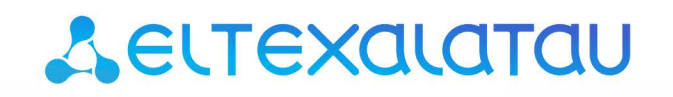

Комплексные решения для построения сетей

# Цифровой шлюз **SMG-1016M, SMG-2016**

**Руководство по эксплуатации, версия ПО 3.18.0**

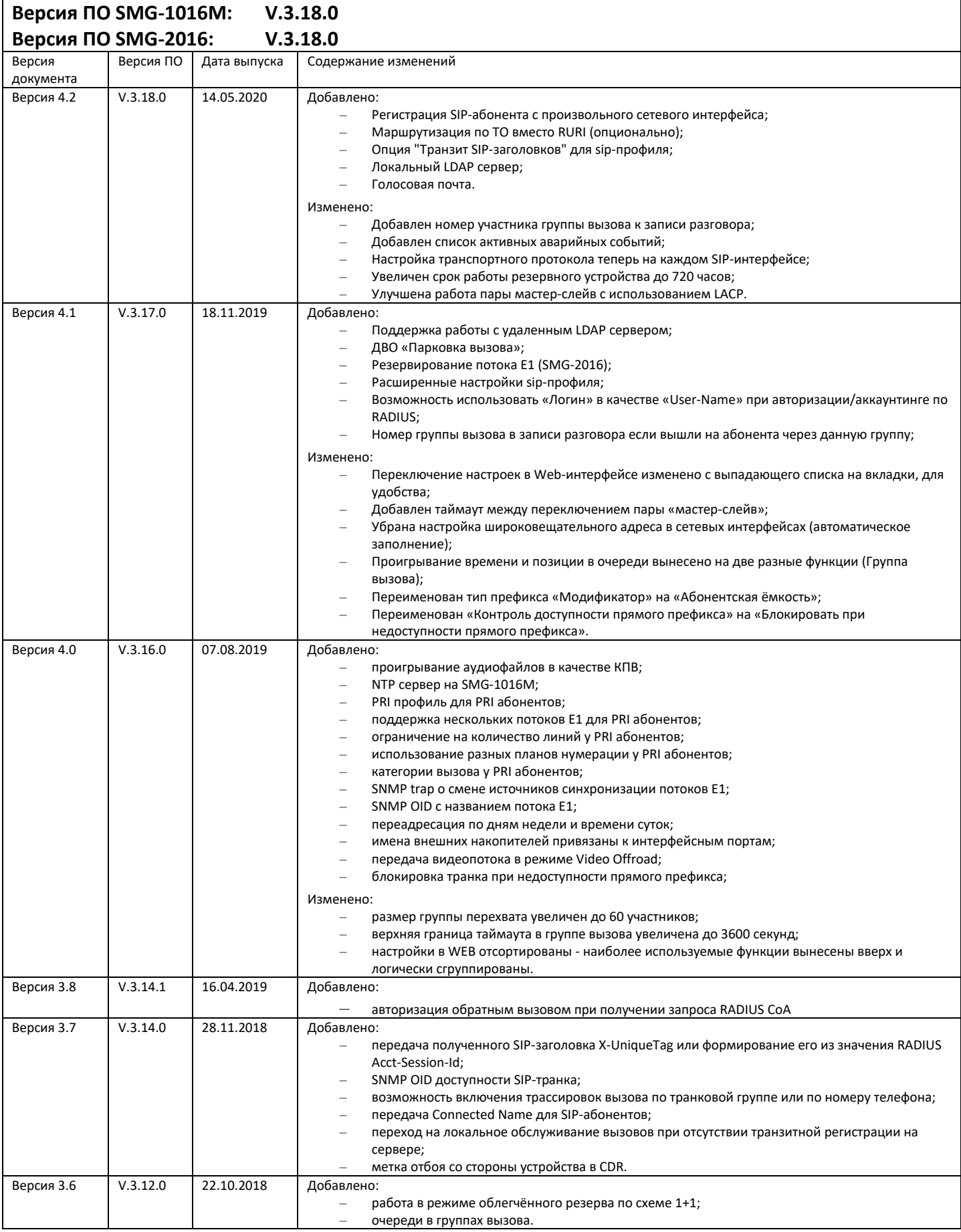

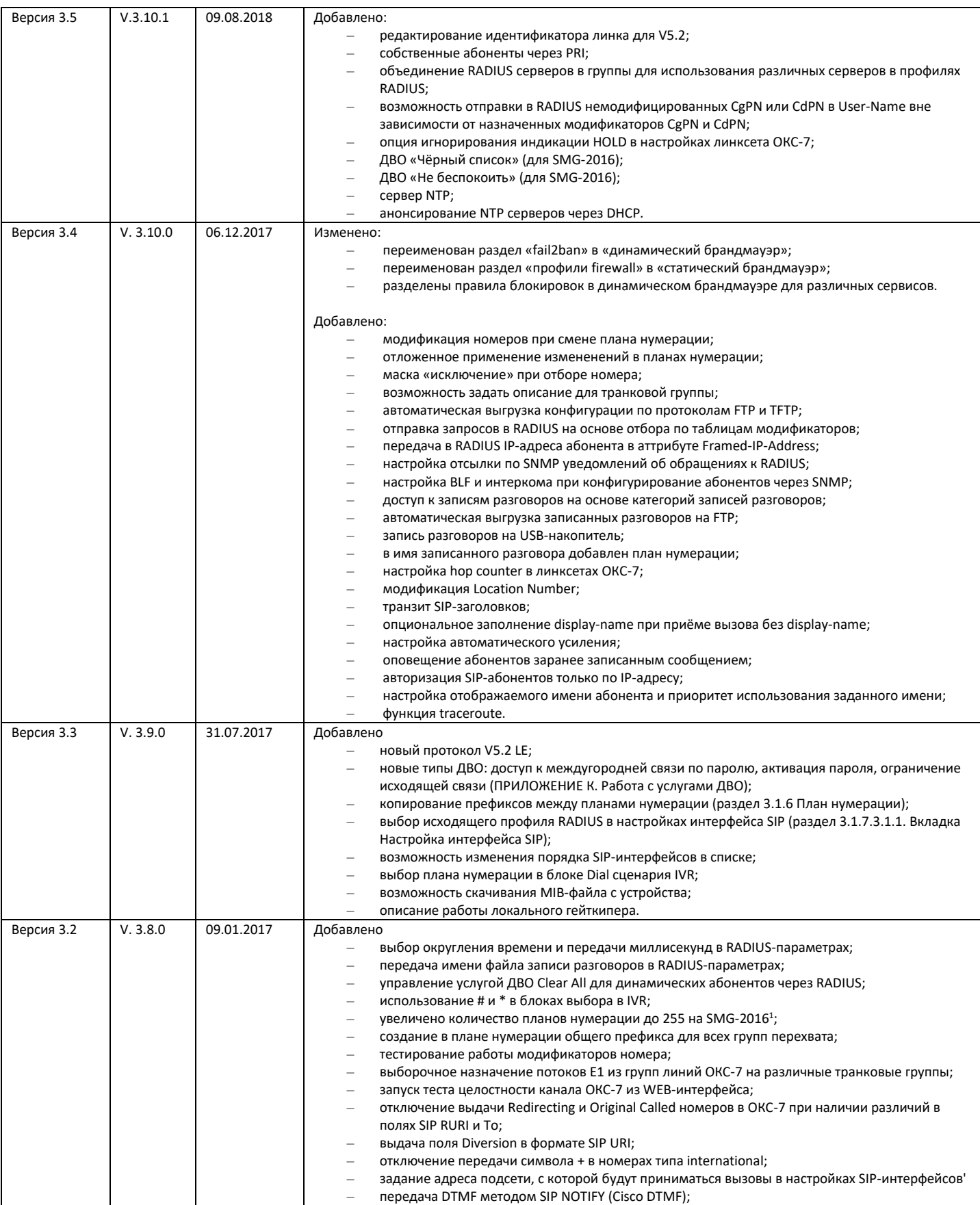

 $\overline{a}$ 

1

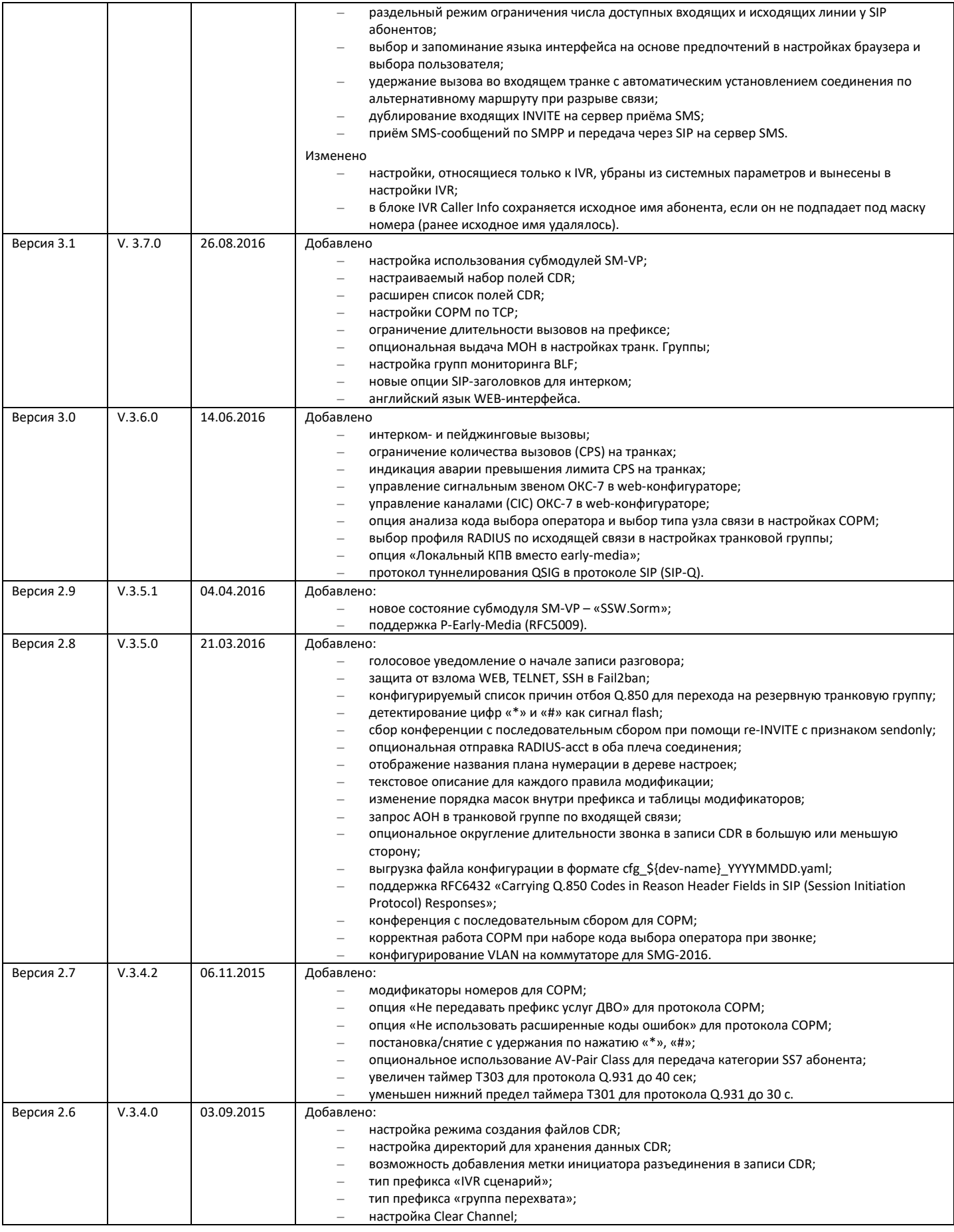

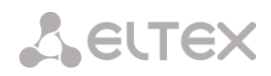

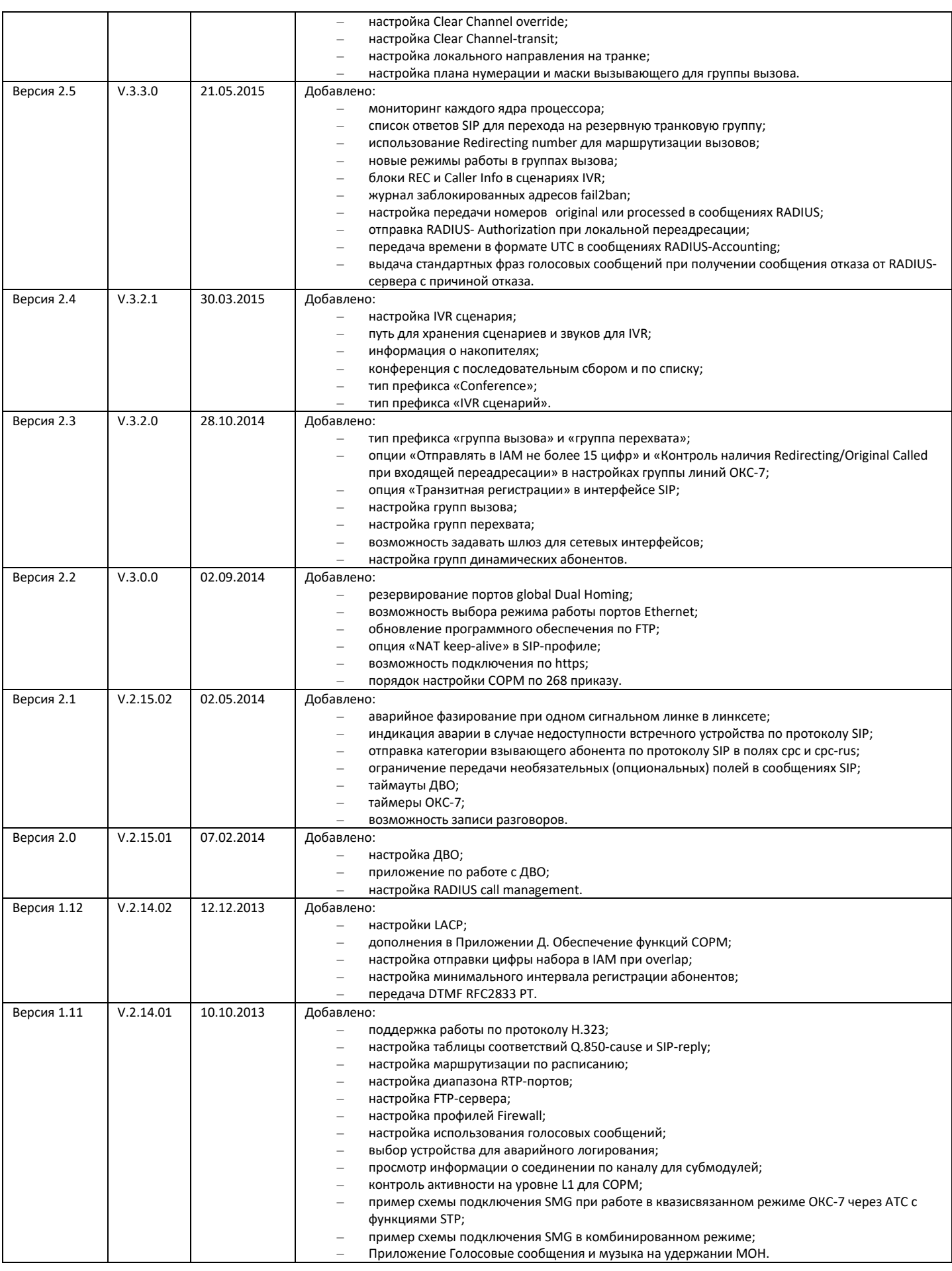

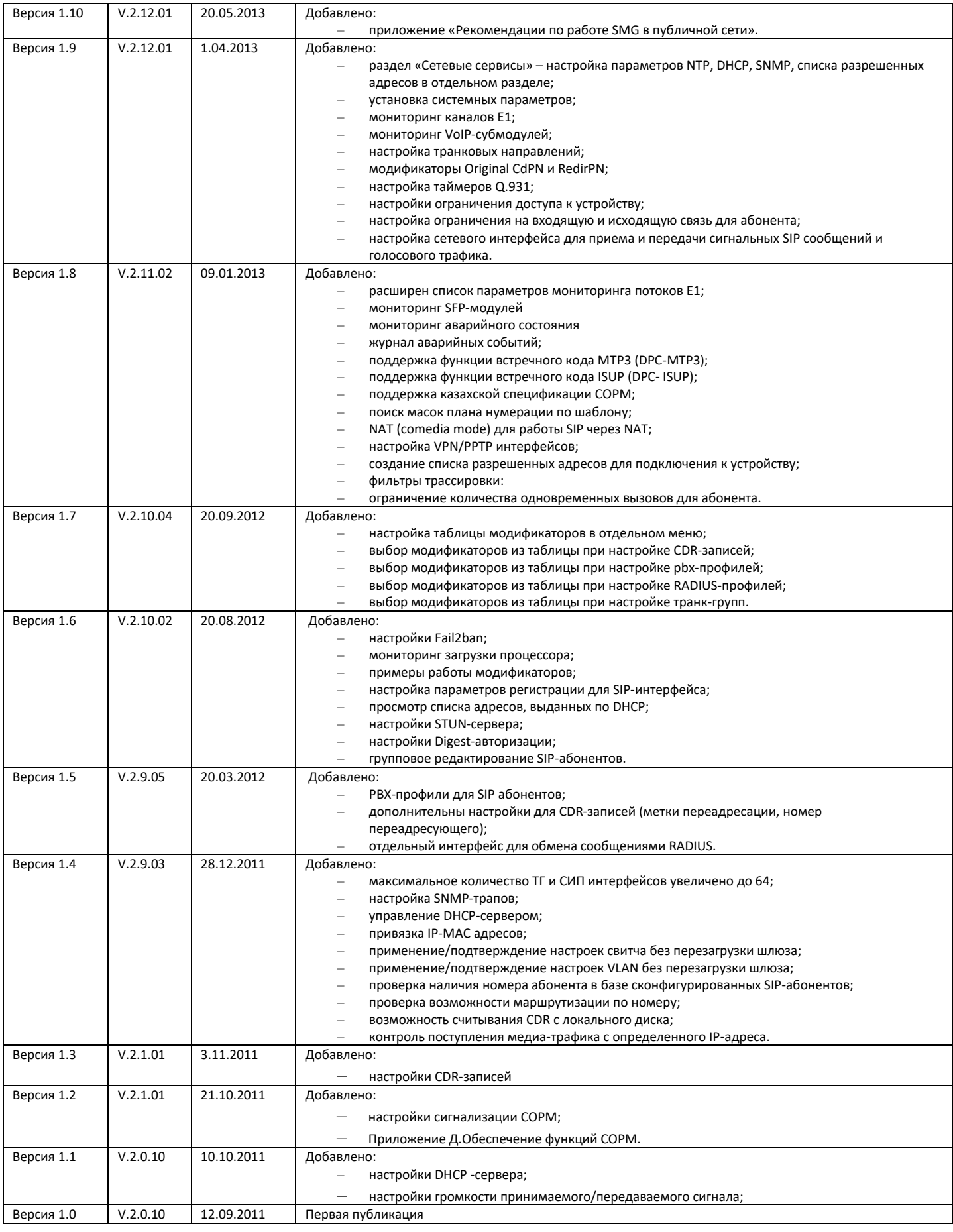

#### <span id="page-6-0"></span>**УСЛОВНЫЕ ОБОЗНАЧЕНИЯ**

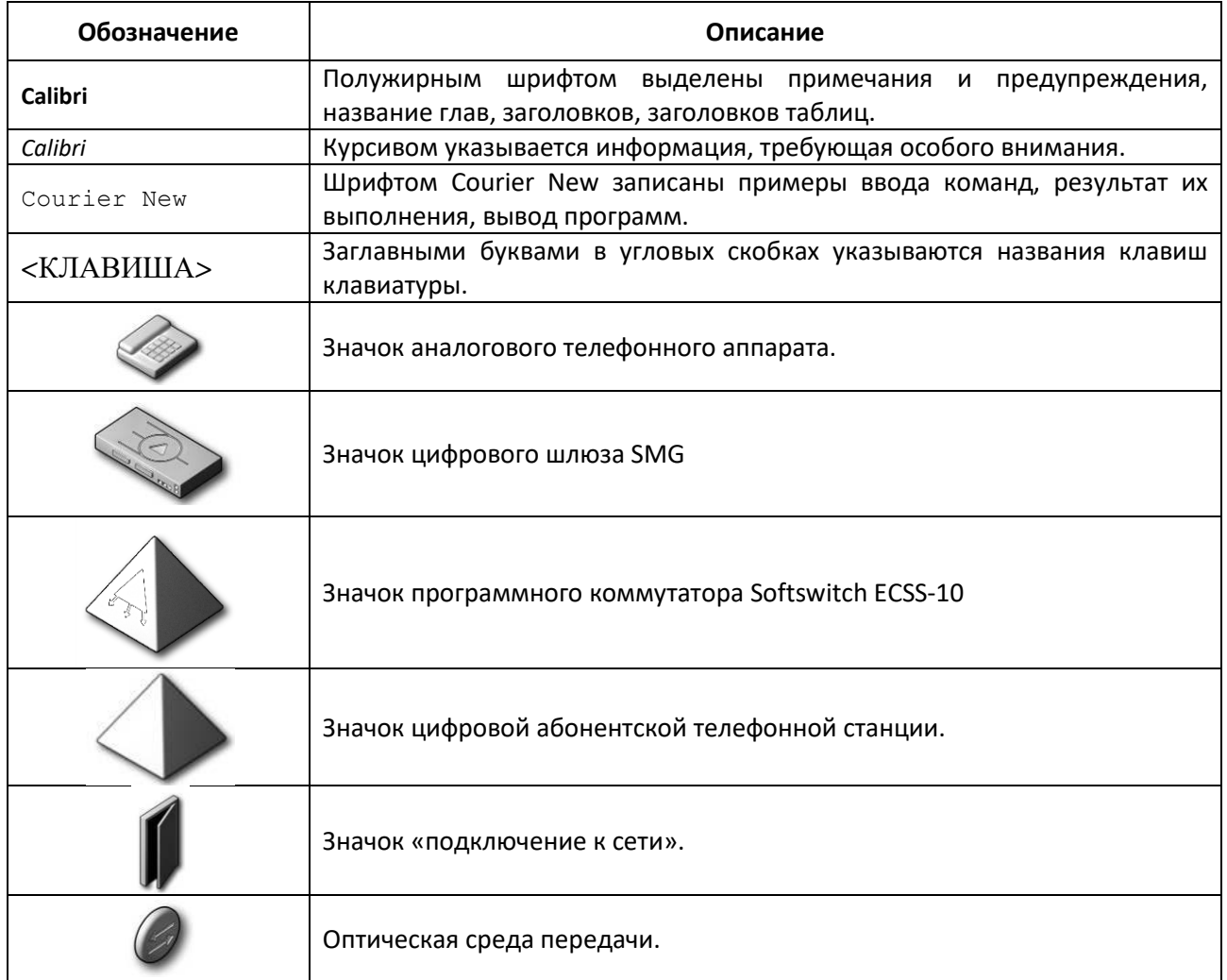

### <span id="page-6-1"></span>**ПРИМЕЧАНИЯ И ПРЕДУПРЕЖДЕНИЯ**

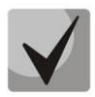

**Примечания содержат важную информацию, советы или рекомендации по использованию и настройке устройства.**

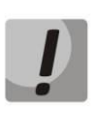

**Предупреждения информируют пользователя о ситуациях, которые могут нанести вред устройству или человеку, привести к некорректной работе устройства или потере данных.**

#### <span id="page-7-0"></span>**ЦЕЛЕВАЯ АУДИТОРИЯ**

Данное руководство по эксплуатации предназначено для технического персонала, выполняющего настройку и мониторинг шлюза посредством web-конфигуратора конфигуратора, а также процедуры по установке и обслуживанию устройства. Квалификация технического персонала предполагает знание основ работы стеков протоколов ТСР/IP, UDP/IP и принципов построения Ethernet-сетей.

## СОДЕРЖАНИЕ

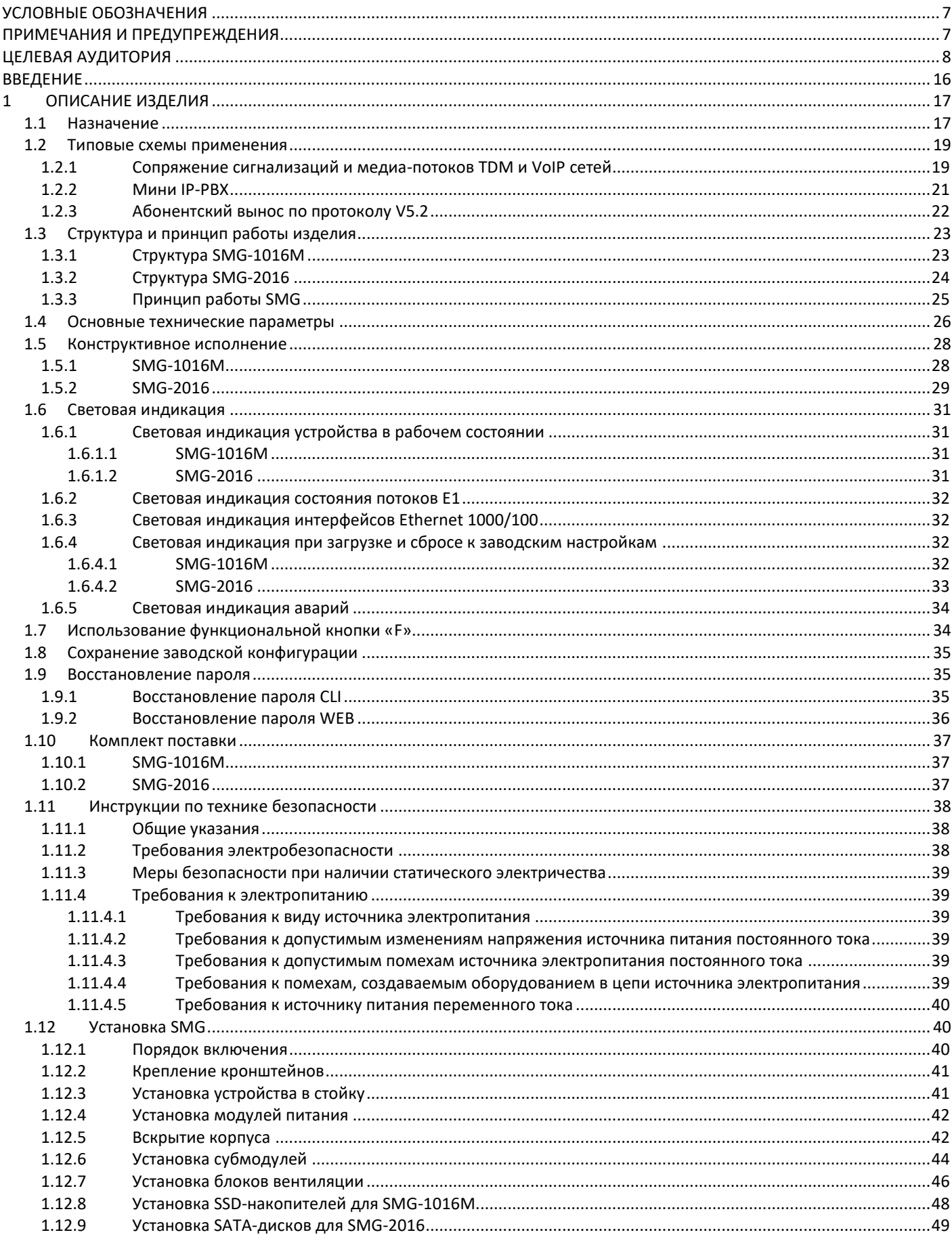

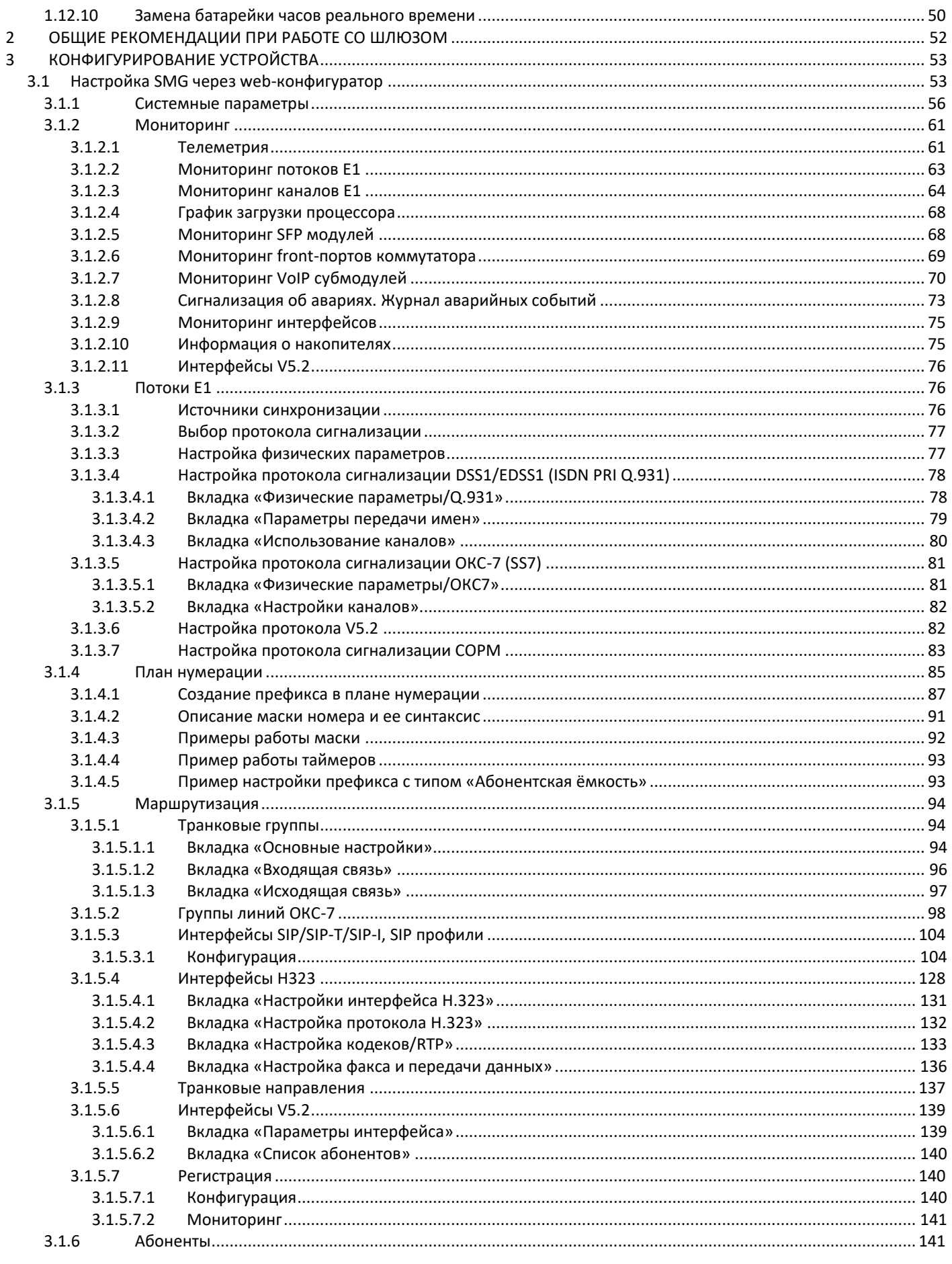

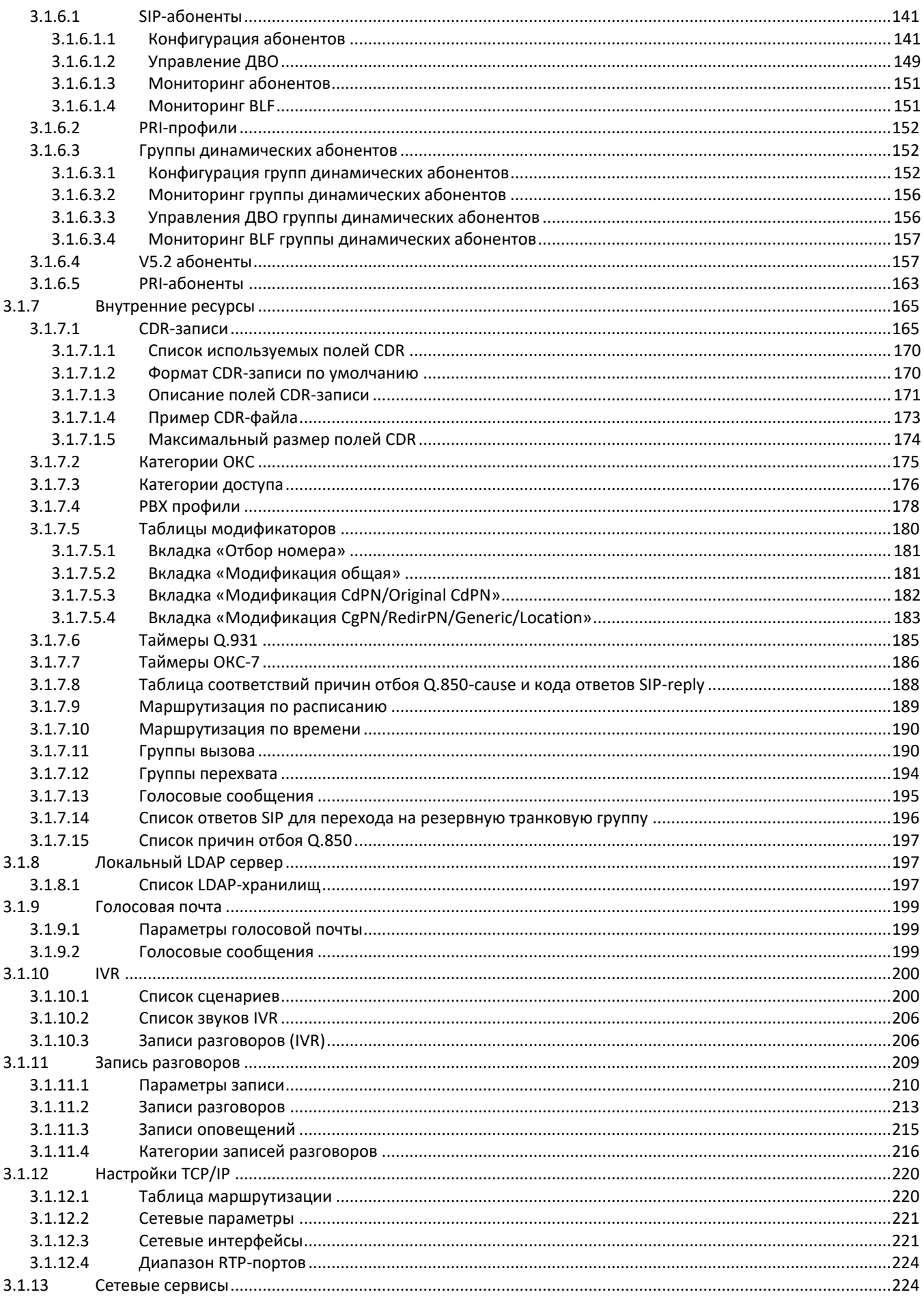

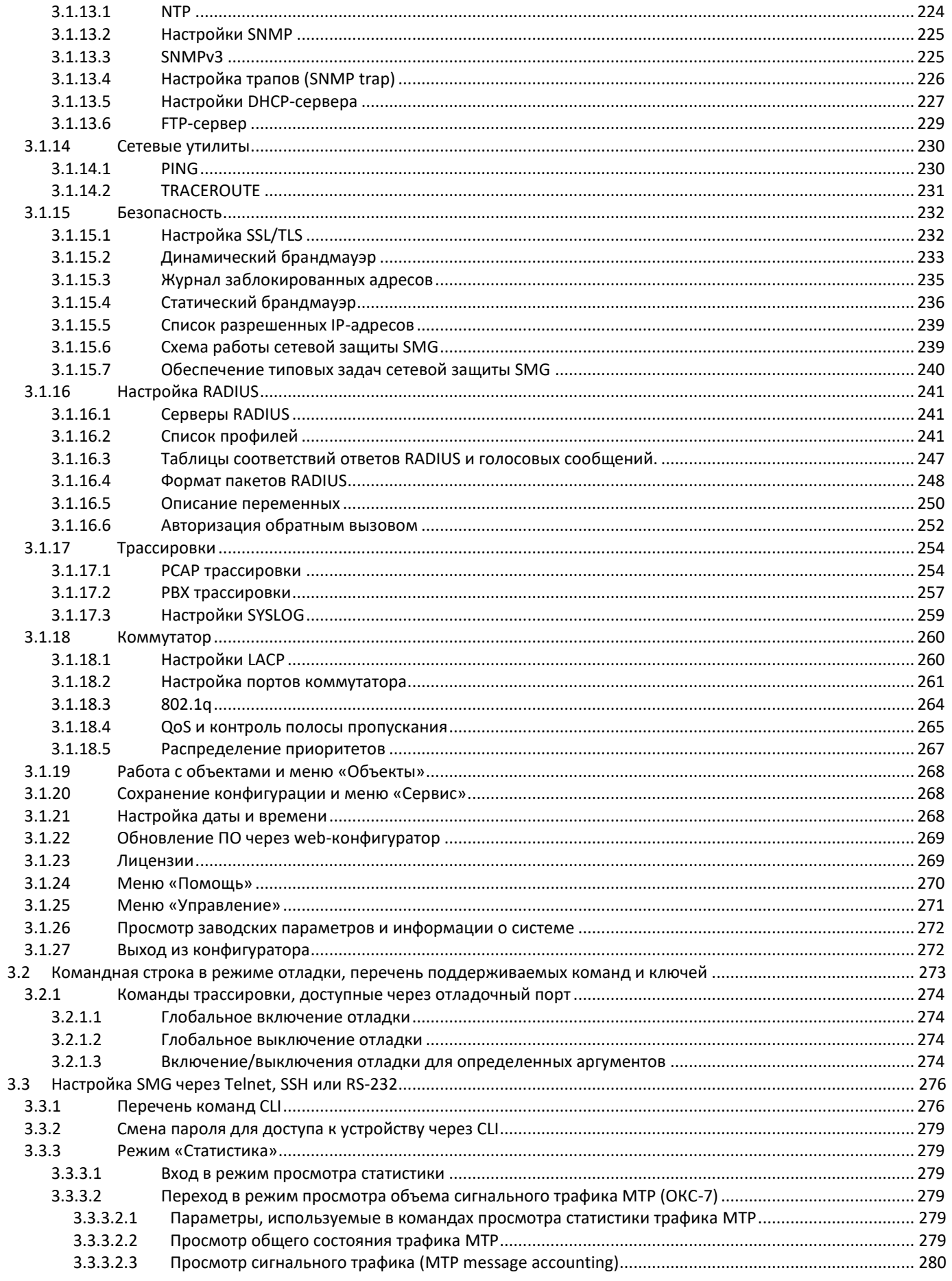

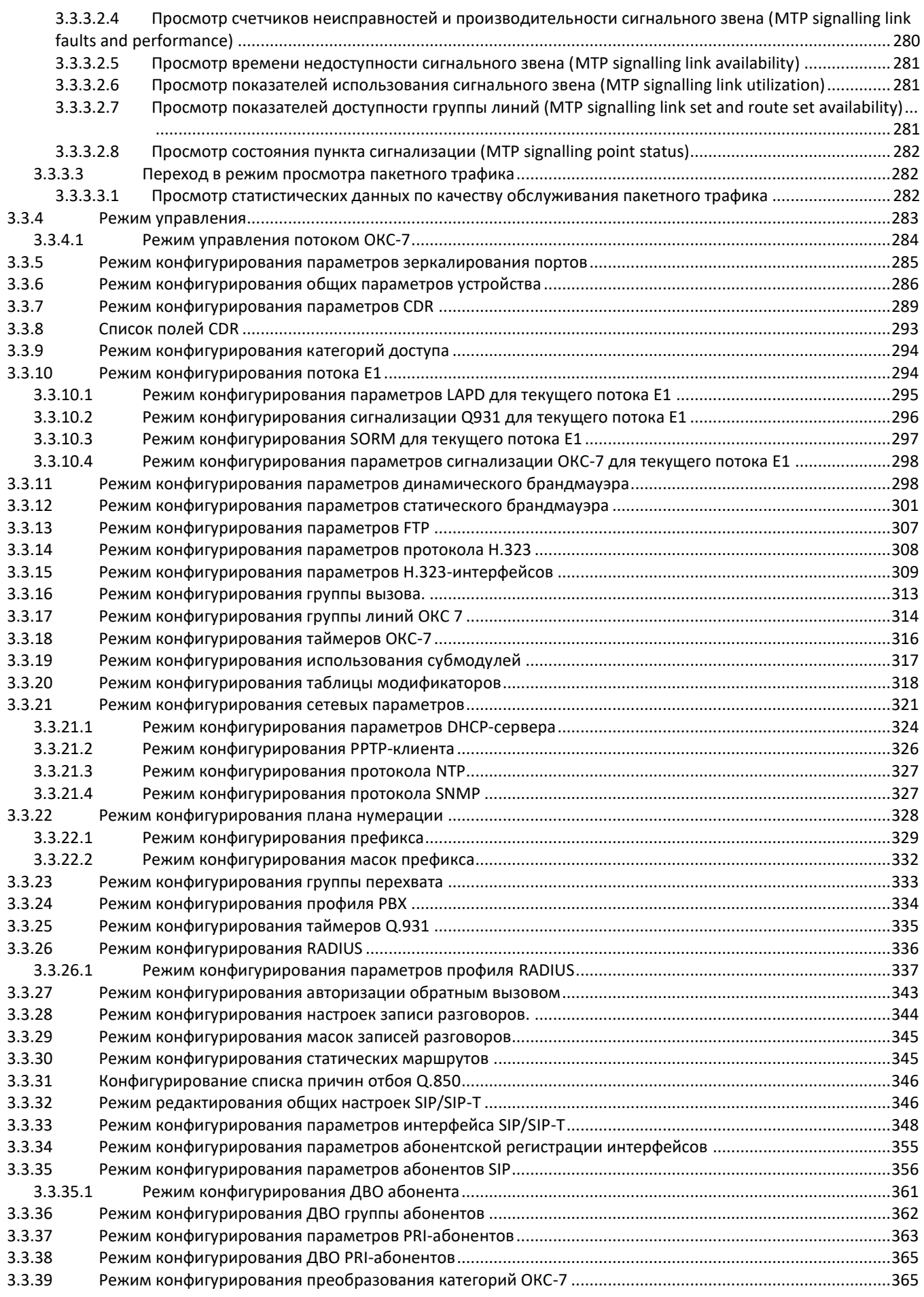

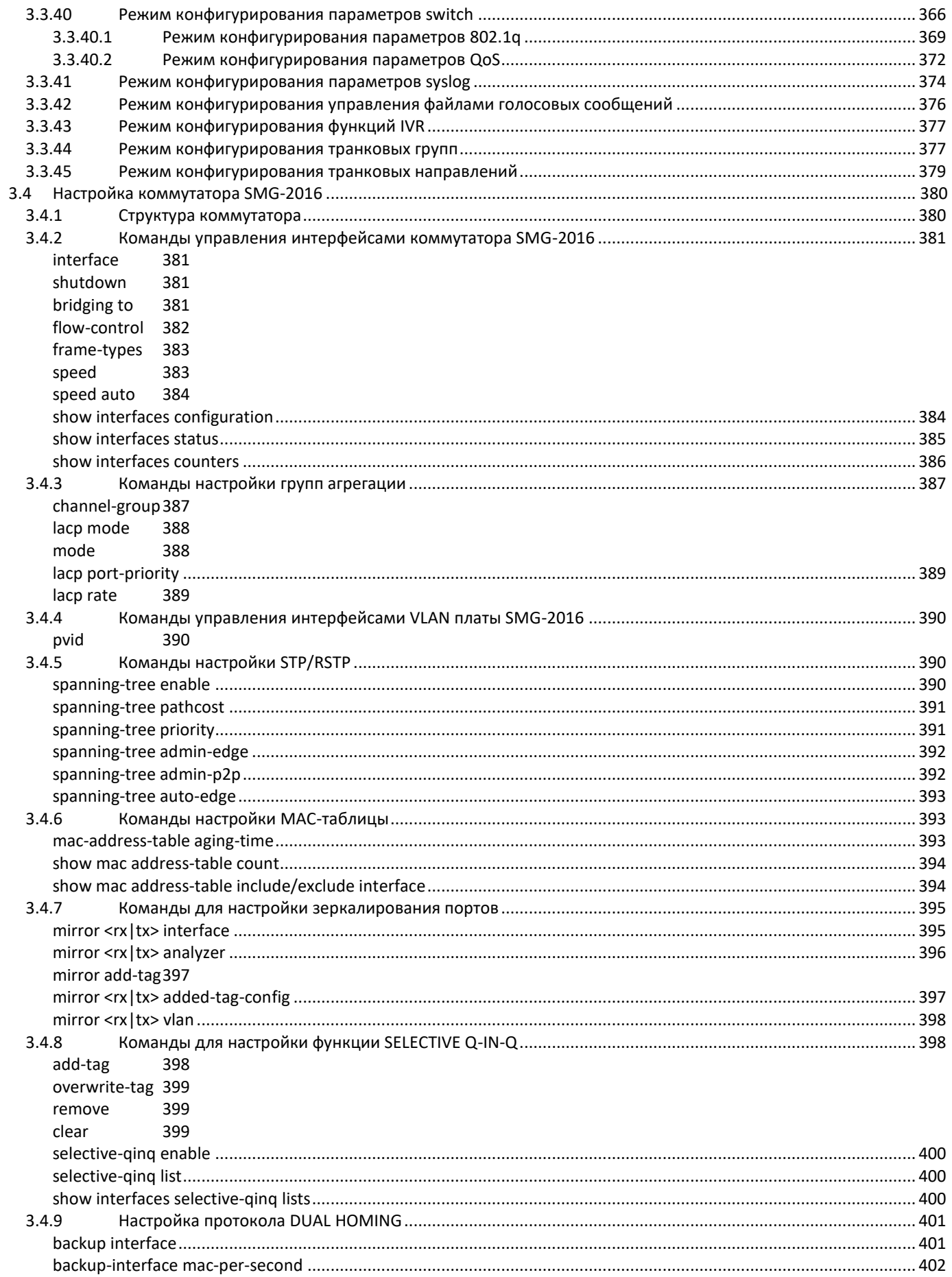

# Aeurex

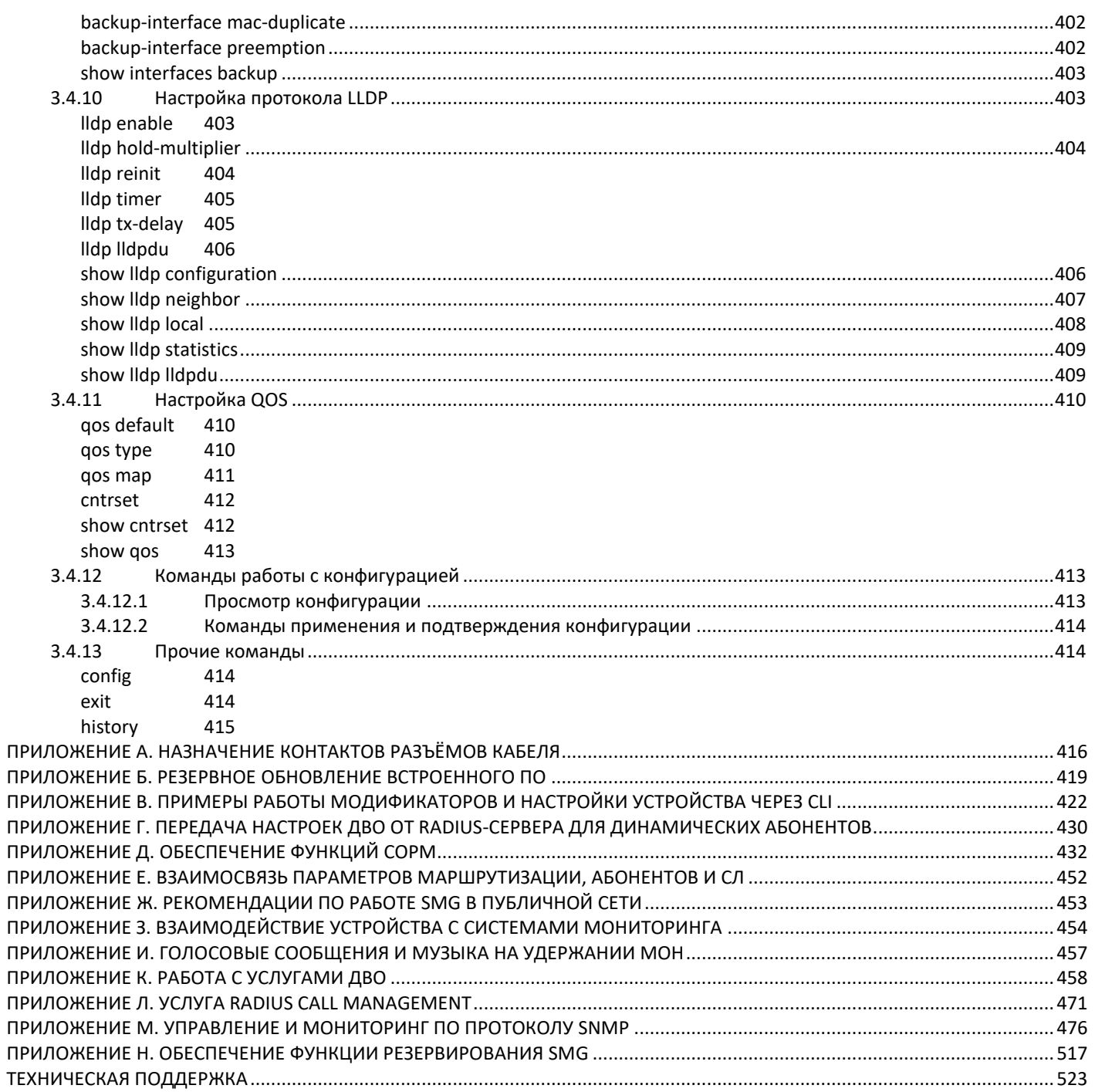

#### <span id="page-15-0"></span>**ВВЕДЕНИЕ**

В мире интенсивно развиваются средства связи, эксплуатирующие самые современные аппаратные и программные решения. При этом возникает проблема внедрения новых устройств связи, использующих другие принципы передачи информации, в существующие сети связи. Решение - в применении специального оборудования, связывающего разнородные участки сети связи в единое целое. Таким оборудованием в настоящий момент являются цифровые шлюзы. Наличие шлюза позволяет проводить постепенный переход от существующей сети связи на сети связи, имеющие более эффективную реализацию, но работающую по другим принципам.

На данный момент наиболее эффективными сетями являются IP-сети, которые слабо зависят от среды передачи данных и от типа данных, вместе с тем являются наиболее гибкими и управляемыми. Для сопряжения традиционных сетей связи, в основе которых лежит принцип коммутации каналов, с сетями связи, использующими для передачи информации IP-сети, предназначен цифровой шлюз SMG, разработанный и производимый предприятием «ЭЛТЕКС».

Данное руководство содержит сведения об основных свойствах SMG-1016M и SMG-2016. В документе приведены технические характеристики шлюза и его компонентов. Также предоставлена вводная информация о порядке эксплуатации и обслуживания с использованием программного обеспечения.

#### <span id="page-16-0"></span>**1 ОПИСАНИЕ ИЗДЕЛИЯ**

#### <span id="page-16-1"></span>**1.1 Назначение**

Цифровые шлюзы SMG-1016M и SMG-2016 предназначены для сопряжения сигнализаций и медиапотоков ТСОП (Е1) и VoIP сетей, а также для работы в качестве медиа-шлюза (конвертация кодеков, организация конференцсвязи, прием и генерация тональных сигналов и DTMF, выдача речевых сообщений).

Количество трактов Е1, поддерживаемых SMG, может достигать 16, количество разговорных (медиа) каналов со стороны Е1 – до 495, со стороны VoIP – 768 (при использовании кодека G.711 с пакетизацией 20 мс и выше).

Субмодульная конструкция шлюза позволяет гибко изменять емкость, а минимальное количество типов модулей упрощает расширение и модернизацию системы.

SMG является оптимальным надежным решением для задач обновления, построения и миграции телекоммуникационной инфраструктуры из ТСОП в NGN.

Шлюз позволяет организовать один поток E1 на пульт СОРМ. Поток Е1, работающий по протоколу СОРМ, содержит 28 разговорных каналов для прослушивания контролируемых абонентов. При совмещенном контроле в разговорный канал потока СОРМ замешивается звуковой трафик от абонентов А и Б. Смешивание звуковых потоков происходит при помощи трехсторонней конференции на VoIP-субмодуле. Один субмодуль VoIP поддерживает 27 трехсторонних конференций. Таким образом, для обеспечения возможности перехвата одновременно по всем каналам потока Е1 необходимо, чтобы на шлюзе было установлено как минимум 2 субмодуля VoIP.

#### **Основные характеристики SMG:**

- количество интерфейсов E1 от 4 до 16 с шагом 4;
- до 768 каналов VoIP (128 каналов для подключения в TDM на один субмодуль);
- количество Ethernet-портов для SMG-1016M:
	- 3 порта 10/100/1000BASE-T,
	- 2 порта 1000-Base-X (SFP);
- количество Ethernet-портов для SMG-2016:
	- 4 порта 10/100/1000BASE-T,
	- 2 комбо-порта 1000-Base-X (SFP);
- поддержка статического адреса и DHCP;
- DHCP-сервер;
- <span id="page-16-2"></span> $-$  протоколы IP-телефонии SIP, SIP-T, SIP-I, H.323, MGCP $^{\rm 1}$  $^{\rm 1}$  $^{\rm 1}$ , MEGACO $1$ , SIGTRAN $1;$
- протоколы TDM: DSS1/EDSS1 (ISDN PRI Q.931), QSIG и CORNET для передачи имени абонента, ОКС-7 (работа в связанном и квазисвязанном режимах), V5.2;
- поддержка стандарта Q.699 взаимодействие EDSS1 и ОКС-7;
- поддержка регистрации SIP-абонентов:
	- до 2000 для SMG-1016M;
	- до 3000 для SMG-2016;
- передача DTMF (SIP INFO, RFC2833, in-band, SIP NOTIFY);
- эхокомпенсация (рекомендация G.168);
- детектор речевой активности (VAD);
- генератор комфортного шума(CNG);
- адаптивный и фиксированный джиттер-буфер;

 $\overline{a}$ 

 $1$  В данной версии не поддерживается

- передача данных V.152;
- передача факса:
	- G.711 pass through;
	- T.38 UDP Real-Time Fax;
- поддержка NTP;
- поддержка DNS;
- поддержка SNMP;
- ограничение полосы и QoS для SMG-1016M;
- ToS и CoS для RTP и сигнализации;
- VLAN для RTP, сигнализации и управления;
- обновление ПО: через web-конфигуратор, CLI (Telnet, SSH, консоль (RS-232));
- конфигурирование и настройка (в том числе удаленно):
	- web-конфигуратор;
	- CLI (Telnet, SSH, консоль (RS-232));
- удаленный мониторинг:
	- web-конфигуратор;
	- SNMP.

#### **Функционал SIP/SIP-T/SIP-I:**

- RFC 2976 SIP INFO (для передачи DTMF);
- RFC 3204 MIME Media Types for ISUP and QSIG (поддержка ISUP);
- RFC 3261 SIP;
- RFC 3262 Reliability of Provisional Responses in SIP (PRACK);
- RFC 3263 Locating SIP servers for DNS;
- RFC 3264 SDP Offer/Answer Model;
- RFC 3265 SIP Notify
- RFC 3311 SIP Update;
- RFC 3323 Privacy Header
- RFC 3325 P-Asserted-Identity
- RFC 3326 SIP Reason Header;
- RFC 3372 SIP for Telephones (SIP-T);
- RFC 3398 ISUP/SIP Mapping;
- RFC 3515 SIP REFER;
- RFC 3581 An Extension to the Session Initiation Protocol (SIP) for Symmetric Response Routing;
- RFC 3665 Basic Call Flow Examples;
- RFC 3666 SIP to PSTN Call Flows;
- RFC 3891 SIP Replaces Header;
- RFC 3892 SIP Referred-By Mechanism;
- RFC 4028 SIP Session Timer;
- RFC 4566 Session Description Protocol (SDP);
- RFC 5009 P-Header;
- RFC 5373 Requesting Answering Modes for the Session Initiation Protocol;
- RFC 5806 SIP Diversion Header;
- $-$  RFC 6432;
- $-$  Q1912.5 SIP-I;
- Взаимодействие SIP и SIP-T/SIP-I;
- SIP Enable/Disable 302 Responses;
- Delay offer;
- SIP OPTIONS Keep-Alive (SIP Busy Out);
- NAT support (comedia mode);
- SIP registrar (опционально).

#### <span id="page-18-0"></span>**1.2 Типовые схемы применения**

В данном руководстве предлагается несколько схем подключения устройства SMG.

#### <span id="page-18-1"></span>*1.2.1 Сопряжение сигнализаций и медиа-потоков TDM и VoIP сетей*

В данной конфигурации устройство обеспечивает возможность подключения до 16 потоков Е1 с различными протоколами сигнализации (ОКС-7, ISDN PRI/QSIG/CORNET, V5.2) и обслуживания 768 каналов без сжатия (кодек G.711), до 432 каналов со сжатием (G.729 A / 20-80) или 324 факсимильных каналов T.38.

Устройство подключается к IP-сети посредством сетевого интерфейса 10/100/1000 BASE-T по протоколам H.323/SIP/SIP-T/ SIP-I.

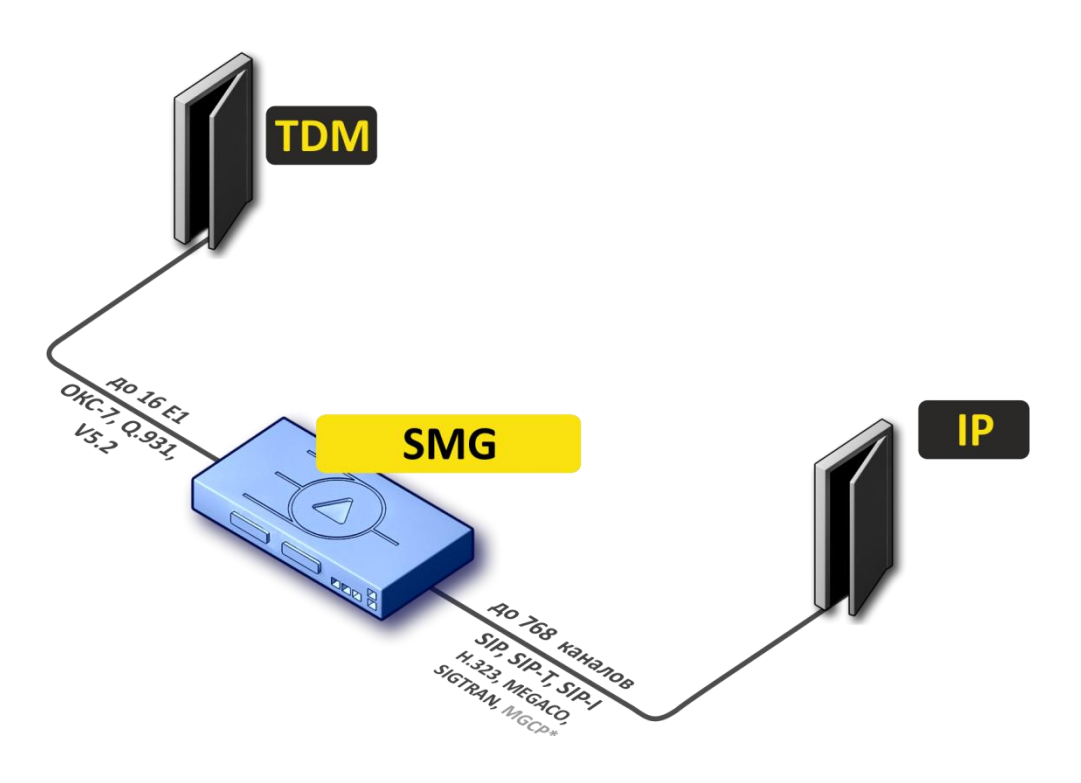

\* – в текущей версии не поддерживается

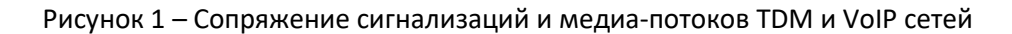

На рисунке представлена схема сопряжения TDM и VoIP сетей на примере взаимодействия ЦАТС MC240 и программного коммутатора ECSS-10.

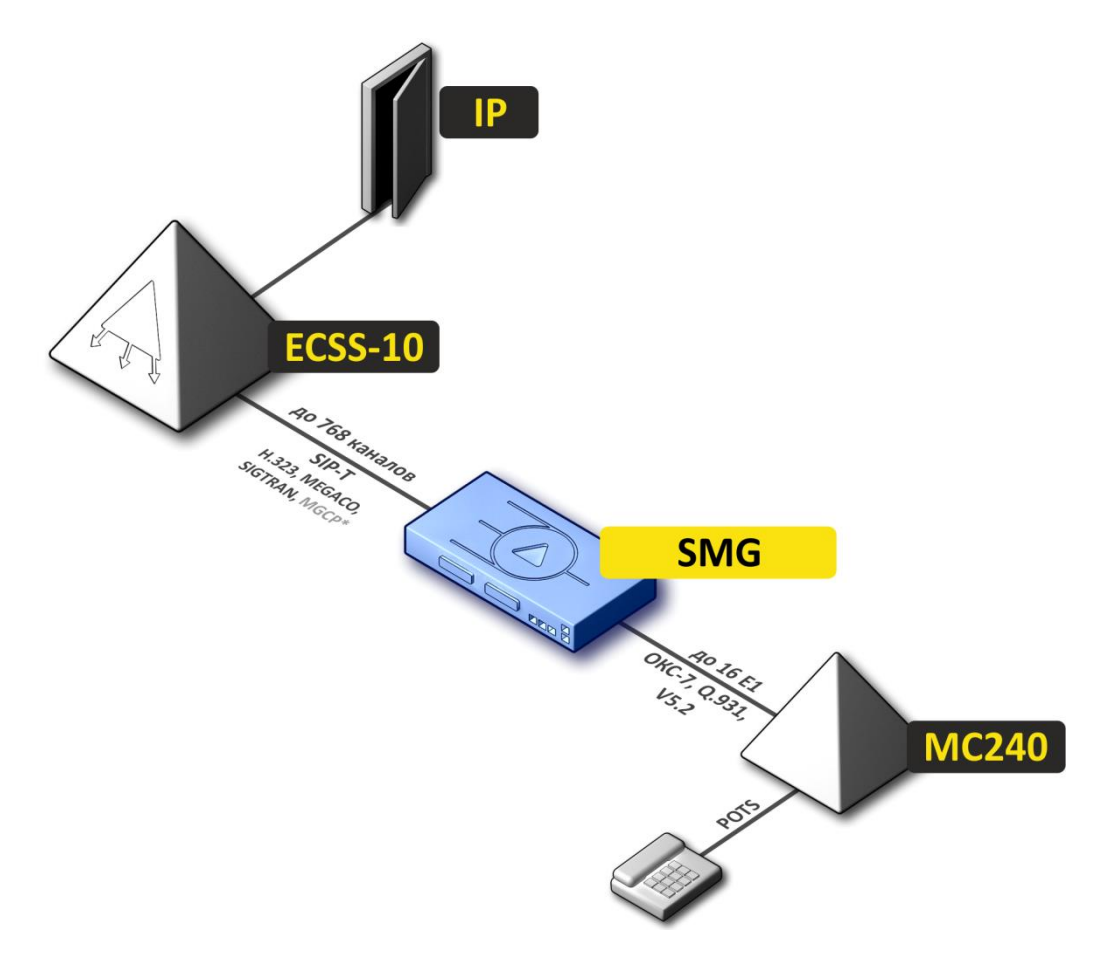

<sup>\* -</sup> в текущей версии не поддерживается

Рисунок 2 - Сопряжение сигнализаций и медиа-потоков TDM и VoIP сетей

#### <span id="page-20-0"></span>*1.2.2 Мини IP-PBX*

В данной конфигурации устройство обеспечивает возможность регистрации до 2000 для SMG-1016M и до 3000 для SMG-2016 абонентов и взаимодействие с сетью ТСОП посредством 16 потоков Е1 с различными протоколами сигнализации (ОКС-7, ISDN PRI/QSIG/CORNET, V5.2).

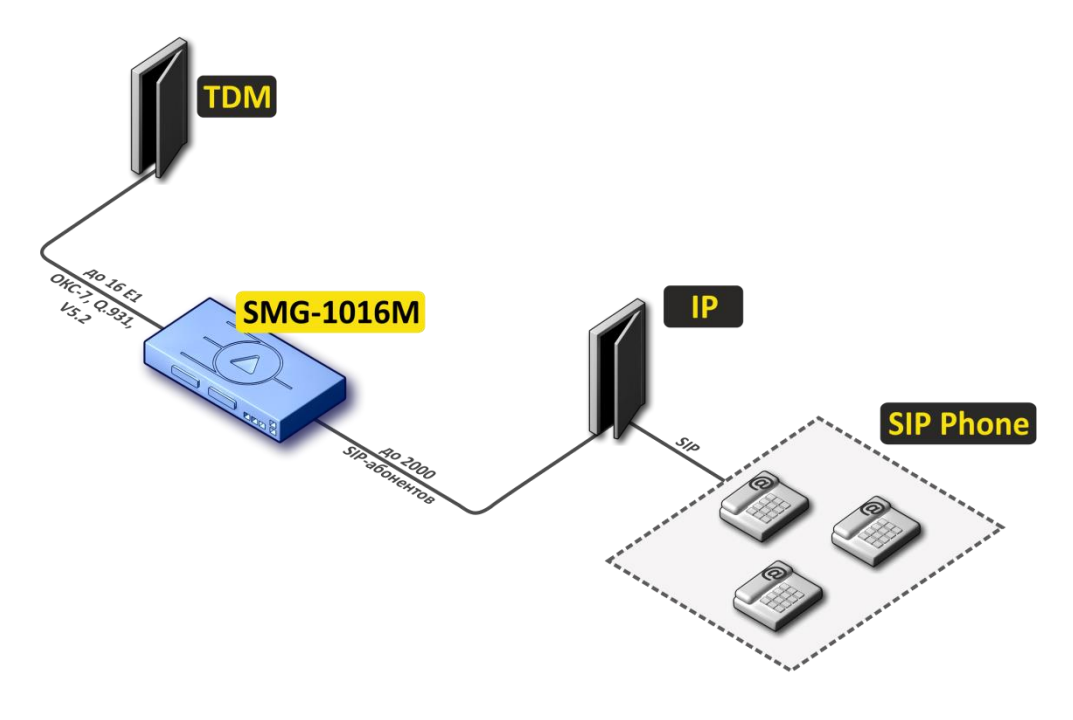

Рисунок 3 – Мини IP-PBX на базе SMG-1016M

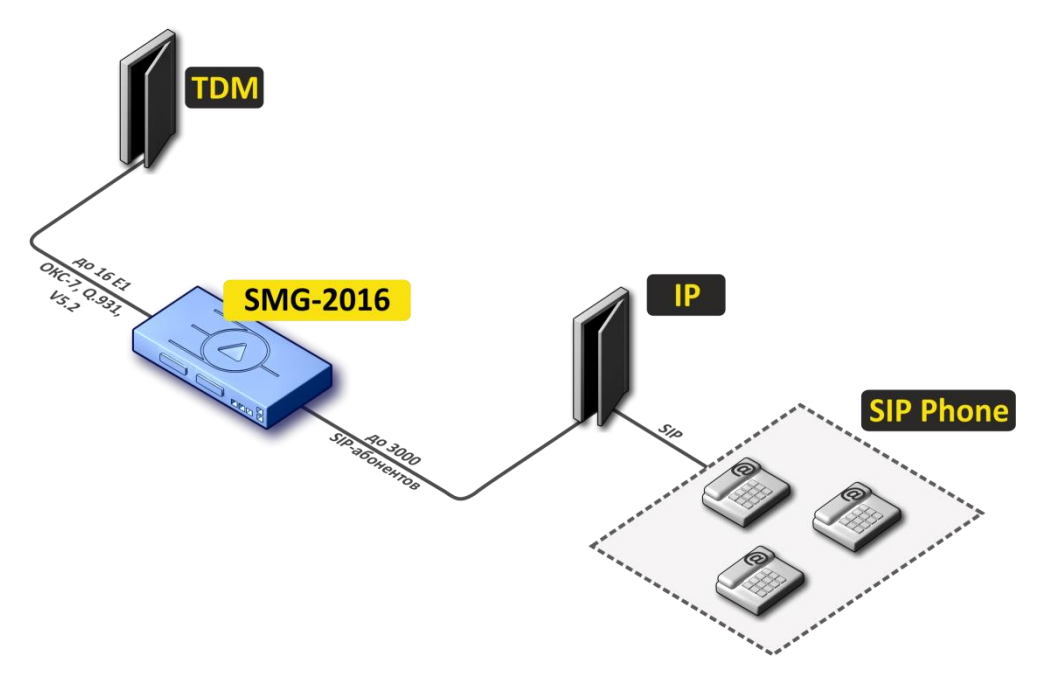

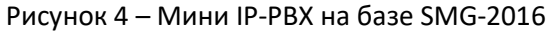

#### <span id="page-21-0"></span>*1.2.3 Абонентский вынос по протоколу V5.2*

Активация дополнительных опций программного модуля IP-АТС ECSS-10 позволяет организовать абонентский вынос по протоколу V5.2 и обслуживать на этом выносе до 2000 абонентов для SMG-1016M и до 3000 абонентов для SMG-2016 с поддержкой полного набора ДВО. В качестве абонентского выноса может использоваться оборудование любого производителя, поддерживающее протокол V5.2 AN.

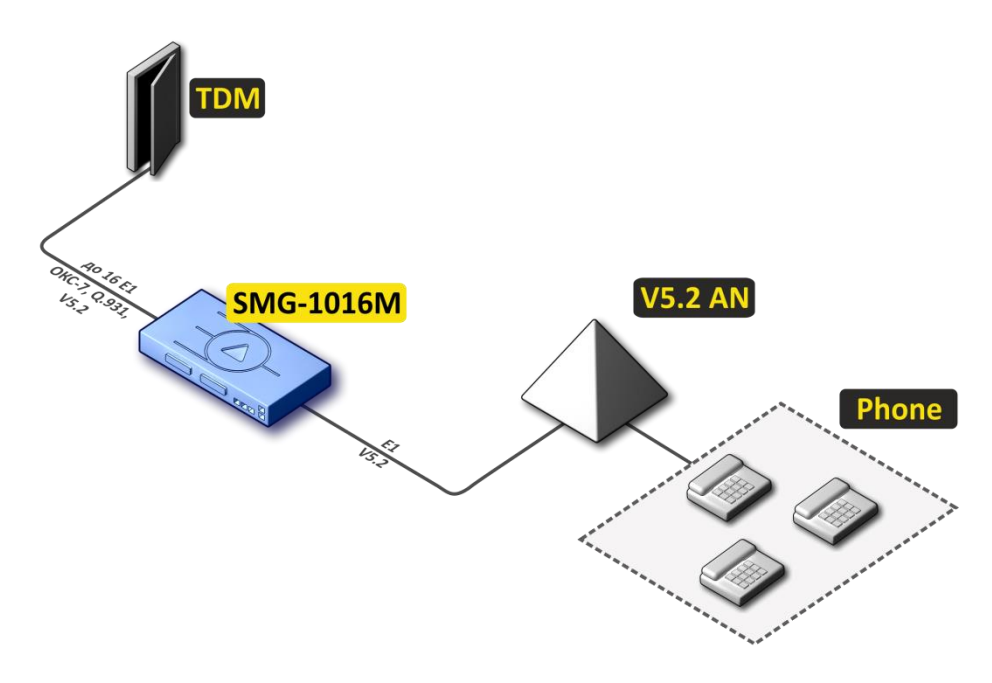

Рисунок 5 – Вынос V5.2 AN на базе SMG-1016M

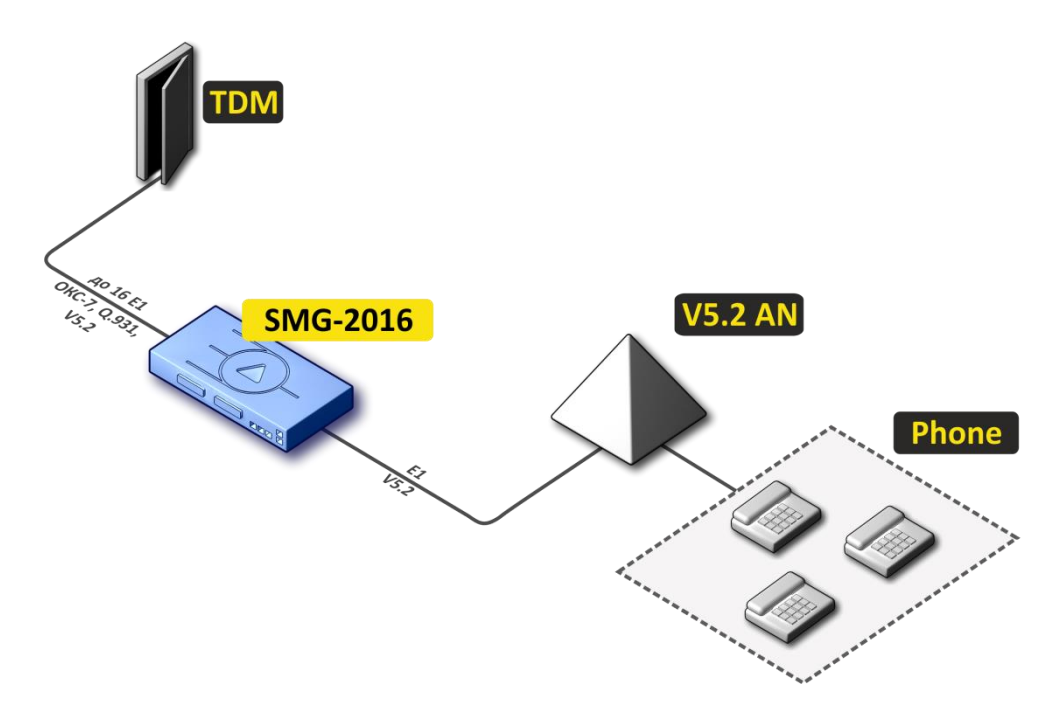

Рисунок 6 – Вынос V5.2 AN на базе SMG-2016

#### <span id="page-22-0"></span>**1.3 Структура и принцип работы изделия**

#### <span id="page-22-1"></span>*1.3.1 Структура SMG-1016M*

Устройство SMG-1016M имеет субмодульную архитектуру и содержит следующие элементы:

- контроллер, в состав которого входит:
	- управляющий процессор;
	- flash память 64MВ;
	- ОЗУ 512МВ.
- до 4-х субмодулей потоков E1 *C4Е1*;
- до 6-ти субмодулей IP *SM-VP-M300*;
- Ethernet-коммутатор (L2) на 3 порта  $10/100/1000$ BASE-T, 2 порта MiniGBIC (SFP);
- матрица коммутации;
- система ФАПЧ.

Функциональная схема SMG-1016M представлена на рисунке [ниже](#page-22-2).

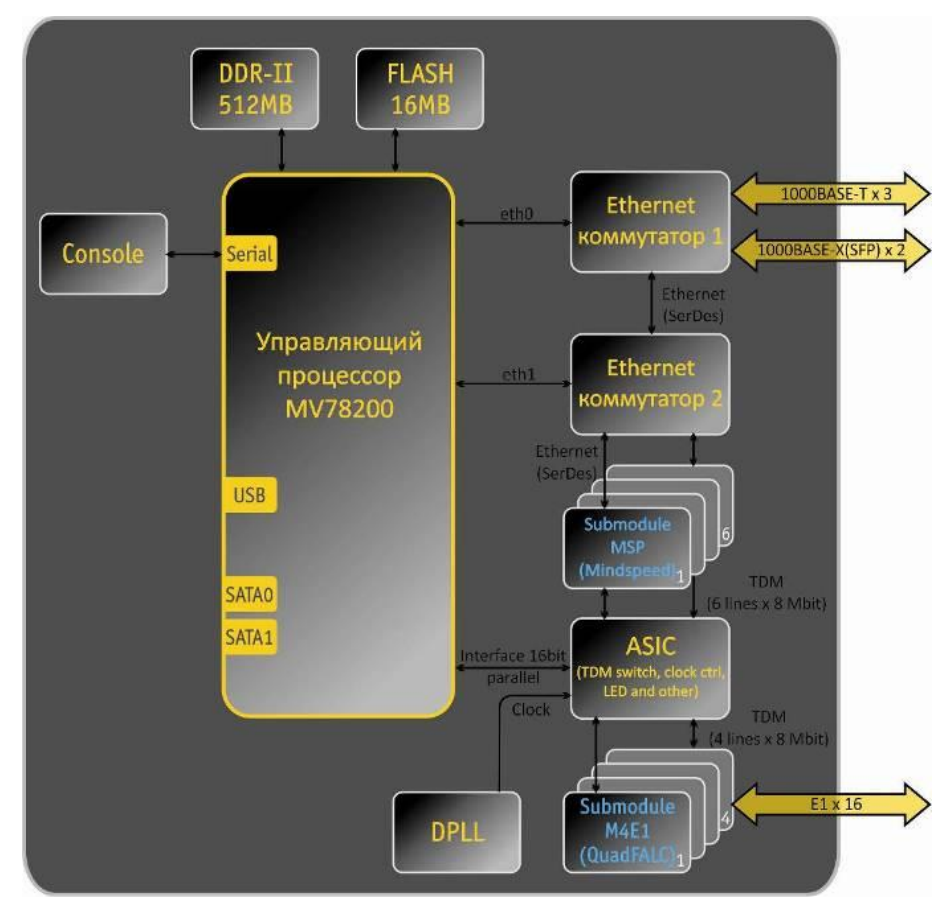

<span id="page-22-2"></span>Рисунок 7 – Функциональная схема SMG-1016M

#### <span id="page-23-0"></span>*1.3.2 Структура SMG-2016*

Устройство SMG-2016 имеет субмодульную архитектуру и содержит следующие элементы:

- контроллер, в состав которого входит:
	- управляющий процессор;
	- flash память 1024MВ;
	- ОЗУ 4096МВ.
- до 4-х субмодулей потоков E1 *C4Е1*;
- до 6-ти субмодулей IP *SM-VP-M300*;
- Ethernet-коммутатор (L2) на 4 порта 10/100/1000BASE-T, 2 combo-порта MiniGBIC (SFP);
- матрица коммутации;
- система ФАПЧ.

Функциональная схема SMG-2016 представлена на рисунке [ниже](#page-23-1).

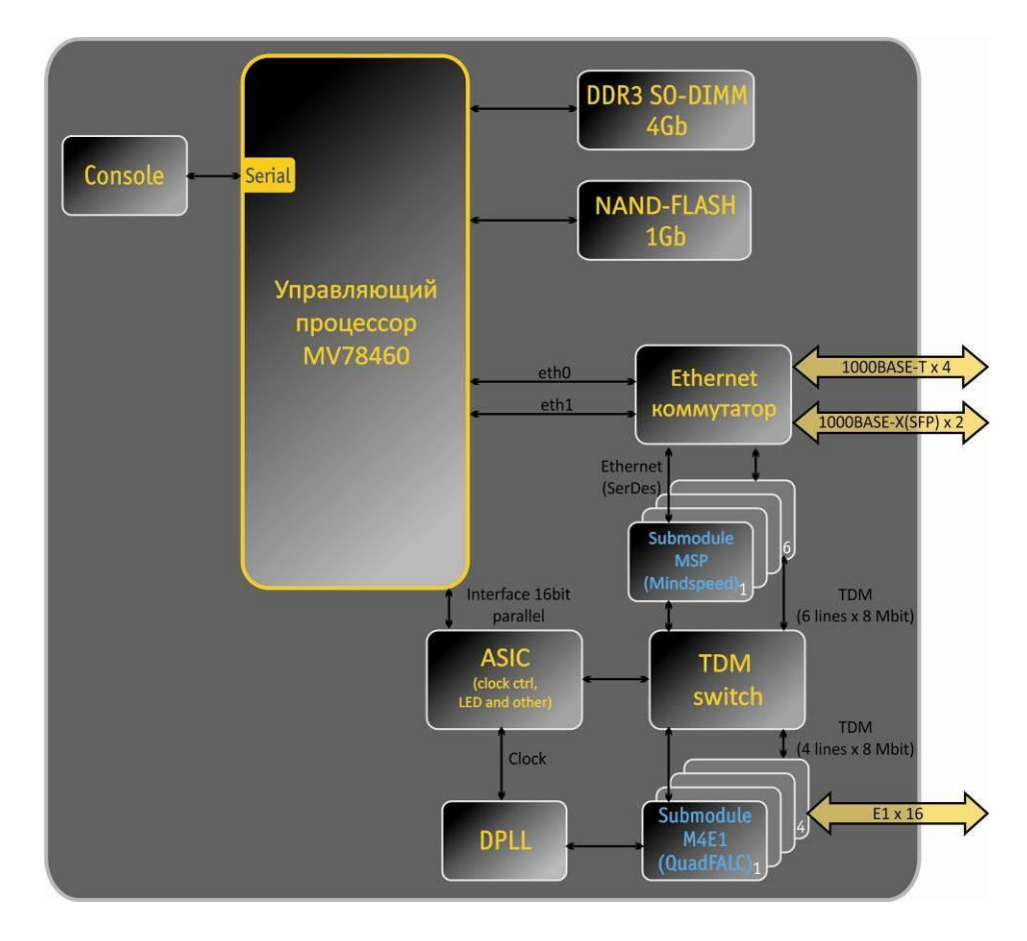

<span id="page-23-1"></span>Рисунок 8 – Функциональная схема SMG-2016

#### <span id="page-24-0"></span>*1.3.3 Принцип работы SMG*

В направлении TDM-IP сигнал, поступающий на потоки Е1, через внутрисистемную магистраль подается на аудиокодеки субмодулей VoIP (6 линий по 128 каналов TDM), кодируется по одному из выбранных стандартов и в виде цифровых пакетов поступает в Ethernet-коммутатор. В направлении IP-TDM цифровые пакеты из Ethernet-коммутатора передаются на субмодули VoIP, декодируются и через внутрисистемную магистраль передаются в потоки Е1.

Внешние 2-мегабитные потоки Е1 через согласующие трансформаторы поступают на фреймеры, при этом из потока выделяется сигнал синхронизации и выдается на общую линию синхронизации устройства. Управление приоритетностью линий синхронизации происходит на программном уровне, согласно заданному алгоритму.

Матрица коммутации входит в состав внутрисистемной магистрали и осуществляет связь между субмодулями Е1 (C4E1) и субмодулями VoIP(SM-VP-M300).

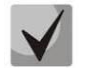

#### **Для работы SMG требуется установка хотя бы одного субмодуля SM-VP.**

Структура программного обеспечения устройства приведена на рисунке [ниже](#page-24-1).

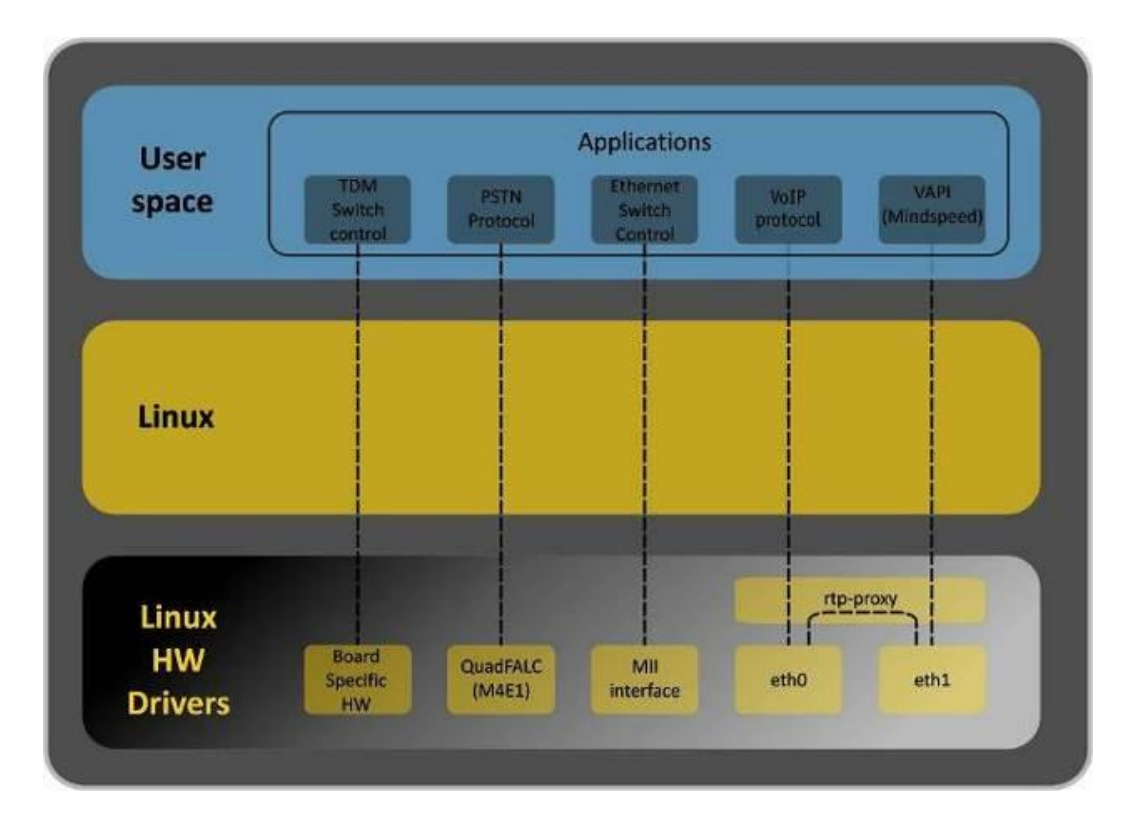

#### <span id="page-24-1"></span>Рисунок 9 – Структура программного обеспечения SMG

#### <span id="page-25-0"></span>**1.4 Основные технические параметры**

Основные технические параметры терминала приведены в таблиц[е ниже](#page-25-1).

<span id="page-25-1"></span>Таблица 1 – Основные технические параметры

#### **Протоколы VoIP**

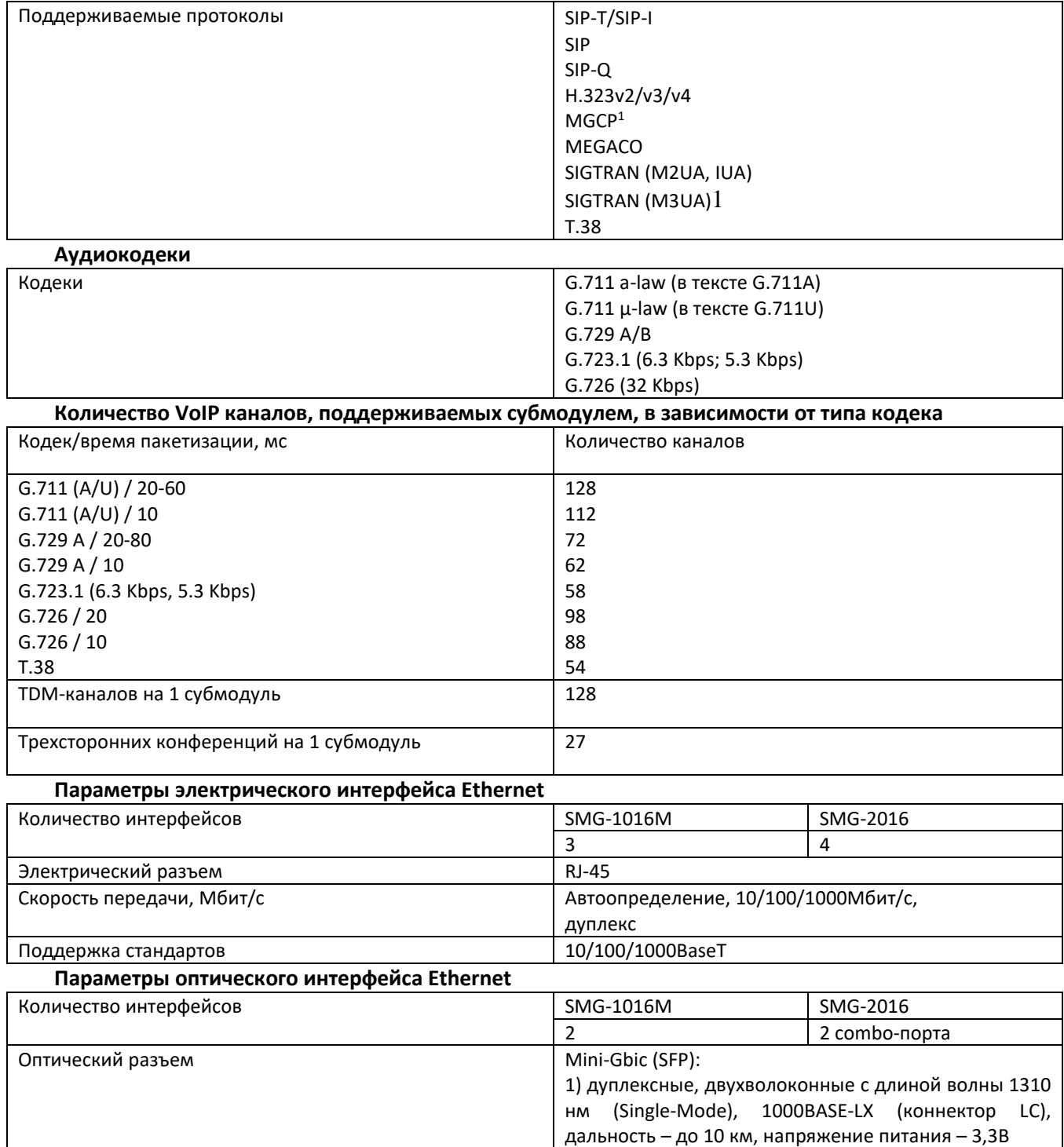

2) дуплексные, одноволоконные с длинами волн на прием/передачу 1310/1550 нм, 1000BASE-LX

 $\overline{a}$ 

<sup>1</sup> В данной версии не поддерживается

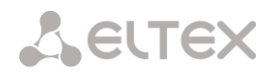

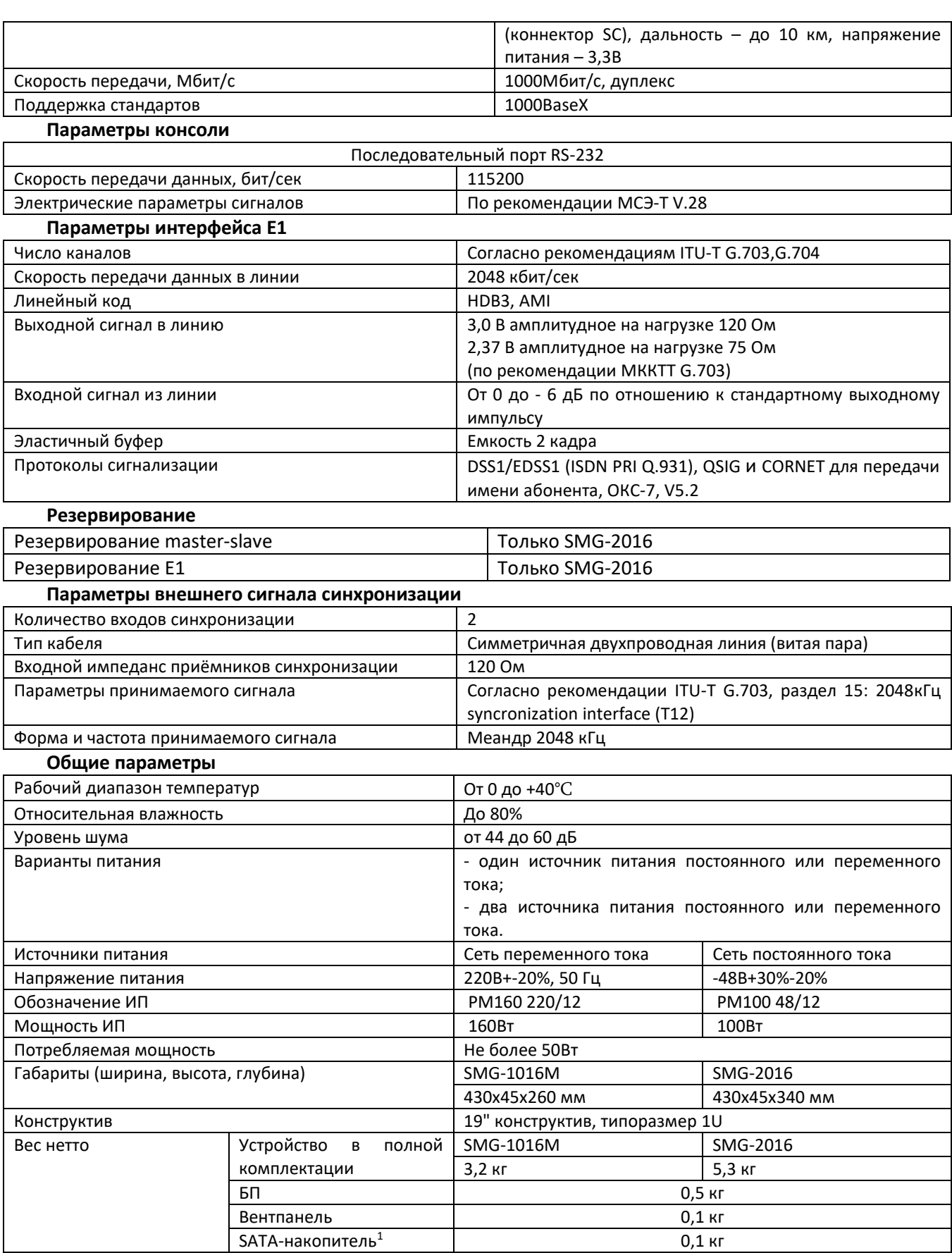

 $\overline{a}$ 

<sup>1</sup> Только для SMG-2016

#### <span id="page-27-0"></span>**1.5 Конструктивное исполнение**

#### <span id="page-27-1"></span>*1.5.1 SMG-1016M*

Цифровой шлюз SMG-1016M выполнен в металлическом корпусе с возможностью установки в 19″ каркас типоразмером 1U.

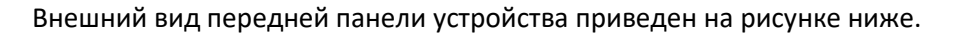

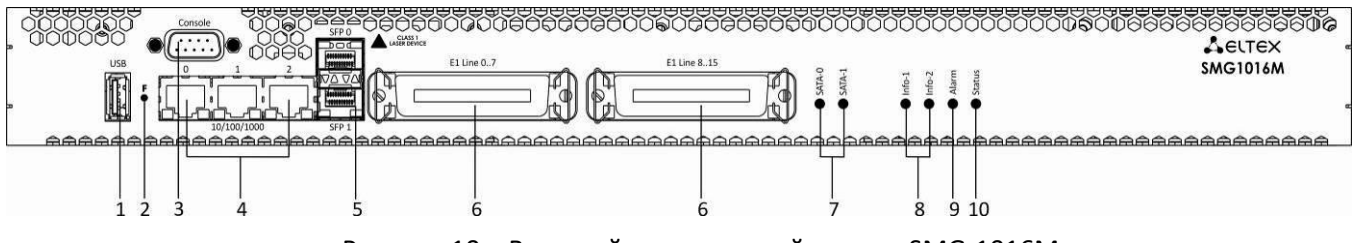

Рисунок 10 – Внешний вид передней панели SMG-1016M

<span id="page-27-2"></span>На передней панели устройства расположены следующие разъемы, световые индикаторы и органы управления, [Таблица](#page-27-3) 2.

| N <sub>2</sub> | Элемент передней панели | Описание                                                                                                    |
|----------------|-------------------------|----------------------------------------------------------------------------------------------------|
| 1              | <b>USB</b>              | USB-порт для подключения внешнего накопителя                                                                 |
| $\mathcal{P}$  | F                       | Функциональная кнопка                                                                                        |
| 3              | <b>Console</b>          | Консольный порт RS-232 для локального управления<br>устройством (распайка разъемов приведена в Приложении А) |
| 4              | 10/100/1000 02          | 3 разъема RJ-45 интерфейсов Ethernet 10/100/1000 Base-T                                                      |
| 5              | SFP 0, SFP 1            | 2 шасси для оптических SFP модулей 1000Base-X Gigabit uplink<br>интерфейса для выхода в IP-сеть              |
| 6              | E1 Line 07, E1 Line 815 | 2 разъема CENC-36M для подключения потоков E1 (распайка<br>разъемов приведена в Приложении А)                |
| 7              | SATA-0, SATA-1          | Индикаторы работы интерфейсов SATA                                                                           |
| 8              | Info1, Info2            | Индикаторы работы оптических интерфейсов SFP                                                                 |
| 9              | <b>Alarm</b>            | Индикатор аварии устройства                                                                                  |
| 10             | <b>Status</b>           | Индикатор работы устройства                                                                                  |

<span id="page-27-3"></span>Таблица 2 – Описание разъемов, индикаторов и органов управления передней панели

Внешний вид задней панели устройства приведен на рисунке [ниже](#page-27-4).

<span id="page-27-4"></span>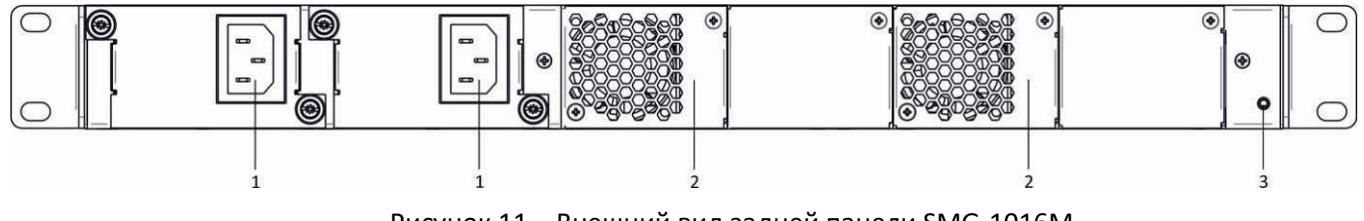

Рисунок 11 – Внешний вид задней панели SMG-1016M

В таблице [ниже](#page-28-1) приведен перечень разъемов, расположенных на задней панели коммутатора.

<span id="page-28-1"></span>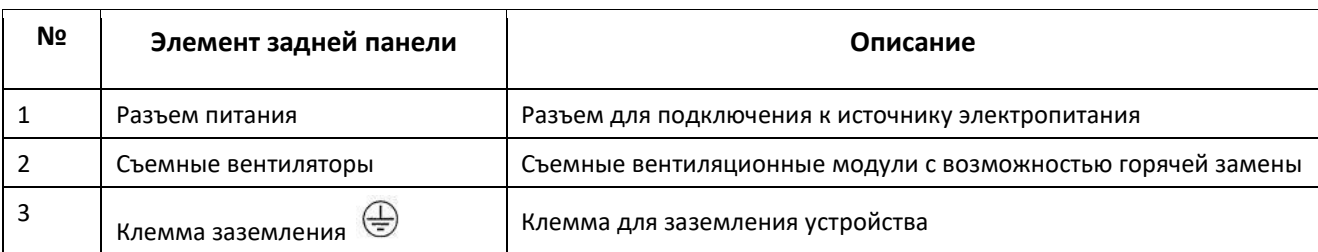

Таблица 3 – Описание разъемов задней панели коммутатора

#### <span id="page-28-0"></span>*1.5.2 SMG-2016*

Цифровой шлюз SMG-2016 выполнен в металлическом корпусе с возможностью установки в 19″ каркас типоразмером 1U.

#### Внешний вид передней панели устройства приведен на рисунке [ниже](#page-28-2).

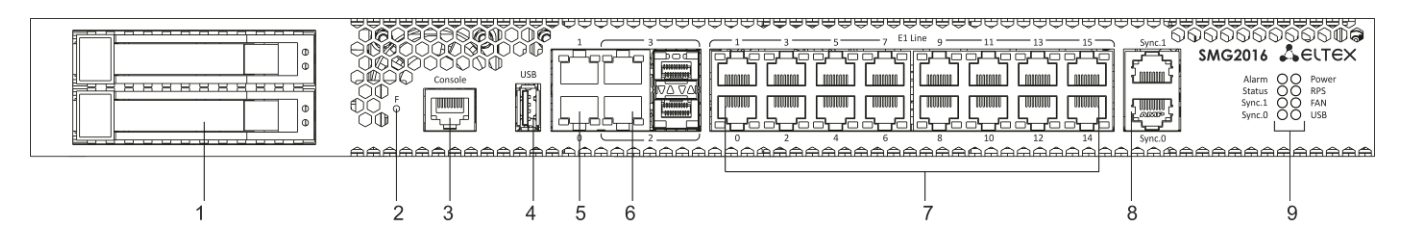

Рисунок 12 *–* Внешний вид передней панели SMG-2016

<span id="page-28-3"></span><span id="page-28-2"></span>На передней панели устройства расположены следующие разъемы, световые индикаторы и органы управления, [Таблица](#page-28-3) 4.

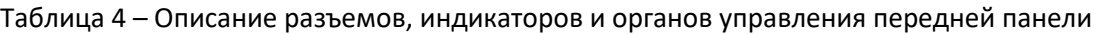

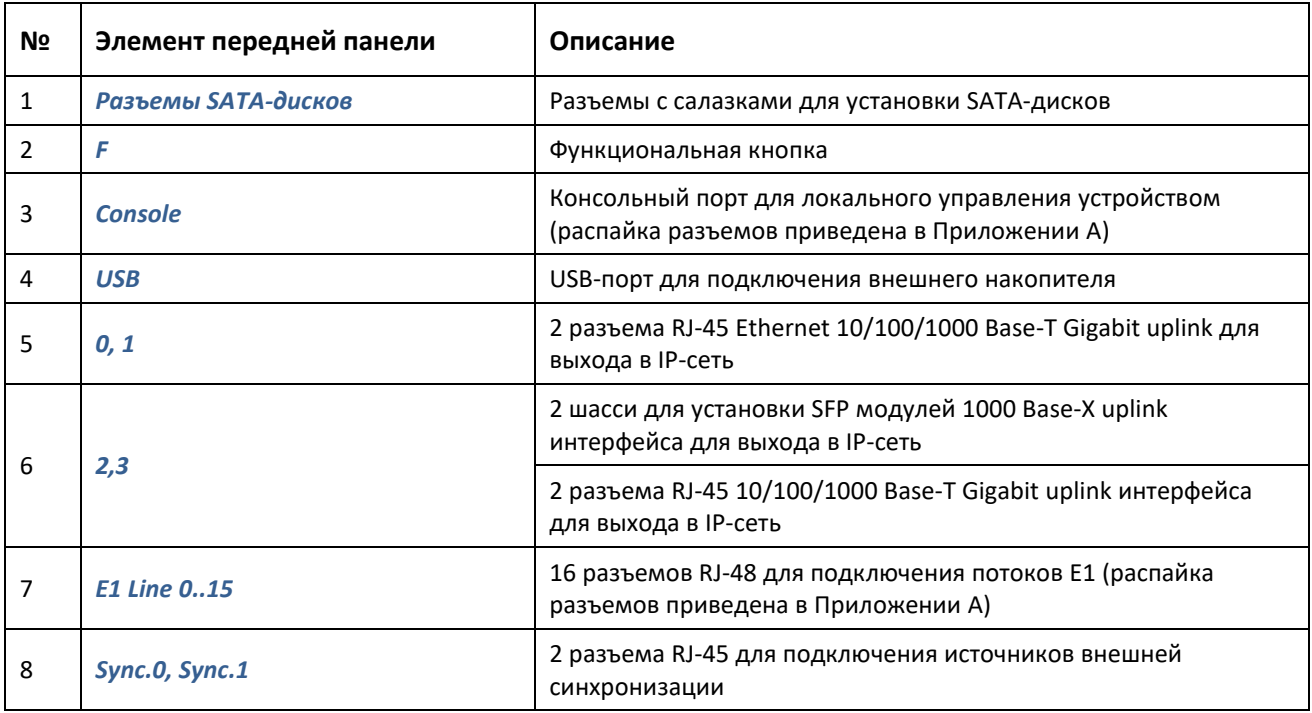

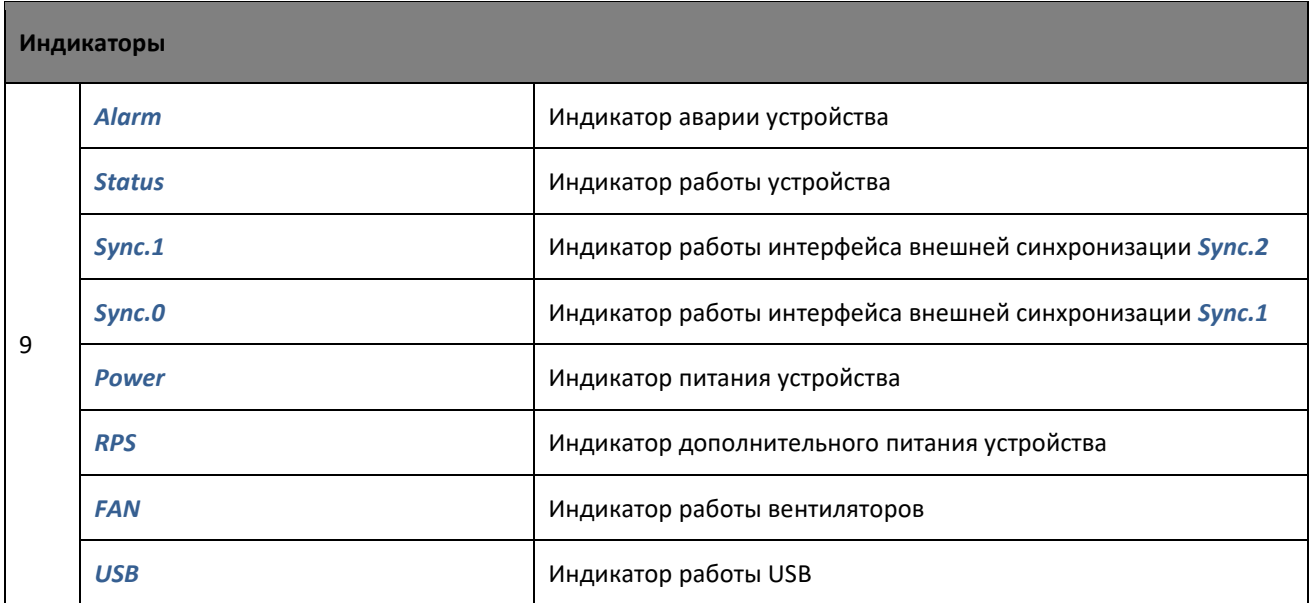

Внешний вид задней панели устройства приведен на рисунке [ниже](#page-29-0).

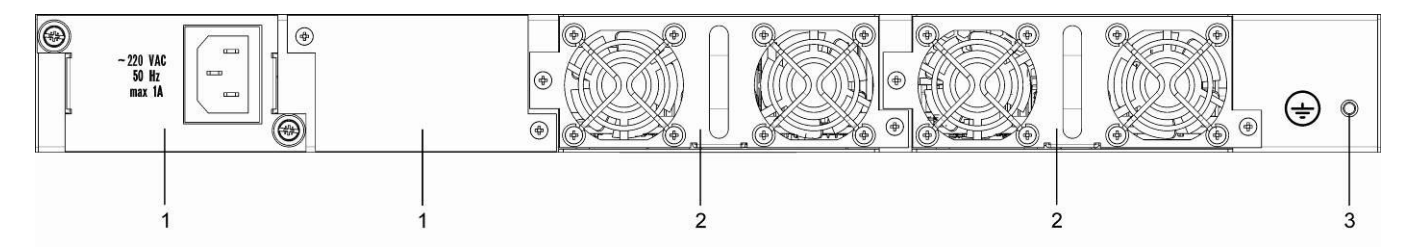

Рисунок 13 *–* Внешний вид задней панели SMG-2016

<span id="page-29-0"></span>В таблице [ниже](#page-29-1) приведен перечень разъемов, расположенных на задней панели коммутатора.

Таблица 5 – Описание разъемов задней панели коммутатора

<span id="page-29-1"></span>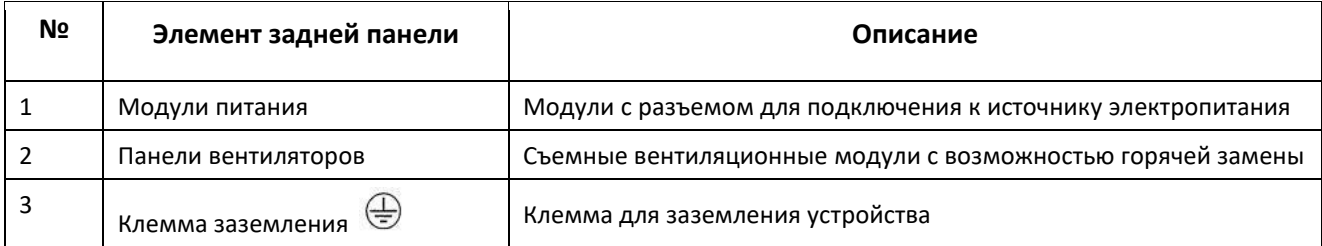

#### <span id="page-30-0"></span>**1.6 Световая индикация**

Текущее состояние устройства отображается при помощи индикаторов, расположенных на передней панели.

#### <span id="page-30-1"></span>*1.6.1 Световая индикация устройства в рабочем состоянии*

#### <span id="page-30-2"></span>*1.6.1.1 SMG-1016M*

Световая индикация устройства в рабочем состоянии приведена в таблице [ниже](#page-30-4).

<span id="page-30-4"></span>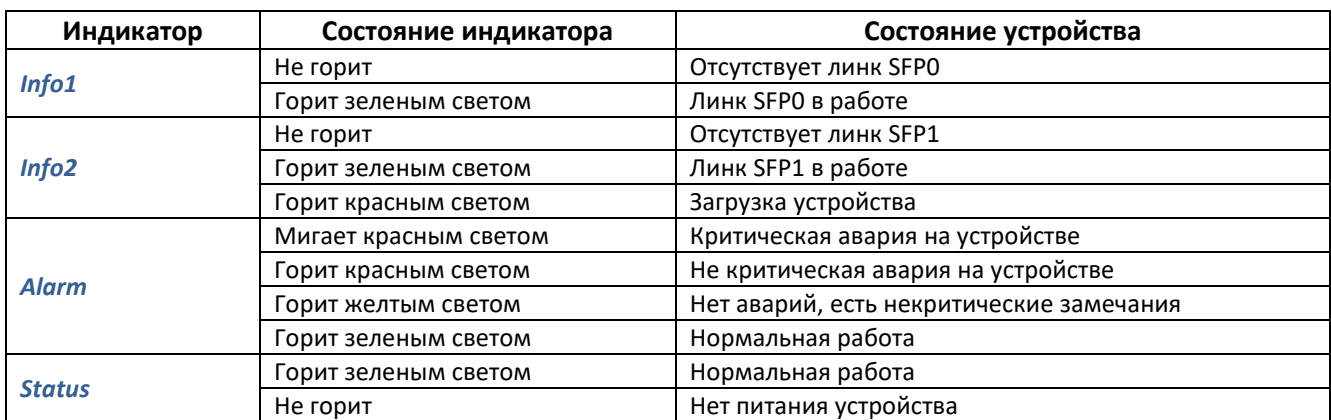

Таблица 6 – Световая индикация состояния устройства в рабочем состоянии

#### <span id="page-30-3"></span>*1.6.1.2 SMG-2016*

Световая индикация устройства в рабочем состоянии приведена в таблице [ниже](#page-30-5).

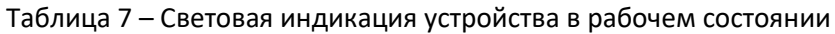

<span id="page-30-5"></span>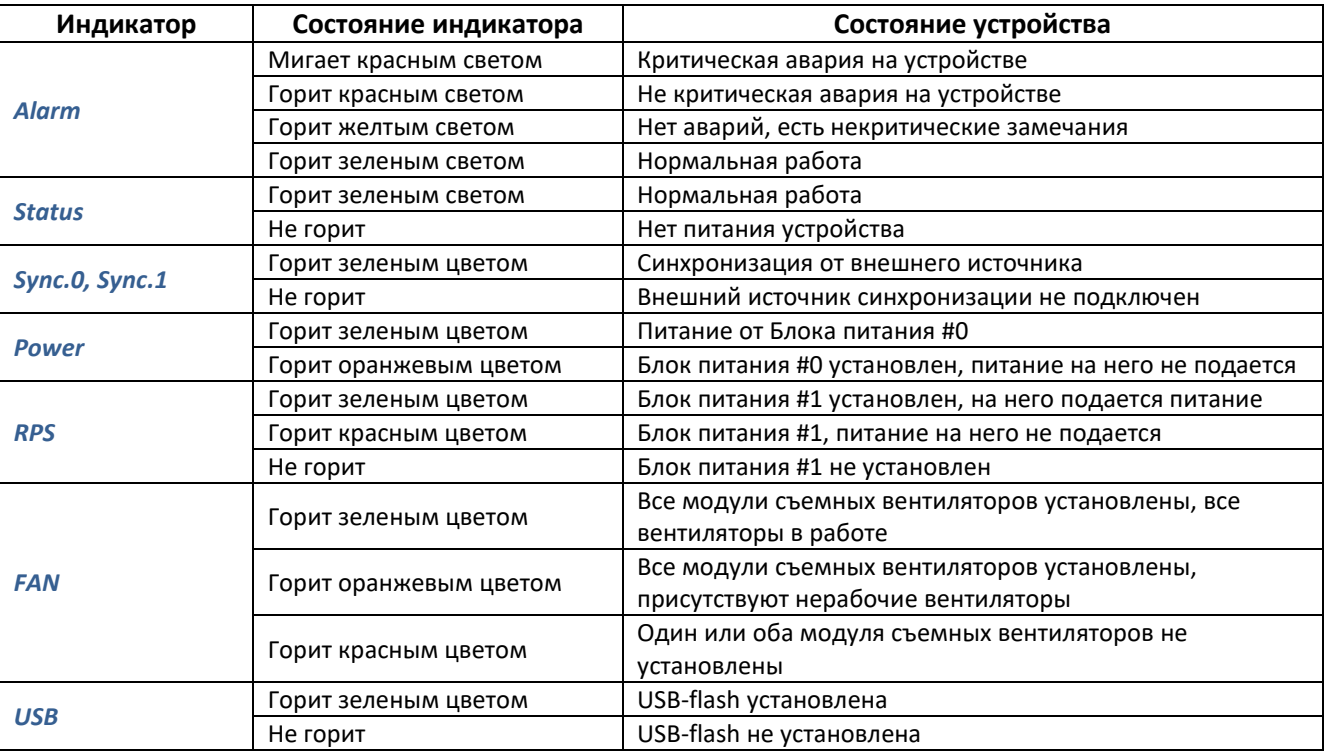

#### <span id="page-31-0"></span>*1.6.2 Световая индикация состояния потоков Е1*

Световая индикация состояния потоков  $E1<sup>1</sup>$  приведена в таблице [ниже](#page-31-4).

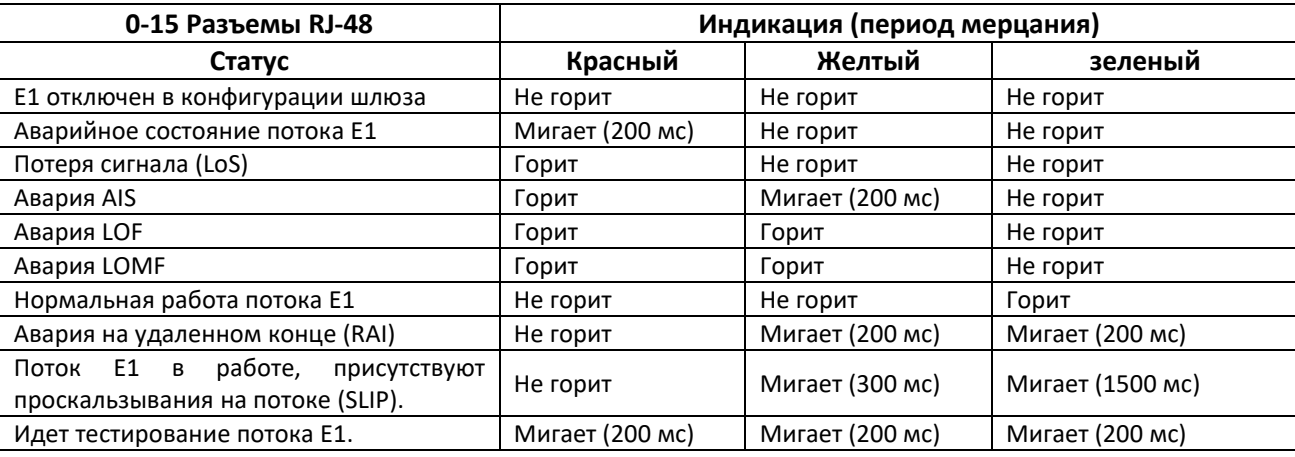

<span id="page-31-4"></span>Таблица 8 – Индикация состояния потоков Е1

#### <span id="page-31-1"></span>*1.6.3 Световая индикация интерфейсов Ethernet 1000/100*

<span id="page-31-5"></span>Состояние интерфейсов Ethernet отображается светодиодными индикаторами, встроенными в разъем 1000/100 и приведено в таблице [ниже](#page-31-5).

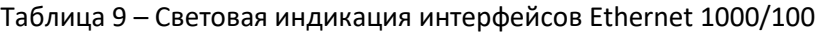

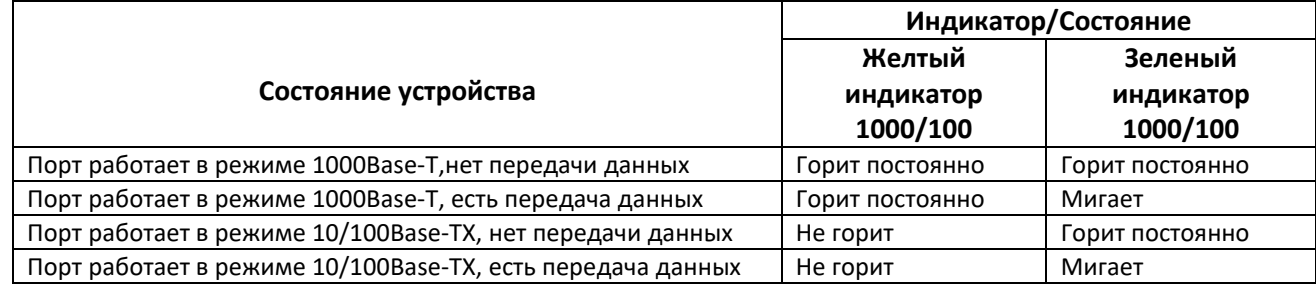

#### <span id="page-31-2"></span>*1.6.4 Световая индикация при загрузке и сбросе к заводским настройкам*

#### <span id="page-31-3"></span>*1.6.4.1 SMG-1016M*

Световая индикация при загрузке и сбросе к заводским настройкам приведена в таблиц[е ниже](#page-31-6).

Таблица 10 – Световая индикация при загрузке и сбросе к заводским настройкам

<span id="page-31-6"></span>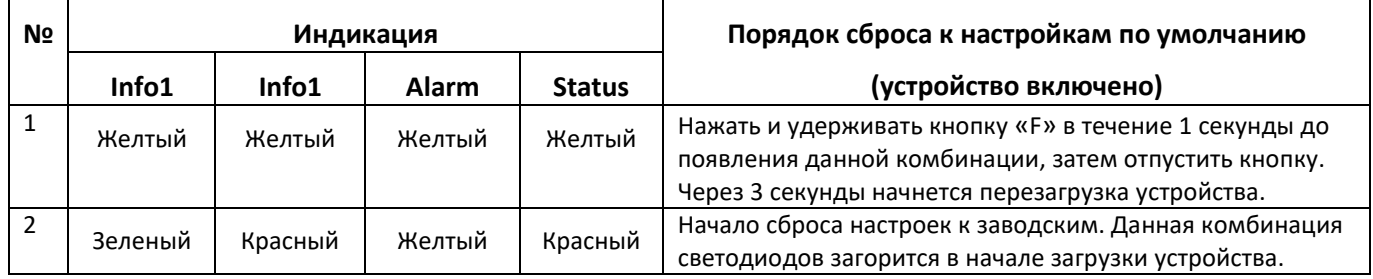

 $\overline{a}$ 

<sup>1</sup> Только для SMG-2016

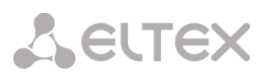

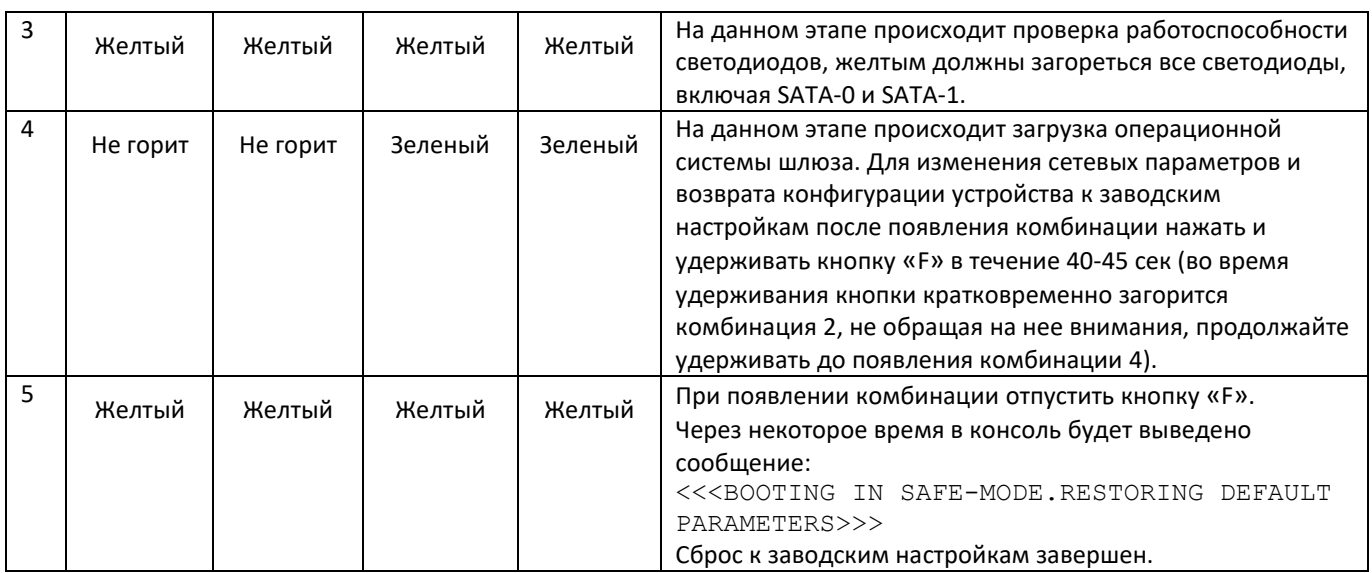

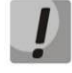

**Не рекомендуется удерживать нажатой кнопку «F» во время сброса устройства – это приведет к полной остановке устройства. Возобновление работы будет возможно только после сброса по питанию.**

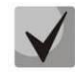

**Возможен сброс к заводским настройкам на включаемом устройстве. В этом случае пункт 1 необходимо пропустить.**

#### <span id="page-32-0"></span>*1.6.4.2 SMG-2016*

Световая индикация при загрузке и сбросе к заводским настройкам приведена в таблице [ниже](#page-32-1).

Таблица 11 – Световая индикация при загрузке и сбросе к заводским настройкам

<span id="page-32-1"></span>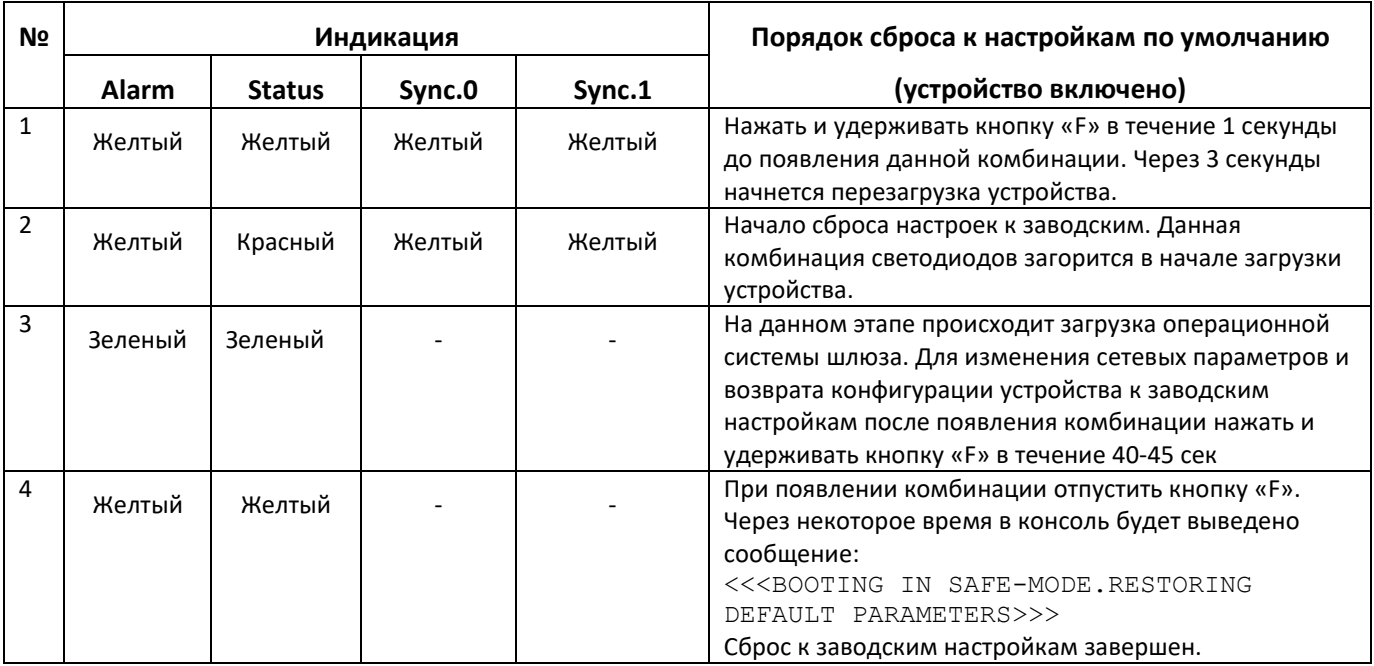

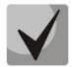

**Состоянием диодов POWER, RPS, FAN, USB при сбросе можно пренебречь. Возможен сброс к заводским настройкам на включаемом устройстве. В этом случае пункт 1 необходимо пропустить.**

#### <span id="page-33-0"></span>*1.6.5 Световая индикация аварий*

В таблице [ниже](#page-33-2) приведено подробное описание аварий, отображаемых в состоянии индикатора *Alarm.*

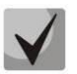

#### **Индикация сохранения CDR-файлов**

**В случае если FTP сервер недоступен, CDR-записи сохраняются в оперативной памяти устройства, на хранение CDR-файлов выделено 30 MB. При заполнении памяти в определенных границах будет индицироваться авария.**

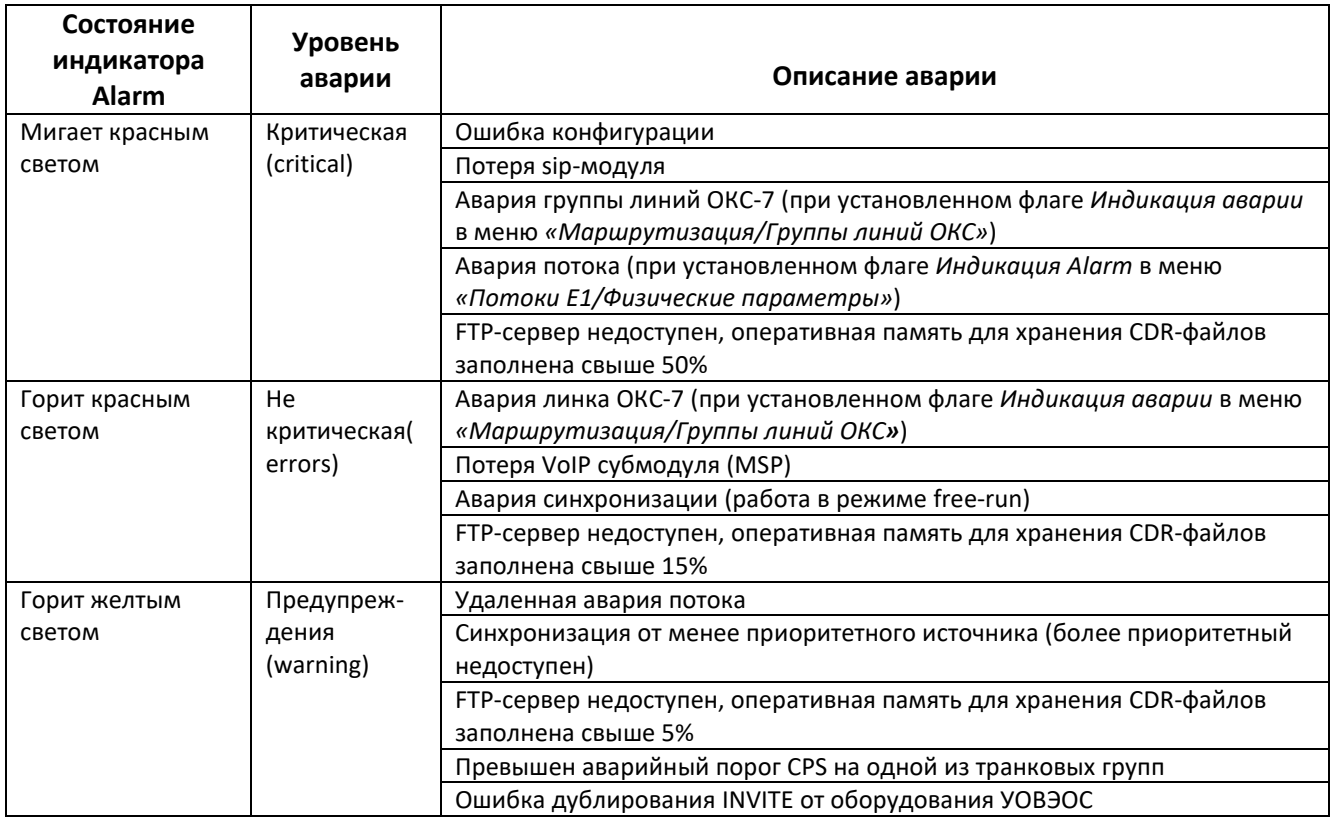

<span id="page-33-2"></span>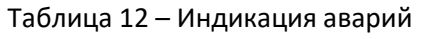

#### <span id="page-33-1"></span>**1.7 Использование функциональной кнопки «F»**

Функциональная кнопка «F» используется для перезагрузки устройства, восстановления заводской конфигурации, а также для восстановления пароля.

Порядок сброса к настройкам по умолчанию на включенном устройстве приведен в разделе [1.6.4](#page-31-2)**:** таблица [10](#page-31-6)**,** [11.](#page-32-1)

После восстановления заводской конфигурации к устройству можно будет обратиться по IP-адресу 192.168.1.2 (маска 255.255.255.0):

- через telnet либо console: логин **admin**, пароль **rootpasswd**;
- через web-конфигуратор: логин **admin**, пароль **rootpasswd**.

Далее можно сохранить заводскую конфигурацию, восстановить пароль или перезагрузить устройство.

#### <span id="page-34-0"></span>1.8 Сохранение заводской конфигурации

Для сохранения заводской конфигурации:

- произведите сброс устройства к заводским настройкам (раздел 1.6.4);
- подключитесь через telnet либо console, используя логин admin, пароль rootpasswd;
- введите команду  $sh$  (устройство выйдет из режима CLI в режим SHELL);
- введите команду save;
- перезагрузите устройство командой **reboot**.

Шлюз загрузится с заводской конфигурацией.

```
Welcome to SMG-1016M
                         \starsmg login: admin
Password: rootpasswd
Welcome to SMG-1016M
                         \rightarrowWelcome! It is Wed Mar 11 08:45:20 NOVT 2015
SMG> sh
/home/admin # save
tar: removing leading '/' from member names
***Saved successful
New image 1
Restored successful
/home/admin # reboot
```
#### <span id="page-34-1"></span>1.9 Восстановление пароля

#### <span id="page-34-2"></span>1.9.1 Восстановление пароля CLI

Для восстановления пароля:

- произведите сброс устройства к заводским настройкам (раздел 1.6.4);
- подключитесь через Telnet. SSH либо Console:
- введите команду sh (устройство выйдет из режима cli в режим shell);
- введите команду *restore* (восстановится текущая конфигурация);
- введите команду *passwd* (устройство потребует ввести новый пароль и его подтверждение);
- введите команду save:
- перезагрузите устройство командой **reboot**.

Шлюз загрузится с текущей конфигурацией и новым паролем.

В случае перезагрузки без выполнения каких-либо действий, на устройстве восстановится текущая конфигурация без восстановления пароля. Шлюз загрузится с текущей конфигурацией и старым паролем.

```
Welcome to SMG-1016M
                               \star********************
smg login: admin
Password: rootpasswd
***********************************
     Welcome to SMG-1016M *
Welcome! It is Fri Jul 2 12:57:56 UTC 2010
SMG>sh/home/admin # restore
New image 1
Restored successful
/home/admin # passwd admin
Changing password for admin
New password: 1q2w3e4r5t6y
Retype password: 1q2w3e4r5t6y
Password for admin changed by root
/home/admin # save
tar: removing leading '/' from member names
* * * * * * * * * *
***Saved successful
New image 0
Restored successful
# reboot
```
#### <span id="page-35-0"></span>1.9.2 Восстановление пароля WEB

Для восстановления пароля:

- произведите сброс устройства к заводским настройкам (раздел 1.6.4);
- подключитесь через Telnet, SSH либо Console;
- $-$  введите команду  $sh$  (устройство выйдет из режима cli в режим shell):
- введите команду restore (восстановится текущая конфигурация);
- $-$  подключитесь к web-интерфейсу устройства по адресу 192.168.1.2;
- зайдите в раздел "Пользователи: Управление";
- смените пароль для пользователя admin;
- в консоли введите команду save;
- перезагрузите устройство командой *reboot*.

#### Сохранять конфигурацию из WEB при восстановлении пароля не рекомендуется, т.к. это может привести к потере сохранённой конфигурации шлюза. Используйте команду save из режима shell.

Шлюз загрузится с текущей конфигурацией и новым паролем.

В случае перезагрузки без выполнения каких-либо действий, на устройстве восстановится текущая конфигурация без восстановления пароля. Шлюз загрузится с текущей конфигурацией и старым паролем.

```
Welcome to SMG-1016M
        \rightarrow
```
smg login: **admin** Password: **rootpasswd**

```
********************************************
      Welcome to SMG-1016M *
********************************************
Welcome! It is Fri Jul 2 12:57:56 UTC 2010
SMG> sh
/home/admin # restore
New image 1
Restored successful
```
На этом этапе производится смена пароля из WEB.

```
/home/admin # save
tar: removing leading '/' from member names
**********
**********
***Saved successful
New image 0
Restored successful
# reboot
```
# **1.10 Комплект поставки**

# *1.10.1 SMG-1016M*

В базовый комплект поставки устройства SMG-1016M входят:

- Цифровой шлюз SMG-1016M;
- Разъем CENC-36M 2 шт. (при отсутствии в заказе кабеля UTP CAT5E 18 пар);
- Кабель соединительный RS-232 DB9(F) DB9(F);
- Комплект крепления в 19″ стойку;
- Кронштейн 2шт;
- Руководство по эксплуатации;

При наличии в заказе также могут быть поставлены:

- Mini-Gbic (SFP) 2 шт.;
- Кабель UTP CAT5E 18 пар.

## *1.10.2 SMG-2016*

В базовый комплект поставки устройства SMG-2016 входят:

- Цифровой шлюз SMG-2016;
- Комплект крепления в 19″ стойку;
- Адаптер консольного порта RJ45-DB9,
- Кронштейн 2шт;
- Документация.

При наличии в заказе также могут быть поставлены:

– Mini-Gbic (SFP).

# **1.11 Инструкции по технике безопасности**

## *1.11.1 Общие указания*

При работе с оборудованием необходимо соблюдение требований «Правил техники безопасности при эксплуатации электроустановок потребителей».

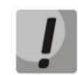

**Запрещается работать с оборудованием лицам, не допущенным к работе в соответствии с требованиями техники безопасности в установленном порядке.**

Эксплуатация устройства должна производиться инженерно-техническим персоналом, прошедшим специальную подготовку.

Подключать к устройству только годное к применению вспомогательное оборудование.

Цифровой шлюз предназначен для круглосуточной эксплуатации при следующих условиях:

Температура окружающей среды от 0 до +40˚С;

Относительная влажность воздуха до 80% при температуре 25˚С;

Атмосферное давление от 6,0х10\*4 до 10,7х10\*4 Па (от 450 до 800 мм рт. ст.).

Не подвергать устройство воздействию механических ударов и колебаний, а также дыма, пыли, воды, химических реагентов.

Во избежание перегрева компонентов устройства и нарушения его работы запрещается закрывать вентиляционные отверстия посторонними предметами и размещать предметы на поверхности оборудования.

#### *1.11.2 Требования электробезопасности*

Перед подключением устройства к источнику питания необходимо предварительно заземлить корпус оборудования, используя клемму заземления. Крепление заземляющего провода должно быть надежно зафиксировано к клемме заземления. Величина сопротивления между клеммой защитного заземления и земляной шиной не должна превышать 0,1 Ом.

Перед подключением к устройству измерительных приборов и компьютера, их необходимо предварительно заземлить. Разность потенциалов между корпусами оборудования и измерительных приборов не должна превышать 1В.

Перед включением устройства убедиться в целостности кабелей и их надежном креплении к разъемам.

При установке или снятии кожуха необходимо убедиться, что электропитание устройства отключено.

Установка и удаление субмодулей должна осуществляться только при выключенном питании, следуя указаниям раздела [1.12.4](#page-41-0)**.**

## *1.11.3 Меры безопасности при наличии статического электричества*

Во избежание поломок электростатического характера настоятельно рекомендуется:

– Надеть специальный пояс, обувь или браслет для предотвращения накопления статического электричества (в случае браслета убедиться, что он плотно примыкает к коже) и заземлить шнур перед началом работы с оборудованием.

### *1.11.4 Требования к электропитанию*

### *1.11.4.1 Требования к виду источника электропитания*

Электропитание должно осуществляться от источника постоянного тока с заземленным положительным потенциалом с напряжением 48 В, либо от источника дистанционного питания переменного тока напряжением до 220 В.

### *1.11.4.2 Требования к допустимым изменениям напряжения источника питания постоянного тока*

Изменения напряжения источника питания с напряжением 48 В допускаются в пределах от 40,5 до 57 В.

В случае снижения напряжения источника электропитания ниже допустимых пределов и при последующем восстановлении напряжения характеристики средства связи восстанавливаются автоматически.

#### *1.11.4.3 Требования к допустимым помехам источника электропитания постоянного тока*

<span id="page-38-0"></span>Оборудование должно нормально функционировать при помехах источника электропитания, не превышающих, приведенных в таблице [ниже](#page-38-0).

Таблица 13 – Требования к допустимым помехам источника электропитания постоянного тока

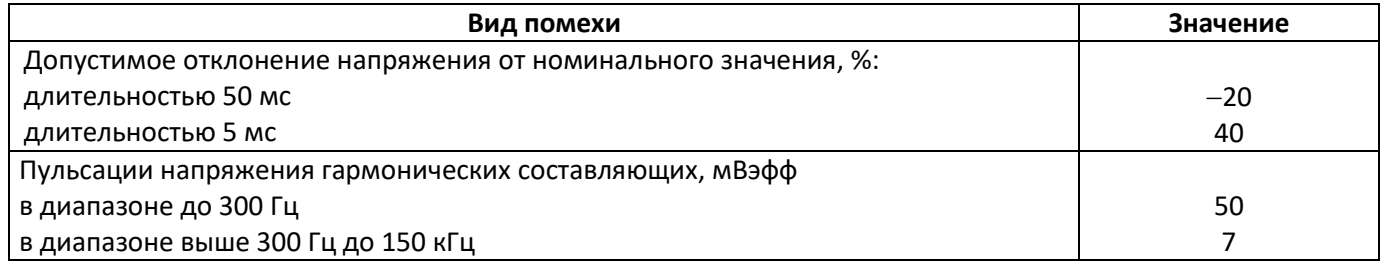

### *1.11.4.4 Требования к помехам, создаваемым оборудованием в цепи источника электропитания*

<span id="page-38-1"></span>Напряжения помех, создаваемых оборудованием в цепи источника электропитания, не должны превышать значений, приведённых в таблице [ниже](#page-38-1).

Таблица 14 – Требования к помехам, создаваемым оборудованием в цепи источника электропитания

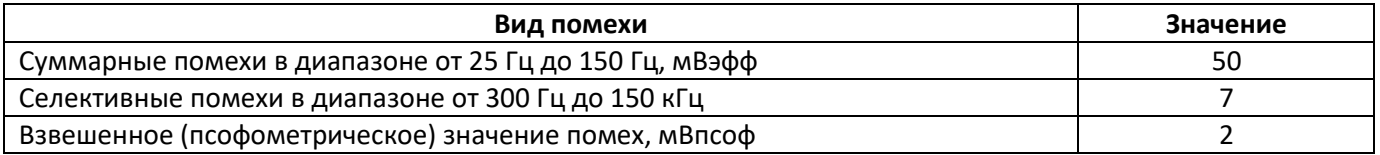

### *1.11.4.5 Требования к источнику питания переменного тока*

Параметры источника питания переменного тока:

- Максимально допустимое напряжение не более 220 В;
- Источник питания переменного тока оснащается устройством защитного отключения (УЗО);
- Прочность изоляции цепей источника питания переменного тока относительно корпуса выдерживает (в нормальных условиях) не менее 1000 В пик.

## **1.12 Установка SMG**

Перед установкой и включением устройства необходимо проверить его на наличие видимых механических повреждений. В случае наличия повреждений следует прекратить установку устройства, составить соответствующий акт и обратиться к поставщику.

Изделие должно устанавливаться в помещения, имеющие ограниченный доступ – только для обслуживающего персонала.

Если устройство находилось длительное время при низкой температуре, перед началом работы следует выдержать его в течение двух часов при комнатной температуре. После длительного пребывания устройства в условиях повышенной влажности перед включением выдержать в нормальных условиях не менее 12 часов.

Смонтировать устройство. Устройство может быть закреплено на 19" несущих стойках при помощи комплекта крепежа, либо установлено на горизонтальной перфорированной полке.

После установки устройства требуется заземлить его корпус. Это необходимо выполнить прежде, чем к устройству будет подключена питающая сеть. Заземление выполнять изолированным многожильным проводом. Правила устройства заземления и сечение заземляющего провода должны соответствовать требованиями ПУЭ. Клемма заземления находится в правом нижнем углу задней панели, рисунок [11,](#page-27-0) рисуно[к](#page-29-0) [13.](#page-29-0)

### *1.12.1 Порядок включения*

1. Подключить цифровые потоки, оптический и электрический Ethernet кабели к соответствующим разъемам шлюза.

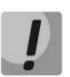

**Для защиты цифровых потоков от посторонних напряжений линейная сторона кросса должна быть оборудована устройствами комплексной защиты. Рекомендуются штекеры комплексной защиты фирмы KRONE "Com Protect 2/1 CP HGB 180 A1".**

- 2. Подключить к устройству кабель питания. Для подключения к сети постоянного тока использовать провод сечением не менее 1 мм<sup>2</sup>.
- 3. Если предполагается подключение компьютера к консольному порту SMG, соединить консольный порт SMG c COM-портом ПК, при этом ПК должен быть выключен и заземлен в одной точке с цифровым шлюзом.
- 4. Убедиться в целостности кабелей и их надежном креплении к разъемам.
- 5. Включить питание устройства и убедиться в отсутствии аварий по состоянию индикаторов на передней панели.

# *1.12.2 Крепление кронштейнов*

В комплект поставки устройства входят кронштейны для установки в стойку и винты для крепления кронштейнов к корпусу устройства.

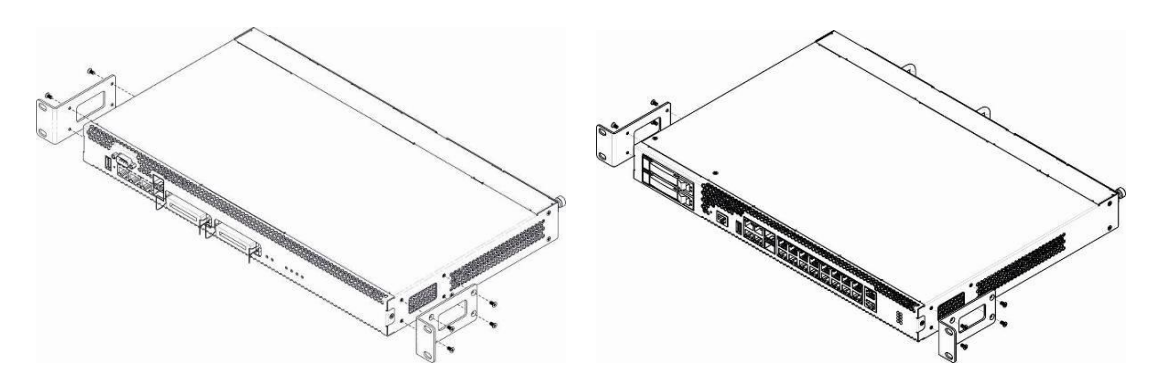

Рисунок 14 *–* Крепление кронштейнов для SMG-1016M (слева) и SMG-2016 (справа)

<span id="page-40-0"></span>Для установки кронштейнов:

- 1. Совместите четыре отверстия для винтов на кронштейне с такими же отверстиями на боковой панели устройства, рисунок [14.](#page-40-0)
- 2. С помощью отвертки прикрепите кронштейн винтами к корпусу.

Повторите действия 1, 2 для второго кронштейна.

# <span id="page-40-1"></span>*1.12.3 Установка устройства в стойку*

Для установки устройства в стойку:

- 1. Приложите устройство к вертикальным направляющим стойки.
- 2. Совместите отверстия кронштейнов с отверстиями на направляющих стойки. Используйте отверстия в направляющих на одном уровне с обеих сторон стойки, для того чтобы устройство располагалось горизонтально.
- 3. С помощью отвертки прикрепите устройство к стойке винтами.
- 4. Для демонтажа устройства отсоединить подключенные кабели и винты крепления кронштейнов к стойке. Вынуть устройство из стойки.

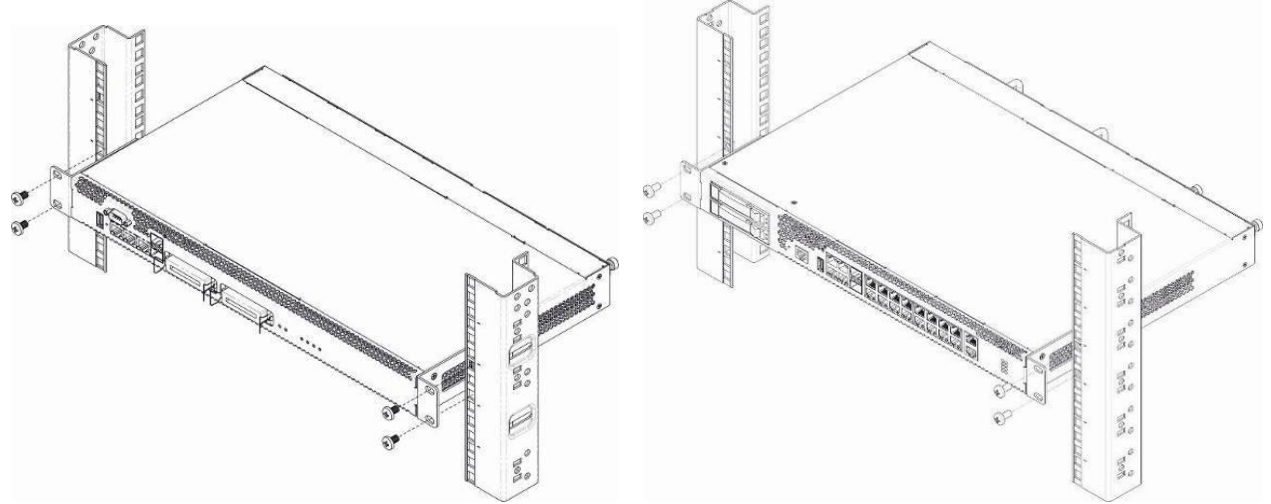

Рисунок 15 – Установка устройства в стойку SMG-1016M (слева) и SMG-2016 (справа)

## <span id="page-41-0"></span>*1.12.4 Установка модулей питания*

Устройство может работать с одним или двумя модулями питания. Установка второго модуля питания необходима в случае использования устройства в условиях, требующих повышенной надежности.

Места для установки модулей питания с электрической точки зрения равноценны. С точки зрения использования устройства, модуль питания, находящийся ближе к краю, считается основным, ближе к центру – резервным. Модули питания могут устанавливаться и извлекаться без выключения устройства. При установке или извлечении дополнительного модуля питания устройство продолжает работу без перезапуска.

В устройстве установлено 2 предохранителя блоков питания номиналом 3,15 А. Самостоятельная замена предохранителей невозможна и осуществляется только квалифицированными специалистами в сервисном центре завода-изготовителя.

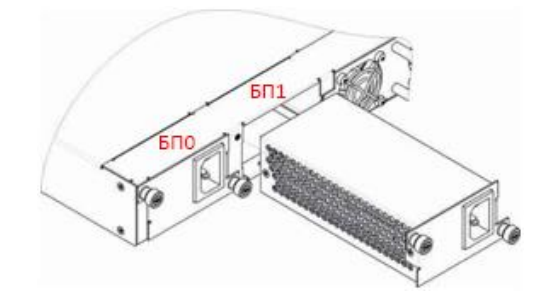

Рисунок 16 – Установка модулей питания

## <span id="page-41-2"></span>*1.12.5 Вскрытие корпуса*

Предварительно надлежит отключить питание SMG, отсоединить все кабели и, если требуется, демонтировать устройство из стойки (см. п. [1.12.3\)](#page-40-1).

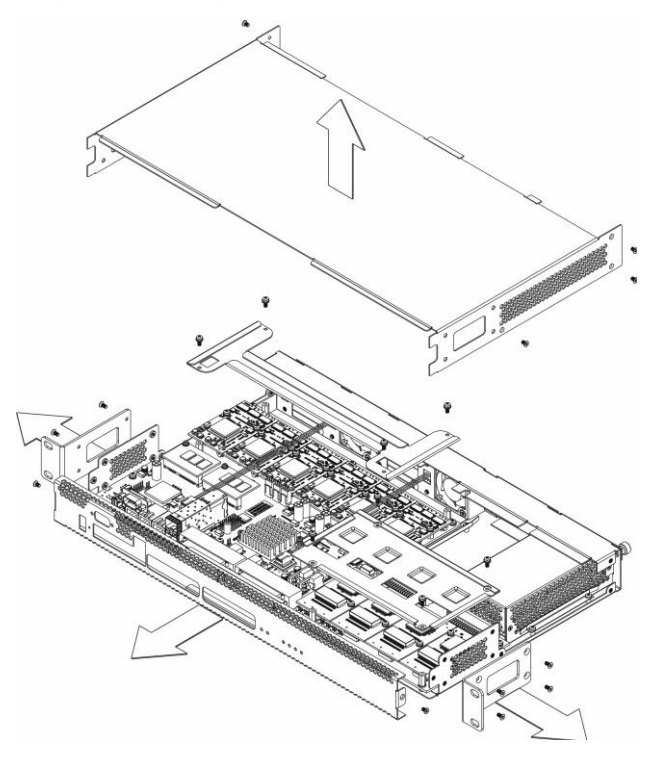

<span id="page-41-1"></span>Рисунок 17 – Порядок вскрытия корпуса SMG-1016M

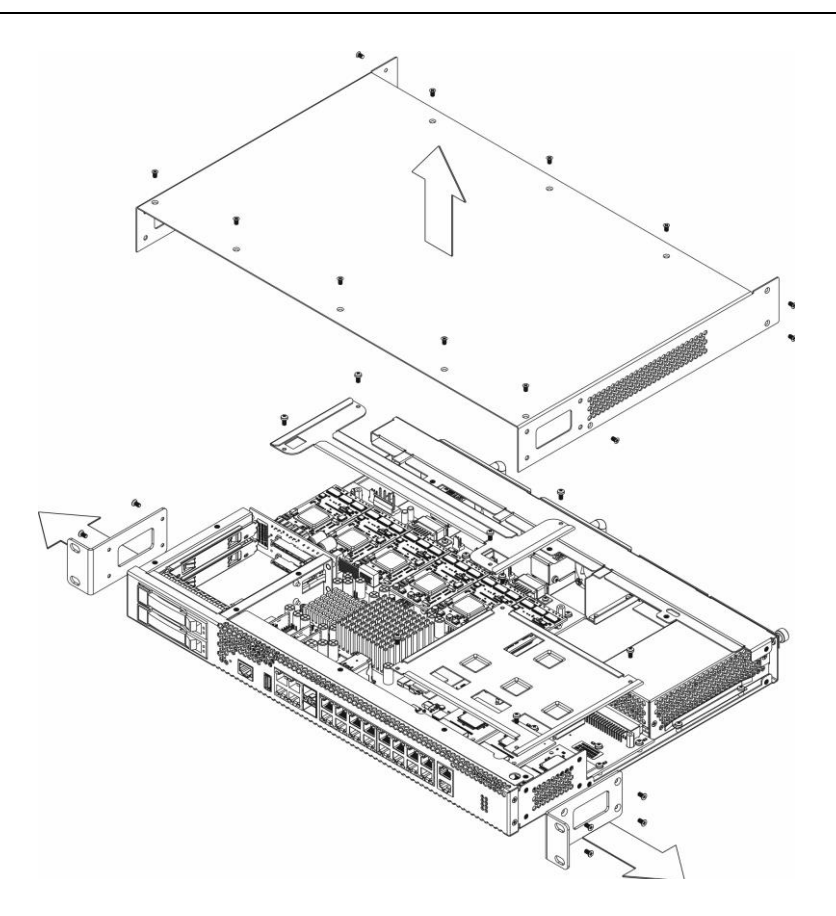

Рисунок 18 – Порядок вскрытия корпуса SMG-2016

- <span id="page-42-1"></span>1. С помощью отвертки отсоединить кронштейны от корпуса устройства.
- 2. **Только для SMG-1016M** необходимо открутить фиксирующие винты передней панели, затем потянуть её на себя до отделения от верхней и боковых панелей [\(Рисунок](#page-41-1) 17)
- 3. Открутить винты верхней панели устройства
- 4. Снять верхнюю панель (крышку) устройства, потянув ее наверх.

При сборе устройства в корпус выполнить вышеперечисленные действия в обратном порядке.

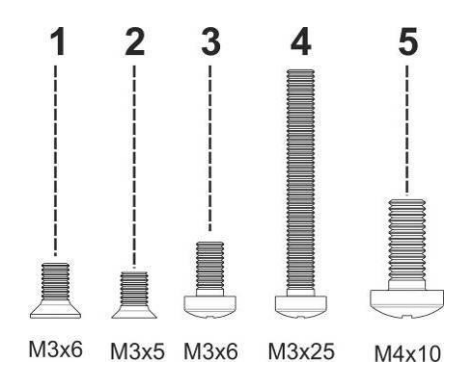

Рисунок 19 – Типы болтов для сборки SMG

<span id="page-42-0"></span>На рисунке [выше](#page-42-0) представлены типы болтов, используемые для сборки устройства в корпус:

Крепление кронштейнов для установки в стойку.

Крепление корпусных деталей.

Крепление плат, вентиляционный блоков, заглушек, направляющих.

Винт крепления вентиляторов.

Винт заземления.

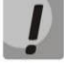

**При сборке устройства запрещается использовать ненадлежащий тип болтов для указанных операций. Изменение типа винта может привести к выходу устройства из строя.**

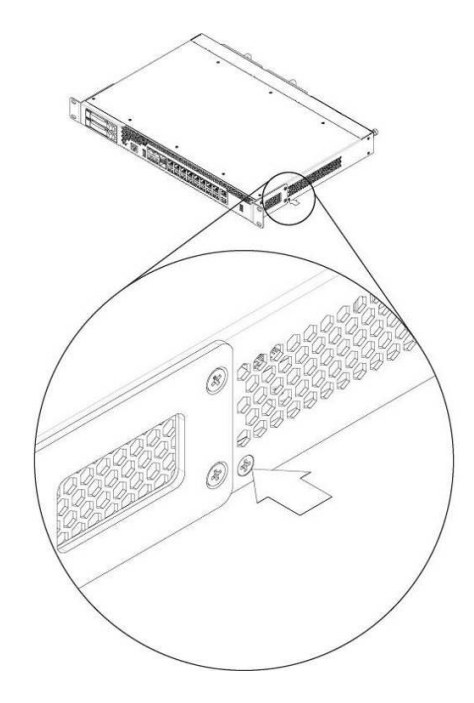

Рисунок 20 – Сборка SMG в корпус

<span id="page-43-0"></span>**При сборке устройства SMG в место, указанное рисунке [выше](#page-43-0), требуется установить винт, заложенный при производстве. Изменение типа винта может привести к выходу устройства из строя.**

## <span id="page-43-1"></span>*1.12.6 Установка субмодулей*

Устройство имеет модульную конструкцию с возможностью установки до 6 субмодулей IP SM-VP-M300 *(Submodule MSP)* и до 4-х субмодулей потоков E1 C4Е1 *(Submodule C4E1)* в позиции, указанные на рисунках [ниже](#page-44-0). Для работы устройства требуется наличие минимум одного модуля SM-VP-M300. Требуемое количество субмодулей для полноценной эксплуатации устройства рассчитывается исходя из требуемого количества потоков E1, активных VoIP-каналов (с учётом используемых кодеков) и наличия СОРМ.

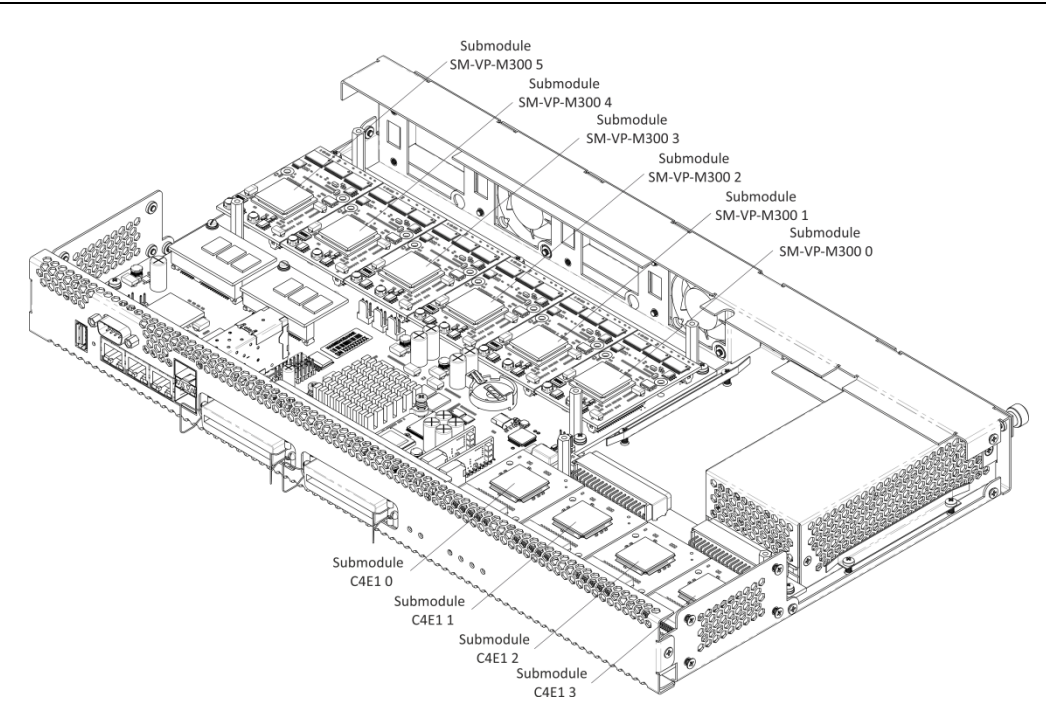

Рисунок 21 – Расположение субмодулей в SMG-1016M

<span id="page-44-0"></span>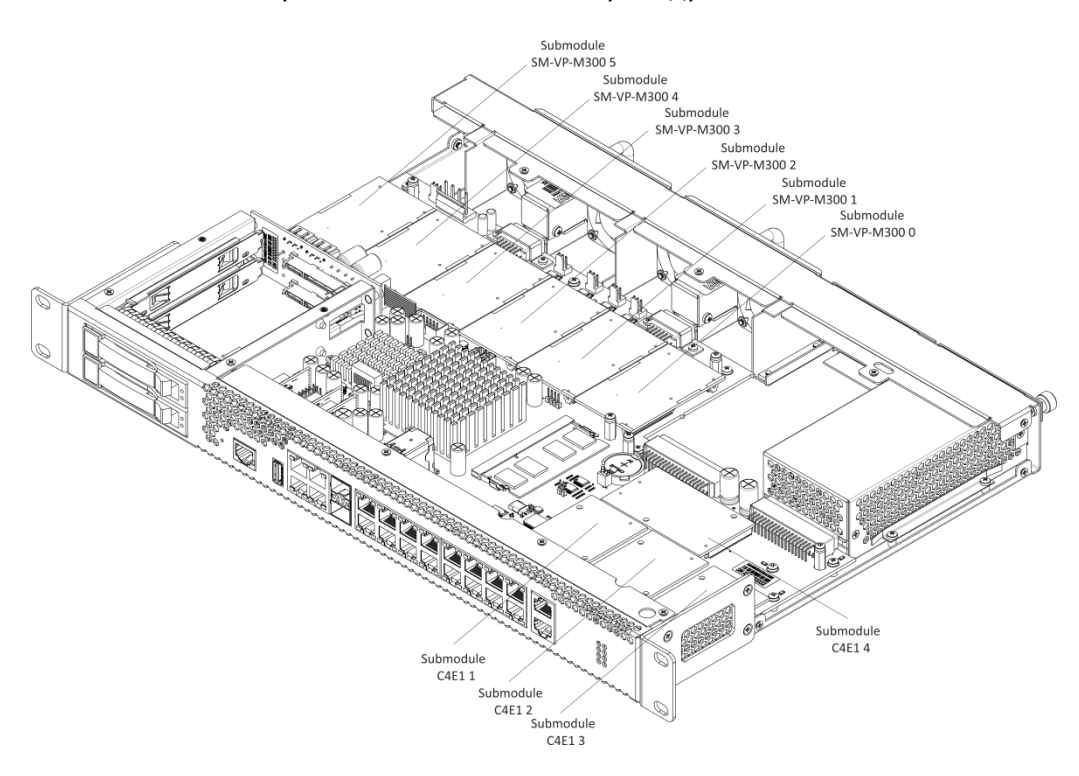

Рисунок 22 – Расположение субмодулей в SMG-2016

<span id="page-44-1"></span>Порядок установки субмодулей SMG:

- 1. Проверить наличие питания сети на устройстве.
- 2. В случае наличия напряжения отключить питание.
- 3. Если требуется, демонтировать устройство из стойки (см. раздел [1.12.3\)](#page-40-1).
- 4. Вскрыть корпус устройства (см. раздел [1.12.5\)](#page-41-2).
- 5. В некоторых аппаратных ревизиях субмодули закрываются пластинами особой формы, предотвращающими выпадание субмодулей при транспортировке (см. разлел [1.12.5,](#page-41-2) рисунки [17,](#page-41-1) [18\)](#page-42-1). В этом случае следует демонтировать пластину.
- 6. Установить модуль в свободную позицию (см. рисунки [21,](#page-44-0) [22\)](#page-44-1).
- 7. Для позиций субмодулей C4Е1 установлено следующее соответствие с номерами потоков E1:

### **Для SMG-1016M**

- Субмодуль C4E1 *0* Поток E1 *0-3*;
- Субмодуль C4E1 *1* Поток E1 *4-7*;
- Субмодуль C4E1 *2* Поток E1 *8-11*;
- Субмодуль C4E1 *3* Поток E1 *12-15*.

## **Для SMG-2016**

- Субмодуль C4E1 *1* Поток E1 *0-3*;
- Субмодуль C4E1 *2* Поток E1 *4-7*;
- Субмодуль C4E1 *3* Поток E1 *8-11*;
- Субмодуль C4E1 *4* Поток E1 *12-15*.
- 8. Поставить на место ограничительные пластины над субмодулями (если имеются), собрать корпус, установить устройство в стойку (если требуется).

## *1.12.7 Установка блоков вентиляции*

Конструкция устройства предусматривает возможность замены блоков вентиляции без отключения питания.

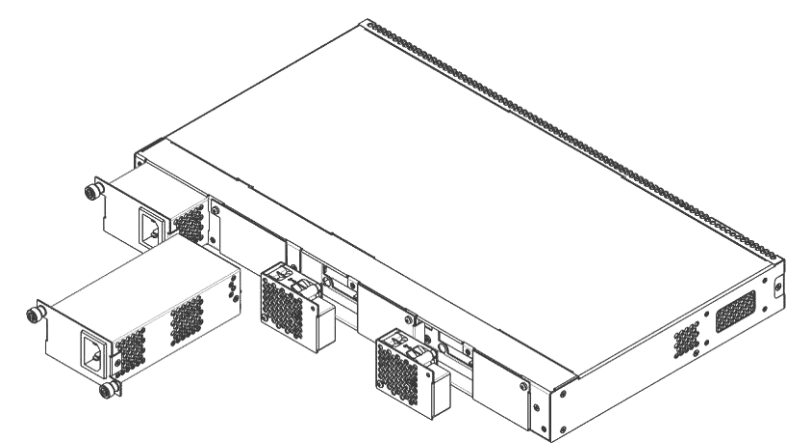

Рисунок 23 *–* Блок вентиляции SMG-1016M. Крепление в корпус

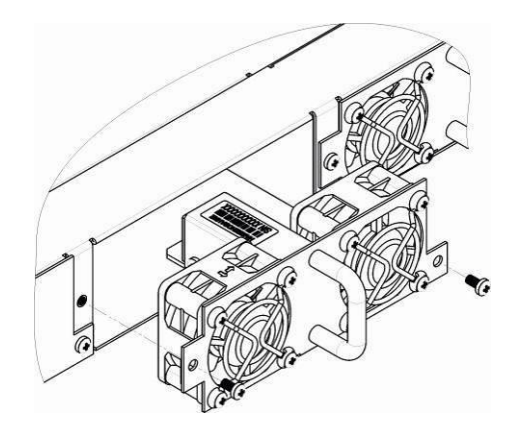

Рисунок 24 *–* Блок вентиляции SMG-2016. Крепление в корпус

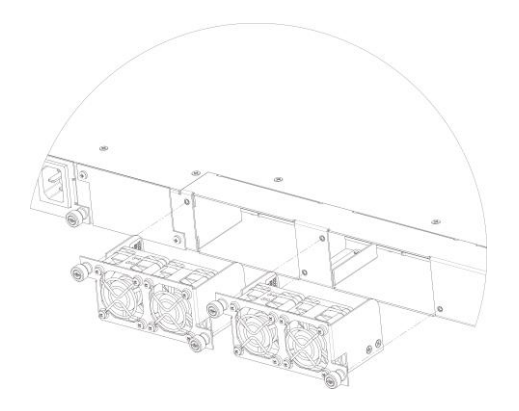

Рисунок 25 - Блок вентиляции SMG-2016 rev. B. Крепление в корпус

Для удаления блока необходимо:

- 1. С помощью отвертки отсоединить правый винт крепления блока вентиляции на задней панели.
- 2. Осторожно потянуть блок на себя до извлечения из корпуса.
- 3. Отсоединить контакты блока от разъема в устройстве, рисунок [26.](#page-46-0)

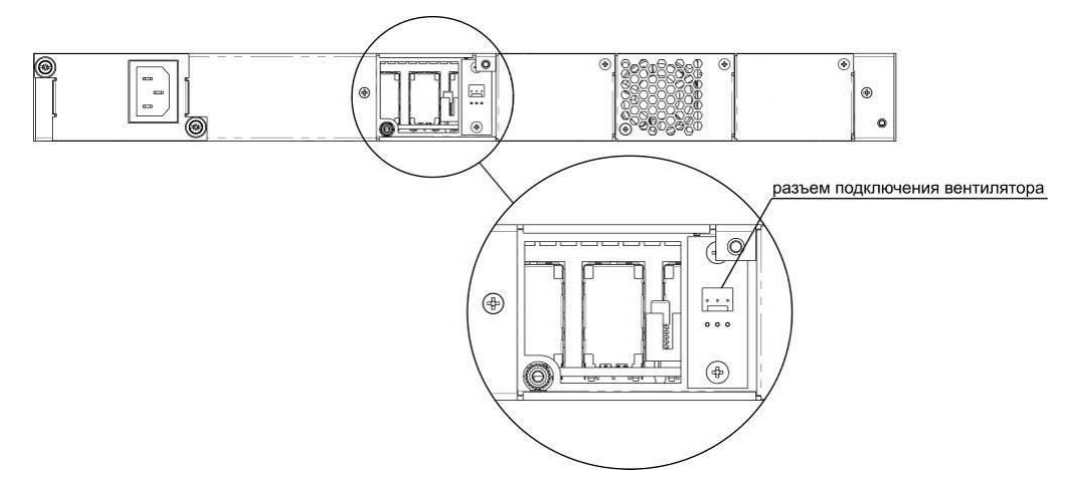

Рисунок 26 *–* Разъем для подключения вентилятора SMG-1016M

<span id="page-46-0"></span>Для установки блока необходимо:

- 1. Соединить контакты блока с разъемом в устройстве.
- 2. Вставить блок в корпус устройства.
- 3. Закрепить винтом блок вентиляции на задней панели.

# *1.12.8 Установка SSD-накопителей для SMG-1016M*

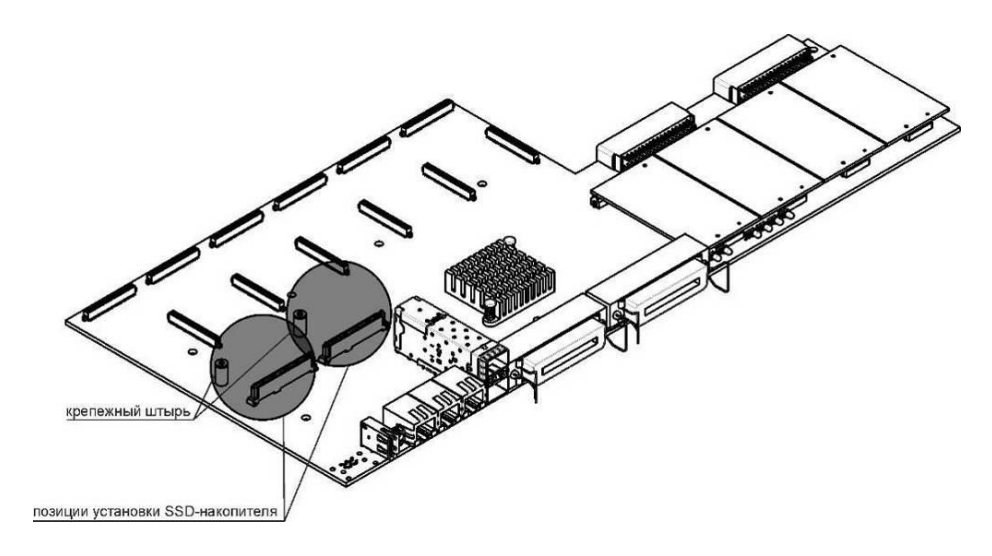

Рисунок 27 – Установка SSD-накопителя

<span id="page-47-0"></span>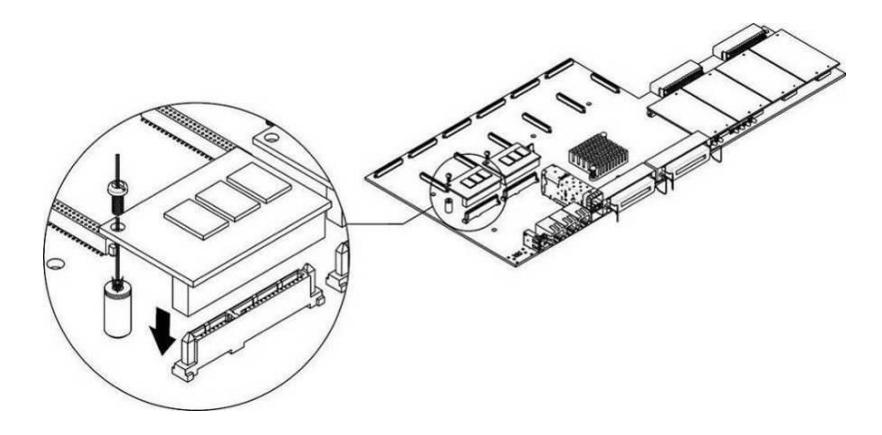

Рисунок 28 – Монтаж SSD-накопителя

- <span id="page-47-1"></span>1. Проверить наличие питания сети на устройстве.
- 2. В случае наличия напряжения отключить питание.
- 3. Если требуется, демонтировать устройство из стойки (см. п. [1.12.3\)](#page-40-1).
- 4. Вскрыть корпус устройства (см. п. [1.12.5\)](#page-41-2).
- 5. Если на плате устройства отсутствует крепежный штырь (см. рисунок [27\)](#page-47-0), необходимо использовать съемную стойку:
	- a. прикрепить стойку-фиксатор к SSD-накопителю;
	- b. снять верхний защитный слой с клеевой поверхности стойки-фиксатора.

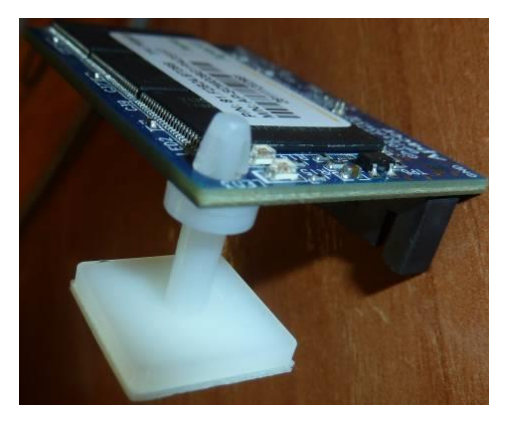

6. Установить накопитель в свободную позицию – всего доступно 2 позиции (см. рисунок [27\)](#page-47-0), и, если на плате присутствует крепежный штырь, закрепить винтом, рисунок [28.](#page-47-1)

При удалении SSD-накопителя выполнить выше перечисленные действия в обратном порядке.

# *1.12.9 Установка SATA-дисков для SMG-2016*

При заказе с устройством могут быть дополнительно поставлены SATA-диски. Слот для подключения дисков рассчитан на накопители форм-фактора 2,5" толщиной до 12,5 мм".

При монтаже SATA-дисков необходимо:

- 1. Извлечь направляющие салазки из корпуса устройства (рисунок [12,](#page-28-0) элемент 1), для этого нажать на кнопку справа до отхождения ручки выталкивателя, затем потянуть ручку на себя до извлечения салазок из корпуса;
- 2. Извлечь комплект крепежа, расположенный под ручкой выталкивателя, рисунок [29;](#page-48-0)
- 3. Закрепить диск в лотке направляющих салазок, рисунок [30;](#page-48-1)
- 4. Вставить салазки с установленным SATA-диском обратно в разъем и прижать ручку выталкивателя до характерного щелчка, рисунок [31.](#page-49-0)

При удалении SATA-диска выполнить выше перечисленные действия в обратном порядке.

Установка и удаления SATA-дисков могут быть произведены при включенном питании устройства.

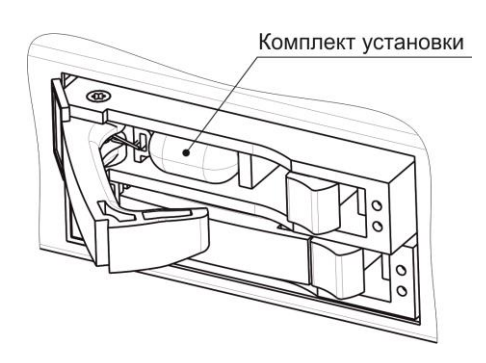

<span id="page-48-0"></span>Рисунок 29 *–* Расположение комплекта крепежных элементов при поставке

<span id="page-48-1"></span>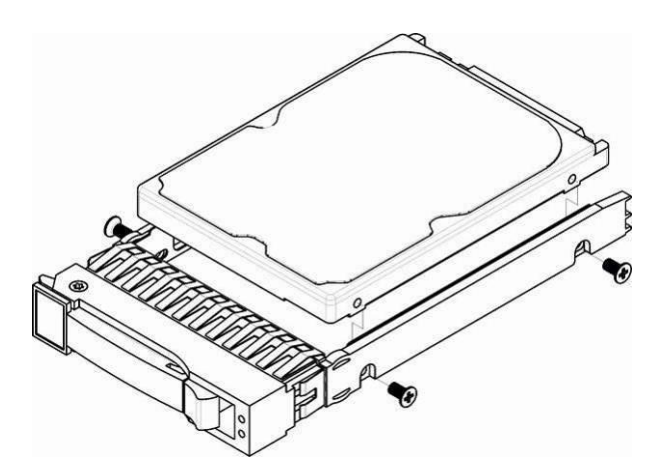

Рисунок 30 *–* Крепление SATA-диска в лоток направляющих салазок

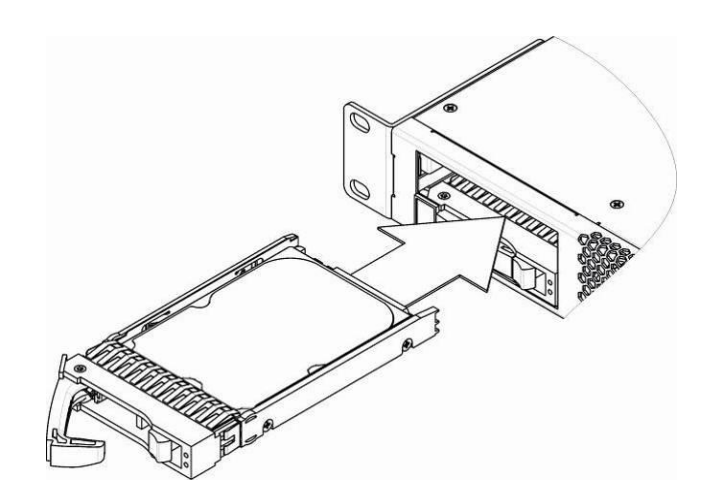

Рисунок 31 – Монтаж SATA-диска в корпус устройства

# <span id="page-49-0"></span>*1.12.10 Замена батарейки часов реального времени*

В RTC (электронной схеме, предназначенной для автономного учёта хронометрических данных (текущее время, дата, день недели и др.)) на плате устройства установлен элемент питания (батарейка), имеющий характеристики, приведенные в таблице [ниже](#page-49-1).

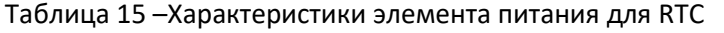

<span id="page-49-1"></span>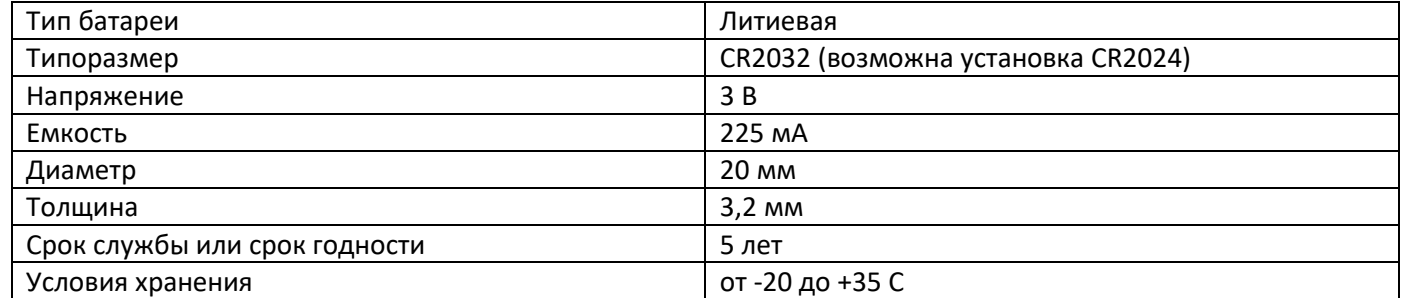

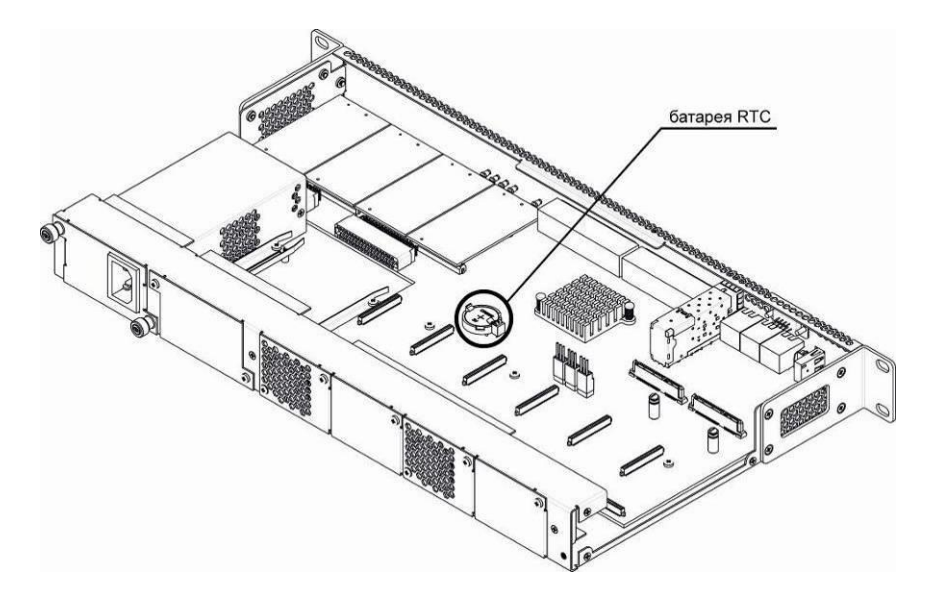

<span id="page-49-2"></span>Рисунок 32 *–* Положение батареи RTC для SMG-1016M

**A** ELTEX

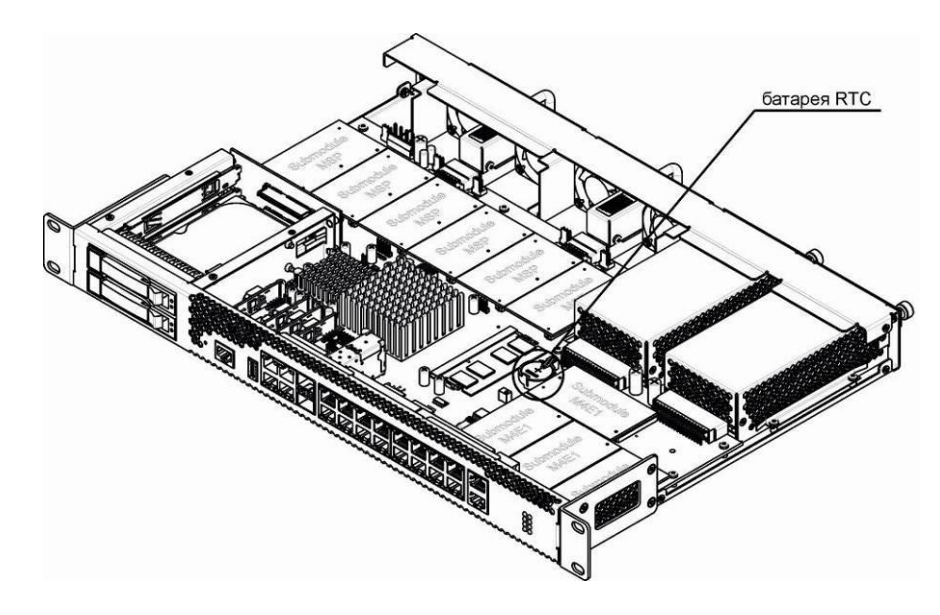

Рисунок 33 – Положение батареи RTC для SMG-2016

<span id="page-50-0"></span>В случае если срок работы батарейки истек, для корректной и бесперебойной работы оборудования необходимо заменить ее на новую, выполнив следующие действия:

- 1. Проверить наличие питания сети на устройстве.
- 2. В случае наличия напряжения отключить питание.
- 3. Если требуется, демонтировать устройство из стойки (см. п. [1.12.3\)](#page-40-1).
- 4. Вскрыть корпус устройства (см. п. [1.12.5\)](#page-41-2).
- 5. Извлечь отработавшую батарейку (рисунки [32,](#page-49-2) [33\)](#page-50-0) и в аналогичной позиции установить новую.

При сборе устройства в корпус выполнить выше перечисленные действия в обратном порядке.

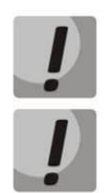

**При отключенной синхронизации NTP после замены батарейки RTC необходимо заново установить системную дату и время на устройстве.**

**Использованные батарейки подлежат специальной утилизации.**

# **2 ОБЩИЕ РЕКОМЕНДАЦИИ ПРИ РАБОТЕ СО ШЛЮЗОМ**

Самым простым способом конфигурирования и мониторинга устройства является web-конфигуратор, поэтому для этих целей рекомендуется использовать его.

Во избежание несанкционированного доступа к устройству рекомендуем сменить пароль на доступ через Telnet и консоль (по умолчанию пользователь *admin*, пароль *rootpasswd*), а также сменить пароль для администратора на доступ через web-конфигуратор. Установка пароля для доступа через Telnet и консоль описана в разделе [3.3.2](#page-277-0) Смена пароля для доступа к устройству через CLI. Установка пароля для доступа через web-конфигуратор описана в разделе [3.1.25](#page-270-0) [Меню «Управление»](#page-270-0). Рекомендуется записать и сохранить установленные пароли в надежном месте, недоступном для злоумышленников.

Во избежание потери данных настройки устройства, например, после сброса к заводским установкам, рекомендуем сохранять резервную копию конфигурации на компьютере каждый раз после внесения в нее существенных изменений.

# **3 КОНФИГУРИРОВАНИЕ УСТРОЙСТВА**

К устройству можно подключиться четырьмя способами: через web-конфигуратор, с помощью протокола Тelnet, SSH либо кабелем через разъем RS-232 (при доступе через RS-232, SSH либо Telnet используется CLI).

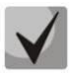

**Все настройки применяются без перезагрузки шлюза. Для сохранения измененной конфигурации в энергонезависимую память используйте меню «Сервис/Сохранить конфигурацию во Flash» в web-конфигураторе, либо команду copy running to startup в CLI.**

# **3.1 Настройка SMG через web-конфигуратор**

Для того чтобы произвести конфигурирование устройства, необходимо подключиться к нему через webбраузер (программу-просмотрщик гипертекстовых документов), например: Google, Firefox, Internet Explorer и т.д. Ввести в строке браузера IP-адрес устройства.

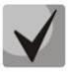

## **Заводской IP-адрес устройства SMG** *192.168.1.2* **маска сети** *255.255.255.0*

После ввода IP-адреса устройство запросит имя пользователя и пароль. Также здесь можно выбрать язык, который будет использоваться в интерфейсе.

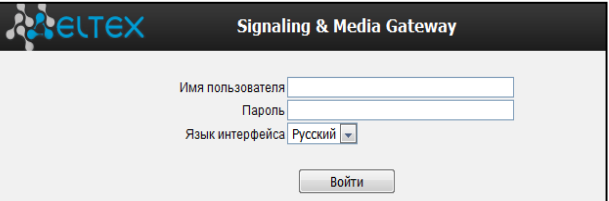

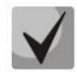

**При первом запуске имя пользователя:** *admin***, пароль:** *rootpasswd***.**

После получения доступа к web-конфигуратору откроется страница «*Информация о системе».*

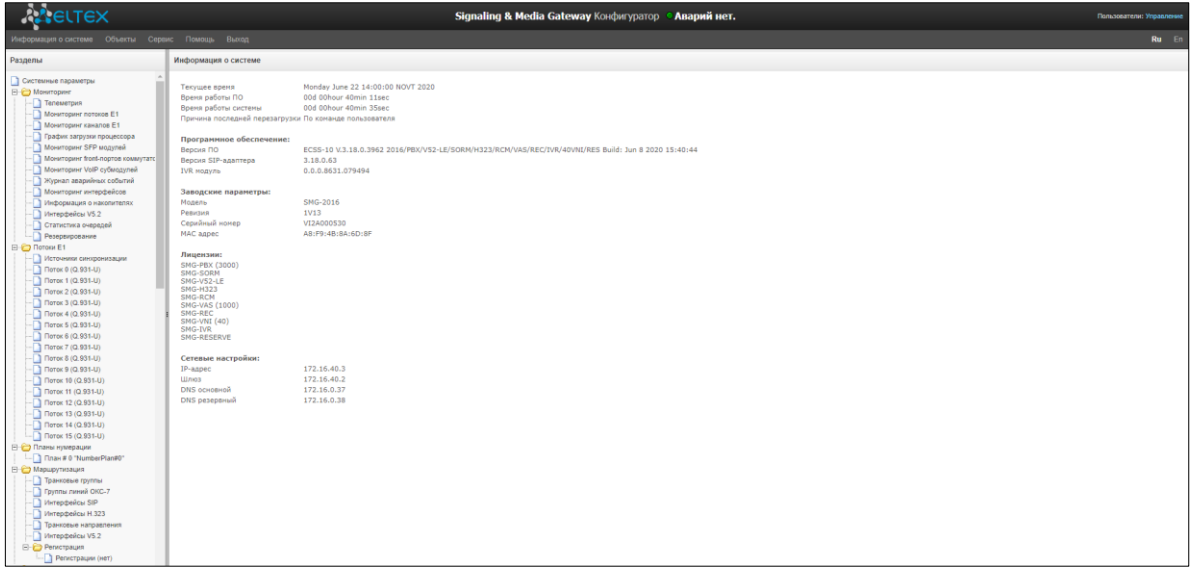

На рисунке [ниже](#page-53-0) представлены элементы навигации web-конфигуратора.

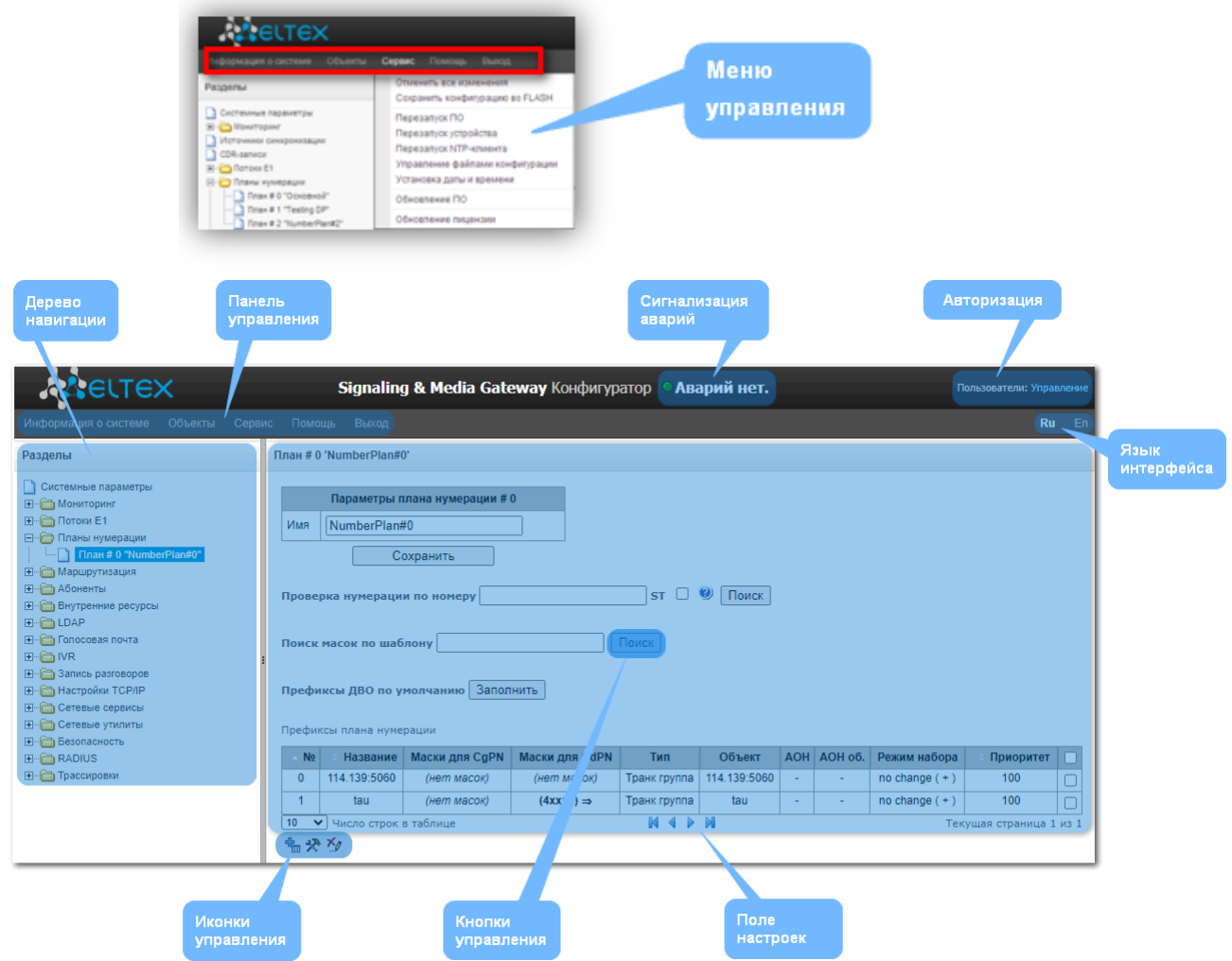

Рисунок 34 – Элементы навигации web-конфигуратора

<span id="page-53-0"></span>Окно пользовательского интерфейса разделено на несколько областей:

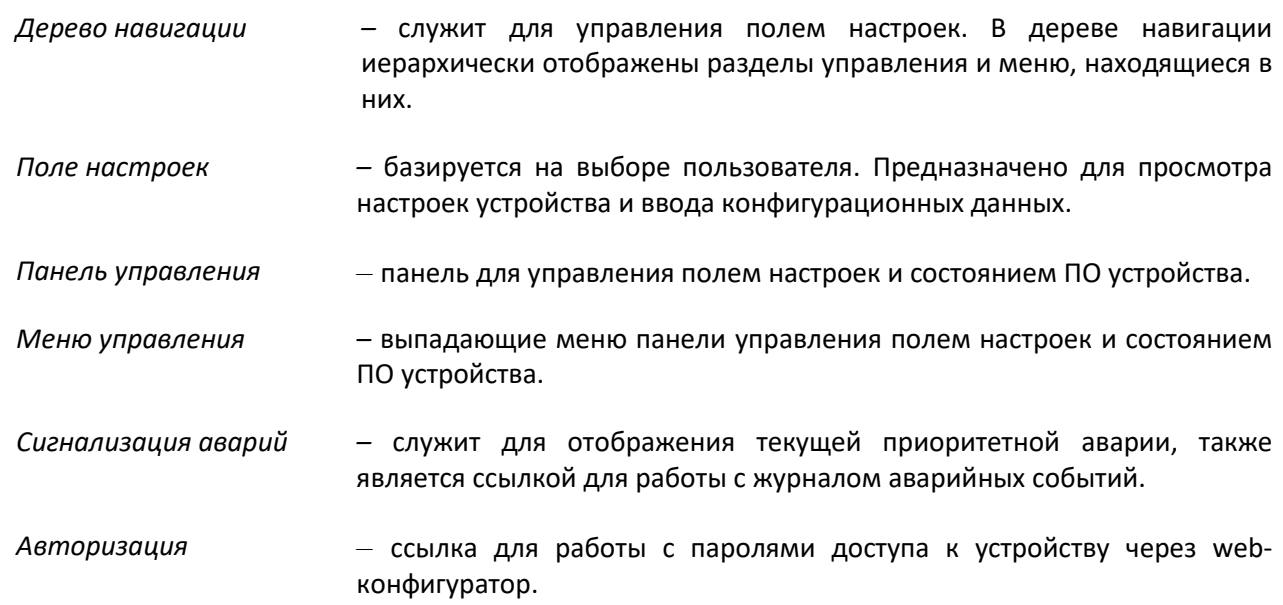

*Язык интерфейса –* кнопки для переключения языка интерфейса.

*Иконки управления –* элементы управления для работы с объектами поля настроек, дублируют меню «Объекты» на панели управления:

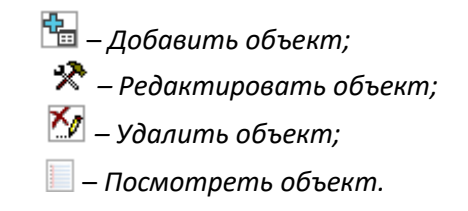

*Кнопки управления –* элементы управления для работы с полем настроек.

Во избежание несанкционированного доступа при дальнейшей работе с устройством рекомендуется изменить пароль (раздел [3.1.25](#page-270-0) [Меню «Управление»](#page-270-0)).

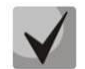

Кнопка («Подсказка») рядом с элементом редактирования позволяет получить пояснения по данному параметру.

## *3.1.1 Системные параметры*

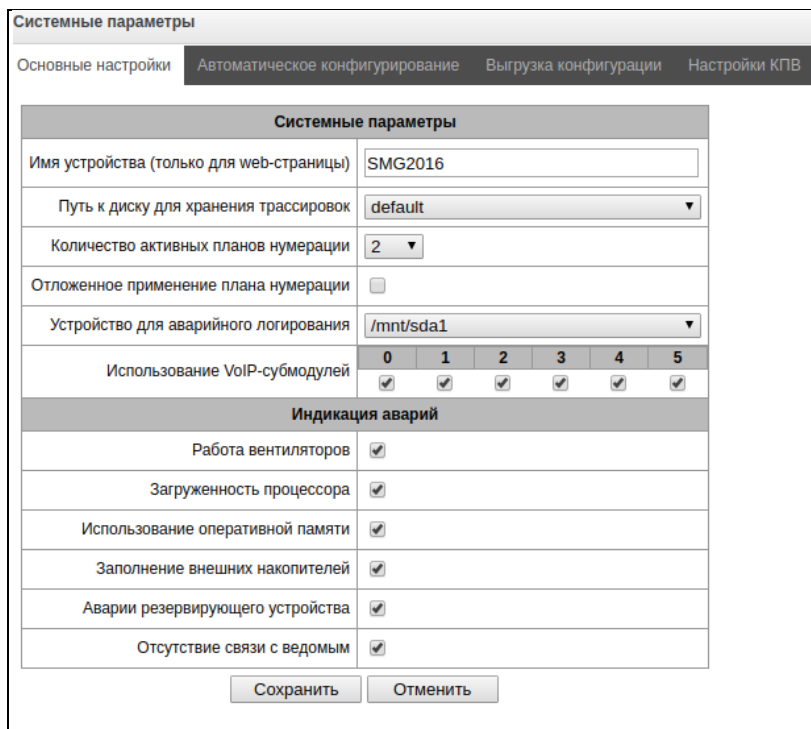

- *Имя устройства –* наименование устройства. Данное имя используется в заголовке webконфигуратора устройства;
- *Путь к диску для хранения трассировок –* на устройстве существует возможность сохранения отладочной информации (трассировок) в оперативной памяти (RAM) либо на установленном накопителе:
	- *default –* отладочная информация сохраняется в оперативную память;
	- */mnt/sdX –* путь к локальному накопителю, настройка отображается при установленном накопителе. При выборе накопителя на нем будет создан каталог logs, в котором будут храниться файлы трассировок;
- *Количество активных планов нумерации –* количество одновременно активных планов нумерации, всего можно настроить до 16-ти (до 255-ти на SMG-2016 при наличии лицензии ДВО) независимых планов нумерации с возможностью добавления абонентов в каждый план и построения своей таблицы маршрутизации вызовов;
- *Отложенное применение плана нумерации –* при выставленом флаге SMG не будет применять изменения в плане нумерации до специального подтверждения. Установка этой опции помогает при работе с большими планами нумерации, позволяя избежать их длительной обработки после каждого изменения настроек;
- *Устройство для аварийного логирования* выбор накопителя для записи критических аварийных сообщений в энергонезависимую память. Данная опция может быть необходима при выяснении причин перезапуска или выхода из строя оборудования;
	- */mnt/sdX –* выбор пути к локальному накопителю**.** При включении данной опции на накопителе создается файл alarm.txt, в которой заносится информация об авариях.

## *Пример файла alarm.txt*

0. 24/09/13 20:03:22. Software started. 1. 24/09/13 20:03:22. state ALARM. Sync from local source, but sync source table not empty 2. 24/09/13 20:03:22. state OK. PowerModule#1. Unit ok! or absent 3. 24/09/13 20:03:31. state OK. MSP-module lost: 1 4. 24/09/13 20:03:34. state OK. MSP-module lost: 2 5. 24/09/13 20:03:38. state OK. MSP-module lost: 3 6. 24/09/13 20:03:42. state OK. MSP-module lost: 4

Описание формата файла:

0, 1, 2… – порядковый номер события;

24/09/13 – дата возникновения события;

20:03:22 – время возникновения события;

ALARM/OK – текущее состояние события (ОК – авария нормализована, ALARM – авария активна).

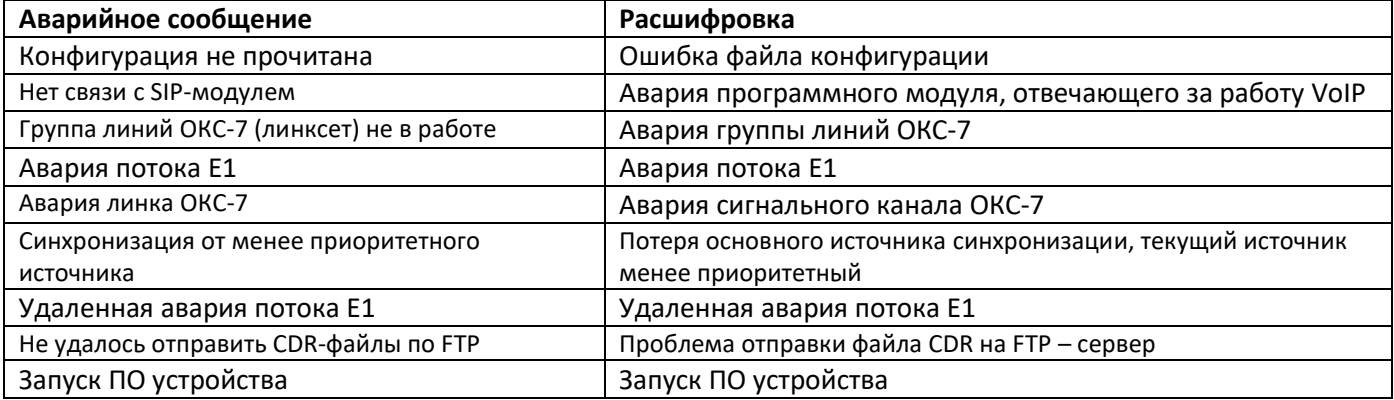

Таблица 16 –Примеры выводимых сообщений об авариях

– *Использование VoIP-субмодулей –* выбор субмодулей SM-VP, которые будут находиться в работе.

## *Индикация аварий*

- *Работа вентиляторов –* при установленном флаге в случае выхода из строя охлаждающих вентиляторов будет индикация об аварии (на устройстве загорится индикатор ALARM, авария будет занесена в журнал аварий);
- *Загруженность процессора –* при установленном флаге в случае высокой загрузки управляющего процессора будет индикация об аварии (на устройстве загорится индикатор ALARM, авария будет занесена в журнал аварий);
- *Использование оперативной памяти –* при установленном флаге в случае занятости более 75% от общего объема оперативной памяти будет индикация об аварии (на устройстве загорится индикатор ALARM, авария будет занесена в журнал аварий);
- *Заполнение внешних накопителей –* при установленном флаге, если один из внешних накопителей заполнен на более чем 80%, если объем внешнего накопителя не превышает 5Гб (или осталось менее 1024МБ свободного пространства, если объем внешнего накопителя более 5Гб), будет индикация об аварии (на устройстве загорится индикатор ALARM, авария будет занесена в журнал аварий).

#### *Автоматическое конфигурирование*

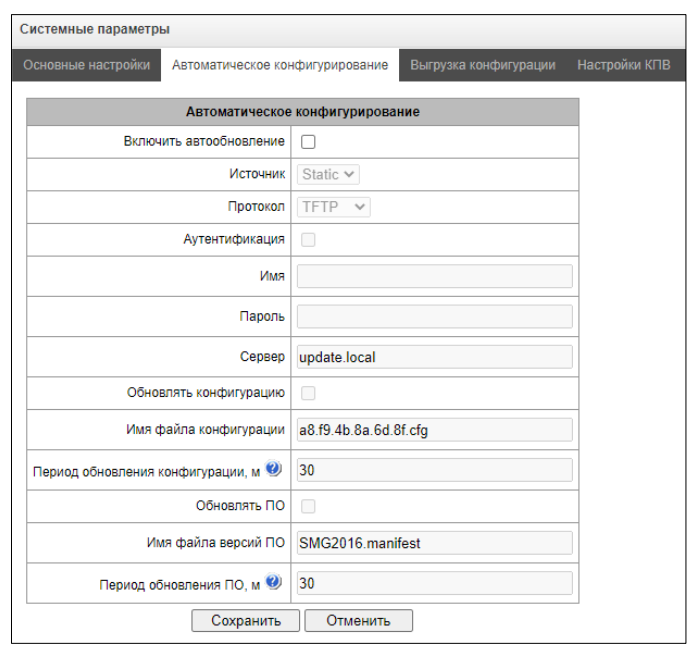

SMG может автоматически получать конфигурацию и файлы с версиями ПО с сервера автоконфигурирования (далее - «сервер») с заданным периодом.

После скачивания конфигурации SMG будет ожидать завершения всех активных вызовов, после чего применит новую конфигурацию. Либо конфигурация применится вместе с новым ПО перед перезагрузкой.

Файл с описанием версий ПО содержит в себе информацию об имеющемся на сервере ПО - версии и имена файлов. Там же можно задать разрешённое для обновления время. Формат файла должен быть следующим:

*<номер версии ПО>;<имя файла с ПО>;<разрешённое время обновления, час>*

- Номер версии ПО *–* задаётся полностью до версии сборки;
- Имя файла с ПО должно иметь расширение .bin;
- Разрешённое время обновления может отсутствовать. В этом случае SMG обновится в ближайшее время, когда не будет активных вызовов. Если же указан интервал времени, то SMG будет обновляться только в заданный интервал времени.

### *Пример файла описания версий ПО:*

3.7.0.1944;smg1016m\_firmware\_3.7.0.1944.bin

3.8.0.2050;smg1016m\_firmware\_3.8.0.2050.bin;9-13

- *Включить автообновление –* включить автоматическое обновление конфигурации и ПО;
- *Источник –* выбор источника информации о сервере:
	- *Static –* информация о сервере заносится и сохраняется на SMG в соотвествующем поле;
	- *DHCP* (имя интерфейса) *–* информация о сервере будет получена на выбранном интерфейсе по протоколу DHCP из опции 66, информация об имени файла версий и файла конфигурации будет получена из опции 67;

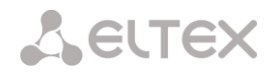

- *Протокол –* выбор протокола для соединения с сервером;
- *Аутентификация –* использовать аутентификацию для доступа на сервер (для протоколов FTP, HTTP, HTTPS);
- *Имя –* имя (логин) для доступа на сервер;
- *Пароль –* пароль для доступа на сервер;
- *Сервер –* IP-адрес или доменное имя сервера. Используется при выбранном источнике Static;
- *Обновлять конфигурацию –* разрешает обновление конфигурации с сервера;
- *Имя файла конфигурации –* имя файла конфигурации. Имя должно быть с расширением .cfg и иметь длину не более 64 символов;
- *Период обновления конфигурации*, м *–* периодичность проверки сервера на наличие конфигурации;
- *Обновлять ПО –* разрешает обновление ПО с сервера;
- *Имя файла версий ПО –* имя файла с версиями ПО. Имя должно быть с расширением .manifest и иметь длину не более 64 символов;
- *Период обновления ПО, м –* периодичность проверки сервера на наличие нового ПО.

#### *Выгрузка конфигураций*

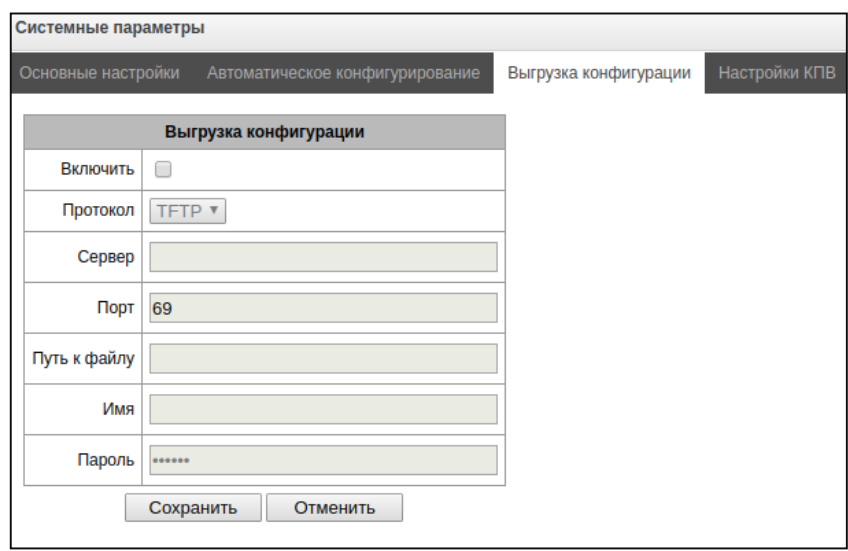

SMG может автоматически выгружать конфигурацию на внешний FTP/TFTP сервер при каждом её сохранении в энергонезависимую память.

- *Включить автозагрузку*  включает функцию выгрузки конфигурации;
- *Протокол*  выбор протокола, по которому будет производиться выгрузка. Поддерживается FTP или TFTP;
- *Сервер*  IP-адрес сервера, на который будет производиться выгрузка;
- *Порт*  порт сервера, на который будет производиться выгрузка;
- *Путь к файлу*  директорая на сервере, в которую будет сохраняться конфигурация;
- *Имя*  имя для аутентификации при использовании протокола FTP;
- *Пароль –* пароль для аутентификации при использовании протокола FTP.

## *Настройка КПВ*

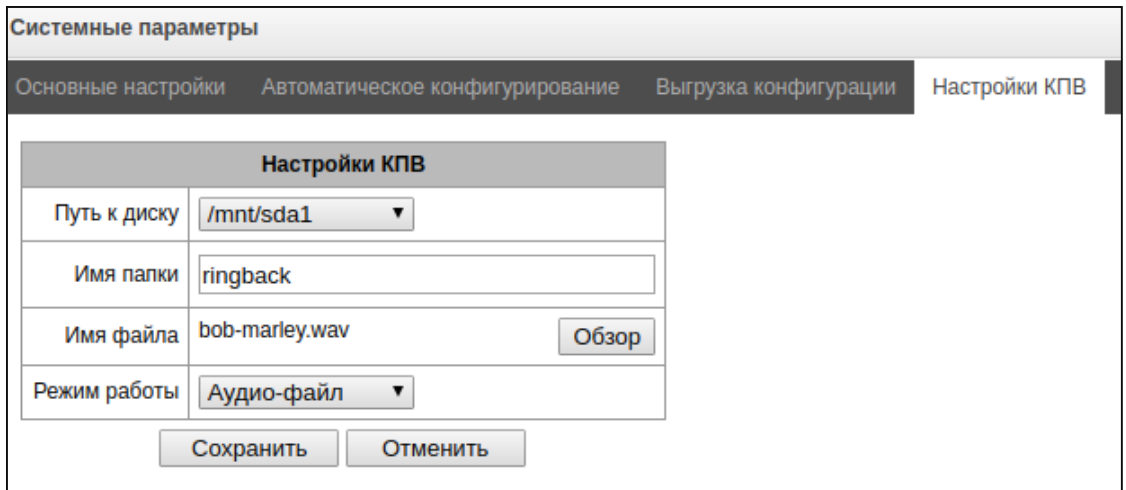

Настройки КПВ позволяют заменить стандартный звук посылки вызова на любой другой, аналогично работе услуги «Замени гудок»

- *Путь к диску —* указывает путь в внешнему накопителю, где будут храниться аудио файлы;
- *Имя папки*  указывается имя папки на внешнем накопителе, где хранятся аудио файлы;
- *Имя файла*  выбор желаемого проигрываемого файла;
- *Режим работы:*
	- *КПВ*  стандартный звук контроля посылки вызова;
	- *Аудио-файл*  специальный файл, выбранный в качестве аудио для КПВ.

Подменю обзор позволяет загружать, выбирать, удалять желаемый аудио файлы в качестве КПВ:

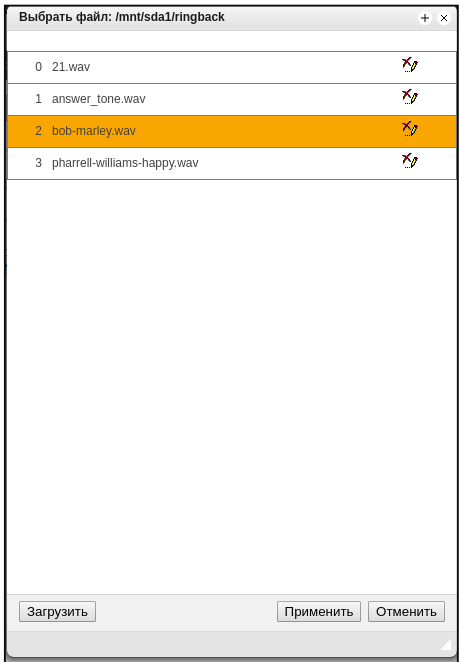

*Загрузить* — загрузка аудио файла определенного формата.

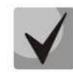

**Звуковые файлы должны иметь формат WAV, кодек G.711a, 8 бит, 8 кГц, моно.**

- *Применить*  выбор желаемого аудио файла;
- *Отменить*  выход из подменю «Обзор».

При настройке КПВ из пункта «Системные параметры» аудио файл применяется для всех абонентов и транковых групп системы.

Существует несколько уровней настроек, каждый следующий "более детальный" уровень имеет приоритет над предыдущим:

- 1. Системные настройки КПВ
- 2. Настройки КПВ для Транковых групп и PBX-профилях
- 3. Настройки КПВ для абонентов

### *3.1.2 Мониторинг*

### *3.1.2.1 Телеметрия*

В разделе отображается информация о показаниях датчиков системы телеметрии, установленных на устройстве, а также информация об установленных блоках питания и вентиляторах.

### *Температурные датчики*

*Для SMG-1016M:*

- *Датчик #0* показания температурного датчика, находящегося на центральном процессоре;
- *Датчик #1* показания температурного датчика, находящегося на модуле оперативной памяти.

*Для SMG-2016:*

– *Датчик #0* – показания температурного датчика, находящегося на центральном процессоре.

### *Блоки питания*

- *Блок питания #0 –* состояние блока питания в нулевой позиции;
- *Блок питания #1 –* состояние блока питания в первой позиции.

Возможные состояния блоков питания:

- *Установлен* блок питания установлен.
- *Не установлен* блок питания не установлен.
- *Работает* на блок питания подается питающее напряжение.
- *Не работает* на блок питания не подается питающее напряжение.

### *Вентиляторы*

– *Вентилятор #N –* информация о состоянии вентилятора N и о его скорости вращения (например, 9600 rpm);

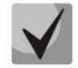

**В устройстве SMG-1016M установлено 2 вентилятора, в SMG-2016 – 4 вентилятора.**

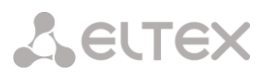

Телеметрия

Температурные датчики: Температура CPU 48.000 °С

Вентилятор #0 4980 rpm Вентилятор #1 4980 rpm -<br>Вентилятор #2 5040 rpm<br>Вентилятор #3 4980 rpm

Текущие напряжения:

Блок питания #0 Установлен и работает Блок питания #1 Не установлен

12.415 B

5.132 B 3.336 B

2.396 B

1.780 B

1.538 B

1.256 B

1.018 B

 $1.140B$ 

0.936 B

3.148 B

Текущая загрузка процессора:

Блоки питания:

Вентиляторы:

 $+12.0 B$ 

 $+5.0 B$ 

 $+3.3 B$  $+2.5 B$ 

 $+1.8 B$ 

 $+1.5B$ 

 $+1.2 B$ 

 $+1.0 B$ 

CPU Vcore

5.4% usr 0.9% sys  $0.0%$  nic 93.5% idle 0.0% io 0.0% irq<br>0.0% sirq

Батарея RTC

CPU

# *Напряжение<sup>1</sup>*

– *Внутреннее напряжение (+12В)* – информация о состоянии датчика напряжения 12В.

## *Текущее напряжение<sup>2</sup>*

- *+12.0 В* информация о состоянии датчика напряжения 12В;
- *+5.0 В* информация о состоянии датчика напряжения 5В;
- *+3.3 В* информация о состоянии датчика напряжения 3.3В;
- *+2.5 В* информация о состоянии датчика напряжения 2.5В;
- *+1.8 В* информация о состоянии датчика напряжения 1.8В;
- *+1.5 В* информация о состоянии датчика напряжения 1.5В;
- *+1.2 В* информация о состоянии датчика напряжения 1.2В;
- *+1.0 В* информация о состоянии датчика напряжения 1В;
- *CPU* информация о состоянии напряжения питания центрального процессора;
- *CPU Vcore* информация о состоянии напряжения питания ядра центрального процессора;
- *Батарея RTC* информация о состоянии напряжения батареи часов реального времени.

### *Текущая загрузка процессора:*

- *USR –* процент использования процессорного времени пользовательскими программами;
- *SYS –* процент использования процессорного времени процессами ядра;
- *NIC –* процент использования процессорного времени программами с измененным приоритетом;
- *IDLE –* процент незадействованных процессорных ресурсов;
- *IO –* процент процессорного времени, потраченного на операции ввода/вывода;
- *IRQ –* процент процессорного времени, потраченного на обработку аппаратных прерываний;
- *SIRQ –* процент процессорного времени, потраченного на обработку программных прерываний.

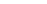

 $\overline{a}$ 

## *3.1.2.2 Мониторинг потоков E1*

В разделе отображается информация об установленных чипах на субмодулях С4Е1, а также мониторинг и статистика потоков Е1.

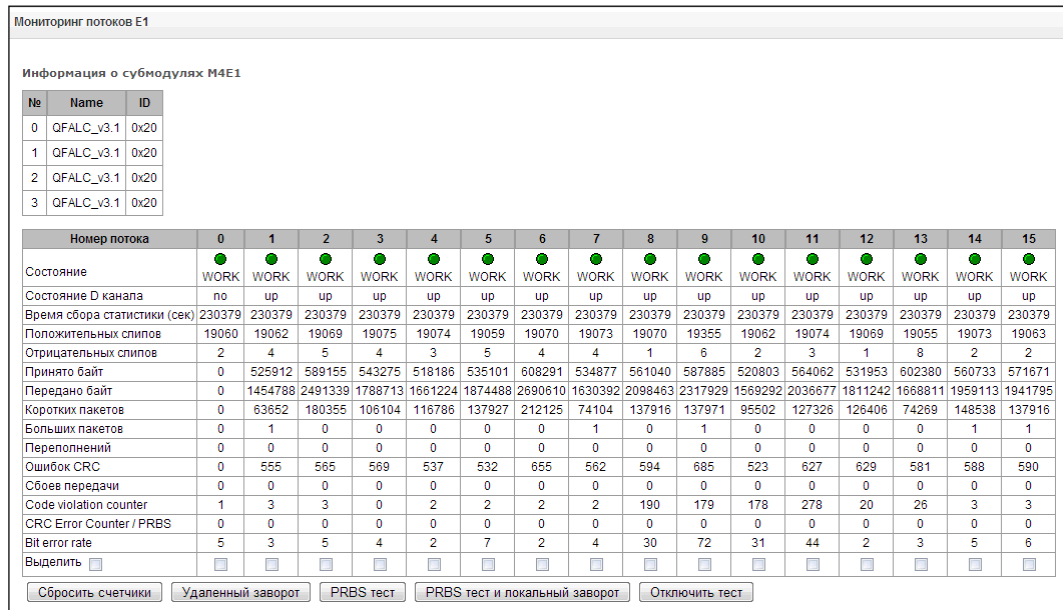

Для чипов Е1 в таблице указывается номер позиции, в которую он установлен (см. раздел [1.12.6](#page-43-1) [Установка](#page-43-1) [субмодулей](#page-43-1)), имя чипа и идентификатор.

### *Параметры потоков:*

- *Состояние –* статус потока:
	- *WORK –* поток в работе;
	- *LOS –* потеря сигнала;
	- *OFF –* поток выключен в конфигурации;
	- *NONE –* не установлен субмодуль;
	- *AIS –* сигнал индикации аварийного состояния (сигнал, содержащий все единицы);
	- *LOMF –* сигнал индикации аварийного состояния сверхцикла;
	- *RAI –* индикация удаленной аварии;
	- *TEST –* индикация тестирования потока (PRBS test, заворот локальный и удаленный).
- *Состояние D канала –* статус D-канала, служебного канала управления;
	- *up – D-*канал в работе;
	- *down – D-*канал не в работе;
	- *no –* на потоке отсутствует канал управления;
	- *off –* на потоке выключена сигнализация;
- *Время сбора статистики (сек) –* период времени сбора статистики, в секундах;
- *Положительных слипов –* число положительных проскальзываний на потоке;
- *Отрицательных слипов –* число отрицательных проскальзываний на потоке;
- *Принято байт –* количество принятых байт из потока;
- *Передано байт –* количество переданных байт по потоку;
- *Коротких пакетов –* число принятых пакетов меньше стандартного размера;
- *Больших пакетов –* число принятых пакетов, превышающих стандартный размер;
- *Переполнений –* счетчик ошибок переполнения буфера;
- *Ошибок CRC –* счетчик ошибок CRC;
- *Сбоев передачи –* счетчик сбоев при передаче по потоку;
- *Сode violations counter –* счетчик сбоев кодовой последовательности сигнала;
- *CRC Error Counter / PRBS –* количество ошибок CRC (в режиме «PRBS test»);
- *Bit error rate –* количество битовых ошибок по потоку;

Под таблицей расположены кнопки:

- *Сбросить счетчики –* при установке флага для выбранного потока при нажатии на кнопку *«Сбросить»* накопленная статистика будет обнулена;
- *Удаленный заворот –* режим тестирования тракта Е1, при котором сигнал, принятый комплектом из подключенного потока Е1, будет направлен непосредственно на передачу в этот же поток;
- *PRBS test –* включает псевдослучайную последовательность на выходной порт комплекта (передает в подключенный поток Е1), при этом на входном порту комплекта (прием потока Е1) включается режим детектирования ошибок этой последовательности для оценки качества передачи сигнала. Количество ошибок и счётчик времени анализа можно просмотреть в окне информации о потоке;
- *PRBS тест и локальный заворот –* режим тестирования тракта Е1, при котором внешняя линия отключается, и передаваемый комплектом сигнал будет направлен непосредственно на прием этого же комплекта. На выходной порт комплекта будет включена псевдослучайная последовательность, входной порт будет работать в режиме детектирования ошибок;
- *Отключить тест –* отключение режима тестирования.

### *3.1.2.3 Мониторинг каналов E1*

В разделе отображается информация о состоянии каналов потоков Е1. В верхней части поля приведена матрица каналов для потоков E1, где в строке указывается номер канала, а в столбце – номер потока (в скобках приведен протокол сигнализации, установленный для него). В нижней части – информационные таблицы и таблица управления.

### *Информационные таблицы*

### *Информация о соединении в потоке # по каналу #:*

- *Порт/канал –* раздел состоит из двух частей:
	- протокол сигнализации (PRI/SS7);
	- координаты порта: № потока: № канала.
- *Связанный порт/канал –* раздел состоит из двух частей:
	- протокол сигнализации связанного порта (PRI/SS7/VoIP);
	- координаты связанного порта: *№ потока: № канала для PRI/SS7* либо *№ субмодуля VoIP: № канала для VoIP*.
- *Связанный Callref* идентификатор вызова по связанному каналу;
- *Состояние –* состояние канала:
	- *Off* канал выключен;
	- *Block* канал заблокирован;
	- *Init* инициализация канала;
	- *Idle* канал в исходном состоянии;
	- *In-Dial/ Out-Dial* входящий/исходящий набор номера;
	- *In-Call/ Out-Call* входящее/исходящее занятие;
- *In-Busy/ Out-Busy* выдача сигнала занято;
- *Talk* канал в разговорном состоянии;
- *Release* освобождение канала;
- *Wait-Ack* ожидание подтверждения;
- *Wait-CID* ожидание CgPN (АОН);
- *Wait-Num* ожидание набора номера;
- *Hold* абонент был поставлен на удержание.
- *Таймер состояния* длительность нахождения канала в последнем состоянии;
- *Входящая категория SS7* категория SS7 входящего вызова до преобразований;
- *Входящий номер CdPN* номер вызываемого абонента до преобразований;
- *Входящий номер CgPN* номер вызывающего абонента до преобразований;
- *Исходящая категория SS7* категория SS7 входящего вызова после преобразований;
- *Исходящий номер CdPN* номер вызываемого абонента после преобразований;
- *Исходящий номер CgPN* номер вызывающего абонента после преобразований.

## *Состояние потоков – информационная таблица расшифровки графических обозначений в матрице:*

- *Состояние –* статус потока:
	- *NONE –* субмодуль С4Е1 отсутствует;
	- *OFF –* поток выключен в конфигурации;
	- *ALARM –* ошибка инициализации субмодуля С4E1;
	- *LOS –* потеря сигнала;
	- *AIS –* сигнал индикации аварийного состояния (сигнал, содержащий все единицы);
	- *LOMF –* сигнал индикации аварийного состояния сверхцикла;
	- *WORK/RAI –* индикация удаленной аварии;
	- *WORK/SLIP –* индикация проскальзываний (SLIP) на потоке
	- *WORK –* поток в работе;
	- *TEST –* индикация тестирования потока (PRBS test, заворот локальный и удаленный)

## *Состояние каналов – информационная таблица расшифровки графических обозначений в матрице:*

- *Состояние –* статус канала:
	- *Off –* канал выключен в конфигурации;
	- *Idle –* канал в исходном состоянии;
	- *Block –* канал заблокирован;
	- *Incoming dialing –* входящий набор номера;
	- *Outgoing dialing –* исходящий набор номера;
	- *Incoming alerting –* входящее занятие, вызываемый абонент свободен;
	- *Outgoing alerting –* исходящее занятие, вызываемый абонент свободен;
	- *Busy, Release –* освобождение канала, выдача сигнала «занято»;
	- *Talk, Hold –* канал в разговорном состоянии, на удержании;
	- *Waiting –* ожидание ответных действий встречной стороны (ожидание подтверждения занятия, ожидание АОН, ожидание набора номера);
	- *3way, Conference –* режим конференции (трехсторонней или с последовательным сбором).

При отсутствии одного из субмодулей С4Е1 выдается сообщение *«Субмодуль С4E1 не установлен, мониторинг каналов недоступен».*

Обновление состояния канала происходит раз в 5 секунд.

### *Управление линком*

Для возможности управления потоком необходимо щелкнуть левой кнопкой мыши на его названии – поле будет выделено цветом, например, на скриншоте ниже представлена информация для потока 2 (ОКС-7). Далее в таблице *«Управление ОКС-7 линком»* выбрать поле с требуемым действием и щелкнуть по нему левой кнопкой мыши. На экран будет выдано всплывающее информационное сообщение о выполнении команды.

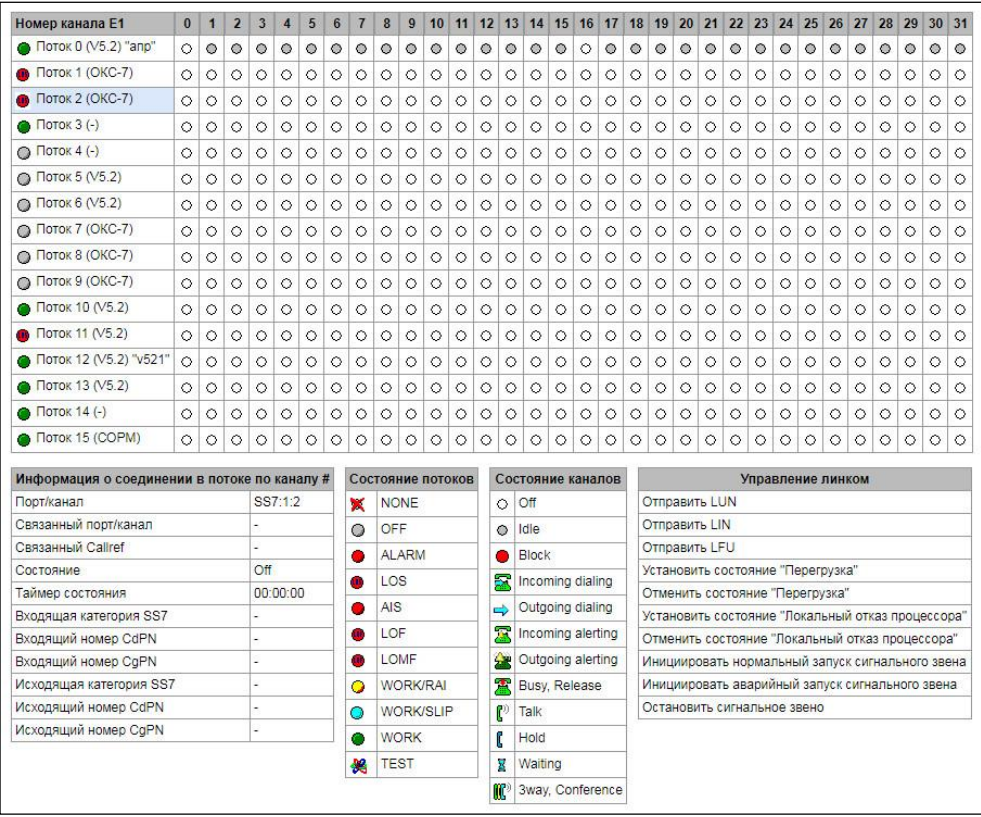

### *Управление ОКС-7 линком – таблица управления сигнальным звеном ОКС-7:*

- *Отправить LUN* отправить сигнал конца запрещения звена (Link uninhibit signal);
- *Отправить LIN* отправить сигнал запрещения звена(Link inhibit signal);
- *Отправить LFU* отправить сигнал вынужденного конца запрещения звена (Link forced uninhibit signal);
- *Установить состояние «Перегрузка»* установить состояние перегрузки сигнального звена;
- *Отменить состояние «Перегрузка»* отменить состояние перегрузки сигнального звена;
- *Установить состояние «Локальный отказ процессора»;*
- *Отменить состояние «Локальный отказ процессора»;*
- *Инициировать нормальный запуск сигнального звена;*
- *Инициировать аварийный запуск сигнального звена;*
- *Остановить сигнальное звено.*

Управление каналом ОКС-7

Для возможности управления каналом в потоке необходимо щелкнуть левой кнопкой мыши на его пиктограмме – поле будет выделено цветом, например, на скриншоте ниже представлена информация для канала 2 потока 1 (ОКС-7). Далее в таблице *«Управление каналом ОКС-7»* выбрать поле с требуемым действием и щелкнуть по нему левой кнопкой мыши. На экран будет выдано всплывающее информационное сообщение о выполнении команды.

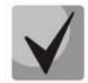

**Возможно совершать групповые операции для каналов в потоке, для этого необходимо выделить диапазон каналов с зажатой клавишей <SHIFT>.**

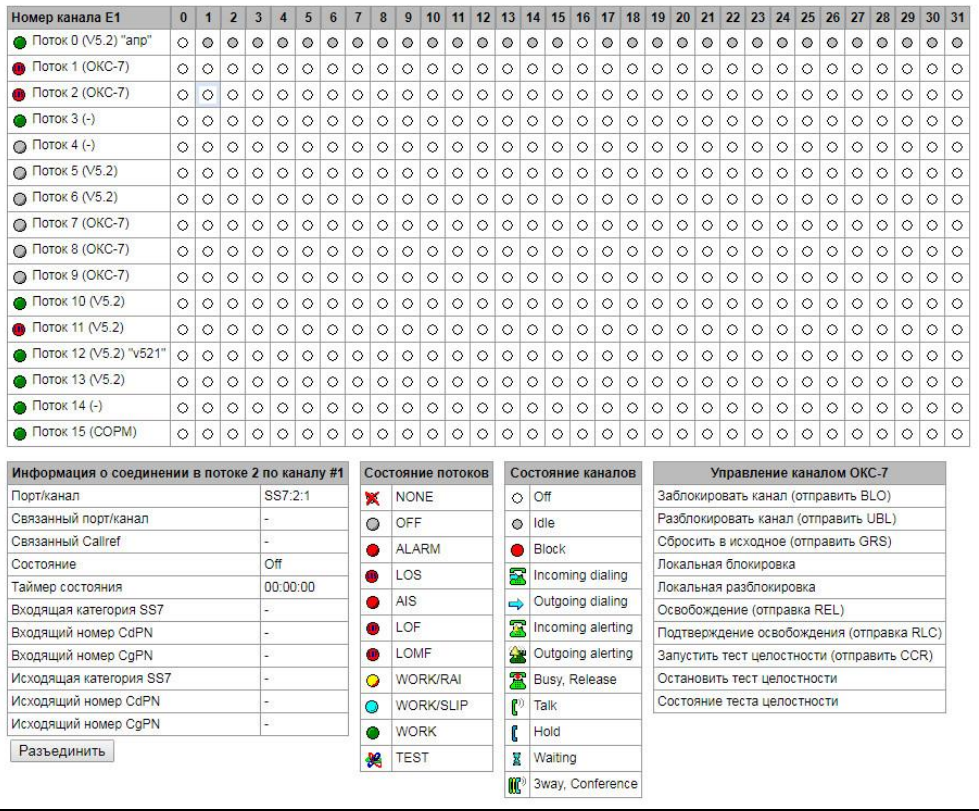

## *Управление каналом ОКС-7 – таблица управления каналом (CIC) ОКС-7:*

- *Заблокировать канал (отправить BLO) –* отправить сообщение блокировки канала BLO;
- *Разблокировать канал (отправить UBL)* отправить сообщение разблокировки канала UBL;
- *Сбросить в исходное (отправитьGRS)* отправить сообщение RSC;
- *Локальная блокировка –* локально заблокировать канал без отправки сообщения BLO;
- *Локальная разблокировка* сбросить локальную блокировку;
- *Освобождение (отправка REL*) отправить сообщение REL;
- *Подтверждение освобождения (отправка RLC) –* отправить сообщение RLC;
- *Запустить тест целостности (отправить CCR) –* запуск теста целостности канала отправкой сообщения CCR;
- *Остановить тест целостности –* принудительно прекратить тест целостности канала;
- *Состояние теста целостности –* отобразить текущий статус теста целостности канала.

## *3.1.2.4 График загрузки процессора*

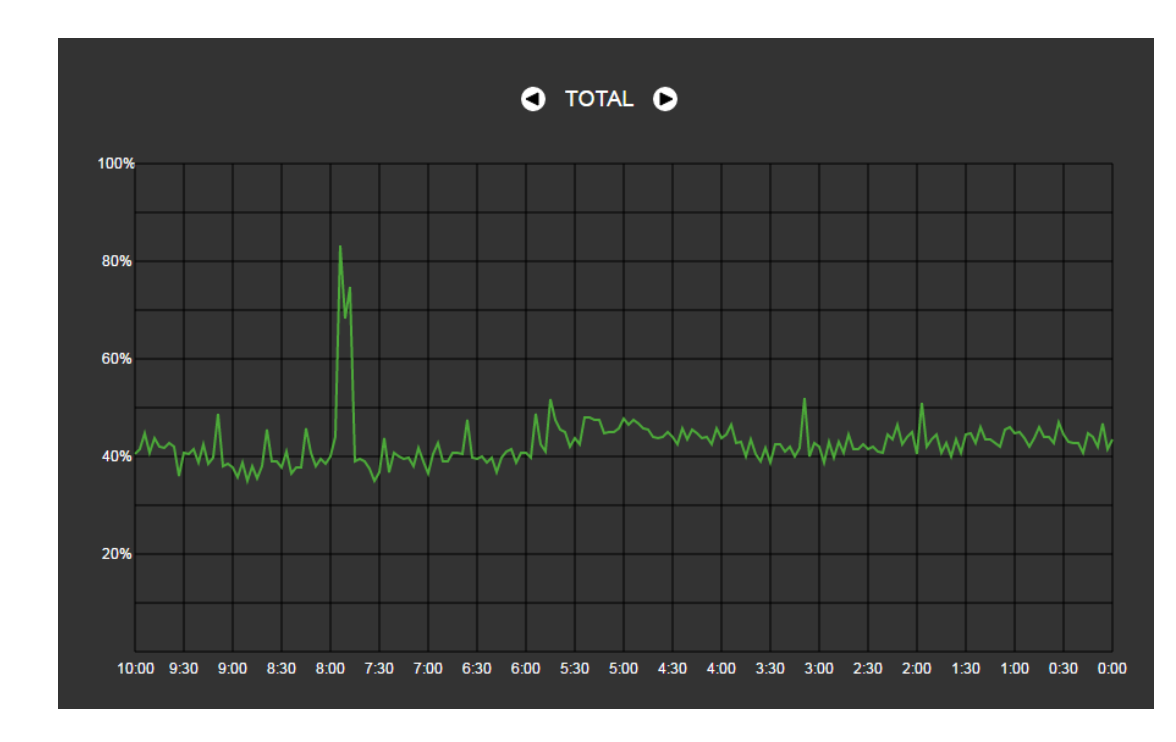

В разделе отображается информация о загрузке процессора в реальномвремени (10минутный интервал). Графики статистики строятся на основании усредненных данных за каждые 3 секунды работы устройства.

Навигация между графиками мониторинга по отдельным параметрам осуществляется с помощью кнопок **О**и **О**. Для облегчения визуальной идентификации все графики имеют различную цветовую окраску.

- *TOTAL –* общий процент загрузки процессора;
- *IO –* процент процессорного времени, потраченного на операции ввода/вывода;
- *IRQ –* процент процессорного времени, потраченного на обработку аппаратных прерываний;
- *SIRQ –* процент процессорного времени, потраченного на обработку программных прерываний;
- *USR –* процент использования процессорного времени пользовательскими программами;
- *SYS –* процент использования процессорного времени процессами ядра;
- *NIC –* процент использования процессорного времени программами с измененным приоритетом.

## *3.1.2.5 Мониторинг SFP модулей*

В разделе отображаются индикация состояния и параметры оптической линии.

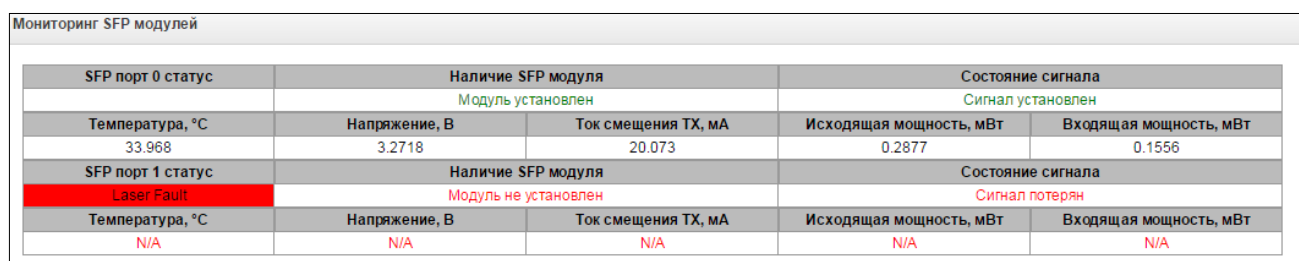

- *SFP порт Х статус* состояние оптического модуля:
	- *Наличие SFP модуля* индикация установки модуля (модуль установлен, модуль не установлен);
	- *Состояние сигнала* индикация потери сигнала (сигнал потерян, в работе);
- *Температура, °C* температура оптического модуля;
- *Напряжение, В* напряжение питания оптического модуля, В;
- *Ток смещения Tx, мА* ток смещения при передаче, мА;
- *Входящая мощность, мВт* мощность сигнала на приеме, мВт;
- *Исходящая мощность, мВт* мощность сигнала на передачу, мВт.

## *3.1.2.6 Мониторинг front-портов коммутатора*

В разделе отображается информация о физическом состоянии портов коммутатора - наличие линка, согласованная скорость на порту и режим передачи. Если порт сдвоенный (медный и оптический разъёмы), то рядом с номером порта будет указана пометка «SFP». Она пропадает, если сдвоенный порт активен и подключен медным кабелем.

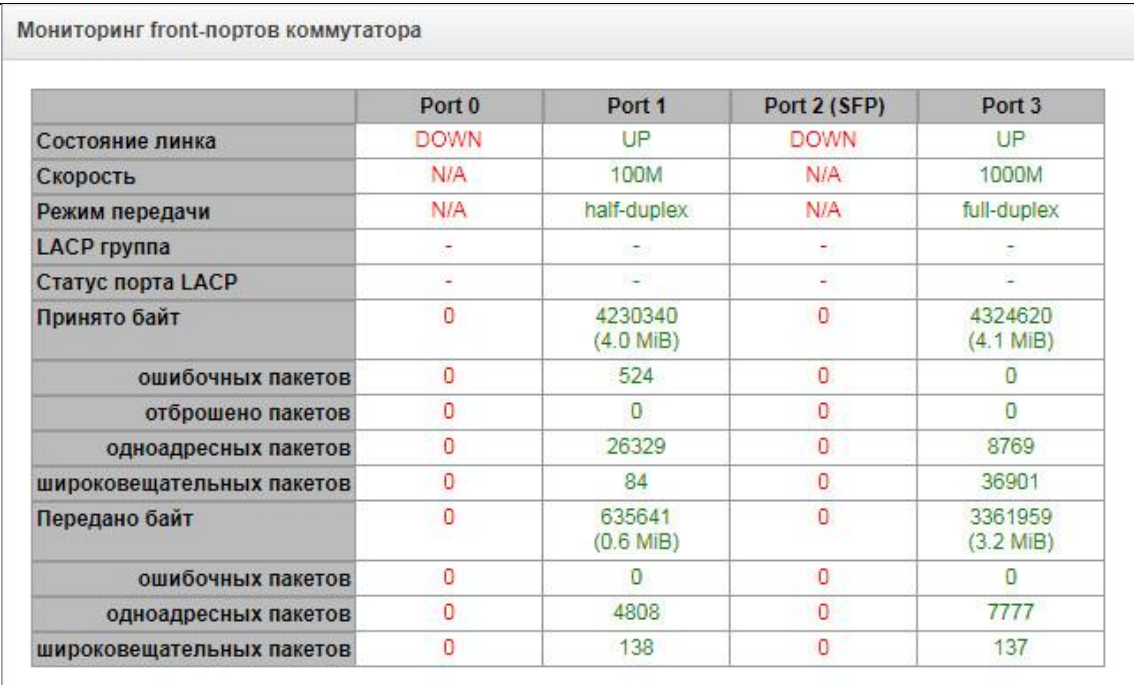

- *Состояние линка –* состояние кабельного подключения на порту (активно/неактивно);
- *Скорость –* согласованная скорость на порту;
- *Режим передачи –* режим, используемый для передачи данных (half-/full-duplex);
- *LACP-группа –* здесь отображается LACP канал, в который входит порт и его статус (UP/DOWN);
- *Статус порта LACP –* режим, в котором находится порт (active/backup);
- *Принято байт –* накопительный счётчик принятых байт, включая различные виды принятых пакетов;
- *Передано байт –* накопительный счётчик переданных байт, включая различные виды переданных пакетов.

## *3.1.2.7 Мониторинг VoIP субмодулей*

В разделе отображается информация об установленных субмодулях SM-VP, а также информация о состоянии каналов этих субмодулей.

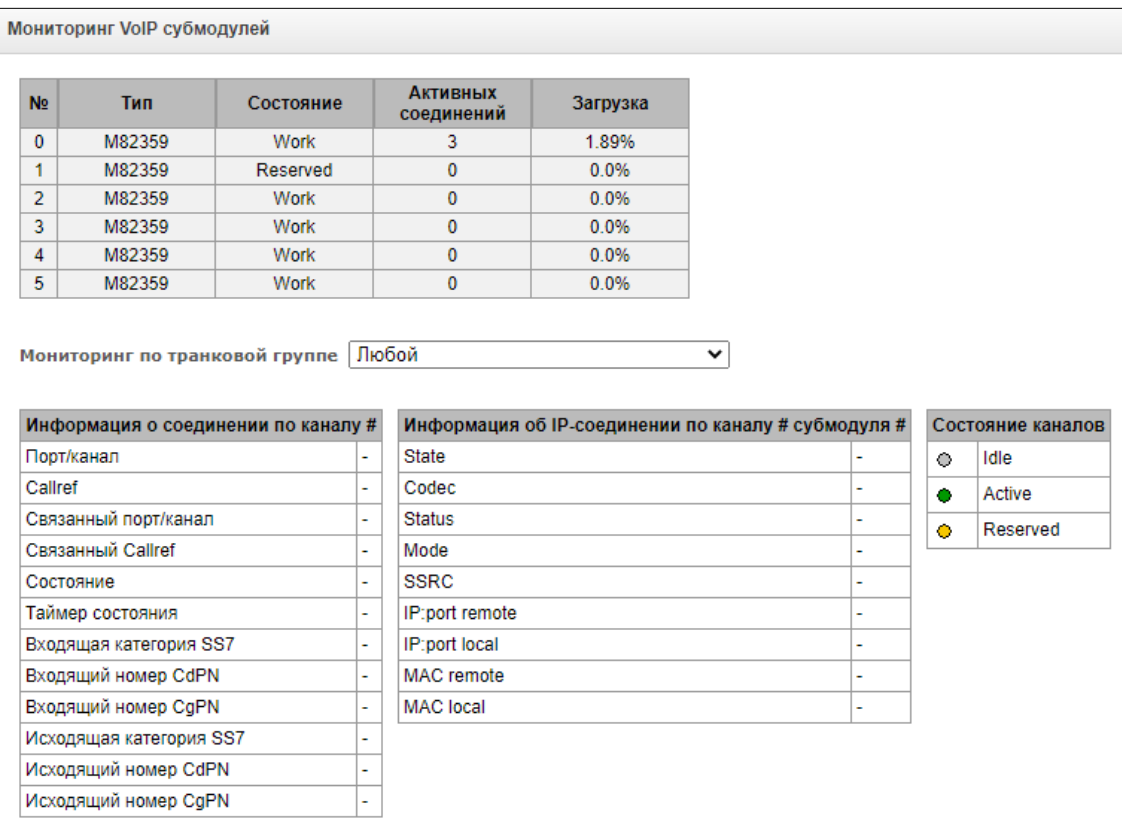

- *№ –* порядковый номер субмодуля SM-VP*;*
- *Тип –* тип установленного субмодуля*;*
- *Состояние:*
	- *Not Present –* не установлен;
	- *No init –* не инициализирован, не было попыток инициализации*;*
	- *Off –* отключен, начало загрузки субмодуля*;*
	- *Wait Ack –* ожидание подтверждения от ЦП после загрузки субмодуля;
	- *Failed –* субмодуль не отвечает;
	- *Work –* нормальная работа субмодуля*;*
	- *Recovery –* от субмодуля не поступают контрольные пакеты;
	- *Reserved* субмодуль зарезервирован под нужны СОРМ;
	- *SSW.Sorm* субмодуль используется СОРМ-посредником.
- *Активных соединений –* количество активных соединений на субмодуле в текущий момент времени;
- *Загрузка –* процент использования ресурсов субмодуля в текущий момент времени*.*

Для мониторинга состояния каналов необходимо кликнуть на строке с номером требуемого субмодуля левой кнопкой мыши. Чтобы скрыть информацию, необходимо повторно кликнуть на данной строке.

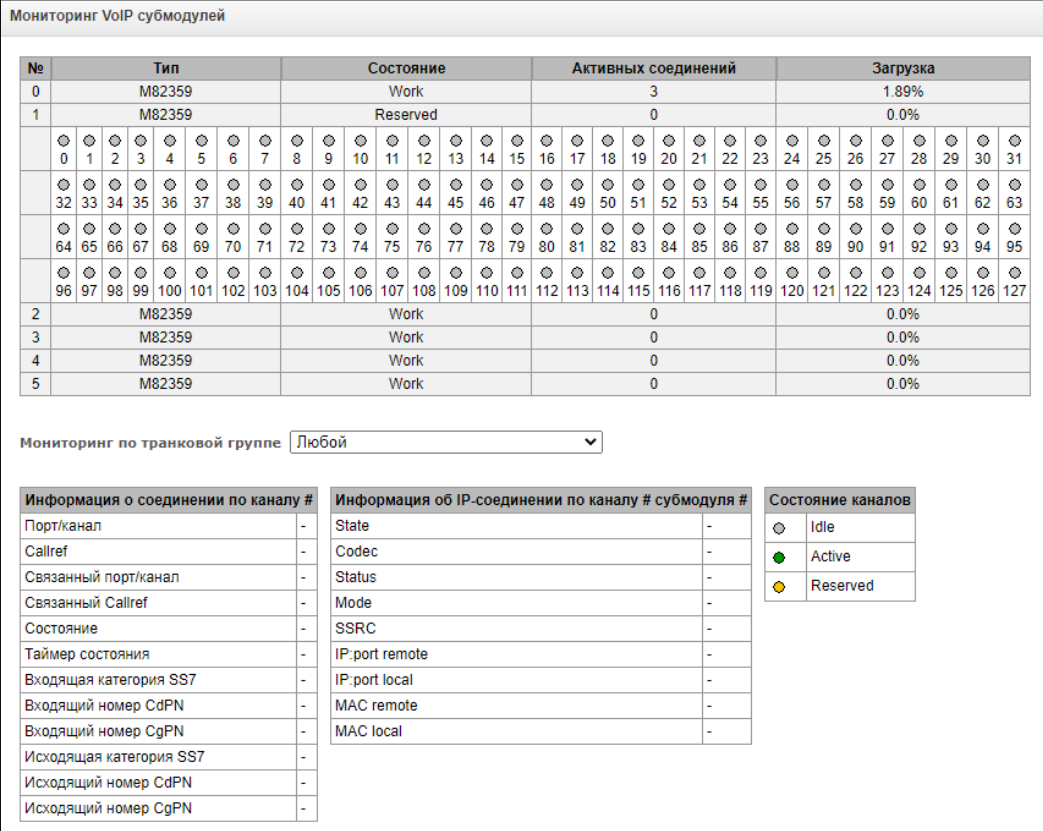

*Информация о соединении по каналу:*

- *Порт/канал –* данные о порте/канале:
	- протокол сигнализации (VoIP);
	- координаты порта: № субмодуля VoIP: № канала.
- *Callref* внутренний идентификатор вызова;
- *Связанный порт/канал –* данные о связанном порте/канале:
	- протокол сигнализации связанного порта (PRI/SS7/VoIP);
	- координаты связанного порта: № потока: № канала для PRI/SS7, либо № субмодуля VoIP: № канала для VoIP;
- *Связанный Callref* идентификатор вызова по связанному каналу;
- *Состояние* состояние канала:
	- *Off* канал выключен;
	- *Block* канал заблокирован;
	- *Init* инициализация канала;
	- *Idle* канал в исходном состоянии;
	- *In-Dial/ Out-Dial* входящий/исходящий набор номера;
	- *In-Call/ Out-Call* входящее/исходящее занятие;
	- *In-Busy/ Out-Busy* выдача сигнала занято;
	- *Talk* канал в разговорном состоянии;
	- *Release* освобождение канала;
	- *Wait-Ack* ожидание подтверждения;
	- *Wait-CID* ожидание CgPN (АОН);
	- *Wait-Num* ожидание набора номера;
	- *Hold* абонент был поставлен на удержание;
- *Таймер состояния* длительность нахождения канала в последнем состоянии;
- *Входящая категория SS7* категория SS7 входящего вызова до преобразований;
- *Входящий номер CdPN* номер вызываемого абонента до преобразований;
- *Входящий номер CgPN* номер вызывающего абонента до преобразований;
- *Исходящая категория SS7* категория SS7 входящего вызова после преобразований;
- *Исходящий номер CdPN* номер вызываемого абонента после преобразований;
- *Исходящий номер CgPN* номер вызывающего абонента после преобразований.

### *Состояние каналов:*

- *Idle (серый)* исходное состояние, канал готов обслужить вызов;
- *Active (зеленый)* активное состояние, канал занят активным вызовом;
- *Reserved (желтый)* канал зарезервирован под служебные нужды (выдача тоновых сигналов «занято», «КПВ», «ответ станции»), либо под новый вызов с его участием.

Для просмотра подробной информации по каналу необходимо выделить его в таблице нажатием левой кнопки мыши.

### *Информация об IP-соединении по каналу:*

- *State* состояние канала (описание приведено выше);
- *Codec* используемый кодек (в квадратных скобках указывается Payload Type);
- *Status* статус передачи медиаинформации, варианты:
	- *Good –* канал в работе*;*
	- *Loss of RTP –* потеря встречного RTP потока (при истечении «Таймаут ожидания RTP-пакетов»)*;*
	- *VBD –* по каналу установлена связь в режиме передачи данных*;*
	- *T38 –* по каналу установлена факсимильная связь с использованием протокола Т.38*;*
- *Mode –* режим работы медиаканала:
	- *sendrecv –* канал работает в двустороннем режиме (прием и передача)*;*
	- *sendonly –* канал работает в одностороннем режиме, только на передачу*;*
	- *recvonly –* канал работает в одностороннем режиме, только на прием*;*
	- *inactive –* канал не активен, прием и передача неактивны*;*
- *SSRC –* значение поля SSRC (Synchronizatoin Source) для исходящего от устройства RTP потока*;*
- *IP:port remote –* удаленный IP-адрес и порт источника RTP-потока*;*
- *IP:port local –* локальный IP-адрес и порт источника RTP-потока*;*
- *MAC remote –* удаленный MAC-адрес источника RTP-потока*;*
- *MAC local –* локальный MAC-адрес источника RTP-потока*.*

Ниже таблиц с состоянием канала расположена кнопка *«Разъединить»*, которая позволяет принудительно разорвать соединение.

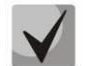

**В случае использования лицензии СОРМ один из субмодулей полностью отводится для обеспечения совмещенного контроля (см. раздел [1.1](#page-16-0) [Назначение](#page-16-0) и Приложение Д. Обеспечение функций СОРМ). При этом состояние субмодуля отображается как Reserved, мониторинг каналов данного модуля не производится, в соответствии с требованиями приказа Минкомсвязи РФ от 19.11.2012 N 268.**
# *3.1.2.8 Сигнализация об авариях. Журнал аварийных событий*

При возникновении аварии информация о ней выводится в заголовке web-конфигуратора с указанием номера аварийного потока, группы линий ОКС-7, сигнального линка или неисправного модуля. Если активных аварий несколько, в заголовке web-конфигуратора выводится наиболее критичная в текущий момент авария.

При отсутствии аварии выводится сообщение *«Аварий нет».*

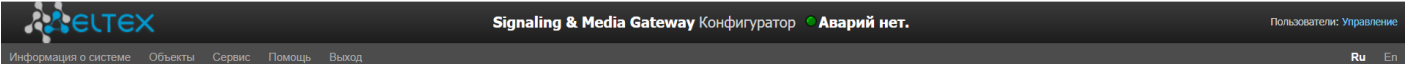

Таблица 17 – Примеры выводимых сообщений об авариях

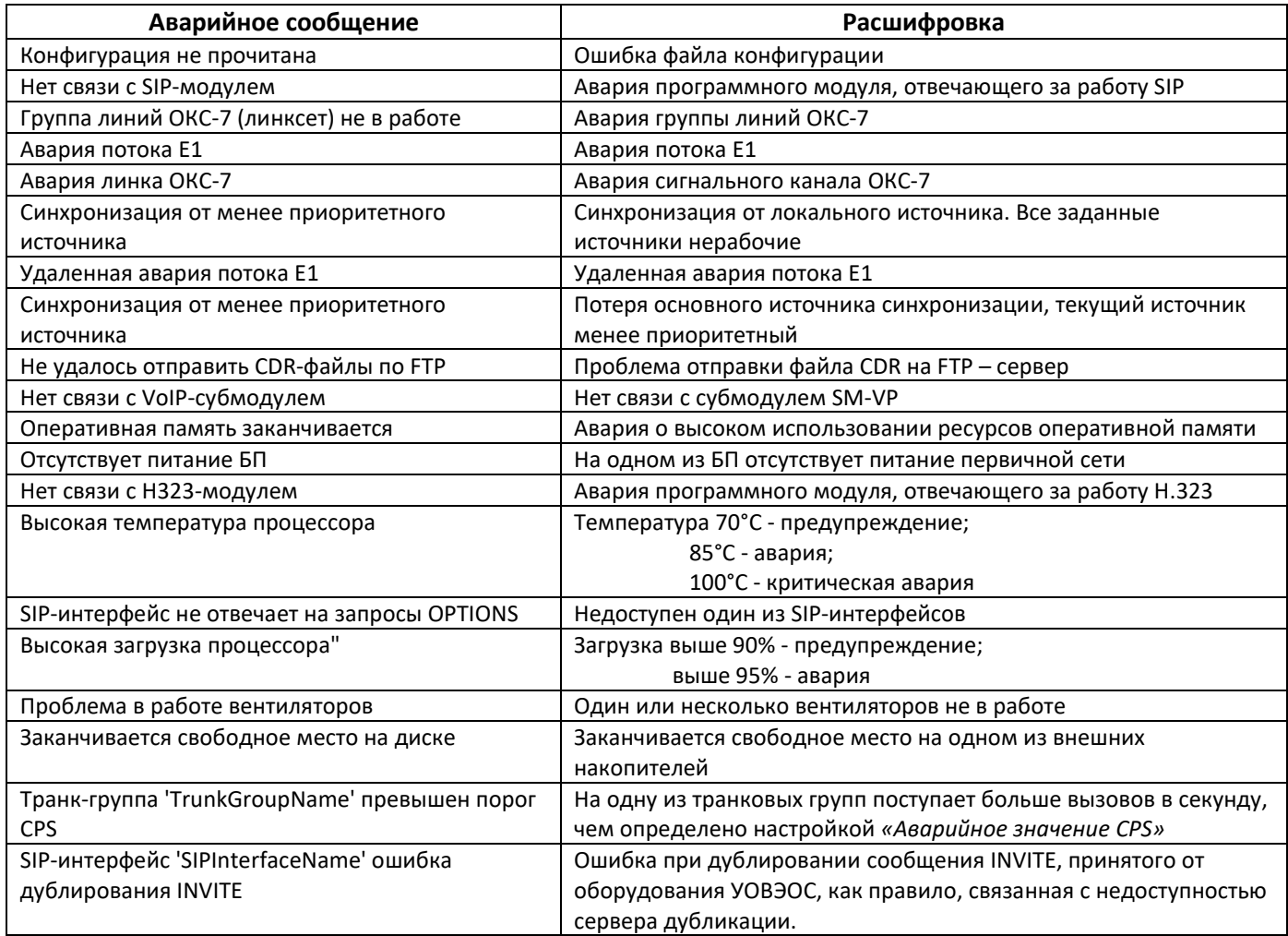

В меню *«Журнал аварийных событий»* выводится список аварийных событий, ранжированных по дате, времени и событиям. В событиях «Только активные» показаны актуальные аварии на устройвстве в данный момент. В событиях «все события» отображается вся доступная информация об авариях. Также присутствует кнопка *«Очистить»*, которая удаляет из текущего журнала все информационные сообщения и нормализованные аварии.

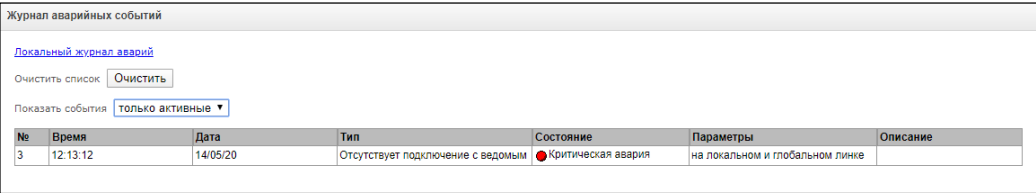

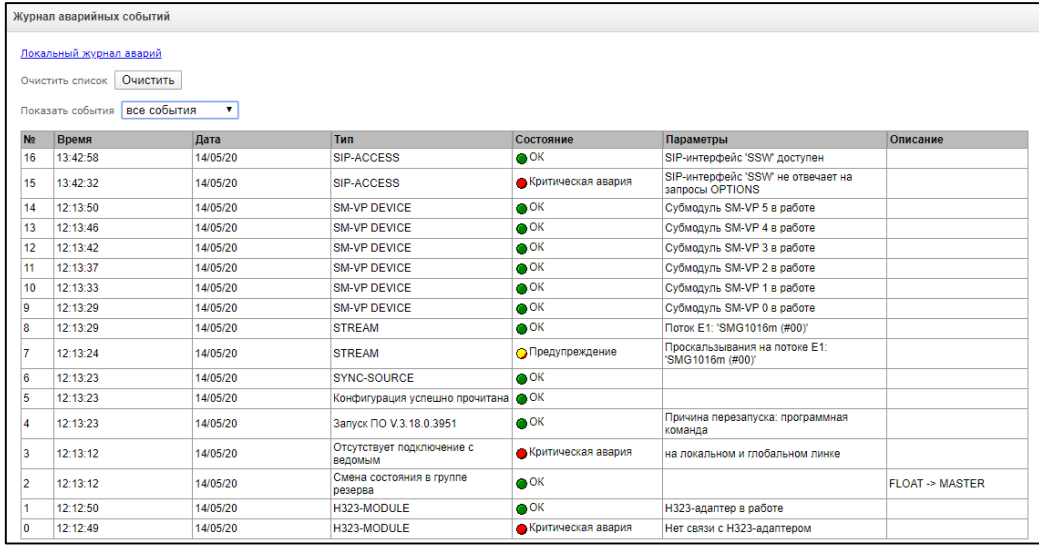

Таблица аварий:

- *Очистить* удалить существующую таблицу аварийных событий;
- *№* порядковый номер аварии;
- *Время* время возникновения аварии в формате ЧЧ:ММ:СС;
- *Дата* дата возникновения аварии в формате ДД/ММ/ГГ;
- *Тип* тип аварии:
	- *CONFIG* критическая авария, авария файла конфигурации;
	- *SIPT-MODULE* критическая авария, авария программного модуля, отвечающего за работу VoIP;
	- *LINKSET* критическая авария, группа линий ОКС-7 не в работе;
	- *STREAM* критическая авария, поток Е1 не в работе;
	- *SM-VP DEVICE* авария, неисправность модуля SM-VP;
	- *SS7LINK* авария на сигнальном канале ОКС-7;
	- *SYNC* авария синхронизации, пропадание источника синхронизации;
	- *STREAM-REMOTE* предупреждение, удаленная авария потока Е1;
	- *CDR-FTP* авария либо предупреждение, ошибка отправки файла CDR на FTP-сервер;
	- *TRUNK-CPS* превышение количества допустимых вызовов в секунду на транковой группе;
	- *SIP-DUPLICATE* ошибки при дублировании сообщения INVITE, принятого от оборудования УОВЭОС.
- *Состояние* статус аварийного состояния:
	- *Критическая авария, мигающий красный индикатор –* авария, требующая незамедлительного вмешательства обслуживающего персонала, влияющие на работу устройства и оказания услуг связи;
	- *Авария, красный индикатор –* некритическая авария, также требуется вмешательство персонала;
	- *Предупреждение, желтый индикатор –* авария, которая не влияет на оказание услуг связи;
	- *OK, зеленый индикатор –* авария устранена.
- *Параметры* текстовое описание деталей аварии. В зависимости от типа аварии имеет следующий вид:
	- *CONFIG*;
	- *SIPT-MODULE* нет связи с SIP-модулем;
	- *LINKSET* группа линий ОКС-7 (линксет) XX не в работе, где ХХ номер группы линий ОКС-7;
- *STREAM* авария потока E1 XX, где ХХ номер потока;
- *SM-VP DEVICE* нет связи с VoIP-субмодулем XX, где ХХ номер субмодуля SM-VP;
- *SS7LINK* авария линка ОКС-7. Линксет XX, поток E1 YY, где ХХ номер группы ОКС-7, YY номер сигнального канала в группе ОКС-7;
- *TRUNK-CPS* транк-группа 'XX' превышен порог CPS, где XX имя транковой группы;
- *SIP-DUPLICATE* SIP-интерфейс 'XX'. Ошибка дублирования INVITE на сервер '<YY>', где XX имя SIP-интерфейса, на котором произошла ошибка; YY - адрес сервера дублирования, на котором произошла ошибка.

### *3.1.2.9 Мониторинг интерфейсов*

Данный раздел предназначен для мониторинга состояния сетевых интерфейсов (тегированных/нетегированных/VPN), а также просмотра подключенных к устройству VPN пользователей.

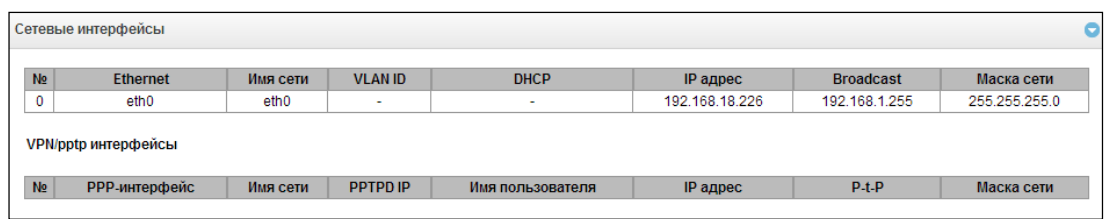

- *Ethernet –* имя интерфейса Ethernet;
- *Имя сети –* имя, с которым ассоциированы заданные сетевые настройки;
- *VLAN ID –* идентификатор виртуальной сети (для тегированного интерфейса);
- *DHCP –* статус использования протокола DHCP для получения сетевых настроек автоматически (требуется наличие DHCP сервера в сети оператора);
- *IP адрес*, *Маска сети*, *Broadcast –* сетевые настройки интерфейса (если не используется DHCP).

### *VPN/pptp интерфейсы*

- *PPP-интерфейс –* имя интерфейса;
- *Имя сети –* имя, с которым ассоциированы заданные сетевые настройки;
- *PPTPD IP –* IP-адрес PPTP сервера для подключения;
- *Имя пользователя –* идентификатор пользователя;
- *IP адрес*, *P-t-P, Маска сети –* сетевые настройки интерфейса.

### *3.1.2.10 Информация о накопителях*

В данном разделе отображается информация о подключенных к устройству внешних накопителях.

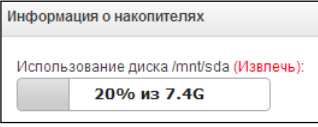

 *Извлечь* – по нажатию на ссылку будет произведено безопасное извлечение накопителя.

Имена внешних накопителей привязаны к интерфейсным портам:

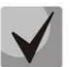

**Именование устройств происходит по принципу /dev/sdX.**

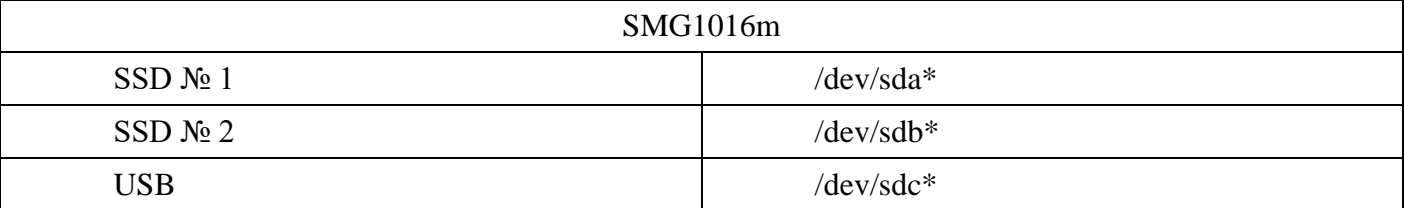

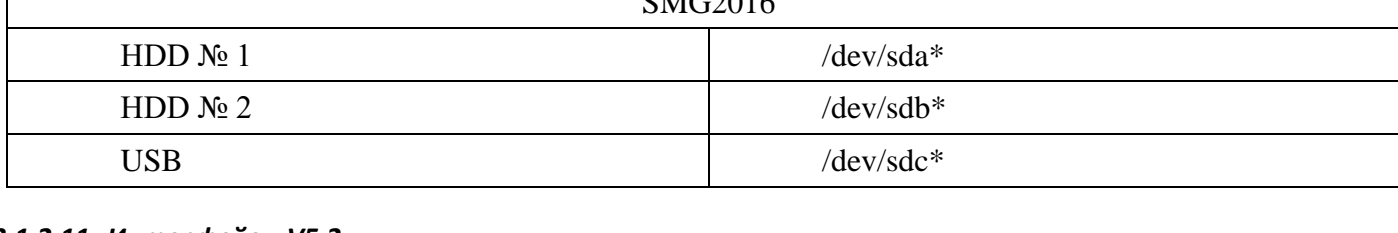

 $0.50015$ 

# 3.1.2.11 Интерфейсы V5.2

В данном разделе<sup>1</sup> отображается состояние интерфейсов V5.2.

- Красный интерфейс не в работе;
- Зеленый интерфейс в работе.

# 3.1.3 Потоки E1

В этом разделе производится настройка сигнализации и параметров каждого потока Е1.

# 3.1.3.1 Источники синхронизации

Для синхронизации устройства от нескольких источников применяется алгоритм приоритетного списка. Суть его заключается в следующем: при пропадании синхросигнала от текущего источника просматривается список на наличие активных сигналов от источников с более низким приоритетом. При восстановлении сигнала от источника с более высоким приоритетом происходит переключение на него. Также возможно иметь несколько источников с одинаковым приоритетом, при этом при восстановлении сигнала с тем же приоритетом переключения не произойдет.

Можно задать до 16 источников синхронизации (от любого из 16 потоков Е1 и от двух внешних источников).

Порты для приёма внешнего сигнала синхронизации имеют импеданс 120 Ом. Входной сигнал должен иметь параметры, описанные в рекомендации ITU-T G.703 пункт 15: 2048 кГц syncronization interface (T12).

Формирование списка происходит при помощи кнопок:

 $\frac{R_{\rm in}}{R_{\rm in}}$  – «Добавить источник»;

Изменение приоритета источника производится кнопками  $\overline{\bullet^{\bullet} 0}$  «Вверх»/ «Вниз» напротив каждого источника. Самым приоритетным считается значение «0», самый низкий приоритет имеет значение «15».

- Таймаут потери сигнала временной интервал, в течение которого не происходит переключение на менее приоритетный источник синхронизации при пропадании сигнала. Если сигнал восстановится в течение этого интервала, то переключения не произойдет;
- *Таймаут возврата* временной интервал, в течение которого должен быть активен вновь появившийся синхросигнал от более приоритетного источника до того, как на него будет осуществлено переключение.

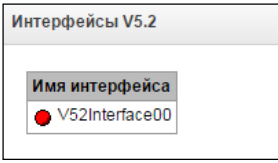

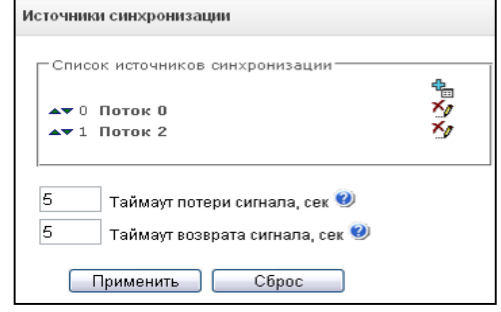

 $1$  Доступно при наличии лицензии на V5.2

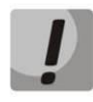

**Если на потоке, с которого принимается синхросигнал, настроен D-канал (для протокола SS7 или PRI), необходимо убедиться, что D-канал находится в работе, иначе синхросигнал с потока захвачен не будет, что приведет к появлению проскальзываний (slip).**

# *3.1.3.2 Выбор протокола сигнализации*

Выбор протокола сигнализации, используемого на потоке, производится в выпадающем списке *«Протокол сигнализации».*

Устройство поддерживает следующие протоколы сигнализации:

- Q.931 (User);
- Q.931 (Network);
- SS7 (ОКС №7);
- СОРМ;
- $-$  СОРМ-ТРАНЗИТ $1$ :
- $-$  V5.2 (LE):
- <span id="page-76-0"></span> $-$  M2UA $^1$ ;
- $-$  IUA (User) $1;$  $1;$
- $\,$  IUA (Network) $^1$ [;](#page-76-0)
- $-$  Media Gatewa[y](#page-76-0)<sup>1</sup>.

# *3.1.3.3 Настройка физических параметров*

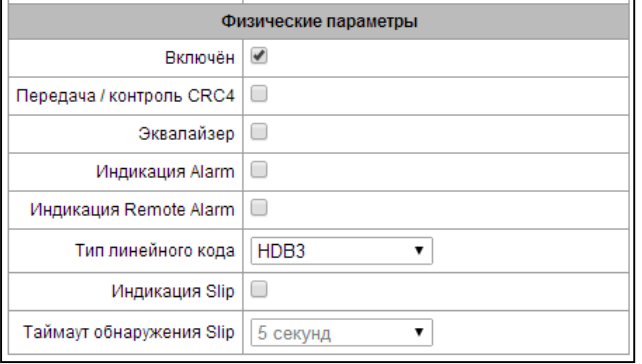

#### Название Протокол сигнализации | Q.931 (User) Сделайте выбор O 931 / Ils Q 931 (Network) Включён SS7 (OKC №7) Передача / контроль CRC4 COPM COPM-TPAH3MT Эквалайзер V52 M<sub>2UA</sub> Индикация Alarm IUA (User) **IUA** (Network) Индикация Remote Alarm Media Gateway HDB3 Тип пинейного кола  $\cdot$  $\Box$ Индикация Slip

### *Физические параметры:*

–*Название* – наименование потока Е1;

–*Включен* – физическое включение потока;

–*Передача/контроль CRC4* – формирование контрольной суммы CRC4 на передаче и контроль на приеме;

–*Эквалайзер* – при установленном флаге происходит усиление передаваемого сигнала;

–*Индикация Alarm* – при установленном флаге в случае локальной аварии на потоке будет индикация

- об аварии (на устройстве загорится индикатор ALARM, авария будет занесена в журнал аварий);
- *Индикация Remote Alarm* при установленном флаге в случае удаленной аварии на потоке будет индикация об аварии (на устройстве загорится индикатор ALARM, авария будет занесена в журнал аварий);
- *Тип линейного кода –* тип кодирования информации в канале (HDB3, AMI);
- *Индикация Slip –* при установленном флаге в случае обнаружения проскальзывания в приемном тракте будет индикация об аварии;
- *Таймаут обнаружения Slip* периодичность опроса параметров потока у платы, если на данном потоке обнаружилось проскальзывание, то в течение данного таймаута шлюз будет сигнализировать об аварии.

 $\overline{a}$ 

 $1 B$  данной версии ПО не используется

*3.1.3.4 Настройка протокола сигнализации DSS1/EDSS1 (ISDN PRI Q.931)*

### *3.1.3.4.1 Вкладка «Физические параметры/Q.931»*

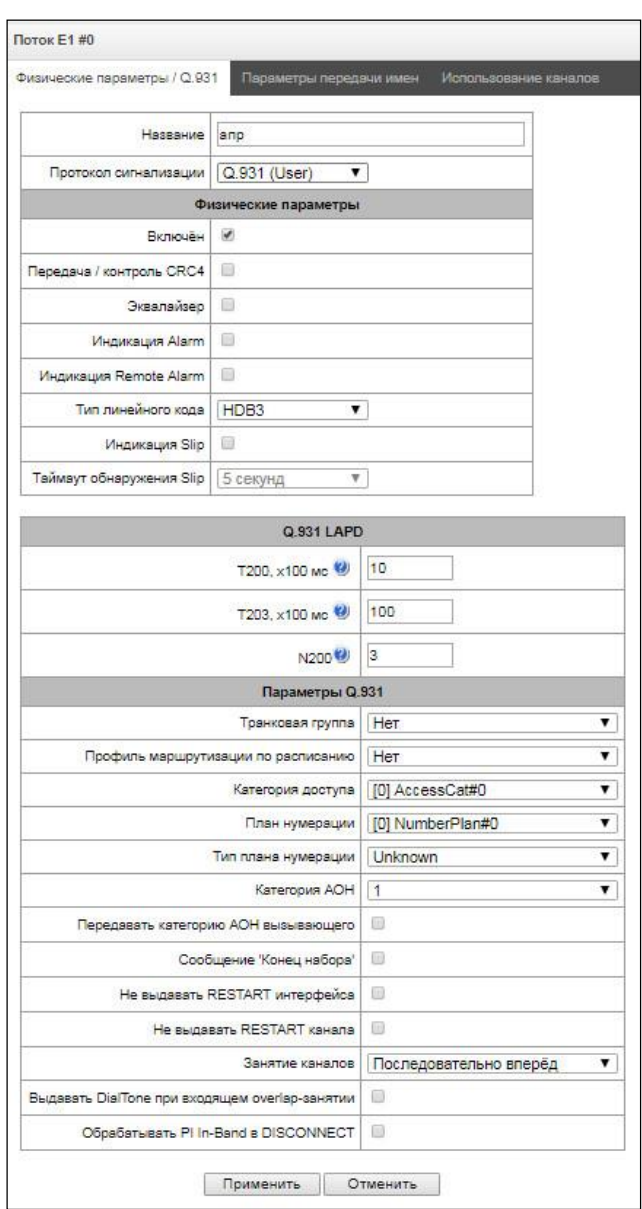

#### *Q.931 LAPD – параметры канального уровня LAPD протокола Q.931*

- *Т200 –* таймер передачи. Этот таймер определяет промежуток времени, в течение которого должен быть получен ответ на фрейм, после чего возможна передача следующих фреймов. Данный промежуток должен быть больше, чем время, которое требуется, чтобы передать кадр и получить его подтверждение;
- *Т203 –* максимальное время, в течение которого оборудованию позволено не обмениваться фреймами со встречным устройством;
- *N200 –* количество попыток повторной передачи фреймов.

#### *Параметры Q.931*

- *Транковая группа* наименование транковой группы, в которую входит поток Е1;
- *Профиль маршрутизации по расписанию* выбор профиля маршрутизации по расписанию из списка существующих;
- *Категория доступа* выбор категории доступа;
- *План нумерации* определяет план нумерации, в котором будет осуществляться маршрутизация для вызова принятого с данного порта (это необходимо для согласования планов нумерации);
- *Тип плана нумерации –* задает тип плана нумерации ISDN. Для использования общепринятого плана нумерации E.164 выберите *ISDN/telephony*;
- *Категория АОН для входящих вызовов* категория АОН, присваиваемая принятым с данного порта вызовам;
- *Передача категории АОН вызывающего* разрешает передачу категории АОН вызывающего абонента в информационном элементе CgPN сообщения SETUP в виде первой цифры номера.

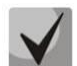

### **Для правильной работы необходима поддержка такого режима на встречной стороне**.

- *Сообщение «Конец набора»* выдача информационного элемента «Sending Complete» при возникновении события «Конец набора» (приход такого события со стороны связанного канала, достижение максимального количества цифр согласно префиксу, таймаут ожидания набора следующей цифры);
- *Не выдавать RESTART интерфейса –* при установленном флаге шлюз не выдает в линию сообщение RESTART при восстановлении потока (поднятии канального уровня LAPD);
- *Не выдавать RESTART канала –* при установленномфлаге шлюз не выдает в линию сообщение RESTART по истечении таймера Т308. Данный таймер включается после передачи в канал сообщения RELEASE и сбрасывается при получении в ответ сообщения RELEASE COMPLETE. Если в течение действия таймера Т308 сообщение RELEASE COMPLETE не было получено, то для освобождения канала передается сообщение RESTART;
- *Занятие каналов* определяет порядок выделения физического канала при совершении исходящего вызова. Можно выбрать один из четырех типов: последовательно вперед, последовательно назад, начиная с первого вперед, начиная с последнего назад. Для уменьшения конфликтных ситуаций при соединении со смежными АТС рекомендуется устанавливать инверсные типы занятия каналов;
- *Выдавать DialTone при входящем overlap-занятии* при установленном флаге шлюз при входящем overlap-занятии выдает в линию *DialTone* (сигнал готовности «Ответ станции»). В данном случае overlap-занятие – прием сообщения SETUP без индикации sending complete;
- *Обрабатывать PI In-Band в DISCONNECT* при установленном флаге обрабатывается поле *PI In-Band* в принятом сообщении DISCONNECT для выдачи голосового сообщения автоинформатора при отбое вызова, иначе данное поле игнорируется.

### *3.1.3.4.2 Вкладка «Параметры передачи имен»*

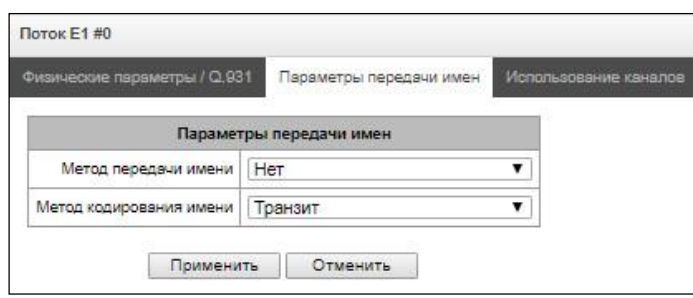

На этой вкладке конфигурируется способ приёма/передачи имён абонентов и кодировка принимаемого/передаваемого имени.

- *Метод передачи имен:*
	- *Нет*  передача имён отключена;
	- *Q.931 DISPLAY* передача в элементе Q.931 Display c Codeset 5;
	- *QSIG-NA* передача по протоколу QSIG-NA (ECMA-164);
	- *CORNET* передача по протоколу Siemens CorNet;
- *CORNET HICOM-350* передача по протоколу Siemens CorNet с дополнительной информацией для АТС Hicom;
- *AVAYA DISPLAY*  передача в элементе Q.931 Display c Codeset 6.
- *Метод кодирования имени:*
	- *Транзит* перекодирование не осуществляется (по-умолчанию считается, что принято имя в UTF-8);
	- *CP 1251* кодировка Windows-1251;
	- *Siemens adaptation* кодировка АТС Siemens;
	- *AVAYA adaptation* кодировка АТС AVAYA;
	- *Транслитерация латиницей* русские имена будут транслитерироваться латинскими буквами.

Выбранные способ приема/передачи имен и кодировка принимаемого/передаваемого имени действует только внутри конфигурируемого потока Е1. Возможна передача из потока в поток с отличающимися настройками параметров передачи имен. В этом случае SMG для согласования сторон сама осуществляет перекодирование.

### *3.1.3.4.3 Вкладка «Использование каналов»*

В данном меню можно включить в работу канал потока Е1, либо выключить. Для этого нужно установить, либо снять флаг напротив соответствующего канала. В столбце «Транковая группа» отображается номер группы, в которой данные каналы настроены (используется, когда транковая группа устанавливается не на весь поток, а на каналы потока).

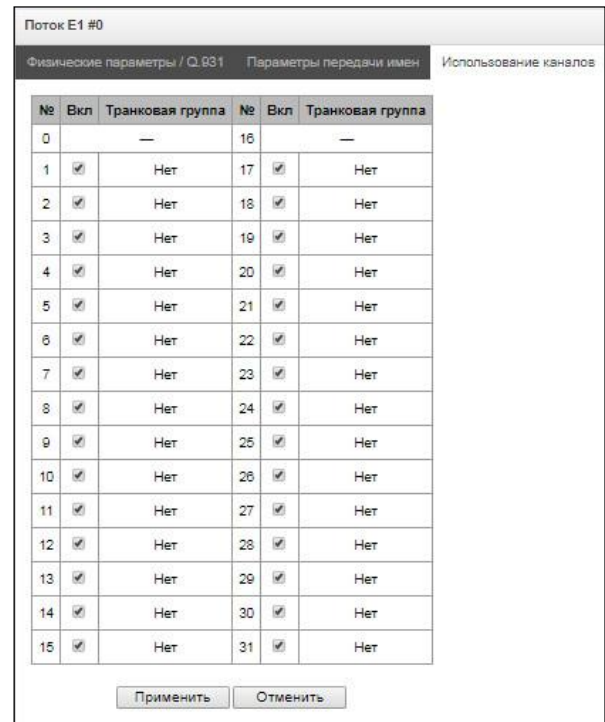

# <span id="page-80-0"></span>*3.1.3.5 Настройка протокола сигнализации ОКС-7 (SS7)*

### *3.1.3.5.1 Вкладка «Физические параметры/ОКС7»*

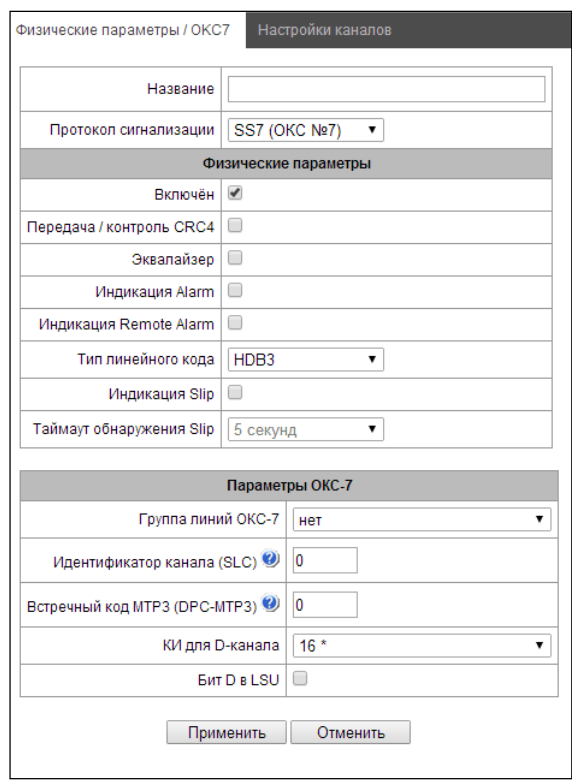

# *Параметры ОКС-7:*

- *Группа линий ОКС-7 –* выбор линксета (группы линий ОКС-7);
- *Идентификатор канала (SLC) –* идентификатор сигнального канала в группе линий ОКС-7;
- *Встречный код MTP3 (DPC-MTP3) –* код встречного транзитного пункта сигнализации (STP). Используется при работе SMG в квазисвязанном режиме. Если квазисвязанный режим не требуется,то необходимо установить значение 0. В этом случае встречный код MTP3 равен значению *DPC-ISUP,* настраиваемому в конфигурации (раздел [3.1.5.2\)](#page-97-0);
- *КИ для D-канала –* номер канального интервала, по которому будет передаваться сигнализация;

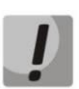

# **После смены номера D канала на потоке с сигнализацией ОКС-7 необходимо перейти на вкладку "Настройки каналов" и задать правильный CIC для КИ, ранее назначенного для D канала.**

– *Бит D в LSU –* установка значения 1 для бита D в поле статуса (SF) сигнальной единицы LSSU (биты D-F в поле статуса SF являются резервными).

### *3.1.3.5.2 Вкладка «Настройки каналов»*

– *ISUP CIC – код идентификатора каналов* – установка номеров разговорных каналов (CIC).

Для автоматической нумерации разговорных каналов необходимо нажать кнопку *«Задать».*

При этом откроется следующее меню:

- *Начальный номер –* номер первого разговорного канала;
- *Шаг нумерации –* шаг нумерации каналов. Каждому последующему каналу будет присвоен номер на «шаг нумерации» больше относительно предыдущего канала;
- *Последний номер –* отображает номер, который будет присвоен последнему каналу CIC в выбранном диапазоне;
- *Диапазон КИ –* выбор значений в данном блоке позволяет назначить нумерацию для всех каналов потока, либо для указанного диапазона каналов.

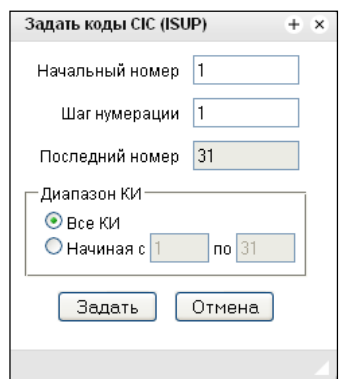

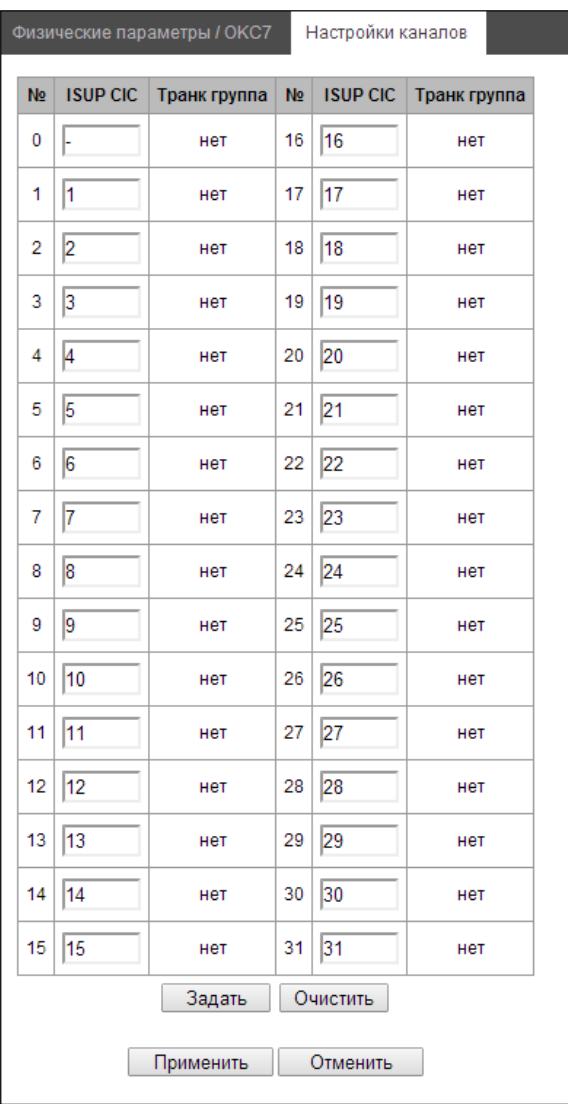

### *3.1.3.6 Настройка протокола V5.2*

Назначение потока на интерфейс V5.2 производится в параметрах интерфейса V5.2.

В данном разделе справочно отображается текущий интерфейс V5.2, на который назначен данный поток, а так же идентификатор потока внутри V5.2 интерфейса.

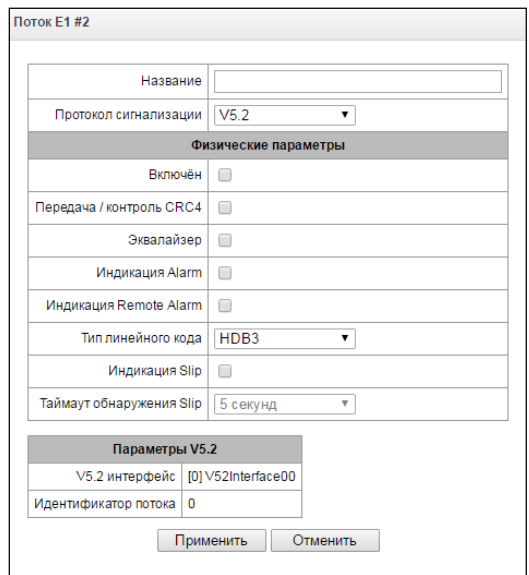

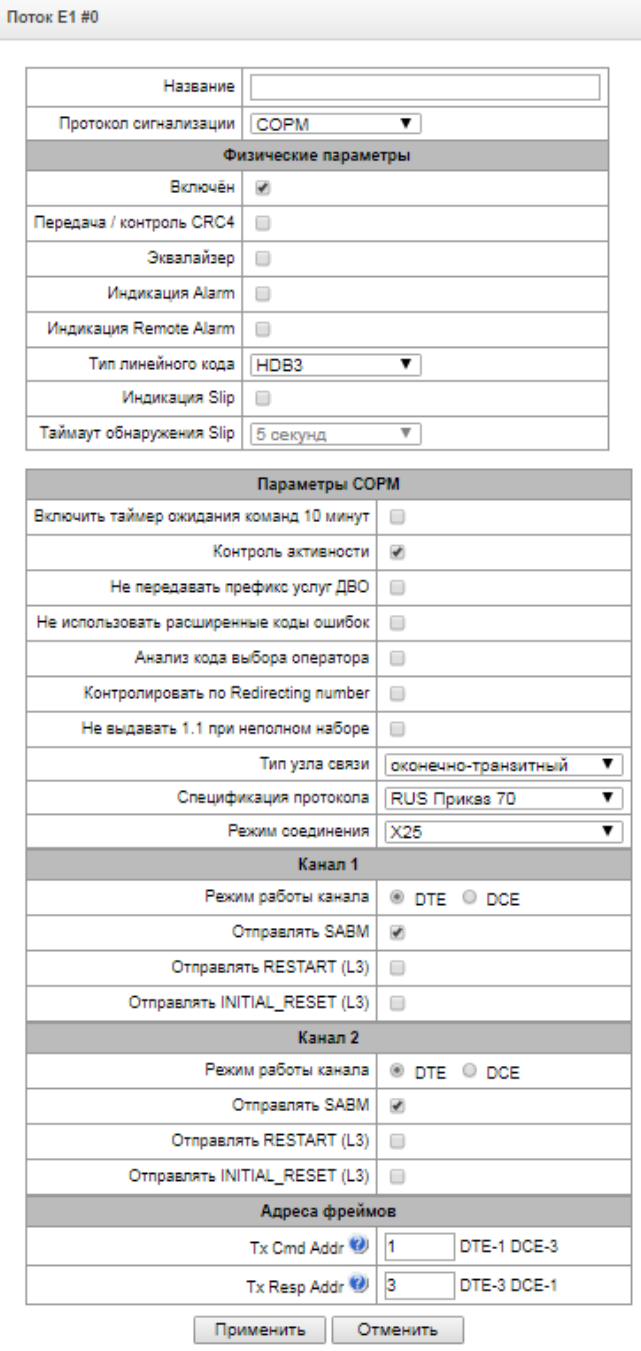

– *Включить таймер ожидания команд 10 мин* – включить/выключить таймаут ожидания приема команд от ПУ СОРМ (реализовано согласно пункту 1.5 Приказа №70 Госкомсвязи России от 20.04.1999);

– *Контроль активности –* контроль активности обмена сообщениями на уровне L1, в случае если в течение 15 секунд хотя бы по одному из каналов не было принято пакетов, произойдет сброс и переинициализация фреймера потока Е1;

– *Не передавать префикс услуг ДВО* – при заказе услуг ДВО абонентом на пульт СОРМ не будет передаваться префикс услуги ДВО. Например, при заказе услуги «Безусловная переадресация» и наборе абонентом номера \*21\*2728331# на пульт СОРМ в сообщении 44 будет присутствовать только номер 2728331, на который назначена переадресация.

– *Не использовать расширенные коды ошибок* – при установленном флаге в ответ на команду с некорректными параметрами будут отправляться сообщения о неприеме или невыполнении команды только с признаками, определенными в приказе №268. В противном случае будут использоваться признаки невыполнения команд производителя, позволяющие более точно определить причину отказа команды. Перечень стандартных кодов и кодов производителя приведен в Приложении Д;

– *Анализ кода выбора оператора* – при контроле абонента не учитывается набранный абонентом префикс выбора оператора связи для междугороднего или международного вызова (подробнее в Приложении Д);

– *Контролировать по Redirecting number –* использовать номер из поля Redirecting number (либо diversion в протоколе SIP) для передачи на ПУ. При поступлении звонка с Redirecting number

(либо diversion в протоколе SIP) изначально происходит сравнение номера из поля Calling Party Number с номерами, стоящими на контроле, затем, в случае если совпадние не найдено, с номером из поля Redirecting number (либо diversion в протоколе SIP). В случае если опция не стоит, сравнения с Redirecting number (либо diversion в протоколе SIP) не происходит.

– *Не выдавать 1.1 при неполном наборе;*

- *Тип узла связи –* тип узла связи, передаваемый в последнем байте сообщения №11 (Версия ПО станции);
- *Спецификация протокола* выбор спецификации СОРМ, по которой будет работать устройство:
	- *RUS Приказ 70* спецификация СОРМ для приказа Госкомсвязи России от 20.04.1999 № 70;
	- *RUS Приказ 268* спецификация СОРМ для приказа Минкомсвязи России от 19.11.2012 №268;
	- *KZ* спецификация СОРМ для республики Казахстан.
- Режим соединения
	- *X25* сигнальные каналы КПД организуются через протокол X25, используя 30-31 канал потока Е1.
	- *TCP* сигнальные каналы КПД организуются через протокол TCP. Настройки активные только при выборе Режим соединения TCP):
		- Порт 1 виртуальный TCP-порт для организации сигнального канала КПД-1.
		- Порт 2 виртуальный TCP-порт для организации сигнального канала КПД-2.
		- Интерфейс выбор сетевого интерфейса устройства.

### *Режим работы каналов*

- *Канал 1* блок настройки параметров канала передачи управляющей информации от ПУ СОРМ;
- *Канал 2* блок настройки параметров канала передачи информации о контролируемых соединениях от SMG-1016М.

### *Настройки каналов*

- *Режим работы канала:*
	- *DTE* при установленном флаге тип устройства DTE (передатчик информации);
	- *DCE* при установленном флаге тип устройства DCE (принимает данные от DTE-устройств);
- *Отправлять SABM* при установленном флаге в канал передается сообщение о начале процедуры инициализации соединения;
- *Отправлять RESTART (L3)* передача сообщения «рестарт уровня 3» при установлении соединения с ПУ СОРМ;
- *Отправлять INITIAL\_RESET (L3)* передача сообщения «сброс уровня 3» при установлении соединения с ПУ СОРМ.

# *Адреса фреймов*

- *TxCmd Addr* адрес командного фрейма;
- *TxResp Addr* адрес ответного фрейма.

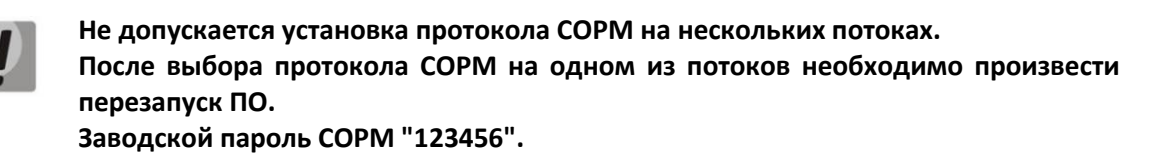

Модификация номеров служит только для донастройки взаимодействия с пультом СОРМ в некоторых исключительных конфигурациях и не должна применяться при обычной настройке СОРМ. Необходимость применения модификаторов определяется квалифицированным специалистом. Процедура настройки СОРМ описана в приложении Д. [Обеспечение функций СОРМ](#page-431-0).

**Модификаторы входящих номеров** – выбор таблицы модификаторов, предназначенной для анализа и модификации номера телефона абонента в поступающих от пульта СОРМ сообщениях.

**Модификаторы исходящих номеров** – выбор таблицы модификаторов, предназначенной для анализа и модификации номера телефона абонента в отправляемых на пульт СОРМ сообщениях.

**Всегда модифицировать B-номер** – опция необходимая для модификации всех номеров B, ранее для набранного локальным абонентом номера модификатор исходящих номеров не применялся.

**Модификаторы контролируемых номеров** – выбор таблицы модификаторов, предназначенной для анализа и модификации номера телефона абонента перед его отбором к отправке на пульт СОРМ.

# *3.1.4 План нумерации*

В этом разделе конфигурируется план нумерации устройства.

На устройстве реализовано до 16-ти независимых планов нумерации (до 255-ти для SMG-2016 при наличии лицензии ДВО). Каждый план нумерации может иметь своих абонентов и префиксы. Количество активных планов конфигурируется в разделе [3.1.1.](#page-54-0)

Существует 3 критерии, по которым происходит маршрутизация звонков на устройстве:

- $-$  поиск по номеру вызывающего CgPN (Calling Party Number);
- $-$  поиск по номеру вызываемого  $-$  CdPN (Called Party Number);
- поиск по базе сконфигурированных на устройстве абонентов.

При поступлении вызова в план нумерации начинается его маршрутизация, изначально происходит поиск на совпадение с масками номеров CgPN, затем происходит поиск по базе сконфигурированных на устройстве абонентов. В случае нахождения совпадения по одному из этих параметров происходит маршрутизация вызова и дальнейший поиск прекращается.

Поиск и маршрутизация вызова по базе сконфигурированных абонентов осуществляется даже при наличии совпадения параметров вызова с масками номера CgPN.

В случае если параметры вызова не совпали с масками CgPN и с номером абонента, происходит поиск по всем маскам CdPN, сконфигурированным в плане нумерации.

# **Если в параметрах префикса одновременно сконфигурированы маски для номеров CgPN и CdPN, то данное правило работает по логике ИЛИ, т.е. одновременного анализа по номеру CgPN и CdPN не происходит.**

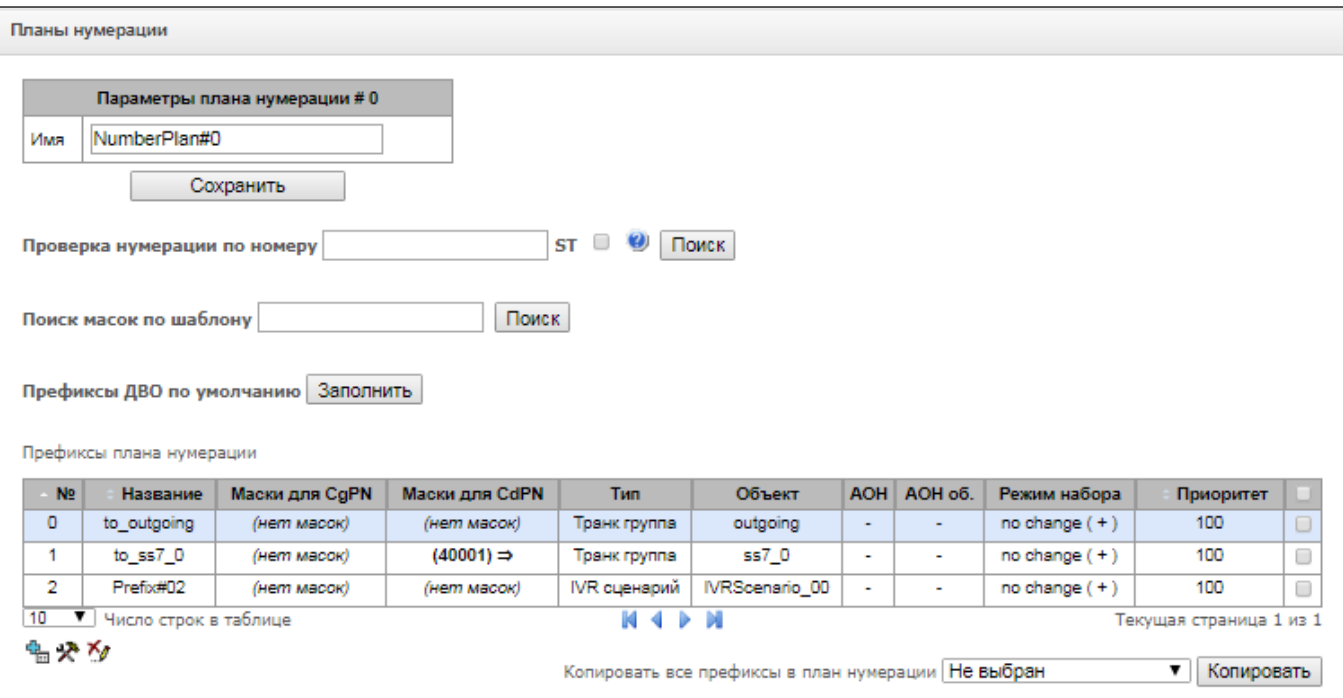

### *Параметры плана нумерации:*

– *Имя –* название плана нумерации.

**Проверка нумерации по номеру –** проверка возможности маршрутизации по номеру, введенному в данное поле.

Проверка осуществляется по маскам вызывающего и вызываемого абонентов, а также по базе сконфигурированных SIP-абонентов.

– *ST* – при установленном флаге при поиске учитывается признак конца набора;

**Поиск масок по шаблону –** поиск префикса по шаблону номера.

В результате проверки выводятся данные о возможности маршрутизации по данному номеру:

- *calling-table –* маршрутизация по таблице вызывающих абонентов;
- *called-table –* маршрутизация по таблице вызываемых абонентов;
- *NOT found in –* маршрутизация по данной таблице невозможна;
- *found in –* маршрутизация по данной таблице возможна;
- *Abonent 'SIP' idx[4] –* SIP абонент [номер записи данного абонента в базе];
- *Prefix [6] –* маршрутизация по префиксу [номер префикса в списке].

### *Копирование префиксов в другой планы нумерации*

- *Копировать все префиксы в план нумерации –* опция, позволяющая копировать все префиксы текущего плана нумерации в другой план нумерации. Используется аналогично копированию выделенных префиксов, но не требует выбора префиксов;
- *Копировать выделенные префиксы в план нумерации –* опция появляется при выделении префикса в таблице, позволяюет копировать отмеченые префиксы в другой план нумерации. Для использования следует выбрать префиксы, целевой план нумерации и нажать кнопку «*Копировать*».

# *3.1.4.1 Создание префикса в плане нумерации*

Для *создания нового префикса* необходимо выбрать меню *«Объекты» – «Добавить объект»* либо нажать на кнопку **под списком и в открывшейся форме заполнить параметры префикса:** 

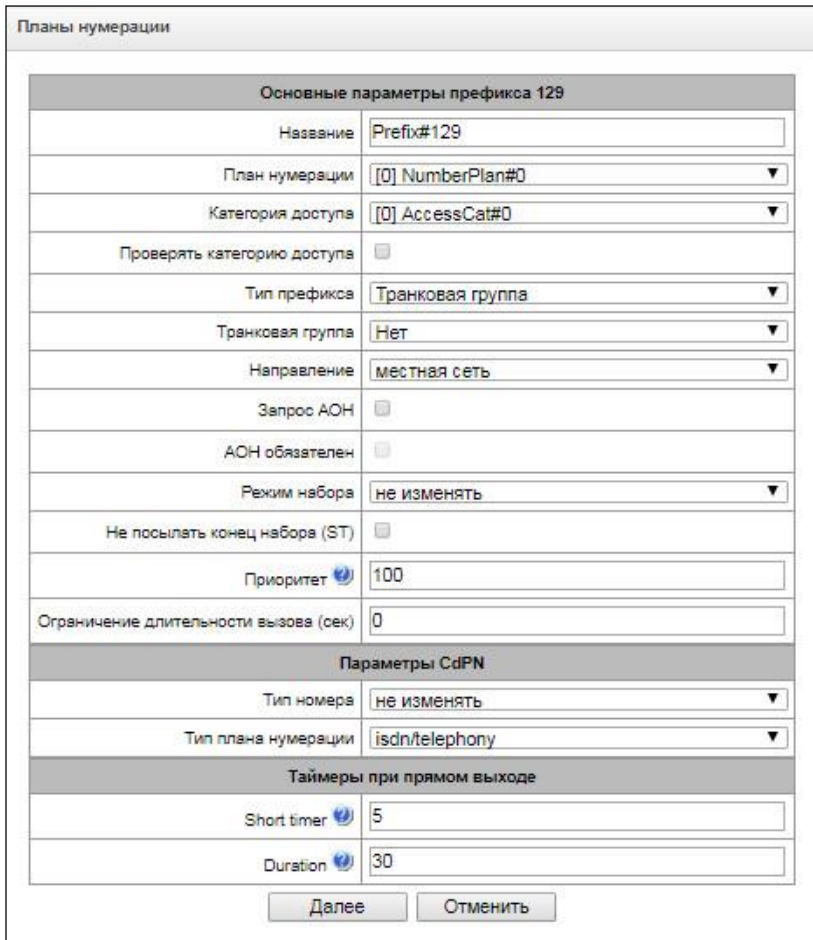

### *Основные параметры префикса*

- *Название –* имя плана нумерации;
- *План нумерации* выбор плана нумерации;
- *Категория доступа –* установка категории доступа;
- *Проверять категорию доступа –* при установленном флаге проверяется возможность маршрутизации по данному префиксу на основании прав, определяемых категориями доступа;
- *Тип префикса –* установка типа префикса:
	- *транковая группа* выход на транковую группу;
	- *транковое направление* выход на транковое направление;
	- *cмена плана нумерации* позволяет при наборе этого префикса перейти в другой план нумерации. При выборе данного типа префикса будет доступен выбор опции «новый план нумерации», в которой нужно выбрать, в какой план нумерации осуществлять переход;
	- абонентская ёмкость предназначен для задания абонентской емкости устройства. Если номер присутствует в абонентской емкости, но не назначен абоненту, то при вызове на такой номер выдается сообщение отбоя со значением причиныотбоя (cause code): 1 – Unallocated (unassigned) number;
	- *префикс ДВО* предназначен для управления услугами ДВО с телефонного аппарата;
	- *группа перехвата* предназначен для конфигурирования префикса выхода на группу перехвата;

• IVR сценарий – предназначен для конфигурирования префикса выхода на IVR сценарий.

### Параметры префикса «Транковая группа и транковое направление»

### Основные параметры префикса:

- Транковая группа транковая группа, на которую будет маршрутизирован вызов по этому префиксу;
- Направление тип доступа к транковой группе: местный, вызов спецслужбы, зоновый, на ведомственную сеть, междугородная связь, международная связь. Используется при СОРМ-ировании вызовов, а также для ограничения связи при сбое в обмене данными с RADIUS сервером (см. раздел 3.1.16 Настройка RADIUS);
- Запрос АОН указывает на необходимость информации АОН (номер и категория вызывающего абонента) для выхода на транковую группу, указанную в поле «Транковая группа». При поступлении вызова от взаимодействующего узла и отсутствии в этом вызове информации АОН к узлу будет отправлен запрос АОН (сообщение INR по сигнализации ОКС-7);
- АОН обязателен указывает на то, что информация АОН обязательна при выходе на направление. Если информация АОН не может быть получена от вызывающей стороны, то процесс установления соединения прерывается;
- Режим набора способ передачи номера:
	- enblock после накопления всей адресной информации,
	- overlap без ожидания накопления всей адресной информации.
- Не посылать конец набора (ST) при установленном флаге не передавать признак конца набора (ST в ОКС или sending complete в PRI);
- Приоритет в случае наличия пересекающихся масок в плане нумерации, вызов будет произведён в префикс с высшим приоритетом. Значение 0 - наивысший приоритет. 100 - низший приоритет:
- Ограничение длительности вызова (сек) ограничение длительности соединения вызова, прошедшего через данный префикс.

# Параметры CdPN:

- Тип номера тип номера вызываемого абонента: unknown, subscriber number, national number, international number, network specific, не изменять. Выбранный тип номера будет передаваться в сообщениях сигнализации OKC-7, ISDN PRI, SIP-I/T при совершении исходящего вызова по префиксу («Не изменять» - не преобразовывать тип номера, т.е. передавать в том виде, в котором он был принят из входящего канала);
- Тип плана нумерации тип плана нумерации вызываемого абонента, может принимать значения: unknown, isdn/telephony, national, privat, не изменять. Выбранный тип плана нумерации будет передаваться в сообщениях сигнализации ISDN PRI при совершении исходящего вызова по префиксу (Не изменять - не преобразовывать тип номера, т.е. передавать в том виде, в котором он был принят из входящего канала).

Таймеры при прямом выходе (используются при прямом проключении транковых групп без анализа масок префикса – функция «Прямой префикс» в настройках транковой группы).

Данные таймеры работают только при наборе в режиме overlap:

- Short timer время в секундах, в течение которого цифровой шлюз будет ожидать продолжения набора, если уже принята часть адресной информации. По умолчанию - 5 с;
- Duration таймер продолжительности набора номера. По умолчанию 30 с.

### *Параметры префикса «Смена плана нумерации»*

- *Новый план нумерации* план нумерации, в который будет осуществлен перевод вызова;
- *Новая категория доступа –* категория, присваиваемая вызывающему абоненту после перехода в другой план нумерации;

### *Модификаторы при смене плана нумерации:*

- *Модификаторы CdPN*  предназначены для модификаций, основанных на анализе номера вызываемого абонента;
- *Модификаторы CgPN*  предназначены для модификаций, основанных на анализе номера вызывающего абонента;

### *Параметры префикса «Префикс ДВО»*

Маски номеров для *префикса* ДВО всегда должны завершаться знаком # (решетка).

- *Тип услуги ДВО* выбор типа услуги ДВО для управления ей с телефонного аппарата абонента*:*
	- *CFU –* безусловная переадресация;
	- *CFB –* переадресация по занятости;
	- *CFNR –* переадресация по неответу;
	- *CFOOS –* переадресация по недоступности;
	- *Call pickup* перехват вызова;
	- *Conference* конференц-связь;
	- *Clear all* отмена всех услуг;
	- *Intercom* интерком-вызов (с автоматическим ответом стороны Б);
	- *Paging* аналогично Intercom, но с вызовом на номера конференций;
	- *Password* установка пароля;
	- *Password once* доступ по паролю;
	- *Password acces* активация пароля;
	- *Restrict out* ограничение исходящей связи;
	- *DND* не беспокоить;
	- *Blacklist* черный список.
- *Действие* выбор действия для услуги:
	- *Установка –* установка услуги ДВО;
	- *Отмена –* отмена услуги ДВО;
	- *Контроль –* контроль активности услуги ДВО;
	- *numberAdd –* добавить номер;
	- *numberDel –* удалить номер.

### *Параметры префикса «Группа перехвата»*

- *Группа перехвата* группа перехвата, в которой будет произведен перехват вызова при наборе данного префикса. При выборе группы «Любая» перехват будет производиться во всех группах;
- *Запрос АОН* указывает на необходимость информации АОН (номер и категория вызывающего абонента) для выхода на транковую группу, указанную в поле «*Транковая группа».* При поступлении вызова от взаимодействующего узла и отсутствии в этом вызове информации АОН к узлу будет отправлен запрос АОН (сообщение INR по сигнализации ОКС-7);
- *АОН обязателен* указывает на то, что информация АОН *обязательна* при выходе на направление. Если информация АОН не может быть получена от вызывающей стороны, то процесс установления соединения прерывается;
- *Приоритет* настройка приоритета префикса в диапазоне от 0 до 100. Префикс с меньшим значением данного параметра обладает большим приоритетом (0 – наивысший приоритет, 100 – наименьший приоритет);
- *Ограничение длительности вызова (сек) –* ограничение длительности соединения вызова, прошедшего через данный префикс.

### *Таймеры при прямом выходе*

- *Short timer –* время в секундах, в течение которого цифровой шлюз будет ожидать продолжения набора, если уже набранный номер совпадает с каким-либо образцом в плане нумерации, но есть возможность получения большего количества цифр, что приведет к совпадению с другим образцом. По умолчанию – 5 с;
- *Duration –* таймер продолжительности набора номера. По умолчанию 30 с.

### *Параметры префикса «IVR сценарий»*

- *IVR сценарий* IVR сценарий, на который будет маршрутизирован вызов по данному префиксу;
- *Запрос АОН* указывает на необходимость информации АОН (номер и категория вызывающего абонента)*.* При поступлении вызова от взаимодействующего узла и отсутствии в этом вызове информации АОН к узлу будет отправлен запрос АОН (сообщение INR по сигнализации ОКС-7);
- *АОН обязателен* указывает на то, что информация АОН *обязательна* при выходе на направление. Если информация АОН не может быть получена от вызывающей стороны, то процесс установления соединения прерывается;
- *Приоритет* настройка приоритета префикса в диапазоне от 0 до 100. Префикс с меньшим значением данного параметра обладает большим приоритетом (0 – наивысший приоритет, 100 – наименьший приоритет);
- *Ограничение длительности вызова (сек) –* ограничение длительности соединения вызова, прошедшего через данный префикс.

### *Таймеры при прямом выходе*

- *Short timer –* время в секундах, в течение которого цифровой шлюз будет ожидать продолжения набора, если уже набранный номер совпадает с каким-либо образцом в плане нумерации, но есть возможность получения большего количества цифр, что приведет к совпадению с другим образцом. По умолчанию – 5 с;
- *Duration –* таймер продолжительности набора номера. По умолчанию 30 с.

### *Список масок*

Для созданных планов нумерации в разделе *«Список масок»* конфигурируются маски номеров для маршрутизации по данному префиксу.

Формирование списка происходит при помощи кнопок:

– «*Добавить маску»;*

*– «Редактировать маску»;*

*– «Удалить маску»;*

– «*Посмотреть маску».*

Список масок ቈ ■※×  $+1.5152)$  для CdPN  $\Rightarrow$ 

**A** eltex

Зеленые стрелки слева от созданной маски позволяют перемещать запись в таблице, настраивая их

# порядок (приоритет).

- *Маска* шаблон или набор шаблонов, с которым сравнивается принятый из входящего канала номер вызывающего либо вызываемого абонента, предназначенный для осуществления дальнейшей маршрутизации вызова (синтаксис маски описан в разделе [3.1.4.2\)](#page-90-0);
- *Тип* тип маски. Определяет, по какому номеру будет осуществляться маршрутизация – по номеру вызывающего (calling) или вызываемого абонента (called);
- *Long timer –* время в секундах, в течение которого цифровой шлюз будет ожидать набора следующей цифры до совпадения с каким-либо образцом в плане нумерации. По умолчанию – 10 с.
- *Short timer –* время в секундах, в течение которого цифровой шлюз будет ожидать продолжения набора, если уже набранный номер совпадает с каким-либо образцом в плане нумерации, но есть возможность получения большего количества цифр, что приведет к совпадению с другим образцом. По умолчанию – 5 с;
- *Duration –* таймер продолжительности набора номера. По умолчанию 30 с.

Для *редактирования префикса* необходимо в таблице префиксов дважды щелкнуть левой кнопкой мыши по строке с префиксом или выделить префикс и нажать кнопку  $\mathbb{R}$  под списком.

Для *удаления префикса* необходимо выделить префикс и нажать кнопку под списком, либо выбрать меню *«Объекты» – «Удалить объект».*

# <span id="page-90-0"></span>*3.1.4.2 Описание маски номера и ее синтаксис*

Маска номера представляет собой набор шаблонов *templ*, разделенных спецсимволом '|'. Маска должна быть заключена в круглые скобки. (templ) равнозначно (templ1|templ2|...|templN).

# *Синтаксис*:

- **X** или **х** любой символ из "0-9\*#";
- **\*** символ \*;
- **#** символ #;
- **0-9** цифры от 0 до 9;
- **D** цифра D.
- **.** спецсимвол «точка» обозначает, что символ, стоящий перед ним, может повторяться произвольное количество раз (но не более 30 символов на весь номер), например:

**(34x.)** – всевозможные комбинации номеров, начинающихся на "34";

– **[ ]** – указание диапазона (через тире), либо перечисление (без пробелов, запятых и прочих символов между цифрами) префиксов, например:

диапазон **([1-5]ХХХ)** – все 4-значные номера, начинающиеся на 1,2,3,4 или 5;

перечисление **([138]xx)** – все 3-значные номера, начинающиеся на 1,3 или 8).

– **{min, max}** – указание количества повторений символа, стоящего перед скобками, например:

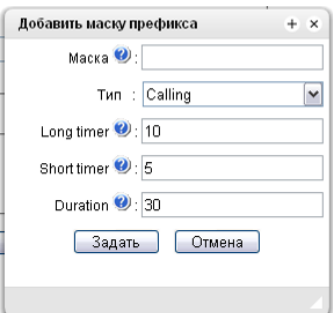

- **(1x{3,5})** означает, что любых цифр (**х**) может быть от 3-х до 5-ти и равнозначно маске **(1ххх|1хххх|1ххххх)**
- **| –** вертикальная черта. Логическое **ИЛИ** используется для разделения шаблонов в маске;
- **!** восклицательный знак. При использовании перед шаблоном означает отрицание, т.е. задаёт несовпадение номера с шаблоном;
- **(-)** маска, используемая только в таблицах модификаторов номера CgPN для вызовов без номера вызывающего абонента. Позволяет добавить номер вызывающего абонента, если он отсутствовал, а также задать индикаторы для этого номера.

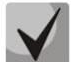

**Если в плане нумерации присутствуют пересекающиеся префиксы, то при обработке номера в плане нумерации приоритетным будет префикс с наиболее точной маской для конкретного номера, например:**

**Префикс 1: (2xxxx) Префикс 2: (23xxx) При поступлении в план нумерации номера 23456 он обработается по префиксу 2.**

**Также маски, содержащие произвольное количество повторений (x.) либо диапазон количества повторений {min, max}, менее приоритетны, чем маски с указанием точного количества символов, например:**

**Префикс 1: (2x{4,7}) Префикс 2: (23xxx) При поступлении в план нумерации номера 23456, он обработается по префиксу 2.**

**Маски с указанным диапазоном количества повторений {min, max} приоритетней, чем маски с любым количеством повторений (x.), например:**

**Префикс 1: (2x.) Префикс 2: (2x{4,7}) При поступлении в план нумерации номера 23456 он обработается по префиксу 2.**

# *3.1.4.3 Примеры работы маски*

# *Пример 1.*

# **(#XX#|\*#XX#|\*XX\*X.#|112|011|0[1-4]|6[2-9]ХХХ|5[24]XXXXX|810X{11, 15})**

Маска содержит 9 шаблонов:

- 1. **#XX#** набирается 4-значный номер, начинающийся и заканчивающийся на #, 2-я и 3-я цифры номера могут принимать любое значение от 0 до 9, а также \* и #.
	- Такой шаблон обычно используется для выключения использования ДВО с телефонного аппарата;
- 2. **\*#XX#** набирается 5-значный номер, начинающийся на **\*#** и заканчивающийся на **#**, 3-я и 4-я цифры номера могут принимать любое значение от 0 до 9, а также \* и #.

Такой шаблон обычно используется для контроля использования ДВО с телефонного аппарата;

3. **\*XX\*X.#** – набирается N-значный номер, начинающийся на \*, далее две любых цифры номера (от 0 до 9, а также \* и #), далее \*, далее неопределенное количество любых цифр (от 0 до 9, \*) до тех пор, пока в наборе не встретится **#**.

Такой шаблон обычно используется для заказа ДВО с телефонного аппарата;

- 4. 112 набор конкретного номера из 3-х цифр 112;
- 5. 011 набор конкретного номера из 3-х цифр 011;
- 6. 0[1-4] набор 2-значного номера, начинающегося на 0 и заканчивающегося на цифру 1, 2, 3 или 4, т.е. номера 01, 02, 03 и 04;
- 7. 6[2-9]ХХХ набирается 5-значный номер, начинающийся на цифру 6, вторая цифра номера любая из диапазона от 2 до 9, три последних цифры – любые от 0 до 9, а также \* и #;
- 8. 5[24]XXXXX набирается 7-значный номер, начинающийся на цифру 5, вторая цифра номера либо 2, либо 4; пять последних цифр – любые от 0 до 9, а также \* и #;
- 9. 810X{11, 15} набирается номер, начинающийся на цифры 810, следом за которыми разрешено набрать от 11 до 15 любых цифр от 0 до 9, а также \* и #. С учетом 3-х первых цифр длина номера по этому правилу – от 14 до 18 цифр.

# *Пример 2***.**

Необходимо сконфигурировать номерной план так, чтобы все номера, начинающиеся на 1 и имеющие длину 3, маршрутизировались на Транк0, а номер 117 отдельно от них на Транк1.

Для решения данной задачи сконфигурируем префиксы следующим образом:

- 1. первый префикс с маской **(117)** на Транк1;
- 2. второй префикс с маской **(11[0-689]|1[02-9]x)** на Транк0.

Во втором префиксе шаблоны перекрывают все номера вида «1хх», за исключением номера 117.

# *Пример 3.*

Требуется сконфигурировать номерной план, исключив несколько номеров из группы. Группа номеров 2340000-2349999, исключаются номера 2341111, 2341112, 2341113, 2341114, 2341115, 2341234. Маска в этом случае задаётся так: **(234xxxx|!234111[1-5]|!2341234)**

# *3.1.4.4 Пример работы таймеров*

Рассмотрим работу таймеров на примере набора с перекрытием номера 011 (пример 1 из предыдущего раздела). Пусть значения таймеров:

 $l = 10$  сек S=5 сек

*Прием первой цифры – 0.* В маске для такого набора присутствуют 2 правила: 011 и 0[1-4]. После приема первой цифры полного совпадения ни с одним правилом нет, включается L-таймер (10 секунд) на ожидание следующей цифры (если в течение 10 секунд не будет принята следующая цифра, то сработает таймаут, и поскольку совпадения ни с одним правилом не получено, будет ошибка набора).

*Прием второй цифры – 1*. Совпадение с 6-м правилом 0[1-4] (префикс 01), поскольку совпадение с правилом есть, но возможно, что будет совпадение с 5-м правилом – 011, то включается S-таймер (5 секунд) на ожидание следующей цифры (если в течение 5 секунд не будет принята следующая цифра, то сработает таймаут, и поскольку совпадение с правилом уже есть, то вызов будет успешно направлен по данной маске).

*Прием третьей цифры – 1*, с 6-м правилом при этом совпадение теряется и появляется совпадение с 5-м правилом. Это совпадение окончательное, поскольку других правил, с которыми мог бы совпасть дальнейший набор, в маске нет. Вызов немедленно маршрутизируется по 5-му правилу.

# *3.1.4.5 Пример настройки префикса с типом «Абонентская ёмкость»*

# *Задача*

Для SMG выделен диапазон номеров: 26000 – 26199, но при этом не все номера могут быть сразу назначены абонентам. При поступлении вызова на номер из данного диапазона, не назначенный абоненту, SMG его отклонит с причиной разъединения *3 – No route to destination*. Но, поскольку данная нумерация

является локальной для шлюза,то он должен был передать в сообщении разъединения причину *1 – Unallocated (unassigned) number*.

### *Решение*

Для возможности передачи корректной причины отбоя необходимо создать локальную нумерацию – настроить префикс с типом «*Абонентская ёмкость*».

Для этого в разделе *План нумерации* необходимо добавить новый префикс со значением параметра *Тип префикса* – «*Абонентская ёмкость»*. В настройках данного префикса добавить список масок префикса с типом «*Called»*. Для указанного в задании диапазона номеров 26000-26199 маска будет иметь вид **(26[0-1]xx).**

# *3.1.5 Маршрутизация*

### *3.1.5.1 Транковые группы*

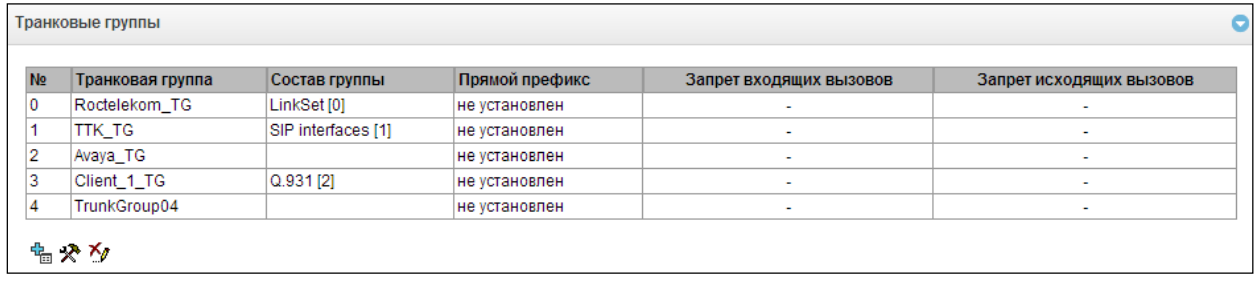

Транковая группа представляет собой набор соединительных линий (транков), в качестве которых могут быть: каналы потока Е1, полоса пропускания среды передачи данных (IP-каналы). По каналам потока Е1 работают сигнализации Q.931, ОКС-7, по IP-каналам – интерфейс SIP/SIP-T/SIP-I/H.323. Для *редактирования транковой группы* необходимо дважды кликнуть левой кнопкой мыши по соответствующей строке в таблице

групп или выделить группу и нажать кнопку  $\gg$  под списком.

Для *удаления транковой группы* необходимо выделить группу и нажать кнопку под списком, либо выбрать меню *«Объекты» – «Удалить объект».*

Максимально возможно создать до 255 транковых групп.

# *3.1.5.1.1 Вкладка «Основные настройки»*

Для добавления транковой группы необходимо нажать кнопку Енд, затем заполнить следующие поля:

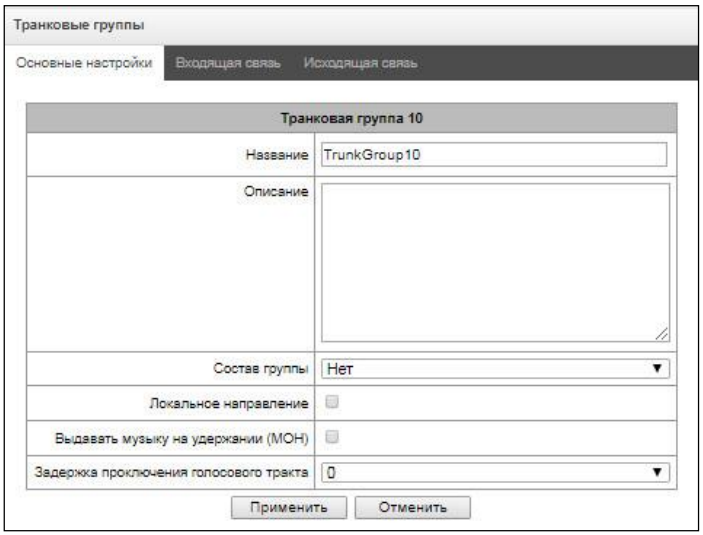

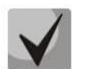

**Для доступа к транковой группе в конфигурации устройства должны присутствовать префиксы, осуществляющие выход на данную группу.**

- *Название –* имя транковой группы;
- *Описание –* описание добавляемой транковой группы;
- *Состав группы –* состав транковой группы:
	- *поток с сигнализацией Q.931, группа линий ОКС, SIP или H323 интерфейсы;*
	- *каналы потока Е1* каналы потока Е1 с протоколом сигнализации Q.931, SS7;
	- *потоки Е1 из группы линий ОКС-7.*
- *Поток E1* выбор потока Е1 для назначения транковой группы на каналы потока Е1, данное меню активно только при выборе в «*Составе группы»* значения *«Каналы потока Е1»;*

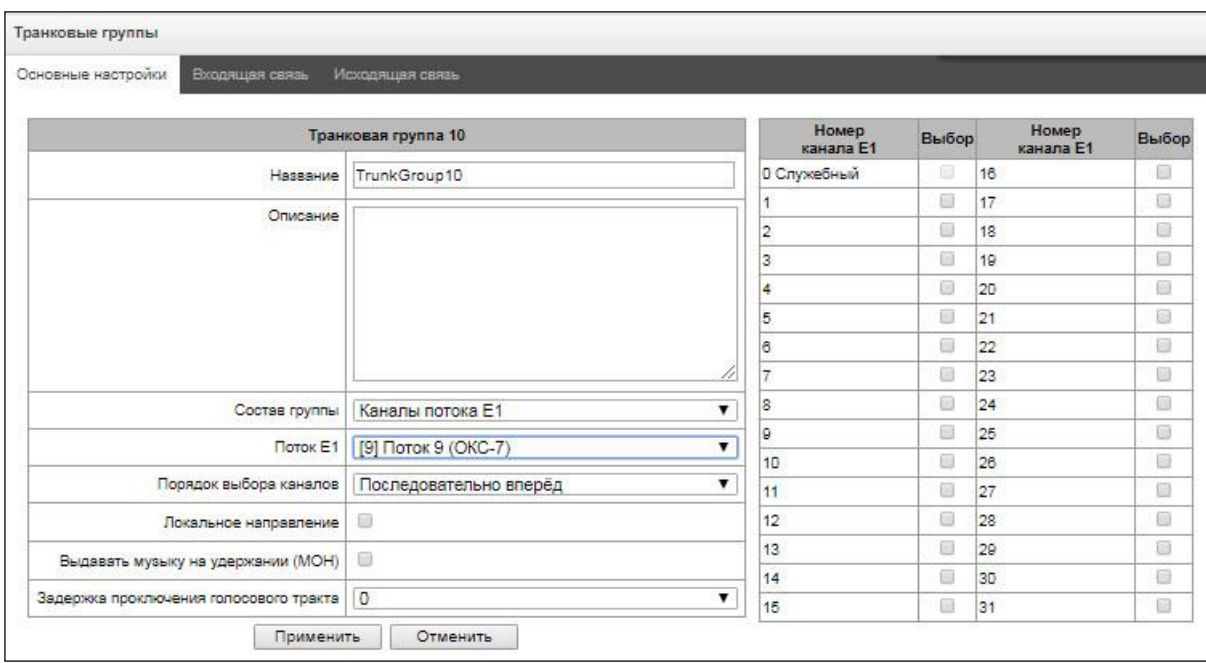

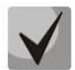

# **Одну транковую группу можно назначать на каналы только в пределах одного потока Е1.**

- *Группа линий ОКС-7* группа линий ОКС-7 для выбора из неё потоков Е1. Данное меню активно только при выборе в «Составе группы» значения «Потоки Е1 из группы линий ОКС-7»;
- *Порядок выбора каналов* порядок выбора каналов при занятии в потоках Е1. Данное меню активно только при выборе в *«Составе группы»* значения *«Потоки Е1 из группы линий ОКС-7»*;

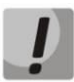

# **Нельзя одновременно иметь транковую группу с группой линий ОКС-7 и транковую группу с отдельными потоками Е1 из той же группы линий ОКС-7.**

- *Локальное направление –* при установленном флаге абоненты данного направления рассматриваются как локальные. Абоненты данного направления устанавливаются на контроль СОРМ с типом и признаком номера «абонент данной станции»;
- *Выдавать музыку на удержании (MOH)* опция выдачи "музыки на удержании" при получении признака постановки на удержание абонента.
- *Задержка проключения голосового тракта* искусственно вводимая задержка проключения голосового тракта после ответа абонента.

#### 3.1.5.1.2 Вкладка «Входящая связь»

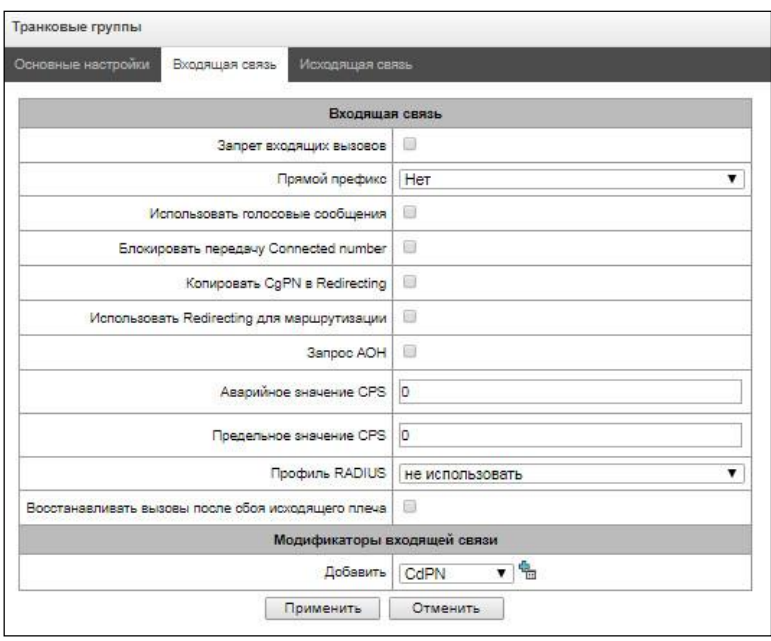

- Запрет входящих вызовов при установленном флаге прием входящих вызовов запрещен. Установка запрета не разрывает текущие установленные соединения;
- Прямой префикс выход на префикс без анализа номера вызывающего либо вызываемого абонентов. Он предназначен для коммутации всех вызовов из одной транковой группы в другую независимо от набранного номера (без создания масок в префиксах). При осуществлении набора в режиме overlap используются таймеры прямого набора, настраиваемые в прямом префиксе;
- Блокировать при недоступности прямого префикса опция появляется, если в состав транковой группы входят потоки Е1 и выбран прямой префикс. Если опция включена, то при отказе удаленной (на которую происходит маршрутизация по прямому префиксу) стороны происходит выключение потока E1, с которого пришел инициализирующий вызов. Таким образом инициализирующая сторона понимает, что поток больше не в работе и срабатывает резервирование на стороне оператора, который инициализировал вызов по потоку:
- Использовать голосовые сообщения при установленном флаге во время возникновения определенного события используется выдача записанных на устройстве голосовых сообщений, подробное описание приведено в Приложении И. Голосовые сообщения и музыка на удержании МОН;
- Блокировать передачу Connected number запрет передачи поля Connected number;
- Копировать CqPN в Redirection при выставленном флаге, если во входящем вызове нет Redirecting *number*, то он будет сформирован из номера CgPN;
- Использовать Redirecting для маршрутизации при установленном флаге используется поле Redirecting number при использовании протоколов сигнализации SS7 или Q.931, либо поле diversion протокола SIP для маршрутизации входящего вызова в плане нумерации по маскам номера CgPN;
- Запрос АОН указывает на необходимость информации АОН (номер и категория вызывающего абонента) для выхода на транковую группу, указанную в поле «Транковая группа». При поступлении вызова от взаимодействующего узла и отсутствии в этом вызове информации АОН к узлу будет отправлен запрос АОН (сообщение INR по сигнализации ОКС-7);
- Аварийное значение CPS количество вызовов в секунду, при достижении которого будет отображена авария в журнале. Значение «0» — отключение индикации аварии. Время индикации аварии — 5 минут после превышения указанного порога CPS;
- Предельное значение CPS максимальное количество вызовов в секунду, которое может быть принято на транковой группе. Значение «0» — отключение ограничения вызовов. Значение CPS вычисляется как скользящее среднее за последние 3 секунды. Например, если в течение первой секунды придёт 3xCPS

вызовов, они будут пропущены, но если будут вызовы в последующие две секунды, они будут отклонены;

- *Профиль RADIUS –* выбор используемого профиля RADIUS (настройка профилей производится в меню *«Настройка RADIUS/Список профилей»,* раздел [3.1.16.2\)](#page-240-1);
- *Восстанавливать вызовы после сбоя исходящего плеча* если вызов, поступивший через транковую группу с активированной настройкой, отбился не со входящей стороны, то SMG будет без прерывания разговора на плече А пытаться восстановить связь, используя повторный вызов, либо альтернативные маршруты при недоступности основного.

# *Модификаторы входящей связи*

- *Модификаторы CdPN* предназначены для модификаций, основанных на анализе номера вызываемого абонента, принятого из входящего канала;
- *Модификаторы CgPN* предназначены для модификаций, основанных на анализе номера вызывающего абонента, принятого из входящего канала;

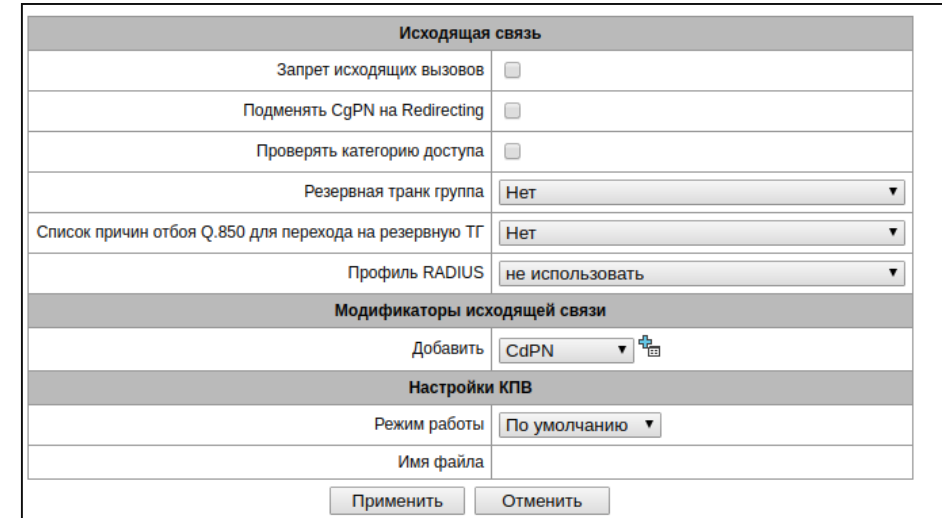

### *3.1.5.1.3 Вкладка «Исходящая связь»*

- *Подменять CgPN на Redirecting* при установленном флаге происходит подмена номера CgPN на Redirecting;
- *Проверять категорию доступа* при установленном флаге проверяется возможность маршрутизации на основании прав, определяемых категориями доступа;
- *Резервная транковая группа –* задаеттранковую группу, на которую будет переведена маршрутизация вызова при невозможности маршрутизации по текущей транковой группе (все каналы заняты или нерабочие);
- *Список причин отбоя Q.850 для перехода на резерв* выбор таблицы *«Список причин отбоя Q.850»* для конфигурирования причин отбоя Q.850 для перехода на резервную транковую группу.
- *Профиль RADIUS –* выбор используемого профиля RADIUS (настройка профилей производится в меню *«Настройка RADIUS/Список профилей»,* раздел [3.1.16.2\)](#page-240-1).

# *Модификаторы исходящей связи*

- *Модификаторы CdPN* предназначены для модификаций, основанных на анализе номера вызываемого абонента, передаваемого в исходящий канал;
- *Модификаторы CgPN* предназначены для модификаций, основанных на анализе номера вызывающего абонента, передаваемого в исходящий канал;
- *Модификаторы Original CdPN –* предназначены для модификаций, основанных на анализе исходного номера вызываемого абонента (original Called party number), передаваемого в исходящий канал;
- *Модификаторы RedirPN –* предназначены для модификаций, основанных на анализе переадресующего номера (redirecting number), передаваемого в исходящий канал;
- *Модификаторы GenericPN* предназначены для модификаций, основанных на анализе специального номера (generic number), передаваемого в исходящий канал;
- *Модификаторы LocationNumber –* предназначены для модификаций, основанных на анализе номера местоположения (location number), передаваемого в исходящий канал.

Для создания, редактирования и удаления групп (как и для других объектов) используется меню *«Объекты» – «Добавить объект», «Объекты» – «Редактировать объект»* и *«Объекты» – «Удалить объект»*, а также кнопки:

– «*Добавить транковую группу»;*

*– «Редактировать параметры транковой группы»;*

*– «Удалить транковую группу*».

# **Настройки КПВ**

Режим работы:

- *По умолчанию*  данная настройка ссылается на настройки в системных параметрах;
- *КПВ*  проигрывание стандартного звука КПВ, игнорируя настройки из системных параметров;
- *Аудио-файл*  замена стандартного звука КПВ на произвольно выбранный, который был загружен на этап настройки КПВ в пункте меню «Системный параметры» (индивидуальный звук для направления).

# <span id="page-97-0"></span>*3.1.5.2 Группы линий ОКС-7*

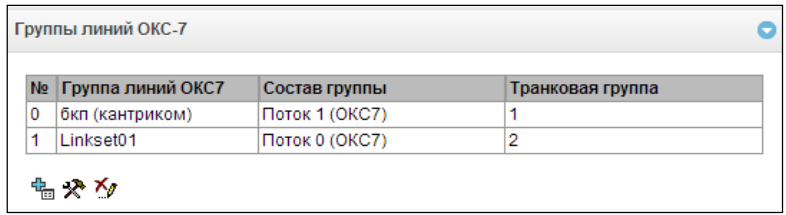

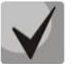

# **Настройка протокола сигнализации ОКС-7 производится в разделе «Потоки E1» (раздел [3.1.3.5\)](#page-80-0).**

*«Группа линий ОКС-7»* представляет собой набор звеньев сигнализации одного направления. Для создания, редактирования и удаления групп линий используются меню *«Объекты» – «Добавить объект», «Объекты» – «Редактировать объект»* и *«Объекты» – «Удалить объект»*, а также кнопки:

– «*Добавить группу линий ОКС-7 (LinkSet)»;*

*– «Редактировать группу линий ОКС-7 (LinkSet)»;*

*– «Удалить группу линий ОКС-7 (LinkSet)».*

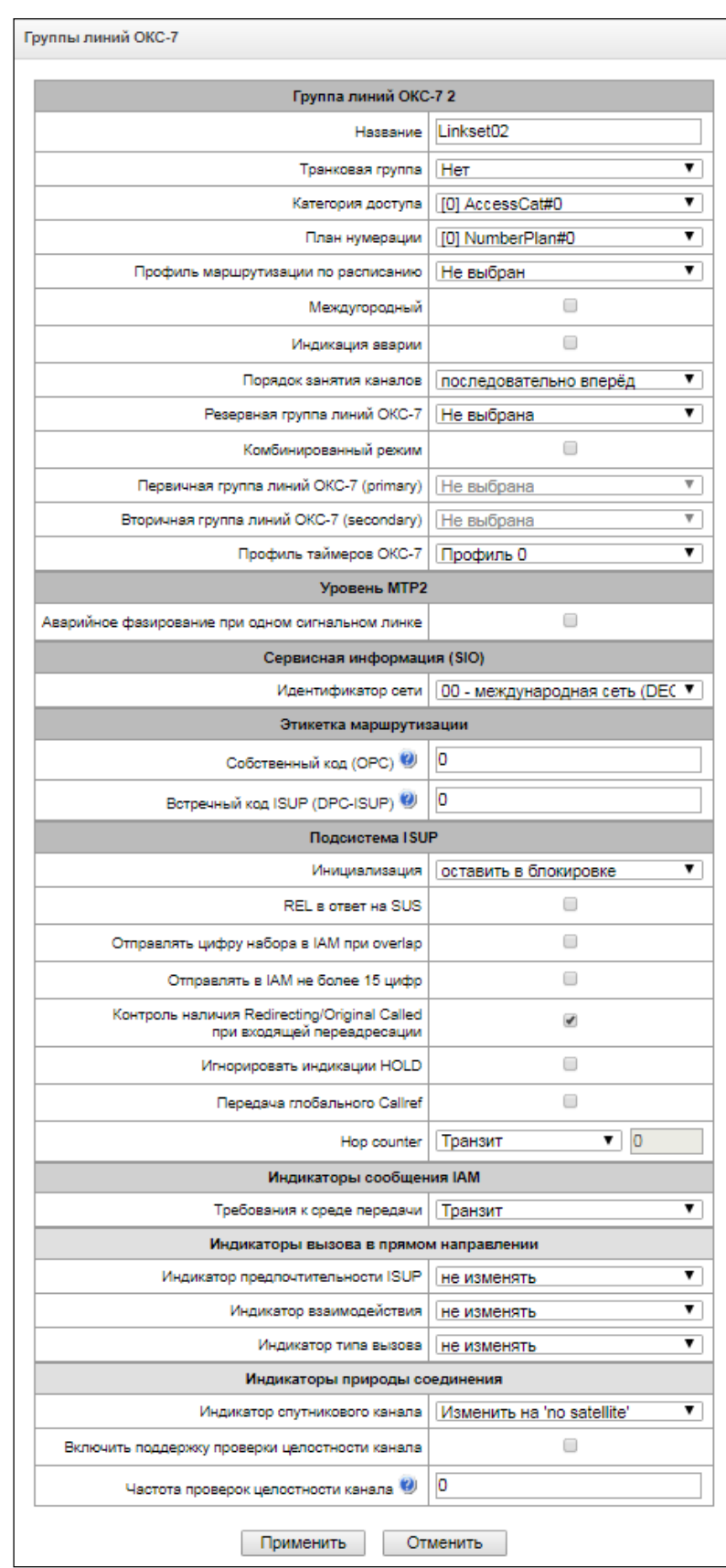

# *Параметры группы линий ОКС-7:*

- *Название* имя группы линий ОКС-7;
- *Транковая группа* наименование транковой группы, по которой работает группа линий ОКС-7;
- *Категория доступа* выбор категории доступа;
- *План нумерации* определяет план нумерации, по которому будет осуществляться маршрутизация для данной группы (это необходимо для согласования планов нумерации);
- *Профиль маршрутизации по расписанию* выбор профиля услуги «маршрутизация по расписанию», которая конфигурируется в разделе «Внутренние ресурсы»;
- *Междугородный* указывает, что это сигнальное звено связано с АМТС. Устанавливается для корректной работы с междугородным типом вызова (используется при транзитах на CAS сигнализации);
- *Индикация аварии* при установленном флаге в случае возникновения аварии в сигнальном звене ОКС-7 будет индикация об аварии (на устройстве загорится индикатор ALARM, авария будет занесена в журнал аварий);
- *Порядок занятия каналов –* порядок, в котором будут заниматься каналы при совершении исходящих вызовов. Возможные варианты:
	- *последовательно вперед;*
	- *последовательно назад;*
	- *начиная с первого вперед;*
	- *начиная с последнего назад;*
	- *последовательно вперед четные;*
	- *последовательно назад четные;*
	- *последовательно вперед нечетные;*
	- *последовательно назад нечетные.*

# **Для уменьшения конфликтных ситуаций при соединении со смежными АТС рекомендуется устанавливать инверсные типы занятия каналов.**

- *Резервная группа линий ОКС-7* выбор резервной группы линий ОКС-7. В случае недоступности основной группы линий ОКС-7 весь обмен сигнальными сообщениями будет происходить через резервную группу линий ОКС-7;
- *Комбинированный режим* режим Combined Linkset, при котором в данной группе линий ОКС-7 используются только голосовые потоки, а сигнализация передается через сигнальные каналы первичной и вторичной групп ОКС-7;
- *Первичная группа линий ОКС-7 (primary)* выбор группы линий ОКС-7 по сигнальным D-каналам, которая будет производить обмен сигнальными сообщениями, относящимися к данной группе линий ОКС-7;
- *Вторичная группа линий ОКС-7 (secondary)* выбор второй группы линий ОКС-7 по сигнальным Dканалам, которая будет производить обмен сигнальными сообщениями, относящимися к данной группе линий ОКС-7;

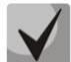

# **При работе в комбинированном режиме распределение сигнальной нагрузки между первичной и вторичной группой линий ОКС-7 будет равномерное 50/50.**

– *Профиль таймеров ОКС-7* – выбор профиля таймеров, который будет использоваться для данной группы линий ОКС-7.

# *Уровень MTP2*

– *Аварийное фазирование при одном сигнальном линке в линксете –* включение процедуры аварийного фазирования при включении в работу группы линий ОКС-7, если в данной группе линий ОКС-7 один сигнальный линк;

# Сервисная информация (SIO)

Идентификатор сети - указывает на тип сети: международная, федеральная, местная сеть или резерв (обычно на сетях РФ используется значение «Местная сеть»);

### Этикетка маршрутизации

- Собственный код (OPC) собственный код пункта сигнализации;
- Встречный код ISUP (DPC-ISUP) код взаимодействующего пункта сигнализации подсистемы ISUP.

### Подсистема ISUP

- Инициализация действия устройства при восстановлении потока в работу:
	- Оставить в блокировке каналы остаются заблокированными (BLO);
	- Индивидуальная разблокировка посылается команда разблокировки для каждого канала  $(UBL);$
	- Групповая разблокировка посылается групповая команда разблокировки каналов (CGU);
	- Групповой сброс выполняется команда группового сброса каналов (GRS).
- $-$  REL в ответ на SUS отправка сообщения отбоя (Release) в ответ на сообщение Suspend;
- Отправлять цифру набора в IAM при overlap отправка одной цифры номера в поле Called Party number сообщения IAM при методе набора номера overlap;
- Отправлять в IAM не более 15 цифр при установленном флаге в сообщении IAM отправляется не более 15 цифр номера CdPN, остальные цифры отправляются в сообщении SAM;
- Контроль наличия Redirecting/Original Called при входящей переадресации флаг контроля наличия  $\overline{\phantom{0}}$ полей Redirecting/Original Called во входящем сообщении IAM с информацией о переадресации, если данный флаг установлен, то при отсутствии этих полей вызов будет отклонен;
- Игнорировать индикации HOLD при установленном флаге, SMG будет игнорировать сообщения CPG с признаками remote hold или remote retrieval;
- Передача глобального Callrefs при отсутствии во входящем плече поля Global Call Reference (GCR) SMG будет формировать его самостоятельно;
- Hop counter задаёт правила работы с полем hop counter, параметр работает как на исходящую, так и ВХОДЯЩУЮ СВЯЗЬ:
	- Транзит передача с уменьшением значения;
	- Не изменять передача без изменения;
	- Значение передача всегда с назначенным значением:
	- Запрет отключить выдачу hop counter при исходящей связи, или игнорируем полученный параметр при входящей.

### Индикаторы сообщения IAM

— *Требования к среде передачи* – указывает тип информации, доставку которой должна обеспечить среда передачи, при выборе типа «транзит» значение поля берется из входящего плеча соединения. В случае отсутствия данного поля во входящем плече берется значение по умолчанию «3.1 kHz audio»;

### Индикаторы вызова в прямом направлении

- Индикатор предпочтительности ISUP правило изменения индикатора предпочтительности подсистемы ISUP (ISUP preference indicator). В стандартной ситуации данные биты не требуют изменений:
- Индикатор взаимодействия определяет, требуется или нет изменять значение индикатора взаимодействия (определяет, было ли взаимодействие не с ISDN-сетью);
- Индикатор типа вызова изменения параметра «National/international call indicator» в FCI.

#### *Индикаторы природы соединения*

- *Индикатор спутникового канала* определяет наличие спутникового канала.
	- *Изменить на "no satellite" –* изменить значение индикатора на *«no satellite»* независимо от значения, принятого из входящего канала;
	- *Не изменять –* не изменять значение индикатора;
	- *Добавить один спутник –* настройка используется, если звено сигнализации работает через спутниковый канал. В этом случае параметр спутникового канала, передаваемый в индикаторах nature of connection, будет увеличен на 1.
- *Включить поддержку проверки целостности канала* включает поддержку проверки целостности канала в группе линий ОКС-7. При исходящем вызове вызываемая сторона устанавливает удаленный заворот на потоке, SMG передает в канал частоту, которую после прохождения через канал детектирует на приеме. Если частота задетектирована, то обслуживание вызова продолжается по данному каналу, если нет, то делается аналогичная попытка на следующем канале. В случае трех неуспешных попыток (по трем разным каналам) обслуживание вызова завершается;
- *Частота проверок целостности канала* задает частоту проверок целостности канала при исходящих вызовах через группу линий ОКС-7. Например, значение 3 означает, что каждый третий исходящий вызов будет осуществляться с проверкой целостности канала;

Для шлюза можно задать соответствие категорий ОКС категориям АОН. Данная настройка описана в разделе [3.1.7.2](#page-174-0) [Категории](#page-174-0) ОКС.

#### *Примеры*

– Пример схемы подключения SMG при работе в квазисвязанном режиме ОКС-7 через сигнальные транзитные пункты (STP).

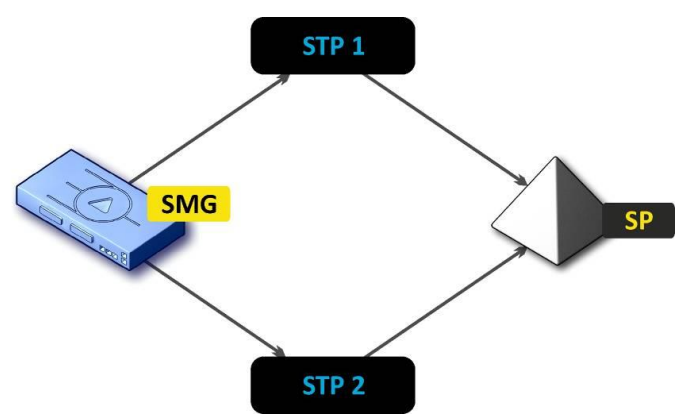

Рисунок 35 – Схема подключения SMG при работе в квазисвязанном режиме через STP

#### *Задача*

Необходимо обеспечить подключение SMG к встречному пункту сигнализации (SP) с помощью двух сигнальных линков. Первый сигнальный линк должен проходить через транзитный пункт сигнализации STP 1, а второй сигнальный линк – через STP 2.

**Point code: SMG = 22, STP 1 = 155, STP 2 = 166, SP = 23.**

### *Решение*

Помимо основных настроек задаем в меню *«Группы линий ОКС-7»* параметр *«Собственный код (ОРС)»* = **22**, встречный код ISUP (DPC-ISUP) = **23**.

Допустим, что поток 0 подключен к STP1, а поток 1 к STP 2. В настройках потоков необходимо указать: «Протокол сигнализации» SS7 (ОКС 7), правильно сконфигурировать нумерацию CIC и выбрать необходимый тайм-слот потока Е1 для сигнального D-канала, в настройках *«Группа линий ОКС7»* выбрать ранее созданную группу линий ОКС-7 и указать параметр *«Встречный код MTP3 (DPC-MTP3)»* для потока 0 равным **155**, для потока 1 – **166.**

– Пример схемы подключения SMG при работе в квазисвязанном режиме ОКС-7 через АТС с функциями STP.

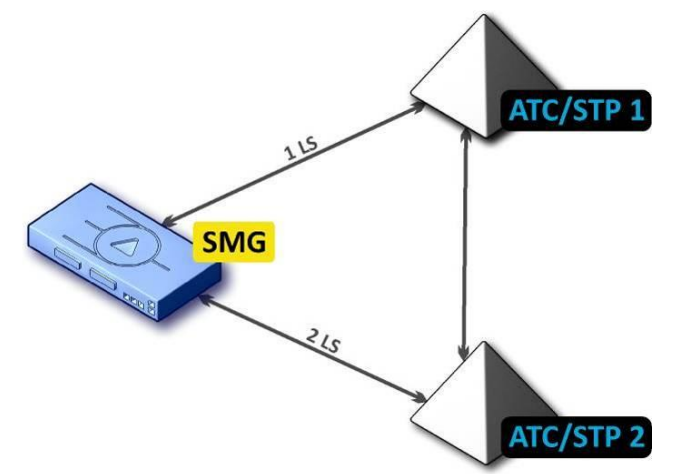

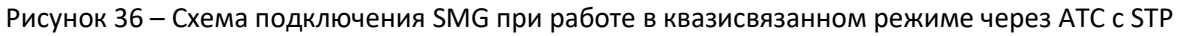

*LS – группа линий ОКС-7 (Link Set)*

# *Задача*

Необходимо обеспечить подключение между SMG и двумя АТС с функциями STP (АТС/STP), при выходе из строя основного пучка 1LS между SMG и АТС/STP 1 необходимо отправлять сигнальные сообщения через 2LS.

# *Решение*

Допустим, что поток 0 SMG подключен к АТС/STP 1, на нем сконфигурирована первая группа линий ОКС-7; поток 1 SMG подключен к АТС/STP 2, на нем сконфигурирована вторая группа линий ОКС-7. В настройках потоков необходимо указать: «Протокол сигнализации» – SS7 (ОКС №7), корректно сконфигурировать нумерацию CIC и выбрать необходимый тайм-слот потока Е1 для сигнального D-канала, в конфигурации первой группы линий ОКС-7 необходимо в настройке «Резервная группа линий ОКС-7» указать вторую группу линий ОКС-7.

– Пример схемы подключения SMG в комбинированном режиме.

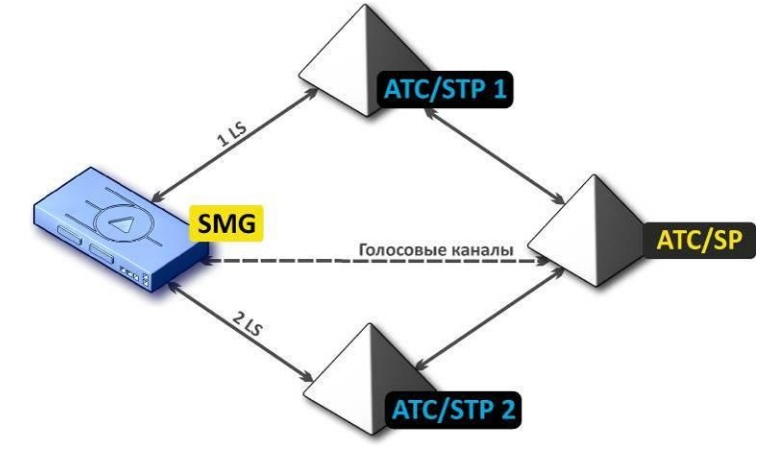

Рисунок 37 – Схема подключения SMG в комбинированном режиме

### *Задача*

Между SMG и АТС/SP существуют только голосовые каналы, сигнальный трафик необходимо отправлять через АТС/STP 1 и АТС/STP 2.

### *Решение*

Допустим, что поток 0 SMG подключен к АТС/STP 1, на нем сконфигурирована первая группа линий ОКС-7, поток 1 SMG подключен к АТС/STP 2, на нем сконфигурирована вторая группа линий ОКС-7, поток 2 SMG подключен к АТС/ SP, на нем сконфигурирована третья группа линий ОКС-7. В настройках потоков необходимо указать: *«Протокол сигнализации»* **SS7 (ОКС №7),** правильно сконфигурировать нумерацию CIC и для потоков 0 и 1 выбрать необходимый тайм-слот потока Е1 для сигнального D-канала, в конфигурации третьей группы линий ОКС-7 необходимо в настройке *«Первичная группа линий ОКС-7 (primary)»* указать **первую** группу линий ОКС-7 и в настройке *«Вторичная группа линий ОКС-7 (secondary)»* указать **вторую** группу линий ОКС-7.

### *3.1.5.3 Интерфейсы SIP/SIP-T/SIP-I, SIP профили*

### *3.1.5.3.1 Конфигурация*

В данном разделе настраиваются общие параметры конфигурации стека SIP, индивидуальные настройки для каждого направления, работающего по протоколу SIP/SIP-Т/SIP-I, и профили SIP абонентов.

Протокол SIP (Session Initiation Protocol) – протокол сигнализации, используемый в IP-телефонии. Обеспечивает выполнение базовых задач управления вызовом, таких как открытие и завершение сеанса.

Адресация в сети SIP основана на применении схемы SIP URI: **sip:user@host:port;uri-parameters user** – номер абонента SIP; **@** – разделитель между номером и доменом абонента SIP; **host** – домен, либо IP-адрес абонента SIP; **port** – UDP-порт, на котором запущена служба SIP-абонента; **uri-parameters** – дополнительные параметры.

Одним из дополнительных параметров SIP URI является параметр user=phone. Если этот параметр присутствует, то синтаксис номера абонента SIP (в части user) должен соответствовать синтаксису TEL URI, описанному в RFC 3966. В этом случае будут обрабатываться запросы, в номере абонента SIP которых будут присутствовать символы "+", ";", "=", "?", а также при использовании протокола SIP-T, если будет производиться вызов на международный номер, SMG добавит символ "+" перед номером вызываемого абонента автоматически.

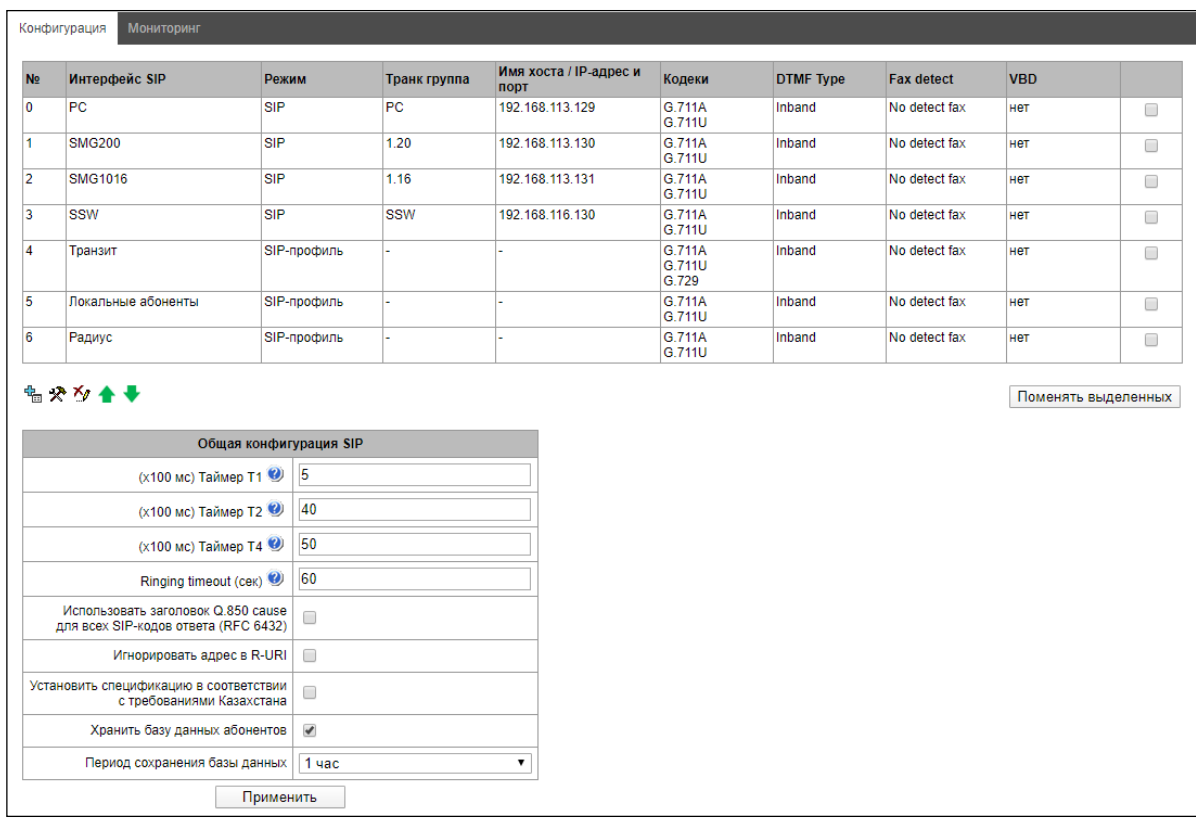

### Общая конфигурация SIP:

- Таймер Т1 время ожидания ответа на запрос, по истечении которого запрос будет отправлен повторно. Максимальный интервал ретрансляции для запросов INVITE равен 64\*T1;
- Таймер Т2 максимальный интервал ретрансляции для ответов на INVITE запросы и всех запросов за исключением INVITE:
- Таймер Т4 максимальное время, отведенное на все ретрансляции окончательного ответа;
- Ringing timeout (сек) таймаут нахождения вызова в предответном состоянии после получения сообщения 18Х, в течение которого абонент слышит сигнал КПВ либо фразу автоинформатора;
- Использовать заголовок Q.850 саиѕе для всех SIP-кодов ответа (RFC 6432) при установленном флаге устройство анализирует поле Q.850 cause во всех финальных сообщениях SIP. В случае если флаг не стоит, то поле Q.850 cause анализируется только в сообщения BYE и CANCEL;
- Игнорировать адрес в R-URI при установленном флаге игнорируется адресная информация после разделителя «@» в Request-URI, иначе производится проверка на совпадение адресной информации с IP-адресом и именем хоста устройства, и в случае не совпадения вызов отклоняется;
- Установить спецификацию в соответствии с требованиями Казахстана;
- *Хранить базу данных абонентов* при установленном флаге сохранять информацию о зарегистрированных абонентах в энергонезависимую память шлюза. Необходимо для сохранения базы данных зарегистрированных абонентов, в случае если устройство будет перезагружено по питанию или из-за сбоя. В случае перезагрузки из WEB либо CLI шлюз независимо от данной настройки сохранит текущую базу данных в энергонезависимую память;
- Период сохранения базы данных установка периода обновления данных в архивной базе (от одного до шестнадцати часов);

Протоколом SIP определено два типа ответов на запрос, инициирующий соединение (INVITE) предварительные и окончательные. Ответы класса 2xx, 3xx, 4xx, 5xx и 6xx являются окончательными и передаются надежно - с подтверждением их сообщением АСК. Ответы класса 1хх, за исключением ответа 100 Trying, являются предварительными и передаются ненадежно - без подтверждения (RFC3261). Эти ответы содержат информацию о текущей стадии обработки запроса INVITE, а в протоколе SIP-T/SIP-I в ответы класса 1xx инкапсулируются сообщения ОКС-7, вследствие чего потеря этих ответов нежелательна. Использование надежных предварительных ответов также предусмотрено протоколом SIP (RFC3262) и определяется наличием тега 100rel в инициирующем запросе, в этом случае предварительные ответы подтверждаются сообщением PRACK.

Максимально возможно создать до 255 интерфейсов. Для создания, редактирования, удаления и перемещения интерфейсов SIP/SIP-Т используется меню «Объекты» - «Добавить объект», «Объекты» -«Редактировать объект» и «Объекты» - «Удалить объект», а также кнопки:

> $\mathbb{E}$  — «Добавить интерфейс»;  $\mathcal{R}$  – «Редактировать параметры интерфейса»:  $\mathbf{X}_{\ell}$  – «Удалить интерфейс»:

- «Перемешение интерфейсов вверх или вниз».

Сигнальный процессор шлюза выполняет функции кодирования аналогового речевого трафика, данных факса/модема в цифровые сигналы, а также обратного декодирования. Шлюз поддерживает следующие кодеки: G.711A, G.711U, G.729, протокол Т.38 и CLEARMODE.

G.711 - представляет собой ИКМ-кодирование без сжатия речевой информации. Данный кодек должен быть обязательно поддержан всеми производителями VoIP-оборудования. Кодеки G.711A и G.711U отличаются друг от друга законом кодирования (А-закон – линейное кодирование и U-закон – нелинейное). Кодирование по U-закону применяется в Северной Америке, а по А-закону в Европе.

G.726 - является стандартом ITU-T адаптивной импульсно-кодовой модуляции - ADPCM и описывает передачу голоса полосой в 16, 24, 32, и 40 килобит/сек. G.726-32 замещает собой G.721, который описывает АDPCM передачу голоса полосой в 32 килобит/сек.

G.723.1 - кодек со сжатием речевой информации, предусматривает два режима работы; 6.3 Кбит/с и 5.3 Кбит/с. Кодек G.723.1 имеет детектор речевой активности и обеспечивает генерацию комфортного шума на удаленном конце в период молчания (Annex A).

G.729 - также является кодеком со сжатием речевой информации и обеспечивает скорость передачи 8 Кбит/с. Аналогично кодеку G.723.1, кодек G.729 поддерживает детектор речевой активности и обеспечивает генерацию комфортного шума (Annex B).

Т.38 - стандарт, описывающий передачу факсимильных сообщений в реальном времени через IP-сети. Сигналы и данные, передаваемые факсимильным аппаратом, кодируются в пакеты протокола Т.38. В формируемые пакеты может вводиться избыточность - данные из предыдущих пакетов, что позволяет осуществлять надежную передачу факса по нестабильным каналам.

**CLEARMODE** – режим, в котором не используется кодирование/декодирование сигнала. Используется для прозрачной передачи цифровой информации 64кбит/с (RFC4040).

# 3.1.5.3.1.1 Вкладка «Настройка интерфейса SIP»

Для создания интерфейсов SIP/SIP-Т используется меню «Объекты» - «Добавить объект» или кнопка 

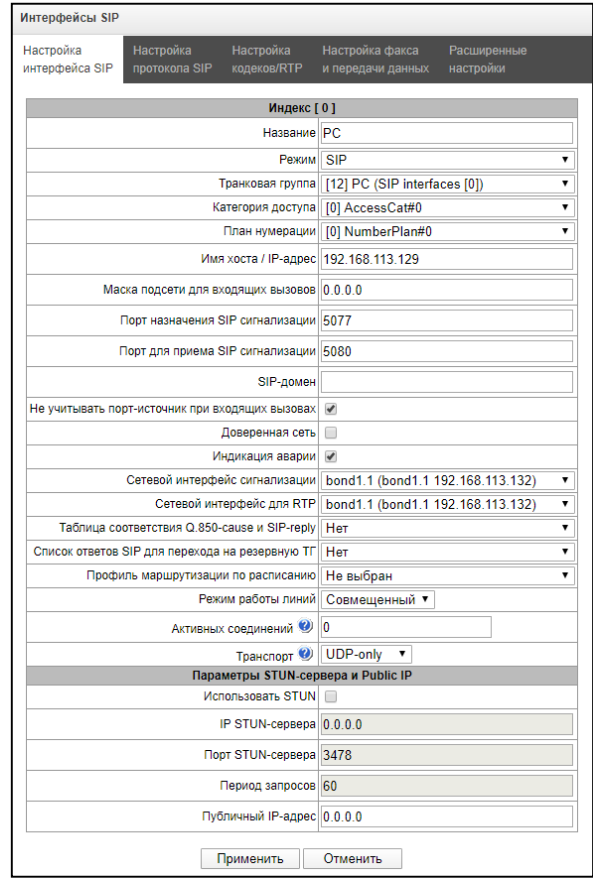

- Название наименование интерфейса:
- Режим выбор протокола для интерфейса (SIP/SIP-T/SIP-I/SIP-профиль);

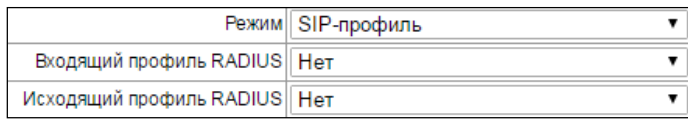

- Входящий профиль RADIUS выбор профиля RADIUS для интерфейса SIP-профиль по входящей связи (для остальных интерфейсов профиль RADIUS назначается в транковой группе);
- Исходящий профиль RADIUS выбор профиля RADIUS для интерфейса SIP-профиль по исходящей связи (для остальных интерфейсов профиль RADIUS назначается в транковой группе);
- <span id="page-106-0"></span> $-$  *Транковая группа<sup>1</sup>* – наименование транковой группы, в которую входит интерфейс;
- Категория доступа выбор категории доступа;
- План нумерации определяет план нумерации, в котором будет осуществляться набор с данного порта (это необходимо для согласования планов нумерации);
- Имя хоста / IP-адрес1 IP-адрес либо имя хоста, взаимодействующего по протоколу SIP/SIP-Т шлюза;
- Маска подсети для входящих вызовов при задании маски SMG будет принимать вызовы с подсети, которой принадлежит взаимодействующий хост, указанный в поле «Имя хоста/IP адрес». Обратите внимание, что при задании масок 0.0.0.0 (/0), 255.255.255.255 (/32) или 255.255.255.254 (/31), SMG будет принимать вызовы только с адреса из поля «Имя хоста/IP адрес», а не с подсети;
- Порт назначения SIP сигнализации1 UDP/TCP-порт взаимодействующего шлюза, на котором он принимает сигнализацию SIP/SIP-T;

 $1$  Поле не активно в режиме SIP-профиль

- $-$  Порт для приема SIP сигнализации $1$  локальный UDP/TCP-порт устройства, на котором он принимает сигнализацию SIP/SIP-Т от взаимодействующего через данный интерфейс устройства;
- SIP-домен домен, который подставляется в поле from при исходящем вызове через интерфейс и используется при регистрации SIP-интерфейса;
- Не учитывать порт-источник при входящих вызовах при установленном флаге не производится проверка используемого для передачи сигнализации UDP-порта взаимодействующего шлюза, указанного в настройке «порт для приема SIP сигнализации», иначе - производится, и в случае приема запроса INVITE с другого порта вызов отбивается. Если запрос INVITE принят по протоколу TCP, то проверка порта не производится независимо от значения настройки;
- *Доверенная сеть* означает, что интерфейс присоединен к доверенной сети (trusted). Данная опция определяет формирование полей запроса INVITE при вызове со скрытым номером вызывающего абонента (presentation restricted). При установленном флаге информация о номере вызывающего абонента передается в полях from и P-Asserted-identity совместно с информацией о том, что номер скрыт, в поле Privacy: id, иначе - информация о номере вызывающего абонента не передается ни в одном поле;
- Индикация аварии при установленном флаге SMG будет сигнализировать аварию в случае потери связи со встречным устройством. Для корректной работы данной опции необходимо поставить флаг «Контроль доступности встречной стороны сообщениями OPTIONS» в настройках протокола SIP:
- Сетевой интерфейс сигнализации выбор сетевого интерфейса для приема и передачи сигнальных SIP сообщений;
- Сетевой интерфейс для RTP выбор сетевого интерфейса для приема и передачи голосового трафика;
- Таблица соответствия Q.850-саизе и SIP-reply выбор таблицы соответствия между причинами отбоя Q.850-саиѕе и кодами ответов SIP-reply. Настройка таблиц соответствия производится в меню «Внутренние ресурсы»;
- Список ответов SIP для перехода на резервную ТГ выбор таблицы списка ответов SIP класса 4XX -6XX для перехода на резервную транковую группу. Настройка таблицы списка ответов производится в разделе 3.1.7 «Внутренние ресурсы»;
- Профиль маршрутизации по расписанию выбор профиля услуги «маршрутизация по расписанию», которая конфигурируется в разделе 3.1.7 «Внутренние ресурсы»:
- Активных соединений максимальное количество одновременных (входящих и исходящих) соединений через данный интерфейс;
- Транспорт выбор протокола транспортного уровня, используемого для приема и передачи сообщений SIP:
	- TCP-prefer прием по UDP и TCP. Отправка по TCP. В случае если не удалось установить соединение по TCP, отправка производится по UDP;
	- *UDP -prefer* прием по UDP и TCP. Отправка пакетов более 1300 байт по TCP, менее 1300 байт по UDP;
	- UDP-only использовать только UDP протокол;
	- TCP-only использовать только TCP протокол.

# Параметры STUN-сервера и Public IP:

Сетевой протокол **STUN** (RFC 5389) позволяет приложениям, находящимся за сервером трансляции адресов NAT, определить свой внешний IP-адрес и порт, связанный с внутренним портом. Используется в случае, если SMG находится за NAT. Для определения внешнего адреса может использоваться либо STUN, либо Public IP, но не одновременно.

- Использовать STUN при установленном флаге использовать STUN, иначе заданный публичного IPадреса;
- IP STUN-сервера IP-адрес STUN-сервера;
- *Порт STUN-сервера*  порт сервера для отправки запросов (по умолчанию 3478);
- *Период запросов* интервал между запросами (10-1800 секунд);
- *Публичный IP-адрес* настройка задаёт публичный (внешний) адрес WAN-интерфейса NAT для подстановки в сигнальные сообщения протокола SIP.

Перед отправкой сигнального сообщения с интерфейса отправляется запрос (Binding Request) на STUNсервер, в ответном сообщении (Binding Response) STUN-сервер сообщает внешний IP-адрес и port (udp) устройства, которые SMG использует при формировании сигнальных сообщений.

Запросы на STUN-сервер формируются перед каждой отправкой сигнального сообщения SIP, но не чаще, чем сконфигурированное время периода запросов.

В режиме интерфейса "SIP-профиль" настройка **Public IP** не используется.

<span id="page-108-0"></span>**3.1.5.3.1.2 Вкладка «Настройка протокола SIP»**

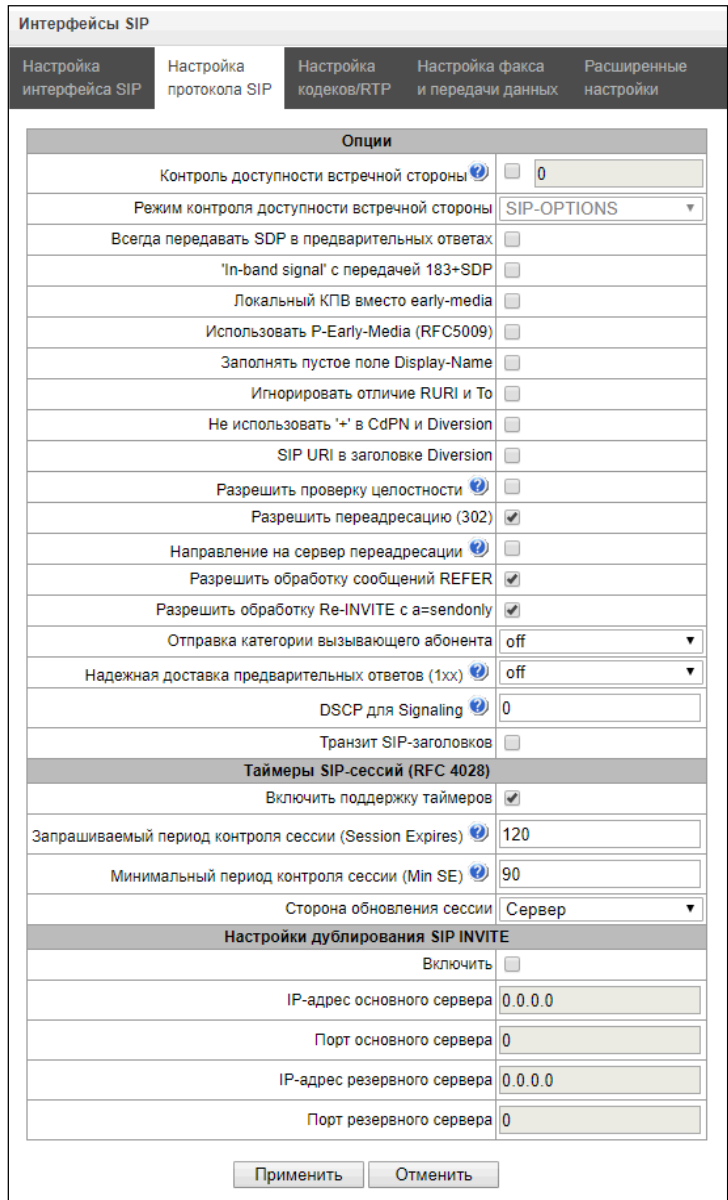

## Настройка опций для протоколов SIP/SIP-T/SIP-I:

- Контроль доступности встречной стороны сообщениями OPTIONS функция контроля доступности направления посредством запросов OPTIONS, при недоступности направления вызов будет осуществлен через резервную транковую группу. Функция также анализирует полученный ответ на запрос OPTIONS, что позволяет не использовать настроенные в данном направлении возможности 100rel, replaces и timer, если встречная сторона их не поддерживает. Параметр определяет период передачи запросов и принимает значения из диапазона 30-3600 с;
- Режим контроля доступности встречной стороны:
	- SIP-OPTIONS с заданным интервалом контроля встречной стороны устройство будет отправлять контрольное сообщение OPTIONS. На данное сообщение должен последовать ответ от встречной стороны, если ответа не последовало, то направление считается недоступным, и на устройстве инициируется аварийное состояние:
	- SIP-NOTIFY с заданным интервалом контроля встречной стороны устройство будет отправлять контрольное сообщение NOTIFY. На данное сообщение должен последовать ответ от встречной стороны, если ответа не последовало, то направление считается недоступным, и на устройстве инициируется аварийное состояние;
	- UDP-CRLF с заданным интервалом контроля встречной стороны устройство будет отправлять пустой пакет UDP, ответ встречной стороны на пустой пакет UPD не предусмотрен, соответственно, аварийное состояние на устройстве не будет инициироваться.

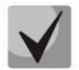

# Данные методы также выполняют функцию поддержания соединения на NAT.

- Всегда передавать SDP в предварительных ответах позволяет осуществить раннее проключение голосового тракта. Например, если флаг снят, то SMG отправляет ответ 180 без описания сессии SDP, и по данному ответу исходящая сторона проигрывает КПВ, при установленном флаге SMG отправляет ответ 180 с описанием сессии SDP, и КПВ проигрывается входящей стороной;
- In-band signal' с передачей 183+SDP выдавать SIP ответ 183 с описанием сессии SDP для проключения голосового тракта при получении из ISDN PRI сообщений CALL PROCEEDING или PROGRESS, содержащих progress indicator=8 (In-band signal);
- Локальный КПВ вместо early-media при получении по исходящему плечу соединения признака раннего проключения канала (Early media) вместо внутриполостного голосового сообщения вызывающему абоненту выдается сигнал КПВ;
- Использовать P-Early-Media (RFC5009) использовать заголовок P-Early-Media, описанный в RFC 5009. При исходящем звонке устройство будет передавать в INVITE заголовок P-Early-Media: supported. При получении INVITE с признаком P-Early-Media: supported в ответных 18X сообщениях будет передан заголовок P-Early-Media: sendrecv;
- Заполнять пустое поле Display-Name если флаг установлено, то при получении вызова с отсутствующим display-name SMG самостоятельно заполнит его именем (номером) пользователя, взятым из URI;
- Игнорировать отличие RURI и То отключить выдачу Redirecting и Original Called номеров при вызовах в ОКС-7 при наличии различий в полях SIP RURI и То;
- Не использовать '+' в CdPN и Diversion отключить добавление + в номере, если тип номера International:
- SIP URI в заголовке Diversion использовать в заголовке Diversion SIP URI вместо TEL URI:
- Разрешить проверку целостности разрешить передавать в SIP-I/T IAM со значением параметра Continuity check indication равным 2. Опция доступна только для протоколов SIP-T и SIP-I;
- *Разрешить переадресацию (302) –* при установленном флаге шлюзу разрешено осуществлять переадресацию после приема с данного интерфейса ответа 302. При снятом флаге при приеме ответа 302 шлюз отклонит вызов и не выполнит переадресацию;
- *Направление на сервер переадресации* опция доступна при разрешенной обработке ответа 302 (параметр *«Разрешить переадресацию (302)»*). Позволяет перенаправить вызов, отправленный по публичному адресу на частный адрес абонента, принятый в ответе 302, не используя маршрутизацию по плану нумерации. Маршрутизация осуществляется непосредственно на адрес из заголовка contact ответа 302, принятого от сервера переадресации;
- *Разрешить обработку сообщений REFER –* запрос REFER передается взаимодействующим шлюзом для выполнения услуги «Передача вызова». При установленном флаге шлюзу разрешено обрабатывать запросы REFER, принятые с данного интерфейса. При снятом флаге, приняв запрос REFER, шлюз отобьет вызов и не выполнит услугу «Передача вызова»;
- *Разрешить обработку Re-INVITE с a=sendonly –* флаг разрешает постановку вызова на удержание при получении сообщения Re-INVITE с признаком a=sendonly в SDP;
- *Отправка категории взывающего абонента* выбор способа передачи категории вызывающего абонента по протоколу SIP. Реализованы следующие способы:
	- *off* отправка и прием категории АОН отключена;
	- *category* отправка и прием категории вызывающего абонента в отдельном поле *category* в сообщении INVITE, в данном случае передается категория ОКС-7 со значениями 0 – 255;
	- *cpc* отправка и прием категории вызывающего абонента при помощи тега «cpc=», передаваемого в поле *from*, в данном случае передается категория АОН со значениями 1-10;
	- *cpc-rus* отправка и прием категории вызывающего абонента при помощи тега «cpc-rus=», передаваемого в поле *from,* в данном случае передается категория АОН со значениями 1-10;
- *Надежная доставка предварительных ответов (1xx)* при установленном флаге запрос INVITE и предварительные ответы класса 1хх будут содержать опцию require: 100rel, требующую гарантированного подтверждения предварительных ответов;
	- *off* опция надежной доставки предварительных ответов отключена;
	- *support* запрос INVITE и предварительные ответы класса 1хх будут содержать опцию support: 100rel;
	- *support+* дублировать SDP в сообщении 200 ОК при использовании support: 100rel;
	- *require* запрос INVITE и предварительные ответы класса 1хх будут содержать опцию require: 100rel, требующую гарантированного подтверждения предварительных ответов;
	- *require+* дублировать SDP в сообщении 200 ОК при использовании require: 100rel.
- *DSCP для Signaling* тип сервиса (DSCP) для сигнального трафика (SIP);

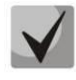

# **Настройки** *DSCP для RTP* **и** *DSCP для SIP* **будут игнорироваться при использовании VLAN для передачи RTP и сигнализации. Для приоритезации трафика в данном случае будут использоваться** *Class of Service VLAN***.**

– *Транзит SIP-заголовков* – позволяет производить транзит полученных заголовков SIP в исходящее плечо.

## *Таймеры SIP-сессий (RFC 4028):*

- *Включить поддержку таймеров –* при установленном флаге поддерживаются таймеры SIP-сессий (RFC 4028). Обновление сессии поддерживается путем передачи запросов re-INVITE в течение сессии;
- *Запрашиваемый период контроля сессии (Session Expires) –* период времени в секундах, по истечении которого произойдет принудительное завершение сессии, в случае если сессия не будет во время обновлена (от 90 до 64800 с, рекомендуемое значение – 1800 с);
- Минимальный период контроля сессии (Min SE) минимальный интервал проверки работоспособности соединения (от 90 до 32000 с). Данное значение не должно превышать таймаут принудительного завершения сессии Sessions expires;
- Сторона обновления сессии определяет сторону, которая будет осуществлять обновление сессии (клиент (uac) – сторона клиента (вызывающая), сервер (uas) – сторона сервера (вызываемая));

# Параметры регистрации<sup>1</sup>:

- Регистрация на вышестоящем сервере выбор типа регистрации на вышестоящем сервере:
	- Нет регистрации не осуществлять регистрацию на вышестоящем сервере;
	- Транковая регистрация регистрация на вышестоящем сервере с указанными в данном разделе параметрами;
	- Абонентская регистрация регистрация на вышестоящем сервере с данными, указанными в закладке «регистрация». Данный тип регистрации позволяет определить список абонентов, которым разрешен доступ через данный интерфейс;
	- Транзитная регистрация (Upper registration) транзитная регистрация абонентов устройства на вышестоящем сервере, при выборе данной опции SMG пересылает сообщения SIP от своих абонентов через данный SIP-интерфейс. При выборе транзитной регистрации в настройках SIPпрофиля, для которого необходима транзитная регистрация, необходимо указать данный SIPинтерфейс.
- Логин имя, используемое для аутентификации:
- Пароль пароль, используемый для аутентификации;
- Имя пользователя/Номер номер пользователя, используемый в качестве номера вызывающего абонента при совершении исходящих транковых вызовов;
- CdPN по умолчанию номер CdPN, который будет подставляться всем звонкам через данный интерфейс SIP;
- Подмена СдРN при исходящем вызове при установленном флаге номер вызывающего абонента (CgPN) берется из параметра «Имя пользователя/Номер», иначе - используется номер CgPN, принятый во входящем вызове;
- Период регистрации период времени для осуществления перерегистрации;
- Интервал запросов регистрации (мс) минимальный интервал между отправками сообщений Regicter, необходимый для защиты от интенсивного трафика, вызванного одвременной регистрацией большого количества абонентов.

## Настройки дублирования SIP INVITE

В этой секции настраиваются приёма входящих запросов INVITE с текстом SMS от оборудования УОВЭОС и дублирования их на серверы приёма SMS. Также здесь настраиваются параметры SMPP-сервера для приёма сообщений по протоколу SMPP и пересылки их на серверы приёма SMS по протоколу SIP.

Дублирование осуществляется следующим образом: после активации опции при приёме на SIP интерфейс запроса INVITE с текстом SMS (определяется по наличию в сообщении тела с Content-Type: text/plain или Content-Type: multipart/mixed, где среди контента есть text/plain), SMG по протоколу TCP перенаправит его на сервер дубликации. Для подтверждения доставки сервер должен ответить сообщение 403 Forbidden. Любой другой релиз от сервера будет воспринят как сбой дублирования с выдачей соответствующей аварии. После этого вызов будет завершён сообщением 403 Forbidden.

 $1$  Блок параметров доступен только для режима SIP

Если при включенном дублировании пришёл запрос INVITE без текста SMS, то INVITE будет продублирован, а вызов будет обработан как обычно.

– *Включить* – активировать дублирование запросов INVITE;

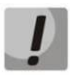

Дублирование работает по протоколу TCP, поэтому при включении опции требуется настроить в Общей конфигурации SIP (см. [3.1.5.3.1](#page-103-0)) настройку «Транспорт» таким образом, чтобы допускалась работа по TCP (UDP-prefer, TCP-prefer или TCPonly).

- *IP-адрес основного сервера*  порт основного сервера адрес основного сервера;
- *IP-адрес резервного сервер* порт резервного сервера адрес резервного сервера;
- *Порт для приёма SMS*  порт для приёма SMS по протоколу SMPP. При задании этой опции SMG будет принимать на указанный порт соединения по протоколу SMPP и пересылать получаемые сообщения SMS на серверы дубликации по протоколу SIP. Кодировка передаваемых сообщений в text/plain будет соответствовать кодировке входящего сообщения, дополнительно будет уточнена заголовками Content-Type (параметр charset) и Content-Transfer-Encoding в сообщении INVITE.

### *Настройка опций для режима SIP-профиль:*

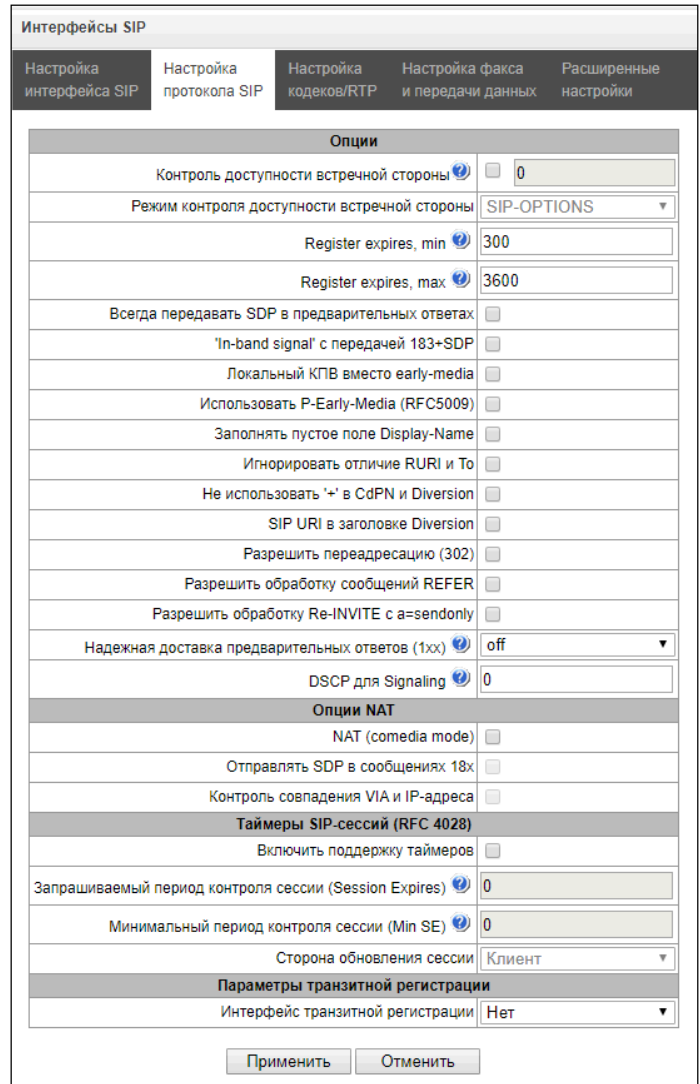

- *Контроль доступности встречной стороны* функция контроля доступности направления (NAT keepalive) методом SIP-OPTIONS, SIP-NOTIFY или пустой UDP. Параметр определяет период передачи запросов и принимает значения из диапазона 30-3600 с;
- Режим контроля доступности встречной стороны:
	- SIP-OPTIONS с заданным интервалом контроля встречной стороны устройство будет отправлять контрольное сообщение OPTIONS. На данное сообщение должен последовать ответ от встречной стороны, если ответа не последовало, то направление считается недоступным, и на устройстве инициируется аварийное состояние;
	- SIP-NOTIFY с заданным интервалом контроля встречной стороны устройство будет отправлять контрольное сообщение NOTIFY. На данное сообщение должен последовать ответ от встречной стороны, если ответа не последовало, то направление считается недоступным, и на устройстве инициируется аварийное состояние:
	- UDP-CRLF с заданным интервалом контроля встречной стороны устройство будет отправлять пустой пакет UDP, ответ встречной стороны на пустой пакет UPD не предусмотрен, соответственно, аварийное состояние на устройстве не будет инициироваться.

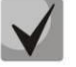

## Данные методы также выполняют функцию поддержания соединения на NAT.

- Register expires, тіп минимальное значение времени регистрации expires;
- $-$  Register expires, max максимальное значение времени регистрации expires;
- Всегда передавать SDP в предварительных ответах позволяет осуществить раннее проключение голосового тракта. Например, если флаг снят, то SMG отправляет ответ 180 без описания сессии SDP, и по данному ответу исходящая сторона проигрывает КПВ; при установленном флаге SMG отправляет ответ 180 с описанием сессии SDP, и КПВ проигрывается входящей стороной;
- 'In-band signal' с передачей 183+SDP выдавать SIP ответ 183 с описанием сессии SDP для проключения голосового тракта при получении из ISDN PRI сообщений CALL PROCEEDING или PROGRESS, содержащих progress indicator=8 (In-band signal);
- Локальный КПВ вместо early-media при получении по исходящему плечу соединения признака раннего проключения канала (Early media) вместо внутриполостного голосового сообщения вызывающему абоненту выдается сигнал КПВ;
- Использовать P-Early-Media (RFC5009) использовать заголовок P-Early-Media, описанный в RFC 5009. При исходящем звонке устройство будет передавать в INVITE заголовок P-Early-Media: supported. При получении INVITE с признаком P-Early-Media: supported в ответных 18X сообщениях будет передан заголовок P-Early-Media: sendrecv;
- Заполнять пустое поле Display-Name если флаг установлено, то при получении вызова с отсутствующим display-name SMG самостоятельно заполнит его именем (номером) пользователя, взятым из URI;
- Игнорировать отличие RURI и То отключить выдачу Redirecting и Original Called номеров при вызовах в ОКС-7 при наличии различий в полях SIP RURI и То;
- Не использовать '+' в CdPN и Diversion отключить добавление + в номере, если тип номера International:
- SIP URI в заголовке Diversion использовать в заголовке Diversion SIP URI вместо TEL URI;
- Разрешить переадресацию (302) при установленном флаге шлюзу разрешено осуществлять переадресацию после приема с данного интерфейса ответа 302. При снятом флаге при приеме ответа 302 шлюз отклонит вызов и не выполнит переадресацию;
- Разрешить обработку сообщений REFER запрос REFER передается взаимодействующим шлюзом для выполнения услуги «Передача вызова». При установленном флаге шлюзу разрешено обрабатывать запросы REFER, принятые с данного интерфейса. При снятом флаге, приняв запрос REFER, шлюз отклонит вызов и не выполнит услугу «Передача вызова»;
- *Разрешить обработку Re-INVITE с a=sendonly* флаг разрешает постановку вызова на удержание при получении сообщения Re-INVITE с признаком a=sendonly в SDP.
- *Надежная доставка предварительных ответов (1xx)* при установленном флаге запрос INVITE и предварительные ответы класса 1хх будут содержать опцию require: 100rel, требующую гарантированного подтверждения предварительных ответов;
	- *off* опция надежной доставки предварительных ответов отключена;
	- *support* запрос INVITE и предварительные ответы класса 1хх будут содержать опцию support: 100rel;
	- *require* запрос INVITE и предварительные ответы класса 1хх будут содержать опцию require: 100rel, требующую гарантированного подтверждения предварительных ответов;
- *DSCP для Signaling* тип сервиса (DSCP) для сигнального трафика (SIP).

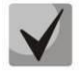

**Настройки** *DSCP для RTP* **и** *DSCP для SIP* **будут игнорироваться при использовании VLAN для передачи RTP и сигнализации. Для приоритезации трафика в данном случае будут использоваться** *Class of Service VLAN***.**

## *Опции NAT*

 $\overline{a}$ 

- *NAT (comedia mode) – опция*, необходимая для корректной работы SIP через NAT (Network Address Translation) в случае использования SMG в публичной сети. Позволяет проверять данные источника во входящем RTP потоке и транслировать исходящий поток на IP-адрес и UDP-порт, с которого принимается медиа поток;
- *NAT: отправлять SDP в сообщениях 18x* транслировать в предварительных 18х ответах SDP вложение при включенной опции NAT (comedia mode). Позволяет осуществить раннее проключение разговорного тракта (до ответа абонента) и раннюю проверку данных источника во входящем RTP потоке;
- *Контроль совпадения VIA и IP-адреса* опция поддержки обхода NAT. При включении этой опции анализируется адрес в VIA и IP-адрес, откуда пришёл запрос. При их совпадении SMG будет считать, что устройство находится не за NAT.

## *Таймеры SIP-сессий (RFC 4028):*

- *Включить поддержку таймеров –* при установленном флаге поддерживаются таймеры SIP-сессий (RFC 4028). Обновление сессии поддерживается путем передачи запросов re-INVITE в течение сессии;
- *Запрашиваемый период контроля сессии (Session Expires) –* период времени в секундах, по истечении которого произойдет принудительное завершение сессии, в случае если сессия не будет во время обновлена (от 90 до 64800 с, рекомендуемое значение – 1800 с);
- *Минимальный период контроля сессии (Min SE) –* минимальный интервал проверки работоспособности соединения (от 90 до 32000 с). Данное значение не должно превышать таймаут принудительного завершения сессии *Sessions expires*;
- *Сторона обновления сессии –* определяет сторону, которая будет осуществлять обновление сессии (клиент (uac) – сторона клиента (вызывающая), сервер (uas) – сторона сервера (вызываемая));

# *Параметры транзитной регистрации<sup>1</sup> : (Блок параметров доступен только для режима SIP-профиль):*

– *Интерфейс транзитной регистрации* – выбор SIP-интерфейса для транзитной регистрации.

 $1$  Блок параметров доступен только для режима SIP-профиль

### Настройка опций для режима SIP-Q:

- Контроль доступности встречной стороны функция контроля доступности направления (NAT keepalive) методом SIP-OPTIONS, SIP-NOTIFY или пустой UDP. Параметр определяет период передачи запросов и принимает значения из диапазона 30-3600 с;
- Режим контроля доступности встречной стороны:
	- SIP-OPTIONS с заданным интервалом контроля встречной стороны устройство будет отправлять контрольное сообщение OPTIONS. На данное сообщение должен последовать ответ от встречной стороны, если ответа не последовало, то направление считается недоступным, и на устройстве инициируется аварийное состояние;
	- SIP-NOTIFY с заданным интервалом контроля встречной стороны устройство будет отправлять контрольное сообщение NOTIFY. На данное сообщение должен последовать ответ от встречной стороны, если ответа не последовало, то направление считается недоступным, и на устройстве инициируется аварийное состояние:
	- UDP-CRLF с заданным интервалом контроля встречной стороны устройство будет отправлять пустой пакет UDP, ответ встречной стороны на пустой пакет UPD не предусмотрен, соответственно, аварийное состояние на устройстве не будет инициироваться.

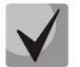

Данные методы также выполняют функцию поддержания соединения на NAT.

DSCP для Signaling - тип сервиса (DSCP) для сигнального трафика (SIP);

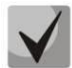

Настройки DSCP для RTP и DSCP для SIP будут игнорироваться при использовании VLAN для передачи RTP и сигнализации. Для приоритезации трафика в данном случае будут использоваться Class of Service VLAN.

- Транзит SIP-заголовков - позволяет производить транзит полученных заголовков SIP в исходящее плечо.

### Таймеры SIP-сессий (RFC 4028):

- Включить поддержку таймеров при установленном флаге поддерживаются таймеры SIP-сессий (RFC 4028). Обновление сессии поддерживается путем передачи запросов re-INVITE в течение сессии;
- Запрашиваемый период контроля сессии (Session Expires) период времени в секундах, по истечении которого произойдет принудительное завершение сессии, в случае если сессия не будет во время обновлена (от 90 до 64800 с, рекомендуемое значение - 1800 с);
- $-$ Минимальный период контроля сессии (Min SE) - минимальный интервал проверки работоспособности соединения (от 90 до 32000 с). Данное значение не должно превышать таймаут принудительного завершения сессии Sessions expires:
- Сторона обновления сессии определяет сторону, которая будет осуществлять обновление сессии (клиент (uac) – сторона клиента (вызывающая), сервер (uas) – сторона сервера (вызываемая));

### Параметры STUN-сервера:

Сетевой протокол STUN (RFC 5389) позволяет приложениям, находящимся за сервером трансляции адресов NAT, определить свой внешний IP-адрес и порт, связанный с внутренним портом. Используется в случае, если SMG находится за NAT.

- Использовать STUN при установленном флаге использовать STUN;
- $-$  IP STUN-cepsepa IP-адрес STUN-сервера;
- *Порт STUN-сервера* порт сервера для отправки запросов (по умолчанию 3478);
- *Период запросов* интервал между запросами (10-1800 секунд).

Перед отправкой сигнального сообщения с интерфейса отправляется запрос (Binding Request) на STUNсервер, в ответном сообщении (Binding Response) STUN-сервер сообщает внешний IP адрес и port (udp) устройства, которые SMG использует при формировании сигнальных сообщений.

Запросы на STUN-сервер формируются перед каждой отправкой сигнального сообщения SIP, но не чаще, чем сконфигурированное время периода запросов.

### *Настройки дублирования SIP INVITE*

В этой секции настраиваются приём входящих запросов INVITE с текстом SMS от оборудования УОВЭОС и дублирование их на серверы приёма SMS. Также здесь настраиваются параметры SMPP-сервера для приёма сообщений по протоколу SMPP и пересылки их на серверы приёма SMS по протоколу SIP.

Дублирование осуществляется следующим образом: после активации опции при приёме на SIP интерфейс запроса INVITE с текстом SMS (определяется по наличию в сообщении тела с Content-Type: text/plain или Content-Type: multipart/mixed, где среди контента есть text/plain), SMG по протоколу TCP перенаправит его на сервер дубликации. Для подтверждения доставки сервер должен ответить сообщение 403 Forbidden. Любой другой релиз от сервера будет воспринят как сбой дублирования с выдачей соответствующей аварии. После этого вызов будет завершён сообщением 403 Forbidden.

Если при включенном дублировании пришёл запрос INVITE без текста SMS, то INVITE будет продублирован, а вызов будет обработан как обычно.

– *Включить* – активировать дублирование запросов INVITE;

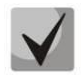

Дублирование работает по протоколу TCP, поэтому при включении опции требуется настроить в Общей конфигурации SIP (см. [3.1.5.3.1.2](#page-108-0)) настройку «Транспорт» таким образом, чтобы допускалась работа по TCP (UDP-prefer, TCP-prefer или TCP-only).

- *IP-адрес основного сервера*  порт основного сервера адрес основного сервера;
- *IP-адрес резервного сервер*  порт резервного сервера адрес резервного сервера;
- *Порт для приёма SMS* порт для приёма SMS по протоколу SMPP. При задании этой опции SMG будет принимать на указанный порт соединения по протоколу SMPP и пересылать получаемые сообщения SMS на серверы дубликации по протоколу SIP. Кодировка передаваемых сообщений в text/plain будет соответствовать кодировке входящего сообщения, дополнительно будет уточнена заголовками Content-Type (параметр charset) и Content-Transfer-Encoding в сообщении INVITE.

### **3.1.5.3.1.3 Вкладка «Настройка кодеков RTP»**

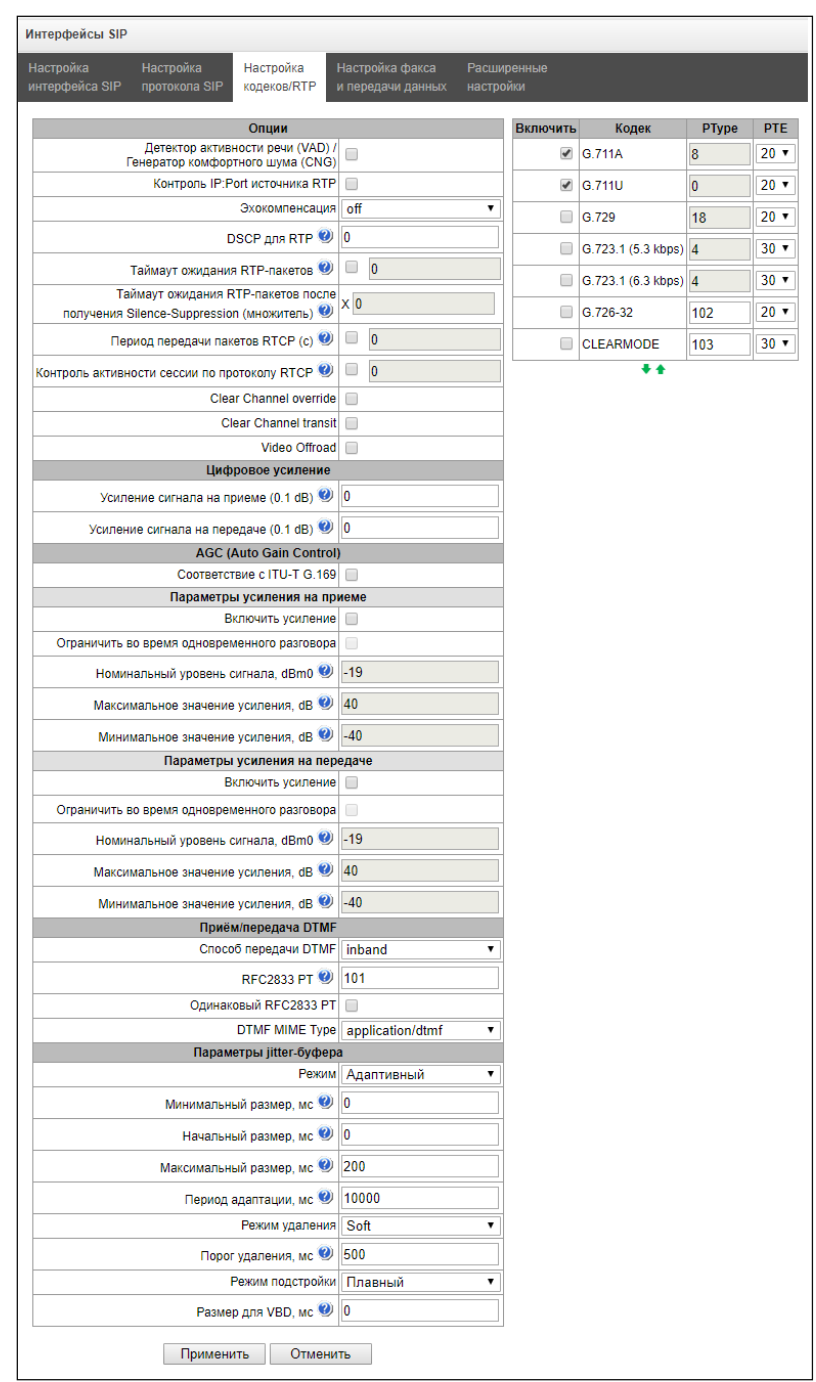

## *Опции*

- *Детектор активности речи / Генератор комфортного шума (VAD/CNG)* при установленном флаге детектор тишины и генератор комфортного шума включены. Детектор активности речи позволяет отключать передачу разговорных пакетов RTP в моменты молчания, тем самым уменьшая нагрузку в сети передачи данных;
- *Контроль IP:Port источника RTP –* при установленной настройке контролируется поступление медиа трафика с IP-адреса и UDP-порта указанных в описании сеанса связи SDP, иначе принимается трафик с любого IP-адреса и UDP-порта;
- *Эхокомпенсация* режим эхокомпенсации:
	- *voice(default) –* эхокомпенсаторы включены в режиме передачи голосовой информации;
- *voice nlp-off* эхокомпенсаторы включены в голосовом режиме, нелинейный процессор NLP выключен. В случае, когда уровни сигналов на передаче и приеме сильно различаются, слабый сигнал может быть подавлен нелинейным процессором NLP. Для предотвращения подавления используется данный режим работы эхокомпенсаторов;
- *modem* эхокомпенсаторы включены в режиме работы модема (фильтрация постоянной составляющей сигнала выключена, контроль процессором NLP выключен, генератор комфортного шума выключен);
- *voice nlp-option 1* эхокомпенсаторы включены в голосовом режиме, нелинейный процессор NLP включен в режиме менее интенсивного влияния на сигнал, чем в режиме default;
- *voice nlp-option 2* эхокомпенсаторы включены в голосовом режиме, нелинейный процессор NLP включен в режиме более интенсивного влияния на сигнал, чем в режиме default;
- *off –* не использовать эхокомпенсацию (данный режим установлен по умолчанию);
- *DSCP для RTP* тип сервиса (DSCP) для RTP и UDPTL (T.38) пакетов;

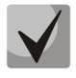

# **Настройки** *DSCP для RTP* **и** *DSCP для SIP* **будут игнорироваться при использовании VLAN для передачи RTP и сигнализации. Для приоритезации трафика в данном случае будут использоваться** *Class of Service VLAN***.**

- *Таймаут ожидания RTP-пакетов –* функция контроля состояния разговорного тракта по наличию RTPтрафика от взаимодействующего устройства. Диапазон допустимых значений от 10 до 300 секунд. При снятом флаге контроль RTP выключен, при установленном – включен. Контроль осуществляется следующим образом: если в течение данного таймаута от встречного устройства не поступает ни одного RTP-пакета и последний пакет не был пакетом подавления пауз, то вызов отклоняется;
- *Таймаут ожидания RTP-пакетов после получения Silence-Suppression (множитель) –* таймаут ожидания RTP-пакетов при использовании опции подавления пауз. Диапазон допустимых значений от 1 до 30. Коэффициент является множителем и определяет, во сколько раз значение данного таймаута больше, чем «*Таймаут ожидания RTP-пакетов»*. Контроль осуществляется следующим образом: если в течение данного времени от встречного устройства не поступает ни одного RTP-пакета и последний пакет был пакетом подавления пауз, то вызов отклоняется;
- *Период передачи пакетов RTCP (с) –* период времени в секундах (5-65535 c.), через который устройство отправляет контрольные пакеты по протоколу RTCP. При отсутствии установленного флага протокол RTCP не используется;
- *Контроль активности сессии по протоколу RTCP* функция контроля состояния разговорного тракта, принимает значения из диапазона 2-255. Количество интервалов времени (*RTCP timer*), в течение которого ожидаются пакеты протокола RTCP со встречной стороны. При отсутствии пакетов в заданном периоде времени установленное соединение разрушается. При этом в сторону TDM и IP-протоколов устанавливается причина разъединения *«cause 3 No route to destination»*. Значение контрольного периода определяется по формуле: *RTCP timer \* RTCP control period* секунд. При отсутствии установленного флага функция выключена;

*Clear Channel* – канал, организованный для прозрачной передачи цифровых данных, при организации такого канала устройство не пытается его перекодировать, а передает прозрачно. Для организации такого соединения необходимо получение поля *«Transmission Medium Requirement*» со значениями:

- *restricted digital info (протокол Q.931);*
- *unrestricted dig.info (протокол Q.931);*
- *video (протокол Q.931);*
- *64 kbit/s unrestricted (протокол ОКС-7).*
- *Clear Channel override* при установленном флаге при организации clear channel в SDP будет указан только один кодек CLEARMODE, если на первом плече вызова была запрошена работа по Clear Channel. Если флаг не установлен, то в SDP всегда будет передаваться весь список выбранных кодеков в порядке приоритета;
- *Clear Channel transit* это режим, позволяющий напрямую передавать RTP из входящего плеча соединения в исходящее в случае соединения SIP – SIP, минуя внутренние шины коммутации устройства, тем самым полностью сохраняя исходный RTP-трафик, в том числе и время пакетизации;
- Video Offroad этот режим позволяет пропускать прозрачно видео трафик между клиентами.

## *Цифровое усиление*

- *Усиление сигнала на приеме (0.1 dB) –* громкость принимаемого сигнала, усиление/ослабление уровня сигнала, принятого от взаимодействующего шлюза;
- *Усиление сигнала на передаче (0.1 dB) –* громкость передаваемого сигнала, усиление/ослабление уровня сигнала, передаваемого в сторону взаимодействующего шлюза.

# *AGC (Auto Gain Control)*

– *Соответствие с ITU-T G.169 –* при активации опции автоматическое усиление начинает работать в соответствии с требованием ITU-T G.169. Режим работы по-умолчанию использует несколько отличные от рекомендации алгоритмы, обепечивающие лучшее подавление фонового шума в отсутствии речи.

## *Параметры усиления на приеме*

- *Включить усиление –* активировать автоматическое усиление сигнала в приёмном тракте;
- *Ограничить во время одновременного разговора –* ограничить уровень усиления, если абоненты говорят одновременно;
- *Номинальный уровень сигнала, dBm0 –* уровень сигнала, к которому будет стремиться усиление;
- *Максимальное значение усиления, dB –* максимально допустимое значение усиления исходного сигнала;
- *Минимальное значение усиления, dB –* минимально допустимое значение усиления исходного сигнала;

## *Параметры усиления на передаче*

- *Включить усиление –* активировать автоматическое усиление сигнала в передающем тракте;
- *Ограничить во время одновременного разговора*  ограничить уровень усиления, если абоненты говорят одновременно;
- *Номинальный уровень сигнала, dBm0*  уровень сигнала, к которому будет стремиться усиление;
- *Максимальное значение усиления, dB*  максимально допустимое значение усиления исходного сигнала;
- *Минимальное значение усиления, dB – минимально допустимое значение усиления исходного сигнала;*

## *Прием/передача DTMF:*

- *Способ передачи DTMF* способ передачи DTMF через IP-сеть;
	- *inband –* в пакетах протокола RTP, внутриполосно;
	- *RFC2833 –* в пакетах протокола RTP, согласно рекомендации RFC2833;
	- *SIP-INFO –* внеполосно, по протоколу SIP, используются сообщения INFO, при этом вид передаваемых сигналов DTMF будет зависеть от типа расширения MIME;
	- *SIP-NOTIFY* внеполосно, по протоколу SIP, используются сообщения NOTIFY. Такая передача DTMF является реализацией метода, который используется на оборудовании Cisco.

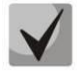

## Для возможности использования донабора во время разговора убедитесь, что аналогичный метод передачи сигналов DTMF настроен на встречном шлюзе!

- Обработка сигнала Flash (RFC2833) флаг активации обработки сигнала FLASH методами INFO, FRC2833 и re-invite для работы услуги ДВО «Передача вызова»;
- RFC2833 PT тип динамической нагрузки, используемой для передачи пакетов DTMF по RFC2833.  $\overline{\phantom{0}}$ Разрешенные для использования значения - от 96 до 127. Рекомендация RFC2833 определяет передачу сигналов DTMF посредством RTP-протокола. Данный параметр должен согласовываться с аналогичным параметром взаимодействующего шлюза (наиболее часто используемые значения: 96,  $101$ :
- Одинаковый RFC2833 РТ при установленном флаге в случае, когда SMG является стороной, отправившей offer SDP, на прием ожидаются пакеты RFC2833 со значением PT, отправленным нам в answer SDP, иначе - на прием ожидаются пакеты RFC2833 с тем значением PT, которое SMG отправило в offer SDP:
- DTMF MIME Type тип нагрузки, используемый для передачи DTMF в пакетах INFO протокола SIP:
	- application/dtmf-relay в пакетах INFO application/dtmf-relay протокола SIP (\* и # передаются как символы \* и #);
	- application/dtmf в пакетах INFO application/dtmf протокола SIP (\* и # передаются как числа 10 и  $11.$

# Параметры iitter-буфера:

- Режим режим работы джиттер-буфера: фиксированный либо адаптивный;
- Минимальный размер, мс размер фиксированного джиттер-буфера либо нижняя граница (минимальный размер) адаптивного джиттер-буфера. Диапазон допустимых значений от 0 до 200 мс;
- Начальный размер, мс начальное значение адаптивного джиттер-буфера. Диапазон допустимых значений от 0 до 200 мс;
- Максимальный размер, мс верхняя граница (максимальный размер) адаптивного джиттер-буфера в миллисекундах. Диапазон допустимых значений от «минимального размера» до 200 мс;
- *Период адаптации, мс* время адаптации буфера к нижней границе при отсутствии нарушений в порядке следования пакетов;
- Режим удаления режим адаптации буфера. Определяет, каким образом будут удаляться пакеты при  $$ адаптации буфера к нижней границе:
	- Soft используется интеллектуальная схема выбора пакетов для удаления, превысивших порог;
	- Hard пакеты, задержка которых превысила порог, немедленно удаляются;
- Порог удаления, мс порог немедленного удаления пакетов в миллисекундах. При росте буфера и превышении задержки пакета свыше данной границы пакеты немедленно удаляются. Диапазон допустимых значений от максимального размера до 500 мс;
- Режим подстройки выбор режима подстройки адаптивного джиттер-буфера при его увеличении (плавный/моментальный);
- Размер для VBD, мс размер фиксированного джиттер-буфера, используемого при передаче данных в режиме VBD (модемной связи). Диапазон допустимых значений от 0 до 200 мс:

## Кодеки:

В данном разделе можно выбрать кодеки для интерфейса и порядок, в котором они будут использоваться при установлении соединения. Кодек с наивысшим приоритетом необходимо установить в верхней позиции.

При нажатии левой кнопкой мыши строка с выбранным кодеком подсвечивается. Для изменения приоритета кодеков используются стрелки • • (вниз, вверх).

- Включить при установленном флаге использовать кодек, указанный в поле напротив;
- Кодек кодек, используемый для передачи голосовых данных. Поддерживаемые кодеки G.711A, G.711U, G.729A, G.729B, G.723.1, G.726-32.

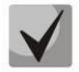

При включенном VAD/CNG кодек G.729 работает как G.729B, иначе как G729A, а кодек G.723.1 работает с поддержкой annex A, иначе - без поддержки annex A.

- *PType* тип нагрузки для кодека. Поле доступно для редактирования только при выборе кодека G.726 (разрешенные для использования значения - от 96 до 127, либо 2 для согласования с устройствами, не поддерживающими динамический тип нагрузки для данного кодека). Для остальных кодеков назначается автоматически;
- $-$  PTE время пакетизации количество миллисекунд (мс) речи, передаваемых в одном пакете.

#### 3.1.5.3.1.4 Вкладка «Настройка факса и передача данных»

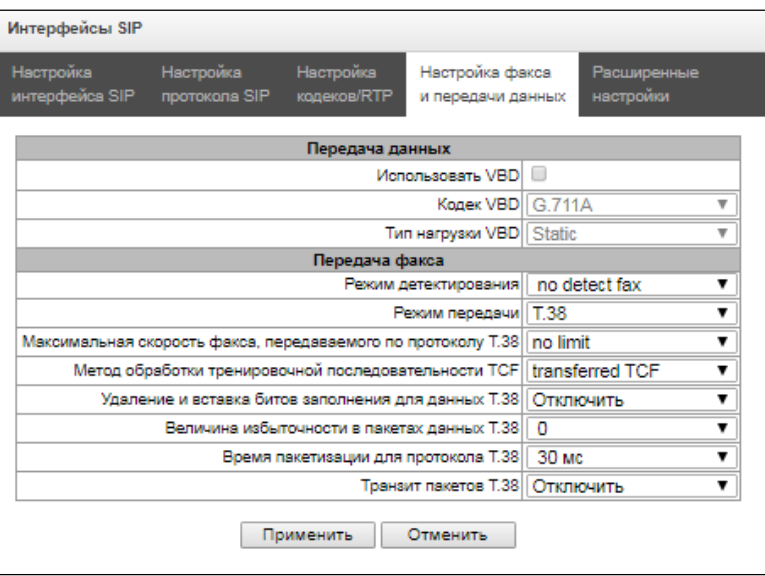

### Передача данных:

- Использовать VBD при установленном флаге создать канал VBD согласно рекомендации V.152 для передачи модема. При детектировании сигнала CED осуществляется переход в режим Voice band data. Снятие флага отключает детектирование тонов модема, но не запрещает передачу модема (не будет инициироваться переход на кодек модема, но данный переход может быть осуществлен встречным шлюзом);
- Кодек VBD кодек, используемый для передачи данных в режиме VBD;
- Тип нагрузки VBD тип нагрузки, используемый для передачи данных в режиме VBD:
	- Static использовать стандартное значение типа нагрузки для кодека (для кодека G.711A тип нагрузки 8, для кодека G.711U - тип нагрузки 0);
	- 96-127 типы нагрузки из динамического диапазона.

## Передача факса:

- Режим детектирования определяет направление передачи, при котором детектируются тоны факса, после чего осуществляется переход на кодек факса:
	- *no detect fax* отключает детектирование тонов факса, но не запрещает передачу факса (переход на кодек факса инициироваться не будет, но данный переход может быть сделан встречным шлюзом);
- *Caller and Callee* детектируются тоны как при передаче факса, так и при приеме. При передаче факса детектируется сигнал CNG FAX с абонентской линии. При приеме факса детектируется сигнал V.21 с абонентской линии;
- *Caller* детектируются тоны только при передаче факса. При передаче факса детектируется сигнал CNG FAX с абонентской линии;
- *Callee* детектируются тоны только при приеме факса. При приеме факса детектируется сигнал V.21 с абонентской линии.

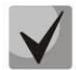

## **Сигнал V.21 может быть задетектирован и от передающего факса.**

- *Режим передачи* выбор протокола для передачи факса;
- *Максимальная скорость факса, передаваемого по протоколу Т.38* максимальная скорость факса, передаваемого по протоколу Т.38. Данная настройка влияет на возможности шлюза работать с высокоскоростными факсимильными аппаратами. Если факсимильные аппараты поддерживают передачу на скорости 14400, а на шлюзе настроено ограничение 9600, то максимальная скорость соединения между факсимильными аппаратами не сможет превысить 9600 бод. Если наоборот, факсимильные аппараты поддерживают передачу на скорости 9600, а на шлюзе настроено ограничение 14400, то данная настройка не окажет влияние на взаимодействие, максимальная скорость будет определяться возможностями факсимильных аппаратов;
- *Метод обработки тренировочной последовательности TCF* установить метод управления скоростью передачи данных:
	- *local TCF* метод требует, чтобы подстроечный сигнал TCF генерировался приемным шлюзом локально. Обычно используется при передаче Т.38 по ТСР;
	- *transferred TCF* метод требует, чтобы подстрочный сигнал TCF передавался с передающего устройства на приемное. Обычно используется при передаче Т.38 по UDP;
- *Удаления и вставки битов заполнения для данных Т.38* удаления и вставки битов заполнения для данных, не связанных с ЕСМ (режимом коррекции ошибок);
- *Величина избыточности в пакетах данных Т.38* величина избыточности в пакетах данных Т.38 (количество предыдущих пакетов в последующем пакете Т.38). Введение избыточности позволяет восстановить переданную последовательность данных на приеме в случае, если были потери среди переданных пакетов;
- *Время пакетизации для протокола Т.38 –* определяет частоту формирования пакетов Т.38 в миллисекундах (мс). Данная настройка позволяет регулировать размер передаваемого пакета. Если взаимодействующий шлюз может принимать дейтаграммы с максимальным размером в 72 байта (maxdatagrammSize: 72), то на SMG время пакетизации необходимо установить минимальным;
- *Транзит пакетов Т.38* в случае, когда вызов осуществляется через два SIP-интерфейса и протокол Т.38 для передачи факса используется в обоих интерфейсах, данная настройка позволяет осуществить транзит пакетов Т.38 из одного интерфейса в другой с минимальными задержками.

## *Значения поля «тип сервиса» (IP DSCP) для RTP, T.38 и SIP/SIP-T/SIP-I:*

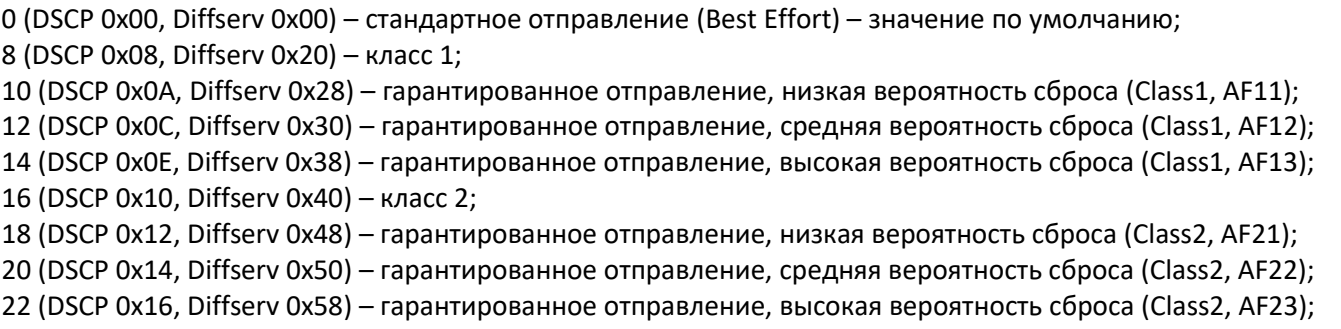

**A** ELTEX

 (DSCP 0x18, Diffserv 0x60) – класс 3; (DSCP 0x1A, Diffserv 0x68) – гарантированное отправление, низкая вероятность сброса (Class3, AF31); (DSCP 0x1C, Diffserv 0x70) – гарантированное отправление, средняя вероятность сброса (Class3, AF32); (DSCP 0x1E, Diffserv 0x78) – гарантированное отправление, высокая вероятность сброса (Class3, AF33); (DSCP 0x20, Diffserv 0x80) – класс 4; (DSCP 0x22, Diffserv 0x88) – гарантированное отправление, низкая вероятность сброса (Class4, AF41); (DSCP 0x24, Diffserv 0x90) – гарантированное отправление, средняя вероятность сброса (Class4, AF42) (DSCP 0x26, Diffserv 0x98) – гарантированное отправление, высокая вероятность сброса (Class4, AF43); (DSCP 0x28, Diffserv 0xA0) – класс 5; (DSCP 0x2E, Diffserv 0xB8) – ускоренное отправление (Class5, Expedited Forwarding).

### **IP Precedence:**

 – IPP0 (Routine); – IPP1 (Priority); – IPP2 (Immediate); – IPP3 (Flash); – IPP4 (Flash Override); – IPP5 (Critical); – IPP6 (Internetwork Control); – IPP7 (Network Control).

### **3.1.5.3.1.5 Вкладка «Расширенные настройки»**

В разделе находятся расширенные настройки протокола SIP. При помощи данных настроек можно корректировать поля сообщений SIP по заданным правилам.

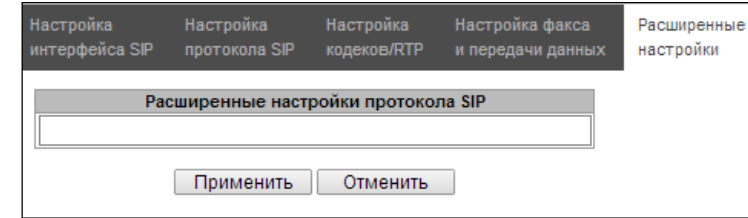

### *Формат заполнения поля*

[sipheader:ИМЯ\_ЗАГОЛОВКА=операция],[sipheader:...],...

Где:

- *Операции –* disable, insert или правило модификации;
- *ИМЯ\_ЗАГОЛОВКА* регистронезависимый параметр, например Accept = accept = ACCEPT. В иных параметрах регистр имеет значение.

### *Правила модификации*

Правила модификации описываются символами:

- \$ оставить последующий текст;
- ! удалить оставшийся текст;
- +(АБВ) добавить указанный текст;
- -(АБВ) удалить указанный текст.

Примеры реализации правил операции приведены в таблице [ниже](#page-124-0).

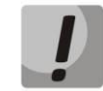

**Для реализации передачи SIP заголовков необходимо выставить опцию "***Транзит SIPзаголовков***" на том SIP-интерфейсе, с которого будут отбираться заголовки.**

<span id="page-124-0"></span>Таблица 18 – Примеры реализации правил операции

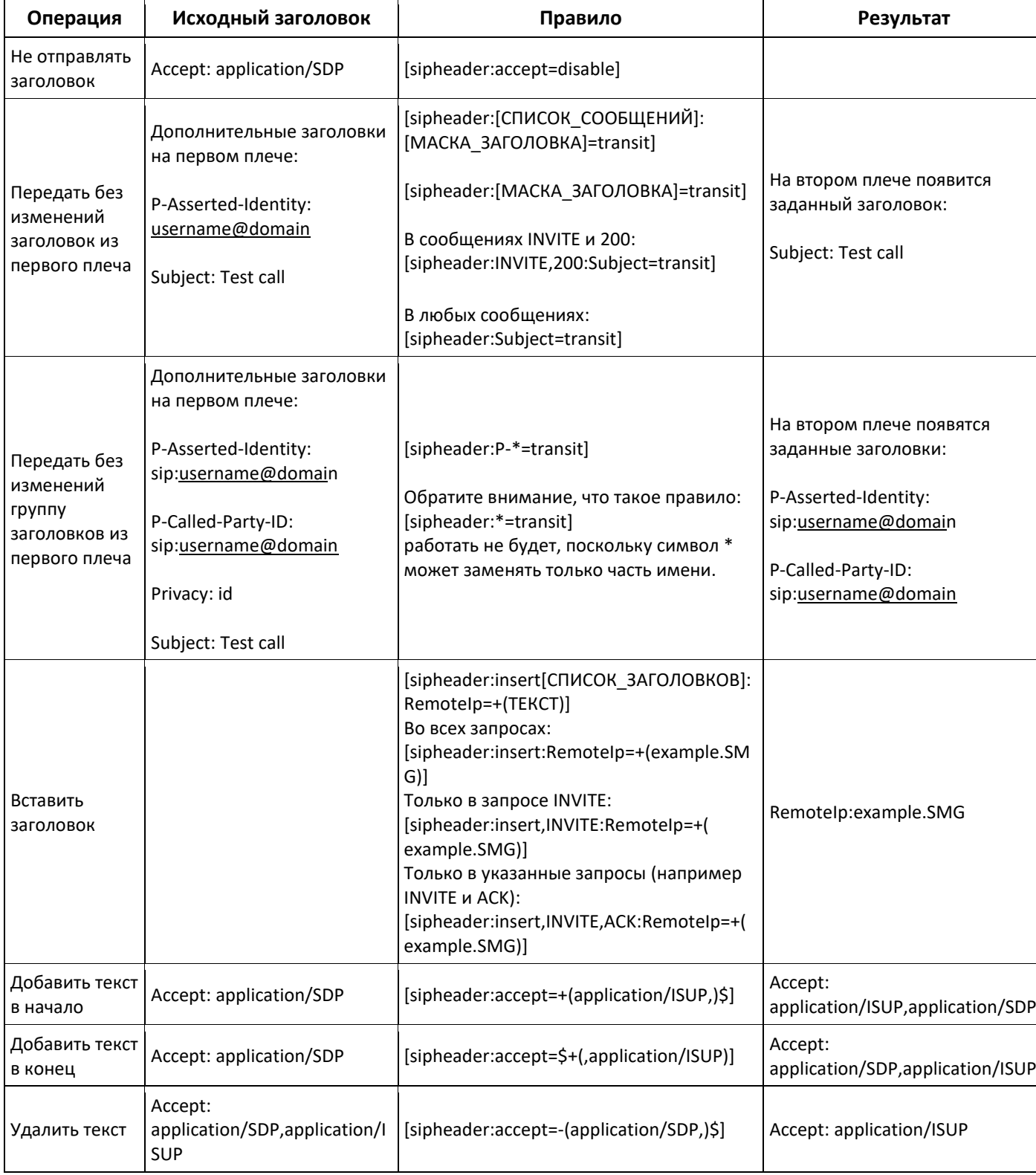

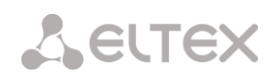

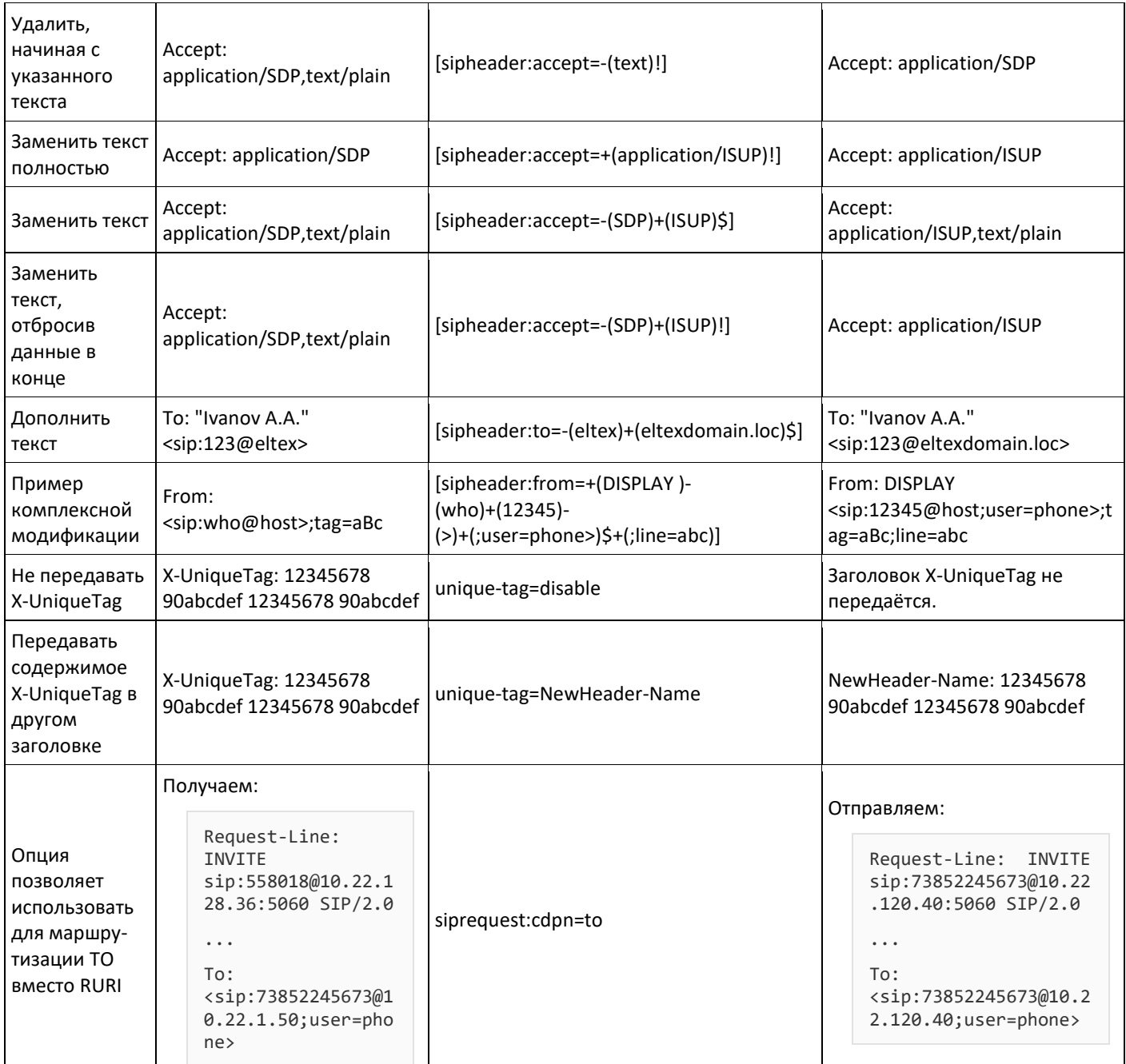

# Пример

[sipheader:Accept=disable], [sipheader:user-agent=disable]

В данном примере все сообщения SIP, отправляемые устройством через данный SIP-интерфейс, будут следовать без полей Accept и user-agent.

Список обязательных заголовков сообщений SIP, запрещённых для игнорирования и транзита: via, from, to, call-id, cseq, contact, content-type, content-length.

## 3.1.5.3.1.6 Получение Display Name со стороннего сервера через LDAP

Для настройки получения Display Name со стороннего сервера необходимо добавить настройку в виде строки в пункт меню «Расширенные интерфейсы SIP»

SMG опрашивает с заданным интервалом сервер(ы) и хранит актуальное имя. При вызове запрашивается имена для инициатора и адресата. Если в базе актуальных нет, то используется дефолтные настроенные имена абонентов (Из настроек sip-абонентов)

### Формат строки конфигурации:

STRING:: ldap:ID:display:INTERVAL:DIRECTION:IP:PORT:LOGIN:PASSWORD:BASE[:ATTRPHONE:ATTRD ISPLAY]

ID - идентификатор записи, для нескольких интерфейсов может быть одинаковое опиание, в этом случае идентификатор должен быть также один и тот же в частности он решает вопрос дублирования записей для сиппрофилей (когда у всех юзеров одного профиля будет одинаковая запись)

INTERVAL - интервал обновления (минуты) базы

DIRECTION - для какого абонента применять:

sip - значение для From при вызове со стороны SIP и То при вызове в сторону SIP

exchange - значение для То при вызове со стороны SIP и From при вызове в сторону SIP

\* - оба имени запроашиваются в одном пункте

IP - адрес LDAP сервера

PORT - порт LDAP сервера

\* - для краткости можно указать вместо обычного для LDAP порта 389

LOGIN - имя пользователя базы

PASSWORD - пароль пользователя базы

BASE - путь к базе абонентов сервера

ATTRPHONE - аттрибут описывающий в базе Номер, по которому будет вестись поиск имени. Параметр опциональный, можно не указывать: значение по умолчанию: telephoneNumber

ATTRDISPLAY - аттрибут описывающий в базе DisplayName. Параметр опциональный, можно не указывать: - значение по умолчанию: displayName

#### Пример строки конфигурации:

```
Полная запись:
[ldap:L1:display:30:sip:192.168.23.187:389:cn=user,dc=smq,dc=com:userpassword:d
c=smq, dc=com: telephoneNumber: displayName]
```

```
Короткая запись:
[ldap:L1:display:30:*:192.168.23.187:*:cn=user,dc=smg,dc=com:userpassword:dc=sm
q, dc = com]
```
# 3.1.5.3.1.7 Использование user=phone в RURI

Настройка: [siprequest:user=phone] [siprequest:user=ip] (вместо "ip" может быть что угодно, отличное от "phone").

Таблица 19

r.

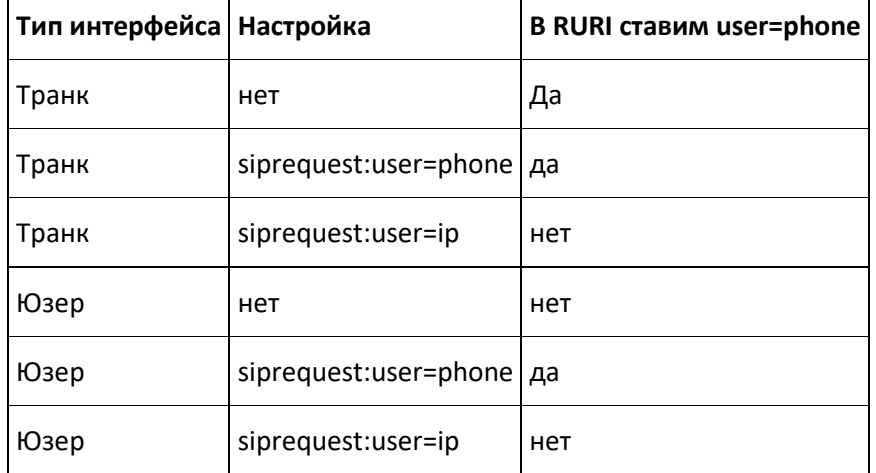

## 3.1.5.4 Интерфейсы НЗ23

В данном разделе настраиваются общие параметры конфигурации стека Н.323<sup>1</sup>, индивидуальные настройки для каждого направления, работающего по протоколу Н.323.

 $\overline{\phantom{a}}$ 

Протокол Н.323 - протокол сигнализации, используемый в IP-телефонии для передачи мультимедиаданных по сетям с пакетной передачей. Обеспечивает выполнение базовых задач управления вызовом, таких как открытие и завершение сеанса.

Сигнализация Н.323 - это стек протоколов, основанный на рекомендации Q.931, применяемой в ISDN. Шлюзом используются следующие рекомендации: Н.225.0 и Н.245.

SMG может использоваться в схеме как с привратником (Gatekeeper), так и без него. Отдельная лицензия позволяет использовать шлюз SMG в качестве привратника, а также взаимодействовать с Directory привратником для определения местоположения абонента.

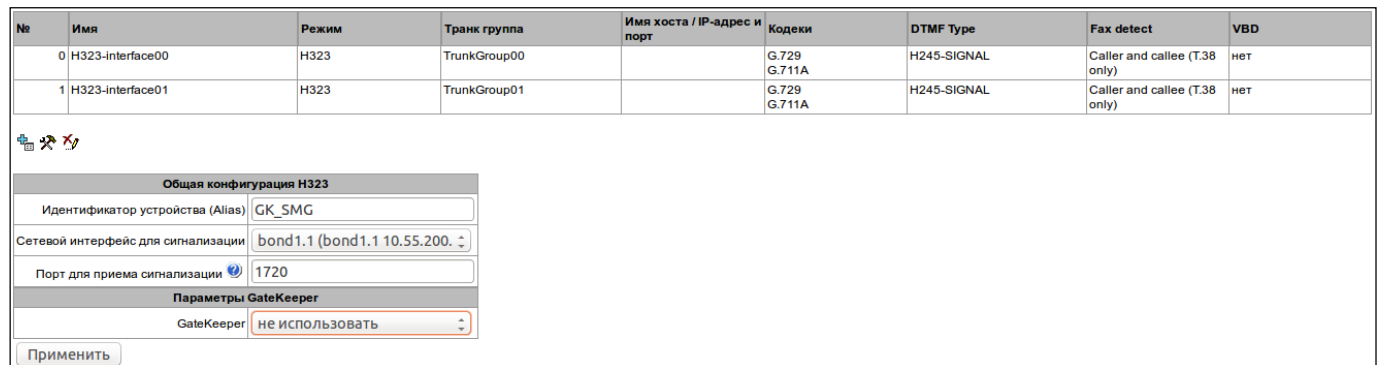

 $^1$  Меню доступно только в версии ПО с лицензией Н.323. подробнее о лицензиях в разделе 3.1.23 Лицензии

### *Общая конфигурация H.323*

- *Идентификатор устройства (Alias)* имя шлюза при регистрации на Gatekeeper´е;
- *Сетевой интерфейс для сигнализации* выбор сетевого интерфейса для сигнализации H.323;
- *Порт для приема сигнализации* локальный TCP-порт для приема сигнальных сообщений H.323.

### *Параметры GateKeeper*

– *GateKeeper* – определяет режим использования [привратника](http://ru.wikipedia.org/wiki/%D0%9F%D1%80%D0%B8%D0%B2%D1%80%D0%B0%D1%82%D0%BD%D0%B8%D0%BA_H.323) (Gatekeeper). В режиме «удаленный» SMG будет взаимодействовать с внешним привратником, в режиме «локальный» будет сам выступать как привратник;

### *Настройки для режима «удаленный»:*

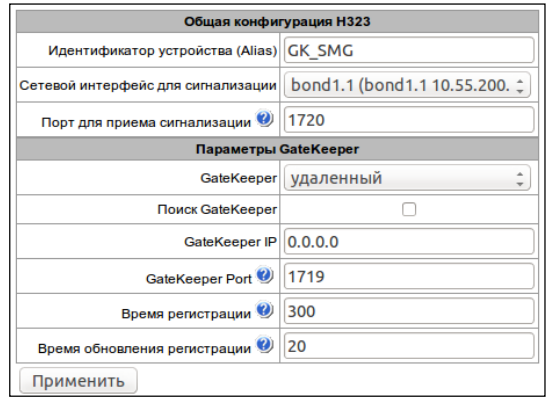

- *Поиск GateKeeper* при установленном флаге используется автоматический способ обнаружения Gatekeeper´а в режиме многоадресной рассылки, используя IP-адрес 224.0.1.41 и UDP-порт 1718, иначе этот способ не используется, и Gatekeeper имеет определенный IP-адрес;
- *GateKeeper IP* обнаружение Gatekeeper'а на конкретном IP;
- *GateKeeper Port* UDP-порт Gatekeeper'а (порт 1719 используется большинством Gatekeeper'ов по умолчанию);
- *Время регистрации* период времени в секундах, на который устройство регистрируется на Gatekeeper'е;
- *Время обновления регистрации* период времени в секундах, через который устройство перерегистрируется на Gatekeeper´е.

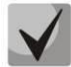

**Для надежной перерегистрации устройства на гейткипере значение периода перерегистрации «***Keep Alive Time»* **необходимо настраивать равным 2/3 периода регистрации «***Time To Live»***. При этом параметр** *«Time To Live***» рекомендуется настраивать таким же, как и на гейткипере, чтобы значение периода перерегистрации «***Keep Alive Time»* **шлюза не было больше либо равно значению «***Time To Live»***, передаваемому в ответах гейткипера. Иначе некорректная настройка может привести к тому, что гейткипер снимет регистрацию со шлюза до того, как шлюз произведет перерегистрацию, что в свою очередь приведет к разрушению всех активных соединений, установленных через гейткипер.**

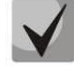

**При применении настроек в данной секции производится перезапуск модуля H323 и все установленные разговоры по протоколу H.323 будут принудительно завершены, также возможно кратковременное возникновение аварии «H323- MODULE LOST».**

# *Настройки для режима «локальный»<sup>1</sup> :*

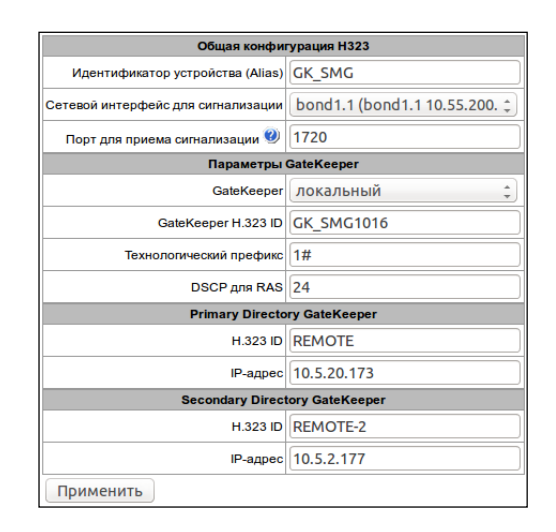

- *GateKeeper H.323 ID* идентификатор локального Gatekeeper'а, работающегона платформе SMG;
- *Технологический префикс* определяет направление по умолчанию, в которое локальный Gatekeeper будет направлять возвращенные с Directory Gatekeeper'а вызовы не предназначенные SIP абонентам SMG. Это направление должно быть зарегистрировано на локальном Gatekeeper'е SMG;
- *DSCP для RAS* тип сервиса (DSCP) для сигнального трафика (H.323 RAS);
- *Primary Directory Gatekeeper* и *Secondary Directory Gatekeeper* настройки для взаимодействия с основным и резервным Directory Gatekeeper'ами
- *H.323 ID* идентификатор Directory Gatekeeper'а;
- *IP-адрес* IP-адрес Directory Gatekeeper'а.

Взаимодействие локального Gatekeeper'а с Directory Gatekeeper'ом осуществляется следующим образом: при исходящем вызове SMG передает location request (RAS LRQ) на Directory Gatekeeper, Directory Gatekeeper определяет местоположение абонента и передает его сигнальный адрес в сообщении location confirm (RAS LCF), если Directory Gatekeeper не может определить местоположение абонента, то он отбивает сообщением location reject (RAS LRJ). При входящем на SMG вызове: Directory Gatekeeper передает location request (RAS LRQ) на SMG, если вызываемый абонент является его абонентом, то SMG передает свой сигнальный адрес в сообщении location confirm (RAS LCF). Если вызываемый абонент не является абонентом SMG, то при наличии зарегистрированного технологического префикса, SMG в сообщении location confirm (RAS LCF) передает сигнальный адрес устройства, зарегистрировавшего этот префикс на SMG, при отсутствии зарегистрированного технологического префикса, SMG отбивает вызов сообщением location reject (RAS LRJ).

 $\overline{a}$ 

 $1$  Меню доступно только в версии ПО с лицензией Н.323-GK, подробнее о лицензиях в разделе [3.1.23](#page-268-0) [Лицензии](#page-268-0)

*3.1.5.4.1 Вкладка «Настройки интерфейса H.323»*

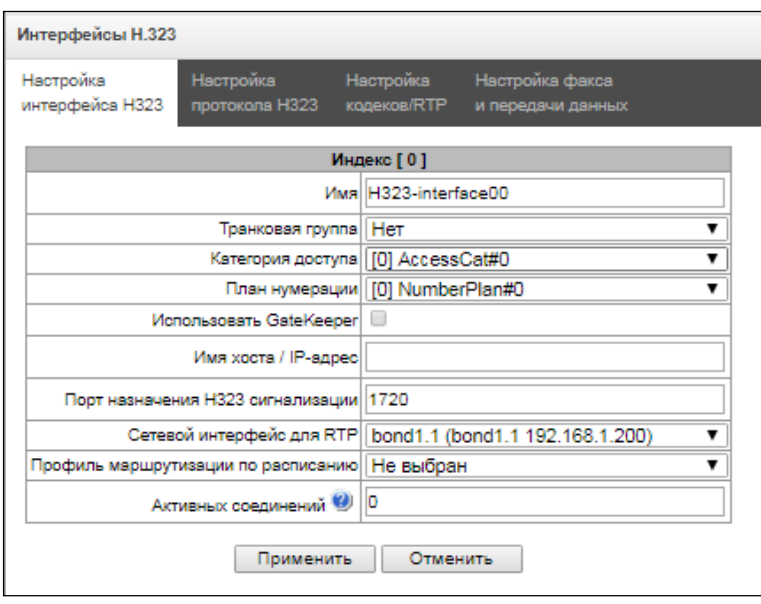

- *Имя* наименование интерфейса;
- *Транковая группа* выбор транковой группы, в которую входит интерфейс;
- *Категория доступа* выбор категории доступа;
- *План нумерации* определяет план нумерации, в котором будет осуществляться набор с данного интерфейса (это необходимо для согласования планов нумерации);
- *Использовать GateKeeper* при установленном флаге данный интерфейс взаимодействует через GateKeeper, настройки которого заданы в разделе «Общая конфигурация H323»;
- *Имя хоста / IP-адрес* IP-адрес либо имя хоста, взаимодействующего по протоколу H.323 шлюза;
- *Порт назначения H323 сигнализации* сигнальный TCP-порт взаимодействующего шлюза, на котором он принимает сигнализацию H323:
- *Сетевой интерфейс для RTP –* выбор сетевого интерфейса для приема и передачи голосового трафика;
- *Профиль маршрутизации по расписанию –* выбор профиля услуги «Маршрутизация по расписанию», которая конфигурируется в разделе «Внутренние ресурсы»;
- *Активных соединений* максимальное количество одновременных (входящих и исходящих) соединений через данный интерфейс.

### *3.1.5.4.2 Вкладка «Настройка протокола H.323»*

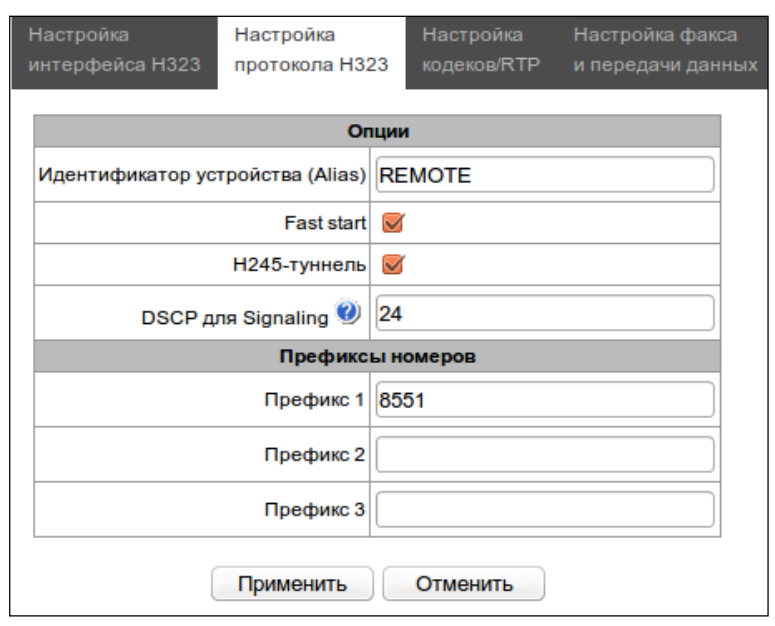

- *Идентификатор устройства (Alias)* имя шлюза при регистрации на Gatekeeper'е;
- *Fast start* при установленном флаге функция «быстрого старта» включена, иначе отключена. При использовании опции описание сессии для установления медиаканала осуществляется по протоколу Н.225, иначе по протоколу Н.245;
- *H245-туннель* при установленном флаге туннелирование сигнализации H.245 через сигнальные каналы Q.931 включено, иначе – отключено;
- *DSCP для signaling* тип сервиса (DSCP) для сигнального трафика (H.323);

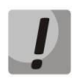

# **Настройки** *DSCP для RTP* **и** *DSCP для SIP* **будут игнорироваться при использовании VLAN для передачи RTP и сигнализации. Для приоритезации трафика в данном случае будут использоваться** *Class of Service VLAN***.**

– *Префиксы номеров (Префикс 1, Префикс 2, Префикс 3)* – номера, которые SMG регистрирует на Gatekeeper'е, в зависимости от настроек - на локальном или внешнем. В данную таблицу заносятся номера, либо начальные цифры номеров SIP-абонентов, зарегистрированных на SMG для того, чтобы Gatekeeper мог направить вызовы, адресованные SIP-абонентам в сторону SMG (например, для абонентов 100101 и 100102 досаточно прописать один общий префикс 10010).

## *3.1.5.4.3 Вкладка «Настройка кодеков/RTP»*

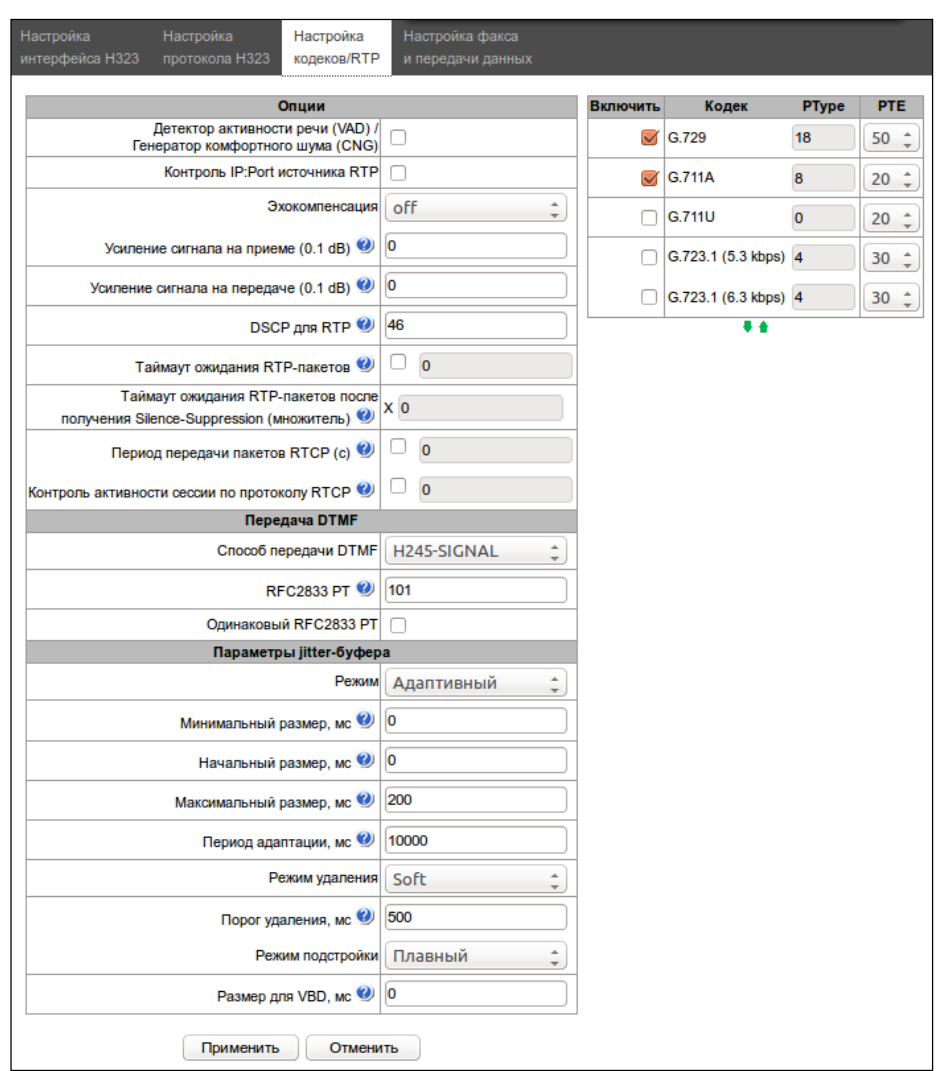

## *Опции:*

- *Детектор активности речи / Генератор комфортного шума (VAD/CNG)* при установленном флаге детектор тишины и генератор комфортного шума включены. Детектор активности речи позволяет отключать передачу разговорных пакетов RTP в моменты молчания, тем самым уменьшая нагрузку в сети передачи данных;
- *Контроль IP:Port источника RTP –* при установленной настройке контролируется поступление медиа трафика с IP-адреса и UDP-порта указанных в описании сеанса связи SDP, иначе принимается трафик с любого IP-адреса и UDP-порта;
- *Эхокомпенсация* режим эхокомпенсации:
	- *voice(default) –* эхокомпенсаторы включены в режиме передачи голосовой информации;
	- *voice nlp-off* эхокомпенсаторы включены в голосовом режиме, нелинейный процессор NLP выключен. В случае, когда уровни сигналов на передаче и приеме сильно различаются, слабый сигнал может быть подавлен нелинейным процессором NLP. Для предотвращения подавления используется данный режим работы эхокомпенсаторов;
	- *modem* эхокомпенсаторы включены в режиме работы модема (фильтрация постоянной составляющей сигнала выключена, контроль процессором NLP выключен, генератор комфортного шума выключен);
	- *voice nlp-option 1* эхокомпенсаторы включены в голосовом режиме, нелинейный процессор NLP

включен в режиме менее интенсивного влияния на сигнал, чем в режиме default;

- *voice nlp-option 2* эхокомпенсаторы включены в голосовом режиме, нелинейный процессор NLP включен в режиме более интенсивного влияния на сигнал, чем в режиме default;
- *off –* не использовать эхокомпенсацию (данный режим установлен по умолчанию);
- *Усиление сигнала на приеме (0.1 dB) –* громкость принимаемого сигнала, усиление/ослабление уровня сигнала, принятого от взаимодействующего шлюза;
- *Усиление сигнала на передаче (0.1 dB) –* громкость передаваемого сигнала, усиление/ослабление уровня сигнала, передаваемого в сторону взаимодействующего шлюза;
- *DSCP для RTP* тип сервиса (DSCP) для RTP и UDPTL (T.38) пакетов;

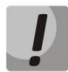

## **Настройки** *DSCP для RTP* **и** *DSCP для SIP* **будут игнорироваться при использовании VLAN для передачи RTP и сигнализации. Для приоритезации трафика в данном случае будут использоваться** *Class of Service VLAN***.**

- *Таймаут ожидания RTP-пакетов* функция контроля состояния разговорного тракта по наличию RTPтрафика от взаимодействующего устройства. Диапазон допустимых значений от 10 до 300 секунд. При снятом флаге контроль RTP выключен, при установленном – включен. Контроль осуществляется следующим образом: если в течение данного таймаута от встречного устройства не поступает ни одного RTP пакета и последний пакет не был пакетом подавления пауз, то вызов отбивается;
- *Таймаут ожидания RTP-пакетов после получения Silence-Suppression (множитель)* таймаут ожидания RTP-пакетов при использовании опции подавления пауз. Диапазон допустимых значений от 1 до 30. Коэффициент является множителем и определяет, во сколько раз значение данного таймаута больше, чем «Таймаут ожидания RTP-пакетов». Контроль осуществляется следующим образом: если в течение данного времени от встречного устройства не поступает ни одного RTP пакета и последний пакет был пакетом подавления пауз, то вызов отбивается;
- *Период передачи пакетов RTCP (с) –* период времени в секундах (5-65535 c.), через который устройство отправляет контрольные пакеты по протоколу RTCP. При отсутствии установленного флага протокол RTCP не используется;
- *Контроль активности сессии по протоколу RTCP* функция контроля состояния разговорного тракта, принимает значения из диапазона 2-255. Количество интервалов времени (*RTCP timer*), в течение которого ожидаются пакеты протокола RTCP со встречной стороны. При отсутствии пакетов в заданном периоде времени установленное соединение разрушается. При этом в сторону TDM и IP-протоколов устанавливается причина разъединения – *«cause 3 no route to destination»*. Значение контрольного периода определяется по формуле: *RTCP timer\* RTCP control period* секунд. При отсутствии установленного флага функция выключена;

## *Передача DTMF:*

- *Способ передачи DTMF* способ передачи DTMF через IP-сеть;
	- *inband – внутриполосно, в речевых пакетах RTP*;
	- *RFC2833* согласно рекомендации RFC2833 в качестве выделенной нагрузки в речевых пакетах RTP;
	- *H.245 Alphanumeric* внеполосно, в сообщениях userInput протокола Н.245, для передачи DTMF используется совместимость basicstring;
	- *H.245 Signal* внеполосно, в сообщениях userInput протокола Н.245, для передачи DTMF используется совместимость dtmf;
	- Q931 Keypad IE *– внеполосно, для передачи и DTMF используется информационный элемент Keypad в сообщении INFORMATION протокола Q.931;*

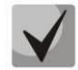

# **Для возможности использования донабора во время разговора убедитесь, что аналогичный метод передачи сигналов DTMF настроен на встречном шлюзе!**

- *RFC2833 PT* тип динамической нагрузки, используемой для передачи пакетов *DTMF* по RFC2833. Разрешенные для использования значения – от 96 до 127. Рекомендация RFC2833 определяет передачу сигналов DTMF посредством RTP-протокола. Данный параметр должен согласовываться с аналогичным параметром взаимодействующего шлюза (наиболее часто используемые значения: 96, 101);
- *Одинаковый RFC2833 PT* при установленном флаге в случае, когда SMG является стороной, инициирующей соединение, на прием ожидаются пакеты RFC2833 со значением PT, отправленным нам в OpenLogicalChannelAck, иначе – на прием ожидаются пакеты RFC2833 с тем значением PT, которое SMG отправил в запросе OpenLogicalChannelAck.

## *Параметры jitter-буфера:*

- *Режим* режим работы джиттер-буфера: фиксированный либо адаптивный;
- *Минимальный размер, мс* размер фиксированного джиттер-буфера либо нижняя граница (минимальный размер) адаптивного джиттер-буфера. Диапазон допустимых значений от 0 до 200 мс;
- *Начальный размер, мс* начальное значение адаптивного джиттер-буфера. Диапазон допустимых значений от 0 до 200 мс;
- *Максимальный размер, мс* верхняя граница (максимальный размер) адаптивного джиттер-буфера в миллисекундах. Диапазон допустимых значений от «минимального размера» до 200 мс;
- *Период адаптации, мс* время адаптации буфера к нижней границе при отсутствии нарушений в порядке следования пакетов;
- *Режим удаления* режим адаптации буфера. Определяет, каким образом будут удаляться пакеты при адаптации буфера к нижней границе:
	- *Soft* используется интеллектуальная схема выбора пакетов для удаления, превысивших порог;
	- *Hard* пакеты, задержка которых превысила порог, немедленно удаляются;
- *Порог удаления, мс –* порог немедленного удаления пакетов в миллисекундах. При росте буфера и превышении задержки пакета свыше данной границы пакеты немедленно удаляются. Диапазон допустимых значений от «максимального размера» до 500 мс;
- *Режим подстройки* выбор режима подстройки адаптивного джиттер-буфера при его увеличении (плавный/моментальный);
- *Размер для VBD, мс –* размер фиксированного джиттер-буфера, используемого при передаче данных в режиме VBD (модемной связи). Диапазон допустимых значений от 0 до 200 мс.

## *Кодеки:*

В данном разделе можно выбрать кодеки для интерфейса и порядок, в котором они будут использоваться при установлении соединения. Кодек с наивысшим приоритетом необходимо установить в верхней позиции.

При нажатии левой кнопкой мыши строка с выбранным кодеком подсвечивается. Для изменения приоритета кодеков используются стрелки (вниз, вверх).

- *Включить* при установленном флаге использовать кодек, указанный в поле напротив;
- *Кодек* кодек, используемый для передачи голосовых данных. Поддерживаемые кодеки G.711A, G.711U, G.729A, G.729B, G.723.1.

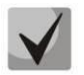

**При включенном VAD/CNG кодек G.729 работает как G.729B, иначе как G729A, а кодек G.723.1 работает c поддержкой annex А, иначе – без поддержки annex А.**

- РТуре тип нагрузки для кодека. Поле доступно для редактирования только при выборе кодека G.726 (разрешенные для использования значения - от 96 до 127, либо 2 для согласования с устройствами, не поддерживающими динамический тип нагрузки для данного кодека). Для остальных кодеков назначается автоматически:
- PTE время пакетизации количество миллисекунд (мс) речи, передаваемых в одном пакете.

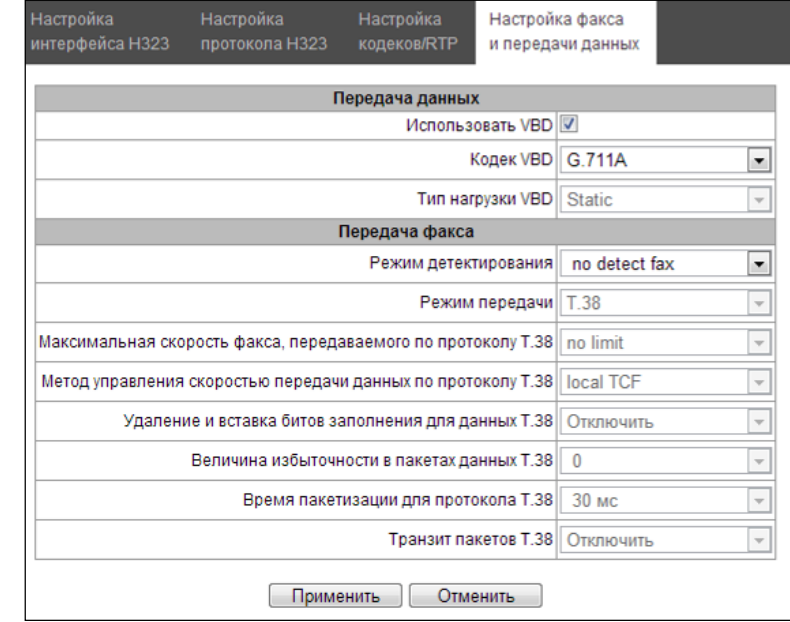

# 3.1.5.4.4 Вкладка «Настройка факса и передачи данных»

## Передача данных:

- Использовать VBD при установленном флаге создать канал VBD согласно рекомендации V.152 для передачи модема. При детектировании сигнала CED осуществляется переход в режим Voice band data. Снятие флага отключает детектирование тонов модема, но не запрещает передачу модема (не будет инициироваться переход на кодек модема, но данный переход может быть осуществлен встречным шлюзом);
- Кодек VBD кодек, используемый для передачи данных в режиме VBD;
- Тип нагрузки VBD тип нагрузки, используемый для передачи данных в режиме VBD:
	- Static использовать стандартное значение типа нагрузки для кодека (для кодека G.711A тип нагрузки 8, для кодека G.711U - тип нагрузки 0);
	- 96-127 типы нагрузки из динамического диапазона.

## Передача факса:

- Режим детектирования определяет направление передачи, при котором детектируются тоны факса, после чего осуществляется переход на кодек факса:
	- по detect fax отключает детектирование тонов факса, но не запрещает передачу факса (не будет инициироваться переход на кодек факса, но данный переход может быть сделан встречным шлюзом);
	- Caller and Callee детектируются тоны как при передаче факса, так и при приеме. При передаче факса детектируется сигнал CNG FAX с абонентской линии. При приеме факса детектируется сигнал V.21 с абонентской линии:
	- Caller детектируются тоны только при передаче факса. При передаче факса детектируется сигнал CNG FAX с абонентской линии:

– *Callee* – детектируются тоны только при приеме факса. При приеме факса детектируется сигнал V.21 с абонентской линии;

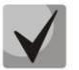

## **Сигнал V.21 может быть задетектирован и от передающего факса.**

- *Режим передачи* выбор протокола для передачи факса;
- *Максимальная скорость факса, передаваемого по протоколу Т.38* максимальная скорость факса, передаваемого по протоколу Т.38. Данная настройка влияет на возможности шлюза работать с высокоскоростными факсимильными аппаратами. Если факсимильные аппараты поддерживают передачу на скорости 14400, а на шлюзе настроено ограничение 9600, то максимальная скорость соединения между факсимильными аппаратами не сможет превысить 9600 бод. Если наоборот, факсимильные аппараты поддерживают передачу на скорости 9600, а на шлюзе настроено ограничение 14400, то данная настройка не окажет влияние на взаимодействие, максимальная скорость будет определяться возможностями факсимильных аппаратов;
- *Метод управления скоростью передачи данных по протоколу Т.38* установить метод управления скоростью передачи данных:
	- *local TCF* метод требует, чтобы подстроечный сигнал TCF генерировался приемным шлюзом локально. Обычно используется при передаче Т.38 по ТСР;
	- *transferred TCF* метод требует, чтобы подстроечный сигнал TCF передавался с передающего устройства на приемное. Обычно используется при передаче Т.38 по UDP.
- *Удаления и вставки битов заполнения для данных Т.38* удаления и вставки битов заполнения для данных, не связанных с ЕСМ (режимом коррекции ошибок);
- *Величина избыточности в пакетах данных Т.38* величина избыточности в пакетах данных Т.38 (количество предыдущих пакетов в последующем пакете Т.38). Введение избыточности позволяет восстановить переданную последовательность данных на приеме в случае, если были потери среди переданных пакетов;
- *Время пакетизации для протокола Т.38 –* определяет частоту формирования пакетов Т.38 в миллисекундах (мс). Данная настройка позволяет регулировать размер передаваемого пакета. Если взаимодействующий шлюз может принимать дейтаграммы с максимальным размером в 72 байта (maxdatagrammSize: 72), то на SMG время пакетизации необходимо установить минимальным;
- *Транзит пакетов Т.38* в случае, когда вызов осуществляется через два VoIP-интерфейса и протокол Т.38 для передачи факса используется в обоих интерфейсах, данная настройка позволяет осуществить транзит пакетов Т.38 из одного интерфейса в другой с минимальными задержками.

# *3.1.5.5 Транковые направления*

Транковое направление представляет собой набор транковых групп. При звонке на транковое направление можно задать порядок выбора транковых групп, входящих в направление.

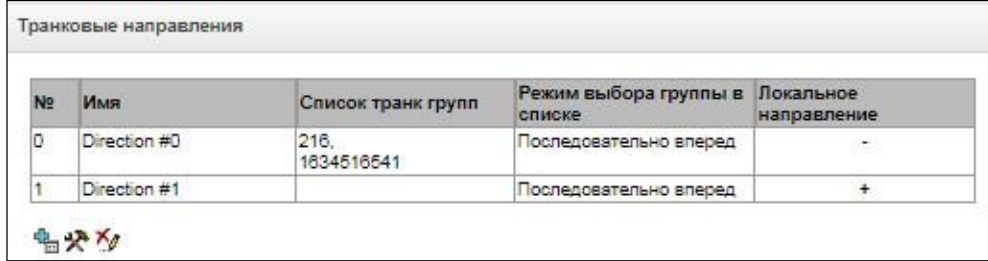

Для создания, редактирования и удаления транковых направлений используется меню *«Объекты» – «Добавить объект», «Объекты» – «Редактировать объект»* и *«Объекты» – «Удалить объект»*, а также кнопки:

- «*Добавить направление»;*
- *– «Редактировать параметры направления»;*
- *– «Удалить направление*».

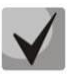

**Для доступа к транковому направлению в конфигурации устройства должны присутствовать префиксы, осуществляющие выход на данное направление.**

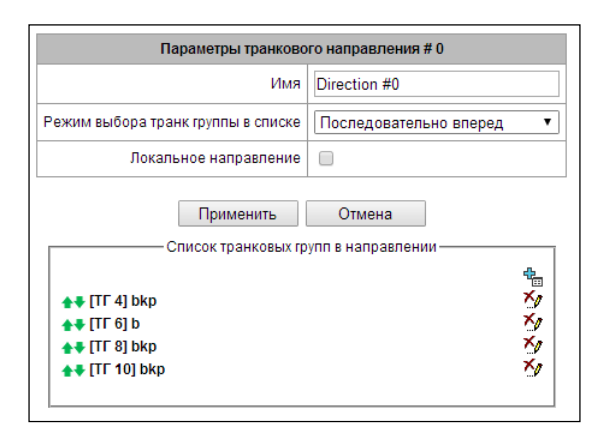

- *Имя* наименование транкового направления;
- *Режим выбора транк группы в списке* порядок выбора транковой группы в направлении:
	- *Последовательно вперед* выбираются по очереди все транковые группы, входящие в состав направления, начиная с первой в списке; т.е. первый вызов отправляется в первую транковую группу списка, следующий во вторую и т.д., затем цикл повторяется;
	- *Последовательно назад* выбираются по очереди все транковые группы, входящие в состав направления, начиная с последней в списке; т.е. первый вызов отправляется в последнюю транковую группу списка, следующий в предпоследнюю и т.д., затем цикл повторяется;
	- *Начиная с первого вперед* выбирается первая свободная транковая группа, входящая в состав направления, поиск начинается с начала списка;
	- *Начиная с последнего назад* выбирается первая свободная транковая группа, входящая в состав направления, поиск начинается с конца списка.
- *Локальное направление –* при установленном флаге абоненты данного направления рассматриваются как локальные. Абоненты данного направления устанавливаются на контроль СОРМ с типом и признаком номера «абонент данной станции».

### *Список транковых групп в направлении:*

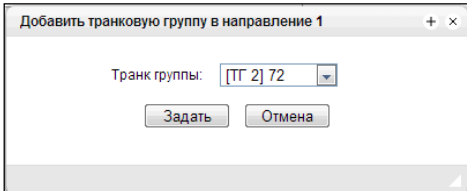

Для добавления и удаления транковых групп используются кнопки:

$$
\frac{d_{\text{m}}}{dx} = \kappa A \text{o}6 \text{aeumb} \cdot x;
$$

Для изменения порядка транковых групп в списке используются стрелки  $\blacksquare$  (вниз, вверх).

## *3.1.5.6 Интерфейсы V5.2*

Меню предназначено для задания параметров интерфейсов V5.2. Для того чтобы добавить в конфигурацию новый интерфейс, следует при подсвеченном пункте «Интерфейсы V5.2» в левой части окна нажать кнопку на панели. Количество созданных интерфейсов должно соответствовать количеству выносов станции.

## *3.1.5.6.1 Вкладка «Параметры интерфейса»*

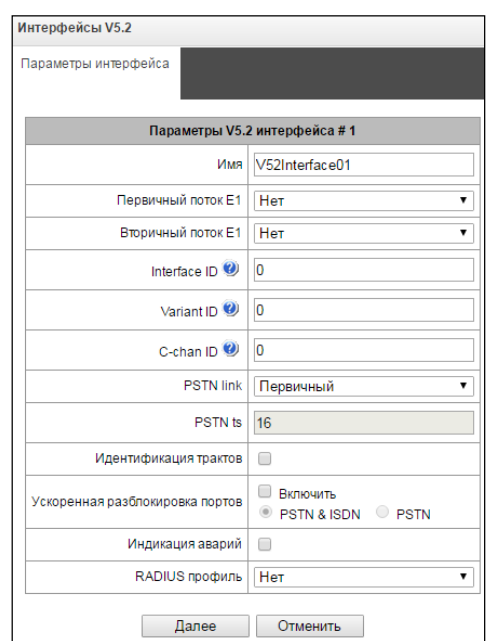

- *Имя* отображаемое имя интерфейса;
- *Первичный поток E1* первичный поток для интерфейса V5.2;
- *Вторичный поток Е1* вторичный поток для интерфейса V5.2;
- *Interface ID* идентификатор интерфейса;
- *Variant ID* вариант обеспечения в начальной конфигурации;
- *C-chan ID* идентификатор логического С-канала;
- *PSTN link* номер потока, в который будет назначен протокол ТфОП;
- *PSTN ts* номер КИ, в который будет назначен протокол ТфОП;
- *Идентификация трактов* проверка соответствия ID трактов E1 на сторонах LE и AN во время запуска интерфейса;
- *Ускоренная разблокировка портов* использование механизма ускоренной разблокировки портов (Accelerated Port Alignment) во время запуска интерфейса. Возможные параметры ускоренной разблокировки портов:
	- PSTN&ISTN разблокировка портов PSTN и ISDN;
	- PSTN разблокировка только портов PSTN.
- Индикация аварий при установленном флаге выводить сообщение об аварийном состоянии;

Потоки Е1

₠  $\overline{\mathbf{v}}$ 

Не выбран

– RADIUS профиль – выбор профиля RADIUS для интерфейса.

– «*Добавить поток Е1»;*

При добавлении нового потока E1 следует указать его LInkID в поле напротив выпадающего списка потоков

Для изменения порядка потоков Е1 в списке используются стрелки  $\blacksquare$  (вниз, вверх).

## *3.1.5.6.2 Вкладка «Список абонентов»*

Данный раздел предназначен для привязки созданных абонентов V5.2 к данному интерфейсу V5.2. Каждая ячейка для абонента содержит «Адрес уровня 3» (Layer 3 address), который является уникальным внутри одного интерфейса.

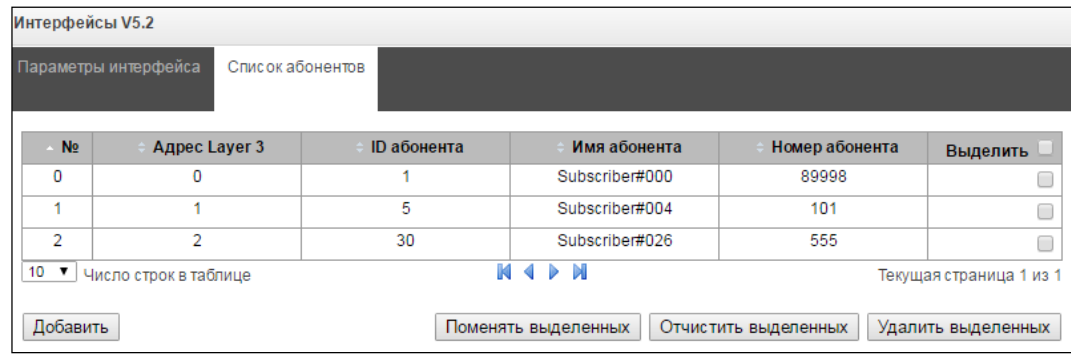

- *№* порядковый номер абонента;
- *Адрес Layer 3* Layer 3 адрес абонента, необходимый для идентификации абонента внутри V5.2 интерфейса;
- *ID абонента* уникальный ID абонента;
- *Имя абонента* наименование абонента;
- *Номер абонента* телефонный номер абонента.

Для редактирования списка используются кнопки:

- *Добавить* добавить абонента V5.2;
- *Поменять выделенных* меняет местами 2х выделенных абонентов;
- *Отчистить выделенных* удаляет содержимое абонентской ячейки;
- *Удалить выделенных* удаляем содержимое абонентской ячейки.

## *3.1.5.7 Регистрация*

## *3.1.5.7.1 Конфигурация*

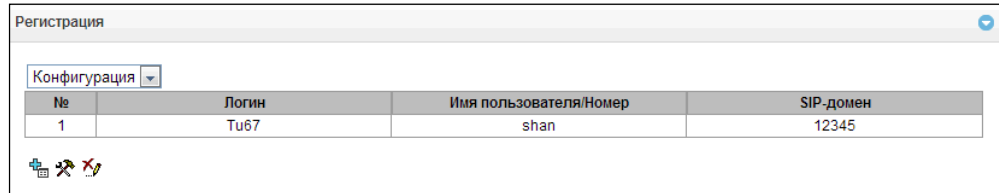

Настройка параметров регистрации и аутентификации абонентов для интерфейсов с абонентским типом регистрации.

### *Параметры регистрации:*

- *Логин –* имя, используемое для аутентификации;
- *Пароль –* пароль, используемый для аутентификации;
- *Имя пользователя/Номер –* номер пользователя, зарегистрированный в SIP-домене;
- *SIP-домен* –домен, в котором регистрируется абонент на вышестоящем сервере.

В списке SIP-интерфейсов назначается/удаляется привязка регистрации к определенному SIP интерфейсу. Это позволяет определить список абонентов, которым позволено совершать вызовы через данный интерфейс.

### *3.1.5.7.2 Мониторинг*

При выборе в выпадающем списке пункта *«Мониторинг»* выводится таблица для мониторинга абонентской регистрации на вышестоящем сервере.

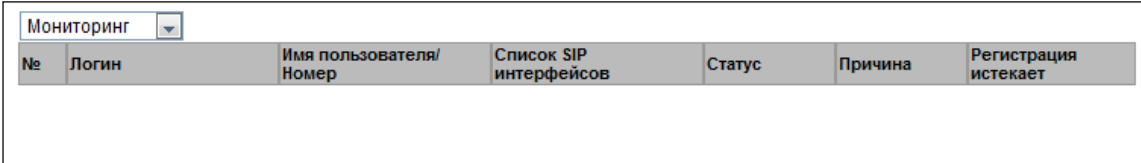

- *Логин –* имя, используемое для аутентификации;
- *Номер пользователя/Номер –* номер пользователя, зарегистрированного на вышестоящем сервере;
- *Список SIP интерфейсов –* список интерфейсов, через которые разрешен доступ данному абоненту;
- *Статус –* статус регистрации абонента (зарегистрирован, не зарегистрирован, регистрация истекла);
- *Причина –* возможная причина отсутствия регистрации;
- *Регистрация истекает –* время, оставшееся до окончания действия регистрации.

## *3.1.6 Абоненты*

Меню предназначено для настройки параметров SIP-абонентов<sup>1</sup>.

## *3.1.6.1 SIP-абоненты*

 $\overline{a}$ 

### *3.1.6.1.1 Конфигурация абонентов*

|                | Конфигурация | $\blacktriangledown$<br>Поиск абонента по номеру | Найти        |                  |                         |         |           |                 |                 |          |
|----------------|--------------|--------------------------------------------------|--------------|------------------|-------------------------|---------|-----------|-----------------|-----------------|----------|
| N <sub>2</sub> | ID           | Название                                         | <b>Номер</b> | План нумерации   | Категория<br><b>AOH</b> | IP      | SIP домен | SIP-<br>профиль | Авторизация     | Выделить |
| 0              | 242          | Subscriber#028                                   | 104          | [0] NumberPlan#0 |                         | 0.0.0.0 |           | SIP-interface01 | Без авторизации |          |
|                | 243          | Subscriber#029                                   | 8173071      | [0] NumberPlan#0 |                         | 0.0.0.0 |           | CIK             | Без авторизации |          |
| $\overline{2}$ | 244          | Subscriber#030                                   | 8173072      | [0] NumberPlan#0 | $\mathbf{1}$            | 0.0.0.0 |           | CIK             | Без авторизации | 曲        |
| $3 -$          | 245          | Subscriber#031                                   | 8173073      | [0] NumberPlan#0 |                         | 0.0.0.0 |           | CIK             | Без авторизации | $\Box$   |
| $\overline{4}$ | 248          | Subscriber#032                                   | 8173074      | [0] NumberPlan#0 |                         | 0.0.0.0 |           | CIK             | Без авторизации | 回        |
| 5              | 247          | Subscriber#033                                   | 8173075      | [0] NumberPlan#0 |                         | 0.0.0.0 |           | CIK             | Без авторизации |          |
| 6              | 248          | Subscriber#034                                   | 8173076      | [0] NumberPlan#0 | 1                       | 0.0.0.0 |           | CIK             | Без авторизации | Θ        |
| $\overline{7}$ | 249          | Subscriber#035                                   | 8173077      | [0] NumberPlan#0 |                         | 0.0.0.0 |           | CIK             | Без авторизации | ū        |
| 8              | 250          | Subscriber#036                                   | 8173078      | [0] NumberPlan#0 |                         | 0.0.0.0 |           | CIK             | Без авторизации | 皅        |
|                | 251          | Subscriber#035                                   | 100          | [0] NumberPlan#0 |                         | 0.0.0.0 |           | SIP-interface01 | Без авторизации |          |

<sup>1</sup> Меню доступно только в версии ПО с лицензией SIP-регистратора, подробнее о лицензиях в разделе **[3.1.23](#page-268-0) [Лицензии](#page-268-0)**

- *Поиск абонента по номеру* проверка наличия номера абонента в базе сконфигурированных SIPабонентов;
- *Редактировать выделенных –* по нажатию на кнопку осуществляется переход в меню группового редактирования параметров выделенных абонентов (напротив которых установлен флаг «*Выделить*»). Для возможности редактирования необходимо установить флаг *«Изменить»* напротив требуемого параметра. Описание параметров для конфигурирования приведено ниже;
- *Удалить выделенных* по нажатию на кнопку осуществляется групповое удаление выделенных абонентов.

Для создания, редактирования и удаления записи отдельного абонента используется меню *«Объекты» – «Добавить объект», «Объекты» – «Редактировать объект»* и *«Объекты» – «Удалить объект»*, а также кнопки:

> – «*Добавить абонента»; – «Редактировать параметры абонента»; – «Удалить абонента*».

# **3.1.6.1.1.1 Вкладка «Настройки абонента»**

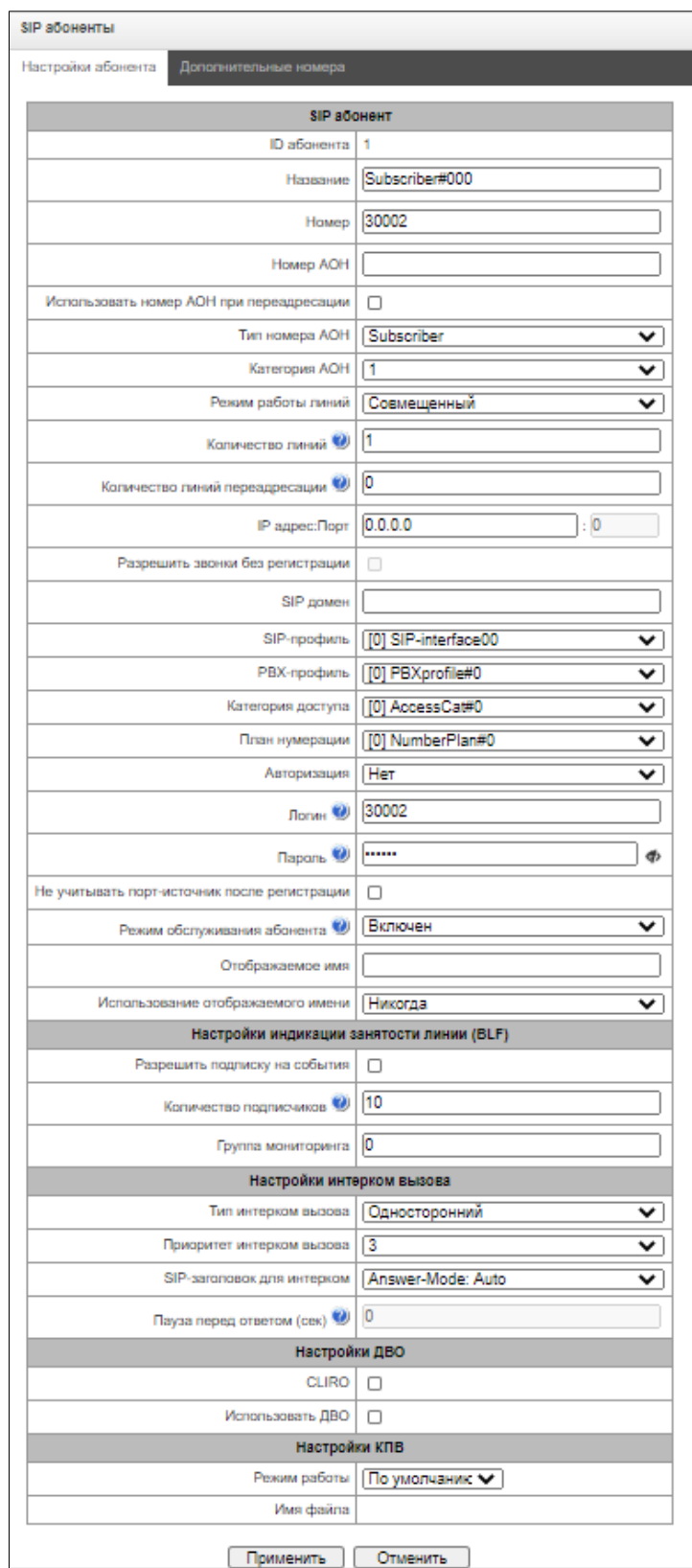

- *ID абонента –* уникальный идентификатор абонента;
- *Название –* произвольное текстовое описание абонентов;
- *Номер –* номер абонента, для группы абонентов каждому последующему будет назначаться номер, увеличенный на единицу;
- *Номер АОН –* номер АОН абонента, для группы абонентов каждому последующему будет назначаться номер, увеличенный на единицу;
- *Использовать номер АОН при переадресации –* при использовании переадресации в поля Diversion или Redirecting number будет подставляться номер АОН вместо номера абонента;
- *Тип номера АОН –* тип номера абонента;
- *Категория АОН –* категория АОН абонента;
- *Режим работы линий –* режим работы ограничения числа одновременных вызовов. Может принимать два значения: «Совмещённый» и «Раздельный». В первом режиме учитывается общее число одновременных вызовов с участием абонента, во втором режиме входящие и исходящие вызовы учитываются отдельно;
- *Количество линий* количество одновременных вызовов с участием абонента. Поле отображается, если выбран режим работы линий «Совмещённый». Диапазон допустимых значений [1;255] или 0 – без ограничений;
- <span id="page-143-0"></span>– *Количество входящих линий<sup>1</sup> –* количество одновременных входящих вызовов в сторону абонента. Поле отображается, если выбран режим работы линий «Раздельный». Диапазон допустимых значений [1;255] или 0 – без ограничений;
- *Количество исходящих лини[й](#page-143-0)<sup>1</sup> –* количество одновременных исходящих вызовов от абонента. Поле отображается, если выбран режим работы линий «Раздельный». Диапазон допустимых значений [1;255] или 0 – без ограничений;
- *IP адрес:Порт –* IP-адрес и порт абонента. При задании значения 0.0.0.0 абоненту разрешено регистрироваться с любого IP-адреса. При задании порта, равным нулю, игнорируется порт, с которого приходит регистрация;
- *Рaзрешить звонки без регистрации –* опция становится активной, только если в опции "*IP адрес:Порт*" заданы и адрес, и порт абонента. При выставленном флаге абонент сможет делать вызовы без предварительной регистрации с указанных IP и порта. Данная опция не работает, если выбран sip-профиль «Любой»;
- *SIP домен –* определяет принадлежность абонента к определенному домену. Передается шлюзом абонента в параметре «host» схемы SIP URI полей *from* и *to*;
- *SIP-профиль –* выбор профиля SIP. Профилем SIP определяется большинство настроек абонента. Если выбрать профиль «Любой», то это даст возможность регистрировать sip-абонента на любой из доступных sip-профилей в системе (см. раздел [3.1.5.3](#page-103-1) Интерфейсы [SIP/SIP-T/SIP-I,](#page-103-1) SIP профили);
- *РВХ-профиль –* выбор профиля РВХ (см. раздел [3.1.7.4](#page-177-0) PBX [профили](#page-177-0));
- *Категория доступа –* выбор категории доступа*;*
- *План нумерации –* определяет план нумерации, в котором будет находиться абонент*;*
- *Авторизация –* задает режим аутентификации для устройства*:*
	- *Нет –* аутентификация выключена*;*
	- *With REGISTER –* аутентификация осуществляется только при регистрации по запросу REGISTER;
	- *With REGISTER and INVITE –* аутентификация осуществляется как при регистрации, так и при совершении исходящих вызовов – по запросам REGISTER и INVITE;
- *Логин –* имя пользователя для аутентификации;
- *Пароль –* пароль для аутентификации;
- *Не учитывать порт-источник после регистрации –* после регистрации сообщения от абонентов могут приходит с любого портазарегистрированного адреса;
- *Режим обслуживания абонента –* задает ограничение на входящую и исходящую связь абоненту:

 $\overline{a}$ 

 $1$  Настройки появляются при выборе раздельного режима работы линий
- *выключен:* выключен из обслуживания. Номер абонента будет присутствовать в плане нумерации, но терминал абонента не сможет зарегистрироваться. Соответственно входящие вызовы будут отбиты с причиной out of order, исходящий вызовы не смогут быть инициированы;
- *включен:* включен, все виды связи доступны;
- *выключен 1:* входящая связь есть, исходящая только на спецслужбы;
- *выключен 2:* входящей связи нет, исходящая только на спецслужбы;
- *запрет 1:* полный запрет входящих и исходящих. Вызовы будут смаршрутизированы по плану нумерации, но будут отклоняться;
- *запрет 2:* полный запрет входящих и исходящих кроме спецслужб;
- *запрет 3:* запрет входящих, исходящие разрешены;
- *запрет 4:* запрет входящих, исходящие разрешены только в пределах местной и ведомственной связи;
- *запрет 5:* входящие разрешены, полный запрет исходящих;
- *запрет 6:* входящие разрешены, исходящие разрешены только на спецслужбы;
- *запрет 7:* входящие разрешены, исходящие разрешены только в пределах местной и ведомственной связи;
- *запрет 8:* входящие разрешены, исходящие разрешены только в пределах местной, ведомственной и зоновой связи;
- *исключен:* исключен из нумерации. Номер полностью исключается из абонентских номеров плана нумерации. При вызове на этот номер вызов будет отбит по причине no route to destination, либо уйдёт в подходящий префикс в плане нумерации.
- *Отображаемое имя –* имя, которое будет передаваться в display-name. Также параметр влияет на использование display-name в качестве Connected Name в ответах при вызове в сторону абонента;
- *Использование отображаемого имени –* режим использования отображаемого имени (SIP displayname). Может принимать значения:
	- *Никогда –* настройка "*Отображаемое имя* " использоваться не будет, display-name всегда будет принимать то значение, которое было в инициирующем INVITE;
	- *Если не принято –* если от абонента пришёл запрос инициации вызова без display-name, то в display-name подставится то, что настроено на SMG. В противном случае будет использовано пришедшее display-name;
	- *Всегда –* вне зависимости от того, что пришло в запросе абонента, будет использоваться displayname, настроенное на SMG.

# *Настройка индикации занятости линии (BLF)*

- *Разрешить подписку на события –* разрешает абоненту подписываться на события BLF других абонентов;
- *Количество подписчиков* количество наблюдаемых номеров при подключенной услуге BLF;
- *Группа мониторинга* группа мониторинга BLF, BLF мониторинг между собой могут осуществлять абоненты, входящую в одну группу мониторинга.

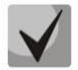

**Направления (***местная сеть, спецслужба, зоновая сеть, ведомственная сеть, междугородная связь, международная связь***) задаются при конфигурировании префикса в плане нумерации в поле** *Направление.*

# *Настройка интерком вызова*

- *Тип интерком вызова* тип входящего интерком-вызова (вызов с автоматическим ответом абонента Б):
	- *Односторонний* при входящем интерком-вызове абонент Б будет слышать абонента А, но абонент А не будет слышать абонента Б (одностороннее оповещение);
- *Двусторонний* при входящем интерком-вызове оба абонента будут слышать друг друга;
- *Обычный вызов* входящий интерком-вызов будет совершён как обычный без автоответа стороны Б;
- *Отклонить* входящий интерком-вызов будет отклонён.
- *Приоритет интерком вызова* приоритет входящего интерком-вызова перед остальными звонками; – SIP-заголовок для интерком - Выбор заголовка SIP, который будет передаваться абоненту в сообщении INVITE при интерком/рейджинг звонке:
	- Answer-Mode: Auto;
	- Alert-Info: Auto Answer;
	- Alert-Info: info=alert-autoanswer;
	- Alert-Info: Ring Answer;
	- Alert-Info: info=RingAnswer;
	- Alert-Info: Intercom;
	- Alert-Info: info=intercom;
	- Call-Info: =\;answer-after=0;
	- Call-Info: \\;answer-after=0;
	- Call-Info: ;answer-after=0;
- Пауза перед ответом (сек) передача времени паузы перед ответом на интерком/пейджинг вызов в параметре "answer-after".

#### *Настройка ДВО*

- *CLIRO –* услуга преодоления запрета выдачи номера вызывающего абонента;
- *Использовать ДВО<sup>1</sup>* подключение услуг ДВО для абонента. При выборе данного пункта станет доступна таблица *«Активация услуг ДВО»:*

 $\overline{a}$ 

 $1$  Меню доступно только в версии ПО с лицензией SMG-VAS, подробнее о лицензиях в разделе [3.1.23](#page-268-0) [Лицензии](#page-268-0)

# *Активация услуг ДВО*

- *Переадресация безусловная* активация услуги безусловной переадресации (CF Unconditional);
- *Переадресация по занятости* активация услуги переадресации по занятости (CF Busy);
- *Переадресация по неответу* активация услуги переадресации по неответу (CF No reply);
- *Переадресация по недоступности* активация услуги переадресации по недоступности (CF Out Of Service);
- *Переадресация по времени*  активация услуги переадресации по времени;
- *Удержание вызова* активация услуги удержания вызова (Call hold);
- *Передача вызова* активация услуги передача вызова (Call Transfer);
- *Трёхстороняя конференция* активация услуги трехсторонней конференции (3WAY);
- *Перехват вызова –* активация услуги перехват вызова (Call Pickup);
- *Конференцсвязь с последовательным сбором* активация услуги конференцсвязи с последовательным сбором;
- *Отключение конференции при разрыве инициатора* при установке этого флага конференция будет отключена, когда инициатор покинет конференцию. В противном случае конференция будет сохранена после отбоя инициатора и будет отключена только при выходе из неё последнего участника;
- *Интерком-вызов* активация доступа к услуге исходящего интерком- или пейджинг-вызова (вызов с автоматическим ответом стороны Б);
- *Замена пароля* изменение пароля для ограничения исходящей связи;
- *Ограничение исходящей связи* использовать услугу "ограничение исходящей связи по паролю";
- *Исходящая связь по паролю* позволяет абоненту однократно сделать вызов без ограничений связи, введя пароль ДВО;
- *Активация пароля* позволяет абоненту один раз ввести пароль для снятия ограничения исходящей связи. Повторный ввод пароля снова устанавливает ограничения;
- *Не беспокоить* позволяет абоненту выставить режим "Не беспокоить" и задать несколько номеров из белого списка, которые всё же смогут позвонить ему $1$ ;
- <span id="page-146-0"></span>– *Черный список* – позволяет абоненту вносить номера в чёрный список, чтобы они не могли звонить на него $^1$ ;
- *Парковка вызова –* позволяет абоненту воспользоваться услугой парковка вызова;
- *Постановка в слот –* позволяет абоненту с включенной услугой «Парковка вызова» устанавливать абонентов в слот;
- *Извлечение из слота –* позволяет абоненту с включенной услугой «Парковка вызова» забирать абонентов из слотов;
- *Голосовая почта*  активация услуги голосовой почты;
- *Отмена всех услуг* функция, необходимая для отмены всех сконфигурированных номеров для переадресаций нажатием служебного префикса, сконфигурированного в плане нумерации.

 $\overline{a}$ 

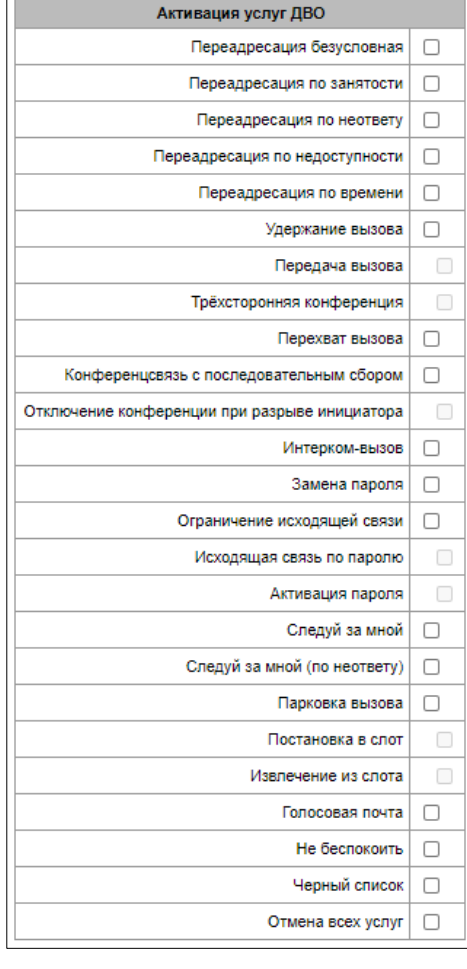

 $1$  Услуга доступна на SMG-2016

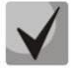

**Для работы услуги** *«Конференция по списку»* **необходимо создать группу вызова (раздел [3.1.7.10\)](#page-189-0) и указать в ней** *«Номер конференции».* **Для включения всех членов группы вызова в конференцию необходимо набрать служебный префикс с типом**  *«Conference»* **и номер конференции, заданный в группе вызова.**

**Например, номер конференции "12345", служебный префикс ДВО Conference "\*71\*x{1,20}#", для сбора членов группы в конференцию необходимо набрать "\*71\*12345#".**

#### *Настройка КПВ*

Позволяет настроит проигрывание аудио-файла у абонента индивидуально

Режим работы:

- *По умолчанию*  данная настройка ссылается на настройки в системных параметрах;
- *КПВ*  проигрывание стандартного звука КПВ, игнорируя настройки из системных параметров;
- *Аудио-файл*  замена стандартного звука КПВ на произвольно выбранный, который был загружен на этап настройки КПВ в пункте меню «Системный параметры» (индивидуальный звук для абонента).

#### **3.1.6.1.1.2 Вкладка «Дополнительные номера»**

Абонент может иметь различные номера в различных планах нумерации, при этом при прохождении вызова через префикс смены плана нумерации абоненту автоматически подменен номер CgPN на его номер в соответствующем плане нумерации, например:

Абонент имеет внутреннюю короткую нумерацию, соответственно он регистрируется на шлюзе под коротким номером, при выходе на внешнюю сеть каждому такому абоненту необходимо подставлять в качестве CgPN свой номер в международном формате. Выход на внешнюю сеть осуществляется через префикс 9.

Для решения данной задач необходимо активировать в разделе *«Системные параметры»* 2 плана нумерации, создать на шлюзе список абонентов с короткой нумерацией, в настройке *«Дополнительные номера»* в поле *«План нумерации # 1»* для каждого абонента указать его внешний номер. В плане нумерации 1 должен быть создан префикс выхода на внешнюю сеть, в плане нумерации 0 должен быть создан префикс *«(9x.)»* с типом «смена плана нумерации», который будет переходить на план нумерации 1. При наборе абонентом полного номера, в начале которого будет стоять 9, вызов пройдет по префиксу *«Смена плана нумерации»,* при попадании в план нумерации 1 ему автоматически будет произведена подмена номера CgPN на его внешний номер.

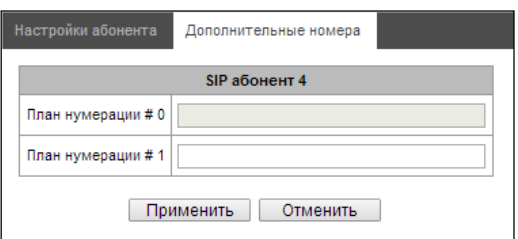

План нумерации # 0-16 – дополнительный номер абонента в соответствующем плане нумерации.

# *3.1.6.1.2 Управление ДВО*

В данном разделе конфигурируются настройки ДВО для абонентов.

Услугами ДВО обеспечивается каждый абонент, но для пользования конкретной услугой необходимо ее подключение у оператора. Оператор может создать план обслуживания из нескольких функций ДВО, для этого в разделе [3.1.6.1.1](#page-140-0) [Конфигурация абонентов](#page-140-0) устанавливаются флаг *«Использовать ДВО*» и флаги напротив необходимых функций ДВО.

Абонент может управлять состоянием услуг со своего телефонного аппарата. Доступны следующие функции:

- активация услуги активация и введение дополнительных данных;
- проверка услуги;
- отмена услуги выключение услуги;

После ввода кода активации или отмены услуги абонент может услышать либо сигнал *«Подтверждение»* (3 коротких сигнала), либо сигнал *«Занято»* (периодичный сигнал с длительностью сигнал/пауза – 0.35/0.35с). Сигнал *«Подтверждение»* говорит о том, что услуга успешно активирована или отменена, сигнал *«Занято»* – о том, что абоненту не подключена данная услуга.

# **Вызов сервиса через префиксы ДВО всегда завершаются решеткой «#».**

После ввода кода проверки услуги абонент может услышать либо сигнал «Ответ станции» (непрерывный сигнал), либо сигнал «Занято». Сигнал «Ответ станции» говорит о том, что услуга включена и активирована у абонента, сигнал «Занято» – о том, что либо услуга выключена, либо абоненту не подключена данная услуга.

В меню отображаются только те номера, для которых установлен флаг *«Использовать ДВО»* в меню конфигурация (раздел [3.1.6.1.1](#page-140-0) [Конфигурация абонентов](#page-140-0)).

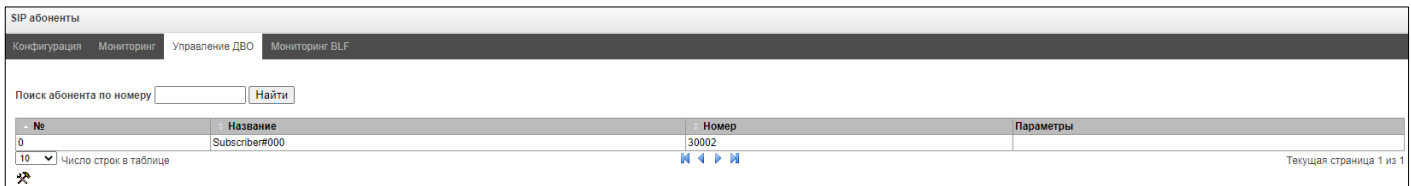

- *Номер для безусловной переадресации* номер телефона для услуги безусловной переадресации;
- *Номер для переадресации по занятости* номер телефона для услуги переадресации по занятости;
- *Номер для переадресации по неответу* номер телефона для услуги переадресации по неответу;
- *Номер для переадресации по недоступности* – номер телефона для услуги переадресации по недоступности.
- *Пароль* пароль длиной от 4 до 8 цифр для доступа к услуге ограничения связи по паролю;
- *Активация пароля* при установленном флаге пароль активирован и ограничения исходящей связи сняты;
- *Ограничение исходящей связи* задаёт запрет исходящей связи на определённые виды направлений при неактивном пароле:
	- *все разрешены* ограничение исходящей связи не действует, код ограничения - 0;
	- *только на спецслужбы* исходящая связь ограничена вызовами на спецслужбы, код ограничения - 1;
	- *только в пределах местной и ведомственной связи* – исходящая связь ограничена местной и ведомтсвенной связью, код ограничения – 2;

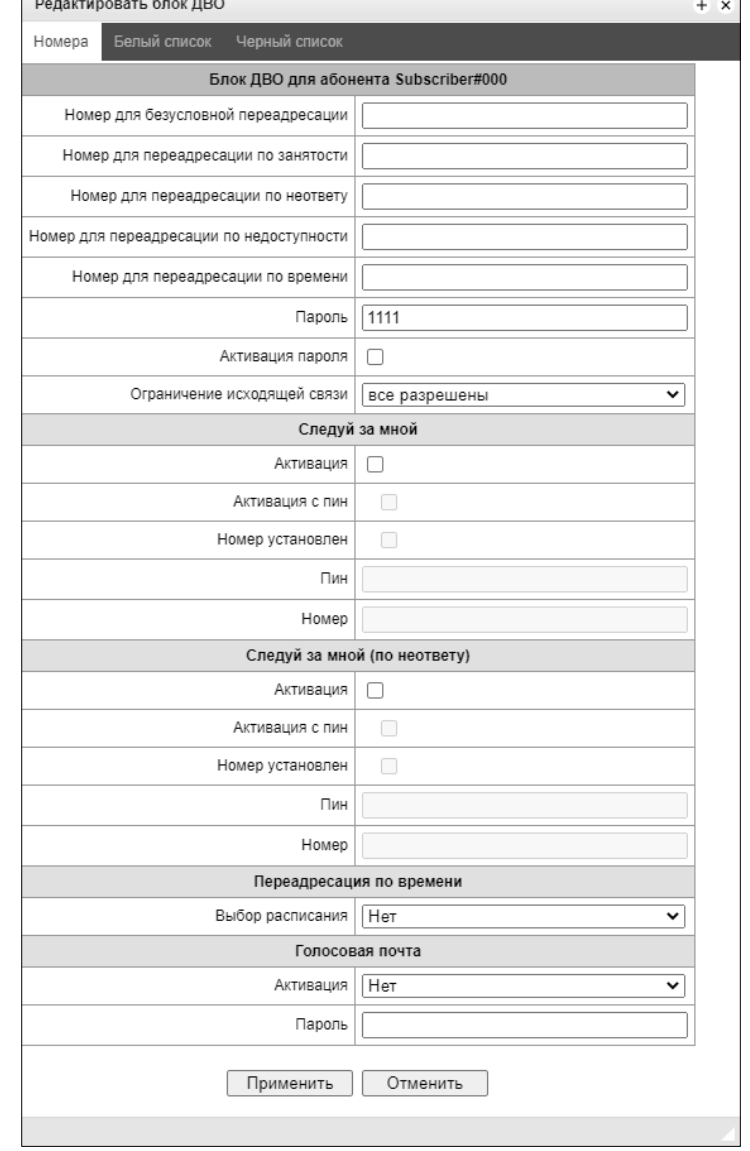

 *только в пределах местной, ведомственной и зоновой связи* - исходящая связь ограничена местной, ведомственно и зоновой связью, код ограничения – 3.

*Вкладка «Белый список»* – на этой вкладке можно активировать услугу "Не беспокоить" и задать белый список номеров, который могут осуществлять вызов на абонента, несмотря на запрет.

Вкладка *«Чёрный список»* – на этой вкладке можно активировать услугу "Чёрный список" и задать чёрный список номеров, который не могут осуществлять вызов на абонента.

Подробное описание работы и конфигурирования услуг ДВО приведено в Приложении К. Работа с услугами ДВО.

## *3.1.6.1.3 Мониторинг абонентов*

При выборе в выпадающем списке пункта *«Мониторинг»* выводится таблица состояний абонентов.

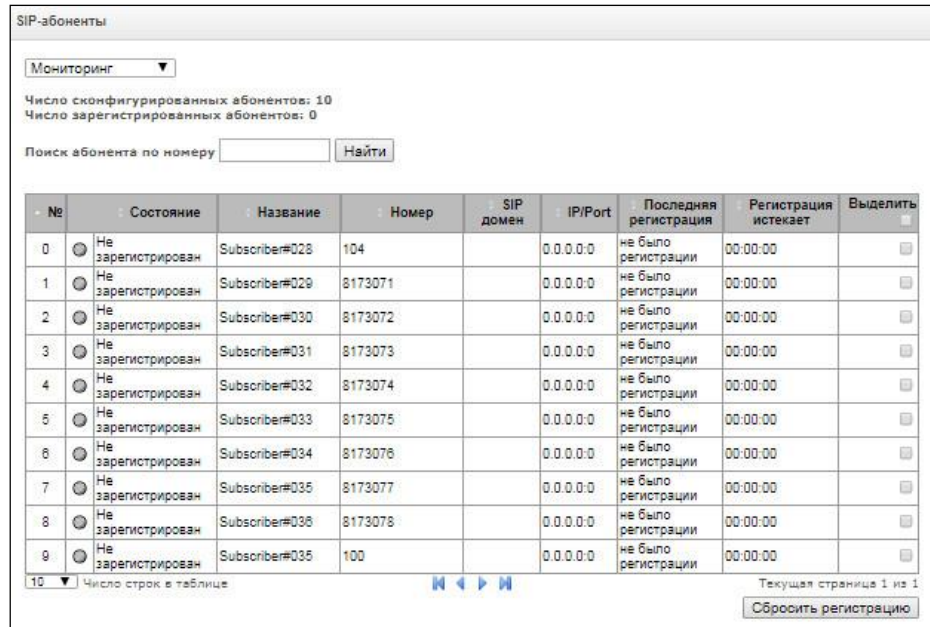

- *Состояние –* статус регистрации абонента (зарегистрирован, не зарегистрирован, регистрация истекла);
- *Название –* произвольное текстовое описание абонента;
- *Номер –* номер абонента;
- *SIP домен –* домен, к которому принадлежит абонент;
- *IP/Port –* адрес и порт абонента;
- *Последняя регистрация –* время последней регистрации;
- *Регистрация истекает –* время, оставшееся до окончания действия регистрации.

По нажатию на кнопку *«Сбросить регистрацию»* осуществляется принудительный сброс регистрации выделенных абонентов.

#### *3.1.6.1.4 Мониторинг BLF*

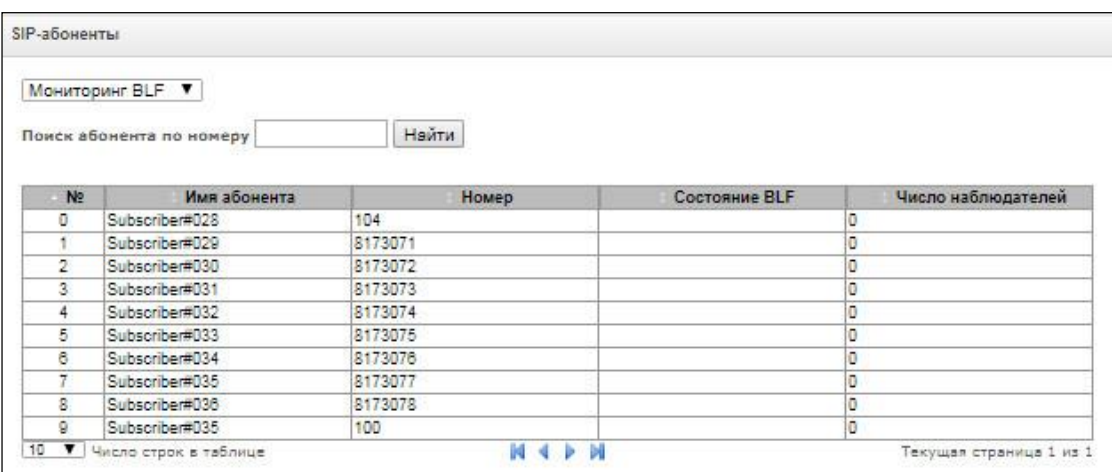

По нажатию на кнопку *«Найти»* среди записей будет произведен поиск абонента с указанным номером.

- *Имя группы*  произвольное текстовое описание группы;
- *Номер абонента;*
- *Состояние BLF* текущее состояние услуги «Индикация занятия линии». Состояния BLF могут принимать следующие значения:
	- *idle* подписка неактивна (истекла);
	- *early* занятие канала;
	- *alert* посылка вызова;
	- *confirmed* разговор установлен;
	- *terminated* разговор завершен/отсутствует.
- *Число наблюдателей* текущее количество подписчиков, которые наблюдают за состоянием линии абонента.

# *3.1.6.2 PRI-профили*

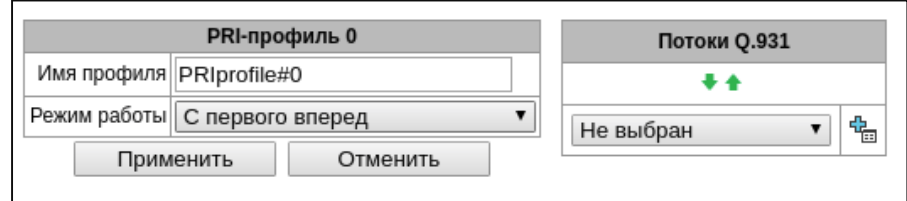

PRI-профили служат для настройки PRI абонентов:

- *Имя профиля*  меня PRI-профиля;
- *Режим работы*  определяет порядок занятия каналов:
	- С первого вперед;
	- С последнего назад;
- *Потоки Q.931*  выбираются потоки, которые будут привязаны к PRI абонентам.

# *3.1.6.3 Группы динамических абонентов*

# *3.1.6.3.1 Конфигурация групп динамических абонентов*

Раздел предназначен для настройки групп динамических абонентов.

При динамической *регистрации и*спользуется дайджест-аутентификация на RADIUS-сервере (RFC 5090, RFC-no-challenge, draft-sterman) для абонентов.

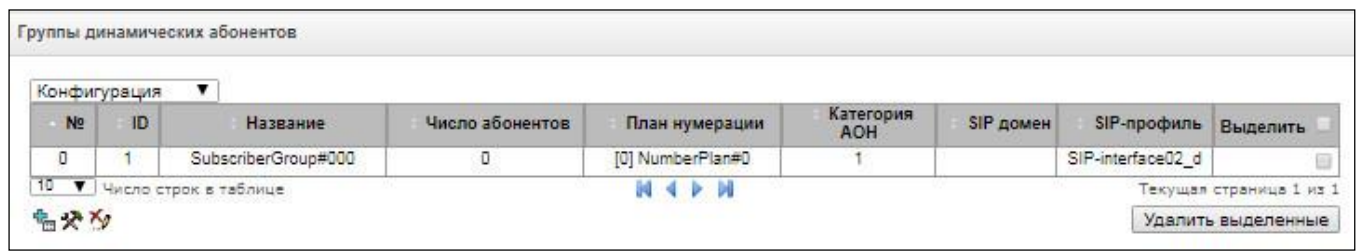

Для создания, редактирования и удаления записи используется меню *«Объекты» – «Добавить объект», «Объекты» – «Редактировать объект»* и *«Объекты» – «Удалить объект»*, а также кнопки:

– «*Добавить абонента»;*

*– «Редактировать параметры абонента»;*

*– «Удалить абонента*».

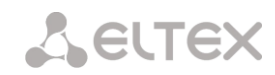

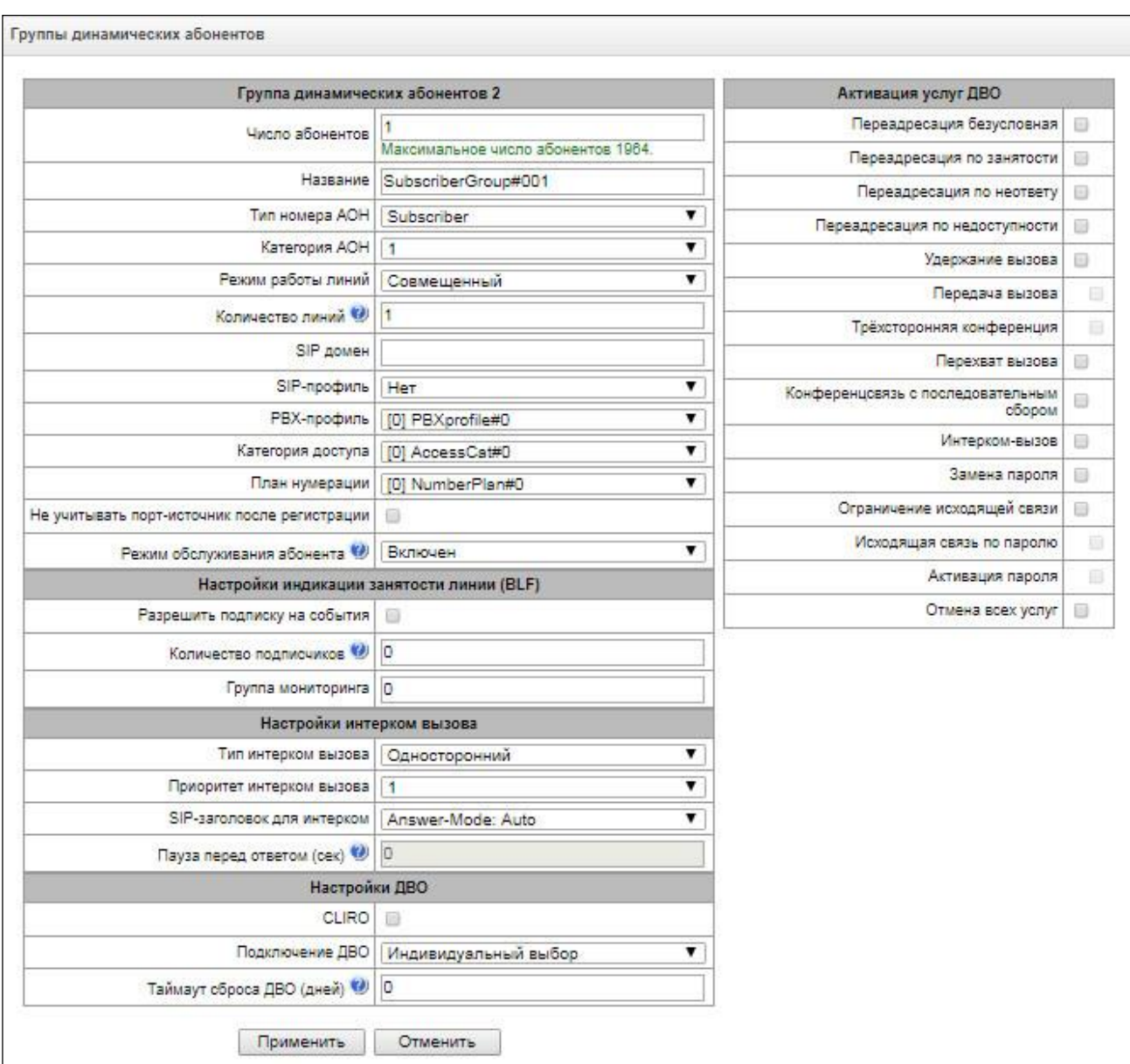

#### *Группа динамических абонентов*

- *Число абонентов –* количество абонентов в группе;
- *Название –* наименование группы динамических абонентов;
- *Тип номера АОН –* тип номера абонента;
- *Категория АОН –* категория АОН абонента;
- *Режим работы линий –* режим работы ограничения числа одновременных вызовов. Может принимать два значения: «Совмещённый» и «Раздельный». В первом режиме учитывается общее число одновременных вызовов с участием абонента, во втором режиме входящие и исходящие вызовы учитываются отдельно;
- *Количество линий*  количество одновременных вызовов с участием абонента. Поле отображается, если выбран режим работы линий «Совмещённый». Диапазон допустимых значений [1;255] или 0 – без ограничений;

– *Количество входящих линий<sup>1</sup>* – количество одновременных входящих вызовов в сторону абонента. Поле отображается, если выбран режим работы линий «Раздельный». Диапазон допустимых значений [1;255] или 0 – без ограничений;

A ELTEX

- *Количество исходящих линий<sup>2</sup>* количество одновременных исходящих вызовов от абонента. Поле отображается, если выбран режим работы линий «Раздельный». Диапазон допустимых значений [1;255] или 0 – без ограничений;
- *SIP домен –* определяет принадлежность абонента к определенному домену. Передается шлюзом абонента в параметре «host» схемы SIP URI полей *from* и *to* (см. раздел [3.1.4.4\)](#page-92-0);
- *SIP-профиль –* выбор профиля SIP. Профилем SIP определяется большинство настроек абонента. Если выбрать профиль «Любой», то это даст возможность регистрировать sip-абонента на любой из доступных sip-профилей в системе (см. раздел [3.1.5.3](#page-103-0) Интерфейсы [SIP/SIP-T/SIP-I,](#page-103-0) SIP профили);
- *РВХ-профиль –* выбор профиля РВХ (см. раздел [3.1.7.4\)](#page-177-0);
- *Категория доступа –* выбор категории доступа*;*
- *План нумерации –* определяет план нумерации, в котором будет находиться абонент*;*
- *Не учитывать порт-источник после регистрации –* после регистрации сообщения от абонентов могут приходит с любого порта;
- *Режим обслуживания абонента –* задает ограничение на входящую и исходящую связь абоненту:
	- *выключен –* выключен из обслуживания. Номер абонента будет присутствовать в плане нумерации, но терминал абонента не сможет зарегистрироваться. Соответственно входящие вызовы будут отбиты с причиной out of order, исходящий вызовы не смогут быть инициированы;
	- *включен –* включен, все виды связи доступны;
	- *выключен 1 –* входящая связь есть, исходящая только на спецслужбы;
	- *выключен 2 –* входящей связи нет, исходящая только на спецслужбы;
	- *запрет 1 –* полный запрет входящих и исходящих. Вызовы будут смаршрутизированы по плану нумерации, но будут отклоняться;
	- *запрет 2 –* полный запрет входящих и исходящих кроме спецслужб;
	- *запрет 3 –* запрет входящих, исходящие разрешены;
	- *запрет 4 –* запрет входящих, исходящие разрешены только в пределах местной и ведомственной связи;
	- *запрет 5 –* входящие разрешены, полный запрет исходящих;
	- *запрет 6 –* входящие разрешены, исходящие разрешены только на спецслужбы;
	- *запрет 7 –* входящие разрешены, исходящие разрешены только в пределах местной и ведомственной связи;
	- *запрет 8 –* входящие разрешены, исходящие разрешены только в пределах местной, ведомственной и зоновой связи;
	- *исключен –* исключен из нумерации. Номер полностью исключается из абонентских номеров плана нумерации. При вызове на этот номер вызов будет отбит по причине no route to destination, либо уйдёт в подходящий префикс в плане нумерации.

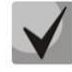

 $\overline{a}$ 

**Направления (***местная сеть, спецслужба, зоновая сеть, ведомственная сеть, междугородная связь, международная связь***) задаются при конфигурировании префикса в плане нумерации в поле** *Направление.*

#### *Настройки индикации занятости линии (BLF)*

– *Разрешить подписку на события* – функция BLF (*Busy Lamp Field*) позволяет отслеживать текущее состояние линий других абонентов в реальном времени;

<sup>&</sup>lt;sup>1</sup> Настройки появляются при выборе раздельного режима работы линий

<sup>&</sup>lt;sup>2</sup> Настройки появляются при выборе раздельного режима работы линий

- *Количество подписчиков* количество абонентов, которые могут наблюдать за состоянием линии абонента;
- *Группа мониторинга* группа мониторинга BLF, BLF мониторинг между собой могут осуществлять абоненты, входящую в одну группу мониторинга.

# *Настройка интерком вызова*

- *Тип интерком вызова* тип входящего интерком-вызова (вызов с автоматическим ответом абонента Б):
	- *Односторонний* при входящем интерком-вызове абонент Б будет слышать абонента А, но абонент А не будет слышать абонента Б (одностороннее оповещение);
	- *Двусторонний* при входящем интерком-вызове оба абонента будут слышать друг друга;
	- *Обычный вызов* входящий интерком-вызов будет совершён как обычный без автоответа стороны Б;
	- *Отклонить* входящий интерком-вызов будет отклонён;
- *Приоритет интерком вызова* приоритет входящего интерком-вызова перед остальными звонками;
- *SIP-заголовок для интерком* выбор заголовка SIP, который будет передаваться вызываемому абоненту в сообщении INVITE при интерком/рейджинг звонке:
	- Answer-Mode: Auto;
	- Alert-Info: Auto Answer;
	- Alert-Info: info=alert-autoanswer;
	- Alert-Info: Ring Answer;
	- Alert-Info: info=RingAnswer;
	- Alert-Info: Intercom;
	- Alert-Info: info=intercom;
	- Call-Info: =\;answer-after=0;
	- Call-Info: \\;answer-after=0;
	- Call-Info: ;answer-after=0;
- *Пауза перед ответом (сек)* передача времени паузы перед ответом на интерком/пейджинг вызов в заголовках "answer-after".

# *Настройки ДВО:*

- *CLIRO –* услуга преодоления запрета выдачи номера вызывающего абонента;
- *Подключение ДВО –* выбор способа включения услуг ДВО для динамических абонентов.
	- *Не подключать –* не включать услуги ДВО динамическим абонентам;
	- *Индивидуальный выбор –* возможность настройки услуг ДВО через конфигуратор шлюза для каждого абонента индивидуально. При выборе данного пункта станет доступна таблица *«Активация услуг ДВО» (*подробнее в разделе [3.1.6.1.1.1](#page-142-0) [Вкладка «Настройки абонента](#page-142-0)*);*
	- *Через RADIUS –* для динамических абонентов предусмотрена передача настроек ДВО через ответы от RADIUS-сервера, подробнее в Приложении Г. Передача настроек ДВО от RADIUSсервера для динамических абонентов;
- *Таймаут сброса ДВО (дней)* в случае пропадания абонента, то есть если абонент перестает регистрироваться на шлюзе, ДВО, которые были подключены абоненту (например, переадресация), будут продолжать работать в течение данного таймера*.*

*3.1.6.3.2 Мониторинг группы динамических абонентов*

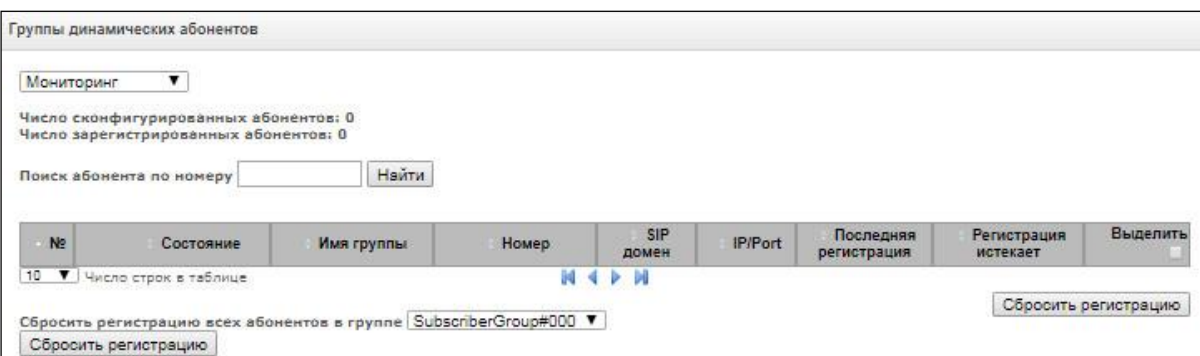

По нажатию на кнопку *«Найти»* среди записей будет произведен поиск абонента с указанным номером.

- *Состояние –* статус регистрации абонента (зарегистрирован, не зарегистрирован, регистрация истекла);
- *Имя группы –* произвольное текстовое описание группы;
- *Номер –* номер абонента;
- *SIP домен –* домен, к которому принадлежит абонент;
- *IP/Port –* адрес и порт абонента;
- *Последняя регистрация –* время последней регистрации;
- *Регистрация истекает –* время, оставшееся до окончания действия регистрации;
- *Выделить –* при установленном флаге данная запись в таблице будет обрабатываться при нажатии на кнопку *«Сбросить регистрацию»;*
- *Сбросить регистрацию* принудительно сбросить регистрацию выделенного абонента.

По нажатию на кнопку *«Сбросить»* будет сброшена регистрация всех абонентов в указанной группе. Выбор группы осуществляется из раскрывающегося списка.

#### *3.1.6.3.3 Управления ДВО группы динамических абонентов*

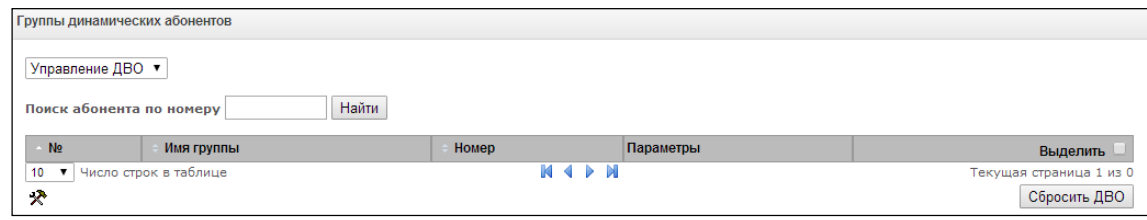

По нажатию на кнопку *«Найти»* среди записей будет произведен поиск абонента с указанным номером.

- *Имя группы –* произвольное текстовое описание группы;
- *Номер –* номер абонента;
- *Параметры –* параметры ДВО абонента;
- *Выделить –* при установленном флаге данная запись в таблице будет обрабатываться при нажатии на кнопку *«Сбросить ДВО».*

По нажатию на кнопку *«Сбросить ДВО»* будут принудительно сброшены настройки ДВО для выделенных абонентов.

#### *3.1.6.3.4 Мониторинг BLF группы динамических абонентов*

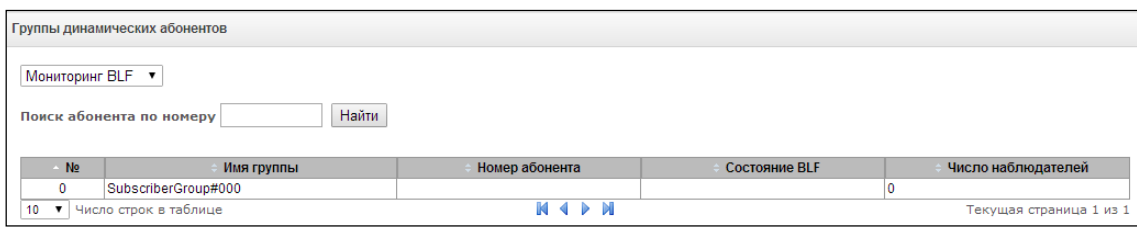

По нажатию на кнопку *«Найти»* среди записей будет произведен поиск абонента с указанным номером.

- *Имя группы –* произвольное текстовое описание группы;
- *Номер абонента*;
- *Состояние BLF* текущее состояние услуги *«Индикация занятия линии*». Состояния BLF могут принимать следующие значения:
	- *idle* Подписка неактивна (истекла);
	- *early* Занятие канала;
	- *alert* Посылка вызова;
	- *confirmed* Разговор установлен;
	- *terminated* Разговор завершен/отсутствует.
- *Число наблюдателей –* текущее количество подписчиков, которые наблюдают за состоянием линии абонента.

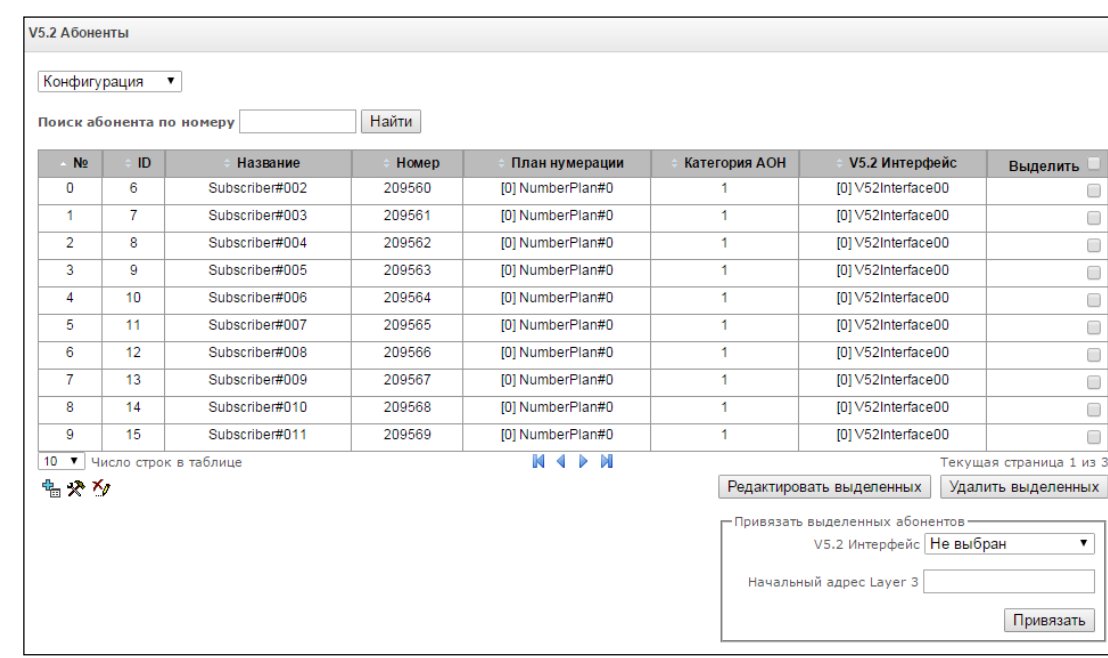

#### *3.1.6.4 V5.2 абоненты*

- *Поиск абонента по номеру* проверка наличия номера абонента в базе сконфигурированных SIPабонентов;
- *Редактировать выделенных –* по нажатию на кнопку осуществляется переход в меню группового редактирования параметров выделенных абонентов (напротив которых установлен флаг «*Выделить*»). Для возможности редактирования необходимо установить флаг *«Изменить»* напротив требуемого параметра. Описание параметров для конфигурирования приведено ниже;

– *Удалить выделенных* – по нажатию на кнопку осуществляется групповое удаление выделенных абонентов.

Для создания, редактирования и удаления записи отдельного абонента используется меню *«Объекты» – «Добавить объект», «Объекты» – «Редактировать объект»* и *«Объекты» – «Удалить объект»*, а также кнопки:

- «*Добавить абонента»;*
- *– «Редактировать параметры абонента»;*
- *– «Удалить абонента*».

*Привязать выделенных абонентов –* добавить выбранных абонентов в интерфейс V5.2.

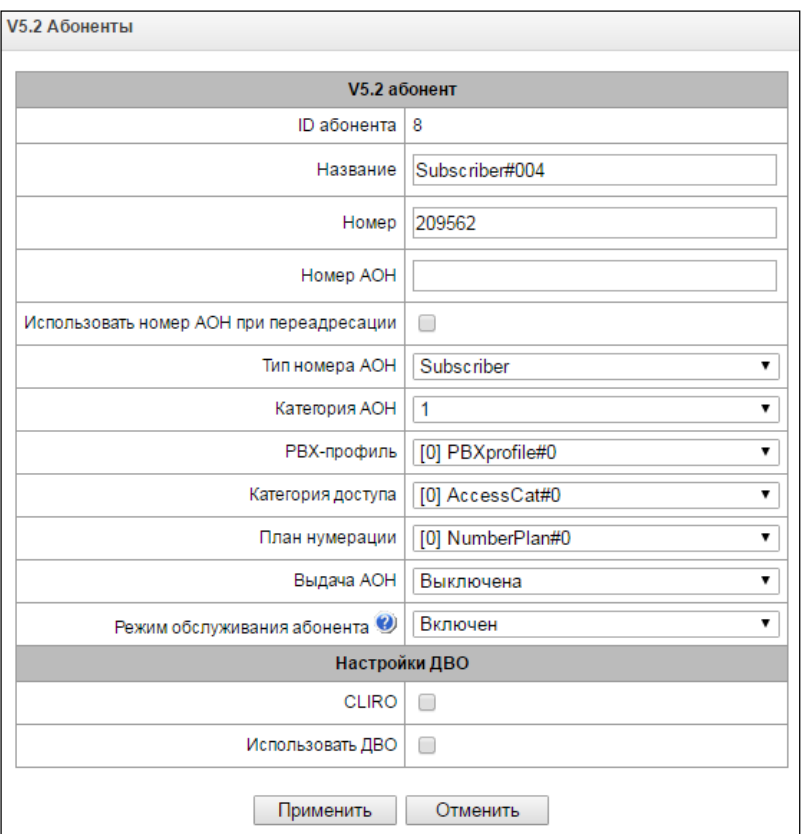

# *Параметры абонента*

- *ID абонента –* уникальный идентификатор абонента
- *Название –* произвольное текстовое описание абонентов;
- *Номер –* номер абонента, для группы абонентов каждому последующему будет назначаться номер, увеличенный на единицу;
- *Номер АОН –* номер АОН абонента, для группы абонентов каждому последующему будет назначаться номер, увеличенный на единицу;
- *Использовать номер АОН при переадресации –* использовать номер, заданный в поле "Номер АОН" при выполнении услуги переадресации звонка.
- *Тип номера АОН –* тип номера абонента;
- *Категория АОН –* категория АОН абонента;
- *РВХ-профиль –* выбор профиля РВХ (см. раздел [3.1.7.4](#page-177-0) PBX [профили](#page-177-0));
- *Категория доступа –* выбор категории доступа*;*
- *План нумерации –* определяет план нумерации, в котором будет находиться абонент*;*
- *Выдача АОН –* выбор формата выдачи АОН;
- *Режим обслуживания абонента –* задает ограничение на входящую и исходящую связь абоненту:
	- *выключен:* выключен из обслуживания. Номер абонента будет присутствовать в плане нумерации, но терминал абонента не сможет зарегистрироваться. Соответственно входящие вызовы будут отбиты с причиной out of order, исходящий вызовы не смогут быть инициированы;
	- *включен:* включен, все виды связи доступны;
	- *выключен 1:* входящая связь есть, исходящая только на спецслужбы;
	- *выключен 2:* входящей связи нет, исходящая только на спецслужбы;
	- *запрет 1:* полный запрет входящих и исходящих. Вызовы будут смаршрутизированы по плану нумерации, но будут отклоняться;
	- *запрет 2:* полный запрет входящих и исходящих кроме спецслужб;
	- *запрет 3:* запрет входящих, исходящие разрешены;
	- *запрет 4:* запрет входящих, исходящие разрешены только в пределах местной и ведомственной связи;
	- *запрет 5:* входящие разрешены, полный запрет исходящих;
	- *запрет 6:* входящие разрешены, исходящие разрешены только на спецслужбы;
	- *запрет 7:* входящие разрешены, исходящие разрешены только в пределах местной и ведомственной связи;
	- *запрет 8:* входящие разрешены, исходящие разрешены только в пределах местной, ведомственной и зоновой связи;
	- *исключен:* исключен из нумерации. Номер полностью исключается из абонентских номеров плана нумерации. При вызове на этот номер вызов будет отбит по причине no route to destination, либо уйдёт в подходящий префикс в плане нумерации.

#### *Настройка ДВО*

 $\overline{a}$ 

- *CLIRO –* услуга преодоления запрета выдачи номера вызывающего абонента;
- *Использовать ДВО<sup>1</sup>* подключение услуг ДВО для абонента. При выборе данного пункта станет доступна таблица *«Активация услуг ДВО».*

<sup>1</sup> Меню доступно только в версии ПО с лицензией SMG-VAS, подробнее о лицензиях в разделе **[3.1.23](#page-268-0) [Лицензии](#page-268-0)**

# *Активация услуг ДВО*

- *Переадресация безусловная* активация услуги безусловной переадресации (CF Unconditional);
- *Переадресация по занятости* активация услуги переадресации по занятости (CF Busy);
- *Переадресация по неответу* активация услуги переадресации по неответу (CF No reply);
- *Переадресация по недоступности* активация услуги переадресации по недоступности (CF Out Of Service);
- *Удержание вызова* активация услуги удержания вызова (Call hold);
- *Передача вызова* активация услуги передача вызова (Call Transfer);
- *Трёхстороняя конференция* активация услуги трехсторонней конференции (3WAY);
- *Перехват вызова –* активация услуги перехват вызова (Call Pickup);
- *Конференцсвязь с последовательным сбором* активация услуги конференцсвязи с последовательным сбором;
- *Отключение конференции при разрыве инициатора* при установке этого флага конференция будет отключена, когда инициатор покинет конференцию. В противном случае конференция будет сохранена после отбоя инициатора и будет отключена только при выходе из неё последнего участника;
- *Замена пароля* изменение пароля для ограничения исходящей связи;
- *Ограничение исходящей связи* использовать услугу "ограничение исходящей связи по паролю";
- *Исходящая связь по паролю* позволяет абоненту однократно сделать вызов без ограничений связи, введя пароль ДВО;
- *Активация пароля* позволяет абоненту один раз ввести пароль для снятия ограничения исходящей связи. Повторный ввод пароля снова устанавливает ограничения;
- *Не беспокоить* позволяет абоненту выставить режим "Не беспокоить" и задать несколько номеров из белого списка, которые всё же смогут позвонить ему $1$ ;
- *Черный список* позволяет абоненту вносить номера в чёрный список, чтобы они не могли звонить на него $^1$ ;
- *Отмена всех услуг* функция, необходимая для отмены всех сконфигурированных номеров для переадресаций нажатием служебного префикса, сконфигурированного в плане нумерации.

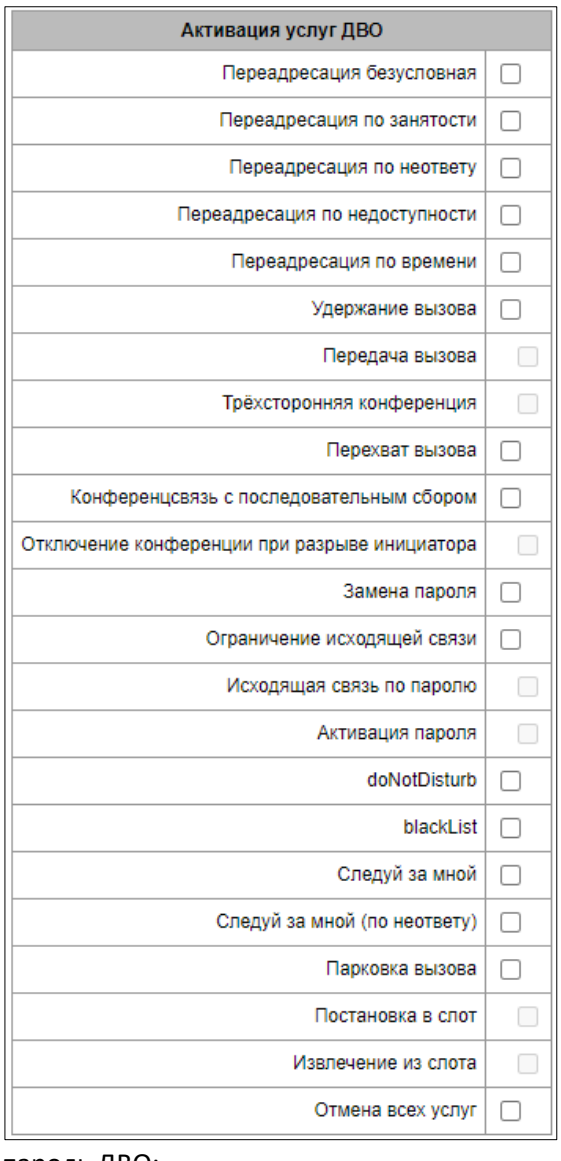

 $\overline{a}$ 

 $1$  Услуга доступна на SMG-2016

## *Управление ДВО*

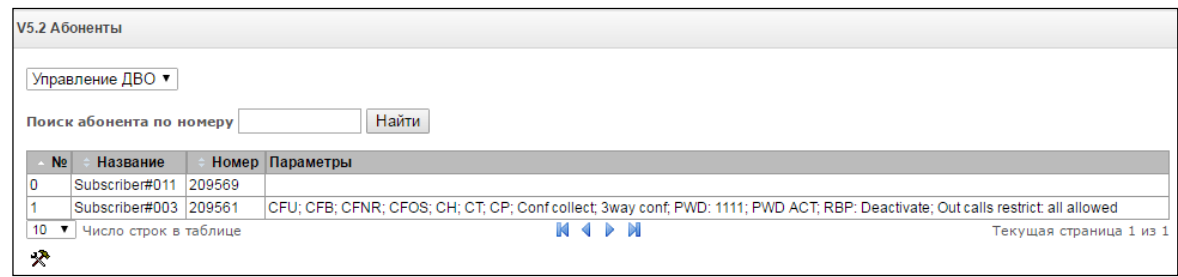

В данном разделе конфигурируются настройки ДВО для абонентов.

Услугами ДВО обеспечивается каждый абонент, но для пользования конкретной услугой необходимо ее подключение у оператора. Оператор может создать план обслуживания из нескольких функций ДВО, для этого в разделе [3.1.6.1.1](#page-140-0) [Конфигурация абонентов](#page-140-0) устанавливаются флаг *«Использовать ДВО*» и флаги напротив необходимых функций ДВО.

Абонент может управлять состоянием услуг со своего телефонного аппарата. Доступны следующие функции:

- *активация услуги* активация и введение дополнительных данных;
- *проверка услуги*;
- *отмена услуги* выключение услуги;

После ввода кода активации или отмены услуги абонент может услышать либо сигнал *«Подтверждение»* (3 коротких сигнала), либо сигнал *«Занято»* (периодичный сигнал с длительностью сигнал/пауза – 0.35/0.35с). Сигнал *«Подтверждение»* говорит о том, что услуга успешно активирована или отменена, сигнал *«Занято»* – о том, что абоненту не подключена данная услуга.

После ввода кода проверки услуги абонент может услышать либо сигнал «Ответ станции» (непрерывный сигнал), либо сигнал «Занято». Сигнал «Ответ станции» говорит о том, что услуга включена и активирована у абонента, сигнал «Занято» – о том, что либо услуга выключена, либо абоненту не подключена данная услуга.

В меню отображаются только те номера, для которых установлен флаг *«Использовать ДВО»* в меню конфигурация (раздел [3.1.6.1.1](#page-140-0) [Конфигурация абонентов](#page-140-0)).

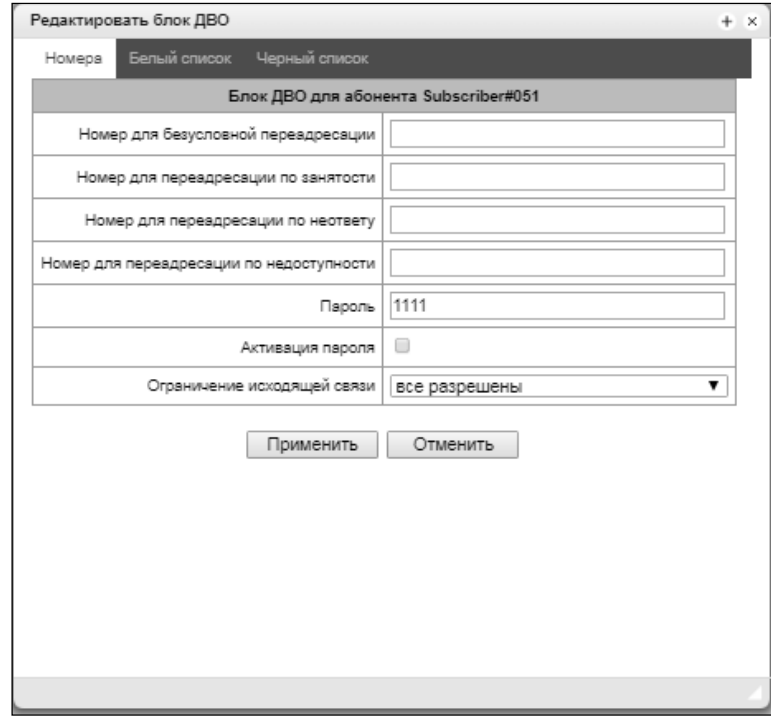

- *Номер для безусловной переадресации* номер телефона для услуги безусловной переадресации;
- *Номер для переадресации по занятости* номер телефона для услуги переадресации по занятости;
- *Номер для переадресации по неответу* номер телефона для услуги переадресации по неответу;
- *Номер для переадресации по недоступности* номер телефона для услуги переадресации по недоступности;
- *Пароль* пароль длиной от 4 до 8 цифр для доступа к услуге ограничения связи по паролю;
- *Активация пароля* при установленном флаге пароль активирован и ограничения исходящей связи сняты;
- *Ограничение исходящей связи* задаёт запрет исходящей связи на определённые виды направлений при неактивном пароле:
	- *все разрешены* ограничение исходящей связи не действует, код ограничения 0;
	- *только на спецслужбы* исходящая связь ограничена вызовами на спецслужбы, код ограничения - 1;
	- *только в пределах местной и ведомственной связи*  исходящая связь ограничена местной и ведомтсвенной связью, код ограничения - 2;
	- *только в пределах местной, ведомственной и зоновой связи* исходящая связь ограничена местной, ведомственно и зоновой связью, код ограничения - 3.

*Вкладка «Белый список»* – на этой вкладке можно активировать услугу "Не беспокоить" и задать белый список номеров, который могут осуществлять вызов на абонента, несмотря на запрет.

Вкладка *«*Чёрный список*»* – на этой вкладке можно активировать услугу "Чёрный список" и задать чёрный список номеров, который не могут осуществлять вызов на абонента.

Подробное описание работы и конфигурирования услуг ДВО приведено в ПРИЛОЖЕНИИ К. РАБОТА С УСЛУГАМИ ДВО.

# *3.1.6.5 PRI-абоненты*

**PRI-абоненты** – это номера, которые находятся за PRI-транком (потоками E1 с сигнализацией Q.931) и воспринимаются SMG как локальные абоненты с предоставлением некоторых абонентских сервисов. Маршрутизация на таких абонентов производится без создания дополнительных правил в плане нумерации.

Проверка того, является ли звонящий абонент PRI-абонентом, осуществляется по совпадению потока E1 Q.931, из которого пришёл вызов и А-номера.

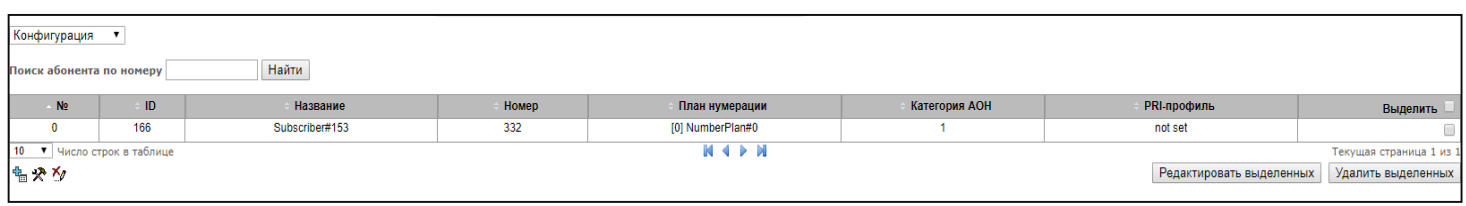

#### *Параметры абонента*

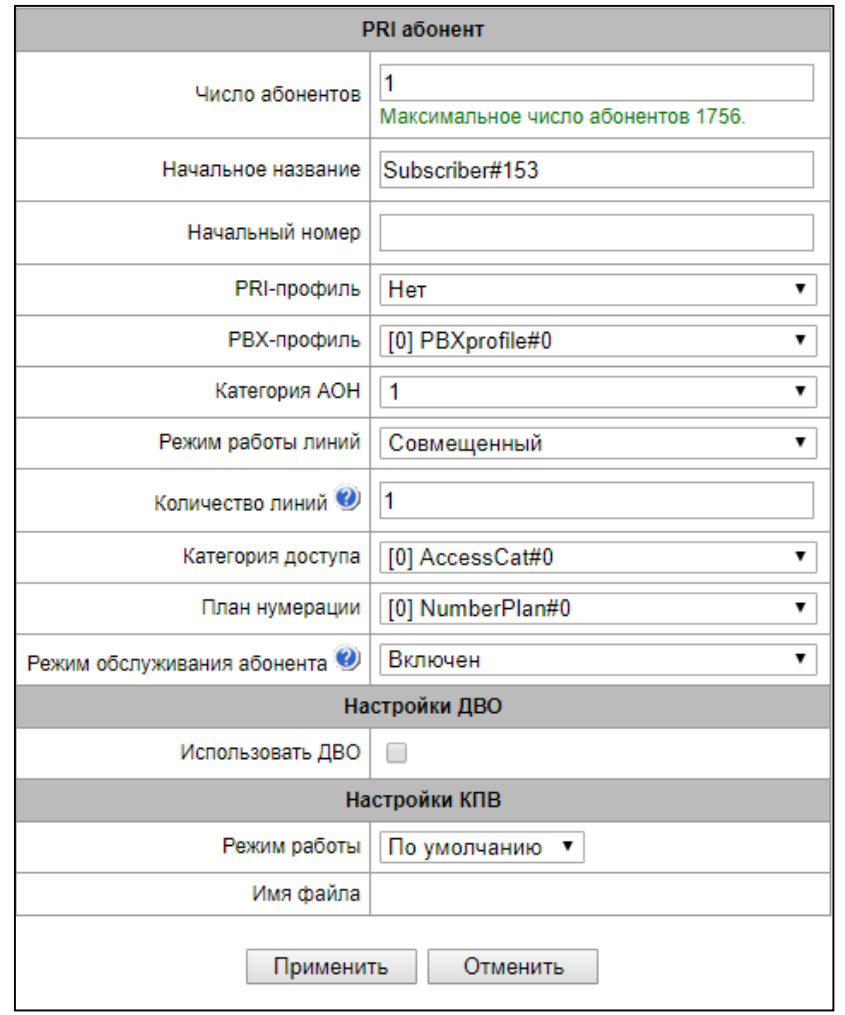

- *ID абонента* уникальный идентификатор абонента;
- *Название* произвольное текстовое описание абонентов;
- *Начальный номер* номер абонента, для группы абонентов каждому последующему будет назначаться номер, увеличенный на единицу;
- *PRI-профиль*  выбор профиля PRI;
- *РВХ-профиль*  выбор профиля РВХ (см. раздел [3.1.7.4](#page-177-0) PBX [профили](#page-177-0));
- *Категория АОН*  категория АОН абонента;
- *Количество линий –* количество одновременных вызовов с участием абонента. Поле отображается, если выбран режим работы линий «Совмещённый». Диапазон допустимых значений [1;255] или 0 – без ограничений; Если выбран режим работы линии «Раздельный», то выбирается количество линий по входящей\исходящей связи;
- *Количество входящих линий* количество одновременных входящих вызовов в сторону абонента. Поле отображается, если выбран режим работы линий «Раздельный». Диапазон допустимых значений [1;255] или 0 – без ограничений;
- *Количество исходящих линий* количество одновременных исходящих вызовов от абонента. Поле отображается, если выбран режим работы линий «Раздельный». Диапазон допустимых значений [1;255] или 0 – без ограничений;
- *Категория доступа*  выбор категории доступа;
- *План нумерации*  определяет план нумерации, в котором будет находиться абонент;
- *Режим обслуживания абонента* задает ограничение на входящую и исходящую связь абоненту:
	- выключен: выключен из обслуживания. Номер абонента будет присутствовать в плане нумерации, но терминал абонента не сможет зарегистрироваться. Соответственно входящие вызовы будут отбиты с причиной out of order, исходящий вызовы не смогут быть инициированы;
	- включен: включен, все виды связи доступны;
	- выключен 1: входящая связь есть, исходящая только на спецслужбы;
	- выключен 2: входящей связи нет, исходящая только на спецслужбы;
	- запрет 1: полный запрет входящих и исходящих. Вызовы будут смаршрутизированы по плану нумерации, но будут отклоняться;
	- запрет 2: полный запрет входящих и исходящих кроме спецслужб;
	- запрет 3: запрет входящих, исходящие разрешены;
	- запрет 4: запрет входящих, исходящие разрешены только в пределах местной и ведомственной связи;
	- запрет 5: входящие разрешены, полный запрет исходящих;
	- запрет 6: входящие разрешены, исходящие разрешены только на спецслужбы;
	- запрет 7: входящие разрешены, исходящие разрешены только в пределах местной и ведомственной связи;
	- запрет 8: входящие разрешены, исходящие разрешены только в пределах местной, ведомственной и зоновой связи;
	- исключен: исключен из нумерации. Номер полностью исключается из абонентских номеров плана нумерации. При вызове на этот номер вызов будет отбит по причине no route to destination, либо уйдёт в подходящий префикс в плане нумерации.

# *Настройка ДВО*

 $\overline{a}$ 

– *Использовать ДВО*<sup>1</sup> – подключение услуг ДВО для абонента. При выборе данного пункта станет доступна таблица «Активация услуг ДВО»:

 $1$  Меню доступно только в версии ПО с лицензией SMG-VAS, подробнее о лицензиях в разделе [3.1.23](#page-268-0) [Лицензии](#page-268-0)

# *Активация услуг ДВО*

- *Переадресация безусловная* активация услуги безусловной переадресации (CF Unconditional);
- *Переадресация по занятости*  активация услуги переадресации по занятости (CF Busy);
- *Переадресация по неответу* активация услуги переадресации по неответу (CF No reply);
- *Переадресация по недоступности*  активация услуги переадресации по недоступности (CF Out Of Service);
- *Переадресация по времени*  активация услуги переадресации по времени.

Подробное описание работы и конфигурирования услуг ДВО приведено в ПРИЛОЖЕНИИ К. РАБОТА С УСЛУГАМИ ДВО.

# **Настройка КПВ**

Позволяет настроить проигрывание аудио-файла у абонента индивидуально Режим работы:

- *По умолчанию данная настройка ссылается на настройки в системных параметрах;*
- *КПВ проигрывание стандартного звука КПВ, игнорируя настройки из системных параметров;*
- *Аудио-файл*  замена стандартного звука КПВ на произвольно выбранный, который был загружен на этап настройки КПВ в пункте меню «Системный параметры» (индивидуальный звук для абонента).

# *3.1.7 Внутренние ресурсы*

# *3.1.7.1 CDR-записи*

В данном разделе производится настройка параметров для сохранения детализированных записей о вызовах.

CDR – детализированные записи о вызовах, позволяют сохранить историю о совершенных через шлюз SMG вызовах. В случае недоступности основного сервера FTP, CDR-записи отправляются на резервный сервер (при соответствующей настройке резервного FTP сервера) до тех пор, пока не восстановится связь с основным. После восстановления связи, CDR записи, отправленные на резерв, на основной сервер загружены не будут.

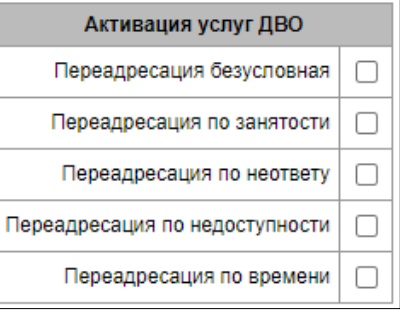

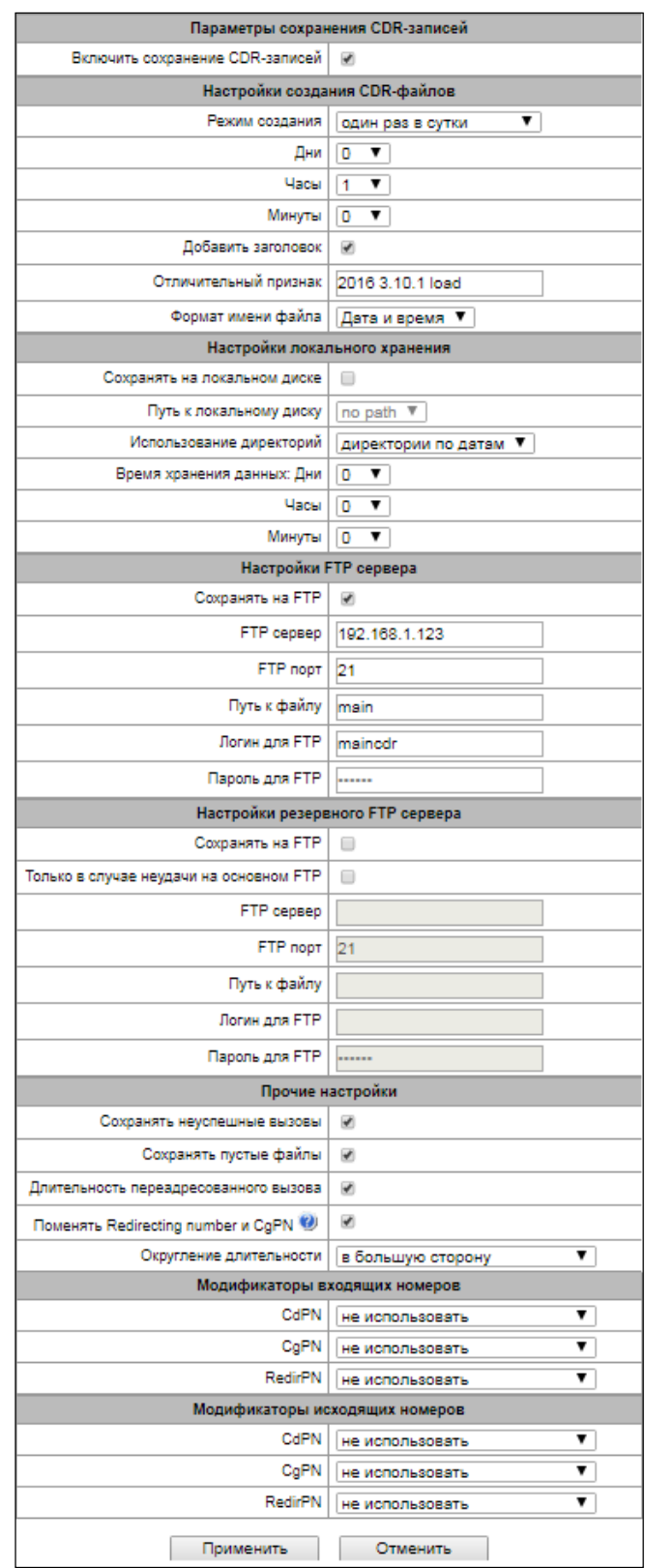

# *Параметры сохранения CDR-записей*

– *Включить сохранение CDR-записей* – при установленном флаге шлюз будет формировать CDR-записи.

#### *Настройки создания CDR-файлов*

- *Режим создания* выбор режима создания файлов CDR:
	- *с заданным периодом –* CDR-файл создается по истечении указанного периода с момента загрузки устройства.
	- *один раз в сутки –* CDR-файл создается один раз в сутки в указанное время*;*
	- *один раз в час –* CDR-файл создает один раз в час в указанную минуту.
- *Период сохранения: Дни, Часы, Минуты* период формирования CDR-записей и их сохранения в оперативной памяти устройства;
- *Добавить заголовок* при установленном флаге в начало CDR-файла записывается заголовок вида: SMG1016. CDR. File started at 'YYYYMMDDhhmmss', где 'YYYYMMDDhhmmss' - время начала сохранения записей в файл;
- *Отличительный признак* задает отличительный признак, по которому можно идентифицировать устройство, создавшее запись;
- *Формат имени файла* смена формата имени CDR-файла. Опция активна только при выборе режима создания файла "один раз в сутки". Может принимать следующие значения:
	- *дата и время –* приводит имя файла к виду "YYYYMMDDhhmmss.cdr";
	- *один раз в сутки –* приводит имя файла к виду "YYYYMMDD.cdr".

#### *Настройки локального хранения*

- *Сохранять на локальном диске* при установленном флаге сохранять CDR-записи на локальном накопителе;
- *Путь к локальному диску* путь к локальному накопителю. При указании пути к локальному диску в меню отобразится список папок и файлов на данном диске. Для загрузки данных на компьютер необходимо установить флаг напротив требуемых записей и нажать *«Загрузить».* При этом папка с записями будет помещена в архив, который во избежание переполнения диска рекомендуется после загрузки удалить. Для удаления неактуальных данных необходимо установить флаг напротив требуемых записей и нажать *«Удалить».*

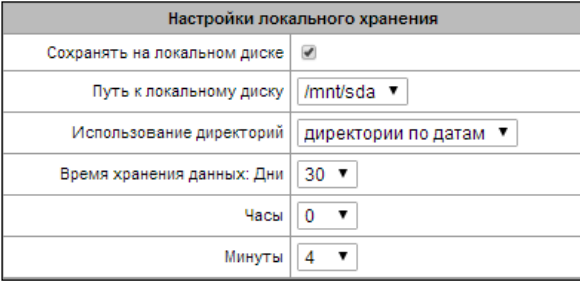

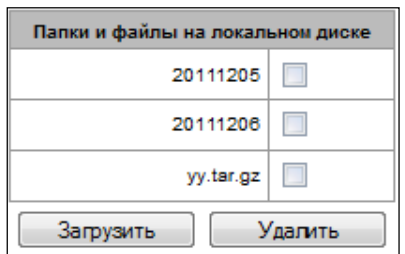

- *Использование директорий* выбор директорий для хранения данных CDR;
	- *директории по датам* CDR-записи сохраняются в отдельных директориях, имя директории соответствует дате создания файла CDR, формат имени «cdrYYYYMMDD», например cdr20150818;
	- **•** *единая директория* все CDR-записи сохраняются в единый каталог cdr all на выбранном накопителе.
- *Время хранения данных*: *Дни, Часы, Минуты –* период хранения CDR-записей на локальном накопителе.

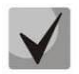

**В случае если FTP сервер недоступен, CDR-записи сохраняются в оперативной памяти устройства. При заполнении памяти будет индицироваться предупреждение, а затем авария. Индикация сохранения CDR-файлов приведена в разделе [1.6.5](#page-33-0). Границы выдачи предупреждений и аварий описаны в таблице лимитов памяти для сохранения CDR.**

**При активации аварии отправляется соответствующий SNMP trap.**

# *Таблица лимитов памяти для сохранения CDR*

Для временного хранения CDR на устройстве выделяется определённый объём оперативной памяти на случай, если сохранить данные на FTP-сервере будет по каким-то причинам невозможно. При его заполнении будет отображаться соответствующее предупреждение или авария.

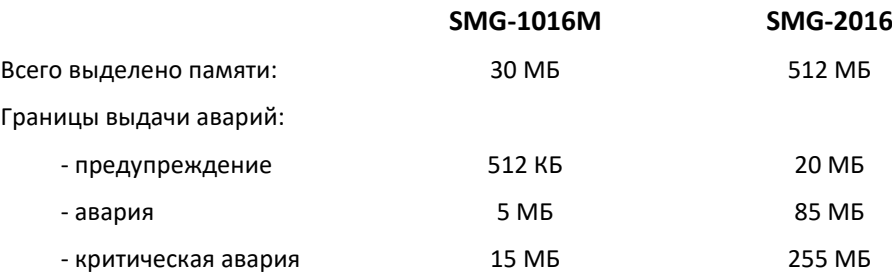

Одна запись CDR занимает от 200 до 400 байт. Таким образом, в 1 МБ памяти помещается от 2600 до 5200 записей.

#### *Настройки FTP-сервера*

- *Сохранять на FTP –* при установленном флаге CDR-записи будут передаваться на FTP-сервер;
- *FTP сервер –* IP-адрес FTP-сервера;
- *FTP порт –* ТСР-порт FTP-сервера;
- *Путь к файлу –* указывает путь к папке на FTP-сервере, в которую будут сохраняться CDR-записи;
- *Логин для FTP –* имя пользователя для доступа к FTP-серверу;
- *Пароль для FTP –* пароль пользователя для доступа к FTP-серверу.

# *Настройки резервного FTP сервера*

CDR-записи будут отправляться на резервный сервер (при соответствующей настройке резервного FTP сервера) при недоступности основного сервера FTP до тех пор, пока не восстановится связь с основным.

- *Сохранять на FTP –* при установленном флаге CDR записи будут передаваться на резервный FTPсервер;
- *Только в случае неудачи на основном FTP* если опция задана, то сохранение CDR на резервный FTP сервер будет производиться только при неудачи записи на основной FTP сервер. В противном случае CDR будут записываться одновременно на основной и резервный серверы.
- *FTP сервер –* IP-адрес резервного FTP-сервера;
- *FTP порт –* ТСР-порт резервного FTP-сервера;
- *Путь к файлу –* указывает путь к папке на резервном FTP сервере, в которую будут сохраняться CDRзаписи;
- *Логин для FTP –* имя пользователя для доступа к резервному FTP серверу;
- *Пароль для FTP –* пароль пользователя для доступа к резервному FTP серверу.

# *Прочие настройки*

- *Сохранять неуспешные вызовы –* при установленном флаге записывать в CDR-файлы неуспешные вызовы (не окончившиеся разговором);
- *Сохранять пустые файлы* при установленном флаге сохранять не содержащие записей CDR-файлы;
- *Длительность переадресованного вызова* при установленном флаге в записи CDR для переадресованного звонка с "discinfo: redirected call;" будет установлена реальная длительность звонка, при снятом флаге длительность будет обнулена;
- *Поменять Redirection number и CgPN* опция применима для переадресованных вызовов в случае одновременного использования полей CgPN и Redirecting number в CDR-записи. При отсутствии поля Redirecting number в CDR-записи, производится автоматическая подмена CgPN на Redirecting number для переадресованных вызовов;
- *Округление длительности* опция задает режим округления длительности звонка в записях CDR:
	- *В большую сторону* режим округления длительности звонка, при котором значение длительности звонка округляется в сторону большего значения при превышении 330мс;
	- *В меньшую сторону* режим округления длительности звонка, при котором значение длительности звонка округляется в сторону меньшего значения при превышении 850мс;
	- *Без округления (учет мс)* в этом режиме длительность звонков не округляется и записывается с точностью до миллисекунд.

#### *Модификаторы входящих номеров*

Модификаторы входящих номеров – модификаторы, позволяющие преобразовать любые поля, содержащие номера абонентов в записях CDR, которые применяются к этим полям до прохождения звонка через план нумерации.

- *CdPN* предназначены для модификаций, основанных на анализе номера вызываемого абонента, принятого из входящего канала;
- *CgPN* предназначены для модификаций, основанных на анализе номера вызывающего абонента, принятого из входящего канала;
- *RedirPN* предназначены для модификаций, основанных на анализе номера абонента переадресовавшего вызов, принятого из входящего канала.

# *Модификаторы исходящих номеров*

Модификаторы исходящих номеров – модификаторы, позволяющие преобразовать любые поля, содержащие номера абонентов в записях CDR, которые применяются к этим полям после прохождения звонка через план нумерации.

- *CdPN* предназначены для модификаций, основанных на анализе номера вызываемого абонента, передаваемого в исходящий канал;
- *CgPN* предназначены для модификаций, основанных на анализе номера вызывающего абонента, передаваемого в исходящий канал;
- *RedirPN* предназначены для модификаций, основанных на анализе номера абонента, переадресовавшего вызов, передаваемого в исходящий канал.

# *3.1.7.1.1 Cписок используемых полей CDR*

Можно выбрать поля, которые будут записываться в файлы CDR и настроить их порядок. В колонке «Доступные» отображаются все доступные для добавления поля, в колонке «Добавленные» отображаются поля и их порядок, в котором они будут записаны в файлы CDR.

Под списком полей расположены кнопки:

- *Добавить всё* переносит все доступные поля в колонку добавленных;
- *Убрать всё* убирает все поля из добавленных;
- *По-умолчанию* в добавленных полях остаётся базовый набор полей (список полей см. в [3.1.7.1.2\)](#page-169-0).

Добавление или удаление полей производится перетаскиванием нужных полей левой кнопкой мыши в соответствующий столбец. Столбец «Добавленные» имеет нумерацию, отображающую порядковый номер поля в CDR.

# *3.1.7.1.2 Формат CDR-записи по умолчанию*

- <span id="page-169-0"></span>– Первая строка – заголовок, общий для всего CDR-файла (параметр присутствует, если установлена соответствующая настройка);
- Последующие строки записи CDR в виде полей, разделённых точкой с запятой «;». Базовый набор полей следующий:
	- отличительный признак;
	- время установления соединения в формате YYYY-MM-DD hh:mm:ss (при неуспешном вызове данный параметр равен времени разъединения);
	- длительность вызова, сек;
	- причина разъединения согласно ITU-T Q.850;
	- статус вызова при разъединении;

Информация о вызывающем абоненте:

- IP-адрес;
- тип источника;
- описание имя абонента/транка (ТГ);
- номер вызывающего абонента на входе;
- номер вызывающего абонента на выходе;

Информация о вызываемом абоненте:

- IP-адрес;
- тип назначения;
- описание имя абонента/транка (ТГ);
- номер вызываемого абонента на входе;
- номер вызываемого абонента на выходе;

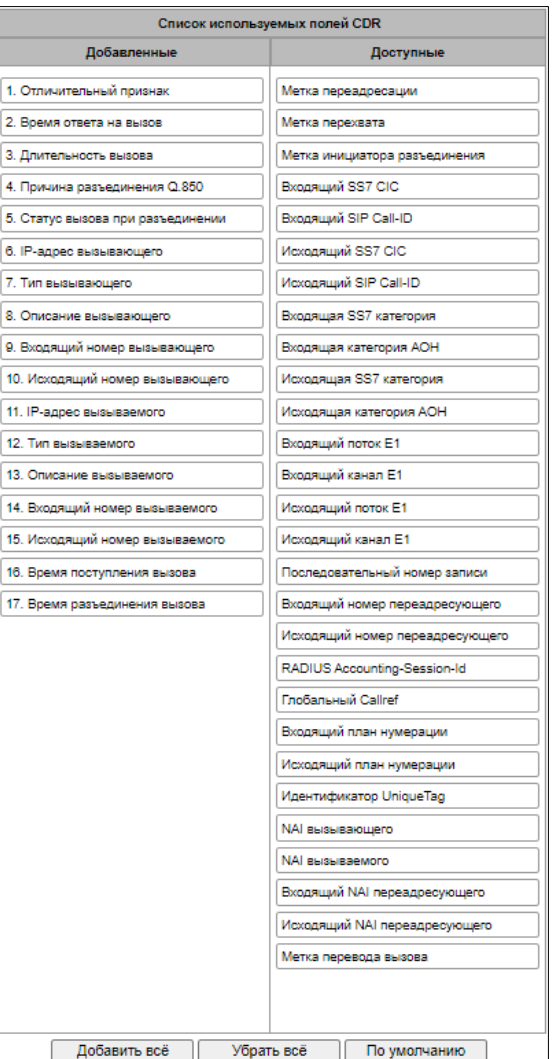

- время поступления вызова в формате: YYYY-MM-DD hh:mm:ss;
- время разъединения соединения в формате: YYYY-MM-DD hh:mm:ss.

#### *3.1.7.1.3 Описание полей CDR-записи*

*Отличительный признак* – настраиваемая пользователем строка, идентифицирующая устройство;

*Время поступления вызова, время ответа на вызов, время разъединения* – время соответствующего события в формате «ГГГГ-ММ-ДД ЧЧ:ММ:СС.МСЕК»;

*Длительность вызова* – учитывается в секундах «СС», при выборе способа округления «без округления» передаются миллисекунды с точкой в качестве разделителя «СС.МСЕК»;

*Причина разъединения Q.850* – численный код разъединения, согласно рекомендации ITU-T Q.850;

#### *Статусы вызова при разъединении:*

- *user answer* успешный вызов;
- *user called, but unanswer* неуспешный вызов, абонент не ответил;
- *unassigned number* неуспешный вызов, не назначенный номер;
- *user busy* неуспешный вызов, абонент занят;
- *uncomplete number* неуспешный вызов, неполный номер;
- *out of order* неуспешный вызов, оконечное оборудование не доступно;
- *unavailable trunk line* неуспешный вызов, транк недоступен;
- *unavailable voice-chan* неуспешный вызов, нет свободных разговорных каналов;
- *access denied* неуспешный вызов, доступ запрещен;
- *RADIUS-response not received* неуспешный вызов, ответ от RADIUS-сервера не получен;
- *unspecified*  неуспешный вызов, другая причина.

*IP-адрес вызывающего/вызываемого* – IP-адрес, если вызов производится по протоколам SIP/H.323. Если вызов производится не через IP-сеть, то в поле будет записано значение 0.0.0.0;

#### *Типы источников и назначений:*

- *SIP-user –* абонент SIP;
- *v52-user –* абонент v5.2;
- *user-service –* вызов ДВО, только для типа источника;
- *trunk-SIP –* транк SIP;
- *trunk-SS7* транк ОКС-7;
- *trunk-Q931* транк ISDN PRI;
- *trunk-H.323* транк H.323.

*Описание вызывающего* – содержит текстовое название транка, через который прошёл вызов или наименование абонента. Если вызов инициирован ДВО, то описание может принимать следующее значение:

- *Redirection*  переадресация;
- *CallTransfer*  передача вызова;
- *CallPickup*  перехват вызова;
- *ServiceManagement*  управление ДВО;
- *Conference*  конференция с последовательным сбором;
- *IVR*  вызов из IVR;
- *3way*  трёхсторонняя конференция;

*Входящий/исходящий номер вызывающего* – номер вызывающего на входе (до модификации на входящей ТГ) или на выходе (после всех модификаций во входящей и исходящей ТГ);

*Входящий/исходящий номер вызываемого* – номер вызываемого на входе (до модификации на входящей ТГ) или на выходе (после всех модификаций во входящей и исходящей ТГ);

#### *Метка переадресации:*

- *normal*  вызов без переадресации;
- *redirecting* вызывающий абонент переадресовал вызов на вызываемого абонента;
- *redirected* вызов вызывающего абонента был перенаправлен на другого абонента.

#### *Метка перехвата***:**

- *normal*  вызов прошёл без перехвата;
- *pickup* вызов был перехвачен.

#### *Метка инициатора разъединения:*

- *originate*  вызов завершил вызывающий;
- *answer* вызов завершил вызываемый;
- internal вызов завершён со стороны оборудования (самим SMG).

*Входящий/исходящий SS7 CIC* – номер CIC для входящего/исходящего вызова. Если вызов производился не через стык SS7, поле будет пустым;

*Входящий/исходящий SIP Call-ID* – Call-ID для входящего/исходящего вызова. Если вызов производился не через SIP, поле будет пустым;

*Входящая/исходящая SS7 категория* – категория вызывающего абонента ОКС-7 на входе (до модификации на входящей ТГ) или на выходе (после всех модификаций во входящей и исходящей ТГ);

*Входящая/исходящая категория АОН* – категория АОН на входе (до модификации на входящей ТГ) или на выходе (после всех модификаций во входящей и исходящей ТГ);

*Входящий/исходящий поток Е1* – номер входящего/исходящего потока Е1. Если вызов производился не через поток Е1, то поле будет пустым;

*Входящий/исходящий канал Е1* – номер входящего/исходящего канала Е1. Если вызов производился не через Е1, поле будет пустым;

*Последовательный номер записи* – два числе, разделённых дефисом. Первое - метка времени, генерируемая при старте устройства, второе - порядковый номер записи CDR;

*Входящий/исходящий номер переадресующего* – номер передресующего на входе (до модификации на входящей ТГ) или на выходе (после всех модификаций во входящей и исходящей ТГ);

*RADIUS Accounting-Session-Id* – значение аттрибута Acct-Session-Id, отправленное в RADIUS;

*Глобальный Callref* - поле Global Call Reference, которое формируется по правилу: "|XX.XX.XX|YY.YY.YY.YY.YY", где:

*XX.XX.XX* - OPC в виде little-endian HEX; *YY.YY.YY.YY.YY* - порядковый номер вызова в виде little-endian HEX;

*Входящий/исходящий план нумерации* – номер плана нумерации, через который пришёл и ушёл вызов.

*Идентификатор UniqueTag* – индивидуальный идентификатор вызова, который принимается на пути всего прохождения вызова

*NAI вызывающего/вызываемого/вх. переадресующего/исх. переадресующего* - индикаторы, указывающие на принадлежность номера:

- $-$  0 Spare;
- $-1$  Subscriber number:
- $-2 -$ unknown:
- 3 National (significant) number;
- 4 International number, где:
	- Local Subscriber
	- Международняя связь INTERNATIONAL
	- Межгородская связь NATIONAL
	- Спецслужбы, зоновые и ведомственные unknown

*Метка перевода вызова* – показывает метку передачи вызова:

- <пусто>;
- transferred (начальный вызов, который был в дальнейшем переведен);
- transferring (второй вызов, который принял перевод).

# *3.1.7.1.4 Пример CDR-файла*

Пример CDR файла, содержащего четыре записи. Включено добавление заголовка в файл и выбраны следующие поля:

- 1. Последовательный номер записи
- 2. Отличительный признак;
- 3. Время поступления вызова;
- 4. Время ответа на вызов;
- 5. Время разъединения вызова;
- 6. Длительность вызова;
- 7. Причина разъединения Q.850;
- 8. Статус вызова при разъединении;
- 9. Метка инициатора разъединения;
- 10.Метка переадресации;
- 11.Метка перехвата;
- 12.Тип вызывающего;
- 13.Описание вызывающего;
- 14.Входящий поток Е1;
- 15.IP-адрес вызывающего;
- 16.Входящий номер вызывающего;
- 17.Исходящий номер вызывающего;
- 18.Тип вызываемого;
- 19.Описание вызываемого;
- 20.Исходящий поток Е1;
- 21.IP-адрес вызываемого;
- 22.Входящий номер вызываемого;
- 23.Исходящий номер вызываемого.

RADIUS Accounting-Session-Id SMG2016. CDR. File started at '20161213115258'

20161210124301-00000;SMG 2016 ELTZ;2016-12-13 11:52:58.126;2016-12-13 11:52:58.465;2016-12-13 11:52:58.479;0.014;16;user answer;originate;normal;normal;trunk-SIP;sipp\_in;;192.168.0.123;20001;20001;trunk-SS7;TrunkSS7\_00;0;0.0.0.0;10001;10001;11000321 584f7eaa 65a813f9 53681e51;

20161210124301-00001;SMG 2016 ELTZ;2016-12-13 11:52:58.134;2016-12-13 11:52:58.462;2016-12-13 11:52:58.483;0.021;16;user answer;originate;normal;normal;trunk-SS7;TrunkSS7\_01;1;0.0.0.0;20001;20001;trunk-SIP;sipp\_out;;192.168.1.123;10001;10001;06000106 584f7eaa 59a880c4 5b369253;

20161210124301-00002;SMG 2016 ELTZ;2016-12-13 11:52:58.026;2016-12-13 11:53:00.049;2016-12-13 11:53:00.062;0.013;16;user answer;originate;normal;normal;trunk-SIP;sipp\_in;;192.168.0.123;20000;20000;trunk-SS7;TrunkSS7\_00;0;0.0.0.0;10000;10000;11000043 584f7ea9 5068f1a1 418fbc82;

20161210124301-00003;SMG 2016 ELTZ;2016-12-13 11:52:58.034;2016-12-13 11:53:00.046;2016-12-13 11:53:00.066;0.020;16;user answer;originate;normal;normal;trunk-SS7;TrunkSS7\_01;1;0.0.0.0;20000;20000;trunk-SIP;TrunkAsterisk;;192.168.69.123;10000;10000;06000105 584f7eaa 7f14fecf 2a88c6d7.

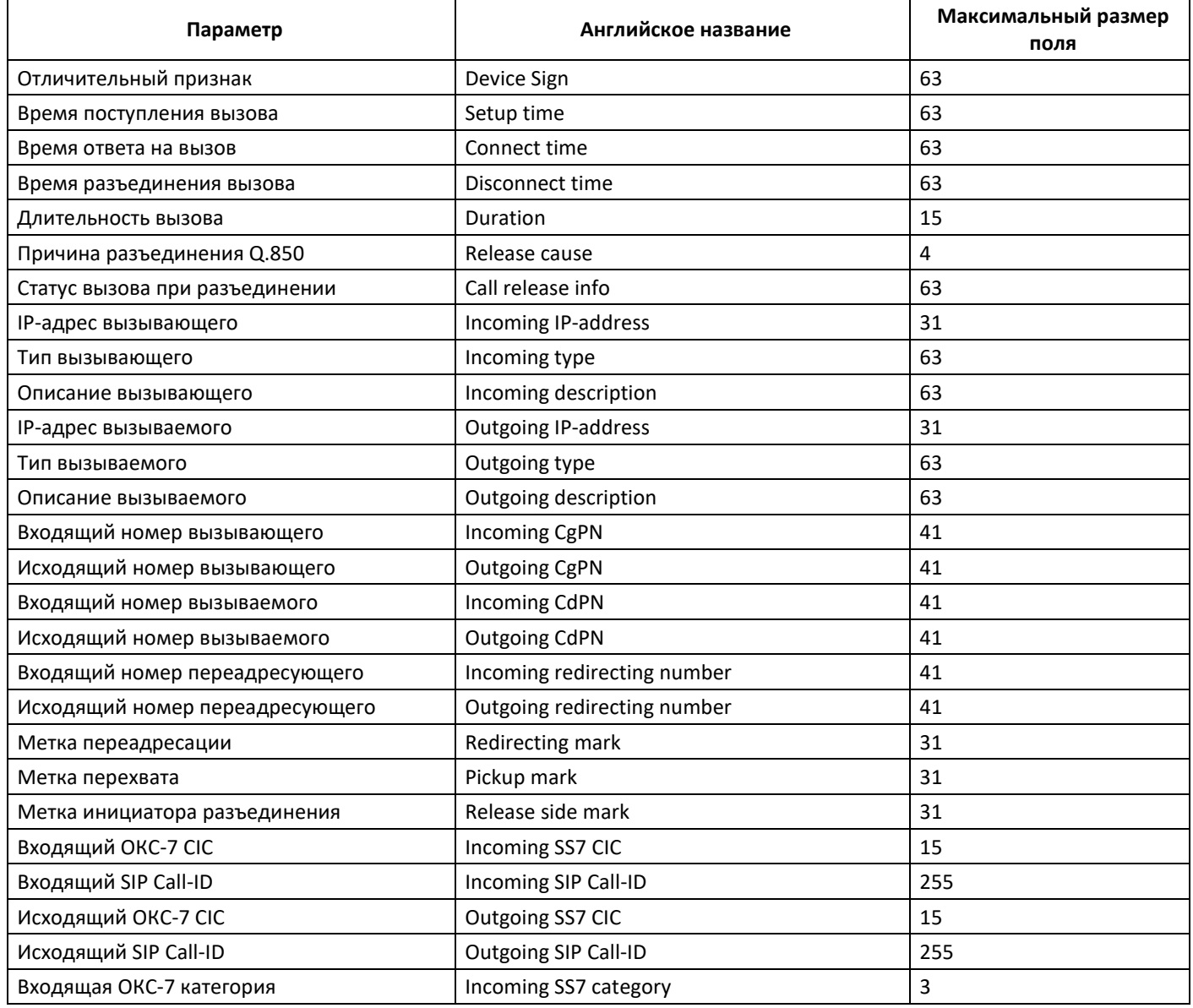

# *3.1.7.1.5 Максимальный размер полей CDR*

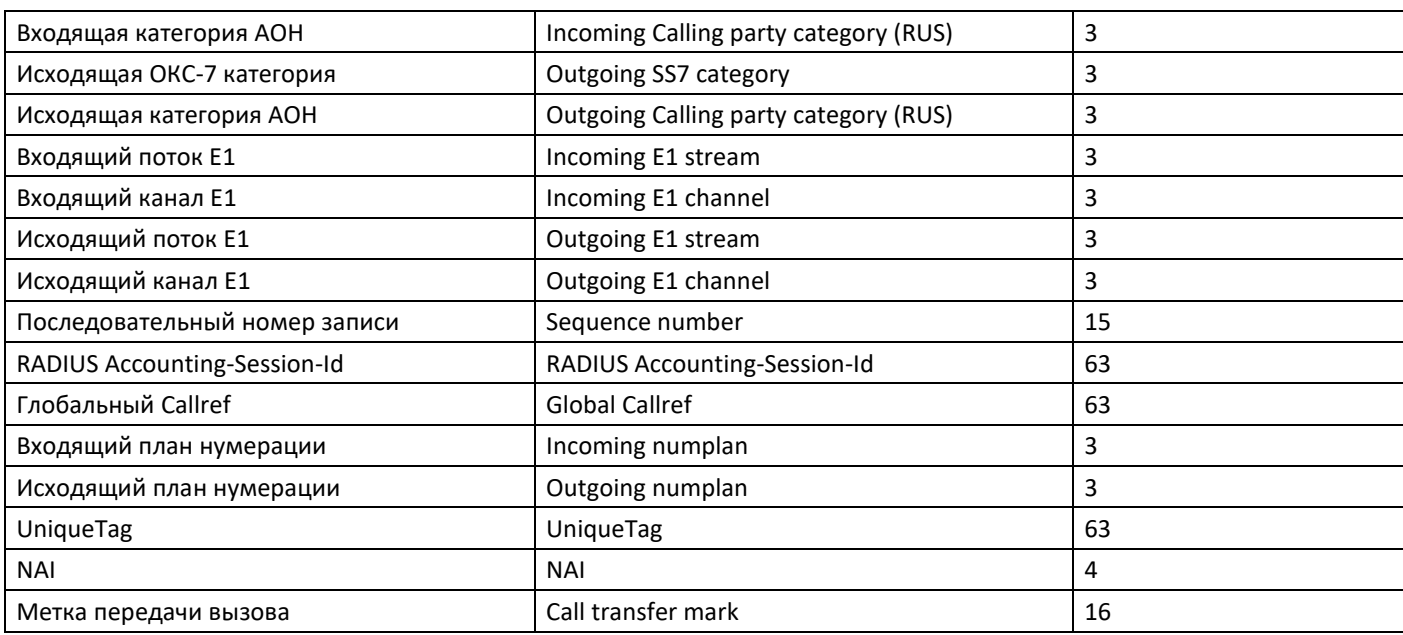

# *3.1.7.2 Категории ОКС*

В данном разделе указывается соответствие категорий АОН и категорий протокола ОКС-7.

Общепринятое соответствие категорий ОКС-7 категориям АОН абонента приведено ниже:

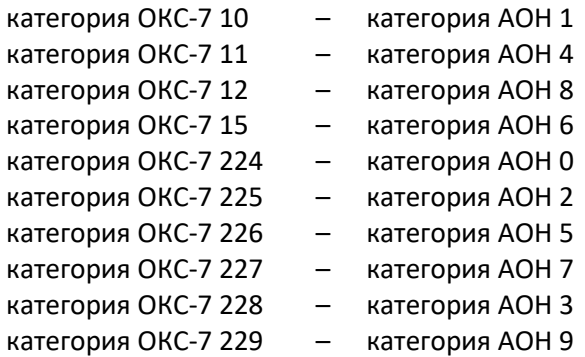

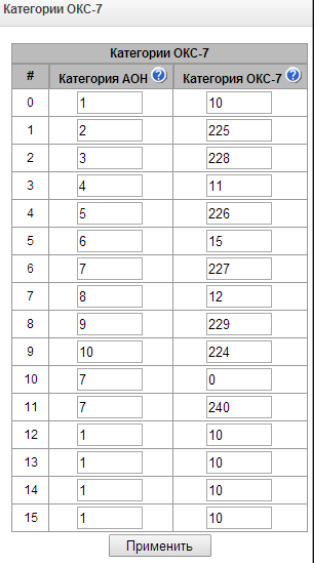

#### *3.1.7.3 Категории доступа*

Категории доступа используются для определения прав доступа абонентов, транковых групп и других объектов друг к другу. Категории определяют возможность осуществления вызова из входящего канала в исходящий.

Если требуется ограничить доступ к какомулибо объекту, следует назначить ему соответствующую категорию; для других категорий – определить в данном меню доступность к категории, назначенной на объект (убрать доступ – снять флаг напротив соответствующей категории, добавить доступ – установить флаг напротив соответствующей категории).

Всего для настройки доступно 128 категории доступа. На каждой из них по умолчанию прописано разрешение доступа к первым 16-ти категориям.

Переход к настройке и редактированию выбранной категории осуществляется кнопкой *.*

#### *Пример настройки ограничения доступа*

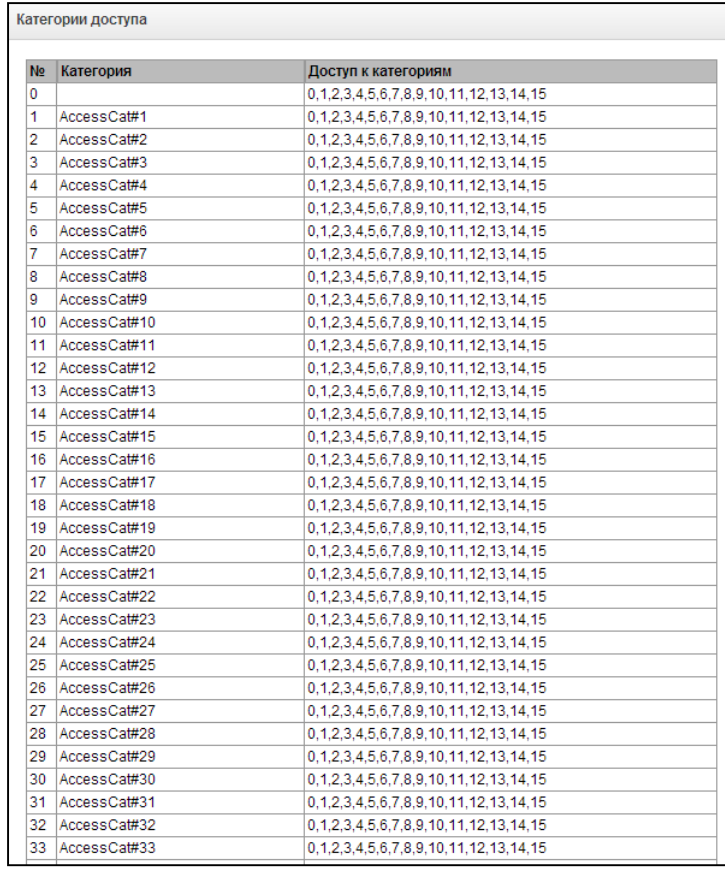

Для ограничения доступа к междугородней связи необходимо:

1. Выбрать категорию доступа для междугородней связи. Для удобства можно задать имя *«Межгород».*

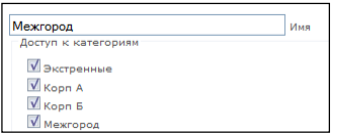

2. Для абонентов выделить 2 категории: *«Абонент с МГ»* и *«Абонент без МГ»,* в которых соответственно разрешить/запретить доступ к категории *«Межгород»* (установить/снять флаг напротив категории *«Межгород»*).

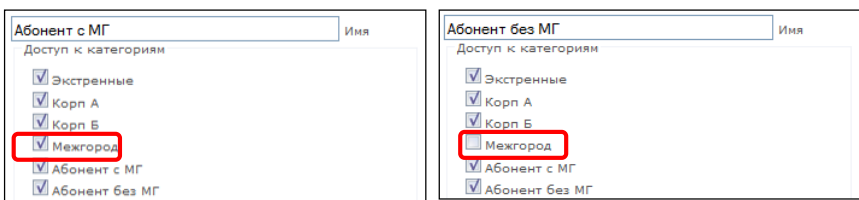

*3.* На префиксе выхода на 8-ку выбрать категорию *«Межгород»* и установить флаг *«Проверять категорию доступа».*

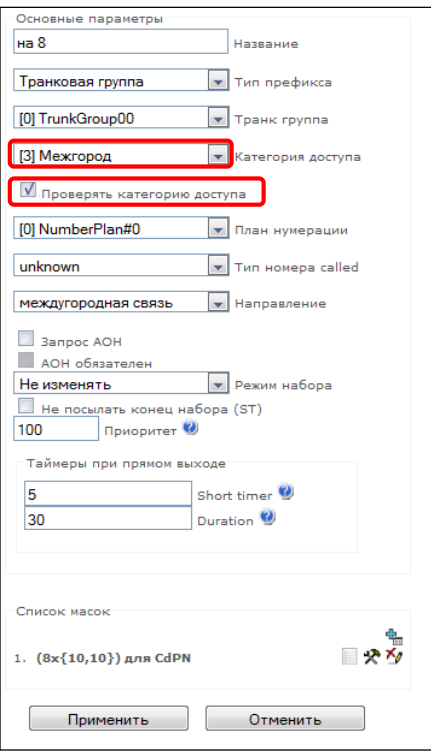

- 4. Абонентам, имеющим доступ к междугородней связи, назначить категорию *«Абонент с МГ»*
- 5. Абонентам, не имеющим доступ к междугородней связи, назначить категорию *«Абонент без МГ»*.

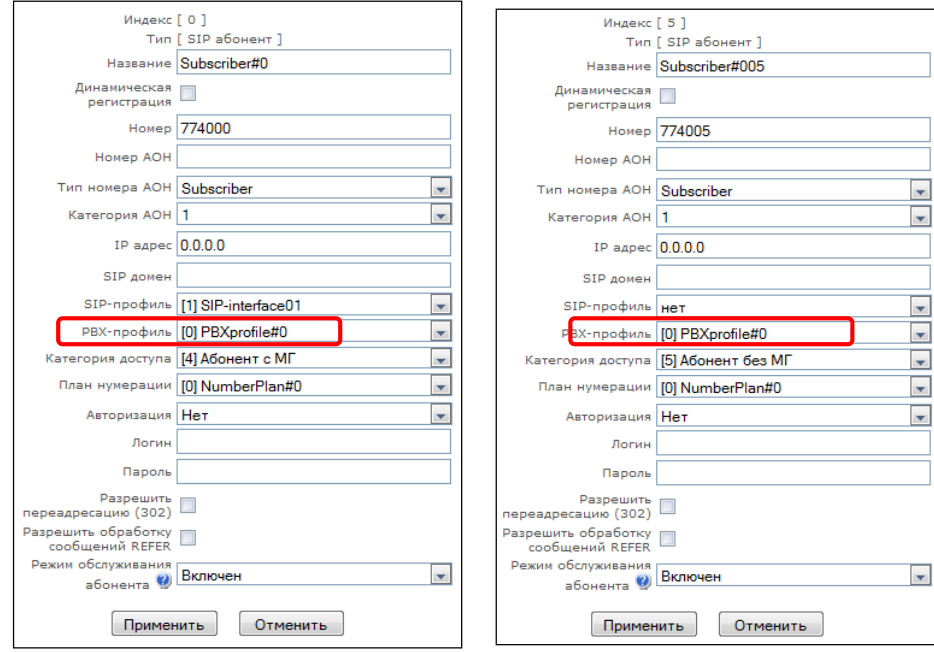

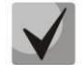

*Пункты 4 и 5 можно выполнить через групповое редактирование абонентов:*

- *установить флаги «Выделить» напротив требуемых абонентов;*
- *нажать кнопку «Редактировать выделенных»;*
- *выбрать необходимый параметр для редактирования, установив флаг напротив.*

## <span id="page-177-0"></span>*3.1.7.4 PBX профили*

РВХ профили используются для назначения дополнительных параметров SIP-абонентам.

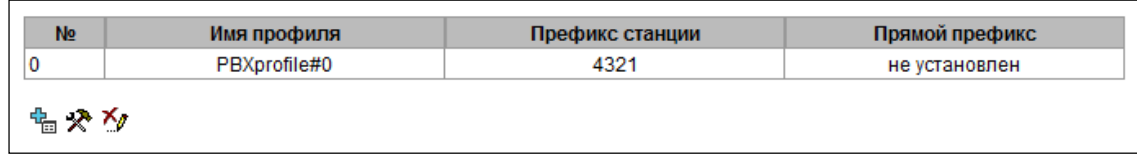

Для создания, редактирования и удаления PBX профиля используется меню *«Объекты» – «Добавить объект», «Объекты» – «Редактировать объект»* и *«Объекты» – «Удалить объект»*, а также кнопки:

– «*Добавить профиль»;*

*– «Редактировать параметры профиля»;*

*– «Удалить профиль*».

# *PBX профиль:*

- *Имя профиля* имя профиля;
- *Префикс станции* префикс, добавляемый в начало абонентского номера (CgPN) SIP абонента;
- *Прямой префикс* выход на префикс без анализа номера вызывающего либо вызываемого абонентов. Предназначен для коммутации всех вызовов от SIP абонента в транковую группу, настроенную в прямом префиксе, независимо от набранного номера (без создания масок в префиксах);
- *Профиль маршрутизации по расписанию* выбор профиля услуги «маршрутизация по расписанию», которая конфигурируется в разделе «Внутренние ресурсы».

# *Входящая связь:*

- *Использовать голосовые сообщения* при установленном флаге при возникновении определенного события используется выдача записанных на устройстве голосовых сообщений, подробнее в Приложении И. Голосовые сообщения и музыка на удержании MOH;
- *Блокировать передачу Connected number –* запрет передачи поля *Connected number;*
- *Копировать CgPN в Redlirecting –* при выставленном флаге, если во входящем вызове нет Redirecting number, то он будет сформирован из номера CgPN;

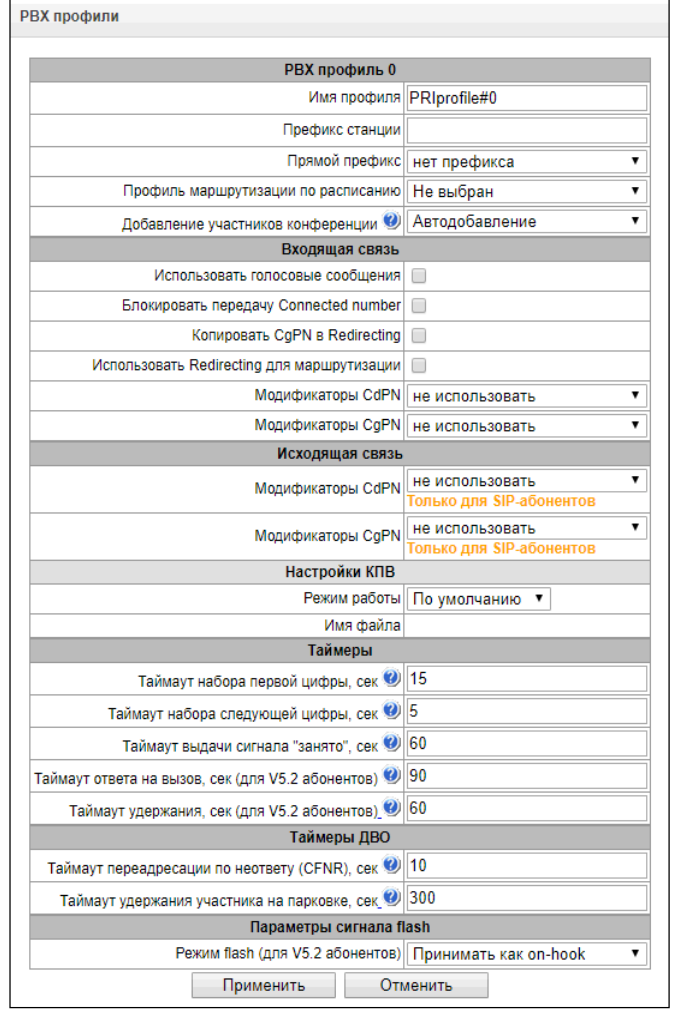

- *Использовать Redirecting для маршрутизации –* при установленном флаге используется поле *Redirecting number* при использовании протоколов сигнализации SS7 или Q.931, либо поле *diversion* протокола SIP для маршрутизации входящего вызова в плане нумерации по маскам номера CgPN;
- *Модификаторы CdPN* предназначены для модификаций, основанных на анализе номера

вызываемого абонента, принятого от абонентского оборудования;

– *Модификаторы CgPN* – предназначены для модификаций, основанных на анализе номера вызывающего абонента, принятого от абонентского оборудования.

#### *Исходящая связь:*

- *Модификаторы CdPN* предназначены для модификаций, основанных на анализе номера вызываемого абонента, перед отправкой вызова на абонентское оборудование;
- *Модификаторы CgPN* предназначены для модификаций, основанных на анализе номера вызывающего абонента, перед отправкой вызова на абонентское оборудование.

#### *Настройки КПВ:*

Позволяет настроить проигрывание аудио-файла у группы абонентов, которые принадлежат определенному PBX профилю.

Режим работы:

- *По умолчанию*  данная настройка ссылается на настройки в системных параметрах;
- *КПВ*  проигрывание стандартного звука КПВ, игнорируя настройки из системных параметров;
- *Аудио-файл*  замена стандартного звука КПВ на произвольно выбранный, который был загружен на этап настройки КПВ в пункте меню «Системный параметры» (индивидуальный звук для группы абонентов).

#### *Таймеры:*

- *Таймаут набора первой цифры, сек* таймаут ожидания первой цифры, после нажатия абонентом клавиши FLASH при использовании услуги «передача вызова». По истечении данного таймаута абоненту будет выдаваться сигнал «занято», диапазон 5-20 секунд;
- *Таймаут набора следующей цифры, сек* таймаут ожидания следующей за первой цифры набора номера, при использовании услуги «передача вызова». По истечении данного таймаута будет определен конец набора номера, и вызов будет смаршрутизирован, диапазон 5-20 секунд;
- *Таймаут выдачи сигнала "занято", сек* таймаут выдачи сигнала «занято» в случае неуспешного набора номера абонента при использовании услуги «передачи вызова». По истечении данного таймаута произойдет переключение вызова на абонента, который находится на удержании;
- *Таймаут ответа на вызов, сек (для V5.2 абонентов)* таймаут ответа абонента при входящем звонке, по его истечению вызывающему абоненту отправиться разъединение;
- *Таймаут удержания, сек (для V5.2 абонентов)* таймаут нахождения абонента в состоянии удержания.

# *Таймеры ДВО:*

- *Таймаут переадресации по неответу (CFNR), сек* таймаут, по истечении которого у абонента после поступление на него звонка сработает услуга ДВО «переадресация по неответу», диапазон 5 – 60 секунд;
- *Таймаут удержания участника на парковке, сек –* таймаут, по истечении которого у абонента после установки его в слот на парковку сработает обратный вызов на инициатора установки в слот.

# *Параметры сигнала flash:*

- *Принимать как on-hook* сигнал flash будет восприниматься как разъединение;
- *flash1,2,3* выбор блока параметров сигнала flash. Сам блок параметров настраивается на AN.

# *3.1.7.5 Таблицы модификаторов*

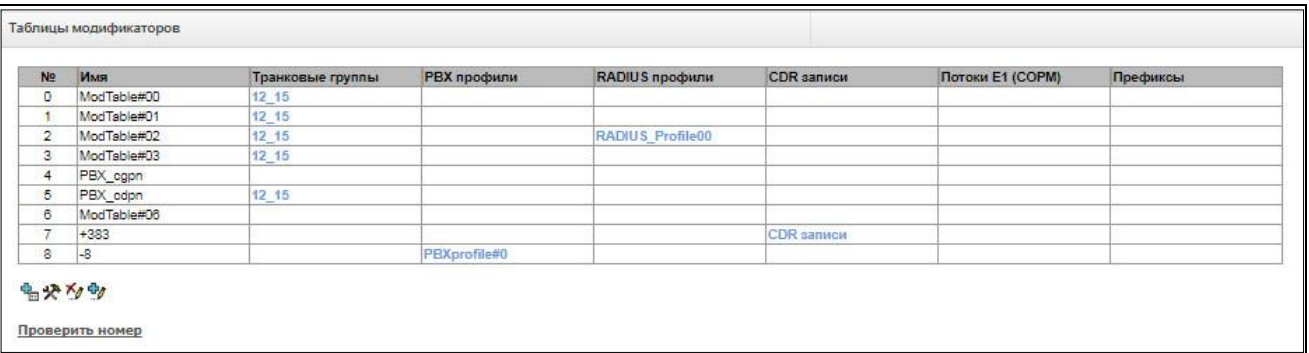

В данной таблице отображаются все созданные модификаторы и видно, каким объектам они присвоены.

Для создания, редактирования и удаления модификатора используется меню *«Объекты» – «Добавить объект», «Объекты» – «Редактировать объект»* и *«Объекты» – «Удалить объект»*, а также кнопки:

– «*Добавить модификатор»;*

*– «Редактировать параметры модификатора»;*

*– «Удалить модификатор*»;

– *«Добавить модификатор копированием*».

Общие настройки таблицы модификаторов:

- *Имя* отображаемое имя таблицы;
- *Long timer* таймаут ожидания набора номера в режиме overlap;
- *Short timer* таймаут ожидания набора цифры в режиме overlap;
- *Модификаторы* список модификаторов, используемых в таблице.

Для назначения/редактирования параметров созданного модификатора необходимо выделить соответствующую строку и нажать кнопку  $\mathbb{R}$ .

Для того чтобы подтвердить изменение параметров модификатора, необходимо нажать кнопку *«Применить»*, для выхода без сохранения изменений – кнопку *«Отменить»*.

Для проверки работы модификатора можно нажать на ссылку «*Проверить номер*» под таблицей модификаторов. Описание процедуры проверки находится в разделе [3.1.7.5.4.2](#page-184-0) [Проверка работы](#page-184-0)  [модификаторов](#page-184-0).

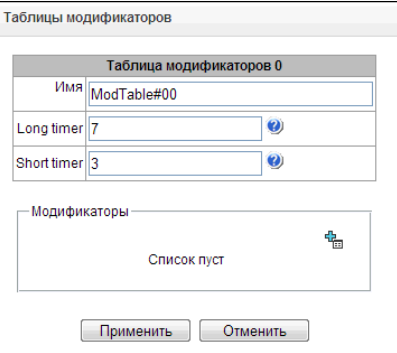
## *3.1.7.5.1 Вкладка «Отбор номера»*

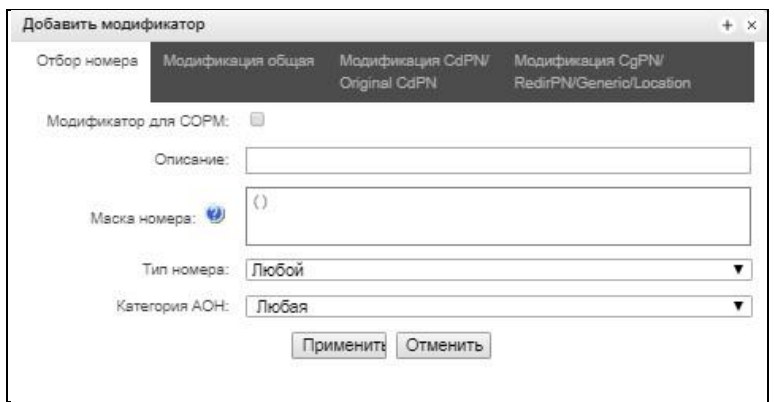

- *Модификатор для СОРМ* скрывает отображение модификаций, не используемых при работе с СОРМ;
- *Описание* описание модификатора;
- *Маска номера* шаблон или набор шаблонов, с которым сравнивается номер абонента (синтаксис маски описан в разделе [3.1.4.2\)](#page-90-0);
- *Тип номера –* тип номера абонента:
	- *Subscriber* абонентский номер (SN) в формате Е.164;
	- *National –* национальный номер. Формат номера: NDC + SN, где NDC код географической зоны;
	- *International –* международный номер. Формат номера: СС + NDC + SN, где СC код страны;
	- *Network specific –* специальный номер сети;
	- *Unknown –* неопределенный тип номера;
	- *Любой –* модификация будет произведена над номером с любым типом;
	- *Unsupported –* тип номера, не поддерживаемый на SMG.
- *Категория АОН* категория АОН абонента.

### *3.1.7.5.2 Вкладка «Модификация общая»*

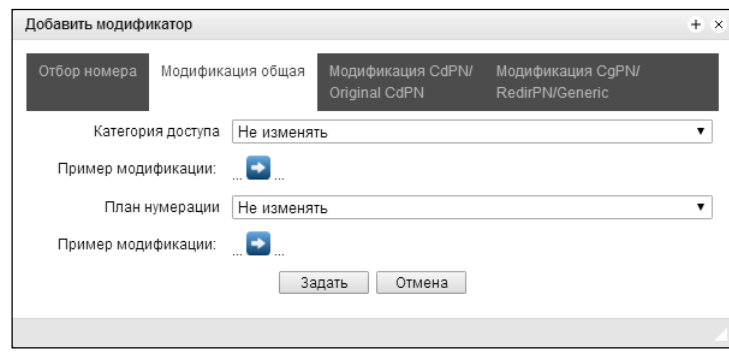

- *Пример модификации* по нажатию на кнопку осуществляется просмотр итоговых результатов модификации после применения заданных правил модификации.
- *Категория доступа* позволяет модифицировать категорию доступа;
- *План нумерации* позволяет изменить план нумерации, в котором будет осуществляться дальнейшая маршрутизация (это необходимо для согласования планов нумерации).

## *3.1.7.5.3 Вкладка «Модификация CdPN/Original CdPN»*

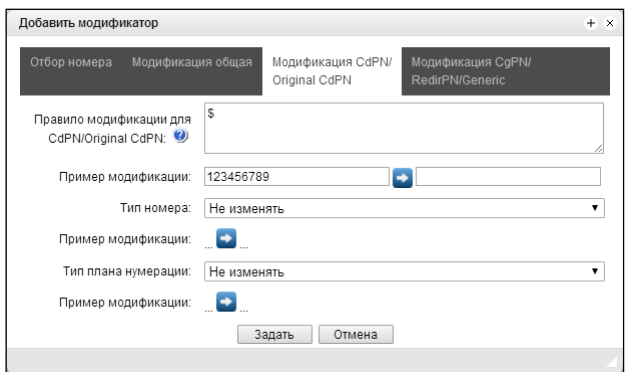

- *Правило модификации для CdPN/Original CdPN* правило преобразования номера вызываемого абонента. Используемый синтаксис описан в разделе [3.1.7.5.4.1](#page-183-0) Синтаксис правила [модификации](#page-183-0), примеры использования в Приложении В. Данное правило также применяется для модификации исходного номера вызываемого абонента (original Called party number), в случае если данная таблица модификаторов выбрана в разделе «транк группы» для модификации Original CdPN;
- *Пример модификации* по нажатию на кнопку осуществляется просмотр итоговых результатов модификации после применения заданных правил модификации. Вместо номера 123456789, введенного в примере для проверки правил, рекомендуется задавать номер, над которым планируется осуществить модификацию;
- *Тип номера* правило преобразования типа номера вызываемого абонента:
	- *Unknown –* неопределенный тип номера;
	- *Subscriber* абонентский номер (SN) в формате Е.164;
	- *National –* национальный номер. Формат номера: NDC + SN, где NDC код географической зоны;
	- *International –* международный номер. Формат номера: СС + NDC + SN, где СC код страны;
	- *Network specific –* специальный номер сети;
	- *Не изменять –* оставить тип номера неизменным.
- *Тип плана нумерации* правило преобразования типа плана нумерации:
	- *Не изменять –* оставить тип номера неизменным;
	- *Unknown –* неопределенный тип плана нумерации;
	- *Isdn/telephony* план нумерации согласно рекомендации ITU-T E.164;
	- *National –* национальный номер. Формат номера: NDC + SN, где NDC код географической зоны;
	- *Private –* частный план нумерации.

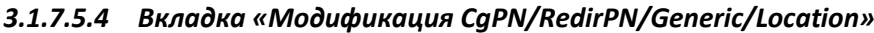

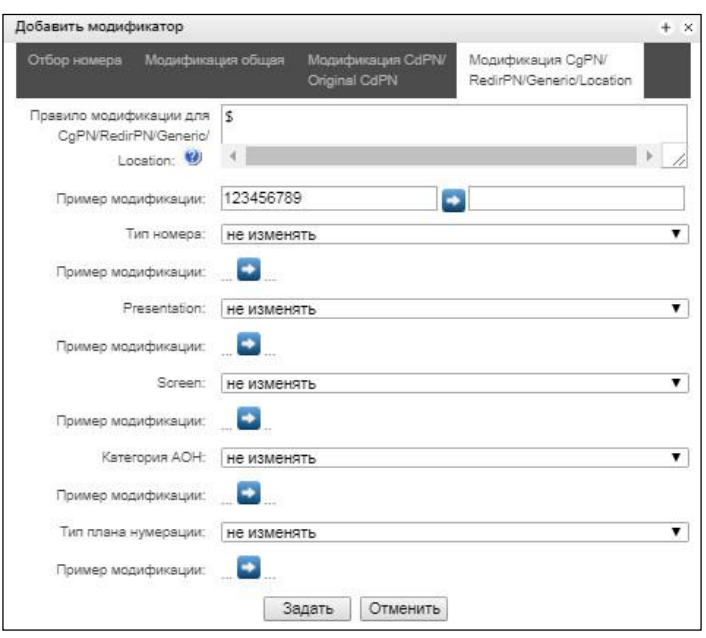

- Правило модификации для CaPN/RedirPN/Generic/Location правило преобразования номера вызываемого абонента. Используемый синтаксис описан в разделе 3.1.7.5.4.1 Синтаксис правила модификации, примеры использования в Приложении В. Это правило также применяется для модификации переадресующего номера (redirecting number), в случае если данная таблица модификаторов выбрана в разделе «транк группы» для модификации RedirPN; для модификации Generic Number, если выбрана в разделе модификаций GenericPN; для модификации Location Number, если выбрана в разделе модификаций LocationNumber;
- Пример модификации по нажатию на кнопку **и осуществляется просмотр итоговых результатов** модификации после применения заданных правил модификации. Вместо номера 123456789, введенного в примере для проверки правил, рекомендуется задавать номер, над которым планируется осуществить модификацию;
- Тип номера правило преобразования типа номера вызывающего абонента;
- Presentation правило преобразования представления вызывающего абонента;
- Screen правило преобразования индикатора экранирования вызывающего абонента;
- Категория АОН правило преобразования категории вызывающего абонента;
- Тип плана нумерации правило преобразования типа плана нумерации:
	- Не изменять оставить тип номера неизменным;
	- Unknown неопределенный тип плана нумерации;
	- Isdn/telephony план нумерации согласно рекомендации ITU-T E.164;
	- National национальный номер. Формат номера: NDC + SN, где NDC код географической зоны;
	- Private частный план нумерации.

#### <span id="page-183-0"></span>3.1.7.5.4.1 Синтаксис правила модификации

Правило модификации представляет собой набор спецсимволов, определяющих изменения номера:

- · · · и · · · : спецсимволы, обозначающие, что цифра на данной позиции номера удаляется, и на ее место смещаются цифры, следующие далее;
- 'X', 'x': спецсимволы, обозначающие, что цифра на данной позиции остается неизменной (обязательное наличие цифры на этой позиции):
- '?': спецсимвол, обозначающий, что цифра на данной позиции остается неизменной (необязательное наличие цифры на этой позиции);
- '+': спецсимвол, означающий, что все знаки, находящиеся между этой позицией и следующим спецсимволом (или концом последовательности), вставляются в номер на заданное место;
- $\cdot$ !!: спецсимвол, означающий окончание разбора, все дальнейшие цифры номера отрезаются;
- '\$': спецсимвол, означающий окончание разбора, все дальнейшие цифры номера используются неизмененными;
- 0-9, D, #  $\mu$  \* (не имеющие перед собою спецсимвола '+'): информационные символы, которые замещают цифру в номере на данной позиции.

#### Примеры модификаций:

Добавление кода города 383 к номеру 2220123 Модификатор: +383 Результат: 38322201234

Замена кода страны на 7 в номере 83832220123 Модификатор: 7 Результат: 738322201234

Замена третьей цифры номера 2220123 на 6 Модификатор: хх6\$ или ХХ6\$ Результат: 22601234

Удаление префикса 99# у номера 99#2220123 Модификатор: --- \$ Результат: 2220123

Удаление последних четырёх цифр номера 22201239876 Модификатор: \$----Результат: 2220123

Отбор первых семи цифр номера 222012349876 Модификатор: xxxxxxx! Результат: 2220123

Удаление последних двух цифр, замена третьей цифры на 6 и добавление кода города 383 к номеру 222012398 Модификатор: +383хх6\$--Результат: 3832260123

## **3.1.7.5.4.2 Проверка работы модификаторов**

При нажатии на ссылку *«Проверить номер»* под таблицей модификаторов можно проверить работу модификаторов на номере с заданными параметрами.

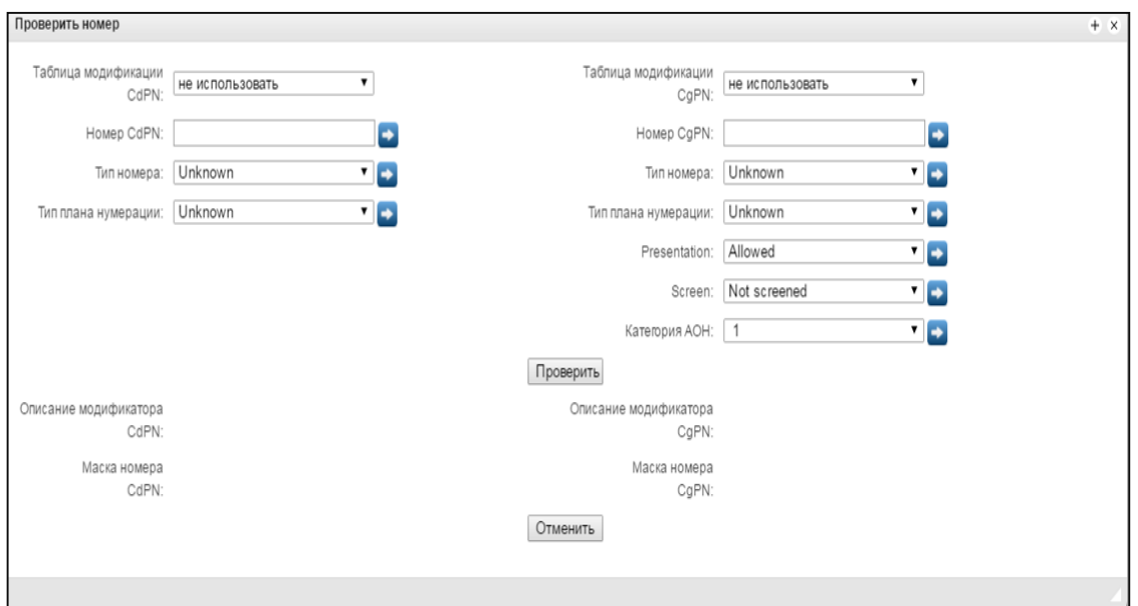

Для проверки необходимо задать номера CdPN и CgPN, заполнить поля *«тип номера», «тип плана нумерации», «Presentation», «Screeen», «Категория АОН»*. Затем выбрать интересующие таблицы модификации CdPN и CgPN, после чего нажать на кнопку *«Проверить»*. Около заполненных полей после синих стрелок появятся значения, которые будут присвоены номеру в результате модификации. Ниже будут отображены маски номеров, в которые попали исследуемые номера и описания модификаторов, которые были внесены в таблицу модификаций.

### *3.1.7.6 Таймеры Q.931*

В данном разделе настраиваются таймеры третьего уровня, необходимые для работы протокола сигнализации Q.931.

Наименование таймеров и значения по умолчанию описаны в рекомендации ITU-T Q.931 §9 List of system parameters.

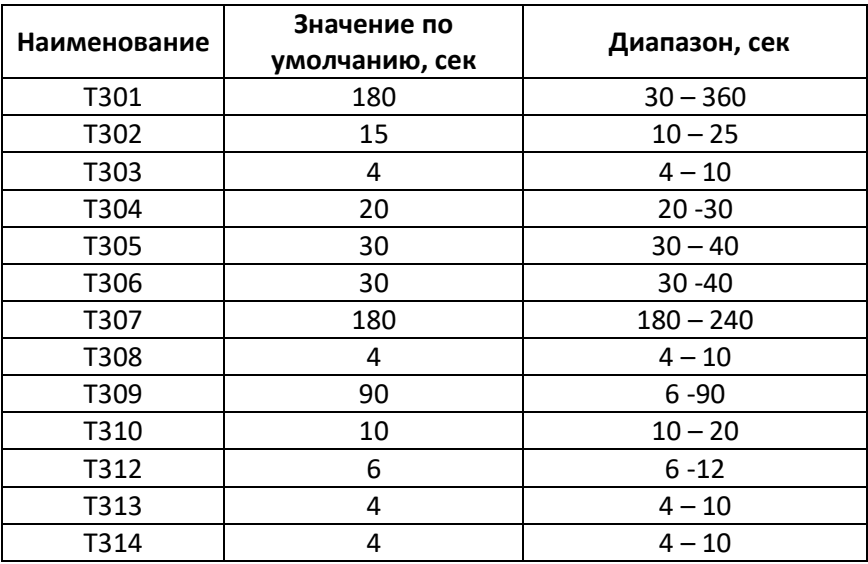

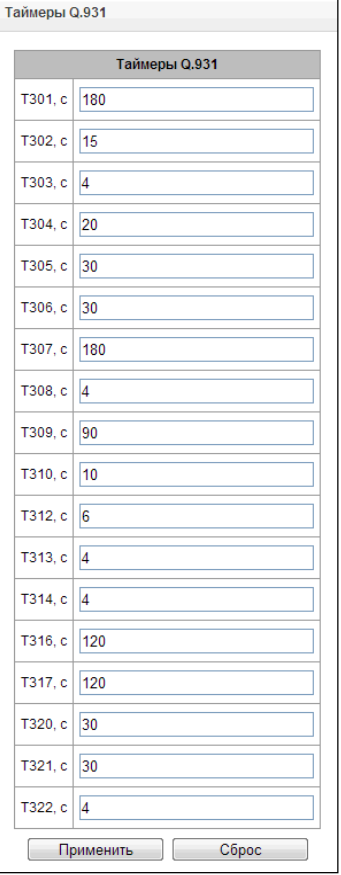

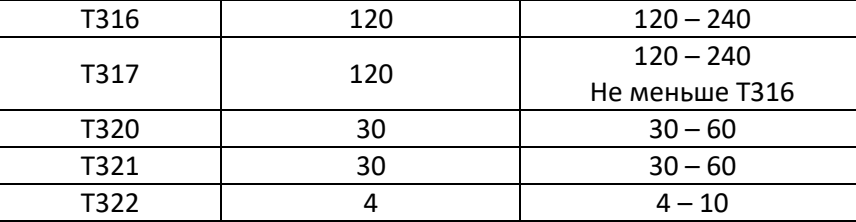

## *3.1.7.7 Таймеры ОКС-7*

В данном разделе настраиваются таймеры уровней MTP2, MTP3 и ISUP протокола ОКС-7.

Для создания, редактирования и удаления профиля используются кнопки:

– «*Добавить профиль»; – «Редактировать параметры профиля»; – «Удалить профиль*».

- *№* порядковый номер профиля таймеров ОКС-7;
- *Профиль* название профиля;
- *Группа линий ОКС-7* список групп линий ОКС-7, у которых выбран данный профиль.

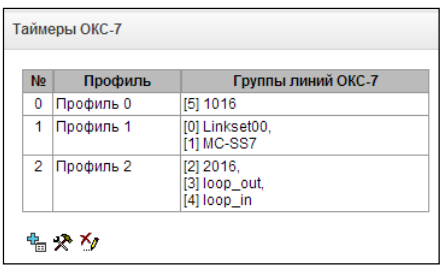

# *Настройки профиля:*

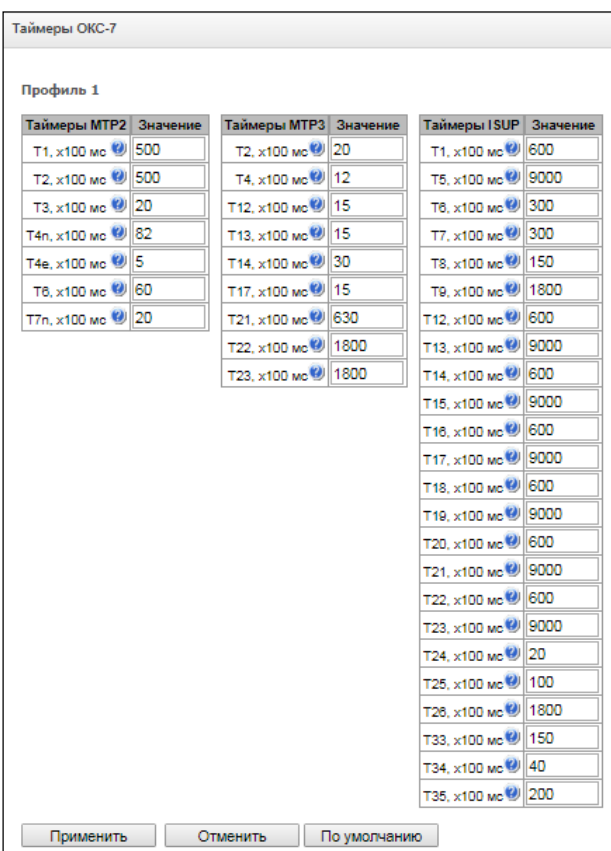

Таблица 20 – Наименование таймеров уровня MTP2 и значения по умолчанию описаны в рекомендации ITU-T Q.703 §12.3 Timers

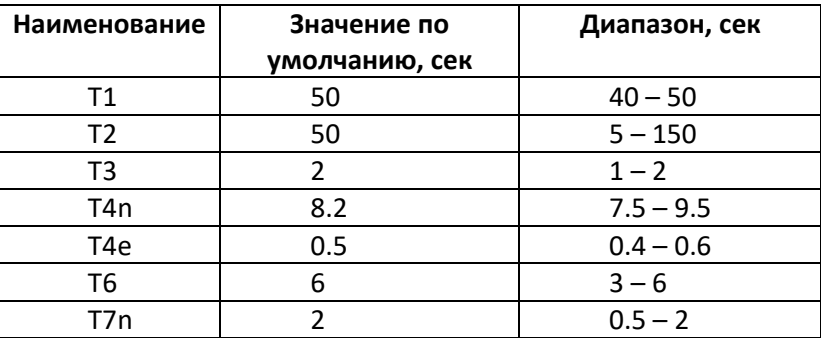

Таблица 21 – Наименование таймеров уровня MTP3 и значения по умолчанию описаны в рекомендации ITU-T Q.704 §16.8 Timers and timer values

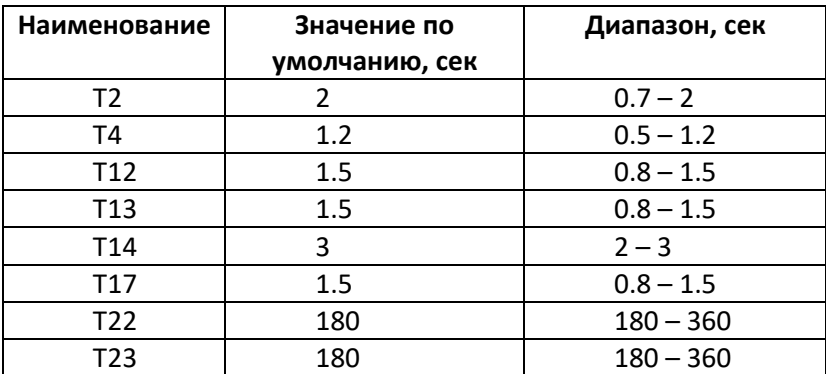

Таблица 22 – Наименование таймеров уровня ISUP и значения по умолчанию описаны в рекомендации ITU-T Q.764 Приложение А, Table A.1/Q.764 – Timers in the ISDN user part

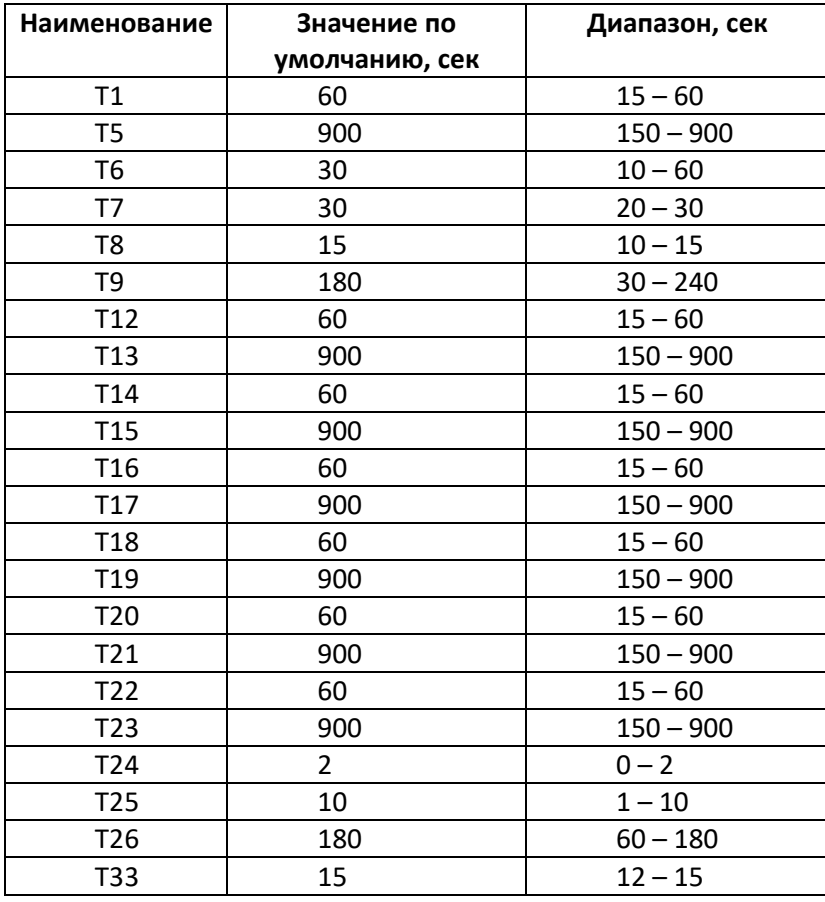

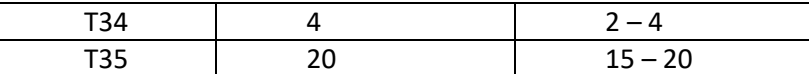

Значения таймеров могут быть сброшены кнопкой «По умолчанию» к значениям, рекомендованным в ITU-T Q.703, Q.704 и Q.764.

## 3.1.7.8 Таблица соответствий причин отбоя Q.850-саиѕе и кода ответов SIP-reply

В данном разделе устанавливается соответствие причин отбоя, описанных в рекомендации Q.850 протоколов сигнализации ОКС-7, PRI и ответов класса 4xx, 5xx, 6xx г протокола SIP.

По умолчанию используется соответствие, приведенное в Приказе №10 МИНИСТЕРСТВА СВЯЗИ И МАССОВЫХ КОММУНИКАЦИЙ РОССИЙСКОЙ ФЕДЕРАЦИИ от 27 января 2009 г, для причин, не описанных в этом приказе, используется соответствие, указанное в рекомендации Q.1912.5 для протоколов SIP-I и RFC3398 - для SIP/SIP-T.

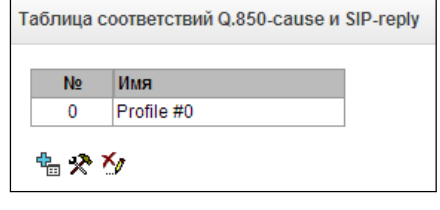

Для создания, редактирования и удаления правил в таблицах соответствий используются кнопки:

 $\mathbb{E}$  - «Добавить правило»;

 $\mathcal{R}$  – «Редактировать параметры правила»:

 $M_{\nu}$  – «Удалить правило».

- Имя - наименование таблицы соответствия Q.850-cause и SIP-reply;

### Настройки профиля:

- Направление:
	- SIP-reply -> Q.850-cause направление из стороны SIP в сторону Q.850;
	- $Q.850$ -cause -> SIP-reply направление из стороны Q.850 в сторону SIP;
- $Q.850$ -*cause* значение причины Q.850;
- SIP-reply значение ответа класса 4xx, 5xx, 6xx протокола SIP.

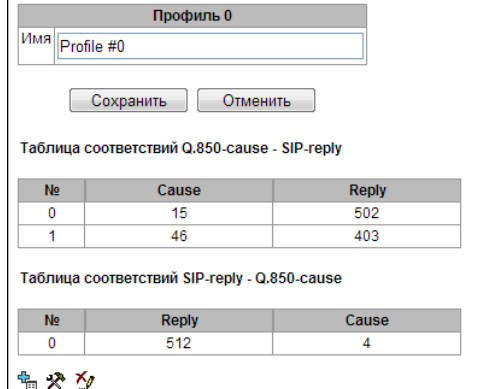

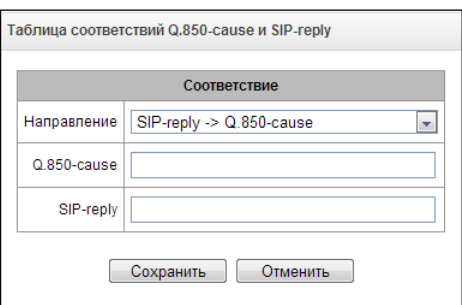

## *3.1.7.9 Маршрутизация по расписанию*

В данном разделе конфигурируется функция «маршрутизация по расписанию», которая позволяет использовать разные планы нумерации в зависимости от времени и дня недели.

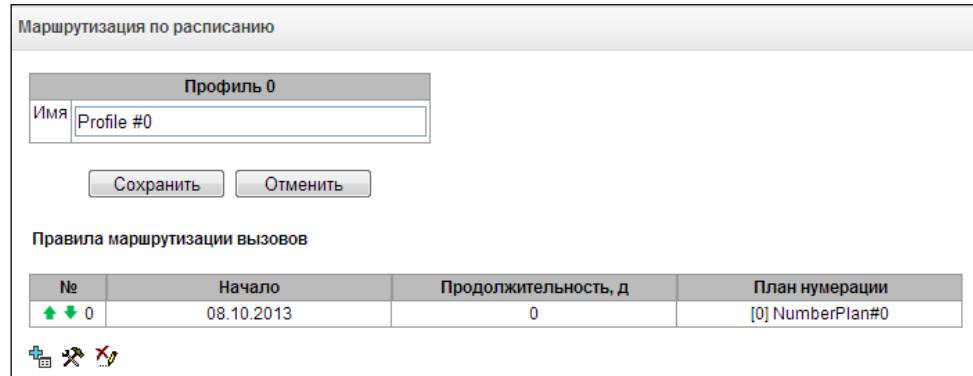

Для создания, редактирования и удаления правил используются кнопки:

– «*Добавить правило»;*

*– «Редактировать параметры правила»;*

*– «Удалить правило*».

## *Правило маршрутизации:*

- *Дата начала периода работы* выбор даты начала для работы правила маршрутизации по расписанию;
- *Продолжительность работы (дней)* продолжительность работы правила маршрутизации по расписанию;
- *Повторять каждый месяц –* опция позволяет задать повторение использования правила маршрутизации каждый месяц;
- *Дни недели* выбор дней недели для работы правила маршрутизации по расписанию;
- *Часы работы* выбора часов работы правила маршрутизации по расписанию;
- *План нумерации* выбор плана нумерации, в который будет осуществлен переход при работе правила маршрутизации по расписанию.

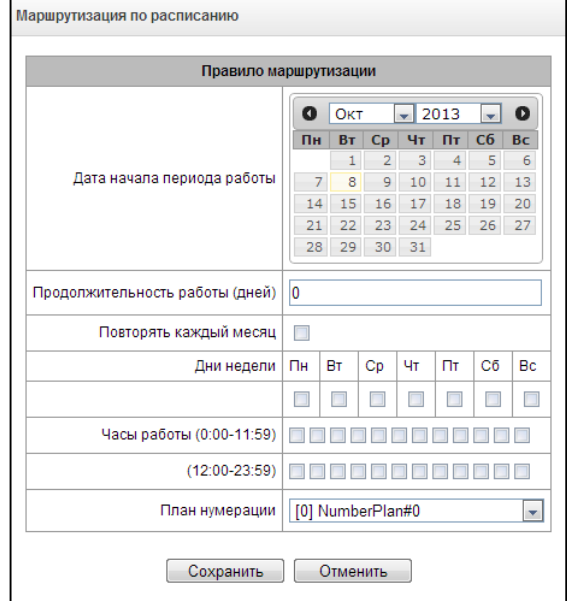

#### *3.1.7.10 Маршрутизация по времени*

Маршрутизация по времени позволяет задавать расписания срабатывания переадресации для абонентов.

Для настройки временных интервалов переадресации необходимо создать расписание:

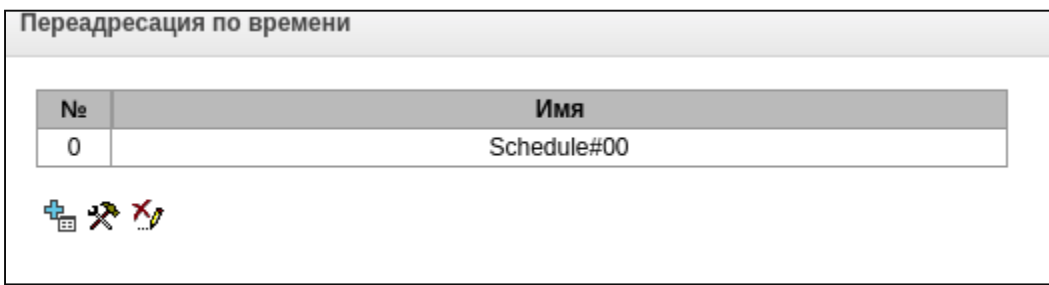

Далее в расписаниях можно выбирать нужные временные интервалы для переадресации.

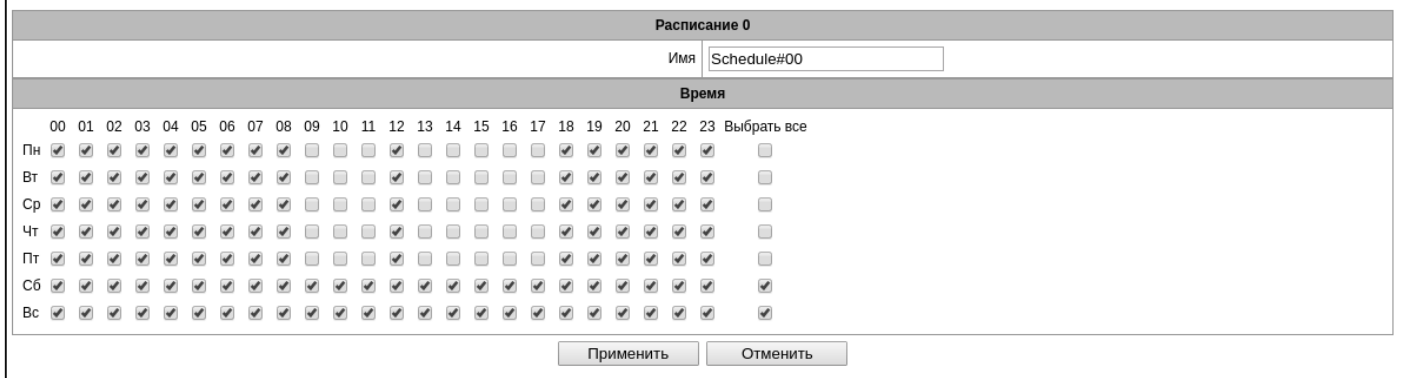

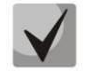

*После создания и настройки расписания его необходимо привязать к абоненту через услуги ДВО (см. пункт [3.1.6.1.2](#page-148-0) [Управление](#page-148-0) ДВО)*

#### *3.1.7.11 Группы вызова*

**Группа вызова<sup>1</sup>** – группа номеров, на которые устройство может инициировать звонки, с различным типом обзвона этих номеров при поступлении вызова на префикс группы вызова.

Группа вызова предназначена для организации Call-center, либо для подключения офисов для одновременного или поочередного обзвона сотрудников, входящих в одну группу вызова.

Всего существует возможность создать до 1000 групп вызова.

| Группы вызова  |                       |                |                   |                     |                            |                                               |
|----------------|-----------------------|----------------|-------------------|---------------------|----------------------------|-----------------------------------------------|
| N <sub>2</sub> | Имя                   | Маски для CdPN | Номер конференции | Режим работы        | Состав группы              | Выделить                                      |
| $\mathbf 0$    | HuntGroup00           |                |                   | одновременный вызов | 73832724001<br>73832724002 |                                               |
| ٠              | HuntGroup01           |                | 444               | одновременный вызов | 44010<br>44016             |                                               |
| 10<br>幅やん      | Число строк в таблице |                | $M \leftarrow M$  |                     |                            | Текущая страница 1 из 1<br>Удалить выделенных |

<sup>1</sup> Опция доступна только при наличии лицензии SMG-VAS, подробнее о лицензиях в разделе **[3.1.23](#page-268-0) [Лицензии](#page-268-0)**

 $\overline{a}$ 

Для создания, редактирования и удаления записей в таблице используются кнопки:

– «*Добавить запись»; – «Редактировать параметры записи»; – «Удалить запись*».

В группу вызова могут входить как номера абонентов устройства, так и внешние номера.

- *Имя –* наименование группы вызова;
- *План нумерации* выбор плана нумерации, в котором будет находится группа вызова;
- *Маски для CdPN* маска номера вызываемого абонента для вызова группы из привязанного к группе плана нумерации (синтаксис маски описан в разделе [3.1.4.2\)](#page-90-0);
- *Запись и уведомление* в этом режиме работы членам группы будет проиграно оповещение, которое надиктовывается инициатором вызова группы.

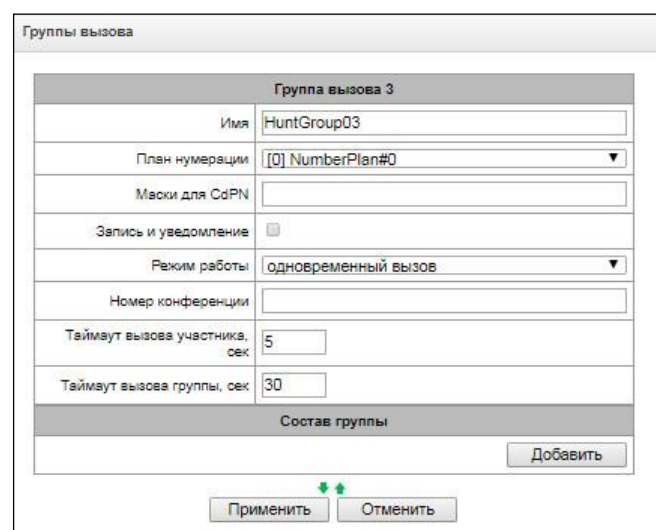

Алгоритм работы:

- Инициатор оповещения делает вызов на номер группы;
- Через 10 секунд SMG отвечает на вызов и выдаёт тональный сигнал 1400 Гц на одну секунду, включается запись;
- Инициатор надиктовывает сообщение и кладёт трубку;
- Через три секунды SMG начинает обзвон участника группы, при ответе участнику проигрывается записанное сообщение;
- Если участник оповещения прослушал менее 1/3 записи, оповещение считается неуспешным и через пять секунд будет предпринята ещё одна попытка оповещения. Если во второй раз участник снова прослушал менее 1/3 записи, оповещение всё равно считается успешным;
- При последовательном оповещении повторная попытка вызова будет произведена через три секунды;
- Если участник не ответил в течении заданного таймаута вызова участника, делается пауза 60 секунд и предпринимается ещё одна попытка оповещения. Всего делается пять попыток;
- При последовательном оповещении участники, которые были не оповещены, ставятся в конец очереди оповещения и вызов переходит на следуючего участника.
- *Режим работы* метод обзвона членов группы вызова:
	- *одновременный вызов –* одновременный вызов всех членов группы вызова.
	- *начиная с первого по одному –* метод, при котором при поступлении нового вызова в данную группу, первым всегда вызывается тот номер, который стоит первым в списке номеров данной группы вызова, по истечении Stimer вызов на члена группы отменяется и начинается вызов последующего члена данной группы;
	- *последовательно по одному –* метод, при котором обзвон внутри группы осуществляется с номера, на котором завершился разговор при предыдущем звонке на данную группу вызова. Данный метод необходим для балансировки нагрузку между членами, по истечении Stimer вызов на члена группы отменяется, и начинается вызов последующего члена данной группы;
	- *начиная с первого с добавлением следующего –* метод, при котором при поступлении нового вызова в данную группу, первым всегда вызывается тот номер, который стоит первым в списке

номеров данной группы вызова, по истечении Stimer вызов на члена группы не отменяется и начинается вызов последующего члена данной группы;

- последовательно с добавлением следующего метод, при котором обзвон внутри группы осуществляется с номера, на котором завершился разговор при предыдущем звонке на данную группу вызова, данный метод необходим для балансировки нагрузку между членами, по истечении Stimer вызов на члена группы не отменяется и начинается вызов последующего члена данной группы;
- серийное искание (начиная с первого) метод, при котором происходит поиск первого доступного из начала списка абонента, вызов первого доступного происходит до ответа абонента или до отбоя по таймауту, членами данной группы могут быть только абонента данного шлюза;
- серийное искание (последовательно) метод, при котором происходит поиск первого доступного абонента, начиная с номера, на котором завершился разговор при предыдущем звонке, вызов первого доступного происходит до ответа абонента или до отбоя по таймауту, членами данной группы могут быть только абонента данного шлюза;
- Номер конференции номер, при наборе которого после служебного префикса ДВО Conference все члены данной группы вызова включатся в конференцсвязь.

При выборе опции «Запись и уведомление»

- Режим работы принимает следующие значения:
	- запись и одновременное уведомление после записи сообщения участники группы будут оповещаться одновременно;
	- запись и последовательное уведомление после записи сообщения участники группы будут оповещаться поочерёдно, начиная с первого;
- Таймаут вызова участника, сек таймаут вызова одного члена группы вызова;
- $-$  Таймаут вызова группы, сек общий таймаут вызова всей группы вызова;
- Максимальное время записи уведомления, сек настройка доступна при активации опции «Запись и уведомление». Задаёт максимальную длительность сообщения, которую можно записать для группы при организации оповещения.
- $-$  Состав группы состав группы вызова, до 40 участников на SMG-1016M, до 160 участников на SMG-2016. Если группа вызова используется для организации конференций, то максимальный размер группы сокращается до 30 участников на SMG-1016M и 120 участников на SMG-2016.

При выборе режимов работы «одновременный вызов», «начиная с первого по одному», «последовательно по одному», «начиная с первого с добавлением следующего» и «последовательно с добавлением следующего» будет доступен функционал очереди.

Функционал очереди необходим для организации call-центра.

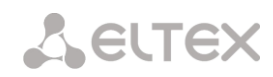

- *Размер очереди –* максимальное количество участников, которые находятся в очереди и ожидают ответа оператора, при превышении заданного количества новые вызовы будут отбиваться;
- *Путь к диску –* при выбранном значении *«off»* будут использоваться системные звуковые файлы для очереди, которые находятся в файловой системе устройства. При необходимости можно записать свои звуковые на внешний накопитель и выбрать путь к накопителю со звуковыми файлами. Файлы должны иметь определенные имена, приведенные в таблиц[е ниже](#page-192-0);
- *Каталог к звуковым файлам –* имя каталога на внешнем накопителе, где хранятся звуковые файлы для очереди;

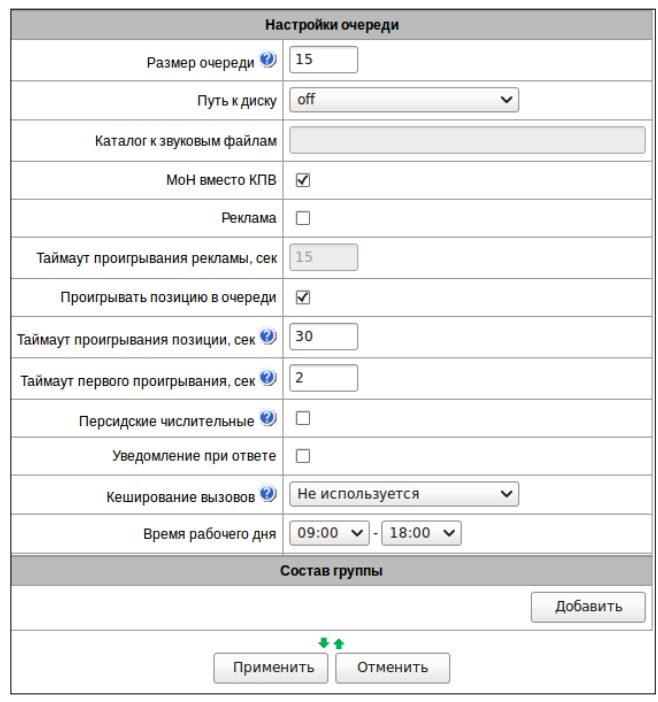

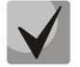

*Звуковые файлы должны иметь формат WAV, кодек G.711a, 8 бит, 8 кГц, моно.*

<span id="page-192-0"></span>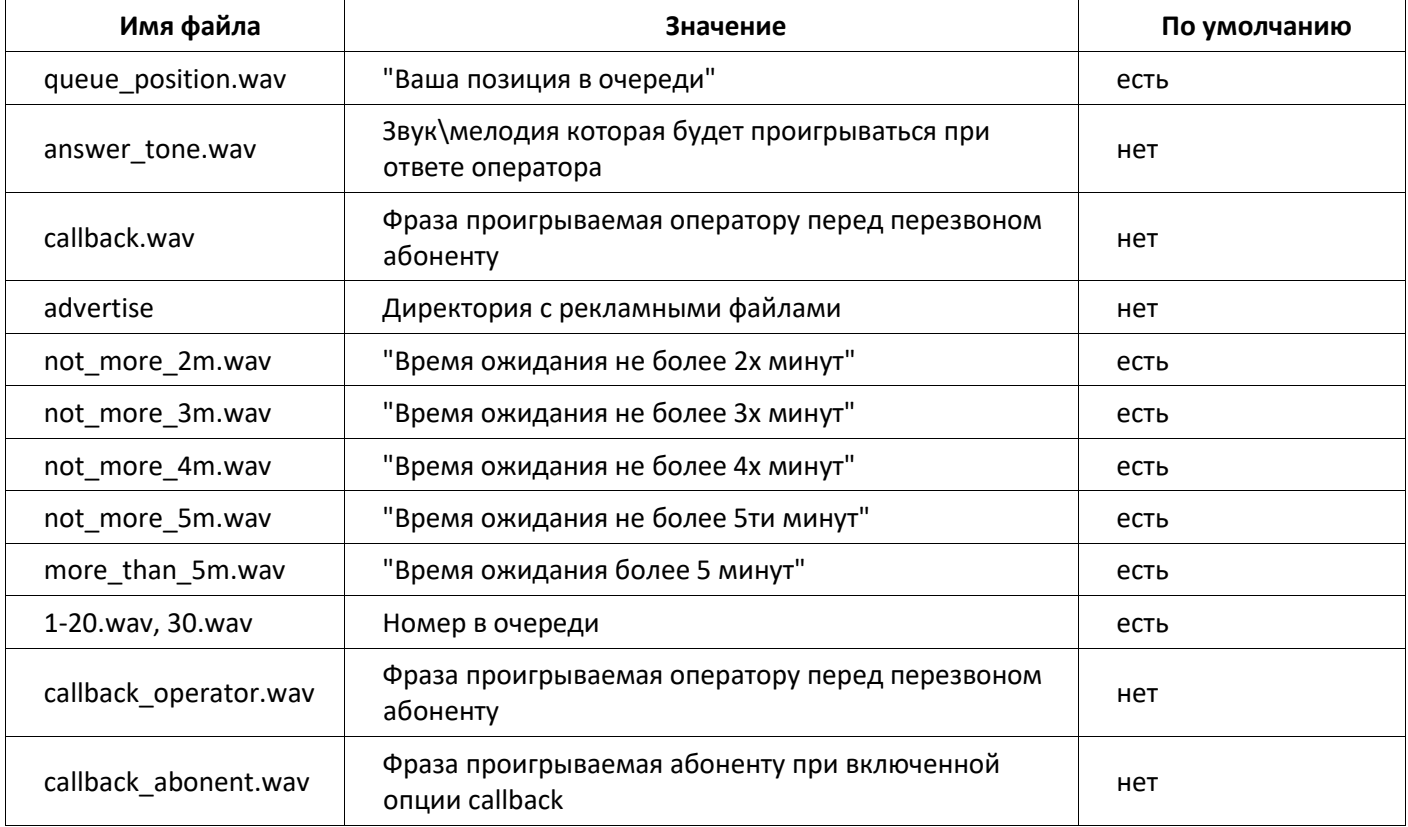

Таблица 23 – Наименования звуковых файлов

– *МоН вместо КПВ –* использование musiс on hold вместо сигнала КПВ, при ожидании ответа оператора;

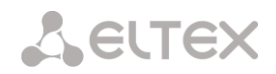

– *Реклама –* при установленном флаге, во время ожидания ответа оператора, вызывающему абоненту будут проигрываться звуковые файлы из директории advertise с заданным таймаутом проигрывания рекламы;

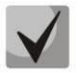

*Будут использоваться только 5 первых файлов из директории advertise. Данная опция доступна только при использовании внешнего накопителя для хранения звуковых файлов очереди.*

- *Таймаут проигрывания рекламы, сек* период времени, через который абоненту будет проигрываться реклама;
- *Проигрывать позицию в очереди* при использовании опции вызывающему абоненту будет сообщаться его позиция в очереди;
- *Таймаут проигрывания позиции, сек*  период времени, через который абоненту будет проигрываться его позиция в очереди, начало периода это время окончания последнего проигрывания позиции;
- *Таймаут первого проигрывания, сек*  время, через которое будет проиграно первый раз позиция в очереди абонента.
- *Персидские числительные*  SMG-1016M и SMG-2016 поддерживают воспроизведение составных персидских числительных. Для воспроизведения чисел больше 20 используется три части числительного, включая слово-связку;
- *Уведомление при ответе*  при выбранной опции после ответа оператора вызывающему абоненту и оператору будет проигран звуковой файл answer\_tone.wav;
- *Кеширование вызовов* опция, необходимая для запоминания с каким оператором последний раз разговаривал вызывающий абонент. Чтобы при перезвоне вызывающий абонента сразу попал к тому оператору, с кем разговаривал последний раз:
	- *Не используется*  кеширование отключено;
	- *Строгое* если оператор занят, вызов не будет поступать другим операторам, а будет дожидаться освобождения нужного оператора;
	- *Не строгое* в случае, если необходимый оператор занят, вызов будет распределяться между остальными операторами в соответствии с заданным режимом работы.
- *Время рабочего дня* задается временной промежуток рабочего дня, для подсчета статистики работы группы вызова;
- *Состав группы* список операторов, который входят в состав группы вызова.

### *3.1.7.12 Группы перехвата*

**Группа перехвата<sup>1</sup>** – группа абонентов устройства, при поступлении вызова на одного из абонентов данной группы перехвата, другой член группы может перехватить этот вызов набором префикса выхода на данную группу вызова.

 $\overline{a}$ 

<sup>1</sup> Опция доступна только при наличии лицензии SMG-VAS, подробнее о лицензиях в разделе **[3.1.23](#page-268-0) [Лицензии](#page-268-0)**

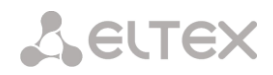

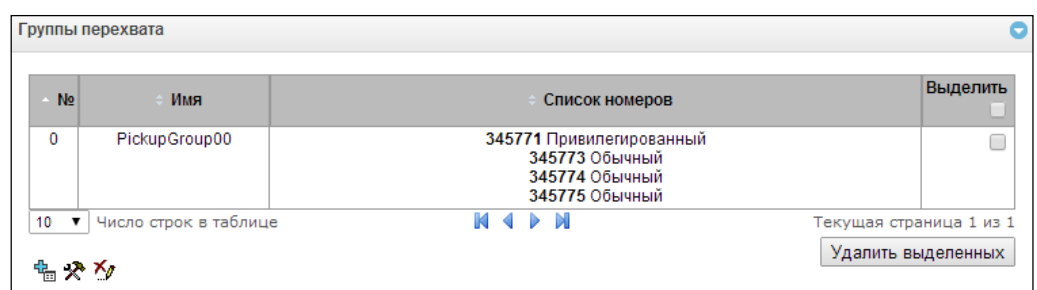

Для создания, редактирования и удаления записей в таблице используются кнопки:

– «*Добавить запись»; – «Редактировать параметры записи»; – «Удалить запись*».

В группу вызова могут входить только абоненты устройства.

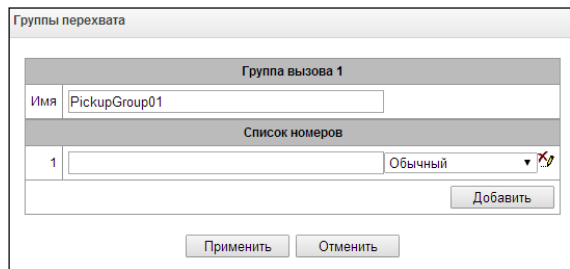

- *Имя –* наименование группы перехвата;
- *Список номеров –* состав группы перехвата.

Тип члена группы перехвата:

- *Ограниченный –* не может осуществлять перехват, но звонок на него может быть перехвачен другим членов группы;
- *Обычный –* может перехватывать вызов на обычного и ограниченного члена группы, но не может перехватывать вызов на привилегированного члена группы;
- *Привилегированный –* может перехватывать вызов на любых членов группы перехвата.

#### <span id="page-194-0"></span>*3.1.7.13 Голосовые сообщения*

На устройстве существует 15 стандартных фраз голосовых сообщений, которые выдаются для информирования абонентов. Раздел предназначен для загрузки отличных от стандартных файлов голосовых сообщений.

Файл должен быть формата WAV с использованием кодека G.711a, 8бит, 8КГц, mono. Размер не более 2MB.

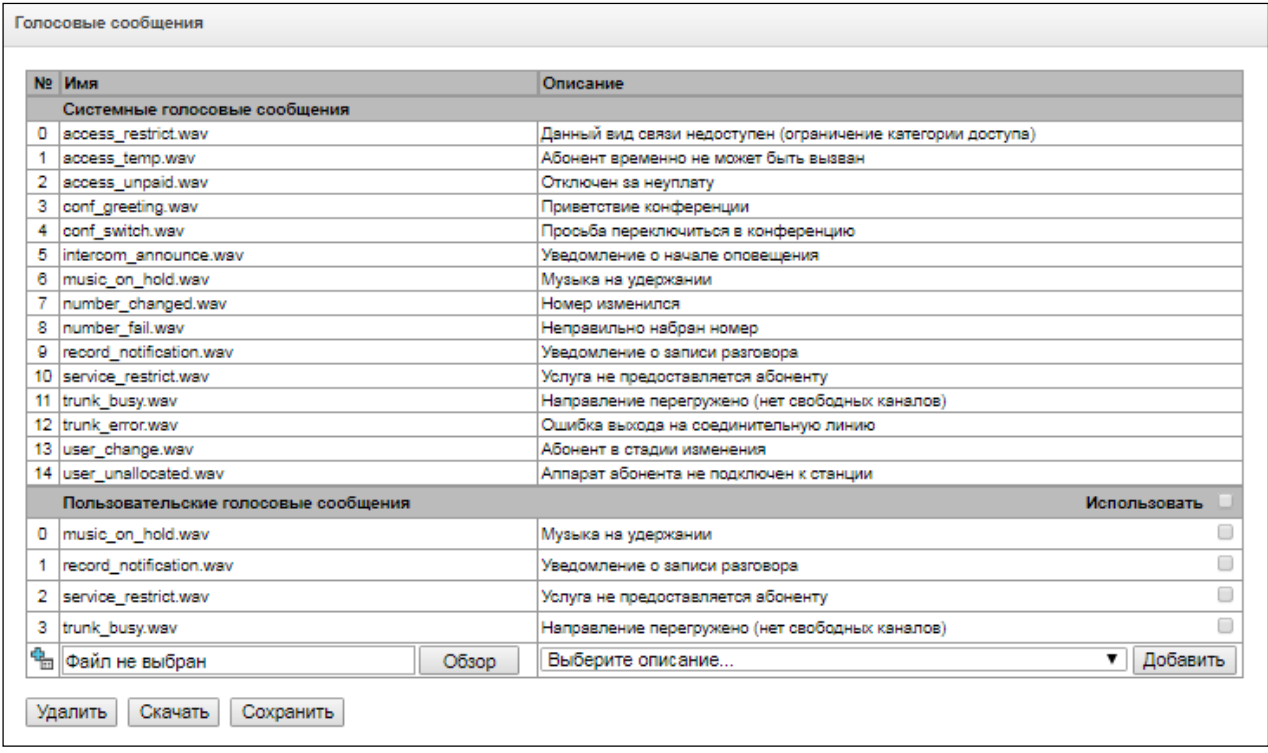

- *№ –* порядковый номер файла голосового сообщения;
- *Имя* имя файла голосового сообщения;
- *Описание* описание файла голосового сообщения.

В список пользовательских голосовых сообщений можно добавить свой файл и выбрать для него описание события, при котором данный файл будет проигрываться, кнопками «*Обзор» и* «*Добавить»*.

– *Использовать* – включение проигрывания файла голосового сообщения.

#### *3.1.7.14 Список ответов SIP для перехода на резервную транковую группу*

Данный раздел предназначен для конфигурирования списка ответов SIP класса 4XX – 6XX, по которым будет осуществляться либо переход на резервную транковую группу, либо переход в следующий транк в транковом направлении.

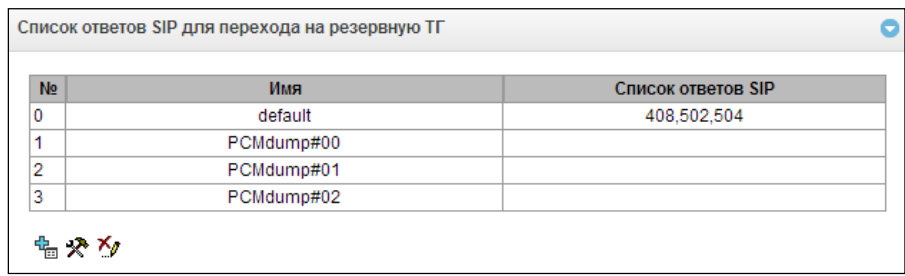

Для создания, редактирования и удаления списка используется меню *«Объекты» – «Добавить объект», «Объекты» – «Редактировать объект»* и *«Объекты» – «Удалить объект»*, а также кнопки:

– «*Добавить список ответов»;*

*– «Редактировать список ответов»;*

*– «Удалить список ответов*».

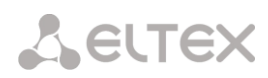

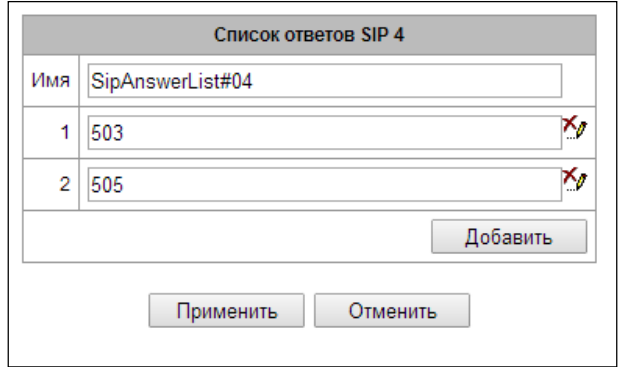

Необходимо задать имя списка и сформировать его, использую кнопки *«Добавить»* и *(«Удалить»).*

### *3.1.7.15 Список причин отбоя Q.850*

Данный раздел предназначен для конфигурирования причин отбоя Q.850 протоколов ОКС-7 и Q.931, по которым будет осуществляться либо переход на резервную транковую группу, либо переход в следующий транк в транковом направлении.

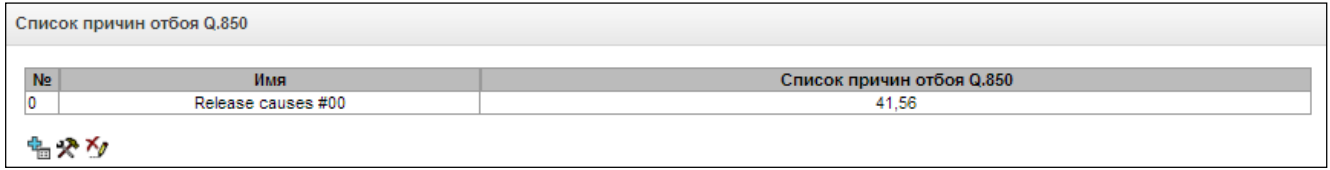

Для создания, редактирования и удаления списка используется меню *«Объекты» – «Добавить объект», «Объекты» – «Редактировать объект»* и *«Объекты» – «Удалить объект»*, а также кнопки:

– «*Добавить список ответов»;*

*– «Редактировать список ответов»;*

*– «Удалить список ответов*».

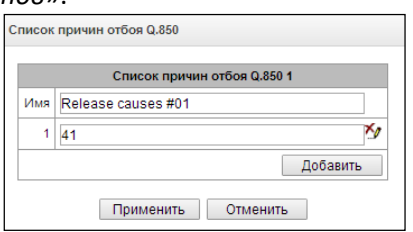

Необходимо задать имя списка и сформировать его, использую кнопки *«Добавить»* и *(«Удалить»).*

## *3.1.8 Локальный LDAP сервер*

#### *3.1.8.1 Список LDAP-хранилищ*

В данном пункте меню настраивается работа локального LDAP-сервера.

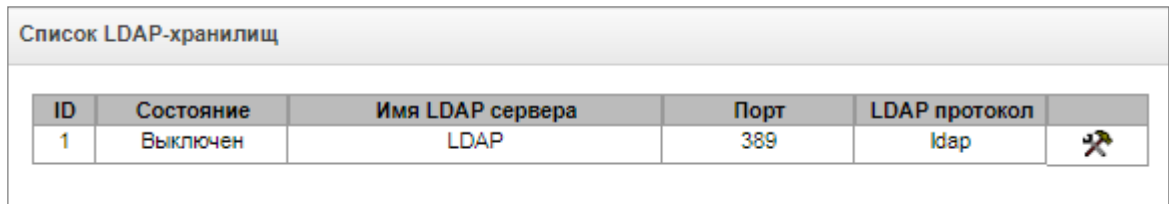

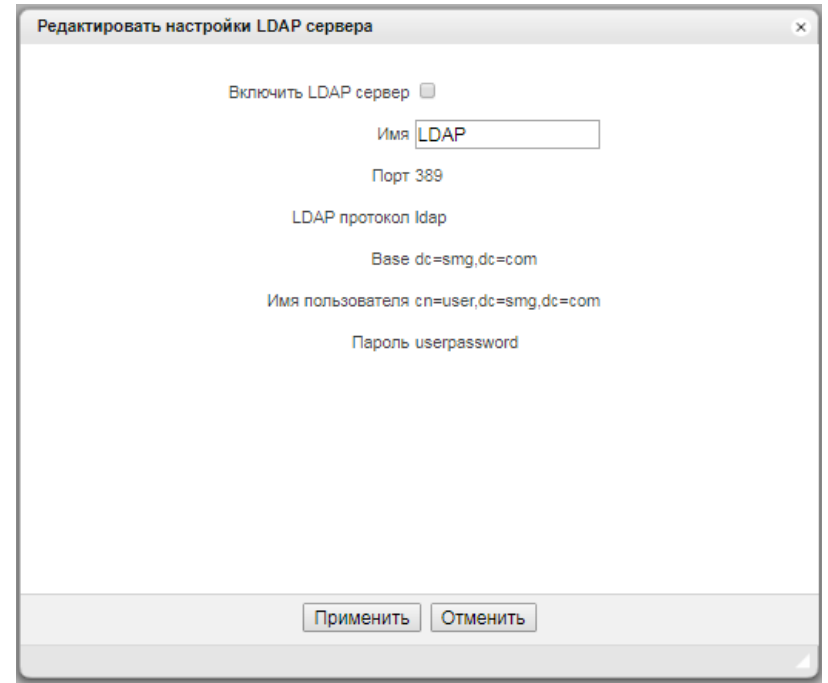

Формирование LDAP-хранилища происходит на основе абонентской емкости станции (FXS, SIP-абонентов станции).

- Displayname = отображаемое имя. Если в настройках данное поле пустое, то подставляется значение «no\_name»
- $-$  Uid = название
- Cn = ID абонента
- Sn = отображаемое имя
- telephoneNumber = телефонный номер абонента.

Для подключения к локальному серверу LDAP используются следующие параметры:

- $-$  Protocol Version = 3
- Порт: 389
- LDAP протокол: ldap
- Base: ou=phonebook,dc=smg,dc=com
- Имя пользователя: cn=user,dc=smg,dc=com
- Пароль: userpassword

## *3.1.9 Голосовая почта*

#### *3.1.9.1 Параметры голосовой почты*

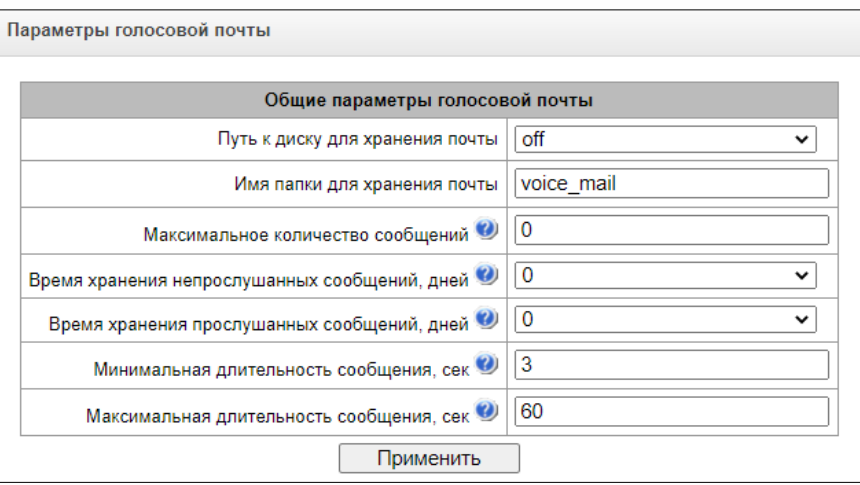

- *Путь к диску для хранения почты* задается внешний носитель для хранения голосовых сообщений;
- *Имя папки для хранения почты* задается имя папки, где будут храниться голосовые сообщения;
- *Максимальное количество сообщений* максимальное количество сообщений у одного абонента (диапазон допустимых значений [0; 200] 0 - Без ограничений);
- *Время хранения непрослушанных сообщений, дней* время хранения непрослушанных сообщений, через которое сообщение будет удалено с голосового ящика;
- *Время хранения прослушанных сообщений, дней* время хранения прослушанных сообщений, через которое сообщение будет удалено с голосового ящика;
- *Минимальная длительность сообщения, сек* минимальная длительность сообщения от абонента, которое может попасть в голосовую почту (если запись будет меньше, то сообщение не сохранится);
- *Максимальная длительность сообщения, сек* максимальная длительность сообщения от абонента, которое может попасть в голосовую почту (если запись будет больше, то произойдет разрыв соединения и сохранится только записанная часть).

#### *3.1.9.2 Голосовые сообщения*

В данном разделе можно прослушать, скачать, удалить, изменить статус голосовых сообщений. Сообщения группируются по номеру, на котором активирована услуга «Голосовая почта».

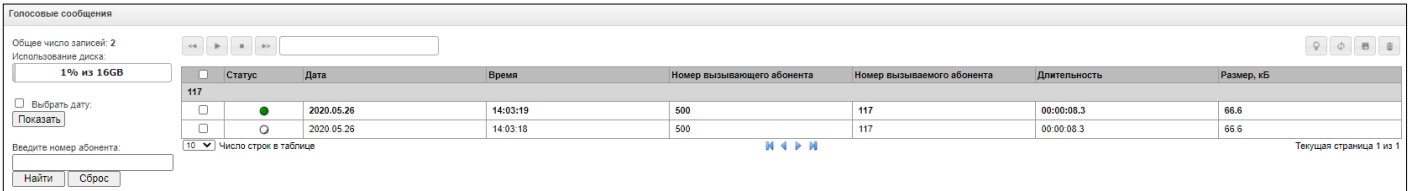

*Статус* – указывает на статус сообщения:

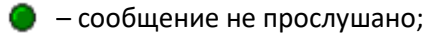

- $\bigcirc$  сообщение прослушано;
- *Дата* дата поступления голосового сообщения;
- *Время* время поступления голосового сообщения;
- *Номер вызывающего абонента* номер абонента, который совершил звонок на Голосовую почту;
- *Номер вызываемого абонента* номер абонента, у которого активирована услуга «Голосовая почта»
- *Длительность* длительность голосового сообщения;
- Размер, кБ размер файла записи голосового сообщения.
- Ô Изменить статус сообщения – меняет статус с «Прослушанное» на «Непрослушанное» и обратно;
- \$ Обновить таблицу – обновляет таблицу с голосовыми сообщениями;
- $\blacksquare$ Загрузить выделенное – скачивает выделенные голосовые сообщения;
	- Удалить выделенные удаляет выделенные голосовые сообщения.

## *3.1.10 IVR*

而

**IVR (Interactive Voice Response)** – система интеллектуальной маршрутизации вызовов на основе информации, вводимой клиентом с клавиатуры телефона при помощи тонального набора, текущего времени и дня недели, номера вызывающего и вызываемого абонента, с возможностью оповещения абонентов при помощи звуковых файлов, загруженных на устройство. Данная функция необходима для организации callцентров, служб такси, технической поддержки и т.п.

В данном разделе настраиваются списки сценариев и звуков IVR, а также производится управление файлами записанных разговоров.

## *3.1.10.1 Список сценариев*

В данном разделе создаются сценарии работы услуги IVR**<sup>1</sup>** .

Для создания, редактирования и удаления записей в таблицах используются кнопки:

- «*Добавить запись»;*
- *– «Редактировать параметры записи»;*
- *– «Удалить запись*»;

*– «Скачать сценарий*» – скачать выделенные в таблице сценарии на ПК пользователя.

Таблица *Список сценариев* – в данной таблице отображаются все созданные сценарии IVR.

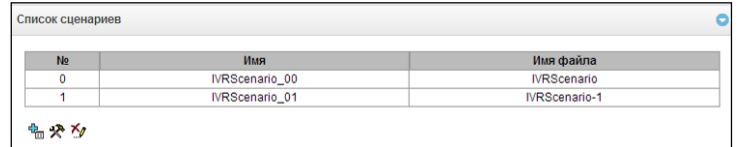

- *Имя* наименование сценария IVR;
- *Имя файла* выбор файла сценария IVR из списка файлов, созданных на устройстве.

 $\overline{a}$ 

<sup>1</sup> Опция доступна только при наличии лицензии SMG-IVR, подробнее о лицензиях в разделе **[3.1.23](#page-268-0) [Лицензии](#page-268-0)**

Таблица *Системные параметры* – содержит настройку "Путь к диску для хранения IVR сценариев", которая задаёт накопитель для хранения файлов сценариев.

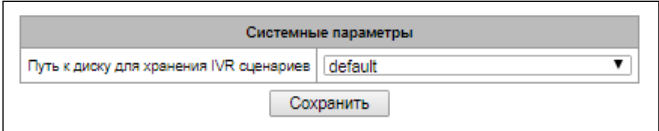

Таблица *Список файлов* – в данной таблице отображаются созданные файлы сценариев IVR.

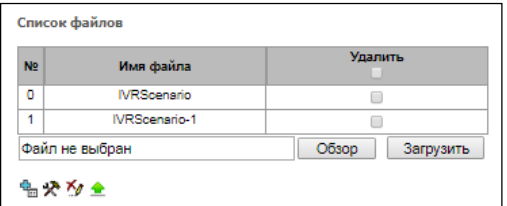

Для добавления ранее сохранённого файла IVR следует нажать кнопку «*Обзор»*, в диалоговом окне выбрать файл и нажать кнопку «*Загрузить»*.

Таблица *Список типовых сценариев* – таблица содержит файлы распространенных сценариев IVR, доступных для редактирования.

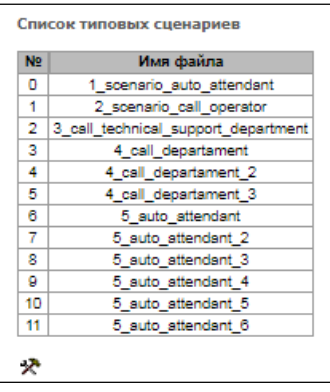

Меню создания и редактирования сценариев представляет собой конструктор, в центре поля формируется блок-схема сценария IVR, в левой части расположены типовые блоки, в правой части – список настраиваемых параметров для текущего блока.

Чтобы выделить блок на схеме, кликните на нем левой кнопкой мыши. Выделенный блок имеет границы оранжевого цвета.

Чтобы добавить блок, выделите пустой блок *«Добавить»* и выберите требуемое действие из набора типовых блоков, кликнув на нем левой кнопкой мыши. В поле справа необходимо настроить параметры для созданного блока. Логические связи для вновь созданного элемента будут добавлены автоматически. Логическая связь для блока *«Goto*» задается вручную, для этого в параметрах блока необходимо нажать кнопку *«Выбрать блок на схеме»,* затем выделить требуемый блок. Логическая связь *«Goto»* изображается пунктиром.

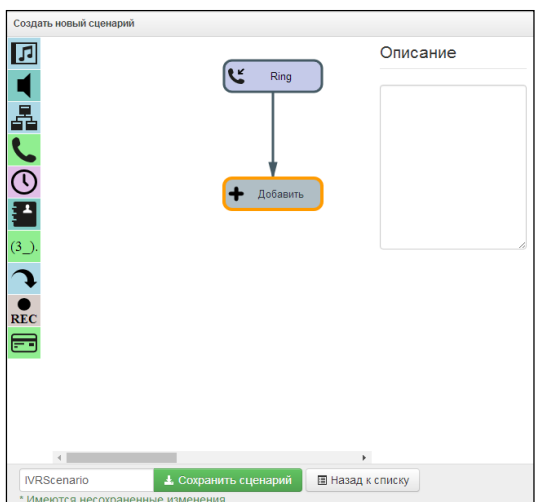

После настройки выделенного блока необходимо сохранить изменения в данном юните, нажав кнопку *«Сохранить»,* для отмены изменений – *«Отменить».*

Блоки возможно передвигать по полю, для этого следует выделить требуемый блок и, удерживая нажатой левую кнопку мыши, переместить его на выбранное место. При этом все существующие логические связи сохраняются.

Форму логической связи между блоками также возможно изменить, щелкнув по ней левой кнопкой мыши. Выделенная линия имеет оранжевый цвет и три точки редактирования: для настройки места выхода из блока, места входа в блок и кривизны линии.

Описание блоков IVR приведено в таблице [ниже](#page-201-0).

Таблица 24 – Описание блоков IVR

<span id="page-201-0"></span>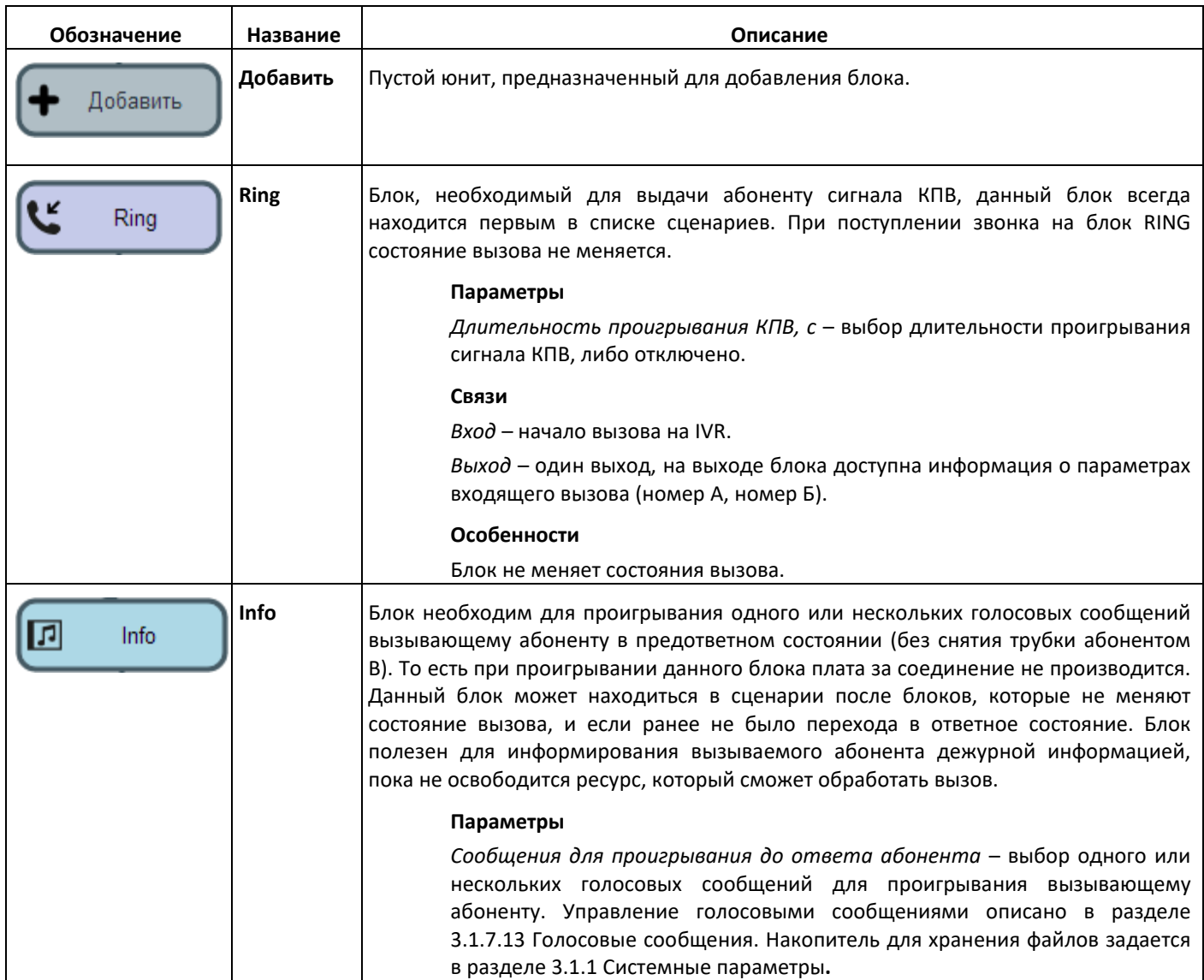

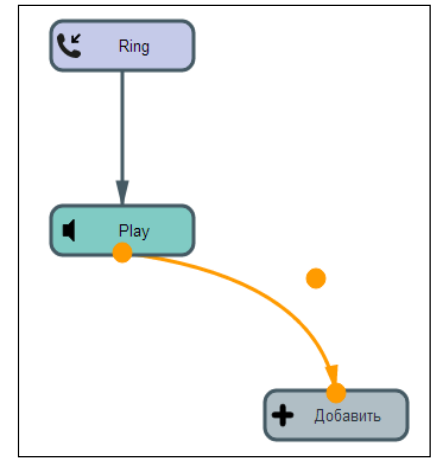

202 *Цифровой шлюз SMG*

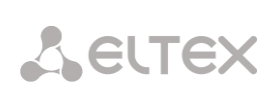

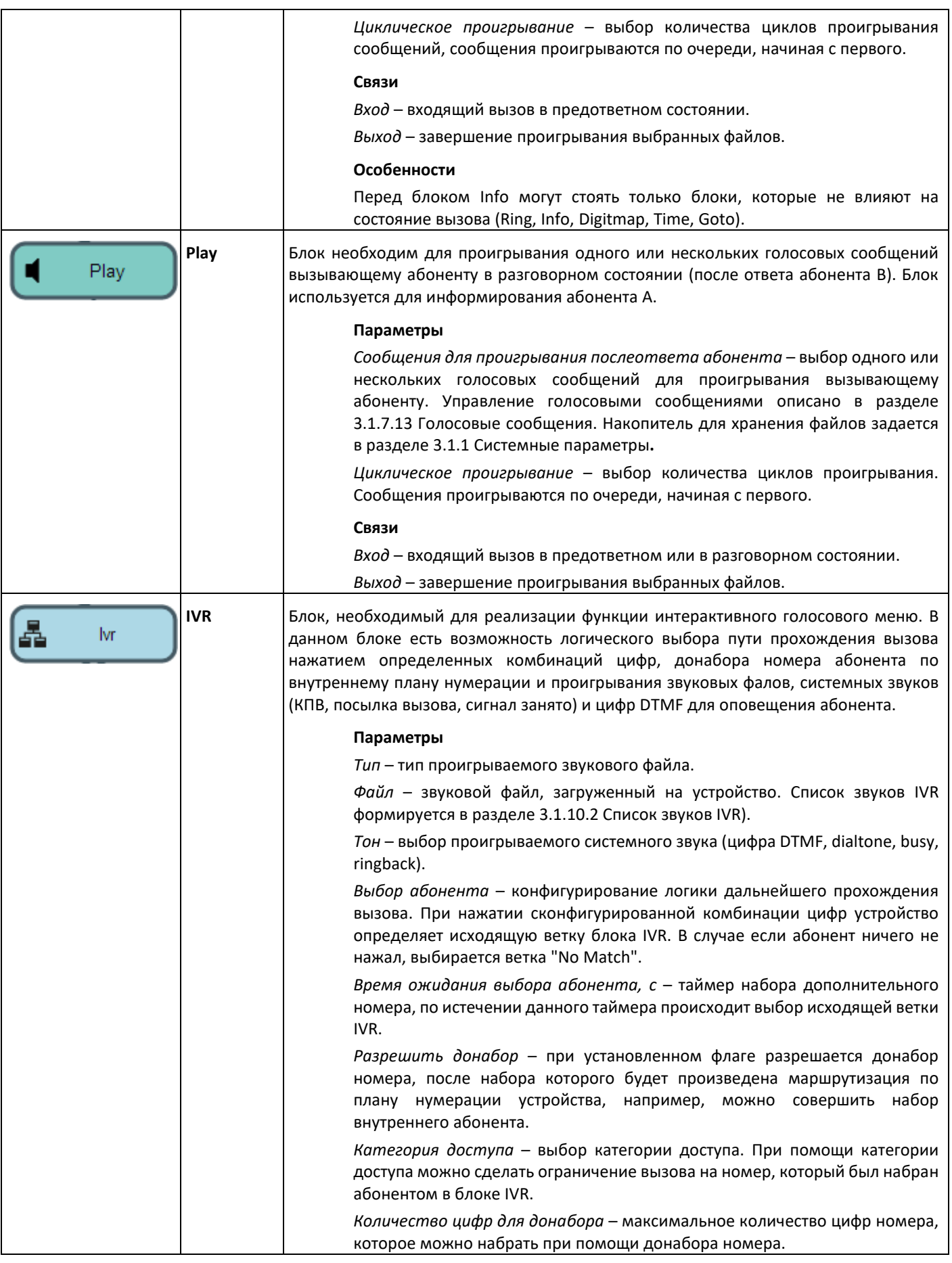

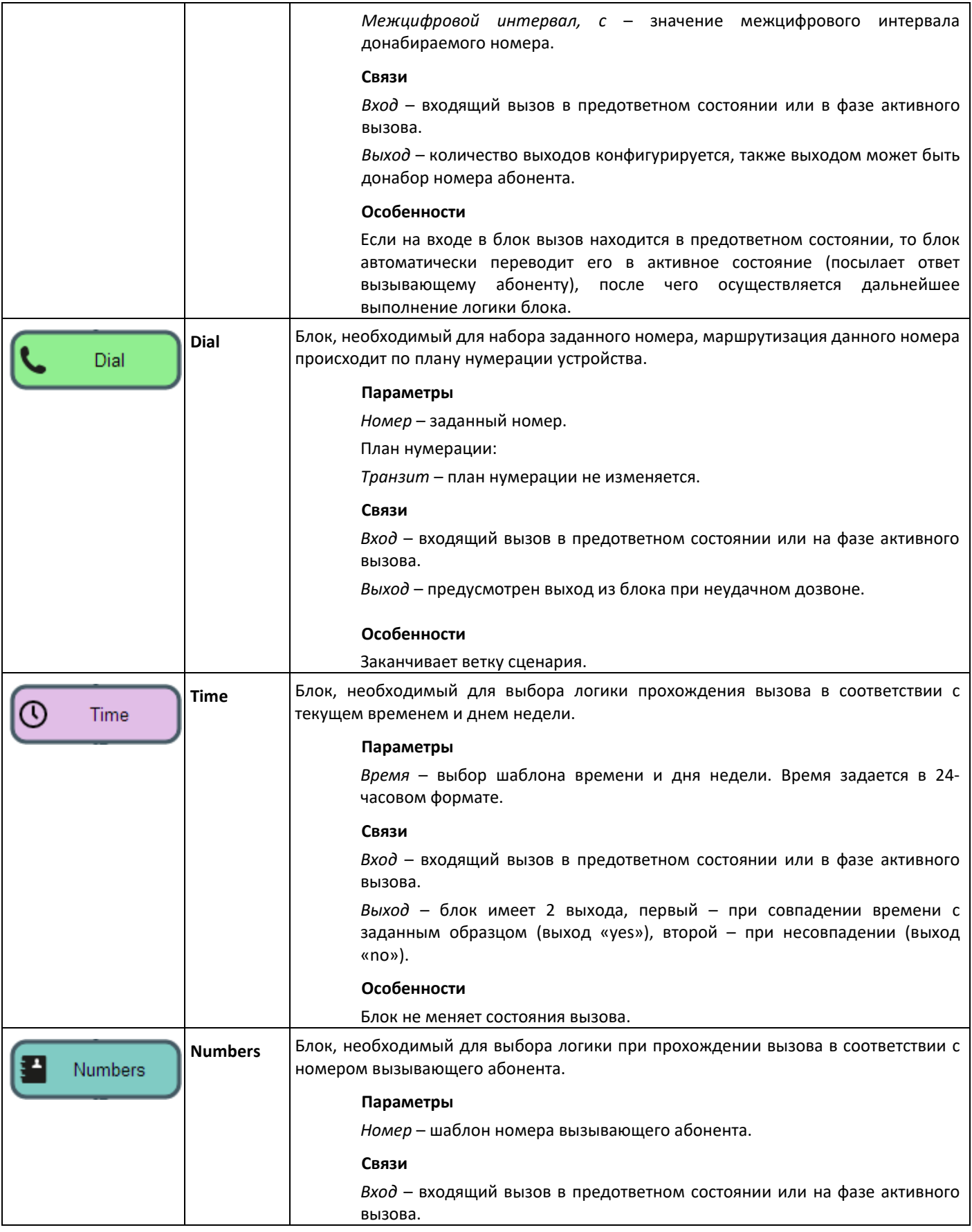

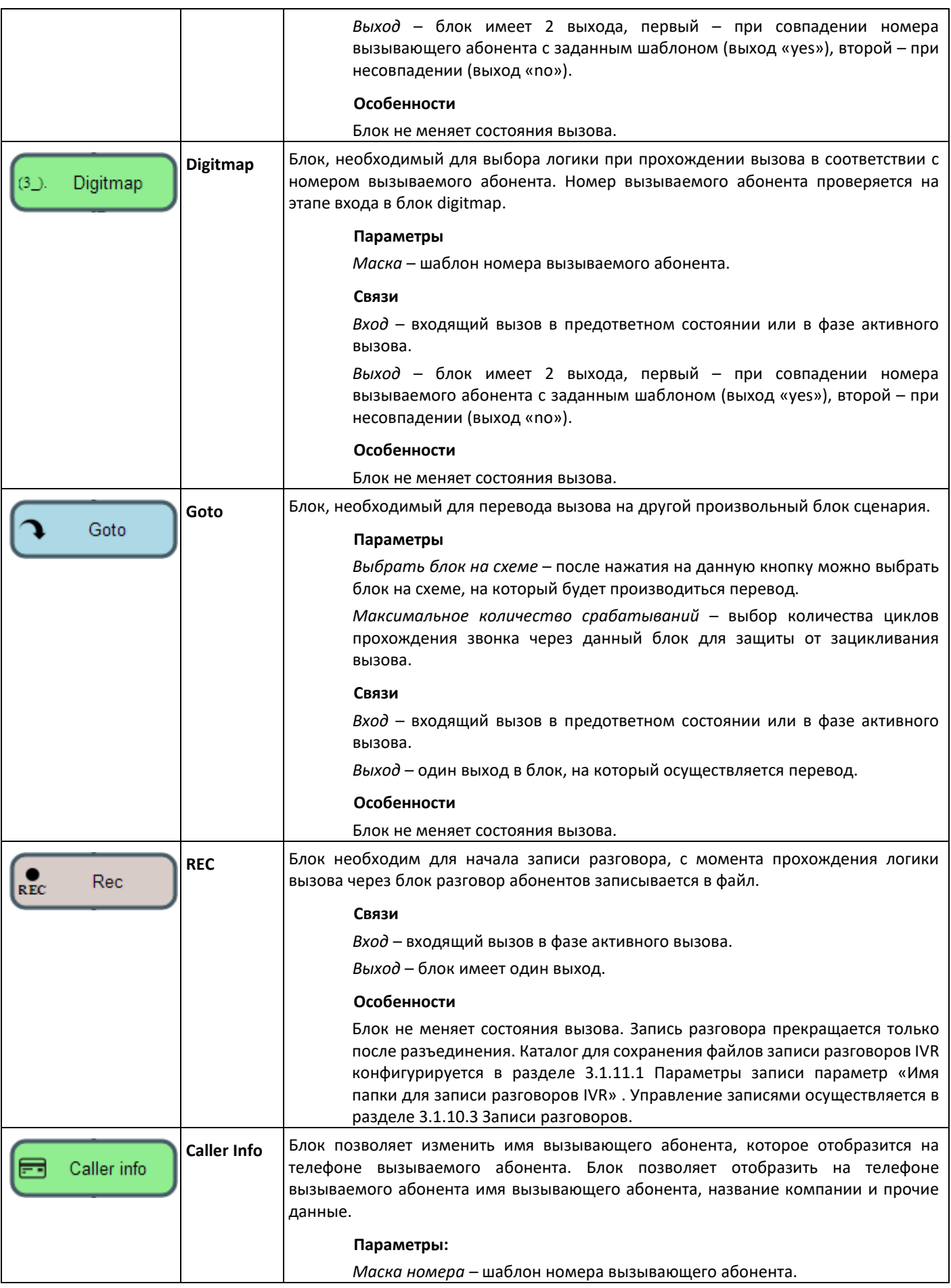

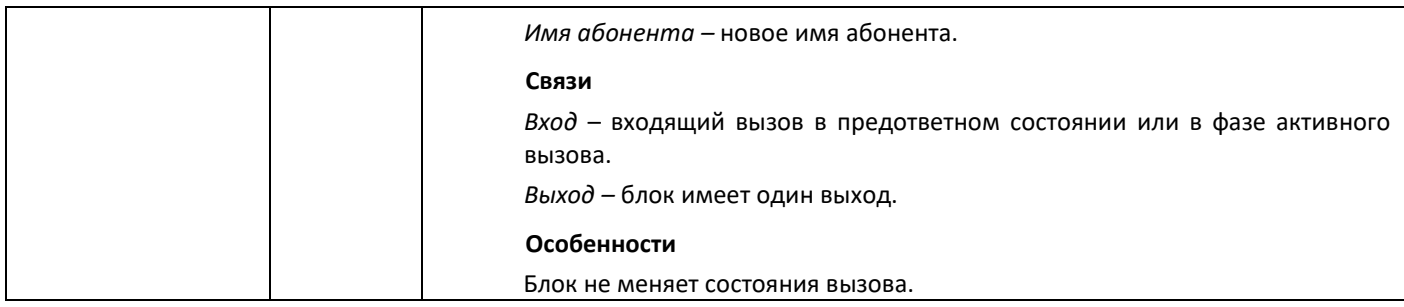

После создания блок-схемы сценария необходимо указать его имя и сохранить, нажав кнопку *«Сохранить сценарий».* По кнопке *«Назад к списку»* производится выход из конструктора без сохранения изменений.

#### <span id="page-205-0"></span>*3.1.10.2 Список звуков IVR*

Данный раздел предназначен для работы со звуковыми файлами, необходимыми для работы IVR.

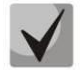

## *Звуковые файлы должны иметь формат WAV, кодек G.711a, 8 бит, 8 кГц, моно.*

Таблица *Системные параметры* – содержит настройку *«Путь к диску для хранения звуков IVR»*, которая задаёт накопитель для хранения записей разговоров из IVR.

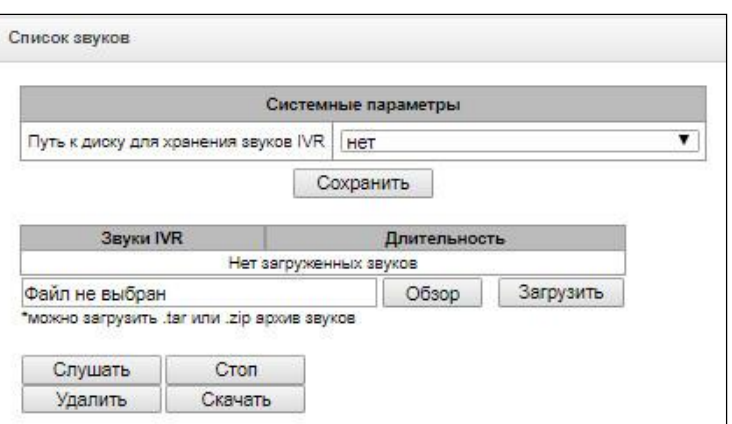

- *Звуки IVR –* список загруженных файлов;
- *Длительность –* длительность загруженного файла;
- *Обзор –* выбор звукового файла для загрузки на устройство;
- *Загрузить –* команда загрузки выбранного файла.

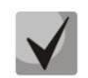

*Возможно загрузить архив с несколькими звуковыми файлами формата tar или zip; звуковые файлы должны находиться в корневом каталоге архива.*

- *Слушать –* прослушать выбранный файл;
- *Стоп –* остановить прослушивание файла;
- *Удалить –* удалить выбранный файл;
- *Скачать –* скачать из устройства выбранный файл.

### <span id="page-205-1"></span>*3.1.10.3 Записи разговоров (IVR)*

Раздел управления файлами записанных разговоров IVR. Если в сценарии IVR присутствует блок **REC**, все записанные разговоры будут отображены в таблице.

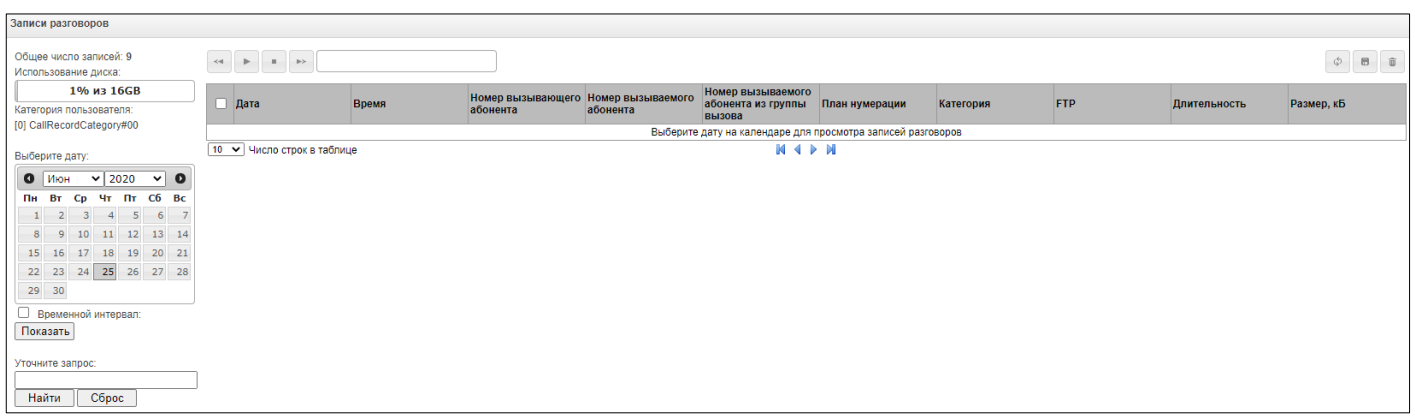

- Общее число записей общее количество файлов записей разговоров в выбранном каталоге для записи разговоров:
- Использование диска отображение используемого пространства накопителя, выбранного для записи разговоров;
- Выберите дату выбор даты для отображения файлов с записями разговоров;
- Временной интервал выбор временного интервала для отображения файлов с записями разговоров;
- Уточните запрос поиск файлов с записями разговоров, поиск производится по любому совпадению введенного значения с названием файла записи разговора.

Описание кнопок управления записями приведено в таблице ниже.

<span id="page-206-0"></span>Таблица 25 - Кнопки управления записями

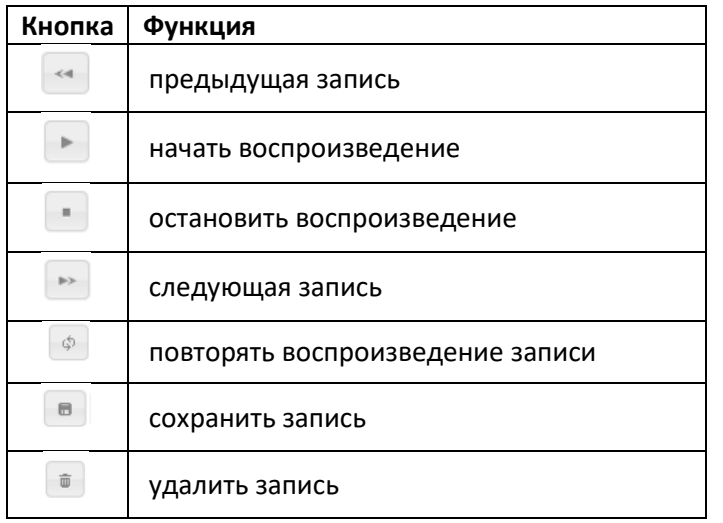

#### Описание колонок таблицы записей

- Дата/время дата и время начала записи;
- Номер вызывающего/вызываемого абонента номера абонентов, участвующих в разговоре;
- Номер вызываемого абонента из группы вызова номер абонента, который ответил после прохождения группы вызова;
- План нумерации план нумерации, в котором произведена запись;
- Категория категория записи разговора;
- FTP производилась ли выгрузка на FTP;
- Длительность длительность разговора;
- Размер, кБ размер записи в килобайтах.

#### *Формат файла записи разговора*

1. Простой вызов без использования переадресации или перевода вызова

### **YYYY-MM-DD\_hh-mm\_ss-CgPN-CdPN.wav**

### Где:

**YYYY-MM-DD** – дата создания файла, YYYY – год, MM – месяц, DD – день; **hh-mm\_ss** – время создания файла , hh – часы, mm – минуты, ss – секунды; **CgPN** – номер вызывающего абонента, в случае его отсутствия ставится значение none; **CdPN** – номер вызываемого абонента.

## *Пример:*

Абонент 7111 звонит абоненту 7222, файл будет выглядеть следующим образом: 2014-05-20\_12-05-35\_7111\_7222.wav

2. Вызов при использовании услуги переадресация вызова

#### **YYYY-MM-DD\_hh-mm\_ss-CgPN- RdNum cf CdPN.wav**

Где:

**YYYY-MM-DD** – дата создания файла, YYYY – год, MM – месяц, DD – день; **hh-mm\_ss** – время создания файла , hh – часы, mm – минуты, ss – секунды; **CgPN** – номер вызывающего абонента, в случае его отсутствия ставится значение none; **RdNum** – переадресующий номер – номер, на котором настроена услуга переадресации вызова. **cf** – метка, говорящая о том, что была услуга переадресации вызова; **CdPN** – номер вызываемого абонента – номер, на который фактически поступает вызов.

### *Пример:*

Абонент 7111 звонит абоненту 7222, на котором настроена переадресация вызова на 7333. 2014-05-20\_12-05-35\_7111\_7222cf7333.wav

3. Вызов при использовании услуги перевода вызова

В использовании услуги перевод вызова участвуют 3 абонента – абонент инициатор звонка (абонент А), абонент, который осуществляет перевод вызова (абонент B), и абонент, на которого осуществляется перевод вызова (абонент C).

При переводе вызова будет создано 3 файла записи разговора:

- разговор абонентов А В;
- разговор абонентов В С;
- разговор абонентов A C после осуществления перевода вызова.

### *Пример:*

Абонент 7111 звонит абоненту 7333, который переводит вызов на абонента 7333.

Сформируются следующие файлы: 2014-05-20\_12-05-35\_7111\_7222.wav – разговор абонентов A и B. 2014-05-20\_12-06-36\_7222\_7333.wav – разговор абонентов B и C, после того как абонент B поставил на удержание абонента A. 2014-05-20\_12-05-35\_7111\_7222ct7333.wav – разговор абонентов A и C после осуществления перевода

вызова абонентом B, ct в названии файла – это метка, что был осуществлен перевод вызова.

4. Вызов с «Группы вызова»

Если вызов на абонента поступает после группы вызова – то к файлу записи добавляется дополнительное поле с информацией через какую группу вызова был совершон вызов на участника данной группы.

### **YYYY-MM-DD\_HH-MM-SS\_ CgPN - CdPN -CALLEDHG\_nPLAN\_cCATEGORY.wav**

Где:

**YYYY-MM-DD** – дата создания файла, YYYY – год, MM – месяц, DD – день; **hh-mm\_ss** – время создания файла , hh – часы, mm – минуты, ss – секунды; **CgPN** – номер вызывающего абонента, в случае его отсутствия ставится значение none; **CdPN** – номер вызываемого абонента – номер, на который фактически поступает вызов; **CALLEDHG** – номер группы вызова; **nPLAN** – план нумерации; **cCATEGORY** – категория записи разговора.

5. Вызов абонента через «группу вызова»

#### **YYYY-MM-DD\_hh-mm\_ss-CgPN-CdPN-hgPN\_numplan\_category.wav**

Где:

**YYYY-MM-DD** – дата создания файла, YYYY – год, MM – месяц, DD – день;

**hh-mm\_ss** – время создания файла , hh – часы, mm – минуты, ss – секунды;

**CgPN** – номер вызывающего абонента, в случае его отсутствия ставится значение none;

**CdPN** – номер вызываемого абонента – номер, на который фактически поступает вызов (номер группы вызова);

**hgPN** – номер абонента, который ответил после прохождения группы вызова;

**numplan** – план нумерации;

**category** – категория записи разговора.

### *3.1.11 Запись разговоров*

Меню настройки записи разговора**<sup>1</sup>** .

SMG может вести различное число одновременных записей в зависимости от типа соединения. Перед настройкой сверьтесь с таблицей ниже:

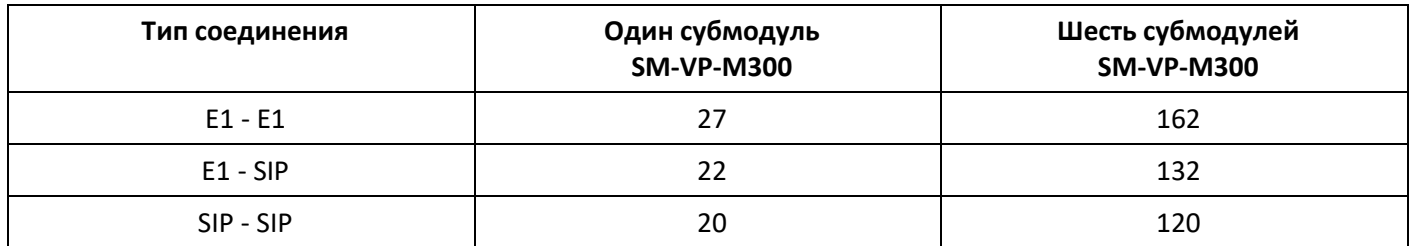

 $\overline{a}$ 

*Обратите внимание, что функция записи разговоров разработана для записи служебных телефонных переговоров и не предназначена для исполнения положений статьи 13 федерального закона Российской Федерации №374-ФЗ от 06.07.2016 г.*

Записанные разговоры могут быть выгружены на FTP сервер. При этом записи сначала сохраняются на локальный носитель и затем по расписанию производится их отправка на FTP сервер.

<sup>1</sup> Меню доступно только в версии ПО с лицензией Call-record, подробнее о лицензиях в разделе **[3.1.23](#page-268-0) [Лицензии](#page-268-0)**

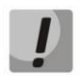

*Не рекомендуется вести запись на USB носитель при большом числе записываемых разговоров. Пропускная способность интерфейса недостаточна для одновременной записи должного количества файлов, что приводит к росту буферов ввода-вывода в оперативной памяти и может нарушить работу шлюза.*

### <span id="page-209-0"></span>*3.1.11.1 Параметры записи*

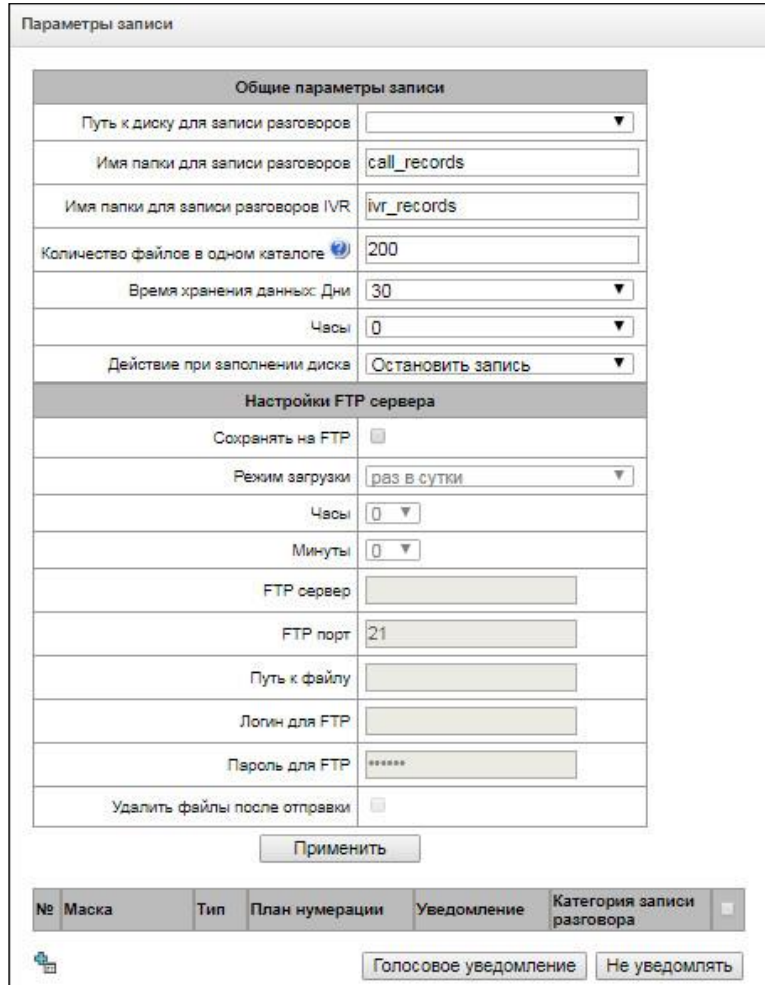

#### *Общие параметры записи:*

- *Путь к диску для записи разговоров* выбор доступного в устройстве накопителя, на который будет производиться запись разговоров;
- *Имя папки для записи разговоров* название каталога на накопителе устройства, в который будет производиться запись разговоров; в случае если имя папки не указано, запись разговоров будет производиться в корневой каталог накопителя;
- *Имя папки для записи разговоров IVR* названия каталога на накопителе устройства, в который будет производиться запись разговора при попадании вызова на блок REC в сценарии IVR;
- *Количество файлов в одном каталоге* максимальное количество файлов с записями разговоров в одном каталоге, в случае достижения максимального количества файлов будет создан новый каталог.

В каталоге для записи разговоров за каждый день записи создается новый каталог с именем:

### **YYYY-MM-DD-NNNN,**

Где: **YYYY** – 4 символа – текущий год; **MM** – 2 символа – текущий месяц; **DD** – 2 символа – текущее число; **NNNN**– 4 символа – номер каталога с записями разговоров за текущую дату.

В случае достижения значения «*Количество файлов в одном каталоге*» устройство создаст новый каталог с увеличенным на единицу значением *№№№№*.

*Пример* созданных каталогов за 2014-02-27:

2014-02-27-0000 2014-02-27-0001 2014-02-27-0002 2014-02-27-0003

- *Время хранения данных* (Дни/часы) время, в течение которого на накопителе хранятся файлы с записанными разговорами, по истечении этого времени старые файлы будут удалены.
- *Действие при заполнении диска* выбор действия, которое будет применено к файлам записи разговоров в случае переполнения диска:
	- *Остановить запись –* остановить запись новых разговоров в случае заполнения диска;
	- *Удалять старые записи –* удалять старые записи разговоров в случае заполнения диска.

### *Настройки FTP сервера:*

- *Сохранять на FTP –* при активном флаге записаные разговоры будут автоматически выгружаться на FTP сервер согласно выбранному режиму загрузки;
- *Режим загрузки –* определяет частоту, с которой следует выгружать записи на FTP:
	- *раз в сутки –* выгрузка раз в сутки в заданое время;
	- *раз в час –* выгрузка каждый час;
	- *раз в минуту –* выгрузка каждую минуту.
- *Часы –* доступно в режиме загрузки "раз в сутки". Позволяет указать час, в который производить выгрузку;
- *Минуты –* доступно в режимах загрузки "раз в сутки" и "раз в час". Позволяет указать минуты, в которые производить выгрузку;
- *FTP сервер –* IP-адрес или доменное имя FTP-сервера, на который будут выгружаться записанные разговоры;
- *FTP порт –* порт FTP-сервера;
- *Путь к файлу –* путь к сохраняемым файлам на FTP-сервере;
- *Логин для FTP –* логин для авторизации;
- *Пароль для FTP –* пароль для авторизации;
- *Удалить файлы после отправки –* если флаг установлен, то после отправки файлы записи будут удалены с локального хранилища SMG.

### Маски отбора для записей разговоров:

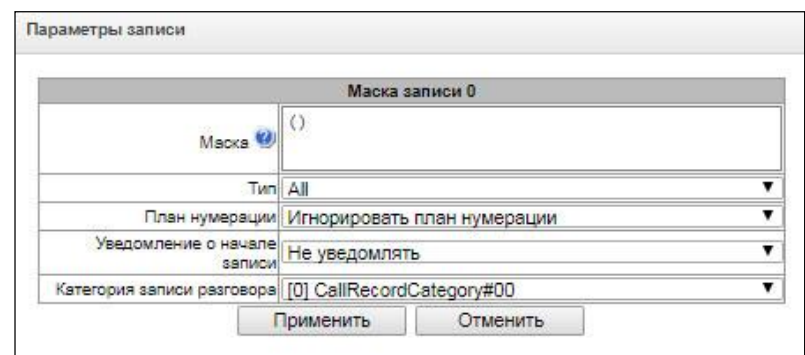

Устройство определяет необходимость записи разговора по номерам CgPN и CdPN.

- Маска маска отбора номера, синтаксис маски отбора описан в разделе 3.1.4.2 Описание маски номера и ее синтаксис;
- Тип поиск совпадения маски по номерам CdPN или CgPN;

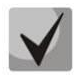

Обратите внимание, что в настройке используется логика «или», т.е. для определения записи достаточно совпадения или по CqPN или по CdPN.

- All поиск по номерам CgPN и CdPN;
- Calling поиск совпадения только по номеру CgPN;
- Called поиск совпадения только по номеру CdPN.
- План нумерации задаёт план нумерации, в котором будет работать маска записи. При выборе условия "Игнорировать план нумерации" поиск будет осуществляться во всех активных планах нумерации;
- Уведомление о начале записи уведомление вызываемого абонента о том, что разговор будет записан:
	- Не уведомлять отключить уведомление о начале записи разговора;
	- Голосовое сообщение выдача уведомления о начале записи голосовым сообщением.
- Категория записи разговора категория, которая будет присвоена записи, попавшей под заданную маску.

### *3.1.11.2 Записи разговоров*

Раздел управления файлами записанных разговоров.

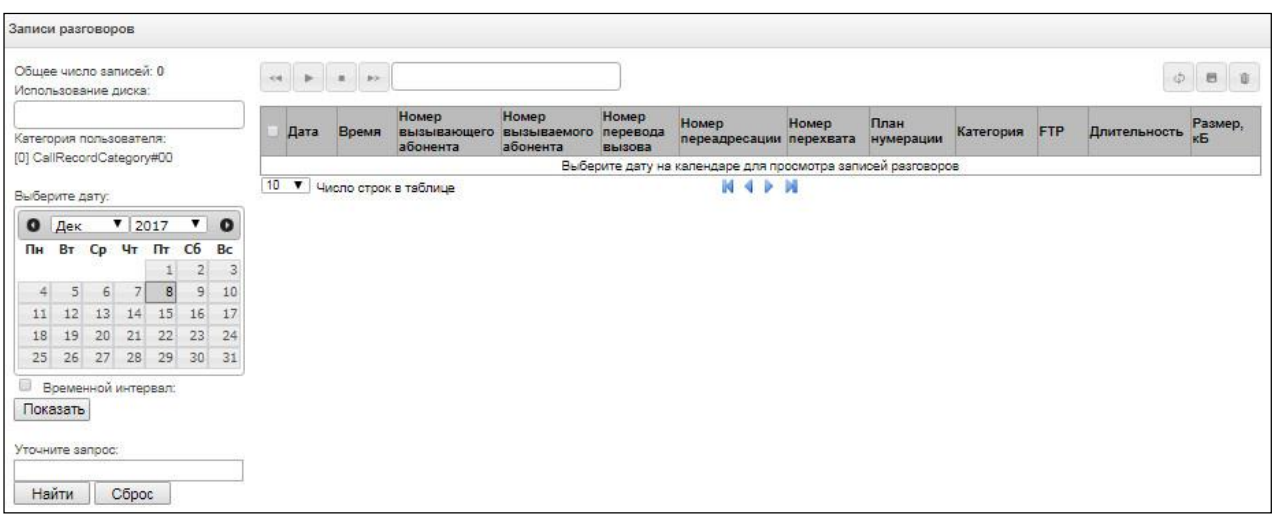

- *Общее число записей* общее количество файлов записей разговоров в выбранном каталоге для записи разговоров;
- *Использование диска* отображение используемого пространства накопителя, выбранного для записи разговоров;
- *Категория пользователя* отображает категорию записей разговоров, которую имеет текущий пользователь web-интерфейса;
- *Выберите дату* выбор даты для отображения файлов с записями разговоров;
- *Временной интервал* выбор временного интервала для отображения файлов с записями разговоров;
- *Уточните запрос* поиск файлов с записями разговоров, поиск производится по любому совпадению введенного значения с названием файла записи разговора.

Описание кнопок управления записями приведено в таблице [ниже](#page-212-0).

#### Таблица 26 –Кнопки управления записями

<span id="page-212-0"></span>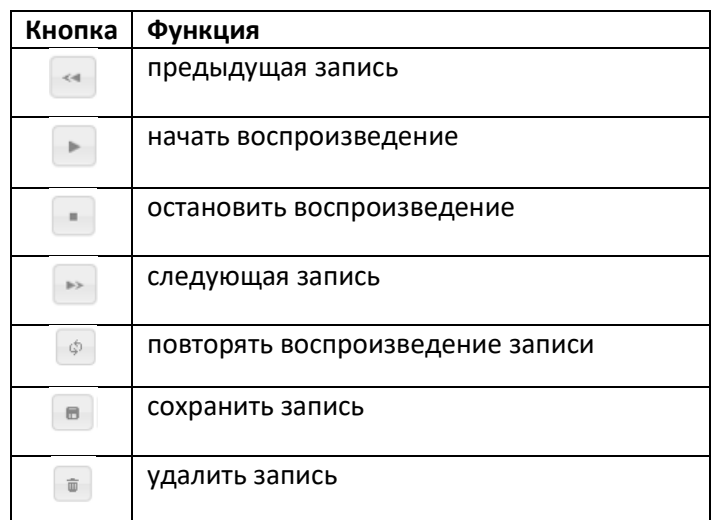

#### *Описание колонок таблицы записей*

- *Дата/время* дата и время начала записи;
- *Номер вызывающего/вызываемого абонента*  номера абонентов, участвующих в разговоре;
- *План нумерации* план нумерации, в котором произведена запись;
- *Категория* категория записи разговора;
- *FTP* производилась ли выгрузка на FTP;
- *Длительность* длительность разговора;
- *Размер, кБ* размер записи в килобайтах.

#### *Формат файла записи разговора*

1. Простой вызов без использования переадресации или перевода вызова

### **YYYY-MM-DD\_hh-mm-ss\_CgPN-CdPN\_nX\_cY.wav**

Где:

**YYYY-MM-DD** – дата создания файла, YYYY – год, MM – месяц, DD – день; **hh-mm-ss** – время создания файла , hh – часы, mm – минуты, ss – секунды; **CgPN** – номер вызывающего абонента, в случае его отсутствия ставится значение none; **CdPN** – номер вызываемого абонента; **nX** – номер плана нумерации, в котором производилась запись;

**cX** – категория записи.

#### *Пример:*

Абонент 40010 звонит абоненту 40012, файл будет выглядеть следующим образом: 2017-10-23 09-27-26 40010-40012 n0 c0.wav

#### 2. Вызов при использовании услуги переадресация вызова

## **YYYY-MM-DD\_hh-mm-ss\_CgPN-CdPN\_Srv\_SrvNum\_nX\_cY.wav**

Где:

**YYYY-MM-DD** – дата создания файла, YYYY – год, MM – месяц, DD – день;

**hh-mm-ss** – время создания файла , hh – часы, mm – минуты, ss – секунды;

**CgPN** – номер вызывающего абонента, в случае его отсутствия ставится значение none;

**CdPN** – номер вызываемого абонента – номер, на который фактически поступает вызов;

**Srv** - метка, говорящая о том, что использовалась дополнительная услуга. Значения метки:

**cf** – вызов был переадресован;

**ct** - вызов был переведён;

**cp** - вызов был перехвачен;

**SrvNum** – номер, который использовался в работе ДВО. В зависимости от значения метки **Srv** обозначает номер, куда производилась переадресация, передача вызова или с которого вызов был перехвачен;

**nX** - номер плана нумерации, в котором производилась запись;

**cX** - категория записи.

### *Пример:*

Абонент 40010 звонит абоненту 40011, на котором настроена переадресация вызова на 40012. 2017-10-23\_09-28-04\_40010-40011\_cf\_40012\_n0\_c0.wav

3. Вызов при использовании услуги перевода вызова

В использовании услуги перевод вызова участвуют 3 абонента – абонент инициатор звонка (абонент А), абонент, который осуществляет перевод вызова (абонент B), и абонент, на которого осуществляется перевод вызова (абонент C).

При переводе вызова будет создано 3 файла записи разговора:

- $-$  разговор абонентов  $A B$ ;
- $-$  разговор абонентов  $B C$ ;
- разговор абонентов A C после осуществления перевода вызова.

#### *Пример:*

Абонент 40012 звонит абоненту 40010, который переводит вызов на абонента 40000.

Сформируются следующие файлы:

2017-10-23\_10-15-19\_40012-40010\_n0\_c0.wav – разговор абонентов A и B;

2017-10-23 10-15-31 40010-40000 n0 c0.wav – разговор абонентов В и С, после того как абонент В поставил на удержание абонента A;

2017-10-23\_10-15-19\_40012-40010\_ct\_40000\_n0\_c0.wav – разговор абонентов A и C после осуществления перевода вызова абонентом B, ct в названии файла – это метка, что был осуществлен перевод вызова.

#### *3.1.11.3 Записи оповещений*

Раздел управления файлами записанных оповещений.

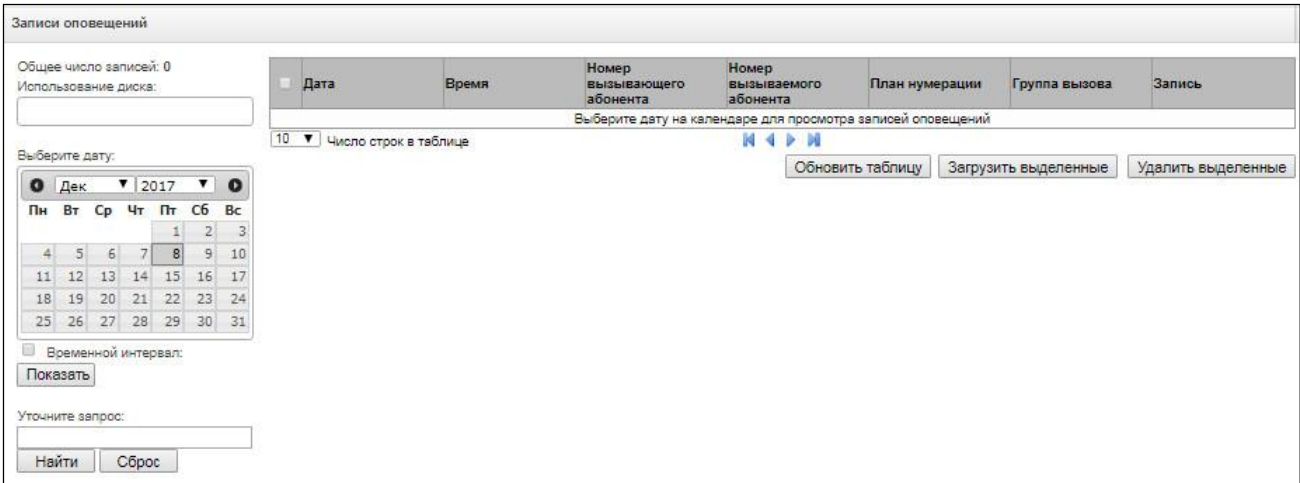

- *Общее число записей –* общее количество файлов записей оповещений в выбранном каталоге для записи разговоров;
- *Использование диска* отображение используемого пространства накопителя, выбранного для записи оповещений;
- *Выберите дату* выбор даты для отображения файлов с записями оповещений;
- *Временной интервал* выбор временного интервала для отображения файлов с записями оповещений;
- *Уточните запрос*  поиск файлов с записями оповещений, поиск производится по любому совпадению введенного значения с названием файла записи разговора.

В колонке "Дата" каждая запись является ссылкой на лог оповещения. В логе расписан ход оповещения и его результат. Прослушать текст оповещения можно, нажав на ссылку в колонке "Запись", в этой же колонке можно скачать запись, кликнув по значку рядом с записью.

*3.1.11.4 Категории записей разговоров* 

| N <sub>2</sub> | Имя                   | Доступ к категориям                                                                   |
|----------------|-----------------------|---------------------------------------------------------------------------------------|
| $\Box$         | CallRecordCategory#00 | 0.1.2.3.4.5.6.7.8.9.10.11.12.13.14.15.16.17.18.19.20.21.22.23.24.25.26.27.28.29.30.31 |
| $\mathbf{1}$   | CallRecordCategory#01 | 0.1.2.3.4.5.6.7.8.9.10.11.12.13.14.15                                                 |
| $\overline{2}$ | CallRecordCategory#02 | 0.1.2.3.4.5.6.7.8.9.10.11.12.13.14.15                                                 |
| 3              | CallRecordCategory#03 | 0.1.2.3.4.5.6.7.8.9.10.11.12.13.14.15                                                 |
| 4              | CallRecordCategory#04 | 0.1.2.3.4.5.6.7.8.9.10.11.12.13.14.15                                                 |
| 5              | CallRecordCategory#05 | 0.1.2.3.4.5.6.7.8.9.10.11.12.13.14.15                                                 |
| 8              | CallRecordCategory#06 | 0.1.2.3.4.5.6.7.8.9.10.11.12.13.14.15                                                 |
| $\overline{7}$ | CallRecordCategory#07 | 0.1.2.3.4.5.6.7.8.9.10.11.12.13.14.15                                                 |
| 8              | CallRecordCategory#08 | 0.1.2.3.4.5.6.7.8.9.10.11.12.13.14.15                                                 |
| 9              | CallRecordCategory#09 | 0.1.2.3.4.5.6.7.8.9.10.11.12.13.14.15                                                 |
| 10             | CallRecordCategory#10 | 0.1.2.3.4.5.6.7.8.9.10.11.12.13.14.15                                                 |
| 11             | CallRecordCategory#11 | 0.1.2.3.4.5.6.7.8.9.10.11.12.13.14.15                                                 |
| 12             | CallRecordCategory#12 | 0.1.2.3.4.5.6.7.8.9.10.11.12.13.14.15                                                 |
| 13             | CallRecordCategory#13 | 0.1.2.3.4.5.6.7.8.9.10.11.12.13.14.15                                                 |
| 14             | CallRecordCategory#14 | 0.1.2.3.4.5.6.7.8.9.10.11.12.13.14.15                                                 |
| 15             | CallRecordCategory#15 | 0.1.2.3.4.5.6.7.8.9.10.11.12.13.14.15                                                 |
| 16             | CallRecordCategory#16 |                                                                                       |
| 17             | CallRecordCategory#17 |                                                                                       |
| 18             | CallRecordCategory#18 |                                                                                       |
| 19             | CallRecordCategory#19 |                                                                                       |
| 20             | CallRecordCategory#20 |                                                                                       |
| 21             | CallRecordCategory#21 |                                                                                       |
| 22             | CallRecordCategory#22 |                                                                                       |
| 23             | CallRecordCategory#23 |                                                                                       |
| 24             | CallRecordCategory#24 |                                                                                       |
| 25             | CallRecordCategory#25 |                                                                                       |
| 26             | CallRecordCategory#26 |                                                                                       |
| 27             | CallRecordCategory#27 |                                                                                       |
| 28             | CallRecordCategory#28 |                                                                                       |
| 29             | CallRecordCategory#29 |                                                                                       |
| 30             | CallRecordCategory#30 |                                                                                       |
| 31             | CallRecordCategory#31 |                                                                                       |

Категории записи разговоров используются для определения прав доступа пользователей к записанным разговорам.

Если требуется ограничить доступ к каким-либо записям, следует назначить им соответствующую категорию; для других категорий – определить в данном меню доступность к категории, назначенной на объект (убрать доступ – снять флаг напротив соответствующей категории, добавить доступ – установить флаг напротив соответствующей категории).

Всего для настройки доступно 32 категории записи. По умолчанию "Категория 0" имеет неизменяемый доступ ко всем остальным категориям и служит для работы с учётной записью администратора, который имеет доступ ко всем разговорам. Остальные категории имеют настраиваемый доступ. По-умолчанию первые 15 из них имеют доступ к первым 16 категориям.

Переход к настройке и редактированию выбранной категории осуществляется кнопкой.

#### *Пример настройки ограничения доступа к записи разговоров*

Рассмотрим пример, когда надо разграничить доступ к записям переговоров для производства (пользователь "production") и отдела продаж (пользователь "sales"). Каждый пользователь должен иметь возможность прослушивать только разговоры соответствующего отдела. Для ограничения доступа необходимо:
1. Выбрать категорию доступа для записи. Для удобства можно задать имя, например, *«Производство»* и *"Продажи".* Установить категориям доступ только к самой себе:

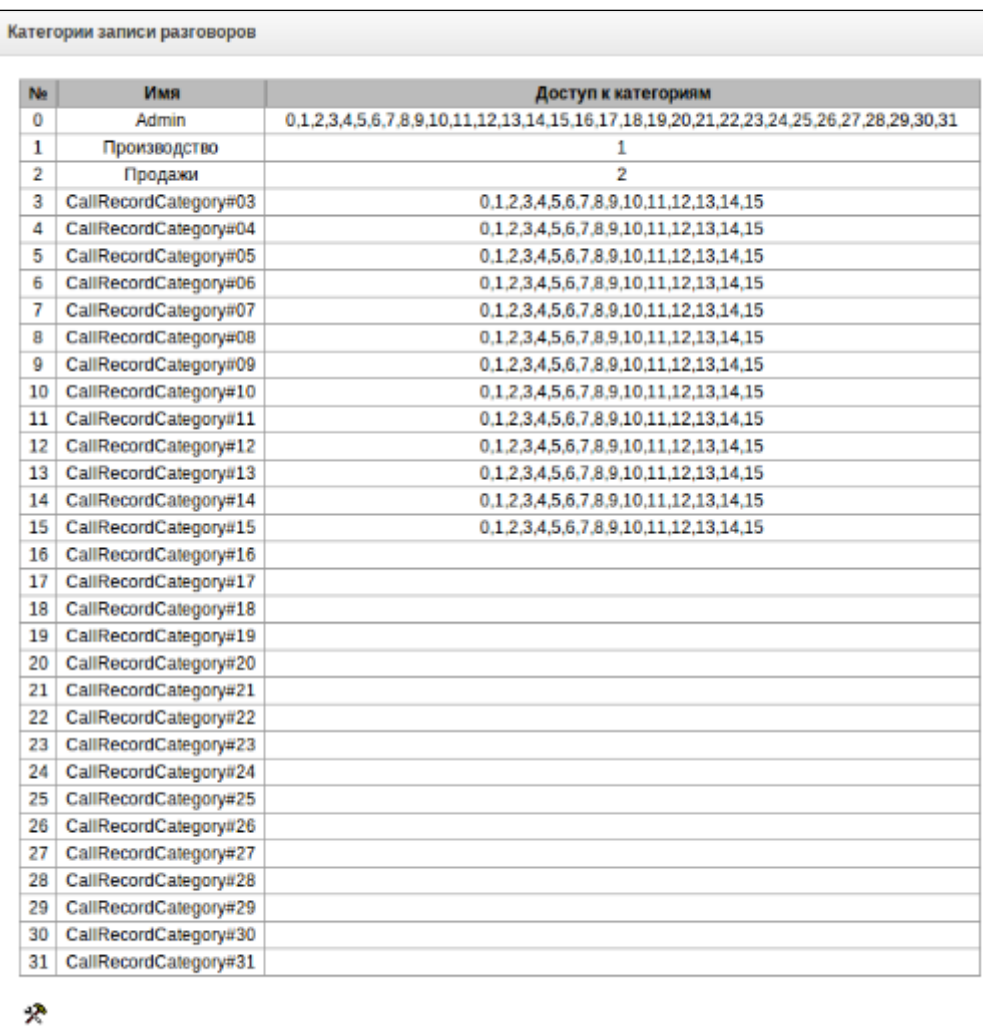

2. Зайти в управление учётными записями пользователей (см. п. 3.1.25, подраздел "*Пользователи веб-интерфейса*"). В правах пользователя "production" выбрать права "*Прослушивание записанных разговоров*" и установить доступную категорию категорию *«Производство»*. У пользователя "sales" выбрать права "*Прослушивание записанных разговоров*" и установить категорию "*Продажи*":

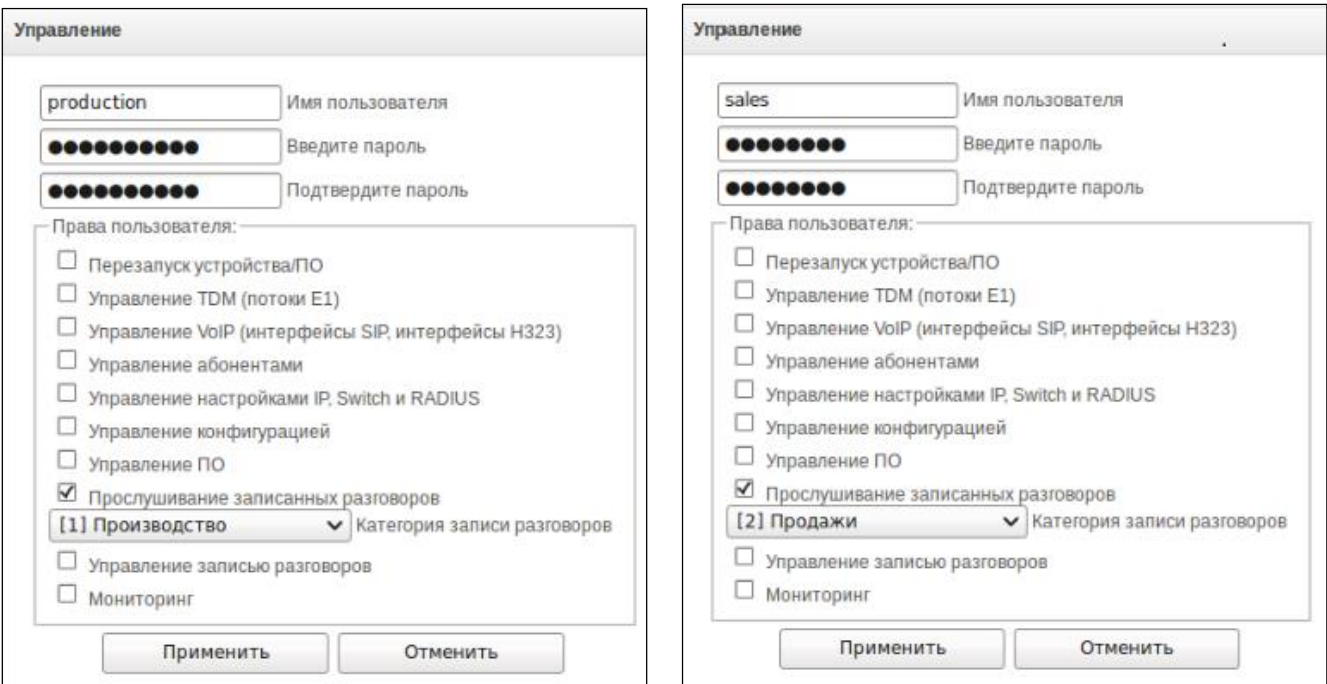

3. В разделе "*Параметры записи*" добавить маски записи номеров производства и отдела продаж и задать им соответствующие категории записи.

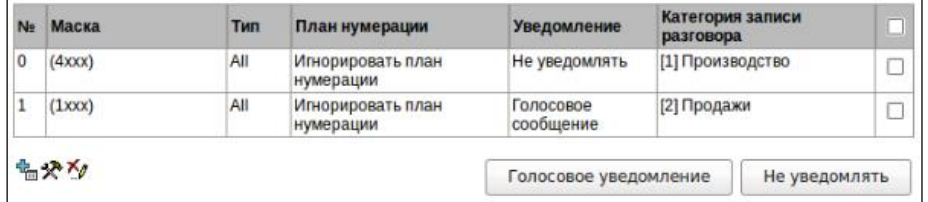

- 4. Теперь, если пользователь войдёт в раздел "*Записи разговоров*", то он увидит в выборке только записи тех категории, к которым у него есть доступ.
- 5. Если в рассмотренном примере потребуется добавить пользователя "management" с правами прослушивания всех отделов, то как в п.1 надо будет добавить новую категорию, например, "*Руководство*" и установить там права доступа к категориям "*Производство*" и "*Продажи*". Затем в управлении пользователями назначить пользователю "management" доступ к категории "Руководство".

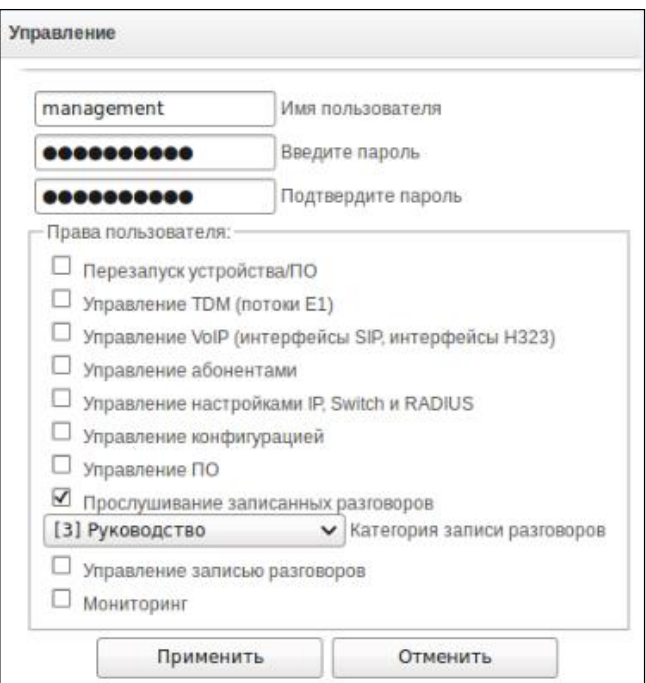

В итоге проделанных настроек таблица ограничения доступа к записям разговоров будет выглядеть следующим образом:

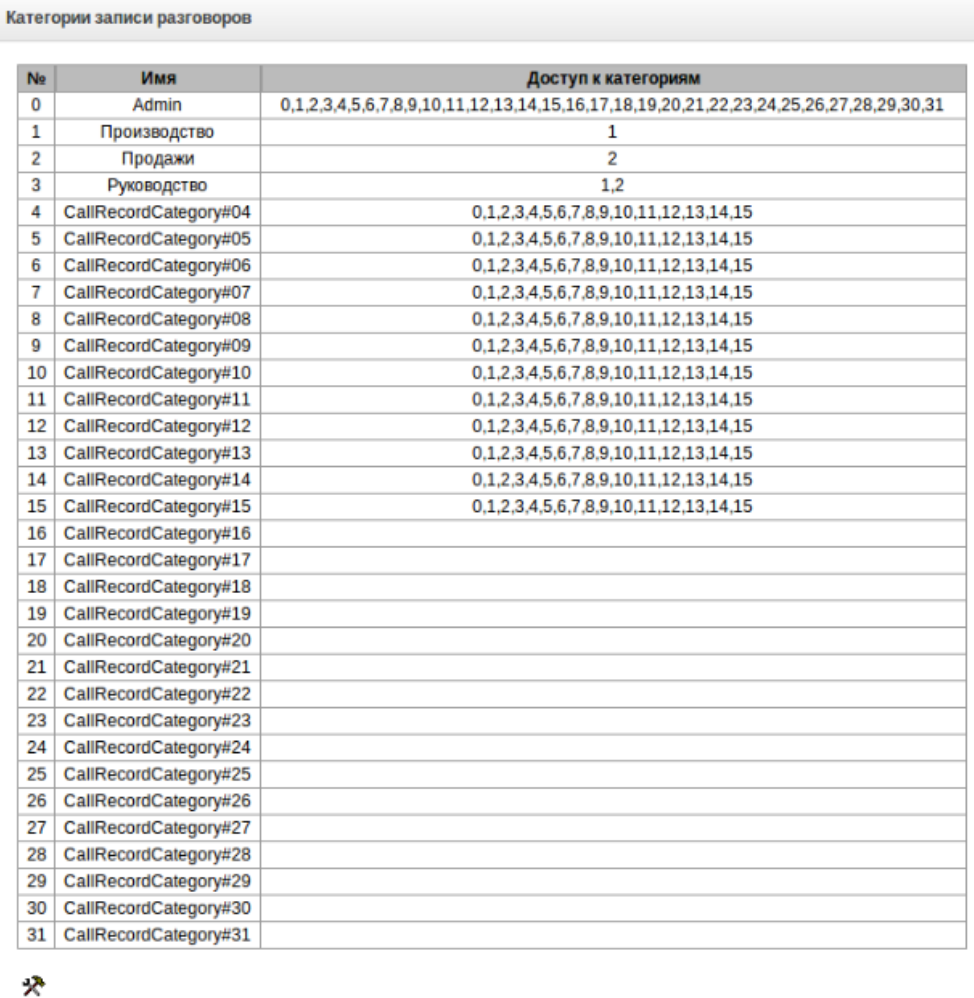

# *3.1.12 Настройки TCP/IP*

- В данном разделе устанавливаются сетевые настройки устройства, правила маршрутизации IP-пакетов. **DHCP** – протокол, предназначенный для автоматического получения IP-адреса и других параметров, необходимых для работы в сети TCP/IP. Позволяет шлюзу автоматически получить все необходимые сетевые настройки от DHCP-сервера.
	- **SNMP** протокол простого управления сетью. Позволяет шлюзу в реальном времени передавать сообщения о произошедших авариях контролирующему SNMP-менеджеру. Также SNMP-агент шлюза поддерживает мониторинг состояний датчиков шлюза по запросу от SNMP-менеджера.
	- **DNS** протокол, предназначенный для получения информации о доменах. Позволяет шлюзу получить IP-адрес взаимодействующего устройства по его сетевому имени (хосту). Это может быть необходимо, например, при указании хостов в плане маршрутизации, либо использовании в качестве адреса SIP-сервера его сетевого имени.
	- **TELNET** протокол, предназначенный для организации управления по сети. Позволяет удаленно подключиться к шлюзу с компьютера для настройки и управления. При использовании протокола TELNET данные передаются по сети нешифрованными.
	- **SSH** протокол, предназначенный для организации управления по сети. При использовании данного протокола, в отличие от TELNET, вся информация, включая пароли, передается по сети в зашифрованном виде.

## *3.1.12.1 Таблица маршрутизации*

В данном подменю пользователь может настроить статические маршруты.

*Статическая маршрутизация* позволяет маршрутизировать пакеты к указанным IP-сетям, либо IPадресам через заданные шлюзы. Пакеты, передаваемые на IP-адреса, не принадлежащие IP-сети шлюза и не попадающие под статические правила маршрутизации, будут отправлены на шлюз по умолчанию.

Таблица маршрутизации делится на 2 части, это сконфигурированные маршруты, которые отображаются в верхней части таблицы, и маршруты, созданные автоматически.

Маршруты, созданные автоматически, невозможно изменить, они создаются автоматически при поднятии сетевых и VPN/PPTP интерфейсов, и необходимы для нормальной работы этих интерфейсов.

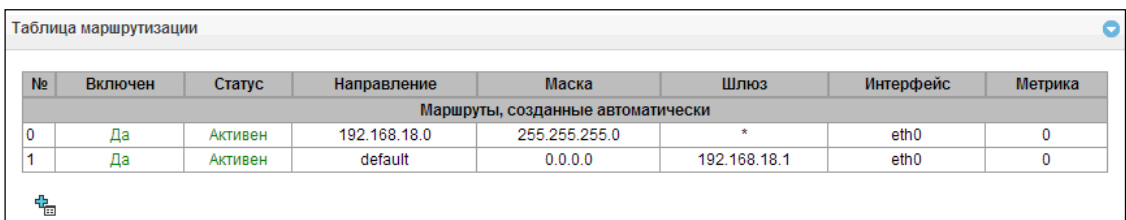

Для создания, редактирования и удаления маршрута используется меню *«Объекты» – «Добавить объект», «Объекты» – «Редактировать объект»* и *«Объекты» – «Удалить объект»*, а также кнопки:

> – «*Добавить маршрут»; – «Редактировать параметры маршрута»; – «Удалить маршрут*».

# Параметры маршрута:

- Включить при установленном флаге маршрут включен;
- Направление IP-сеть;
- Маска задает маску сети для заданной IP-сети (для IP-адреса используйте маску 255.255.255.255);
- Интерфейс выбор сетевого интерфейса передачи;
- Шлюз задает IP-адрес шлюза для маршрута;
- Метрика метрика маршрута.

# 3.1.12.2 Сетевые параметры

В данном подменю пользователь может указать имя устройства, изменить адрес сетевого шлюза, адрес DNS-сервера и порты доступа по SSH и Telnet. Общие настройки сети

- Имя хоста сетевое имя устройства;
- Использовать шлюз интерфейса выбор сетевого интерфейса. шлюз которого будет считаться основным на устройстве;
- DNS основной основной DNS сервер;
- DNS резервный резервный DNS сервер;
- Порт доступа по ssh TCP-порт для доступа к устройству по протоколу SSH, по умолчанию 22;
- $-$  Порт доступа по Telnet TCP-порт для доступа к устройству по протоколу Telnet, по умолчанию 23.

## <span id="page-220-0"></span>3.1.12.3 Сетевые интерфейсы

На устройстве есть возможность сконфигурировать 1 основной сетевой интерфейс eth0 и до 9-ти дополнительных интерфейсов, этими интерфейсами могут быть интерфейсы VLAN и Alias основного интерфейса eth0. либо Alias интерфейса VLAN.

Alias - это дополнительный сетевой интерфейс, который создается на базе существующего основного интерфейса eth0, либо на базе существующего VLAN-интерфейса.

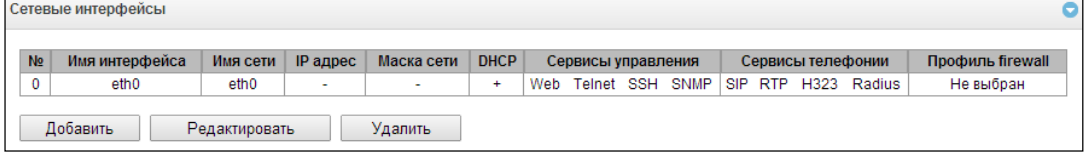

Для создания, редактирования и удаления правил сетевых интерфейсов используются кнопки «Добавить», «Редактировать» и «Удалить».

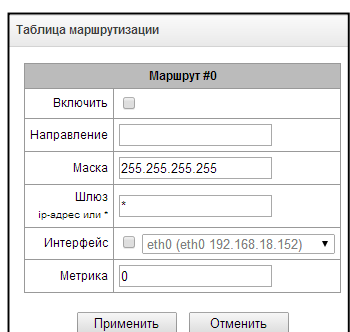

Имя хоста smg1016m

Сохранить Отменить

Использовать шлюз интерфейса eth0 (eth0 192.168.18 ▼

DNS основной 0.0.0.0 DNS резервный 0.0.0.0

Порт доступа по ssh 22

**Порт доступа по telnet** 23

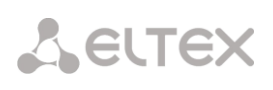

#### Настройки сетевого интерфейса:

## Основные настройки:

- Имя сети наименование сети;
- Профиль firewall отображение выбранного профиля firewall для данного интерфейса;
- Тип тип интерфейса (для интерфейса eth0 всегда untagged):
	- untagged нетегированный интерфейс (без VLAN);
	- tagged тегированный интерфейс (с VLAN):
	- VPN/pptp client клиентский интерфейс для подключения VPN к удалённому серверу по протоколу РРТР;
- VLAN ID идентификатор VLAN (1-4095) (только для интерфейсов с типом tagged);
- Использовать DHCP получить IP-адрес динамически от DHCP сервера (для Alias не поддерживается);
- IP-адрес сетевой адрес устройства;
- Маска сети маска сети для устройства;
- Шлюз сетевой шлюз для данного интерфейса (для Alias не поддерживается);
- Получить DNS автоматически получить IP-адрес DNS сервера динамически от DHCP сервера (для Alias не поддерживается);
- Получить NTP автоматически IP-адрес NTP сервера динамически от DHCP сервера (для Alias не поддерживается).

Сервисы - меню управления разрешенных сервисов для данного интерфейса:

- Управление через Web разрешает доступ к конфигуратору через интерфейс;
- Управление по Telnet разрешает доступ по протоколу telnet через интерфейс;
- Управление по SSH -разрешает доступ по протоколу SSH через интерфейс;
- Использовать SNMP разрешает использования протокола SNMP через интерфейс.
- Передавать RTP разрешает прием и передачу голосового трафика через сетевой интерфейс, настроенный в данном разделе;
- Сигнализация SIP разрешает прием и передачу сигнальной информации SIP через сетевой интерфейс, настроенный в данном разделе;
- Сигнализация RTP разрешает прием и передачу сигнальной информации RTP через сетевой интерфейс, настроенный в данном разделе;
- Сигнализация Н.323 разрешает прием и передачу сигнальной информации Н.323 через сетевой интерфейс, настроенный в данном разделе;
- Использовать RADIUS разрешает использование протокола RADIUS через интерфейс.

После изменения IP-адреса или маски сети, либо при отключении управления через webконфигуратор на сетевом интерфейсе, во избежание потери доступа к устройству необходимо подтвердить данные настройки, подключившись к web-конфигуратору, иначе по истечении двухминутного таймера произойдет откат к предыдущей конфигурации.

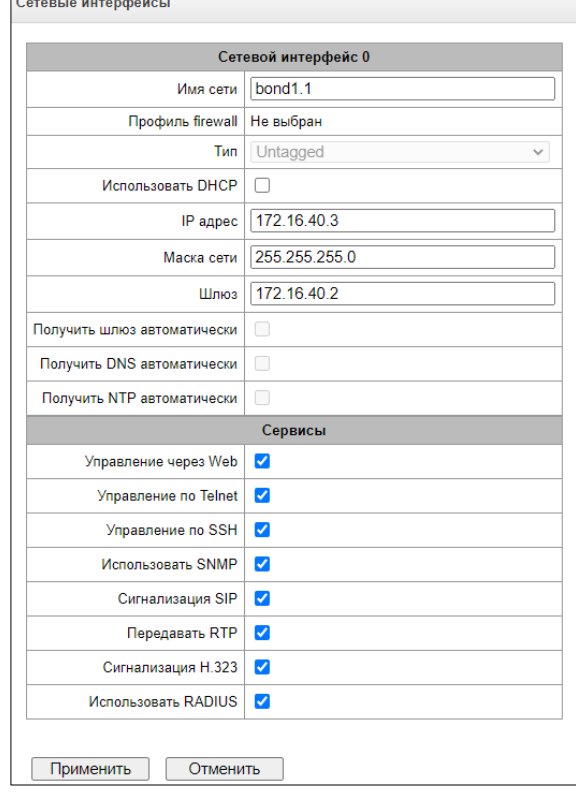

# Front-ports<sup>1</sup> – настройка внешних front-портов

Данная настройка доступна только для тегированных интерфейсов VLAN (в параметре «Тип» установлено значение «Tagged»).

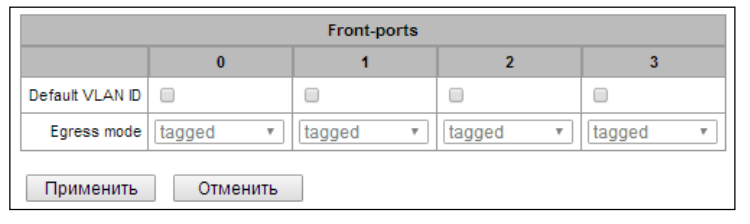

- Default VLAN ID при поступлении на порт пакета без тега VLAN ID этот пакет помечается тегом VLAN ID выбранного сетевого интерфейса, если пакет принят с тегом VLAN ID, то принятый тег не изменяется;
- $-$  Earess mode правила работы с тегом VLAN при отправке пакета с порта:
	- tagget отправлять пакет с VLAN ID выбранного сетевого интерфейса;
	- untagget отправлять пакет без VLAN ID.

## Настройки VPN/PPP интерфейса:

#### Основные настройки:

- Имя сети наименование сети;
- Профиль firewall отображение выбранного профиля firewall для данного интерфейса;
- $-$  Tun VPN/pptp client;
- Включить включение VPN/PPP интерфейса;
- PPTPD IP IP-адрес PPTP сервера;
- Имя пользователя имя пользователя (login) под которым устройство присоединяется к сети;
- Пароль пароль для VPN-соединения;

# Опции:

- Игнорировать шлюз по умолчанию игнорировать настройку шлюза «Сетевые  $\mathbf{B}$ разделе параметры»;
- Включить шифрование включает шифрование;

Сервисы - меню управления разрешенных сервисов для данного интерфейса:

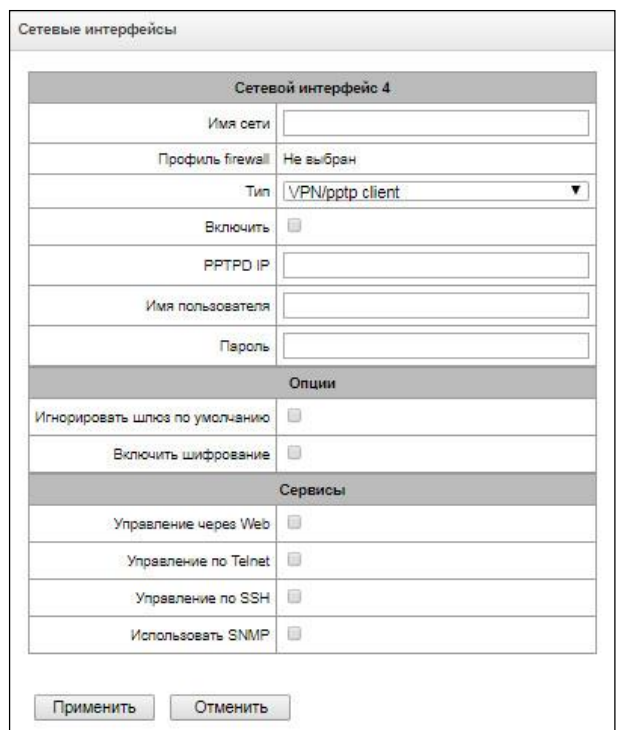

- Управление через Web разрешает доступ к конфигуратору через интерфейс;
- Управление по Telnet разрешает доступ по протоколу telnet через интерфейс;
- Управление по SSH -разрешает доступ по протоколу SSH через интерфейс;
- Использовать SNMP разрешает использования протокола SNMP через интерфейс.

 $1$  Только для SMG-2016

#### *3.1.12.4 Диапазон RTP-портов*

В данном разделе конфигурируется диапазон портов UDP для передачи голосовых RTP пакетов.

#### *Параметры UDP-портов:*

- *Начальный порт* номер начального UDP-порта, используемого для передачи разговорного трафика (RTP) и данных по протоколу Т.38;
- *Количество портов* количество UDP-портов (начиная с начального порта), используемых для передачи разговорного трафика (RTP) и данных по протоколу Т.38.

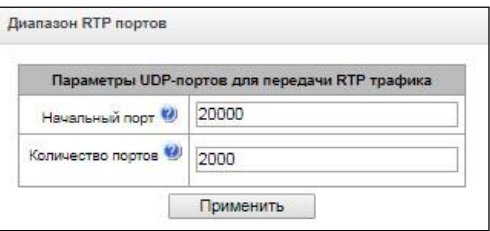

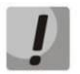

*Во избежание конфликтов, порты, используемые для передачи RTP и Т.38, не должны пересекаться с портами, используемыми под сигнализацию SIP (по умолчанию порт 5060).*

# *3.1.13 Сетевые сервисы*

## *3.1.13.1 NTP*

**NTP** – протокол, предназначенный для синхронизации внутренних часов устройства. Позволяет синхронизировать время и дату, используемую шлюзом, с их эталонными значениями.

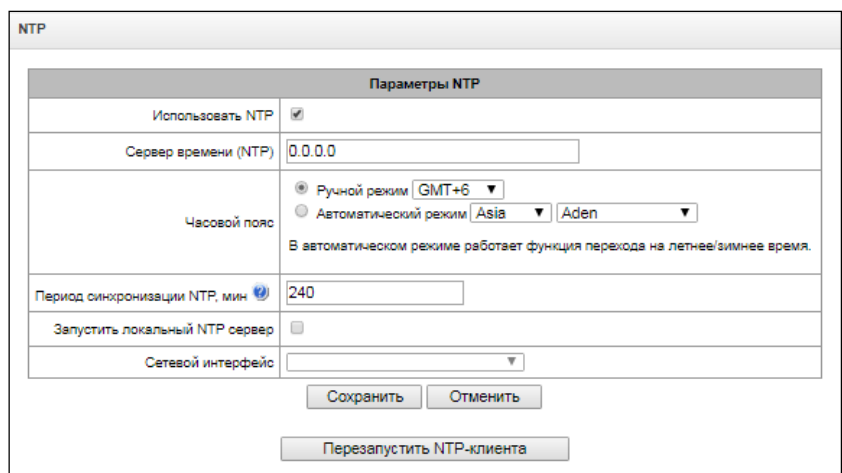

- *Использовать NTP –* включение синхронизации времени по протоколу NTP*;*
- *Сервер времени (NTP) –* IP-адрес или имя хоста сервера NTP;
- *Часовой пояс –* настройка часового пояса и отклонения текущего времени относительно GMT (Greenwich Mean Time):
	- *Ручной режим* выбор отклонения времени относительно GMT;
	- *Автоматический режим* в данном режиме предоставлена возможность выбора местонахождения устройства, отклонение от GMT будет настроено автоматически, также в данном режиме работает автоматический переход на летнее и зимнее время**;**
- *Период синхронизации NTP, мин –* период отправки запросов на синхронизацию времени;
- *Запустить локальный NTP сервер –* активировать работу локального NTP-сервера для синхронизации времени сторонними устройствами от SMG. Опция доступна, при включении *«Использовать NTP»*;
- *Сетевой интерфейс –* выбор сетевого интерфейса, на котором локальный NTP-сервер будет отвечать на запросы.

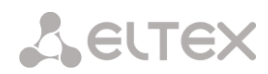

Для сохранения и отмены изменений используются кнопки «*Сохранить*» и «*Отменить*»*.* Для принудительной синхронизации времени от сервера необходимо нажать кнопку «*Перезапустить NTPклиента*» (происходит перезапуск NTP–клиента).

## *3.1.13.2 Настройки SNMP*

Программное обеспечение SMG позволяет проводить мониторинг устройства, используя протокол SNMP. В подменю *«SNMP»* выполняются настройки параметров SNMP-агента. Функции мониторинга по SNMP позволяют запросить у шлюза следующие параметры:

- имя шлюза;
- тип устройства;
- версия программного обеспечения;
- IP-адрес;
- статистика потоков Е1;
- статистика субмодулей IP;
- состояние линксетов;
- состояние каналов потоков Е1;
- состояние каналов IP (статистика по текущим вызовам через IP).

В статистике текущих вызовов по IP-каналам передаются следующие данные:

- номер канала;
- состояние канала;
- идентификатор вызова;
- МАС-адрес вызывающего абонента;
- IP-адрес вызывающего абонента;
- номер вызывающего абонента;
- МАС-адрес вызываемого абонента;
- IP-адрес вызываемого абонента;
- номер вызываемого абонента;
- продолжительность занятия канала.

#### *Параметры SNMP:*

- *Sys Name* имя устройства;
- *Sys Contact* контактная информация;
- *Sys Location* место расположения устройства;
- *ro Community* пароль/сообщество на чтение параметров;
- *rw Community* пароль/сообщество на запись параметров.

Для применения и отмены настроек используются кнопки *«Применить»* и *«Сброс».*

# *3.1.13.3 SNMPv3*

#### *Конфигурация SNMPv3:*

В системе используется только один пользователь SNMPv3. Пользователь SNMPv3 используется для передачи команд СОРМирования на шлюз SMG.

– *RW User name* – имя пользователя;

– *RW User password* – пароль (пароль должен содержать не менее 8 символов);

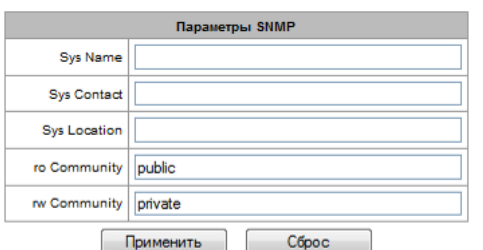

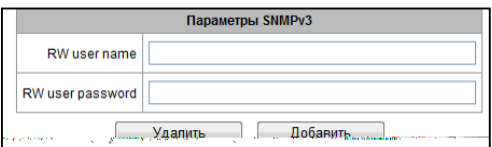

Для применения конфигурации пользователя SNMPv3 используется кнопка *«Добавить»* (настройки применяются сразу после нажатия). Для удаления записи нажать кнопку *«Удалить».*

## *3.1.13.4 Настройка трапов (SNMP trap)*

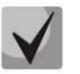

*Подробное описание параметров мониторинга и сообщений Trap приведено в MIBфайлах, поставляемых на диске вместе со шлюзом.*

SNMP-агент посылает сообщение SNMPv2-trap при возникновении следующих событий:

- ошибка конфигурации;
- авария SIP модуля;
- авария субмодуля IP;
- авария линксета;
- авария сигнального канала ОКС-7;
- потеря синхронизации, либо синхронизация от менее приоритетного источника;
- авария потока E1;
- удаленная авария потока;
- исправлена ошибка конфигурации;
- восстановлена работоспособность SIP-T модуля после аварии;
- восстановлена работоспособность субмодуля IP после аварии;
- восстановлена работоспособность линксета после аварии;
- восстановлена работоспособность сигнального канала ОКС-7 после аварии;
- восстановлена синхронизация от приоритетного источника;
- нет аварии потока (после наличия аварии либо удаленной аварии потока);
- FTP-сервер недоступен, оперативная память для хранения CDR-файлов заполнена свыше 50% (15 30 MB);
- FTP-сервер недоступен, оперативная память для хранения CDR-файлов заполнена менее чем на 50% (5  $-15$  MB);
- FTP-сервер недоступен, оперативная память для хранения CDR-файлов заполнена до 5MB;
- внешний накопитель переполнен, осталось менее 5 МБ свободного места;
- статус обновления программного обеспечения и загрузки/выгрузки файла конфигурации.

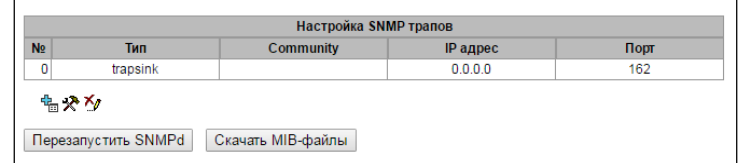

- *Перезапустить SNMPd –* по нажатию на кнопку осуществляется перезапуск SNMP-клиента;
- *Скачать MIB-файл –* скачать актуальный MIB-файл.

Для создания, редактирования и удаления параметров трапов используются кнопки:

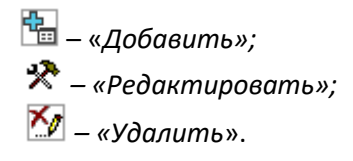

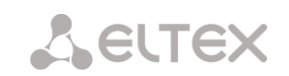

- *Тип* тип SNMP сообщения (TRAPv1, TRAPv2, INFORM);
- *Community* пароль, содержащийся в трапах;
- *IP адрес –* IP-адрес приемника трапов;
- *Порт* UDP-порт приемника трапов (стандартный порт 162).

#### *3.1.13.5 Настройки DHCP-сервера*

Протокол настройки узла **Dynamic Host Configuration Protocol (DHCP)** автоматически назначает IP-адреса сетевым устройствам.

Получив запрос, DHCP-сервер выбирает IP-адрес из пула адресов в своей базе данных и предлагает его DHCP-клиенту. Если тот принимает предложение, то сетевые настройки, т.е. IP-адрес, маска и другие параметры, предоставляются в аренду клиенту на определенный срок.

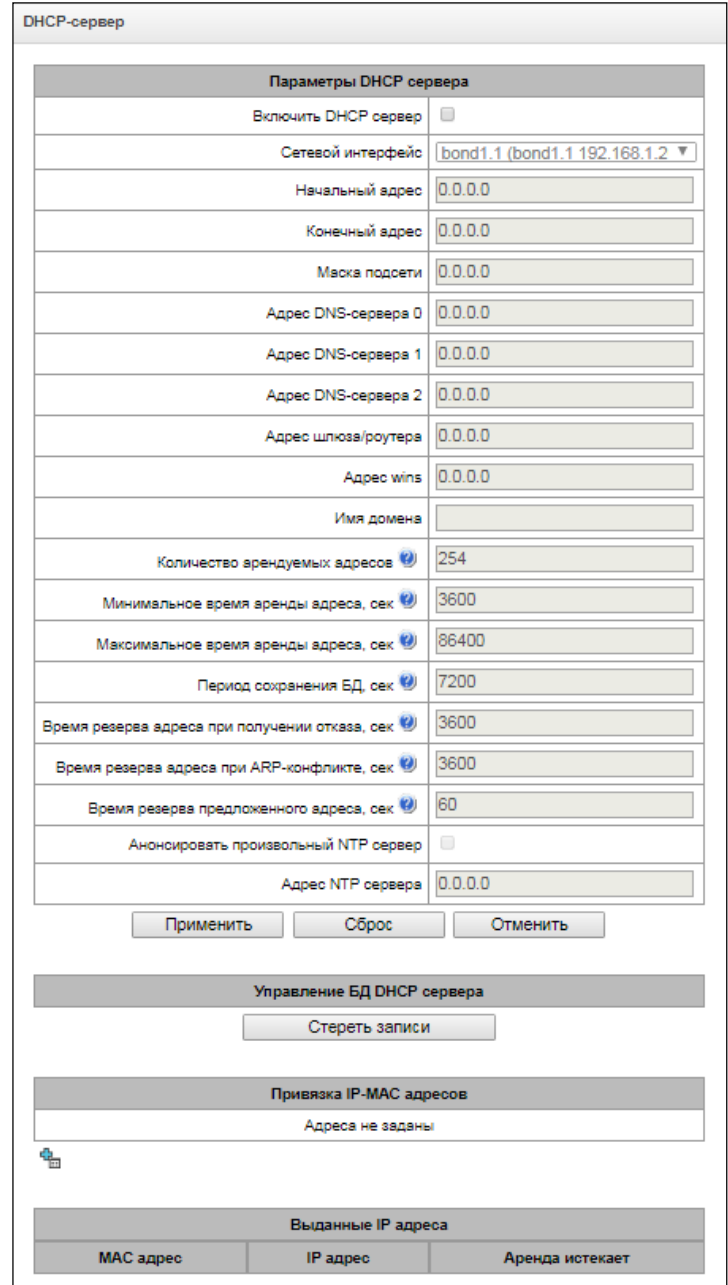

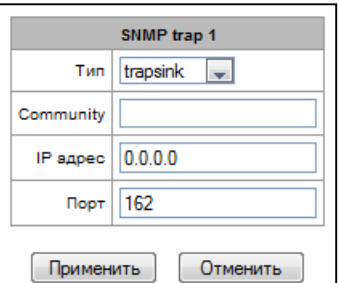

## *Параметры DHCP-сервера:*

- *Включить DHCP-сервер –* при установленном флаге DHCP-сервер запускается при старте шлюза*;*
- *Сетевой интерфейс –* выбор сетевого интерфейса для DHCP-сервера;
- *Начальный IP-адрес –* начальный адрес диапазона назначаемых IP-адресов;
- *Конечный IP-адрес –* конечный адрес диапазона назначаемых IP-адресов;
- *Маска подсети –* маска сети;
- *Адрес DNS-сервера 0/1/2/3 –* адреса DNS-серверов из сети оператора;
- *Адрес шлюза/роутера –* адрес маршрутизатора или шлюза по умолчанию, назначаемый клиентам DHCP сервера;
- *Адрес wins* IP-адрес WINS-сервера в сети оператора;
- *Имя домена –* имя домена сети;
- *Количество арендуемых адресов –* установка ограничения количества одновременно арендуемых адресов;
- *Минимальное время аренды адреса, сек –* установка минимального времени использования клиентом IP-адреса, назначенного DHCP-сервером, не менее 10 секунд;
- *Максимальное время аренды адреса, сек –* установка максимального времени использования клиентом IP-адреса, назначенного DHCP сервером, от 10 до 10 000 000 секунд;
- *Период сохранения БД, сек* период времени, через который устройство будет сохранять информацию об арендованных адресах в файл dhcpd.leases. Используйте значение *«off»,* чтобы не сохранять информацию об арендованных адресах;
- *Время резерва адреса при получении отказа, сек* период времени, на который IP-адрес будет зарезервирован для клиента в случае получения сообщения отказа (DHCP decline), не менее 10 секунд;
- *Время резерва адреса при ARP-конфликте, сек –* период времени, на который IP-адрес будет зарезервирован для клиента в случае обнаружения конфликта МАС-адресов, не менее 10 секунд;
- *Время резерва предложенного адреса, сек –* период времени, на который запрошенный клиентом IPадрес будет зарезервирован, не менее 10 секунд;
- *Анонсировать локальный NTP сервер –* опция будет доступна только при условии, что в разделе *«NTP»* активирован локальный NTP сервер и задан интерфейс для него. При активации опции DHCP сервер будет анонсировать в опции 42 настроенный адрес локального NTP сервера;
- *Анонсировать произвольный NTP сервер –* при активации опции DHCP сервер будет анонсировать в опции 42 адреса серверов, заданные в опции *«Адрес NTP сервера»*;
- *Адрес NTP сервера –* адрес NTP сервера, который SMG будет анонсировать в опции 42, если активирована опция *«*А*нонсировать произвольный NTP сервер»*.

#### *Управление DHCP сервером*

- *Запуск сервера –* произвести запуск DHCP-сервера;
- *Остановка сервера –* остановить работу DHCP-сервера;
- *Стереть записи –* удалить установленные соответствия IP-MAC в памяти DHCP сервера.

#### *Привязка IP-MAC адресов –* назначение статических соответствий IP- и МАС-адресов.

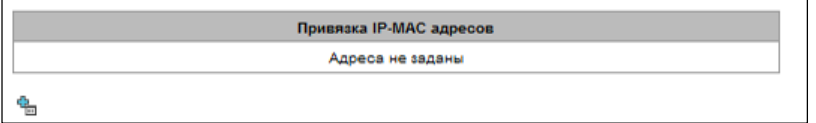

Для назначения нового соответствия редактирования и удаления параметров используются кнопки:

- $\frac{d}{dx}$  «Добавить»;
- $\mathcal{R}$  «Редактировать»;
- $-\kappa V$ далить».

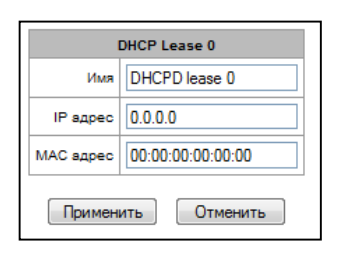

- Имя имя соответствия;
- IP адрес IP-адрес клиента;
- МАС адрес МАС-адрес клиента.

# Выданные IP-адреса:

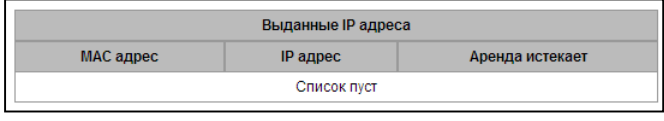

- МАС адрес МАС-адрес клиента;
- IP адрес адрес, выданный из пула IP-адресов;
- Аренда истекает время, через которое истекает аренда данного адреса:
	- *Expired* время аренды адреса истекло.

#### 3.1.13.6 FTP-сервер

В данном разделе производится конфигурирование встроенного FTP-сервера, который служит для предоставления доступа по протоколу FTP к каталогам:

- cdr каталог с файлами CDR-записей;
- log каталог с файлами трассировок и другой отладочной информацией;
- mnt каталог с файлами внешних накопителей (SSD-накопителей, SATA-накопителей, USB-flash).

#### Параметры FTP-сервера:

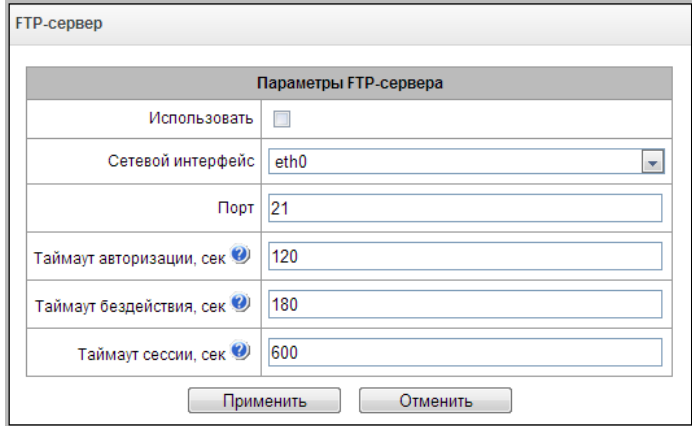

- Использовать опция включения/отключения использования локального FTP-сервера;
- Сетевой интерфейс выбор сетевого интерфейса, на котором будет запущен FTP-сервер;
- Порт выбор ТСР-порта, на котором будет запущен FTP-сервер;
- Таймаут авторизации, сек время ввода данных для авторизации абонента на FTP-сервере, по его истечении сервер принудительно разорвет соединение;
- *Таймаут бездействия, сек* время бездействия пользователь на FTP-сервере, по его истечении сервер принудительно разорвет соединение;
- Таймаут сессии, сек время продолжительности сессии.

# *Настройка пользователей:*

По умолчанию на устройстве создан абонент с правами на чтение всех каталогов с логином *ftpuser* и паролем *ftppasswd***.**

- *Имя – имя пользователя;*
- *Пароль* пароль пользователя;
- *Доступ к log* настройка доступа к каталогу log, чтение/запись;
- *Доступ к mnt* настройка доступа к каталогу mnt, чтение/запись;
- *Доступ к CDR* настройка доступа к каталогу CDR, чтение/запись;
- *Доступ к конфигурации –* настройка доступа к каталогу /etc/config, чтение/запись.

# *3.1.14 Сетевые утилиты*

# *3.1.14.1 PING*

Утилита используется для проверки соединения (наличия маршрута) до устройства в сети.

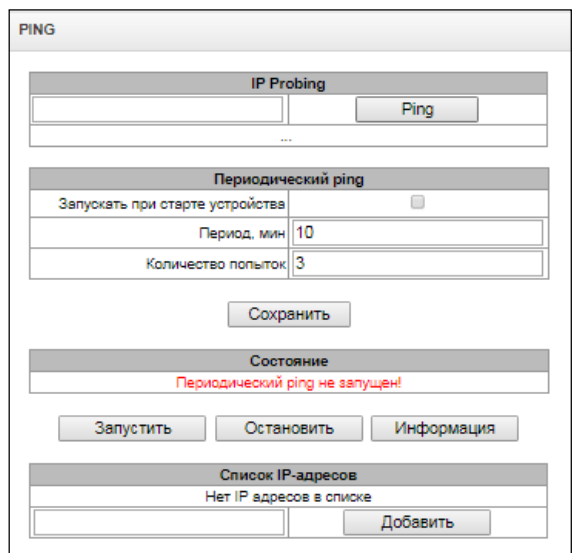

*IP Probing* – используется для однократного контроля соединения до устройства в сети.

Для передачи *Ping-запроса (используется протокол ICMP)* необходимо ввести IP-адрес, либо сетевое имя узла в поле *«IP probing»* и нажать кнопку *«Ping».* Результат выполнения команды будет выведен в нижней части страницы. В результате указывается количество переданных пакетов, количество полученных на них ответов, процент потерь, а также время приема-передачи (минимальное/среднее/максимальное) в миллисекундах.

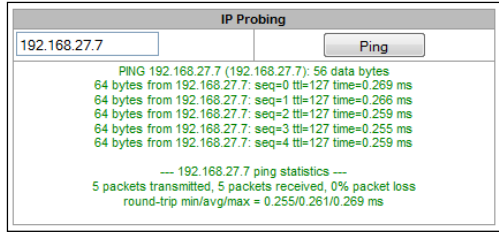

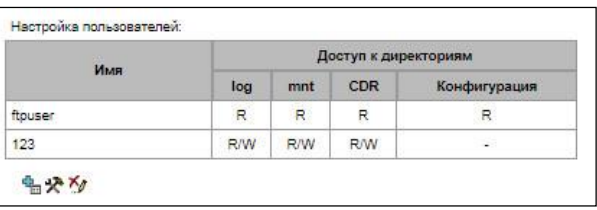

*Периодический ping* – используется для периодического контроля соединений до устройств в сети.

- *Запускать при старте устройства –* при установленном флаге отправка ping-запросов на адреса, указанные в списке хостов будет активироваться сразу после запуска устройства;
- *Период, мин –* интервал между запросами в минутах;
- *Количество попыток –* число попыток отправить запрос на адрес.

# *Состояние*

- *Перезапустить –* запуск/перезапуск периодического ping*;*
- *Остановить –* принудительная остановка периодического ping;
- *Информация –* по нажатию данной кнопки для просмотра станет доступен лог-файл '/tmp/log/hosttest.log' с данными о последней попытке периодического ping-запроса.

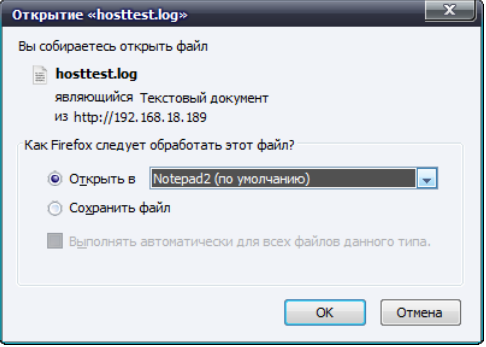

*Список IP-адресов* **–** список IP-адресов, на которые будут отправляться периодические ping-запросы.

Для добавления нового адреса в список необходимо указать его в поле ввода и нажать кнопку «Добавить». Для удаления – нажать кнопку «Удалить» напротив требуемого адреса.

## *3.1.14.2 TRACEROUTE*

Утилита **TRACEROUTE** выполняет функции трассировки маршрута и эхо-тестов (передачи ping-запросов) для диагностики работы сети. Данная функция позволяет оценить качество соединения до проверяемого узла.

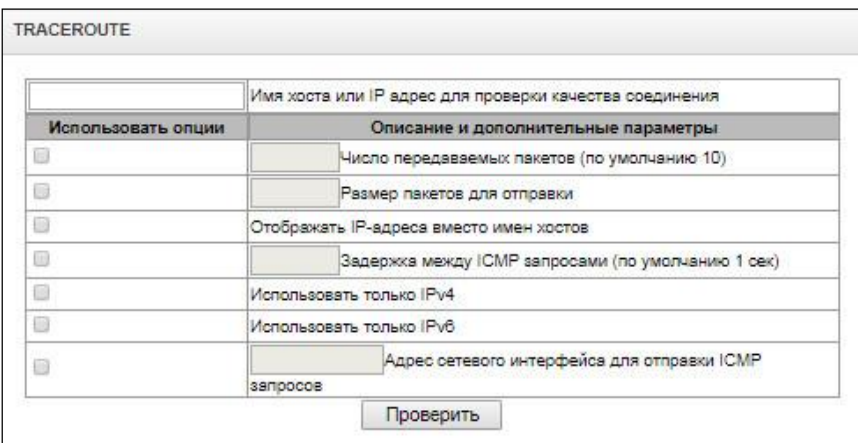

В поле *«Имя хоста или IP-адрес для проверки качества соединения»* вводится IP-адрес сетевого устройства, до которого оценивается качество соединения. Для использования опций необходимо установить флаг в соответствующей строке.

# *Опции***:**

- *Число передаваемых пакетов –* количество циклов передачи ICMP-запросов;
- *Размер пакетов для отправки –* размер ICMP-пакета в байтах;
- *Отображать IP адреса вместо имен хостов –* не использовать DNS. Отображать IP-адреса без попыток получения их сетевых имен;
- *Задержка между ICMP запросами (по умолчанию 1 сек) –* интервал опроса;
- *Использовать только IPv4 –* использовать только протокол IPv4;
- *Использовать только IPv6 –* использовать только протокол IPv6;
- *Адрес сетевого интерфейса для отправки ICMP запросов –* IP-адрес сетевого интерфейса, с которого будут отправлены ICMP запросы.

После ввода IP-адреса сетевого устройства, до которого оценивается качество соединения и установки опций нужно нажать кнопку «Проверить».

- В результате работы утилиты выводится таблица, содержащая:
- номер узла и его IP-адрес (либо сетевое имя),
- процент потерянных пакетов (Loss%),
- количество отправленных пакетов (Snt),
- время кругового обращения последнего пакета (Last),
- среднее время кругового обращения пакета (Avg),
- лучшее время кругового обращения пакета (Best),
- худшее время кругового обращения пакета (Wrst),
- среднеквадратичное отклонение задержек для каждого узла (StDev).

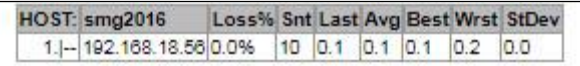

# 3.1.15 Безопасность

## 3.1.15.1 Настройка SSL/TLS

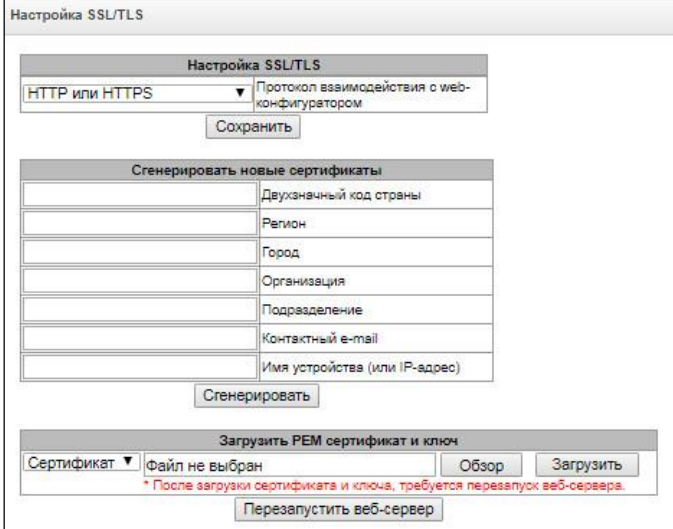

Данный раздел предназначен для получения самоподписанного сертификата, который позволяет использовать шифрованное подключение к шлюзу по протоколу HTTP и загрузку/выгрузку файлов конфигурации по протоколу FTPS.

- Протокол взаимодействия с web-конфигуратором режим подключения к web-конфигуратору:
	- HTTP или HTTPS разрешено как нешифрованное подключение по HTTP, так и шифрованное по HTTPS. При этом подключение по HTTPS возможно только при наличии сгенерированного сертификата;
	- только HTTPS разрешено только шифрованное подключение по HTTPS. Подключение по HTTPS возможно только при наличии сгенерированного сертификата;

#### Сгенерировать новые сертификаты

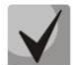

#### Данные параметры необходимо вводить латинскими буквами

- Двухзначный код страны код страны (для России RU);
- Регион название региона, области, края, республики и т.п.;
- *Город –* название города;
- *Организация* название организации;
- *Подразделение –* название подразделения или отдела;
- *Контактный e-mail –* адрес электронной почты;
- *Имя устройства (или IP-адрес) –* IP-адрес шлюза.

#### *Загрузить PEM сертификат и ключ*

Раздел позволяет загрузить заранее сгенерированный и подписанный PEM сертификат и ключ. Для загрузки следует выбрать в выпадающем меню тип загружаемого файла. Нажать кнопку *«Обзор»* и выбрать требуемый файл. После чего нажать кнопку *«Загрузить»*.

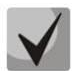

*После загрузки сертификата и ключа необходимо будет перезапустить веб-сервер кнопкой «Перезапустить веб-сервер».*

# <span id="page-232-0"></span>*3.1.15.2 Динамический брандмауэр*

**Динамический брандмауэр** – это утилита, которая отслеживает попытки обращения к различным сервисам. При обнаружении постоянно повторяющихся неудачных попыток обращения с одного и того же IPадреса или хоста fail2ban блокирует дальнейшие попытки с этого IP-адреса/хоста.

В качестве неудачных попыток могут быть идентифицированы:

- подбор аутентификационных данных для web-конфигуратора или по протоколу SSH, т.е. попытки зайти в интерфейс управления с неверным логином или паролем.
- подбор аутентификационных данных прием запросов REGISTER с известного IP-адреса, но с неверными аутентификационными данными;
- прием запросов (REGISTER, INIVITE, SUBSCRIBE, и других) с неизвестного IP-адреса;
- прием неизвестных запросов по SIP-порту.

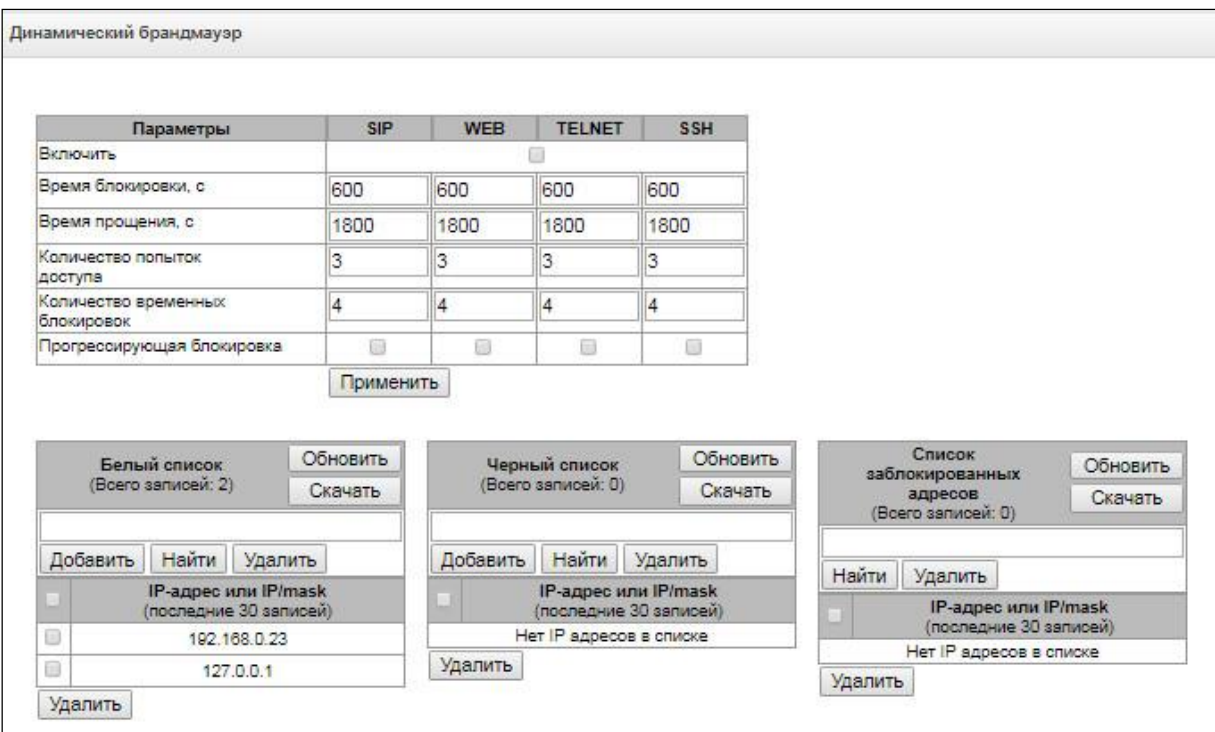

# *Параметры:*

- *Включить –* запустить утилиту динамический брандмауэр;
- *Время блокировки, с*  время в секундах, на протяжении которого доступ с подозрительного адреса будет блокирован;
- *Время прощения, с* время, через которое адрес, с которого пришел проблемный запрос, будет забыт, если ни разу не был заблокирован;
- *Количество попыток доступа –* максимальное число неудачных попыток доступа к сервису, прежде чем хост будет заблокирован с помощью динамического брандмауэра.
- *Количество временных блокировок –* количество блокировок, после которых проблемный адрес будет принудительно занесен в черный список;
- *Прогрессирующая блокировка* при установленном флаге каждая очередная блокировка адреса будет вдвое больше предыдущей, и для блокировки адреса будет использоваться вдвое меньше попыток доступа. Например, в первый раз адрес был заблокирован на 30 секунд после 16 попыток, во второй раз – на 60 секунд после 8 попыток, в третий раз – на 120 секунд после 4 попыток и так далее.

**Белый список (последние 30 записей) –** список IP-адресов или подсетей, которые не могут быть блокированы динамическим брандмауэром.

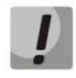

*Белый список не означает, что доступ будет разрешён. Для адресов из белого списка не создаётся никаких разрешительных правил. Наличие адреса в белом списке означает лишь, что для этого адреса не будет применяться автоматическая блокировка.*

**Черный список (последние 30 записей) –** список запрещенных адресов или подсетей, доступ с которых будет всегда заблокирован. Всего может быть создано до 8192 записей на SMG-1016M и 16384 записей на SMG-2016. Для добавления/поиска/удаления адреса в списке необходимо указать его в поле ввода и нажать кнопку *«Добавить»/ «Найти» /«Удалить»*.

Возможно ввести как IP-адрес, так и подсеть. Для ввода подсети необходимо ввести данные в следующем формате: AAA.BBB.CCC.DDD/mask

# *Пример:*

192.168.0.0/24 – запись соответствует адресу сети 192.168.0.0 с маской 255.255.255.0

– *Скачать белый/черный список IP адресов целиком –* в web-конфигураторе отображается только 30 последних записей в файле, нажатие на данную кнопку позволяет скачать весь белый или черный список на компьютер.

**Список заблокированных адресов –** перечень адресов, заблокированных в ходе работы динамического брандмауэра. Всего может быть до 8192 записей на SMG-1016M и 16384 записей на SMG-2016.

– *Скачать список заблокированных IP адресов целиком –* позволяет скачать весь список заблокированных адресов на компьютер.

Обновление списков происходит по нажатию кнопки *«Обновить»* напротив заголовка.

Log-файл работы динамического брандмауэра находится в файле **pbx\_sip\_bun.log**.

# *3.1.15.3 Журнал заблокированных адресов*

В данном разделе отображается журнал заблокированных динамическим брандмауэром адресов, который позволяет проанализировать, когда и какие адреса попадали в блокировку за все время с момента включения шлюза.

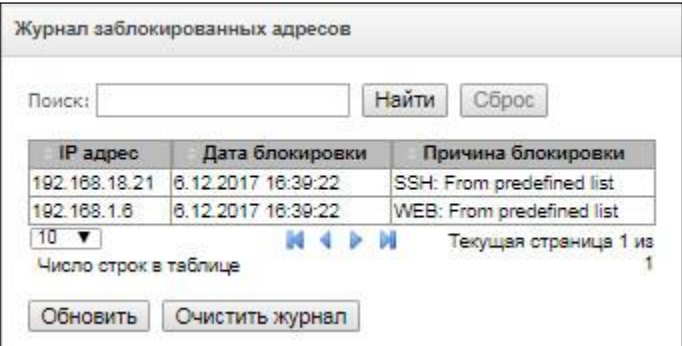

- *Поиск –* ввод адреса, для поиска в таблице заблокированный адресов;
- *IP-адрес –* IP-адрес, который попадал в блокировку;
- *Дата блокировки –* дата и время попадания IP-адреса в блокировку;
- *Причина блокировки* пояснение, каким сервисом и за что произведена блокировка;
- *Обновить –* обновить журнал заблокированных адресов;
- *Очистить журнал –* удалить все записи из журнала заблокированных адресов.

В таблице [ниже](#page-234-0) приведен список сообщений о блокировке и причины их возникновения.

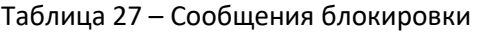

<span id="page-234-0"></span>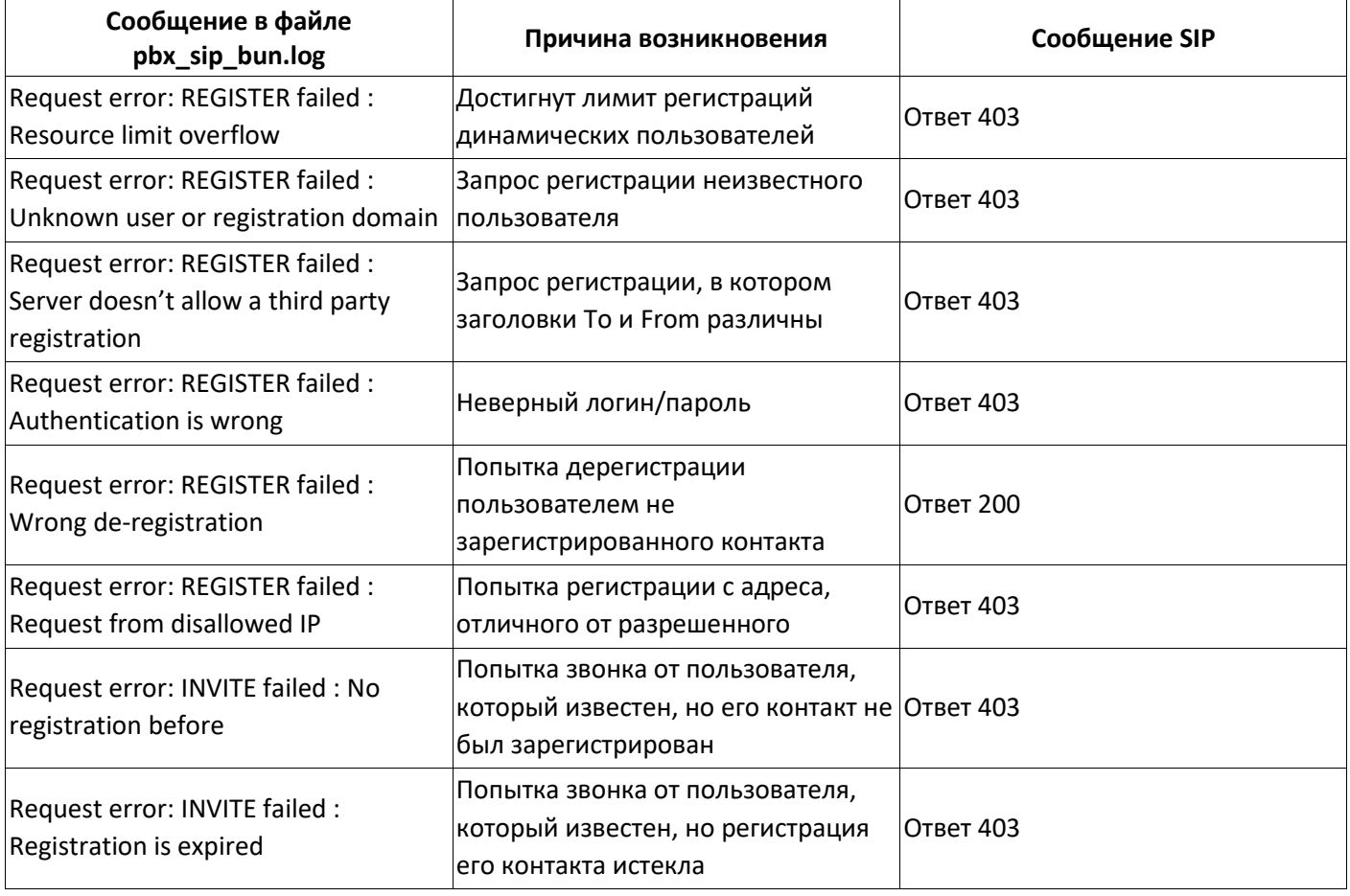

Profile default

Radio

Редактировать

Удалить

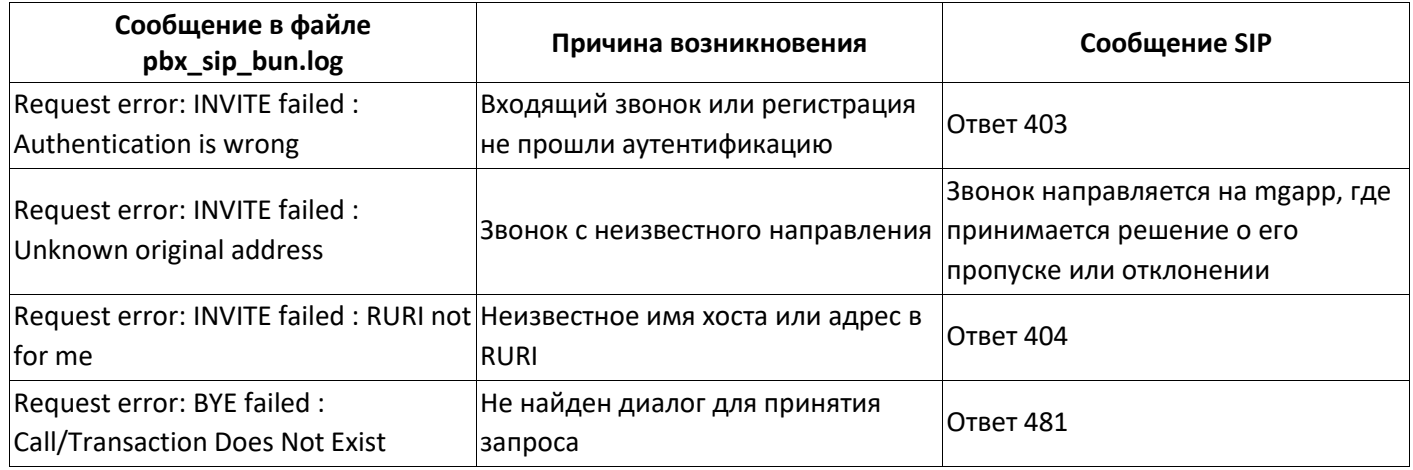

## <span id="page-235-0"></span>3.1.15.4 Статический брандмауэр

Firewall или сетевой экран - комплекс программных средств, осуществляющий контроль и фильтрацию передаваемых через него сетевых пакетов в соответствии с заданными правилами, что необходимо для защиты устройства от несанкционированного доступа.

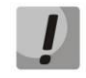

Правила брандмауэра не будут работать на ограничение доступа по протоколам HTTP/HTTPS, SSH, Telnet, SNMP, FTP. Для ограничения доступа по этим протоколам воспользуйтесь списком разрешённых IP адресов (раздел 3.1.15.5) и настройками активации сервисов на сетевых интерфейсах (раздел 3.1.12.3).

## Профили firewall

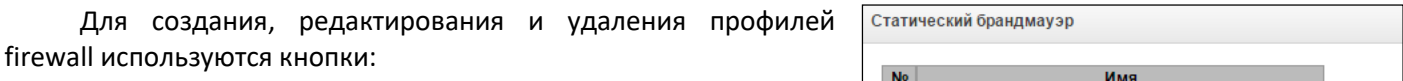

 $\overline{0}$ 

 $\overline{1}$ 

Добавить

- «Добавить»;
- «Редактировать»;
- «Удалить».

Программное обеспечение позволяет настроить правила firewall для входящего, исходящего и транзитного трафика, а также для определенных сетевых интерфейсов.

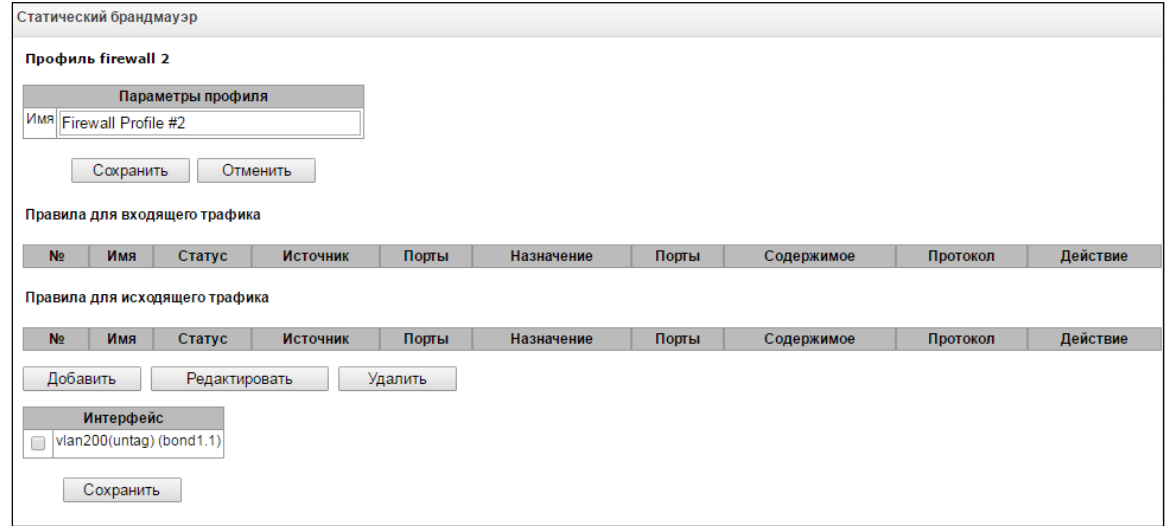

При создании правила настраиваются следующие параметры:

- *Имя* имя правила;
- *Использовать* определяет, будет ли использоваться правило. Если флаг не установлен, то правило будет неактивно;
- *Тип трафика* тип трафика, для которого создается правило:
	- *входящий* предназначенный для SMG;
	- *исходящий* отправляемый SMG;
- *Тип правила –* может принимать значения:
	- *Обычное –* правило с проверкой IP-адресов и портов;
	- *GeoIP –* правило с проверкой адреса по базе GeoIP;
	- String *–* правило с проверкой вхождения строки в пакет.

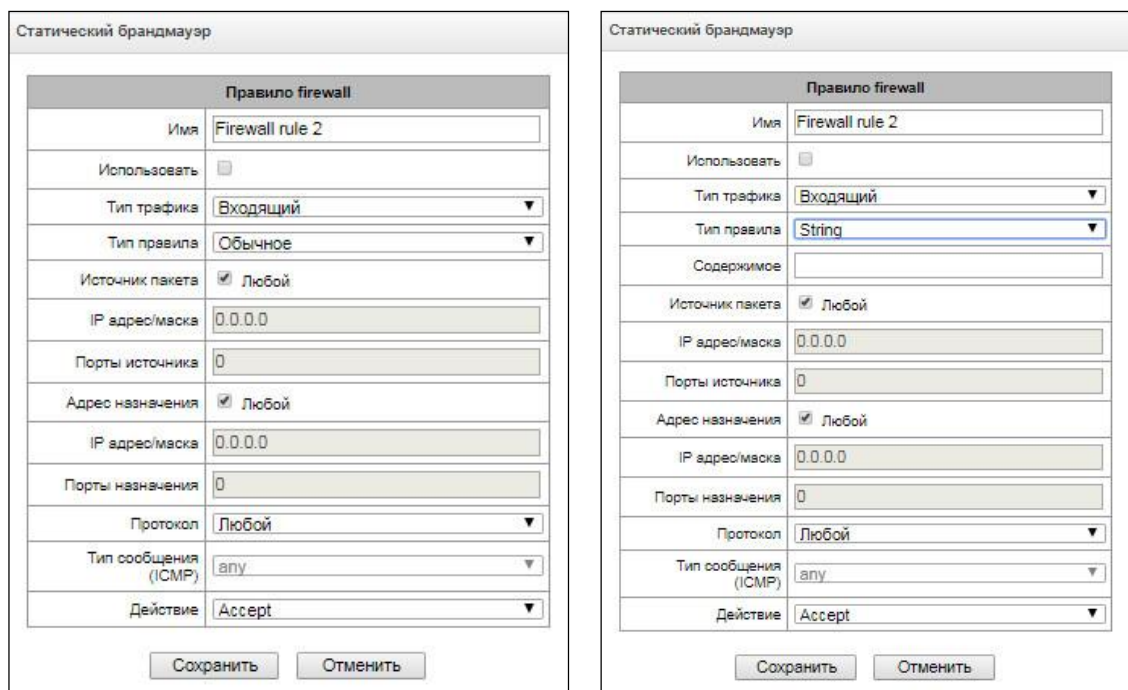

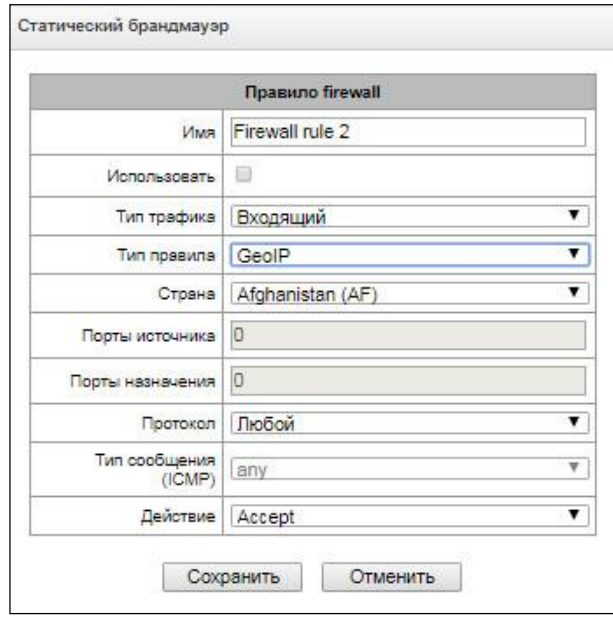

- Источник пакета определяет сетевой адрес источника пакетов либо для всех адресов, либо для конкретного IP-адреса или сети:
	- любой для всех адресов (флаг установлен):
	- IP адрес/маска для конкретного IP-адреса или сети. Поле активно при снятом флаге «любой». Для сети обязательно указывается маска, для IP-адреса указание маски не обязательно;
	- Порты источника TCP/UDP порт или диапазон портов (указывается через тире «-») источника пакетов. Данный параметр используется только для протоколов TCP и UDP, поэтому, чтобы данное поле стало активным, необходимо выбрать в поле протокол UDP, TCP, либо TCP/UDP;
- Адрес назначения определяет сетевой адрес приемника пакетов либо для всех адресов, либо для конкретного IP-адреса или сети:
	- любой для всех адресов (флаг установлен);
	- IP адрес/маска для конкретного IP-адреса или сети. Поле активно при снятом флаге «любой». Для сети обязательно указывается маска, для IP-адреса указание маски не обязательно;
	- Порты назначения TCP/UDP порт или диапазон портов (указывается через тире «-») приемника пакетов. Данный параметр используется только для протоколов TCP и UDP, поэтому, чтобы данное поле стало активным, необходимо выбрать в поле протокол UDP, TCP, либо TCP/UDP;
- Протокол протокол, для которого будет использоваться правило: любой, UDP, TCP, ICMP, либо TCP/UDP:
- Тип сообщения (ICMP) тип сообщения протокола ICMP, для которого используется правило. Данное поле активно, если в поле «Протокол» выбран ICMP;
- Действие действие, выполняемое данным правилом:
	- АССЕРТ пакеты, попадающие под данное правило, будут пропущены сетевым экраном firewall:
	- DROP пакеты, попадающие под данное правило, будут отброшены сетевым экраном firewall без какого-либо информирования стороны, передавшей пакет;
	- REJECT пакеты, попадающие под данное правило, будут отброшены сетевым экраном firewall. Стороне, передавшей пакет, будет отправлен либо пакет TCP RST, либо ICMP destination unreachable.
- Страна выбор страны, к которой принадлежит адрес. Поле отображается только для правила типа «GeolP»:
- Содержимое строка, которая должна содержаться в пакете. Строка будет искаться по содержимому пакета с учётом регистра. Поле отображается только для правила типа «String».

Созданное правило попадет в соответствующий раздел: «Правила для входящего трафика», «Правила для исходящего трафика» либо «Правила для транзитного трафика».

Также в профиле firewall возможно указать сетевые интерфейсы, для которых будут использоваться правила данного профиля.

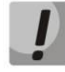

# Каждый сетевой интерфейс может одновременно использоваться только в одном профиле firewall. При попытке назначения сетевого интерфейса в новый профиль из старого он будет удален.

Для применения правил необходимо нажать на кнопку «Применить», которая появится, если в настройках firewall были сделаны изменения.

# <span id="page-238-0"></span>3.1.15.5 Список разрешенных IP-адресов

В данном разделе конфигурируется список разрешенных IP-адресов, с которых администратор может подключаться к устройству через web-конфигуратор, а также по протоколу Telnet и SSH. По умолчанию разрешены все адреса.

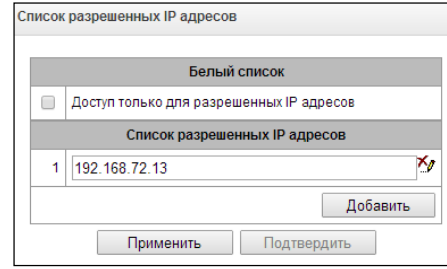

- Доступ только для разрешенных IP адресов - при установке флага применяется список разрешенных IP-адресов, иначе доступ разрешен с любого адреса.

Существует возможность разрешать доступ для подсетей, для этого необходимо задать адрес в формате IP/mask, например: 192.168.0.0/24.

- Применить применить изменения;
- Подтвердить подтвердить изменения.

Для создания, редактирования и удаления списка разрешенных адресов используются кнопки:

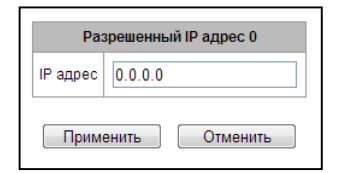

₩<br>₩ — «Добавить»;<br>₩ — «Редактировать»;

После формирования списка адресов необходимо нажать кнопку «Применить» и «Подтвердить», если в течение 60 секунд не подтвердить изменения, настройки возвращаются к предустановленным значениям - это позволяет защитить пользователя от потери доступа к устройству.

#### 3.1.15.6 Схема работы сетевой защиты SMG

Ha SMG работает следующий порядок отработки правил динамического и статического брандмауэра, списка запрещённых адресов и ограничения доступа с сетевых интерфейсов:

1. Производится отработка правил динамического брандмауэра (раздел 3.1.15.2). На этом этапе происходит сброс запросов от адресов, находящихся в чёрном списке и списке временных блокировок

2. Отрабатываются ограничения доступа, настраиваемые в разделах 3.1.12.3 Сетевые интерфейсы-> Сервисы и 3.1.15.5 Список разрешенных IP-адресов. Для каждого сервиса управления (WEB, Telnet, SSH, SNMP), разрешённого к работе на сетевом интерфейсе, создаются правила, разрешающие доступ с любым, из IP адресов. Доступ к прочим сервисам управления блокируется. При активации списка разрешённых IP адресов правила доступа дополняются контролем IP адреса источника - разрешается подключение только с адресов, указанных в списке.

3. Разрешается прочий доступ к сетевым интерфейсам, на которые нет привязки правил статического брэндмауэра

4. Отрабатываются правила статического брандмауэра (раздел 3.1.15.4) на тех сетевых интерфейсах, к которым правила привязаны

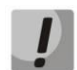

*Если отработало одно из правил из списка, то оставшиеся правила к запросу применяться не будут.*

## *3.1.15.7 Обеспечение типовых задач сетевой защиты SMG*

## *Ограничение доступа к управлению по протоколам WEB/Telnet/SSH/SNMP.*

Для ограничения доступа к управлению следует воспользоваться [3.1.12.3](#page-220-0) Сетевые [интерфейсы](#page-220-0)-> Сервисы и [3.1.15.5](#page-238-0) [Список разрешенных IP](#page-238-0)-адресов. Сначала на сетевых интерфейсах, куда необходимо разрешить доступ, выставляются флаги протоколов, по которым необходимо разрешить доступ. Таким образом, будет выставлено ограничение по адресу назначения. После этого настраивается список разрешённых IP-адресов, который дополнительно выставит ограничение по адресу источника по адресам из списка.

# *Ограничение доступа к интерфейсам SIP/H.323 определёнными адресами и/ли географическими локациями.*

Для этого требуется настроить статический брандмауэр (раздел [3.1.15.4](#page-235-0)). На примере настройки доступа с такими ограничениями:

- *Разрешить доступ из России;*
- *Разрешить доступ с подсети 34.192.128.128/28;*
- *Ограничить доступ с прочих адресов.*

Для этого следует создать три правила статического брандмауэра в следующем порядке:

- 1. Правило для входящего трафика с типом "GeoIP" и страной "Russian Federation (RU)". Действие Accept;
- 2. Правило для входящего трафика с типом "Обычное" и IP-адресом и маской источника "34.92.128.128/255.255.255.240". Действие - Accept;
- 3. Правило для входящего трафика с типом "Обычное", источник пакета "Любой". Действие Drop;

После этого выбрать в списке интерфейсов нужные сетевые интерфейсы и сохранить настройки.

#### *Полное ограничение доступа к SMG с определённого адреса или подсети.*

Такое ограничение можно реализовать, активировав динамический брэндмауэр (раздел [3.1.15.2](#page-232-0)) и внести адрес или подсеть в чёрный список. Обратите внимание - если адресов слишком много, то лучше пойти от обратного и создать правила статического брандмауэра (раздел [3.1.15.4](#page-235-0)) по принципу "сначала разрешить соединение доверенным узлам, затем отбросить всё" и настройками ограничения доступа через список разрешённых IP-адресов (раздел [3.1.15.5\)](#page-238-0);

#### *Автоматическая блокировка неудачных запросов/авторизаций*

Выполняется динамическим брэндмауэром (раздел [3.1.15.2](#page-232-0)). Следует активировать динамический брандмауэр и настроить условия срабатывания. Также рекомендуется внести в белый список те адреса и подсети, к которым не должны применяться правила автоматической блокировки.

# 3.1.16 Настройка RADIUS

# 3.1.16.1 Серверы RADIUS

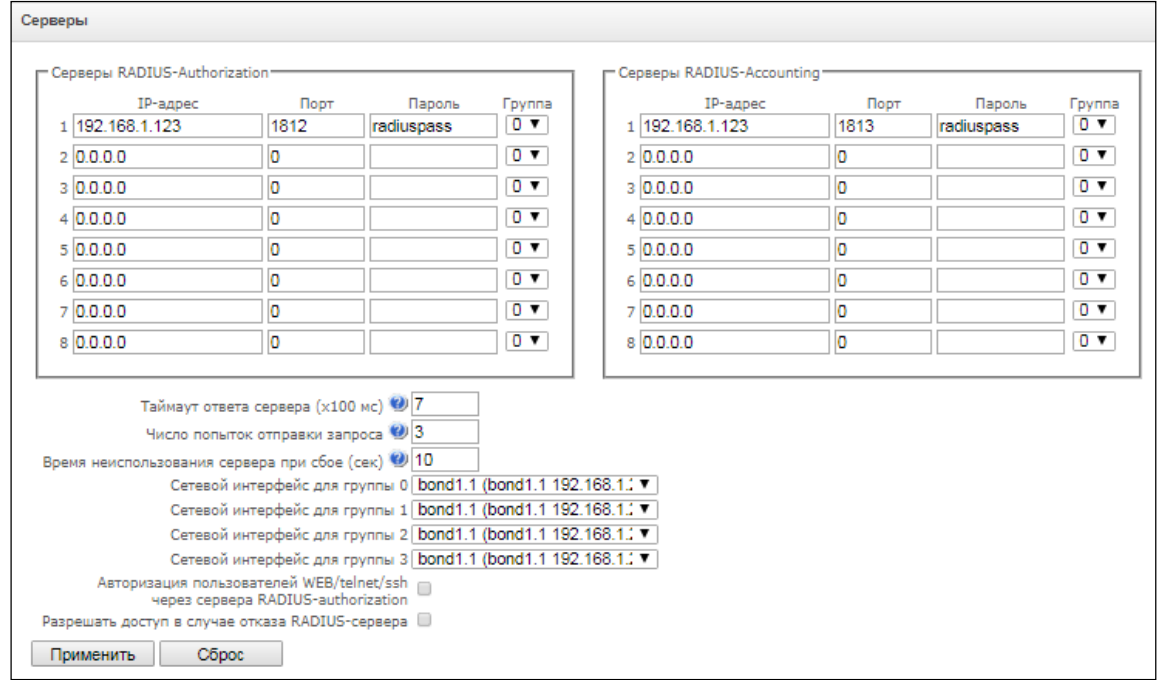

Устройство поддерживает до 8 серверов авторизации (Authorization) и до 8 серверов тарификации (Accounting). Серверы можно объединять в группы и далее при настройке профилей RADIUS выбирать, какая группа серверов будет использоваться для отправки запросов. Доступно четыре группы.

- Таймаут ответа сервера время, в течение которого ожидается ответ сервера;
- Число попыток отправки запроса количество повторов запроса к серверу. При безуспешном использовании всех попыток сервер считается неактивным, и запрос перенаправляется на другой сервер, если он указан, иначе - детектируется ошибка;
- Время неиспользования сервера при сбое время, в течение которого сервер считается неактивным (запросы на него не отправляются);
- Сетевой интерфейс для группы <N> выбор для соответствующей группы сетевого интерфейса, через который будет производиться отправка запросов RADIUS;
- Авторизация пользователей WEB/telnet/ssh через серверы RADIUS-authorization при попытки входа пользователя по WEB/telnet/ssh авторизация будет происходить на RADIUS-сервере. Предварительно следует завести локальных пользователя с нужными именами и настроить им права доступа (см. 3.1.25 Меню «Управление») Установка пароля для доступа через web-конфигуратор);
- Разрешать доступ в случае отказа RADIUS-сервера если включена авторизация пользователей на RADIUS и не был получен ответ от RADIUS-сервера, то для входа можно будет использовать локально настроенную учётную запись администратора (admin).

# 3.1.16.2 Список профилей

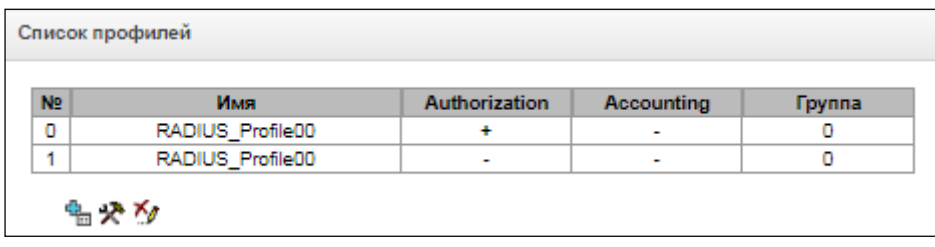

Для создания, редактирования и удаления списка профилей используются кнопки:

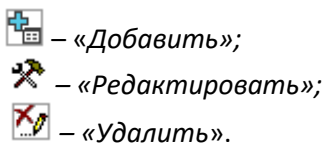

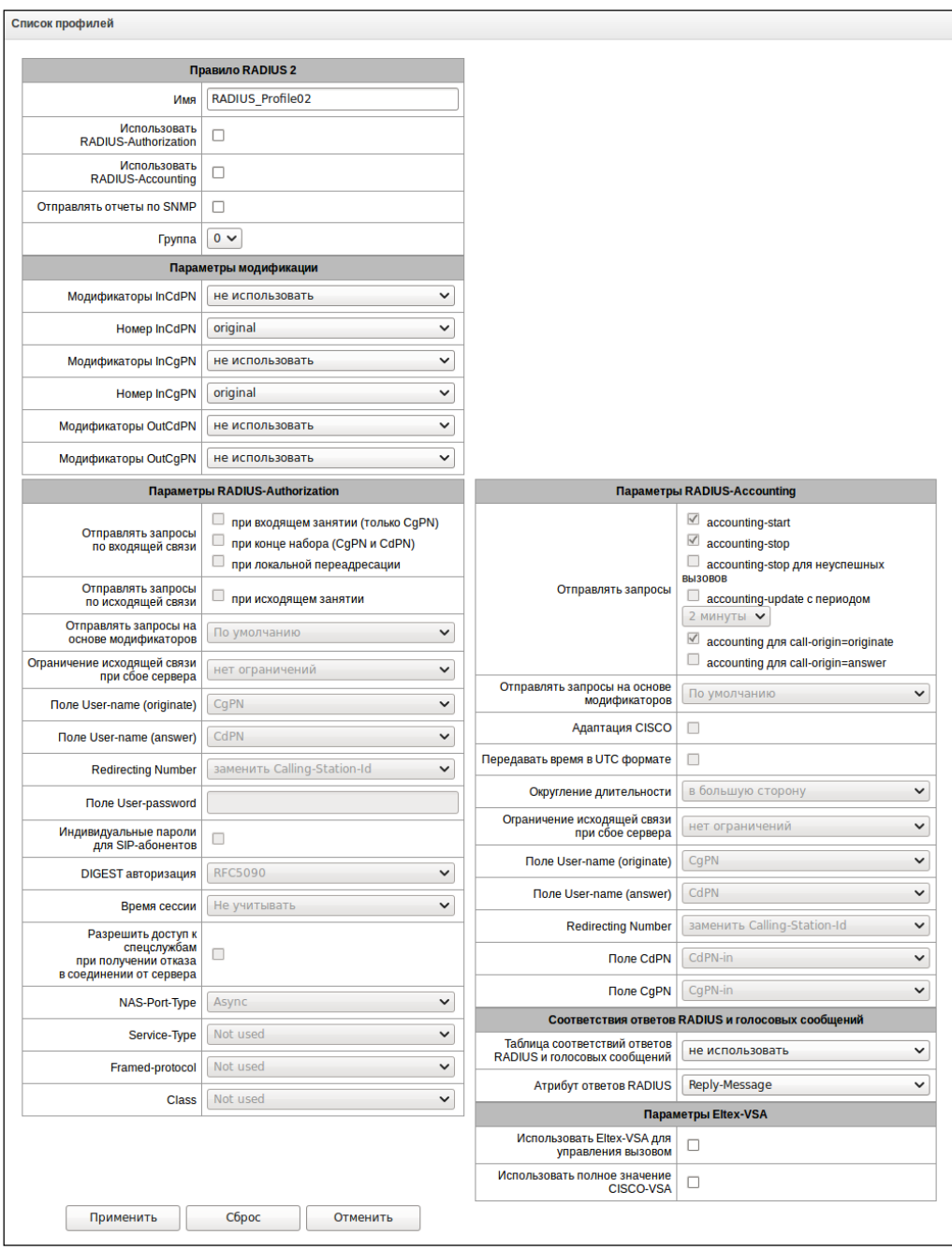

# *Настройки профиля RADIUS*

- *Имя –* имя профиля;
- *Использовать RADIUS-Authorization –* включает/выключает отправку сообщений аутентификации/авторизации (Access Request) на RADIUS-сервер;
- *Использовать RADIUS-Accounting* включает/выключает отправку сообщений тарификации (Accounting Request) на RADIUS-сервер;
- Отправлять отчеты по SNMP включает отправку SNPM-трапов при каждой отправке запроса RADIUS;
- Группа группа серверов RADIUS, используемых для отправки запросов.

# Параметры модификации:

- Модификаторы InCdPN выбор модификатора номера вызываемого абонента (CdPN) для входящего соединения, применительно для полей Called-Station-Id, xpgk-dst-number-in в сообщениях RADIUS-Authorization и RADIUS-Accounting;
- Номер InCdPN выбор номера, передаваемого в поле *xpgk-dst-number-in* в сообщениях RADIUS-Authorization и RADIUS-Accounting:
	- original исходный номер, который был принят в поле CdPN входящего вызова до его модификации;
	- processed номер CdPN после его модификации.
- Модификаторы InCqPN выбор модификатора номера вызывающего абонента (CgPN) для входящего соединения, применительно для полей Calling-Station-Id, xpgk-src-number-in в сообщениях RADIUS-Authorization и RADIUS-Accounting;
- Номер InCqPN выбор номера, передаваемого в поле *xpgk-dst-number-in* в сообщениях RADIUS-Authorization и RADIUS-Accounting:
	- original исходный номер, который был принят в поле CgPN входящего вызова до его модификации;
	- processed номер CgPN после его модификации.
- Модификаторы OutCdPN выбор модификатора номера вызываемого абонента (CdPN) для исходящего соединения, применительно для поля xpqk-src-number-out в сообщениях RADIUS-Authorization и RADIUS-Accounting;
- Модификаторы OutCgPN выбор модификатора номера вызывающего абонента (CgPN) для исходящего соединения, применительно для поля xpgk-dst-number-out в сообщениях RADIUS-Authorization и RADIUS-Accounting.

# Параметры RADIUS-Authorization:

Отправлять запросы по входящей связи. Запросы аутентификации/авторизации могут быть отправлены в различные моменты вызова:

- при входящем занятии (только CgPN);
- при конце набора (CgPN и CdPN) при получении полного номера набора;
- при локальной переадресации.  $-$

Отправлять запросы по исходящей связи. Запрос аутентификации/авторизации может быть отправлен:

- при исходящем занятии.

Проверку вызовов в RADIUS можно ограничить на основе маски модификатора. Для этого необходимо выбрать один или более модификаторов в разделе «*Параметры модификации*» и выставить опцию «Отправлять запросы на основе модификаторов» в значение «Ограниченно». В этом случае запрос авторизации будет уходить в RADIUS только в том случае, если номер подпадает под одну из масок в таблицах модификаторов. Модификация при этом будет производиться как обычно, согласно правилам в таблице модификаций.

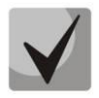

При включении ограничения запросов на основе модификаторов те вызовы, номера которых не попали в маску модификатора, будут считаться автоматически авторизованными.

Ограничение исходящей связи при сбое сервера. При сбое сервера (неполучении ответа от сервера) возможно установление ограничений на исходящую связь:

- нет ограничений разрешать все вызовы;
- только местная и зоновая сети разрешать вызовы на спецслужбы, на ведомственную, на местную и зоновую сеть;
- только местная сеть разрешать вызовы на спецслужбы, ведомственную и местную сеть;
- только спецслужбы разрешать вызовы только на спецслужбы;
- все запрещено запрещать все вызовы.

Данное ограничение определяет возможность маршрутизации вызова по префиксу, на котором устанавливается соответствующий тип (местный, междугородный и т. д.).

- Поле USER-NAME выбор значения атрибута User-Name в соответствующем пакете авторизации Access Request (RADIUS-Authorization):
	- *CaPN в качестве значения использовать телефонный номер вызывающей стороны;*
	- CdPN в качестве значения использовать телефонный номер вызываемой стороны;
	- IP or E1-stream в качестве значения использовать IP-адрес вызывающей стороны или номер потока, по которому осуществляется входящее соединение;
	- Trunk name в качестве значения использовать имя транка, по которому осуществляется входящее соединение;
	- Original CgPN в качестве значения использовать немодицицированный телефонный номер вызывающей стороны;
	- Original CdPN в качестве значения использовать немодифицированный телефонный номер вызываемой стороны;
	- Login в качестве значения использовать логин от авторизации sip-абонента.
- Redirection Number режим передачи RedirPN в RADIUS:
	- заменить Calling-Station-Id RedirPN будет передан в поле Calling-Station-Id. переписав имеющееся значение;
	- передавать в h323-redirect-number RedirPN будет передан отдельно в поле h323-redirectnumber.
- Поле USER-PASSWORD установка значения атрибута User-Password в соответствующем пакете авторизации RADIUS-Authorization;
- Индивидуальные пароли для SIP-абонентов при установленном флаге использовать  $$ индивидуальные пароли SIP-абонентов при аутентификации/авторизации вместо пароля, настроенного в поле USER-PASSWORD;
- DIGEST авторизация выбор алгоритма авторизации абонентов с динамической регистрацией через RADIUS-сервер. При дайджест-авторизации пароль передается не в открытом виде, как при использовании базовой аутентификации, а в виде хеш-кода и не может быть перехвачен при сканировании трафика:
	- RFC5090 (полноценная реализация рекомендации RFC5090);
	- RFC5090-no-challenge (работа с сервером не передающим Access Challenge);
- *Draft-sterman (NetUp) (работа по драфту, на основании которого была написана рекомендация RFC5090);*
- *Время сессии –* установка ограничения максимальной продолжительности вызова:
	- *Не учитывать* не использовать возможность ограничения максимальной продолжительности вызова;
	- *Учитывать Session-Time* использовать для ограничения максимальной продолжительности вызова значение атрибута Session-Timeout(27);
	- *Учитывать Cisco h323-credit-time* использовать для ограничения максимальной продолжительности вызова значение Cisco VSA (9) h323-credit-time(102);
	- *Приоритет Session-Time* если в ответе от сервера присутствуют оба параметра (session-time и Cisco h323-credit-time), то используется session-time, а Cisco h323-credit-time игнорируется;
	- *Приоритет Cisco h323-credit-time* если в ответе от сервера присутствуют оба параметра (session-time и Cisco h323-credit-time), то используется Cisco h323-credit-time, а session-time игнорируется.

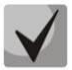

*Шлюз SMG может использовать значение атрибута Session-Timeout или атрибута Cisco VSA h323-credit-time из пакета Access-Accept для ограничения максимальной продолжительности авторизуемого вызова.*

– *Разрешить доступ к спецслужбам при получении отказа в соединении от сервера* – при получении Access-Reject от сервера разрешить вызов на узел спецслужб.

Установка опциональных атрибутов пакета Authentication-Request:

- *NAS-Port-Type –* тип физического порта NAS (сервера, где аутентифицируется пользователь), по умолчанию Async;
- *Service-Type –* тип услуги, по умолчанию не используется (Not Used);
- *Framed-protocol –* протокол, указывается при использовании пакетного доступа, по умолчанию не используется (Not Used);
- *Class* обработка поля AV-Pair Class для смены категории:
	- *Not used –* не обрабатывать поле AV-Pair Class;
	- SS7 category *–* использовать значение полученного поля AV-Pair Class как категорию ОКС-7 вызывающего абонента.

#### *Параметры RADIUS-Accounting:*

*Отправлять запросы:* 

- *accounting-start* отправлять стартовый пакет accounting, извещающий RADIUS-сервер о начале разговора;
- *accounting-stop* отправлять стоповый пакет accounting, извещающий RADIUS-сервер о завершении разговора;
- *accounting-stop* для неуспешных вызовов передавать на RADIUS-сервер информацию о неуспешных вызовах;
- *accounting-update с периодом* передавать во время разговора на RADIUS-сервер с заданным периодом пакет update, говорящий об активности текущего разговора.
- *accounting для call-origin=originate* отправка сообщений RADIUS-Accounting для входящего плеча соединения.
- *accounting для call-origin=answer* отправка сообщений RADIUS-Accounting для исходящего плеча соединения.

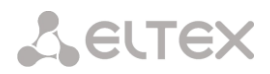

Отправку биллинговой информации в RADIUS можно ограничить на основе маски модификатора. Для этого необходимо выбрать один или более модификаторов в разделе «Параметры модификации» и выставить опцию «Отправлять запросы на основе модификаторов» в значение «Ограниченно». В этом случае биллинговая информация будет уходить в RADIUS только в том случае, если номер подпадает под одну из масок в таблицах модификаторов. Модификация при этом будет производиться как обычно, согласно правилам в таблице модификаций.

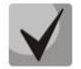

При включении ограничения запросов на основе модификаторов для вызовов, номера которых не попали в маску модификатора, не будет отправляться биллинговая информация

- Адаптация Cisco меняет местами originate и answer стороны в сообщениях аккаунтинга;
- $-$  Передавать время в UTC формате передача времени в сообщениях RADIUS-Accounting в формате UTC:
- Округление длительности выбор округления времени в сообщениях RADIUS-Accounting. Доступны три варианта – округлять вверх, округлять вниз и не округлять (передавать миллисекунды).

Ограничение исходящей связи при сбое сервера. При сбое сервера (неполучении ответа от сервера) возможно установление ограничений на исходящую связь:

- нет ограничений разрешать все вызовы;
- только местная и зоновая сети разрешать вызовы на спецслужбы, на ведомственную, на местную и зоновую сеть;
- только местная сеть разрешать вызовы лько на спецслужбы;
- все запрещено запрещать все вызовы.

Данное ограничение определяет возможность маршрутизации вызова по префиксу, на котором устанавливается соответствующий тип (местный, междугородный и т. д.).

- Поле USER-NAME выбор значения атрибута User-Name в пакете Accounting Request (RADIUS-Accounting):
	- *CqPN -* в качестве значения использовать телефонный номер вызывающей стороны;
	- CdPN в качестве значения использовать телефонный номер вызываемой стороны;
	- IP or E1-stream в качестве значения использовать IP-адрес вызывающей стороны или номер потока, по которому осуществляется входящее соединение;
	- Trunk name в качестве значения использовать имя транка, по которому осуществляется входящее соединение:
	- Original CgPN в качестве значения использовать немодицицированный телефонный номер вызывающей стороны;
	- Original CdPN в качестве значения использовать немодицицированный телефонный номер вызываемой стороны.
- Redirection Number режим передачи RedirPN в RADIUS:
	- заменить Calling-Station-Id RedirPN будет передан в поле Calling-Station-Id, переписав имеющееся значение;
	- передавать в h323-redirect-number RedirPN будет передан отдельно в поле h323-redirectnumber.
- *Поле CdPN* выбор значения номера вызываемого абонента, которое используется при формировании пакетов RADIUS для некоторых пар Атрибут-Значение (раздел [3.1.16.5\)](#page-249-0):
	- *CdPN-in* использовать номер вызываемого абонента до модификации (номер, полученный в запросе SETUP/INVITE);
	- *CdPN-out* использовать номер вызываемого абонента после модификации.
- *Поле CgPN* выбор значения номера вызывающего абонента, которое используется при формировании пакетов RADIUS для некоторых пар Атрибут-Значение (раздел [3.1.16.5\)](#page-249-0):
	- *CgPN-in* использовать номер вызывающего абонента до модификации (номер, полученный в запросе SETUP/INVITE);
	- *CgPN-out* использовать номер вызывающего абонента после модификации.

## *Соответствия ответов RADIUS и голосовых сообщений*

При получении сообщения *Reject* от RADIUS-сервера есть возможность выдавать абоненту стандартное голосовое сообщение шлюза для информирования абонента о причине отказа соединения. Выдача голосового сообщения производится на основе анализа поля replay-Message, либо h-323-return-code сообщения *Reject.*

- *Таблица соответствий ответов RADIUS и голосовых сообщений –* выбор таблицы соответствия ответа RADIUS-reject и голосового сообщения;
- *Атрибут ответов RADIUS –* выбор атрибута, по которому будет произведен анализ сообщения RADIUS-reject.

## *Параметры Eltex-VSA*

- *Использовать Eltex-VSA для управления вызовов –* активация услуги Radius call management (при наличии лицензии RCM), описание услуги Radius call management приведено в Приложении Л.
- *Использовать полное значение CISCO-VSA –* передача полного названия атрибутов в полях CISCO-VSA.

# *3.1.16.3 Таблицы соответствий ответов RADIUS и голосовых сообщений.*

В данном разделе конфигурируется соответствие ответов RADIUS-reject и голосовых сообщений, выдаваемых абонентам.

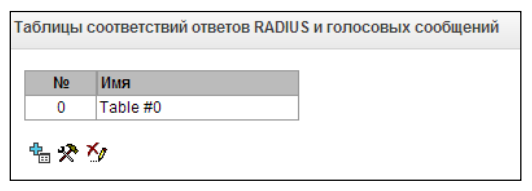

Для создания, редактирования и удаления таблиц используется меню *«Объекты» – «Добавить объект», «Объекты» – «Редактировать объект»* и *«Объекты» – «Удалить объект»*, а также кнопки:

> – «*Добавить таблицу»; – «Редактировать таблицу»; – «Удалить таблицу*».

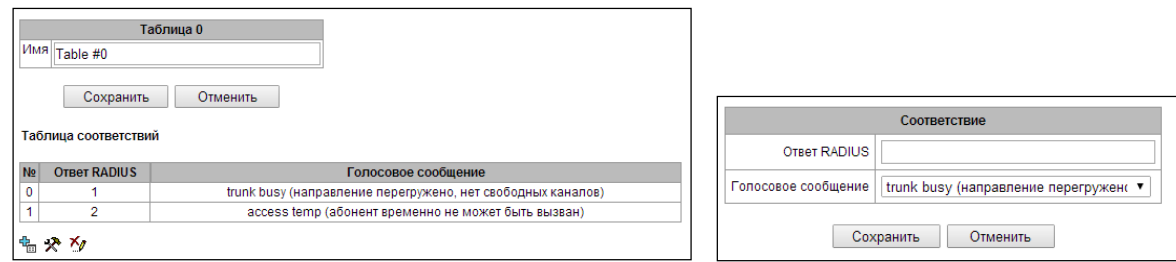

- Ответ RADIUS значение поля replay-Message, либо h-323-return-code сообщения Reject от RADIUSсервера;
- Голосовое сообшение выбор голосового сообшения, которое будет выдано абоненту.

# 3.1.16.4 Формат пакетов RADIUS

Описание каждого пакета состоит из описания всех пар Атрибут-Значение (Attribute-Value Pair) для этого типа пакета. Атрибуты могут быть как стандартными, так и специфичными атрибутами вендоров (Vendor-Specific Attribute). Если по какой-то причине значение атрибута неизвестно (например, при отсутствии исходящего транка невозможно определить значение переменной CdPN OUT, которое используется в качестве значения некоторых атрибутов), то этот атрибут не добавляется в сообщение.

Для стандартных атрибутов описание имеет вид:

#### Имя атрибута (Номер атрибута): Значение атрибута

Для атрибутов вендоров вид:

Имя атрибута (Номер атрибута): Имя вендора (Номер вендора): Имя VSA (Номер VSA): Значение **VSA** 

# Гле:

Имя атрибута всегда Vendor-Specific: Номер атрибута всегда 26; Имя вендора - имя вендора; Номер вендора - номер вендора, присвоенный ему организацией IANA в документе "PRIVATE ENTERPRISE NUMBERS" (http://www.iana.org/assignments/enterprise-numbers); "Имя VSA" - имя атрибута вендора; "Номер VSA" - номер атрибута вендора;

"Значение VSA" - значение атрибута вендора.

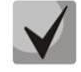

В качестве значения атрибута может использоваться конструкция вида <\$NAME>, где NAME - это имя переменной. Описание значения переменных приводится в разделе 3.1.16.5 Описание переменных.

# Пакет Access-Reauest

User-Name(1): <\$USER NAME> User-Password(2): строится на основе пароля "eltex" (без кавычек) NAS-IP-Address(4): <\$SMG IP> Called-Station-Id(30): <\$CdPN\_IN> Calling-Station-Id(31): <\$CgPN IN> Acct-Session-Id(44): <\$SESSION ID> NAS-Port(5): <\$NAS PORT> NAS-Port-Type(61): Virtual(5) Service-Type(6): Call-Check(10) Framed-IP-Address: <\$USER\_IP>

#### *Стартовый пакет Accounting-Request* Acct-Status-Type(40) – Start(1) User-Name(1): <\$USER NAME> Called-Station-Id(30): <\$CdPN> Calling-Station-Id(31): <\$CgPN IN> Acct-Delay-Time(41): согласно RFC2866 Event-Timestamp(55): согласно RFC2869 NAS-IP-Address(4): <\$SMG\_IP> Acct-Session-Id(44): <\$SESSION\_ID> Framed-IP-Address: <\$USER\_IP> Vendor-Specific(26): Cisco(9): Cisco-AVPair(1): xpgk-src-number-in=<\$CgPN\_IN> Vendor-Specific(26): Cisco(9): Cisco-AVPair(1): xpgk-src-number-out=<\$CgPN\_OUT> Vendor-Specific(26): Cisco(9): Cisco-AVPair(1): xpgk-dst-number-in=<\$CdPN\_IN> Vendor-Specific(26): Cisco(9): Cisco-AVPair(1): xpgk-dst-number-out=<\$CdPN\_OUT> Vendor-Specific(26): Cisco(9): Cisco-AVPair(1): xpgk-route-retries=<\$ROUTE\_RETRIES> Vendor-Specific(26): Cisco(9): Cisco-AVPair(1): h323-remote-id=<\$DST\_ID>Vendor-Specific(26): Cisco(9): Cisco-AVPair(1): h323-call-id=<\$CALL\_ID> Vendor-Specific(26): Cisco(9): h323-remote-address(23): h323-remote-address=<\$DST\_IP> Vendor-Specific(26): Cisco(9): h323-conf-id(24): h323-conf-id=<\$CALL\_ID> Vendor-Specific(26): Cisco(9): h323-setup-time(25): h323-setup-time=<\$TIME\_SETUP> Vendor-Specific(26): Cisco(9): h323-call-origin(26): h323-call-origin=originate Vendor-Specific(26): Cisco(9): h323-call-type(27): h323-call-type=<\$CALL\_TYPE> Vendor-Specific(26): Cisco(9): h323-connect-time(28): h323-connecttime=<\$TIME\_CONNECT> Vendor-Specific(26): Cisco(9): h323-gw-id(33): h323-gw-id=<\$SMG\_IP> Vendor-Specific(26): Eltex Enterprise, Ltd.(35265): Incoming-SIP-call-id(2): <\$inc\_SIP\_call\_ID> Vendor-Specific(26): Eltex Enterprise, Ltd.(35265): Outgoing-SIP-call-id(3): <\$out\_SIP\_call\_ID> Vendor-Specific(26): Eltex Enterprise, Ltd.(35265): Incoming-RTP-local-address(4): <\$inc\_RTP\_loc\_IP> Vendor-Specific(26): Eltex Enterprise, Ltd.(35265): Incoming-RTP-remote-address(5): <\$inc\_RTP\_rem\_IP> Vendor-Specific(26): Eltex Enterprise, Ltd.(35265): Outgoing-RTP-local-address(6): <\$out\_RTP\_loc\_IP> Vendor-Specific(26): Eltex Enterprise, Ltd.(35265): Outgoing-RTP-remote-address(7): <\$out\_RTP\_rem\_IP> Vendor-Specific(26): Eltex Enterprise, Ltd.(35265): call-recordfile=<\$call record file name>

#### *Стоповый пакет Accounting-Request*

```
Acct-Status-Type(40) – Stop(2)
User-Name(1): <$USER_NAME>
Called-Station-Id(30): <$CdPN>
Calling-Station-Id(31): <$CgPN IN>
Acct-Delay-Time(41): согласно RFC2866
Event-Timestamp(55): согласно RFC2869
NAS-IP-Address(4): <$SMG_IP>
Acct-Session-Id(44): <$SESSION_ID>
Acct-Session-Time(46): <$SESSION_TIME>
Framed-IP-Address: <$USER_IP>
Vendor-Specific(26): Cisco(9): Cisco-AVPair(1): xpgk-src-number-in=<$CgPN_IN>
Vendor-Specific(26): Cisco(9): Cisco-AVPair(1): xpgk-src-number-out=<$CgPN_OUT>
Vendor-Specific(26): Cisco(9): Cisco-AVPair(1): xpgk-dst-number-in=<$CdPN_IN>
Vendor-Specific(26): Cisco(9): Cisco-AVPair(1): xpgk-dst-number-out=<$CdPN_OUT>
Vendor-Specific(26): Cisco(9): Cisco-AVPair(1): xpgk-route-retries=<$ROUTE RETRIES>
Vendor-Specific(26): Cisco(9): Cisco-AVPair(1): h323-remote-id=<$DST_ID
Vendor-Specific(26): Cisco(9): Cisco-AVPair(1): h323-call-id=<$CALL_ID>
Vendor-Specific(26): Cisco(9): Cisco-AVPair(30): h323-disconnect-
cause=<$DISCONNECT_CAUSE>
```
Vendor-Specific(26): Cisco(9): Cisco-AVPair(1): xpgk-local-disconnectcause=<\$LOCAL\_DISCONNECT\_CAUSE> Vendor-Specific(26): Cisco(9): h323-remote-address(23): h323-remote-address=<\$DST\_IP Vendor-Specific(26): Cisco(9): h323-conf-id(24): h323-conf-id=<\$CALL\_ID> Vendor-Specific(26): Cisco(9): h323-setup-time(25): h323-setup-time=<\$TIME\_SETUP> Vendor-Specific(26): Cisco(9): h323-call-origin(26): h323-call-origin=originate Vendor-Specific(26): Cisco(9): h323-call-type(27): h323-call-type=<\$CALL\_TYPE> Vendor-Specific(26): Cisco(9): h323-connect-time(28): h323-connecttime=<\$TIME\_CONNECT Vendor-Specific(26): Cisco(9): h323-disconnect-time(29): h323-disconnecttime=<\$TIME\_DISCONNECT> Vendor-Specific(26): Cisco(9): h323-gw-id(33): h323-gw-id=<\$SMG\_IP> Vendor-Specific(26): Eltex Enterprise, Ltd.(35265): Incoming-SIP-call-id(2): <\$inc\_SIP\_call\_ID> Vendor-Specific(26): Eltex Enterprise, Ltd.(35265): Outgoing-SIP-call-id(3): <\$out\_SIP\_call\_ID> Vendor-Specific(26): Eltex Enterprise, Ltd.(35265): Incoming-RTP-local-address(4): <\$inc\_RTP\_loc\_IP> Vendor-Specific(26): Eltex Enterprise, Ltd.(35265): Incoming-RTP-remote-address(5): <\$inc\_RTP\_rem\_IP> Vendor-Specific(26): Eltex Enterprise, Ltd.(35265): Outgoing-RTP-local-address(6): <\$out\_RTP\_loc\_IP> Vendor-Specific(26): Eltex Enterprise, Ltd.(35265): Outgoing-RTP-remote-address(7): <\$out\_RTP\_rem\_IP> Vendor-Specific(26): Eltex Enterprise, Ltd.(35265): call-recordfile=<\$call\_record\_file\_name>

## *Пакет Access-Accept*

При *по*лучении пакета Access-Accept от сервера RADIUS вызов считается авторизованным. После чего осуществляется поиск исходящего транка, и в случае успеха, производится попытка установления соединения.

Если в пакете был передан атрибут *Session-Time(27)* или атрибут *Cisco VSA (9) h323-credit-time(102)*, а также была задана соответствующая настройка в профиле RADIUS, то значение атрибута будет использовано для ограничения максимальной продолжительности вызова. По истечении этого времени соединение будет разорвано со стороны SMG.

#### <span id="page-249-0"></span>*3.1.16.5 Описание переменных*

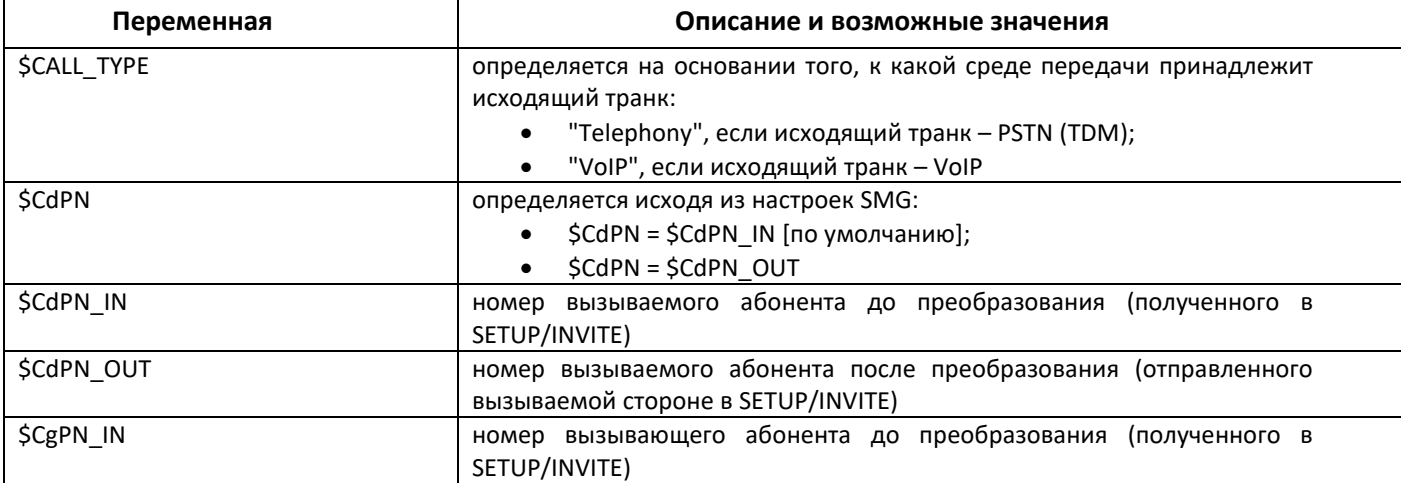

Таблица 28 –Описание переменных

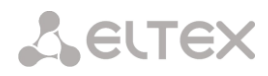

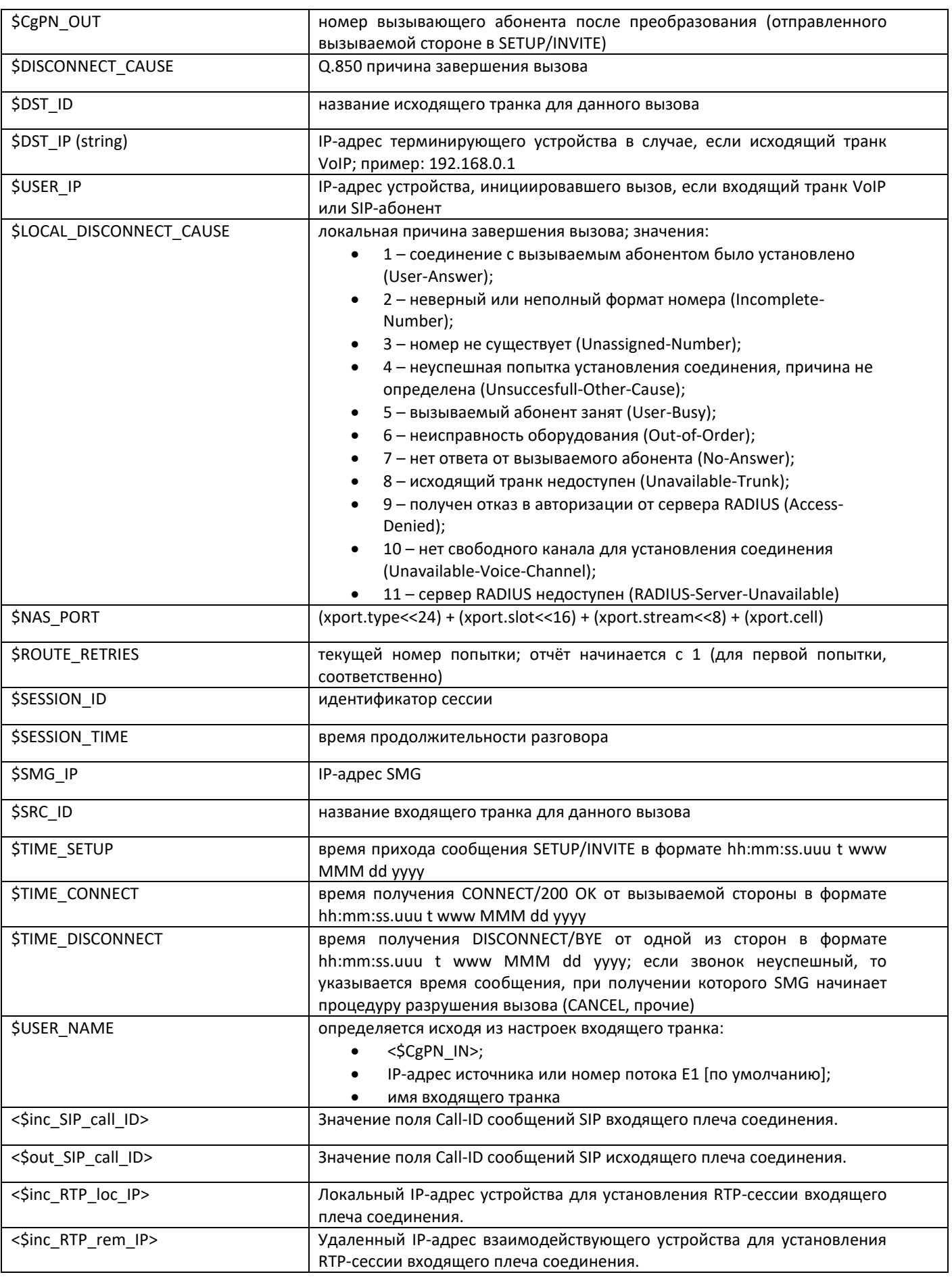

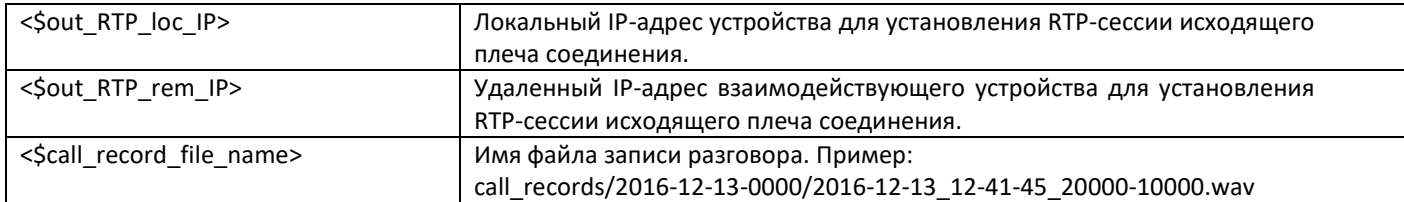

## *3.1.16.6 Авторизация обратным вызовом*

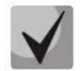

## *Функционал доступен только при наличии лицензии.*

Функция служит для инициации вызова через запрос RADIUS Change-of-Authorization (CoA) (описан в стандарте RFC 5176). Применяется для услуги авторизации подключения к сетям общественного доступа обратным вызовом. Пользователь подключается к сети и попадает на WEB-портал, где запрашивается пароль доступа и предлагается ввести пароль для авторизации. После ввода номера пользователь получает вызов на свой телефон. Отобразившийся у пользователя номер вызывающего или часть его служат паролем доступа к сети общественного доступа, который следует ввести на WEB-портале.

Для инициации вызова WEB-портал должен отправить на SMG по протоколу RADIUS пакет CoA-Request, содержащий аттрибут Called-Station-Id с номером телефона пользователя. Пример запроса CoA-Request:

RADIUS Protocol Code: CoA-Request (43) Packet identifier: 0xa0 (160) Length: 33 Authenticator: ac02dd52e3435a2fa46ed7cd2f7f177d Attribute Value Pairs AVP: l=13 t=Called-Station-Id(30): 70123456789 Type: 30 Length: 13 Called-Station-Id: 70123456789

В случае, если номер может быть вызван, SMG выбирает номер вызывающего из заданного пула номеров и отправляет его в ответе CoA-ACK в аттрибуте Calling-Station-Id. После этого SMG инициирует вызов с выбранного номера на номер пользователя. Вне зависимости от результатов вызова (сброс вызова, ответ пользователя или окончание вызова по таймауту неответа), SMG отправляет информацию о совершённом вызове в запросах RADIUS Accounting. При ответе пользователя вызов будет немедленно сброшен. Пример ответа CoA-ACK:

```
RADIUS Protocol
  Code: CoA-ACK (44)
  Packet identifier: 0xa0 (160)
  Length: 33
  Authenticator: 60363e5d4f742df10316cc05b81a42f6
  Attribute Value Pairs
   AVP: l=13 t=Calling-Station-Id(31): 73830019698
    Type: 31
    Length: 13
    Calling-Station-Id: 73830019698
```
В случае, если указанный пользователем номер не может быть вызван, SMG ответит сообщением CoA-NAK без каких-либо аттрибутов и не будет инициировать вызов.
В случае, если запрос CoA-Request пришёл с сервера RADIUS, который не привязан к выбранному профилю RADIUS или на сетевой интерфейс, который не соответствует выбранному серверу, SMG проигнорирует такой запрос.

Вызов совершается с виртуального номера. Маршрутизация вызова производится на общих основаниях через привязанный к виртуальному номеру план нумерации.

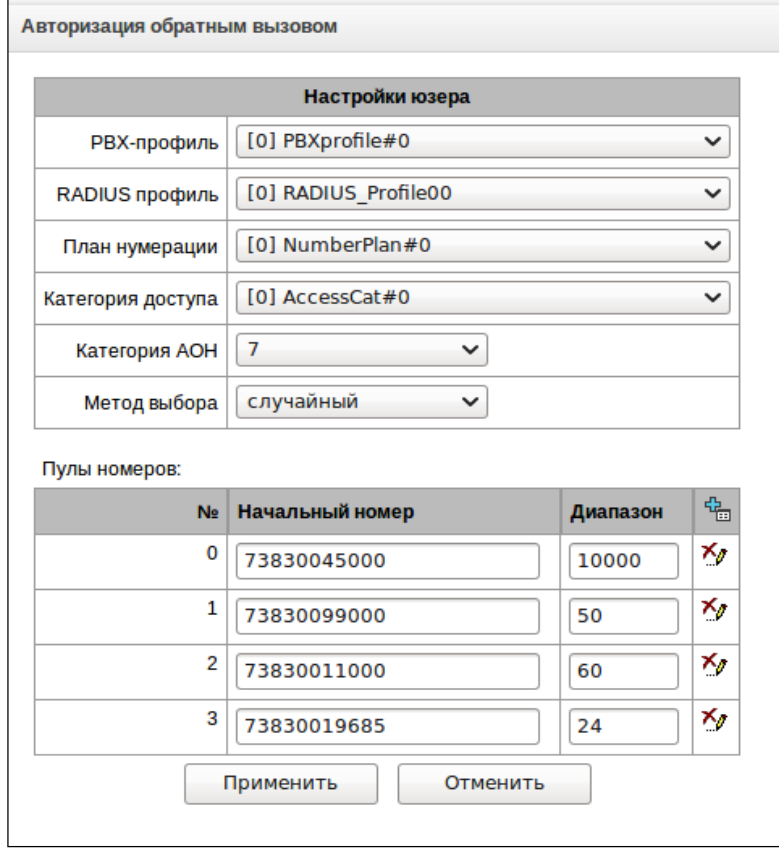

Параметры виртуального номера:

- *PBX-профиль*  привязка PBX-профиля;
- *RADIUS профиль*  профиль RADIUS, который будет использоваться для отправки запросов Accounting. С серверов, привязанных к этому профилю, могут приниматься запросы RADIUS CoA;
- *План нумерации*  привязка плана нумерации для маршрутизации вызовов;
- *Категория доступа*  выбор категории доступа;
- *Категория АОН*  выбор категории АОН;
- *Метод выбора*  метод выбора номеров из тех, что заданы в пуле номеров.
	- *случайный*  номера будут выбираться в случайном порядке;
	- *последовательный*  номера будут выбираться по порядку.
- *Пулы номеров*  пулы номеров, с которых будут осуществляться вызовы. Для организации пула необходимо задать начальный номер и диапазон номеров в пуле. Всего может быть задано 64 пула.

# *3.1.17 Трассировки*

# *3.1.17.1 PCAP трассировки*

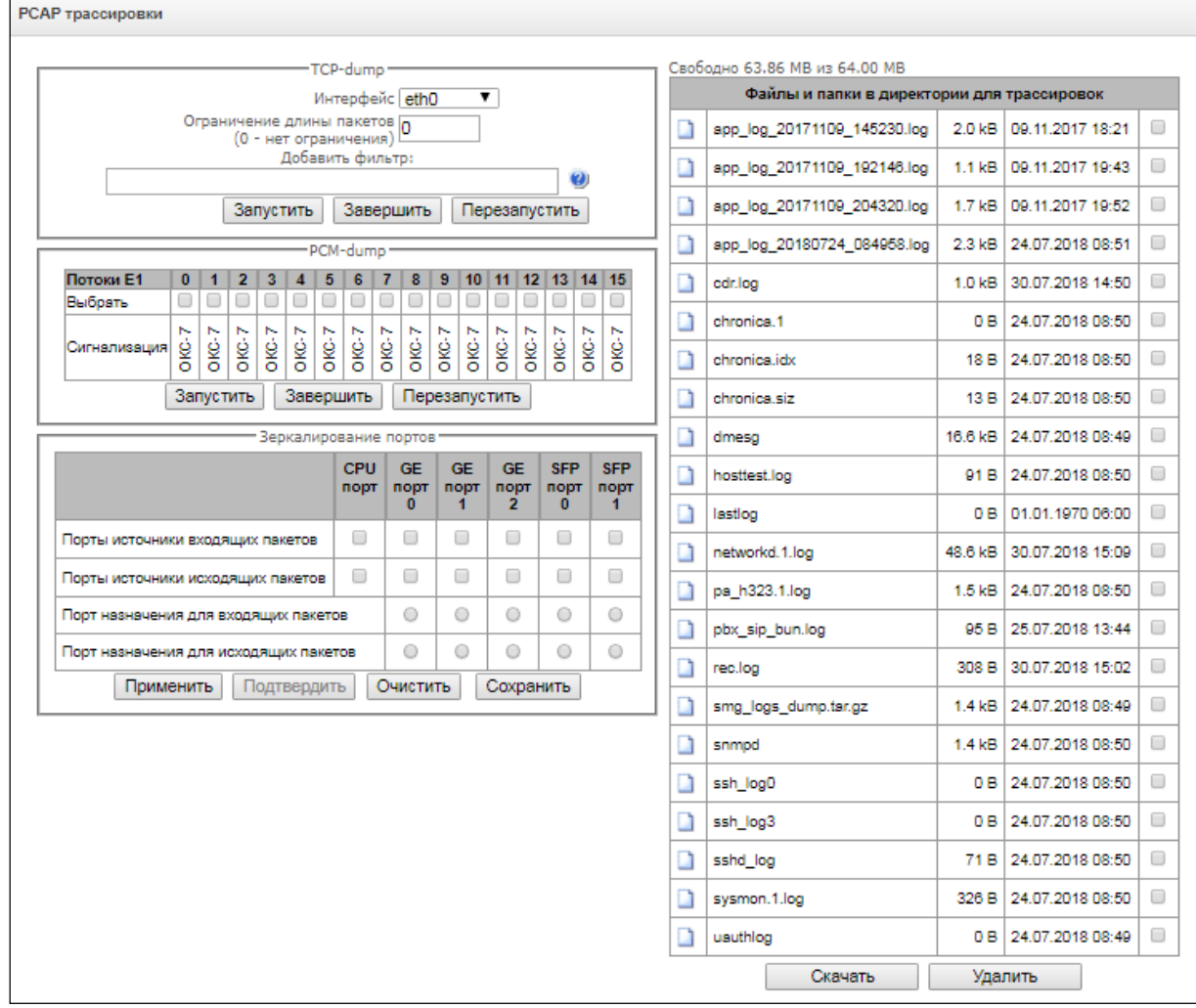

В меню производится настройка параметров для анализа сетевого трафика и протоколов TDM сети.

### *TCPdump – настройки для утилиты TCP–dump:*

**TCPdump** – утилита, позволяющая перехватывать и анализировать сетевой трафик.

- *Интерфейс* интерфейс для захвата сетевого трафика;
- *Ограничение длины пакетов (0 - нет ограничений) –* ограничение размера захватываемых пакетов, в байтах;
- *Добавить фильтр –* фильтр пакетов для утилиты tcpdump.

### *Структура выражений-фильтров*

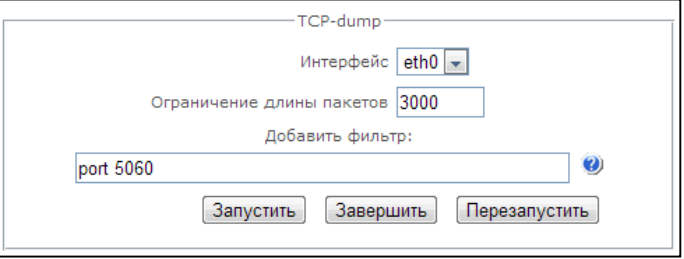

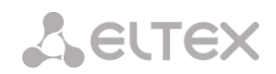

Каждое выражение, задающее фильтр, включает один или несколько примитивов, состоящих из одного или нескольких идентификаторов объекта и предшествующих ему классификаторов. Идентификатором объекта может служить его имя или номер.

### *Классификаторы объектов:*

- 1. **type** указывает тип объекта, заданного идентификатором. В качестве типа объектов могут указываться значения:
	- **host** (хост), **net** (сеть), **port** (порт).

Если тип объекта не указан, предполагается значение **host**.

2. **dir** – задает направление по отношению к объекту. Для этого классификатора поддерживаются значения:

**src** (объект является отправителем),

**dst** (объект является получателем),

**src or dst** (отправитель или получатель),

**src and dst** (отправитель и получатель).

Если классификатор dir не задан, предполагается значение **src or dst**.

- Для режима захвата с фиктивного интерфейса any могут использоваться классификаторы **inbound** и **outbound**.
- 3. **proto** задает протокол, к которому должны относиться пакеты. Данный классификатор может принимать значения:
- **ether**, **fddi1**, **tr2**, **wlan3**, **ip**, **ip6**, **arp**, **rarp**, **decnet**, **tcp** и **udp**. Если примитив не содержит классификатора протокола, предполагается, что данному фильтру удовлетворяют все протоколы, совместимые с типом объекта.

Кроме объектов и квалификаторов примитивы могут содержать арифметические выражения и ключевые слова:

- **gateway** (шлюз),
- **broadcast** (широковещательный),
- **less** (меньше),
- **greater** (больше).

Сложные фильтры могут содержать множество примитивов, связанных между собой с использованием логических операторов **and**, **or** и **not**. Для сокращения задающих фильтры выражений можно опускать идентичные списки квалификаторов.

### *Примеры фильтров:*

**dst foo** – отбирает пакеты, в которых поле адреса получателя IPv4/v6 содержит адрес хоста foo;

**src net 128.3.0.0/16** – отбирает все пакеты Ipv4/v6, отправленные из указанной сети;

**ether broadcast** – обеспечивает отбор всех широковещательных кадров Ethernet. Ключевое слово ether может быть опущено;

**ip6 multicast** – отбирает пакеты с групповыми адресами IPv6.

Для получения более детальной информации о фильтрации пакетов обращайтесь к специализированным ресурсам.

- *Запустить –* начать сбор данных;
- *Завершить –* закончить сбор данных;

– *Перезапустить –* перезапуск утилиты, начать заново сбор данных.

### *PCM–dump – настройки для утилиты PCM–dump.*

**РСМdump** – утилита, позволяющая перехватывать и [анализировать](http://ru.wikipedia.org/wiki/%D0%90%D0%BD%D0%B0%D0%BB%D0%B8%D0%B7%D0%B0%D1%82%D0%BE%D1%80_%D1%82%D1%80%D0%B0%D1%84%D0%B8%D0%BA%D0%B0) сигнальный трафик по потокам Е1. На устройстве реализована возможность снятия PCM-dump как с одного потока, так и с нескольких, при снятии

PCM-dump с нескольких потоков одновременно трассировка записывается в один файл, в который заносятся сигнальные сообщения с нескольких потоков, при этом одновременное снятие PCM-dump с потоков с разными протоколами сигнализациями невозможна.

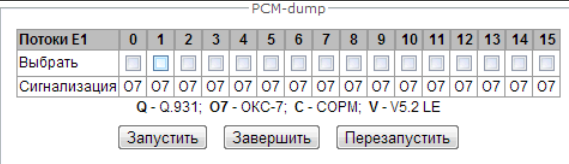

- *Выбрать* выбор потоков Е1;
- *Сигнализация* протокол сигнализации, выбранный на потоке:
	- *ОКС-7;*
	- *Q.931-N;*
	- *Q.931-U;*
	- *V5.2;*
- *Запустить –* начать сбор данных;
- *Завершить –* закончить сбор данных;
- *Перезапустить –* перезапустить утилиту и начать сбор данных заново.

### *Зеркалирование портов<sup>1</sup> – настройки зеркалирования трафика:*

Зеркалирование портов позволяет скопировать с портов коммутатора шлюза принятые и переданные фреймы и направить их на другой порт.

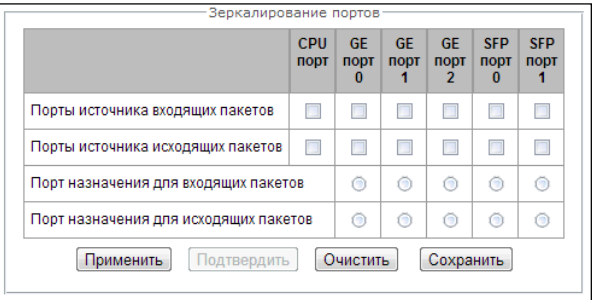

Для портов устройства возможны следующие действия:

- *Порты источника входящих пакетов –* копировать фреймы, принятые с данного порта (портисточник);
- *Порты источника исходящих пакетов –* копировать фреймы, переданные данным портом (портисточник);
- *Порт назначения для входящих пакетов –* порт-приемник для скопированных фреймов, принятых выбранными портами-источниками;
- *Порт назначения для исходящих пакетов* порт-приемник для скопированных фреймов, переданных выбранными портами-источниками;
- *Применить –* применить параметры настройки зеркалирования;

 $\overline{a}$ 

 $1$  Только для SMG-1016M

- *Подтвердить –* подтвердить примененные параметры настройки зеркалирования;
- *Очистить –* сбросить настройки зеркалирования;
- *Сохранить –* сохранить параметры настройки зеркалирования.

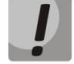

*Если в течение одной минуты настройки не подтверждены нажатием на кнопку «Подтвердить», то они возвращаются к предыдущим значениям*

В блоке **Файлы и папки в директории для трассировок** доступен список файлов трассировок*.* 

Для скачивания файлов на локальный ПК необходимо установить флаги напротив требуемых имен файлов и нажать кнопку *«Скачать».* Для удаления указанных файлов из директории – кнопку *«Удалить».*

### *3.1.17.2 PBX трассировки*

#### **Вкладка «Основные настройки»**

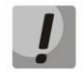

*Использование трассировки IP PBX приводит к задержкам в работе устройства. Данный вид отладки РЕКОМЕНДУЕТСЯ использовать только в случае возникновения проблем в работе шлюза для выявления их причин.*

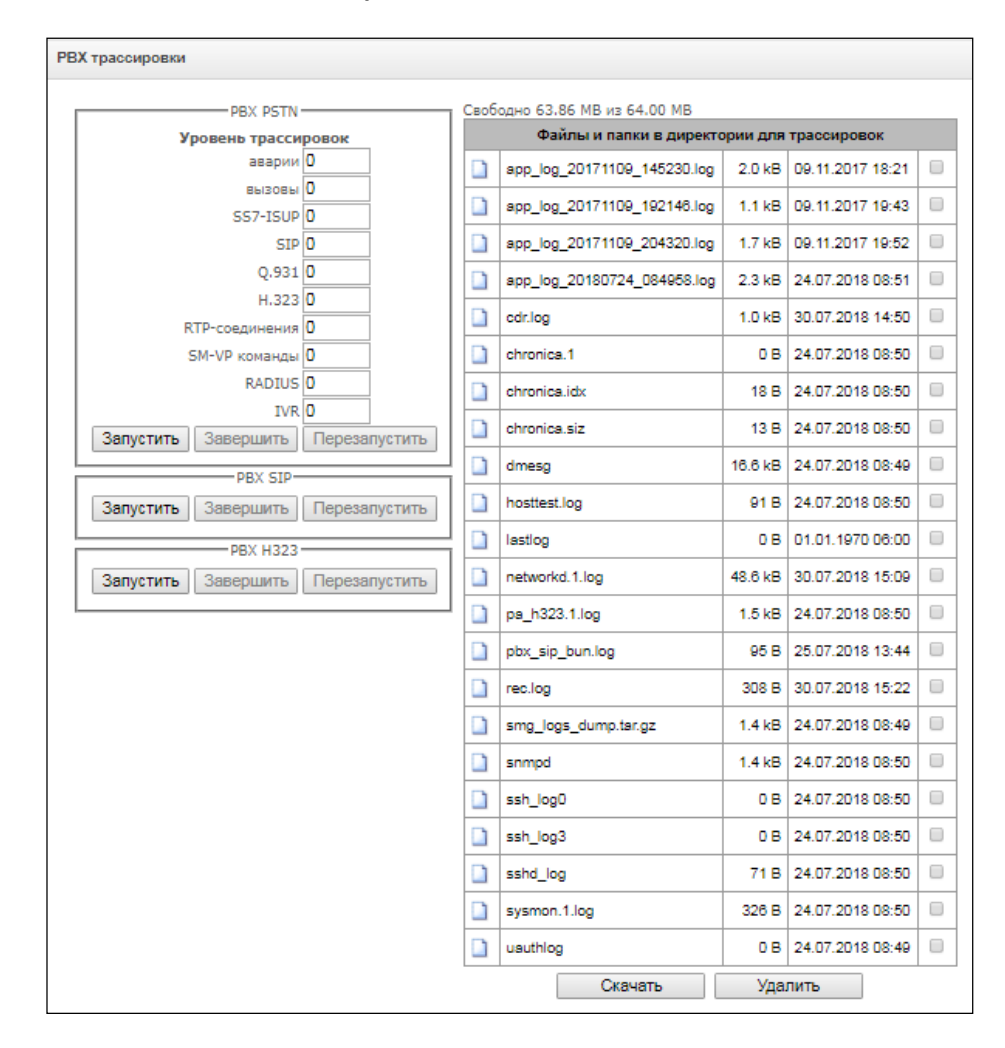

В блоке **PBX PSTN** снимается лог работы и взаимодействия узлов устройства, а также обмен сообщениями по различным протоколам. В параметрах PBX PSTN настраивается уровень трассировок по событиям и протоколам.

Для запуска сбора данных необходимо выставить на требуемых протоколах и подсистемах уровень трассировок, отличный от нуля и нажать кнопку *«Запустить»*.

Остановка сбора данных производится кнопкой *«Завершить»*.

Также в ходе ведения сбора данных можно изменить параметры и перезапустить сбор данных кнопкой *«Перезапустить»*.

В блоке **PBX SIP** снимается трассировка сообщений и ошибок протокола SIP:

- *Запустить –* начать сбор данных*;*
- *Завершить –* закончить сбор данных;
- *Перезапустить –* перезапуск трассировки, начать сбор данных заново.

В блоке **PBX H323** снимается трассировка сообщений и ошибок протокола H.323:

- *Запустить –* начать сбор данных*;*
- *Завершить –* закончить сбор данных;
- *Перезапустить –* перезапуск трассировки, начать сбор данных заново.

# *После остановки сбора данных появятся кнопки, позволяющие скачать файлы трассировки на локальный компьютер.*

В блоке **Файлы и папки в директории для трассировок** доступен список файлов трассировок.

Для скачивания файлов на локальный ПК необходимо установить флаги напротив требуемых имен файлов и нажать кнопку *«Скачать»*. Для удаления указанных файлов из директории нажать кнопку *«Удалить»*.

### *Вкладка «ТранкГруппе»*

В этом разделе запускается снятие логов PBX\_PSTN по выбранной транковой группе. Уровни трассировок работают аналогично настройкам уровней трассировок PBX\_PSTN из вкладки "Общие настройки", за тем исключением, что для всех протоколов будет выставлен единый уровень логирования.

Для запуска сбора данных необходимо выставить на требуемых транковых группах уровень трассировок, отличный от нуля и нажать кнопку *«Запустить»*.

Остановка сбора данных производится кнопкой *«Завершить».*

Также в ходе ведения трассировки можно изменить параметры и перезапустить сбор данных кнопкой *«Перезапустить»*.

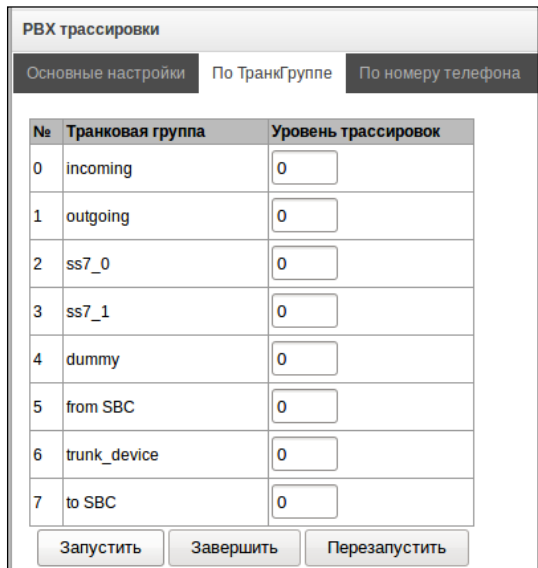

### *Вкладка "По номеру телефона"*

В этом разделе запускается снятие логов PBX\_PSTN по выбранному номеру телефона. Отбор идёт одновременно как по номерам CdPN, так и CgPN. Уровни трассировок работают аналогично настройкам уровней трассировок PBX\_PSTN из вкладки "Общие настройки", за тем исключением, что для всех протоколов будет выставлен единый уровень логирования.

Для запуска сбора данных необходимо добавить номера в список номеров. Затем задать уровень трассировок и нажать кнопку *«Запустить»*.

Остановка сбора данных производится кнопкой *«Завершить»*.

Также в ходе ведения сбора данных можно изменить параметры и перезапустить сбор данных кнопкой *«Перезапустить»*.

### *3.1.17.3 Настройки SYSLOG*

В меню *«SYSLOG»* производится настройка параметров системного журнала.

**SYSLOG** – протокол, предназначенный для передачи сообщений о происходящих в системе событиях. Программное обеспечение шлюза позволяет формировать журналы данных по работе приложений системы, работе протоколов сигнализации, авариям и передавать их на SYSLOG сервер.

*Высокие уровни отладки могут привести к задержкам в работе устройства. НЕ РЕКОМЕНДУЕТСЯ без необходимости использовать системный журнал.*

*Системный журнал необходимо использовать только в случае возникновения проблем в работе шлюза для выявления их причин. Для того чтобы определиться с необходимыми уровнями отладки, рекомендуем Вам обратиться в сервисный центр ООО «Предприятие «ЭЛТЕКС».*

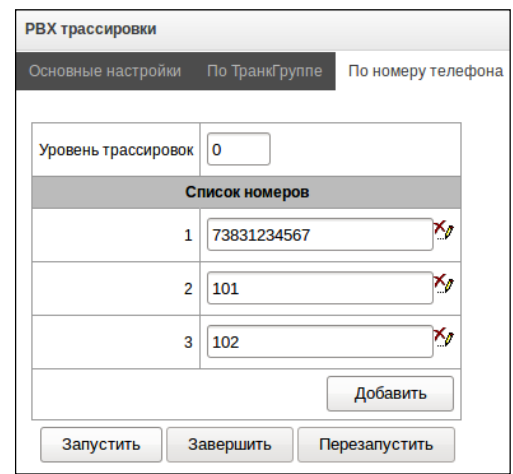

*Трассировки* – используется для сохранения лога работы и взаимодействия узлов устройства, а также обмена сообщениями по различным протоколам.

В параметрах трассировок настраивается уровень трассировок по событиям и протоколам. Возможные уровни: 0 – выключено, 1-99 – включено. 1 – минимальный, 99 – максимальный уровень отладки.

- *IP адрес сервера –* адрес сервера, на который будет передаваться трассировка;
- *Порт сервера –* порт сервера, на который будет передаваться трассировка;

*Вывод истории введенных команд* – используется для сохранения истории изменений в настройках шлюза.

- *IP адрес сервера –* адрес сервера, на который будет передаваться журнал введенных команд;
- *Порт сервера –* порт сервера, на который будет передаваться журнал введенных команд;
- *Уровень детализации –* уровень детализации журнала введенных команд:
	- *Отключить логи* не формировать журнал введенных команд;
	- *Стандартный* в сообщениях передается название измененного параметра;
	- *Полный* в сообщениях передается название измененного параметра и значения параметра до и после изменения.

*Конфигурация системного журнала* – настройки конфигурации системного журнала для передачи событий, касающихся доступа к устройству.

- *Включить ведение логов –* при установленном флаге история событий, касающихся доступа к устройству будет сохраняться, при отсутствии флага ведение журнала остановлено;
- *Отправлять на сервер –* при установленном флаге системный журнал будет сохраняться на сервере по указанному адресу;
- *IP адрес сервера –* адрес сервера для хранения системного журнала;
- *Порт сервера –* порт сервера, на который будет передаваться системный журнал.

# *3.1.18 Коммутатор<sup>1</sup>*

Меню *«Коммутатор»* предназначено для настройки портов коммутатора.

# *3.1.18.1 Настройки LACP*

В данном разделе производится настройка групп LACP.

 $\overline{a}$ 

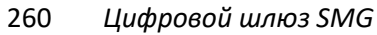

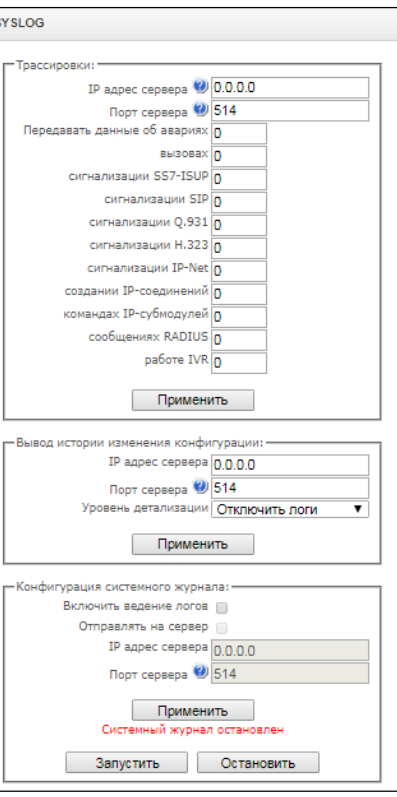

 $1$  Только для SMG-1016M

Link Aggregation Control Protocol (LACP) - протокол для объединения нескольких физических каналов в один логический.

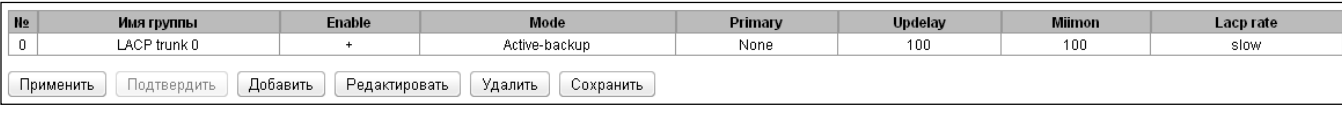

Для создания, редактирования, удаленияи применения изменений группы LACP используется кнопки: «Добавить», «Редактировать», «Удалить» и «Применить».

- Имя группы имя группы LACP;
- Enable при установленном флаге разрешено использовать протокол LACP:
- Mode режим работы протокола LACP:
	- $active\text{-}backward$  один интерфейс работает в активном режиме, остальные в ожидающем. Если активный интерфейс выходит из обслуживания, управление передается одному из ожидающих. Не требует поддержки данного функционала от коммутатора;
	- balance-xor передача пакетов распределяется между объединенными интерфейсами по формуле: ((МАСадрес источника) XOR (МАС-адрес получателя)) % число интерфейсов. Один и тот же интерфейс работает с определённым получателем. Данный режим позволяет сбалансировать нагрузку и повысить отказоустойчивость;
	- 802.3ad динамическое объединение портов. В данном режиме можно получить значительное увеличение пропускной способности как входящего, так и исходящего трафика, используя все объединенные интерфейсы. Требует поддержки данного функционала

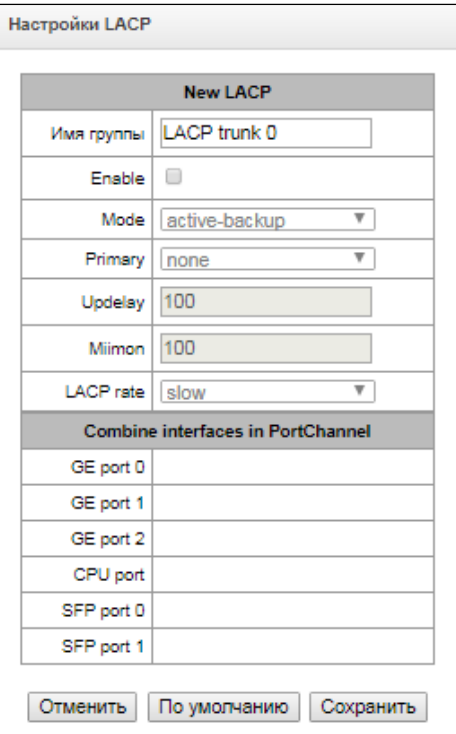

от коммутатора, а в ряде случаев - дополнительную настройку коммутатора;

- Primary настройка ведущего интерфейса;
- Updelay период смены интерфейса при недоступности ведущего интерфейса;
- Miimon период проверки MII, частота в миллисекундах;
- LACP rate интервал передачи управляющих пакетов протокола LACPDU:
	- fast интервал передачи 1 секунда;
	- slow интервал передачи 30 секунд.
- Combine interfaces in PortChannel список портов, добавленных в группу LACP.

### 3.1.18.2 Настройка портов коммутатора

Коммутатор может работать в четырех режимах:

1. Без использования настроек VLAN - для использования режима на всех портах флаги «Enable VLAN» должны быть не установлены, значение «IEEE Mode» на всех портах должно быть установлено в «Fallback», взаимодоступность портов для передачи данных необходимо определить флагами «Output». Таблица маршрутизации «802.1q» в закладке «802.1q» не должна содержать записей.

- 2. *Port based VLAN* для использования режима значение *«IEEE Mode»* на всех портах должно быть установлено в «*Fallback»*, взаимодоступность портов для передачи данных необходимо определить флагами «*Output»*. Для работы с VLAN необходимо использовать настройки *«Enable VLAN»,* «*Default VLAN ID», «Egress» и «Override».* Таблица маршрутизации *«802.1q»* в закладке «*802.1q»* не должна содержать записей.
- 3. *802.1q* для использования режима значение *«IEEE Mode»* на всех портах должно быть установлено в «Check» либо «Secure». Для работы с VLAN используются настройки - «Enable VLAN», «Default VLAN ID», *«Override».* А также используются правила маршрутизации, описанные в таблице маршрутизации *«802.1q»* закладки «*802.1q».*
- 4. *802.1q + Port based VLAN.* Режим 802.1q может использоваться совместно с Port based VLAN. В этом случае значение *«IEEE Mode»* на всех портах должно быть установлено в «*Fallback»*, взаимодоступность портов для передачи данных необходимо определить флагами «*Output»*. Для работы с VLAN необходимо использовать настройки *«Enable VLAN», «Default VLAN ID», «Egress и Override».* А также используются правила маршрутизации, описанные в таблице маршрутизации *«802.1q»* закладки «*802.1q».*

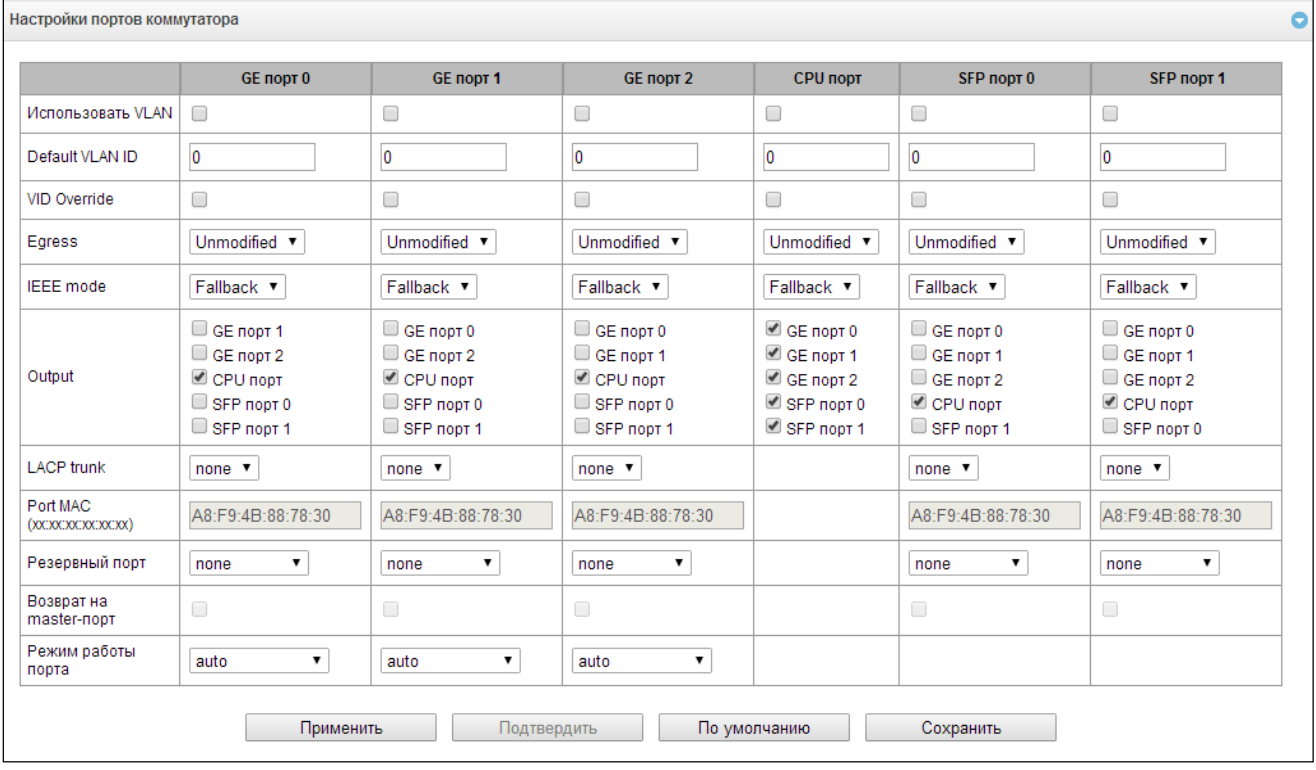

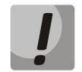

*В заводской конфигурации порты коммутатора недоступны между собой.*

Коммутатор устройства имеет  $3^1$  либо  $4^2$  электрических порта Ethernet, 2 оптических и один порт для взаимодействия с процессором:

- *GE порт –* электрические Ethernet-порты устройства;
- *SFP порт –* оптические Ethernet-порты устройства;

```
1 Для SMG-1016M
```

```
2 Для SMG-2016
```
 $\overline{a}$ 

 $-$  CPU – внутренний порт, подключенный к центральному процессору устройства.

# Настройки коммутатора

- Использовать VLAN при установленном флаге использовать настройки Default VLAN ID, Override и Egress на данном порту;
- Default VLAN ID при поступлении на порт нетегированного пакета считается, что он имеет данный VID, при поступлении тегированного пакета считается, что пакет имеет VID, который указан в его теге VLAN;
- VID Override при установленном флаге считается, что любой поступивший пакет имеет VID, указанный в строке default VLAN ID. Справедливо как для нетегированных, так и для тегированных пакетов;
- Egress:
	- unmodified пакеты передаются данным портом без изменений (т.е. в том же виде, в каком поступили на другой порт коммутатора);
	- untagged пакеты передаются данным портом всегда без тега VLAN;
	- tagged пакеты передаются данным портом всегда с тегом VLAN;
	- double tag пакеты передаются данным портом с двумя тегами VLAN если принятый пакет был тегированным и с одним тегом VLAN - если принятый пакет был не тегированным.
- IEEE mode устанавливает режимы безопасности при обработке принятых тегированных фреймов:
	- fallback фрейм принимается на входящем порту независимо от наличия его 802.1q-тега в таблице маршрутизации «802.1q».
		- Если 802.1q-тег не содержится в таблице маршрутизации «802.1q», то фрейм передаётся на исходящий порт при условии, что он разрешён в секции «output» в настройках входящего порта.
		- Если 802.1q-тег содержится в таблице маршрутизации «802.1q», то фрейм передаётся на исходящий порт при условии, что исходящий порт является членом VLAN в таблице «802.1q» и разрешён в секции «output» в настройках входящего порта;
	- *check* Фрейм принимается на входящем порту если его 802.1q-тег содержится в таблице маршрутизации «802.1q» (входящий порт не обязан быть членом VLAN в таблице «802.1q»).
		- Фрейм передаётся на исходящий порт если исходящий порт является членом VLAN в таблице «802.1q» и разрешён в секции «output» в настройках входящего порт;
	- secure Фрейм принимается на входящем порту если его 802.1q-тег содержится в таблице маршрутизации «802.1q» и входящий порт является членом VLAN в таблице «802.1q».
		- Фрейм передаётся на исходящий порт если исходящий порт является членом VLAN в таблице «802.1q» и разрешён в секции «output» в настройках входящего порта.
	- *Output* взаимодоступность портов для передачи данных. Устанавливаются разрешения отправки пакетов, принятых данным портом, в порты, отмеченные флагом;
	- LACP trunk выбор группы LACP, к которой будет принадлежать порт;
	- Port MAC смена MAC-адреса порта. Опция доступна для редактирования при выборе группы LACP на порту. Порты, входящие в одну группу LACP, должны иметь различные MAC-адреса;
	- Резервный порт выбор порта, на который будет переключен трафик в случае возникновения нештатной ситуации (например, разрыв линии). Данная настройка необходима для обеспечения резервирования Dual Homing;
	- Возврат на master-порт при установленном флаге будет осуществлен переход на основной порт  $\overline{\phantom{0}}$ после его восстановления:

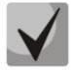

# В текущей версии ПО поддерживается только global dual homing.

- Режим работы порта – выбор режима работы порта (auto, 10/100 Mbps Half, 10/100 Mbps Full, 1 Gbps). Настройка режима возможна только для электрических Ethernet-портов (GE порт 0, GE порт 1, GE порт  $2$ ).

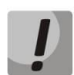

Если в течение одной минуты настройки не подтверждены нажатием на кнопку «Подтвердить», то они возвращаются к предыдущим значениям.

Для применения настроек необходимо нажать кнопку «Применить», для подтверждения примененных настроек - кнопку «Подтвердить».

При помощи кнопки «По умолчанию» можно установить параметры по умолчанию (значения, устанавливаемые по умолчанию, приведены на рисунке).

Для сохранения настроек в файл конфигурации без применения необходимо нажать кнопку «Сохранить».

### 3.1.18.3 802.1a

В подменю «802.1q» устанавливаются правила маршрутизации пакетов при работе коммутатора в режиме 802.1 п.

Коммутатор шлюза имеет 3 электрических порта Ethernet, два оптических и один порт для взаимодействия с процессором:1

- *GE порт 0, порт 1, порт 2 –* электрические Ethernet-порты устройства;
- SFP порт 0, SFP порт 1 оптические Ethernet-порты устройства;
- CPU внутренний порт, подключенный к центральному процессору устройства.

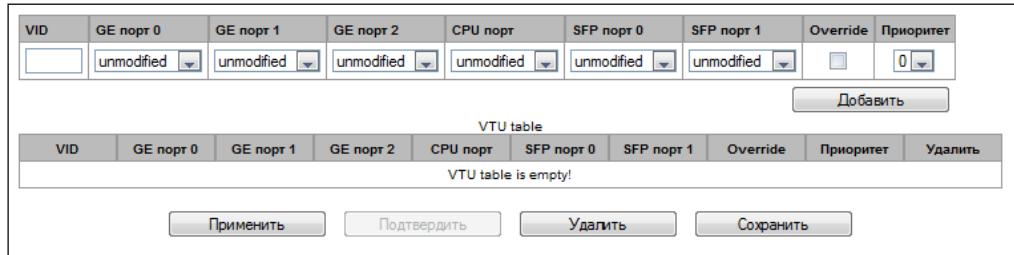

### Добавление записи в таблицу маршрутизации пакетов

- VID в поле необходимо ввести идентификатор группы VLAN, для которой создается правило маршрутизации, и для каждого порта назначить действия, выполняемые им при передаче пакета, имеющего указанный VID.
	- *unmodified* пакеты передаются данным портом без изменений (т.е. в том же виде, в каком были приняты);
	- untagged пакеты передаются данным портом всегда без тега VLAN;
	- tagged пакеты передаются данным портом всегда с тегом VLAN;
	- not member пакеты с указанным VID не передаются данным портом, т.е. порт не является членом этой группы VLAN.
- $-$  override при установленном флаге переписать приоритет 802.1р для данной VLAN, иначе оставить приоритет неизменным;
- priority приоритет 802.1р, назначаемый пакетам в данной VLAN, если установлен флаг override;

 $1$  Только для SMG-1016M

Затем необходимо нажать кнопку *«Добавить».* Для применения установленных настроек необходимо нажать кнопку *«Применить»,* затем подтвердить настройки кнопкой *«Подтвердить».*

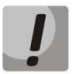

*Если в течение одной минуты настройки не подтверждены нажатием на кнопку «Подтвердить», то они возвращаются к предыдущим значениям.*

Сохранить настройки во Flash-память устройства без применения возможно с помощью кнопки *«Сохранить»*.

#### *Удаление записи из таблицы маршрутизации пакетов*

Для удаления записей необходимо установить флаги напротив удаляемых строк и нажать кнопку «*Удалить выделенные*».

#### *3.1.18.4 QoS и контроль полосы пропускания*

В разделе *«QoS и контроль полосы пропускания»* настраиваются функции обеспечения качества обслуживания (Quality of Service).

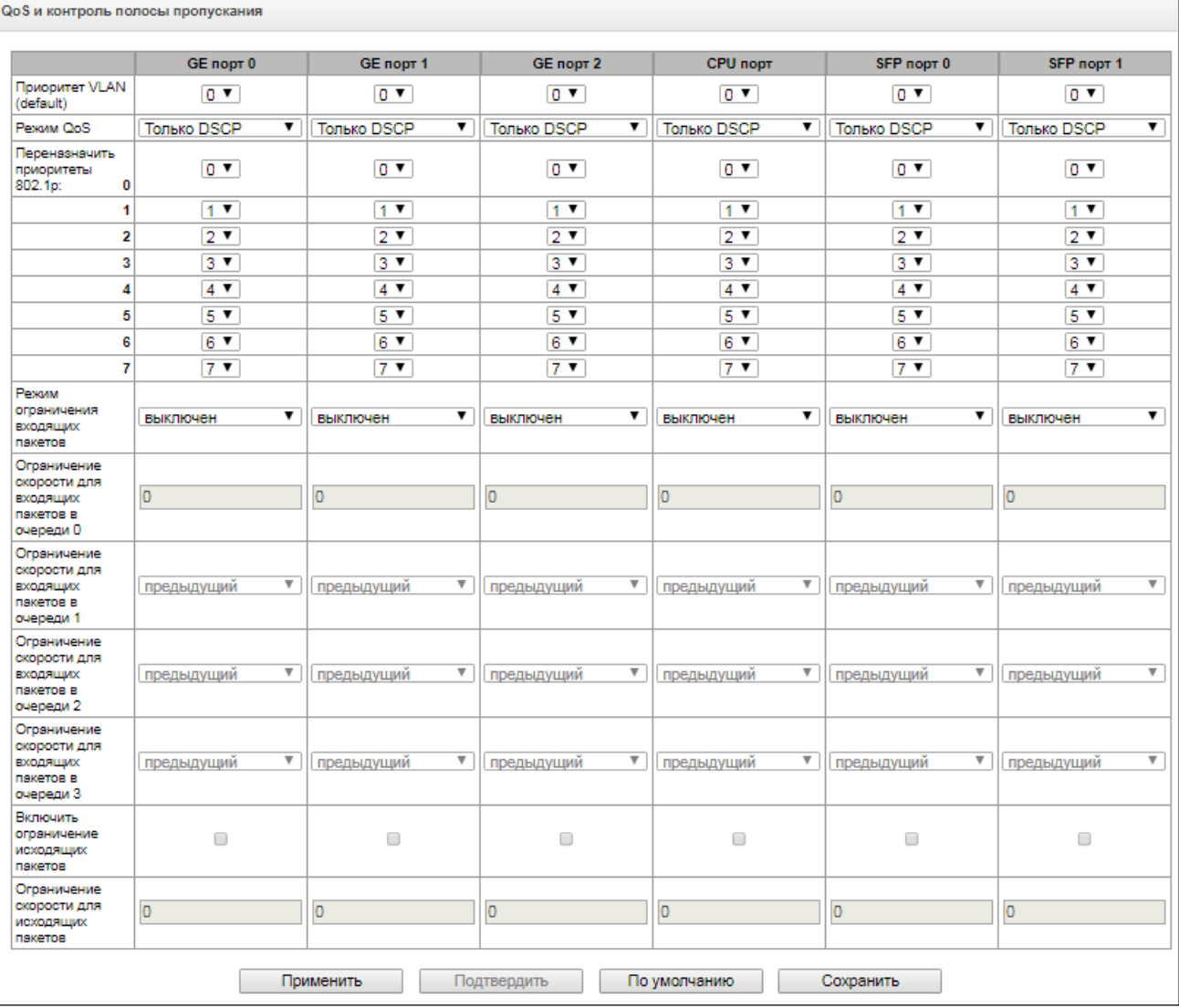

– *Приоритет VLAN (default)* – приоритет 802.1р, назначаемый нетегированным пакетам, принятым данным портом. Если пакет уже имеет приоритет *802.1р* либо *IP diffserv*, то данный параметр не

используется (default vlan priority не будет применяться к пакетам, содержащим заголовок IP, в случае использования одного из режимов QoS: DSCP only, DSCP preferred, 802.1p preferred);

- Режим QoS режим использования QoS:
	- Только DSCP распределять пакеты по очередям только на основании приоритета IP diffserv;
	- Только 802.1р распределять пакеты по очередям только на основании приоритета 802.1р;
	- DSCP, 802.1p распределять пакеты по очередям на основании приоритетов IP diffserv и 802.1p, при этом при наличии обоих приоритетов в пакете распределение по очередям осуществляется на основании IP diffserv:
	- 802.1p, DSCP распределять пакеты по очередям на основании приоритетов IP diffsery и 802.1p, при этом при наличии обоих приоритетов в пакете распределение по очередям осуществляется на основании 802.1р;
- Переназначить приоритеты 802.1р переназначение приоритетов 802.1р для тегированных пакетов. Каждому приоритету, принятому в пакете VLAN, можно таким образом назначить новое значение;
- Режим ограничения входящих пакетов режим ограничения трафика, поступающего на порт:
	- Выключен нет ограничения;
	- Все пакеты ограничивается весь трафик;
	- BroadMultFlood ограничивается многоадресный (multicast), широковещательный (broadcast) и лавинный одноадресный (flooded unicast) трафик;
	- BroadMult- ограничивается многоадресный (multicast) и широковещательный (broadcast) трафик:
	- Broad- ограничивается только широковещательный (broadcast) трафик;
- Ограничение скорости для входящих пакетов в очереди 0 ограничение полосы пропускания трафика, поступающего на порт для нулевой очереди. Допустимые значения в пределах от 70 до 250000 килобит в секунду;
- Ограничение скорости для входящих пакетов в очереди 1 ограничение полосы пропускания трафика, поступающего на порт для первой очереди. Полосу пропускания можно либо увеличить в два раза (prev prio \*2) относительно нулевой очереди, либо оставить такой же (same as prev prio);
- Ограничение скорости для входящих пакетов в очереди 2 ограничение полосы пропускания трафика, поступающего на порт для второй очереди. Полосу пропускания можно либо увеличить в два раза (prev prio \*2) относительно первой очереди, либо оставить такой же (same as prev prio);
- Ограничение скорости для входящих пакетов в очереди 3 ограничение полосы пропускания трафика, поступающего на порт для третьей очереди. Полосу пропускания можно либо увеличить в два раза (prev prio \*2) относительно второй очереди, либо оставить такой же (same as prev prio);
- Включить ограничение исходящих пакетов при установленном флаге разрешено ограничение полосы пропускания для исходящего с порта трафика.
- Ограничение скорости для исходящих пакетов ограничение полосы пропускания для исходящего с порта трафика. Допустимые значения в пределах от 70 до 250000 Кбит в секунду.
- Применить применить установленные настройки;
- Подтвердить подтвердить измененные настройки;

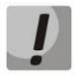

# Если в течение одной минуты настройки не подтверждены нажатием на кнопку «Подтвердить», то они возвращаются к предыдущим значениям.

- По умолчанию установить настройки по умолчанию:
- Сохранить сохранить настройки во Flash-память устройства без применения.

### *3.1.18.5 Распределение приоритетов*

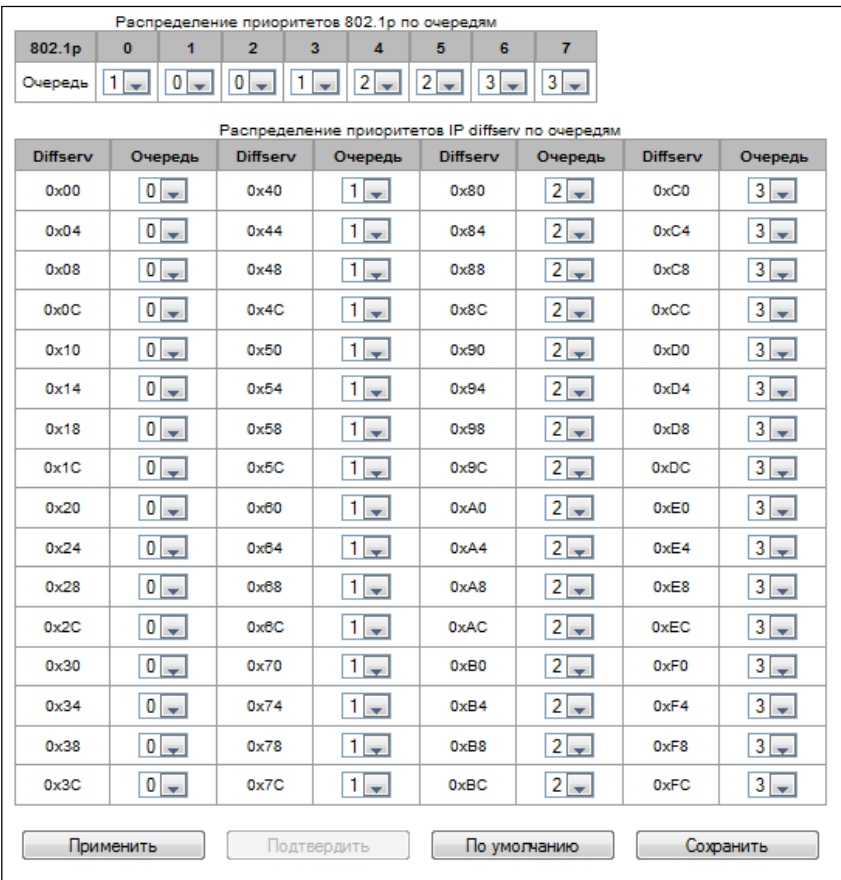

- *Распределение приоритетов 802.1p по очередям* позволяет распределить пакеты по очередям в зависимости от приоритета 802.1р.
	- *802.1р* значение приоритета 802.1р;
	- *Очередь* номер исходящей очереди.
- *Распределение приоритетов IP diffserv по очередям* позволяет распределить пакеты по очередям в зависимости от приоритета IP diffserv.
	- *diffserv* значение приоритета IP diffserv;
	- *Очередь* номер исходящей очереди.
- *Применить –* применить установленные настройки;
- *Подтвердить –* подтвердить измененные настройки;

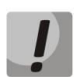

*Если в течение одной минуты настройки не подтверждены нажатием на кнопку «Подтвердить», то они возвращаются к предыдущим значениям.*

- *По умолчанию –* установить настройки по умолчанию;
- *Сохранить –* сохранить настройки во Flash-память устройства без применения.

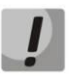

*Очередь 3 является наиболее приоритетной, очередь 0 – наименее приоритетной. Взвешенное распределение пакетов по исходящим очередям 3/2/1/0 следующее: 8/4/2/1.*

# *3.1.19 Работа с объектами и меню «Объекты»*

Помимо применения иконок создания, редактирования и удаления объектов в соответствующих вкладках, существует возможность выполнить действия на указанном объекте с помощью соответствующих пунктов меню «Объекты».

#### *3.1.20 Сохранение конфигурации и меню «Сервис»*

Для отмены всех изменений необходимо выбрать меню *«Сервис» – «Отменить все изменения»*.

Для сохранения базы зарегистрированных SIP-абонентов необходимо выбрать меню *«Сервис» – «Сохранить базу абонентов»*.

Для записи конфигурации в энергонезависимую память устройства необходимо выбрать меню *«Сервис» – «Сохранить конфигурацию во FLASH».*

Для перезапуска ПО устройства необходимо выбрать меню *«Сервис» – «Перезапуск ПО»*.

Для полного перезапуска устройства необходимо выбрать меню *«Сервис» – «Перезапуск устройства»*.

Для принудительной пересинхронизации времени от NTP-сервера необходимо выбрать меню *«Сервис» – «Перезапуск NTP клиента»*.

Для считывания/записи основного файла конфигурации устройства необходимо выбрать меню «*Сервис» – «Управление файлами конфигурации»*.

Для ручной настройки локальных даты и времени на устройстве необходимо выбрать меню *«Сервис» – «Установка даты и времени»*, см. раздел [3.1.21](#page-267-0)**.**

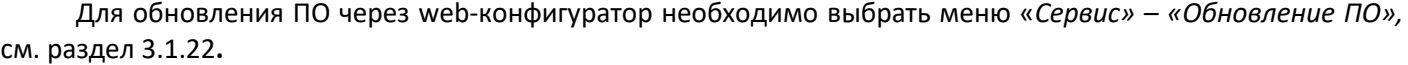

Для обновления добавления лицензий необходимо выбрать меню «*Сервис» – «Обновление лицензии»,* см. раздел [3.1.23](#page-268-1)**.**

### <span id="page-267-0"></span>*3.1.21 Настройка даты и времени*

В соответствующем полях возможно задать системное время в формате ЧЧ:ММ и дату в формате ДД.месяц.ГГГГ.

Для сохранения настроек следует воспользоваться кнопкой «*Применить*».

По нажатию на кнопку *«Синхронизировать»* происходит синхронизация системного времени устройства с текущим временем на локальном компьютере.

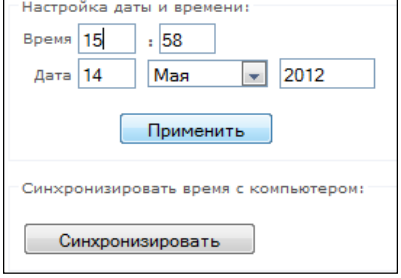

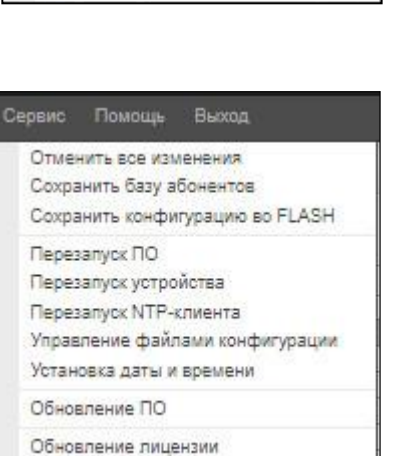

**A** ELTEX

Объекты Сервис Добавить объект Редактировать объект Удалить объект

Помощь

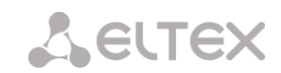

# <span id="page-268-0"></span>*3.1.22 Обновление ПО через web-конфигуратор*

Для обновления ПО устройства необходимо использовать меню *«Сервис» – «Обновление ПО»*.

Откроется форма для загрузки файлов ПО на устройство:

– *Обновление firmware* – обновляет ПО управляющей программы и/или ядро Linux.

Для обновления ПО необходимо в поле «*Файл прошивки*» при помощи кнопки «*Обзор*» указать название файла для обновления и нажать кнопку «*Загрузить*». После завершения операции – перезагрузить устройство через меню *«Сервис» – «Перезапуск устройства»*.

# <span id="page-268-1"></span>*3.1.23 Лицензии*

### *Лицензии SMG-1016M:*

- *SMG1-PBX-2000* регистрация до 2000 SIP-абонентов;
- *SMG1-SORM* активация функционала СОРМ;
- *SMG1-VAS-500+IVR* активация функционала ДВО для 500 абонентов и IVR;
- *SMG1-СORP-500+IVR* активация функционала регистрации до 500 SIP-абонентов, 500 ДВО дл SIPабонентов и IVR;
- *SMG1-H323* активация функционала протокола H.323;
- *SMG1-RCM* активация функционала Radius Call Managment;
- *SMG1-REC* активация функционала записи разговоров;
- *SMG1-SRM-1* активация функционала СОРМ-посредника, для обеспечений функций СОРМ ECSS-10 Softswich;
- *SMG1-V5.2-LE* активация функционала протокола V5.2 LE, для подключения абонентский выносов по протоколу V5.2 AN;
- *SMG1-VNI-40* расширение количества сетевых интерфейсов до 40.

#### *Лицензии SMG-2016*

- *SMG2-PBX-3000* регистрация до 3000 SIP-абонентов;
- *SMG2-SORM* активация функционала СОРМ;
- *SMG2-VAS-1000+IVR* активация функционала ДВО для 1000 абонентов и IVR;
- *SMG2-СORP-1000+IVR* активация функционала регистрации до 1000 SIP-абонентов, 1000 ДВО для SIPабонентов и IVR.*SMG2-H323* - активация функционала протокола H.323;
- *SMG2-RCM* активация функционала Radius Call Managment;
- *SMG2-REC* активация функционала записи разговоров;

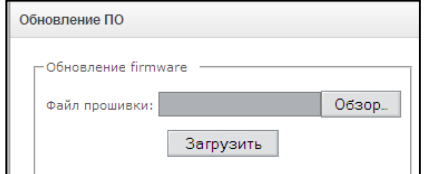

- *SMG2-SRM-2*  активация функционала СОРМ-посредника, для обеспечений функций СОРМ ECSS-10 Softswich;
- *SMG2-V5.2-LE*  активация функционала протокола V5.2 LE, для подключения абонентский выносов по протоколу V5.2 AN;
- *SMG2-VNI-40*  расширение количества сетевых интерфейсов до 40;
- *SMG2-RESERVE*  активация резервирования по IP в режиме master-slave;
- *SMG2-RESERVE-SLAVE – активация резервирования по IP в режиме master-slave (Общее время работы устройства без шлюза с лицензией SMG2-RESERVE составляет 200 часов);*
- *SMG2-RESERVE-E1 – активация резервирования потоков E1 в режиме master-slave (требуется наличие лицензии SMG2-RESERVE (SMG2-RESERVE-SLAVE)).*

Для обновления/добавления лицензий необходимо получить файл лицензии, обратившись в коммерческий отдел ООО «Предприятие «ЭЛТЕКС» по адресу [eltex@eltex-co.ru](mailto:eltex@eltex.nsk.ru) или по телефону +7(383) 274- 48-48, указав серийный номер и МАС-адрес устройства (см. раздел [3.1.26\)](#page-271-0).

Далее в меню *«Сервис»* выбрать параметр *«Обновление лицензии*».

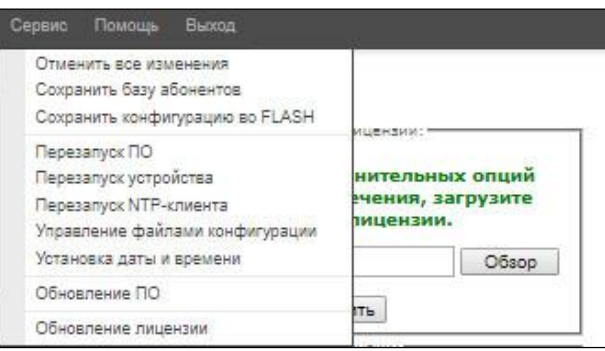

С помощью кнопки *«Выберите файл»* указать путь к файлу лицензии, полученному от производителя, и обновить, нажав *«Обновить».*

Для обновления файла лицензии требуется подтверждение.

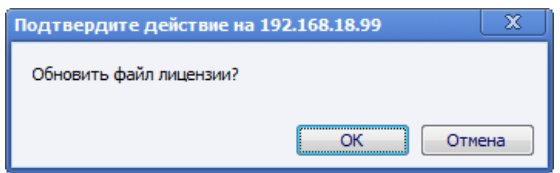

После завершения операции будет предложено перезагрузить устройство либо это необходимо сделать через меню *«Сервис» – «Перезапуск устройства»*.

# *3.1.24 Меню «Помощь»*

Меню предоставляет сведения о текущей версии программного обеспечения, заводские параметры и другую системную информацию.

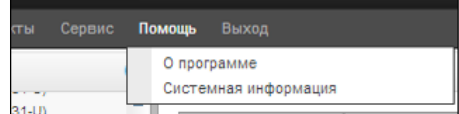

Пользователи: Управление

# 3.1.25 Меню «Управление»

Раздел «Управление» предназначен для работы с паролями доступа к устройству через web-конфигуратор, telnet, ssh и настройки прав пользователей, имеющих доступ к устройству.

# Установить пароль администратора web-интерфейса:

Для смены пароля администратора необходимо ввести новый пароль в поле «Введите пароль», в поле «Подтвердите новый пароль» повторить новый пароль. Нажать кнопку «Задать» для применения пароля.

Для сохранения конфигурации необходимо использовать меню «Сервис» - «Сохранить конфигурацию во Flash».

# Пользователи web-интерфейса:

Данный блок предназначен для настройки ограничения доступа к web-конфигуратору на уровне пользователей. В системе всегда есть администратор, который может добавлять и удалять пользователей, а также назначать уровень доступа.

Для создания, редактирования и удаления пользователя используются кнопки:

> <u>ь.</u><br>- «Добавить пользователя»;  $\mathbf{R}$  – «Редактировать параметры пользователя»; - «Удалить пользователя».

Изменять права доступа администратора и удалять его из списка пользователей программа не позволяет, что обеспечивает гарантированный вход в программу администратора системы.

заполнить

необходимо

# Создание пользователя:

создания

Для

следующие поля:

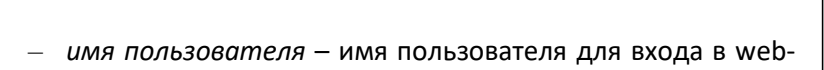

пользователя

- конфигуратор;
- введите пароль пароль для доступа в webконфигуратор:
- подтвердите пароль подтвердить пароль для доступа в web-конфигуратор.

# Права пользователя:

- Перезапуск устройства/ПО предоставляется возможность перезапуска устройства и ПО;
- Управление ТDM (потоки E1) предоставляется возможность настройки потоков E1;
- Управление VoIP (интерфейсы SIP, интерфейсы H323) предосталяется возможность настройки интерфейсов SIP и H323;
- Управление абонентами предоставляется возможность настройки абонентов SMG;

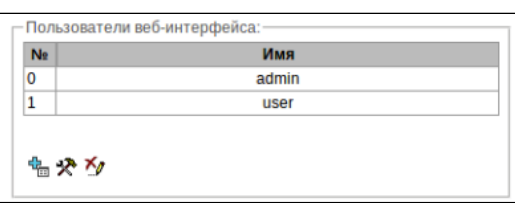

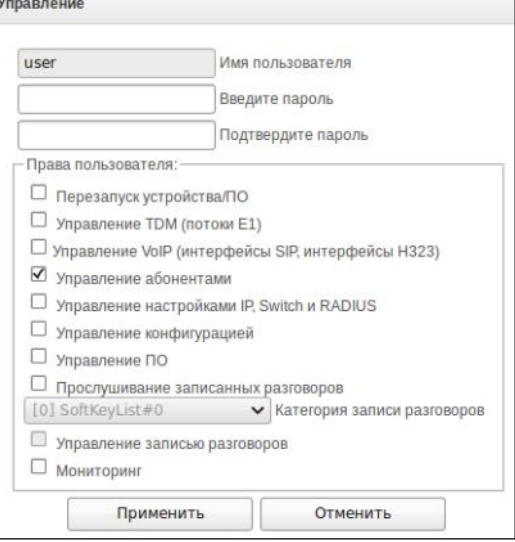

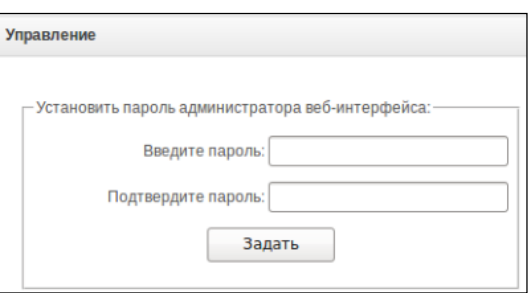

272 *Цифровой шлюз SMG*

- *Управление настройками IP, Switch RADIUS* предоставляется возможность настройки параметров коммутатора, TCP/IP, сетевых сервисов и безопасности ;
- *Управление конфигурацией* предоставляется возможность загрузки/выгрузки файлов конфигурации;
- *Управление ПО* предоставляется возможность обновления ПО и лицензии устройства;
- *Прослушивание записанных разговоров* предоставляется возможность прослушивания записанных разговоров определенной категории;
- *Управление записью разговоров* предоставляет доступ к настройке записи разговоров и доступа к ним;
- *Мониторинг* предоставляется доступ к разделам мониторинга.

Для сохранения конфигурации необходимо нажать кнопку *«Применить»,* а после использовать меню *«Сервис» – «Сохранить конфигурацию во Flash».*

# *Установить пароль администратора для Telnet и SSH:*

Данный блок предназначен для изменения пароля доступа через Telnet, SSH и консоль.

Для смены пароля необходимо ввести новый пароль в поле *«Введите пароль»*, в поле *«Подтвердите пароль»* повторить новый пароль. Нажать кнопку *«Задать»* для применения пароля.

# <span id="page-271-0"></span>*3.1.26 Просмотр заводских параметров и информации о системе*

Для просмотра необходимо использовать меню *«Помощь» – «Информация о системе»*.

Заводские параметры также указаны в шильде (наклейке) на нижней части корпуса изделия.

Подробная информация о системе (заводские параметры, версия SIP-

адаптера, текущая дата и время, время в работе, сетевые настройки, температура внутри корпуса) доступна по нажатию на ссылку *«Домой»* на панели управления.

# *3.1.27 Выход из конфигуратора*

При нажатии на ссылку *«Выход*» осуществляется выход из конфигуратора.

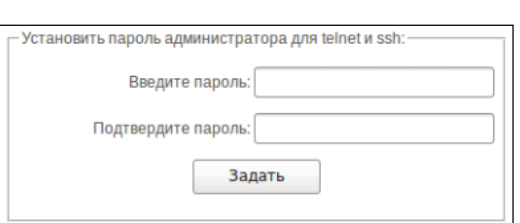

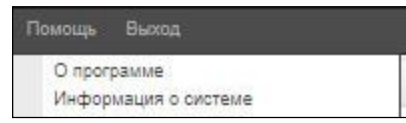

#### $3.2$ Командная строка в режиме отладки, перечень поддерживаемых команд и ключей

В SMG предусмотрено несколько способов подключения к интерфейсу командной строки:

- Терминал (сот-порт) предназначен для конфигурирования устройства посредством интерфейса командной строки CLI и смены программного обеспечения;
- Telnet порт 23 дубликат терминала (сот-порт);
- SSH порт 22 дубликат терминала (сот-порт).

## Система команд для работы со шлюзом SMG в режиме отладки

Для перехода в отладочный режим необходимо подключиться к интерфейсу командной строки CLI и ввести команду tracemode.

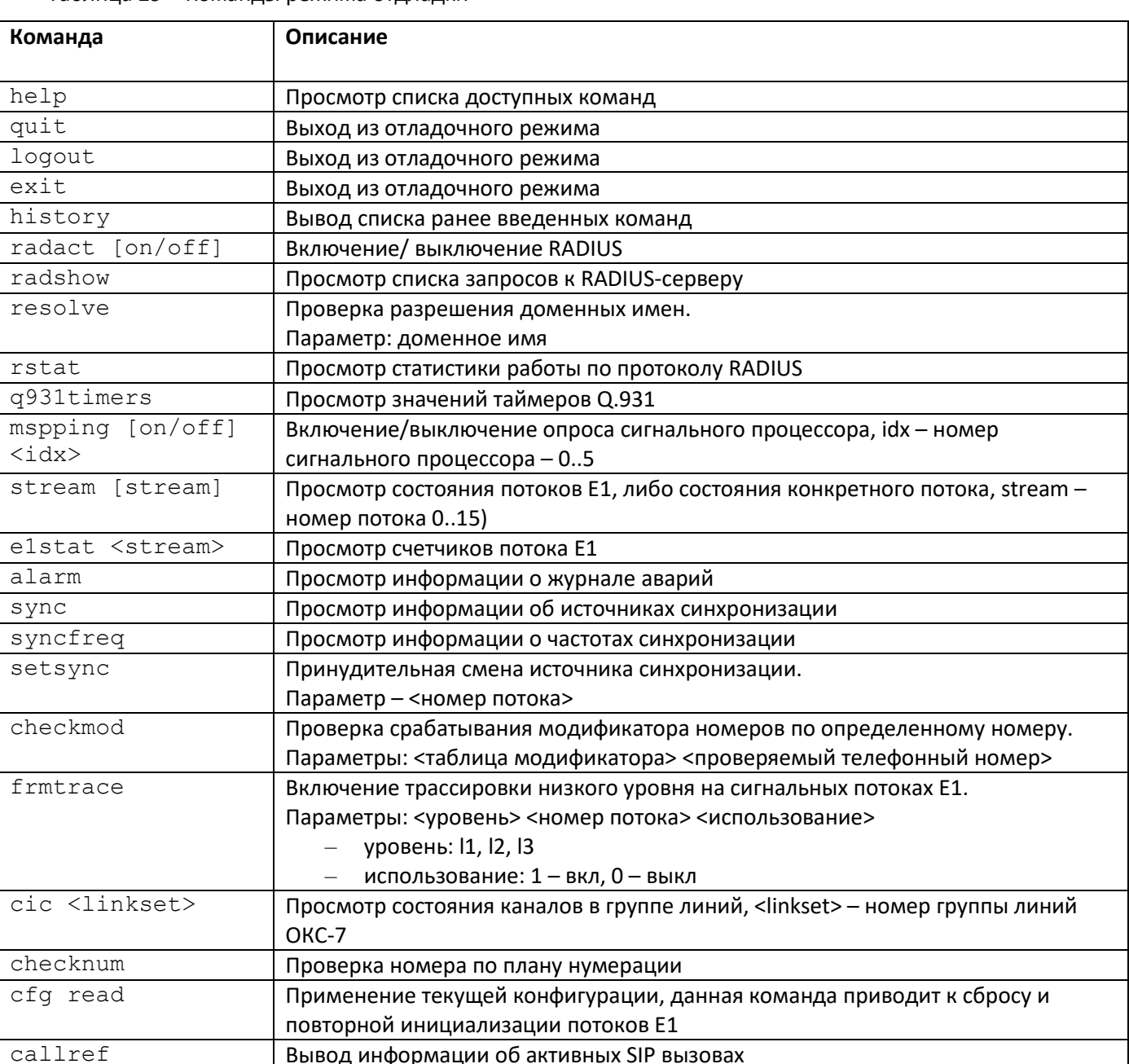

Включение отладки RTP свитча, <level> - уровень отладки

# Таблица 29 – Команды режима отллалки

rtpdebug <level>

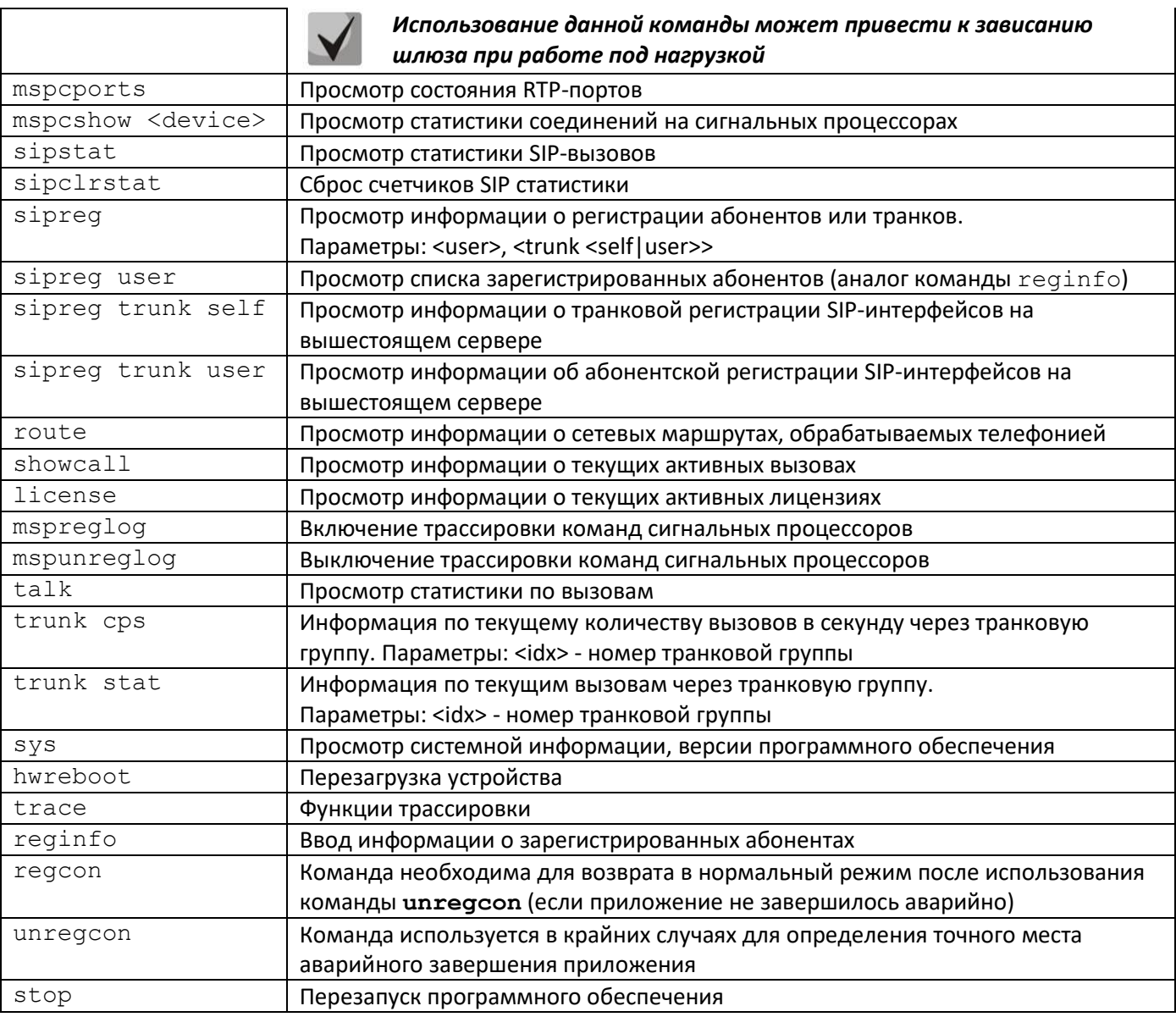

# 3.2.1 Команды трассировки, доступные через отладочный порт

# 3.2.1.1 Глобальное включение отладки

Синтаксис команды: trace start

# 3.2.1.2 Глобальное выключение отладки

Синтаксис команды: trace stop

# 3.2.1.3 Включение/выключения отладки для определенных аргументов

Синтаксис команды:

trace <POINT> on/off <IDX> <LEVEL>

Параметры:

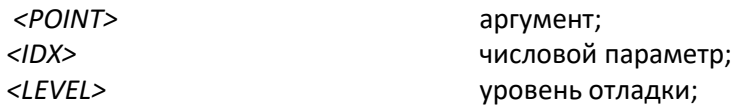

Таблица 30 - Допустимые аргументы (<POINT>)

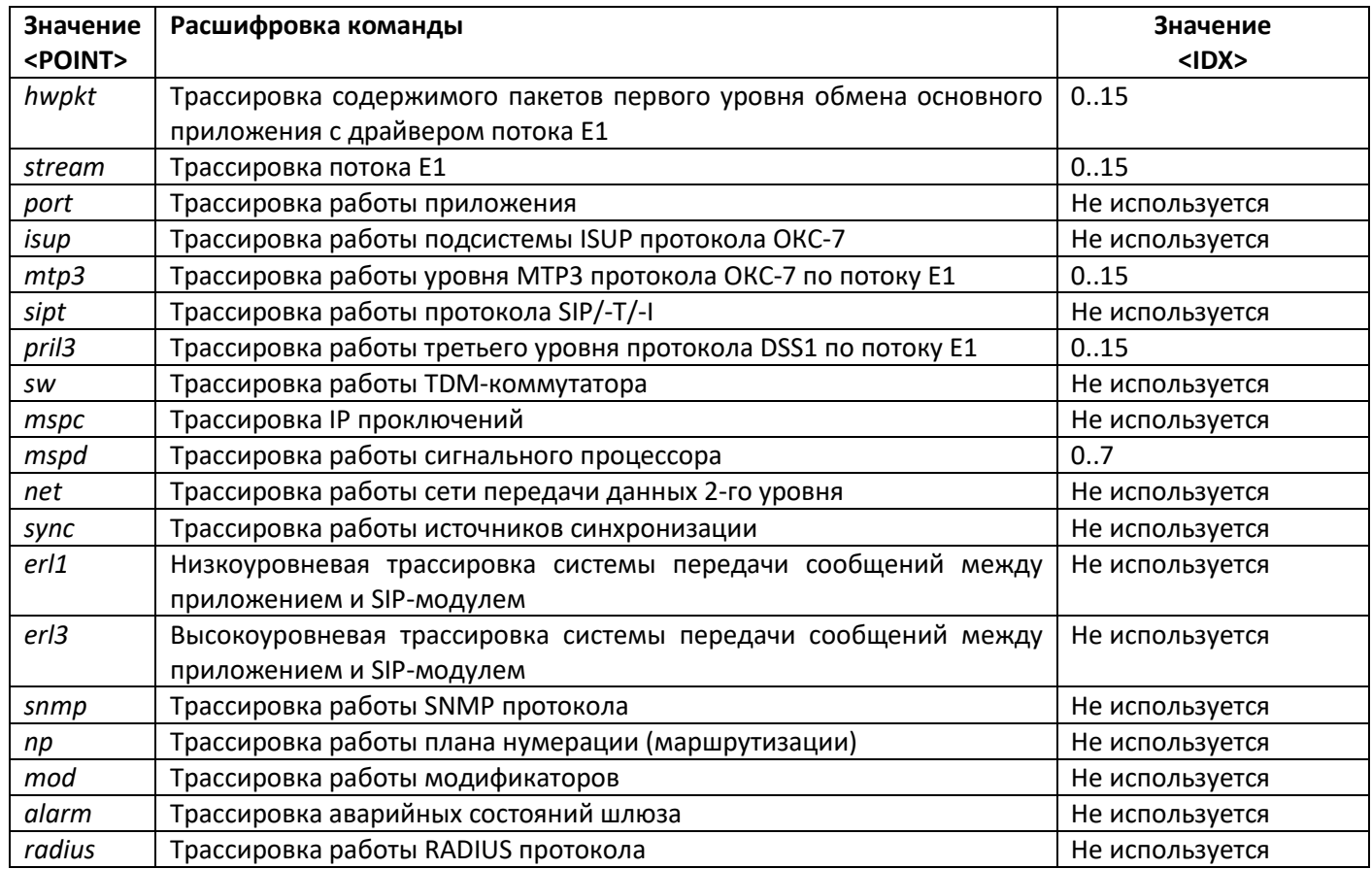

#### $3.3$ Настройка SMG через Telnet, SSH или RS-232

Для того чтобы произвести конфигурирование устройства, необходимо подключиться к нему с помощью протокола Telnet, SSH, либо кабелем через разъем RS-232 (при доступе используется CLI). При заводских установках адрес: 192.168.1.2, маска 255.255.255.0.

Изменения конфигурации, выполненные через CLI (Command Line Interface) или web-конфигуратор, применяются непосредственно после совершения.

Для сохранения конфигурации в энергонезависимую память устройства необходимо выполнить команду copy running\_to\_startup.

При первом запуске имя пользователя: admin, пароль: rootpasswd.

Ниже представлен полный перечень команд в алфавитном порядке

### 3.3.1 Перечень команд CLI

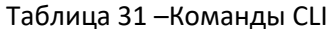

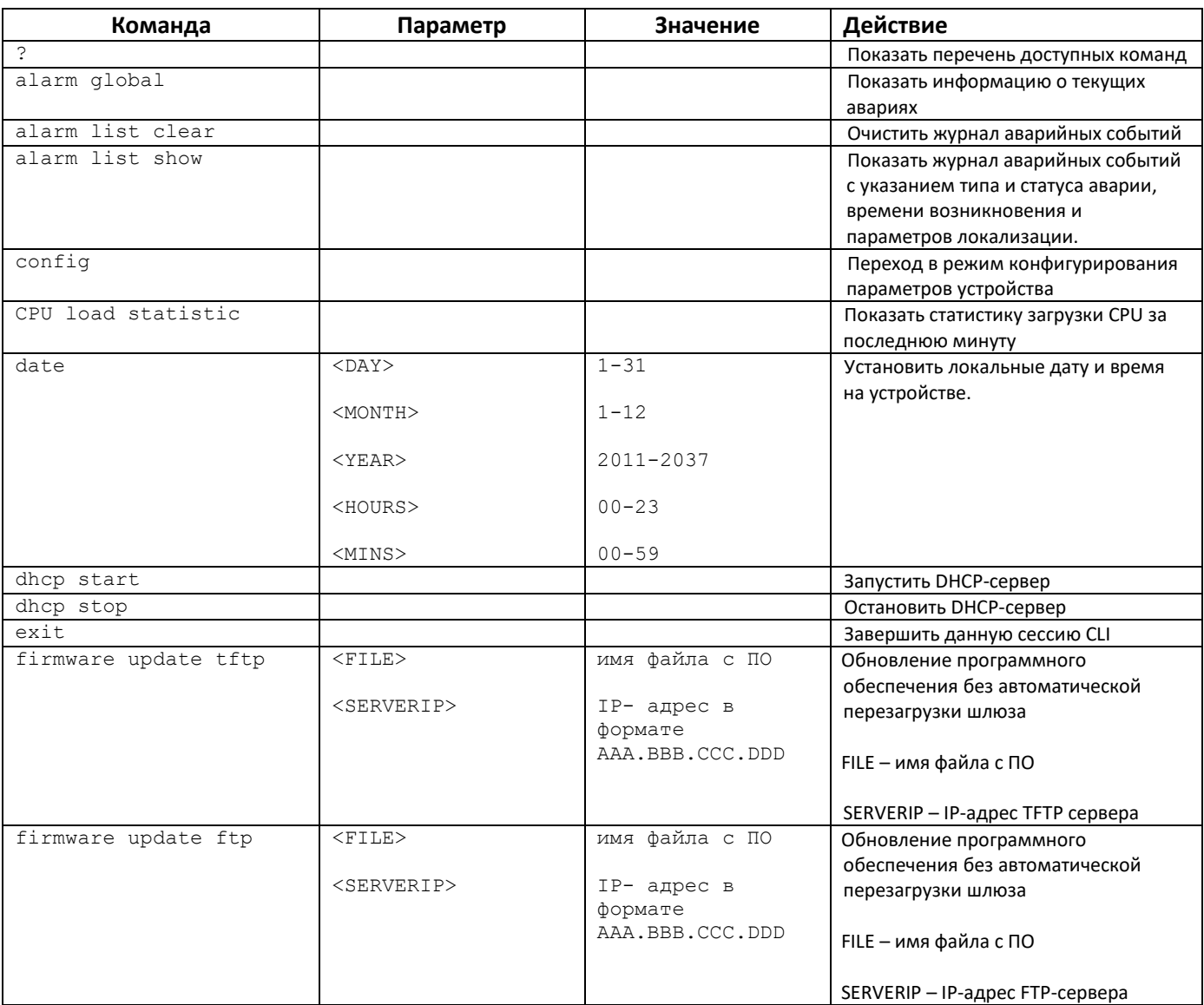

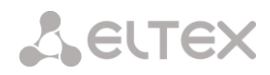

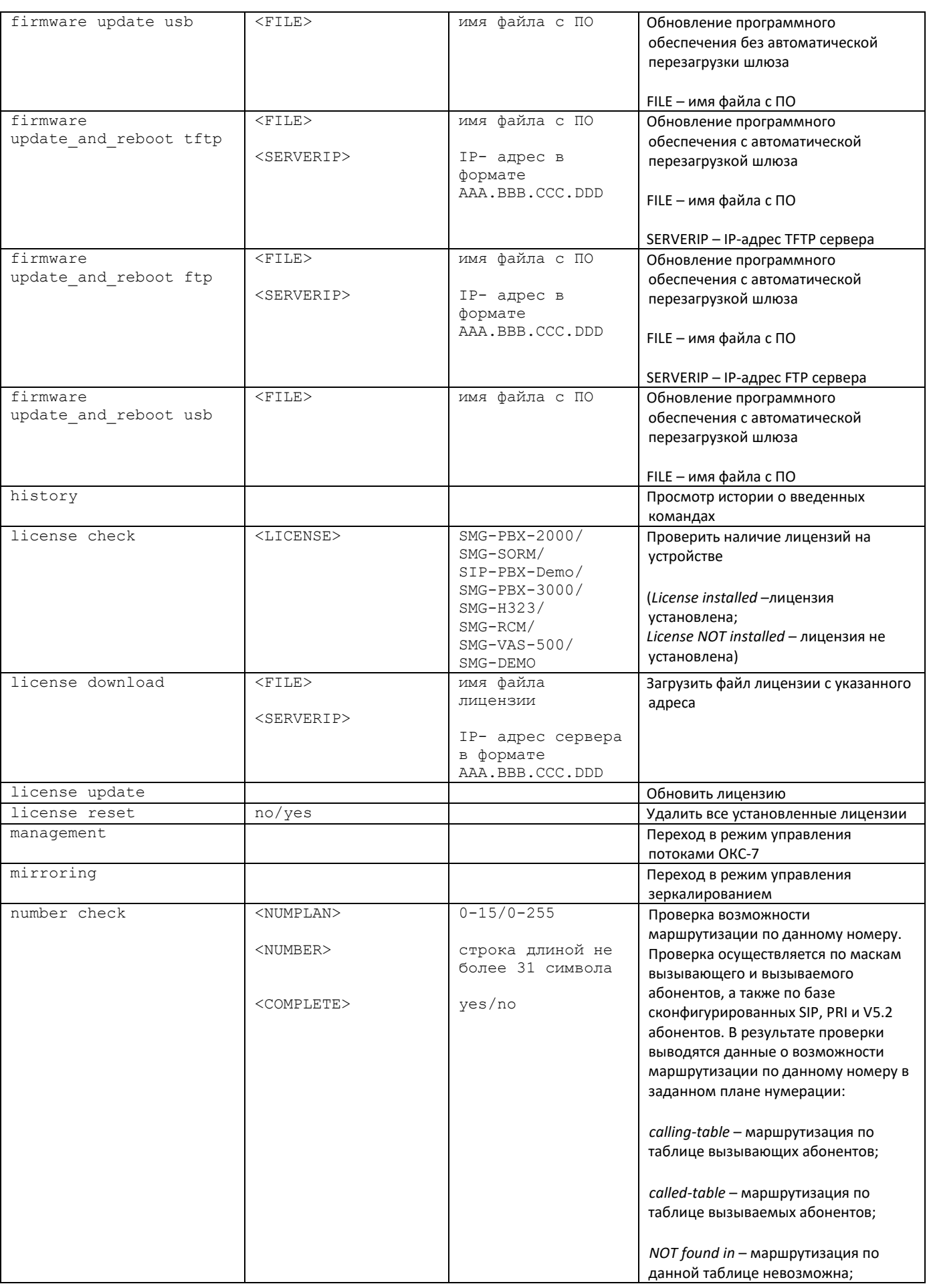

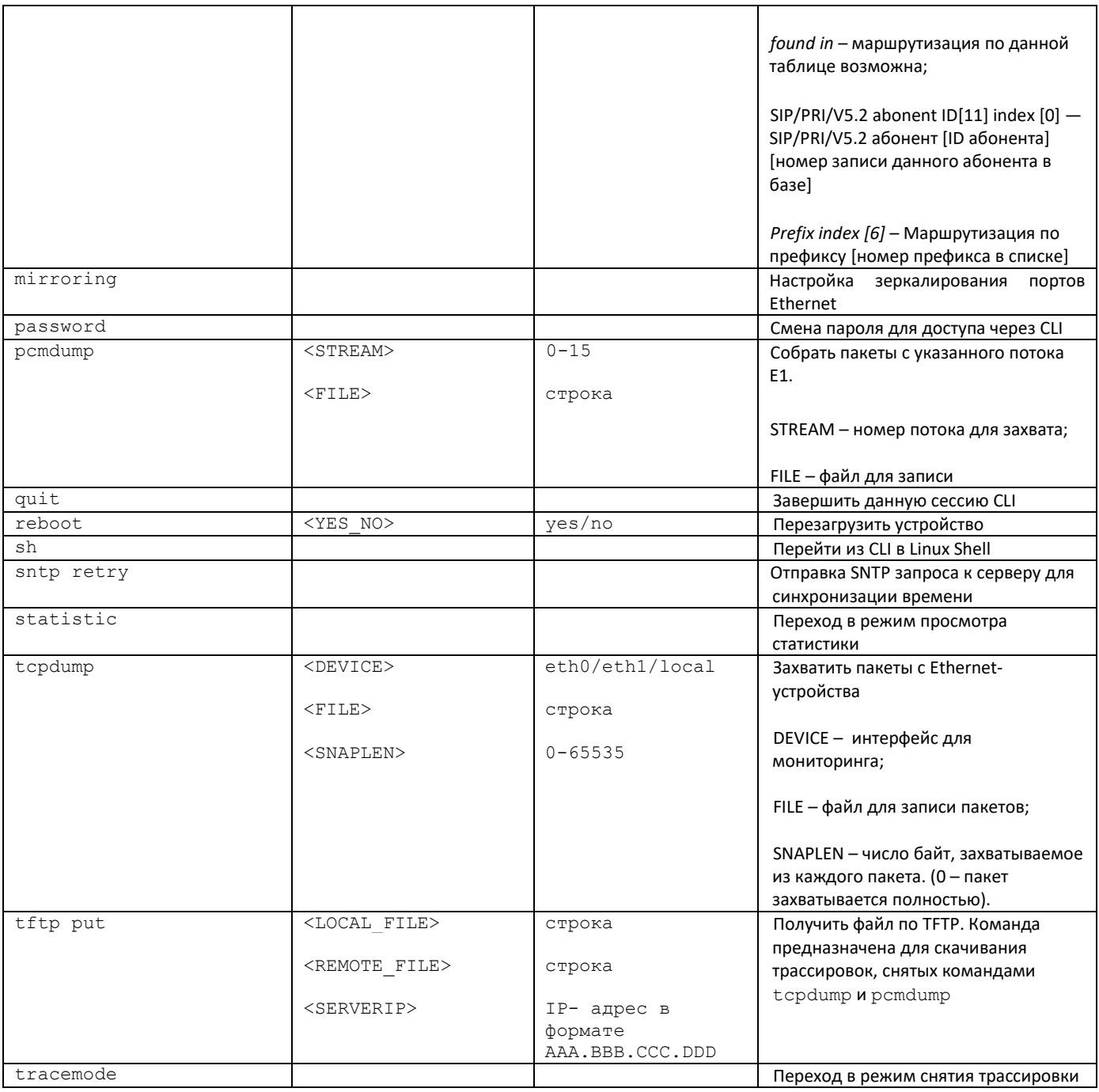

# *3.3.2 Смена пароля для доступа к устройству через CLI*

Поскольку к шлюзу можно удаленно подключиться через Telnet, то во избежание несанкционированного доступа рекомендуется сменить пароль для пользователя *admin.*

Для этого необходимо:

- 1. Подключиться к шлюзу через CLI, авторизоваться по логину/паролю, ввести команду **password** и нажать клавишу **<Enter>**
- 2. Ввести новый пароль:

New password:

3. Повторить введенный пароль:

```
Retype password:
Пароль изменен (Password for admin changed by root)
```
4. Сохранить конфигурацию во Flash: перейти в режим конфигурирования, введя команду **config**, ввести команду **copy running\_to\_startup** и нажать клавишу **<Enter>**

### *3.3.3 Режим «Статистика»*

В данном режиме доступен просмотр статистических данных в соответствии с таблицами рекомендации Q.752 МСЭ-Т.

### *3.3.3.1 Вход в режим просмотра статистики*

Синтаксис команды: **statistic**

### *3.3.3.2 Переход в режим просмотра объема сигнального трафика МТР (ОКС-7)*

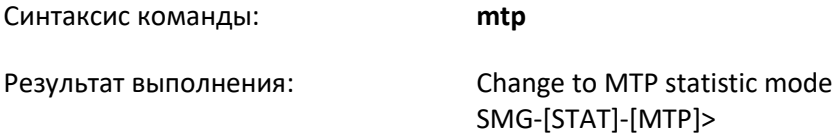

### *3.3.3.2.1 Параметры, используемые в командах просмотра статистики трафика MTP*

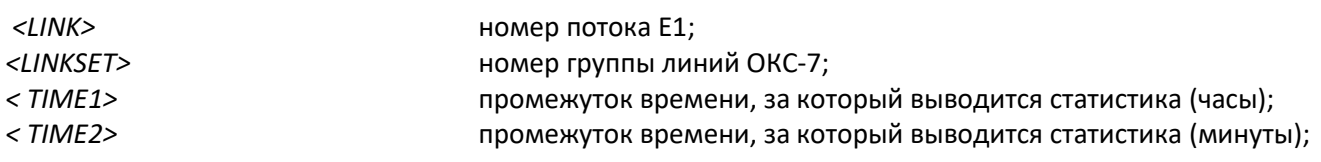

### *3.3.3.2.2 Просмотр общего состояния трафика MTP*

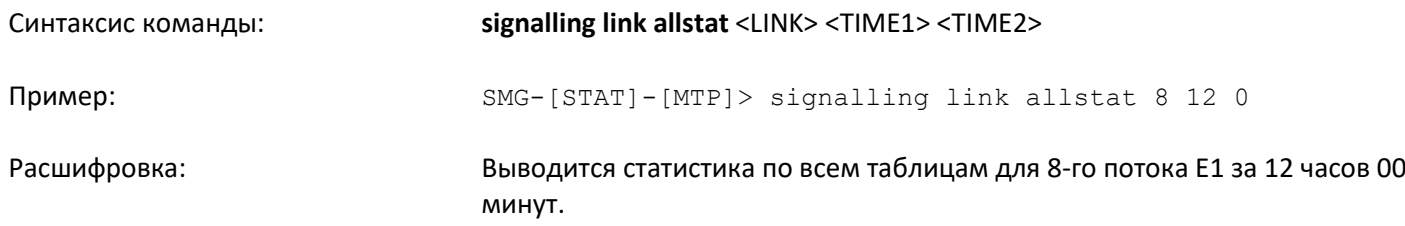

## *3.3.3.2.3 Просмотр сигнального трафика (MTP message accounting)*

Рекомендация Q.752 МСЭ-Т, таблица 15

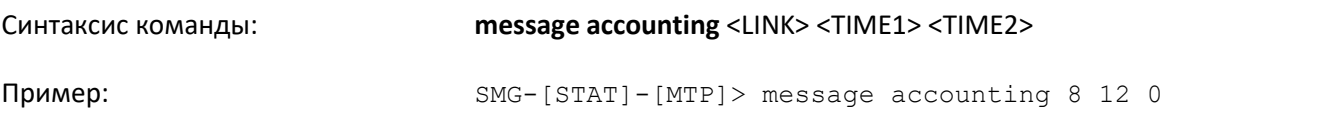

Результат выполнения:

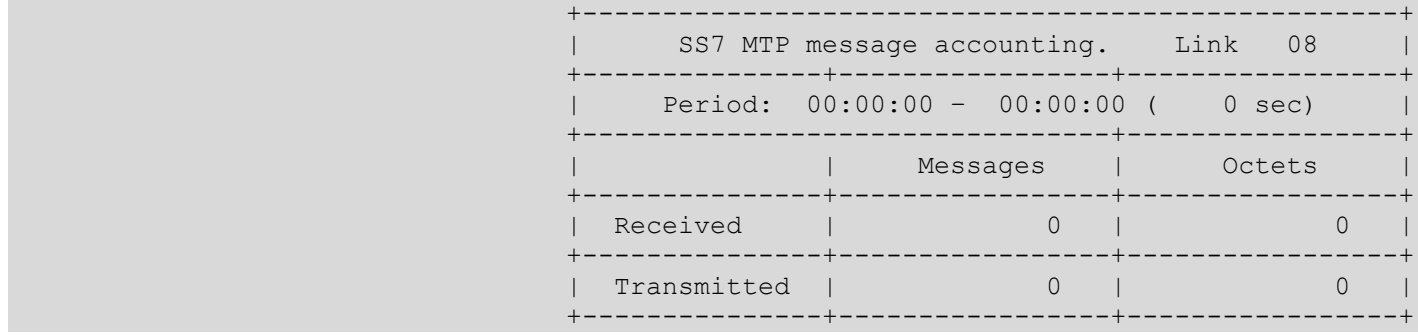

Расшифровка: Выводится объём сигнального трафика MTP для 8-го потока E1 за 12 часов 00 минут.

# *3.3.3.2.4 Просмотр счетчиков неисправностей и производительности сигнального звена (MTP signalling link faults and performance)*

Рекомендация Q.752 МСЭ-Т, таблица 1

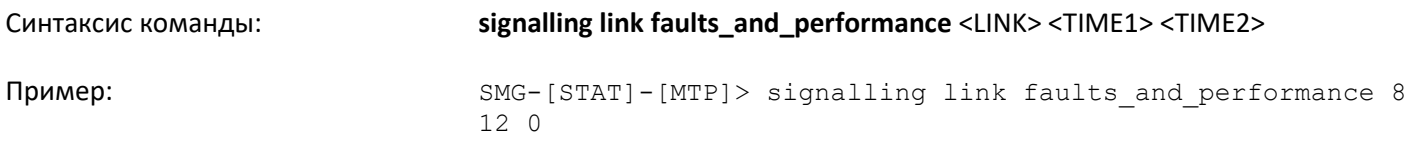

Результат выполнения:

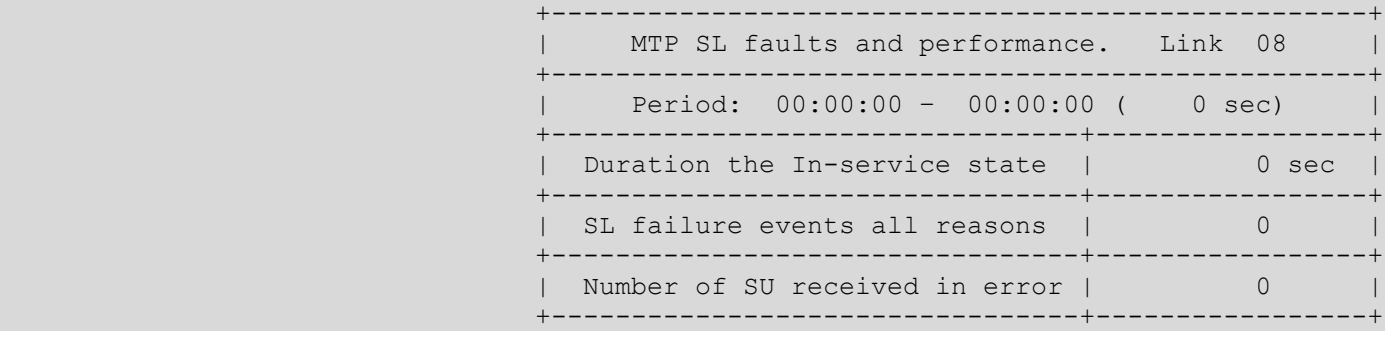

Расшифровка: Выводятся счетчики неисправностей и производительности сигнального звена для 8-го потока E1 за 12 часов 00 минут.

# *3.3.3.2.5 Просмотр времени недоступности сигнального звена (MTP signalling link availability)*

Рекомендация Q.752 МСЭ-Т, таблица 2

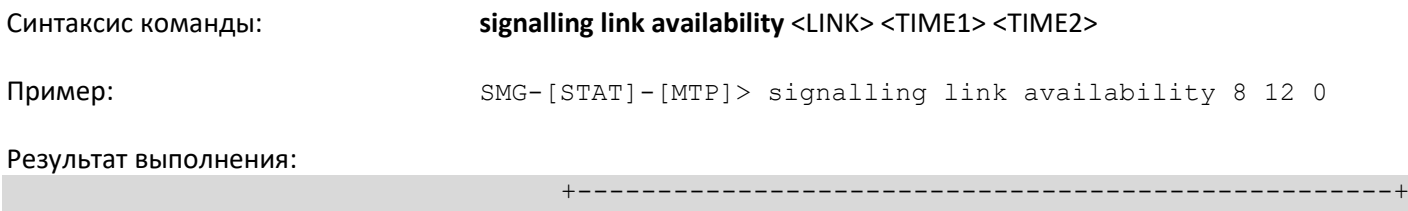

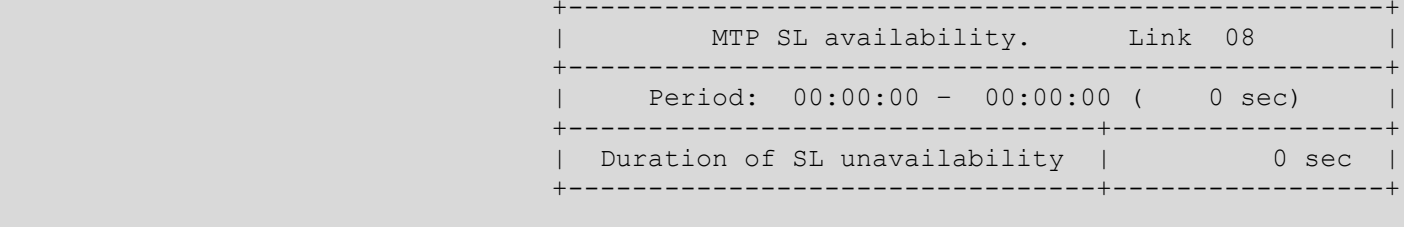

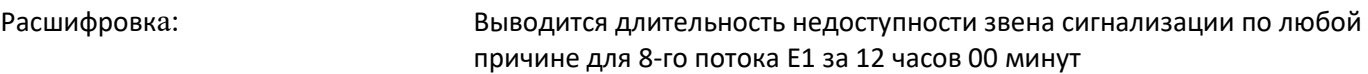

# *3.3.3.2.6 Просмотр показателей использования сигнального звена (MTP signalling link utilization)*

Рекомендация Q.752 МСЭ-Т, таблица 3

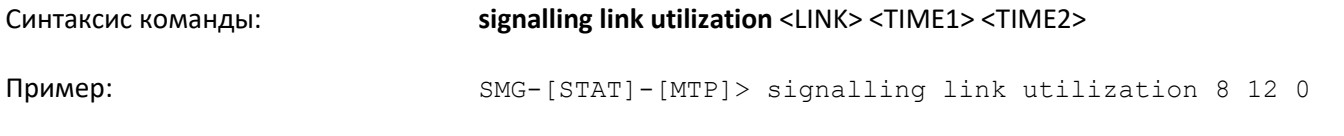

Результат выполнения:

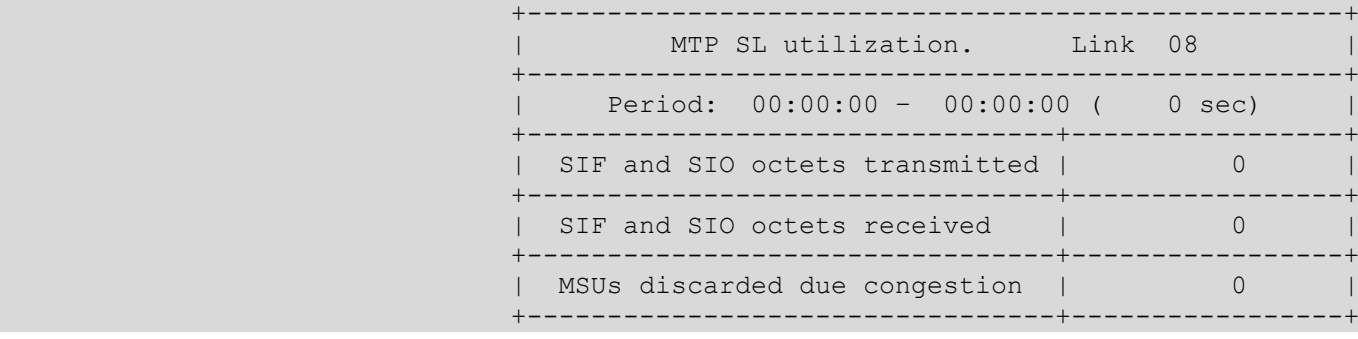

Расшифровка: Выводятся показатели использования звена сигнализации для 8-го потока E1 за 12 часов 00 минут

# *3.3.3.2.7 Просмотр показателей доступности группы линий (MTP signalling link set and route set availability)*

Рекомендация Q.752 МСЭ-Т, таблица 4

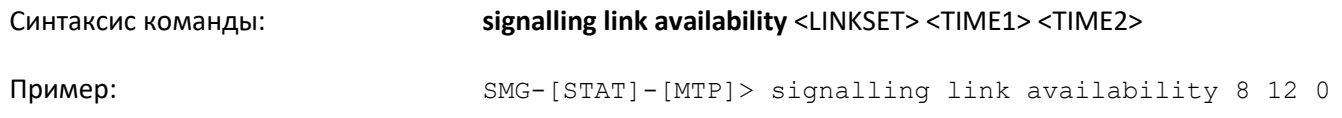

### Результат выполнения:

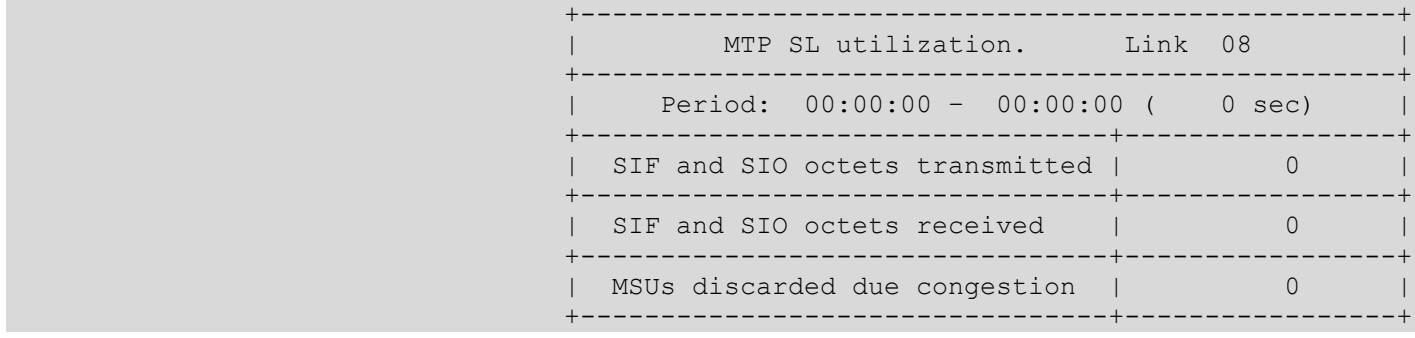

# Расшифровка: Выводятся показатели доступности группы линий (линксета) и маршрутов сигнализации для 8-го линксета за 12 часов 00 минут

## *3.3.3.2.8 Просмотр состояния пункта сигнализации (MTP signalling point status)*

### Рекомендация Q.752 МСЭ-Т, таблица 5

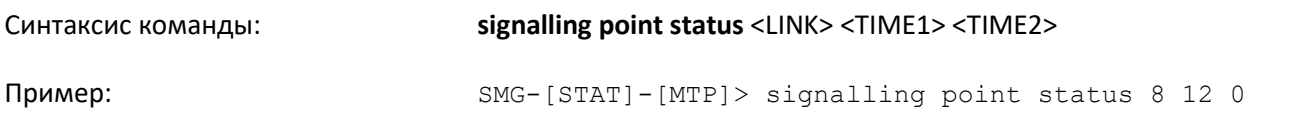

### Результат выполнения:

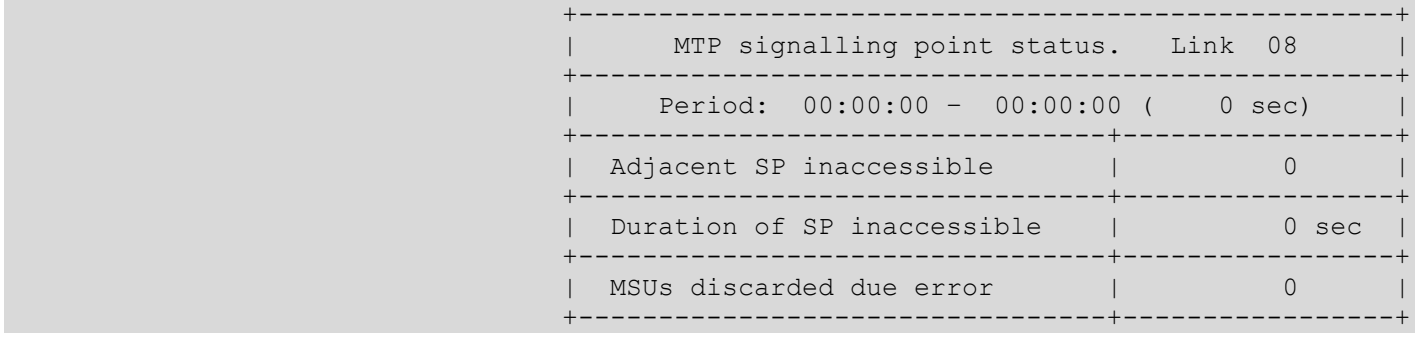

Расшифровка: Выводятся показатели состояния пункта сигнализации для 8-го потока Е1 за 12 часов 00 минут

# *3.3.3.3 Переход в режим просмотра пакетного трафика*

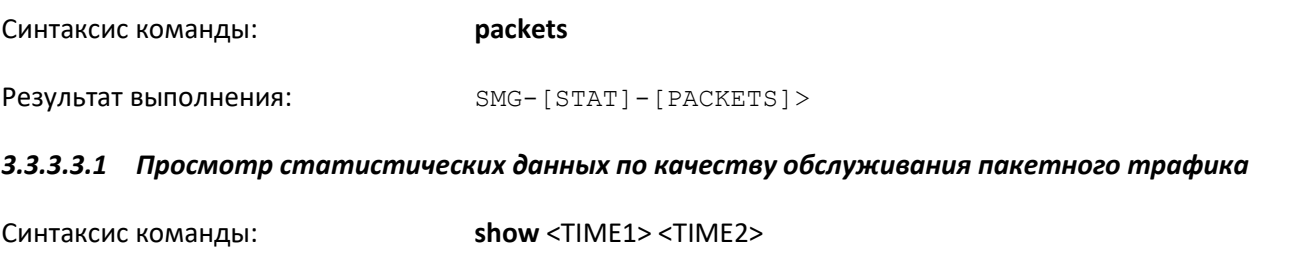

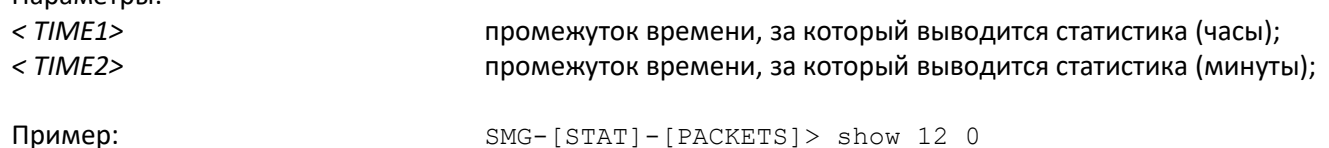

 $n$ 

### Результат выполнения:

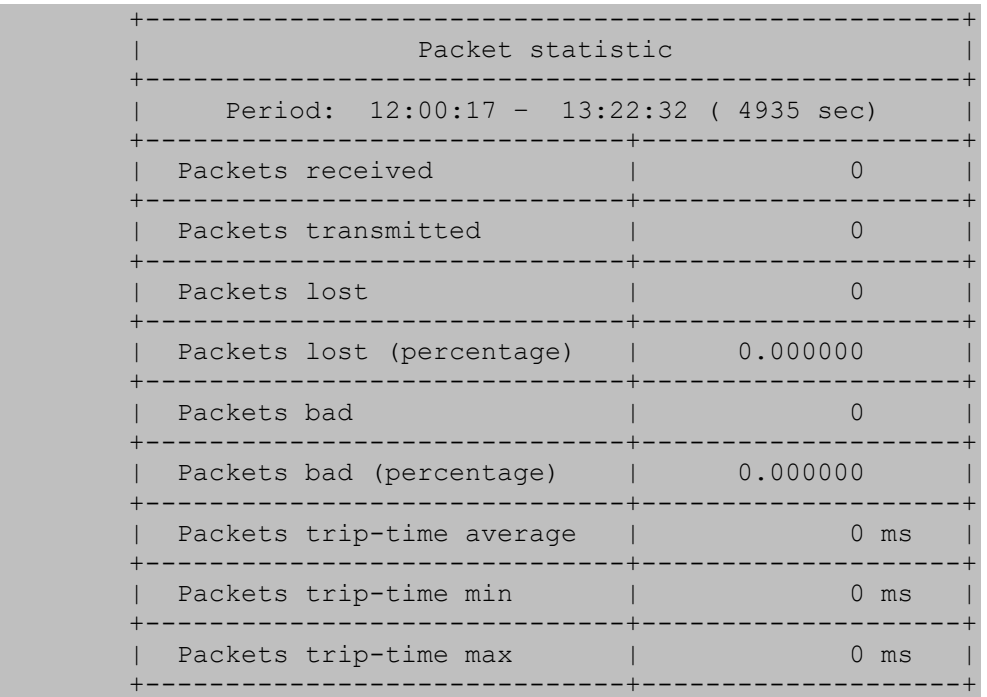

Расшифровка: Выводятся статистические данные по качеству обслуживаемого пакетного трафика за 12 часов 00 минут

# *3.3.4 Режим управления*

Для перехода в режим управления потоками ОКС-7 необходимо выполнить команду **management**.

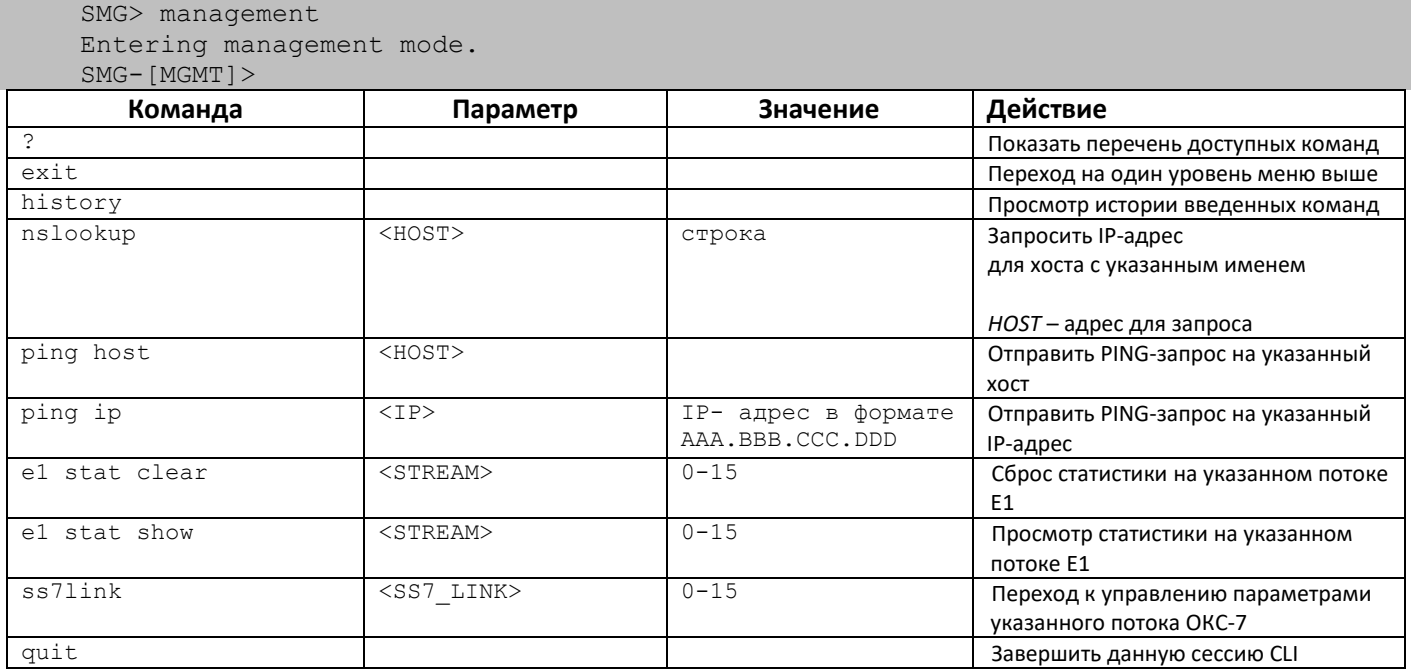

### *3.3.4.1 Режим управления потоком ОКС-7*

Для перехода в данный режим необходимо в режиме конфигурирования потоков ОКС-7 выполнить команду **ss7link** <Link>, где <Link> – номер потока ОКС-7, принимает значения из диапазона от 0 до 15.

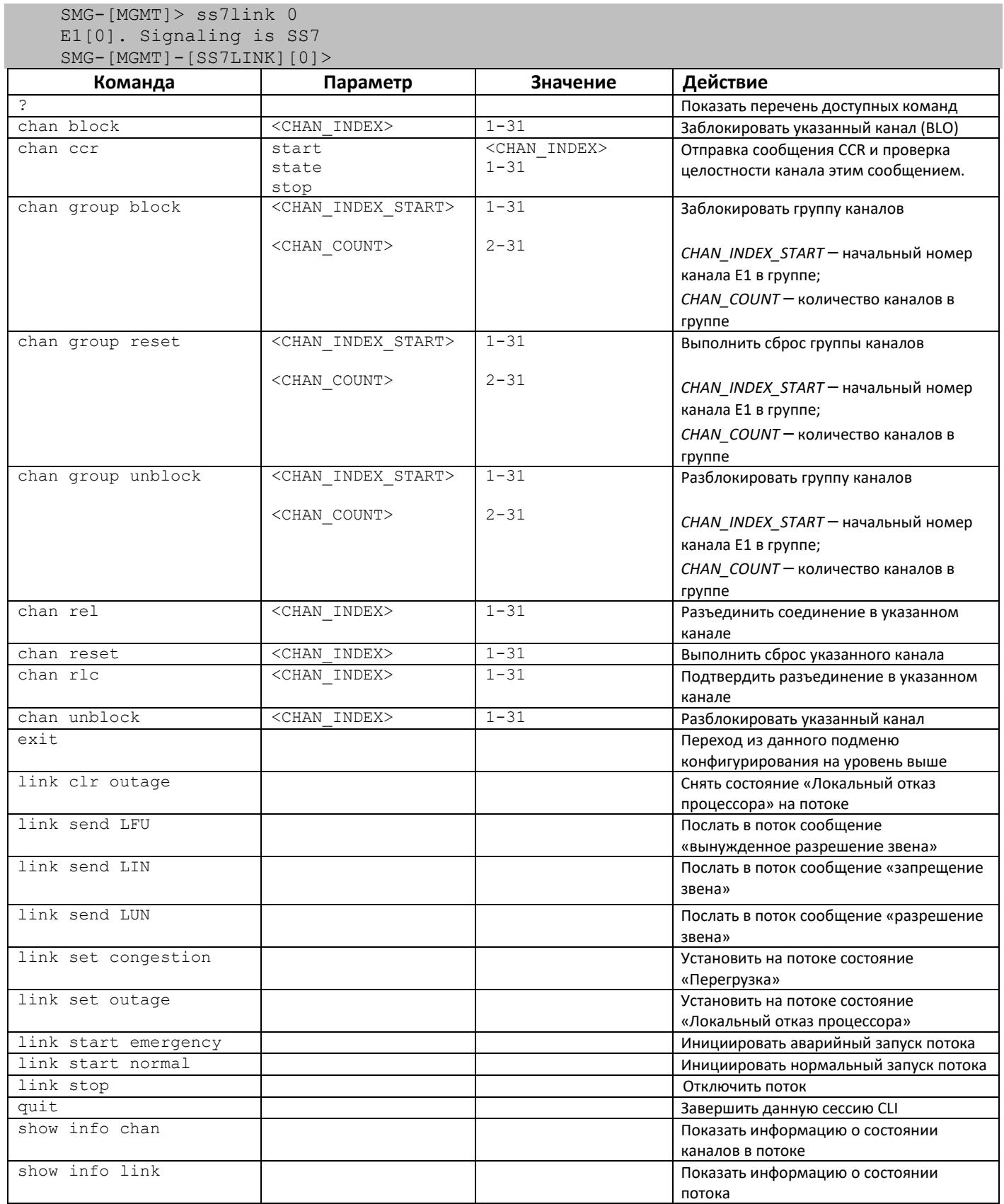

# 3.3.5 Режим конфигурирования параметров зеркалирования портов

В режиме конфигурирования параметров зеркалирования портов<sup>1</sup> для перехода в данный режим необходимо выполнить команду mirroring.

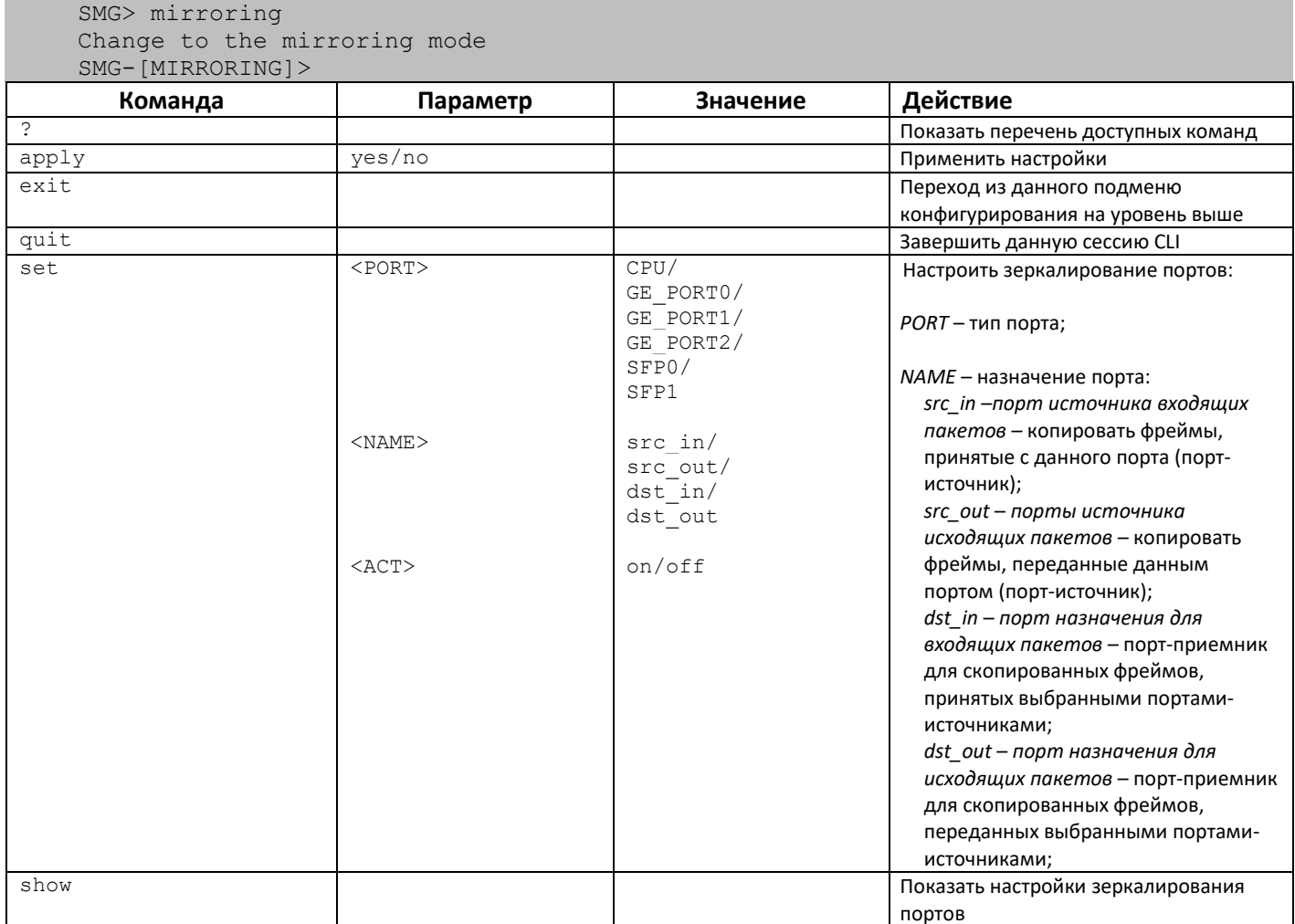

<sup>&</sup>lt;sup>1</sup> Только для SMG-1016M

# 3.3.6 Режим конфигурирования общих параметров устройства

Для перехода к конфигурированию/мониторингу параметров устройства необходимо выполнить команду config.

В каждом меню конфигурирования доступна команда do, которая позволяет выполнить команду из корневого меню CLI при нахождении в любом подменю конфигурации и команда top для перехода в корневое меню CLI.

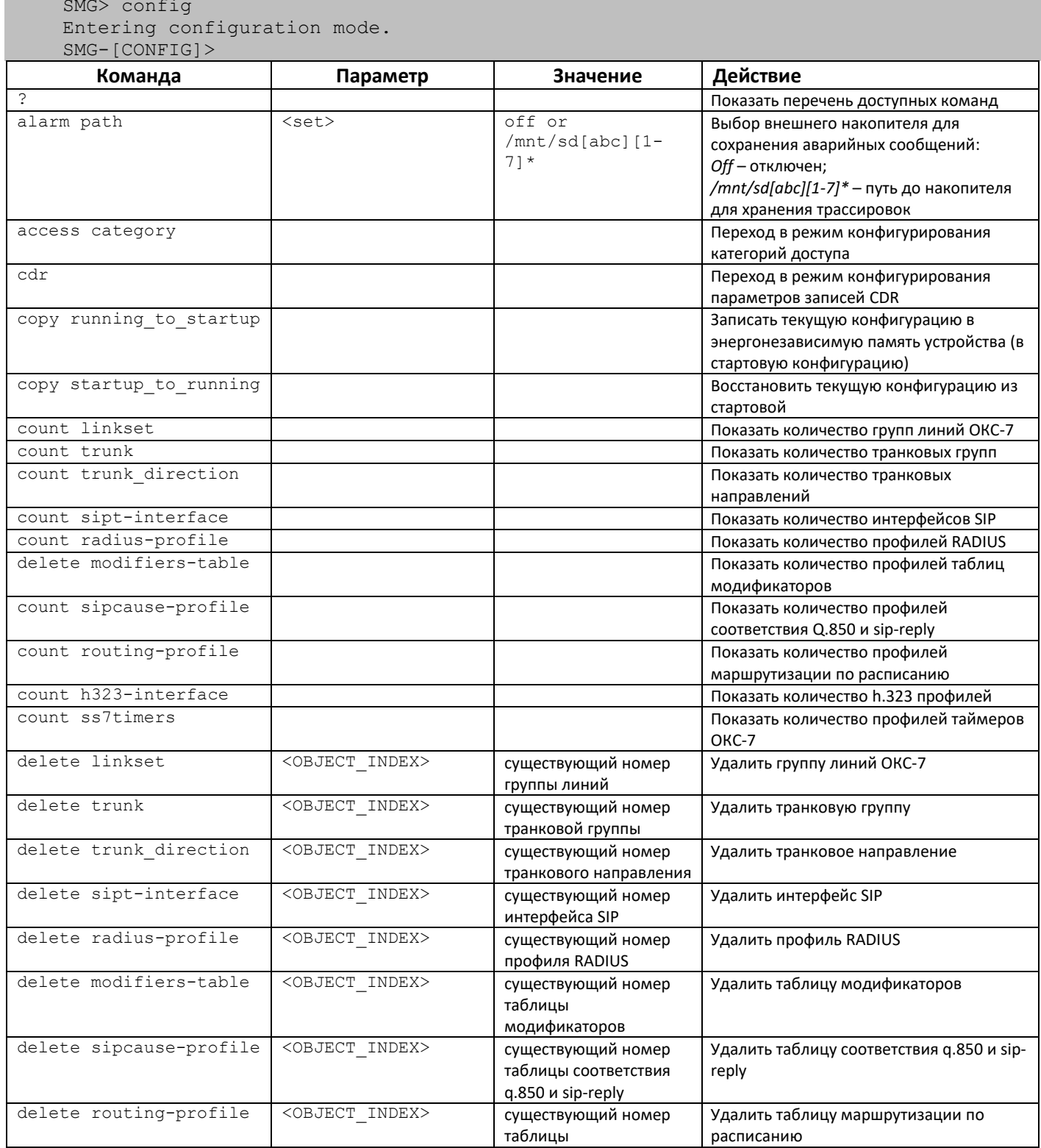

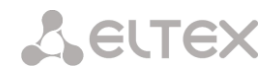

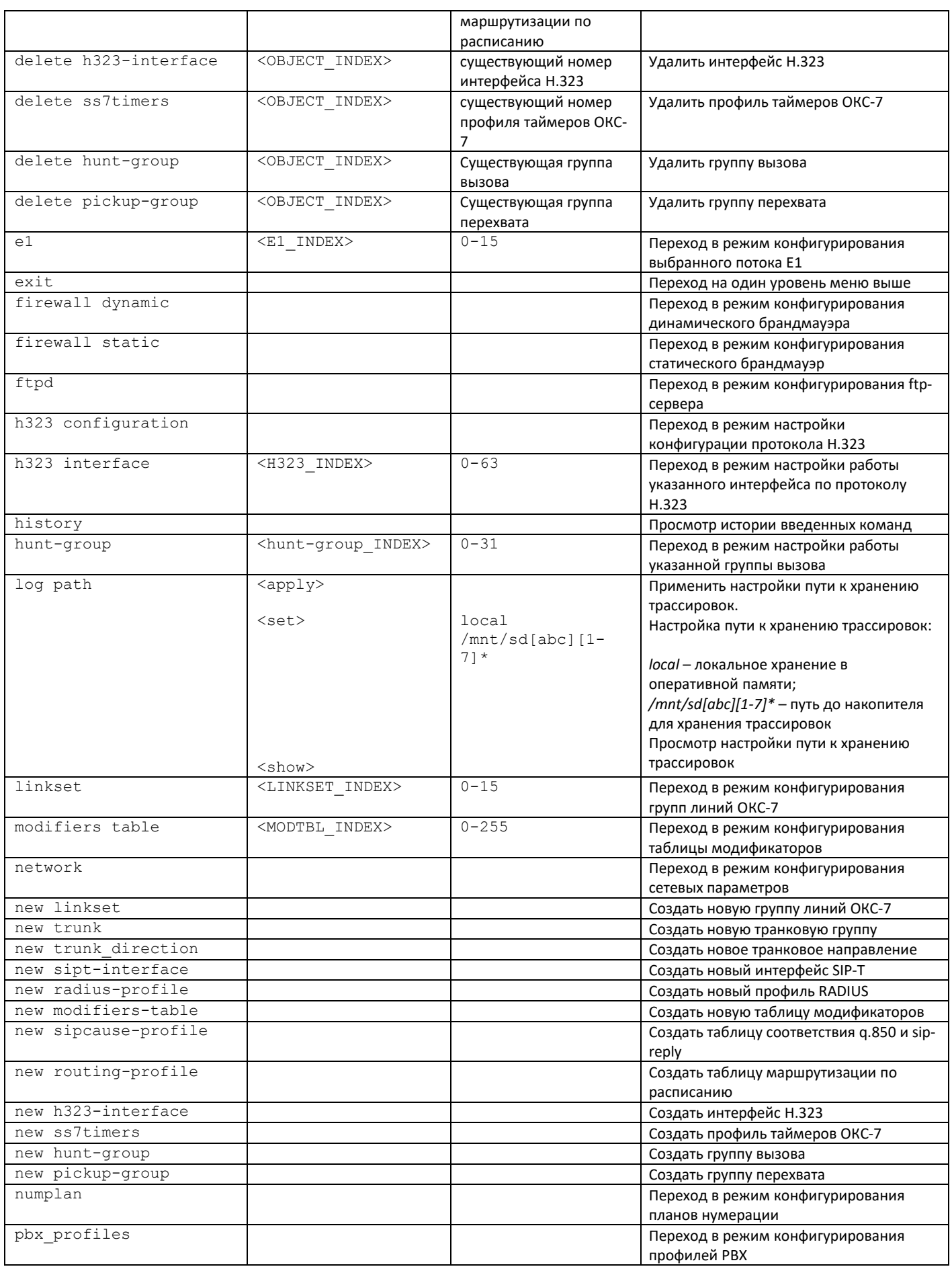

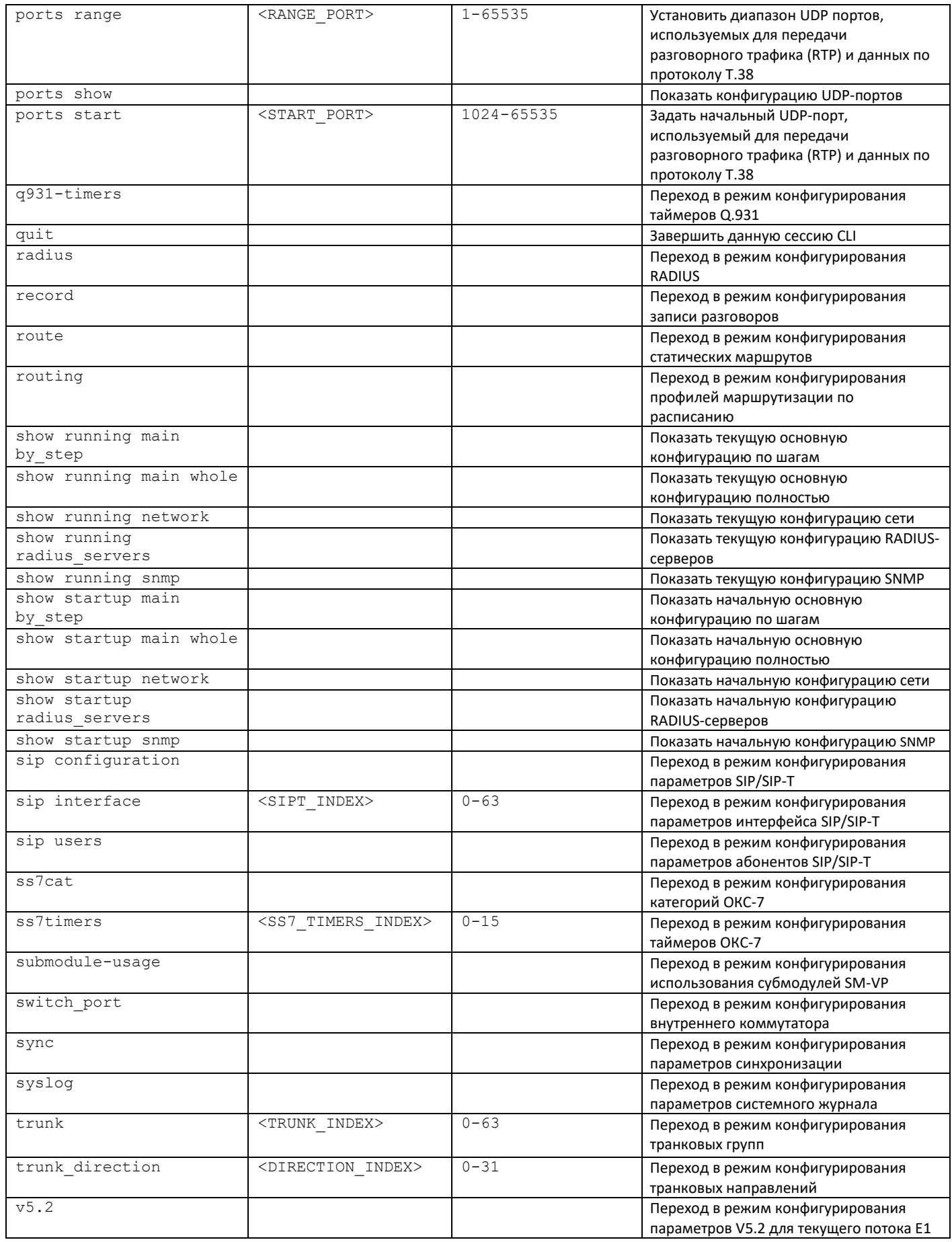
## 3.3.7 Режим конфигурирования параметров CDR

Для перехода в данный режим необходимо в режиме конфигурирования выполнить команду cdr.

 $SMG-[CONFIG] > cdr$ Entering CDR-info mode.<br>SMG-[CONFIG]-[CDR]>

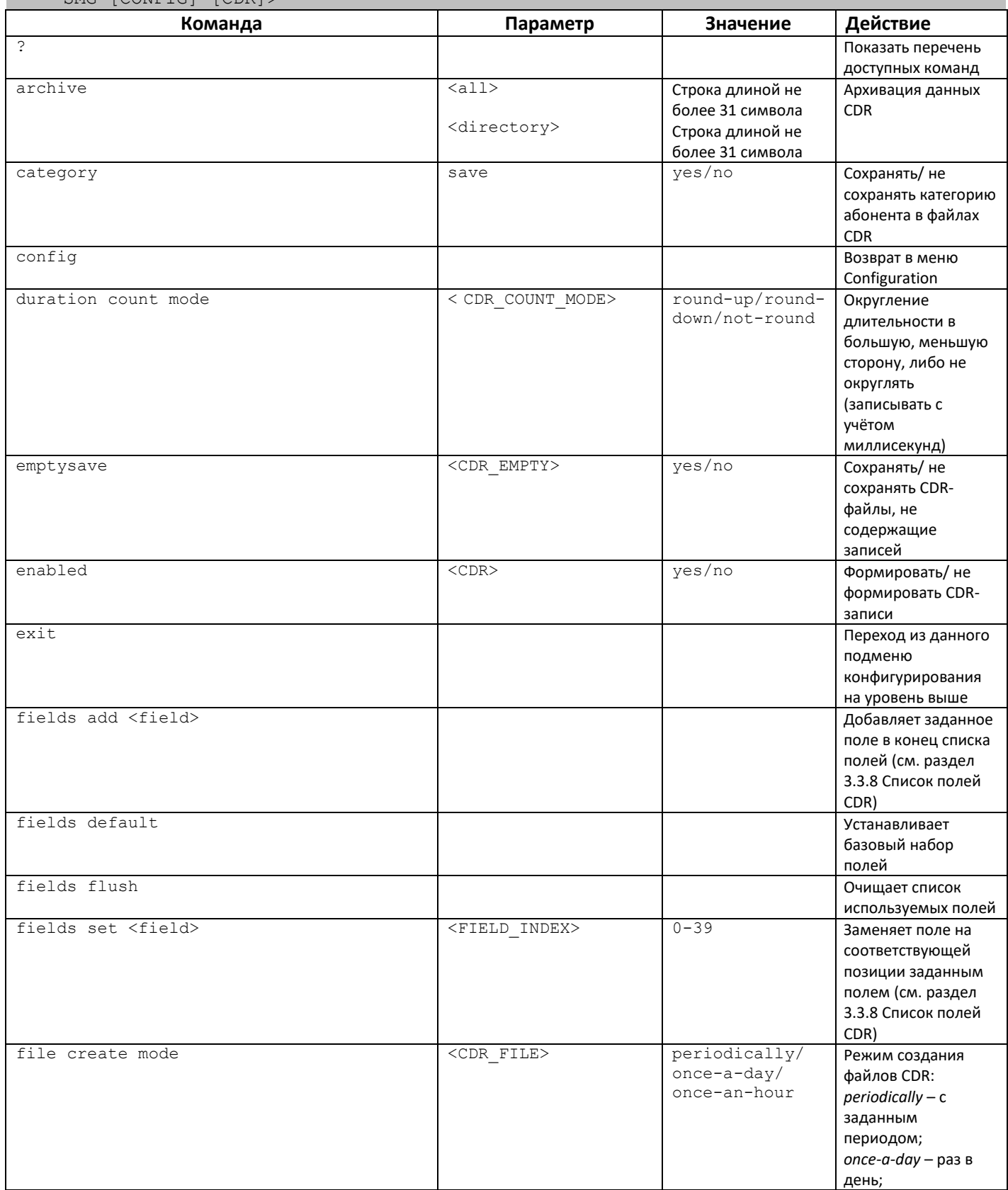

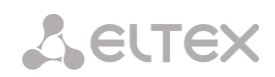

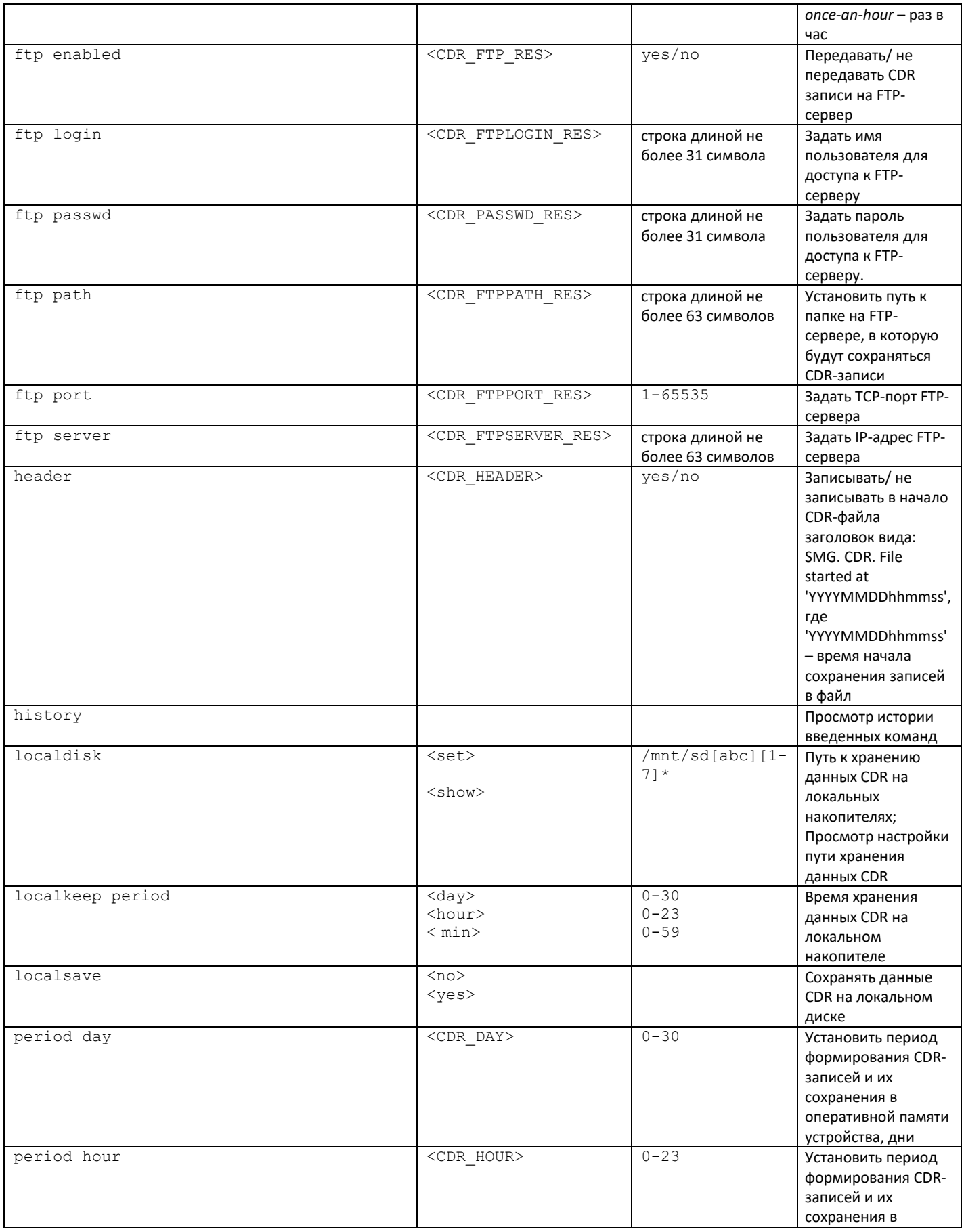

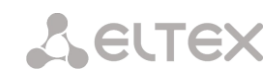

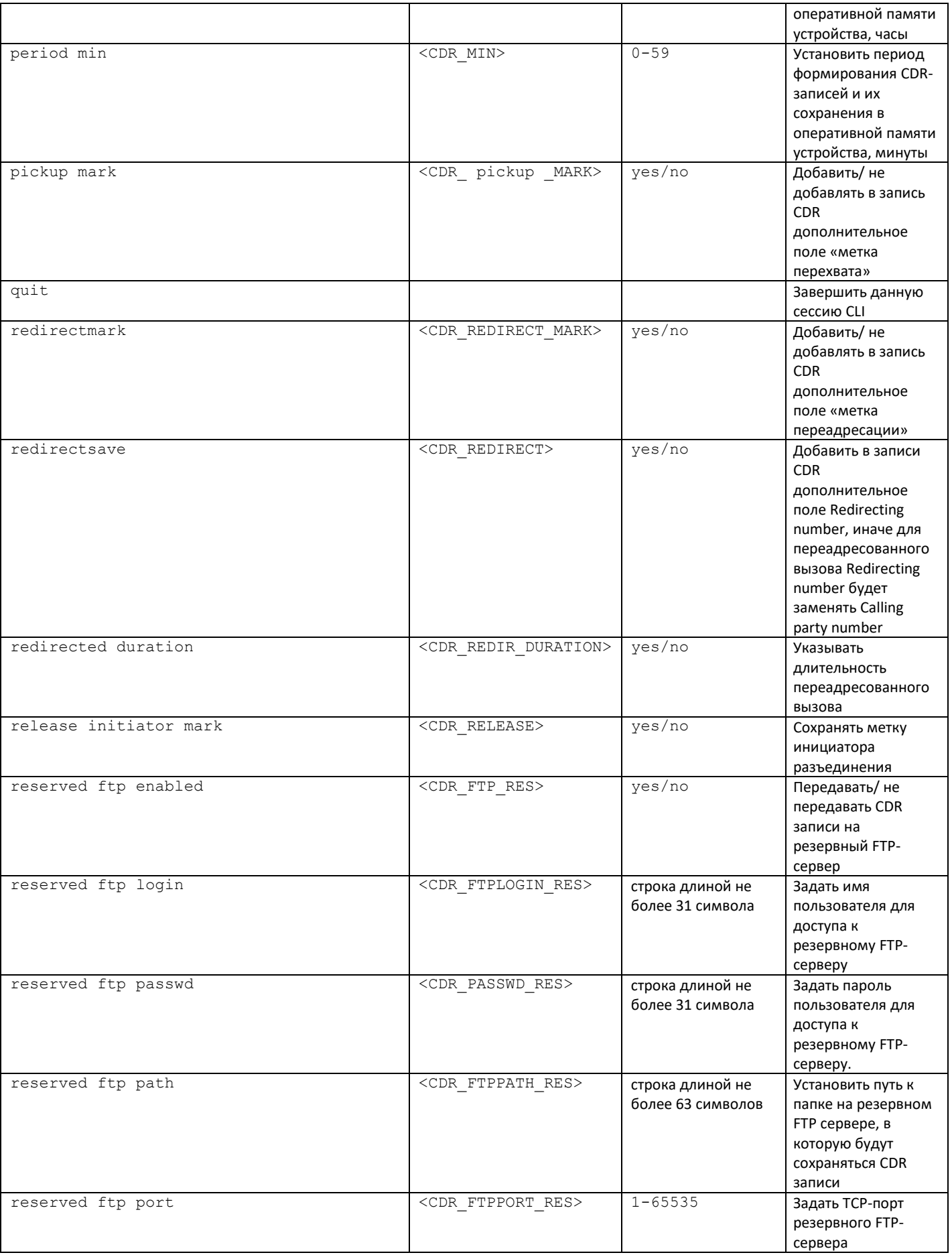

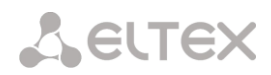

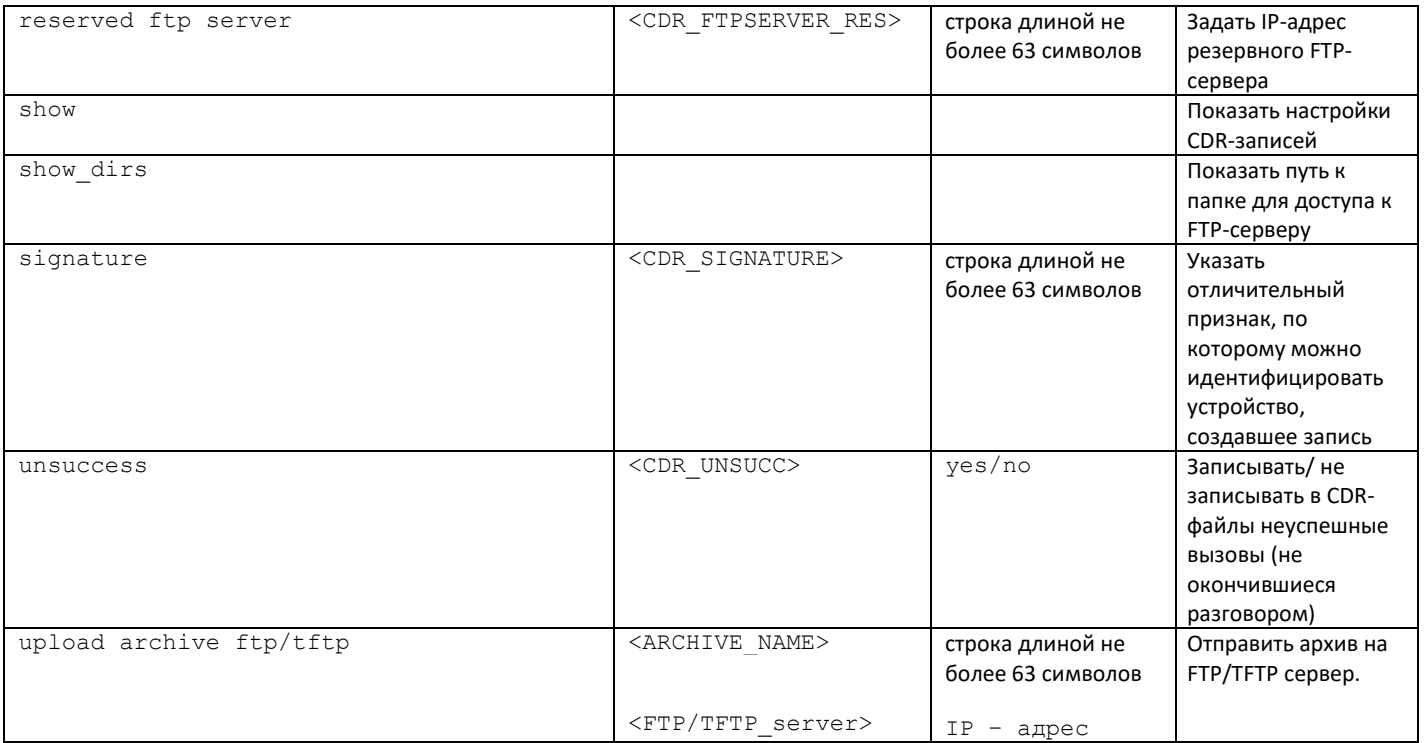

# <span id="page-292-0"></span>3.3.8 Список полей CDR

Список полей CDR используемых в командах fields add <field> и fields set <field> <n>.

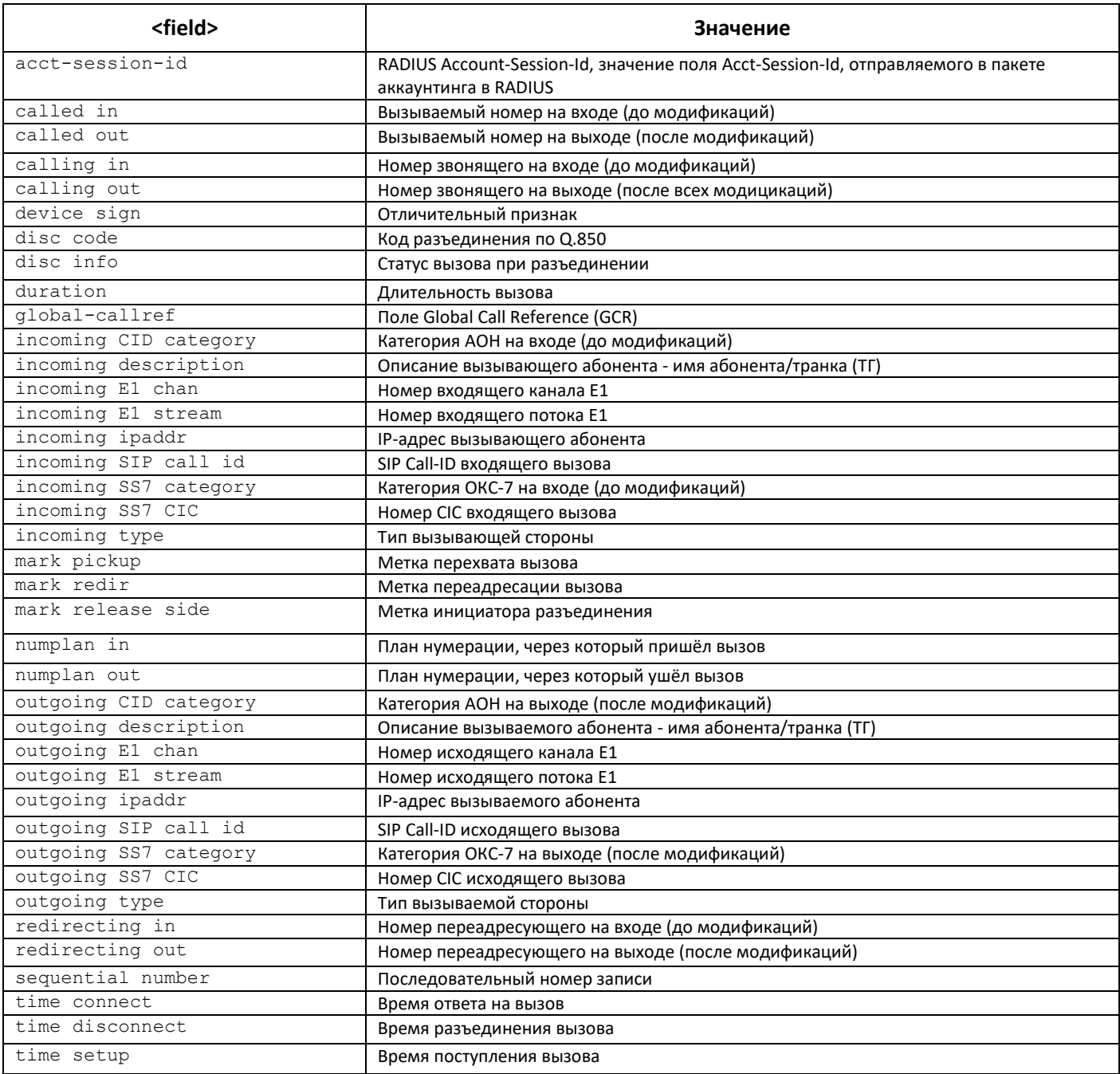

## 3.3.9 Режим конфигурирования категорий доступа

Для перехода в данный режим необходимо в режиме конфигурирования выполнить команду access category.

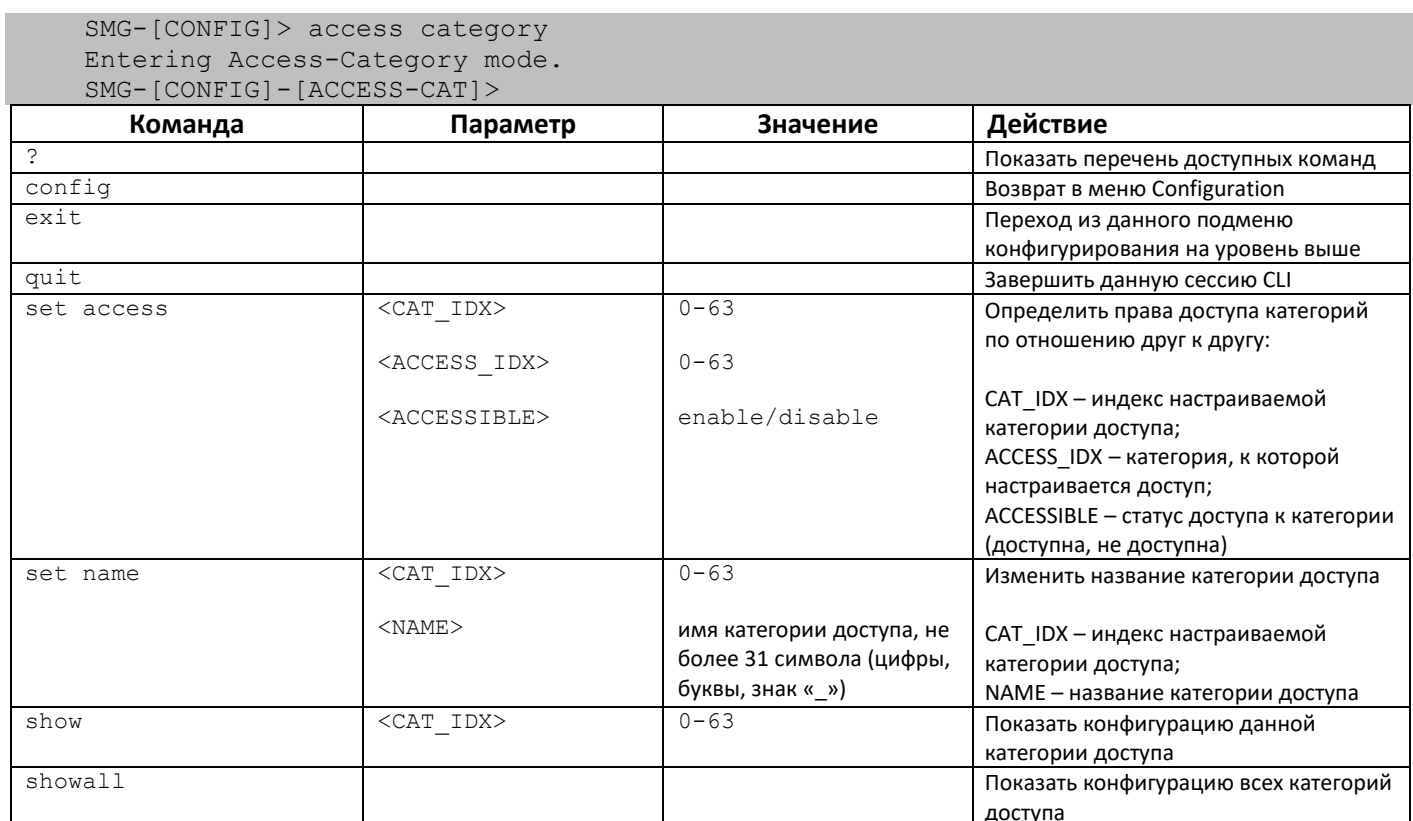

### 3.3.10 Режим конфигурирования потока E1

Для перехода в данный режим необходимо в режиме конфигурирования выполнить команду e1 <E1 INDEX>, где <E1 INDEX> - номер потока E1.

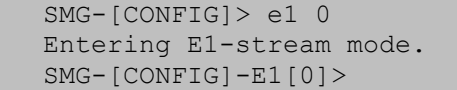

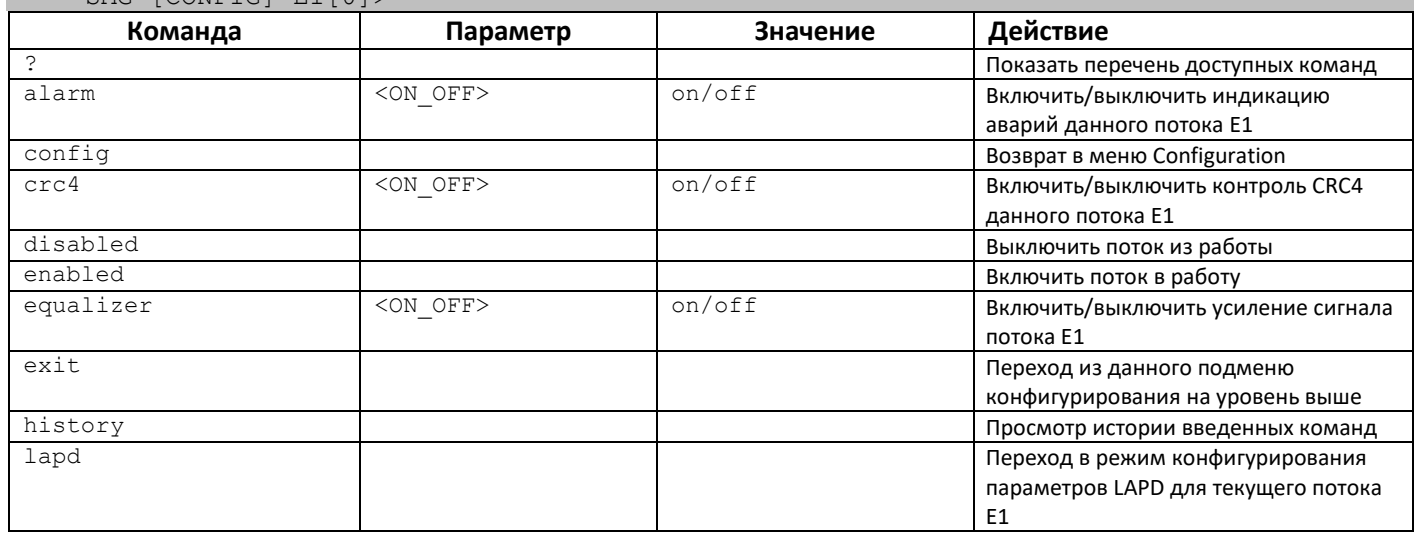

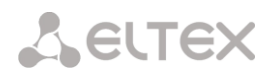

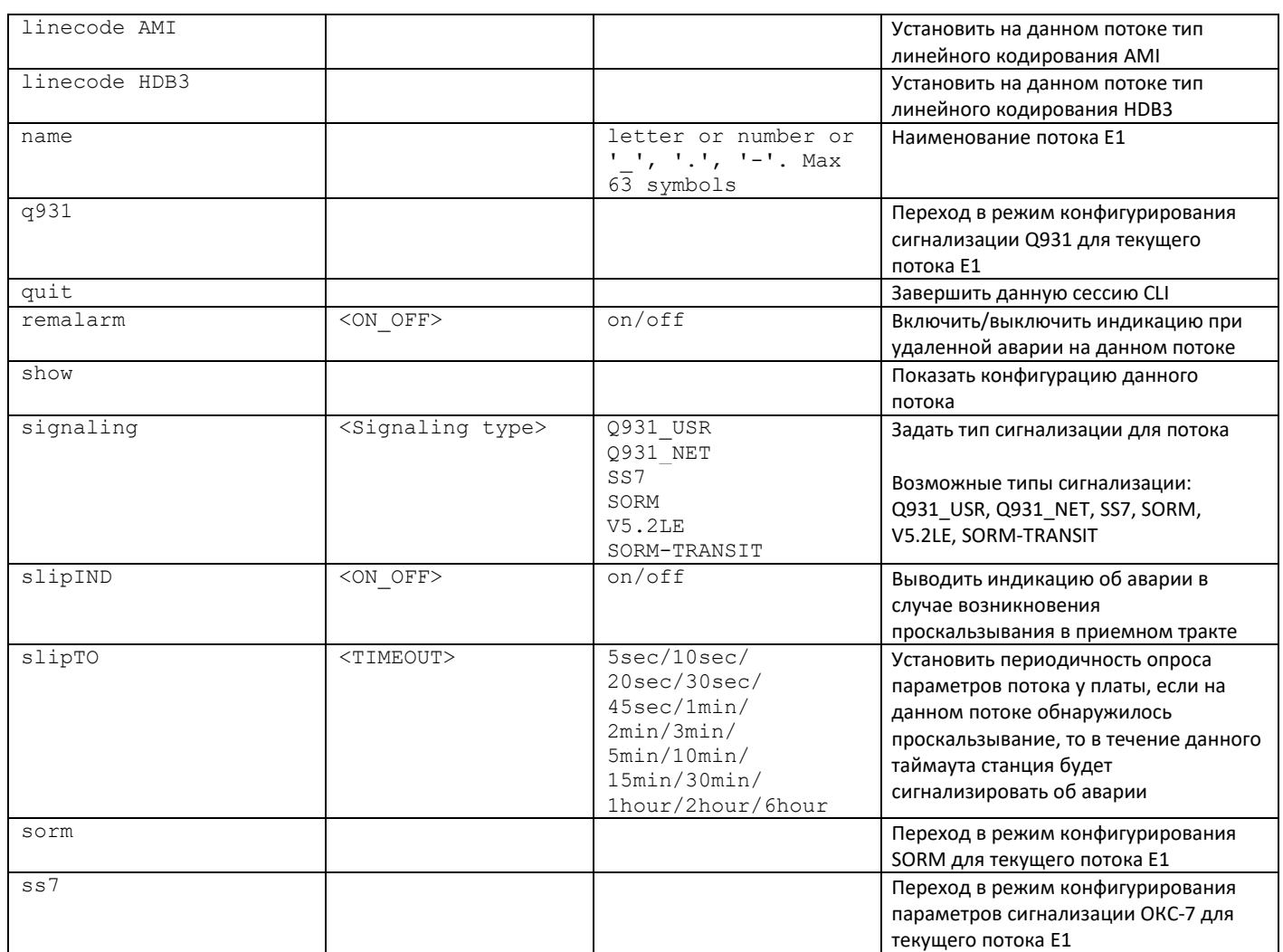

# 3.3.10.1 Режим конфигурирования параметров LAPD для текущего потока E1

Режим доступен только для сигнализации Q.931 (устанавливается командой signaling). Для перехода в данный режим необходимо в режиме конфигурирования потока Е1 выполнить команду lapd.

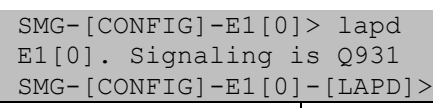

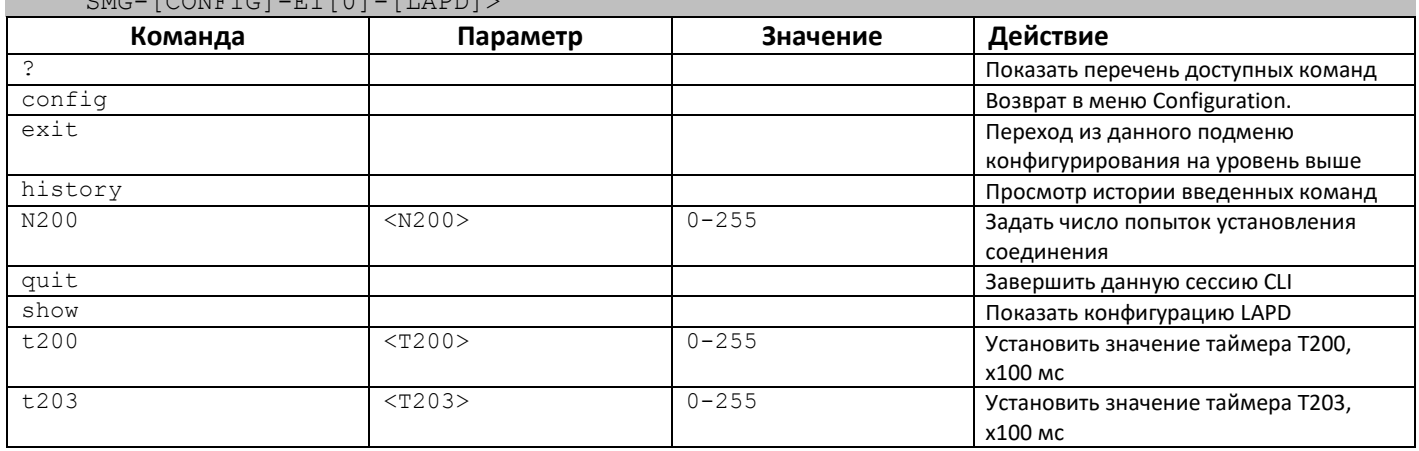

## 3.3.10.2 Режим конфигурирования сигнализации Q931 для текущего потока E1

Режим доступен только для сигнализации Q.931 (устанавливается командой signaling). Для перехода в данный режим необходимо в режиме конфигурирования потока Е1 выполнить команду д931.

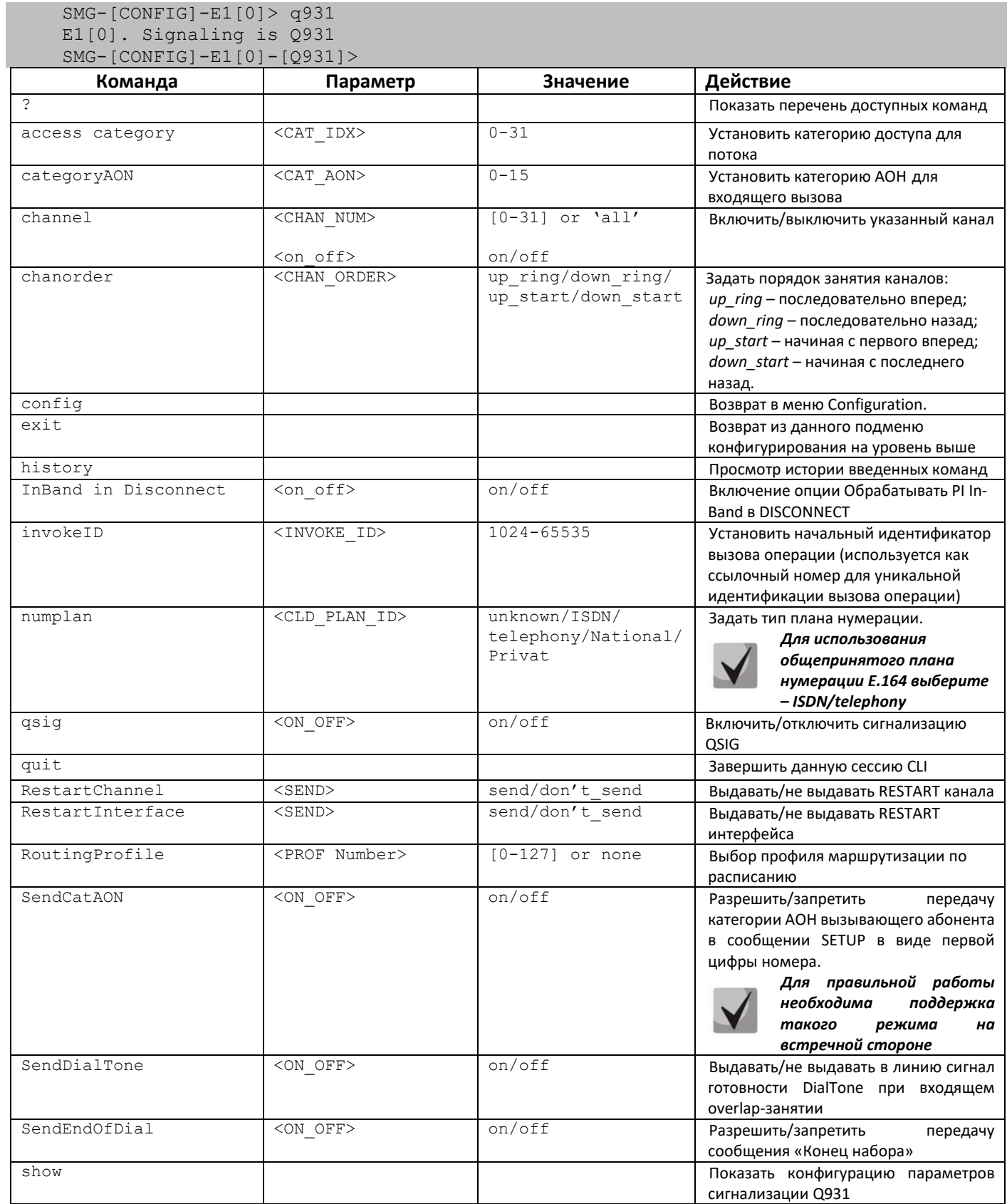

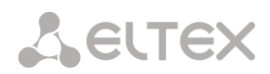

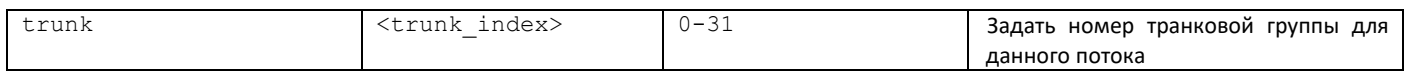

#### 3.3.10.3 Режим конфигурирования SORM для текущего потока E1

Режим доступен только для сигнализации SORM (устанавливается командой signaling). Для перехода в данный режим необходимо в режиме конфигурирования потока E1 выполнить команду sorm.

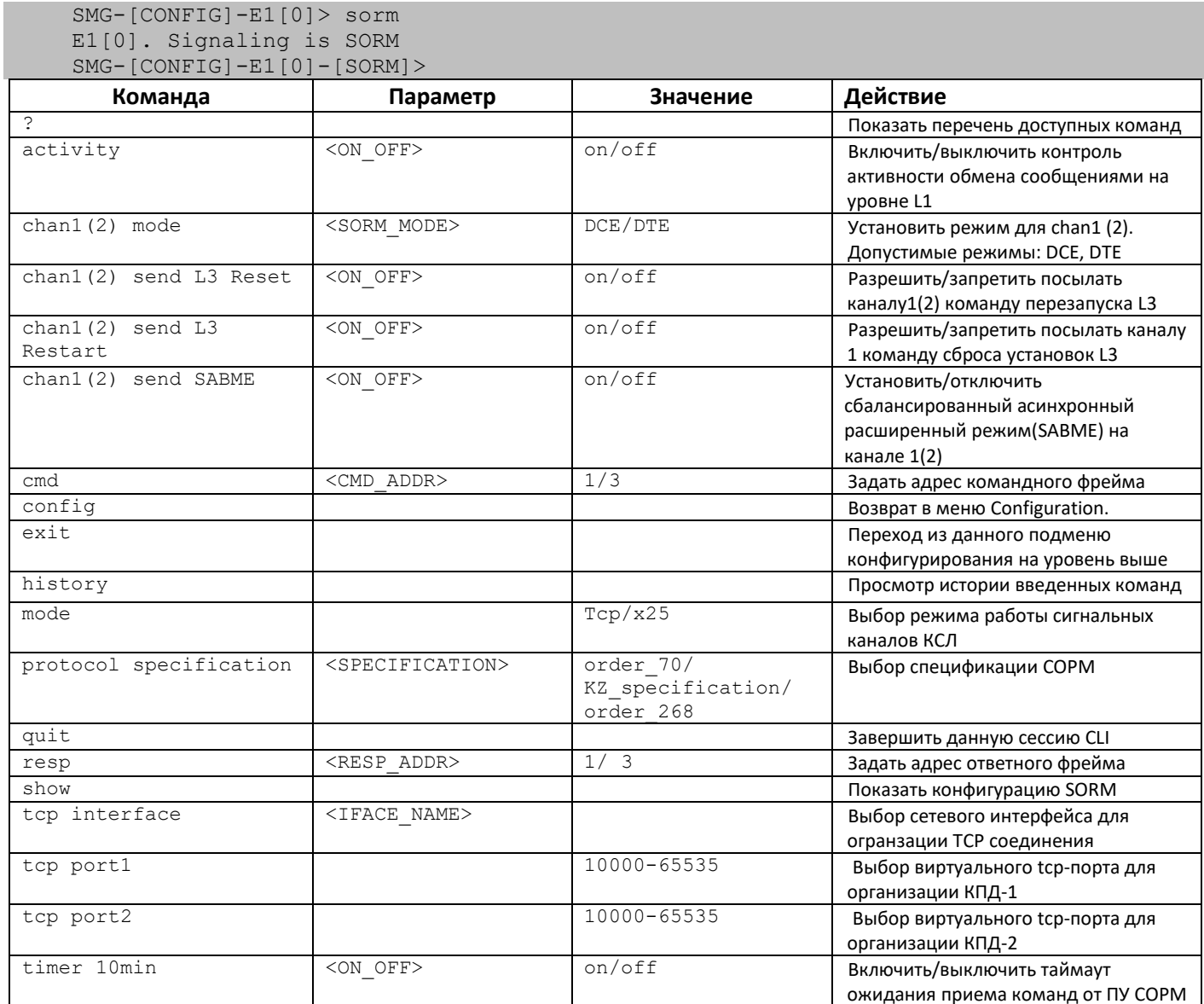

## 3.3.10.4 Режим конфигурирования параметров сигнализации ОКС-7 для текущего потока E1

Режим доступен только для сигнализации ОКС-7 (устанавливается командой signaling). Для перехода в данный режим необходимо в режиме конфигурирования потока E1 выполнить команду ss7.

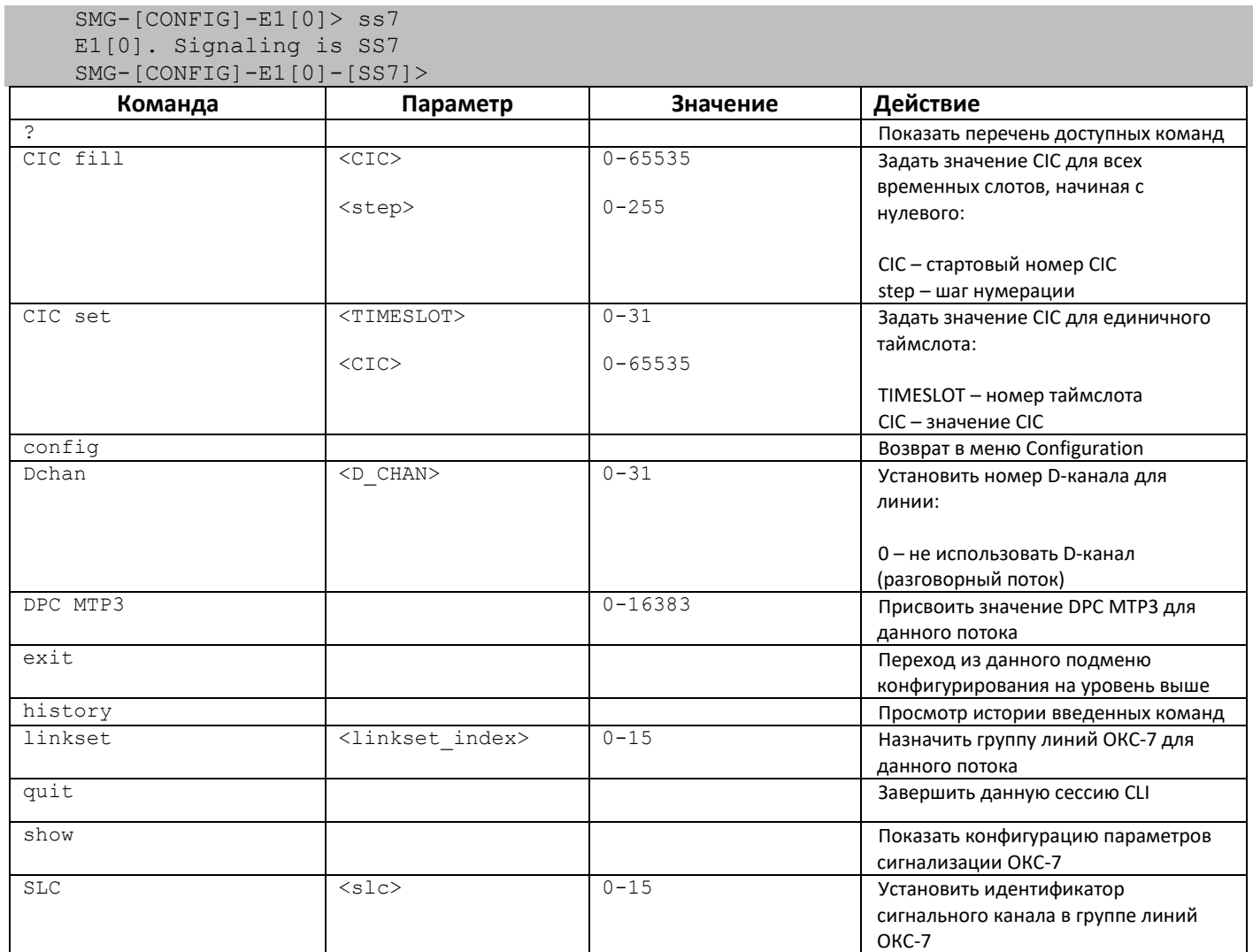

# 3.3.11 Режим конфигурирования параметров динамического брандмауэра

Для перехода в данный режим необходимо в режиме конфигурирования выполнить команду firewall dynamic.

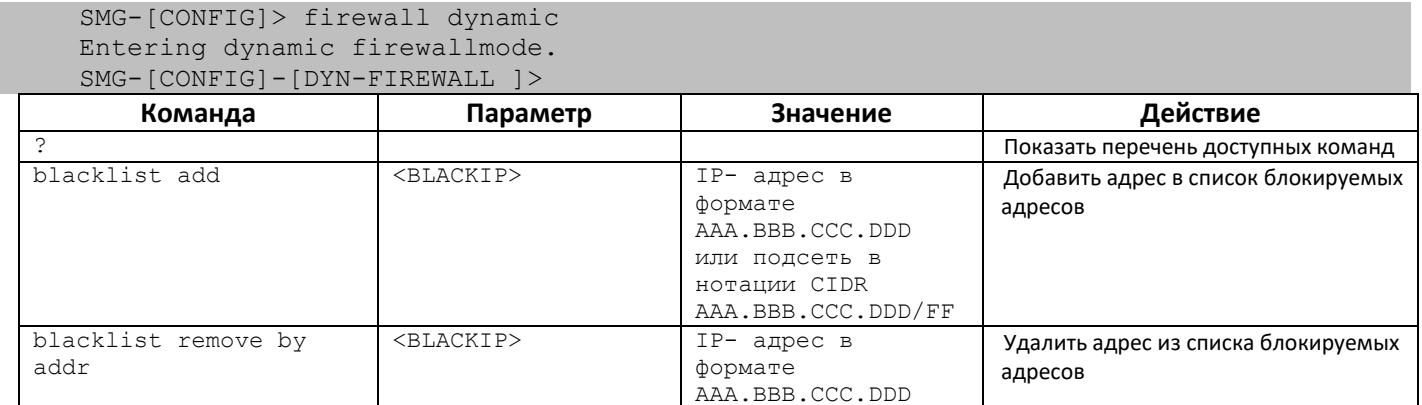

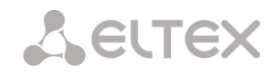

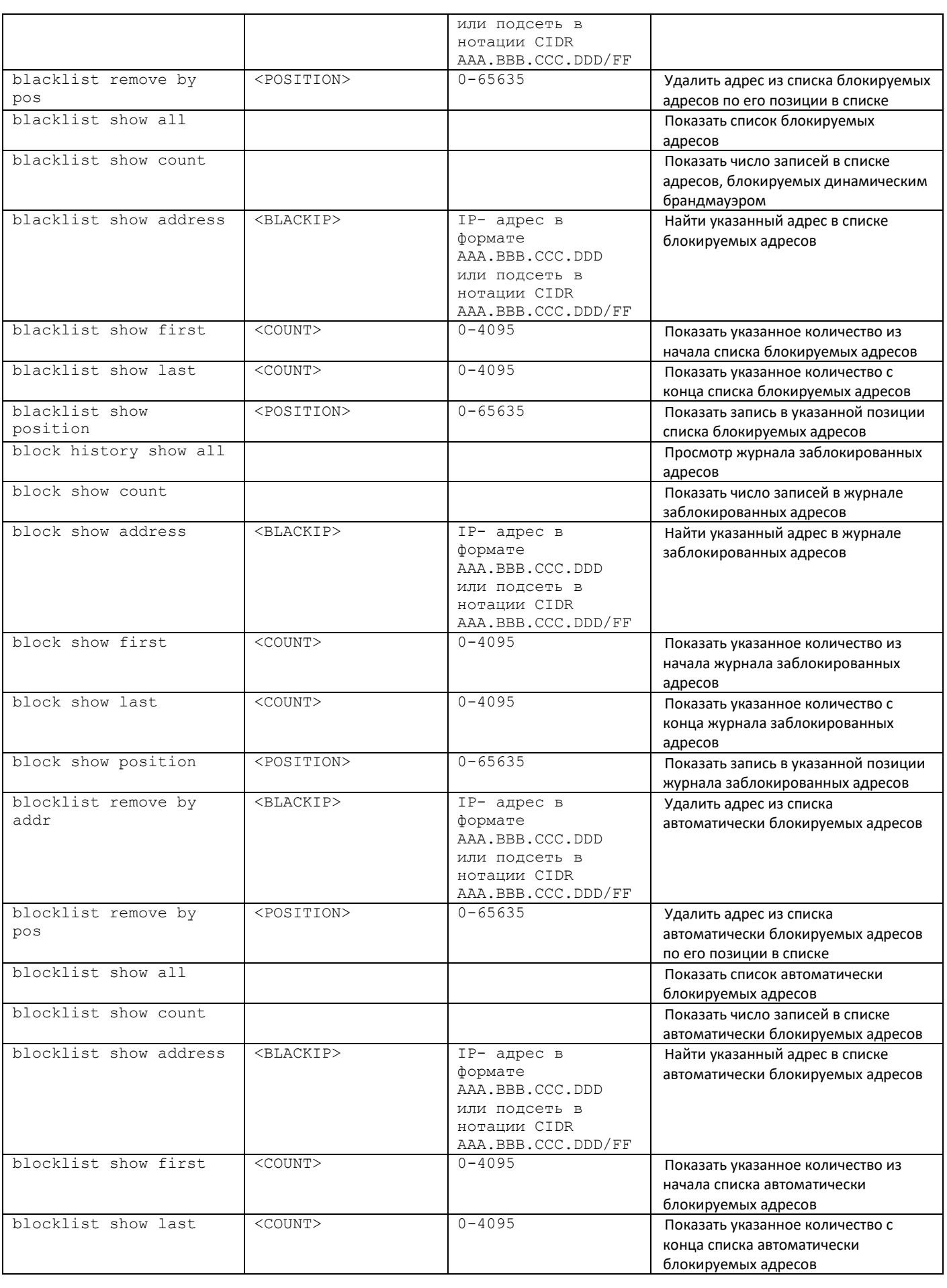

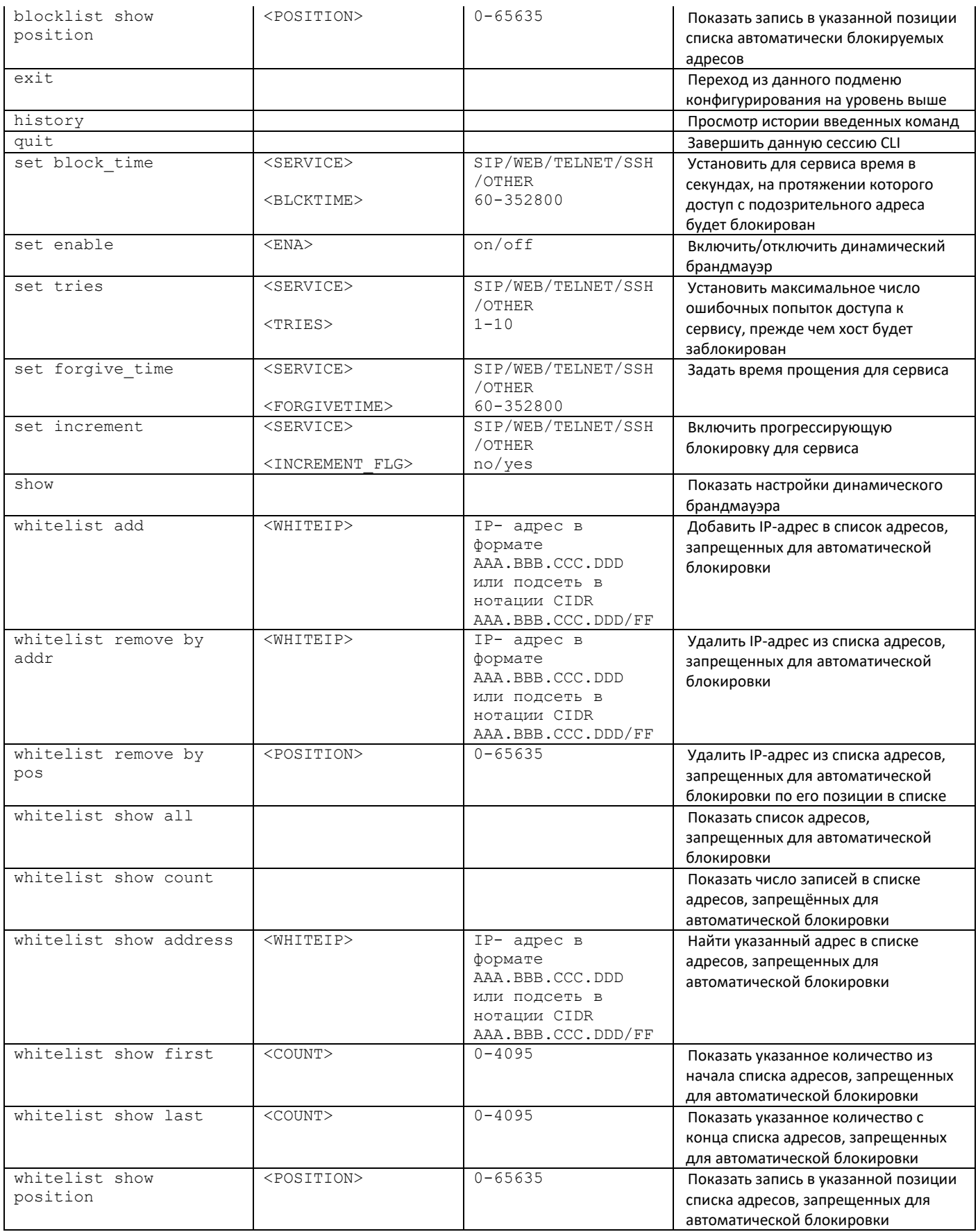

# *3.3.12 Режим конфигурирования параметров статического брандмауэра*

Для перехода в данный режим необходимо в режиме конфигурирования выполнить команду **firewall static.**

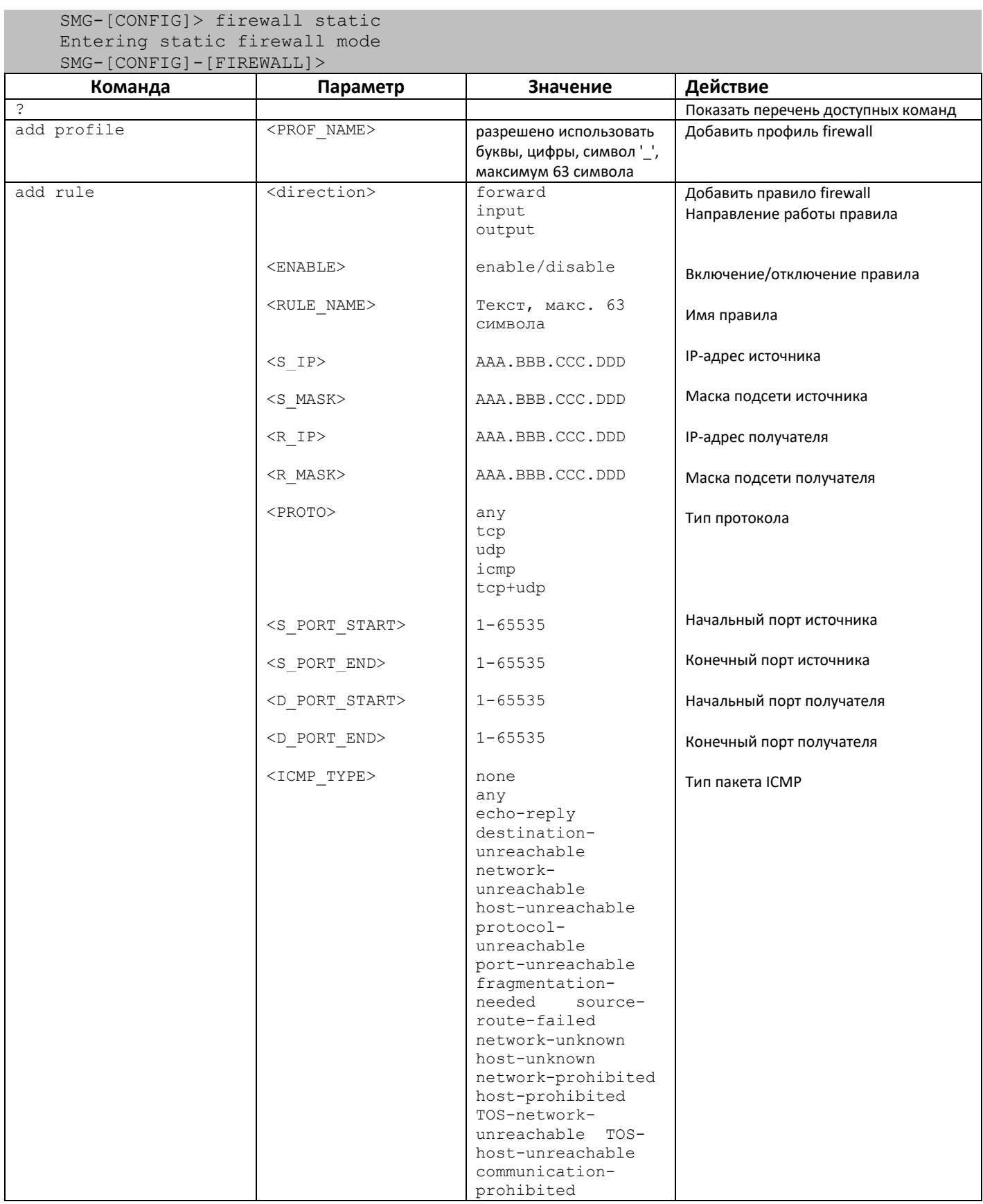

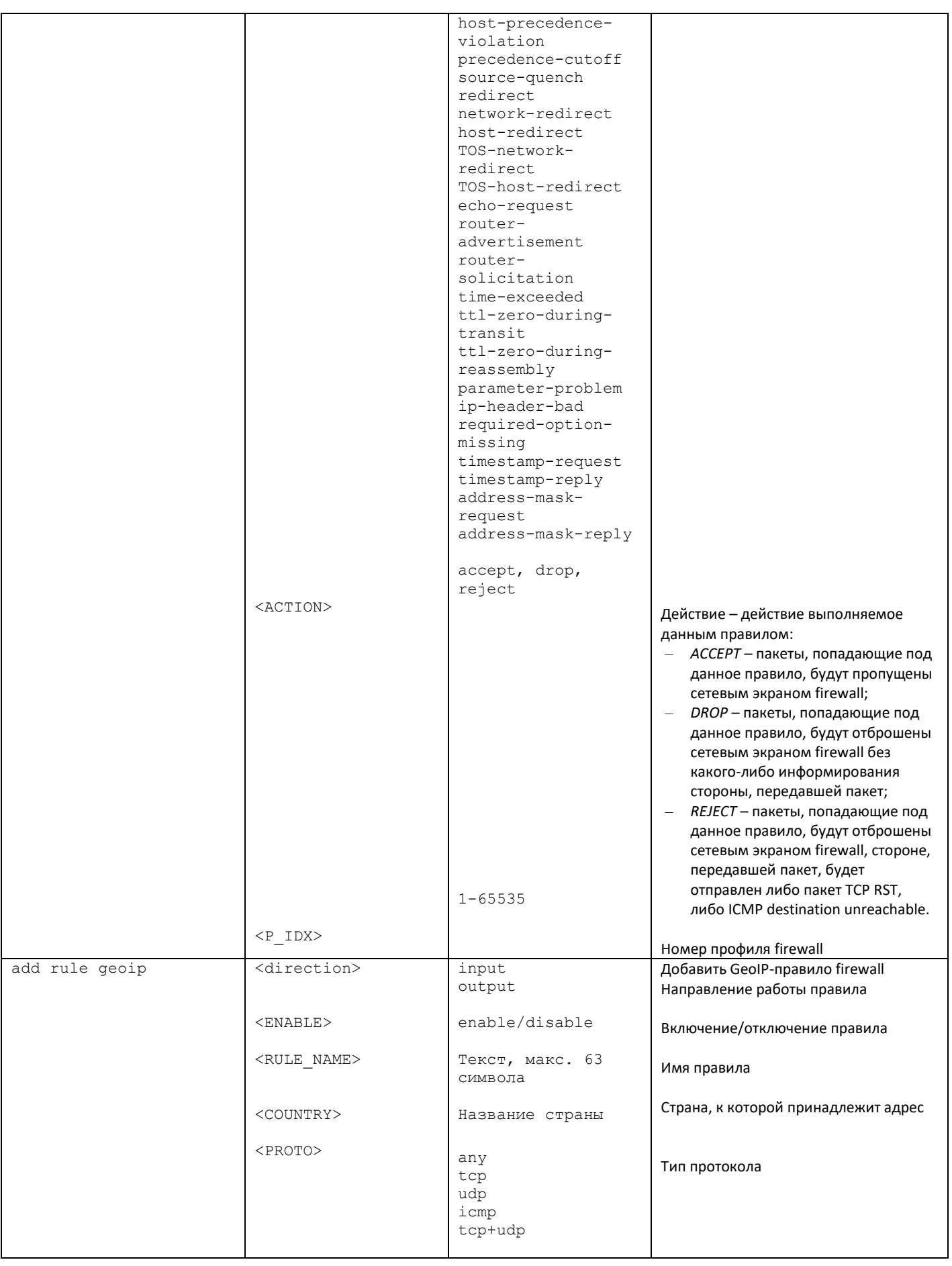

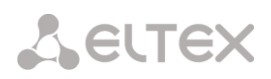

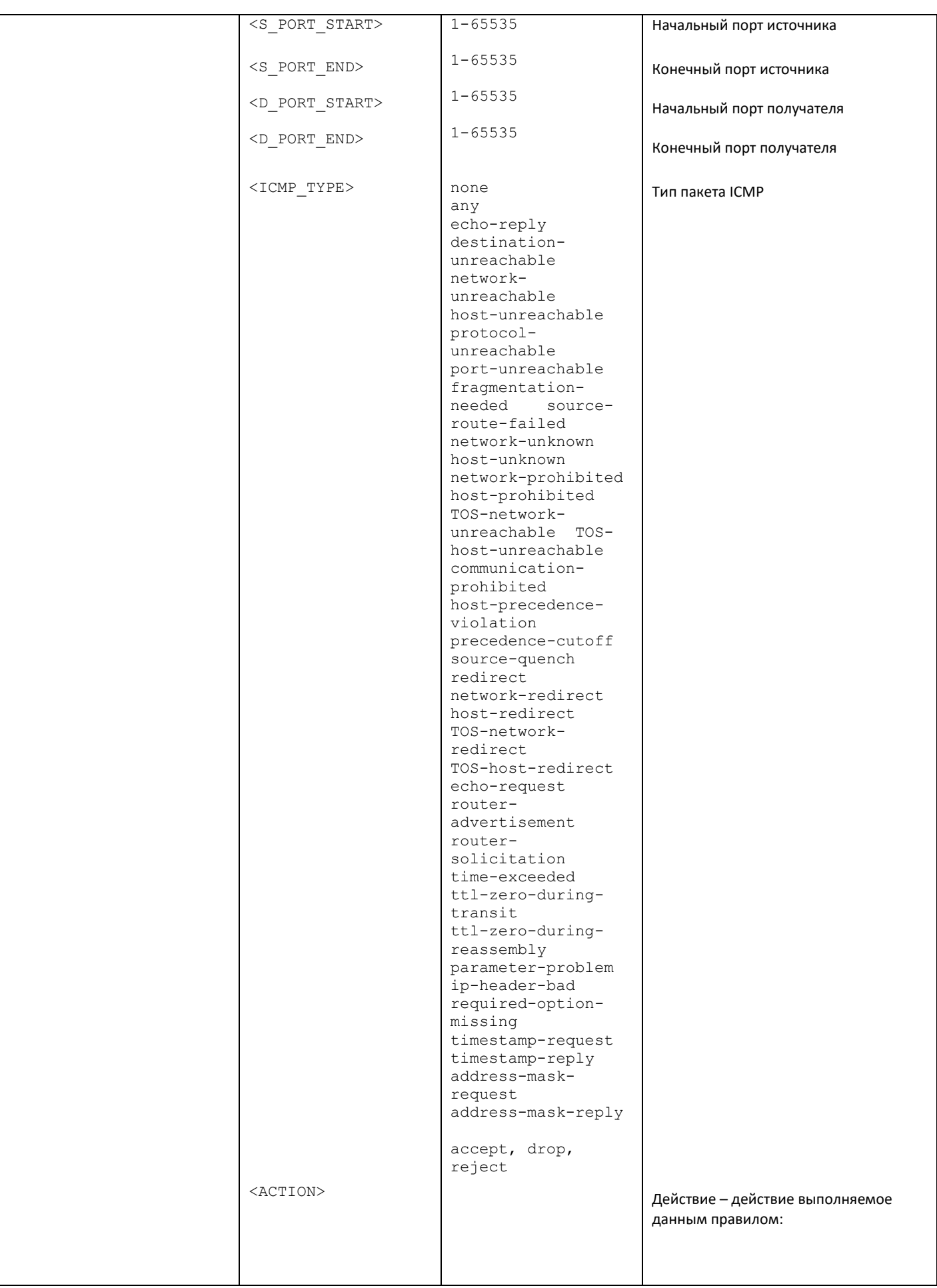

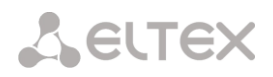

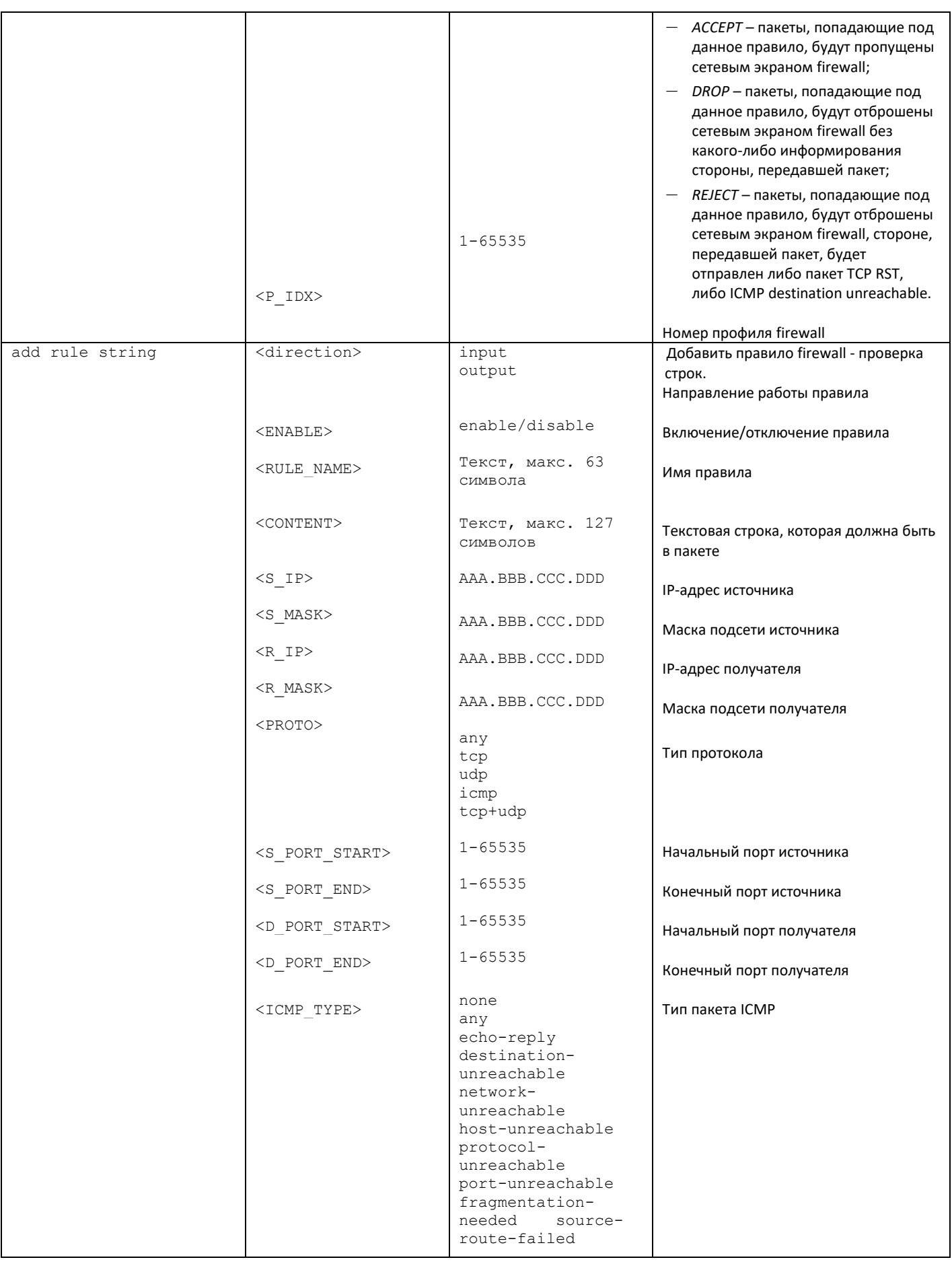

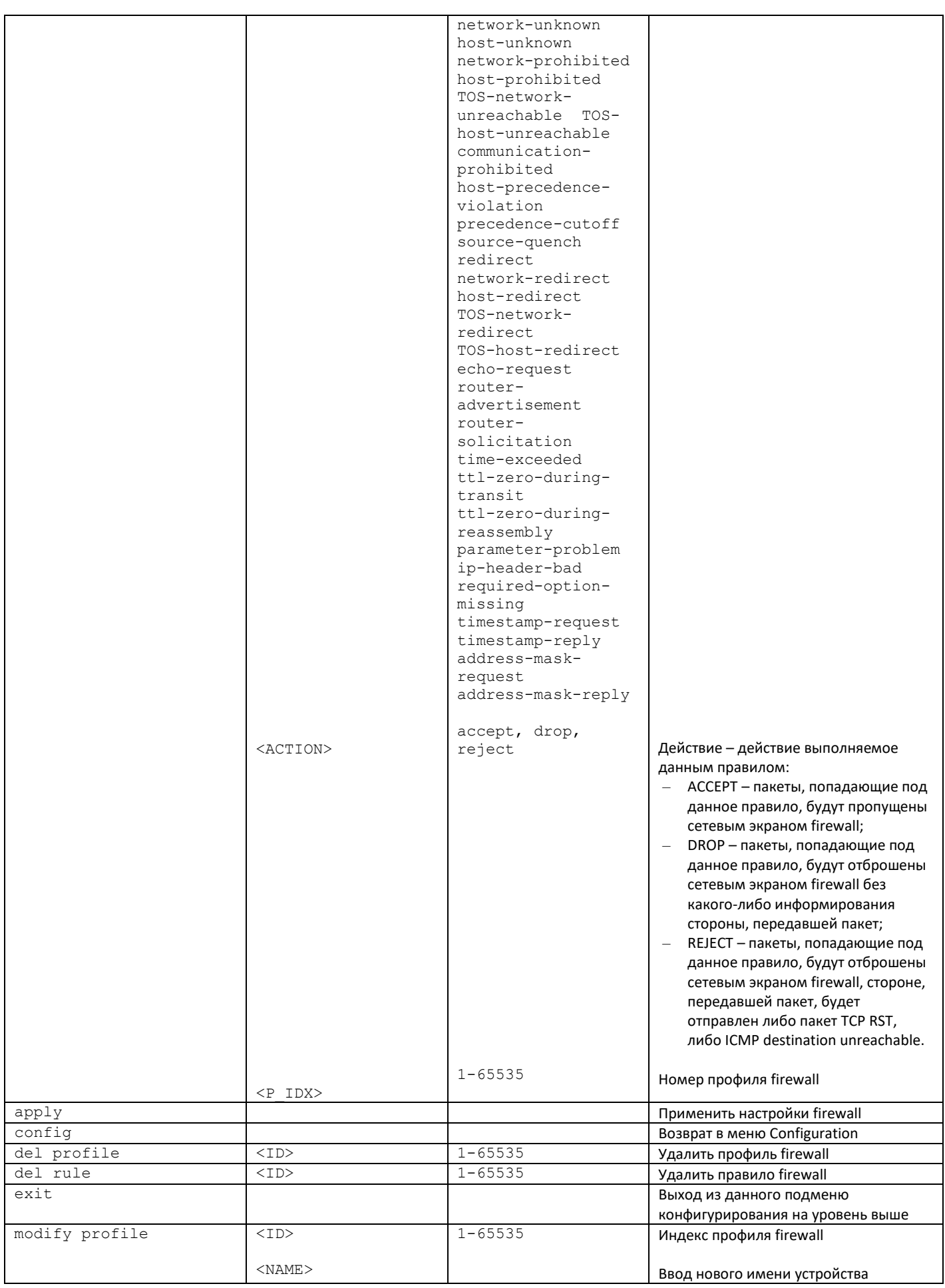

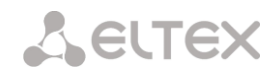

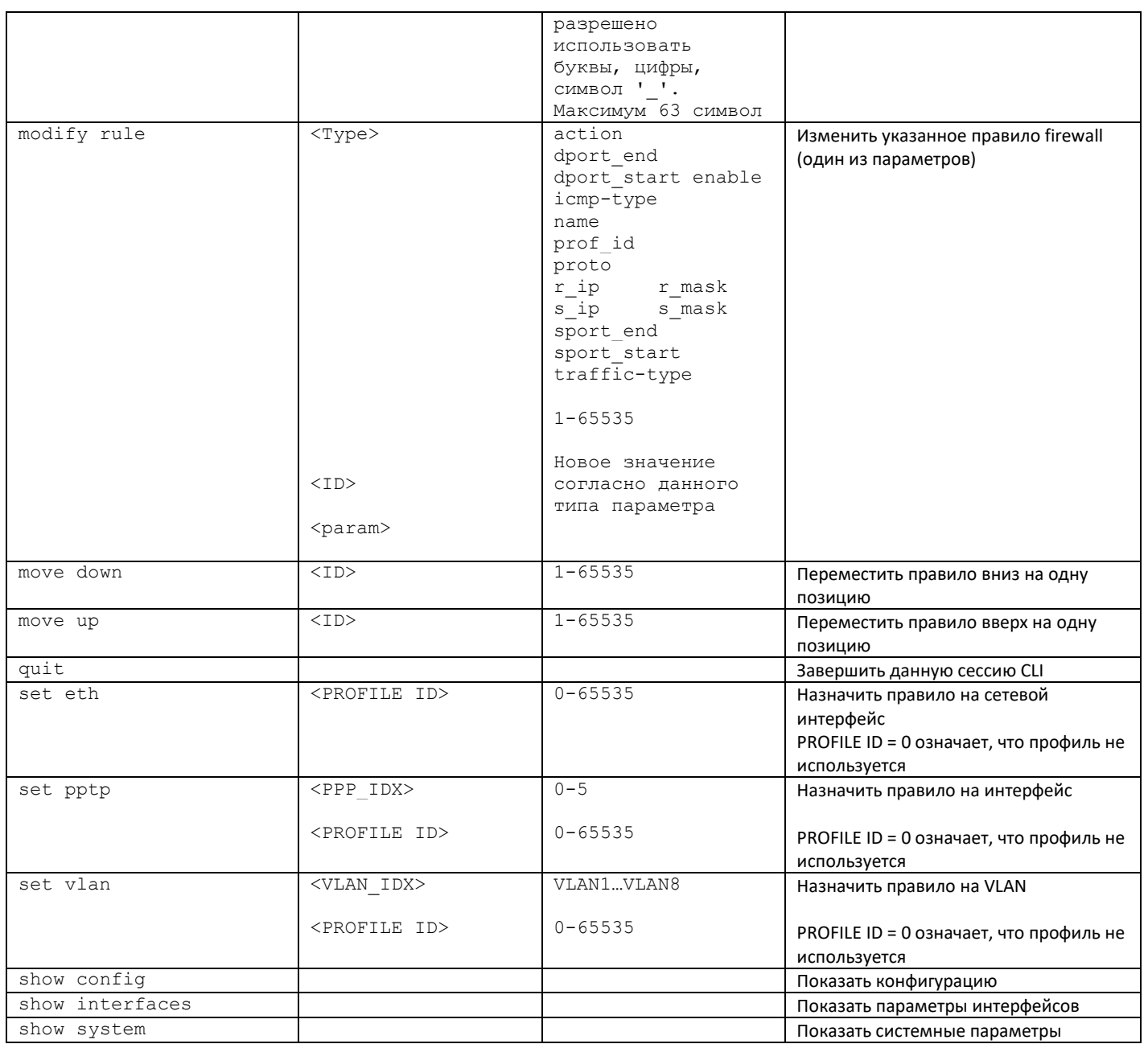

# 3.3.13 Режим конфигурирования параметров FTP

Для перехода в данный режим необходимо в режиме конфигурирования выполнить команду *ftpd*.

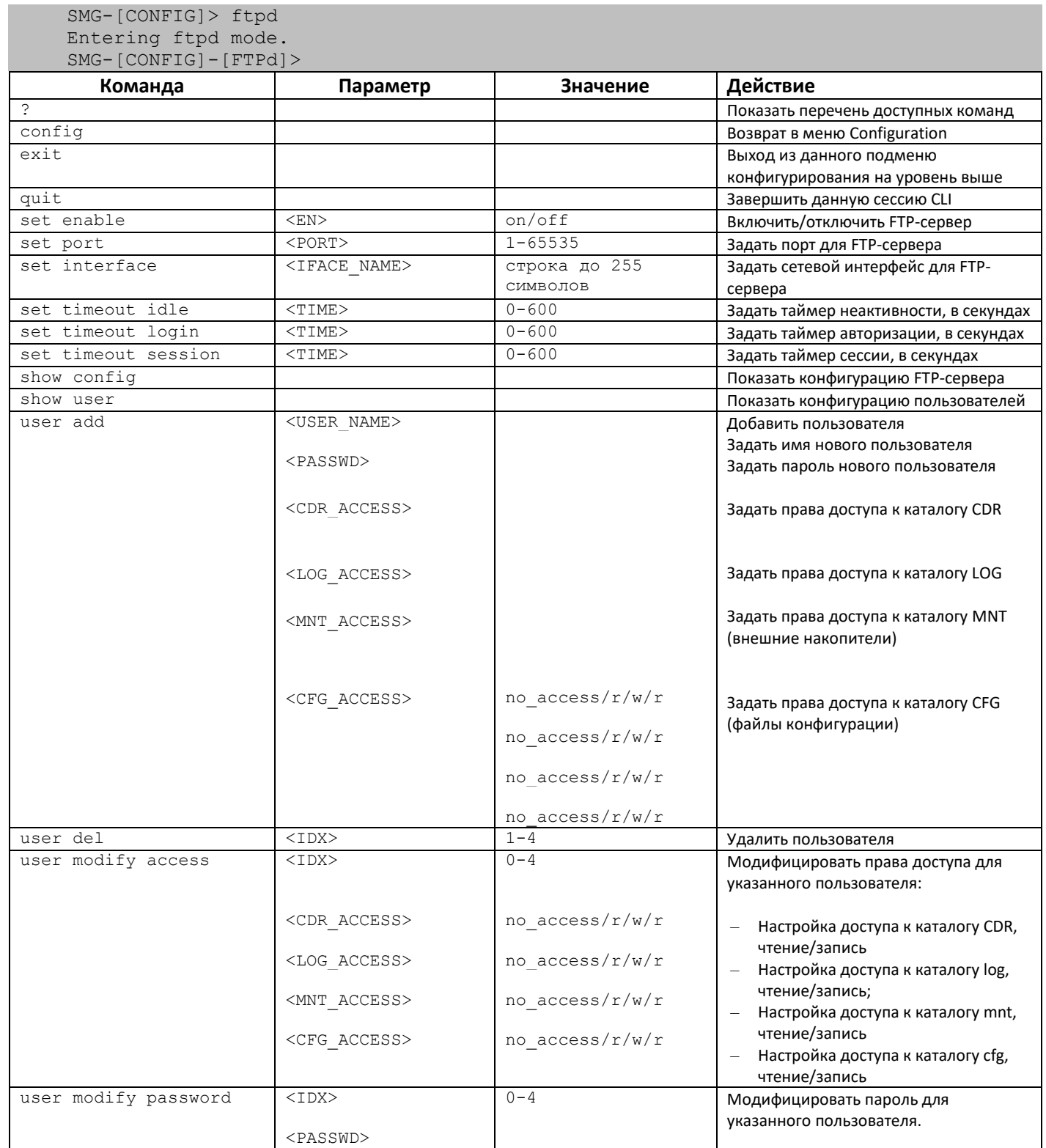

# *3.3.14 Режим конфигурирования параметров протокола H.323*

Для перехода в данный режим необходимо в режиме конфигурирования выполнить команду **h323 configuration**.

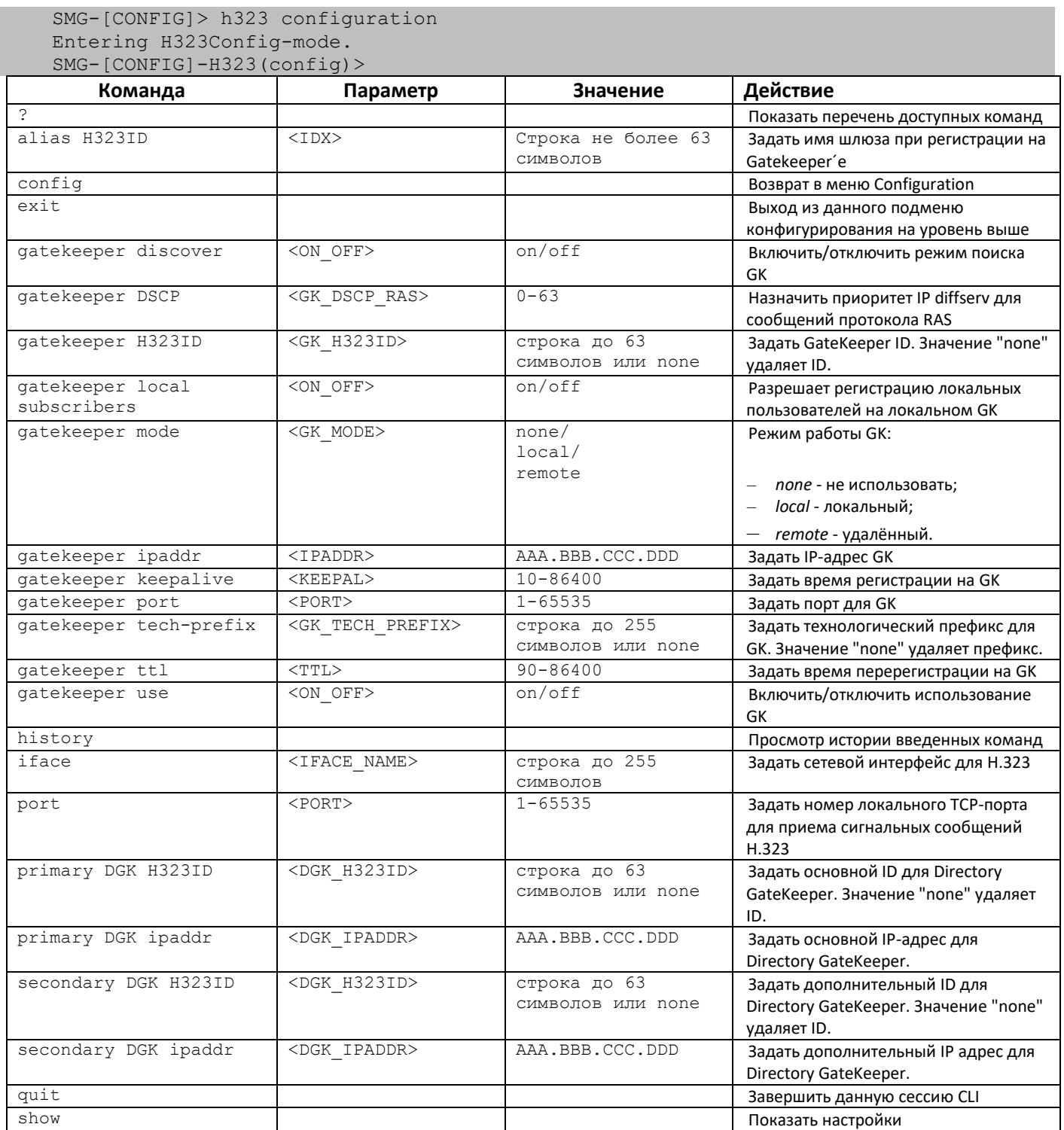

## *3.3.15 Режим конфигурирования параметров H.323-интерфейсов*

Для перехода в данный режим необходимо в режиме конфигурирования выполнить команду **h323 interface** <H323\_INDEX>, где <H323\_INDEX> – номер направления, работающего по протоколу H.323.

SMG-[CONFIG]> h323 interface 0 Entering H323-mode. SMG-[CONFIG]-H323-INTERFACE[0]>

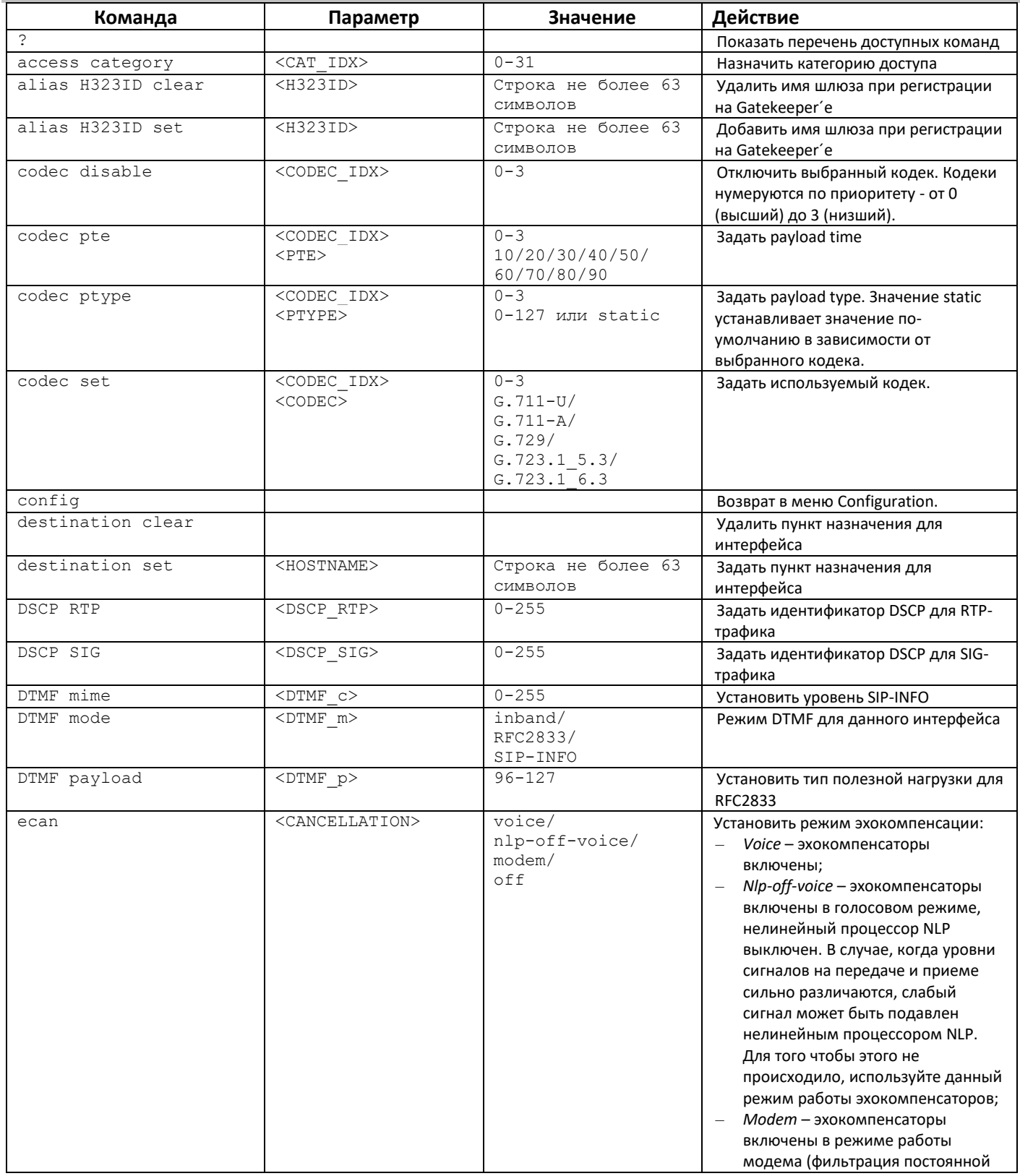

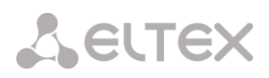

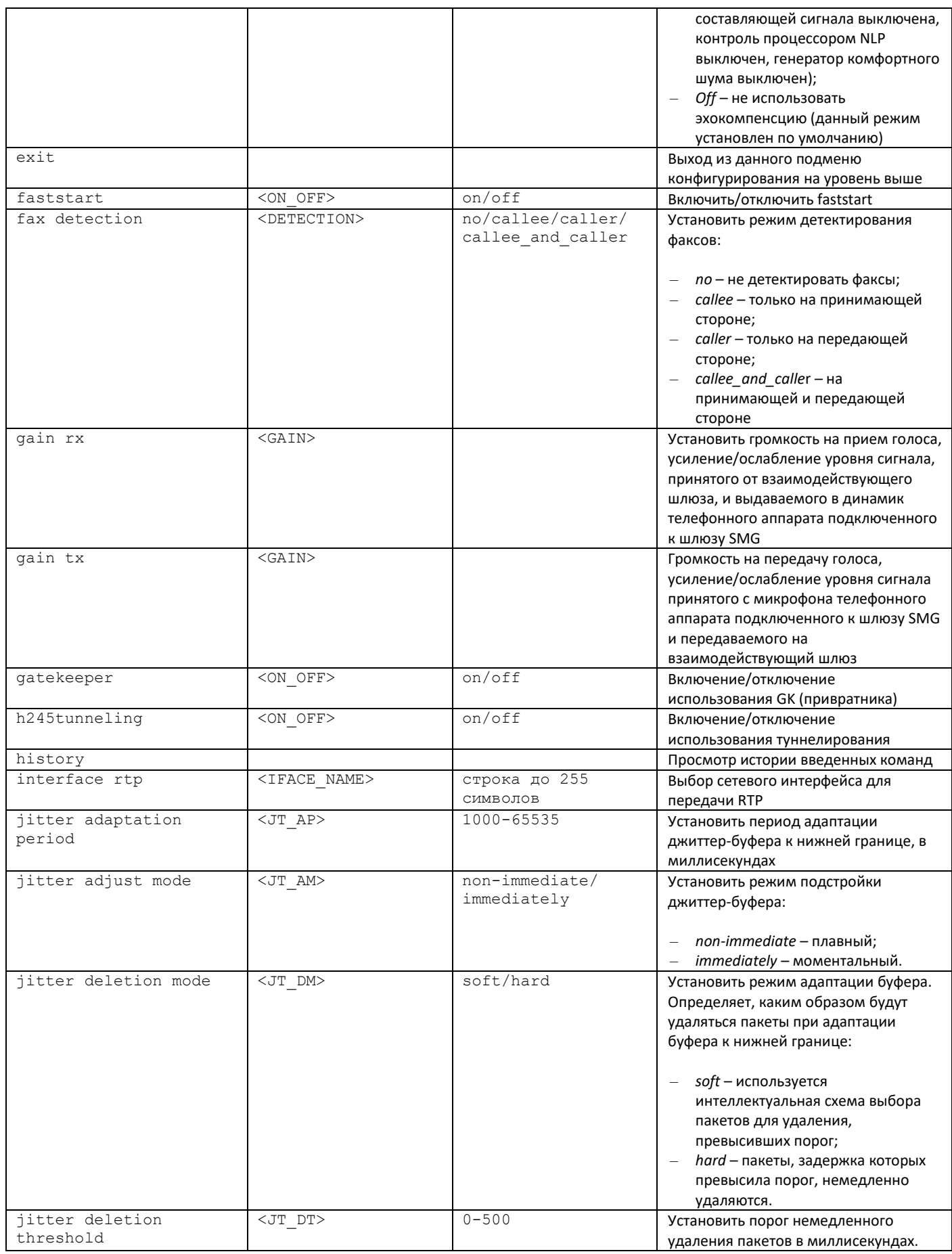

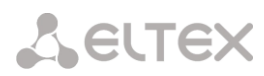

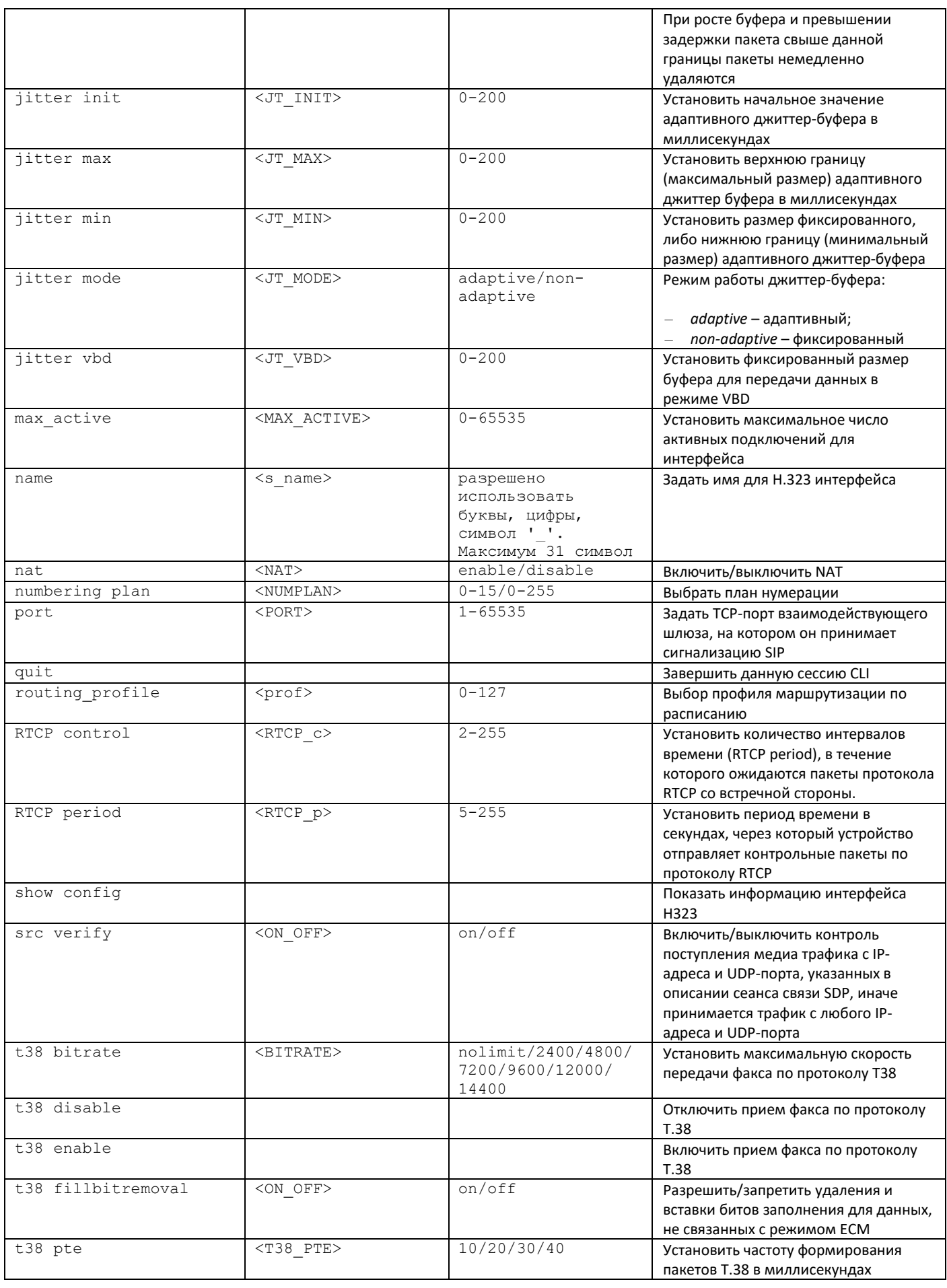

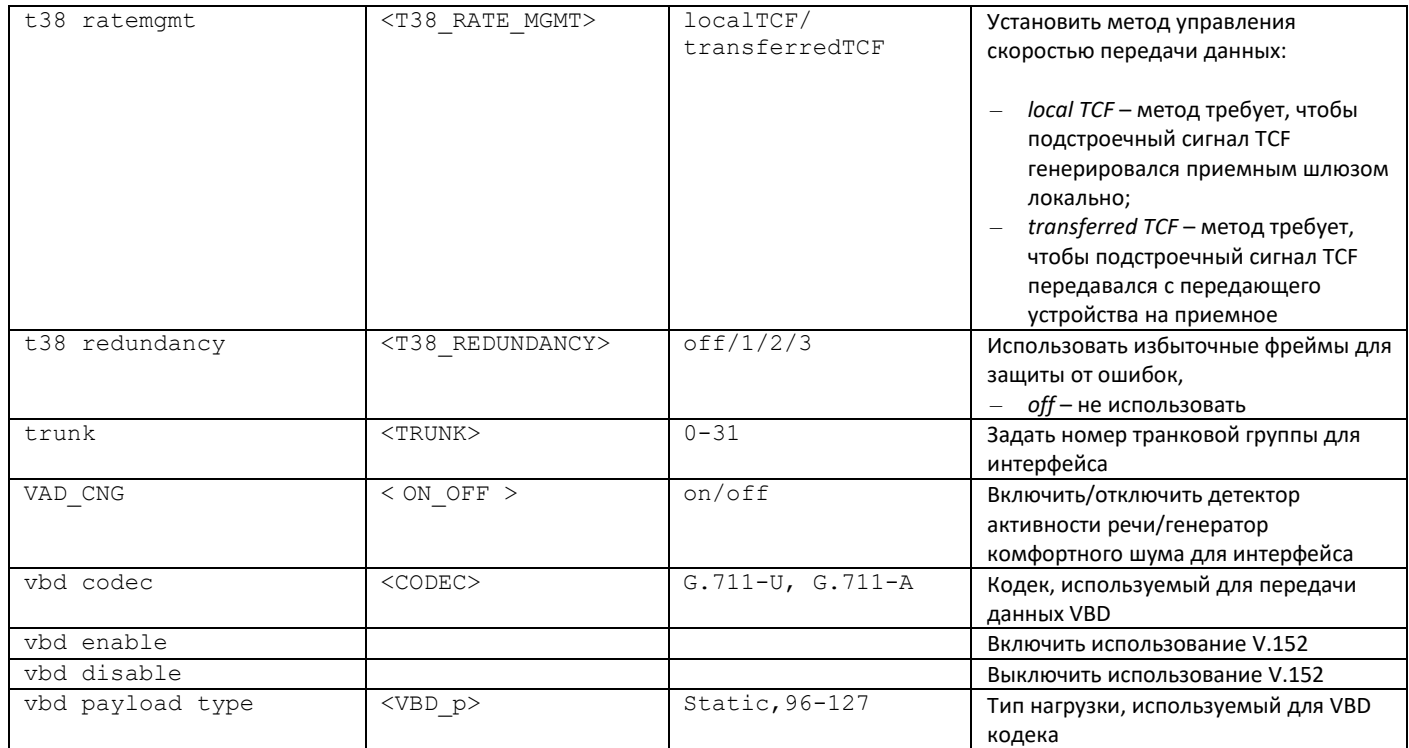

### *3.3.16 Режим конфигурирования группы вызова.*

Для перехода в данный режим необходимо в режиме конфигурирования выполнить команду **hunt**group <hunt-group INDEX>, где <hunt-group \_INDEX> – номер группы перехвата.

SMG-[CONFIG]> hunt-group 0 Entering HuntGroup-mode. SMG-[CONFIG]-HUNT-GROUP[0]>

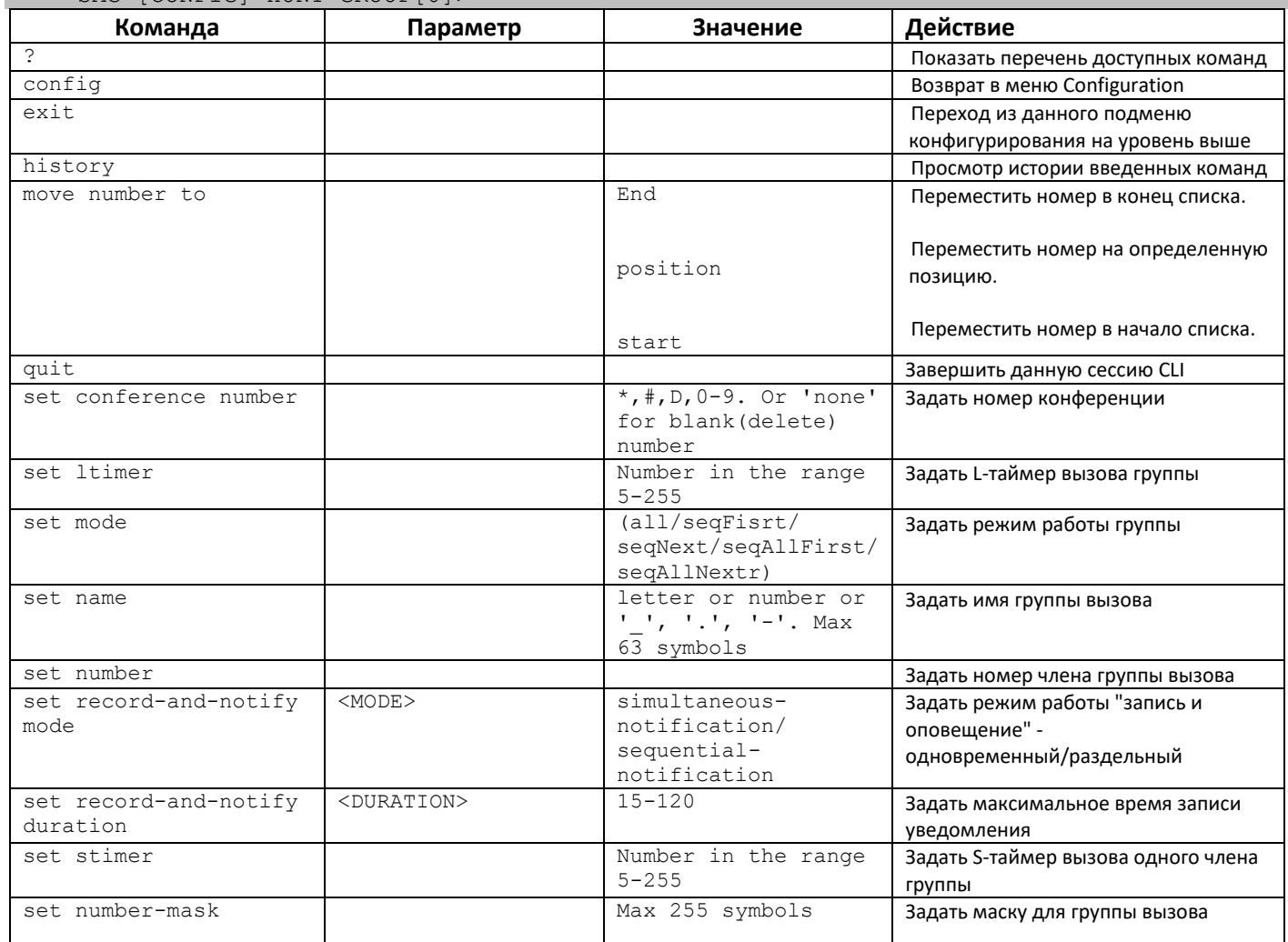

# 3.3.17 Режим конфигурирования группы линий ОКС 7

Для перехода в данный режим необходимо в режиме конфигурирования выполнить команду linkset <LINKSET INDEX>, где <LINKSET INDEX> - номер группы линий.

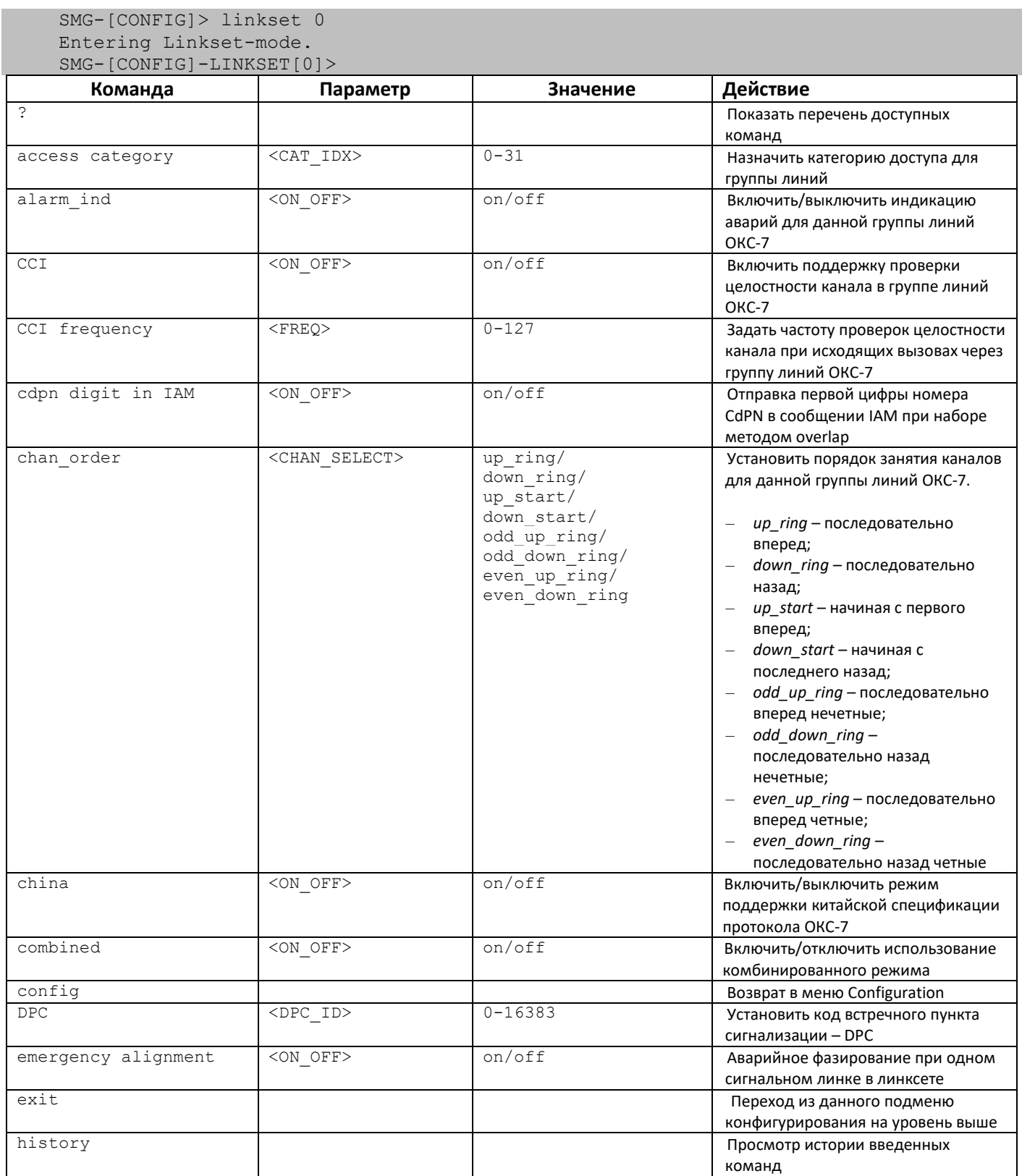

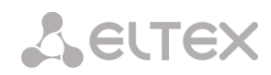

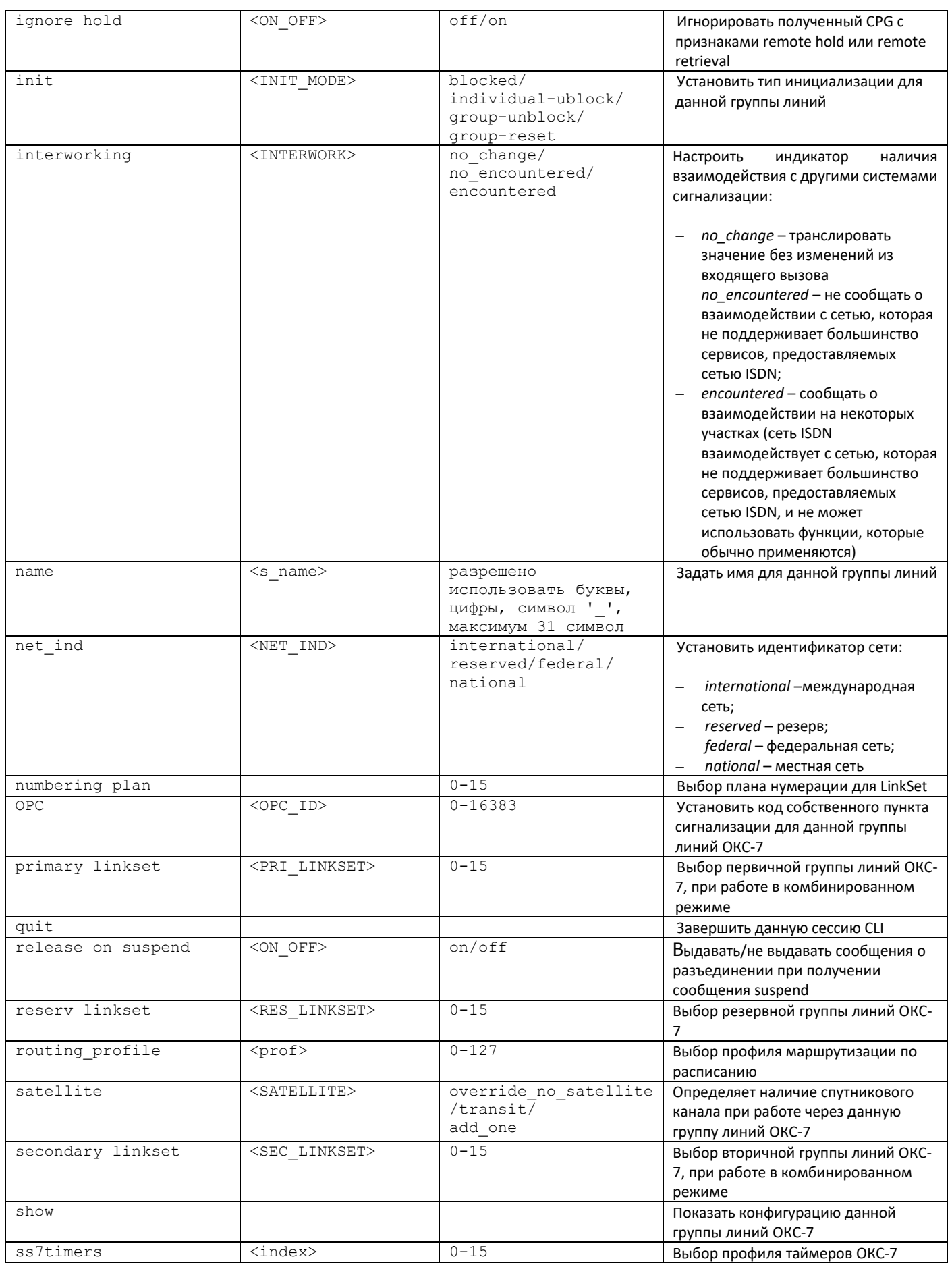

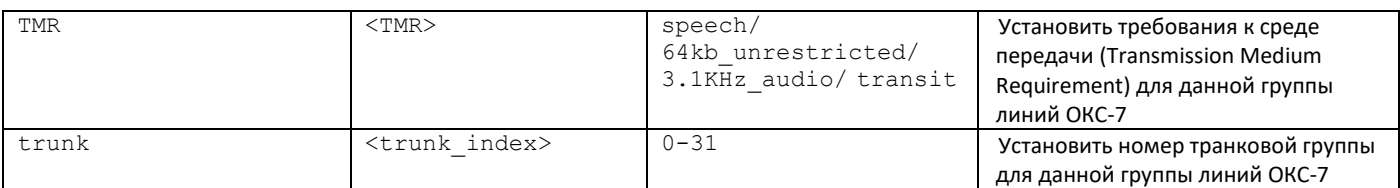

### *3.3.18 Режим конфигурирования таймеров ОКС-7*

Для перехода в данный режим необходимо в режиме конфигурирования выполнить команду **ss7timers** <SS7\_TIMERS\_INDEX>, где <SS7\_TIMERS\_INDEX> – номер профиля.

SMG-[CONFIG]> ss7timers 0 Entering SS7Timers-mode.

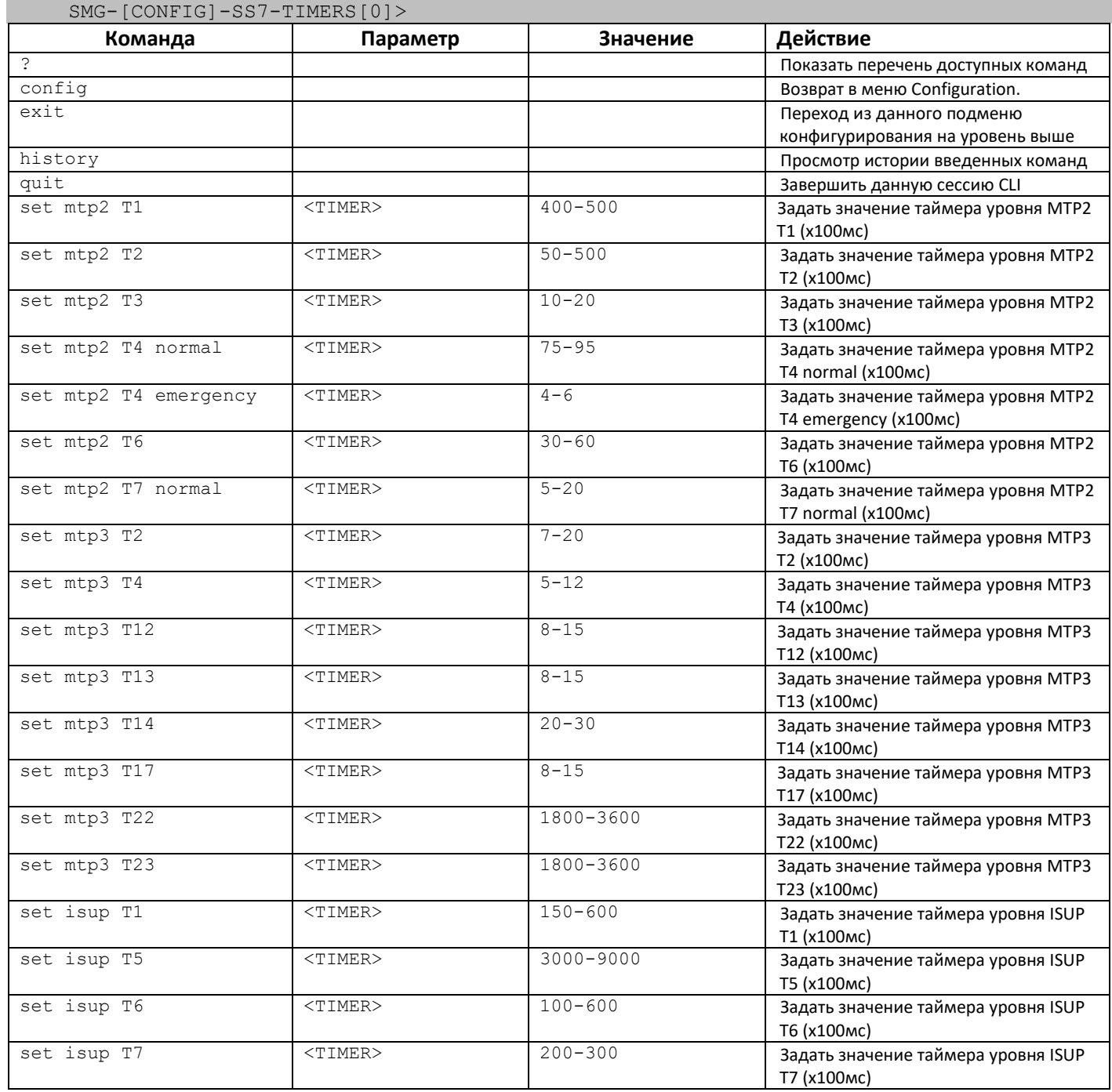

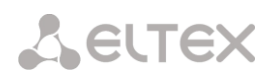

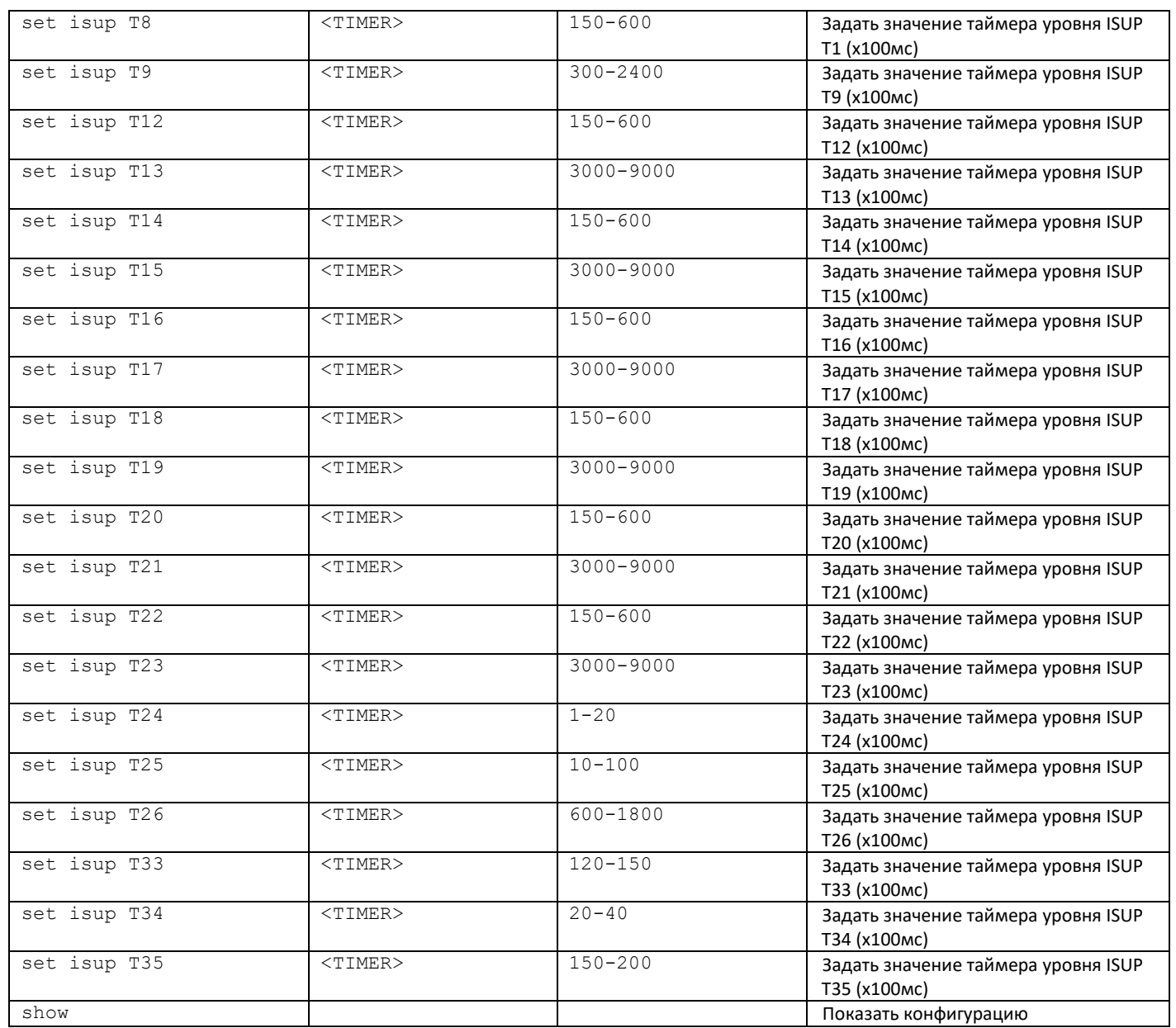

# *3.3.19 Режим конфигурирования использования субмодулей*

Для перехода в данный режим необходимо в режиме конфигурирования выполнить команду **submodule-usage**.

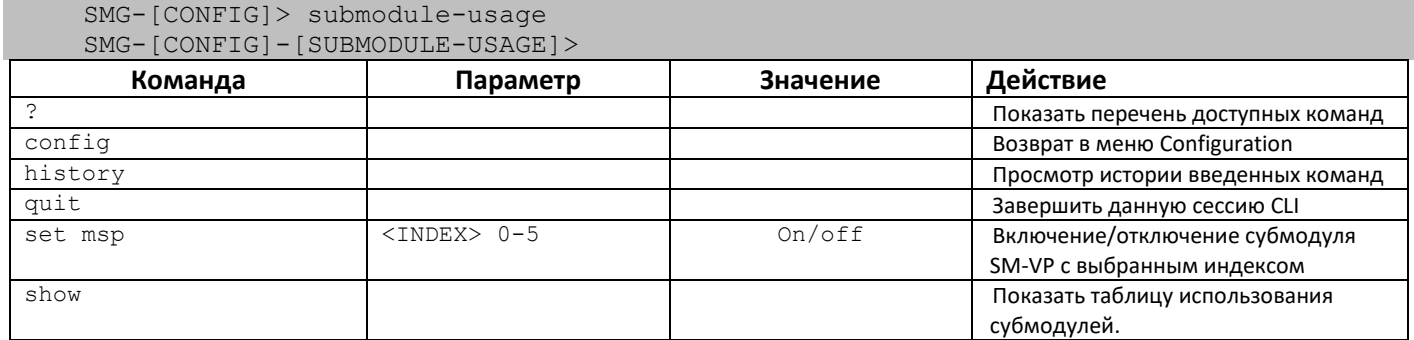

## 3.3.20 Режим конфигурирования таблицы модификаторов

Для перехода в данный режим необходимо в режиме конфигурирования выполнить команду modifiers table < MODTBL INDEX>, где <MODTBL INDEX> - номертаблицы.

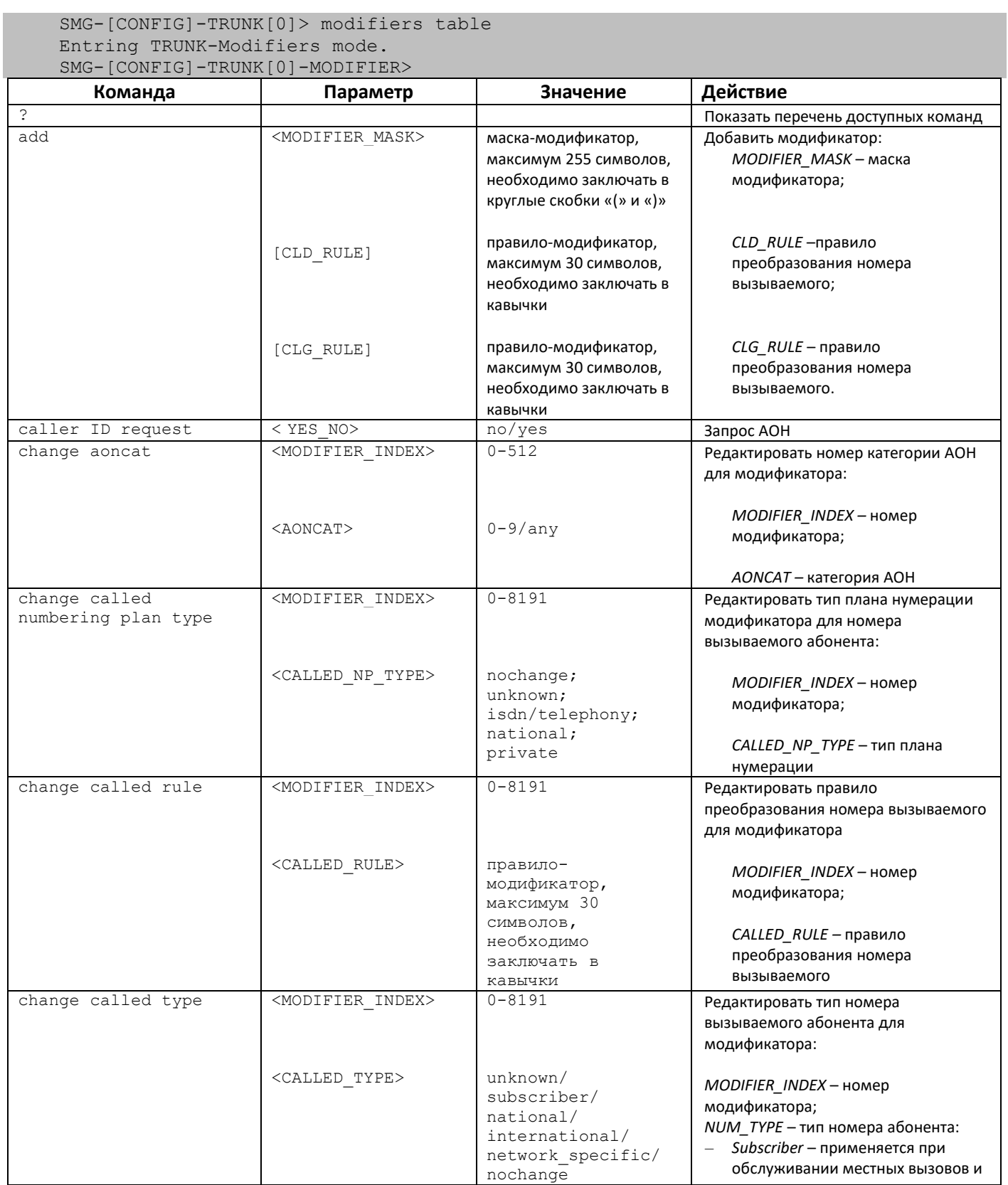

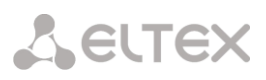

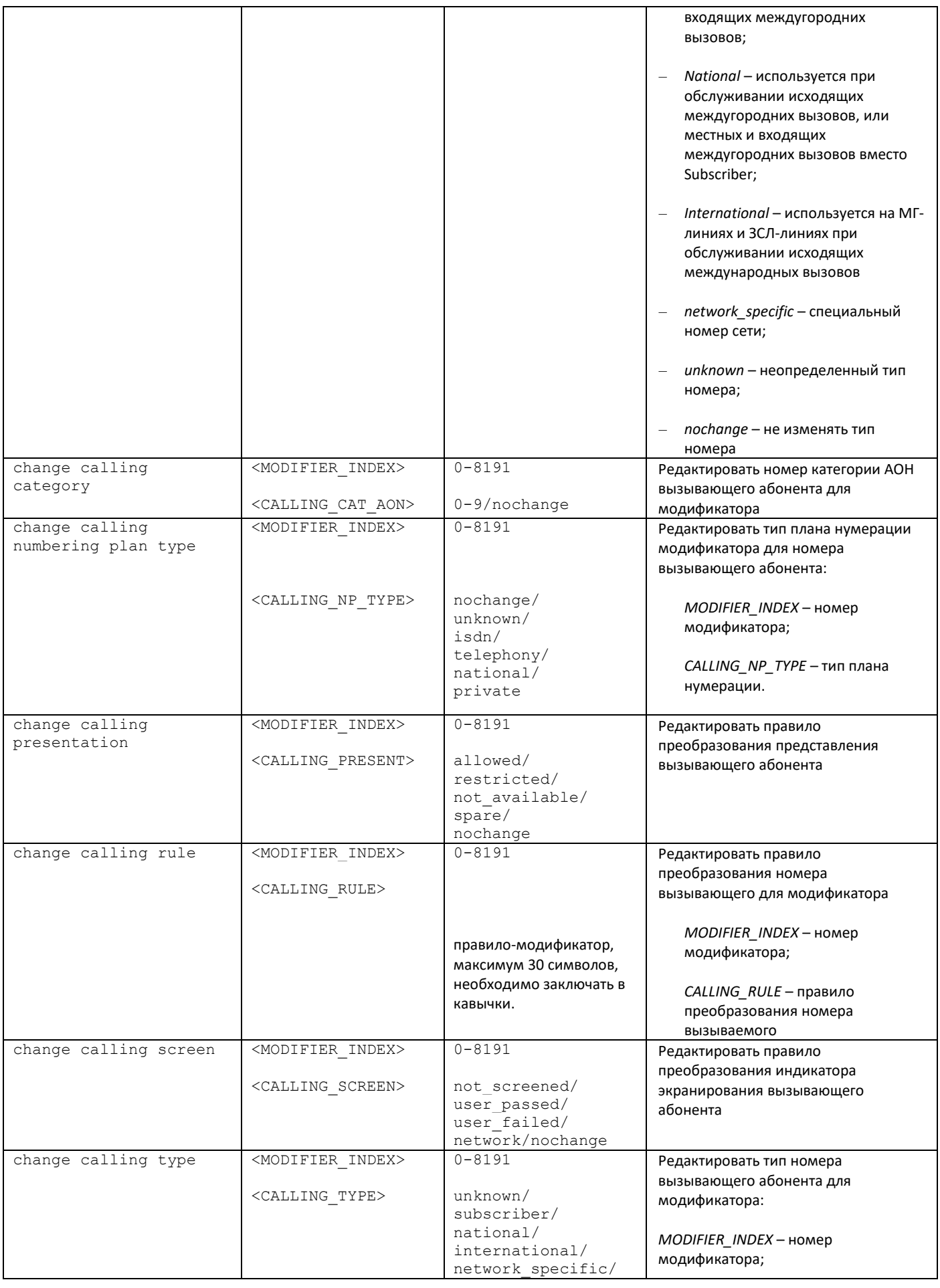

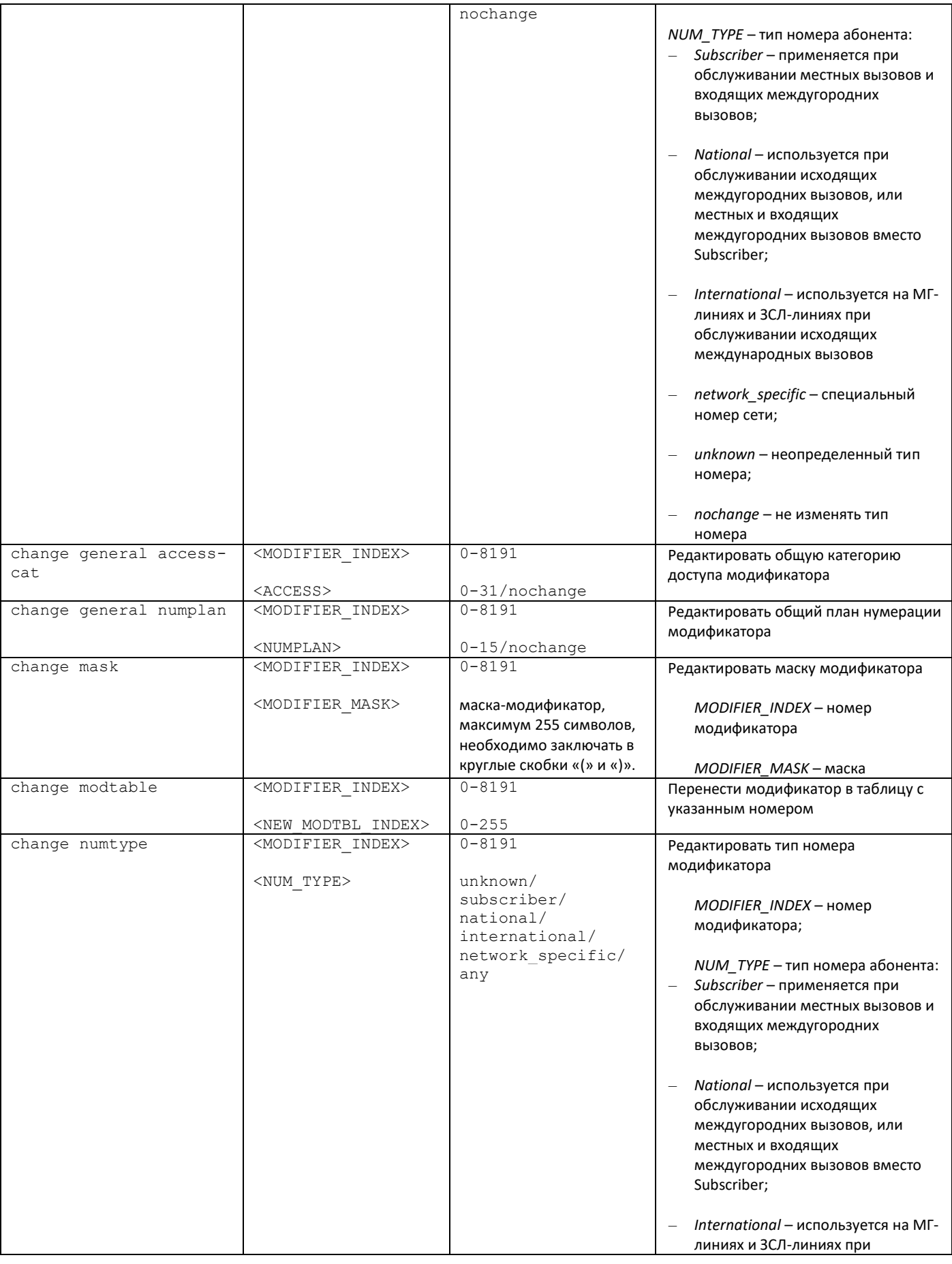

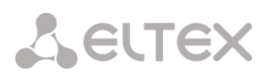

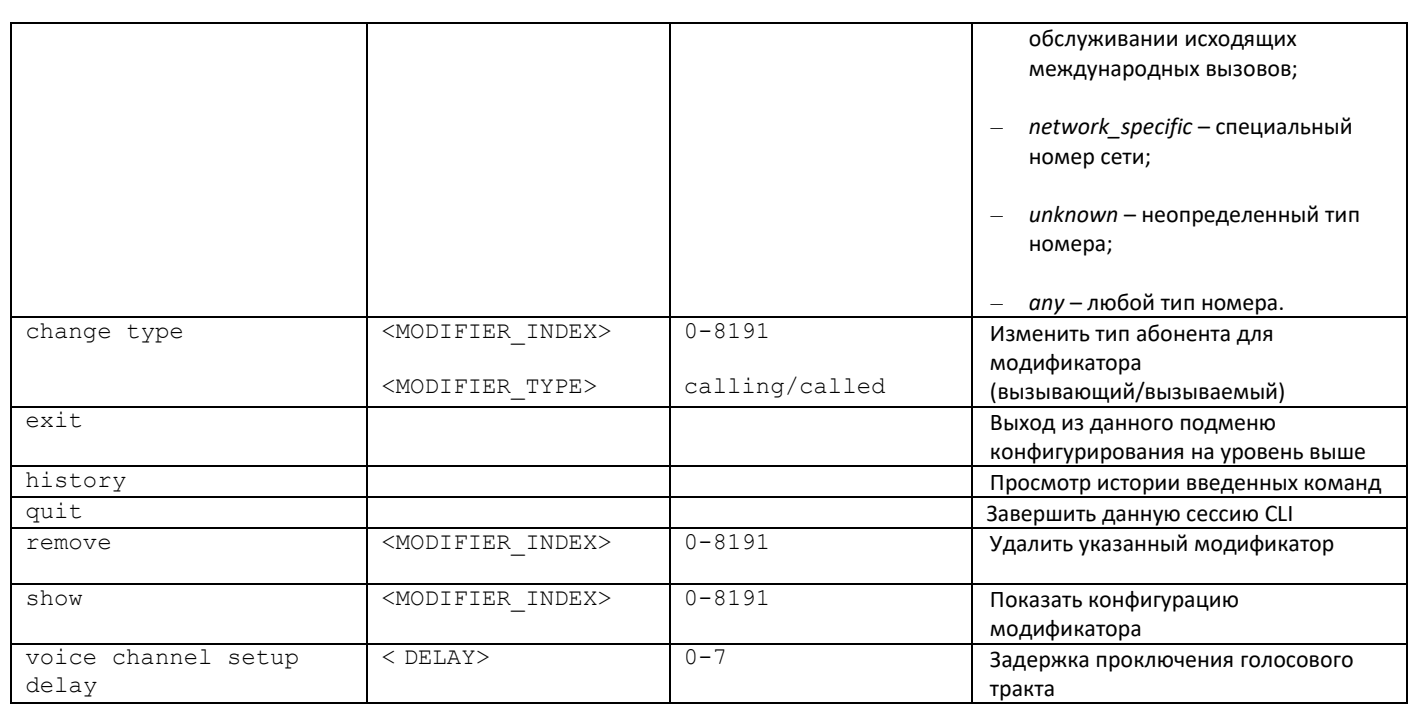

# 3.3.21 Режим конфигурирования сетевых параметров

Для перехода в данный режим необходимо в режиме конфигурирования выполнить команду network.

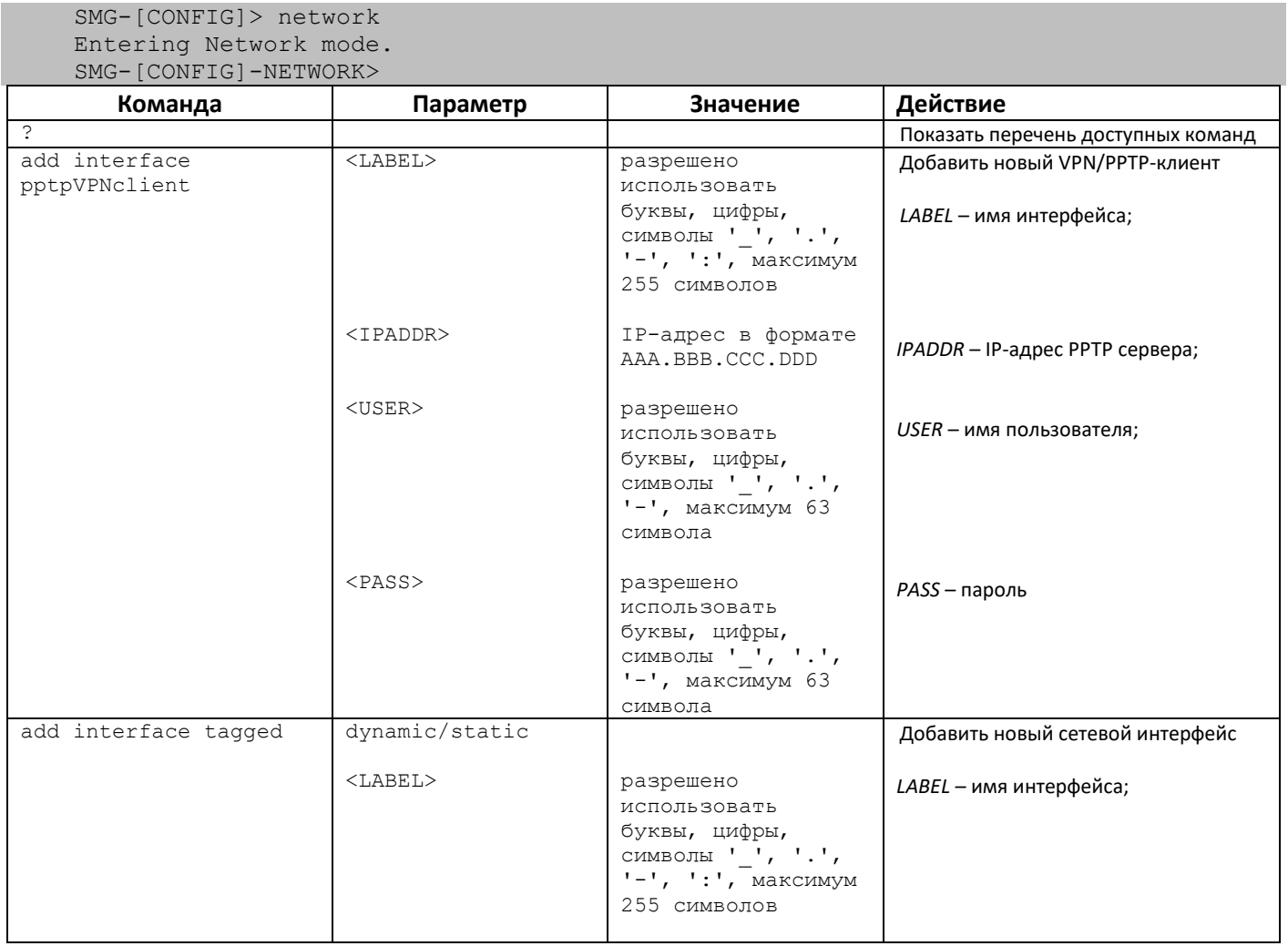

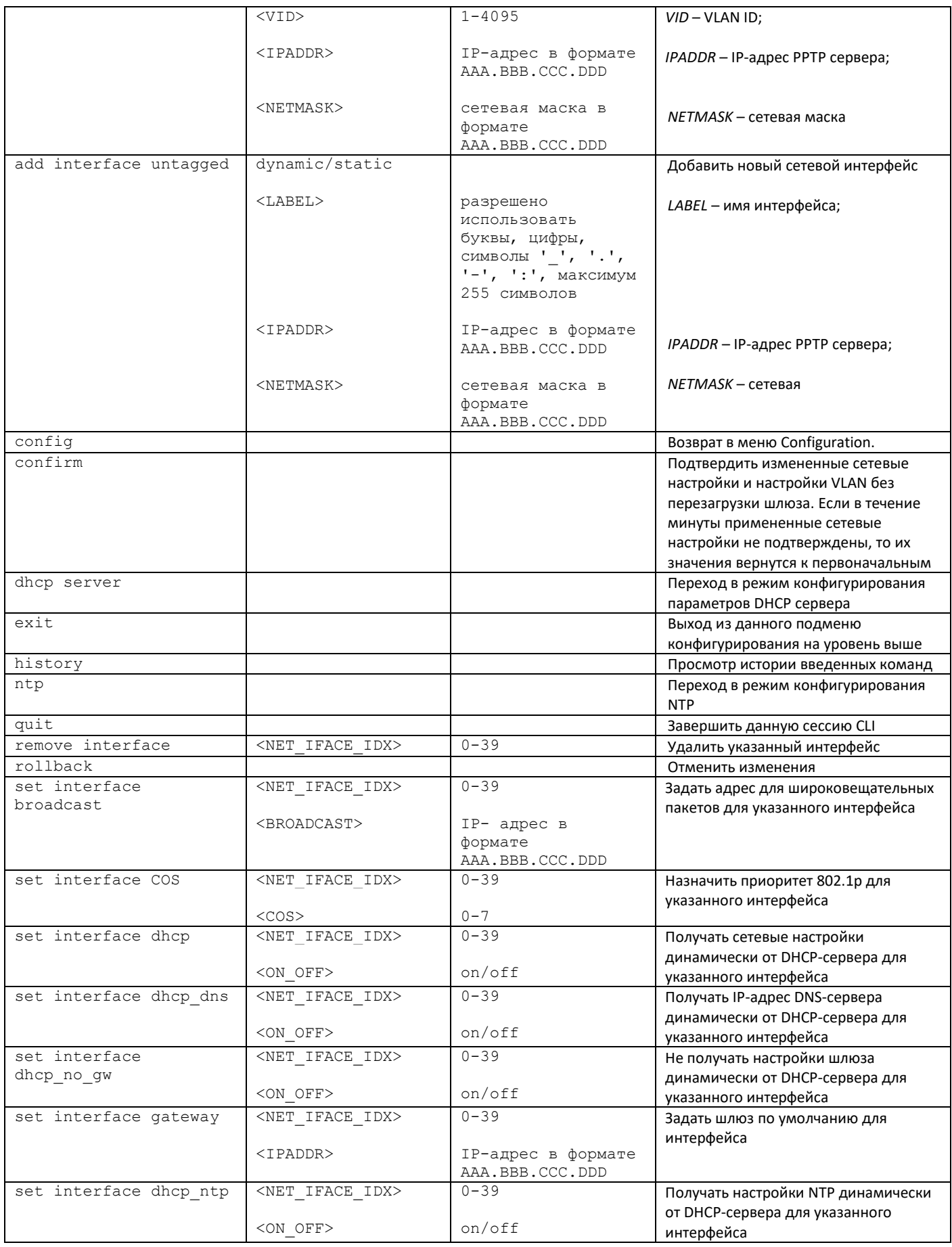

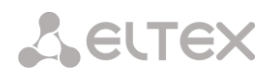

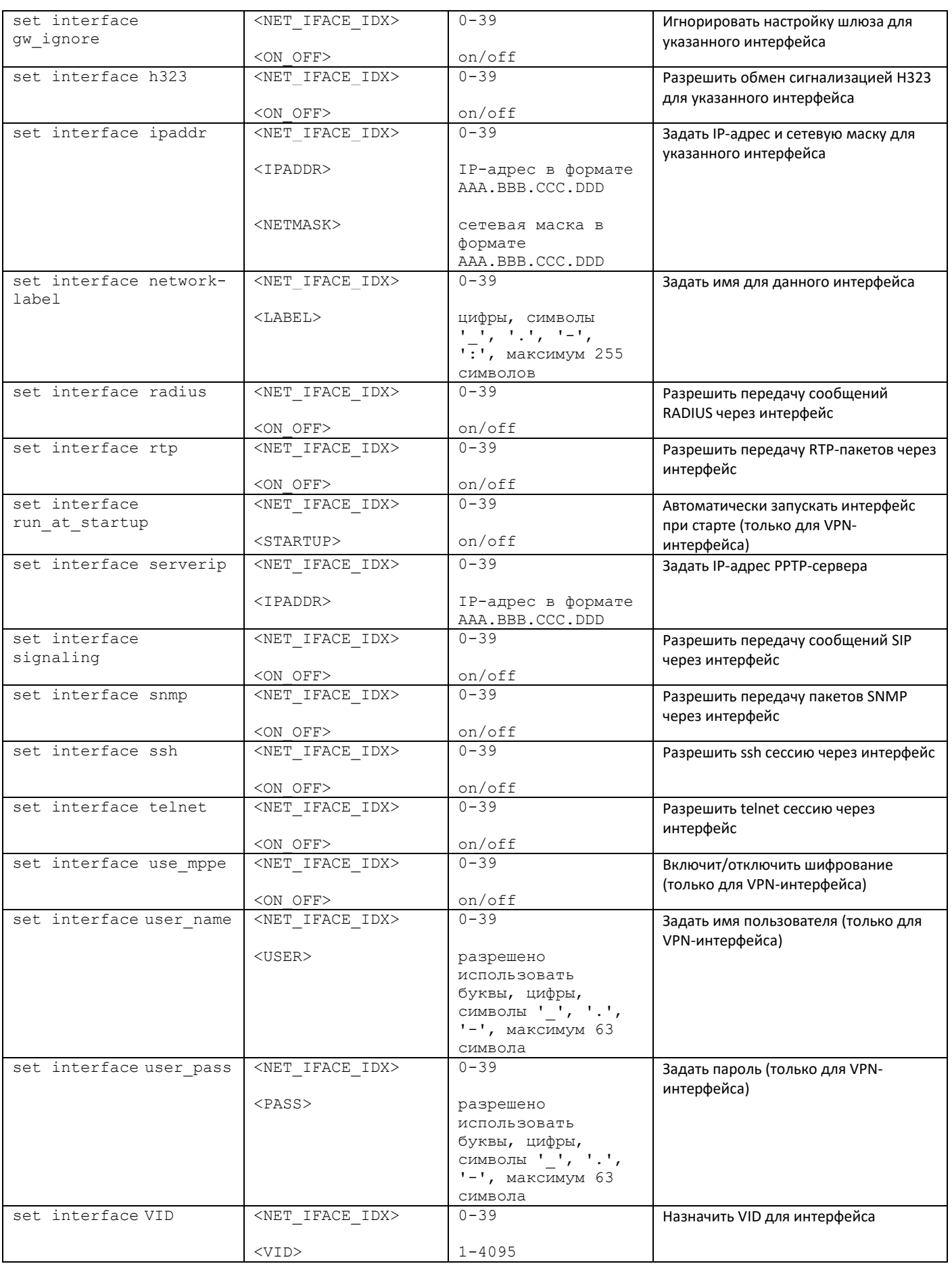

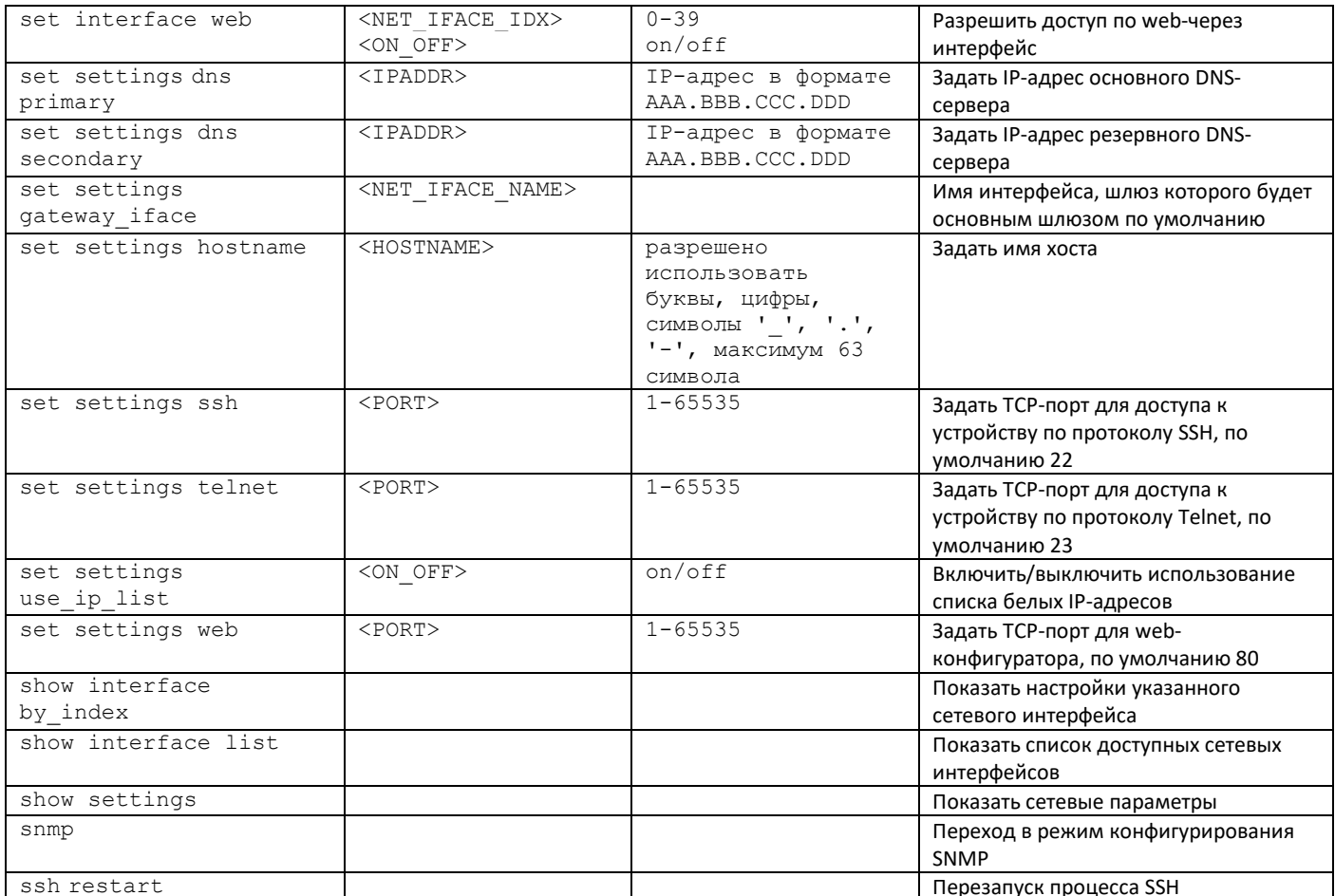

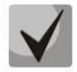

После изменения IP-адреса, маски сети либо при отключении управления через webконфигуратор на сетевом интерфейсе необходимо подтвердить данные настройки командой *confirm*, иначе по истечении двухминутного таймера произойдет откат конфигурации на предыдущую.

### 3.3.21.1 Режим конфигурирования параметров DHCP-сервера

Для перехода в данный режим необходимо в режиме конфигурирования сетевых параметров выполнить команду dhcp server.

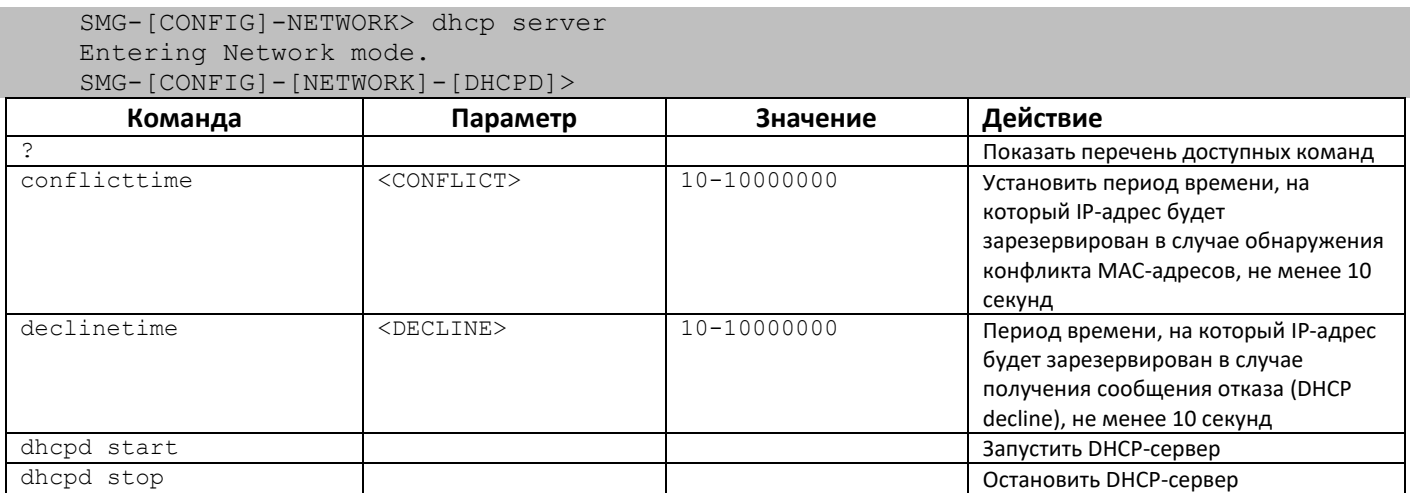
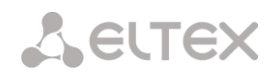

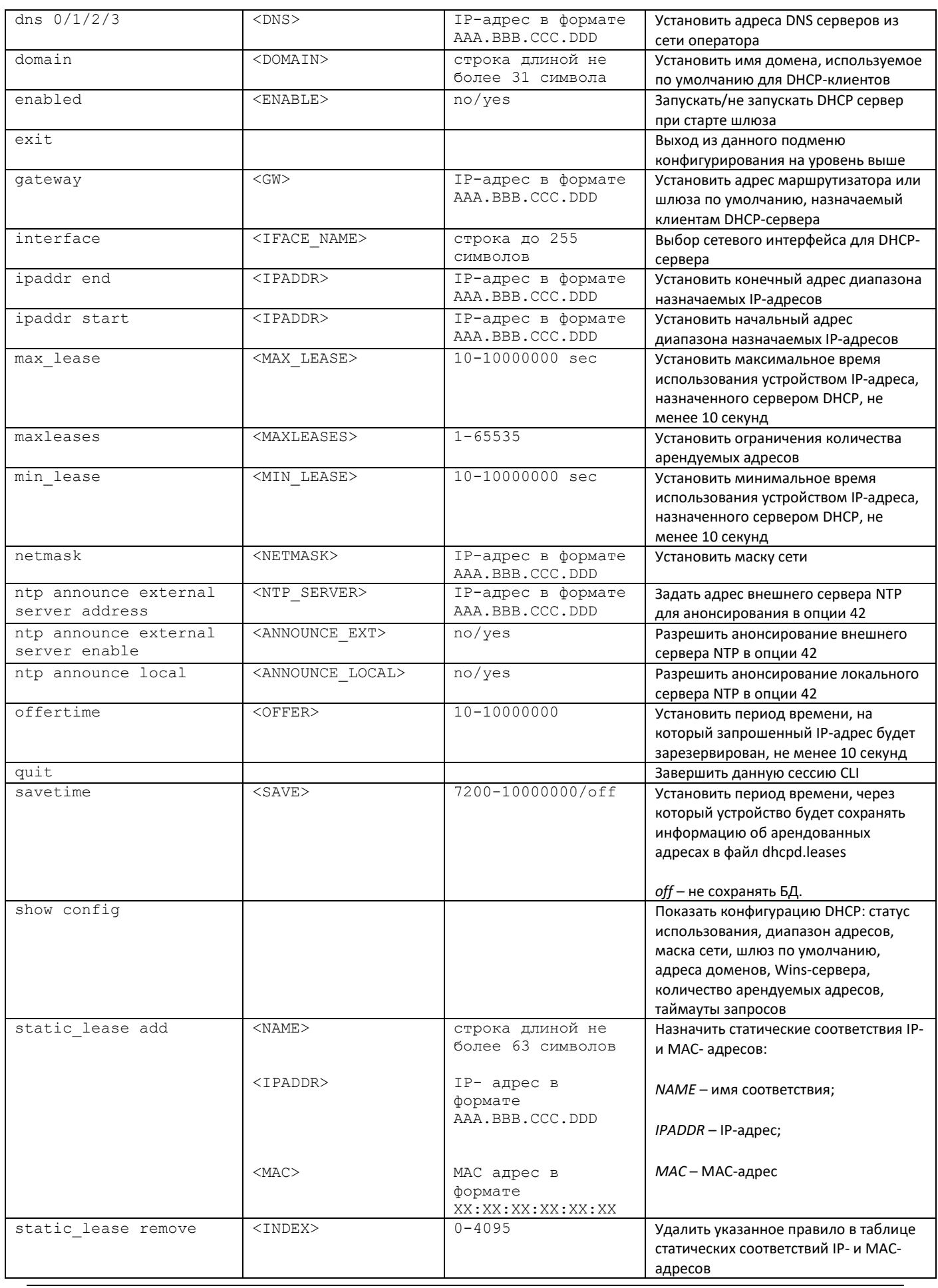

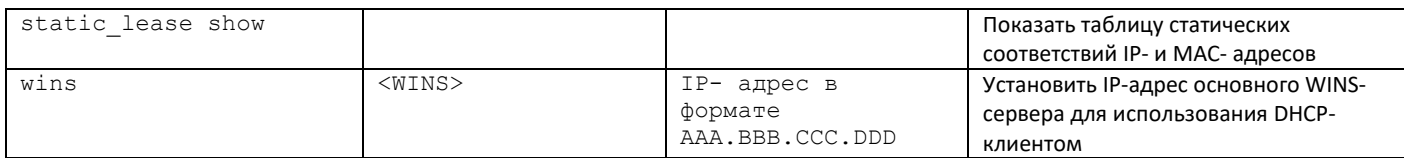

## 3.3.21.2 Режим конфигурирования РРТР-клиента

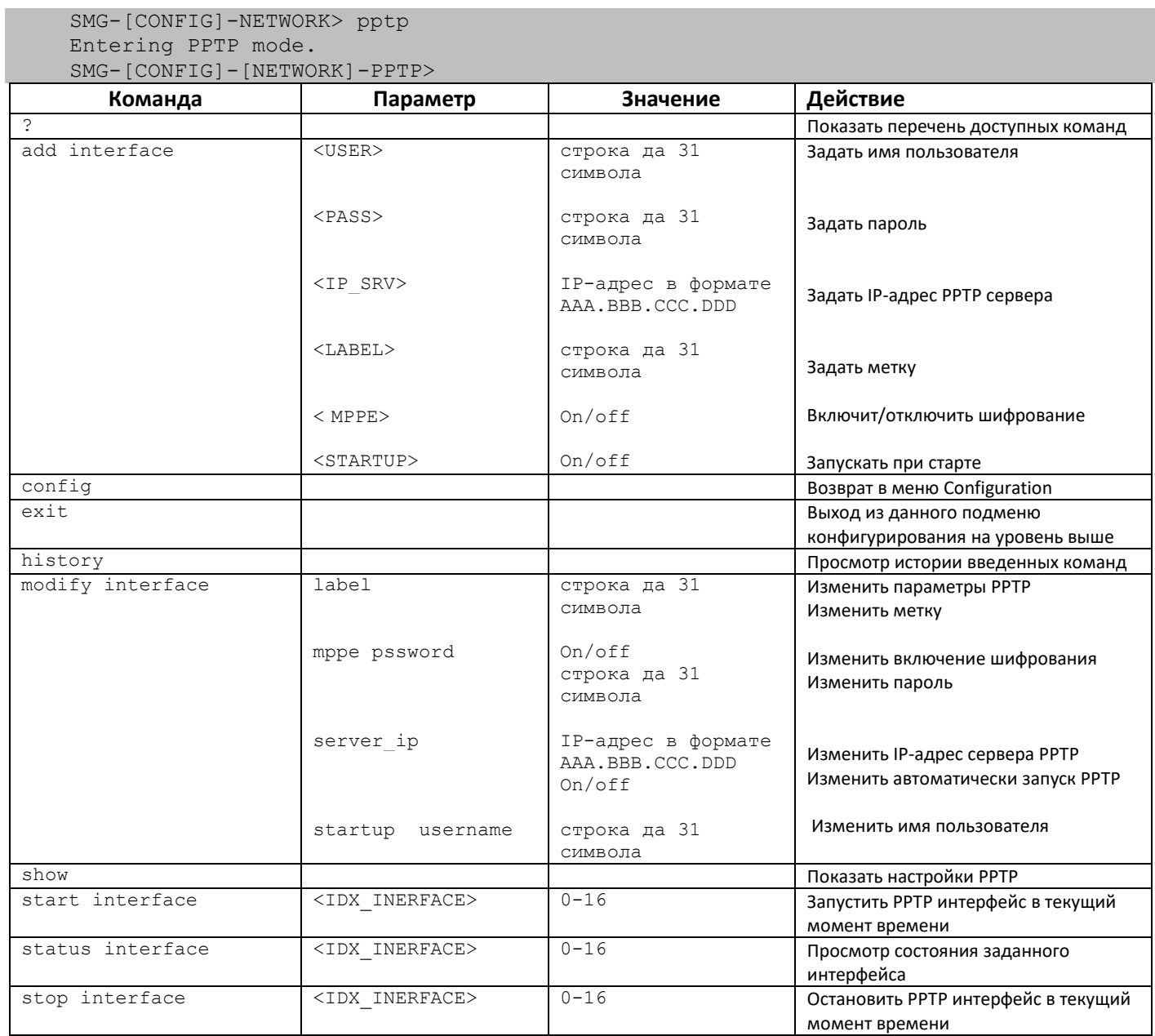

#### *3.3.21.3 Режим конфигурирования протокола NTP*

Для перехода в данный режим необходимо в режиме конфигурирования сетевых параметров выполнить команду **ntp**.

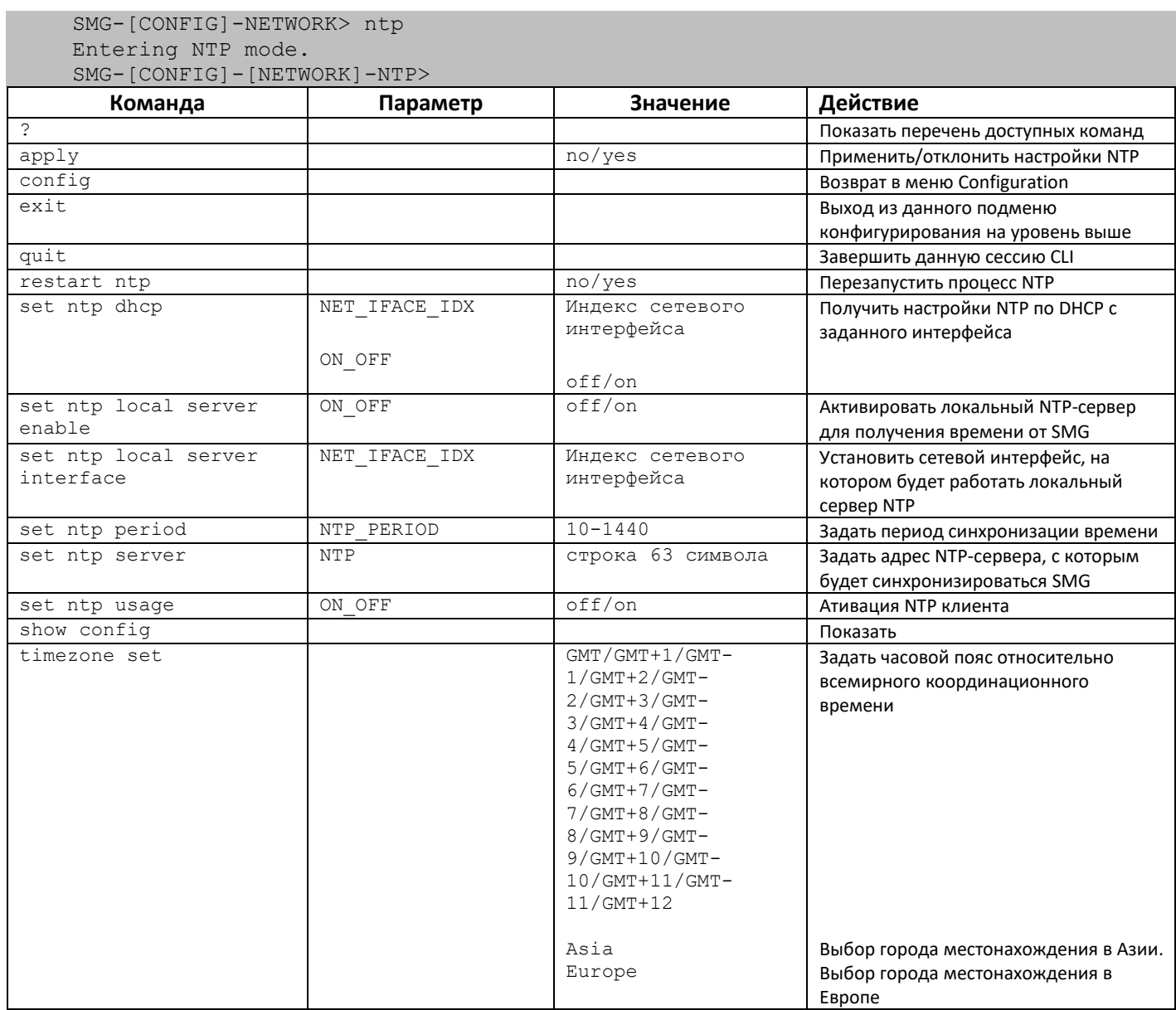

#### *3.3.21.4 Режим конфигурирования протокола SNMP*

Для перехода в данный режим необходимо в режиме конфигурирования выполнить команду **snmp**.

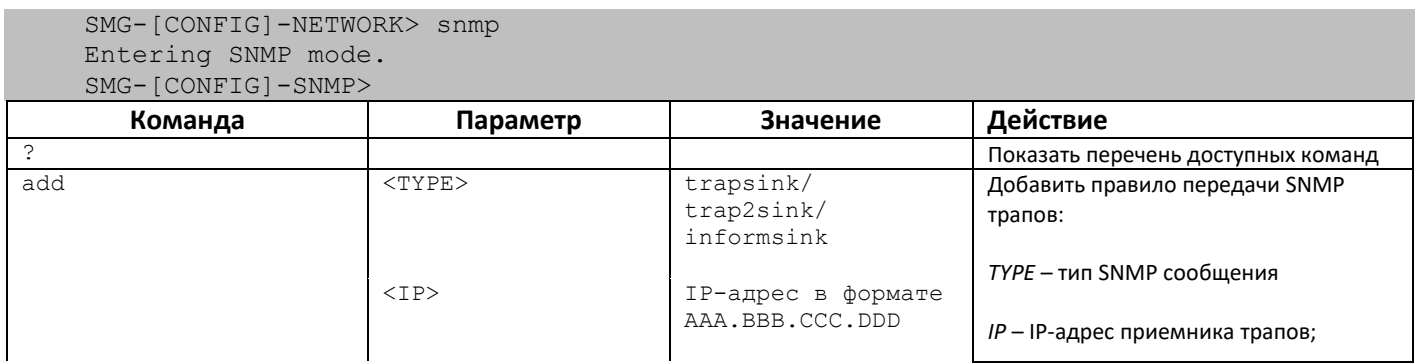

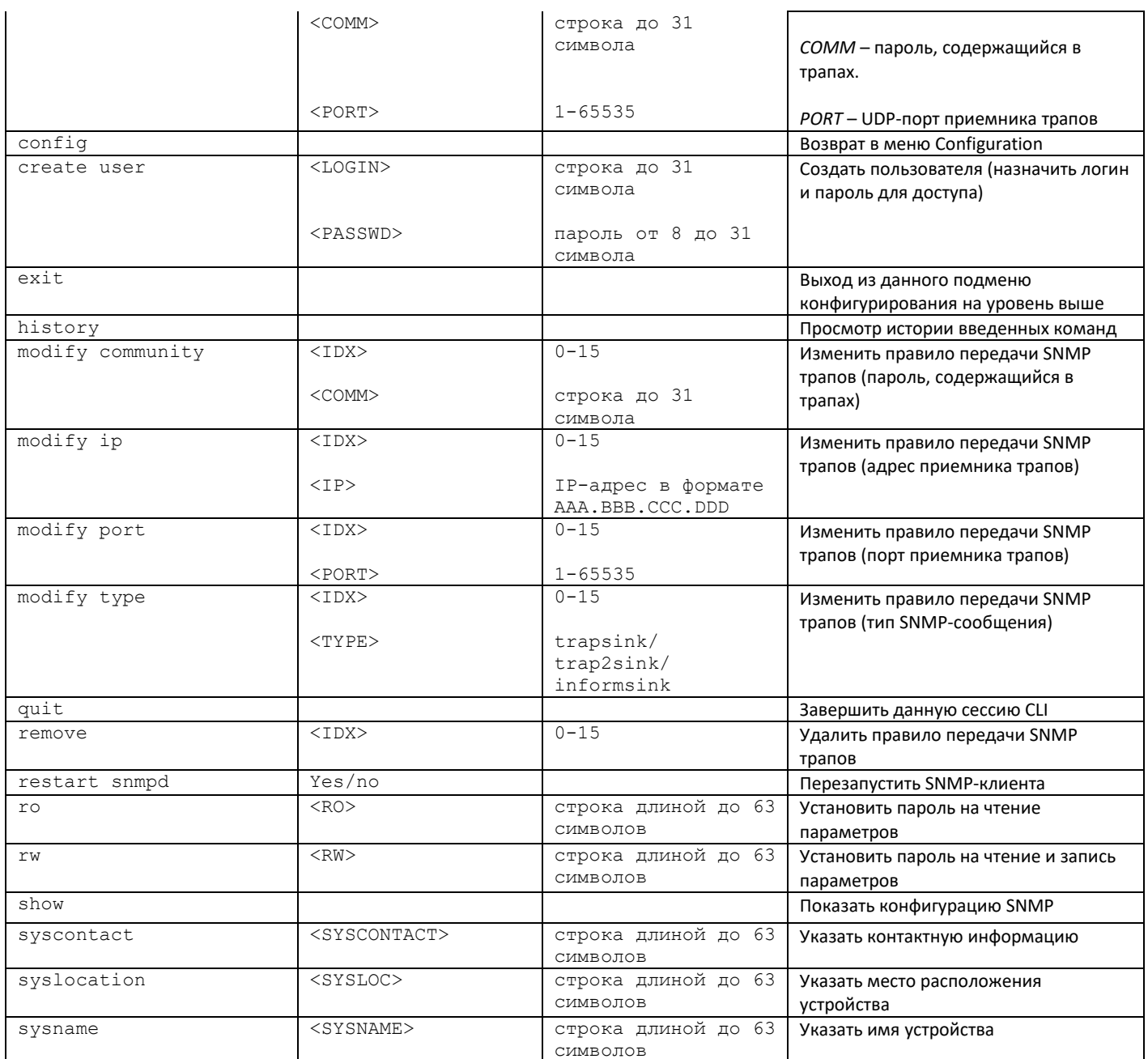

# 3.3.22 Режим конфигурирования плана нумерации

Для перехода в данный режим необходимо в режиме конфигурирования выполнить команду numplan.

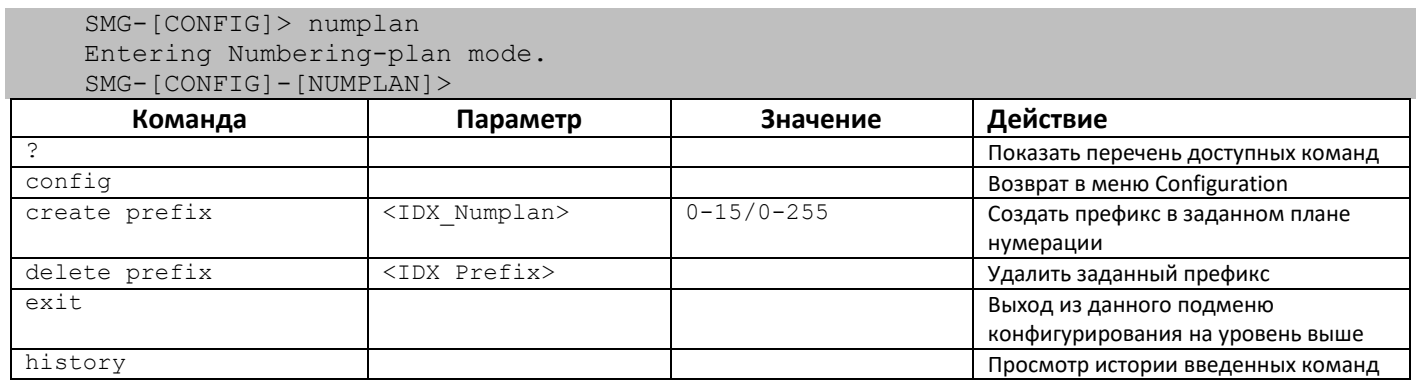

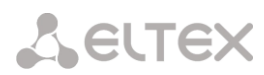

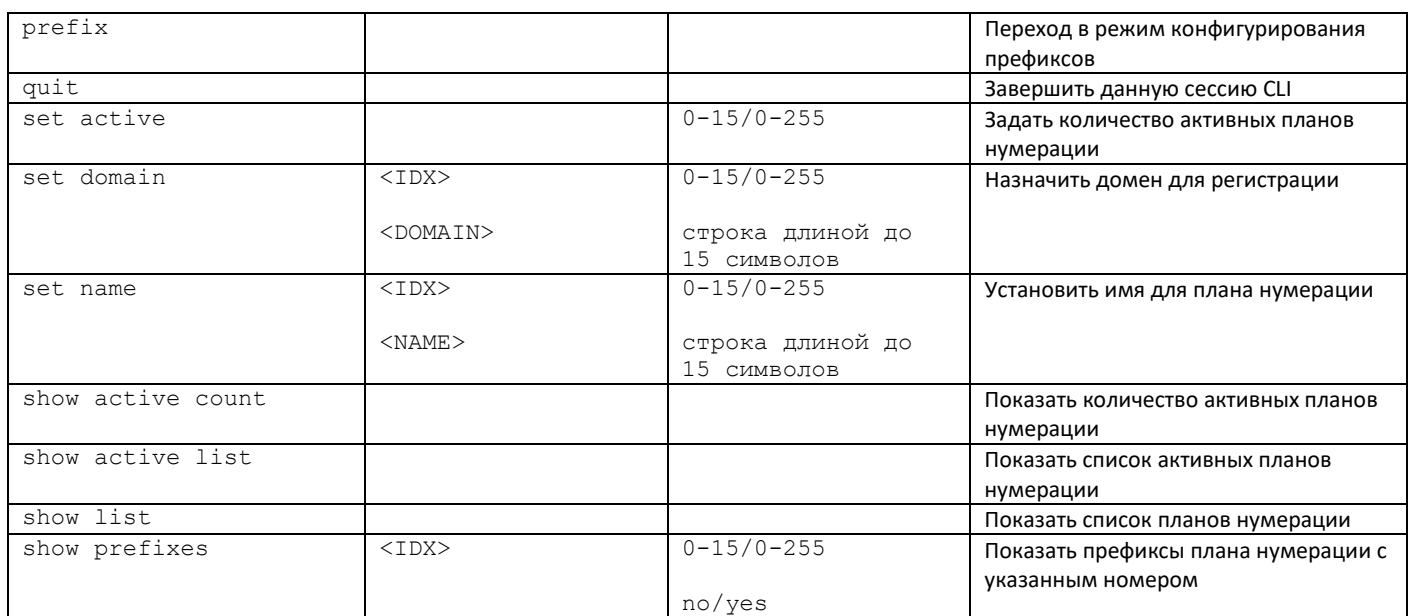

### 3.3.22.1 Режим конфигурирования префикса

Для перехода в данный режим необходимо в режиме конфигурирования выполнить команду prefix <PREFIX\_INDEX>, где <PREFIX\_INDEX> - номер префикса.

SMG-[CONFIG]-[NUMPLAN]> prefix 0 Entering Prefix-mode.

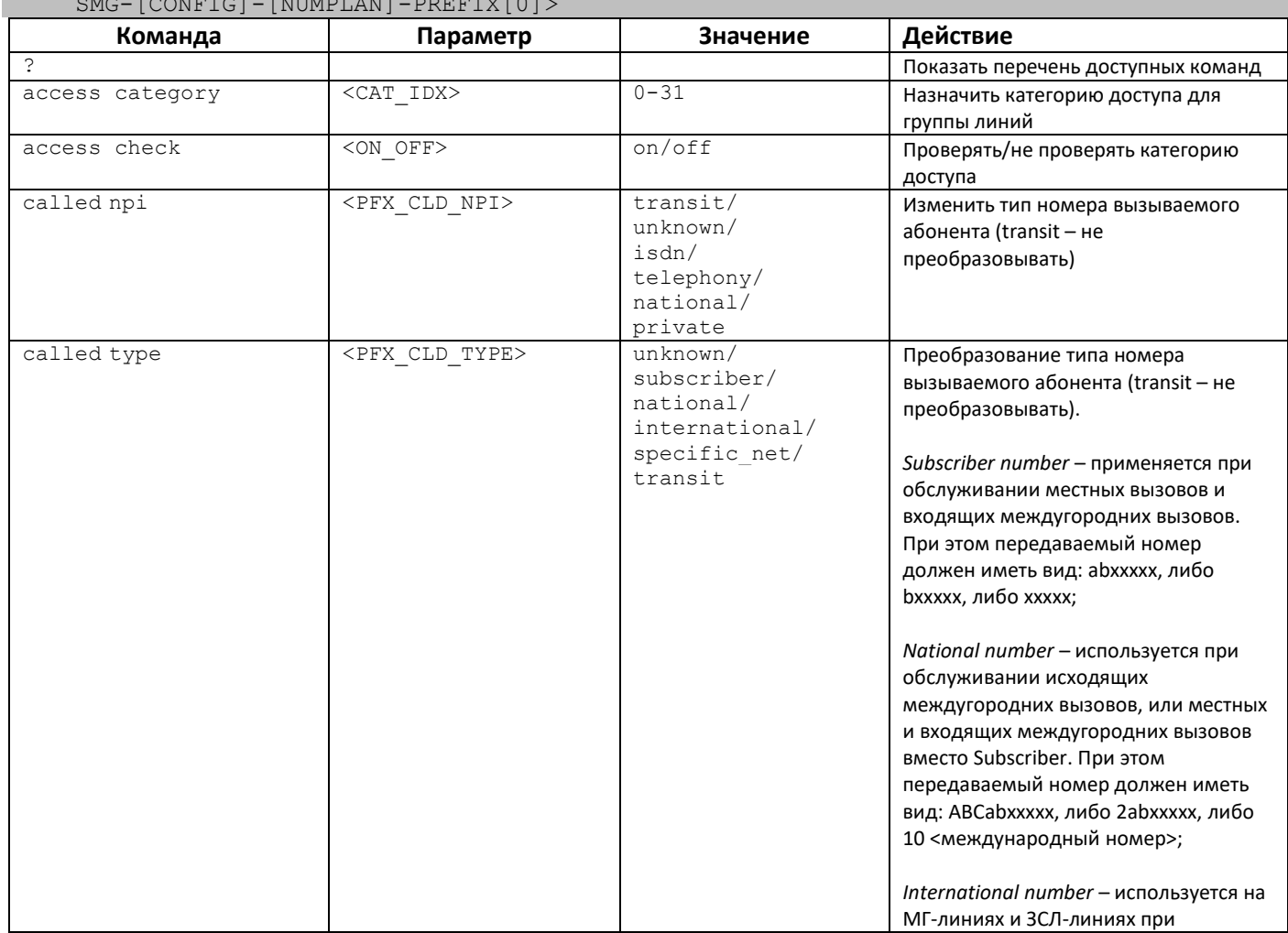

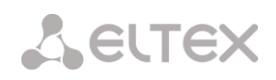

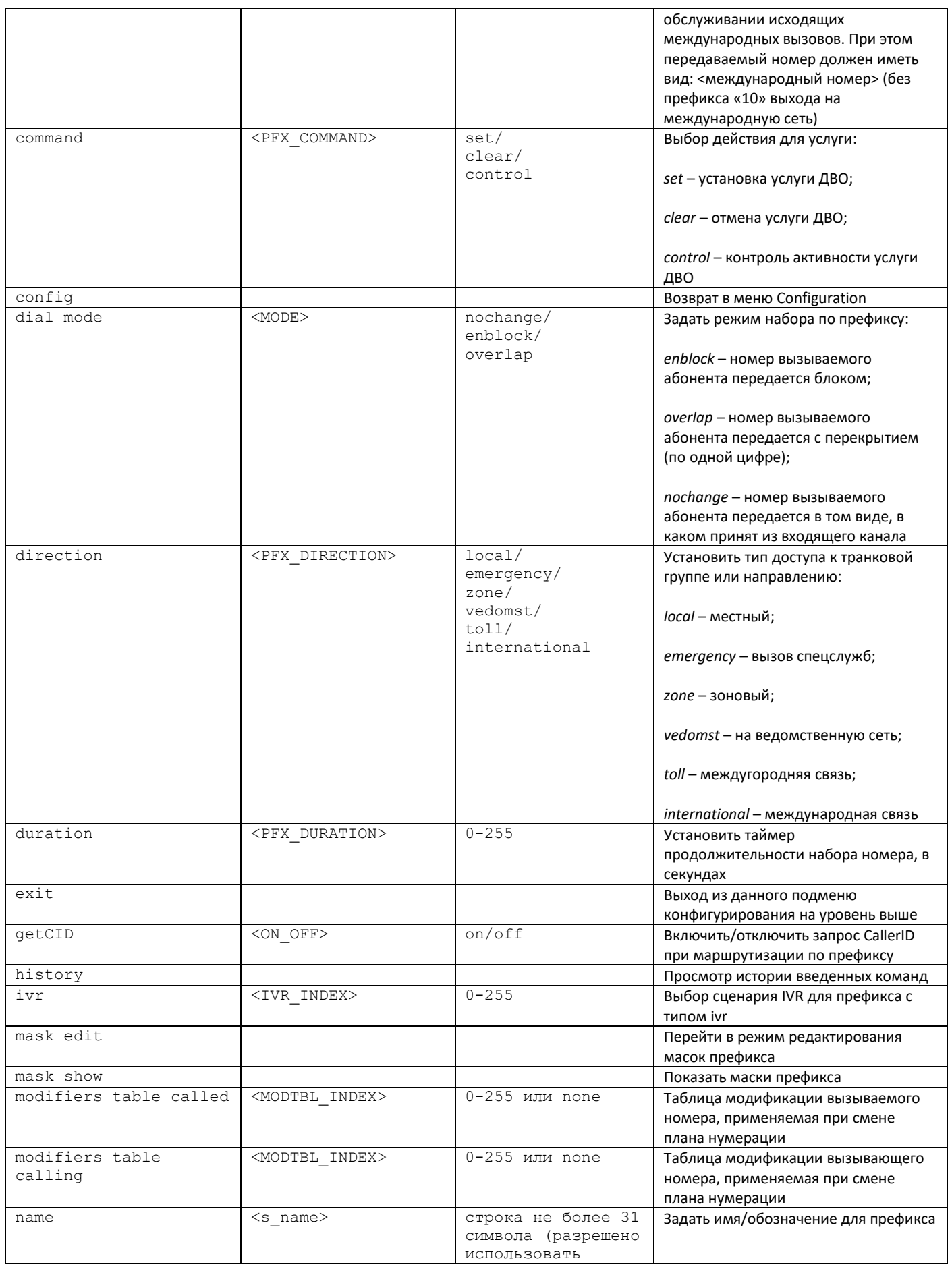

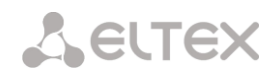

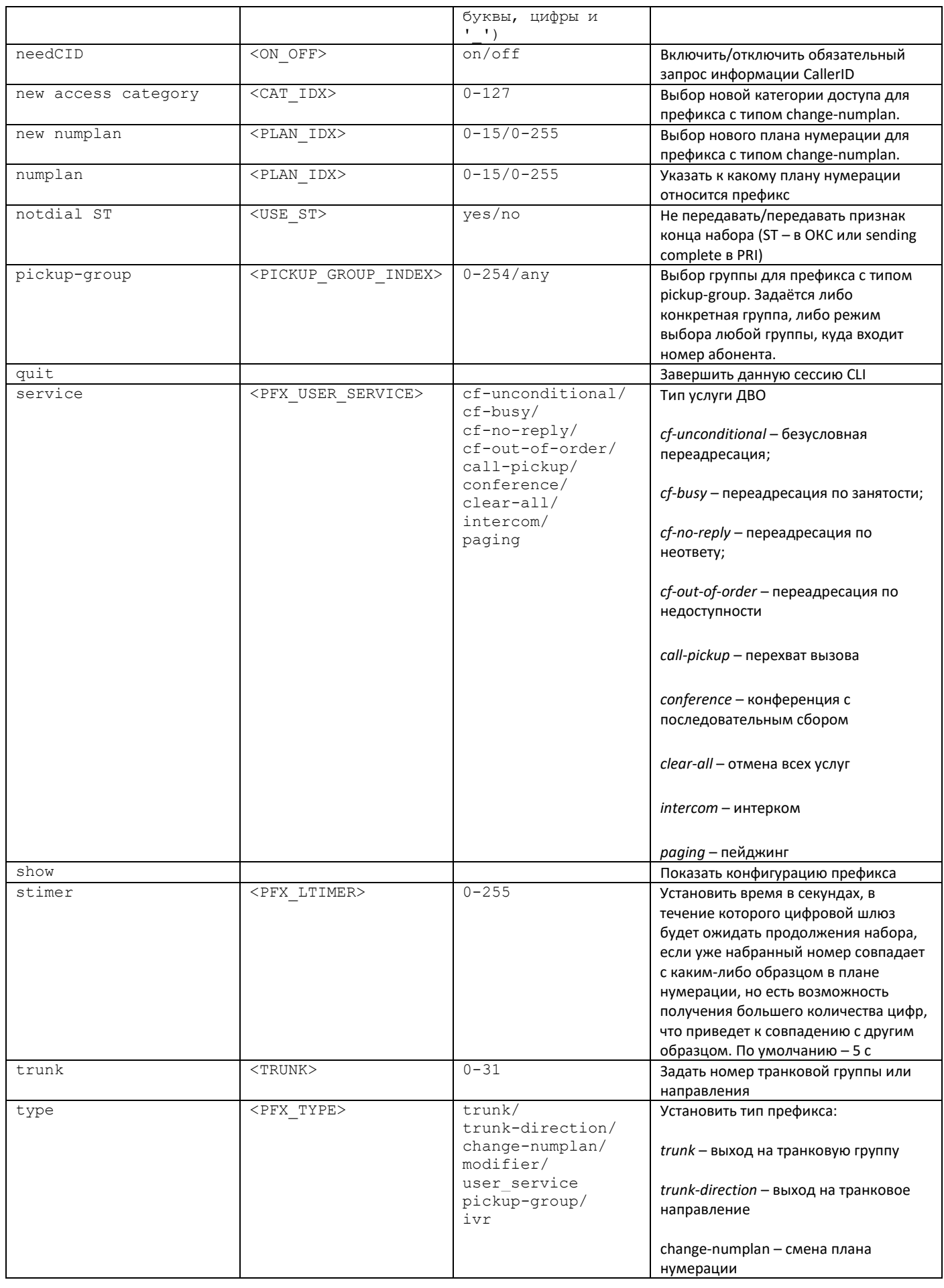

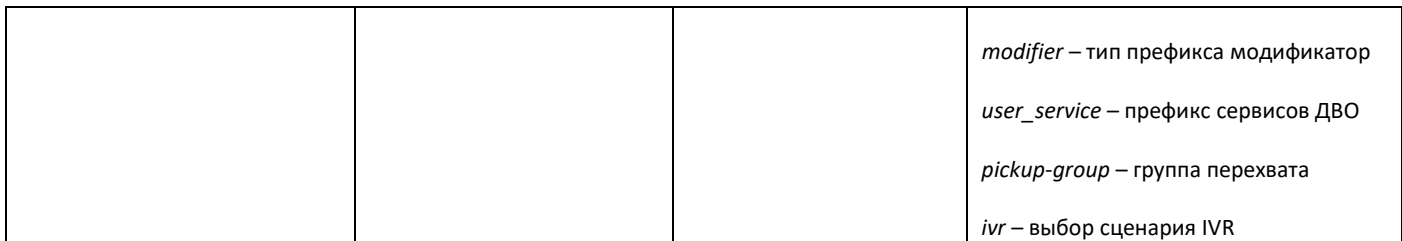

### 3.3.22.2 Режим конфигурирования масок префикса

Для перехода в данный режим необходимо в режиме конфигурирования префиксов выполнить команду mask edit.

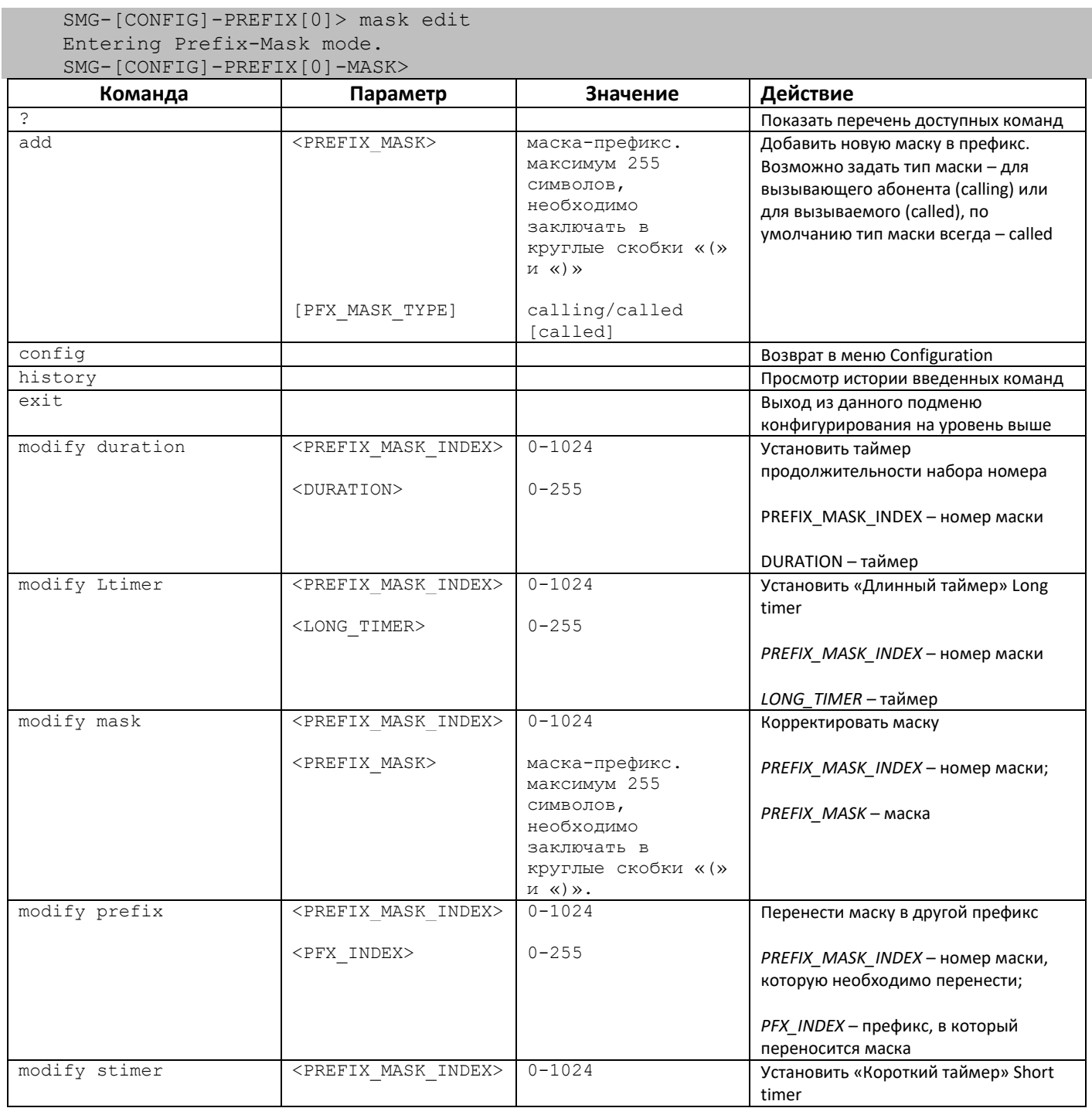

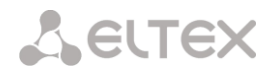

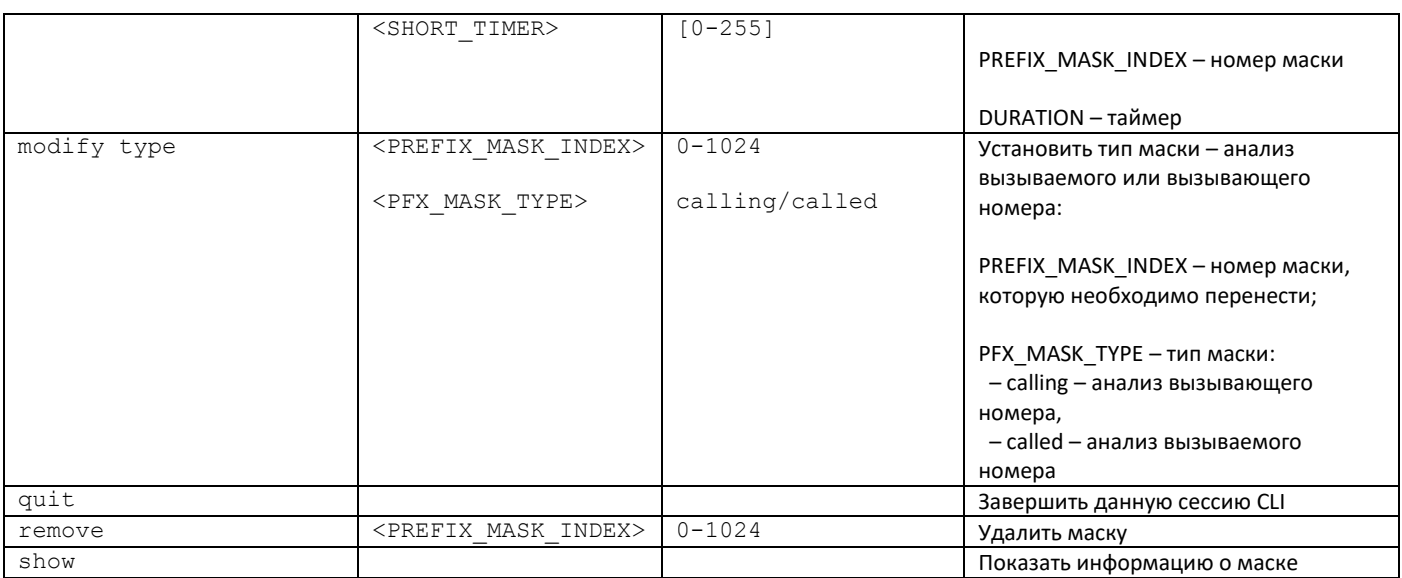

## 3.3.23 Режим конфигурирования группы перехвата

Для перехода в данный режим необходимо в режиме конфигурирования выполнить команду pickupgroup <pickup-group\_INDEX>, где <pickup-group\_INDEX>-номер группы перехвата.

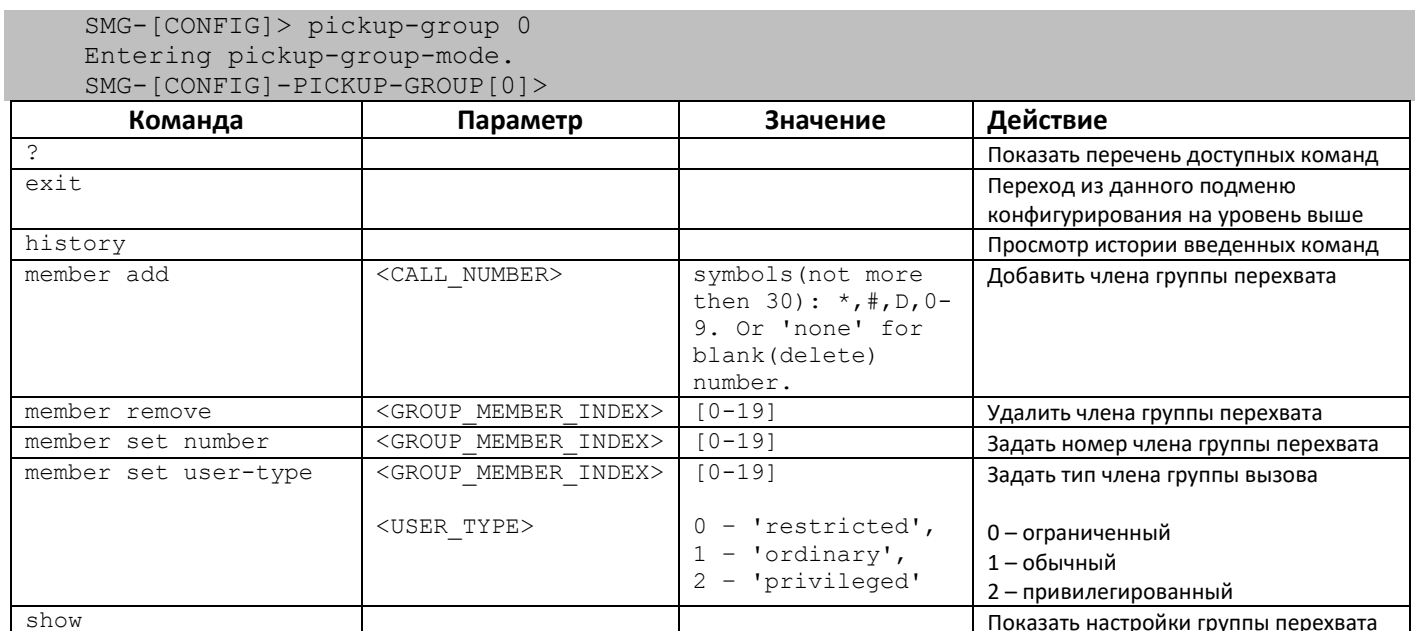

## 3.3.24 Режим конфигурирования профиля РВХ

Для перехода в данный режим необходимо в режиме конфигурирования выполнить команду pbx profiles.

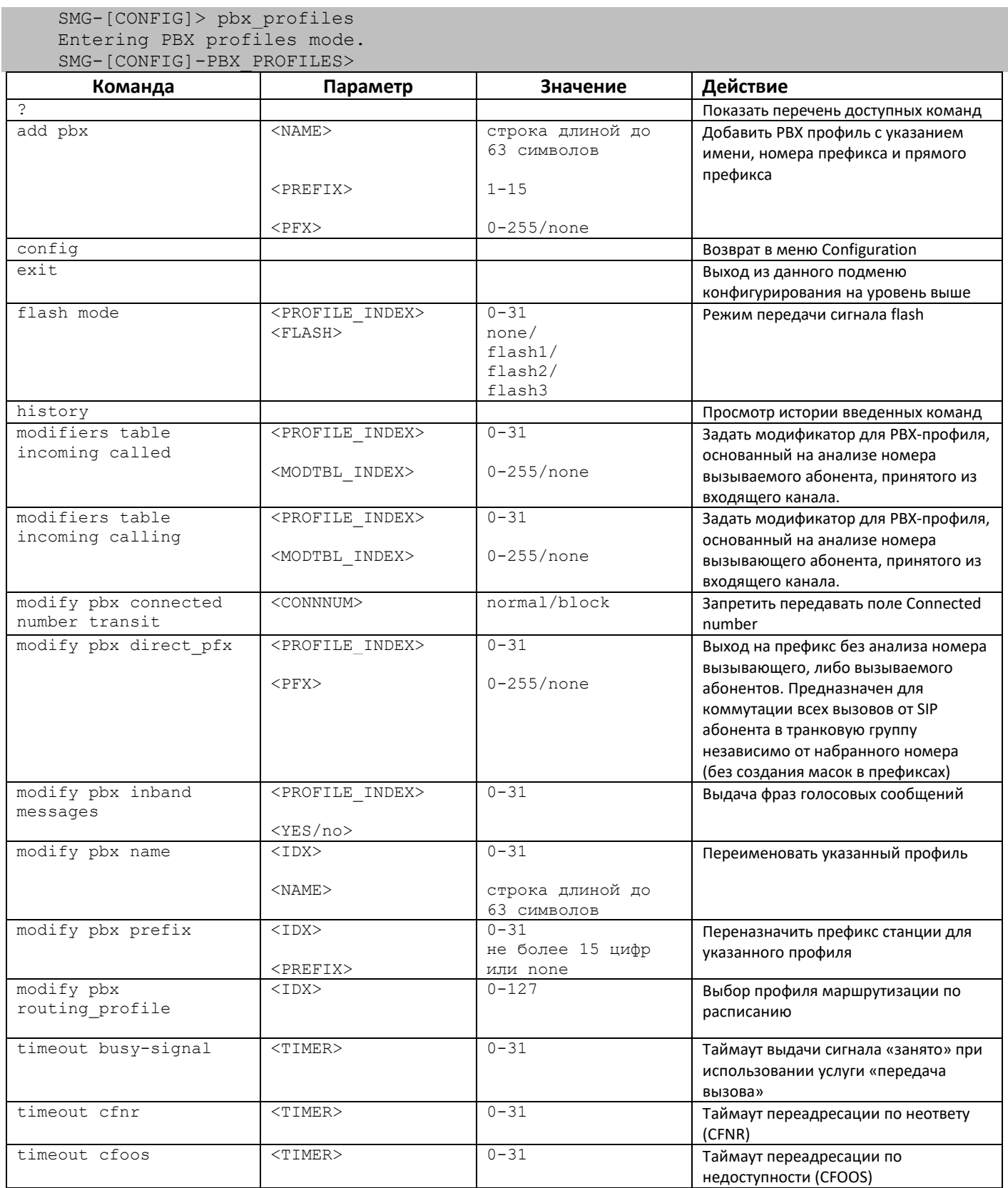

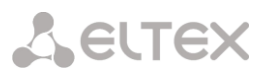

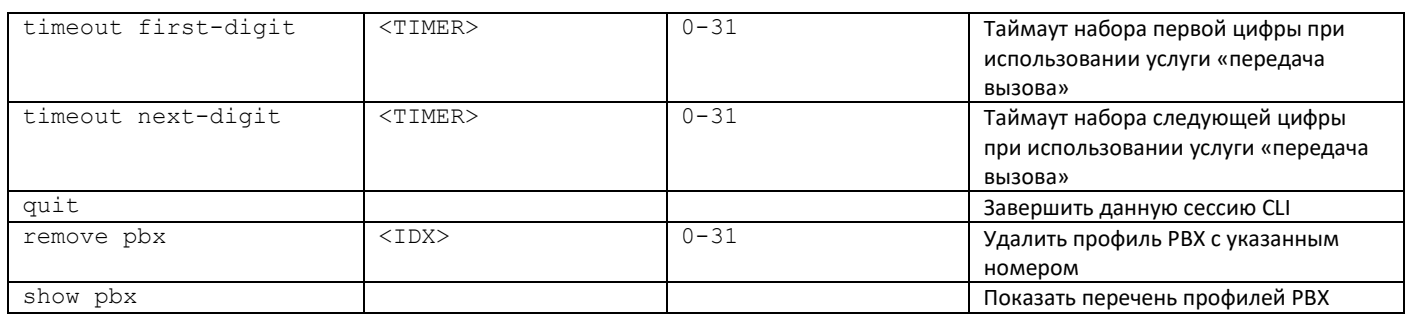

## *3.3.25 Режим конфигурирования таймеров Q.931*

Для перехода в данный режим необходимо в режиме конфигурирования выполнить команду **q931 timers**.

SMG-[CONFIG]> q931-timers Entering q931-timers mode.

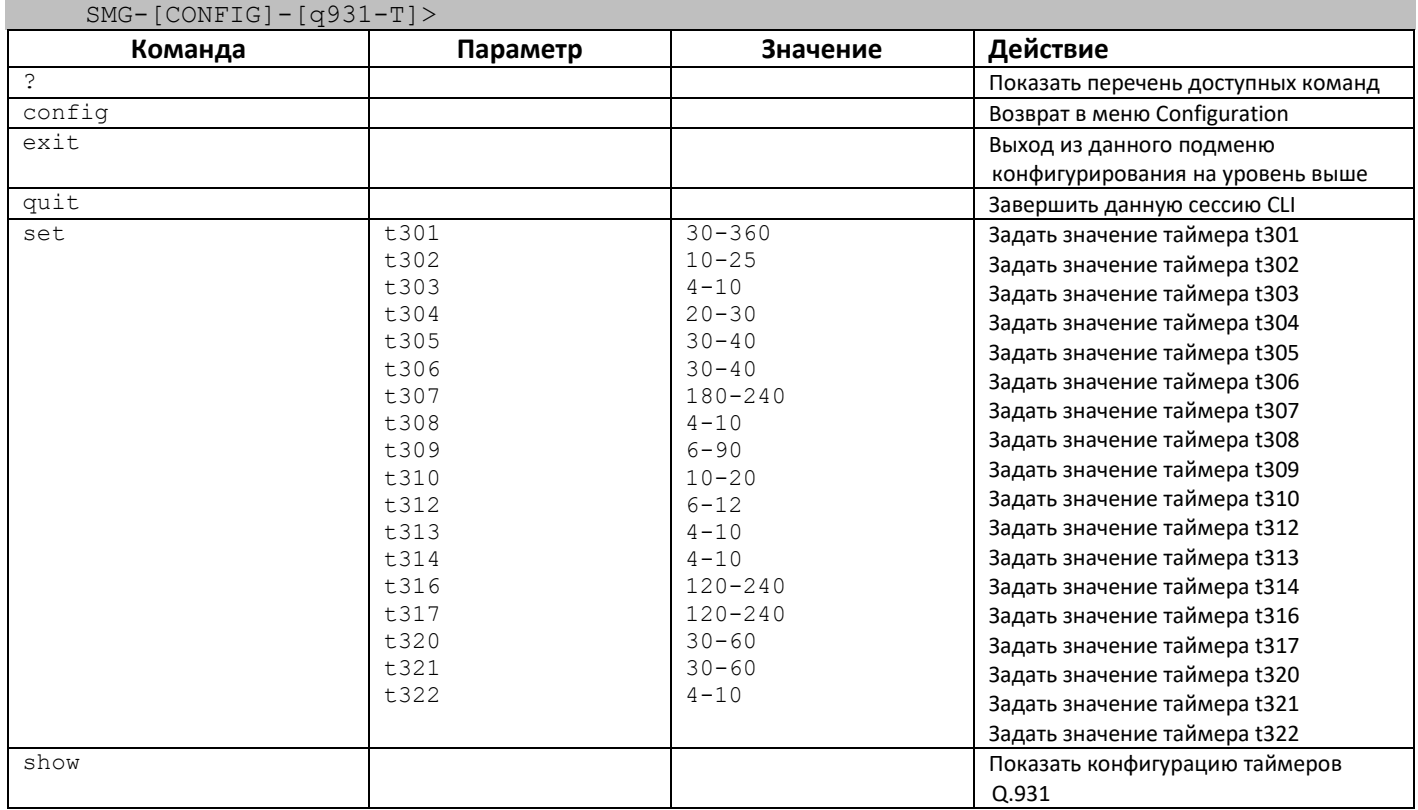

## 3.3.26 Режим конфигурирования RADIUS

SMG-[CONFIG]> radius

Для перехода в данный режим необходимо в режиме конфигурирования выполнить команду radius.

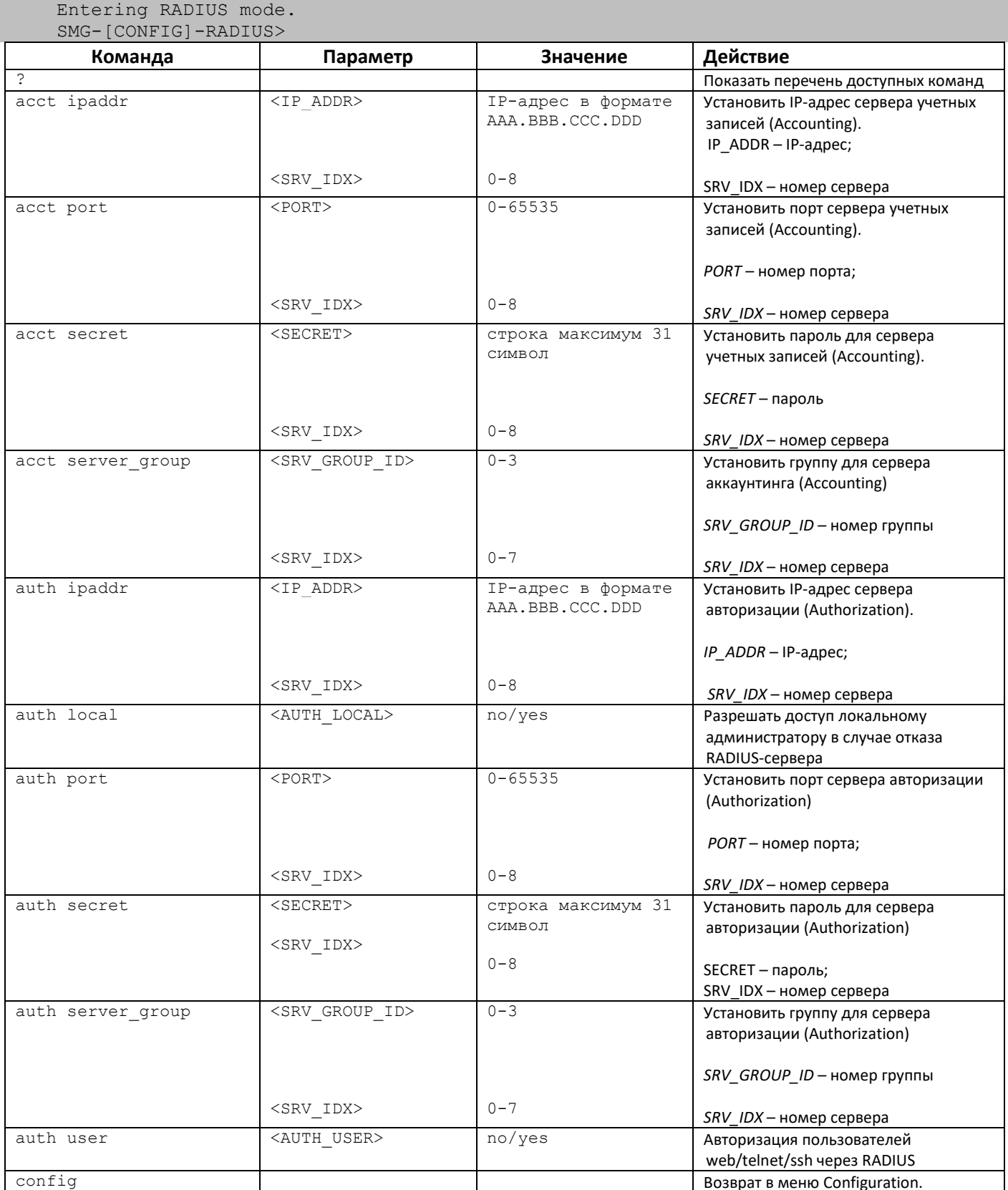

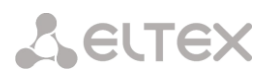

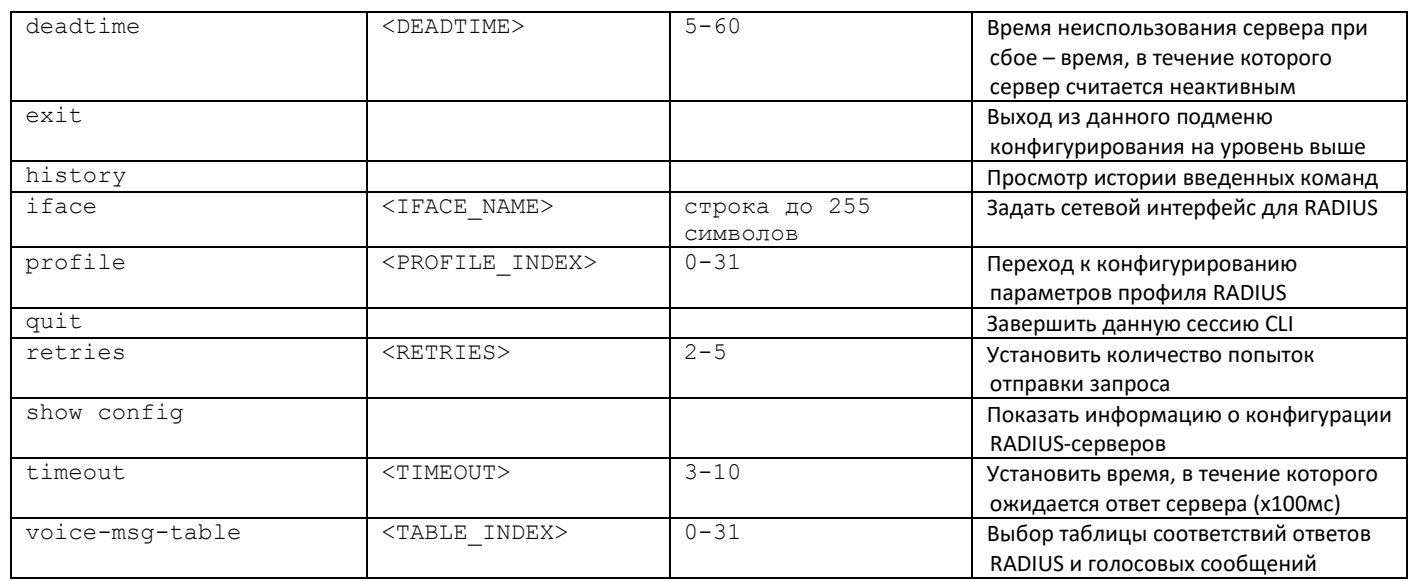

#### 3.3.26.1 Режим конфигурирования параметров профиля RADIUS

Для перехода в данный режим необходимо в режиме конфигурирования RADIUS выполнить команду profile <PROFILE INDEX>, где <PROFILE INDEX>-номер профиля RADIUS.

SMG-[CONFIG]-RADIUS> profile 0 Entering RADIUS-Profile-mode.  $SMG - [CONFIG] - RANTIIS - PROFITIE [013]$ 

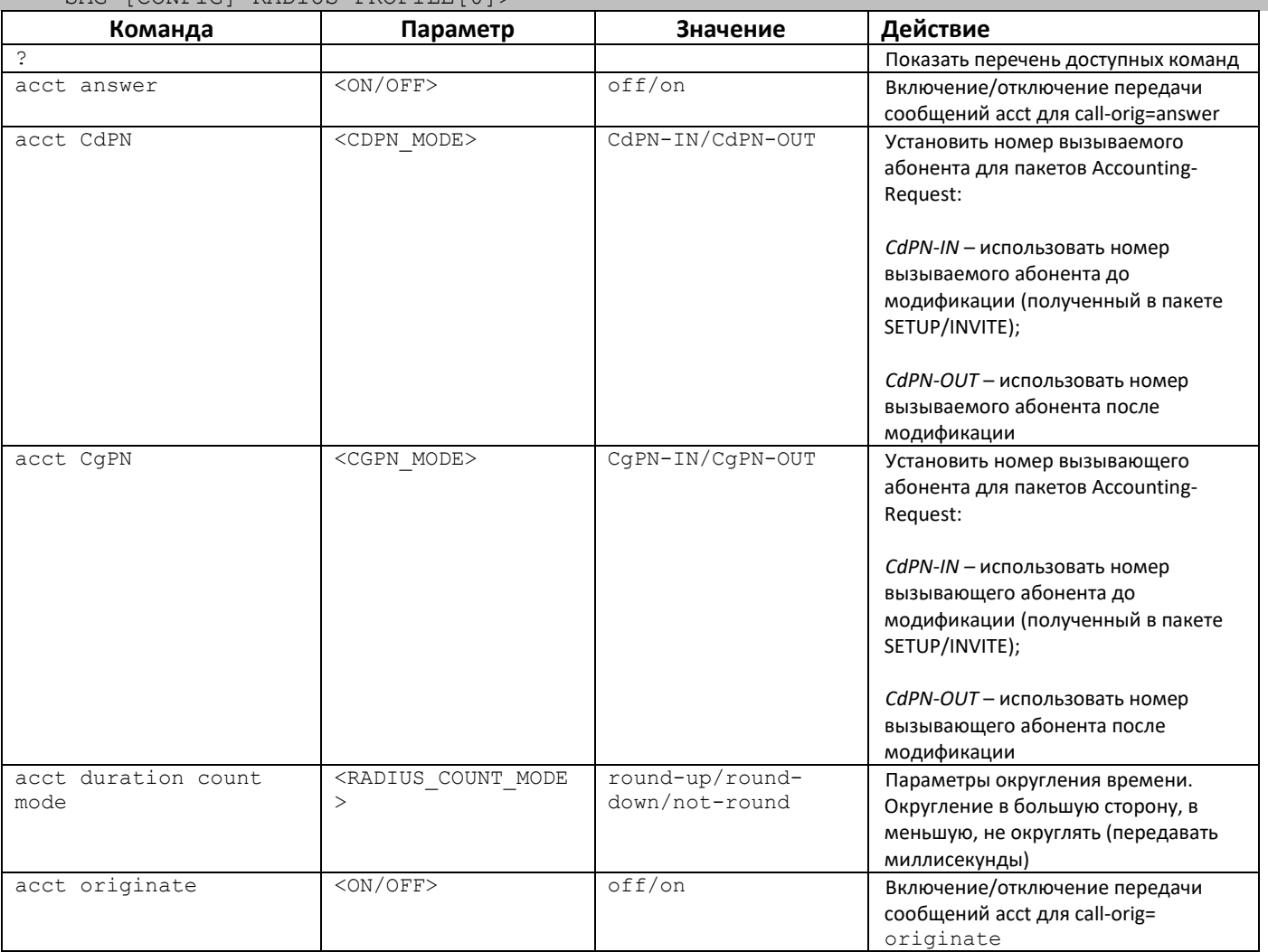

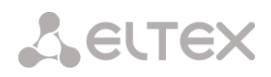

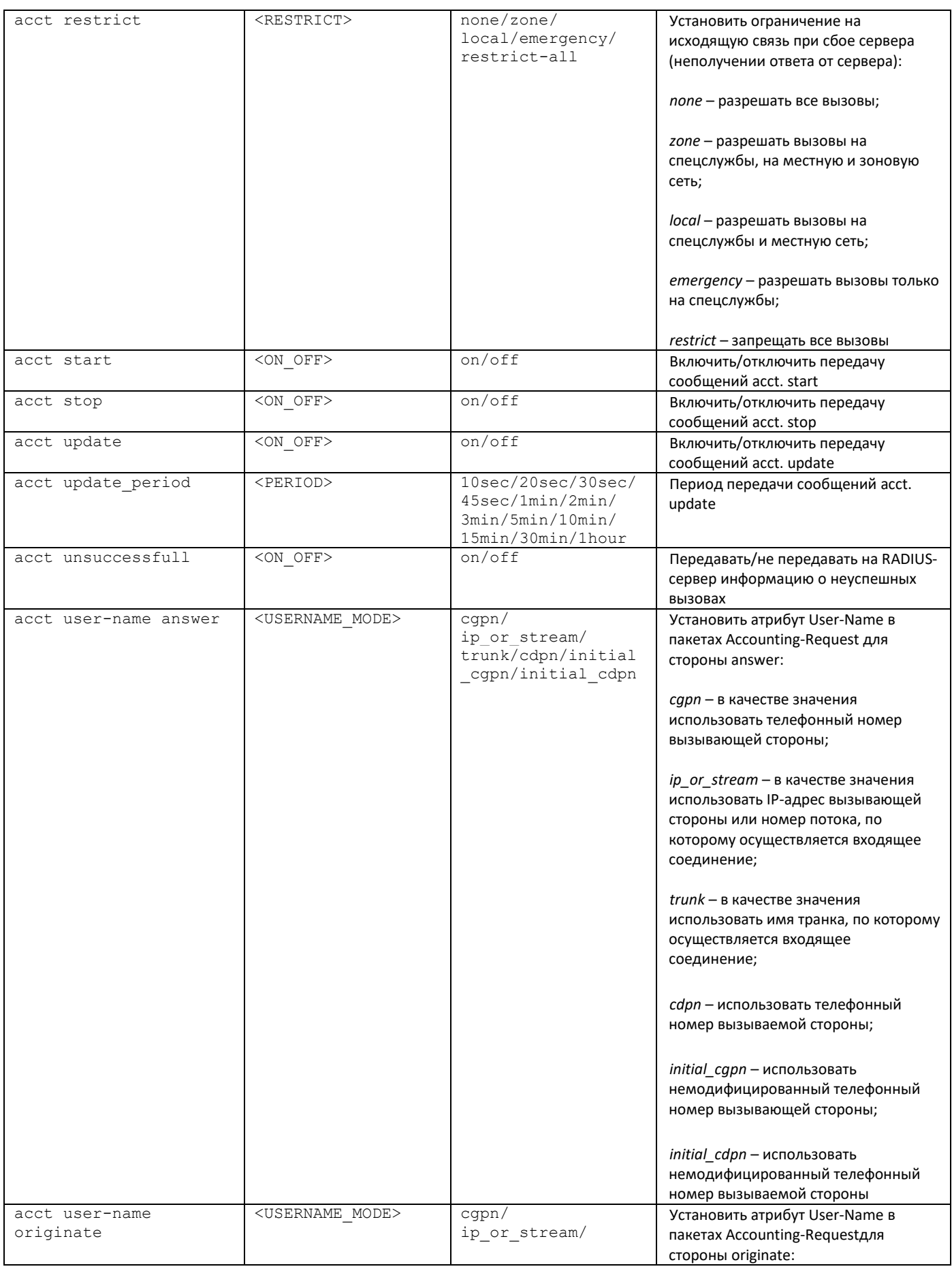

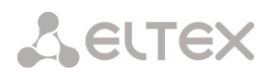

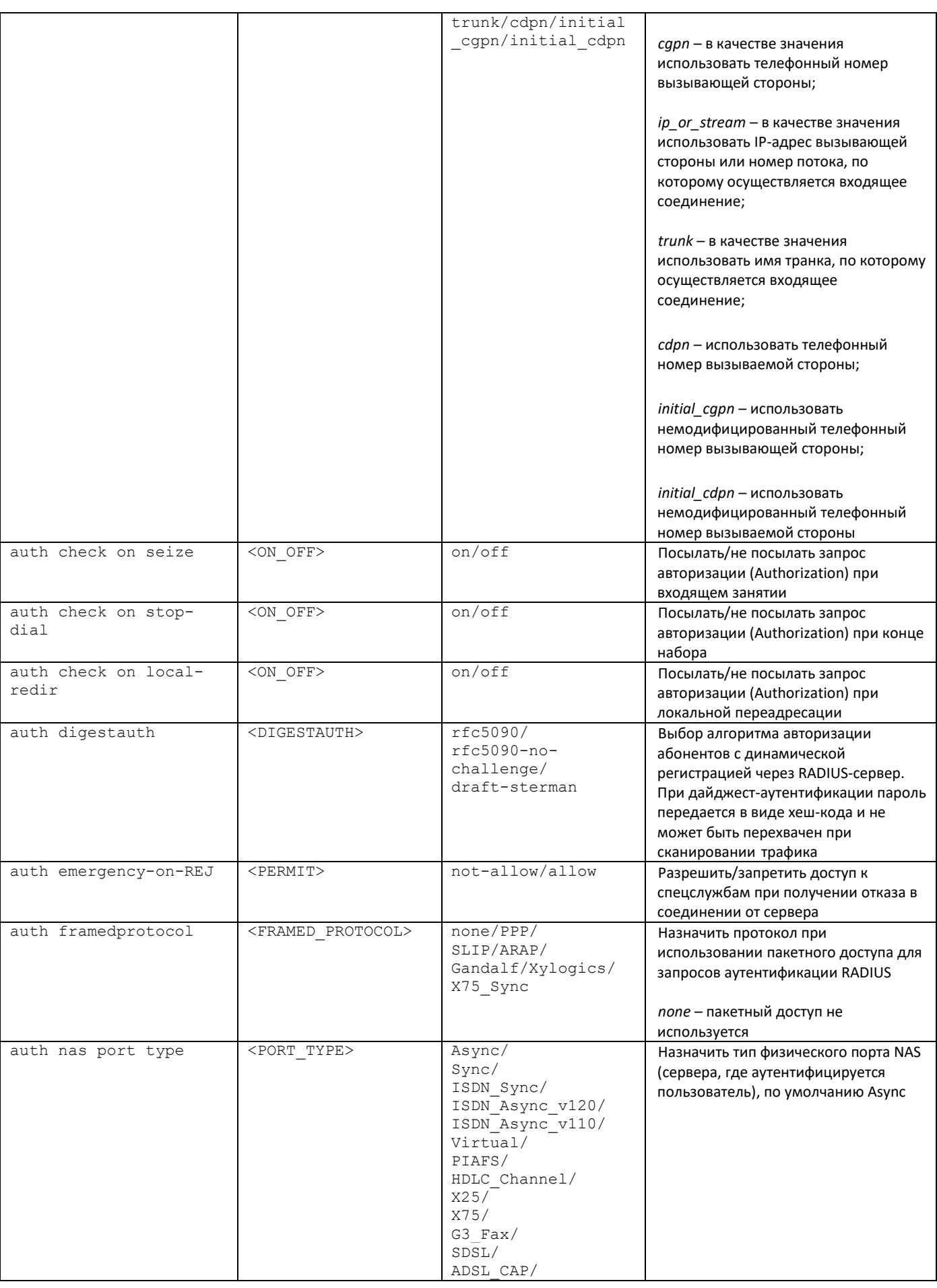

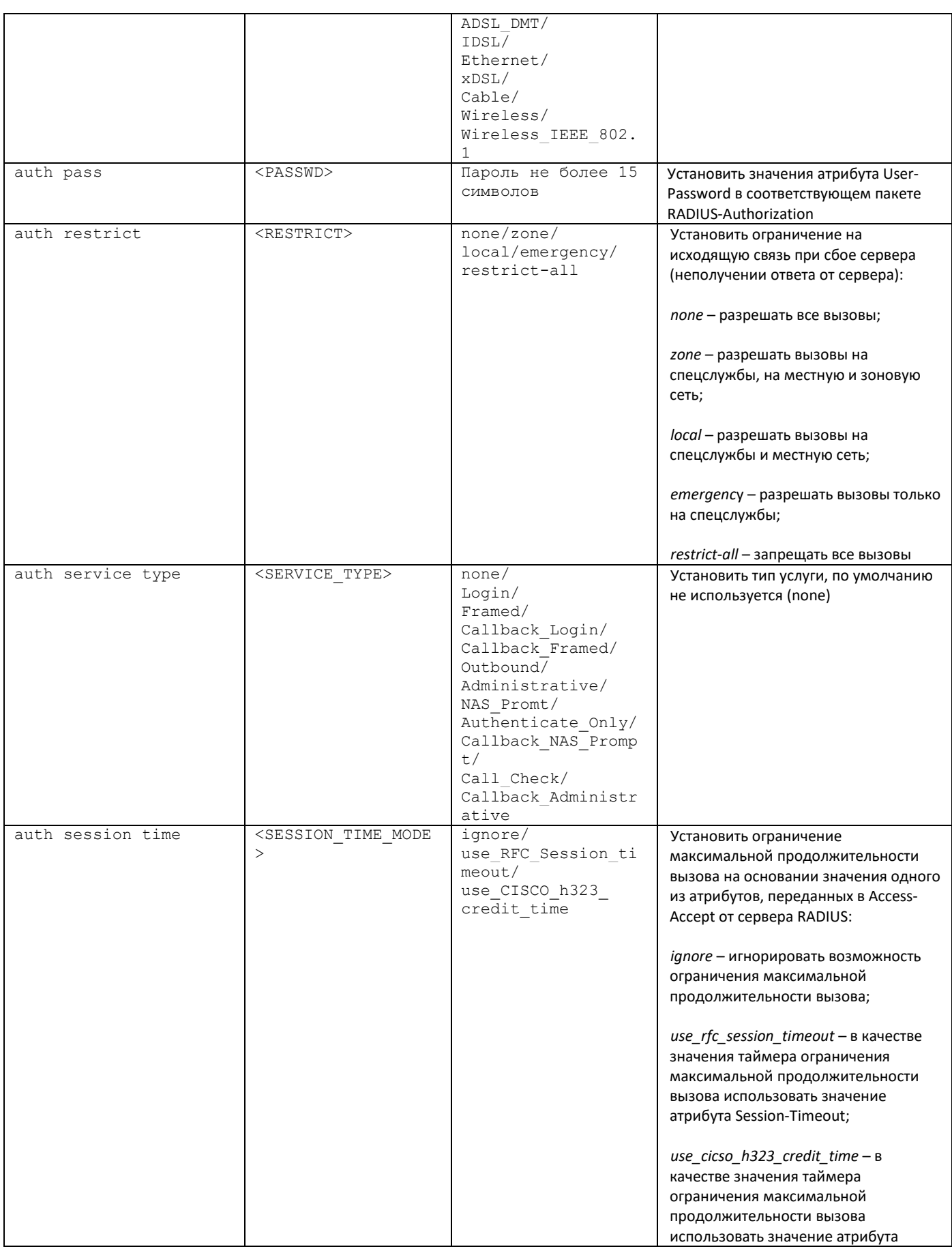

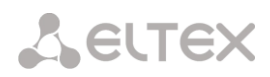

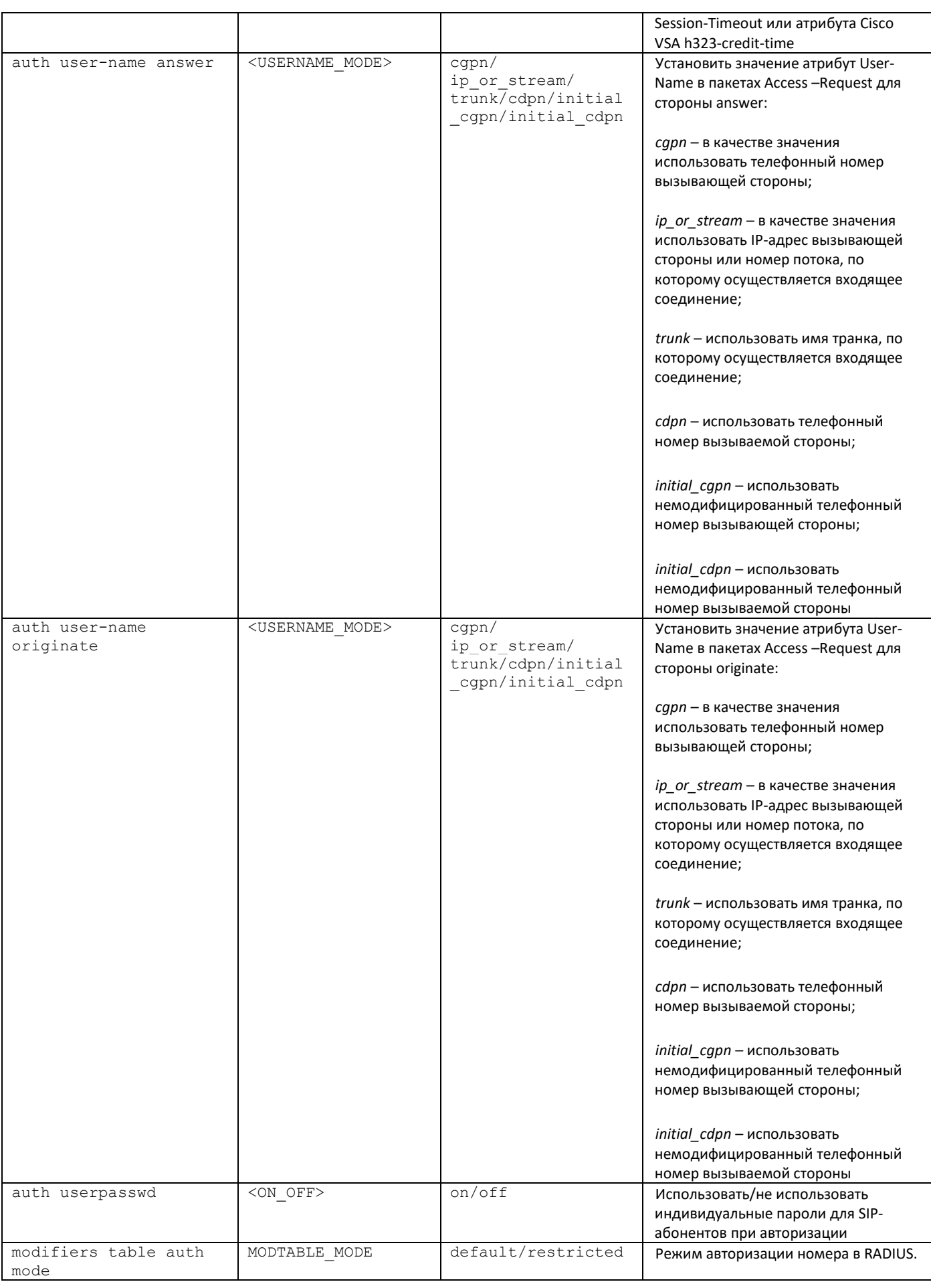

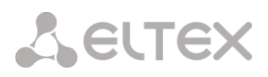

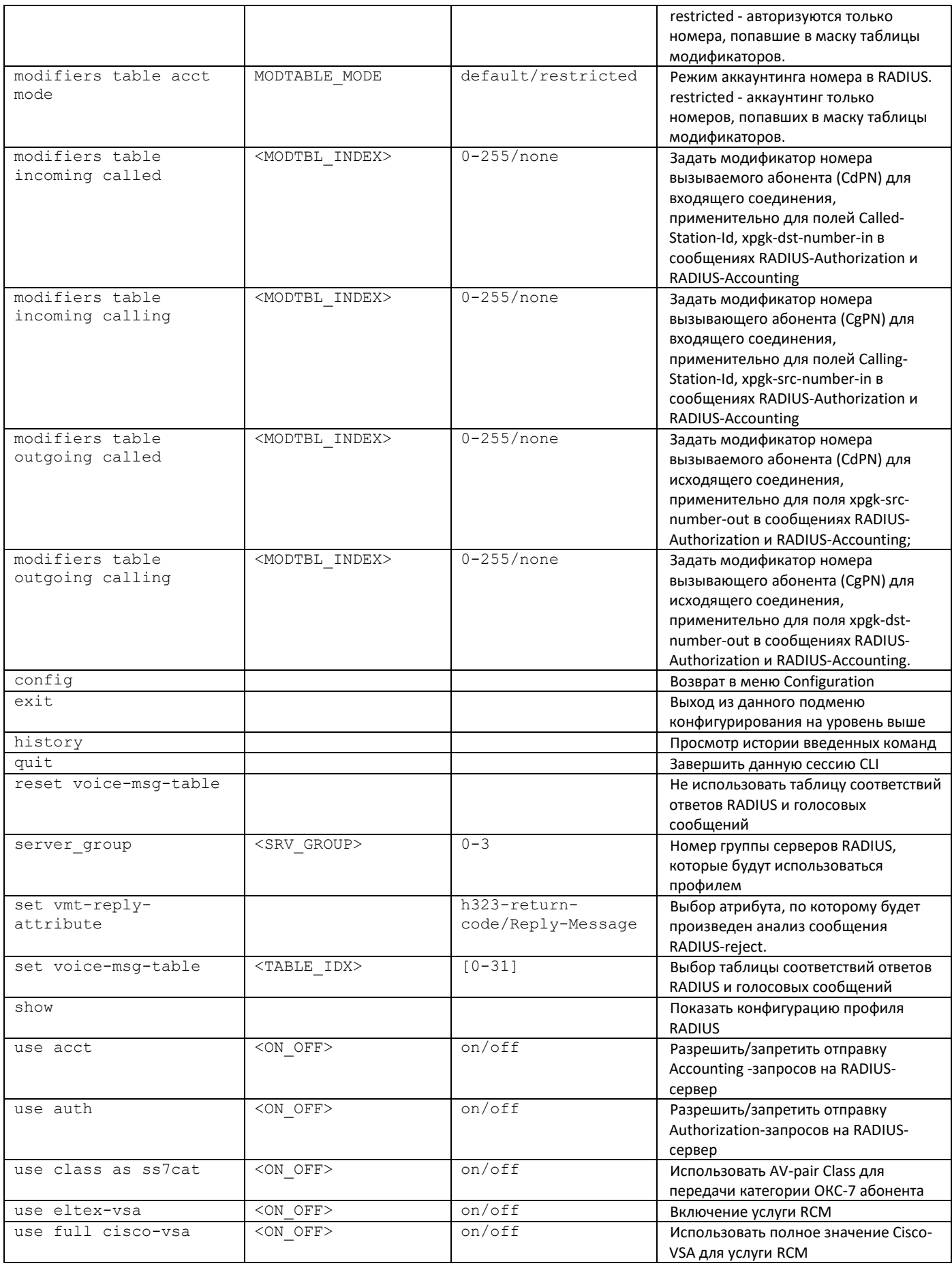

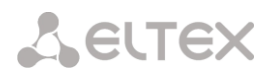

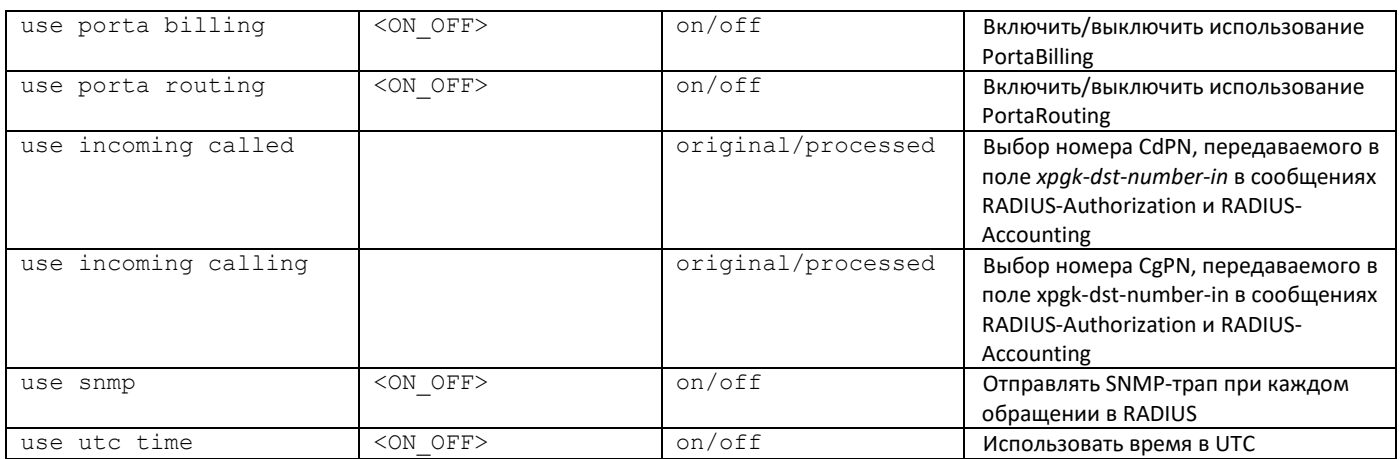

#### 3.3.27 Режим конфигурирования авторизации обратным вызовом

Для перехода в данный режим необходимо в режиме конфигурирования выполнить команду auth calls:

SMG1016M-[CONFIG]> auth\_calls Entering Auth Calls mode.<br>SMG1016M-[CONFIG]-AUTH CALL

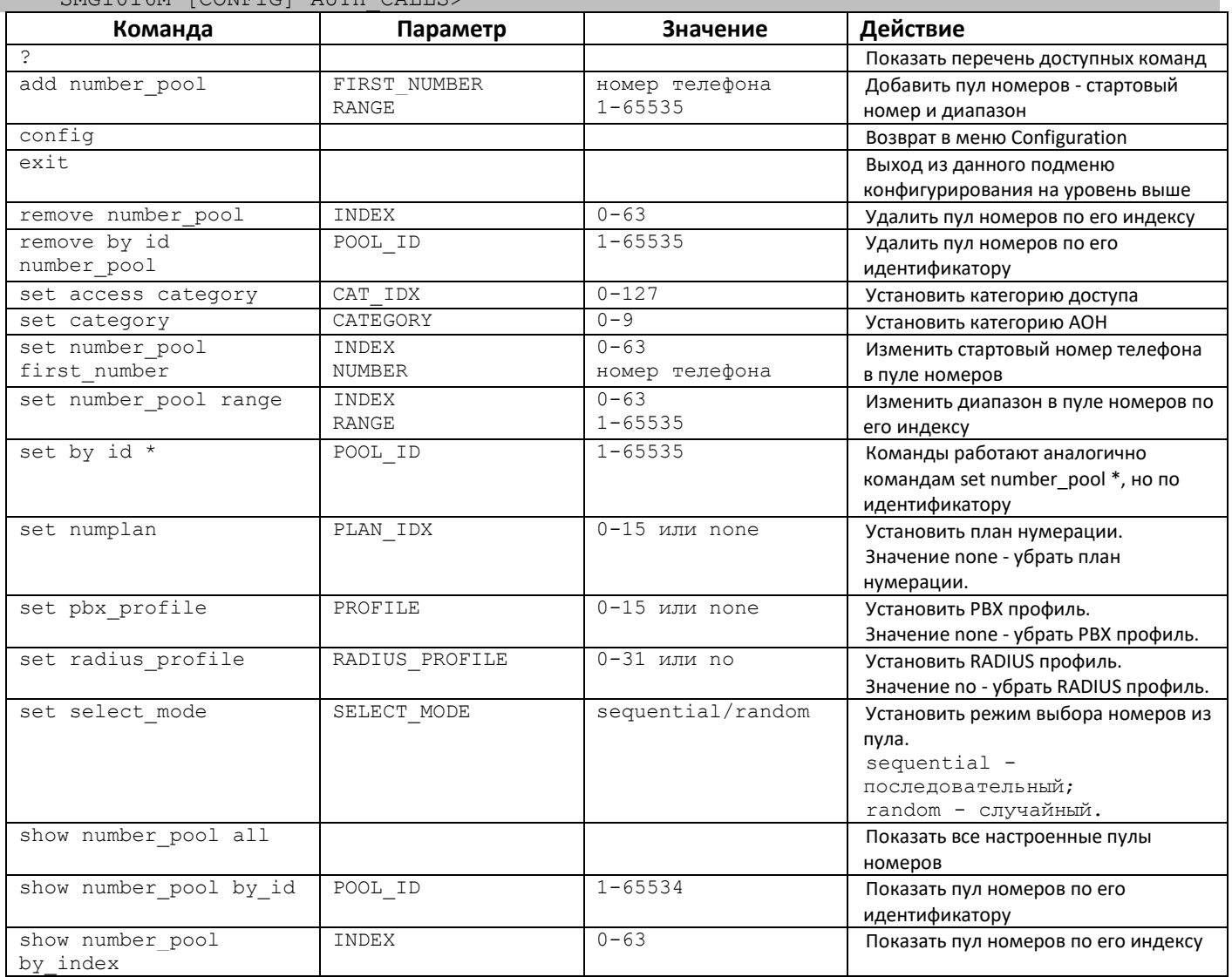

show user **Показать настройки виртуального** абонента

#### *3.3.28 Режим конфигурирования настроек записи разговоров.*

<span id="page-343-0"></span>Для перехода в данный режим1 необходимо в режиме конфигурирования выполнить команду **record**.

SMG-[CONFIG]> record Entering Record-setup mode. SMG-[CONFIG]-[RECORD]>

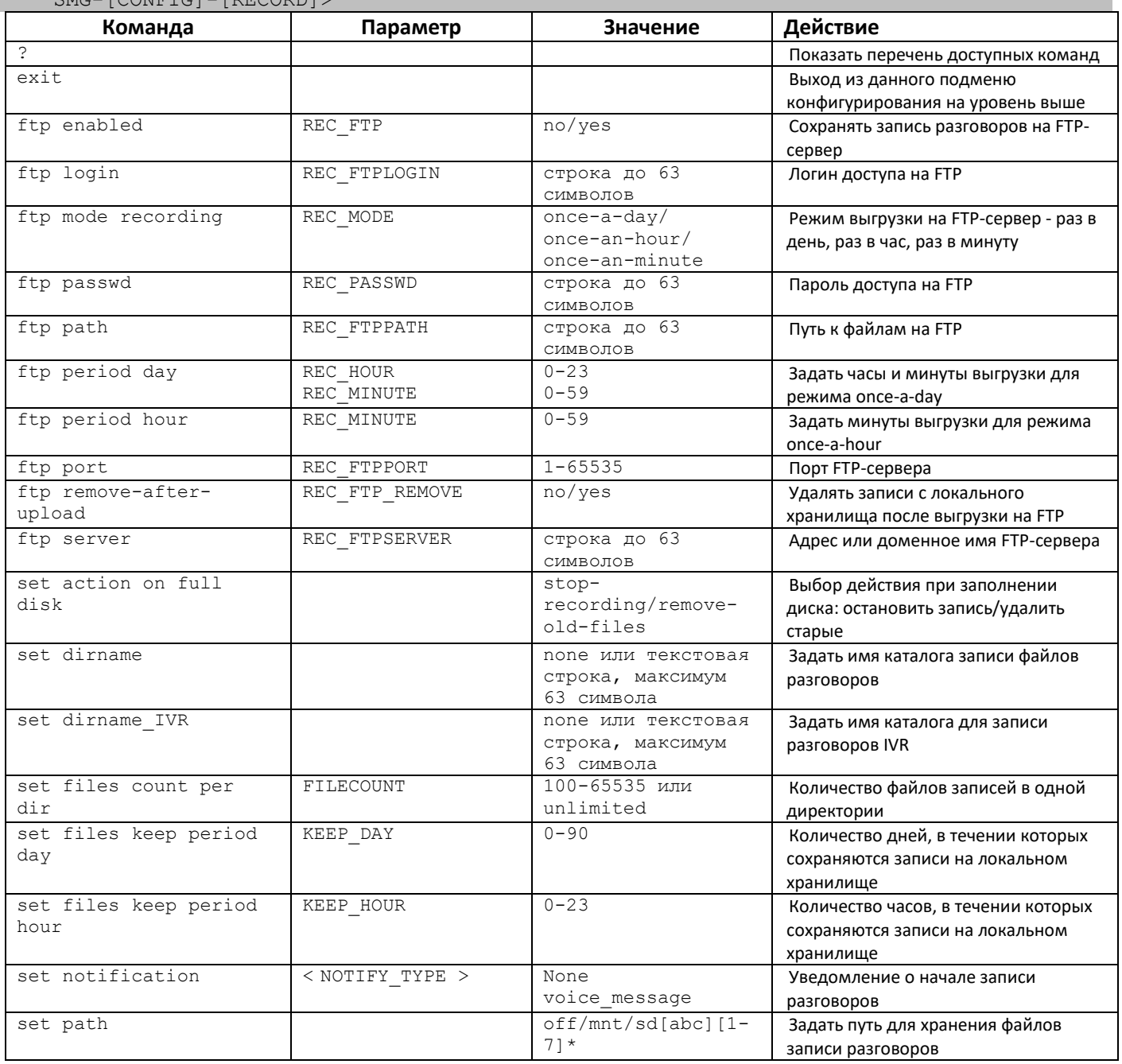

<sup>1</sup> Меню доступно только в версии ПО с лицензией Call-record, подробнее о лицензиях в разделе **[3.1.23](#page-268-0) [Лицензии](#page-268-0)**

 $\overline{a}$ 

## *3.3.29 Режим конфигурирования масок записей разговоров*

Для перехода в данный режим[1](#page-343-0) необходимо в режиме конфигурирования настроек записи разговоров выполнить команду **mask**.

SMG-[CONFIG]-[RECORD]> mask Entering Record-Mask mode. SMG-[CONFIG]-[RECORD]-MASK>

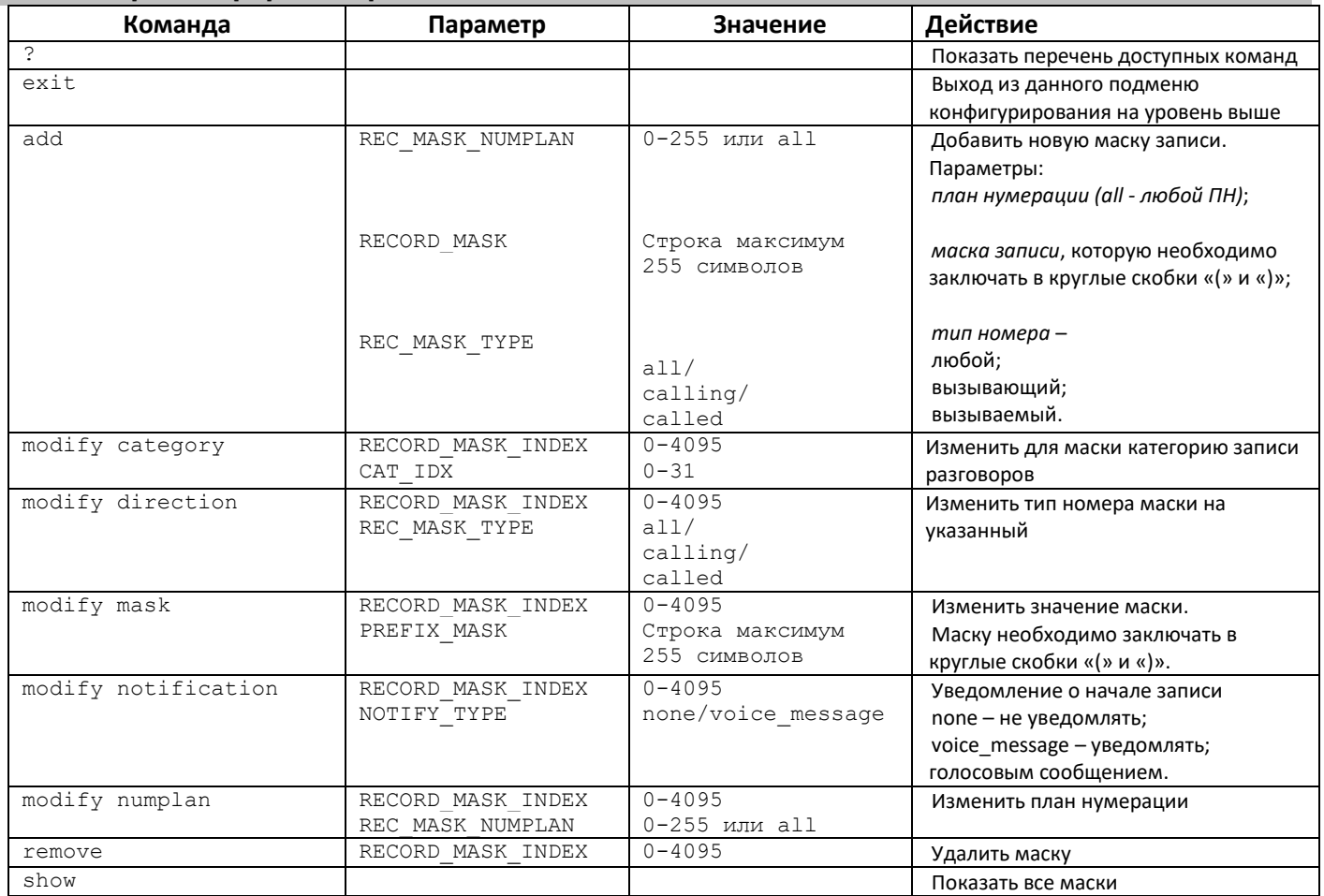

#### *3.3.30 Режим конфигурирования статических маршрутов*

Для перехода в данный режим необходимо в режиме конфигурирования выполнить команду **route**.

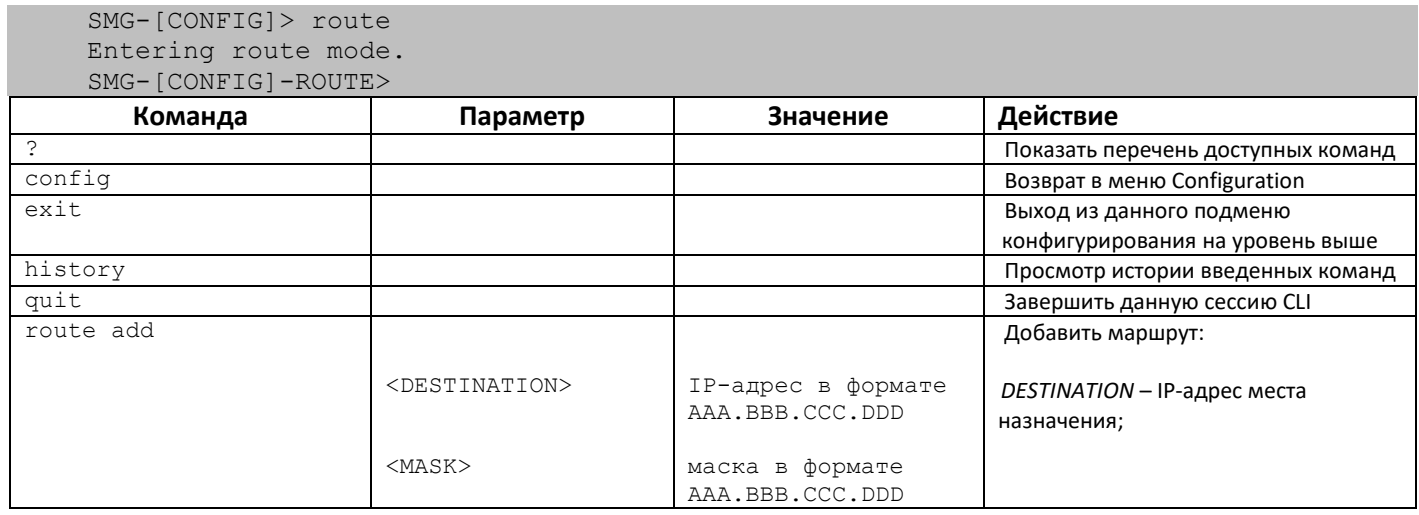

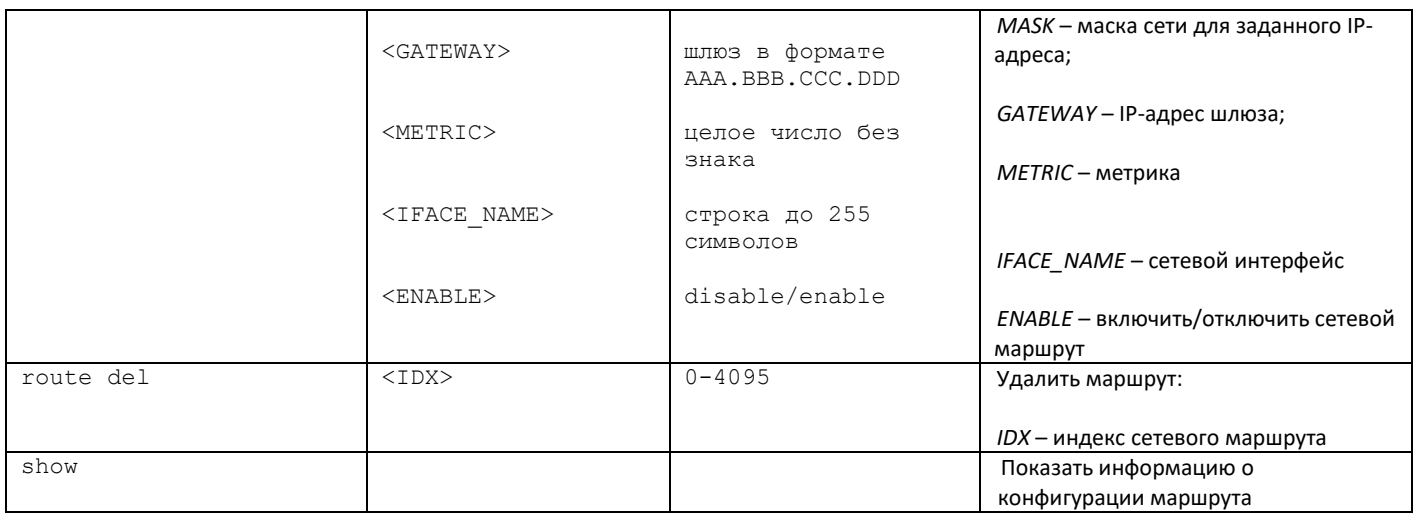

#### 3.3.31 Конфигурирование списка причин отбоя Q.850

Для перехода в данный режим необходимо в режиме конфигурирования выполнить команду record.

```
SMG1016M-[CONFIG]> release cause list 0
Entering RelCauseList-mode.
SMG1016M - [CONFIG] - REL - CAUSE - LIST[0]
```
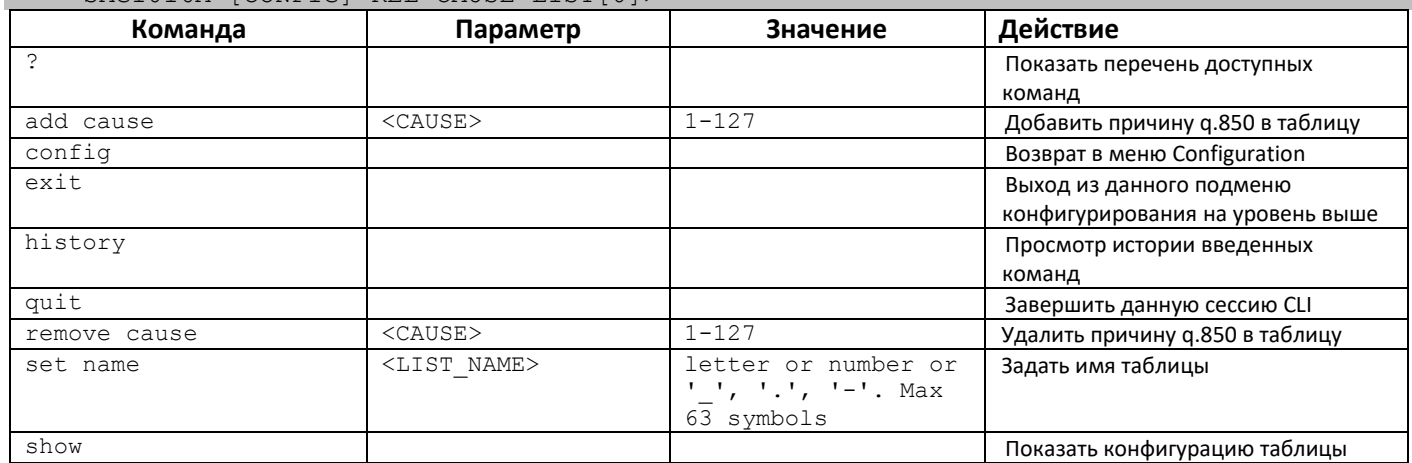

### 3.3.32 Режим редактирования общих настроек SIP/SIP-T

Для перехода в данный режим необходимо в режиме конфигурирования выполнить команду sip configuration.

SMG-[CONFIG]> sip configuration Entering SIP/SIP-T/SIP-I/SIP-profile config mode.  $SMG - [CONFIG] - SIP(qeneral)$ 

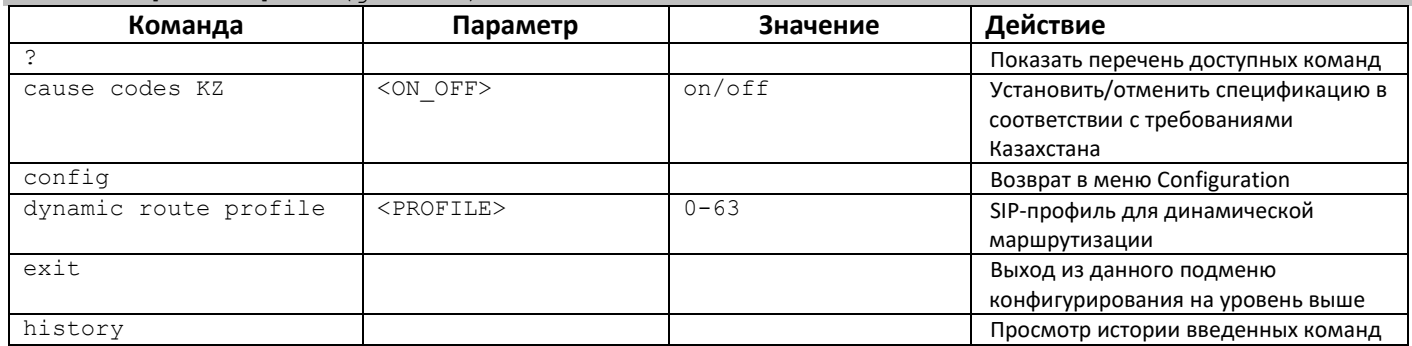

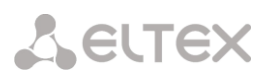

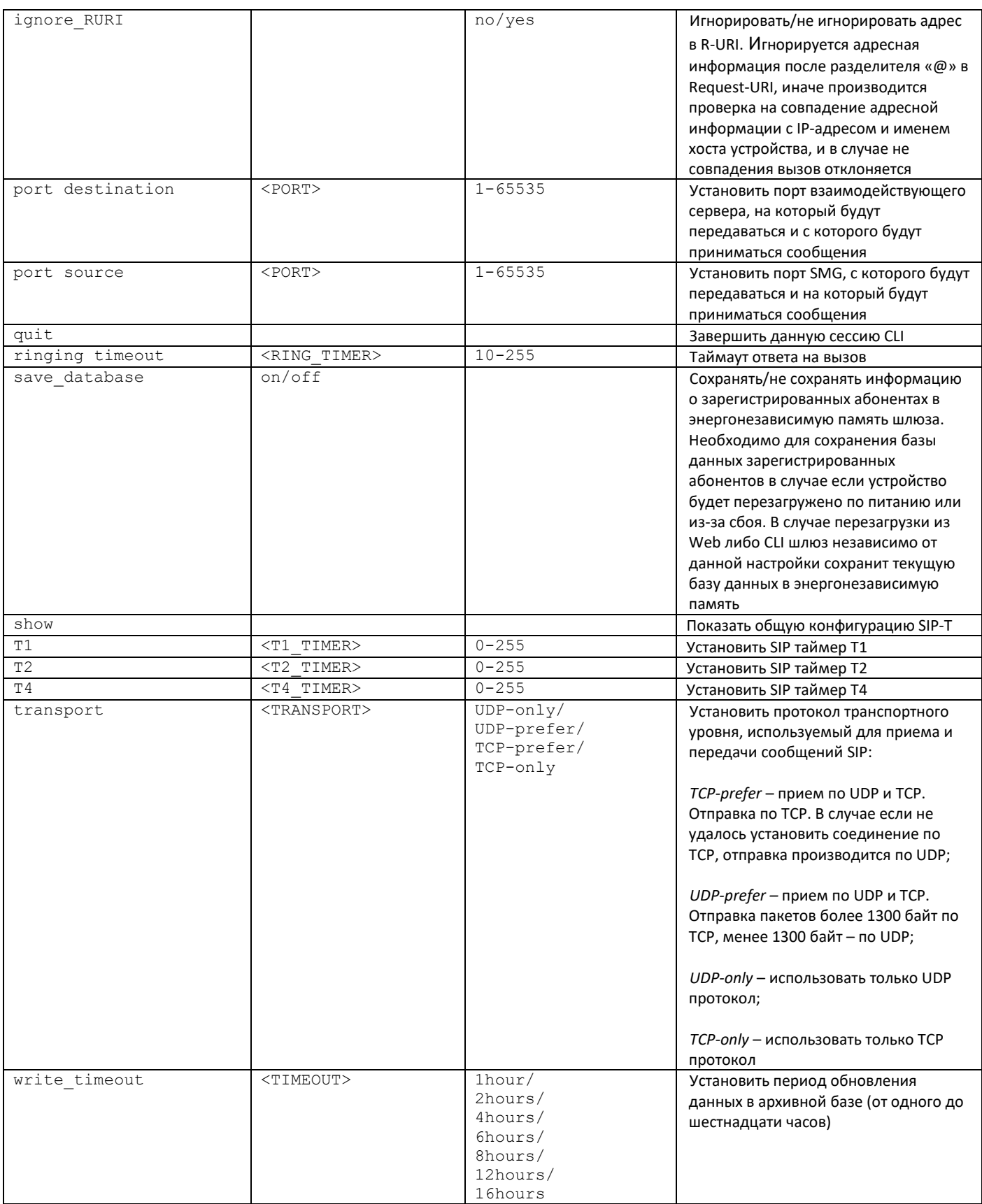

## 3.3.33 Режим конфигурирования параметров интерфейса SIP/SIP-T

Для перехода в данный режим необходимо в режиме конфигурирования выполнить команду sip interface <SIPT INDEX>, где <SIPT INDEX> - номер интерфейса SIP/SIP-T.

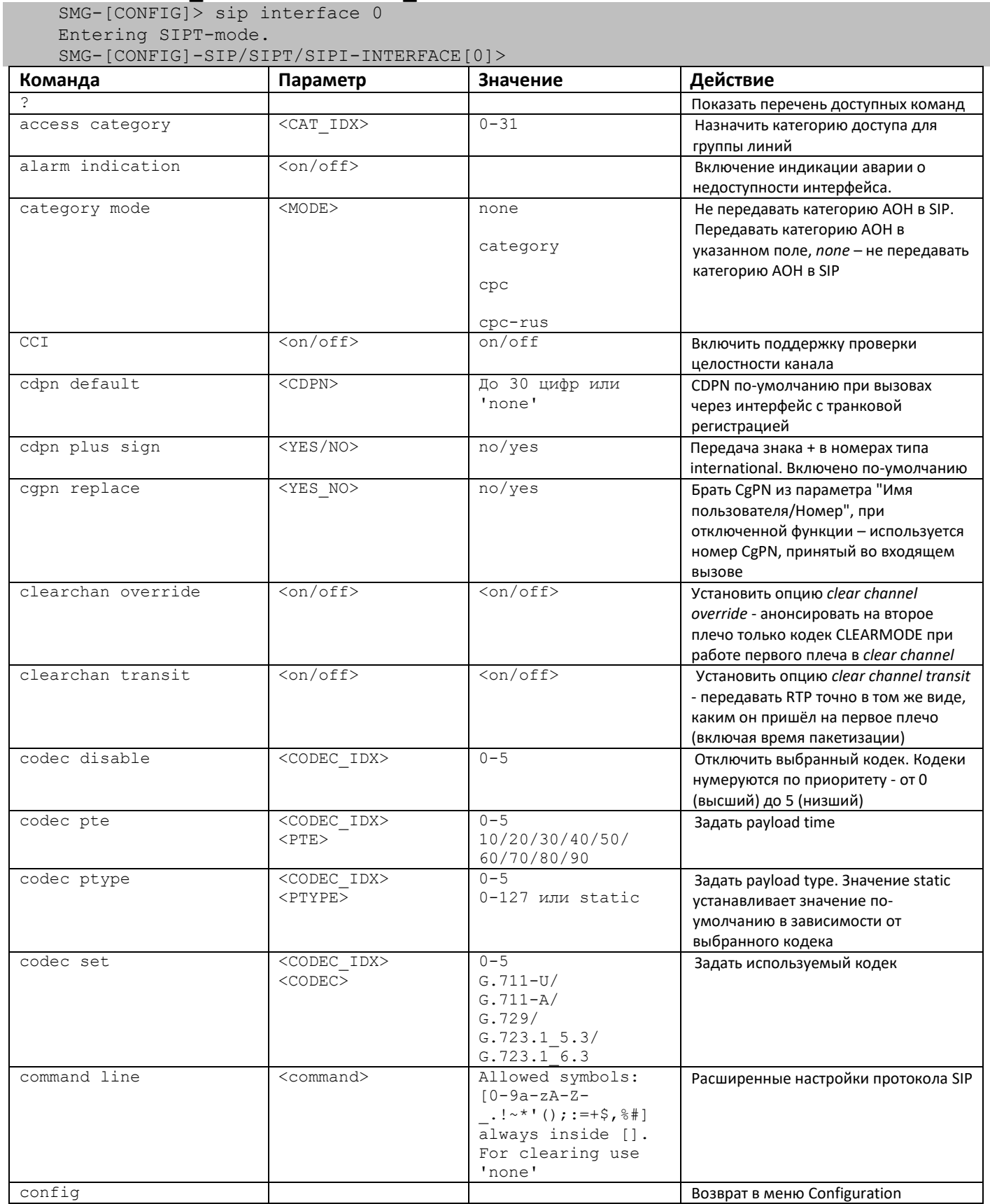

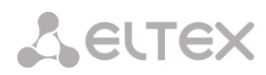

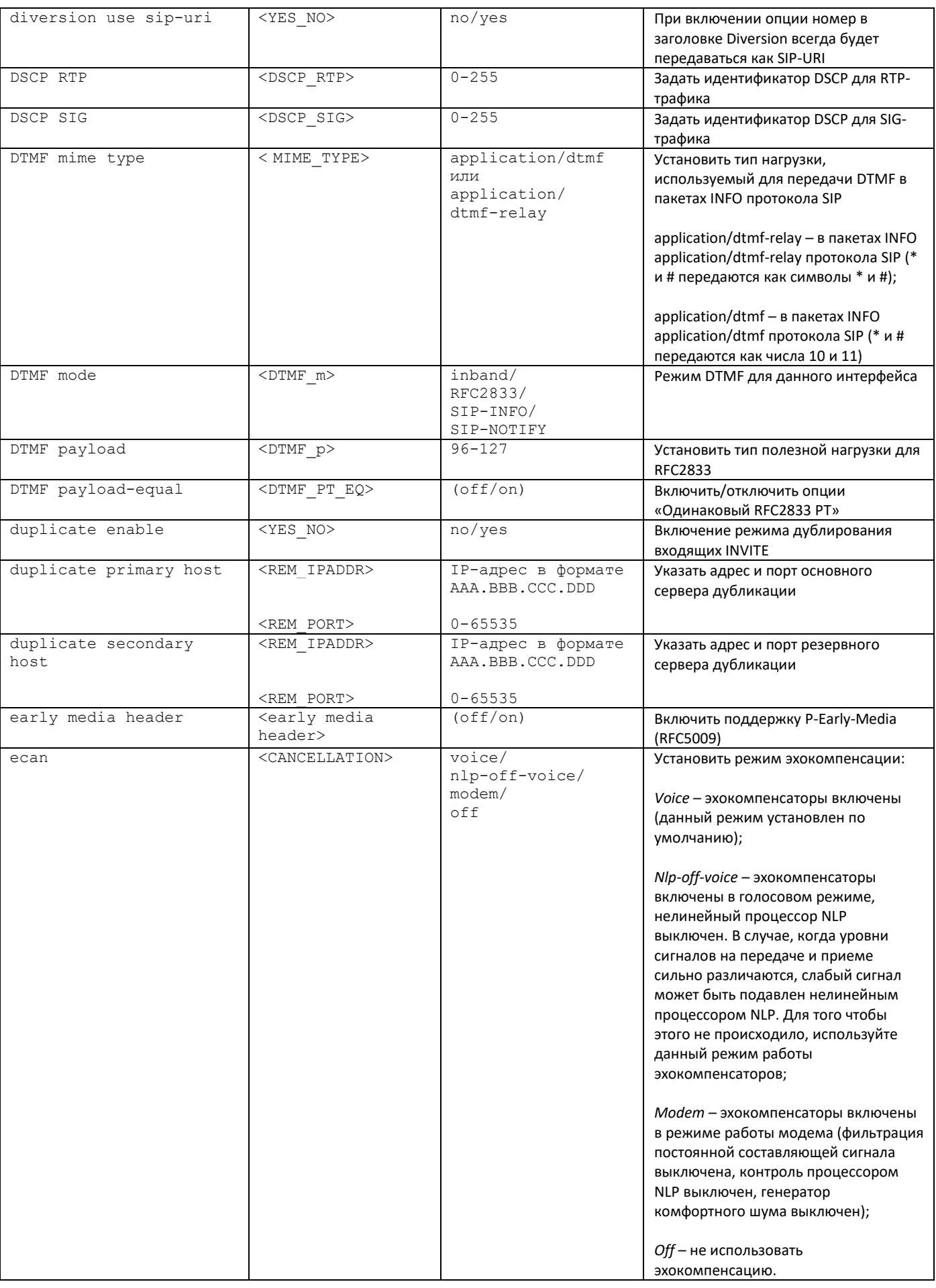

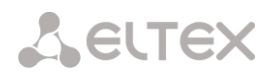

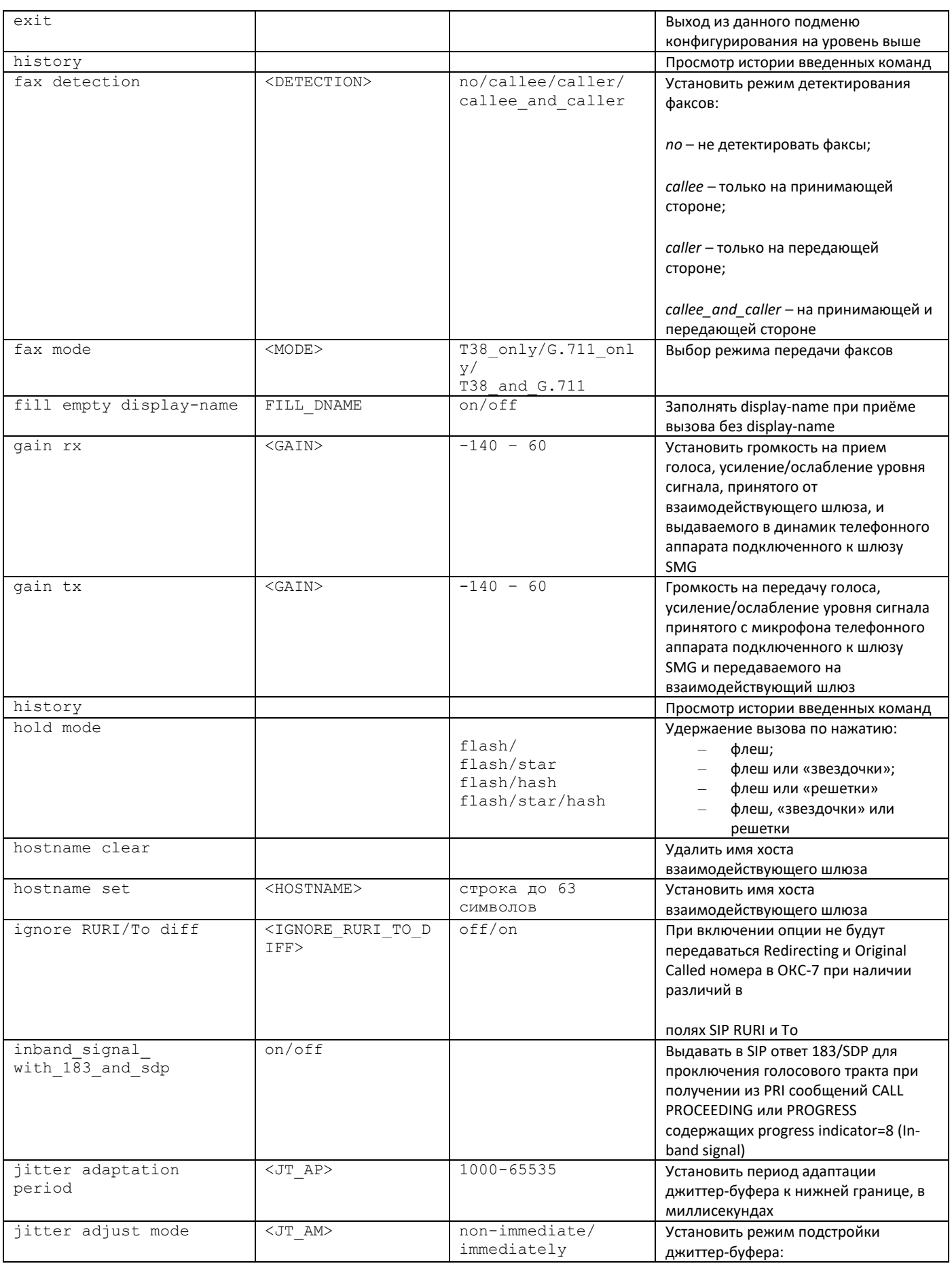

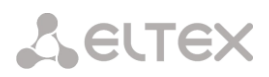

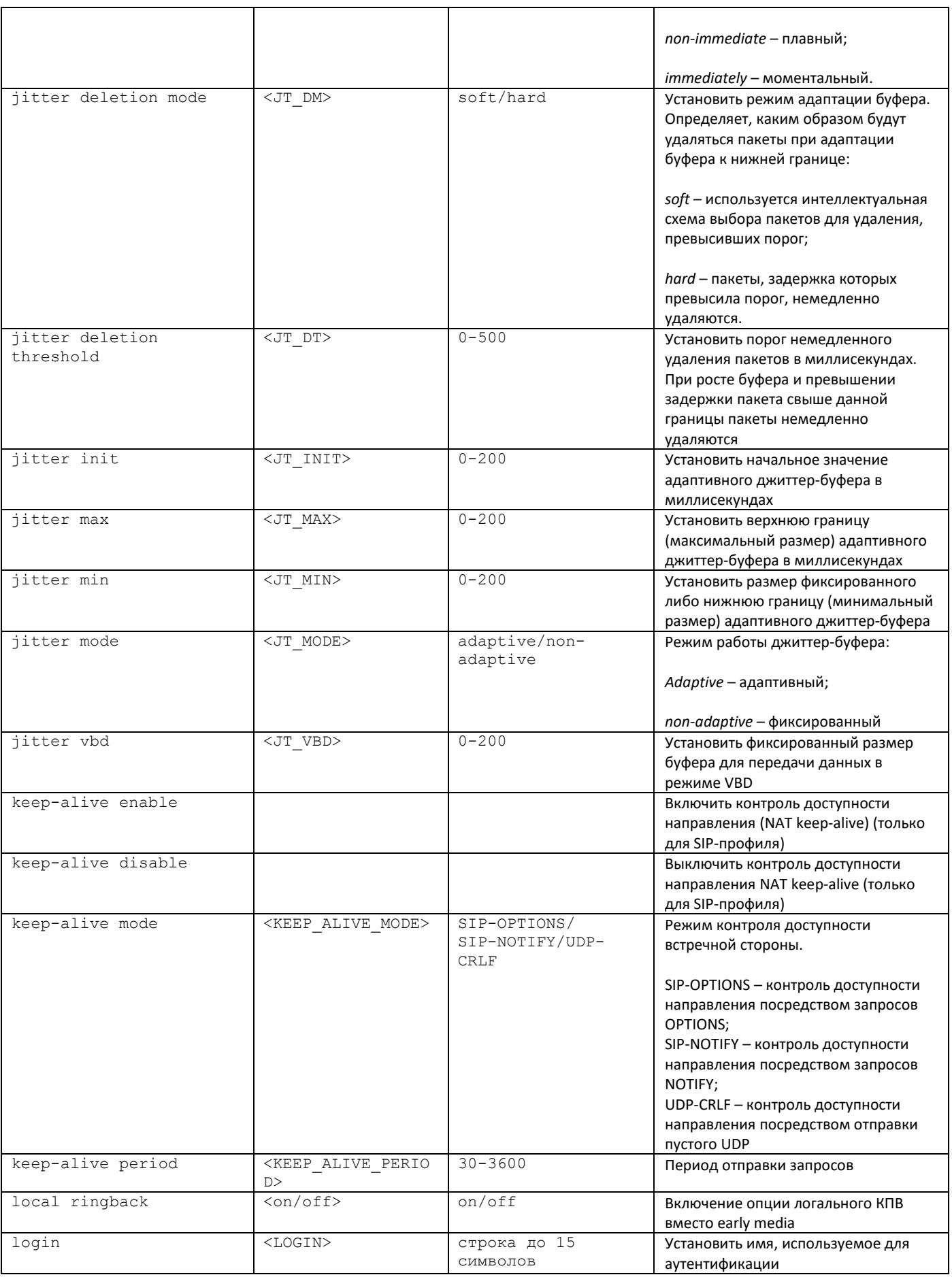

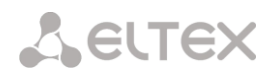

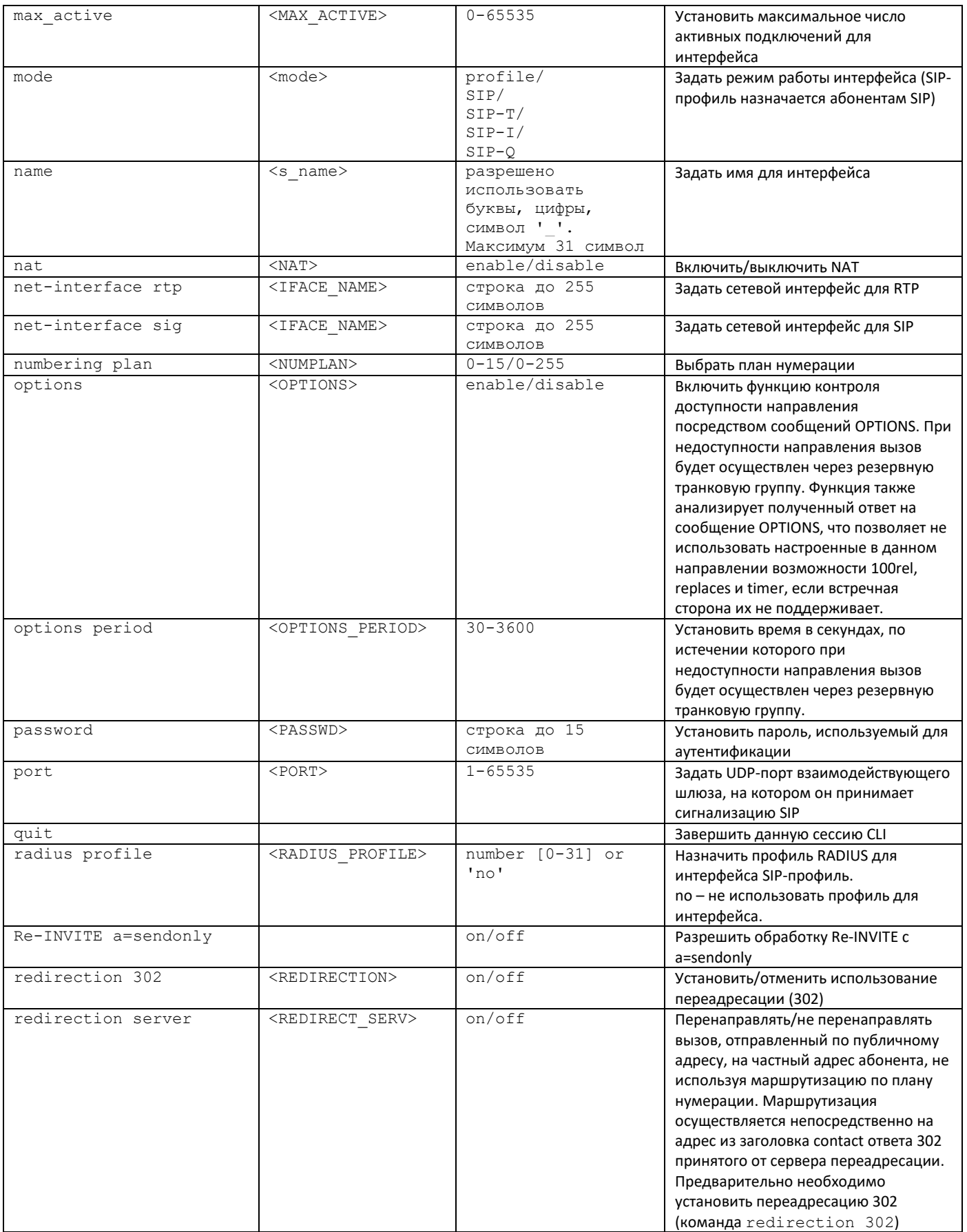

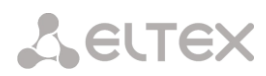

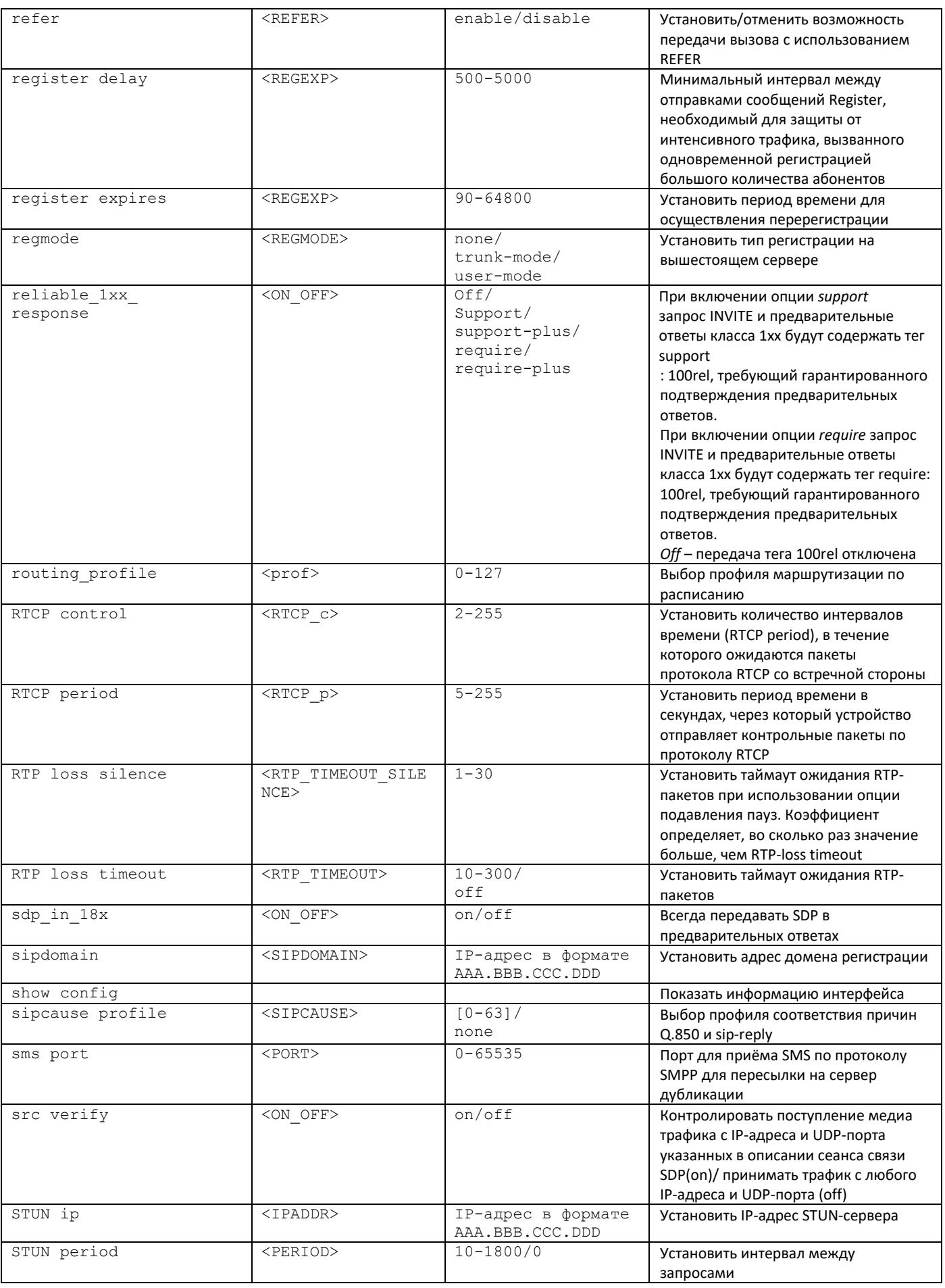

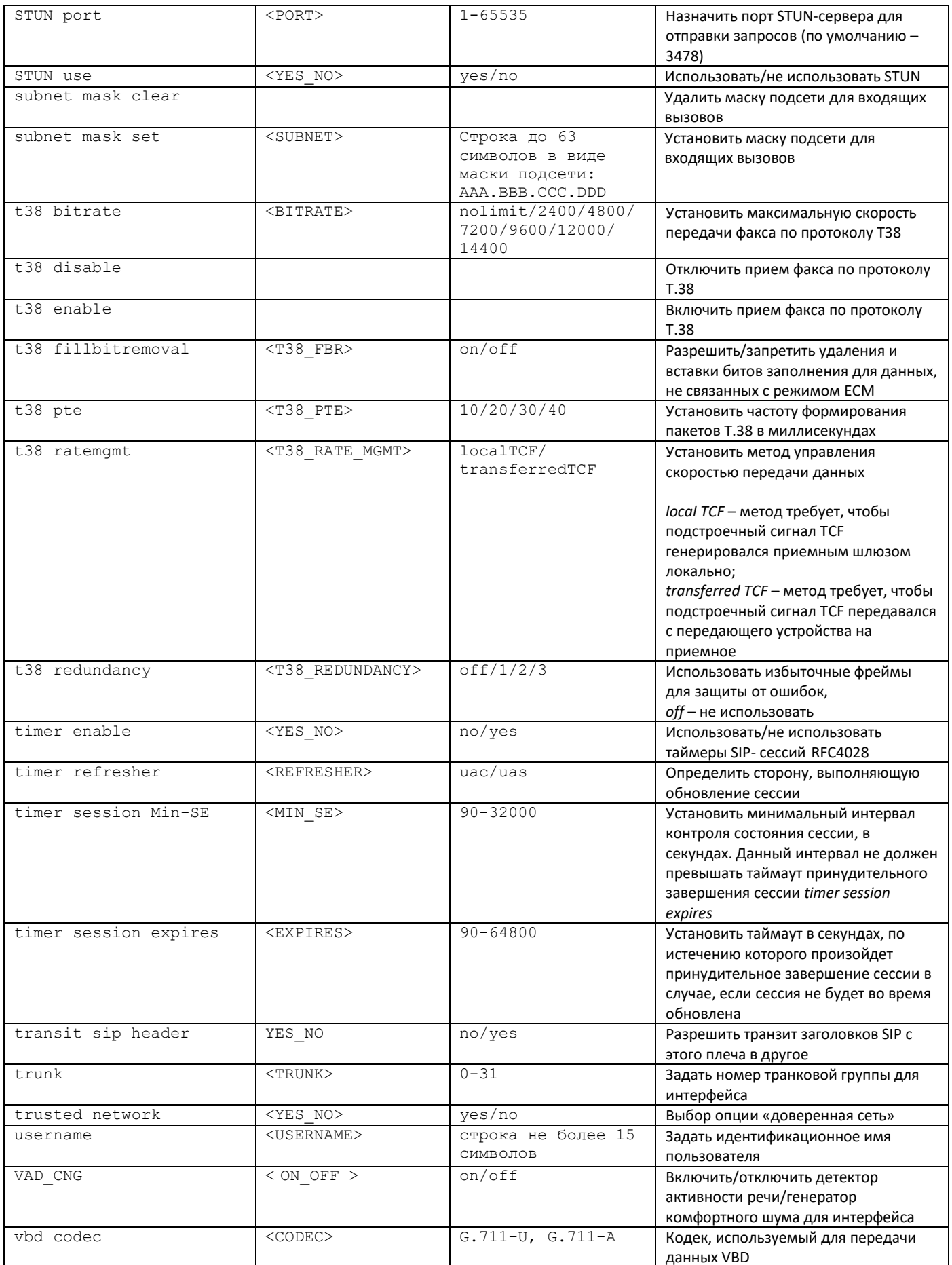

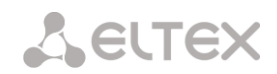

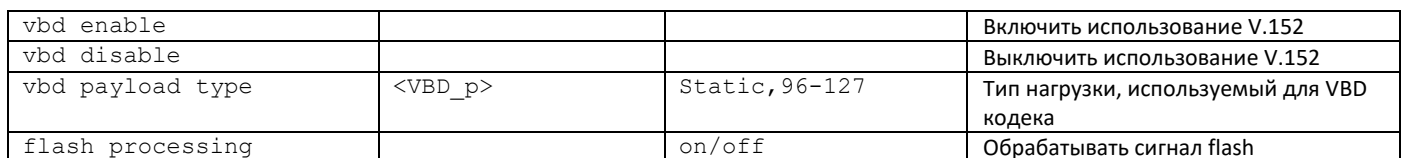

## 3.3.34 Режим конфигурирования параметров абонентской регистрации интерфейсов

Для перехода в данный режим необходимо в режиме конфигурирования выполнить команду sip registration.

SMG-[CONFIG]> sip registration Entering sip-registration mode.<br>SMG-ICONFIGI-SIP-REGISTRATION>

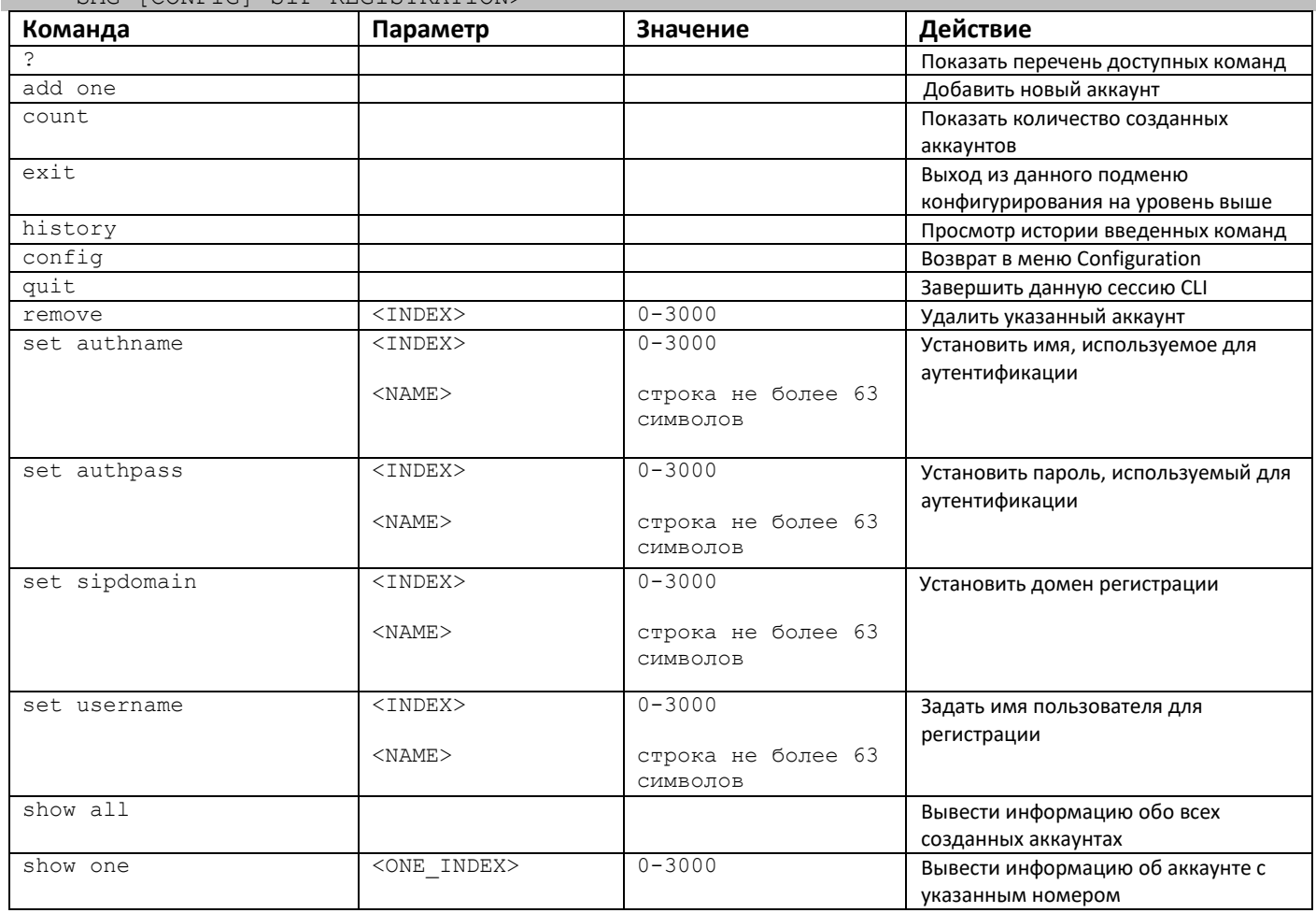

## 3.3.35 Режим конфигурирования параметров абонентов SIP

Для перехода в данный режим<sup>1</sup> необходимо в режиме конфигурирования выполнить команду sip users.

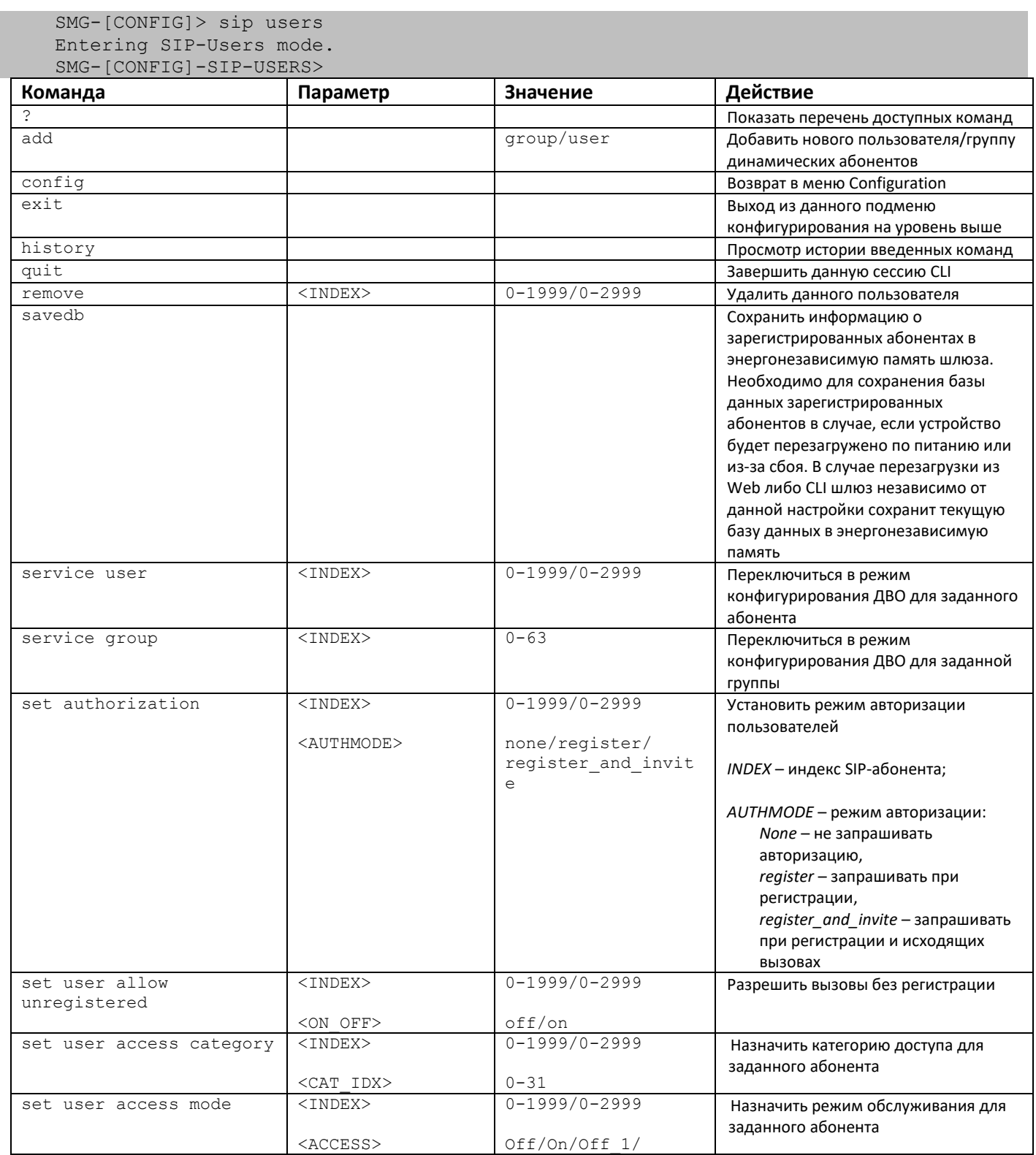

<sup>1</sup> Меню доступно только в версии ПО с поддержкой SIP-регистратора

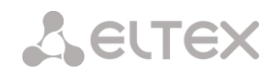

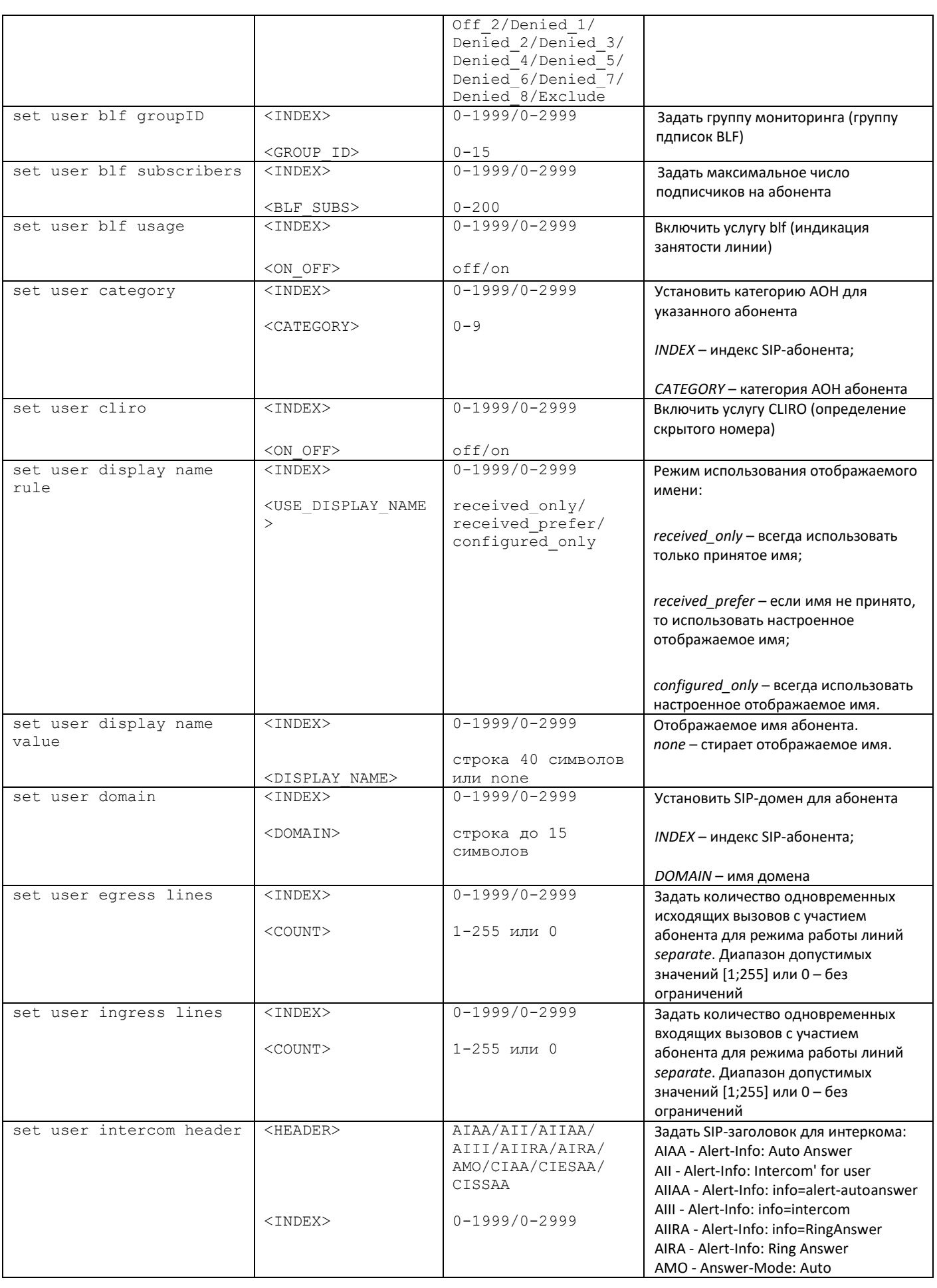

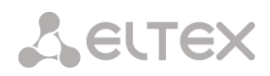

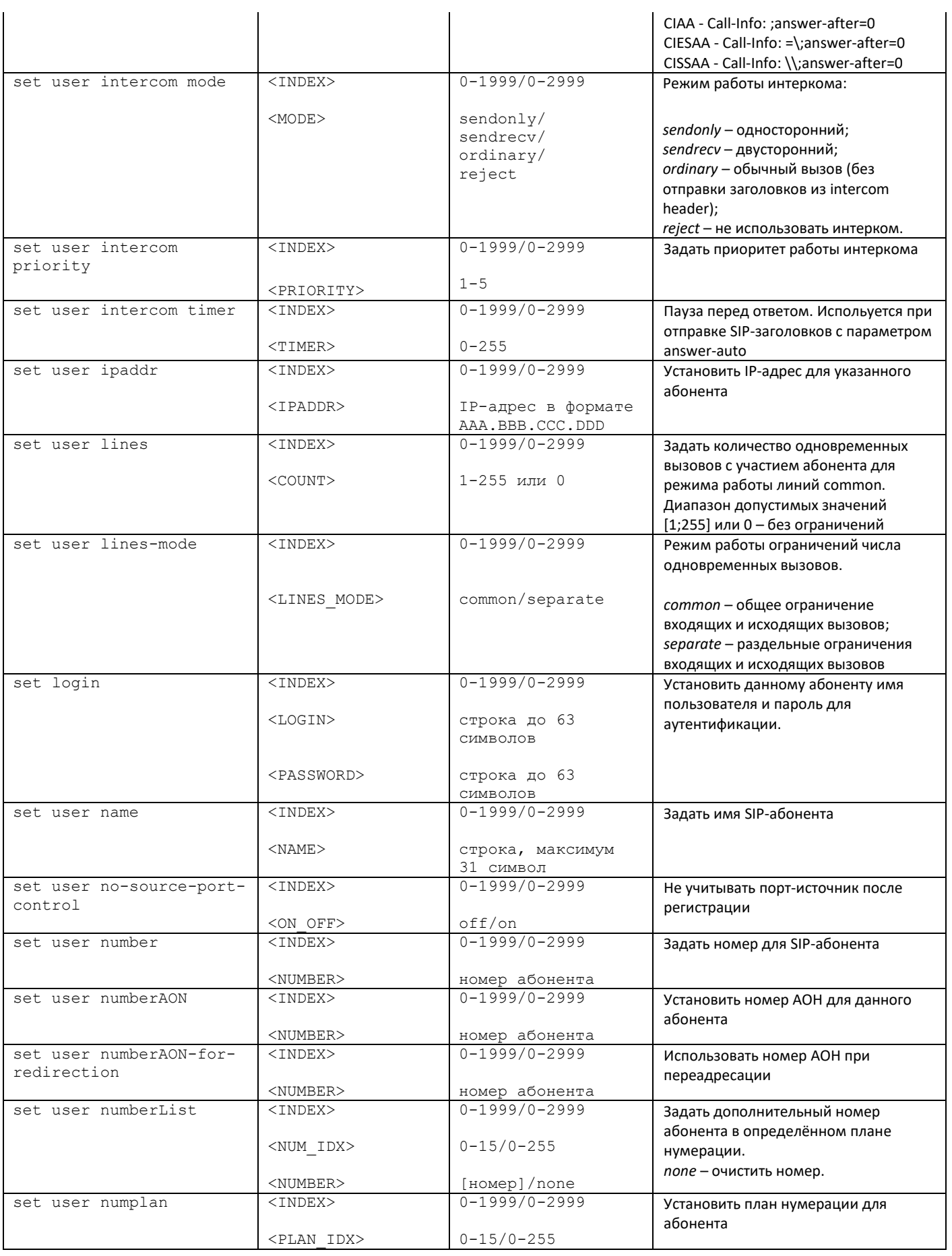

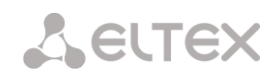

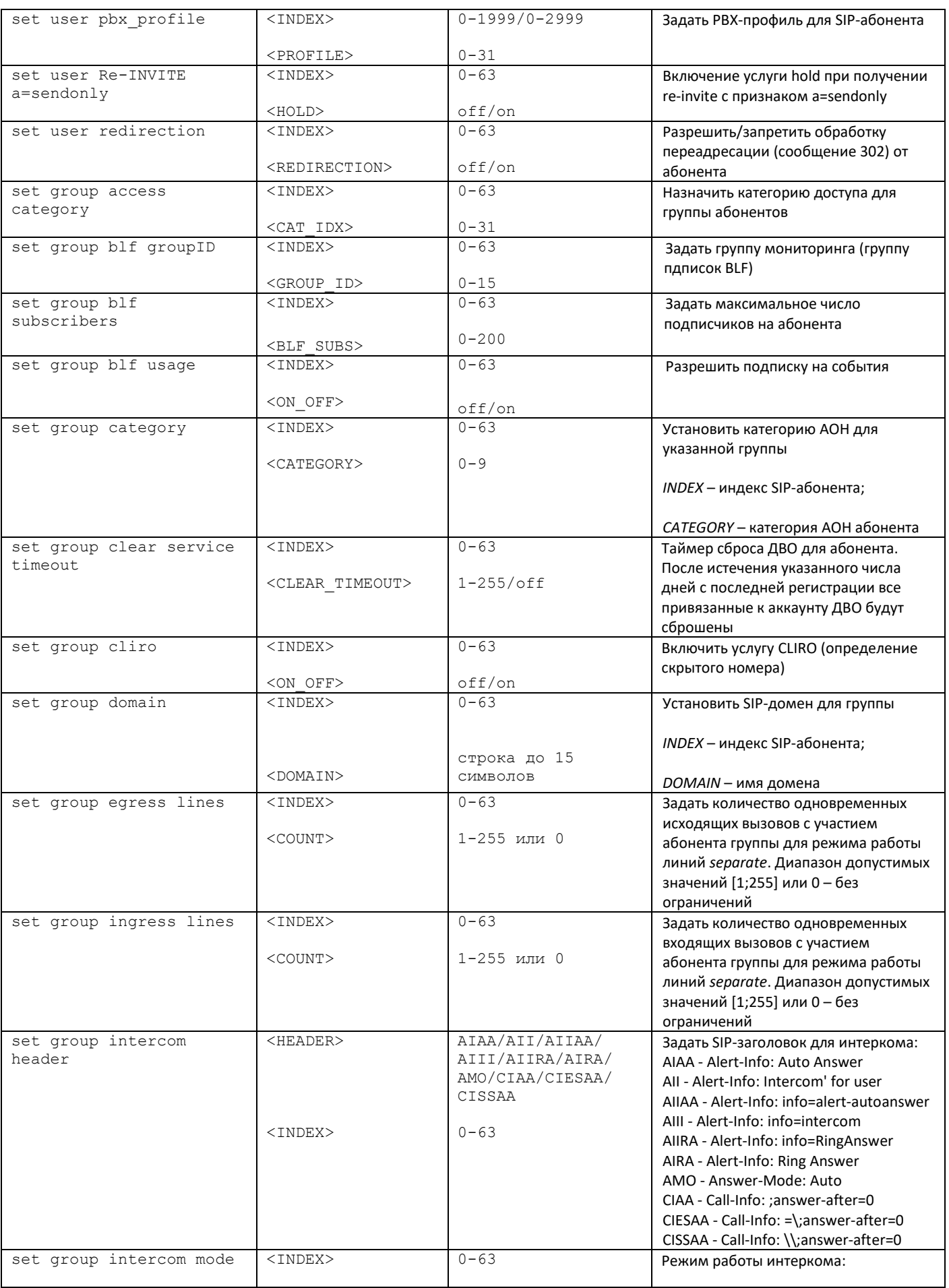

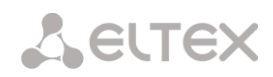

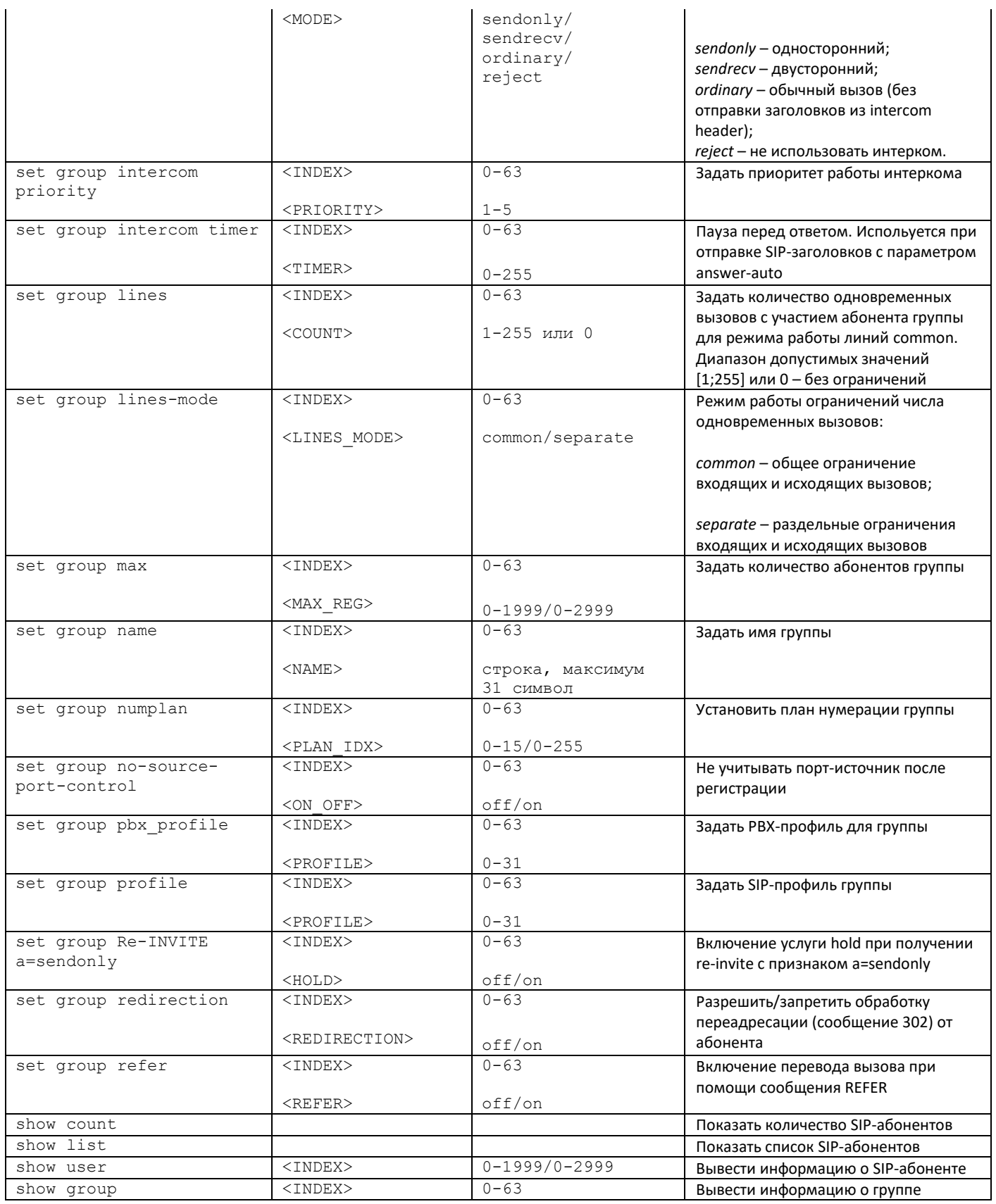
## 3.3.35.1 Режим конфигурирования ДВО абонента

Для перехода в данный режим необходимо в режиме конфигурирования SIP-абонентов выполнить команду service <USER\_INDEX>, где USER\_INDEX - индекс SIP-абонента.

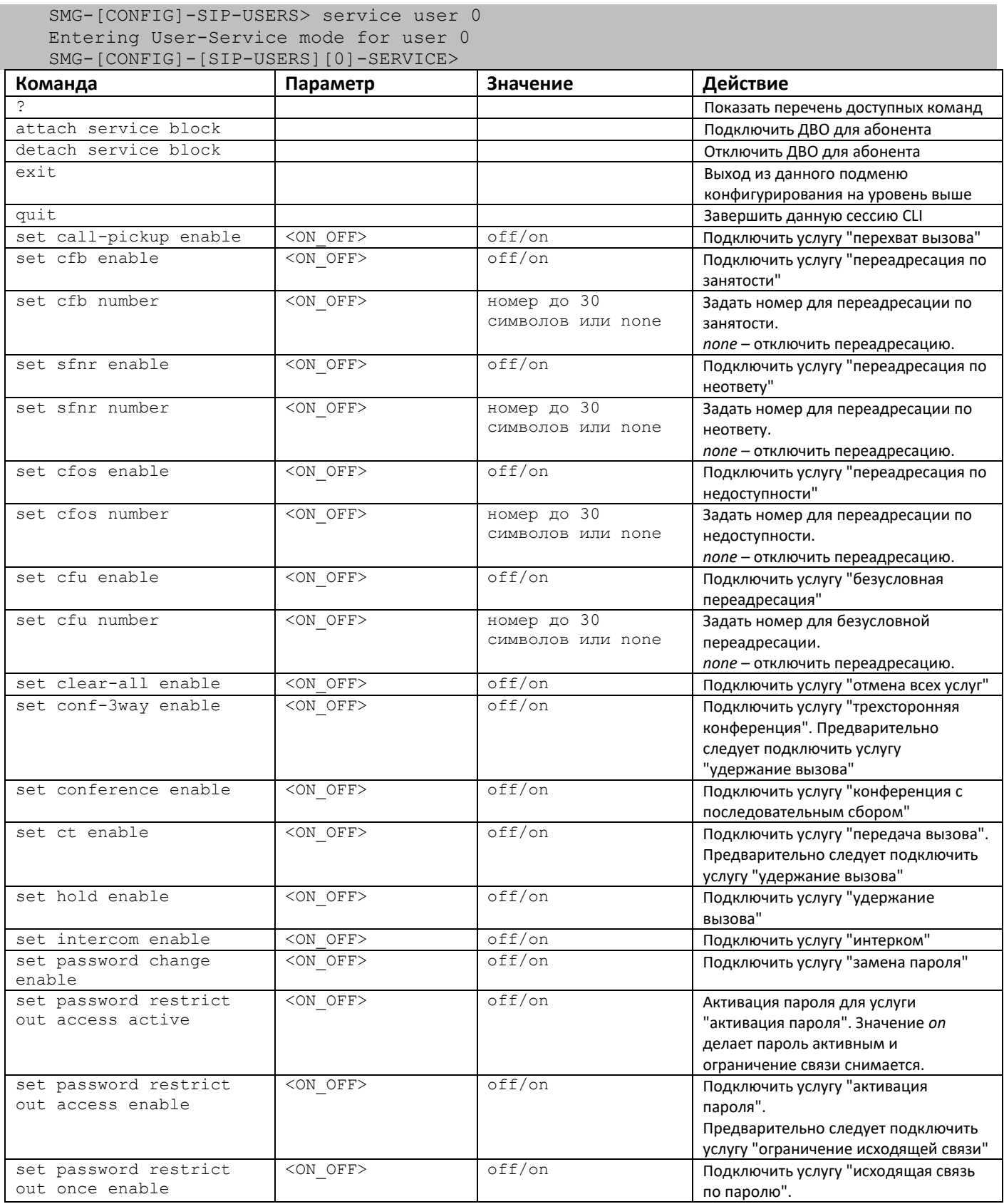

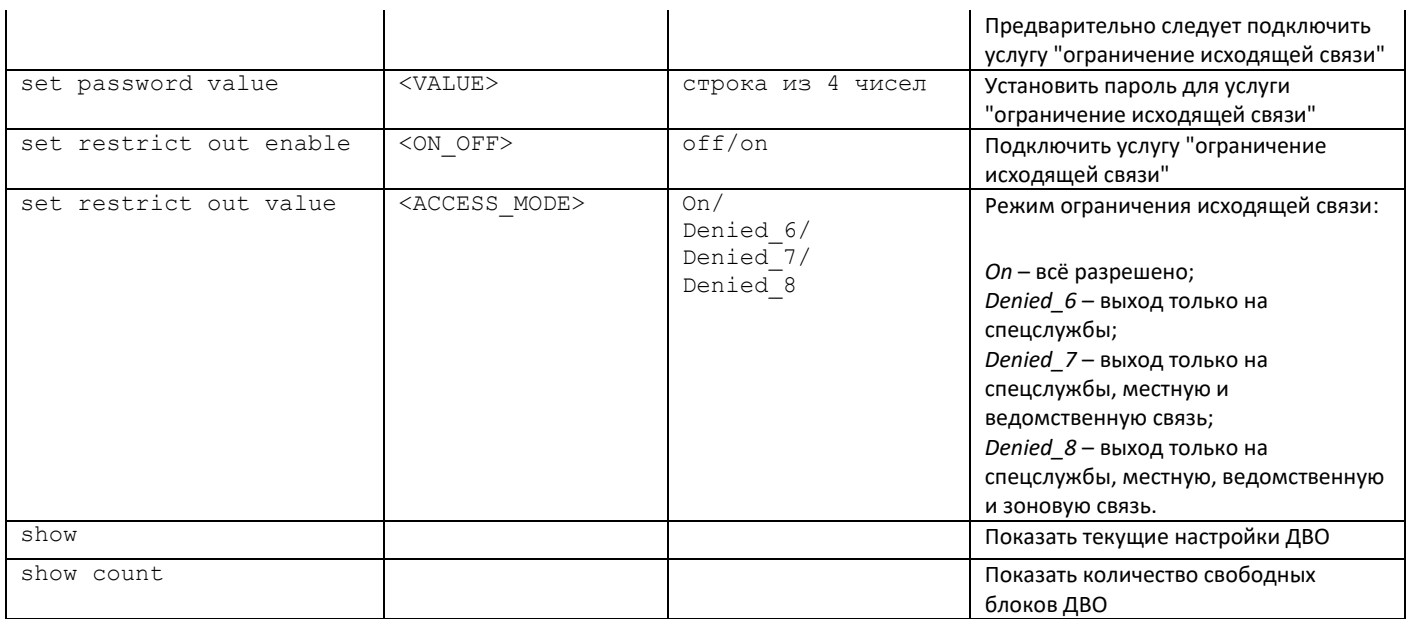

## 3.3.36 Режим конфигурирования ДВО группы абонентов

Для перехода в данный режим необходимо в режиме конфигурирования SIP-абонентов выполнить команду service group <USER INDEX>, где USER INDEX - индекс SIP-абонента.

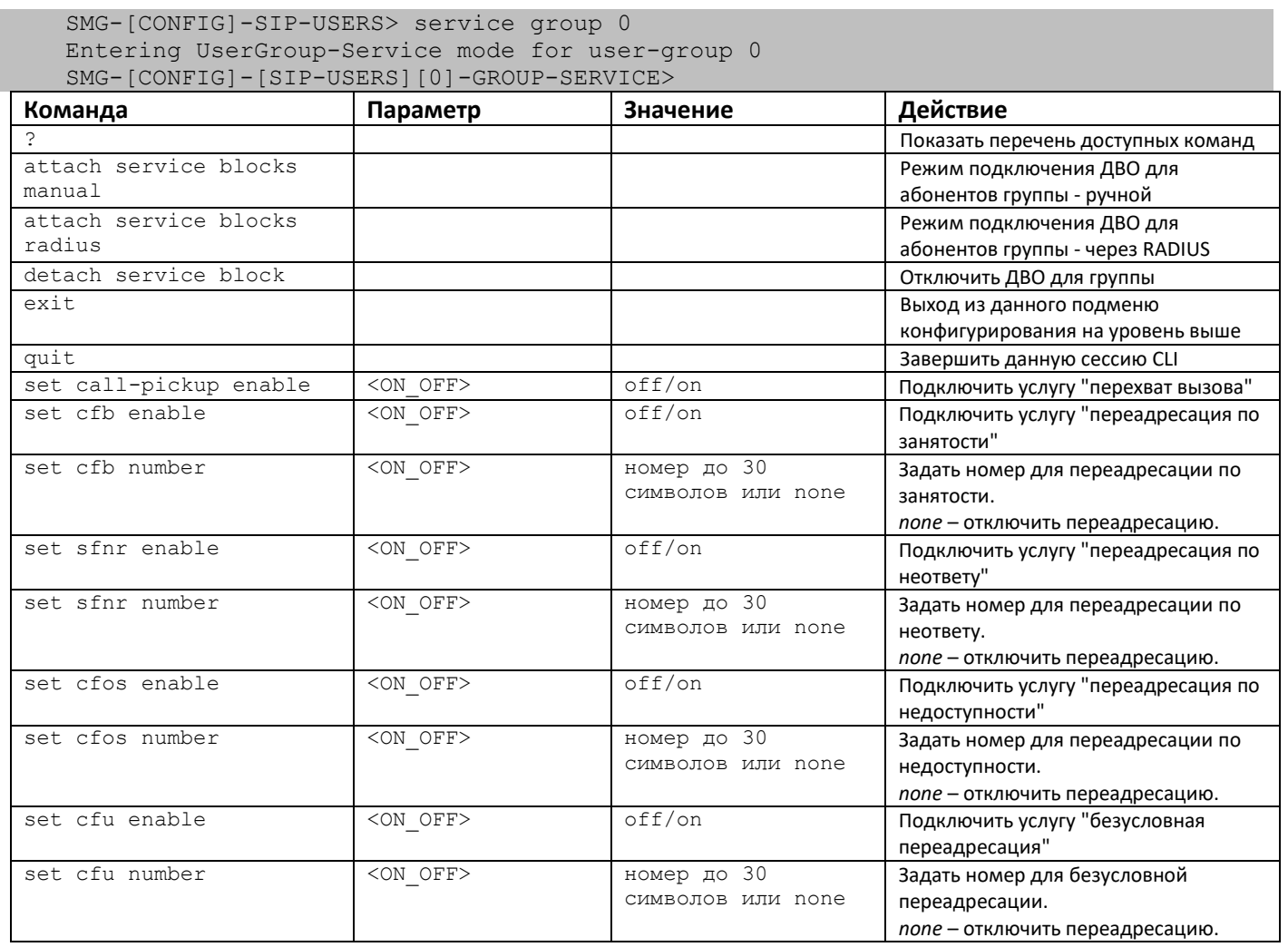

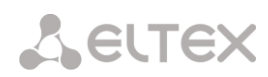

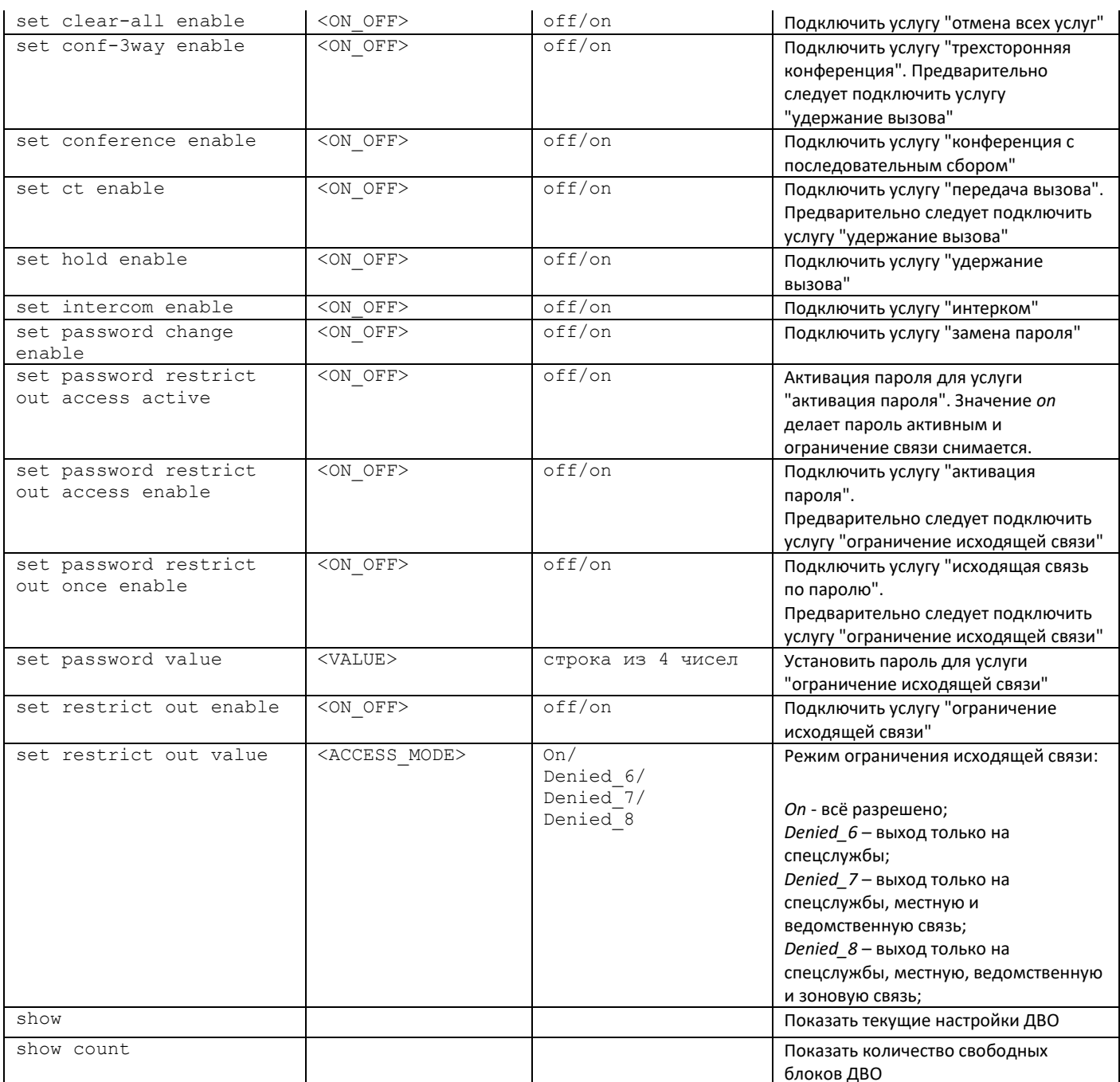

# 3.3.37 Режим конфигурирования параметров PRI-абонентов

Для перехода в данный режим необходимо в режиме конфигурирования выполнить команду ргіusers.

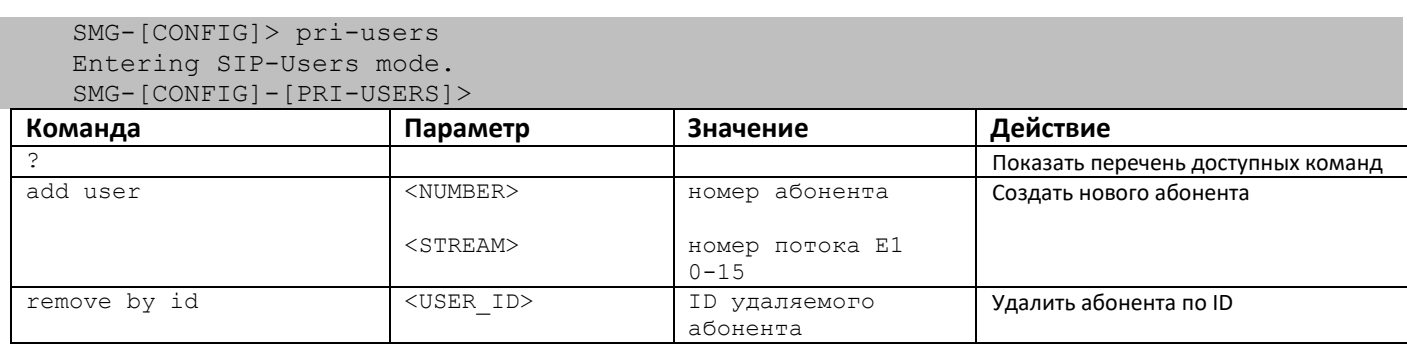

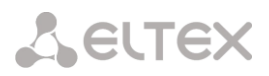

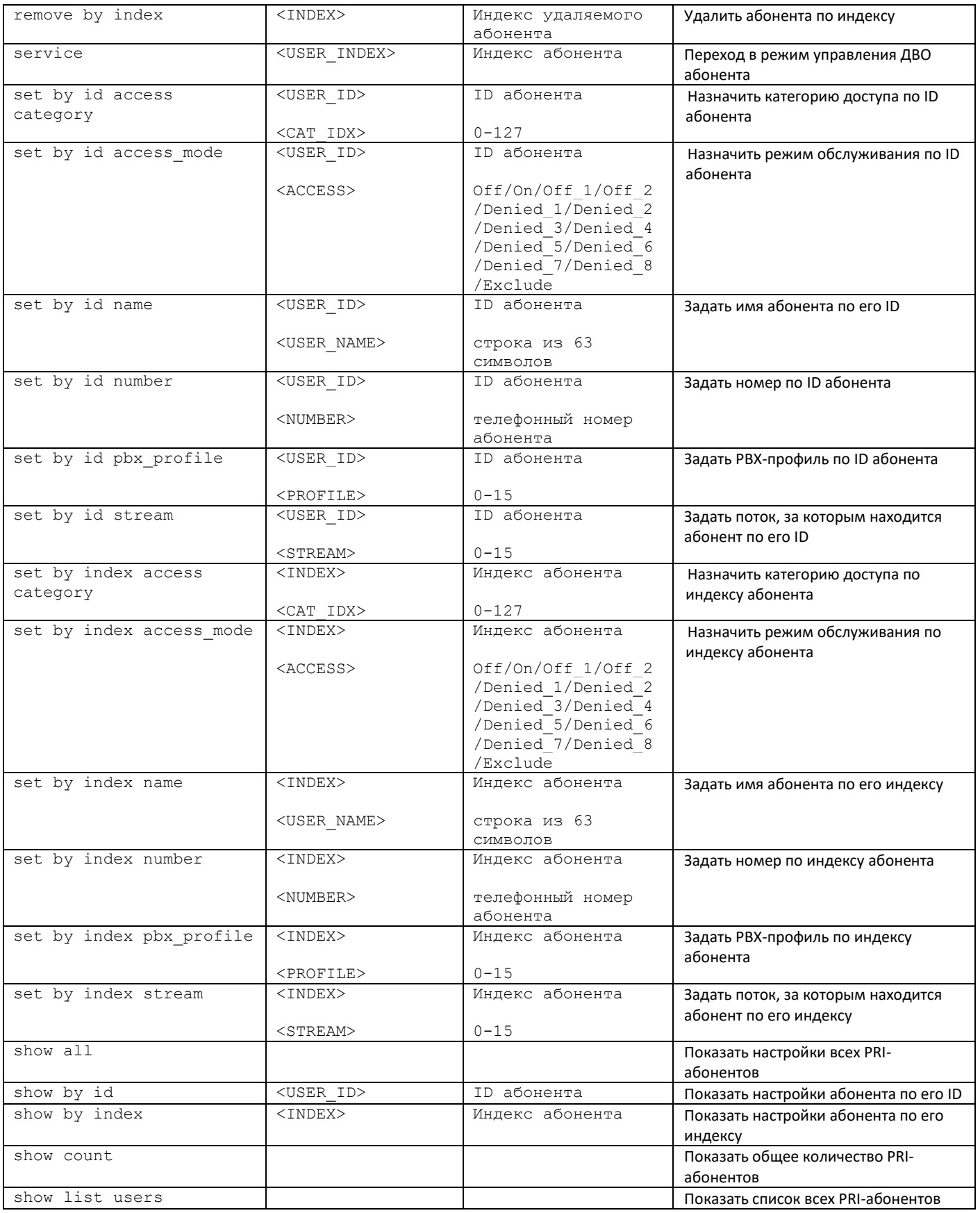

# *3.3.38 Режим конфигурирования ДВО PRI-абонентов*

Для перехода в данный режим необходимо в режиме конфигурирования PRI-абонентов выполнить команду **service <USER\_INDEX>**, где **USER\_INDEX** – индекс PRI-абонента.

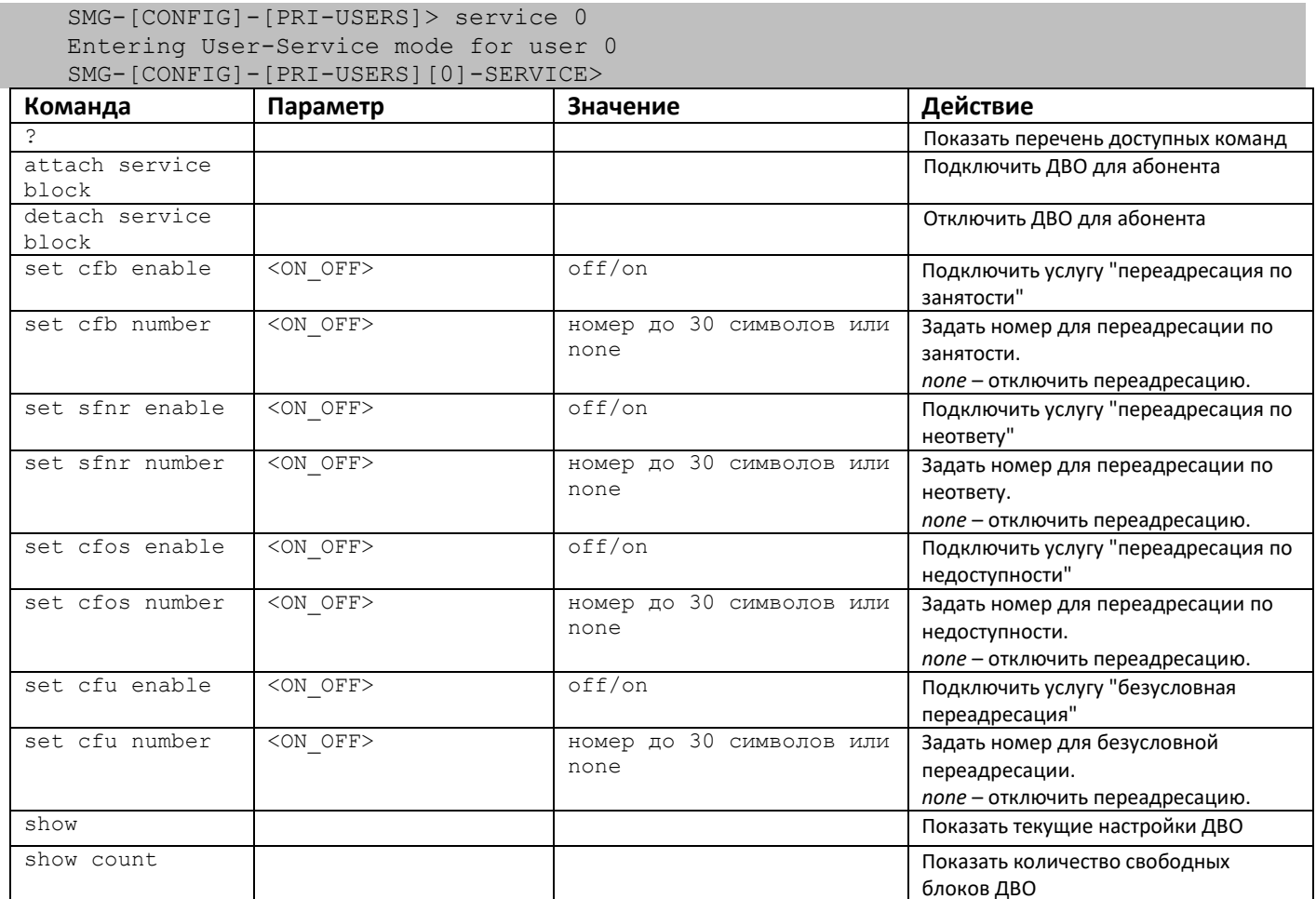

# *3.3.39 Режим конфигурирования преобразования категорий ОКС-7*

Для перехода в данный режим необходимо в режиме конфигурирования выполнить команду **ss7cat**.

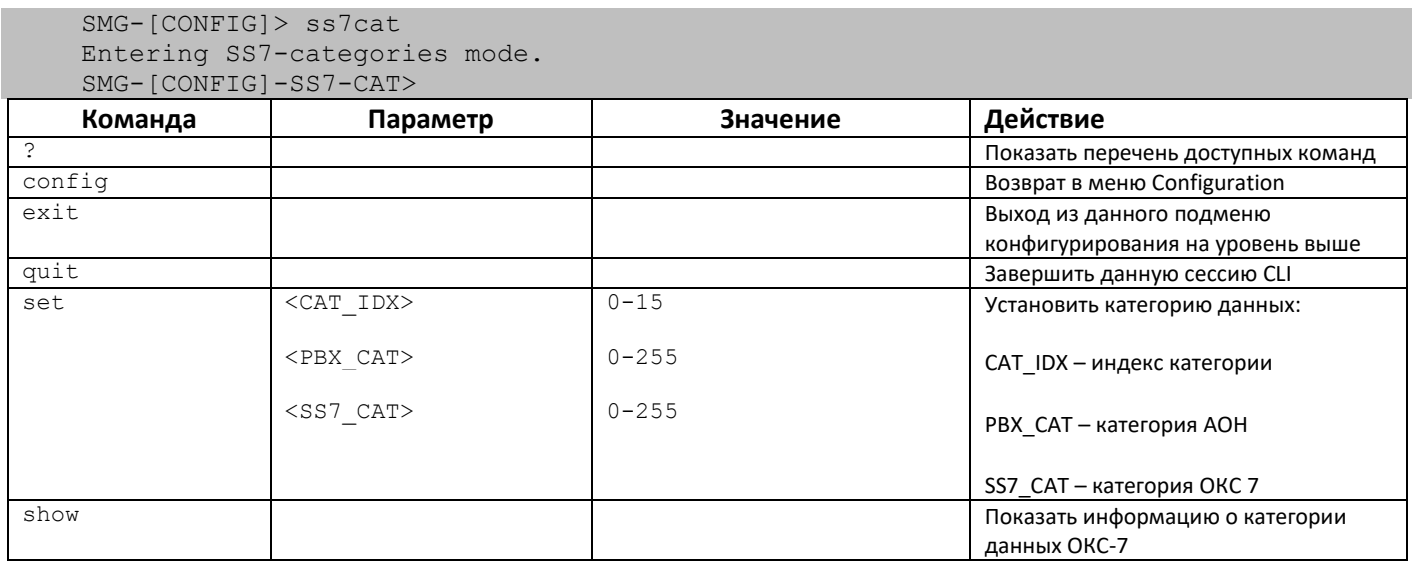

## 3.3.40 Режим конфигурирования параметров switch

Для перехода в данный режим<sup>1</sup> необходимо в режиме конфигурирования выполнить команду switch.

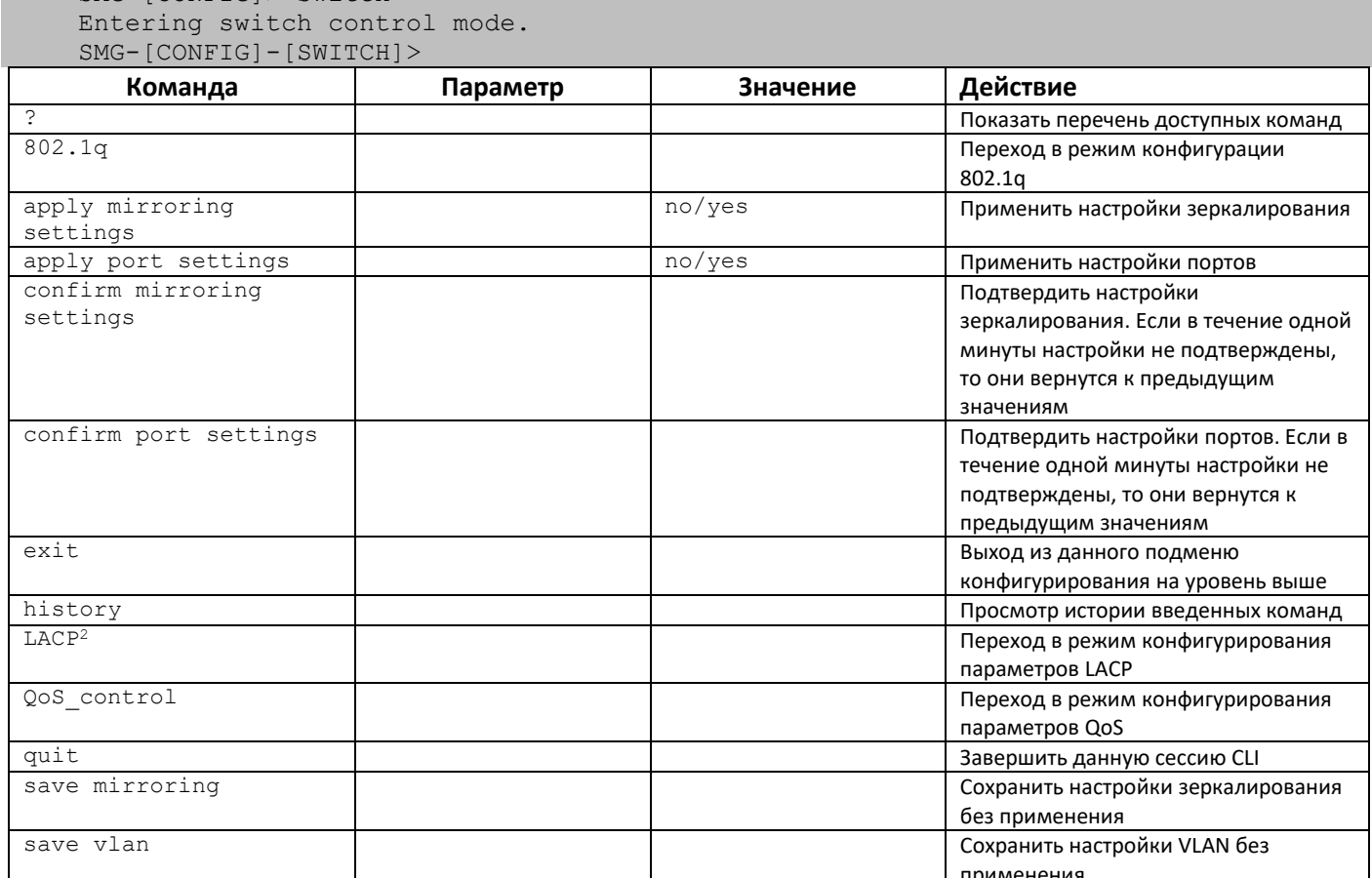

 $SMG-ICONFIG$ ) switch

<sup>&</sup>lt;sup>1</sup> Только для SMG-1016M

 $\frac{1}{2}$ В данной версии ПО не поддерживается

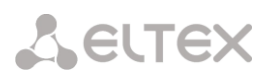

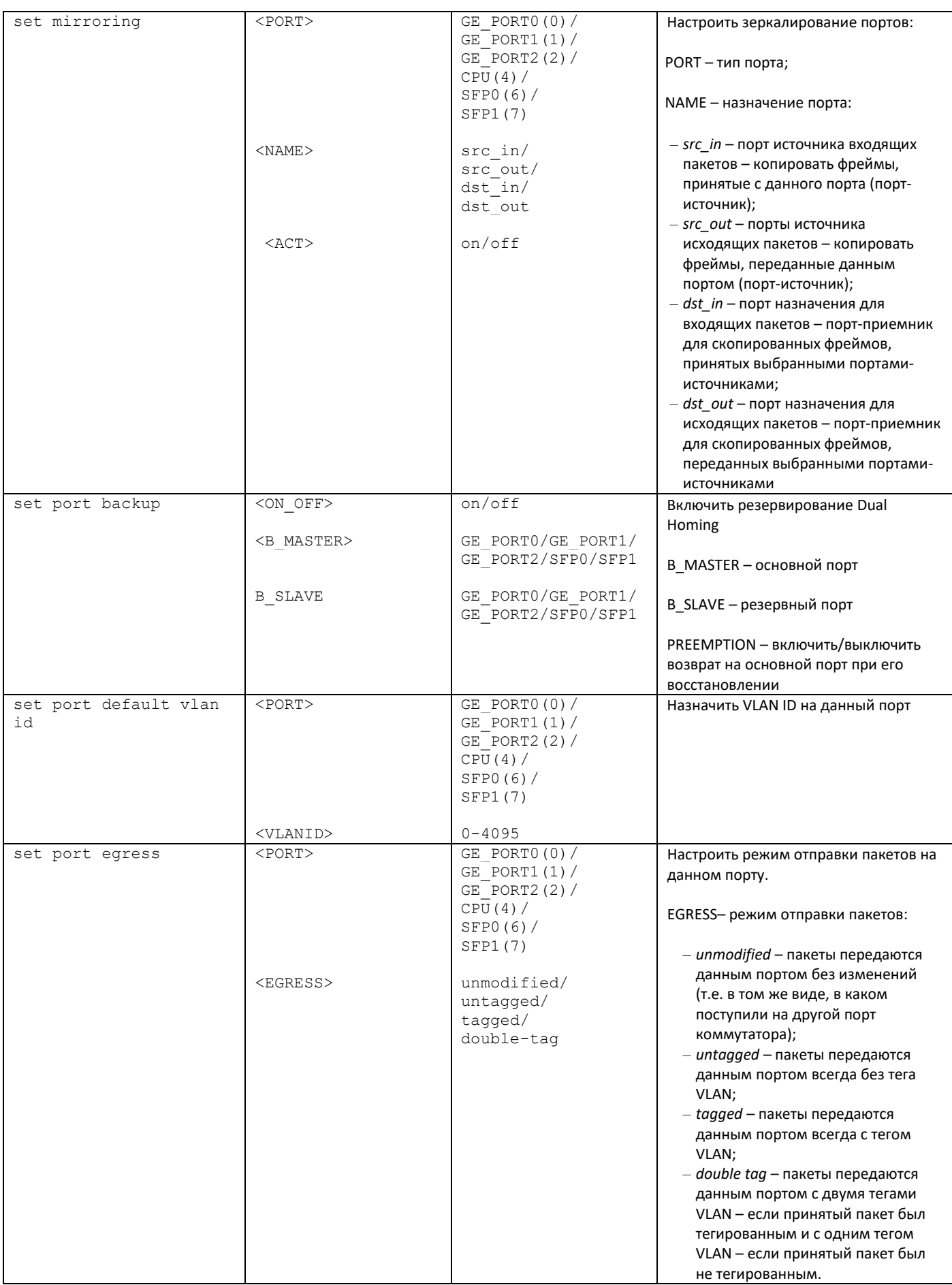

| set port ieee mode               | $<$ PORT>           | GE PORTO $(0)$ /       | Установить режим контроля           |
|----------------------------------|---------------------|------------------------|-------------------------------------|
|                                  |                     | GE PORT $1(1)$ /       | полученных тегированных пакетов для |
|                                  |                     | GE PORT $2(2)$ /       | данного порта.                      |
|                                  |                     | CPU(4) /               |                                     |
|                                  |                     | SFP0(6)/<br>SFP1(7)    | IEEE- режим контроля пакетов:       |
|                                  |                     |                        | - Fallback - если через порт принят |
|                                  | $<$ IEEE $>$        | fallback/              | пакет с тегом VLAN, для которого    |
|                                  |                     | check/                 | есть записи в таблице               |
|                                  |                     | secure                 |                                     |
|                                  |                     |                        | маршрутизации, указанные в          |
|                                  |                     |                        | записи этой таблицы, иначе для      |
|                                  |                     |                        | него применяются правила            |
|                                  |                     |                        | маршрутизации, указанные в          |
|                                  |                     |                        | «egress» и «output»;                |
|                                  |                     |                        | - Check - если через порт принят    |
|                                  |                     |                        | пакет с VID, для которого есть      |
|                                  |                     |                        | запись в таблице маршрутизации      |
|                                  |                     |                        | «802.1q», то он попадает под        |
|                                  |                     |                        | правила маршрутизации,              |
|                                  |                     |                        | указанные в данной записи этой      |
|                                  |                     |                        | таблицы, даже если этот порт не     |
|                                  |                     |                        | является членом группы для          |
|                                  |                     |                        | данного VID. Правила                |
|                                  |                     |                        | маршрутизации, указанные в          |
|                                  |                     |                        | «egress» и «output» для данного     |
|                                  |                     |                        | порта не применяются;               |
|                                  |                     |                        | - Secure - если через порт принят   |
|                                  |                     |                        | пакет с VID, для которого есть      |
|                                  |                     |                        | запись в таблице маршрутизации      |
|                                  |                     |                        | «802.1q», то он попадает под        |
|                                  |                     |                        | правила маршрутизации,              |
|                                  |                     |                        | указанные в данной записи этой      |
|                                  |                     |                        | таблицы, иначе отбрасывается.       |
|                                  |                     |                        | Правила маршрутизации,              |
|                                  |                     |                        | указанные в «egress» и «output»,    |
|                                  |                     |                        | для данного порта не                |
|                                  |                     |                        | применяются.                        |
| set port LACP trunk <sup>1</sup> | $<$ PORT>           | CPU/                   | Назначить транк LACP для указанного |
|                                  |                     | GE PORTO/              | порта.                              |
|                                  |                     | GE PORT1/              |                                     |
|                                  |                     | GE PORT2/              |                                     |
|                                  |                     | SFP0/<br>SFP1          |                                     |
|                                  |                     |                        |                                     |
|                                  | $<$ LACP $>$        | $0 - 4$                |                                     |
| set port MAC GE PORTO            | <macaddr></macaddr> | МАС-адрес в            | Задать МАС-адрес для порта          |
|                                  |                     | формате                |                                     |
|                                  | $<$ PORT $>$        | XX: XX: XX: XX: XX: XX |                                     |
| set port output                  |                     | GE PORTO/<br>GE PORT1/ | Установка допустимых портов         |
|                                  |                     | GE PORT2/              | отправки пакетов:                   |
|                                  |                     | CPU/                   |                                     |
|                                  |                     | SFP0/                  | PORT - настраиваемый порт           |
|                                  |                     | SFP1                   | P_DEST - допустимые порты отправки  |
|                                  | $<$ P DEST>         | GE PORTO/              |                                     |
|                                  |                     | GE PORT1/              |                                     |
|                                  |                     | GE PORT2/              |                                     |
|                                  |                     | CPU/                   |                                     |
|                                  |                     | SFP0/                  |                                     |
|                                  |                     | SFP1                   |                                     |

 $1$  В данной версии ПО не поддерживается

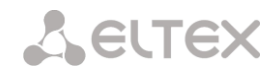

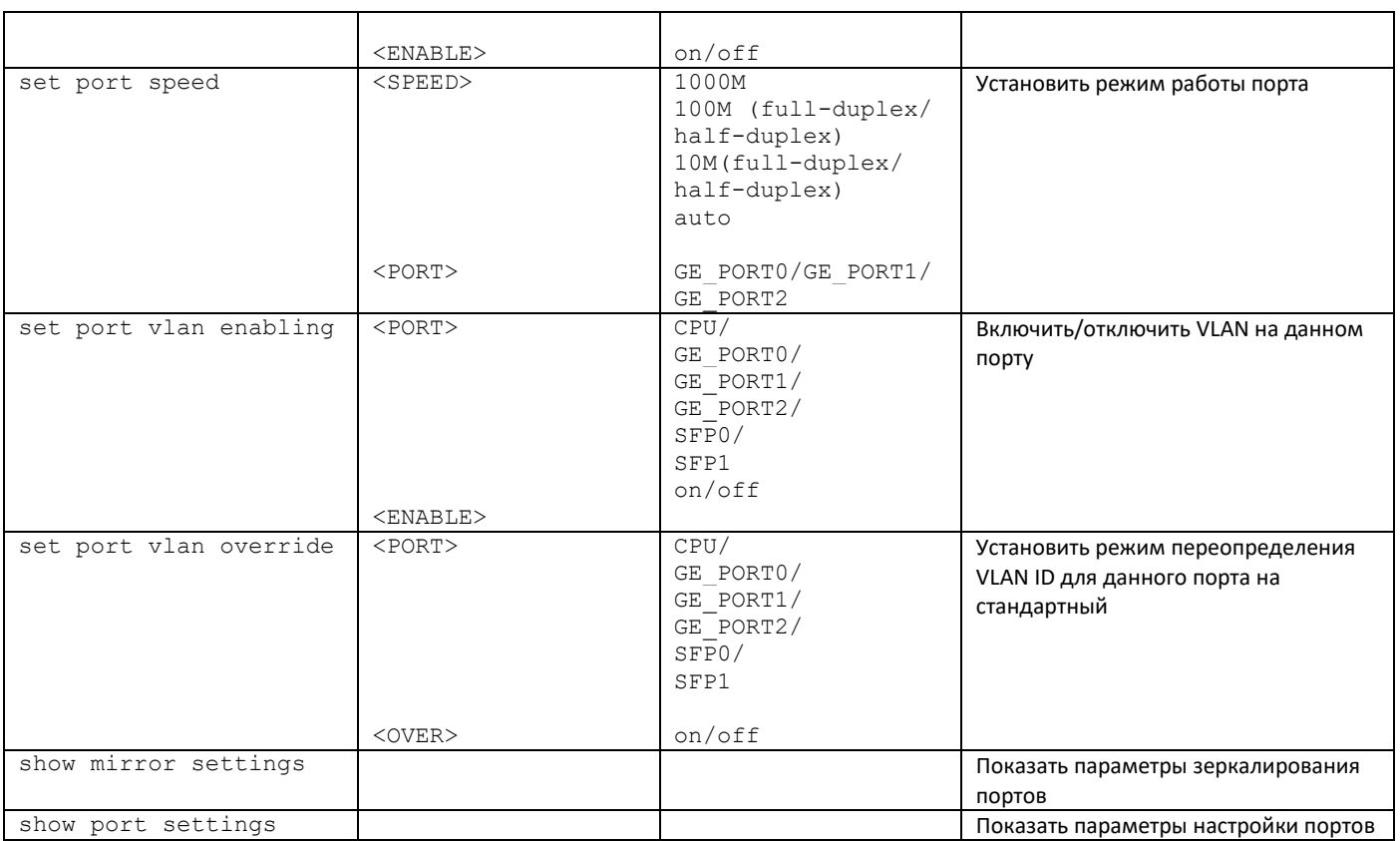

## 3.3.40.1 Режим конфигурирования параметров 802.1q

Для перехода в данный режим необходимо в режиме конфигурирования *switch* выполнить команду 802.1q.

```
SMG - [CONFIG] - [SWITCH] > 802.1qEntering 802.1q_control mode.<br>SMG-[CONFIG]-[SWITCH]-[802.1q]>
```
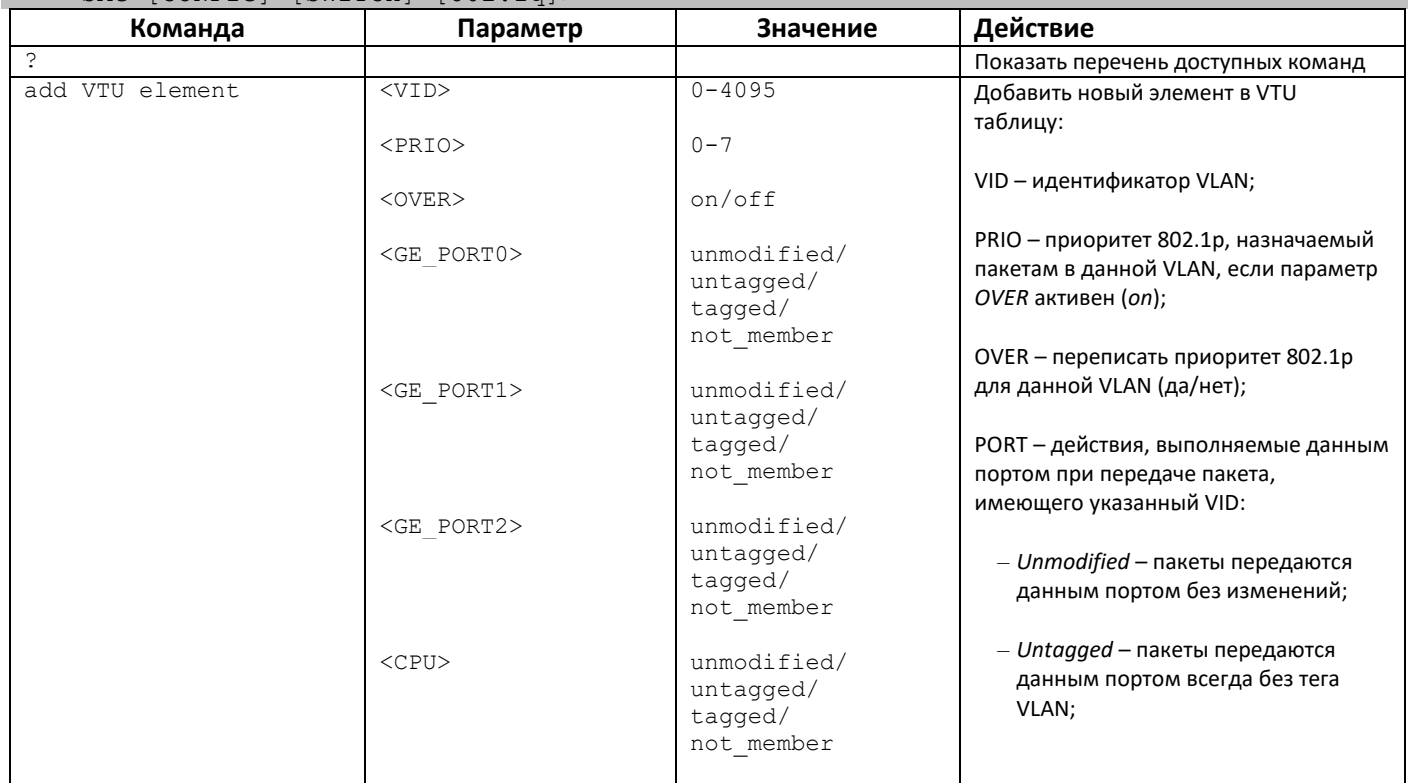

369

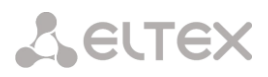

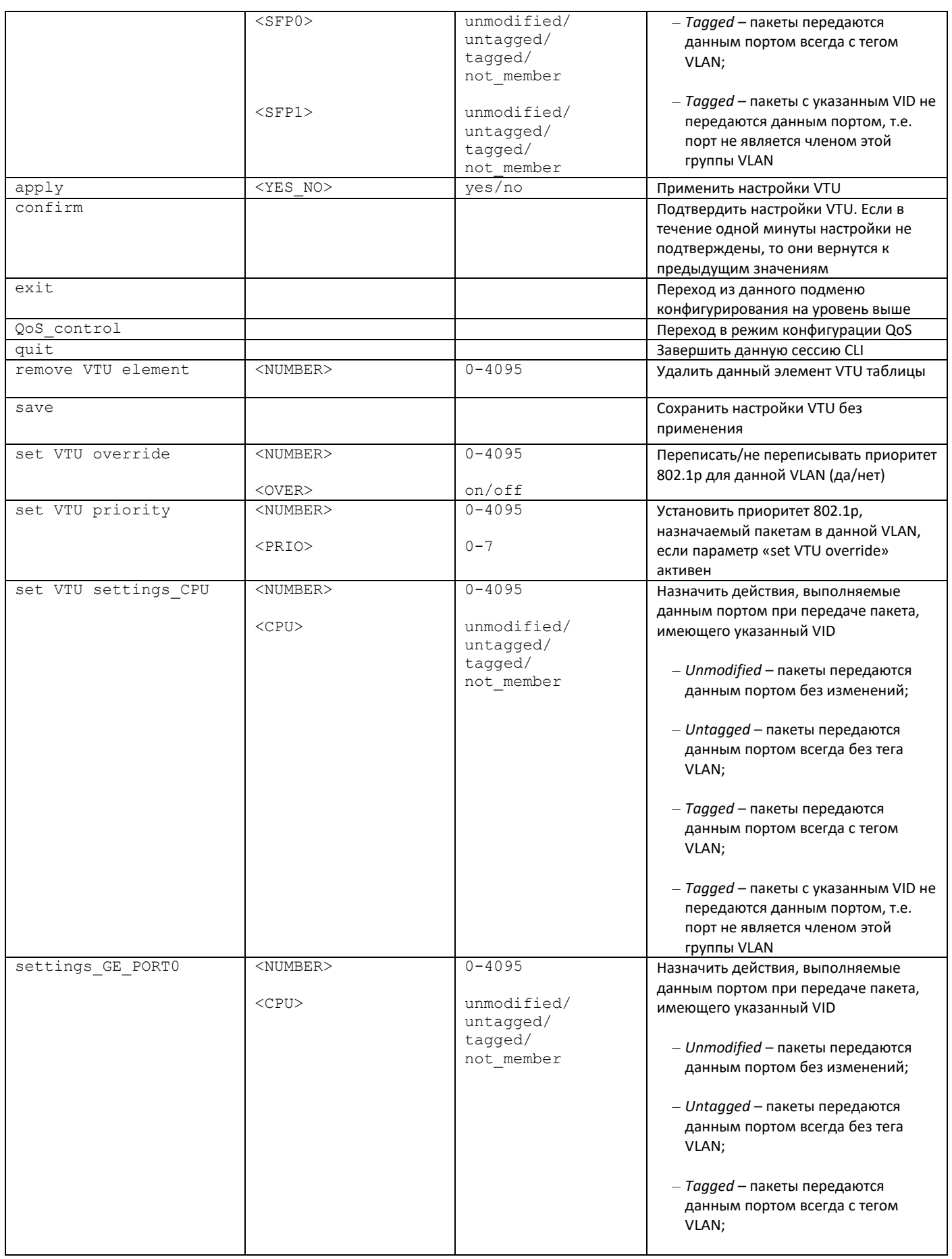

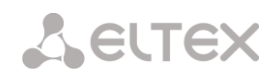

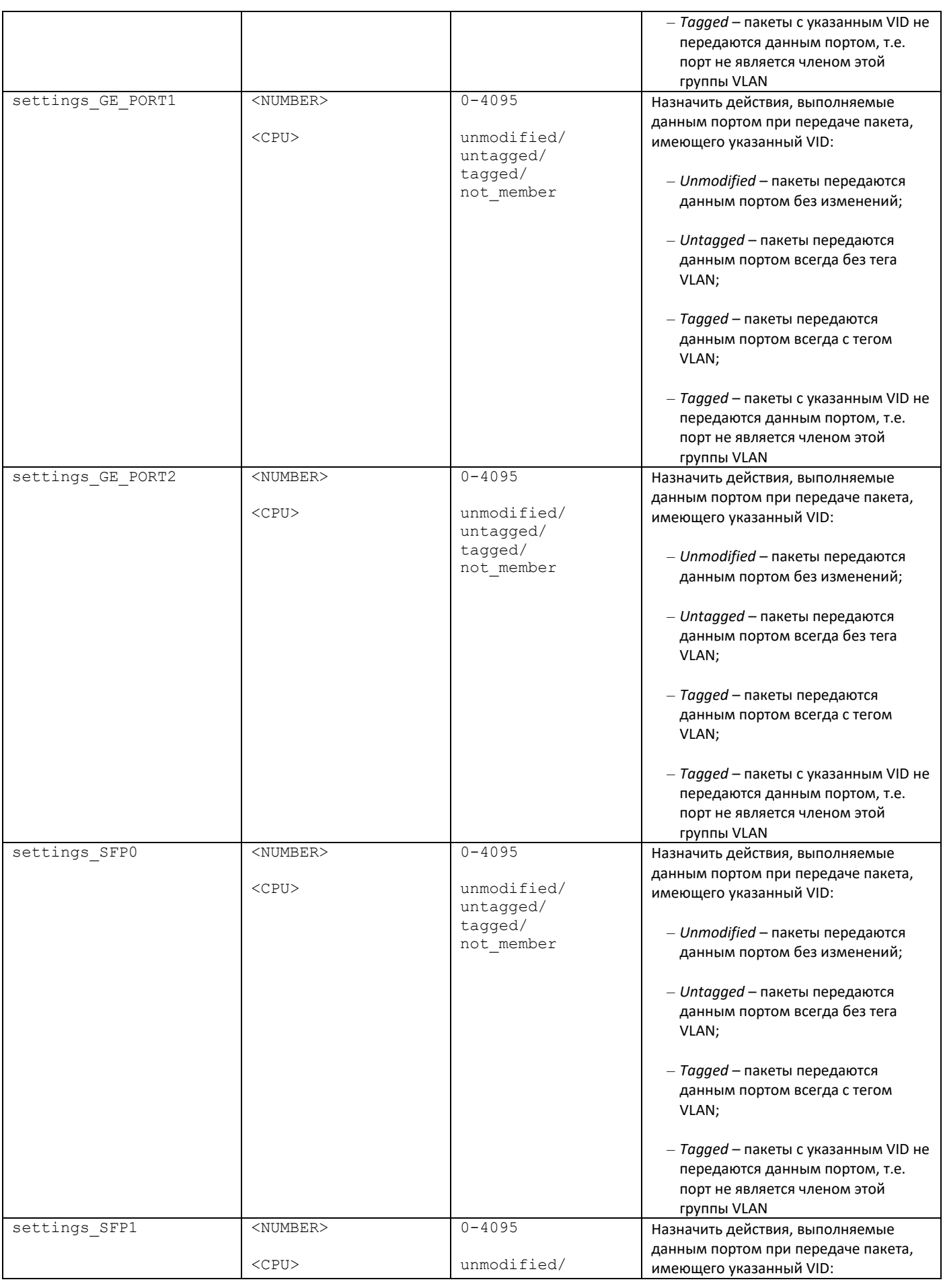

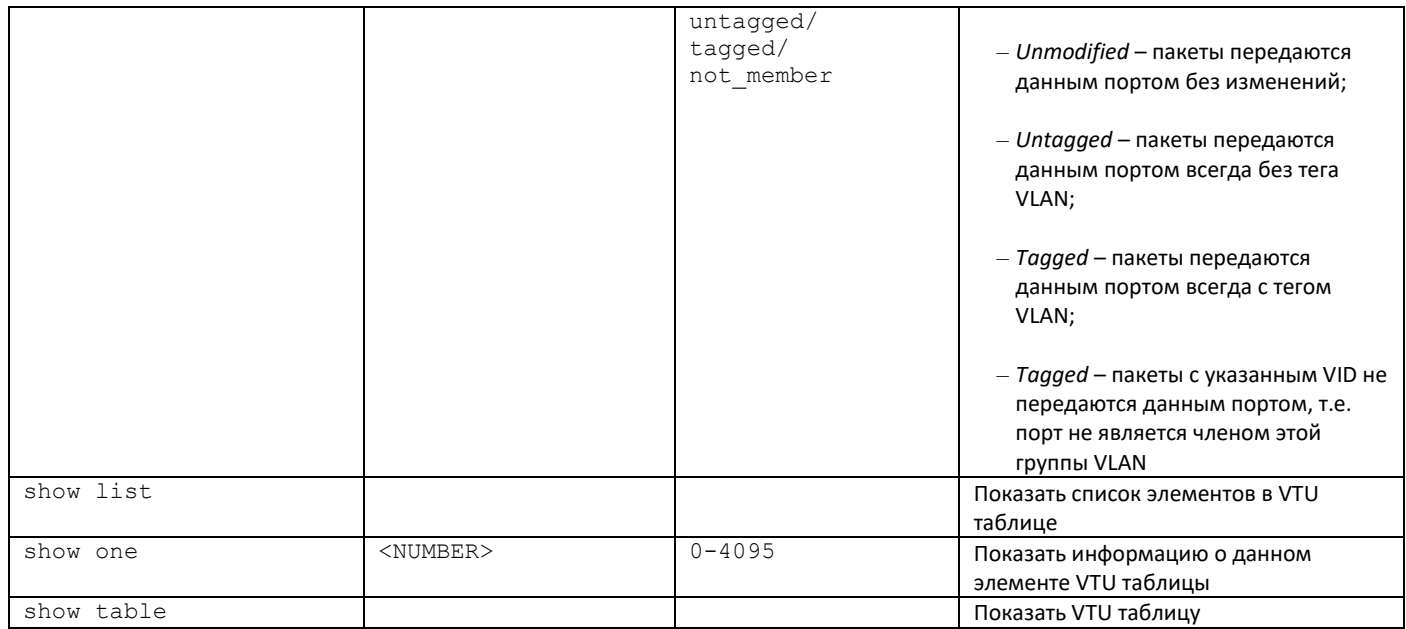

## 3.3.40.2 Режим конфигурирования параметров QoS

Для перехода в данный режим необходимо в режиме конфигурирования switch или 802.1q выполнить команду QoS control.

```
SMG-[CONFIG]-[SWITCH]> QoS_control<br>Entering QoS_control mode.<br>SMG-[CONFIG]-[SWITCH]-[QoS]>
```
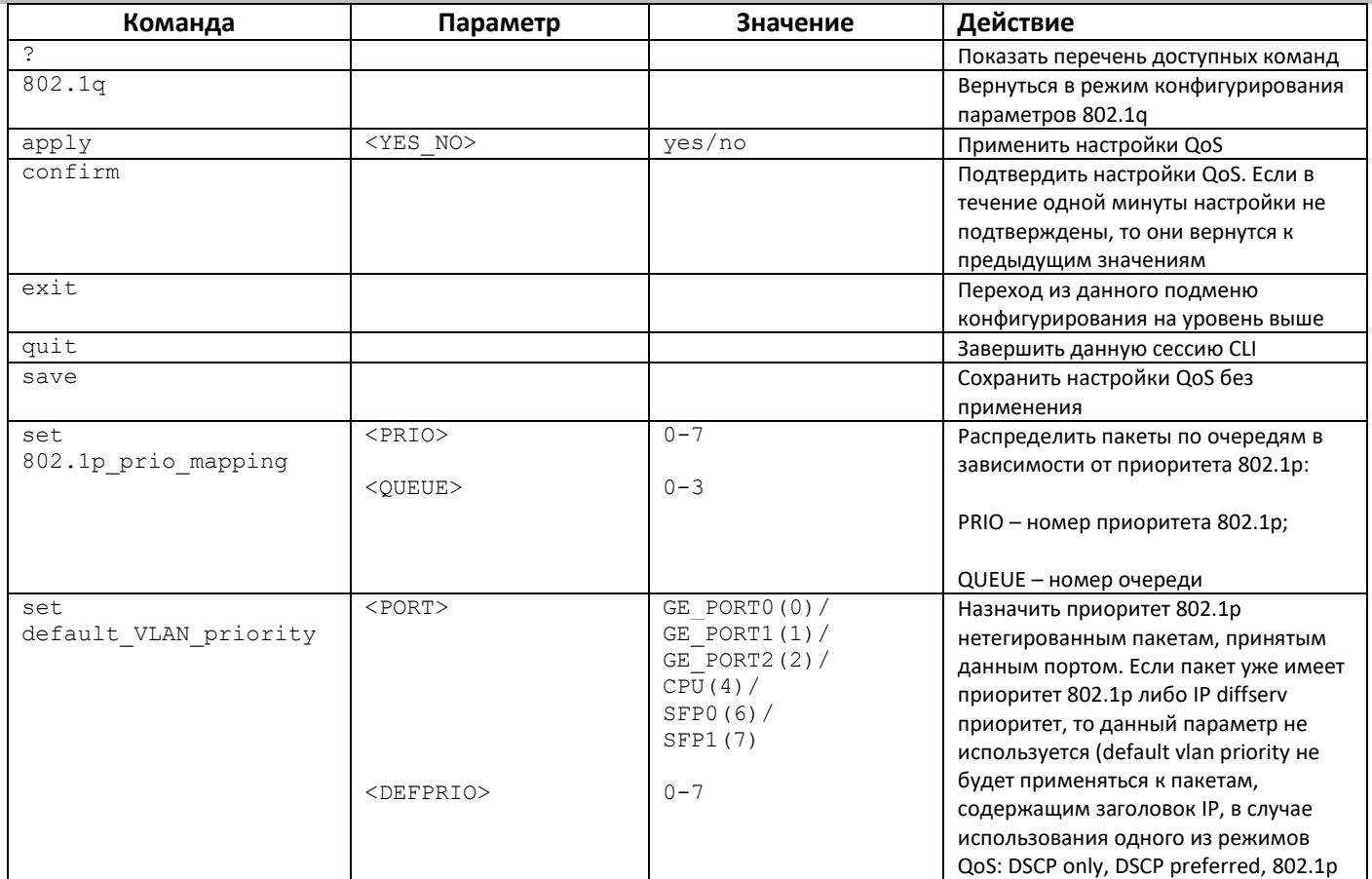

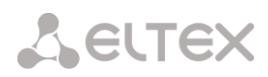

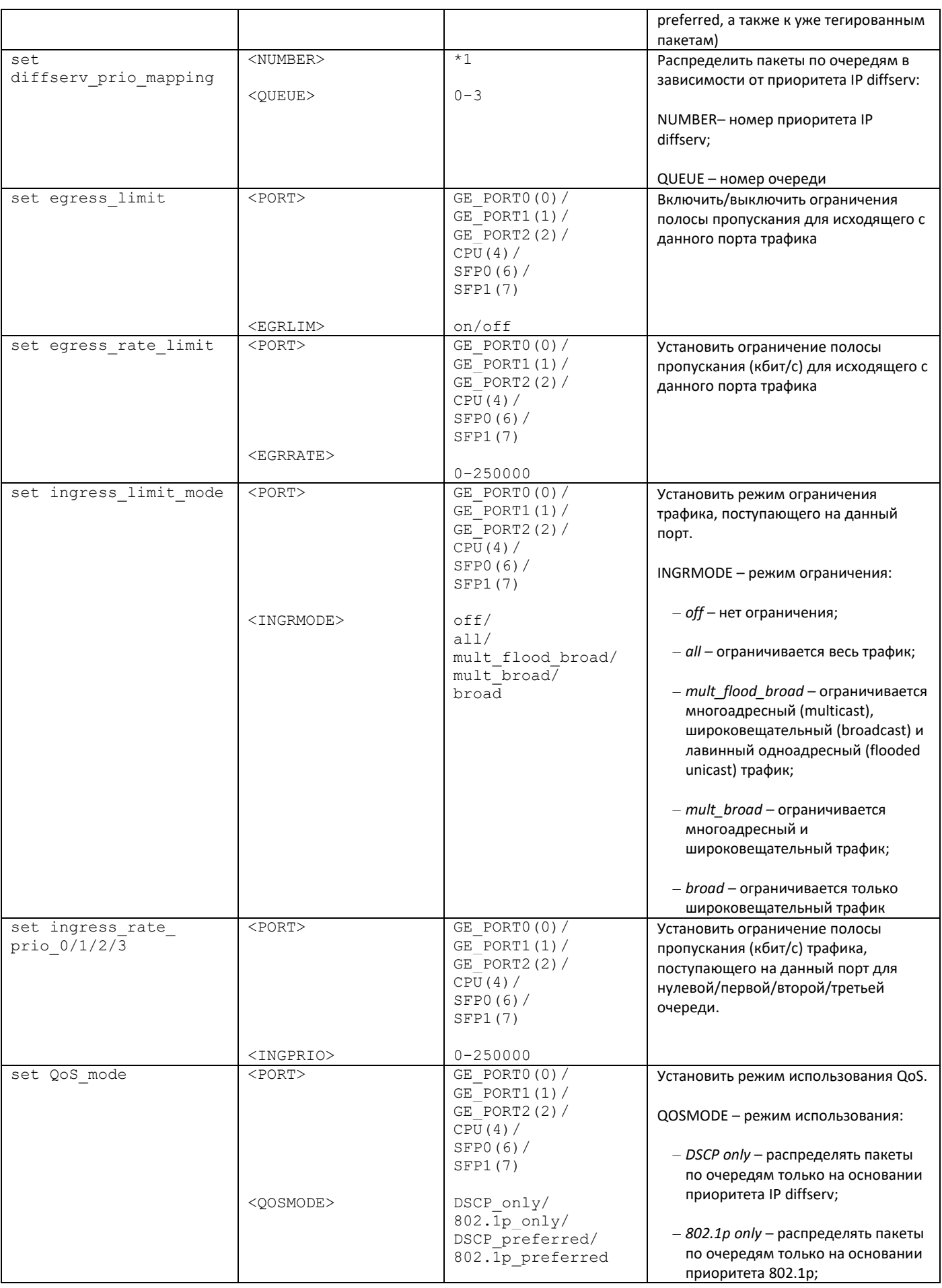

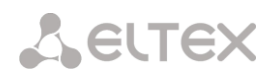

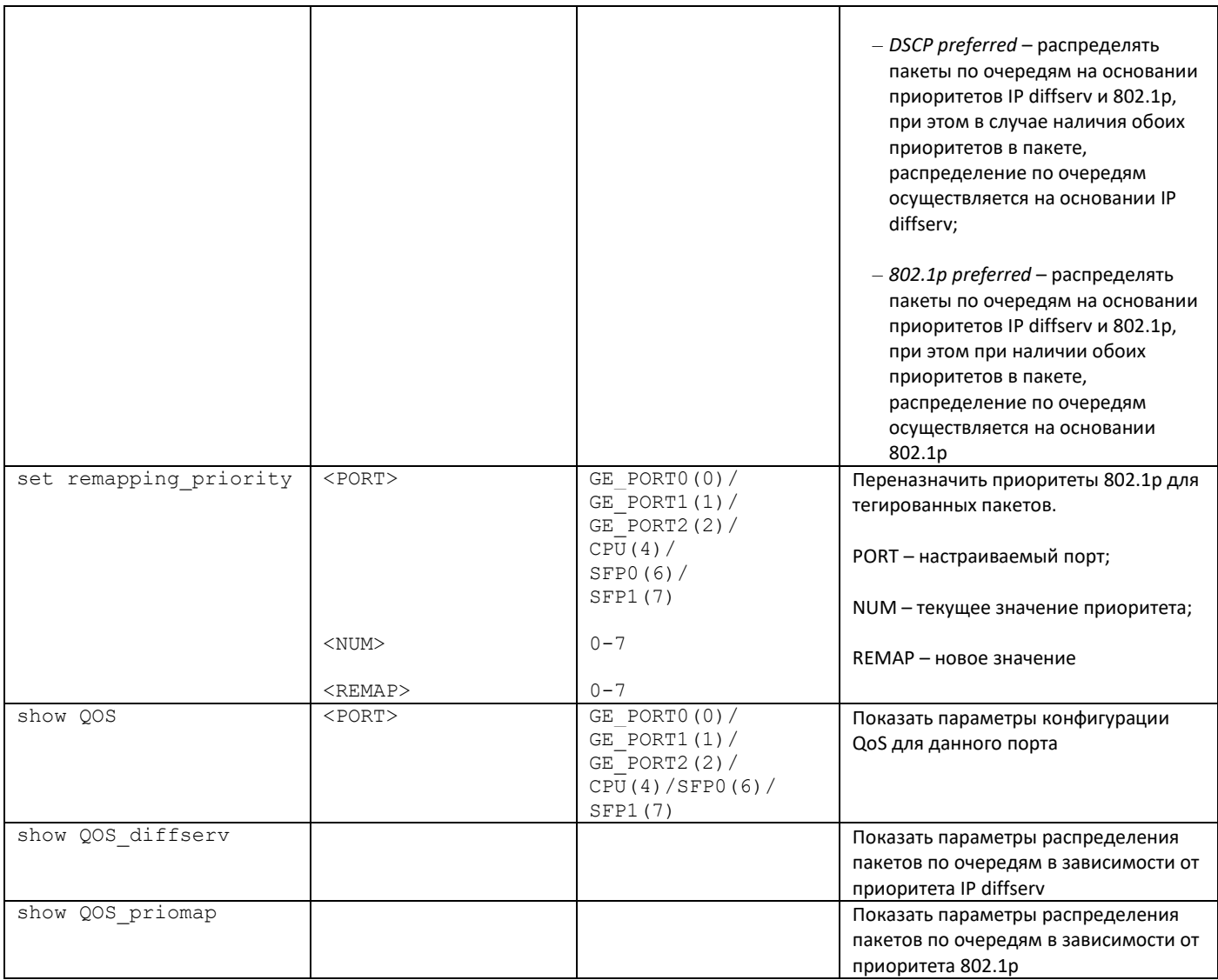

# 3.3.41 Режим конфигурирования параметров syslog

Для перехода в данный режим необходимо в режиме конфигурирования выполнить команду syslog.

```
SMG-[CONFIG]> syslog
Entering syslog mode.
SMG - [CONFIG] - SYSLOG >
```
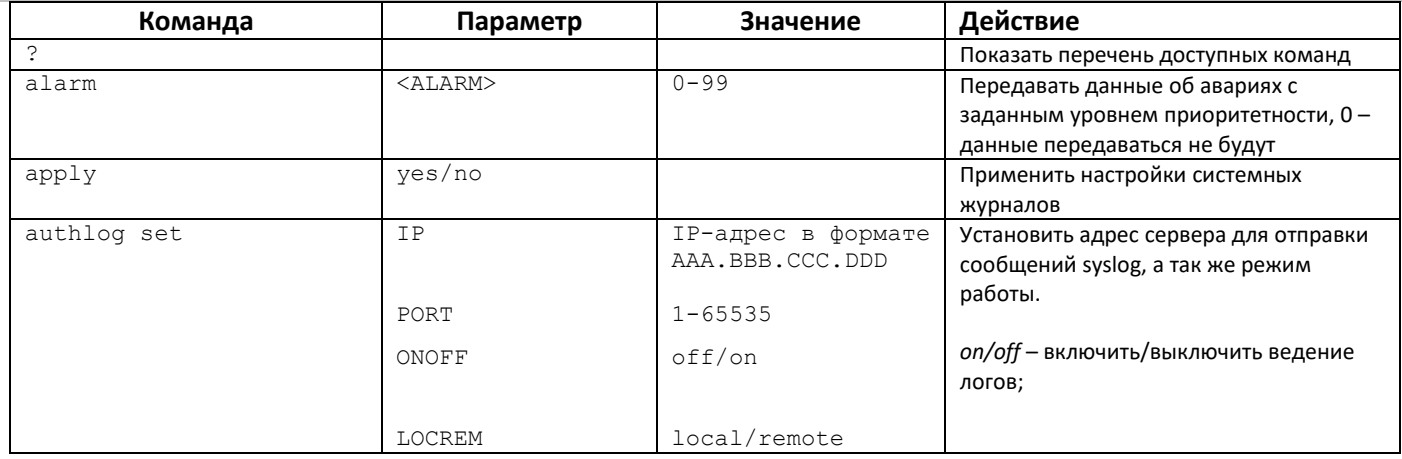

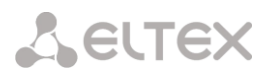

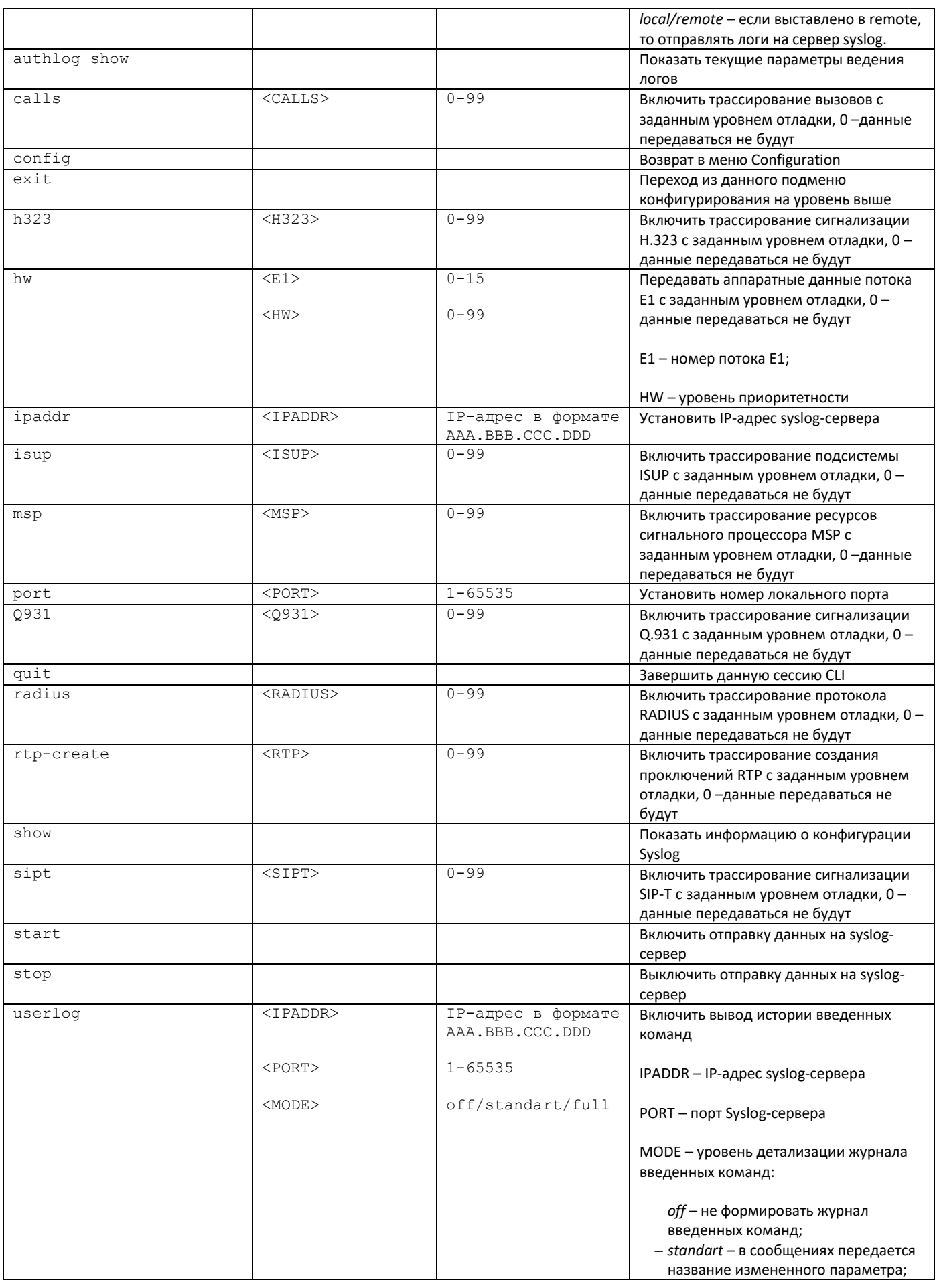

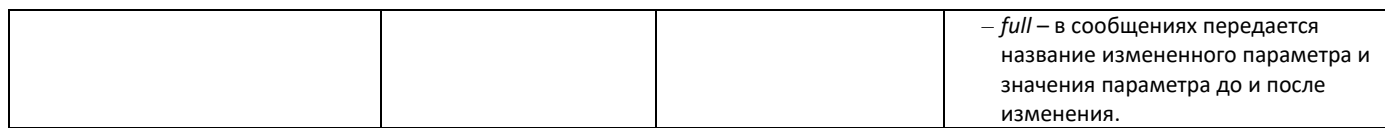

## 3.3.42 Режим конфигурирования управления файлами голосовых сообщений

Для перехода в данный режим конфигурирования необходимо в режиме конфигурирования выполнить команду user-voice-files.

SMG-[CONFIG]> user-voice-files Entering User voice-files setup mode.

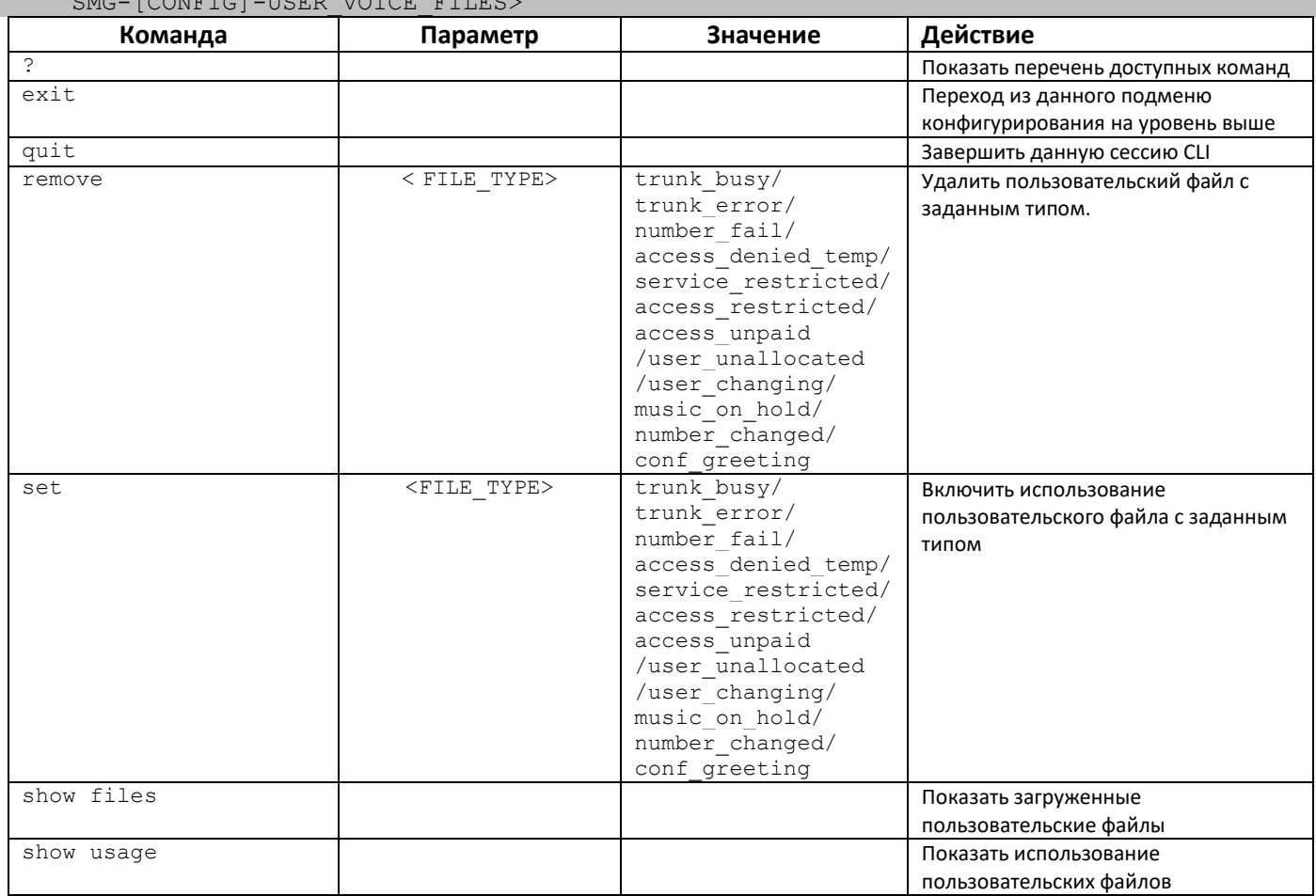

## *3.3.43 Режим конфигурирования функций IVR*

Для перехода в данный режим конфигурирования транковых групп необходимо в режиме конфигурирования выполнить команду **ivr**.

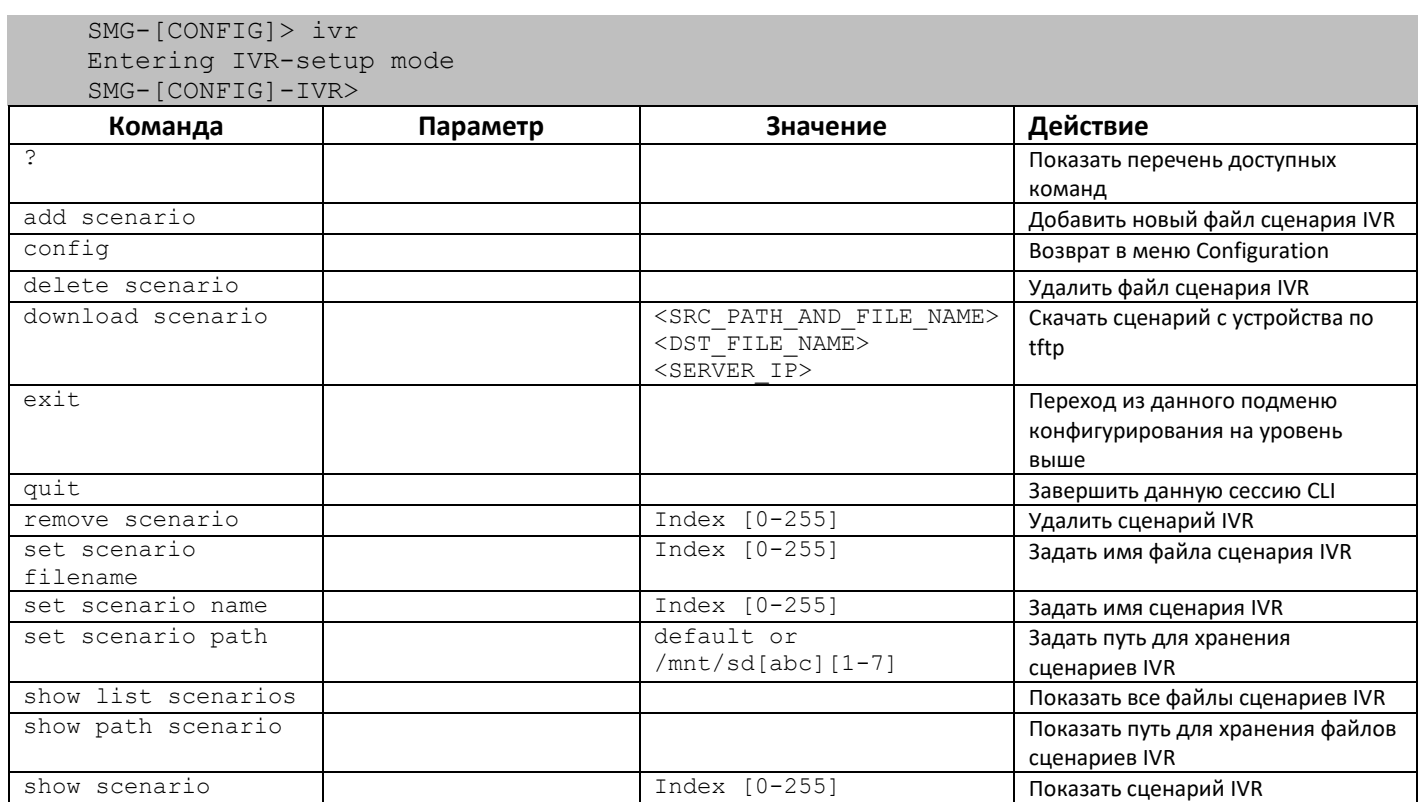

### *3.3.44 Режим конфигурирования транковых групп*

Для перехода в режим конфигурирования транковых групп необходимо в режиме конфигурирования выполнить команду **trunk group <TRUNK\_INDEX>,** где **<TRUNK\_INDEX>** – номер транковой группы.

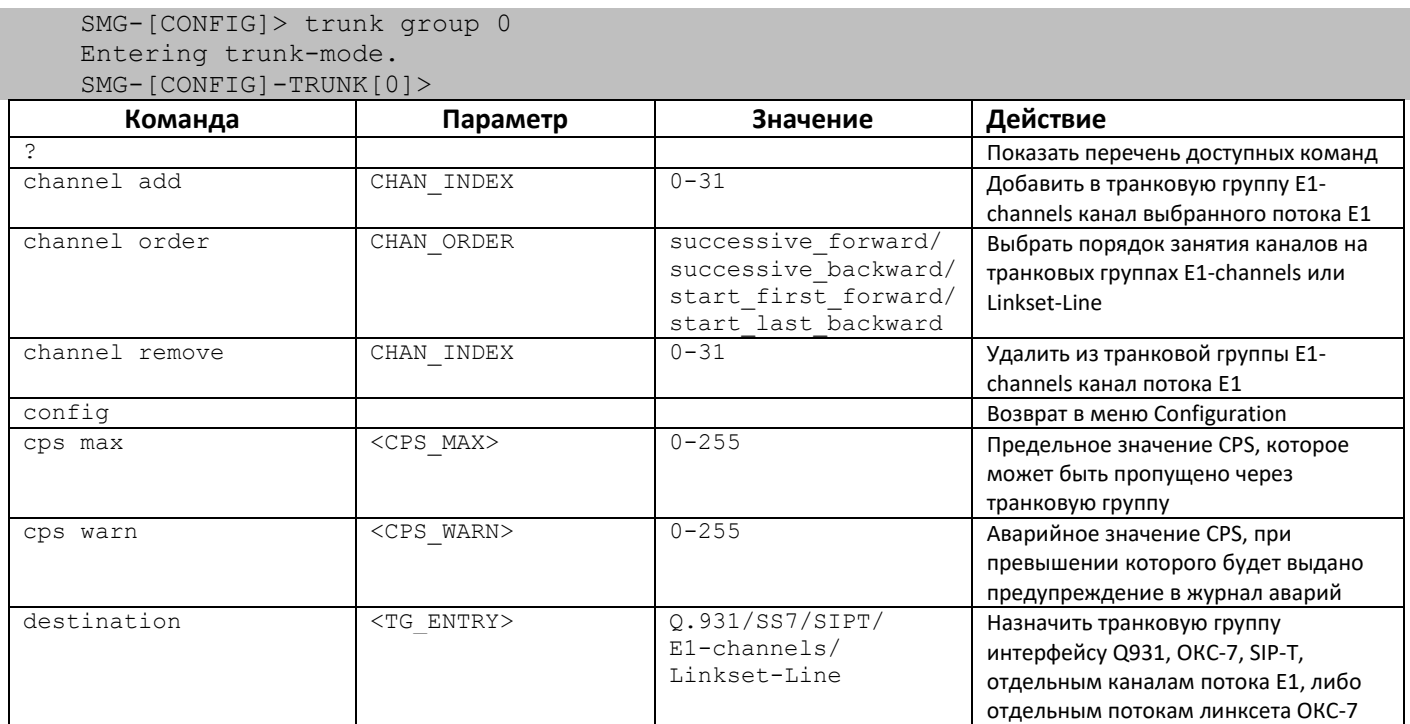

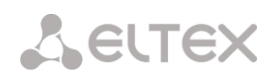

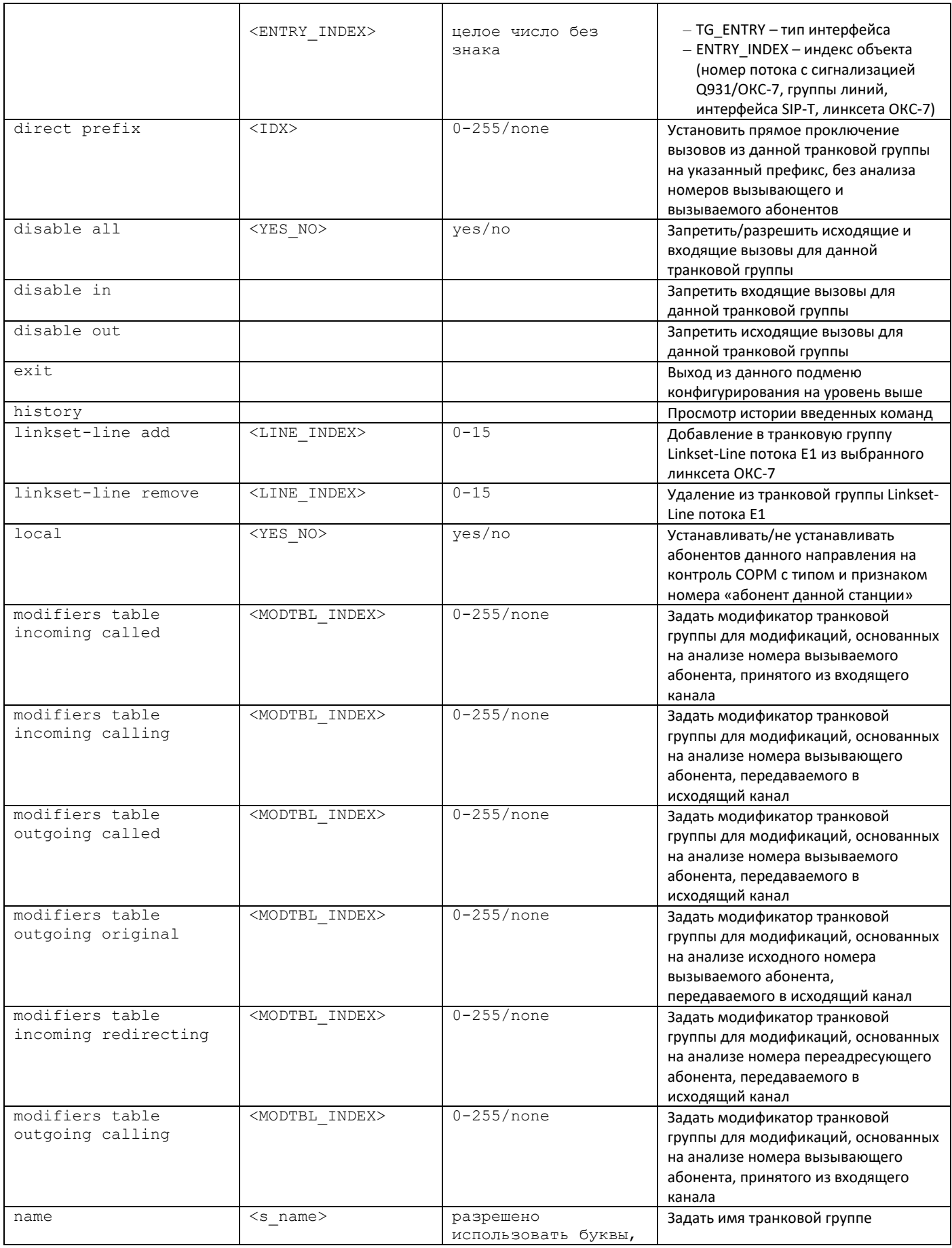

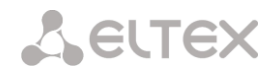

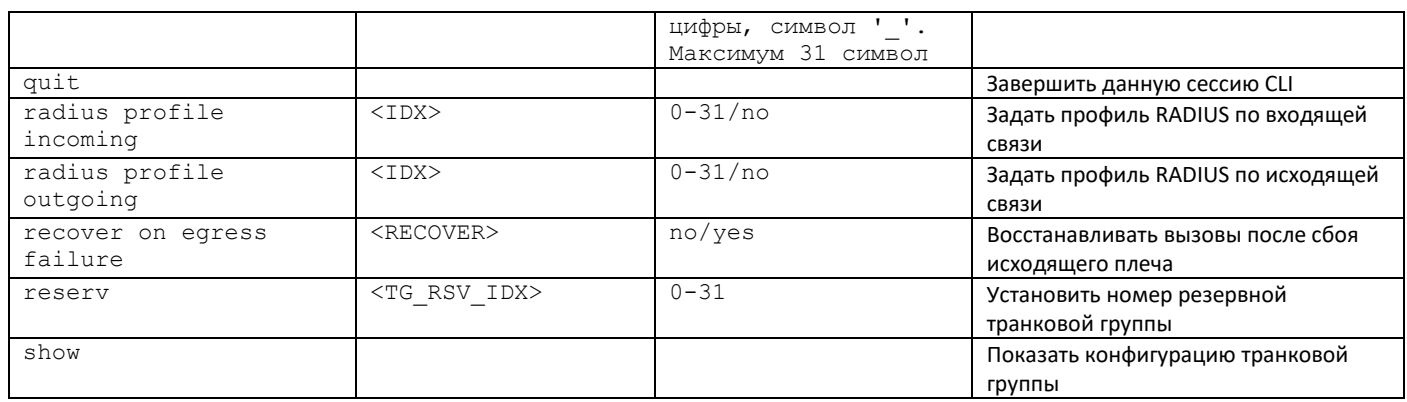

### *3.3.45 Режим конфигурирования транковых направлений*

Для перехода в режим конфигурирования транковых направлений необходимо в режиме конфигурирования выполнить команду **trunk direction <DIRECTION\_INDEX>**, где **<DIRECTION \_INDEX>** – номер транковой группы.

SMG-[CONFIG]> trunk direction 0 Entering trunk-mode.

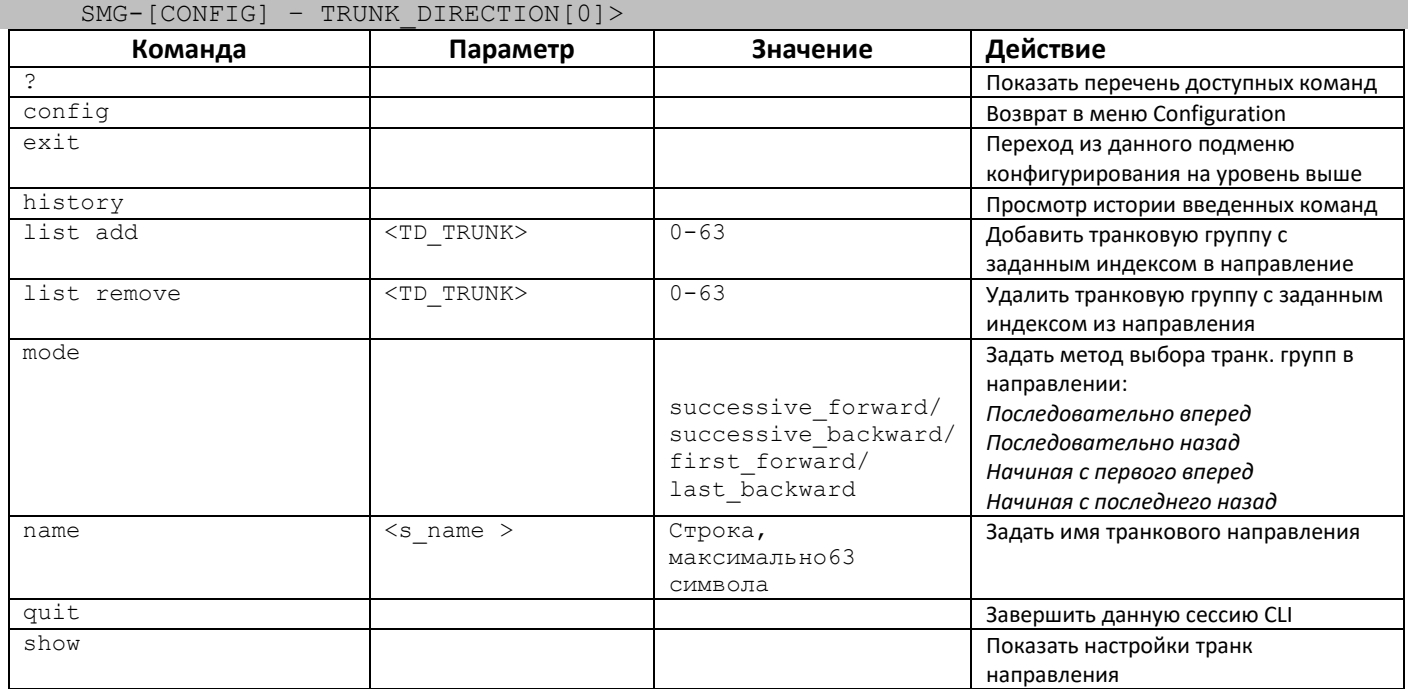

# **3.4 Настройка коммутатора SMG-2016**

# *3.4.1 Структура коммутатора*

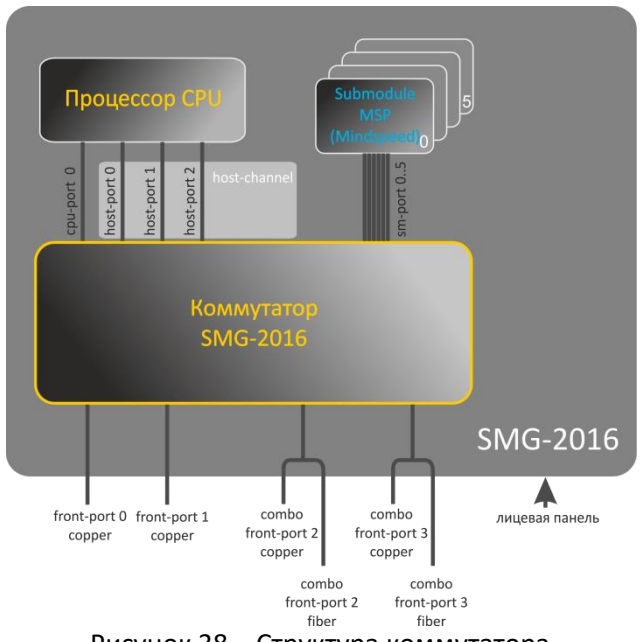

Рисунок 38 – Структура коммутатора

Коммутатор SMG-2016 имеет интерфейсы:

- *front-port* внешние ethernet-порты коммутатора, которые выведены на лицевую панель. Принимаемые значения: 0 – 3.
	- порты 0 .. 1 медные порты;
	- порты 2 .. 3 оптические и медные комбо-порты.
- *port-channel* группы агрегации LAG front-port интерфейсов коммутатора, используются в случае объединения нескольких front-port в LACP-группу. Принимаемые значения: 1 – 4.
- *cpu-port* внутренний порт коммутатора для управления SMG-2016. Принимаемые значения: 0.
- *host-port* внутренние порты коммутатора SMG-2016, предназначенные для связи с процессором(CPU) SMG-2016. Принимаемые значения: 0 – 2.
- *host-channel* группа агрегации LAG host-channel интерфейсов коммутатора, данная группа всегда активна. Принимаемое значение: 1.
- *sm-port* внутренние порты коммутатора SMG-2016, предназначенные для связи с субмодулями SM-VP.

Принимаемые значения: 0 – 5.

При работе с коммутатором используется значение *unit number*, равное 1.

## *3.4.2 Команды управления интерфейсами коммутатора SMG-2016*

## *interface*

Данная команда позволяет перейти в режим конфигурирования интерфейсов коммутатора SMG-2016.

## **Синтаксис**

interface <interface> <number>

## **Параметры**

<interface> – тип интерфейса:

front-port – внешние интерфейсы коммутатора;

host-channel – группы агрегации LAG host-channel интерфейсов коммутатора;

port-channel – группы агрегации LAG внешних интерфейсов коммутатора.

<number> – номер порта:

для front-port: <unit/port>, где:

- unit номер модуля SMG-2016, всегда принимает значения 1;
- port номер порта принимает значения [0 .. 3];

для host-channel: 1;

для port-channel: [1 .. 4].

Параметр <number> может принимать значение all для настройки сразу всех портов одного типа интерфейсов.

## *shutdown*

Данной командой отключается конфигурируемый интерфейс.

Использование отрицательной формы команды включает конфигурируемый интерфейс.

## **Синтаксис**

[no] shutdown

## **Параметры**

Команда не содержит аргументов.

## **Пример**

SMG2016-[CONFIG]-[SWITCH]-[if]> shutdown

Конфигурируемый интерфейс отключен.

*bridging to*

Данной командой устанавливается разрешение на передачу трафика между интерфейсами.

Использование отрицательной формы команды устанавливает запрет на передачу трафика между интерфейсами.

### **Синтаксис**

[no] bridging to <interface> <range>

### **Параметры**

<interface> – тип интерфейса:

cpu-port;

front-port – внешние uplink-интерфейсы;

host-channel;

host-port;

port-channel – группы агрегации LAG uplink-интерфейсов;

sm-port.

<range> – номер порта/портов, с которыми разрешен обмен трафика:

для cpu-port: <1/0>;

для front-port: <unit/port>, где:

- unit номер модуля, принимает значение [1],
- port номер порта, принимает значения [0 .. 3];

для host-channel: [1];

для host-port: <unit/port>, где:

- unit номер модуля, принимает значение [1],
- port номер порта, принимает значения [0 .. 2];

для port-channel: [0 .. 4];

для sm-port: [0 .. 15]: <unit/port>, где:

- unit номер модуля, принимает значение [1],
- port номер порта, принимает значения [0 .. 5].

#### **Пример**

SMG2016-[CONFIG]-[SWITCH]-[if]> bridging to front-port all

## *flow-control*

Данной командой включается/отключается механизм управления потоком передачи данных (flow control) на конфигурируемом интерфейсе. Механизм *flow control* позволяет компенсировать различия в скорости передатчика и приемника. Если объем трафика превысит определенный уровень, приемник будет передавать кадры, информирующие передатчик о необходимости уменьшения объема трафика, для снижения числа потерянных пакетов. Для реализации данного механизма необходимо, чтобы на удаленном устройстве также поддерживалась эта функция.

#### **Синтаксис**

flow-control <act>

### **Параметры**

<act> – назначаемое действие:

on – включить;

off – выключить.

#### **Значение по умолчанию**

off

### **Пример**

SMG2016-[CONFIG]-[SWITCH]-[if]> flow-control on

### *frame-types*

Команда позволяет назначить определенные правила приема пакетов для интерфейса:

- принимать тегированные и нетегированные пакеты;
- принимать только пакеты с тегом VLAN.

#### **Синтаксис**

frame-types <act>

#### **Параметры**

<act> – назначаемое действие:

all – принимать тегированные и нетегированные пакеты;

tagged – принимать только пакеты с тегом VLAN.

#### **Значение по умолчанию**

принимаются все пакеты (тегированные и нетегированные)

### **Пример**

SMG2016-[CONFIG]-[SWITCH]-[if]> frame-types all

На конфигурируемых портах разрешен прием нетегированного трафика.

#### *speed*

Данной командой устанавливается значение скорости для конфигурируемого интерфейса.

Командой устанавливаются следующие режимы: 10 Мбит/с, 100Мбит/с, 1000 Мбит/с. При установке 10 Мбит/с, 100Мбит/с необходимо указать режим работы приемопередатчика: дуплекс, полудуплекс.

#### **Синтаксис**

speed <rate> [<mode>]

### **Параметры**

<rate> – значение скорости: 10M; 100M; 1000 Мбит/с; 10Гбит/с;

<mode> – режим работы приемопередатчика:

full-duplex – дуплекс;

half-duplex – полудуплекс.

### **Пример**

SMG2016-[CONFIG]-[SWITCH]-[if]> speed 10M full-duplex

Установлен скоростной режим интерфейса 10Мбит/с, дуплекс.

*speed auto*

Данной командой устанавливается значение скорости для конфигурируемого интерфейса автоматически.

## **Синтаксис**

speed auto

#### **Параметры**

Команда не содержит аргументов.

#### **Пример**

SMG2016-[CONFIG]-[SWITCH]-[if]> speed auto

Скорость для порта будет устанавливаться автоматически.

#### *show interfaces configuration*

Данной командой осуществляется просмотр конфигурации интерфейсов коммутатора SMG-2016.

## **Синтаксис**

show interfaces configuration <interface> <number>

# **Параметры**

<interface> – тип интерфейса:

front-port – внешние uplink-интерфейсы;

host-channel;

host-port;

port-channel – группы агрегации LAG внешних uplink-интерфейсов;

sm-port.

<number> – номер порта:

all – все порты выбранного интерфейса;

для front port: <unit/port>, где:

- $\blacksquare$  unit номер модуля, принимает значения [1],
- port номер порта, принимает значения [0 .. 3];

для host-channel: [1];

для host-port:

- unit номер модуля, принимает значение  $[1]$ ,
- port номер порта, принимает значения  $[0..2]$ ;

для port-channel: [0 .. 4].

для sm-port: [0 .. 15].

- unit номер модуля, принимает значение [1],
- port номер порта, принимает значения [0 .. 5].

### **Пример**

```
SMG2016-[CONFIG]-[SWITCH]> show interfaces configuration front-port all
Port Duplex Speed Neg Flow Admin
                      control State
------------------ ------ -------- -------- ------- -----
front-port 1/0 Full 10 Mbps Enabled Off Up 
front-port 1/1 Full 10 Mbps Disabled Off Up 
front-port 1/2 Full 10 Mbps Enabled Off Up 
front-port 1/3 Full 10 Mbps Enabled Off Up 
SMG2016-[CONFIG]-[SWITCH]>
```
#### *show interfaces status*

Данная команда позволяет просмотреть информацию о состоянии интерфейса, группы интерфейсов.

## **Синтаксис**

show interfaces status <interface> <number>

#### **Параметры**

<interface> – тип интерфейса:

front-port – внешние uplink-интерфейсы;

host-channel;

host-port;

port-channel – группы агрегации LAG внешних uplink-интерфейсов;

sm-port.

<number> – номер порта:

all – все порты выбранного интерфейса;

для front port: <unit/port>, где:

- unit номер модуля, принимает значения [1],
- port номер порта, принимает значения [0 .. 3];

для host-channel: [1];

для host-port:

- unit номер модуля, принимает значение [1],
- port номер порта, принимает значения [0 .. 2];

для port-channel: [0 .. 4].

для sm-port:

- $\blacksquare$  unit номер модуля, принимает значение [1],
- $\blacksquare$  port номер порта, принимает значения  $[0..5]$ .

#### **Пример**

```
SMG2016-[CONFIG]-[SWITCH]> show interfaces status front-port all
Port Media Duplex Speed Neg Flow Link Back 
                      control State Pressure
-front-port 1/0 N/A N/A N/A N/A N/A Down N/A 
front-port 1/1 copper Full 10 Mbps Disabled Off Up Disabled
front-port 1/2 copper Full 100 Mbps Enabled Off Up Disabled
front-port 1/3 N/A N/A N/A N/A N/A Down N/A 
SMG2016-[CONFIG]-[SWITCH]>
```
## *show interfaces counters*

Данная команда позволяет просмотреть счетчики интерфейса или группы интерфейсов.

#### **Синтаксис**

show interfaces counters <interface> <number>

#### **Параметры**

<interface> – тип интерфейса:

cpu-port;

front-port – внешние uplink-интерфейсы;

host-channel;

host-port;

port-channel – группы агрегации LAG uplink-интерфейсов;

sm-port.

<range> – номер порта/портов, с которыми разрешен обмен трафика: для cpu-port: <1/0>, где:

для front-port: <unit/port>, где:

- $\blacksquare$  unit номер модуля, принимает значение [1],
- $\blacksquare$  port номер, порта принимает значения  $[0..3]$ ;

```
для host-channel: [1];
```
для host-port:

- unit номер, модуля, принимает значение [1],
- port номер порта, принимает значения [0 .. 2];

для port-channel: [0 .. 4].

для sm-port:

- unit номер модуля, принимает значение [1],
- port номер порта, принимает значения [0 .. 5].

### **Пример**

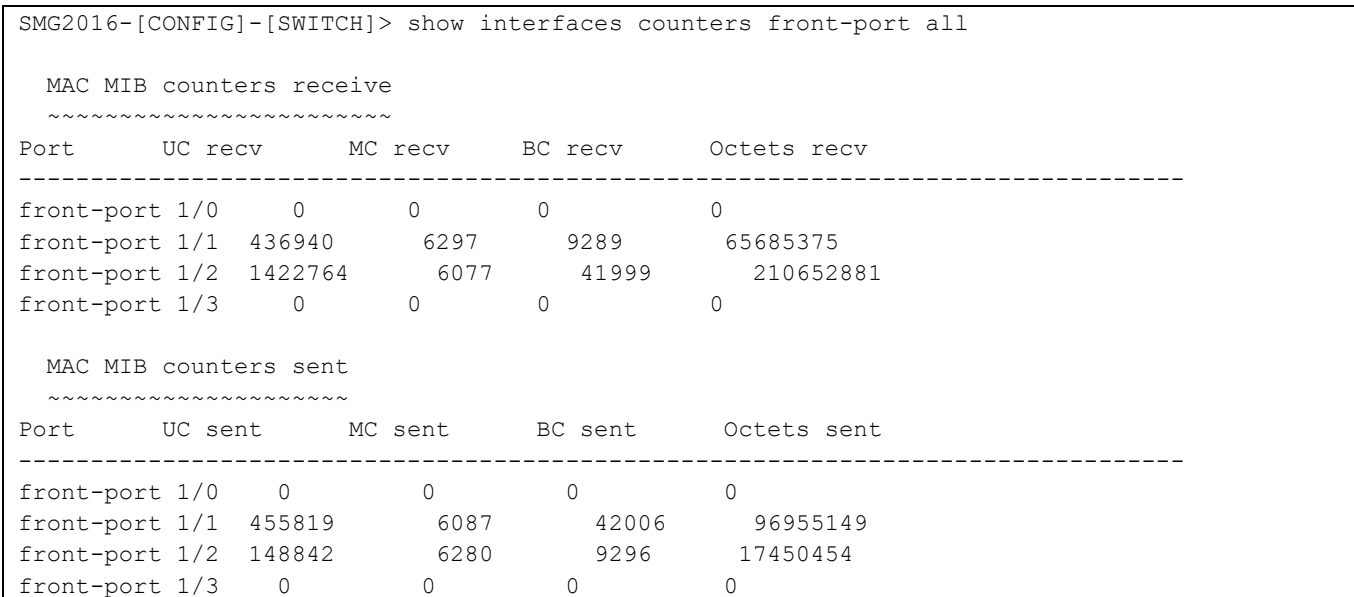

## *3.4.3 Команды настройки групп агрегации*

## *channel-group*

Данной командой добавляется интерфейсы FRONT-PORT в группу агрегации.

Использование отрицательной формы команды (**no**) удаляет интерфейсы FRONT-PORT из группы агрегации.

## **Синтаксис**

channel-group <id> [force]

no channel-group

### **Параметры**

<id> –порядковый номер группы агрегации, в которую будет добавлен порт, принимает значения [1 .. 4]; [force] – необязательный параметр, принимает значение:

force – означает быть совместимым с остальными членами группы.

### **Пример**

SMG2016-[CONFIG]-[SWITCH]-[if]> channel-group 1

Все порты uplink объединены в группы 1.

#### *lacp mode*

Данная команда позволяет выбрать режим агрегации каналов:

Passive – в этом режиме коммутатор не инициирует создание логического канала, но рассматривает входящие пакеты LACP;

Active – в этом режиме необходимо сформировать агрегированную линию связи и инициировать согласование.

Объединение линий связи формируется, если другая сторона работает в режимах LACP active или passive.

Использование отрицательной формы команды (no) устанавливает режим агрегации каналов по умолчанию.

### **Синтаксис**

lacp mode <name>

no lacp mode

#### **Параметры**

<name> – режим:

- active;
- passive.

#### **Значение по умолчанию**

active

#### **Пример**

SMG2016-[CONFIG]-[SWITCH]-[if]> lacp mode active

На настраиваемых портах включен режим агрегации каналов «active».

### *mode*

Данной командой устанавливается режим агрегации каналов:

- использовать протокол агрегации каналов LACP;
- не использовать агрегацию каналов.

# **Синтаксис**

mode <act>

### **Параметры**

 $<$ act> – режим:

#### lacp – использовать LACP;

static – не использовать протокол агрегации каналов.

#### **Пример**

```
SMG2016-[CONFIG]-[SWITCH]> interface port-channel 1
SMG2016-[CONFIG]-[SWITCH]-[if]> mode lacp
```
На конфигурируемом интерфейсе разрешен режим агрегации каналов.

### *lacp port-priority*

Данной командой устанавливается приоритет для настраиваемого порта. Приоритет устанавливается в диапазоне [1 .. 65535]. Приоритет со значением 1 считается наивысшим. Использование отрицательной формы команды (**no**) устанавливает значение приоритета по умолчанию.

#### **Синтаксис**

lacp port-priority <priority>

no lacp port-priority

### **Параметры**

<priority> – приоритет для данного порта принимает значения [0 .. 65535].

#### **Значение по умолчанию**

для всех портов установлен приоритет 32768

#### **Командный режим**

INTERFACE FRONT-PORT

#### **Пример**

SMG2016-[CONFIG]-[SWITCH]-[if]> lacp port-priority 256

На настраиваемых портах установлен приоритет порта 256.

#### *lacp rate*

Данной командой задается интервал передачи управляющих пакетов протокола LACPDU. Использование отрицательной формы команды (no) устанавливает интервал передачи управляющих пакетов протокола LACPDU по умолчанию.

#### **Синтаксис**

lacp rate <rate>

no lacp rate

## **Параметры**

<rate> – интервал передачи:

fast – интервал передачи 1 секунда;

slow – интервал передачи 30 секунд.

### **Значение по умолчанию**

1 секунда (fast)

### **Командный режим**

INTERFACE FRONT-PORT

### **Пример**

SMG2016-[CONFIG]-[SWITCH]-[if]> lacp rate slow

Установлен интервал передачи управляющих пакетов LACPDU в 30 секунд.

## *3.4.4 Команды управления интерфейсами VLAN платы SMG-2016*

#### *pvid*

Данной командой устанавливается значение VID по умолчанию для пакетов, принимаемых портом.

При поступлении не тегированного пакета или пакета со значением VID в VLAN-теге, равным 0, пакету присваивается значение VID, равное PVID.

#### **Синтаксис**

pvid <num>

### **Параметры**

 $\le$ пит> – идентификационный номер VLAN порта устанавливается в диапазоне  $[1..4094]$ .

### **Значение по умолчанию**

 $PVID = 1$ 

## **Командный режим**

INTERFACE FRONT-PORT

INTERFACE PORT-CHANNEL

### **Пример**

SMG2016-[CONFIG]-[SWITCH]-[if]> pvid 5

Конфигурируемому порту назначен PVID 5.

# *3.4.5 Команды настройки STP/RSTP*

## *spanning-tree enable*

Данной командой функция STP разрешена на конфигурируемом интерфейсе.

Использование отрицательной формы команды (**no**) запрещает STP на интерфейсе.

#### **Синтаксис**

[no] spanning-tree enable

## **Параметры**

Команда не содержит аргументов.

## Командный режим

**INTERFACE FRONT-PORT** 

**INTERFACE PORT-CHANNEL** 

## Пример

SMG2016-[CONFIG]-[SWITCH]-[if]> spanning-tree enable

Функция STP включена для всех front-port.

## spanning-tree pathcost

Данной командой для конфигурируемого интерфейса устанавливается ценность пути для работы протокола STP.

Использование отрицательной формы команды (no) устанавливает значение ценности пути по умолчанию.

По умолчанию установлено значение 0.

### Синтаксис

spanning-tree pathcost <pathcost>

no spanning-tree pathcost

### Параметры

<pathcost> - ценность пути, принимает значения [0..200000000].

### Значение по умолчанию

значение ценности пути = 0

#### Командный режим

**INTERFACE FRONT-PORT** 

**INTERFACE PORT-CHANNEL** 

## Пример

SMG2016-[CONFIG]-[SWITCH]-[if]> spanning-tree pathcost 1

Установлена ценность пути 1.

## spanning-tree priority

Данной командой для конфигурируемого порта устанавливается приоритет для работы протокола STP.

Использование отрицательной формы команды (no) устанавливает приоритет для работы протокола STP по умолчанию. По умолчанию установлено значение 128.

#### Синтаксис

spanning-tree priority <priority>

no spanning-tree priority

## Параметры

<priority> - приоритет, принимает значения кратно 16 [0, 16, 32, 48, 64, 80, 96, 112, 128, 144, 160, 176, 192, 208, 224, 240].

### **Значение по умолчанию**

128

### **Командный режим**

INTERFACE FRONT-PORT

### INTERFACE PORT-CHANNEL

### **Пример**

SMG2016-[CONFIG]-[SWITCH]-[if]> spanning-tree priority 144

Установлен приоритет 144.

#### *spanning-tree admin-edge*

Данной командой устанавливается тип соединения как edge-линк в сторону хоста. В этом случае при поднятии линка на интерфейсе автоматически разрешается передача данных.

Использование отрицательной формы команды (**no**) восстанавливает значения по умолчанию.

### **Синтаксис**

[no] spanning-tree admin-edge

#### **Параметры**

Команда не содержит аргументов.

#### **Значение по умолчанию**

off

## **Командный режим**

INTERFACE FRONT-PORT

INTERFACE PORT-CHANNEL

### **Пример**

SMG2016-[CONFIG]-[SWITCH]-[if]> spanning-tree admin-edge

Для конфигурируемого порта включен тип соединения edge-линк.

## *spanning-tree admin-p2p*

Данной командой устанавливается тип определения соединения p2p.

Использование отрицательной формы команды (**no**) устанавливает тип определения соединения p2p по умолчанию.

#### **Синтаксис**

spanning-tree admin-p2p <type>

no spanning-tree admin-p2p

## **Параметры**

<type> – тип определения соединения:

auto – определение происходит на основании BPDU;

force-false – принудительно установить линк как не p2p;

force-true – принудительно установить линк как p2p.

#### **Значение по умолчанию**

определение типа соединения p2p происходит на основании BPDU

#### **Командный режим**

INTERFACE FRONT-PORT

INTERFACE PORT-CHANNEL

#### **Пример**

SMG2016-[CONFIG]-[SWITCH]-[if]> spanning-tree admin-p2p auto

Для конфигурируемого порта определение типа соединения p2p происходит на основании BPDU.

#### *spanning-tree auto-edge*

Данной командой устанавливается автоматическое определение бриджа на конфигурируемом интерфейсе.

Использование отрицательной формы команды (**no**) отключает автоматическое определение бриджа на конфигурируемом интерфейсе.

По умолчанию функция автоматическое определение бриджа включена.

### **Синтаксис**

[no] spanning-tree auto-edge

### **Параметры**

Команда не содержит аргументов.

#### **Командный режим**

INTERFACE FRONT-PORT INTERFACE PORT-CHANNEL

#### **Пример**

```
SMG2016-[CONFIG]-[SWITCH]-[if]> spanning-tree auto-edge
```
Функция «автоматическое определение бриджа» включена.

#### *3.4.6 Команды настройки МАС-таблицы*

#### *mac-address-table aging-time*

Данной командой устанавливается время жизни MAC-адреса в таблице глобально.

Использование отрицательной формы команды (**no**) устанавливает время жизни MAC-адреса по умолчанию.

### **Синтаксис**

[no] mac-address-table aging time <aging time>

no mac-address-table aging time

### **Параметры**

<aging time> – время жизни МАС-адреса, принимает значения [10 .. 630] секунд.

#### **Значение по умолчанию**

300 секунд

## **Командный режим**

CONFIG-SWITCH

#### **Пример**

SMG2016-[CONFIG]-[SWITCH]> mac-address-table aging-time 100

#### *show mac address-table count*

Данная команда позволяет просмотреть количество записей МАС-адресов на всех front-port интерфейсах, portchannel интерфейсах, slot-channel интерфейсах.

#### **Синтаксис**

show mac address-table count

#### **Параметры**

Команда не содержит аргументов.

#### **Командный режим**

### CONFIG-SWITCH

### **Пример**

```
SMG2016-[CONFIG]-[SWITCH]> show mac address-table count
17 valid mac entries
```
#### *show mac address-table include/exclude interface*

Данная команда позволяет просмотреть таблицу МАС-адресов в соответствии с заданным интерфейсом.

#### **Синтаксис**

show mac address-table include/exclude interface <interface> <number>

### **Параметры**

<interface> – тип интерфейса:

front-port – внешние uplink-интерфейсы;

host-channel;

port-channel – группы агрегации LAG внешних uplink-интерфейсов;

<number> – номер порта:

all – все порты выбранного интерфейса;

для front port: <unit/port>, где:

- unit номер модуля, принимает значения [1],
- port номер порта, принимает значения [0 .. 3];

для host-channel: [1];

для port-channel: [0 .. 4].

### **Командный режим**

CONFIG-SWITCH

## *3.4.7 Команды для настройки зеркалирования портов*

### *mirror <rx|tx> interface*

Данной командой включается операция зеркалирования на портах коммутатора для входящего/исходящего трафика.

Зеркалирование портов позволяет копировать трафик, идущий от одного порта на другой, для внешнего анализа.

Использование отрицательной формы команды (**no**) выключает операцию зеркалирования.

### **Синтаксис**

[no] mirror <rx|tx> interface <port> <num>

### **Параметры**

<rx|tx> – тип трафика:

rx – входящий;

tx – исходящий.

<port> – тип интерфейса:

front-port – внешние uplink-интерфейсы;

host-channel – интерфейсы для подключения интерфейсных модулей;

host-port;

port-channel – логическое объединение внешних uplink-интерфейсов;

sm-port.

<num> – порядковый номер порта заданной группы (можно указать несколько портов перечислением через «,» либо диапазон портов через «-»):

«all» – все порты данной группы;

<interface> – тип интерфейса:

front-port – внешние uplink-интерфейсы;

host-channel;

host-port;

port-channel – группы агрегации LAG внешних uplink-интерфейсов;

sm-port.

<number> – номер порта:

all – все порты выбранного интерфейса;

для front port: <unit/port>, где:

- $\blacksquare$  unit номер модуля, принимает значения [1],
- port номер порта, принимает значения [0 .. 3];

для host-channel: [1];

для host-port:

- unit номер модуля, принимает значение [1],
- port номер порта, принимает значения [0 .. 2];

для port-channel: [0 .. 4].

для sm-port:

- unit номер модуля, принимает значение [1],
- port номер порта, принимает значения [0 .. 5].

## **Командный режим**

CONFIG-SWITCH

## **Пример**

SMG2016-[CONFIG]-[SWITCH]> mirror rx interface front-port 1/3

Для входящего трафика, поступающего на интерфейсы front-port 1/3, включена операция «зеркалирования портов». Трафик копируется с портов slot-port на порт-анализатор, установленный командной «mirror rx analyzer».

## *mirror <rx|tx> analyzer*

Данная команда позволяет установить порт, на который будут дублироваться пакеты для анализа входящего/исходящего трафика с портов, установленных командой **mirror rx port/ mirror tx port**.

Использование отрицательной формы команды (**no**) отключает анализ передаваемого входящего/исходящего трафика.

## **Синтаксис**

[no] mirror <rx|tx> analyzer <interface> <port>
<rx|tx> – тип трафика:

rx – входящий;

tx – исходящий.

<interface> – тип интерфейса. В качестве порта-анализатора могут использоваться только интерфейсы front-port, port-channel;

<port> – порядковый номер порта группы front-port в формате <unit/port>, где:

для front port: <unit/port>, где:

- unit номер модуля, принимает значения [1],
- port номер порта, принимает значения [0 .. 3];

для port-channel: [0 .. 4].

# **Командный режим**

CONFIG-SWITCH

# **Пример**

SMG2016-[CONFIG]-[SWITCH]> mirror rx analyzer front-port 1/2

Данные для внешнего анализа будут дублироваться на front-port 1/2 с порта/портов, на котором/которых установлена опция «зеркалирование входящего трафика».

# *mirror add-tag*

Данная команда добавляет метку 802.1q к анализируемому трафику. Настройка значения метки (тега) выполняется командной **mirror <rx/tx> added-tag-config.**

Использование отрицательной формы команды (no) удаляет тег.

### **Синтаксис**

[no] mirror add-tag

### **Параметры**

Команда не содержит аргументов.

### **Командный режим**

# CONFIG-SWITCH

### **Пример**

SMG2016-[CONFIG]-[SWITCH]> mirror add-tag

# *mirror <rx|tx> added-tag-config*

Данная команда позволяет установить значение метки, которое можно добавить к анализируемому входящему/исходящему трафику.

### **Синтаксис**

mirror <rx|tx> added-tag-config vlan <vid> [user-prio <user-prio>]

<vid> – идентификационный номер VLAN, принимает значения от [1 .. 4094];

<user-prio> – приоритет COS, принимает значения от [0 .. 7].

### **Командный режим**

CONFIG-SWITCH

# **Пример**

SMG2016-[CONFIG]-[SWITCH]> mirror rx added-tag-config vlan 77 user-prio 5

*mirror <rx|tx> vlan*

Командой задается VLAN ID, который будет использоваться в операции зеркалирования при передаче входящего/исходящего трафика.

# **Синтаксис**

[no] mirror <rx|tx> vlan <vid>

# **Параметры**

 $\langle$ rx $|$ tx> – тип трафика:

- rx входящий;
- tx исходящий.

< vid> – идентификационный номер VLAN, принимает значения [1..4094].

### **Командный режим**

CONFIG-SWITCH

### **Пример**

SMG2016-[CONFIG]-[SWITCH]> mirror rx vlan 56

# *3.4.8 Команды для настройки функции SELECTIVE Q-IN-Q*

Для выполнения общих настроек функции Selective Q-in-Q предназначен командный режим **SELECTIVE Q-IN-Q COMMON***.* Для установки списка правил Selective Q-in-Q предназначен командный режим **SELECTIVE Q-IN-Q LIST***.*

Функция SELECTIVE Q-IN-Q позволяет на основе сконфигурированных правил фильтрации по номерам внутренних VLAN (Customer VLAN) производить добавление внешнего SPVLAN (Service Provider's VLAN), подменять Customer VLAN, а также запрещать прохождение трафика.

# *add-tag*

Данной командой добавляется внешняя метка на основании внутренней.

Использование отрицательной формы команды (**no**) удаляет установленное правило.

# **Синтаксис**

[no] add-tag svlan <s-vlan> cvlan <c-vlan>

<s-vlan> – номер внешней метки, принимает значения [1..4095];

<c-vlan> – номер/номера внутренней метки, принимает значения 1-4094. Список C-VLAN задается через «,».

# **Командный режим**

SELECTIVE Q-IN-Q

*overwrite-tag*

Данной командой производится подмена СVLAN в требуемом направлении.

Использование отрицательной формы команды (**no**) удаляет установленное правило.

# **Синтаксис**

[no] overwrite-tag new-vlan <new-vlan> old-vlan <old-vlan> <rule\_direction>

# **Параметры**

<new-vlan> – новый номер VLAN, принимает значения [1 ..4095];

<old-vlan> – номер VLAN, который нужно подменить, принимает значения  $[1..4094]$ .

<rule\_direction> – направление трафика:

Ingress – входящий;

Egress – исходящий.

# **Командный режим**

SELECTIVE Q-IN-Q

### *remove*

Данной командой производится удаление правила Selective Q-in-Q по заданному номеру.

# **Синтаксис**

remove <rule\_index>

# **Параметры**

 $\le$ rule index> – номер правила, принимает значения  $[0.. 511]$ .

### **Командный режим**

SELECTIVE Q-IN-Q

# *clear*

Данной командой удаляются все правила Selective Q-in-Q.

# **Синтаксис**

clear

# **Параметры**

Команда не содержит аргументов.

# **Командный режим**

SELECTIVE Q-IN-Q

### *selective-qinq enable*

Данной командой на конфигурируемом интерфейсе коммутатора SMG-2016 включается функция "Selective Qin-Q". Использование отрицательной формы команды (**no**) отключает функцию "Selective Q-in-Q" на интерфейсе.

### **Синтаксис**

[no] selective-qinq enable

# **Параметры**

Команда не содержит аргументов.

# **Командный режим**

INTERFACE FRONT-PORT

INTERFACE PORT-CHANNEL

# *selective-qinq list*

Данной командой конфигурируемому интерфейсу коммутатора SMG-2016 назначается список правил Selective Q-in-Q.

Использование отрицательной формы команды (no) удаляет привязку.

### **Синтаксис**

selective-qinq list <name>

no selective-qinq list

### **Параметры**

<name> – имя списка правил Selective Q-in-Q

### **Командный режим**

INTERFACE FRONT-PORT

INTERFACE PORT-CHANNEL

# *show interfaces selective-qinq lists*

Данной командой осуществляется просмотр информации о состоянии функции "Selective Q-in-Q" на интерфейсах коммутатора.

### **Синтаксис**

show interfaces selective-qinq lists

# *3.4.9 Настройка протокола DUAL HOMING*

# *backup interface*

Данной командой указывается резервный интерфейс, на который будет происходить переключение при потере связи на основном. Включение резервирования возможно только на тех интерфейсах, на которых отключен протокол SPANNING TREE.

Использование отрицательной формы команды (**no**) удаляет настройку с интерфейса.

# **Синтаксис**

[no] backup interface <INTERFACE> <INDEX> vlan <VLAN\_ID\_RANGE>

# **Параметры**

<INTERFACE> – тип интерфейса:

front-port – внешние интерфейсы;

port-channel – группы агрегации LAG внешних uplink-интерфейсов.

<INDEX> – номер порта:

для front port: <unit/port>, где:

- unit номер платы SMG-2016, принимает значение [1];
- port номер порта, принимает значения [0 .. 3].

для port-channel: [1 .. 4].

<VLAN\_ID\_RANGE> **–** может принимать следующие значения:

[1..4094] – определенный идентификатор VLAN (диапазона VLAN), для которой необходимо включить резервирование.

ignore – включить резервирование независимо от существующих VLAN на порту.

### **Командный режим**

INTERFACE FRONT-PORT

INTERFACE PORT-CHANNEL

### **Пример**

### Глобальное резервирование

```
SMG2016-[CONFIG]-[SWITCH]-[if]> no backup interface vlan ignore
SMG2016-[CONFIG]-[SWITCH]-[if]> backup interface front-port 1/1 vlan ignore
```
### Резервирование в определенной VLAN

```
SMG2016-[CONFIG]-[SWITCH]-[if]> no backup interface vlan 10
SMG2016-[CONFIG]-[SWITCH]-[if]> backup interface port-channel 1 vlan 10
```
# *backup-interface mac-per-second*

Данной командой указывается количество пакетов в секунду, которые будут отправлены в активный интерфейс при переключении.

Использование отрицательной формы команды (**no**) восстанавливает значение по умолчанию (400 пакетов).

### **Синтаксис**

[no] backup-interface mac-per-second <COUNT>

# **Параметры**

<COUNT> – количество MAC-адресов в секунду, принимает значение [50..400].

### **Значение по умолчанию**

400 пакетов

# **Командный режим**

CONFIG SWITCH

# **Пример**

SMG2016-[CONFIG]-[SWITCH]> backup-interface mac-per-second 200

# *backup-interface mac-duplicate*

Данной командой указывается количество копий пакетов с одним и тем же MAC-адресом, которые будут отправлены в активный интерфейс при переключении.

Использование отрицательной формы команды (**no**) восстанавливает значение по умолчанию (1 пакет).

### **Синтаксис**

[no] backup-interface mac-duplicate <COUNT>

### **Параметры**

<COUNT> – количество копий пакетов, принимает значение [1..4].

### **Значение по умолчанию**

1 пакет

### **Командный режим**

CONFIG SWITCH

# **Пример**

SMG2016-[CONFIG]-[SWITCH]> backup-interface mac-duplicate 4

# *backup-interface preemption*

Данной командой указывается, что необходимо осуществлять переключение трафика на основной интерфейс при восстановлении связи. Если настроено восстановление основного интерфейса при активном резервном, то тогда при поднятии линка на основном интерфейсе, трафик будет переключен на него. Использование отрицательной формы команды (**no**) восстанавливает настройку по умолчанию.

### **Синтаксис**

[no] backup-interface preemption

# **Параметры**

Команда не содержит аргументов.

### **Значение по умолчанию**

Переключение отключено.

# **Командный режим**

CONFIG SWITCH

# **Пример**

SMG2016-[CONFIG]-[SWITCH]> backup-interface preemption

# *show interfaces backup*

Данная команда позволяет просмотреть настройки резервирования интерфейсов.

### **Синтаксис**

show interfaces backup

# **Параметры**

Команда не содержит аргументов.

### **Командный режим**

# CONFIG SWITCH

### **Пример**

```
SMG2016-[CONFIG]-[SWITCH]> show interfaces backup
 Backup Interface Options:
   Preemption is disabled.
   MAC recovery packets rate 400 pps.
   Recovery packets repeats count 1.
 Backup Interface Pairs
 ~~~~~~~~~~~~~~~~~~~~~~
VID Master Interface Backup Interface State
     ---- ------------------------- ------------------------- ------------------------------
30 front-port 1/0 front-port 2/0 Master Up/Backup Standby
---- ------------------------- ------------------------- ------------------------------
150 front-port 1/0 front-port 2/0 Master Up/Backup Standby
```
# *3.4.10 Настройка протокола LLDP*

# *lldp enable*

Данной командой разрешается работа коммутатора по протоколу LLDP.

Использование отрицательной формы команды (**no**) запрещает коммутатору использование протокола LLDP.

# Синтаксис

[no] lldp enable

# Параметры

Команда не содержит аргументов.

# Командный режим

**CONFIG SWITCH** 

# Пример

SMG2016-[CONFIG]-[SWITCH]> lldp enable

# **Ildp hold-multiplier**

Данной командой задается величина времени для принимающего устройства, в течение которого нужно удерживать принимаемые пакеты LLDP перед их сбросом.

Данная величина передается на принимаемую сторону в LLDP update пакетах (пакетах обновления), является кратностью для таймера LLDP (Ildp timer). Таким образом, время жизни LLDP пакетов рассчитывается по формуле TTL = min(65535, LLDP-Timer \* LLDP-HoldMultiplier).

Использование отрицательной формы команды (no) устанавливает значение по умолчанию.

# Синтаксис

lldp hold-multiplier <hold>

no Ildp hold-multiplier

### Параметры

<hold> - время, принимает значение [2 .. 10] секунды.

### Значение по умолчанию

Значение по умолчанию - 4 секунды.

### Командный режим

**CONFIG SWITCH** 

### Пример

SMG2016-[CONFIG]-[SWITCH]> lldp hold-multiplier 5

# **Ildp** reinit

Данной командой устанавливается минимальное время, которое LLDP-порт будет ожидать перед повторной инициализацией LLDP.

Использование отрицательной формы команды (no) устанавливает значение по умолчанию.

### Синтаксис

Ildp reinit <reinit>

no Ildp reinit

<reinit> – время, принимает значение [1 .. 10] секунд.

#### **Значение по умолчанию**

Значение по умолчанию – 2 секунды.

#### **Командный** режим

CONFIG SWITCH

### **Пример**

SMG2016-[CONFIG]-[SWITCH]> lldp reinit 3

### *lldp timer*

Данной командой определяется, как часто устройство будет отправлять обновление информации LLDP.

Использование отрицательной формы команды (**no**) устанавливает значение по умолчанию.

### **Синтаксис**

lldp timer <timer>

no lldp timer

#### **Параметры**

<timer> – время, принимает значение [5..32768] секунд.

#### **Значение по умолчанию**

Значение по умолчанию – 30 секунды.

### **Командный режим**

#### CONFIG SWITCH

#### **Пример**

SMG2016-[CONFIG]-[SWITCH]> lldp timer 60

### *lldp tx-delay*

Данной командой устанавливается задержка между последующими передачами пакетов LLDP, инициированными изменениями значений или статуса в локальных базах данных MIB LLDP.

Рекомендуется, чтобы данная задержка была меньше, чем значение 0.25\* LLDP-Timer.

Использование отрицательной формы команды (**no**) устанавливает значение по умолчанию.

# **Синтаксис**

lldp tx-delay <txdelay>

no lldp tx-delay

### **Параметры**

<txdelay> – время, принимает значение [1..8192] секунд.

### Значение по умолчанию

Значение по умолчанию - 2 секунды.

# Командный режим

**CONFIG SWITCH** 

# Пример

SMG2016-[CONFIG]-[SWITCH]> lldp tx-delay 3

# **Ildp Ildpdu**

Данной командой устанавливается режим обработки пакетов LLDP, когда протокол LLDP выключен.

Использование отрицательной формы команды (no) устанавливает значение по умолчанию (filtering).

# Синтаксис

Ildp Ildpdu [mode]

no Ildp Ildpdu

# Параметры

[mode] - режим обработки пакетов LLDP:

- filtering указывает, что LLDP-пакеты фильтруются, если протокол LLDP выключен на коммутаторе;
- flooding указывает, что LLDP-пакеты передаются, если протокол LLDP выключен на коммутаторе.

# Командный режим

# **CONFIG SWITCH**

### Пример

SMG2016-[CONFIG]-[SWITCH]> lldp lldpdu flooding

### show Ildp configuration

Данная команда позволяет просмотреть LLDP конфигурацию всех физических интерфейсов устройства, либо заданных интерфейсов.

### Синтаксис

show IIdp configuration [<interface>< number >]

# Параметры

Опциональные параметры, если их опустить, то на дисплей будет выведена информация по всем портам.

[interface] - тип интерфейса:

- front-port внешние uplink-интерфейсы;
- port-channel группы агрегации LAG внешних uplink-интерфейсов.

[number] - номер порта (можно указать несколько портов перечислением через «,» либо указать диапазон портов через «-»):

для front port: <unit/port>, где:

- unit номер модуля, принимает значения [1],
- port номер порта принимает значения [0 .. 3];

для port-channel: [0 .. 4].

#### **Значение по умолчанию**

На дисплей будет выведена информация по всем портам.

#### **Командный режим**

CONFIG SWITCH

#### **Пример**

```
SMG2016-[CONFIG]-[SWITCH]> show lldp configuration
 LLDP configuration
  ~~~~~~~~~~~~~~~~~~
Interface Status Timer (sec) Hold multiplier Reinit delay (sec) Tx delay (sec)
   ------------- ----------------- ------ ---------- ------------- ----------
front-port 1/0 transmit-receive 30 4 2 2
front-port 1/1 transmit-receive 30 4 2 2 
front-port 1/2 transmit-receive 30 4 2 2 
front-port 1/3 transmit-receive 30 4 2 2
```
### *show lldp neighbor*

Данная команда позволяет просмотреть информацию о соседних устройствах, на которых работает протокол LLDP.

#### **Синтаксис**

show lldp neighbor [<interface>< number >]

### **Параметры**

Опциональные параметры, если их опустить, то на дисплей будет выведена информация по всем портам.

[interface] – тип интерфейса:

- front-port внешние uplink-интерфейсы;
- port-channel группы агрегации LAG внешних uplink-интерфейсов.

[number] – номер порта (можно указать несколько портов перечислением через «,» либо указать диапазон портов через «-»):

для front port: <unit/port>, где:

- unit номер модуля, принимает значения [1],
- port номер порта, принимает значения [0 .. 3];

для port-channel: [0 .. 4].

### **Значение по умолчанию**

На дисплей будет выведена информация по всем портам.

# **Командный режим**

# CONFIG SWITCH

# **Пример**

```
SMG2016-[CONFIG]-[SWITCH]> show lldp neighbor
 LLDP neighbors
 ~~~~~~~~~~~~~
Interface Device ID Port ID TTL
---------------- ---------------------- ----------------------- ----------
front-port 1/1 02:00:2a:00:07:15 g15 115/120 
front-port 1/2 02:00:04:88:7e: front-port 1/3 105/120 
SMG2016-[CONFIG]-[SWITCH]>
```
# *show lldp local*

Данная команда позволяет просмотреть LLDP-информацию, которую анонсирует данный порт.

### **Синтаксис**

show lldp local [<interface>< number >]

### **Параметры**

Опциональные параметры, если их опустить, то на дисплей будет выведена информация по всем портам.

[interface] – тип интерфейса:

- front-port внешние uplink-интерфейсы;
- port-channel группы агрегации LAG внешних uplink-интерфейсов.

[number] – номер порта (можно указать несколько портов перечислением через «,» либо указать диапазон портов через «-»):

для front port: <unit/port>, где:

- $\blacksquare$  unit номер модуля, принимает значения [1],
- **рого** номер порта принимает значения  $[0..3]$ ;

```
для port-channel: [0 .. 4].
```
### **Значение по умолчанию**

На дисплей будет выведена информация по всем портам.

### **Командный режим**

### CONFIG SWITCH

# **Пример**

```
SMG2016-[CONFIG]-[SWITCH]> show lldp local
 LLDP local TLVs
  ~~~~~~~~~~~~~~~
Interface Device ID Port ID TTL
                  ---------------- ---------------------- ----------------------- ----------
front-port 1/1 02:00:04:88:7c:0a front-port 1/1 120 
front-port 1/2 02:00:04:88:7c:0a front-port 1/2 120
```
# *show lldp statistics*

Данная команда позволяет просмотреть статистику LLDP для интерфейсов front-port, port-channel.

# **Синтаксис**

show lldp statistics [<interface>< number >]

# **Параметры**

Опциональные параметры, если их опустить, то на дисплей будет выведена информация по всем портам.

[interface] – тип интерфейса:

- front-port внешние uplink-интерфейсы;
- port-channel группы агрегации LAG внешних uplink-интерфейсов.

[number] – номер порта (можно указать несколько портов перечислением через «,» либо указать диапазон портов через «-»):

для front port: <unit/port>, где:

- unit номер модуля, принимает значения [1],
- port номер порта принимает значения [0 .. 3];

для port-channel: [0 .. 4];

для slot-channel: [0 .. 15].

# **Значение по умолчанию**

На дисплей будет выведена информация по всем портам.

# **Командный режим**

CONFIG SWITCH

# **Пример**

```
SMG2016-[CONFIG]-[SWITCH]> show lldp statistics
Tables Last Change Time: 0:0:4:28
Tables Inserts: 3
Tables Deletes: 1
Tables Dropped: 0
Tables Ageouts: 0
 LLDP statistics
 ~~~~~~~~~~~~~~~
Interface Tx total Rx total Rx errors Rx discarded TLVs discarded TLVs unrecognized Agouts total 
front-port 1/0 0 0 0 0 0 0 0
front-port 1/1 6134 6159 0 0 0 0 0 0<br>front-port 1/2 6141 6136 0 0 0 0 0 0
front-port 1/2 6141 6136 0 0 0 0 0 0
front-port 1/3 0 0 0 0 0 0 0
```
# *show lldp lldpdu*

Команда служит для просмотра способа обработки LLDPDU-пакетов для интерфейсов, где функция LLDP отключена.

# **Синтаксис**

show lldp lldpdu

Команда не содержит аргументов.

### Командный режим

**CONFIG SWITCH** 

### Пример

```
SMG2016-[CONFIG]-[SWITCH]> show lldp lldpdu
Global: flooding
```
# 3.4.11 Настройка QOS

### gos default

Данной командой указывается приоритетная очередь, в которую будут поступать пакеты без предустановленных правил. Очередь со значением 7 считается наиболее приоритетной.

### Синтаксис

aos default <queue>

### Параметры

< queue > - номер приоритетной очереди, принимает значения [0 .. 7].

#### Значение по умолчанию

По умолчанию используется очередь 0.

### Командный режим

**CONFIG SWITCH** 

### Пример

aos default 6

Пакеты, для которых не установлены другие правила, поступают в очередь с приоритетом 6.

### qos type

Данная команда позволяет установить правило, по которому будет осуществляться выбор поля приоритета для пакета.

На основе установленных правил в системе будет приниматься решение, по какому методу будет осуществляться приоритезация трафика (IEEE 802.1p/DSCP).

В системе различают следующие методы приоритезации трафика:

- Все приоритеты равноправны;  $\bullet$
- Выбор пакетов по стандарту IEEE 802.1р;
- Выбор пакетов только по IP ToS (тип обслуживания) на 3 уровне поддержка Differentiated Services Codepoint (DSCP);
- Взаимодействие либо по 802.1p, либо по DSCP/TOS;

# Синтаксис

qos type <type>

<type> – метод приоритезации трафика:

- 0 все приоритеты равноправны;
- $1 -$  выбор пакетов только по 802.1p (поле Priority в 802.1Q Tere);
- 2 выбор пакетов только по DSCP/TOS (поле Differentiated Services заголовка IP-пакета, старшие 6 бит);
- 3 взаимодействие либо по 802.1p, либо по DSCP/TOS.

# **Значение по умолчанию**

По умолчанию все приоритеты равноправны.

# **Командный режим**

CONFIG SWITCH

# **Пример**

qos type 2

Приоритезация трафика будет осуществляться только по DSCP/TOS.

*qos map*

Данной командой задаются параметры для приоритетной очереди:

- указывается значение поля Differentiated Services заголовка IP пакета, старшие 6 бит,
- значение поля Priority в 802.1Q Теге.

На основе правил, установленных командой **qos type**, и заданных значений приоритета осуществляется отбор пакетов в данную приоритетную очередь.

Использование отрицательной формы команды (**no**) позволяет удалить запись из таблицы настроек очередей.

### **Синтаксис**

[no] qos map <type> <field values> to <queue>

# **Параметры**

<type> – метод приоритезации трафика:

- 0 по стандарту 802.1p (используется на 2 уровне);
- 1 по стандарту DSCP/TOS (используется на 3 уровне).

<field values> – значение поля, по которому осуществляется отбор пакетов устанавливается в зависимости от <параметра 1> (значения полей вводятся через запятую, либо как диапазон через «-»):

- если <type> = 0, то устанавливается значение поля Priority в 802.1Q Tere:  $[0..7]$ ;
- если <type> = 1, то устанавливаются значения полей *Differentiated Services* заголовка IP-пакета, старшие 6 бит. Значение вводится в 10-чном формате: [0 .. 63].

<queue > – номер приоритетной очереди, принимает значения [0 .. 7].

# **Командный режим**

CONFIG SWITCH

# Пример

### qos map 077

Для 7-ой приоритетной очереди указано значение поля priority = 7 в 802.1Q Tere.

#### cntrset

Данной командой осуществляется привязка сборщика статистики очередей к очередям с заданными критериями.

#### Синтаксис

cntrset <PORT> <UNIT> <SET> <VLAN> <QUEUE> <DROP PRECEDENCE>

### Параметры

< PORT > - тип порта для подсчета принимает значения:

- all все порты;
- сри CPU-порт;
- front-port counting front-port;
- host-port;
- sm-port.

< UNIT > - порядковый номер порта:

- для сри: принимает значения [1];
- для front port: <unit/port>, где:
	- unit номер модуля, принимает значения [1];
	- $\blacksquare$ port - номер порта, принимает значения [0 .. 3].
- для host-port: <unit/port>, где:
	- unit номер модуля, принимает значения [1];
	- port номер порта, принимает значения [0 .. 2].
- для sm-port: <unit/port>, где:
	- unit номер модуля, принимает значения [1];
	- port номер порта, принимает значения [0 .. 5].
- $\le$  SET > номер сборщика статистики, принимает значения [0 .. 1];
- < VLAN > идентификационный номер VLAN, принимает значения [1 .. 4094] или all;
- < QUEUE > номер очереди, принимает значения [0 .. 7] или all;
- < DROP PRECEDENCE > значение drop precedence [0 .. 1] или all.

# Командный режим

# CONFIG - SWITCH

# Пример

cntrset sm-port 1/2 1 22 2 1

### show cntrset

Команда для просмотра информации сборшика очередей.

# Синтаксис

show cntrset <SET>

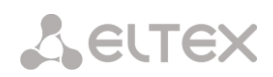

 $\le$ SET> – номер счетчика  $[0..1]$ .

# **Командный режим**

CONFIG – SWITCH

# *show qos*

Данная команда предназначена для просмотра назначенных очередям приоритетов. По умолчанию приоритет очереди равен 0. Значение приоритета для очереди устанавливается в диапазоне [0 .. 7], очередь со значением приоритета 7 считается наиболее приоритетной.

# **Синтаксис**

show qos

# **Параметры**

Команда не содержит аргументов.

# **Командный режим**

CONFIG – SWITCH

# *3.4.12 Команды работы с конфигурацией*

У коммутатора SMG-2016 есть 2 типа конфигурации:

- running-config конфигурация, которая в данный момент активна на устройстве;
- $-$  candidate-config конфигурация, в которую внесены какие-либо изменения, running-config она станет после ее применения командой apply.

# *3.4.12.1 Просмотр конфигурации*

*Команда просмотра running-config.*

# **Синтаксис**

show running-config

### **Параметры**

Команда не содержит аргументов.

### **Командный режим**

CONFIG – SWITCH

# *Команда просмотра candidate-config*

# **Синтаксис**

show candidate-config

# **Параметры**

Команда не содержит аргументов.

# **Командный режим**

CONFIG – SWITCH

# *3.4.12.2 Команды применения и подтверждения конфигурации*

После выполнение действий по конфигурированию коммутатора SMG-2016 необходимо применить конфигурацию (apply), чтобы она стала активной на устройстве, и подтвердить применение (confirm) для защиты от того, что внесенные изменения стали причиной потери доступа до устройства. Если в течение 60 сек. не было выполнено подтверждение, то конфигурация откатывается до предыдущей running-config.

# *Команда применения конфигурации*

### **Синтаксис**

apply

### **Параметры**

Команда не содержит аргументов

# **Командный режим**

CONFIG – SWITCH

*Команда подтверждения*

# **Синтаксис**

confirm

#### **Параметры**

Команда не содержит аргументов

# **Командный режим**

CONFIG – SWITCH

### *3.4.13 Прочие команды*

*config*

Команда для возврата в меню Configuration.

### **Синтаксис**

config

# **Параметры**

Команда не содержит аргументов

### **Командный режим**

CONFIG – SWITCH

# *exit*

Команда выхода из данного подменю конфигурирования на уровень выше.

# **Синтаксис**

exit

Команда не содержит аргументов

# **Командный режим**

CONFIG – SWITCH

# *history*

Команда просмотра истории введенных команд.

# **Синтаксис**

history

# **Параметры**

Команда не содержит аргументов.

# **Командный режим**

CONFIG – SWITCH

# **ПРИЛОЖЕНИЕ А. НАЗНАЧЕНИЕ КОНТАКТОВ РАЗЪЁМОВ КАБЕЛЯ**

# **Для SMG-2016**

Назначение контактов разъемов **RJ-48** для подключения потоков E1 *E1 Line 0..15* соответствует спецификации ISO/IЕС 10173 и приведено в таблице ниже.

Таблица А1 – Назначение контактов разъемов **RJ-48** для подключения потоков E1

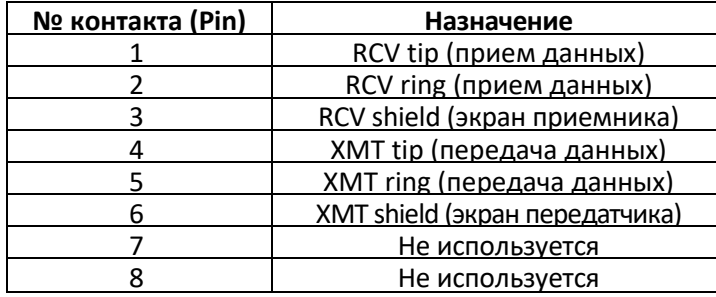

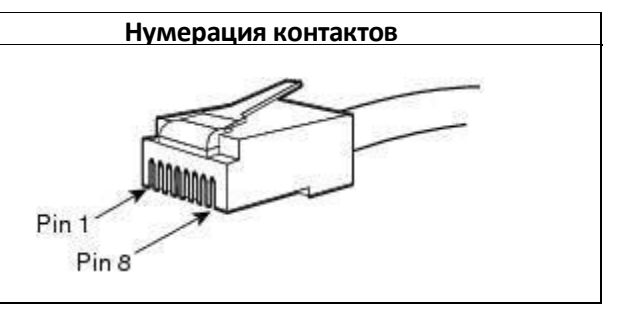

Назначение контактов разъема **RJ-45** консольного порта *Console* приведено в таблице ниже.

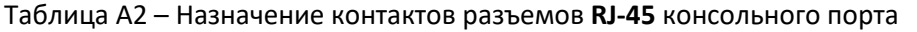

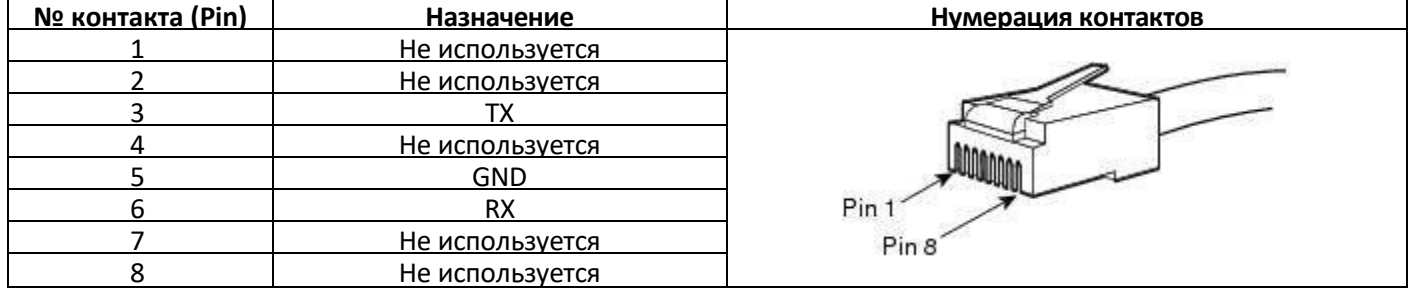

Назначение контактов разъемов **RJ-45** для подключения внешнего источника синхронизации *Sync.0/Sync.1* приведено в таблице ниже.

Таблица А3 – Назначение контактов разъемов **RJ-45** для подключения внешнего источника синхронизации

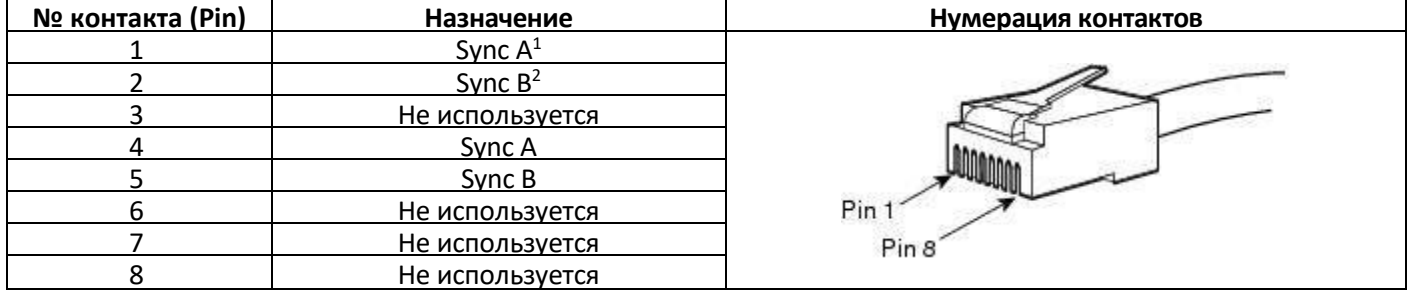

 $\overline{a}$ 

Контакты 1 и 4 электрически соединены между собой внутри устройства

Контакты 2 и 5 электрически соединены между собой внутри устройства

# **Для SMG-1016M**

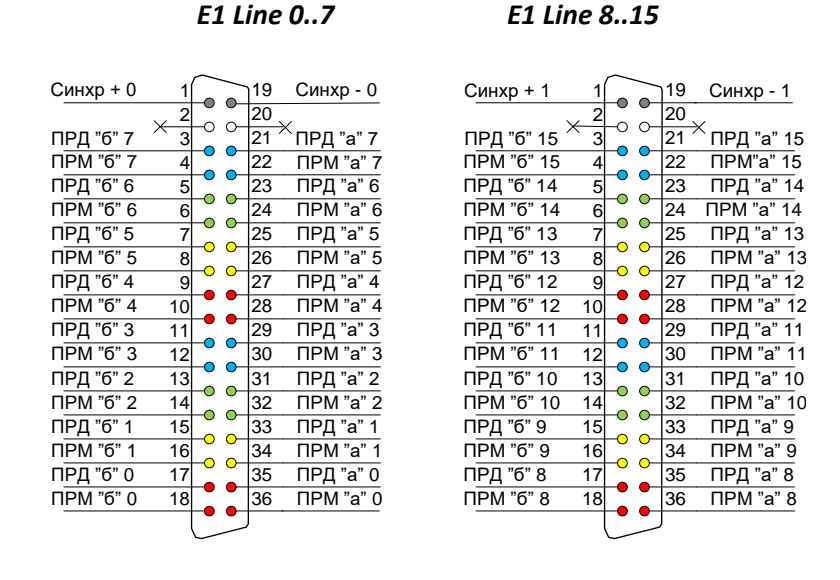

Рисунок 39 – Назначение контактов разъемов *E1 Line*

Контакты *ПРМ* предназначены для приема сигнала из канала в устройство.

Контакты *ПРД* предназначены для передачи сигнала из устройства в канал.

Контакты *Синхр* предназначены для синхронизации устройства от внешних источников (входное сопротивление 120 Ом).

*Console*

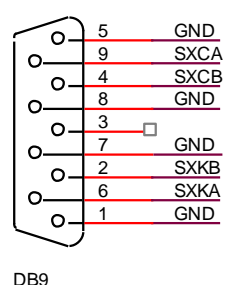

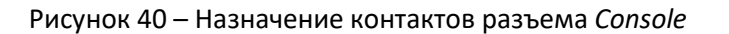

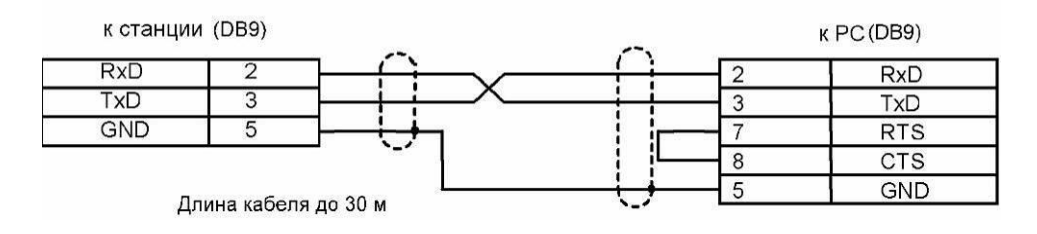

Рисунок 41 – Схема кабеля для подключения к ПОРТ1, ПОРТ2

# **Таблицы соответствия цвета провода и контакта разъема E1 Line**

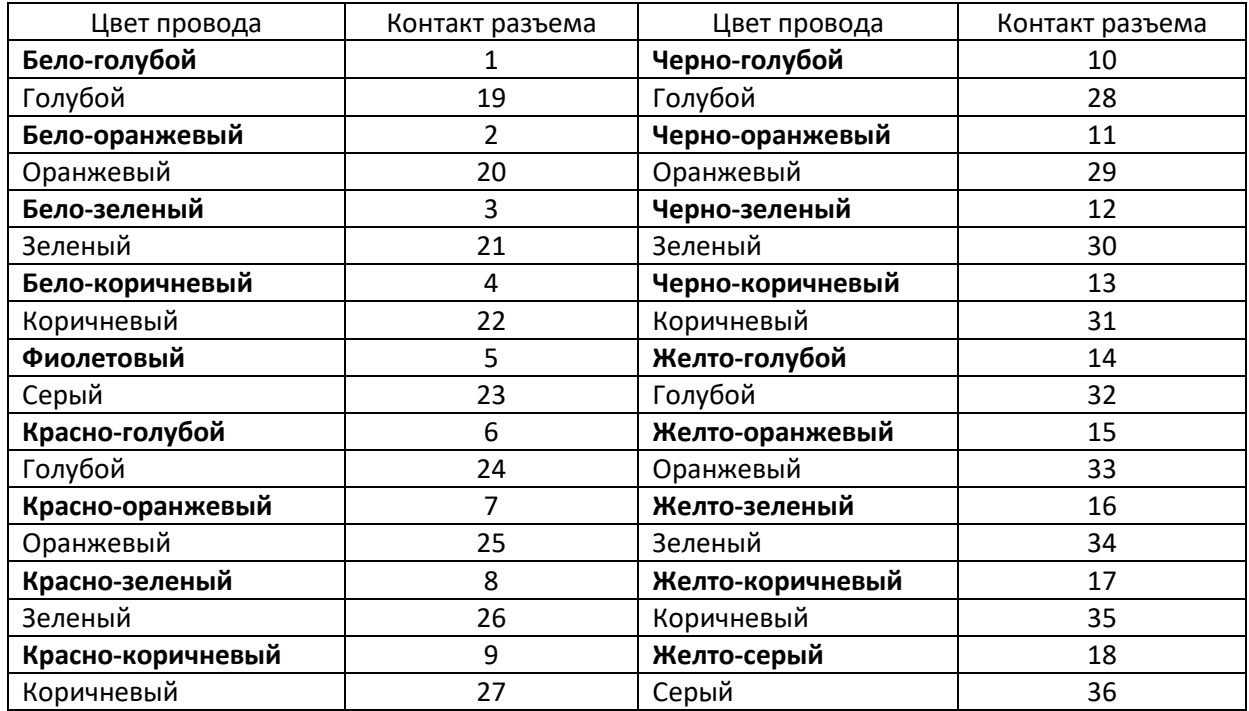

Таблица А4 – Соответствие цвета провода и контакта разъема E1 Line (кабель NENSHI NSPC-7019-18)

# Таблица А5 – Соответствие цвета провода и контакта разъема E1 Line (кабель HANDIAN UTP 18PR)

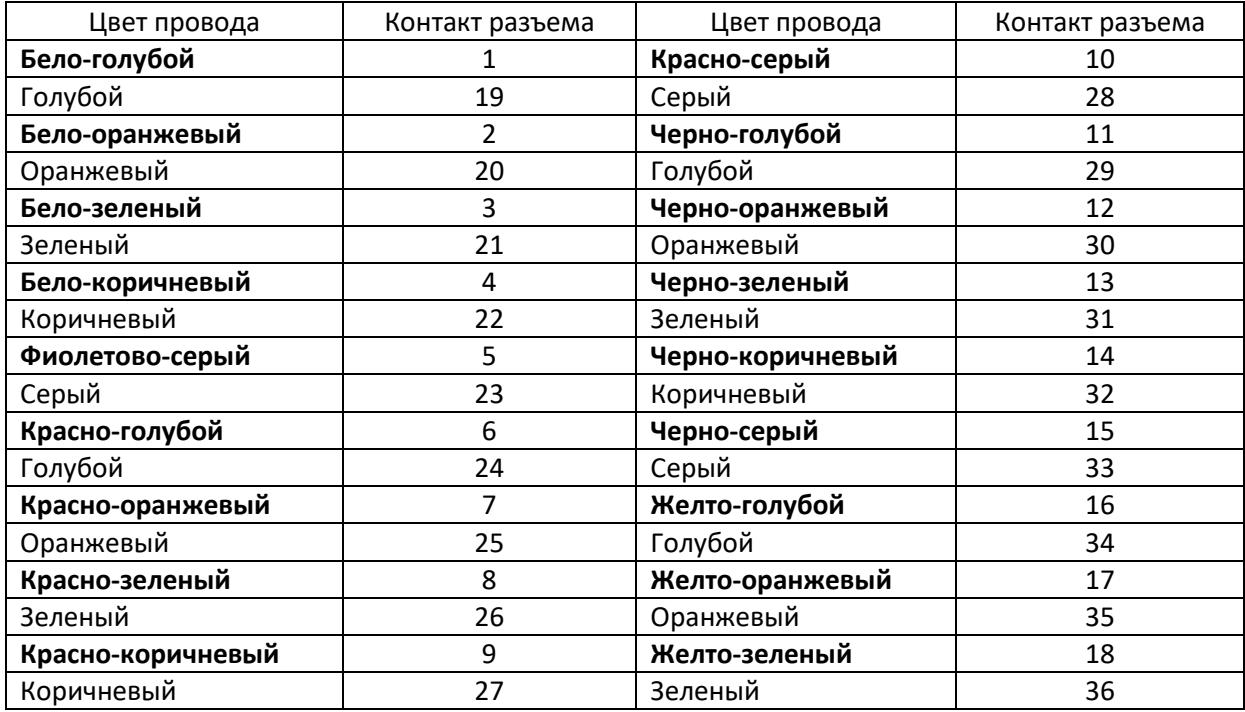

# **ПРИЛОЖЕНИЕ Б. РЕЗЕРВНОЕ ОБНОВЛЕНИЕ ВСТРОЕННОГО ПО**

# **1. Резервное обновление встроенного ПО устройства через RS-232**

В случае, когда не удается обновить ПО через Web-конфигуратор или консоль (Тelnet, SSH), существует возможность резервного обновления ПО через RS-232.

Для того чтобы обновить встроенное ПО устройства, необходимы следующие программы:

- Программа терминалов (например, TERATERM);
- Программа TFTP сервера.

Последовательность действий при обновлении устройства:

- 1. Подключиться к порту Ethernet устройства;
- 2. Подключить скрещенным кабелем COM-порт компьютера к Console-порту устройства;
- 3. Запустить терминальную программу;
- 4. Настроить скорость передачи 115200, формат данных 8 бит, без паритета, 1 бит стоповый, без управления потоком;
- 5. Запустить на компьютере программу *tftp* сервера и указать путь к папке *smg\_files*, в ней создать папку *smg*, в которую поместить файлы *SMG\_kernel, SMG\_initrd* (компьютер, на котором запущен TFTP server, и устройство должны находиться в одной сети);
- 6. Включить устройство и в окне терминальной программы остановить загрузку путем введения команды **"stop"**:

U-Boot 2009.06 (Feb 09 2010 – 20:57:21) CPU: AMCC PowerPC 460GT Rev. A at 800 MHz (PLB=200, OPB=100, EBC=100 MHz) Security/Kasumi support Bootstrap Option B – Boot ROM Location EBC (16 bits) 32 kB I-Cache 32 kB D-Cache Board: SMG-1016Mv2 board, AMCC PPC460GT Glacier based, 2\*PCIe, Rev. FF I2C: ready DRAM: 512 MB SDRAM test phase 1: SDRAM test phase 2: SDRAM test passed. Ok! FLASH: 64 MB NAND: 128 MiB DTT: 1 FAILED INIT Net: ppc 4xx eth0, ppc 4xx eth1 Type run flash nfs to mount root filesystem over NFS Autobooting in 3 seconds, press 'stop' for stop =>

### 7. Ввести *set ipaddr* <IP-адрес устройства> <ENTER>;

Пример: set ipaddr 192.168.2.2

8. Ввести set netmask <сетевая маска устройства> <ENTER>;

Пример: set netmask 255.255.255.0

9. Ввести set serverip <IP-адрес компьютера, на котором запущен tftp сервер> <ENTER>;

Пример: set serverip 192.168.2.5

10. Ввести тіі si <ENTER> для активации сетевого интерфейса:

```
\Rightarrow mii si
Init switch 0: .. Ok!
Init switch 1: .. Ok!
Init phy 1: .. Ok!
Init phy 2: .. Ok!
\Rightarrow
```
11. Обновить ядро Linux командой run flash kern:

```
=> run flash kern
About preceeding transfer (eth0):
- Sent packet number 0
- Received packet number 0
- Handled packet number 0
ENET Speed is 1000 Mbps - FULL duplex connection (EMAC0)
Using ppc 4xx eth0 device
TFTP from server 192.168.2.5; our IP address is 192.168.2.2
Filename 'smg/SMG kernel'.
Load address: 0x400000
done
Bytes transferred = 1455525 (1635a5 hex)
Un-Protected 15 sectors
\cdots........... done
Erased 15 sectors
Copy to Flash... 9....8....7....6....5....4....3....2....1....done
\Rightarrow
```
12. Обновить файловую систему командой run flash initrd:

```
\Rightarrow run flash initrd
Using ppc 4xx eth0 device
TFTP from server 192.168.2.5; our IP address is 192.168.2.2
Filename ' smq/SMG initrd'.
Load address: 0x400000
# # # # # # # # # # # # # # # # # #
```

```
done
Bytes transferred = 25430113 (1840861 hex)
Erase Flash Sectors 56-183 in Bank # 2
Un-Protected 256 sectors
                                 <u>done di serie di serie di serie di serie done</u>
   Erased 256 sectors
Copy to Flash... 9....8....7....6....5....4....3....2....1....done
\Rightarrow
```
13. Запустить устройство командой run bootcmd.

# 2. Резервное обновление встроенного ПО устройства с USB-Flash накопителя

В случае, когда остальные способы обновления ПО недоступны, существует возможность обновления ПО при помощи USB-flash накопителя.

Для того чтобы обновить встроенное ПО устройства при помощи USB-flash, необходимо следующее:

- USB-flash накопитель:
- Программа терминалов (например, TERATERM).

Последовательность действий при обновлении устройства:

- 1. Скопировать файл ПО в корневую директорию USB-flash накопителя;
- 2. Подключить скрещенным кабелем COM-порт компьютера к Console-порту устройства, либо установить соединение с устройством по протоколу Telnet/SSH;
- 3. Запустить терминальную программу;
- 4. Настроить скорость передачи 115200, формат данных 8 бит, без паритета, 1 бит стоповый, без управления потоком (в случае соединения по RS-232);
- 5. Включить устройство и дождаться его загрузки;
- 6. После загрузки подключится в терминальном режиме по протоколу Telnet/SSH либо по RS-323;
- 7. В режиме CLI ввести команду:

### firmware update <file-name> usb

В случае если режим CLI недоступен, обновление возможно в режиме shell, для этого нужно ввести в режиме shell:

/usr/local/scripts/get firmware <file-name> usb

Где <file-name> - наименование файла ПО.

8. Дождаться завершения обновления ПО и перезапустить устройство.

# ПРИЛОЖЕНИЕ В. ПРИМЕРЫ РАБОТЫ МОДИФИКАТОРОВ И НАСТРОЙКИ УСТРОЙСТВА ЧЕРЕЗ **CLI**

# Примеры работы модификаторов

# Порядок применения модификаторов

# на входяшей связи:

- из транковой группы или PBX-профиля по номеру CgPN можно изменить CgPN и CdPN
- из транковой группы или PBX-профиля по номеру CdPN можно изменить CgPN и CdPN (номер CdPN используется измененный в п.1)
- из RADIUS по CgPNin можно изменить только CgPN (номер CgPN используется измененный в  $n.1.2$
- из RADIUS по CdPNin можно изменить только CdPN (номер CdPN используется измененный в  $n.1.2$

# на исходящей связи:

- из транковой группы или PBX-профиля по номеру CgPN можно изменить CgPN и CdPN (номер CgPN используется после всех вышестоящих пунктов)
- из транковой группы или PBX-профиля по номеру CdPN можно изменить CgPN и CdPN (номер CdPN используется после всех вышестоящих пунктов)
- из RADIUS по CgPNout можно изменить только CgPN (номер CgPN используется после всех вышестоящих пунктов)
- из RADIUS по CdPNout можно изменить только CdPN (номер CdPN используется после всех вышестоящих пунктов)

# $3$ a $\partial$ aya 1

В транковой группе 0 для исходящего набора, соответствующего маске (1x{4,6}) необходимо сделать преобразование - удалить первую цифру, на ее место добавить цифры 34, остальные цифры не изменять.

### Составление правила модификации

Под данную максу попадают все 5-ти. 6-ти и 7-значные номера, начинающиеся на 1. В соответствии с синтаксисом правило модификации будет иметь вид: «.+34xxxx??» (символ «.» на первой позиции - удаление первой цифры, «+34» - добавление после нее цифр 34, «xxxx» - следующие 4 цифры будут присутствовать всегда и не модифицируются, «??» - последние 2 цифры могут отсутствовать в случае 5-значного номера, но если номер 6-ти или 7-значный, то одна или две цифры на этих позициях есть, и они не модифицируются).

### Используемые команды:

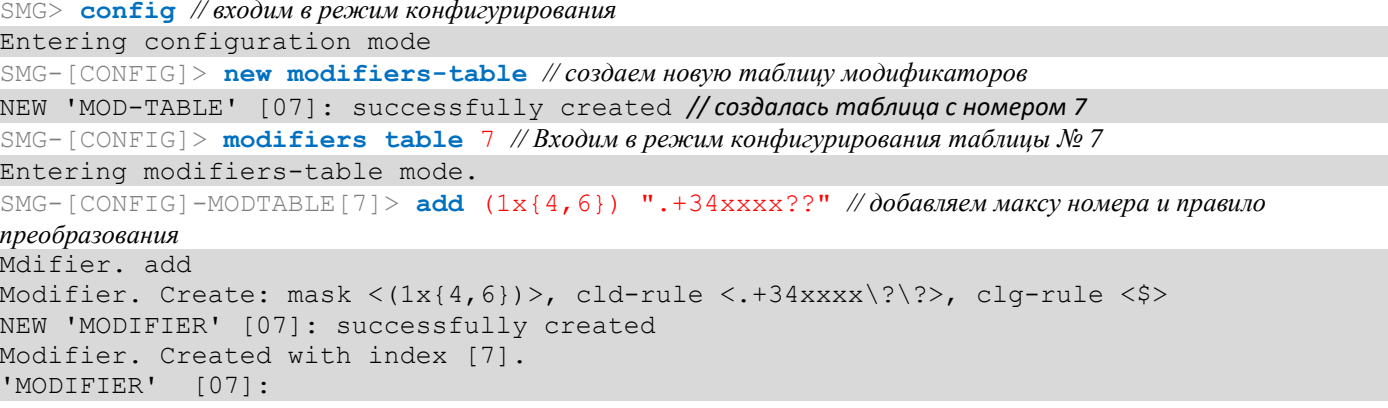

```
table:
                          7\overline{ }(1x{4,6})mask:AONcat: any
             general-access: no change
             general-numplan: no change
             called-rule: .+34xxxx??
             called-type: no change
             called-numplan: no change
             calling-rule: $
             calling-type: no change
             calling-numplan: no change
             calling-present: no change
              calling-screen: no change
             calling-catAON: no change
SMG-[CONFIG]-MODTABLE[7]> exit // выходим из реж. конфигурирования таблицы модификаторов
Back to configuration mode.
SMG-[CONFIG]> t_{\text{runk}} 0 // входим в режим конфигурирования транковых групп
Entering trunk-mode
SMG-[CONFIG]-TRUNK[0]> modifiers table outgoing called 7 //добавляем созданную таблицу
модификации для преобразования номера CdPN по исходящей связи.
Trunk[0]. Set oModCld '7'
'TRUNK GROUP' [00]:
                                                TrunkGroup00
                         name.
             disable out: no
             disable in:
                              n<sub>o</sub>reserv trunk:
                              none
             direct pfx: none
             RADIUS-profile: none
             destination: SIPT-Interface [3]
             local:n \circModifiers:
              incoming calling: none
              incoming called: none
              outgoing calling: none
              outgoing called:
                                 \overline{7}
```
### $3$ adaya 2

В транковой группе 0 из номера вызывающего абонента, принятого в национальном формате с кодом зоны 383, необходимо удалить код зоны и поменять тип номера на абонентский - «subscriber».

#### Составление правила модификации

Номер в национальном формате - 10-значный и начинается с цифр 383, поскольку значения остальных семи цифр могут быть любыми, то на их месте прописывается «ххххххх». Полученная маска (383ххххххх). Необходимо удалить код зоны - то есть первые 3 цифры, остальные цифры остаются без изменения, полученное правило модификации: «... XXXXXXXX». Модификация категории выполняется командой change (в примере команд, приведенных ниже, командой add был добавлен входящий модификатор с номером 2, поэтому в команде модификации категории change нужно использовать модификатор 2).

#### Используемые команды:

SMG>  $\text{config}$  // входим в режим конфигурирования SMG-[CONFIG]>  $\tt trunk 0$  // входим в режим конфигурирования транковых групп SMG-[CONFIG]-TRUNK[0]> modifiers // входим в режим конфигурирования модификаторов

```
A ELTEX
```

```
SMG-[CONFIG]-TRUNK[0]-MODIFIER> add incoming calling (383xxxxxxx) "... xxxxxxx"
// добавляем правило модификации номера вызывающего абонента при входящей связи
InModifier. Create: mask < (383xxxxxxx) >, rule <... xxxxxxx>
NEW 'TRUNK: IN-MODIFIER' [02]: successfully created
InModifier. Created with index [2].
'TRUNK: IN-MODIFIER' [02]:
               trunk:
                          \bigcapcalling
               type:
                       (383xxxxxxx)mask:rule:
                           \ldots xxxxxxx
               calling-type: no change
               calling-pres: no change
               calling-scrn: no change
               calling-catAON: no change
SMG-[CONFIG]-TRUNK[0]-MODIFIER> change incoming clg type 2 subscriber
// изменяем тип номера вызывающего абонента в модификаторе, созданном предыдущей командой
'TRUNK: IN-MODIFIER' [02]:
               trunk:
                           \overline{0}trum:<br>type: calling<br>mask: (383xxxxxxx)<br>mla: ...XXXXXXX
               calling-type: subscriber<br>calling-pres: no change
```
calling-scrn: no change calling-catAON: no change

Пример настройки устройства через CLI

### Задача

Настроить транзит OKC-7-SIPT

### Исходные данные

Физически поток со встречной ATC подключен к нулевому потоку E1 на разъеме SMG.

### Параметры сигнализации ОКС-7:

- $-$  OPC=67:
- $-$  DPC=32:
- сигнальный канал SLC=1 в канальном интервале 1;
- нумерация СІС с 2 по 31, соответственно для каналов со 2 по 31;
- порядок занятия каналов «последовательно вперед, четные» (соответственно для исключения взаимных занятий каналов на встречной стороне должен быть назначен порядок занятия каналов, например, «последовательно назад, нечетные»).

### Параметры сигнализации SIP-T:

- IP-адрес взаимодействующего шлюза 192.168.16.7;
- UDP-порт для приема сигнализации SIP-Т взаимодействующего шлюза 5060:
- количество разрешенных одновременных сессий 25:
- время пакетизации для кодека G.711 30 мс;
- передача DTMF сигналов во время установленной сессии согласно RFC2833, тип нагрузки для пакетов RFC2833-101.

# *Маршрутизация:*

- маршрут на ОКС-7 по транковой группе 0;
- маршрут на SIP-T по транковой группе 1;
- выход на ОКС-7 осуществляется по 7мизначным номерам, начинающимся на цифры 6, 7, 91, 92, 93;
- выход на SIP-T осуществляется по 7мизначным номерам, начинающимся на цифры 1, 2, 3;
- все сообщения сигнализации ОКС-7 передаются транзитом.

# *Настройка через CLI:*

#### **Настройка параметров сигнализации ОКС-7:**

```
SMG> config // входим в режим конфигурирования
SMG-[CONFIG]> new linkset // создаем новую группу линий (линксет)
NEW 'LINKSET' [00]: successfully created
SMG-[CONFIG]> linkset 0 // входим в режим конфигурирования линксета
Entering Linkset-mode.
SMG-[CONFIG]-LINKSET[0]> chan_order even_successive_forward
// выбираем порядок занятия каналов – четные, по кругу вперед
Linkset[0]. Set chan order '6'
SMG-[CONFIG]-LINKSET[0]> DPC 32 // задаем код встречного пункта сигнализации
Linkset[0]. Set DPC '32'
SMG-[CONFIG]-LINKSET[0]> OPC 67 // задаем код собственного пункта сигнализации
Linkset[0]. Set OPC '67'
SMG-[CONFIG]-LINKSET[0]> init group-reset
// выбираем режим инициализации каналов при подъеме сигнального канала
Linkset[0]. Set init '7'
SMG-[CONFIG]-LINKSET[0]> net_ind national // задаем индикатор сети – местная сеть
Linkset[0]. Set net ind '3'
'LINKSET' [00]:
             Name: Linkset00
            Trunk: 1
             Access cat: 0
             OPC: 67
             DPC: 32
              init: 'group reset'
            china: n
            chan order: 'even successive forward'
             netw_ind: national
             satellite: override_no_satellite
              interwork: no change
             TMR: speech
             alarm ind: no
             CCI: off
            CCI freq: 3
SMG-[CONFIG]-LINKSET[0]> exit // выходим из режима конфигурирования линксета
Leaving Linkset mode
SMG-[CONFIG]> e1 0 //входим в режим конфигурирования нулевого потока Е1
Entering E1-stream mode
SMG-[CONFIG]-E1[0]> enabled // включаем поток Е1 в работу
E1[0]. Set line 'on'
SMG-[CONFIG]-E1[0]> signaling SS7 // выбираем на потоке протокол сигнализации ОКС-7
E1[0]. Set Signaling 3
'E1: PHYS' [00]:
               line 'on'
               code 'hdb3'
               eq 'off'
               crc 'off'
              sig 'SIG SS7' (3)
               alarm_ind 'off'
               rem_alarm_ind 'off'
SMG-[CONFIG]-E1[0]> ss7 // входим в режим конфигурирования протокола ОКС-7
E1[0]. Signaling is SS7
```

```
SMG-[CONFIG]-E1[0]-[SS7]> CIC fill 0 1// задаем нумерацию каналов начиная с 0 с шагом 1
E1-SS7[0]. Fill CIC: start [0], step [1]
SMG-[CONFIG]-E1[0]-[SS7]> Dchan 1 // выбираем канал 1 в качестве сигнального
E1-SS7[0]. Set Dchan 1
SMG-[CONFIG]-E1[0]-[SS7]> SLC 1 // назначаем код 1 для созданного сигнального канала
E1-SS7[0]. Set SLC 1
SMG-[CONFIG]-E1[0]-[SS7]> linkset 0 // назначаем нулевой линксет на поток
E1-SS7[0]. Set Linkset 0
'E1: SS7' [00]:
                      stream: 0
               linkset: 0
               SLC: 1
              CICs:
             00: --- | 01: -D- | 02: 002 | 03: 003 |
             04: 004 | 05: 005 | 06: 006 | 07: 007 |
             08: 008 | 09: 009 | 10: 010 | 11: 011 |
             12: 012 | 13: 013 | 14: 014 | 15: 015 |
             16: 016 | 17: 017 | 18: 018 | 19: 019 |
             20: 020 | 21: 021 | 22: 022 | 23: 023 |
             24: 024 | 25: 025 | 26: 026 | 27: 027 |
             28: 028 | 29: 029 | 30: 030 | 31: 031 |
SMG-[CONFIG]-E1[0]-[SS7]> exit // выходим из режима конфигурирования протокола ОКС-7
Leaving SS7-signaling mode
SMG-[CONFIG]-E1[0]> exit// выходим из режима конфигурирования нулевого потока Е1
```
Leaving E1-stream mode

#### **Настройка параметров сигнализации SIP-T (продолжение описанной выше сессии):**

```
SMG-[CONFIG]> new sipt-interface // создаем новый SIP-T интерфейс
NEW 'SIPT INTERFACE' [00]: successfully created
SMG-[CONFIG]> sip interface 0// входим в режим конфигурирования созданного интерфейса SIP-T
Entering SIPT-mode.
SMG-[CONFIG]-SIP/SIPT/SIPI-INTERFACE[0]> ipaddr 192.168.16.7
// задаем IP-адрес взаимодействующего шлюза
SIPT-Interface[0]. Set ipaddr '192.168.16.7'
SMG-[CONFIG]-SIPT-INTERFACE[0]> port 5060
// задаем UDP-порт взаимодействующего шлюза для работы по сигнализации SIP-T 
SIPT-Interface[0]. Set port '5060'
SMG-[CONFIG]-SIP/SIPT/SIPI-INTERFACE[0]> codec set 0 G.711-a// задаем кодек
SIPT-Interface[0]. Set codec '0'
SMG-[CONFIG]-SIP/SIPT/SIPI-INTERFACE[0]> codec pte 0 30// задаем время пакетизации 30 мс для
кодека G.711
SIPT-Interface[0]. Set pte '30'
SMG-[CONFIG]-SIPT-INTERFACE[0]> max_active 25// задаем количество одновременных сессий
SIPT-Interface[0]. Set max_active '25'
SMG-[CONFIG]-SIPT-INTERFACE[0]> DTMF mode RFC2833
// выбираем метод передачи DTMF – RFC2833
SIPT-Interface[0]. Set DTMF_type '1'
SMG-[CONFIG]-SIPT-INTERFACE[0]> DTMF payload 101// выбираем тип нагрузки 101 для RFC2833
SIPT-Interface[0]. Set DTMF_PT '101'
'SIP/SIPT INTERFACE' [00]: id[00]
             name: SIP-interface00
             mode: SIP-T
             trunk: 0
             access category: 0
             ip:port: 192.168.16.7:5060
            login / password: < not set> / < not set>
             codecs:
                 0 :
                    codec: G.711-A
```
 ptype: 8 pte: 30 max active: 25 VAD/CNG: no Echo cancel: voice (default) DSCP RTP: 0 DSCP SIG: 0 RTCP period: 0 RTCP control: 0 RTP loss timeout: off DTMF MODE: RFC2833 DTMF PType: 101 DTMF MIMETYPE: application/dtmf CCI: off Redirect (302): disabled REFER: disabled Session Expires: 1800 Min SE: 90 Refresher: uac Rport: disabled Options: disabled:0 FAX-detect: no detecting FAX-mode: none VBD: disabled Jitter buffer adaptive mode minimum size: 0 ms initial size: 0 ms maximum size: 200 ms deletion mode: soft deletion threshold: 500 ms adaptation period: 10000 ms adjustment mode: non-immediate size for VBD: 0

SMG-[CONFIG]-SIPT-INTERFACE[0]> **exit** *// выходим из режима конфигурирования интерфейса SIP-T* Leaving SIPT mode

### **Настройка маршрутизации (продолжение описанной выше сессии):**

```
SMG-[CONFIG]> new trunk // создаем транковую группу для группы линий ОКС-7
NEW 'TRUNK GROUP' [00]: successfully created
SMG-[CONFIG]> new trunk // создаем транковую группу для работы через SIP-T интерфейс
NEW 'TRUNK GROUP' [01]: successfully created
SMG-[CONFIG]> new prefix // создаем префикс для выхода в направлении ОКС-7
NEW 'PREFIX' [00]: successfully created
SMG-[CONFIG]> new prefix // создаем префикс для выхода в направлении SIP-T
NEW 'PREFIX' [01]: successfully created
SMG-[CONFIG]> trunk 0 // входим в режим конфигурирования транковой группы для группы линий ОКС-7
Entering trunk-mode
SMG-[CONFIG]-TRUNK[0]> destination SS7 0// связываем транковую группу 0 с группой линий ОКС 0
Trunk[0]. Set destination '2'
Trunk[0]. Same destination
'TRUNK GROUP' [00]:
                        name: TrunkGroup00
                        disable out: no
                         disable in: no
                          reserv trunk: none
```
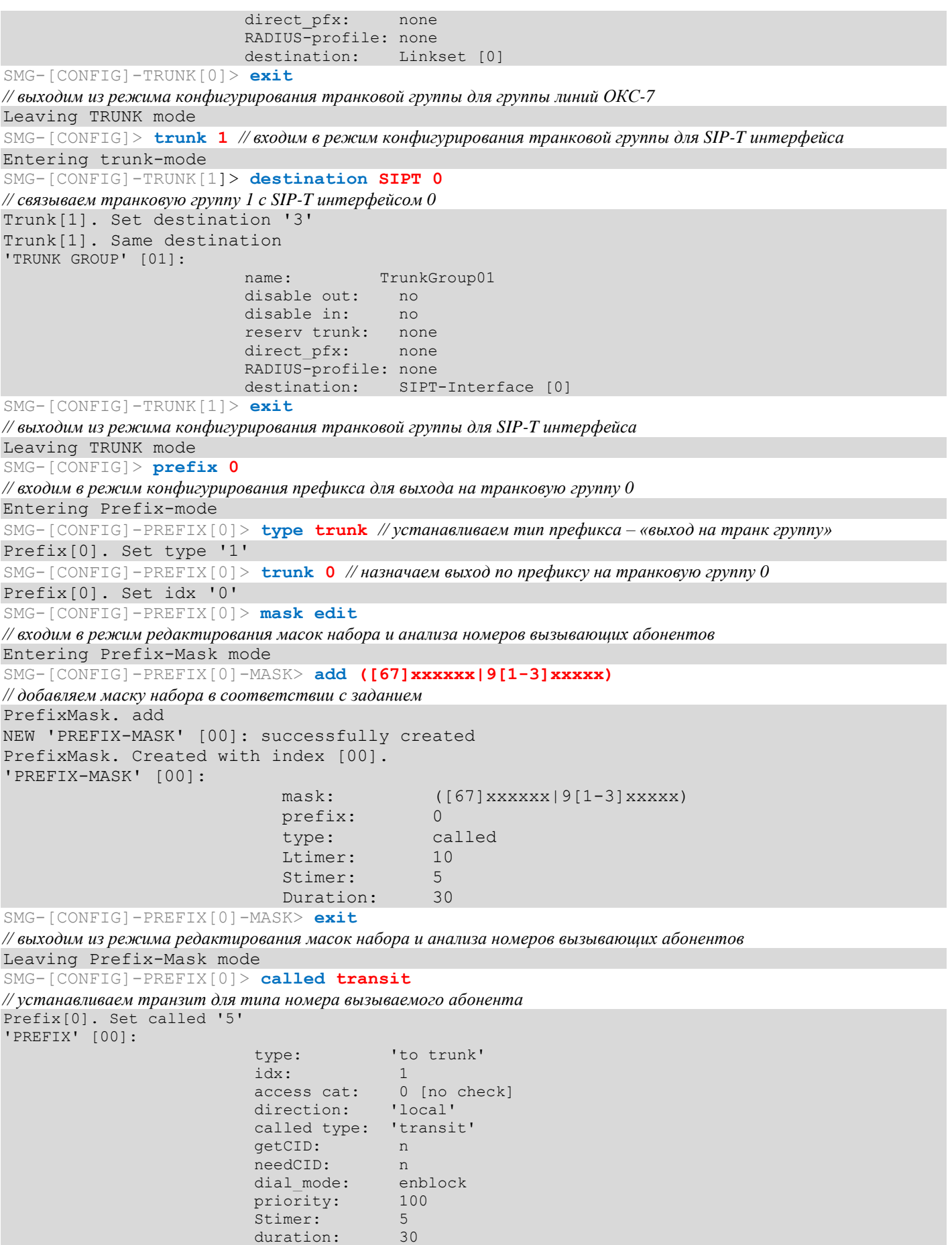

 Mask for prefix [00]: [000] – ([67]xxxxxx|9[1-3]xxxxx) [called] Ltimer: 10 Stimer: 5 Duration: 30 SMG-[CONFIG]-PREFIX[0]> **exit** *// выходим из режима конфигурирования префикса* Leaving Prefix mode SMG-[CONFIG]> **prefix 1** *// входим в режим конфигурирования префикса для выхода на транковую группу 1* Entering Prefix-mode SMG-[CONFIG]-PREFIX[1]> **type trunk** *// устанавливаем тип префикса – «выход на транк группу»* Prefix[1]. Set type '1' SMG-[CONFIG]-PREFIX[1]> **trunk 1***// назначаем выход по префиксу на транковую группу 1* Prefix[1]. Set idx '1' SMG-[CONFIG]-PREFIX[1]> **mask edit** *// входим в режим редактирования масок набора и анализа номеров вызывающих абонентов* Entering Prefix-Mask mode SMG-[CONFIG]-PREFIX[1]-MASK> **add ([1-3]xxxxxx)** *// добавляем маску набора в соответствии с заданием* PrefixMask. add NEW 'PREFIX-MASK' [01]: successfully created PrefixMask. Created with index [01]. 'PREFIX-MASK' [01]:  $mask:$   $([1-3]xxxxxx)$  prefix: 1 type: called Ltimer: 10 Stimer: 5 Duration: 30 SMG-[CONFIG]-PREFIX[1]-MASK> **exit***// выходим из режима редактирования масок набора и анализа номеров вызывающих абонентов* Leaving Prefix-Mask mode SMG-[CONFIG]-PREFIX[1]> **called transit***// устанавливаем транзит для типа номера вызываемого абонента* Prefix[1]. Set called '5' 'PREFIX' [01]: type: 'to trunk' idx: 1 access cat: 0 [no check] direction: 'local' called type: 'transit' getCID: n needCID: n dial\_mode: enblock priority: 100<br>Stimer: 5 Stimer: duration: 30 Mask for prefix [01]:  $[001]$  –  $([1-3]xxxxx)$  [called] Letter: 10 Stimer: 5 Duration: 30 SMG-[CONFIG]-PREFIX[1]> **exit***// выходим из режима конфигурирования префикса* Leaving Prefix mode

# **Сохранение конфигурации и перезапуск устройства (продолжение описанной выше сессии):**

```
SMG-[CONFIG]> copy running_to_startup // сохраняем конфигурацию
tar: removing leading '/' from member names
**********
*****Saved successful
SMG-[CONFIG]> exit
Leaving configuration mode.
SMG> reboot yes // перезагружаем устройство
```
# **ПРИЛОЖЕНИЕ Г. ПЕРЕДАЧА НАСТРОЕК ДВО ОТ RADIUS-СЕРВЕРА ДЛЯ ДИНАМИЧЕСКИХ АБОНЕНТОВ**

На шлюзе существует возможность передавать настройки услуг ДВО для динамических абонентов при помощи команд от RADIUS-сервера, посылаемых в ответ на запросы RADIUS-Authorization при регистрации. Команды передаются в текстовом виде с использованием Vendor-Specific атрибута (см. раздел [3.1.16.3\)](#page-246-0) с номером вендора, закреплённым за ООО «Предприятие «ЭЛТЕКС» и равным 35265, и именем атрибута "Eltex-AVPair", имеющим номер 1.

В общем виде формат атрибута Eltex-AVPair выглядит следующим образом:

Vendor-Specific(26): Eltex(35265): Eltex-AVPair(1):<\$COMMAND-STRING>

Передавая различные команды в строке \$COMMAND-STRING, возможно передавать следующие параметры:

- включение/отключение услуг ДВО динамическим абонентам;
- настройки подключенных услуг (номера для переадресаций, количество подписчиков BLF);
- отключение всех услуг ДВО у абонента.

### **Синтаксис запросов**

Команда состоит из начального текстового идентификатора команды, идентификатора подключения/отключения услуги ДВО, для которой производится настройка и команды настройки ДВО.

- «UserService:» текстовый идентификатор, определяющий, что данный атрибут содержит команду для управления ДВО.
- «CFU=», «CFB=», «CFNR=», «CFOS=», «CT=», «CallPickup=», «Hold=», «BLF=», «Intercom=», «Conf=», «3PTY=», «ClearAll=» – идентификатор подключения/отключения услуг ДВО, может принимать значения yes или no, для включения или отключения услуги ДВО соответственно.
	- *CFU* переадресация безусловная;
	- *CFB* переадресация по занятости;
	- *CFNR* переадресация по неответу;
	- *CFOS* переадресация по недоступности;
	- *CT* передача вызова;
	- *CallPickup* перехват вызова;
	- *Hold* удержание вызова;
	- *BLF* индикация занятой линии (BLF);
	- *Intercom* доступ к интерком- и пейджинговым вызовам;
	- *Conf* конференция с с последовательным сбором;
	- *3PTY* трёхсторонняя конференция;
	- *ClearAll* доступ к сервису «Отмена всех услуг».
- «numCFU=», «numCFB=», «numCFNR=», «numCFOS=» команды настройки ДВО «*Переадресация вызова»,* в качестве значения может передаваться списочный номер телефона абонента, на который настраивается переадресация вызова.
- «limitBLF=» команда настройки ДВО *«Индикация занятой линии (BLF)»,* в качестве параметра может передаваться количество подписчиков.
- «CT=», «CallPickup=», «Intercom=», «Conf=», «3PTY=», «ClearAll=» не имеют дополнительных настроек.
- «UserService:none» команда для отключения ДВО абоненту.

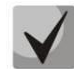

*Если абоненту были подключены услуги ДВО, т.е. был передан идентификатор подключения/отключения услуг ДВО, равный значению "yes", то отключить данную услугу можно, только передав значение "no" для данного абонента. Если после подключения услуги ДВО в последующих сообщениях от RADIUS-сервера не было передачи информации о подключенном ДВО, то услуга считается активной до передачи параметра "no".*

*Если абоненту были подключены какие-либо ДВО и через некоторое время он стал не активен (истекло время регистрации на устройстве), то его ДВО считаются активными до передачи параметра «UserService:none» для данного абонента.*

*После перезагрузки устройства ДВО, подключенные абоненту, остаются активными.*

### **Примеры подключения услуг**

# *Задача 1*

Подключение абоненту услуги *«Безусловная переадресация вызова»* на номер 12345, «*Переадресации по неответу»* на номер 56789 и услуги *«Перехват вызова».*

# *Действия*

Необходимо передать запрос следующего содержания:

UserService:CFU=yes;numCFU=12345;CFNR=yes;numCFNF=56789;CallPickup=yes"

# *Задача 2*

Отключение абоненту услуг *«Безусловная переадресация вызова», «Перехват вызова»* и подключения услуг *«BLF на 10 подписчиков»* и *«Передачи вызова».*

# *Действия*

Необходимо передать запрос следующего содержания:

UserService:CFU=no;CallPickup=no;CT=yes;BLF=yes;limitBLF=10;

# **ПРИЛОЖЕНИЕ Д. ОБЕСПЕЧЕНИЕ ФУНКЦИЙ СОРМ**

Программно-аппаратные средства устройства позволяют выполнить технические требования к системе технических средств по обеспечению функций оперативно-розыскных мероприятий на электронных АТС, утвержденные приказом Госкомсвязи России от 20.04.1999 № 70 и приказом Минкомсвязи России №268 от 19.11.2012.

Организация каналов передачи данных (КПД) между SMG и ПУ СОРМ для передачи управляющей информации и информации о контролируемых соединениях предусматривает вариант, представленный на рисунке [ниже](#page-431-0).

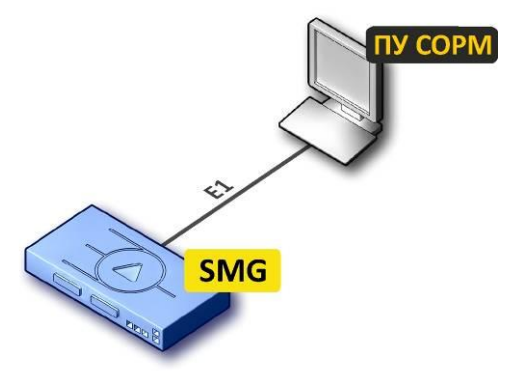

Рисунок 42 – Схема подключения SMG к ПУ СОРМ

<span id="page-431-0"></span>Медиашлюз SMG позволяет организовать один поток E1 до пульта СОРМ спецслужб.

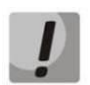

*В SMG реализован основной вариант подключения к ПУ СОРМ (по потоку Е1), дополнительный вариант подключения (по TCP/IP) поддерживается начиная с версии ПО 3.7.0.*

Один поток Е1 СОРМ содержит 28 разговорных каналов (КСЛ – контрольно соединительных линий) для прослушивания контролируемых абонентов.

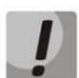

*При совмещенном контроле в разговорный канал потока СОРМ замешивается звуковой трафик от абонентов А и Б. Смешивание звуковых потоков происходит при помощи трехсторонней конференции на VoIP-субмодуле. Один субмодуль VoIP поддерживает 27 трехсторонних конференций. Таким образом, для обеспечения возможности перехвата одновременно по всем каналам потока Е1 необходимо, чтобы на шлюзе было установлено не менее 2 субмодулей VoIP (SM-VP-M300).*

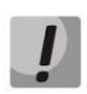

*Для обеспечения работы СОРМ полностью резервируется один субмодуль SM-VP-M300. Прочие вызовы через него ходить не будут.*

# **1. Расчет необходимого числа субмодулей при использовании СОРМ**

При использовании шлюза для коммутации сетей TDM и VoIP количество субмодулей определяется необходимым количеством каналов для обслуживания вызовов. Вызов между двумя VoIP-интерфейсами или SIP-абонентами задействует два канала субмодуля VoIP.

Данные о количестве VoIP-каналов, поддерживаемых субмодулем в зависимости от типа кодека, приведены в разделе [1.4.](#page-24-0)

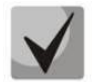

*При расчете необходимо учитывать, что количество свободных каналов при 28 одновременных перехватах будет ограничено, данное ограничение приведено в таблице ниже. Например, при использовании кодека G.711 для передачи голоса на три субмодуля VoIP останутся свободны всего 108 каналов.*
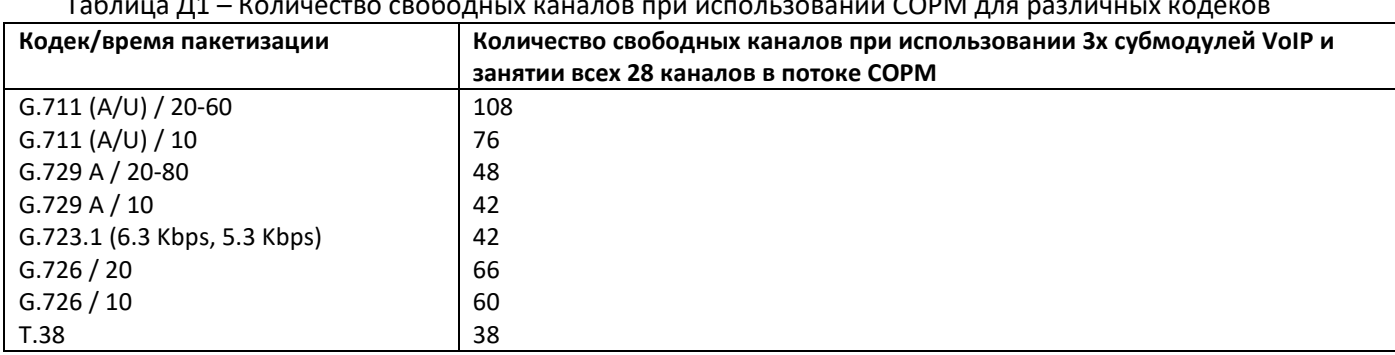

Таблица Д1 – Количество свободных каналов при использовании СОРМ для различных кодеков

## **2. Логика работы постановки на контроль и перехватов вызовов СОРМ**

ПУ СОРМ подключается по потоку Е1 и, при необходимости, по TCP/IP.

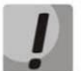

# *Подключение по TCP/IP доступно только начиная с версии 3.7.0.*

Первоначально с ПУ СОРМ подается команда старта технических средств СОРМ. Затем происходит закрепление групп КСЛ (канальных интервалов потока Е1 для прослушки вызовов) для совмещенного (в одном КИ слышны оба абонента) или раздельного (один абонент в одном КИ, второй в другом) контроля. Одна группа КСЛ используется либо только для совмещенного, либо только для раздельного контроля.

Далее идет «*постановка абонента на контроль*» (команда №5). Закрепление на контроль идет в формате Е.164:

- российские номера <7>+<код города>+<номер телефона>;
- международные номера <код страны>+<код города>+<номер телефона>;
- спецслужба 2-3 цифры.

Код выбора оператора (абонент при каждом мг/мн вызове выбирает через какого оператора осуществить вызов путем набора спец кода) в команду никогда не включается.

Номер полученный в команде преобразуется согласно модификаторам входящих номеров на потоке СОРМ. Далее идет анализ правильности параметров полученных в команде: соответствие типа объекта (абонент данной станции, абонент сети по полному/неполному номеру или пучок каналов) и признака номера (абонент данной станции, абонент России, абонент другой страны или спецслужба), номера группы КСЛ с типом контроля (совмещенный/раздельный), указанной длины номера с количеством цифр в номере.

Соответствие типа контроля и признака номера следующее:

- тип объекта «абонент данной станции» может иметь только признак номера «абонент данной станции»;
- тип объекта «абонент сети по полному/неполному номеру» может иметь признак «абонент России», «абонент другой страны», «спецслужба». Поставить на контроль по неполному номеру с признаком «абонент данной станции» не допускается;
- тип объекта «пучок каналов» ставится на контроль без признака номера телефона.

После этого идет сравнение полученного номера, типа и признака с префиксами CdPN нулевого плана нумерации. Признак префикса определяется по параметру «направление»:

- местный, зоновый и междугородний абонент России;
- международный абонент другой страны;
- спецслужба спецслужба;

– SIP-абонент или на префиксе указана ТГ с установленным флагом «локальное направление» (параметр направление игнорируется) – абонент данной станции.

Если подходящий абонент/префикс найден, то даем подтверждение команды и заносим номер и его параметры в БД СОРМ. Иначе отклоняем выполнение команды с указанием кода ошибки, по причине которой не произошла постановка на контроль.

На этом постановка на контроль закончена. Начиная со следующего вызова будет осуществляться «*перехват вызовов*» контролируемого абонента.

Вне зависимости от того в какой план нумерации попал вызов производится сверка номеров CgPN и CdPN с БД СОРМ, перед сверкой номеров с БД СОРМ можно сделать модификацию при помощи модификаторов *«Модификаторы контролируемых номеров»*. Номера проверяются после модификаторов по входящей связи на ТГ или PBX-профиле. Если номер стоит на контроле - выделяем для него КСЛ в соответствии с типом контроля и выдаем на ПУ информацию об этапах установления соединения (41-44).

При контроле абонентов сети и пучков каналов номера в сообщениях 41-44 будут передаваться после модификаторов по входящей связи на ТГ или PBX-профиле и после модификатора для исходящих номеров на потоке СОРМ.

При контроле локальных абонентов номер вызывающего абонента (CgPN) будет так же выдаваться после модификаторов по входящей связи на ТГ и в PBX-профиле, и после модификатора для исходящих номеров на потоке СОРМ. Номер вызываемого абонента (CdPN) будет выдаваться:

- до преобразований по входящей связи на транке или в PBX-профиле и до модификатора исходящих номеров на потоке СОРМ если контролируется номер CgPN;
- после модификатора по входящей связи на транке или в PBX-профиле и после модификатора исходящих номеров на потоке СОРМ если контролируется номер CdPN, а так же при контроле номера CgPN при установленном флаге на потоке СОРМ "Модифицировать в номер всегда".

Признак номера CgPN для внешних абонентов будет выставляться в соответствии с параметром "Направление" префиксов CdPN нулевого плана нумерации.

Признак номера CdPN в сообщениях будет выставляться в соответсвии с параметром "Направление" префиксов CdPN того плана нумерации, в котором обрабатывался вызов.

## **3. Методика настройки медиашлюза SMG для сдачи протокола СОРМ в соответствии с Приказом [Минкомсвязи](https://www.google.ru/url?sa=t&rct=j&q=&esrc=s&source=web&cd=2&ved=0CCQQFjAB&url=http%3A%2F%2Fminjust.consultant.ru%2Fpage.aspx%3F69040&ei=qhIEVNO5FKifygP30YL4Dg&usg=AFQjCNGSy_3eH7aPnFBdGRQMSW7c7IRcgA&sig2=JUv3l1Wzz453-MGBRiQDrA&bvm=bv.74115972,d.bGQ) РФ от 19.11.2012 N 268**

**Постановка на контроль** – получение от ПУ СОРМ команды №5 с номером абонента, который необходимо контролировать, а также его параметров контроля. При наличии абонента в конфигурации его номер и параметры контроля заносятся во внутреннюю базу данных устройства, при этом на ПУ СОРМ будет отправлено подтверждение успешного выполнения команды. Если номер абонента отсутствует в конфигурации или какие-либо параметры в команде №5 были заданы неверно, на ПУ СОРМ будет отправлено сообщение о невыполнении данной команды.

**Перехват вызова** – передача ПУ СОРМ сообщений обо всех этапах установления соединения абонента, поставленного на контроль (занесенного во внутреннюю базу данных устройства).

Для успешной сдачи функции оперативно-розыскных мероприятий необходимо произвести следующие настройки:

1. Убедиться, что в шлюзе установлено *не менее двух* субмодулей SM-VP-M300. Количество установленных субмодулей можно посмотреть в Web-конфигураторе в разделе *«Мониторинг VoIP субмодулей»* [\(3.1.2.6](#page-68-0) Мониторинг front-[портов коммутатора](#page-68-0));

- 2. Обновить ПО на версию не менее V.3.0.0.960, а при использовании подключения к ПУ СОРМ по протоколу TCP/IP - на версию не менее V.3.7.0.1944;
- 3. Установить лицензию СОРМ и регистрацию SIP абонентов;
- 4. Организовать поток Е1 между медиашлюзом SMG и ПУ СОРМ спецслужб:
	- расшить поток Е1;
	- в конфигурации шлюза включить поток;
	- в конфигурации шлюза на потоке выбрать протокол СОРМ;
	- в конфигурации шлюза на потоке СОРМ выбрать спецификацию RUS Приказ 268;
	- убедиться, что на каналах 1 и 2 установлен режим работы канала *«DTE»* [\(3.1.3.7](#page-82-0) [Настройка](#page-82-0) протокола [сигнализации](#page-82-0) СОРМ), сообщить сотрудникам спецслужб, что они должны установить на своем оборудовании режим *«DCE»;*
	- убедиться, что на потоке нет увеличения счетчиков положительных и отрицательных слипов [\(3.1.2.2\)](#page-62-0).

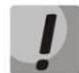

## *После выбора протокола СОРМ на одном из потоков необходимо произвести перезапуск ПО.*

5. Настроить маршрутизацию вызовов в соответствии с требованиями Приказа Минкомсвязи РФ от 19.11.2012 № 268, либо настроить модификаторы номеров СОРМ для отправки и принятии от пульта СОРМ номеров телефонов в формате, соответствующим требованию Приказа Минкомсвязи РФ от 19.11.2012 № 268.

В Приказе Минкомсвязи РФ от 19.11.2012 № 268 описан формат номеров, в котором абоненты должны закрепляться на контроль, и требования к выдаче номеров А и Б в сообщениях о перехвате вызовов абонентов.

Абоненты станции, местные и междугородные абоненты закрепляются на контроль и передаются в сообщениях перехвата в формате 11 цифр с префиксом 7 в начале номера.

Международные абоненты закрепляются на контроль и передаются в сообщениях перехвата без префикса выхода на международную сеть (без префикса 810).

Маршрутизацию вызовов необходимо настроить в соответствии с требованиями, описанными выше, все вызовы, кроме вызовов на международные направления и спецслужбы, должны осуществляться по 11-ти цифрам с префиксом 7. Для удобства абонентов, зарегистрированных на SMG, необходимо использовать функционал PBX-профилей и модификаторов по входящей связи, чтобы абоненты могли по-прежнему набирать короткие 5-7значные номера внутри города и осуществлять вызовы на сотовых операторов и междугородние направления с префиксом 8. То же самое необходимо настроить для транзитных вызовов, используя модификаторы по входящей связи на транковых группах.

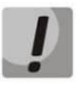

*При перехвате вызова от контролируемого локального абонента А на пульт СОРМ будет выдаваться номер абонента В в том виде, в котором был получен от абонента А (до всех преобразований).*

## **4. Пример настройки медиашлюза SMG для сдачи по протоколу СОРМ Приказ Минкомсвязи РФ от 19.11.2012 № 268 без использования модификаторов на потоке СОРМ**

Рассмотрим настройку SMG на примере следующей задачи:

### **Исходные данные**

Оператор находится в Новосибирске, код города **383**.

За оператором закреплена номерная емкость **2724000-2724999.**

Оператор является **транзитно-оконечным**.

**Абоненты 2724000-2724199** – это SIP-абоненты, зарегистрированные на SMG.

**Абоненты 2724200-2724399** – это абоненты оператора, находящиеся на присоединенной к SMG по

потоку Е1 станции (Avaya).

**Абоненты 2725000-2725999** – это транзитные абоненты другого оператора, подключенные к ГТС через нашего оператора.

Для выхода на междугородние и международные направления часть абонентов использует каналы оператора Ростелеком, а часть каналы оператора ТТК.

В данном примере будет рассмотрен вариант настройки маршрутизации к формату закрепления номеров на контроль, описанному в Приказе Минкомсвязи РФ от 19.11.2012 № 268.

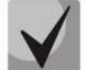

*В Приказе Минкомсвязи РФ от 19.11.2012 N 268 признаки местный, зоновый, междугородний объединены в один признак ТфССОП России = 04H.*

Формат закрепления номеров на контроль в соответствии с Приказом Минкомсвязи РФ от 19.11.2012 № 268:

- номера абонентов станции (абоненты оператора) закрепляются на контроль по 11 цифрам с префиксом 7, признак – *«абонент станции»,* тип объекта – *«абонент станции».*
- местные, междугородние, зоновые номера закрепляются на контроль по 11 цифрам с префиксом 7, признак – *«ТфССОП России»,* тип объекта – *«абонент сети полный».*
- международные номера закрепляются на контроль без 810, признак *«ТфССОП другой страны»*, тип объекта – *«абонент сети полный».*
- номера спецслужб закрепляются на контроль по 2-3 цифрам, признак *«спецслужбы»*, тип объекта *«абонент сети полный»*.

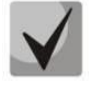

*Абоненты местные, междугородние, международные, зоновые и спецслужбы могут закрепляться на контроль с типом объекта «сеть не полный номер», при этом на контроль ставится часть номера.*

### **Решение:**

1. Настройка плана нумерации в соответствии с требованиями Приказа Минкомсвязи РФ от 19.11.2012 N 268:

В SMG создано 2 плана нумерации, чтобы развести наборы на междугородние и международные направления на разных операторов, для звонков между абонентами разных планов нумерации созданы префиксы смены плана нумерации.

План нумерации #0 используется SIP-абонентами SMG, которые для выхода на междугородние и международные направления используют каналы оператора Ростелеком, план нумерации #1 используется абонентами, которые для выхода на междугородние и международные направления используют каналы оператора ТТК.

Рассмотрим План нумерации 00.

Предположим, что имеется план нумерации следующего вида:

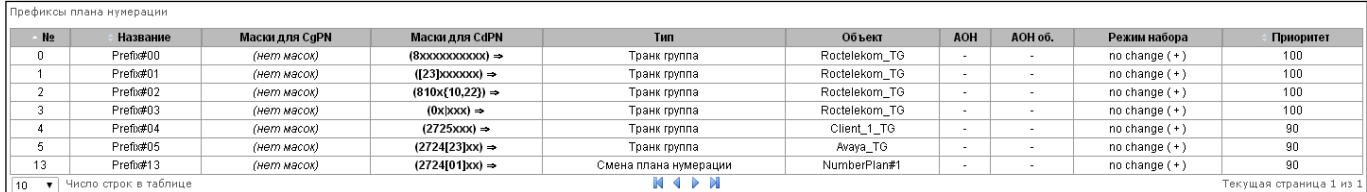

Необходимо:

- $-$  Prefix#00 в соответствии с форматом, описанным выше, номера должны ставиться на контроль по 11 цифрам, поэтому необходимо заменить в маске цифру 8 на 7, тип направления необходимо выставить «междугородный»;
- Prefix#01 местные префиксы не используются, необходимо добавить в маску цифру 7 и код города 383, чтобы получить требуемые 11 цифр с префиксом 7, выставить приоритет 95 и тип направления «местный»;

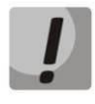

*После изменений Префикс #00 и #01 будут пересекаться, если на префиксах установлены разные транковые группы, вызовы могут пойти не на то направление, поэтому на Префиксе#01 необходимо установить меньший приоритет, чем был установлен на Префиксе #00.*

- Prefix#02 международные номера ставятся на контроль без «810», необходимо удалить из маски цифры 810, тип направления «международный»;
- Prefix#03 описывает наборы на спецслужбы, данный префикс полностью соответствует Приказу Минкомсвязи РФ от 19.11.2012 N 268 и остается без изменений, тип направления «спец службы»;
- Prefix#04, Prefix#05 и Prefix#13 необходимо добавить в маску цифру 7 и код города 7383, чтобы получить требуемые 11 цифр с префиксом 7, тип направления «местный».

После всех преобразований должен получиться план нумерации следующего вида:

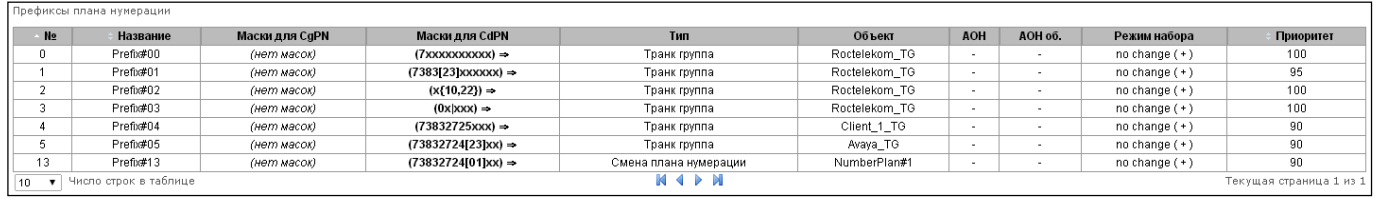

План нумерации #1 соответствует плану нумерации 00, за исключением того, что префиксы выхода на междугородние и международные направления ведут на транки оператора ТТК. Необходимо произвести аналогичные изменения в плане нумерации #1.

Было:

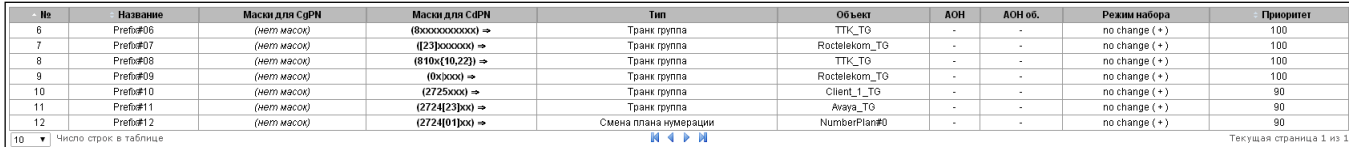

Стало:

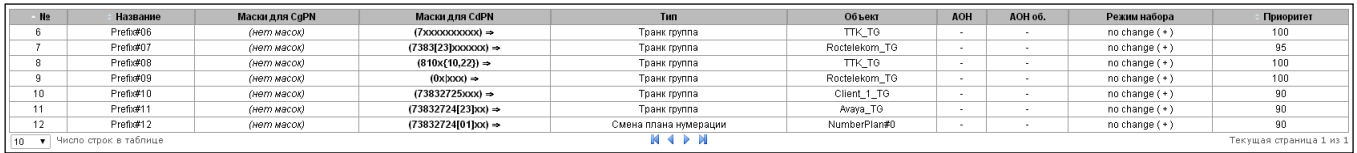

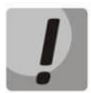

*Постановка абонентов на контроль осуществляется только по нулевому плану нумерации и только по номерам CdPN (тип префикса транковая группа или транковое направление), либо по дополнительному номеру в нулевом плане нумерации. Другими словами, поиск номера принятого от ПУ СОРМ в команде №5 («Постановка объекта на контроль») будет производиться среди SIP-абонентов и префиксов CdPN нулевого плана нумерации.*

*Если постановка на контроль прошла успешно, то перехват вызовов будет осуществляться из всех планов нумерации.*

2. Настройка SIP-абонентов

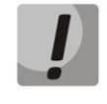

*Для возможности постановки на контроль все SIP-абоненты должны быть перенесены в 0 план нумерации. Осуществление исходящих вызовов от абонентов через другие планы нумерации организуется при помощи таблиц модификаторов (в разделе «Модификация общая» указывается нужный план нумерации). Таблица модификаторов с правилами перевода вызова в другой план нумерации назначается в PBX-профиле.*

При закреплении на контроль абонентов с признаком и типом объекта *«абонент данной станции»* проверяется, существует ли на станции SIP-абонент с таким номером или префиксом, в диапазон которого попадет закрепляемый номер; на префиксе должен быть назначен транк с флагом «Локальное направление».

После изменений в предыдущем разделе номерной план рассчитан на маршрутизацию по 11 цифрам, поэтому необходимо изменить номера на SIP-абонентах с 7-значных на 11-значные с префиксом 7.

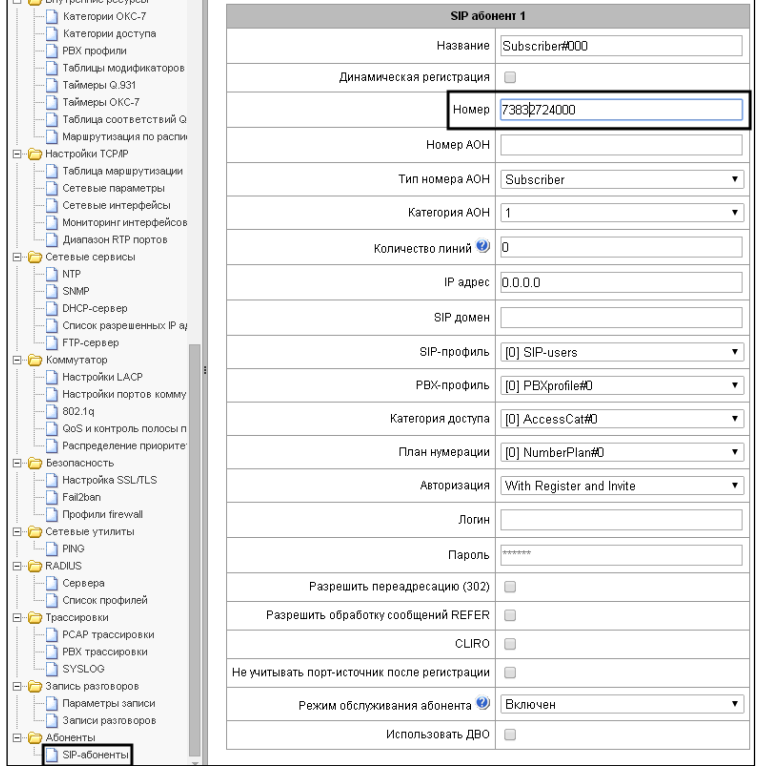

Номера SIP абонентов настраиваются в разделе *«Абоненты/SIP-абоненты»* ([0](#page-214-0)):

Далее необходимо настроить модификаторы для преобразования номеров по входящей и исходящей связи и назначить их на транковые группы (модификаторы по входящей связи необходимы для того, чтобы привести наборы и АОНы к формату нумерации, настроенному на станции, а по исходящей связи – чтобы вернуть набор и АОНы к формату, используемому на сети).

## 3. Настройка входящих и исходящих модификаторов номера А и Б

Для настройки входящих и исходящих преобразователей необходимо снять трассировки вызовов по всем направлениям. Трассировки можно снять в web-конфигураторе SMG, разделе «*Трассировки / PBX трассировки».*

Выставите уровни логов: вызовы = 99, SS7 = 1,SIP = 1, Q.931 = 1, нажмите кнопку запустить, произведите наборы на все направления и в обратном направлении, затем остановите логи (нажмите кнопку *«Завершить»)* и проанализируйте полученную информацию.

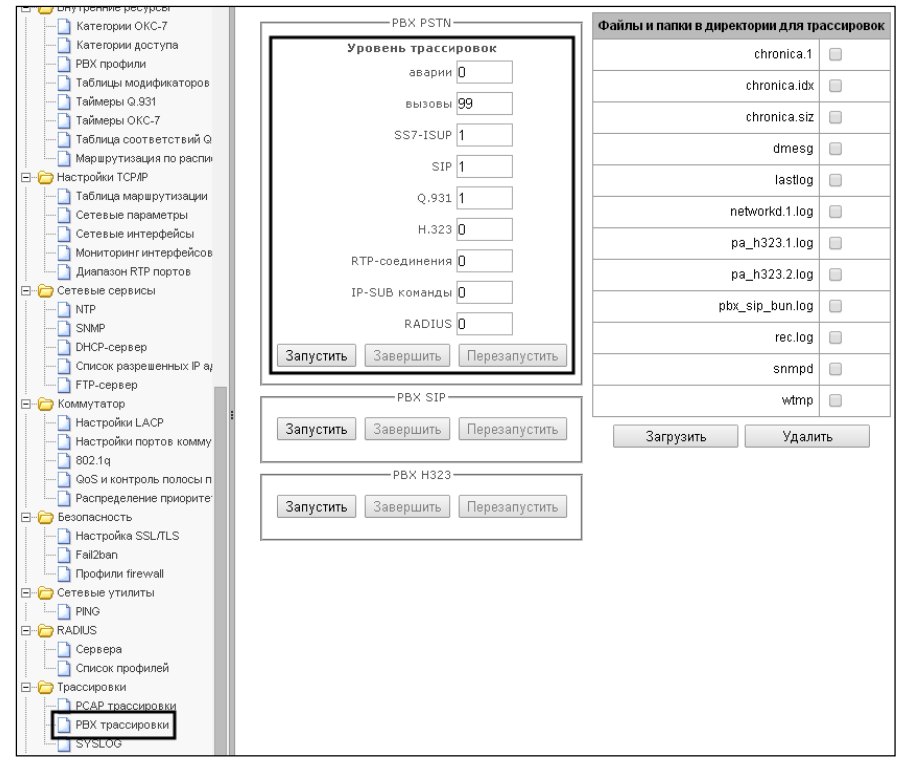

Рассмотрим вариант настройки модификаторов для транзитных вызовов.

## *Взаимодействие с Ростелеком*

По входящей связи Ростелеком отправляет А номер 10 цифр, необходимо добавить к нему цифру 7, чтобы получить 11-значный номер с 7, как правило, АОНы с международных направлений отправляются без цифр «810», поэтому их преобразовывать не требуется.

По входящей связи Ростелекомотправляет Б номер 7 цифр. К нему необходимо добавить код города 7383.

Создадим два модификатора, таблица ниже.

Таблица Д2 – Модификаторы Ростелеком, входящая связь

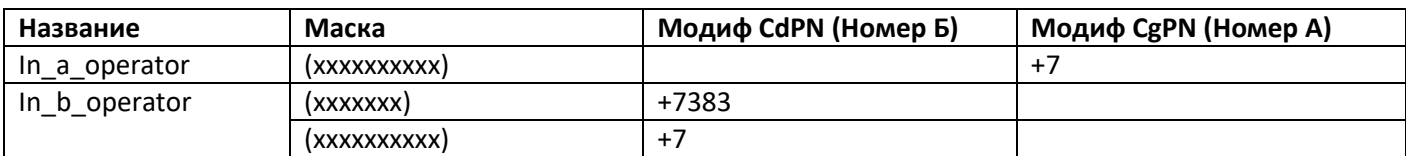

Модификаторы создаются в разделе «*Внутренние ресурсы/Таблицы модификаторов» (*[3.1.7.5](#page-179-0) [Таблицы](#page-179-0) [модификаторов](#page-179-0)*)*:

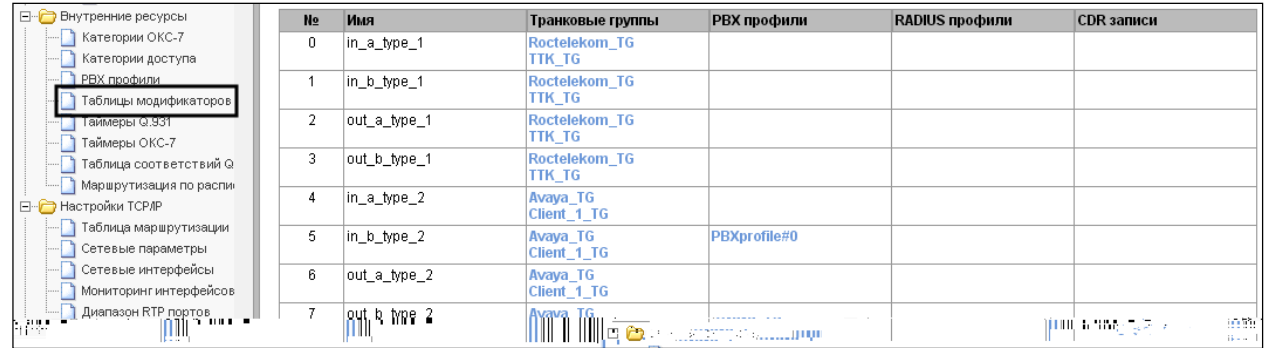

Модификаторы назначаются на транки в разделе *«Маршрутизация/Транковые группы»* [\(3.1.5.1](#page-93-0) [Транковые](#page-93-0) группы):

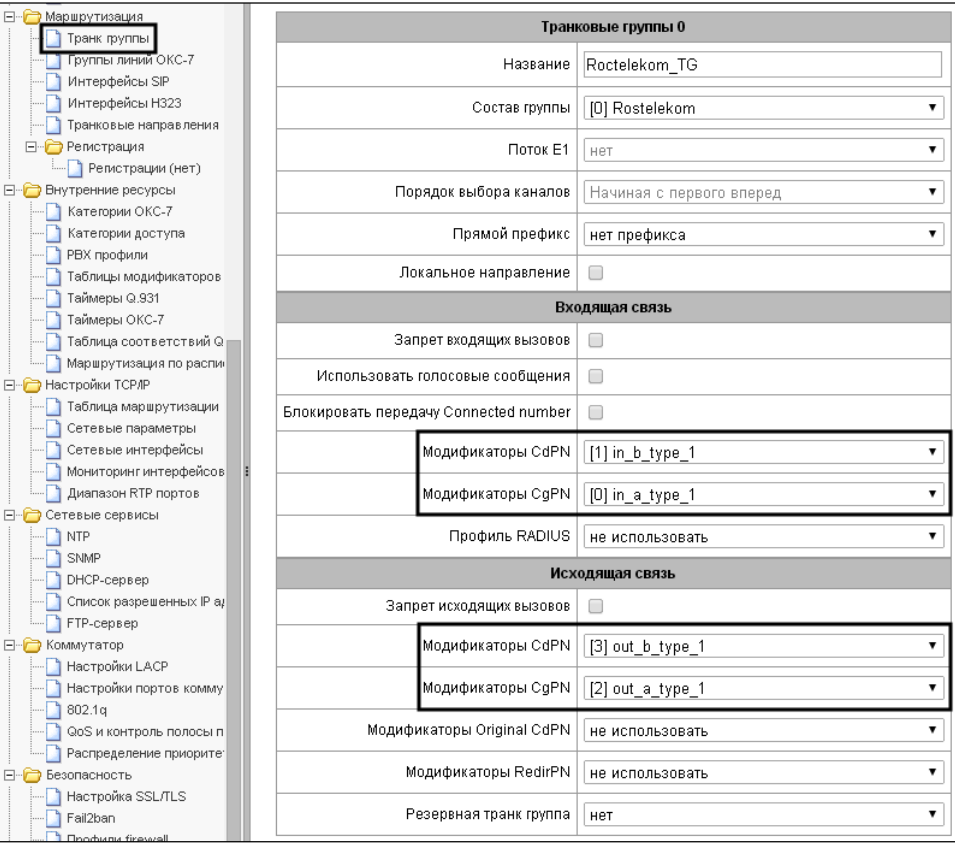

На скриншоте для примера изображен транк Ростелеком, соответствующую процедуру необходимо повторить для каждого транка (назначить соответствующий транку модификатор).

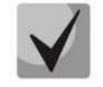

*Новый номерной план после изменений в предыдущем разделе настроен на маршрутизацию по 11 цифрам. Для взаимодействия со встречными станциями необходимо вернуть номера к прежнему виду.*

По исходящей связи на Ростелеком встречная станция ожидает А номер 10 цифр. Поэтому необходимо от 11-значного номера отрезать первую цифру.

По исходящей связи на Ростелеком встречная станция ожидает:

- 7 цифр при наборе на местный номер. Поэтому для компенсации внесенных изменений по входящей связи необходимо удалить 4 цифры от начала номера;
- 11 цифр с префиксом выхода 8 при наборе на междугороднее направление. В этом случае необходимо заменить первую цифру 7 на 8.
- наборы на международное направление с префиксом выхода «810» (длина варьируется в зависимости от страны). В данном случае необходимо добавить «810» к международным номерам.

Создадим два модификатора, таблица ниже.

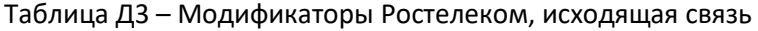

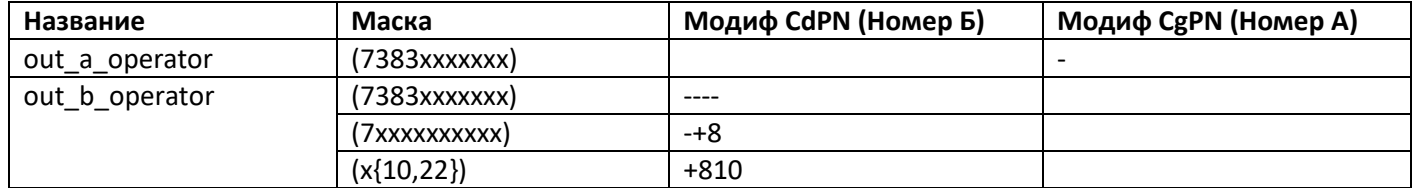

#### *Взаимодействие с ТТК*

По входящей связи ТТК отправляет А номер 10 цифр. Необходимо добавить к нему цифру 7 для местных и междугородних вызовов и оставлять без изменений для международных вызовов.

По входящей связи ТТК отправляет Б номер 7 цифр. К нему необходимо добавить код города 7383, чтобы получить 11-значный номер.

По исходящей связи на ТТК встречная станция ожидает А номер 10 цифр. Поэтому необходимо от 11 значного номера отрезать первую цифру.

По исходящей связи на ТТК встречная станция ожидает:

- 7 цифр при наборе на местный номер. Поэтому необходимо удалить 4 цифры от начала номера;
- 11 цифр с префиксом выхода 8 при наборе на междугороднее направление. В этом случае необходимо заменить первую цифру 7 на 8.
- наборы на международное направление с префиксом выхода «810» (длина варьируется в зависимости от страны). В данном случае необходимо добавить «810» к международным номерам.

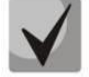

*Так как формат номеров на транках Ростелеком и ТТК совпадает, можно использовать для транка ТТК те же модификаторы, что созданы для транков Ростелеком.*

### *Взаимодействие с Клиентом 1*

По входящей связи Клиент 1 отправляет А номер 10 цифр. Необходимо добавить к нему цифру 7 для местных и междугородних вызовов и оставлять без изменений для международных вызовов.

По входящей связи Клиент 1 отправляет номер Б:

- 7 цифр при наборе на местный номер. Необходимо добавить цифру 7 и код города 383;
- 11 цифр с префиксом выхода 8 при наборе на междугороднее направление. В этом случае необходимо заменить первую цифру 8 на 7;
- международные номера с префиксом выхода «810». В данном случае необходимо удалить «810» из международного номера.

Создадим два модификатора:

Таблица Д4 – Модификаторы Клиента 1, входящая связь

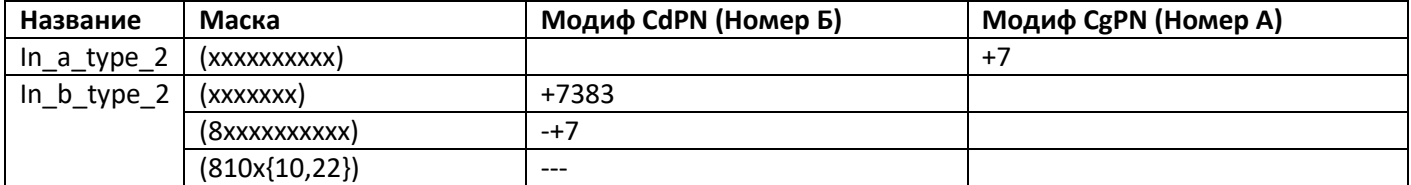

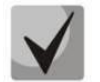

*В данном примере рассматриваются наборы от клиентов, поэтому вариантов по входящей связи несколько: местный, междугородний и международный. Наборы на спецслужбы не рассматриваются, так как наборы от спецслужб обрабатываются без изменений.*

По исходящей связи на Клиента 1 встречная станция ожидает номер А 10 цифр. Поэтому необходимо от 11-значного номера отрезать первую цифру.

По исходящей связи на Клиента 1 встречная станция ожидает номер Б 7 цифр. Поэтому необходимо удалить 4 цифры от начала номера.

Создадим два модификатора, таблица ниже.

Таблица Д5 – Модификаторы Клиента 1, исходящая связь

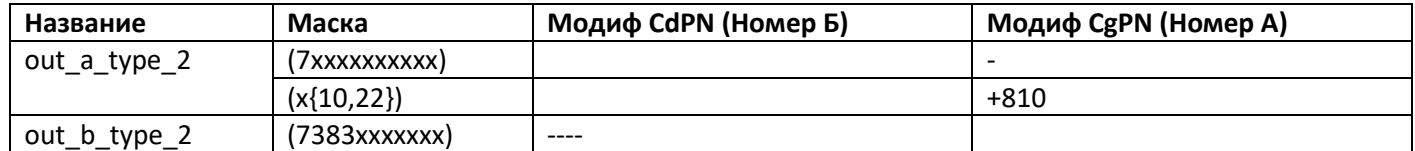

### *Взаимодействие с Avaya*

Согласно условиям задачи, абоненты, находящиеся на станции Avaya, являются нашими абонентами, поэтому на контроль СОРМ они должны закрепляться с типом объекта и признаком номера «абонент станции», поэтому на транке Avaya необходимо выставить флаг *«Локальное направление».*

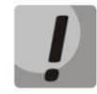

*Флаг «Локальное направление» на транке позволяет закрепить и сормировать внешние номера с типом объекта и признаком номера «Абонент станции».*

По входящей связи Avaya отправляет номер А 7 цифр. Необходимо добавить к нему код города 7383.

По входящей связи Avaya отправляет номер Б:

– 7 цифр при наборе на местный номер. К нему необходимо добавить код города 7383;

- 11 цифр с префиксом выхода 8 при наборе на междугороднее направление. В этом случае необходимо заменить первую цифру 8 на 7;
- международные номера с префиксом выхода «810». В данном случае необходимо удалить «810» из международного номера.

По исходящей связи на Avaya встречная станция ожидает А номер 10 цифр. Поэтому необходимо от 11 значного номера отрезать первую цифру.

По исходящей связи на Avaya встречная станция ожидает Б номер 7 цифр. Поэтому необходимо удалить 4 цифры от начала номера.

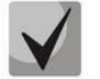

*Так как формат номеров на транках Клиента 1 и Avaya совпадает можно использовать для транка Avaya те же модификаторы, что созданы для транков Клиент 1.*

Исключение составляет формат номера А от Avaya по входящей связи, необходимо в модификатор **In\_a\_type\_2** добавить маску (xxxxxxx) и правило модификации CgPN +7383.

### *SIP-абоненты SMG*

По входящей связи в станцию SIP-абоненты отправляют А номер 11 цифр (мы изменили номера SIPабонентов в разделе «Настройка SIP абонентов»), поэтому преобразовывать его не требуется.

По входящей связи SIP абоненты набирают Номер Б:

- 7 цифр при наборе на местный номер, необходимо добавить код города 7383;
- 11 цифр с префиксом выхода 8 при наборе намеждугороднее направление, необходимо заменить первую цифру 8 на 7.
- международные номера с префиксом выхода «810», необходимо удалить «810» из международного номера.

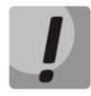

*Все преобразования номеров для исходящих вызовов к SIP-абонентам были настроены ранее в транковых группах. Никаких дополнительных преобразований настраивать не требуется.*

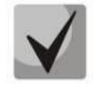

*Поскольку формат наборов SIP-абонентов совпадает с форматом номеров от транка Avaya, можно для модификации номера Б использовать модификатор in\_b\_type\_2.*

Для SIP-абонентов модификаторы номеров по входящей связи назначаются в разделе *«Абоненты/ PBX профили»* [\(3.1.5.3](#page-103-0) Интерфейсы [SIP/SIP-T/SIP-I,](#page-103-0) SIP профили).

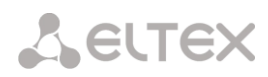

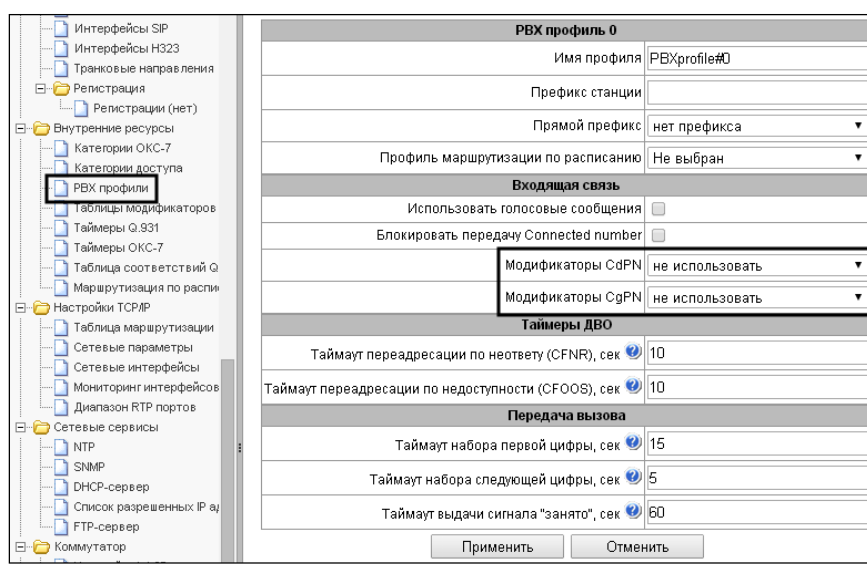

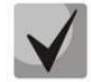

### *Модификатор необходимо назначить на всех PBX профилях.*

Данный пример был приведен для частного случая сети Новосибирска, в каждом конкретном городе ситуация будет отличаться префиксом города, количеством цифр в местном номере и т.д.

### **5. Закрепление номеров на контроль**

При закреплении на контроль номера сотрудник ФСБ указывает признак номера и тип объекта.

### **Типы объектов:**

- абонент станции (абоненты SIP и внешние абоненты за транком с флагом *«Локальное направление»*);
- сеть полный номер (внешние абоненты, на транке не должен стоять флаг *«Локальное направление»*);
- сеть не полный номер (внешние абоненты, на транке не должен стоять флаг *«Локальное направление»*);
- пучок (на контроль ставится весь транк).

### **Признаки номера:**

- абонент станции;
- ТфССОП России;
- ТфССОП другой страны;
- спецслужбы.

### **Варианты закрепления номеров на контроль:**

### *Закрепление на контроль абонента данной станции*

Станция сравнивает номер, полученный в команде постановки на контроль, с номерами SIP абонентов или префиксами, в диапазон которых попадает закрепляемый номер. Если абонент внешний (подключен по потоку Е1 или SIP-транку), на префиксе, в диапазон которого попадает закрепляемый номер, **должен** быть назначен транк с флагом *«Локальное направление»,* в противном случае номер не закрепится.

*Закрепление на контроль абонента сети с полным номером*

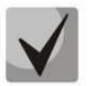

*Флаг «Локальное направление» необходимо устанавливать только на тех транковых группах, через которые подключена номерная емкость оператора. Установка данного флага на транковых группах, откуда приходят местные, междугородние и международные вызовы, приведет к выставлению неправильных типов объекта и признаков номера в перехватах.* 

Станция сравнивает номер, полученный в команде постановки на контроль, с префиксами, в диапазон которых попадает закрепляемый номер. Признак, с которым номер закрепляется на контроль, должен соответствовать параметру *«Направление»* на префиксе. Также на префиксе **не должен** быть назначен транк с флагом *«Локальное направление».* В противном случае номер не закрепится.

*Закрепление на контроль абонента сети с не полным номером*

Закрепление на контроль абонента сети с не полным номером соответствует правилам закрепления полного номера.

#### *Закрепление на контроль пучка каналов*

Станция проверяет, существует ли транк группа с соответствующим идентификатором пучка. Перед постановкой пучка каналов на контроль сотрудники ФСБ обычно предварительно запрашивают список всех пучков при помощи команды №16.

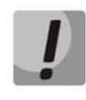

*В web-конфигураторе отображаются только порядковые номера транков, которые могут не совпадать с реальными идентификаторами.*

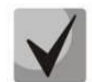

*Номера в вызове сверяются с номерами, закрепленными на контроль после преобразований по входящей связи и до преобразований по исходящей связи.*

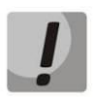

*Заводской пароль для подключения к интерфейсу СОРМ медиашлюза SMG – 123456, данный пароль может быть изменен сотрудниками ФСБ при помощи команды №3. В случае остановки интерфейса СОРМ (получения команды №2) или перезапуска ПО медиашлюза, пароль будет возвращен к заводскому значению..*

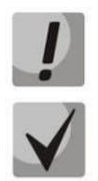

*На SMG возможно использовать только один поток Е1 для подключения к ПУ СОРМ.*

*ПУ СОРМ берет синхронизацию от потока E1 оборудования оператора. В случае использования модемов для организации потока E1 до ПУ СОРМ необходимо правильно расположить модемы Master/Slave. Модем Master должен быть расположен со стороны SMG, модем Slave – со стороны ПУ СОРМ.*

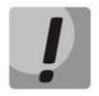

*В версии 3.2.0 и более поздних версиях при сдаче СОРМ необходимо реализовывать ДВО только средствами абонентских шлюзов.*

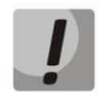

*Постановка абонентов на контроль осуществляется только по нулевому плану нумерации и только по номерам CdPN (тип префикса транковая группа или транковое направление). Другими словами, поиск номера принятого от ПУ СОРМ в команде №5 («Постановка объекта на контроль») будет производиться среди SIP-абонентов и префиксов CdPN нулевого плана нумерации.*

*Если постановка на контроль прошла успешно, то перехват вызовов будет осуществляться из всех планов нумерации.*

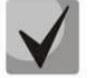

*Признак номера телефона в сообщениях 41-44, 51, 52 выдается на основе анализа параметра «Направление», настроенного в подходящем префиксе CdPN нулевого плана нумерации.*

- *местная сеть, зоновая сеть, междугородная связь соответствуют признаку номера 04H (абонент ТфССОП России);*
- *международная связь – 05H (абонент ТфССОП другой страны)*
	- *- спецслужба – 06H (телефон экстренных и справочно-информационных служб).*
- **6. Обозначения и коды аварий**

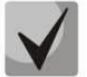

*При возникновении аварий потока Е1 (потеря сигнала (LOS), удаленная авария (RAI)) и аварии «Перезапуск SIP-адаптера») на пульт СОРМ будет отправлено сообщение №1 с соответствующим кодом аварии.*

Таблица Д12 – Обозначения и коды аварий

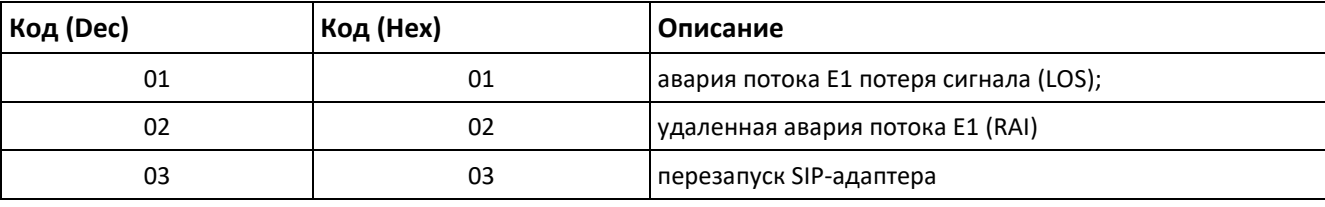

## **7. Обозначения и коды услуг дополнительных видов обслуживания**

Таблица Д13 – Обозначения и коды услуг ДВО

| NΩ             | Код<br>(Dec) | Код<br>(Hex) | Наименование услуги ДВО                                     | Описание                                                                                                    |
|----------------|--------------|--------------|-------------------------------------------------------------|----------------------------------------------------------------------------------------------------|
| $\mathbf{1}$   | 32           | 20H          | Любая переадресация вызова<br>All CF                        | Выдается при установке флага «Разрешить<br>переадресацию (302)» в настройке SIP-интерфейса и<br>отсутствии настроек ДВО в параметрах абонента                                                                                  |
| $\overline{2}$ | 33           | 21H          | Безусловная переадресация<br>вызова<br><b>CFU</b>           | Выдается при настройке ДВО «Переадресация<br>безусловная» в параметрах ДВО абонента                                                                                                    |
| 3              | 40           | 28H          | Любая условная переадресация<br>вызова<br><b>All ConfCF</b> | Выдается при настройке ДВО «Переадресация по<br>недоступности», «Переадресация по расписанию»,<br>«Следуй за мной», «Следуй за мной (по неответу)» в<br>параметрах ДВО абонента                                                |
| 4              | 41           | 29H          | Переадресация вызова при<br>занятости<br><b>CFB</b>         | Выдается при настройке ДВО «Переадресация по<br>занятости» в параметрах абонента                                                                                                    |
| 5              | 42           | 2AH          | Переадресация вызова при<br>неответе<br><b>CFNRY</b>        | Выдается при настройке ДВО «Переадресация по<br>неответу» в параметрах ДВО абонента                                                                                                    |
| 6              | 49           | 31H          | Передача вызова<br><b>CT</b>                                | Выдается при настройке ДВО «Передача вызова» в<br>параметрах ДВО абонента либо при установке флага<br>«Разрешить обработку сообщений REFER» в настройке<br>SIP-интерфейса при отсутствии настроек ДВО в<br>параметрах абонента |
| $\overline{7}$ | 50           | 32H          | Перехват вызова<br><b>CP</b>                                | Выдается при настройке ДВО «Перехват вызова» в<br>параметрах ДВО абонента                                                                                                    |

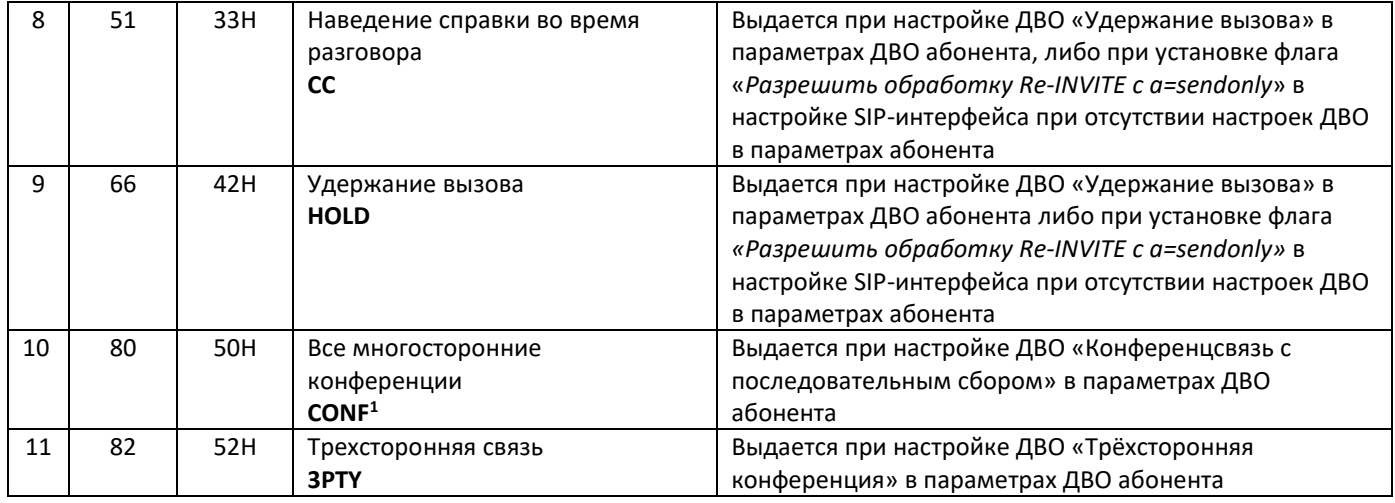

### **8. Причины неприёма и невыполнения команд**

Таблица Д14 – Причины неприёма команд, отправляемые в сообщении 7, определенные в Приказе Минкомсвязи РФ от 19.11.2012 N 268

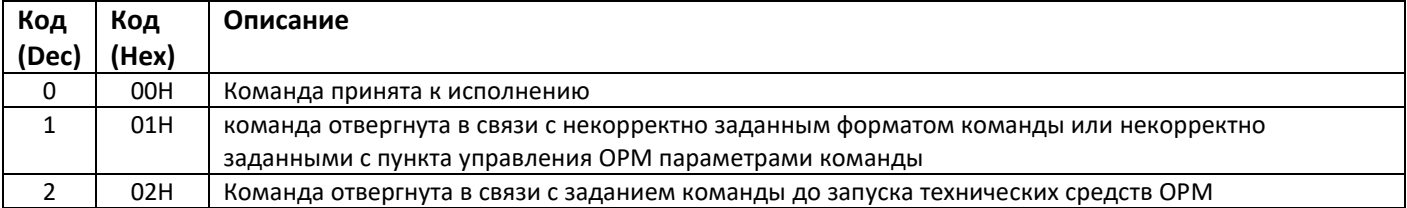

Таблица Д15 – Причины невыполнения команд, отправляемые в сообщении 8, определенные в Приказе Минкомсвязи РФ от 19.11.2012 N 268

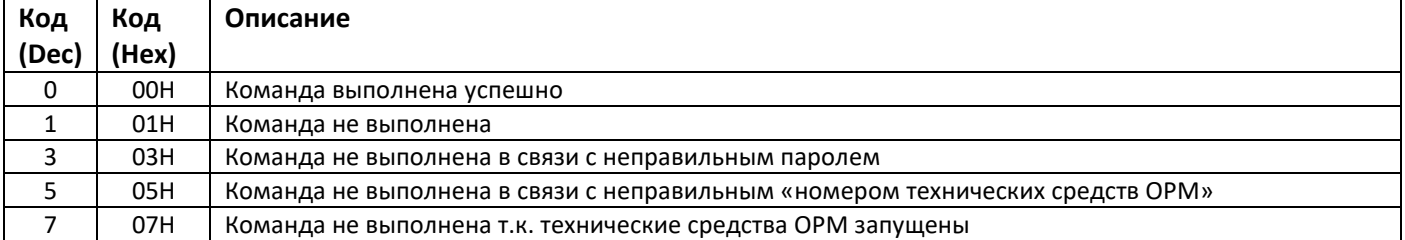

Таблица Д16 – Причины неприёма и невыполнения команд, отправляемые в сообщениях 7 и 8, определенные в SMG

| Код   | Код   | Описание                                                                     |  |  |
|-------|-------|------------------------------------------------------------------------------|--|--|
| (Dec) | (Hex) |                                                                              |  |  |
| 16    | 10H   | Команда не принята: неверная длина (или неверное количество знаков в номере) |  |  |
| 17    | 11H   | Ошибка параметра/параметров                                                  |  |  |
| 18    | 12H   | Неверный типа объекта                                                        |  |  |
| 19    | 13H   | Неверный тип номера                                                          |  |  |
| 20    | 14H   | Неверная категория                                                           |  |  |
| 21    | 15H   | Ошибка приоритета                                                            |  |  |
| 22    | 16H   | Команда не принята: СОРМ уже стартовал                                       |  |  |
| 23    | 17H   | Команда не принята: СОРМ не запущен                                          |  |  |
| 24    | 18H   | Команда не принята: неверный номер СОРМ                                      |  |  |
| 25    | 19H   | Неверная длина номера                                                        |  |  |

<sup>1</sup> В текущей версии ПО не поддерживается

 $\overline{a}$ 

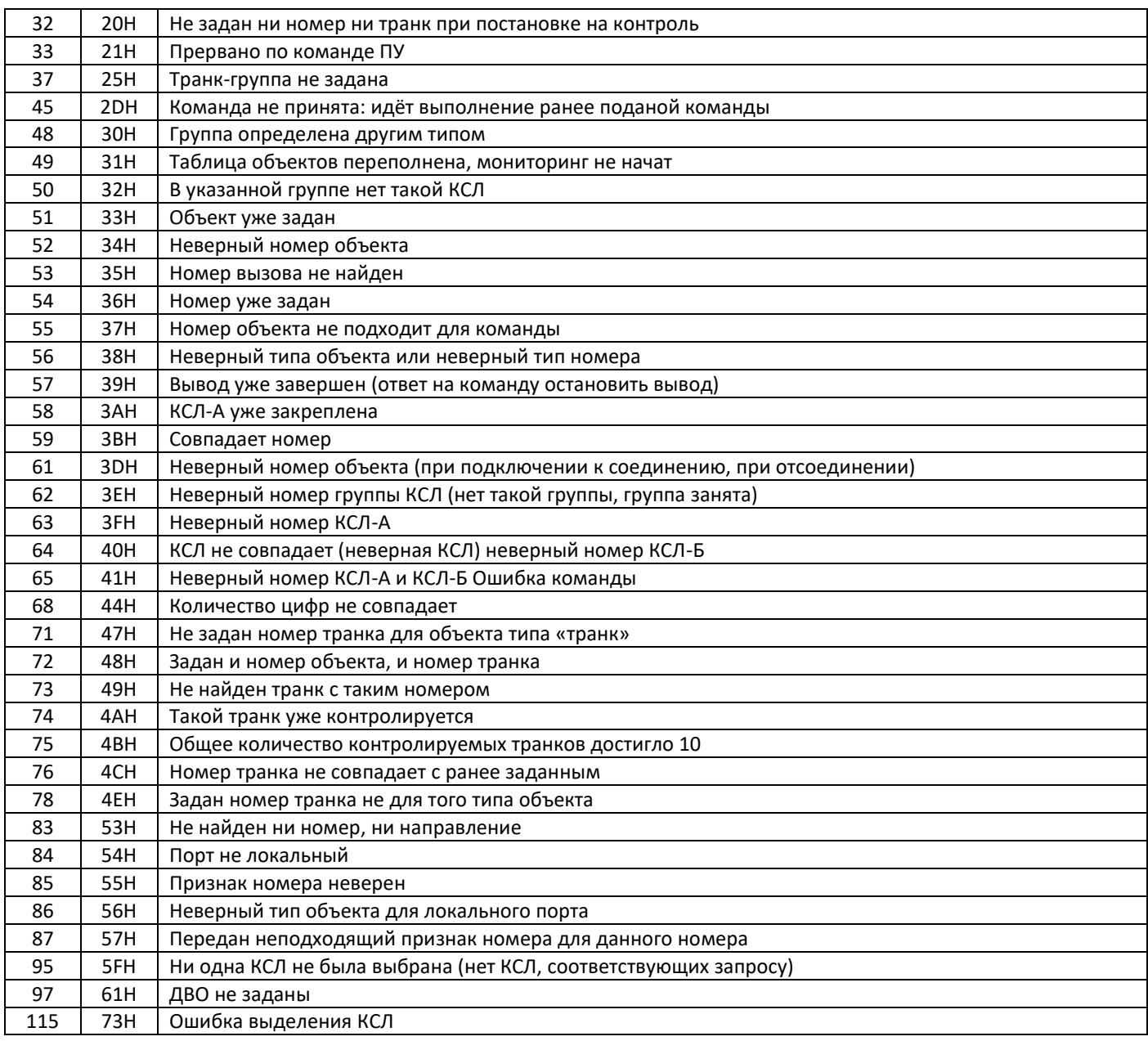

## **9. Информация о состоянии абонентского комплекта в сообщении №3**

В случае получения от ПУ СОРМ запроса на передачу данных об объектах контроля (команда №10) в ответ от SMG будет передано сообщение №3 (23h). В последнем, двадцатом байте данного сообщения будет передаваться информация о состоянии абонентского комплекта. Этот параметр может принимать значения, приведенные в таблице ниже.

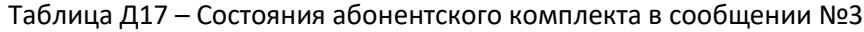

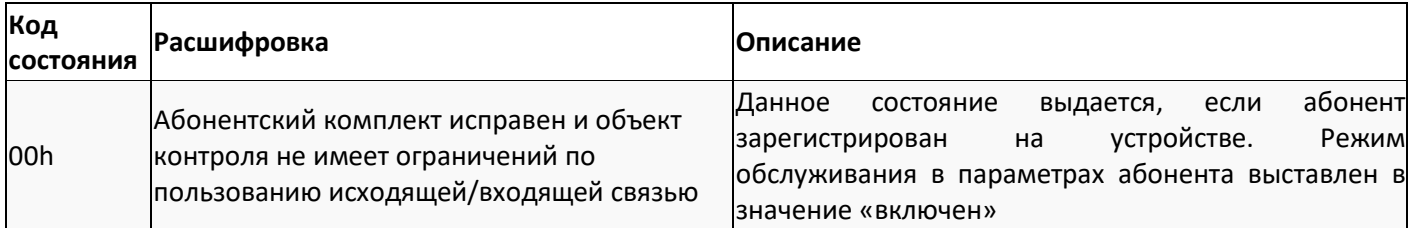

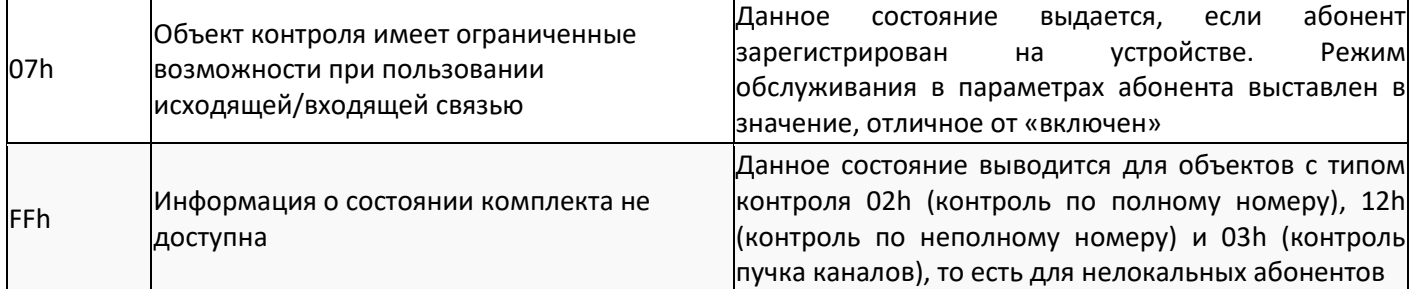

### **10. Описание работы опции** *Анализ кода выбора оператора*

В соответствии с приказами Минкомсвязи абонент может сам выбирать оператора, через которого будет осуществлять междугородний или международный вызов. Для этого абоненту присваивается категория АОН 0, набор он осуществляет в виде 8 <код оператора> <номер телефона>, но закрепление на контроль номера Б осуществляется в формате Е.164: российские номера <7>+<код города>+<номер телефона>, международные номера <код страны>+<код города>+<номер телефона>, то есть код выбора оператора в команду никогда не включается. Существует 13 операторов, для которых задан [набор](http://red.eltex.loc/issues/50387) кодов.

Таблица Д18 – Коды различных операторов связи

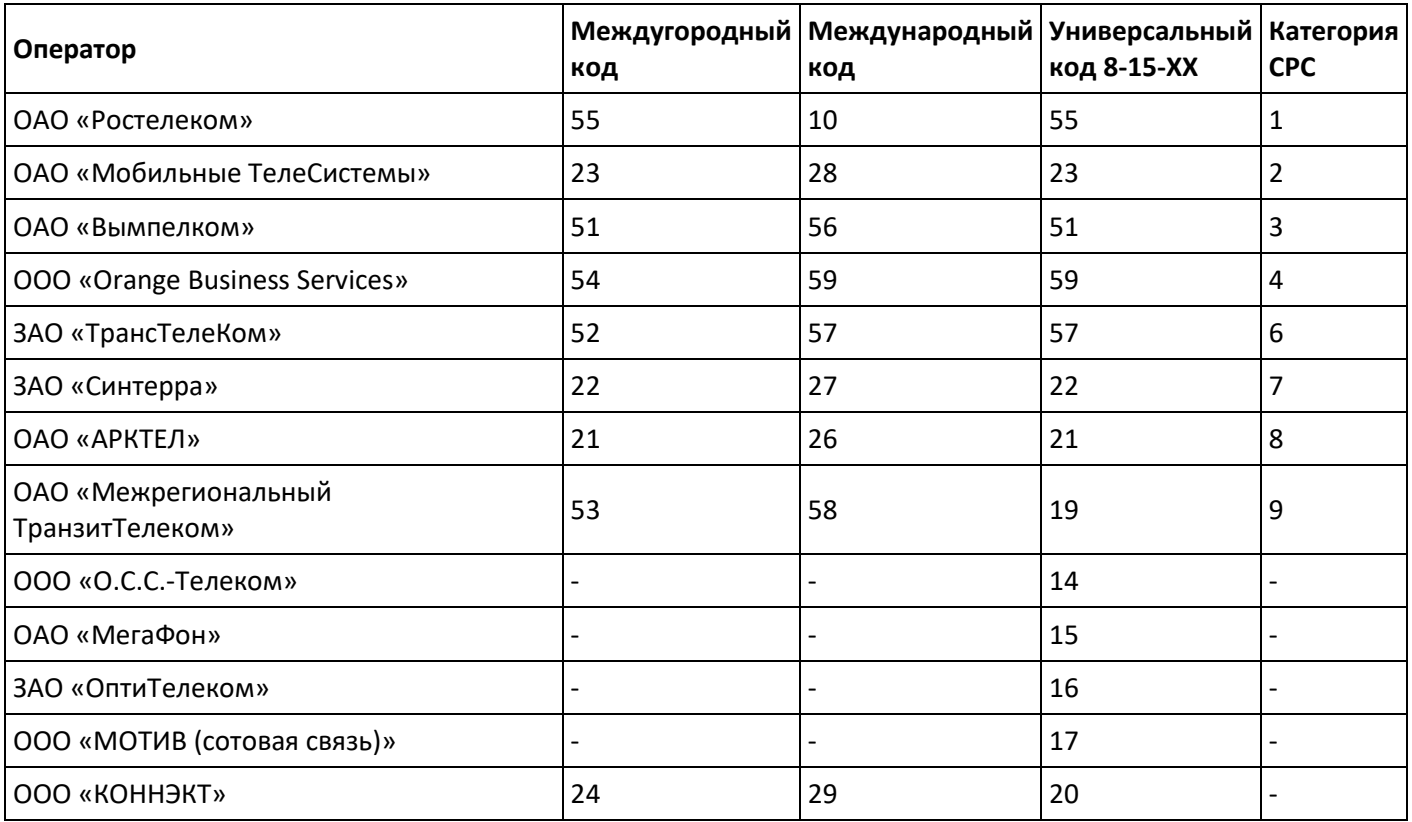

При этом абонент, в зависимости от того, куда (мг или мн) и через какого оператора звонит, имеет право [набирать](http://red.eltex.loc/issues/50387) номер по-разному.

В режиме **Pre-Select,** когда абонент делает выбор в пользу одного оператора и пользуется только его услугами, порядок набора сохраняется:

- 8-[гудок]-АВС-ххх при междугородном звонке, (где: АВС код города, ххх номер абонента);
- 8-[гудок]-10-код страны-ххх при международном звонке (где: ххх код города и номер абонента).

В режиме **Hot-Choice** абонент выбирает оператора при каждом звонке:

– 8-[гудок]-[междугородный код оператора]-АВС-ххх — при междугородном звонке (где: АВС — код города, ххх — номер абонента);

 $-8$ -[гудок]-[международный код оператора]-код страны-ххх — при международном звонке (где: ххх код города и номер абонента)

или

– 8-[гудок]-15-[универсальный код оператора]-8-АВС-ххх — при междугородном звонке (где: АВС — код города, ххх — номер абонента);

– 8-[гудок]-15-[универсальный код оператора]-810-код страны-ххх — при международном звонке (где: ххх — код города и номер абонента).

При звонке на мобильные телефоны со стационарных аппаратов с федеральными номерами действуют такие же правила:

– 8-[гудок]-[междугородный код оператора]-xxx-xxxxxxx (xxx-xxxxxxx – мобильный телефон) или

– 8-[гудок]-15-[универсальный код оператора]-xxx-xxxxxxx (xxx-xxxxxxx – мобильный телефон).

Принцип работы опции заключается в том, что устройство анализирует набор абонентом номеров в формате:

[7|8]-[междугородный код оператора]-xxx...

[7|8]-[международный код оператора]-xxx...

[7|8]-15-[универсальный код оператора]-xxx...

и при передаче на пульт СОРМ код выбора оператора удаляется.

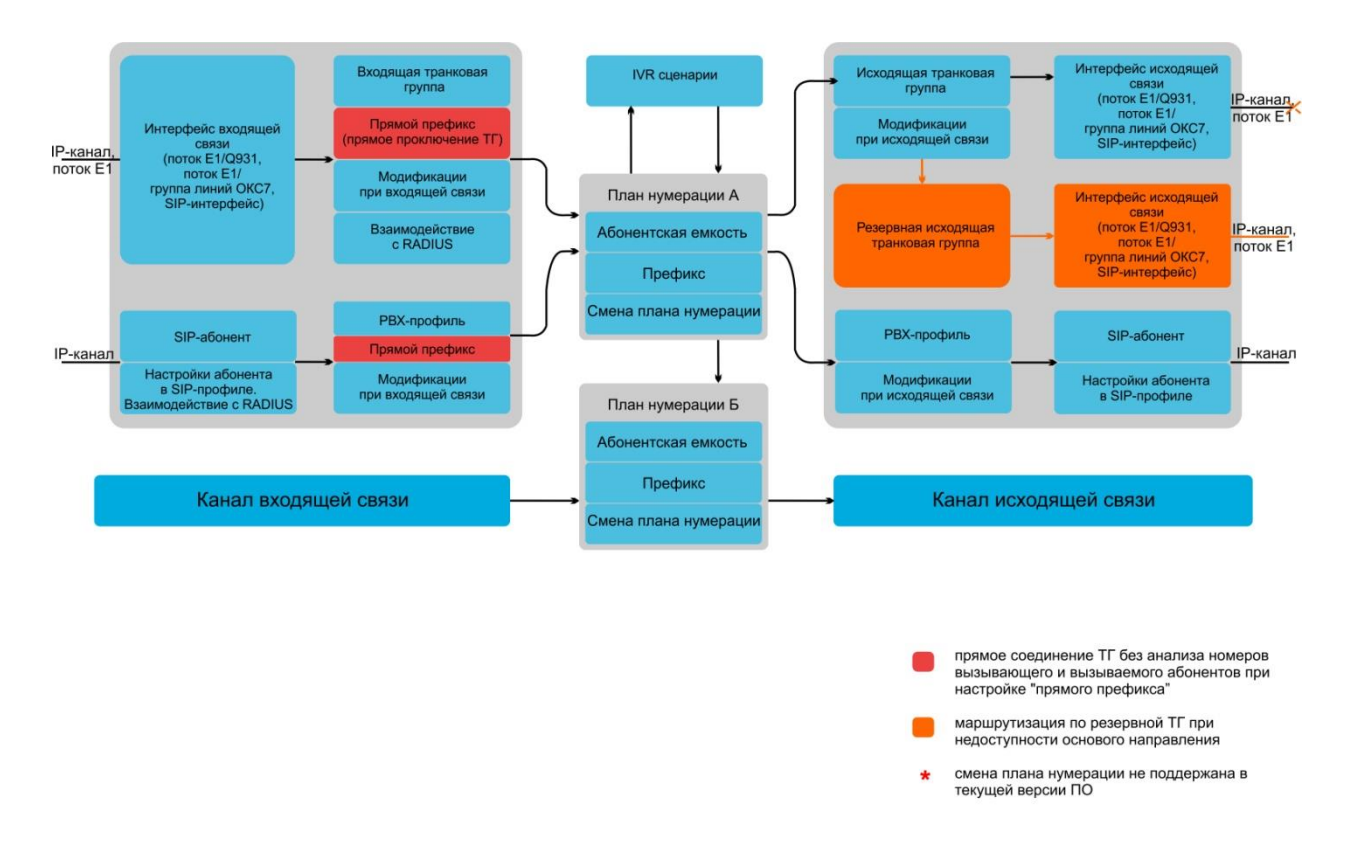

# **ПРИЛОЖЕНИЕ Е. Взаимосвязь параметров маршрутизации, абонентов и СЛ**

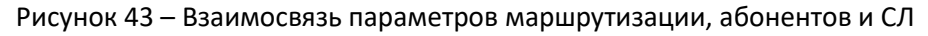

Входящий вызов из IP- либо TDM-канала поступает на входящий интерфейс, далее в транковой группе (ТГ) посредством протокола RADIUS (если используется) определяется возможность дальнейшей маршрутизации вызова. В ТГ производятся модификации номеров при входящей связи, после чего вызов по префиксу маршрутизируется в исходящий канал, либо на SIP-абонента. Если во входящей ТГ настроен "прямой префикс", то вызов маршрутизируется в исходящую ТГ, настроенную в параметрах этого префикса, без анализа номеров вызываемого и вызывающего абонентов. В исходящей ТГ производятся модификации номеров, после чего вызов поступает в исходящий интерфейс/канал. Если исходящее направление недоступно, то вызов будет направлен по резервному направлению (если настроено).

Входящий вызов от SIP-абонента поступает на входящий SIP-интерфейс (SIP-профиль), в профиле посредством RADIUS (если данный протокол используется) определяется возможность дальнейшей маршрутизации вызова. Через PBX-профиль, в котором осуществляются модификации номеров, вызов по префиксу маршрутизируется в исходящий канал либо на SIP-абонента. В исходящей ТГ производятся модификации номеров, после чего вызов поступает в исходящий интерфейс/канал. Если исходящее направление недоступно, то вызов будет направлен по резервному направлению (при условии, что таковое направление настроено).

Для задания номерной емкости шлюза SMG на префиксе используется модификатор "абонентская емкость". Заданные для префикса номера будут принадлежать шлюзу, хотя могут быть и не назначены абонентам.

# **ПРИЛОЖЕНИЕ Ж. РЕКОМЕНДАЦИИ ПО РАБОТЕ SMG В ПУБЛИЧНОЙ СЕТИ**

При работе SMG в публичной сети необходимо позаботиться о безопасности устройства во избежание подбора паролей (bruteforce), DoS (DDoS) атак и других действий злоумышленников, которые могут привести к нестабильной работе оборудования, краже абонентских данных, к попыткам совершения вызовов за чужой счет, и как следствие к принесению ущерба как провайдеру, предоставляющему услуги связи, так и абонентам.

Применение SMG в публичной сети нежелательно без использования дополнительных средств защиты, таких как пограничный контроллер сессий (SBC), межсетевой экран (firewall) и т.п.

## **Рекомендаций по работе SMG в публичной сети:**

- не рекомендуется работа в публичной сети с портом по умолчанию 5060 для сигнализации SIP. Для изменения этого параметра необходимо в настройках *«Интерфейсы SIP»* поменять значение параметра *«Порт для приема SIP сигнализации»* в общей конфигурации SIP и настройках интерфейсов SIP<sup>1</sup>. Данная настройка не обеспечит полную защищенность, поскольку при сканировании сигнальный порт все равно может быть обнаружен;
- если известны IP-адреса всех взаимодействующих с SMG устройств,то при помощи встроенного firewall (статисечкого брандмауэра) необходимо сконфигурировать разрешающие правила для этих адресов, а доступ для остальных адресов необходимо запретить. Разрешающие правила необходимо ставить первыми в списке правил.
- Также необходимо сконфигурировать динамический брандмауэр.

Динамический брандмауэр отслеживает в log-файле (/tmp/log/pbx sip bun.log) неудачные попытки обращения по протоколу SIP и в случае превышения количества этих попыток заданной величины доступ для IP-адреса, с которого были произведены эти неудачные попытки, блокируется на заданное время. В утилите также имеется возможность создания списка доверенных и недоверенных адресов. Подробное описание приведено в разделе [3.1.15.2.](#page-232-0)

 $\overline{a}$ 

 $1$  Функция доступна начиная с версии RC14

# **ПРИЛОЖЕНИЕ З. ВЗАИМОДЕЙСТВИЕ УСТРОЙСТВА С СИСТЕМАМИ МОНИТОРИНГА**

Для возможности отслеживания в реальном времени аварийных ситуаций, возникающих на устройстве необходимо настроить работу с системой мониторинга.

Отсутствие каких-либо аварий считается нормальной работой, при возникновении аварийного события состояние устройства меняется на аварийное, при нормализации всех текущих аварий восстанавливается нормальное рабочее состояние.

Возможные индикации состояния устройства:

- световая индикация на лицевой панели светодиод *Alarm* (индикация светодиода *Alarm* описана в разделе [1.6\)](#page-29-0),
- индикация самой критичной аварии в шапке web-конфигуратора (более подробная информация приведена в журнале работы),
- передача событий об авариях в систему мониторинга по протоколу SNMP (trap, inform).

События, по которым генерируются аварийные состояния, делятся на безусловные и опциональные:

- *Безусловные* аварии, выдача индикации о которых не конфигурируется, к ним относятся:
	- *CONFIG* критическая авария, авария файла конфигурации;
	- *SIPT-MODULE* критическая авария, авария программного модуля, отвечающего за работу IPтелефонии;
	- *SM-VP DEVICE* авария, неисправность IP-субмодуля SM-VP;
	- *SYNC* авария при пропадании источника синхронизации, либо предупреждение при работе от низкоприоритетного источника синхронизации;
	- *CDR-FTP* критическая авария, авария либо предупреждение, возникает при ошибке передачи данных CDR на FTP-сервер, уровень аварии определяется объемом данных CDR ожидающих передачи на сервер;
	- *PM-POWER-STATE* предупреждение об отсутствии напряжения на выходе одного из установленных блоков питания.
- *Опциональные* аварии, выдача индикации о которых конфигурируется соответствующими настройками, к ним относятся:
	- *STREAM* критическая авария, поток Е1 не в работе;
	- *STREAM-REMOTE* предупреждение, удаленная авария потока Е1;
	- *STREAM-SLIP –* предупреждение, на потоке проскальзывания; Данные аварии конфигурируются в настройке физических параметров потоков Е1 (раздел [3.1.3.3\)](#page-76-0)
	- *LINKSET* критическая авария, группа линий ОКС-7 не в работе;
	- *SS7LINK* авария, проблемы по сигнальному каналу ОКС-7;
	- *TRUNK-CPS* превышения заданного количества вызовов в секунду на транковой группе.

Данные аварии конфигурируются в настройке групп линий ОКС-7 (раздел [3.1.5.2\)](#page-97-0).

По умолчанию индикация об опциональных авариях отключена, т.е. при взаимодействии с системами мониторинга необходимо сконфигурировать индикацию аварий по всем включенным в работу потокам Е1 и группам линий ОКС-7 (Linkset).

Для взаимодействия с системой мониторинга по протоколу SNMP на устройстве необходимо включить протокол SNMP и настроить выдачу сообщений SNMP TRAP или INFORM на IP-адрес сервера мониторинга.

### **Настройка параметров через web-конфигуратор**

1. Настройка индикации опциональных аварий при конфигурировании потока Е1 (меню *«Потоки E1/Физические параметры»*, см. раздел [3.1.3.3](#page-76-0) Настройка физических [параметров](#page-76-0)).

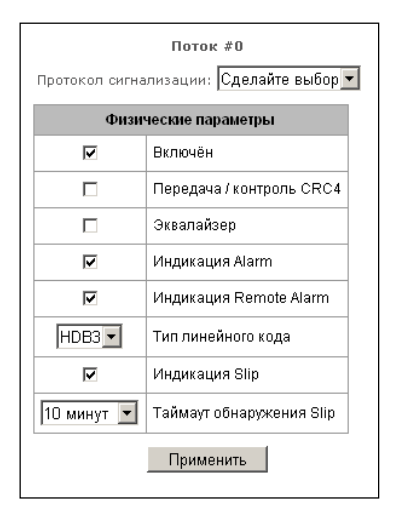

Для индикации аварий LOS, AIS на потоке Е1 необходимо установить флаг *«Индикация Alarm».*

Для индикации аварии RAI необходимо установить флаг *«Индикация Remote Alarm».*

Для индикации о проскальзываниях (SLIP) на потоке необходимо поставить флаг *«Индикация SLIP»* и настроить таймер обнаружения SLIP.

2. Настройка индикации опциональных аварий при конфигурировании группы линий ОКС-7 (*меню «Потоки E1/Группа линий ОКС7»*, раздел [3.1.3.5\)](#page-80-0).

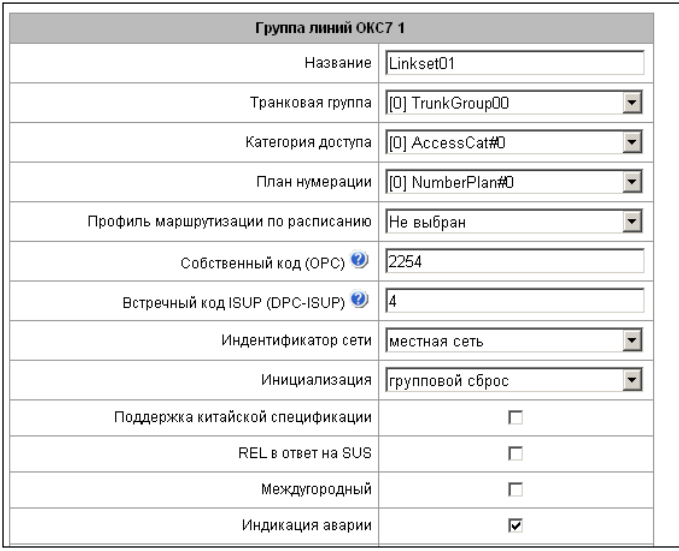

Для индикации аварии о неработоспособности сигнального звена ОКС-7 необходимо установить флаг *«Индикация аварии».*

3. Включение протокола SNMP производится в меню *«Настройки TCP/IP/Сетевые параметры»* (раздел [3.1.12.2](#page-220-0) Сетевые [параметры](#page-220-0))*.*

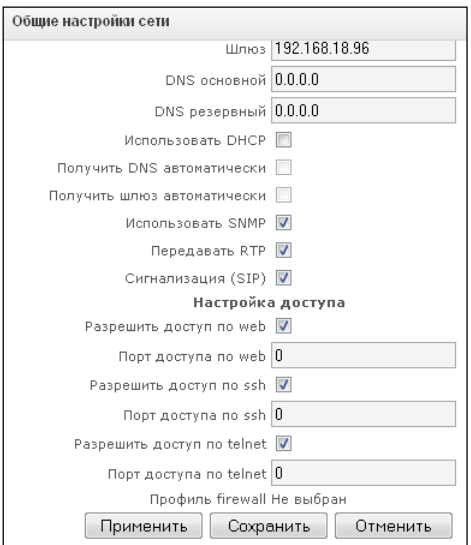

Для настройки необходимо установить флаг *«Использовать SNMP».*

4. Настройка выдачи SNMP трапов производится в меню *«Сетевые сервисы/SNMP»* (раздел [3.1.13.2](#page-224-0) [Настройки](#page-224-0) SNMP).

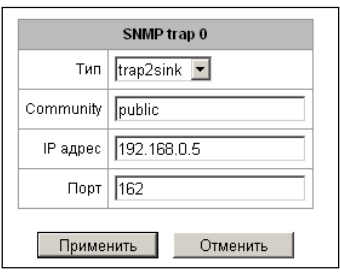

Для настройки необходимо указать тип SNMP сообщения (TRAPv1, TRAPv2, INFORM), пароль (Community), IP-адрес и порт приемника трапов SNMP.

После настройки и применения конфигурации необходимо перезапустить SNMP-агента, нажав на кнопку *«Перезапустить SNMPd».*

# **ПРИЛОЖЕНИЕ И. ГОЛОСОВЫЕ СООБЩЕНИЯ И МУЗЫКА НА УДЕРЖАНИИ MOH**

На устройстве по умолчанию записаны фразы для выдачи голосовых сообщений и для выдачи мелодии на удержании (Music on Hold). Выдача сообщения происходит по определенному событию, список сообщений и соответствия их тому или иному событию представлены в таблице ниже.

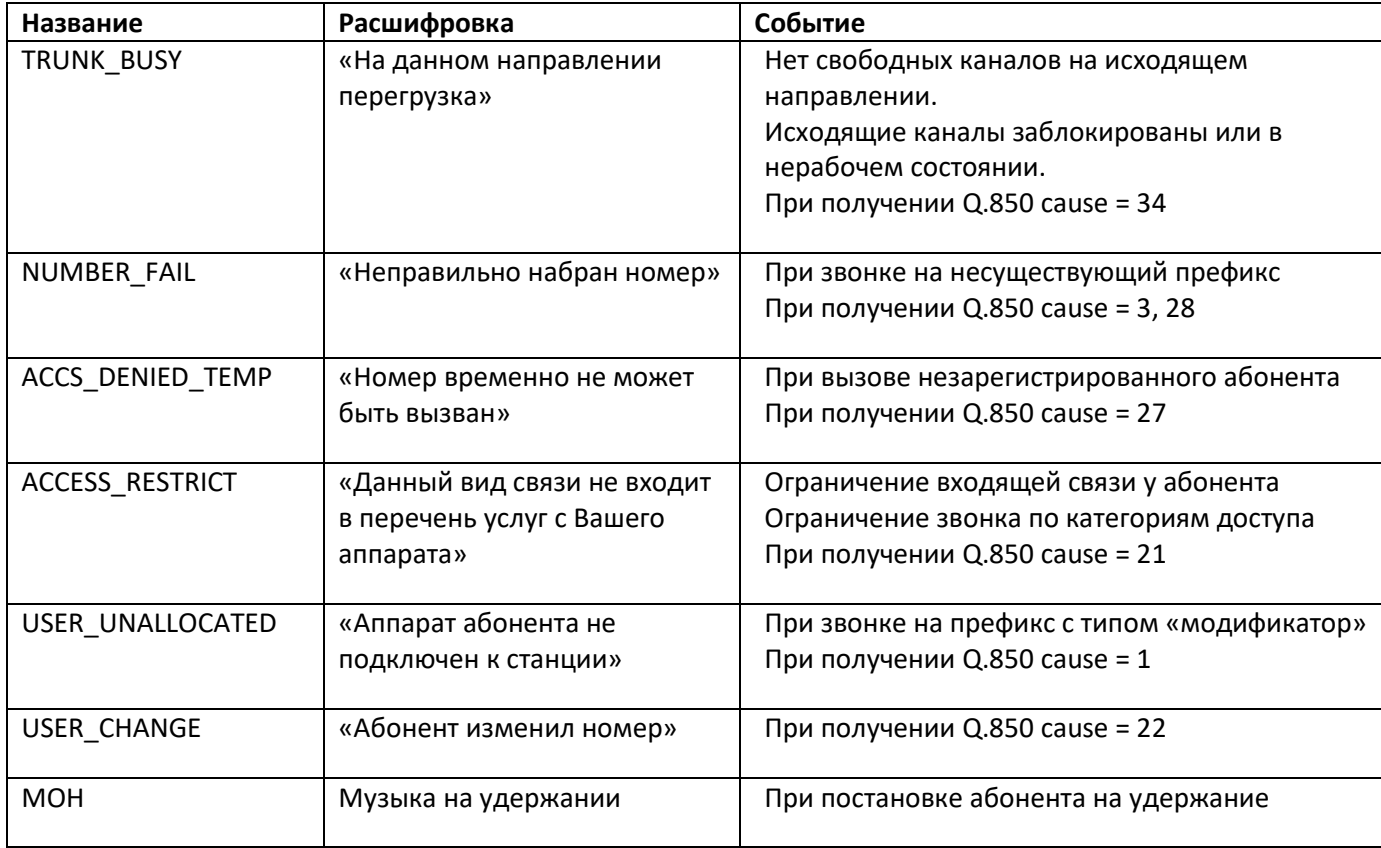

Таблица И1 – Сообщения и события MOH

Управление выдачей голосовых сообщений находится в настройке транк групп и в настройках PBXпрофилей для абонентов.

Сообщение MOH выдается безусловно, независимо от настроек.

# **ПРИЛОЖЕНИЕ К. РАБОТА С УСЛУГАМИ ДВО**

На устройстве, начиная с версии ПО 2.15.01, реализованы следующие услуги ДВО:

- *Переадресация безусловная* активация услуги безусловной переадресации *(CF Unconditional);*
- *Переадресация по занятости* активация услуги переадресации по занятости *(CF Busy);*
- *Переадресация по неответу* активация услуги переадресации по неответу *(CF No reply);*
- *Переадресация по недоступности* активация услуги переадресации по недоступности *(CF Out Of Service);*
- *Удержание вызова (Call hold);*
- *Передача вызова* активация услуги передача вызова *(Call Transfer);*
- *Трёхстороняя конференция (3Way).Перехват вызова (Call pickup);*
- *Конференцсвязь с последовательным сбором (CONF);*
- *Отключение конференции при разрыве инициатора* при установке этого флага конференция будет отключена, когда инициатор покинет конференцию. В противном случае конференция будет сохранена после отбоя инициатора и будет отключена только при выходе из неё последнего участника;
- *Интерком-вызов* услуга вызова с автоматическим ответом стороны Б;
- *Пейджинговый выз*о*в* услуга аналогична интерком вызову, но вызов производится на номер конференции;
- *Замена пароля (PWD);*
- *Ограничение исходящей связи(Out calls restrict);*
- *Исходящая связь по паролю(PWD ACT);*
- *Активация пароля (RBP);*
- *Не беспокоить (DND) -* только для SMG-2016;
- *Чёрный список (Blacklist)* только для SMG-2016;
- *Следуй за мной;*
- *Следуй за мной (по неответу);*
- *Парковка вызова;*
- *Постановка в слот;*
- *Извлечение из слота;*
- *Голосовая почта;*
- *Отмена всех услуг.*

Функционал услуг ДВО становится доступен только после установления дополнительной лицензии SMG-VAS.

Для пользования услугами ДВО, абонентом необходимо в настройках абонента установить флаг *«Использовать ДВО».*

Для активации определенной услуги ДВО необходимо в настройках абонента установить флаг напротив необходимой услуги в меню *«Активация услуг ДВО».*

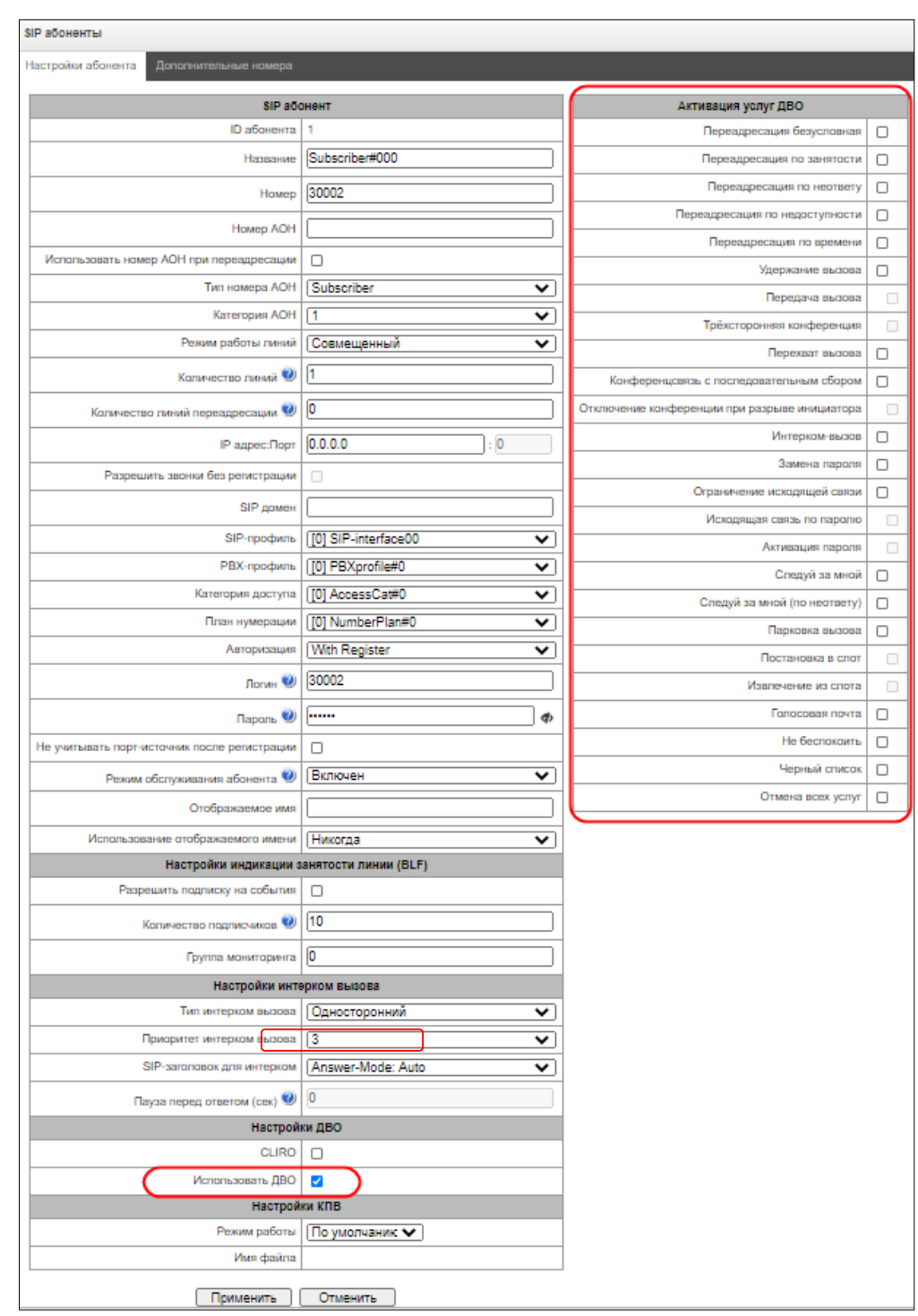

## **1. Работа с услугами «Удержание вызова», «Передача вызова» и "Трёхстороняя конференция"**

Для работы с услугой *«Передача вызова»* необходимо, чтобы сторона абонентского терминала поддерживала передачу FLASH по SIP методами SIP-INFO, RFC2833. На стороне абонентского терминала также необходима настройка передачи сигналов DTMF методами inband, SIP-INFO либо RFC2833, убедитесь, что аналогичный метод выбран в настройке абонентского SIP-профиля.

### *Пример настройки услуги «Передача вызова»*

Абонент A звонит абоненту B, во время разговора абонент B может нажать FLASH и поставить абонента A на удержание, в это время абоненту A будет выдаваться сигнал *«Музыка на удержании»,* а абонент B будет

слышать сигнал *«Ответ станции»,* в это время начинают работать таймауты набора номера абонента C, их значения указаны ниже. После набора номера и ответа абонента C возможны варианты:

Находясь в состоянии разговора с абонентом A, установить его на удержание с помощью короткого отбоя FLASH (R), дождаться сигнала «ответ станции» и набрать номер абонента С. После ответа абонента С возможно выполнение следующих операций:

- R 0 отключение абонента, находящегося на удержании, соединение с абонентом, находившимся на связи;
- R 1 отключение абонента, находящегося на связи, соединение с абонентом, находившимся на удержании;
- R 2 переключение на другого абонента (смена абонента);
- R 3 трёхстороняя конференция;
- R 4 передача вызова. Устанавливается разговорное соединение между абонентами А и С;
- отбой передача вызова, устанавливается разговорное соединение между абонентами А и С.

Таймауты услуги *«Передача вызова»* – на текущий момент установлены только значения по умолчанию, конфигурирование данных таймаутов будет реализовано в следующих версиях ПО:

- таймаут набора первой цифры: 15 сек.
- таймаут набора следующей цифры: 5сек.
- таймаут выдачи сигнала «занято»: 60 сек.

## **2. Работа с услугой «Переадресация вызова»**

Конфигурирование услуги *«Переадресация вызова»* может выполняться при помощи соответствующей настройки в web-конфигураторе в меню *«SIP-абоненты»/«Управление ДВО»/«Выбор необходимого абонента»* (раздел [0\)](#page-147-0), либо при помощи управления услугами ДВО с телефонного аппарата (согласно РД-45), данный метод будет описан ниже.

## **Настройка ДВО с телефонного аппарата (согласно ГОСТ 45.49-96)**

Абонент может сам себе установить и снять услугу при помощи набора определенных префиксов на своем телефонном аппарате. Префиксы услуги *«Переадресация»* конфигурируются в плане нумерации (раздел [3.1.4](#page-84-0) План [нумерации](#page-84-0)), для этого необходимо добавить новый префикс со значением *«Тип префикса»/«Префикс ДВО».*

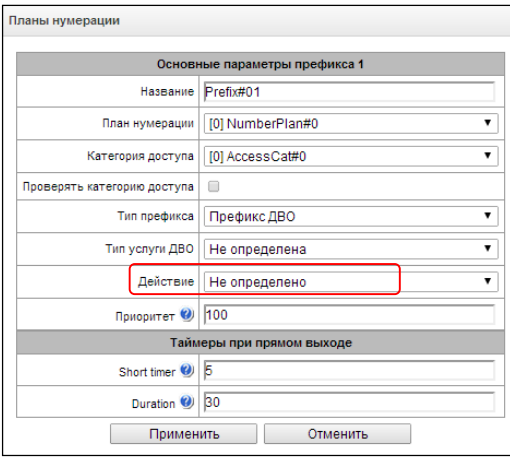

Для ДВО рекомендуется использовать следующие значения префиксов:

## **Переадресация безусловная(CF Unconditional):**

- установка (\*21\*|\*21\*x.#);
- снятие (#21#);
- контроль (\*#21\*|\*#21\*x.#).

## **Переадресация по занятости (CF Busy):**

- установка (\*22\*|\*22\*x.#);
- снятие (#22#);
- контроль (\*#22\*|\*#22\*x.#).

## **Переадресация по неответу – (CF No reply).**

- установка (\*61\*|\*61\*x.#);
- снятие (#61#);
- контроль (\*#61\*|\*#61\*x.#).

## **Переадресация по недоступности (CF Out Of Service)**

- установка (\*62\*|\*62\*x.#);
- снятие (#62#);
- контроль (\*#62\*|\*#62\*x.#).

Значение цифр 21, 22, 61, 62 может быть любое, в данных примерах приведены рекомендованные значения.

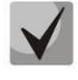

## *В плане нумерации абонентского терминала должны быть прописаны префиксы для управления услугами ДВО. Работа с услугами ДВО на шлюзе осуществляется после приема сообщения INVITE с необходимой комбинацией цифр от абонентского терминала.*

Таймауты услуги *«Переадресация вызова»*, на текущий момент установлены только значения по умолчанию, возможность конфигурирования данных таймаутов будет реализована в следующих версиях ПО:

- таймаут переадресации по неответу (CF No reply): 10сек;
- таймаут переадресация по недоступности (CF Out Of Service): 10 сек.

## **Пример настройки услуг ДВО с телефонного аппарата**

## *Задача*

Абоненту необходимо назначить безусловную переадресацию на номер 222333444.

## *Действия*

- 1. Абонент активирует услугу набором \*21\*, в ответ слышит сигнал *«ответ станции».*
- 2. Проконтролировать подключение услуги можно, набрав \*#21\*. При подключенной услуге абонент услышит сигнал *«ответ станции».* При отключенной услуге абонент услышит сигнал *«занято».*
- 3. Абонент задает номер для переадресации набором \*21\*222333444#, в ответ слышит сигнал *«ответ станции».*
- 4. Проконтролировать, что услуга подключена на конкретный номер, можно, набрав \*#21\*222333444#. Если услуга подключена и набранный номер совпадает с ранее заданным, то абонент услышит сигнал *«ответ станции».* Если услуга не подключена или набранный номер не совпадает с ранее заданным, то абонент услышит сигнал *«занято»*.

Для деактивации услуги абоненту необходимо набрать #21#

## **3. Конференцсвязь с последовательным сбором участников**

Услуга позволяет абоненту-инициатору создать конференцсвязь, последовательно добавляя абонентовучастников и используя для этого удержание абонентов.

При отбое абонента-инициатора остальным участникам подается сигнал *«Занято»*. Максимальное количество участников конференции для SMG-1016M – 30, для SMG-2016 – 120.

Доступ к услуге контролируется флагом категории ДВО «Конференцсвязь с последовательным сбором».

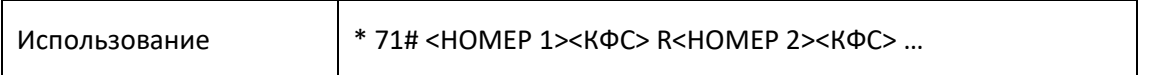

Где:

<НОМЕР N> – номер абонента – участника конференцсвязи; <КФС> – состояние конференцсвязи; R – короткий отбой (FLASH);

## **4. Перехват вызова**

Услуга позволяет ответить на вызов другого абонента.

Доступ к услуге контролируется флагом категории ДВО «Перехват вызова».

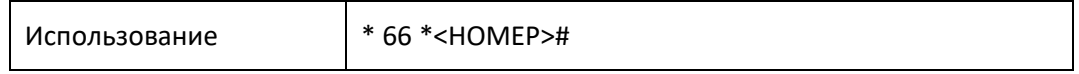

Где:

<НОМЕР> – номер абонента, чей вызов перехватывается.

### **5. Интерком- и пейджинговые вызовы**

Услуга позволяет абоненту производить вызов с автоматическим ответом телефонного аппарата на стороне Б. Необходимо учитавать, что используемые телефонные аппараты должны иметь поддержку режима ответа Answer-Mode: Auto по RFC 5373.

Доступ к услуге контролируется флагом категории ДВО «Интерком-вызов».

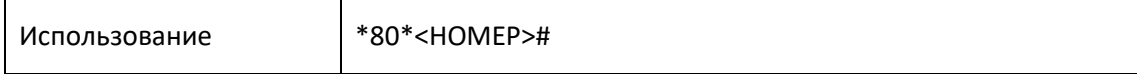

Где:

<НОМЕР> – номер абонента, на которого совершается интерком-вызов.

Услуга пейджингового вызова работает аналогично интерком-вызову, но позволяет совершать вызовы на группу абонентов, используя номер конференции. Для этого необходимо в настройке групп вызова (раздел [3.1.7.10\)](#page-189-0) задать группу вызова с номером конференции и добавить в неё всех абонентов, которые должны вызываться услугой.

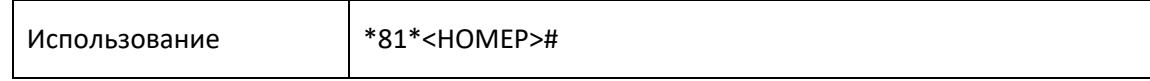

Где:

<НОМЕР> – номер конференции, на которую совершается пейджинговый вызов.

### **6. Активация/деактивация пароля, исходящая связь по паролю**

Эти услуги дают абоненту возможность обойти установленные ограничения на доступ к услугам связи, т.е. ограничения, заданые услугой ДВО *«Ограничение исходящей связи».*

Например, если установлено ограничение на исходящую связь, то услуга *«Исходящая связь по паролю»* дает возможность отменить ограничение доступа только для следующей за ней попытки установления исходящего соединения. Услуга *«Активация/деактивация пароля»* отменяет/устанавливает ограничение на исходящую связь для всех последующих попыток исходящей связи.

Доступ к услуге контролируется флажком категории ДВО *«Активация/деактивация пароля»*.

Доступ к услуге «*Исходящая связь по паролю»* контролируется одноименным флажком категории ДВО.

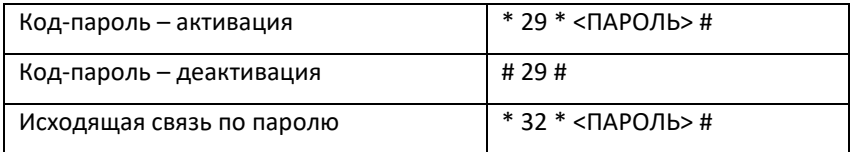

Где:

<ПАРОЛЬ> – личный код-пароль абонента.

## **7. Замена код-пароля**

Эта услуга позволяет абоненту изменить код-пароль, назначенный обслуживающим персоналом АТС. Доступ к услуге контролируется флажком категории ДВО *«Замена пароля»*.

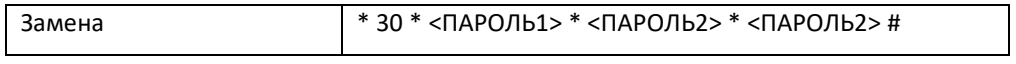

Где:

<ПАРОЛЬ1> – действующий код-пароль;

<ПАРОЛЬ2> – новый код-пароль, его нужно набрать дважды. Код-пароль должен состоять из четырех цифр.

### **8. Ограничение исходящей связи**

Услуга позволяет установить ограничение на доступ с телефонного аппарата абонента к определенным видам исходящей связи. Для использования этой услуги определены следующие группы видов связи:

Группа 1 – только связь со спецслужбами;

Группа 2 – только связь со спецслужбами и местная связь;

Группа 3 – виды связи, отнесенные к группам 1 и 2 и зоновая связь.

Тип связи задается в параметрах префиксов.

Для обхода ограничения, установленного с помощью этой услуги, можно использовать услуги *«Исходящая связь по паролю»* и *«Код-пароль – активация»*. Для восстановления ограничения, снятого услугой *«Код-пароль – активация»*, используйте услугу *«Код-пароль – деактивация»*.

Доступ к услуге контролируется флажком категории ДВО «Ограничение исходящей связи».

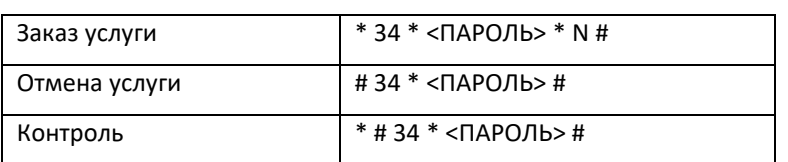

<N> – номер группы разрешенных видов связи.

## **9. Не беспокоить**

Услуга позволяет запретить вызовы на абонента и назначить белый список адресов, которые могут производить вызов, невзирая на запрет.

Доступ к услуге контролируется флагом категории ДВО *«Не беспокоить»*.

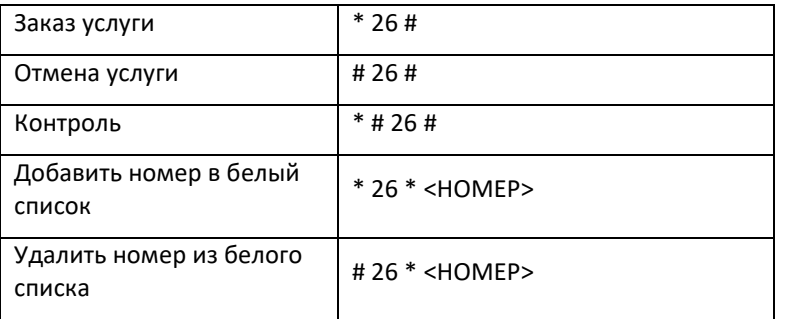

### **10.Чёрный список**

Услуга позволяет запретить вызовы на абонента для определённых номеров.

Доступ к услуге контролируется флагом категории ДВО *«Чёрный список»*.

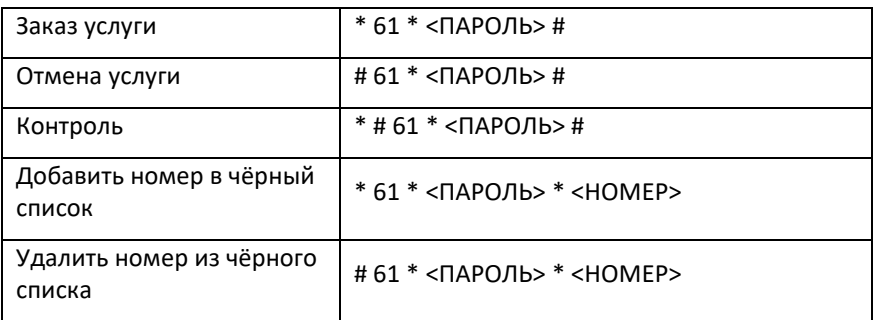

### **11.Отмена всех услуг**

Услуга позволяет абоненту производить отмену всех заказанных с его телефонного аппарата услуг единой процедурой отмены. Процедура отмены состоит из кода услуги и кода пароля.

Доступ к услуге контролируется флагом категории ДВО *«Отмена всех услуг»*.

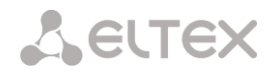

Использование \* 50#

## **12.Следуй за мной (Follow me)**

Услуга "Следуй за мной" позволяет включить переадресацию всех вызовов со своего телефона на удаленный, используя удаленный телефон. Пример использования данного сервиса: абонент находясь вне своего рабочего места хочет включить переадресацию всех вызовов со своего телефона на телефон, который сейчас есть "под рукой".

### **Использование**

Включение услуги:

В услуге участвуют два ТА: локальный и удаленный телефон. Абонент хочет все вызовы, которые поступают на локальный телефон, переадресовывать на удаленный телефон.

Для этого, в первую очередь на локальном ТА, выполняется активация услуги с PIN-кодом или без PINкода (т.е. находясь на рабочем месте включить возможность использования данной услуги). После этого, абонент с удаленного телефона может включить переадресацию с локального ТА на удаленный (если активация услуги была с PIN-кодом - то при включении переадресации необходимо указывать PIN-код; если без PIN-кода - то указывать PIN-код не нужно).

Выключение услуги:

Удаленную переадресацию можно выключить как с удаленного ТА, так и со своего локального. Деактивировать услугу можно только с локального ТА, с PIN-кодом или нет.

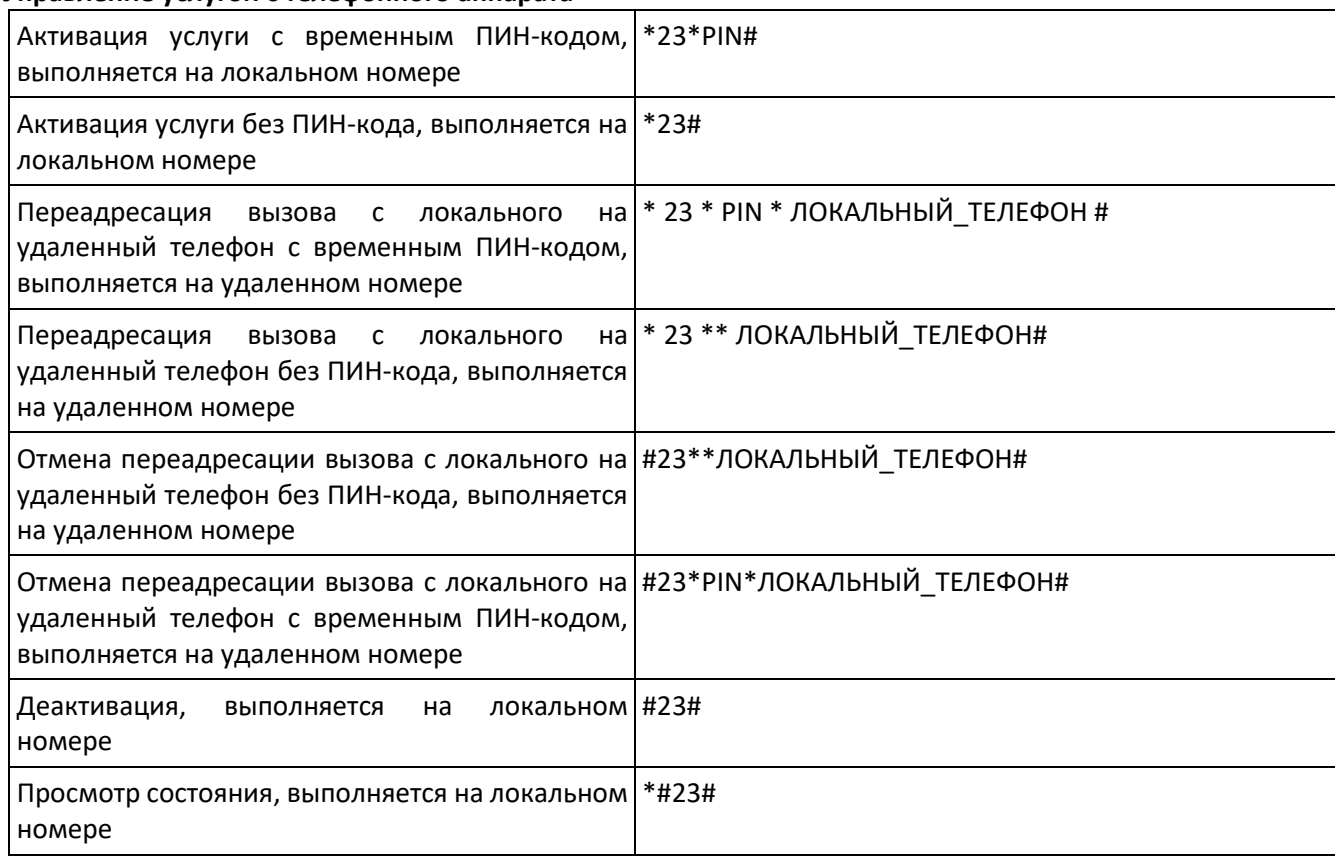

### **Управление услугой с телефонного аппарата**

где

- PIN цифровой секретный код длиной от 4 до 12 символов;
- ЛОКАЛЬНЫЙ\_ТЕЛЕФОН номер телефона, с которого будут переадресовываться вызовы.

## **13.Следуй за мной по неответу (Follow me no response)**

### **Описание**

Услуга "Следуй за мной (по неответу)" позволяет переадресовывать все вызовы, поступающие на "локальный" номер, на "удаленный" номер в случае, если на локальном номере не приняли вызов в течении указанного интервала времени.

#### **Использование**

В услуге участвуют два ТА: локальный и удаленный телефон. Абонент хочет все вызовы, которые поступают на локальный телефон и на которые не ответили в течении указанного интервала времени, переадресовывать на удаленный телефон.

Активация/деактивация услуги выполняется только на локальном номере телефона. Запрос на установку переадресации выполняется на удаленном номере.

### **Управление услугой с телефонного аппарата:**

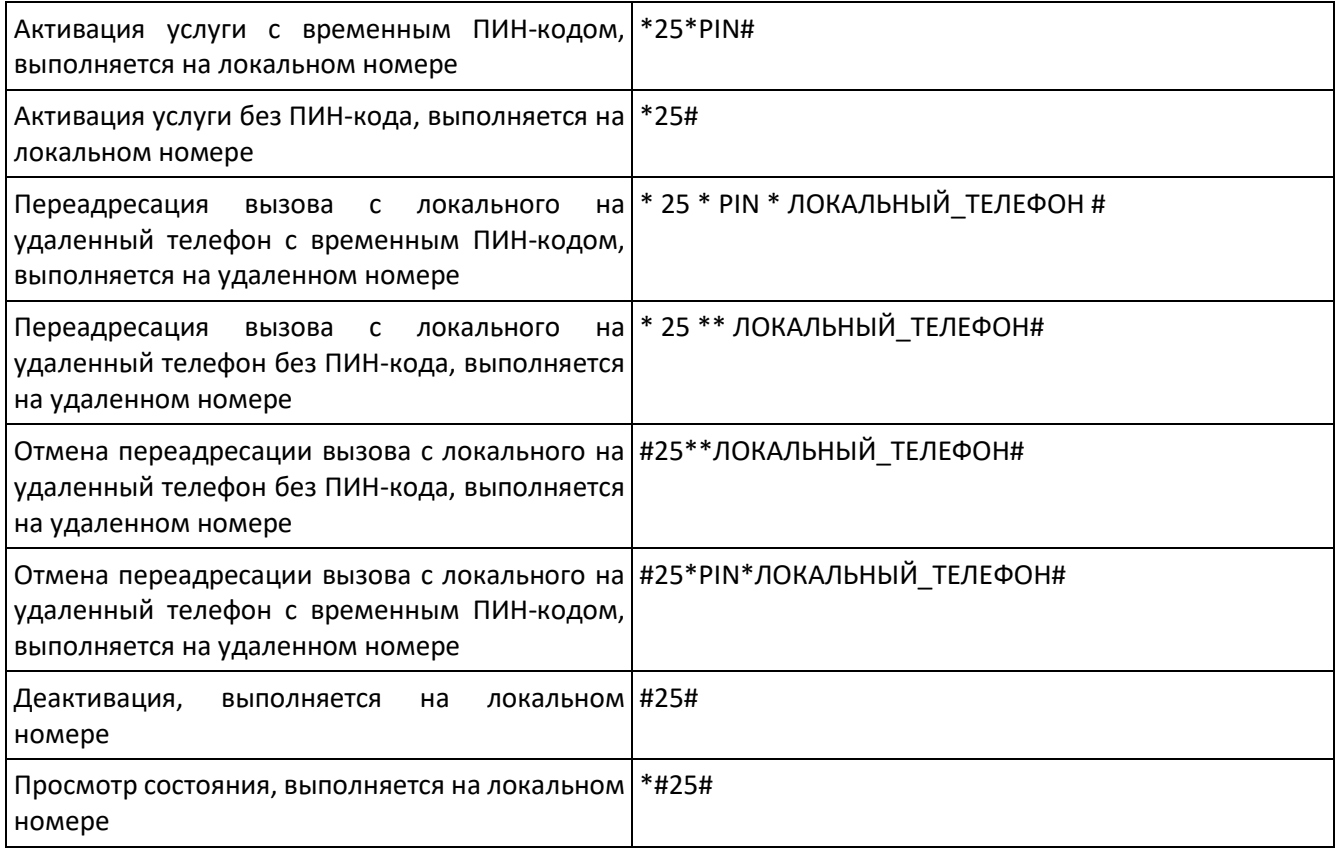

где

- PIN цифровой секретный код длиной от 4 до 12 символов;
- ЛОКАЛЬНЫЙ\_ТЕЛЕФОН номер телефона, с которого будут переадресовываться вызовы.

### **14.Парковка вызова**

#### **Описание**

Услуга "Парковка вызова" предназначена для постановки на удержание вызова одним абонентом и снятия его с удержания другим абонентом.

Постановка вызова на парковочный слот осуществляется путем выполнения несопровождаемого трансфера во время сеанса разговора на номер кода постановки вызова в слот.

## **Пример использования**

Необходимо поставить абонента на удержание в парковочный слот номер 15.

- Во время разговора выполняется трансфер на номер \*57\*15#.
- Другой абонент может снять абонента с этого парковочного слота номер 15 путем вызова на номер \*58\*15#.

#### **Управление услугой с телефонного аппарата**

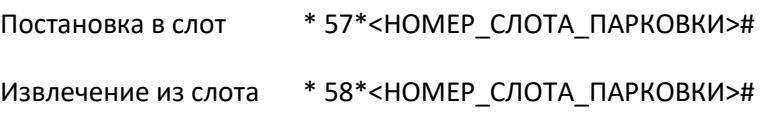

где

НОМЕР\_СЛОТА\_ПАРКОВКИ - номер парковочного слота, в который необходимо поставить абонента. Если на телефонном аппарате набрать \*57#, то НОМЕР СЛОТА ПАРКОВКИ = номеру инициирующего абонента постановки в слот

### **15.Голосовая почта**

#### **Описание:**

Сервис "Голосовая почта" предоставляет возможность абоненту А оставить сообщение абоненту Б (звонок с А на Б) в случае, если абонент Б недоступен/неотвечает.

После полного прослушивания нового сообщения, оно помечается как старое. Так же сообщение помечается как старое, если пользователь нажал цифру 3 (переход к воспроизведению следующего соощения), то это сообщение тоже помечается как старое.

Абоненту при активации доступны следующие параметры голосовой почты:

- Безусловная безусловно переадресовывать входящий вызов на голосовую почту абонента;
- По неответу переадресовывать входящий вызов на голосовую почту по неответу абонента;
- По занятости переадресовывать входящий вызов на голосовую почту по занятости абонента;
- По недоступности переадресовывать входящий вызов на голосовую почту по недоступности абонента;
- Не беспокоить переадресовывать входящий вызов на голосовую почту при активированной услуги «Не беспокоить».

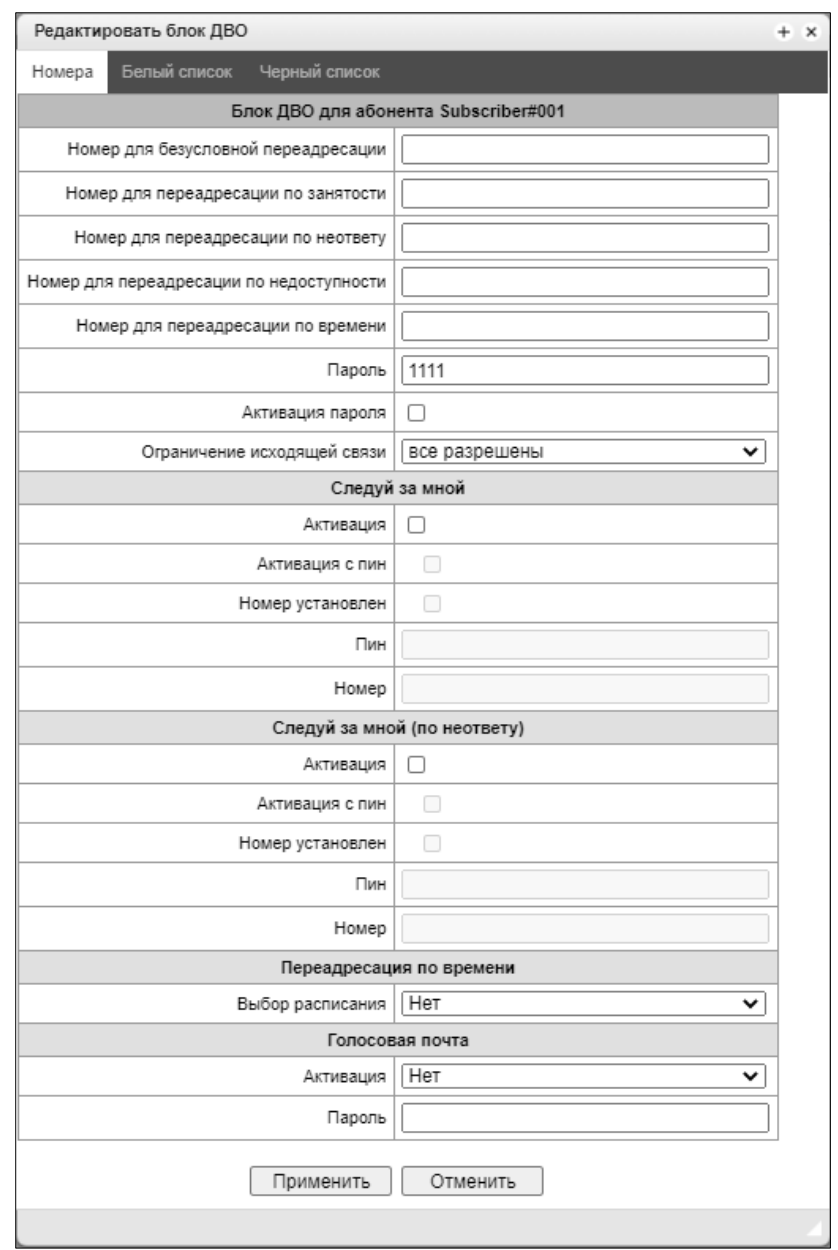

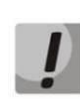

*На данный момент не реализован режим подписки на голосовой почтовый ящик (MWI (RFC3842)), тем самым абонент не сможет узнать было ли у него оставлено новое голосовое сообщение, или нет. Для информирования о наличии сообщений нужно использовать голосовое меню (\*90# или \*91\*Номер абонента с голосовой почтой#).*

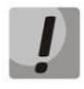

*Прослушать почту с удаленного телефона можно только в том случае, если у удаленного абонента задан пароль на голосовой почте.*

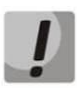

*При смене пароля через голосовое меню, если не задан старый пароль, надо просто нажать решетку.*

## **Проигрывание сообщений:**

Для проигрывания голосовых сообщений абонент со своего телефона набирает код \*90#, с чужого телефона набирает код \*91# или \*91\*NUMBER# после чего попадает в голосовое меню.
# **Пример использования:**

Для активации голосовой почты необходимо на абонента включить ДВО «Голосовая почта»

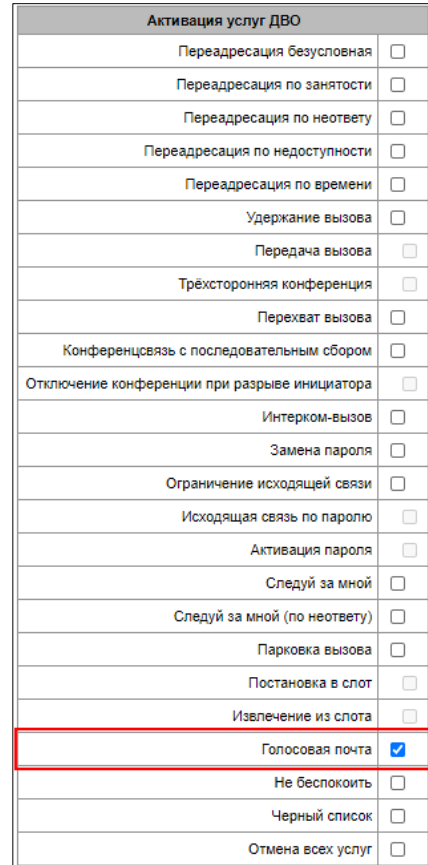

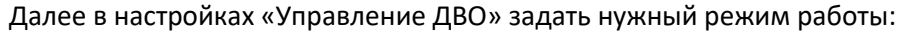

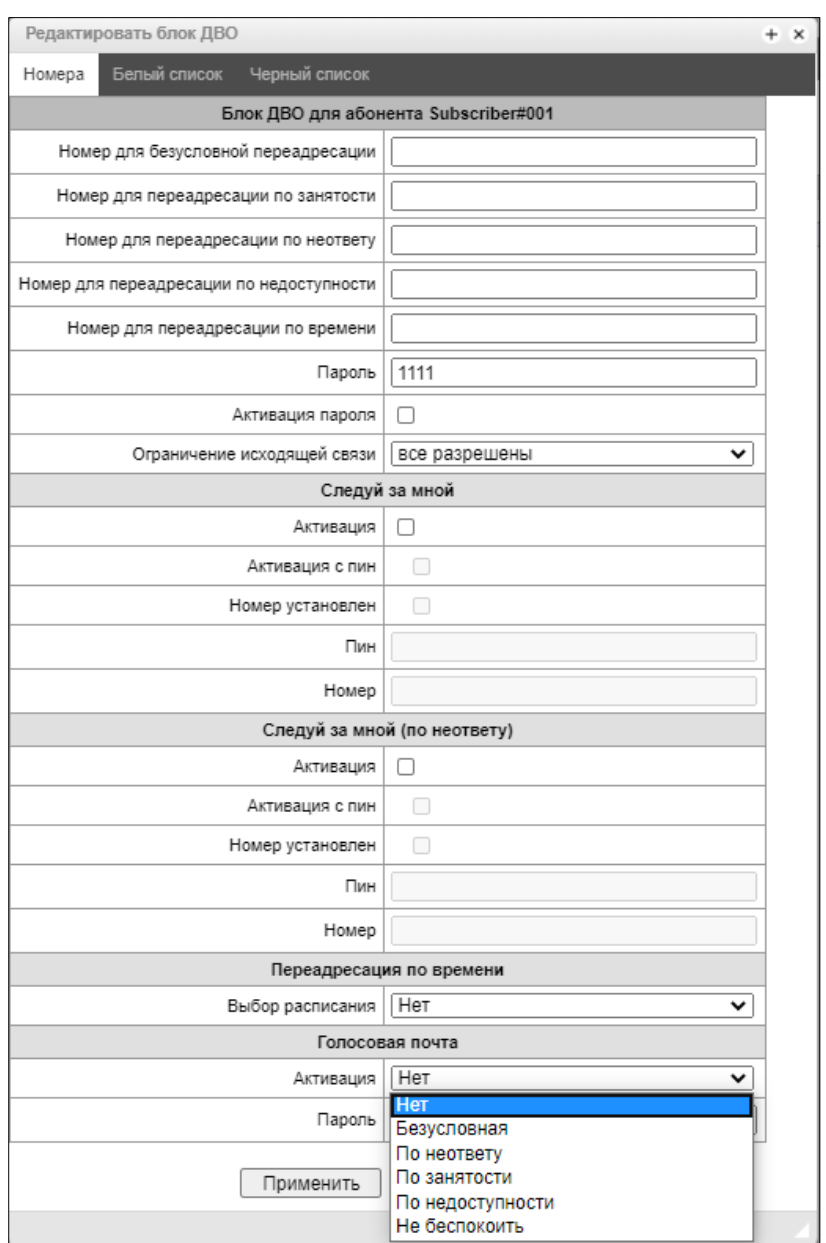

Теперь при поступлении вызова на данного абонента сообщения будут попадать в голосовую почту, и абонент сможет их прослушать, набрав на своем телефонном аппарате \*90# и следуя подсказкам голосового меню.

Также настроить режим работы голосовой почты абонент может самостоятельно, используя голосовое меню и следуя его подсказкам.

С голосового меню абонент может:

- Прослушивать голосовые сообщения
- Удалять голосовые сообщения
- Изменять режим работы голосовой почты
- Устанавливать пароль на голосовую почту

# ПРИЛОЖЕНИЕ Л. УСЛУГА RADIUS CALL MANAGEMENT<sup>1</sup>

На шлюзе существует возможность изменения параметров проходящего вызова при помощи команд от RADIUS-сервера, посылаемых в ответ на запросы RADIUS-Authorization. Команды передаются в текстовом виде с использованием Vendor-Specific атрибута (см. раздел 3.1.16.3) с номером вендора, закреплённым за «ООО Предприятие «ЭЛТЕКС» и равным 35265, и именем атрибута "Eltex-AVPair", имеющим номер 1.

В общем виде формат атрибута Eltex-AVPair выглядит следующим образом: Vendor-Specific(26): Eltex(35265): Eltex-AVPair(1):<\$COMMAND-STRING>

Передавая различные команды в строке \$COMMAND-STRING, возможно управлять следующими параметрами:

- Модификация номеров CgPN и CdPN:

Модификация номеров может осуществляться в двух местах при обслуживании вызова:

- по входящей связи, перед прохождением звонка через план нумерации, т.е. перед его маршрутизации. Для этого используются значения CgPNin и CdPNin для номеров Calling и Called соответственно.
- по исходящей связи, после прохождения вызова через план нумерации и после его маршрутизации. Для этого используются значения CgPNout и CdPNout для номеров Calling и Called соответственно.

Для номеров CgPN, помимо значения самого номера, можно изменять такие параметры как:

- numtype тип номера CgPN;
- plantype тип плана нумерации CgPN;
- $-$  *presentation*  $-$  значение поля presentation CgPN.

Для номеров CdPN, помимо значения самого номера, можно менять такие параметры как:

- *numtype* тип номера CdPN;
- plantype тип плана нумерации CdPN.

#### Синтаксис запроса на модификацию номеров CgPN и CdPN

Команда состоит из обязательной и необязательной части. Обязательная часть состоит из начального текстового идентификатора команды, идентификатора изменяемого номера и маски модификации.

- «CallManagement:» текстовый идентификатор, определяющий, что данный атрибут содержит команду для управления вызовом;
- «CgPNin=», «CdPNin=», «CgPNout=», «CdPNout=» идентификаторы номеров, указывают к какому номеру применить модификацию;
- Параметр «маска модификации» правило для модификации цифр номера (может быть пустой).

Необязательная часть может состоять как из одного параметра, так и из нескольких параметров, разделяемых символом «точка с запятой». Обязательная и необязательная части также разделяются символом «точка с запятой» при наличии необязательной части команды.

Возможные параметры для необязательной части:

- $-$  numtype.
- plantype.
- presentation.

 $1$  Доступно при наличии лицензии RCM

В общем виде формат команды выглядит следующим образом:

1. CallManagement: CgPNin=<\$modifymask>;numtype=<\$numtype>;plantype=<\$plantype>;presentation=<\$presentat ion>

# Где:

«CallManagement:CgPNin=<\$modify-mask>:» - обязательная часть. «numtype=<\$numtype>;plantype=<\$plantype>;presentation=<\$presentation>» - необязательная часть.

### 2. CallManagement:CdPNin=;numtype=<\$numtype>;plantype=<\$plantype>

# Где:

«CallManagement:CgPNin=;» – обязательная часть с пустой маской модификации, «numtype=<\$numtype>;plantype=<\$plantype>» - необязательная часть.

### 3. CallManagement:CgPNin=<\$modify-mask>;

Где:

«CallManagement:CgPNin=<\$modify-mask>;» - обязательная часть, необязательная часть отсутствует.

Значения параметров, используемых в командах, представлены ниже:

- \$modify-mask правило модификации номера (синтаксис правила модификации описан в разделе 3.1.7.5.4.1):
- \$numtype одно из значений: international, national, network-specific, subscriber, unknown;
- \$plantype одно из значений: isdn, national, private, unknown;
- Spresentation одно из значений: allowed, restricted, not-available, spare.

Шлюз позволяет передавать параметры команды модификации номера в нескольких атрибутах. Таким образом, набор команд:

«CallManagement:CgPNin=<\$modify-mask>» «CallManagement:CgPNin=;numtype=<\$numtype>» «CallManagement:CgPNin=;presentation=<\$presentation>»

# эквивалентен одной команде:

«CallManagement:CgPNin=<\$modify-mask>;numtype=<\$numtype>;presentation=<\$presentation>»

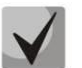

Если какой-либо необязательный параметр (numtype, plantype, presentation) не нуждается в модификации, то его не следует передавать в запросе, но указание типа номера (CgPNin, CdPNin, CqPNout, CdPNout), к которому относятся передаваемые поля, обязательно в начале запроса.

# Пример:

По входящей связи к номеру CgPN добавить префикс +7383, поменять его тип номера на national и задать presentation restricted.

Для этого достаточно передать в ответе Access-Accept от RADIUS-сервера атрибут со следующим значением:

Vendor-Specific(26): Eltex(35265): Eltex-AVPair(1): CallManagement:CgPNin=+7383;numtype=national;presentation=restricted

Что также это эквивалентно трем атрибутам со значениями: Vendor-Specific(26): Eltex(35265): Eltex-AVPair(1): CallManagement:CgPNin=+7383 Vendor-Specific(26): Eltex(35265): Eltex-AVPair(1): CallManagement:CgPNin=;numtype=national Vendor-Specific(26): Eltex(35265): Eltex-AVPair(1): CallManagement:CgPNin=;presentation=restricted

## **Управление маршрутизацией вызова**

При помощи команд от RADIUS-сервера существует возможность управлять маршрутизацией звонка, а именно переводить его в другой план нумерации шлюза или отправлять безусловно на какой-либо созданный в конфигурации префикс (эквивалент параметра «прямой префикс», описанного в разделе [3.1.5.1](#page-93-0) [Транковые](#page-93-0) [группы](#page-93-0)).

Команда для управления маршрутизацией состоит только из обязательной части:

- «CallManagement:» текстовый идентификатор, определяющий, что данный атрибут содержит команду для управления вызовом.
- «NumberingPlan» идентификатор, указывающий на команду смены плана нумерации
- «DirectRoutePrefix» идентификатор, указывающий на команду выбора префикса прямой маршрутизации.

В общем виде формат команды выглядит следующим образом:

CallManagement:NumberingPlan=<\$numplan\_idx> CallManagement:DirectRoutePrefix=<\$prefix\_index>

Где:

\$numplan\_idx – порядковый номер плана нумерации \$prefix\_index – ID префикса, созданного в плане нумерации.

#### *Пример*

Сменить план нумерации вызова на 3-ий.

Vendor-Specific(26): Eltex(35265): Eltex-AVPair(1): CallManagement:NumberingPlan=3

#### **Управление категориями вызова**

Используя команды от RADIUS-сервера существует возможность осуществлять модификацию категории доступа и категории АОН абонента (аналог calling party category). Для этого используются следующие поля:

Команда для изменения одной из категорий состоит только из обязательной части:

- «CallManagement:» текстовый идентификатор, определяющий, что данный атрибут содержит команду для управления вызовом;
- «AccessCategory» идентификатор, указывающий на команду смены категории доступа;
- «AONCategory» идентификатор, указывающий на команду смены категории абонента (calling patry category).

В общем виде формат команды выглядит следующим образом:

CallManagement:AccessCategory=<\$category\_idx> CallManagement:AONCategory=<\$category\_value>

Где: \$category\_idx – индекс категории доступа. \$category\_value – индекс категории АОН.

Приоритет смены категории АОН зависит от типа абонента.

Динамический абонент:

- 1. Модификация через RADIUS;
- 2. Модификация через таблицы модификаций по входящему плечу;
- 3. Модификация через таблицы модификаций по исходящему плечу.

Прочие абоненты:

- 1. Модификация через таблицы модификаций по входящему плечу;
- 2. Модификация через RADIUS;
- 3. Модификация через таблицы модификаций по исходящему плечу.

# *Пример*

Задать категорию абонента (calling party category) равную 7.

Vendor-Specific(26): Eltex(35265): Eltex-AVPair(1): CallManagement:AONCategory=7

### **Управление параметрами абонентов**

Для динамического абонента существует возможность задать параметр *«Количество линий»* и режим работы линий на этапе регистрации абонента.

Команда для управления параметрами абонентов состоит только из обязательной части:

- *«UserManagement:»* текстовый идентификатор, определяющий, что данный атрибут содержит команду для управления абонентской записью.
- *«MaxActiveLines»* идентификатор, указывающий количество активных линий, доступных данному абоненту для работы в режиме common. Если указан этот параметр, то режим ограничения линий всегда устанавливается в common, даже если одновременно указаны раздельные ограничения для входящих/исходящих вызовов;
- *«MaxEgressLines»* идентификатор, указывающий количество исходящих линий, доступных данному абоненту для работы в режиме separate. Может сочетаться с параметром MaxIngressLines;
- *«MaxIngressLines»* идентификатор, указывающий количество входящих линий, доступных данному абоненту для работы в режиме separate. Может сочетаться с параметром MaxEgressLines.

#### В общем виде формат команды выглядит следующим образом:

"UserManagement:MaxActiveLines=<\$line\_count>" "UserManagement:MaxEgressLines=<\$egress>;MaxIngressLines=<\$ingress>;" "UserManagement:MaxEgressLines=<\$egress>" "UserManagement:MaxIngressLines=<\$ingress>"

Где:

\$line\_count – количество одновременно активных соединений, доступных абоненту.

\$egress - количество исходящих соединений, доступных абоненту;

\$ingress - количество входящих соединений, доступных абоненту.

# *Примеры*

Задать обычный режим работы линий и количество активных линий на абонента равным трем.

Vendor-Specific(26): Eltex(35265): Eltex-AVPair(1): UserManagement:MaxActiveLines=3

Задать раздельный режим работы линий, количество исходящих линий, равное трём и количество входящих линий, равное двум:

Vendor-Specific(26): Eltex(35265): Eltex-AVPair(1): UserManagement:MaxEgressLines=3;MaxIngressLines=2

Задать обычный режим работы линий и количество активных линий на абонента равное двум (обратите внимание на то, что параметр MaxActiveLines имеет безусловный приоритет над MaxEgressLines и MaxIngressLines):

Vendor-Specific(26): Eltex(35265): Eltex-AVPair(1):

UserManagement:MaxEgressLines=6;MaxActiveLines=2;MaxIngressLines=5

# ПРИЛОЖЕНИЕ М. УПРАВЛЕНИЕ И МОНИТОРИНГ ПО ПРОТОКОЛУ SNMP

Шлюз поддерживает мониторинг и конфигурирование при помощи протокола SNMP (Simple Network **Management Protocol).** 

Реализованы следующий функции мониторинга:

- сбор общей информации об устройстве, показаниях датчиков, установленном ПО;
- состояние потоков E1 и их каналов:
- состояние VoIP субмодулей и их каналов;
- состояние линксетов ОКС-7;
- состояние SIP-интерфейсов.

Реализованы следующие функции управления:

- обновление программного обеспечения устройства:
- сохранение текущей конфигурации;
- перезагрузка устройства;
- управление SIP-абонентами;
- управление группами динамических SIP-абонентов.

В таблицах с описанием OID в колонке "запросы" будет принят следующий формат описания:

- Get значение объекта или дерева можно прочитать, отправив GetRequest.
- Set значение объекта можно установить, отправив SetRequest (обратите внимание, при установке значения через SET к OID следует привести к виду "OID.0");
- $-$  {} имя объекта или OID;
- N в команде используется числовой параметр типа integer;
- $-$  U в команде используется числовой параметр типа unsigned integer;
- S в команде используется строковый параметр;
- А в команде используется IP-адрес (обратите внимание, некоторые команды, принимающие как аргумент IP-адрес, используют строковый тип данных "s").

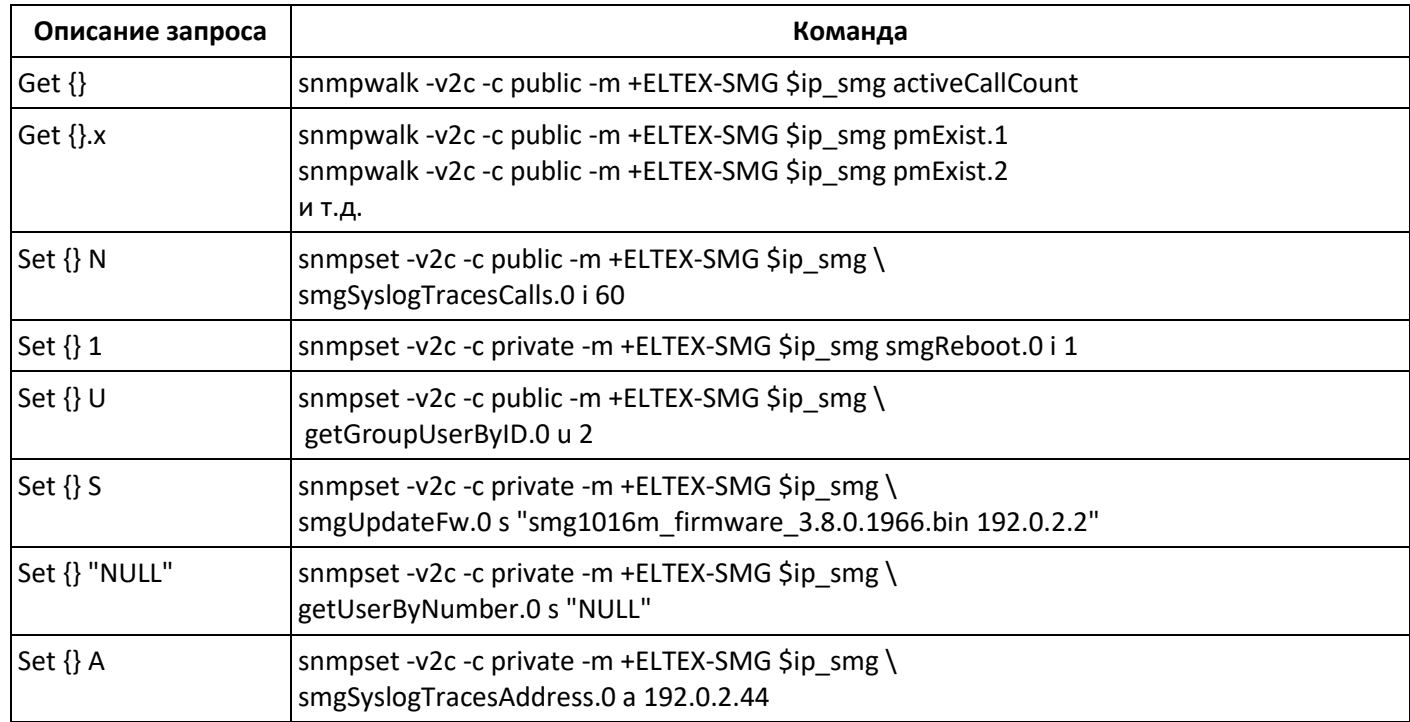

Таблица М.1 - Примеры команд

#### **Примеры выполнения запросов:**

Нижеприведённые запросы эквивалентны. На примере запроса объекта activeCallsCount, который отображает число текущих вызовов на SMG.

\$ snmpwalk -v2c -c public -m +ELTEX-SMG 192.0.2.1 activeCallCount ELTEX-SMG::activeCallCount.0 = INTEGER: 22

\$ snmpwalk -v2c -c public -m +ELTEX-SMG 192.0.2.1 smg.42.1 ELTEX-SMG::activeCallCount.0 = INTEGER: 22

\$ snmpwalk -v2c -c public -m +ELTEX-SMG 192.0.2.1 1.3.6.1.4.1.35265.1.29.42.1 ELTEX-SMG::activeCallCount.0 = INTEGER: 22

\$ snmpwalk -v2c -c public 192.0.2.1 1.3.6.1.4.1.35265.1.29.42.1 SNMPv2-SMI::enterprises.35265.1.29.42.1.0 = INTEGER: 22

# **Описание OID из MIB ELTEX-SMG**

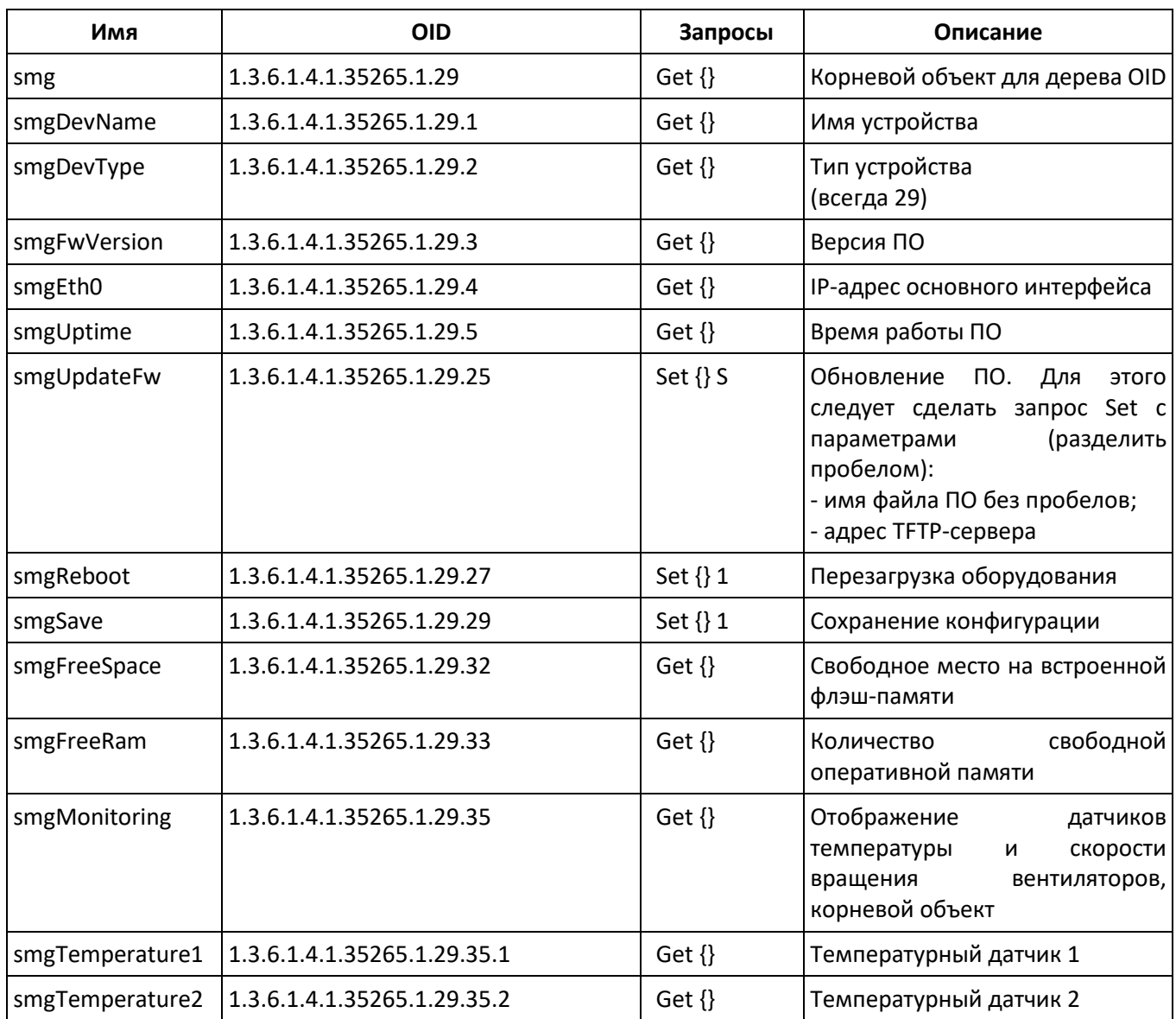

Таблица М.2 – Общая информация и датчики

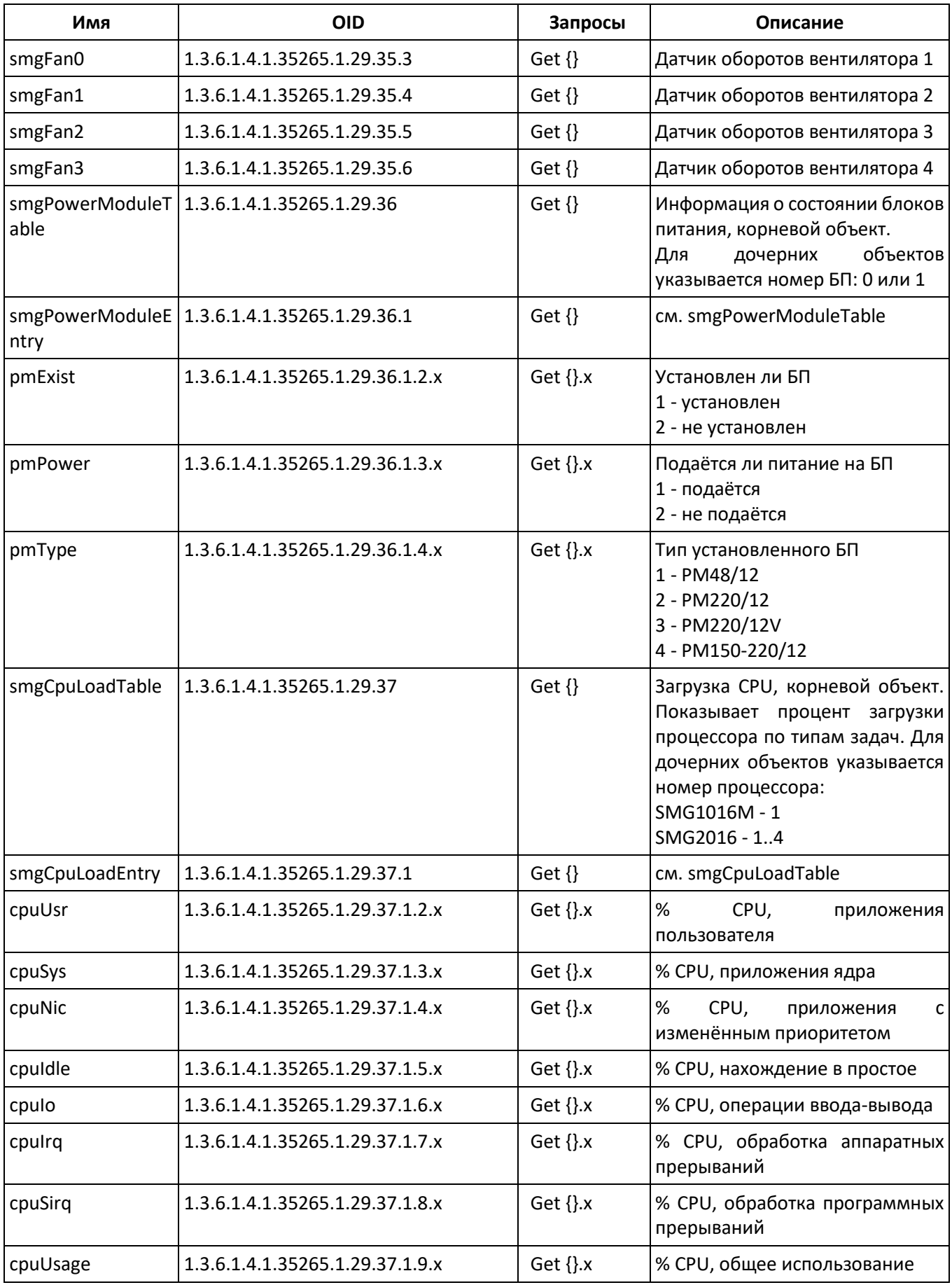

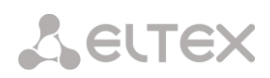

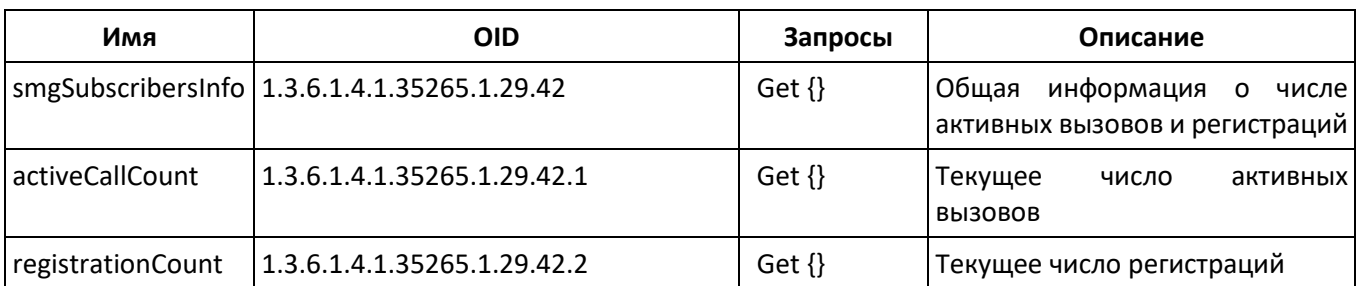

# Таблица М.3 – Настройки syslog

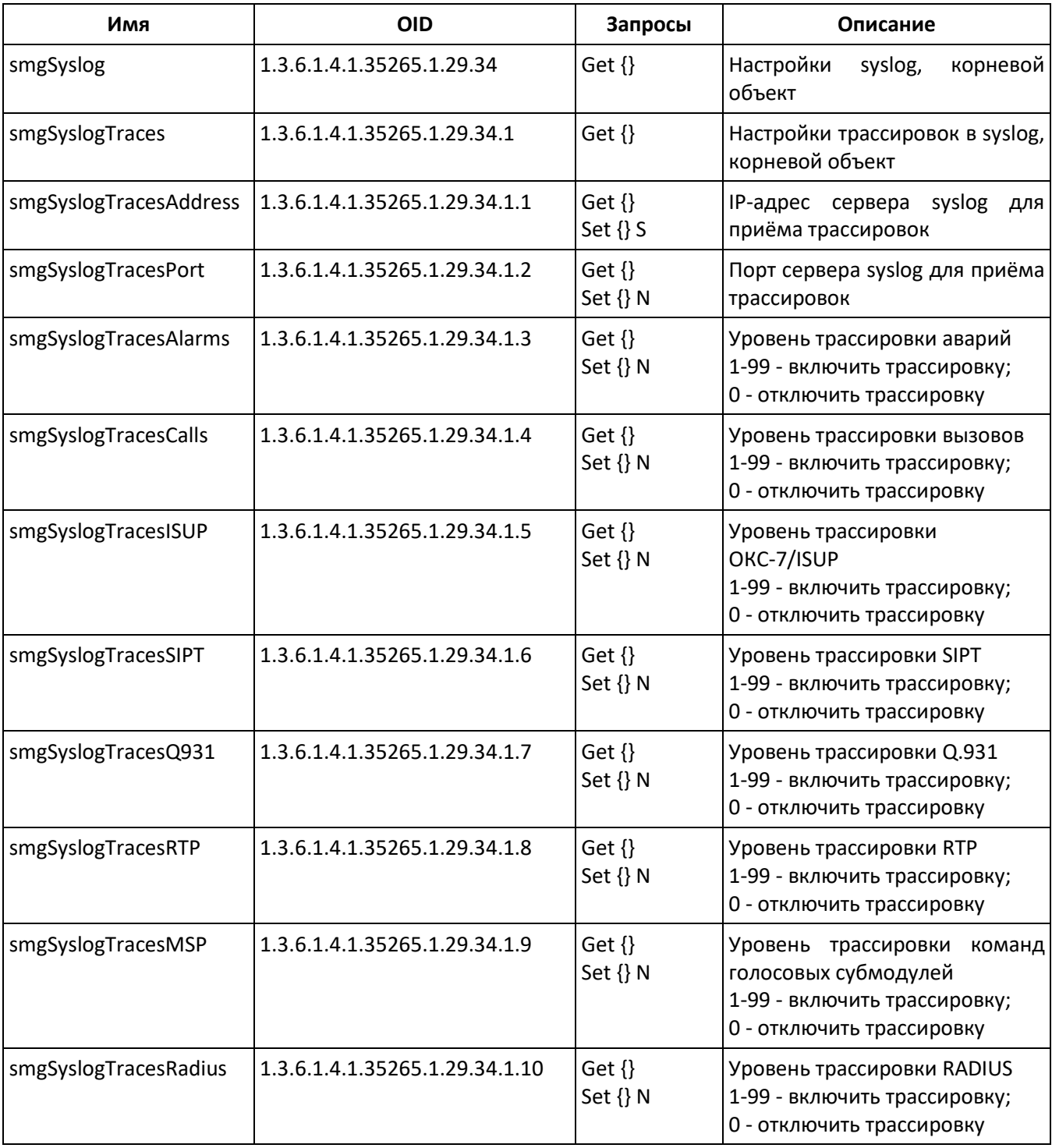

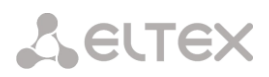

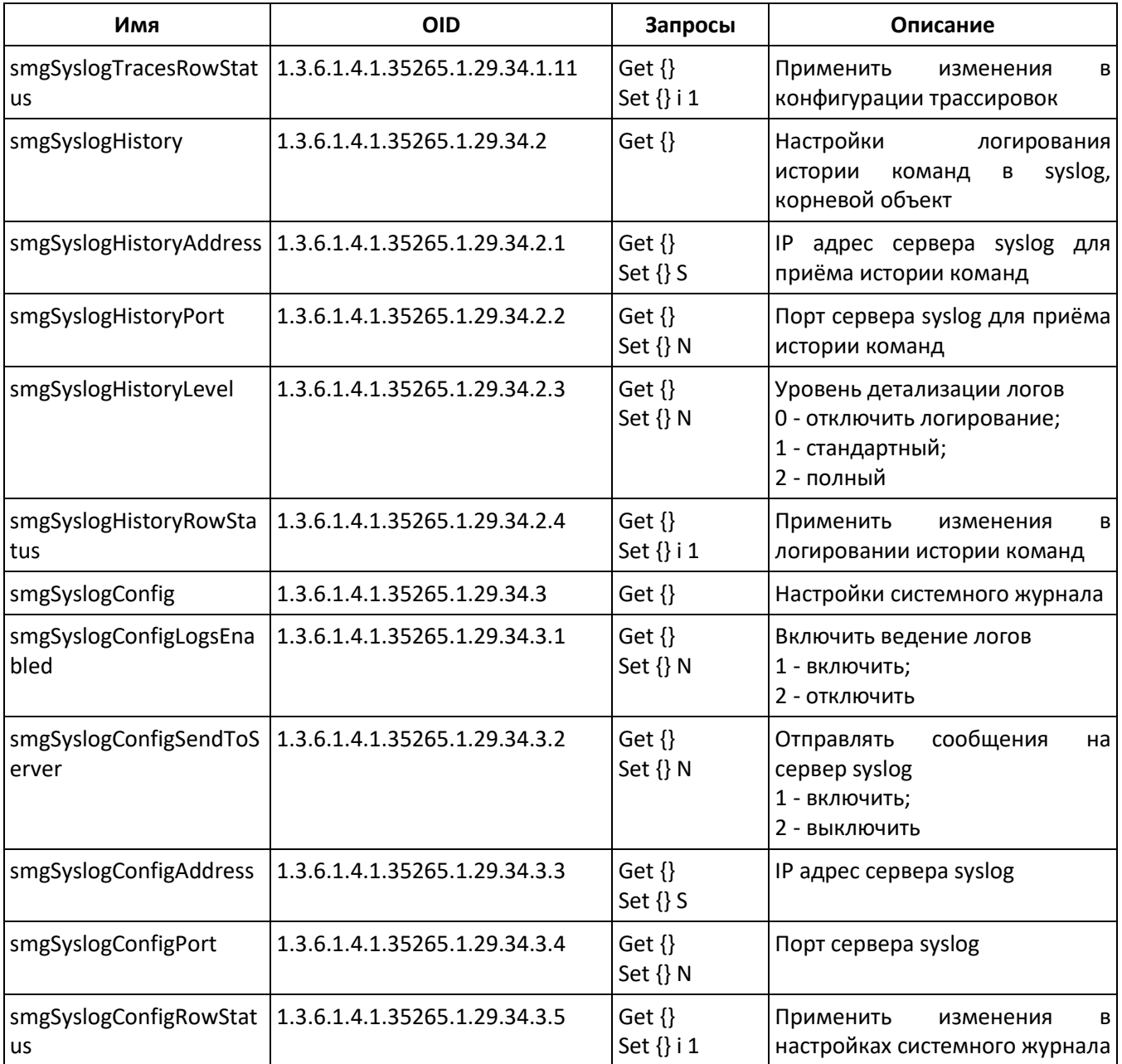

# Таблица М.4 – Мониторинг потоков Е1

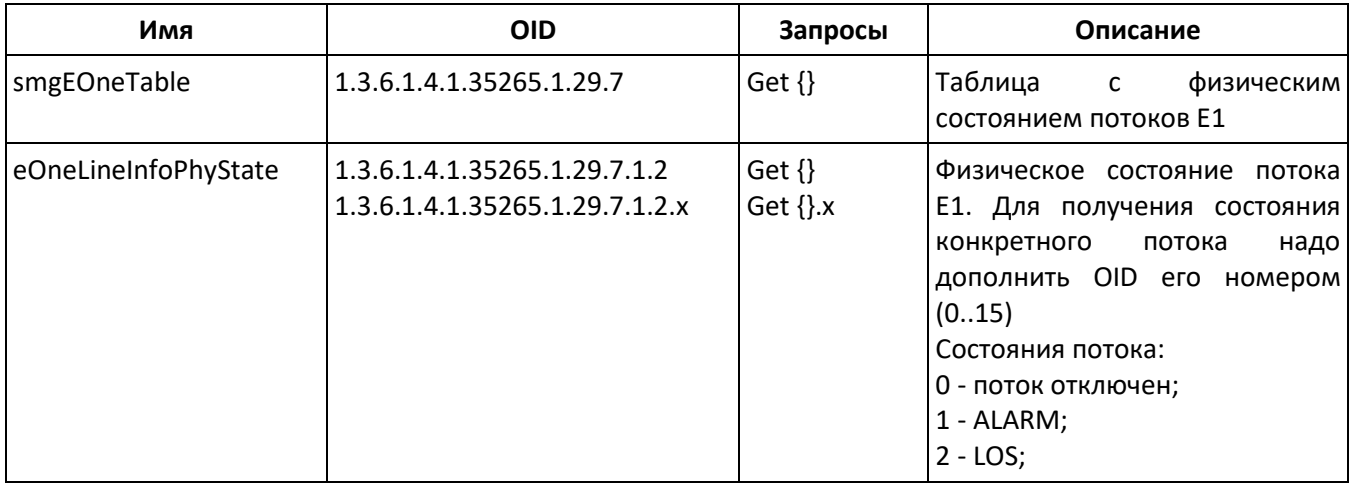

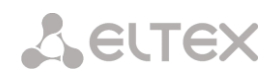

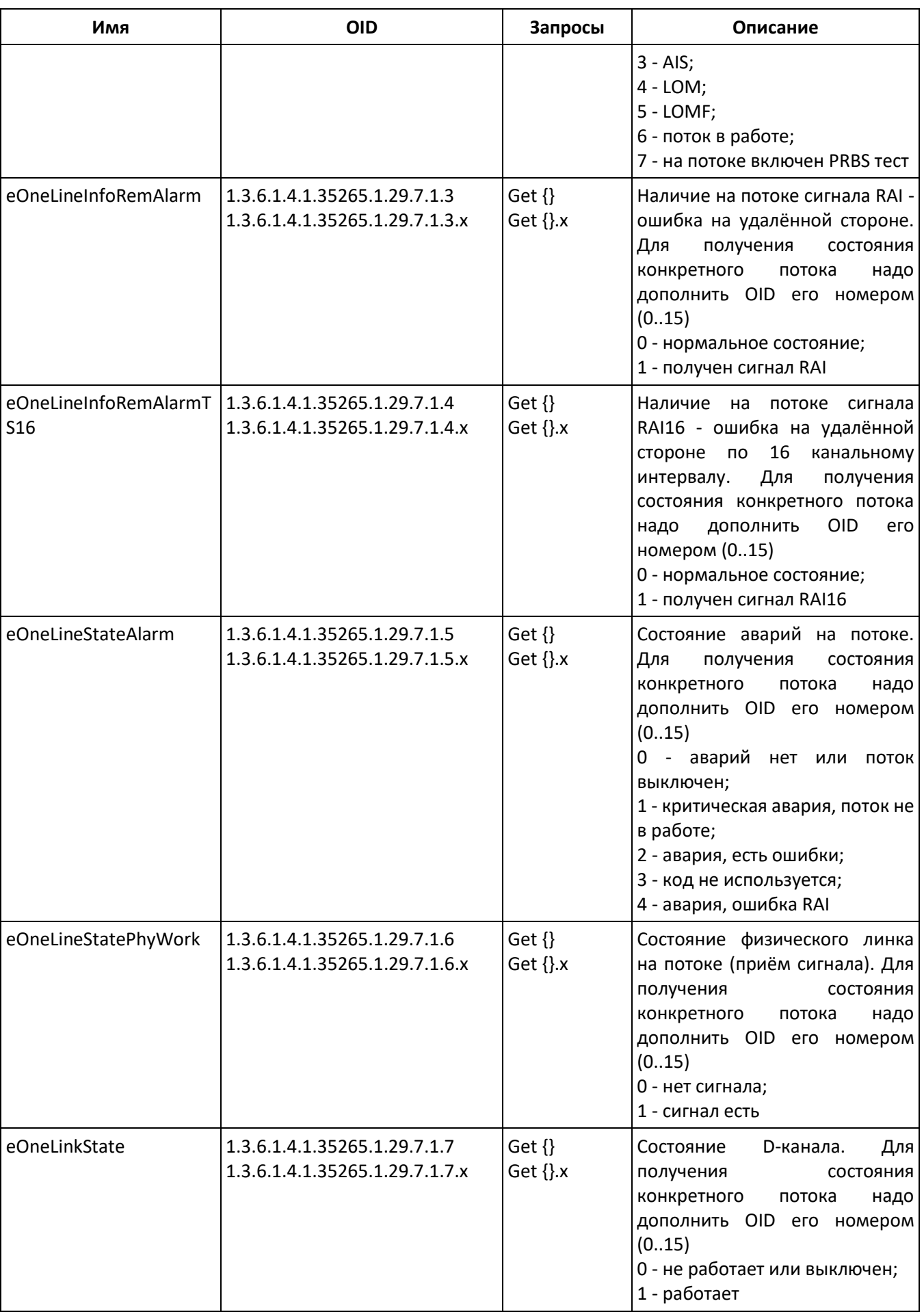

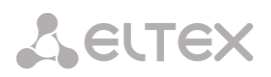

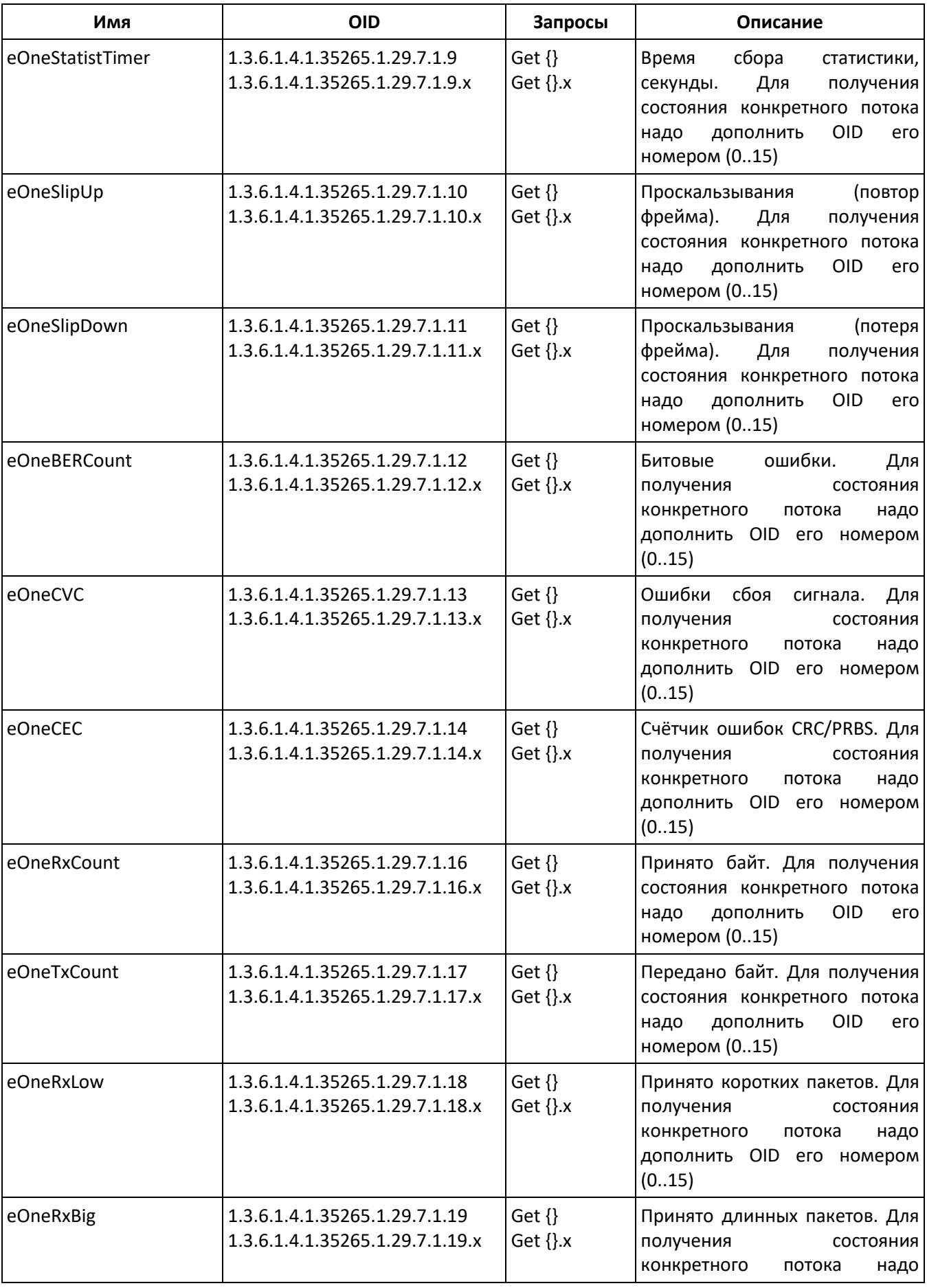

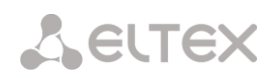

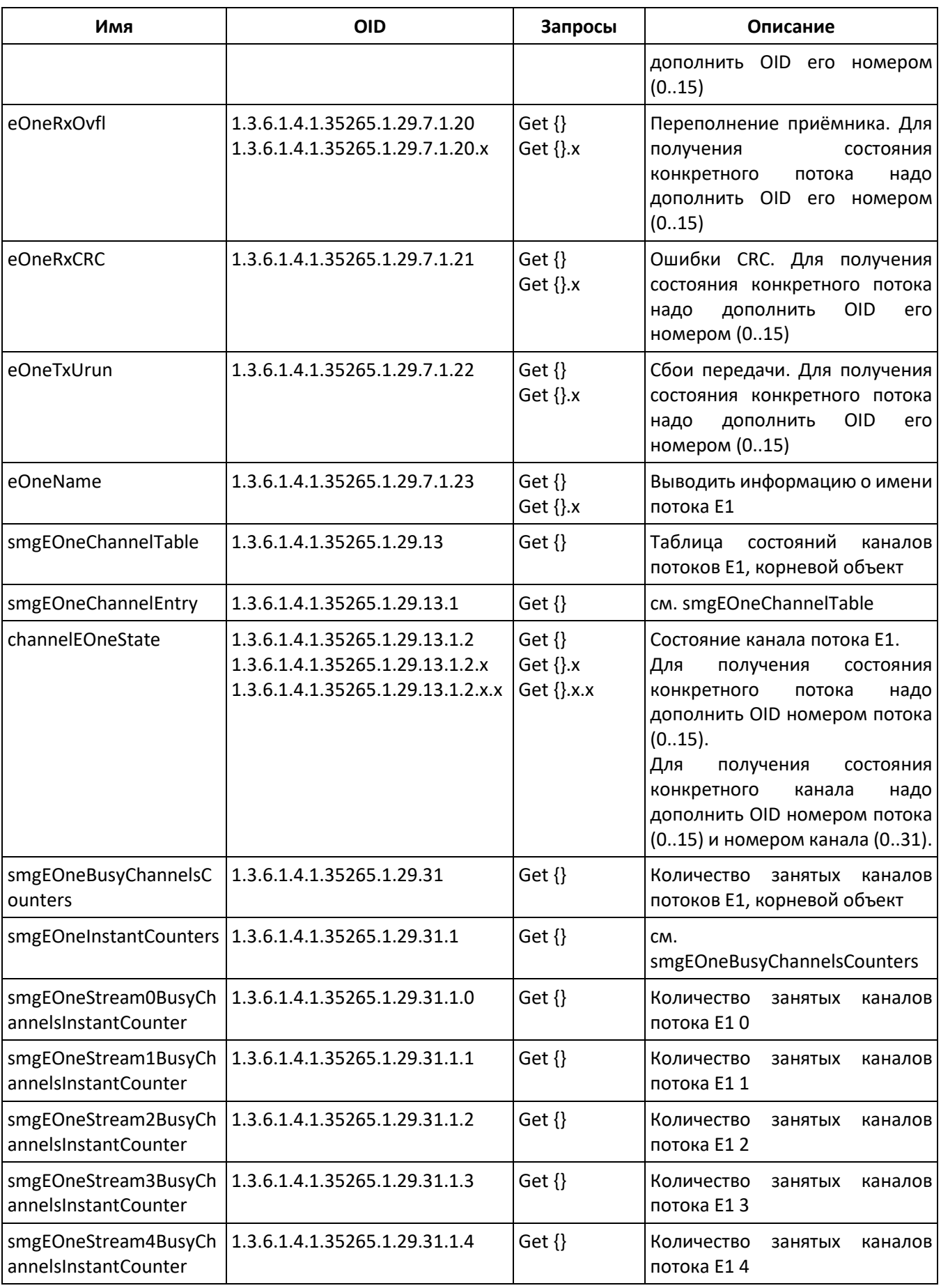

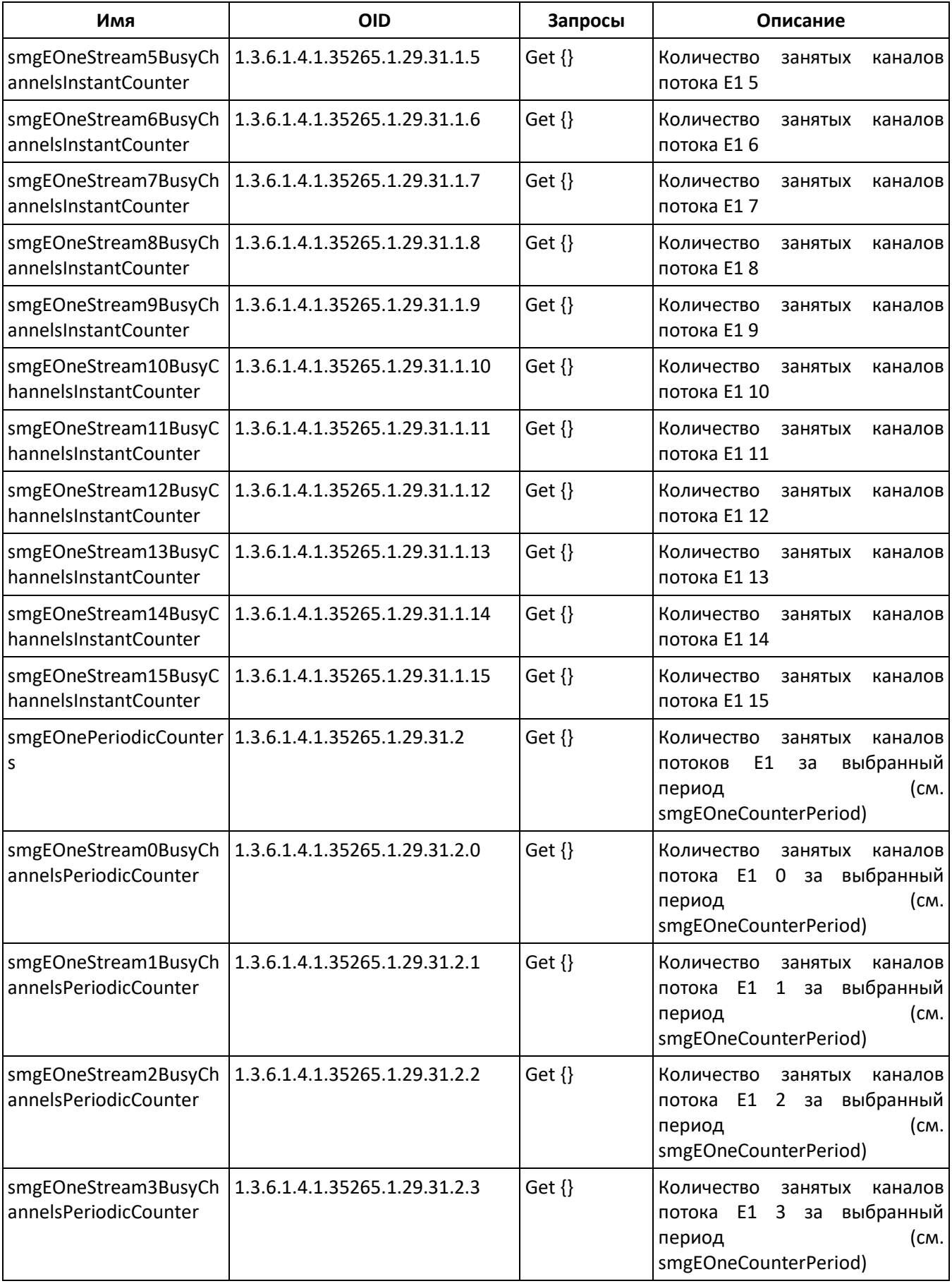

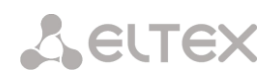

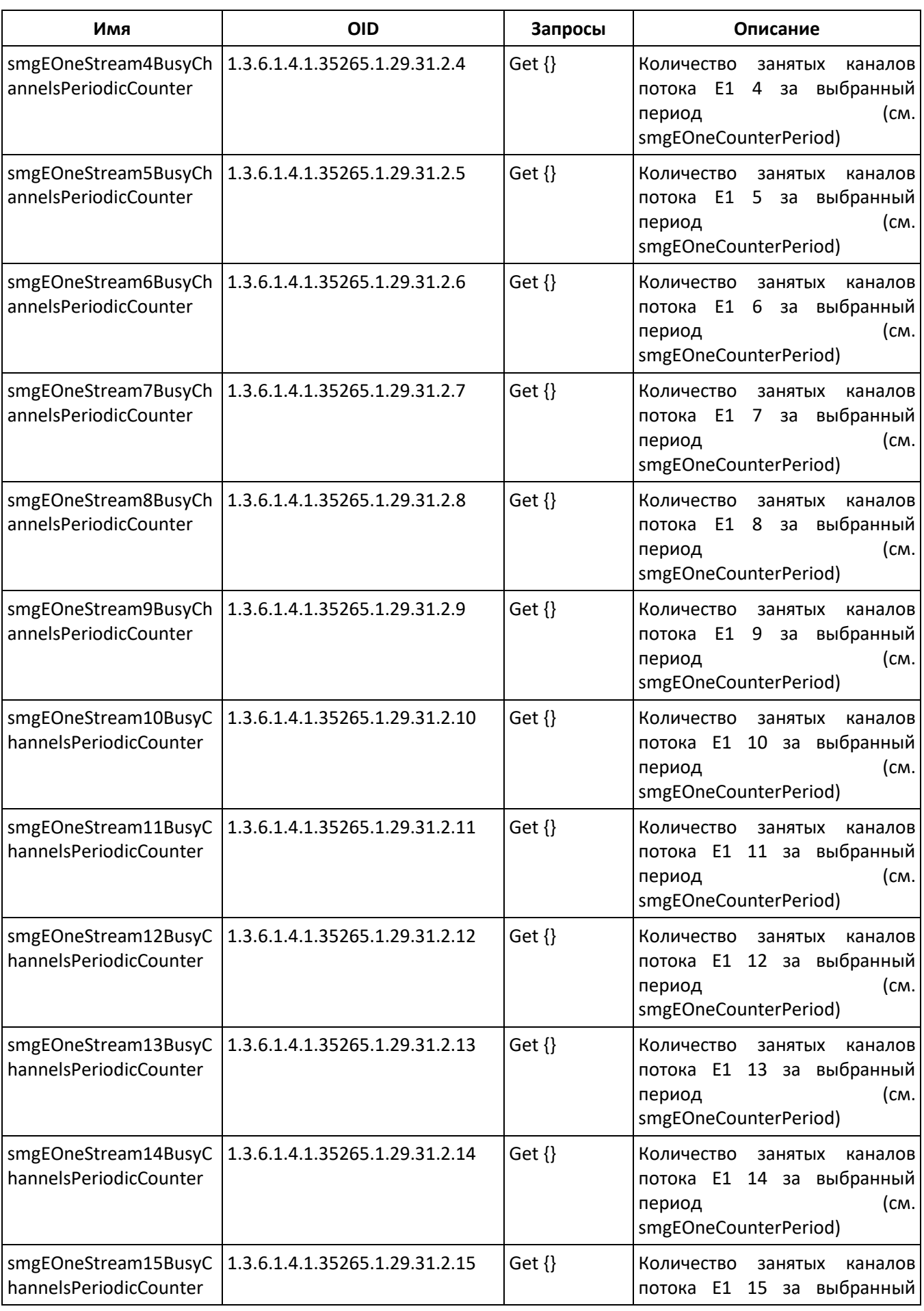

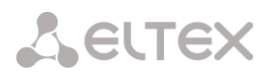

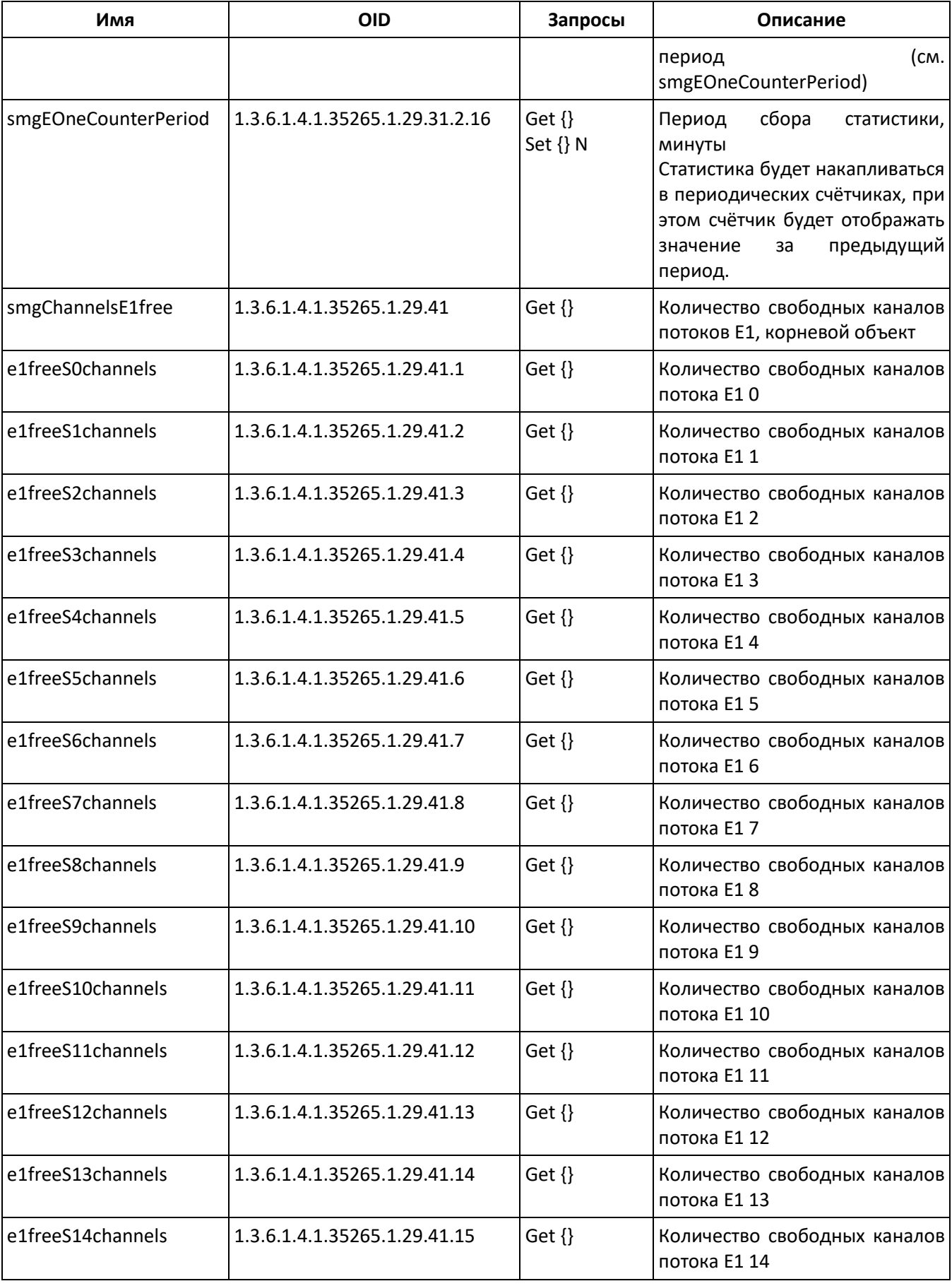

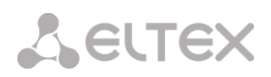

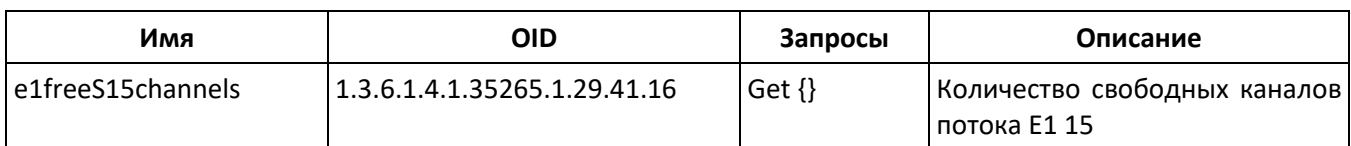

# Таблица М.5 – Мониторинг линксетов ОКС-7

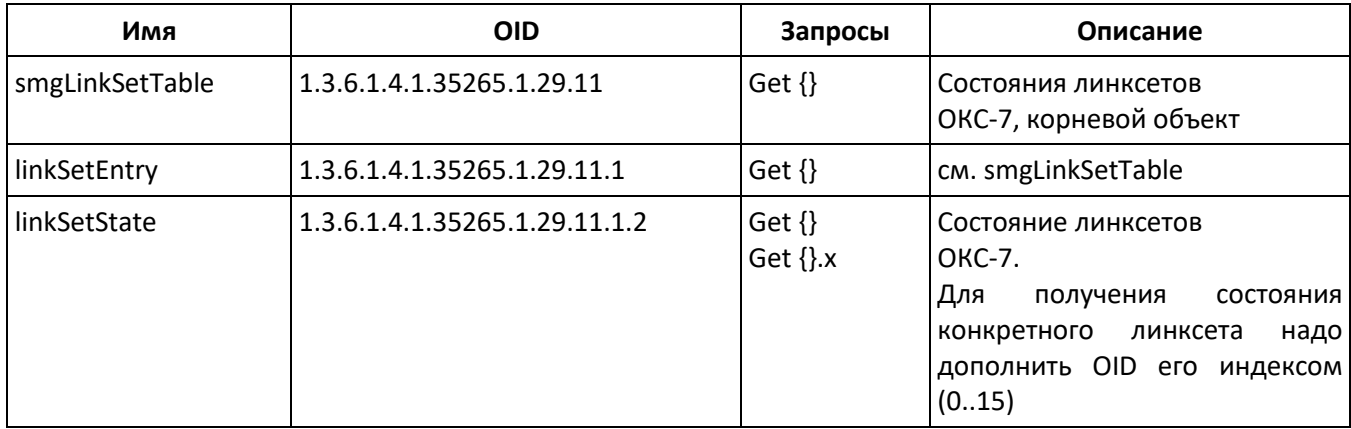

# Таблица М.6 – Мониторинг субмодулей SM-VP (VoIP субмодулей)

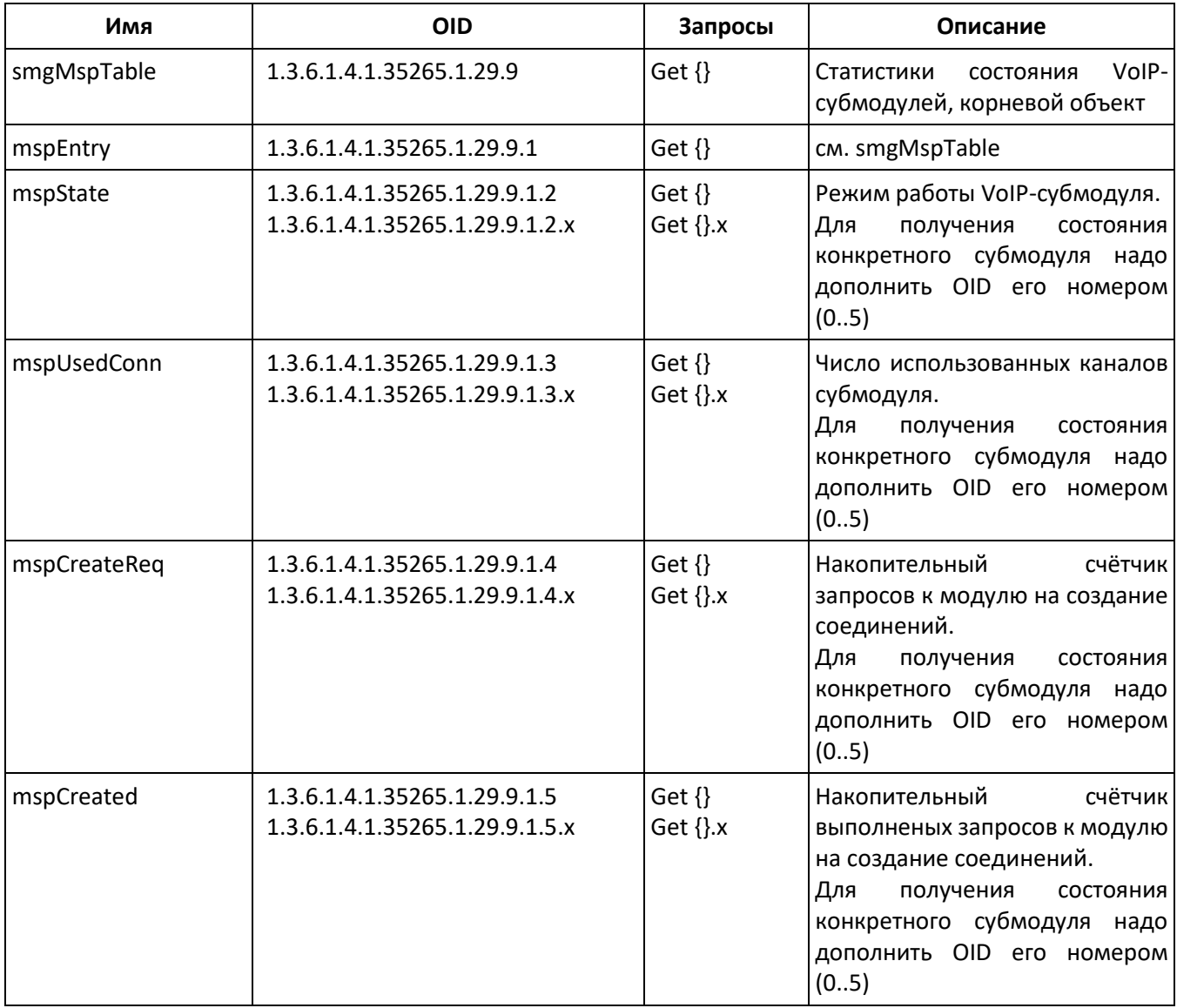

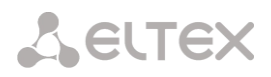

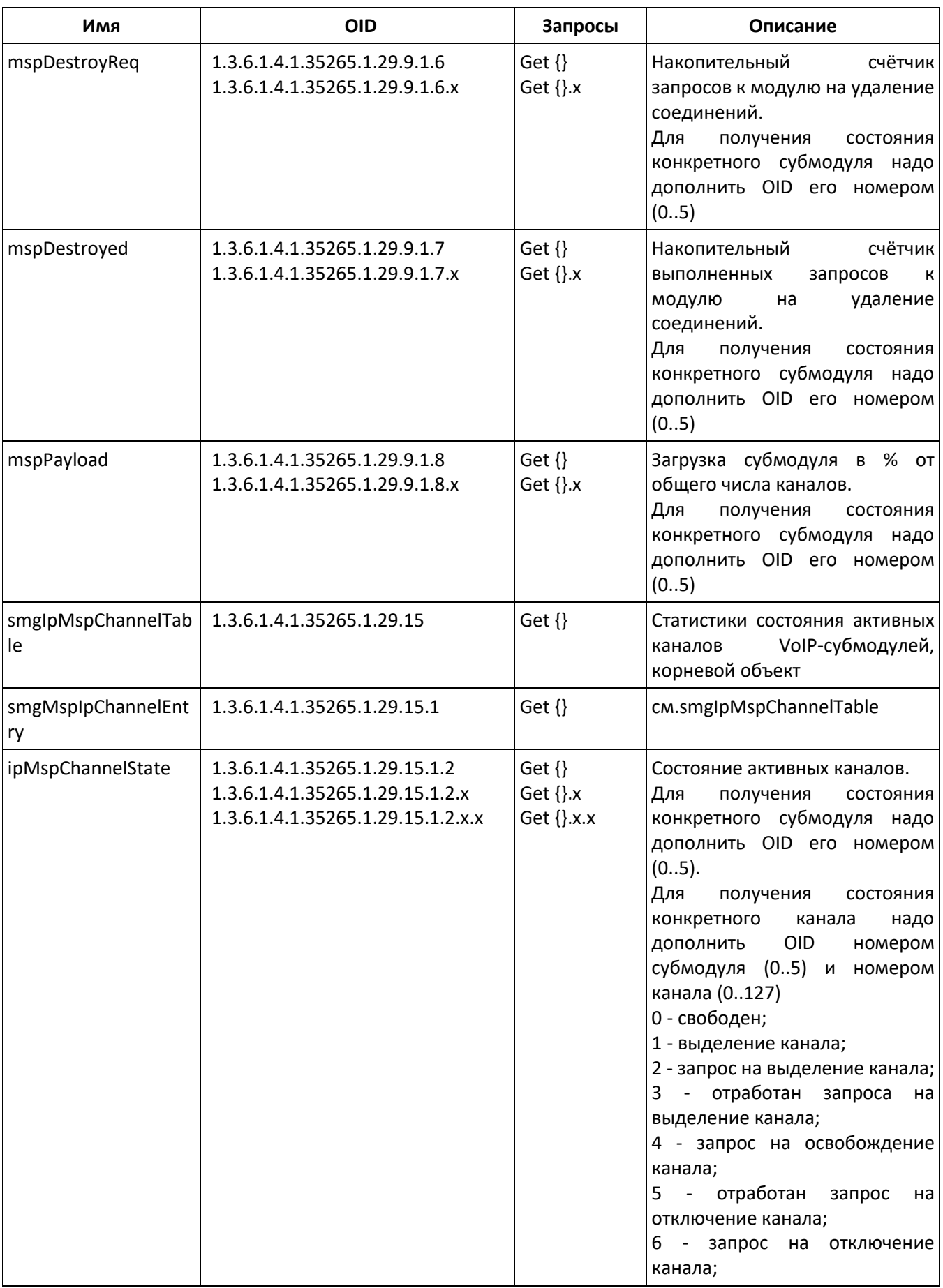

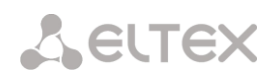

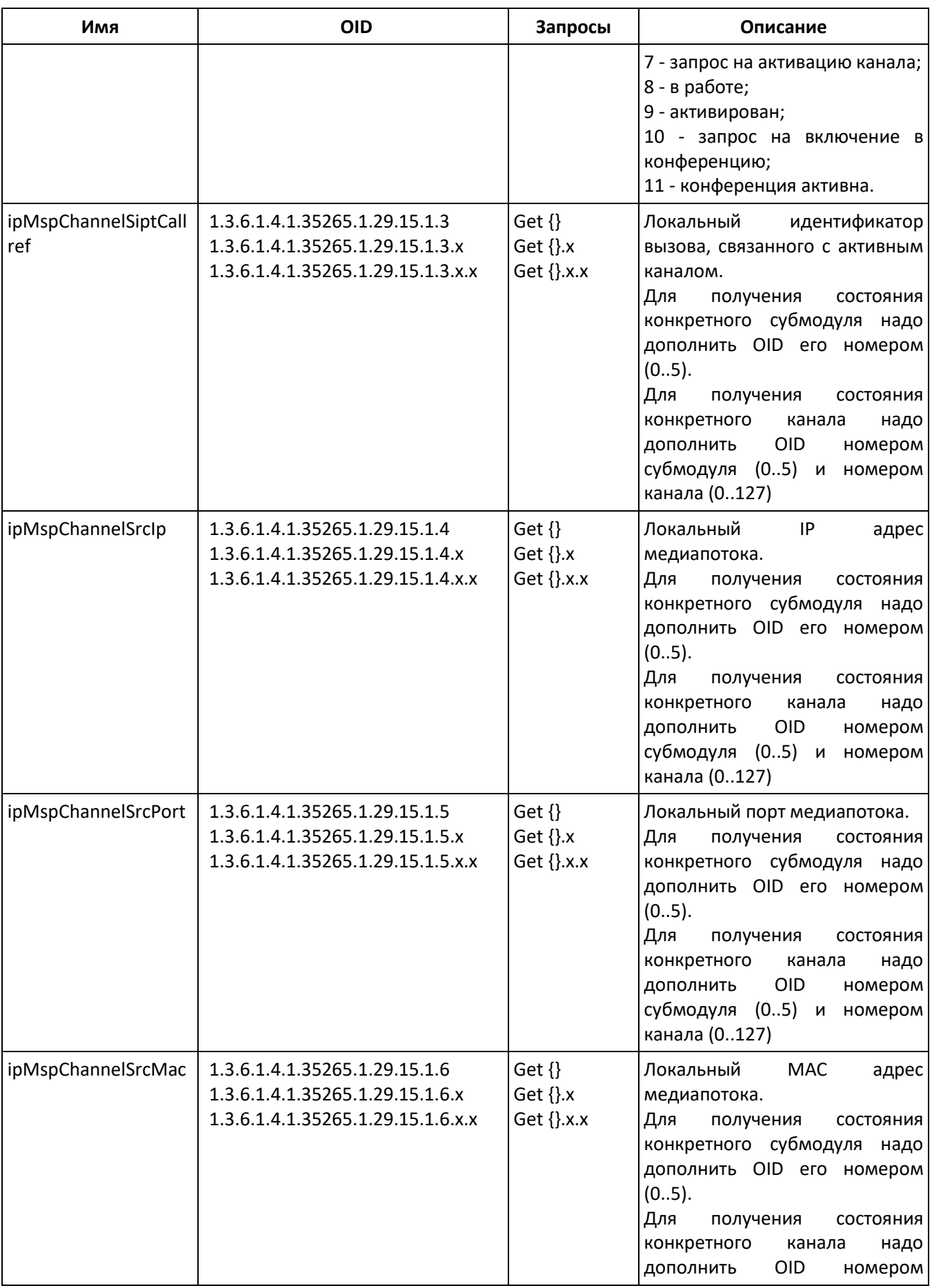

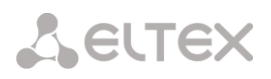

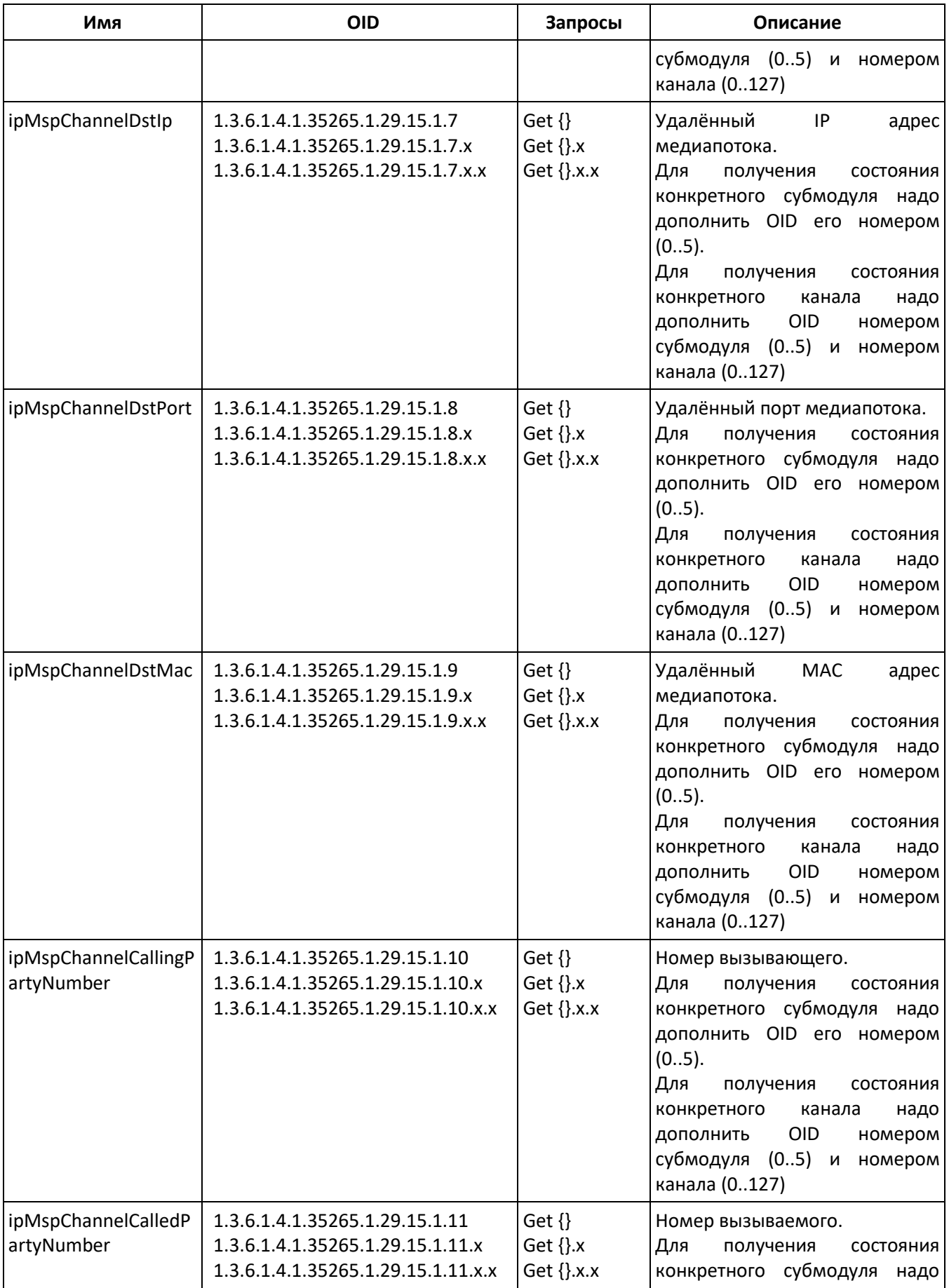

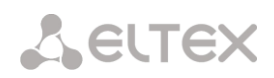

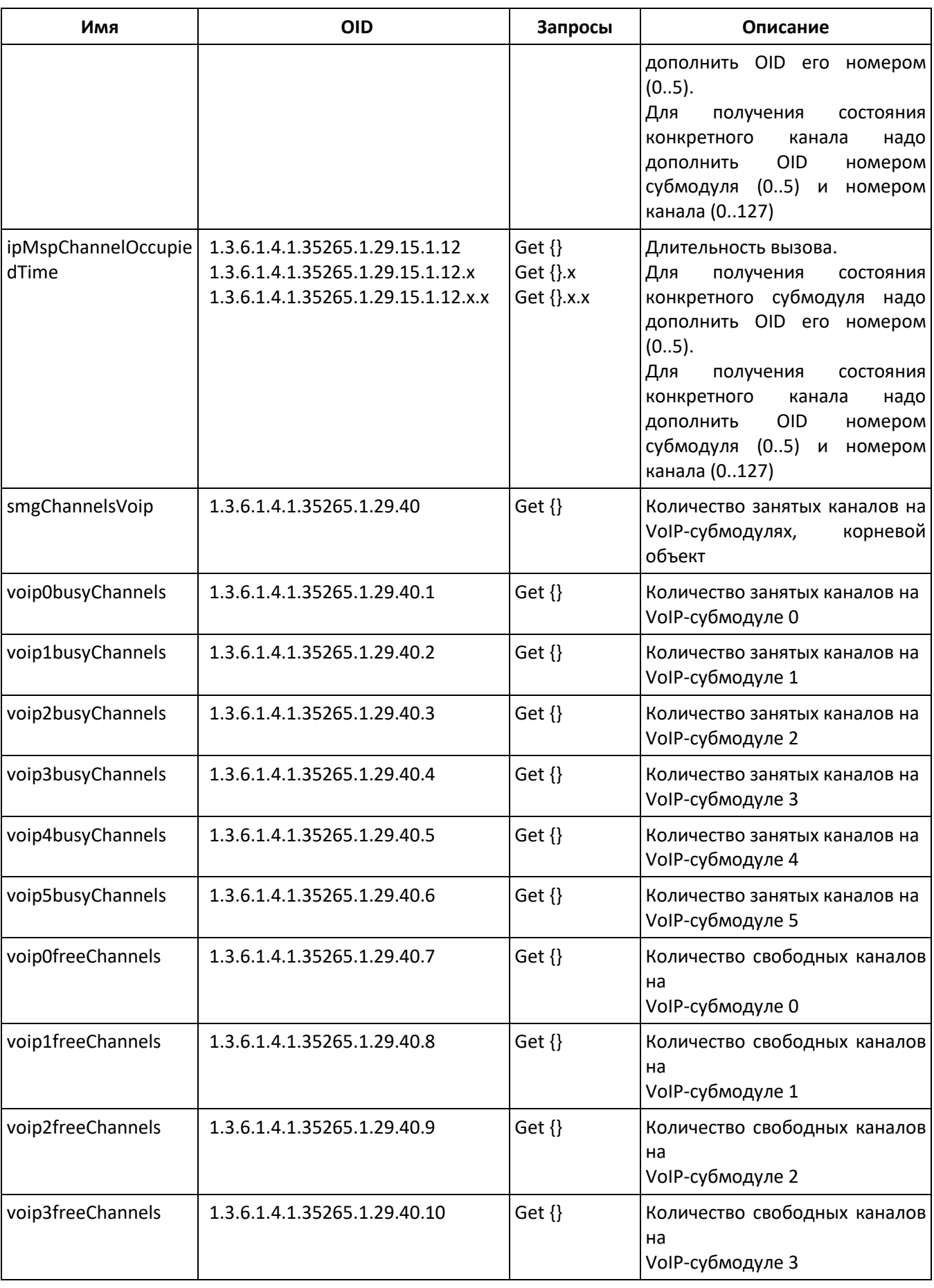

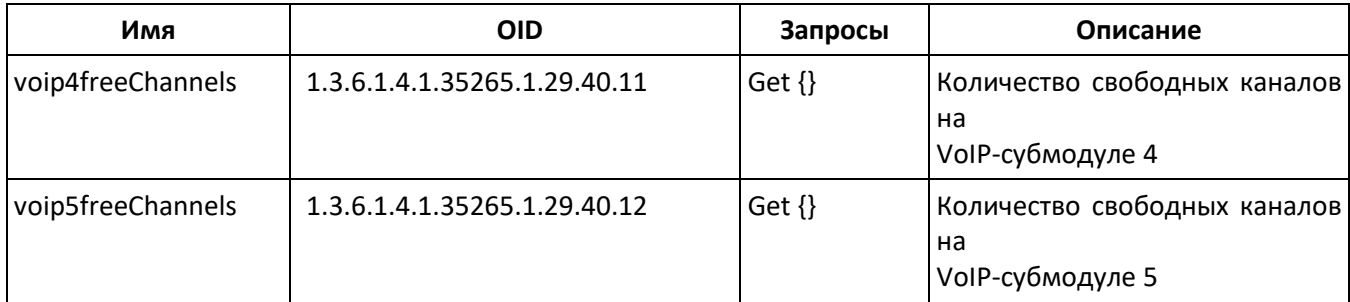

# Таблица М.7 – Мониторинг SIP-интерфейсов

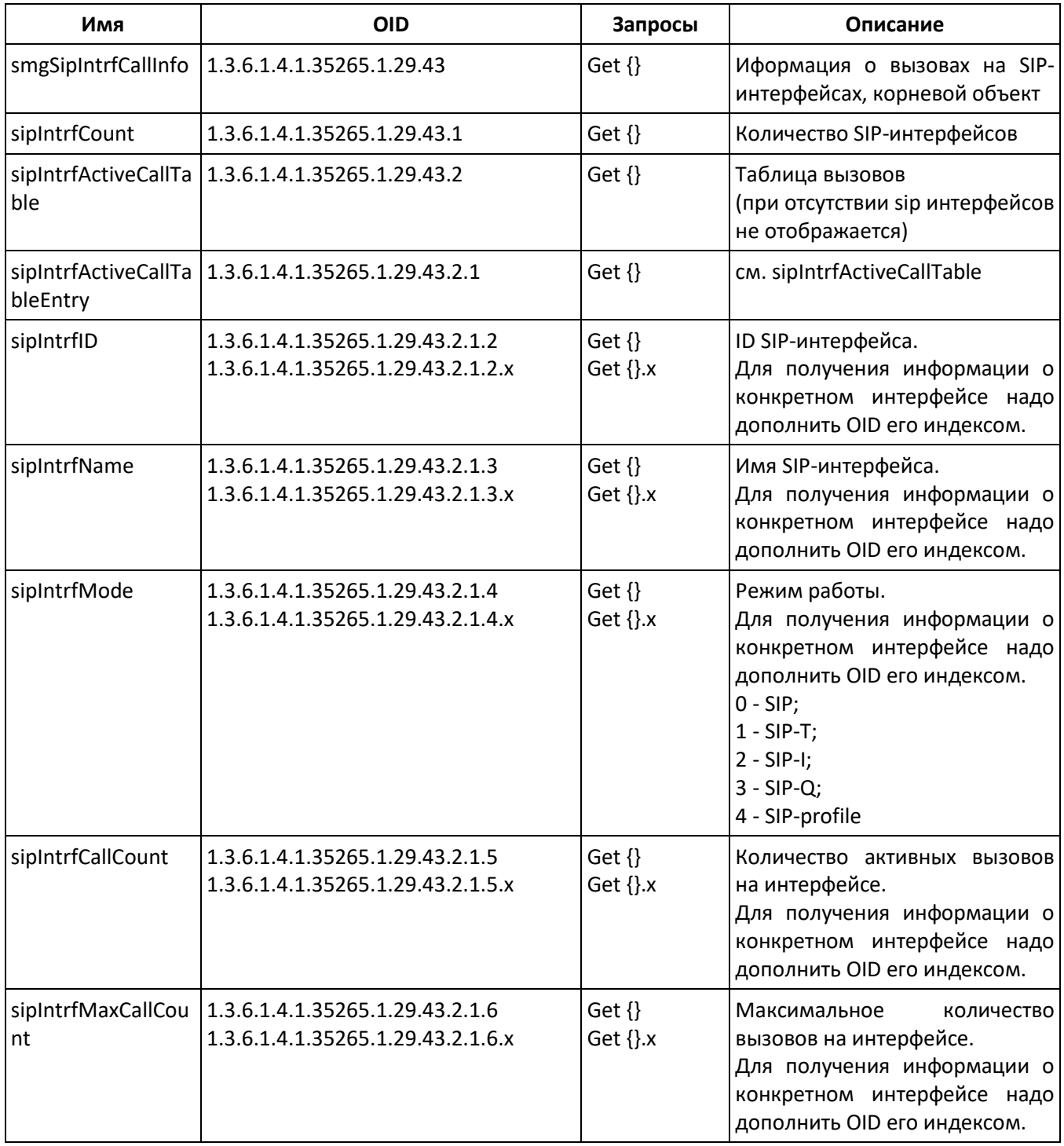

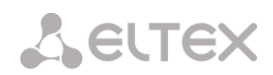

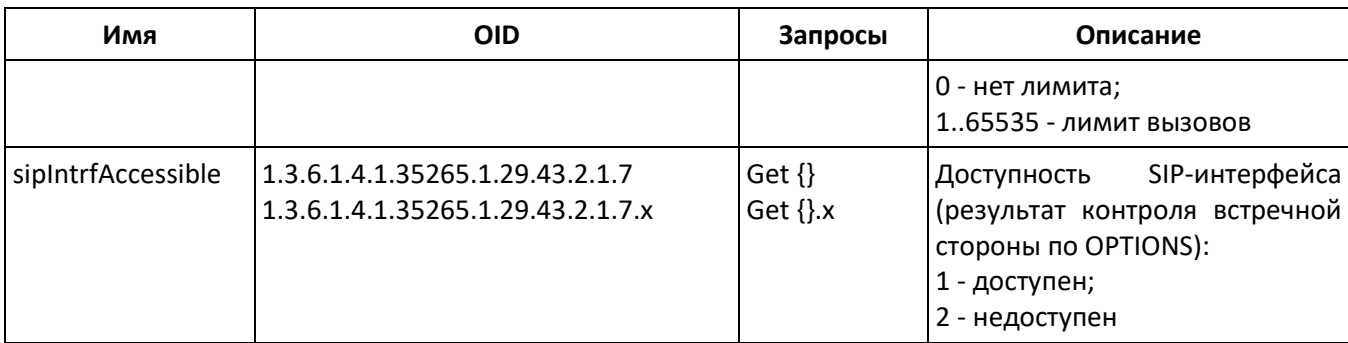

#### Мониторинг и конфигурирование SIP-абонентов (статических абонентов)

В описании функций мониторинга и конфигурирования команды вызова утилит SNMP будут представлены следующими скриптами для краткости и наглядности изложения:

Скрипт swalk, реализующий чтение значений: #!/bin/bash /usr/bin/snmpwalk -v2c -c public -m +ELTEX-SMG 192.0.2.1 "\$@"

Скрипт sset, реализующий установку значений: #!/bin/bash /usr/bin/snmpset -v2c -c private -m +ELTEX-SMG 192.0.2.1 "\$@"

#### Мониторинг

Мониторинг абонента или группы статических абонентов может осуществляться несколькими способами:

- 1) По индексу или ID абонента;
- 2) По плану нумерации и полному номеру абонента;
- 3) По плану нумерации и частичному номеру абонента.

Для осуществления мониторинга:

- 1) Сбросить статус поиска;
- 2) Задать критерии поиска (опционально);
- 3) Отобразить информацию.

### Пример поиска по индексу

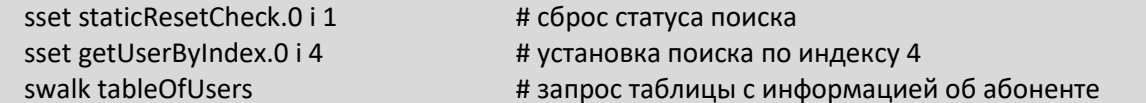

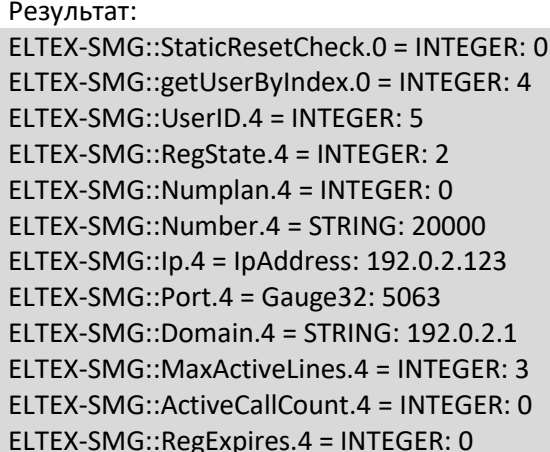

ELTEX-SMG::TableOfUsersEntry.12.4 = INTEGER: 0 ELTEX-SMG::TableOfUsersEntry.13.4 = INTEGER: -1 ELTEX-SMG::TableOfUsersEntry.14.4 = INTEGER: -1 ELTEX-SMG::TableOfUsersEntry.15.4 = INTEGER: -1 ELTEX-SMG::TableOfUsersEntry.16.4 = INTEGER: -1

## Пример поиска по плану нумерации и номеру

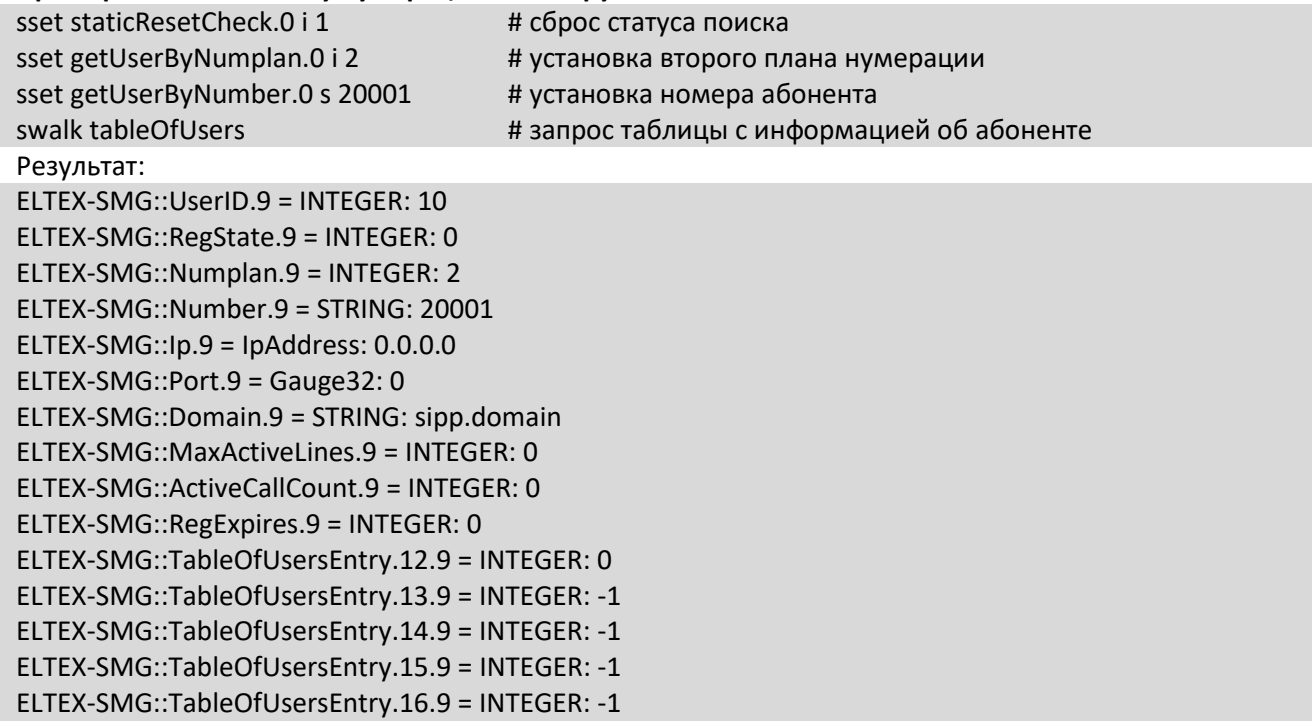

#### Пример поиска по плану нумерации и частичному номеру

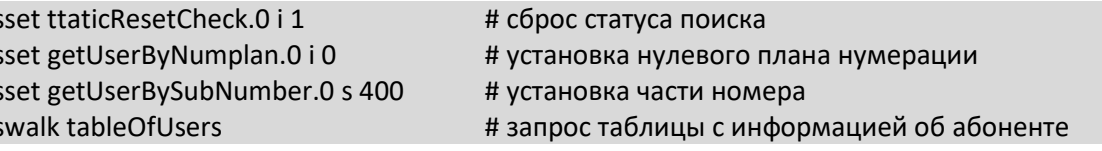

#### Результат:

ELTEX-SMG::UserID.0 = INTEGER: 1 ELTEX-SMG::UserID.1 = INTEGER: 2 ELTEX-SMG::UserID.2 = INTEGER: 3 ELTEX-SMG::RegState.0 = INTEGER: 1 ELTEX-SMG::RegState.1 = INTEGER: 1 ELTEX-SMG::RegState.2 = INTEGER: 0 ELTEX-SMG::Numplan.0 = INTEGER: 0 ELTEX-SMG::Numplan.1 = INTEGER: 0 ELTEX-SMG::Numplan.2 = INTEGER: 0  $ELTEX-SMG::Number.0 = STRING: 40010$ ELTEX-SMG::Number.1 = STRING: 40011 ELTEX-SMG::Number.2 = STRING: 40012 ELTEX-SMG::lp.0 = lpAddress: 192.0.2.21 ELTEX-SMG::lp.1 = lpAddress: 192.0.2.21 ELTEX-SMG::lp.2 = lpAddress:  $0.0.0.0$ ELTEX-SMG::Port.0 = Gauge32: 23943 ELTEX-SMG::Port.1 = Gauge32: 23943

ELTEX-SMG::Port.2 = Gauge32: 0 ELTEX-SMG::Domain.0 = STRING: 192.0.2.1 ELTEX-SMG::Domain.1 = STRING: 192.0.2.1 ELTEX-SMG::Domain.2 = STRING: ELTEX-SMG::MaxActiveLines.0 = INTEGER: -1 ELTEX-SMG::MaxActiveLines.1 = INTEGER: 4 ELTEX-SMG::MaxActiveLines.2 = INTEGER: 6 ELTEX-SMG::ActiveCallCount.0 = INTEGER: -1 ELTEX-SMG::ActiveCallCount.1 = INTEGER: 0 ELTEX-SMG::ActiveCallCount.2 = INTEGER: 0 ELTEX-SMG::RegExpires.0 = INTEGER: 118 ELTEX-SMG::RegExpires.1 = INTEGER: 91 ELTEX-SMG::RegExpires.2 = INTEGER: 0 ELTEX-SMG::TableOfUsersEntry.12.0 = INTEGER: 1 ELTEX-SMG::TableOfUsersEntry.12.1 = INTEGER: 0 ELTEX-SMG::TableOfUsersEntry.12.2 = INTEGER: 0 ELTEX-SMG::TableOfUsersEntry.13.0 = INTEGER: 2 ELTEX-SMG::TableOfUsersEntry.13.1 = INTEGER: -1 ELTEX-SMG::TableOfUsersEntry.13.2 = INTEGER: -1 ELTEX-SMG::TableOfUsersEntry.14.0 = INTEGER: 0 ELTEX-SMG::TableOfUsersEntry.14.1 = INTEGER: -1 ELTEX-SMG::TableOfUsersEntry.14.2 = INTEGER: -1 ELTEX-SMG::TableOfUsersEntry.15.0 = INTEGER: 0 ELTEX-SMG::TableOfUsersEntry.15.1 = INTEGER: -1 ELTEX-SMG::TableOfUsersEntry.15.2 = INTEGER: -1 ELTEX-SMG::TableOfUsersEntry.16.0 = INTEGER: 0 ELTEX-SMG::TableOfUsersEntry.16.1 = INTEGER: -1 ELTEX-SMG::TableOfUsersEntry.16.2 = INTEGER: -1

#### **Просмотр информации без использования поиска**

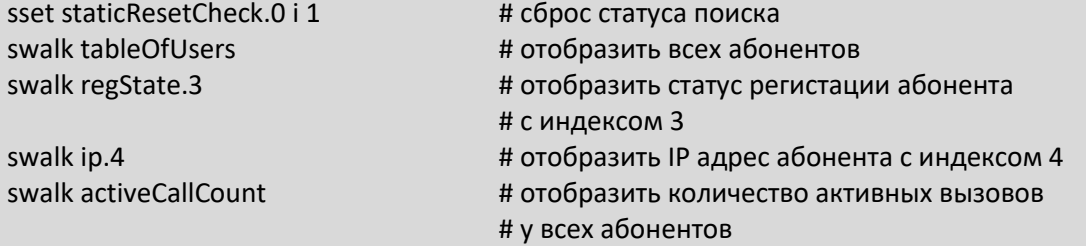

#### **Конфигурирование**

Конфигурирование подразумевает следующие операции над абонентами:

- 1. Просмотр настроек;
- 2. Редактирование настроек;
- 3. Создание нового абонента;
- 4. Удаление.

Для просмотра настроек:

- 1. Через поиск выбрать абонента для просмотра;
- 2. Выбрать режим конфигурирования просмотр;
- 3. Отобразить необходимые данные.

Для редактирования настроек:

- 1. Через поиск выбрать абонента для конфигурирования;
- 2. Выбрать режим конфигурирования редактирование;
- 3. Задать необходимые настройки;
- 4. Применить настройки.

Для создания нового абонента:

- 1. Выбрать режим конфигурирования создание;
- 2. Задать необходимые настройки нового абонента (как минимум номер);
- 3. Применить настройки.

Для удаления абонента:

- 1. Через поиск выбрать абонента для удаления;
- 2. Выбрать режим конфигурирования удаление;
- 3. Применить настройки.

При необходимости можно откатить неприменённые измения, работая в режимах добавления нового пользователя или редактирования настроек существующего.

# Удаление абонента необратимо, возможен только полный откат конфигурации через WEB или CLI.

#### Пример создания нового абонента

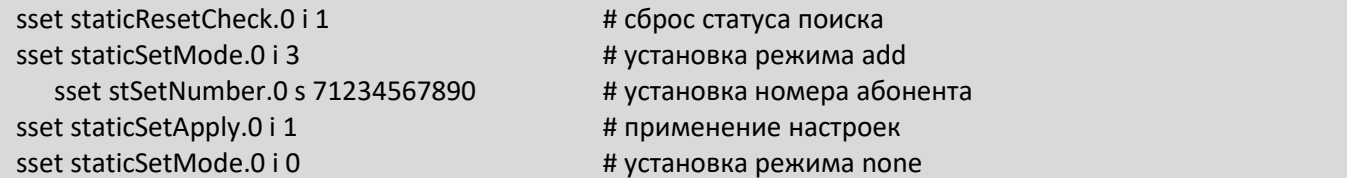

#### Пример просмотра настроек

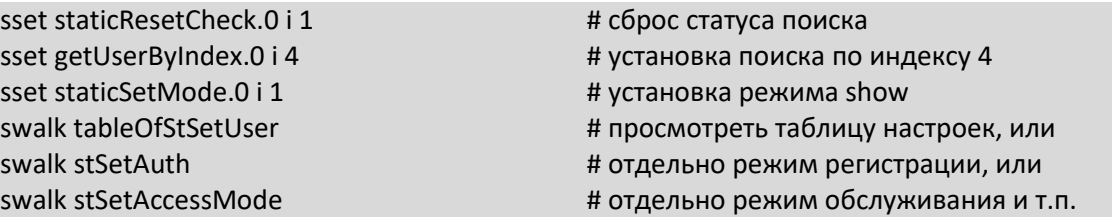

#### Пример редактирования настроек

sset staticResetCheck.0 i 1 sset getUserBvNumplan.0 i 0 sset getUserByNumber.0 s 71234567890 sset staticSetMode.0 i 2 sset stSetNumplan.0 i 1 sset stSetCliro.0 i 1 sset stSetAONtypeNumber.0 i 2 sset staticSetApply.0 i 1 sset staticSetMode.0 i 0

#### Пример удаления абонента

sset staticResetCheck.0 i 1 sset getUserByID.0 i 15 sset staticSetMode.0 i 4

#### # сброс статуса поиска

- # установка нулевого плана нумерации
- # установка номера абонента
- # установка режима set
- # сменить план нумерации на первый
- # подключить услугу CLIRO
- # установить тип номера AOH National
- # применение настроек
- # установка режима none

# # сброс статуса поиска # установка поиска по ID 15 # установка режима del

# sset staticSetApply.0 i 1  $#$  применение настроек

# режим none вручную ставить не требуется

Таблица М.8 – Мониторинг и конфигурирование SIP-абонентов (статических абонентов)

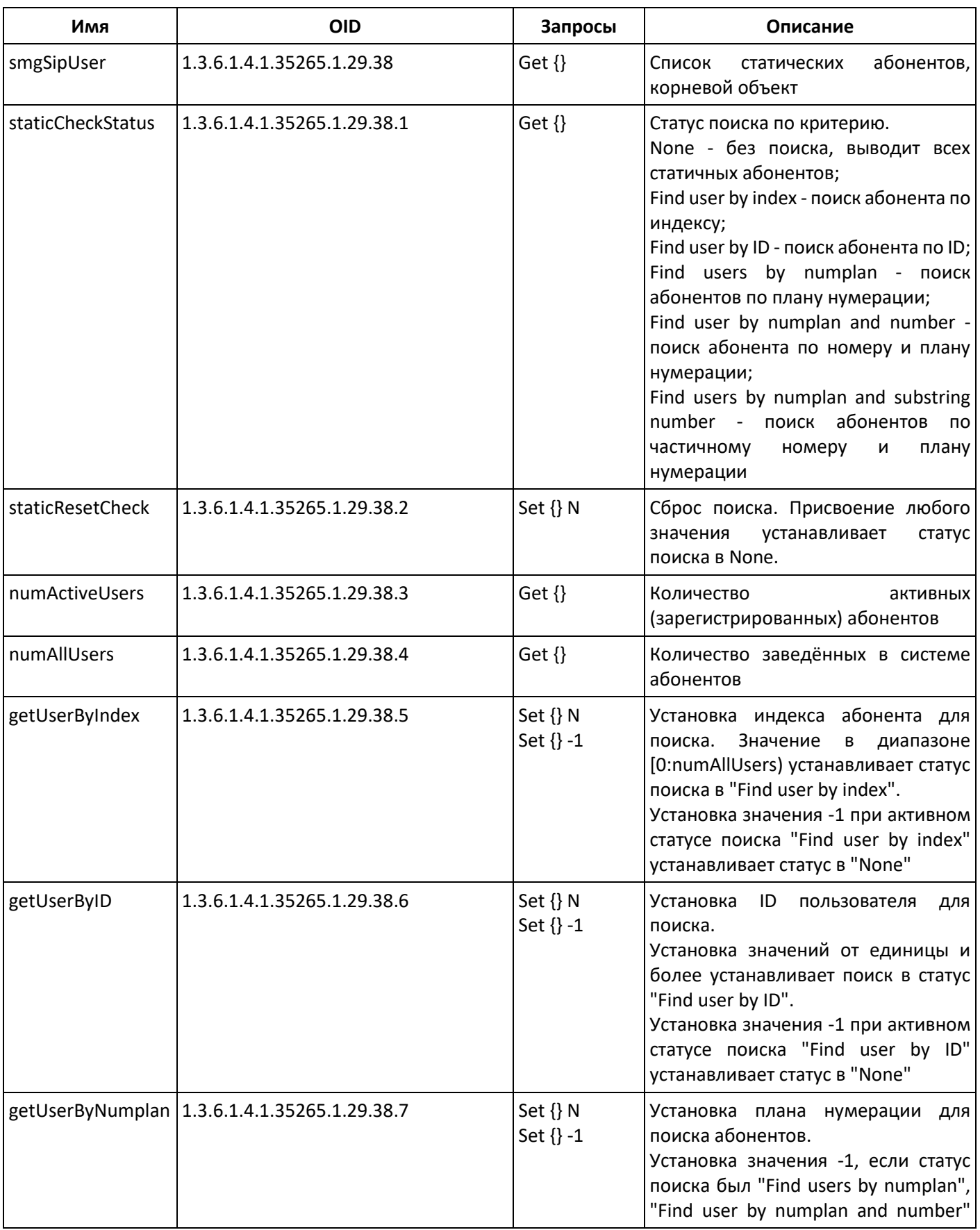

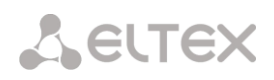

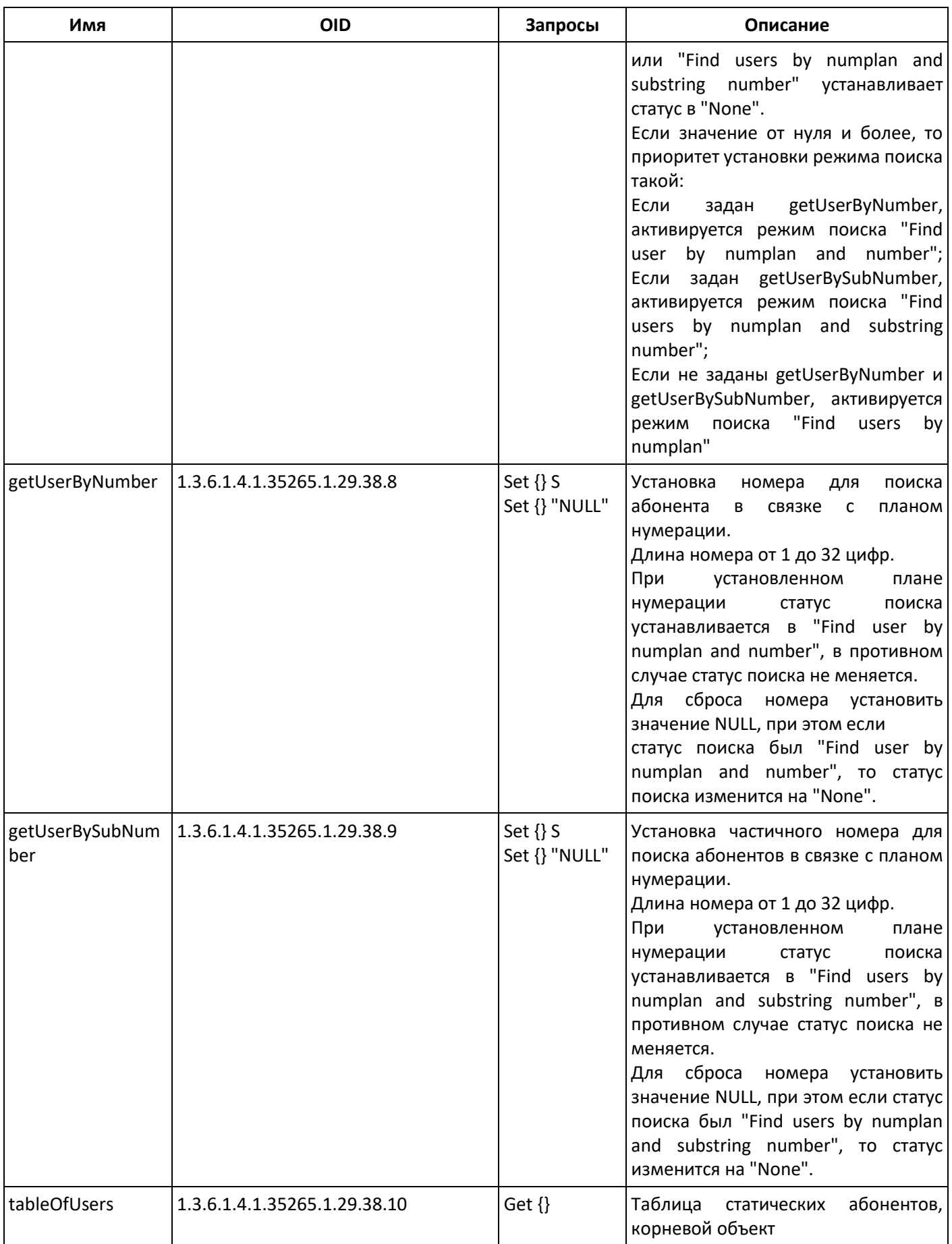

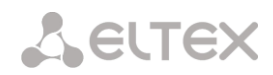

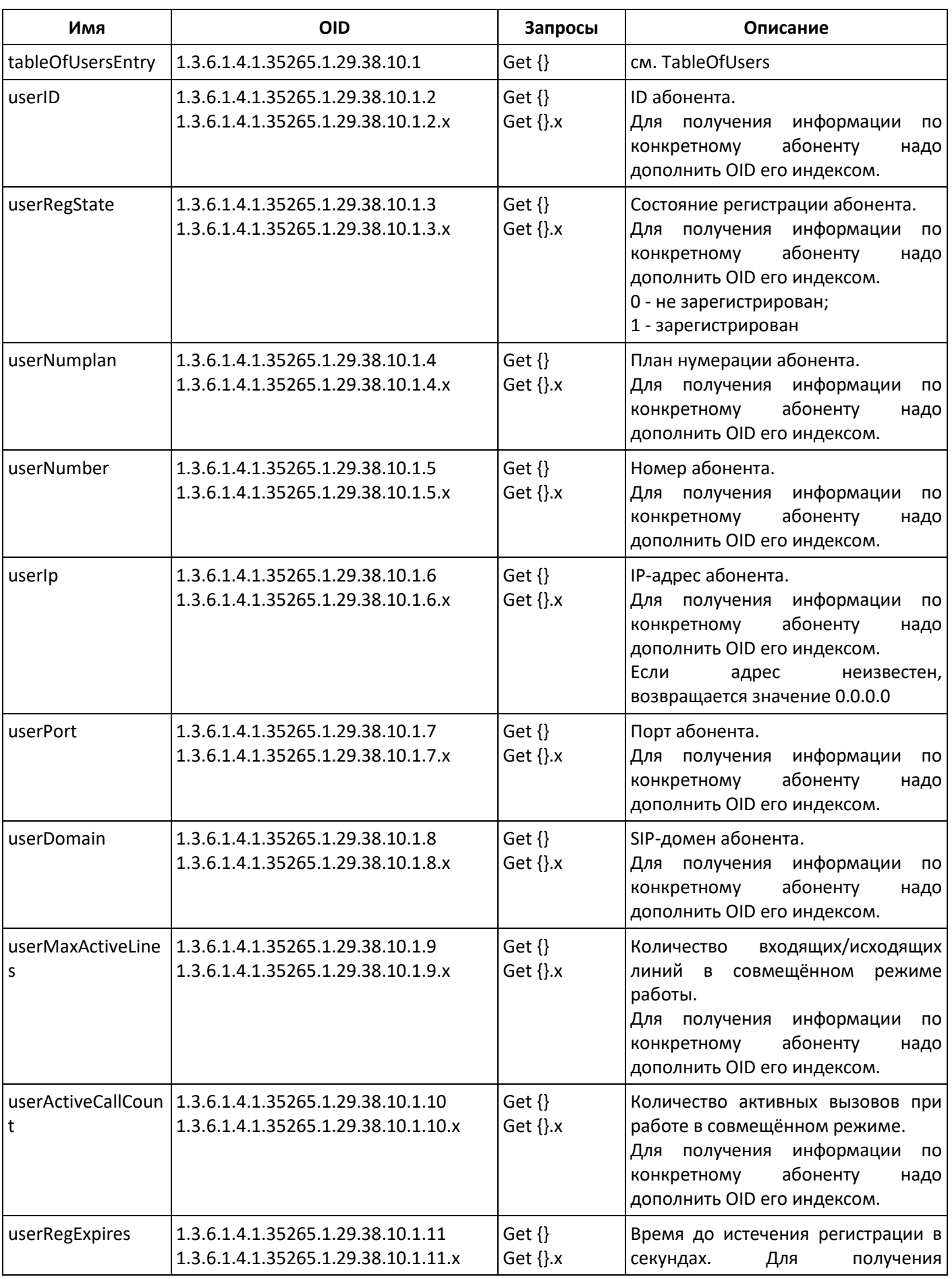

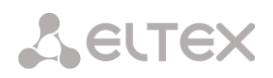

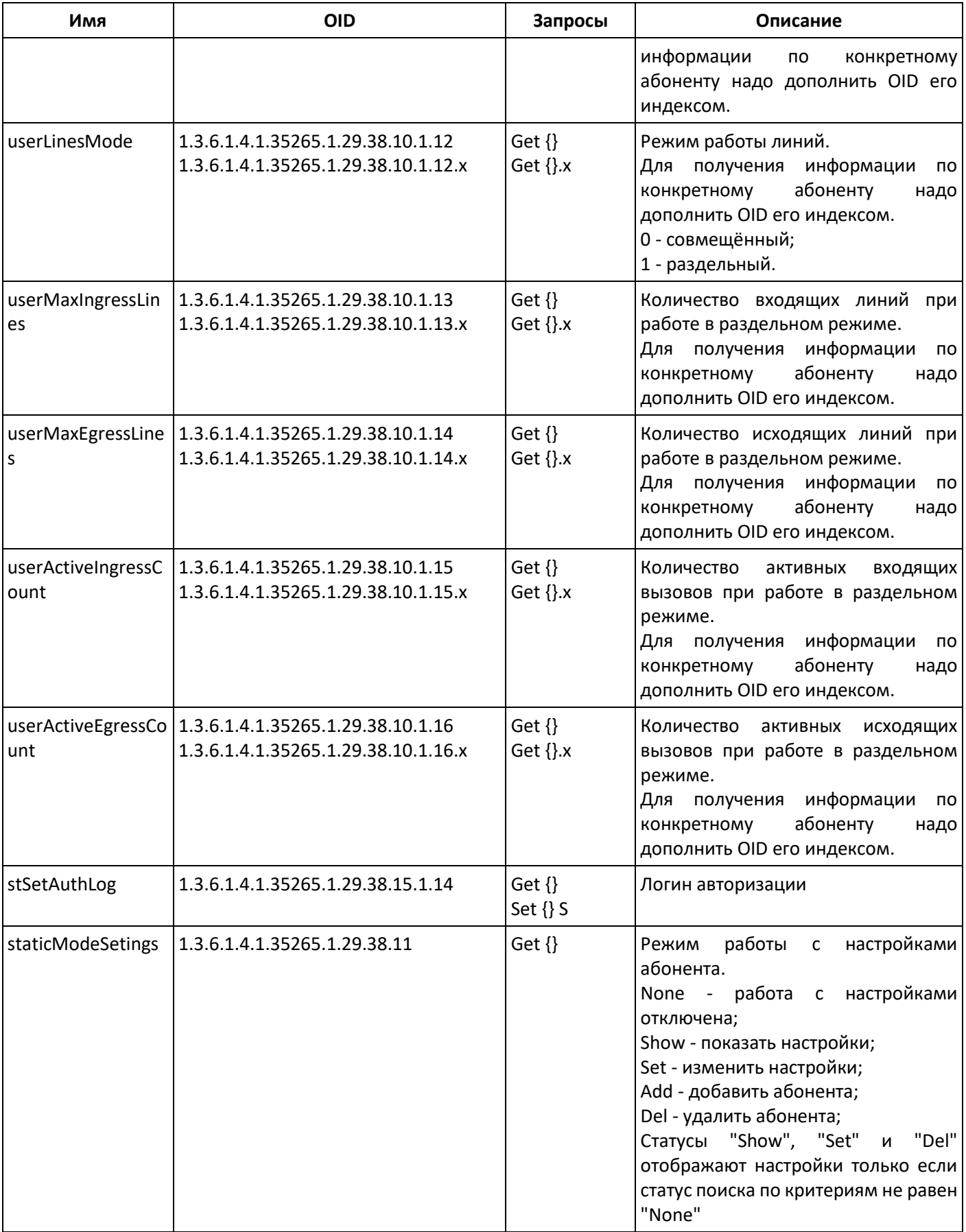

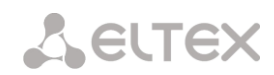

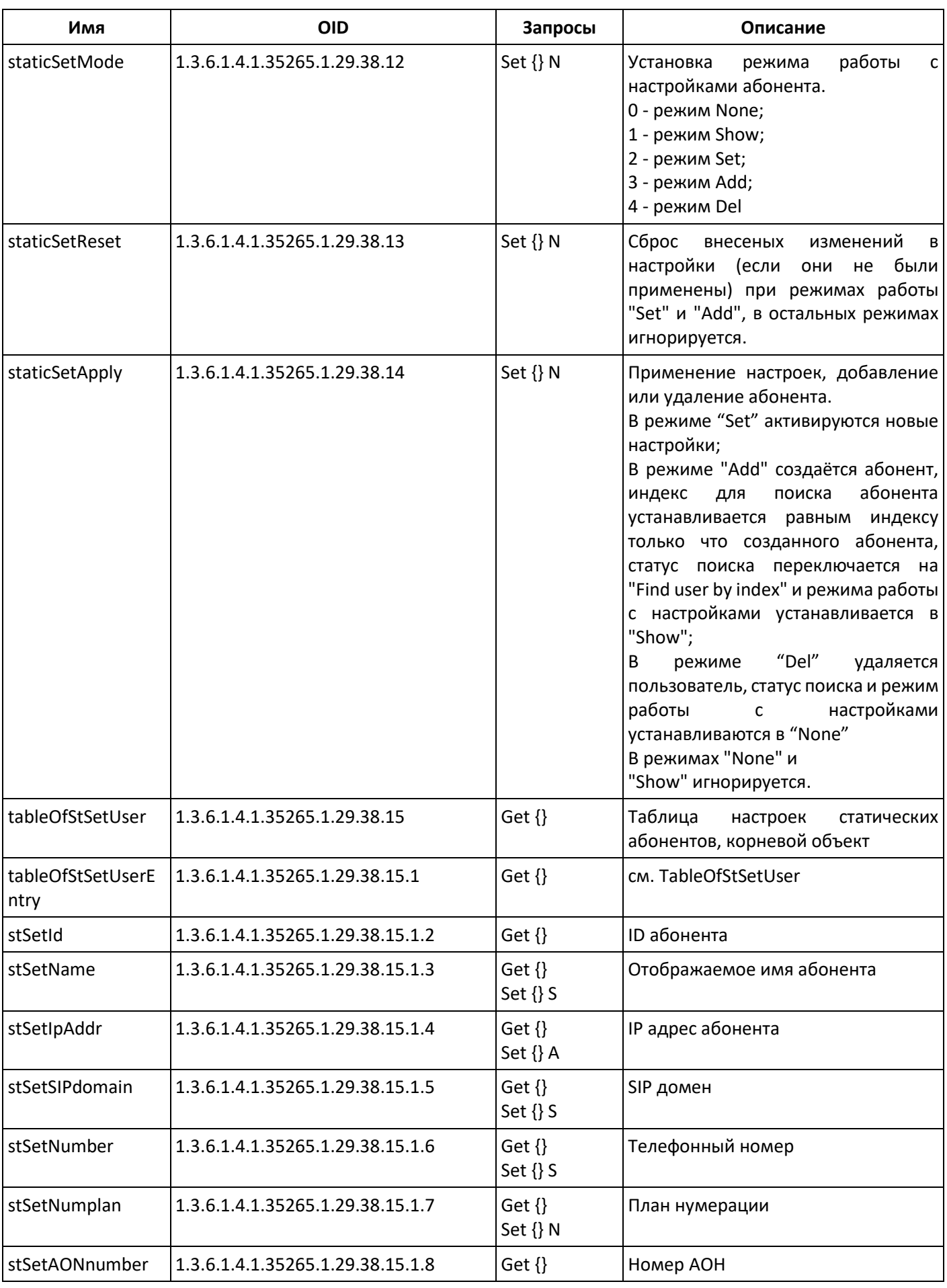

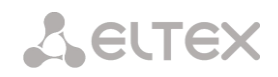

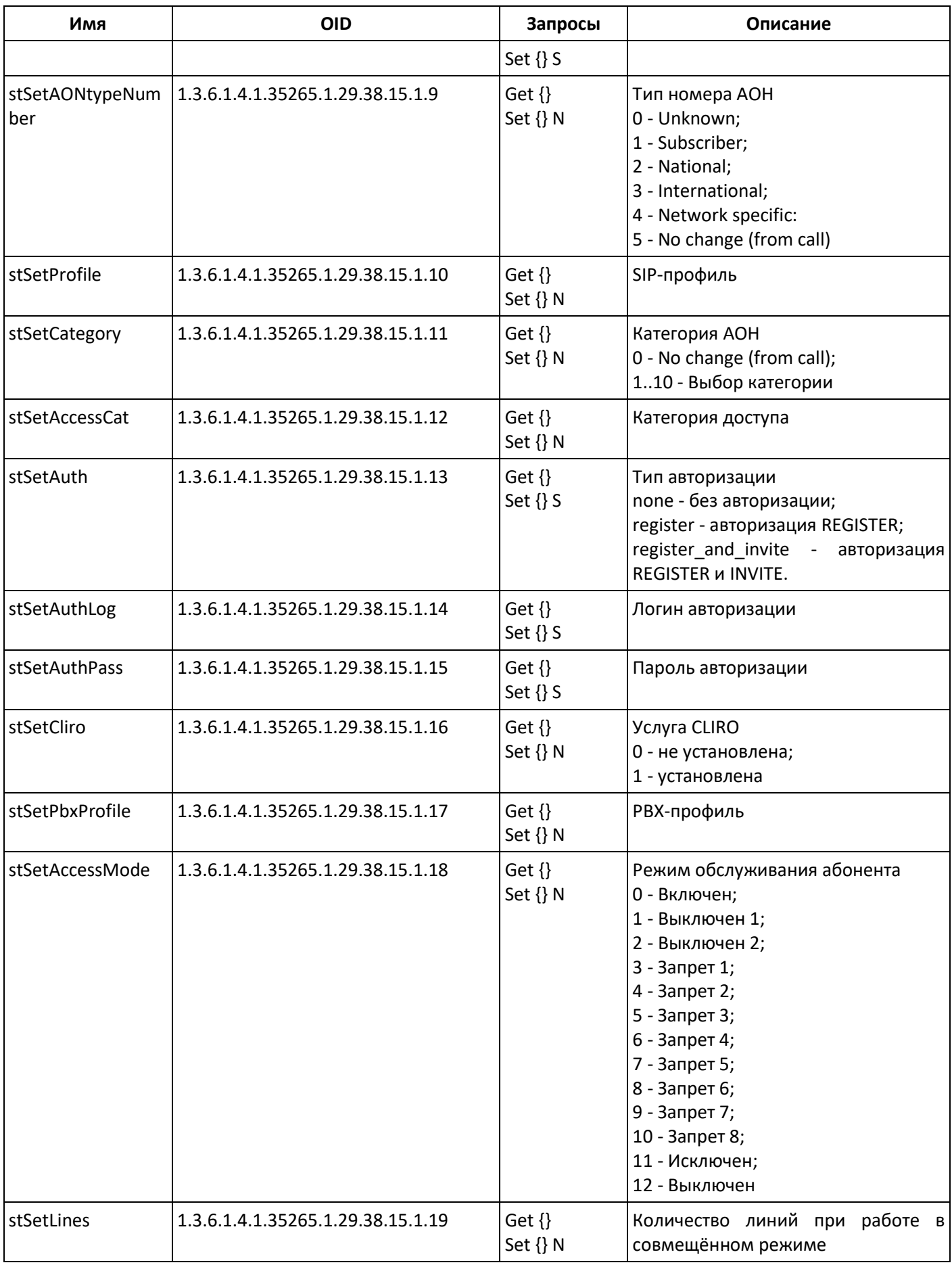

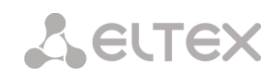

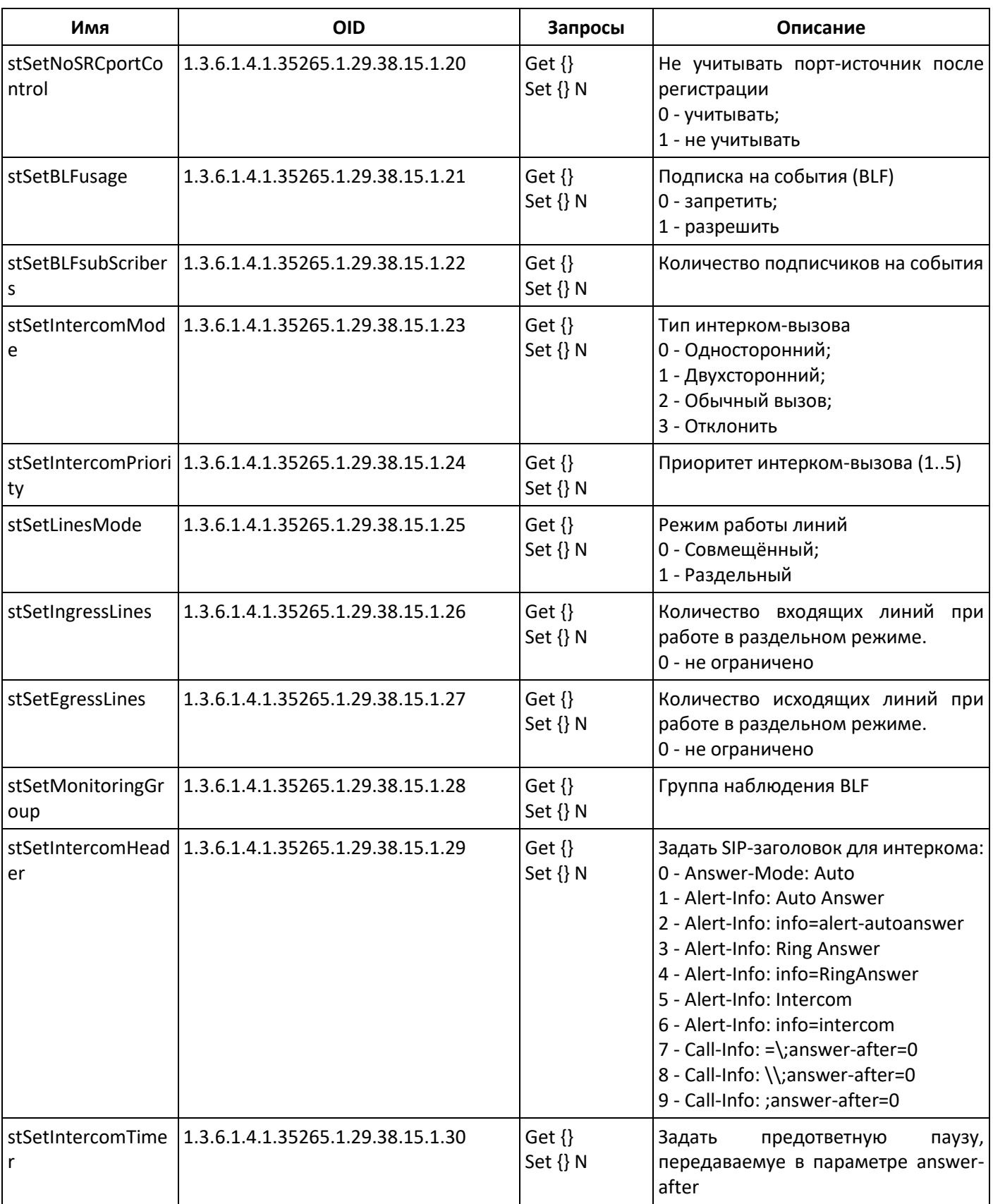

### Мониторинг и конфигурирование групп динамических абонентов

В описании функций мониторинга и конфигурирования команды вызова утилит SNMP будут представлены следующими скриптами для краткости и наглядности изложения:

```
Скрипт swalk, реализующий чтение значений:
#!/bin/bash
/usr/bin/snmpwalk -v2c -c public -m +ELTEX-SMG 192.0.2.1 "$@"
```
Скрипт sset, реализующий установку значений: #!/bin/bash /usr/bin/snmpset-v2c-c private-m +ELTEX-SMG 192.0.2.1 "\$@"

### Мониторинг

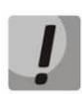

При поиске динамических абонентов будут отображаться только зарегистрированные абоненты.

Мониторинг динамического абонента может осуществляться несколькими способами:

- 1. По группе и индексу абонента;
- 2. По ID абонента:
- 3. По плану нумерации и полному номеру абонента;
- 4. По плану нумерации и частичному номеру абонента.

Для осуществления мониторинга:

- 5. Сбросить статус поиска:
- 6. Задать критерии поиска (опционально);
- 7. Отобразить информацию.

# Пример поиска по индексу

sset groupResetCheck.0 i 1 sset getGroupByIndex.0 i 0 sset getGroupUserByIndex.0 i 4 swalk tableOfGroupUsers

# сброс статуса поиска # выбор нулевой группы # установка поиска по индексу 4 # запрос таблицы с информацией об абоненте

#### Результат:

ELTEX-SMG::GroupUserID.0.4 = INTEGER: 4 ELTEX-SMG::RegState.0.4 = INTEGER: 1 ELTEX-SMG::Numplan.0.4 = INTEGER: 0 ELTEX-SMG::Number.0.4 = STRING: 240011 ELTEX-SMG::lp.0.4 = lpAddress: 192.0.2.32 ELTEX-SMG::Port.0.4 = Gauge32: 5060 ELTEX-SMG::Domain.0.4 = STRING: dynsmg ELTEX-SMG::MaxActiveLines.0.4 = INTEGER: -1 ELTEX-SMG::ActiveCallCount.0.4 = INTEGER: -1 ELTEX-SMG::RegExpires.0.4 = INTEGER: 55 ELTEX-SMG::TableOfGroupUsersEntry.13.0.4 = INTEGER: 1 ELTEX-SMG::TableOfGroupUsersEntry.14.0.4 = INTEGER: 3 ELTEX-SMG::TableOfGroupUsersEntry.15.0.4 = INTEGER: 4 ELTEX-SMG::TableOfGroupUsersEntry.16.0.4 = INTEGER: 0 ELTEX-SMG::TableOfGroupUsersEntry.17.0.4 = INTEGER: 0
# **Пример поиска по ID абонента** sset groupResetCheck.0 i 1 # сброс статуса поиска sset getGroupUserByID.0 i 2 # установка ID абонента swalk tableOfGroupUsers **# запрос таблицы с информацией об абоненте Пример поиска по плану нумерации и частичному номеру** sset groupResetCheck.0 i 1 # сброс статуса поиска sset getGroupUserByNumplan.0 i 0 # установка нулевого плана нумерации sset getGroupUserBySubNumber.0 s 24001 # установка части номера swalk tableOfGroupUsers **# запрос таблицы с информацией об абоненте**

## **Результат:**

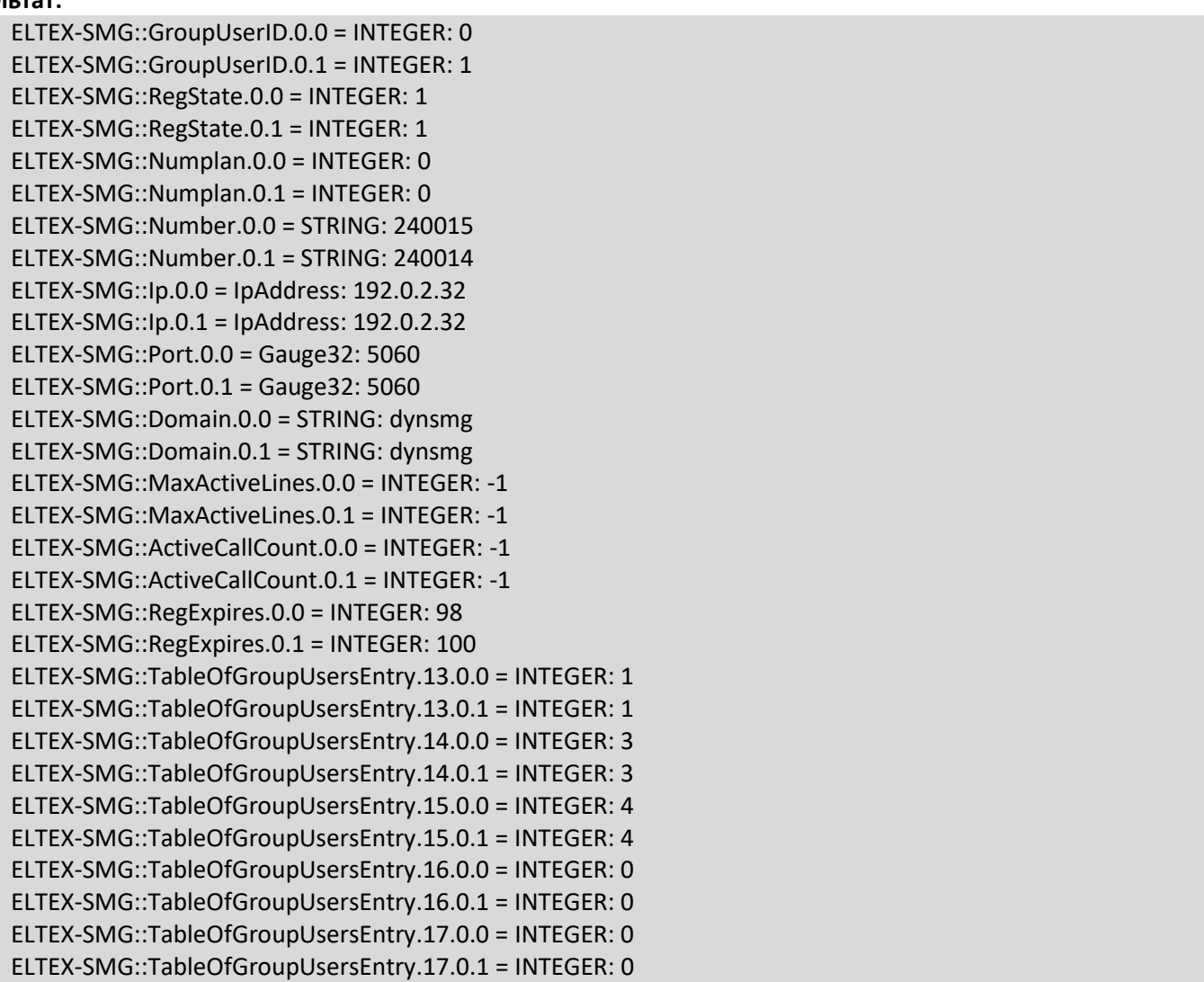

### **Просмотр информации без использования поиска**

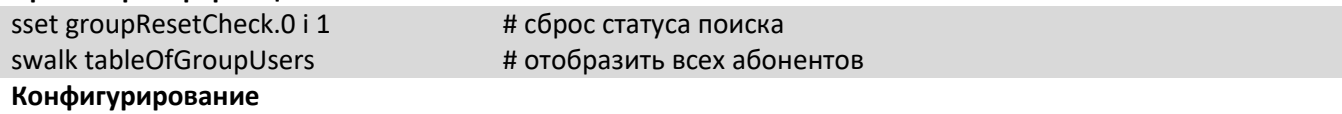

Конфигурирование подразумевает следующие операции над группами динамических абонентов:

- 1. Просмотр настроек;
- 2. Редактирование настроек;
- 3. Создание нового абонента;
- 4. Удаление.

Для просмотра настроек:

- 1. Задать группу по индексу или ID;
- 2. Выбрать режим конфигурирования просмотр;
- 3. Отобразить необходимые данные.

Для редактирования настроек:

- 1. Задать группу по индексу или ID;
- 2. Выбрать режим конфигурирования редактирование;
- 3. Задать необходимые настройки;
- 4. Применить настройки.

Для создания новой группы:

- 1. Выбрать режим конфигурирования создание;
- 2. Задать необходимые настройки новой группы;
- 3. Применить настройки.

Для удаления группы:

- 1. Задать группу по индексу или ID;
- 2. Выбрать режим конфигурирования удаление;
- 3. Применить настройки.

При необходимости можно откатить неприменённые измения, работая в режимах добавления группы или редактирования настроек существующей.

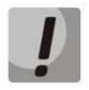

**Удаление группы необратимо, возможен только полный откат конфигурации через WEB или CLI.**

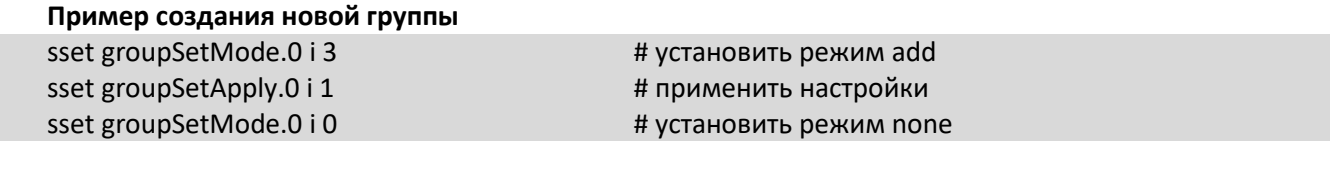

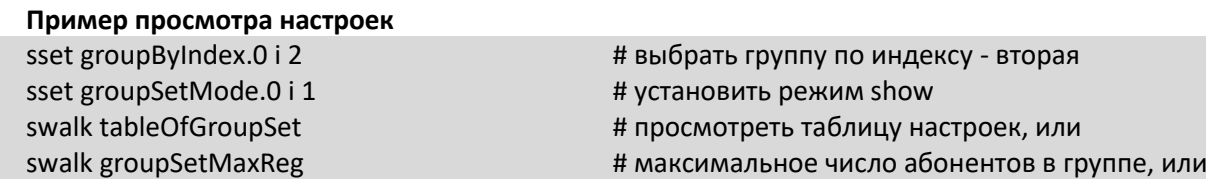

swalk groupSetName  $\qquad$   $\qquad$ 

#### **Пример редактирования настроек**

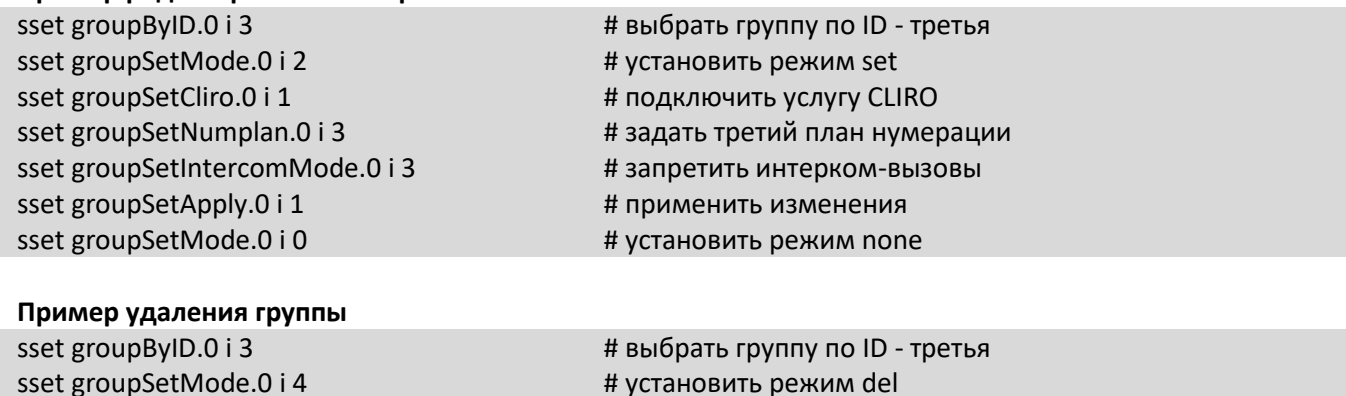

# sset groupSetApply.0 i 1  $#$  применить изменения

# режим none устанавливать вручную не нужно

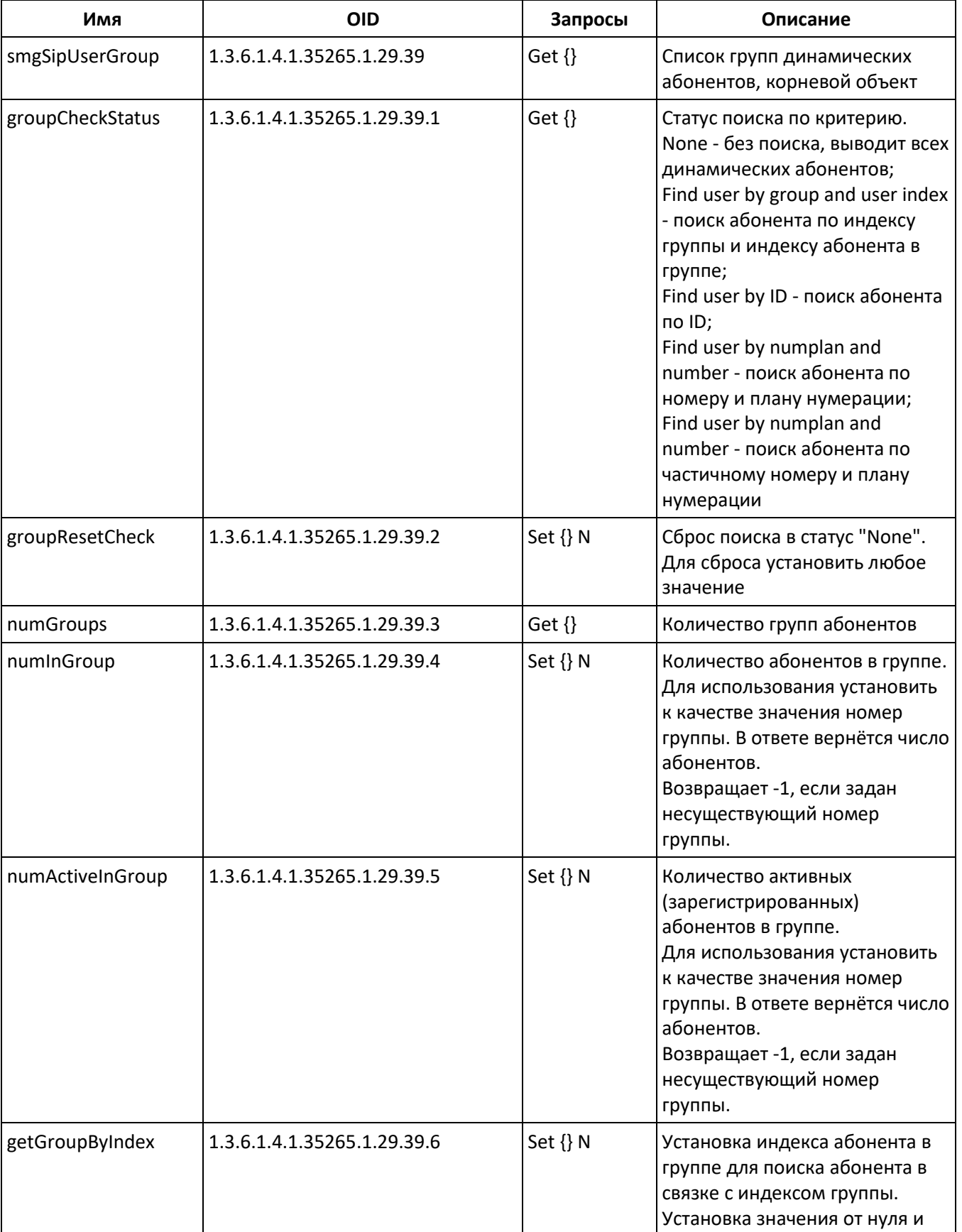

Таблица М.9 – Мониторинг и конфигурирование групп динамических абонентов

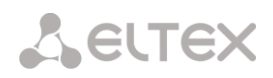

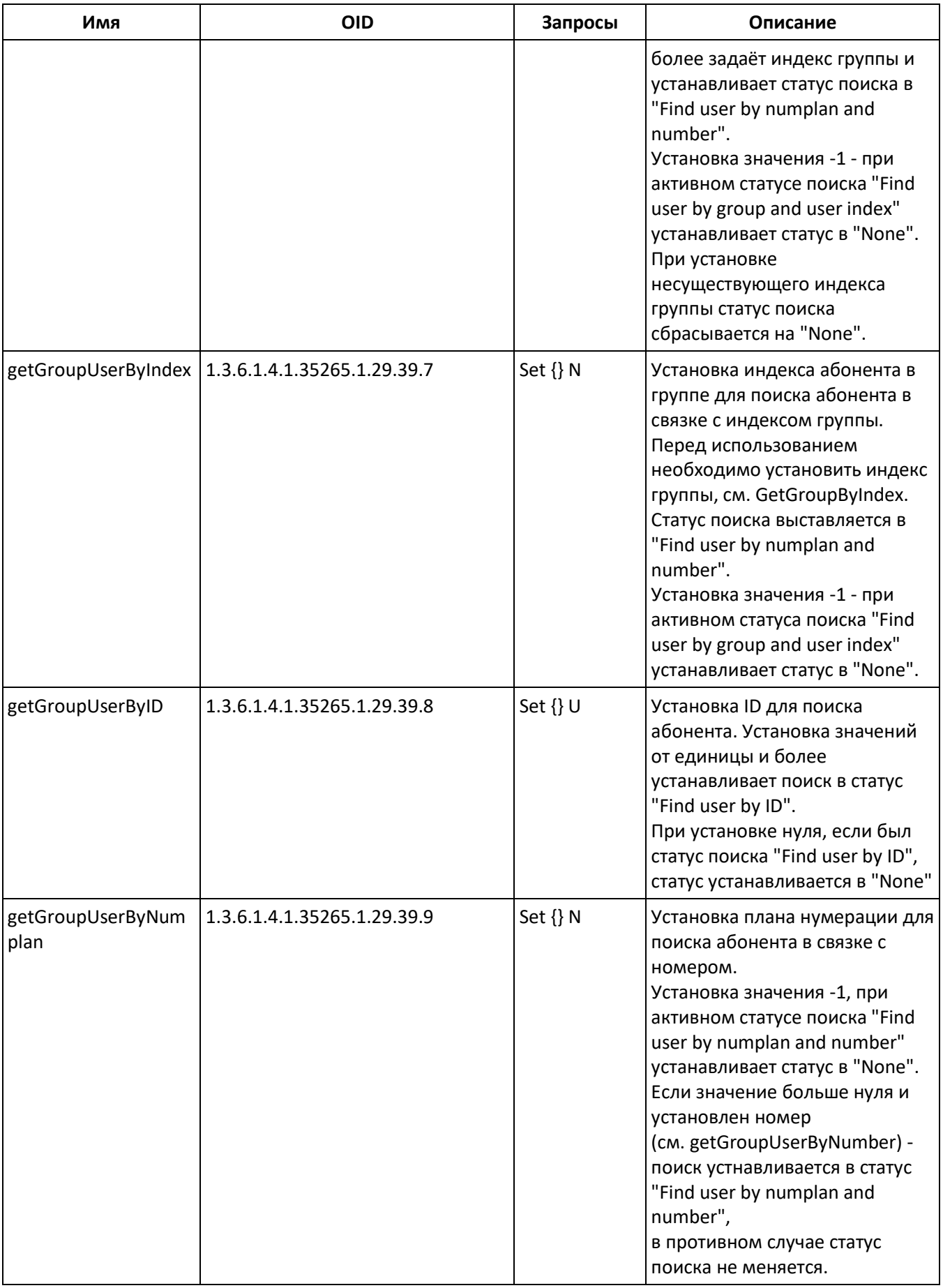

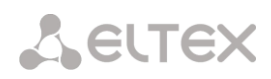

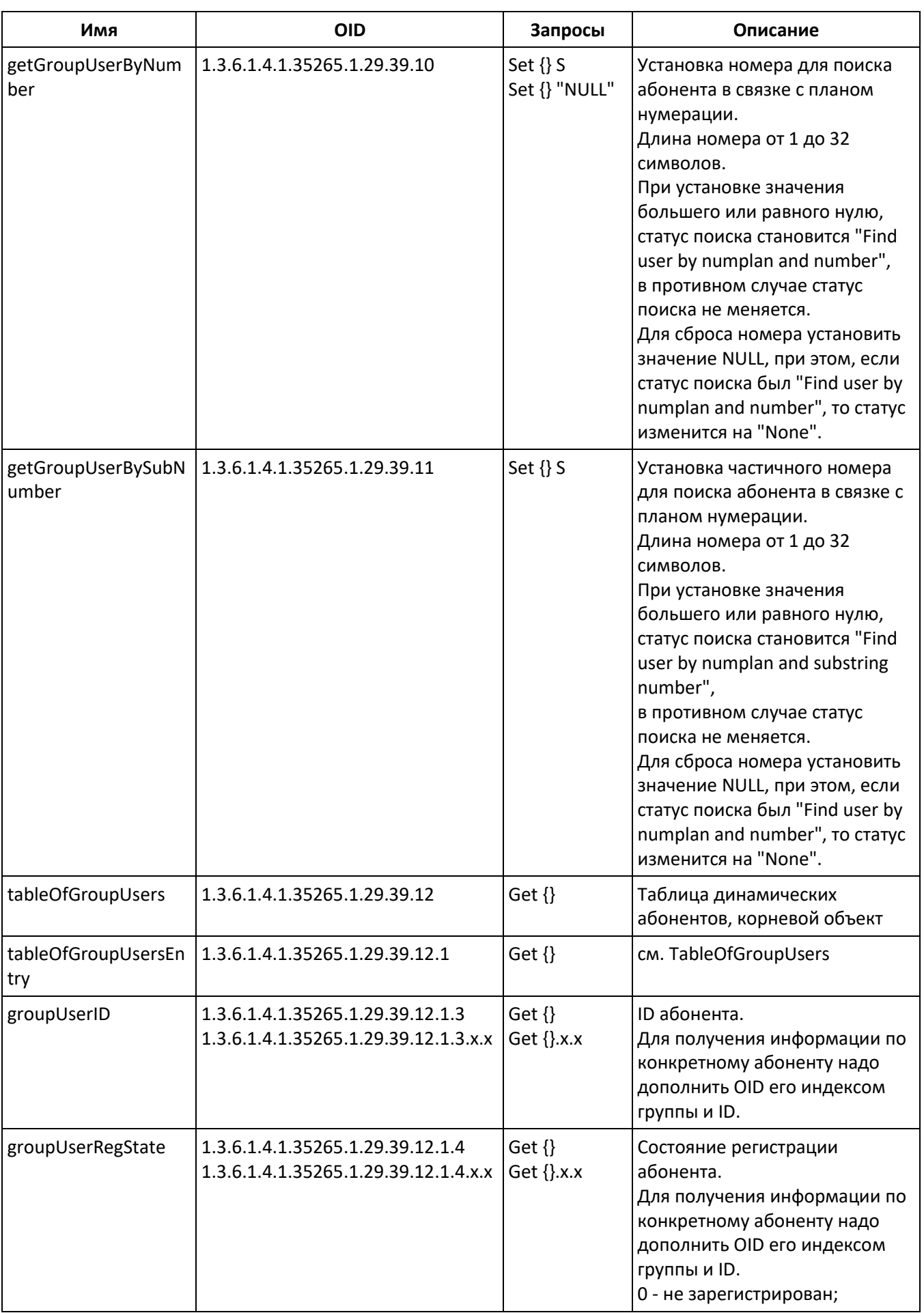

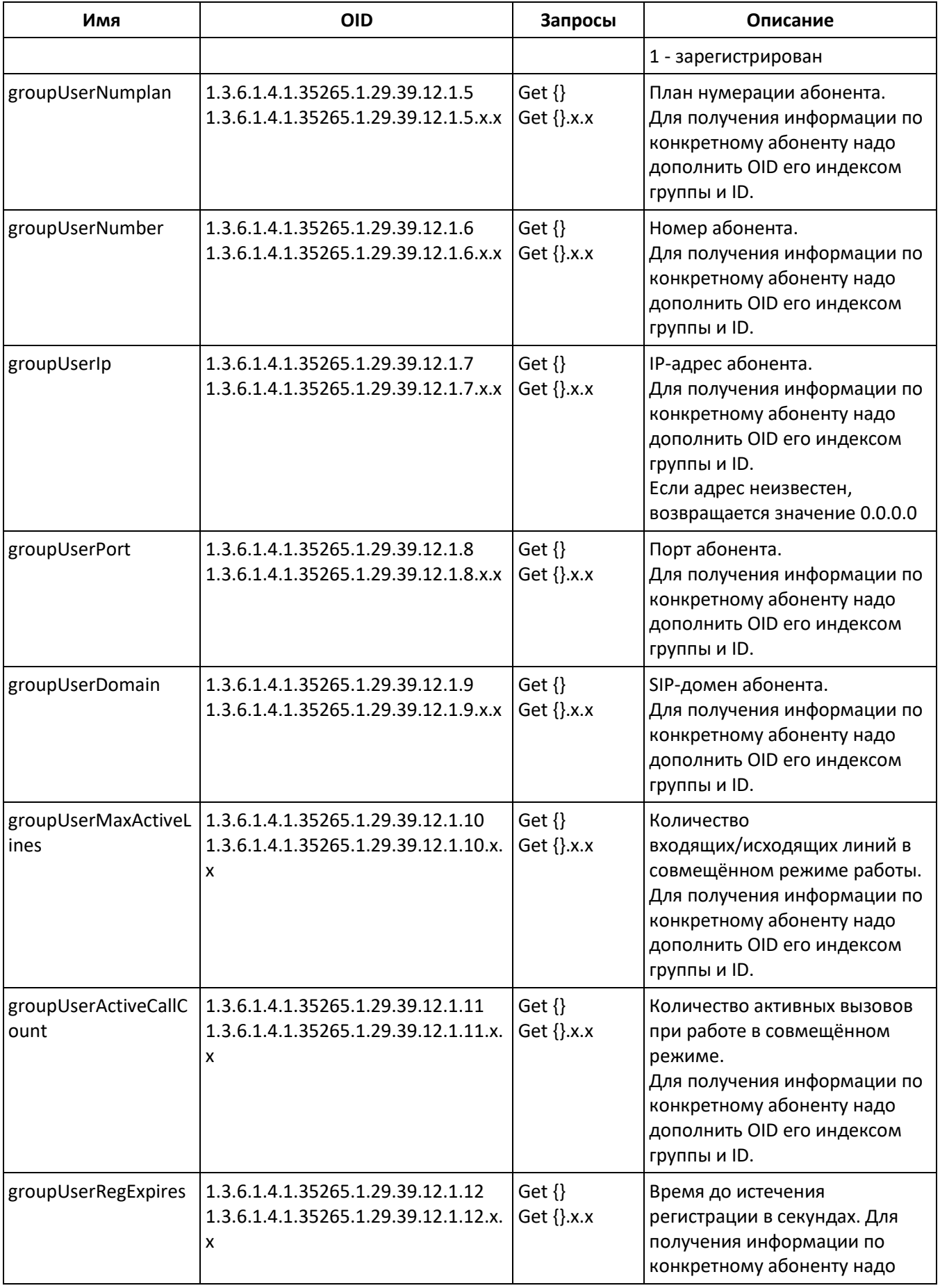

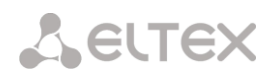

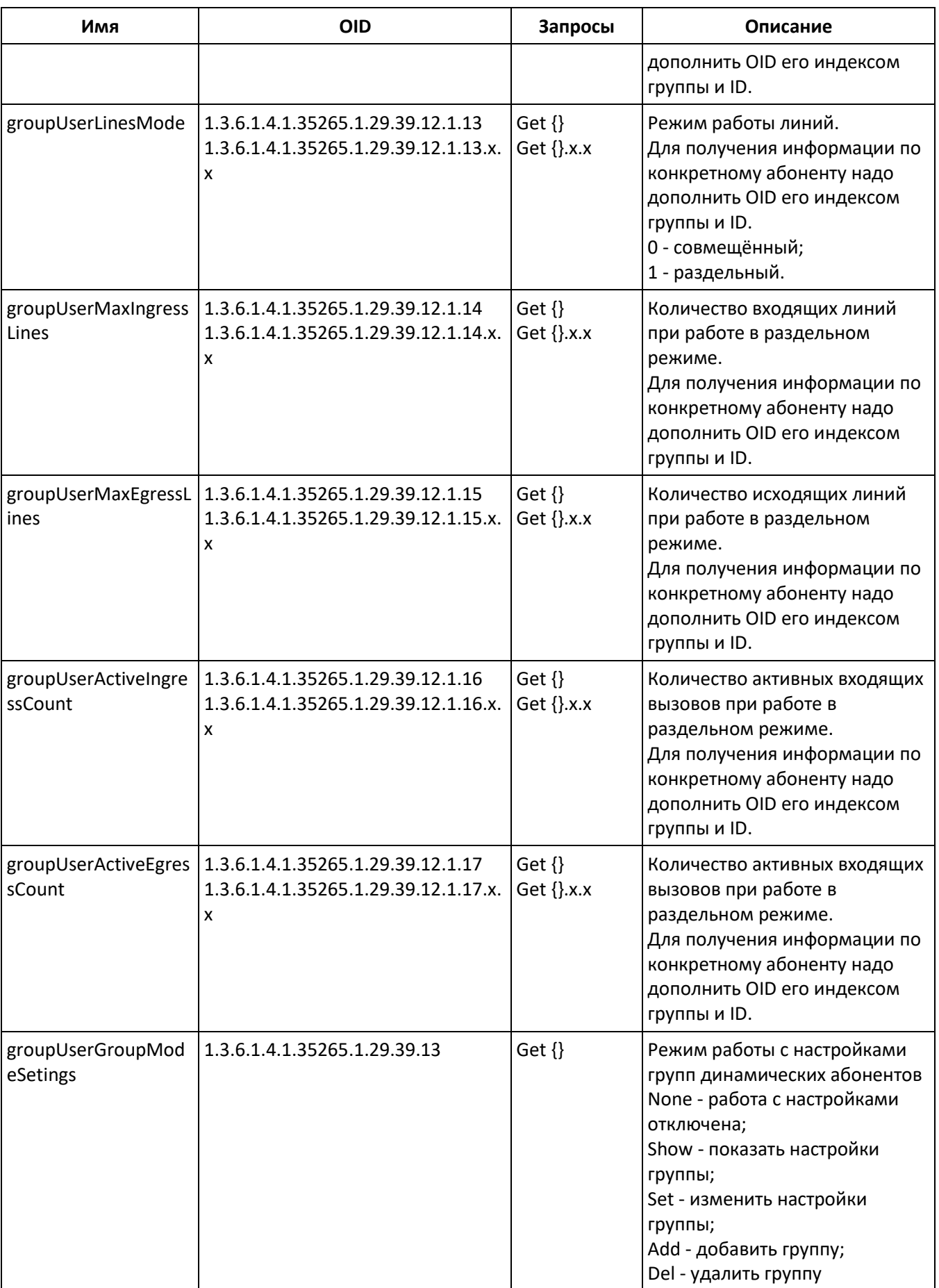

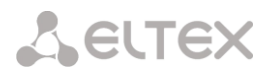

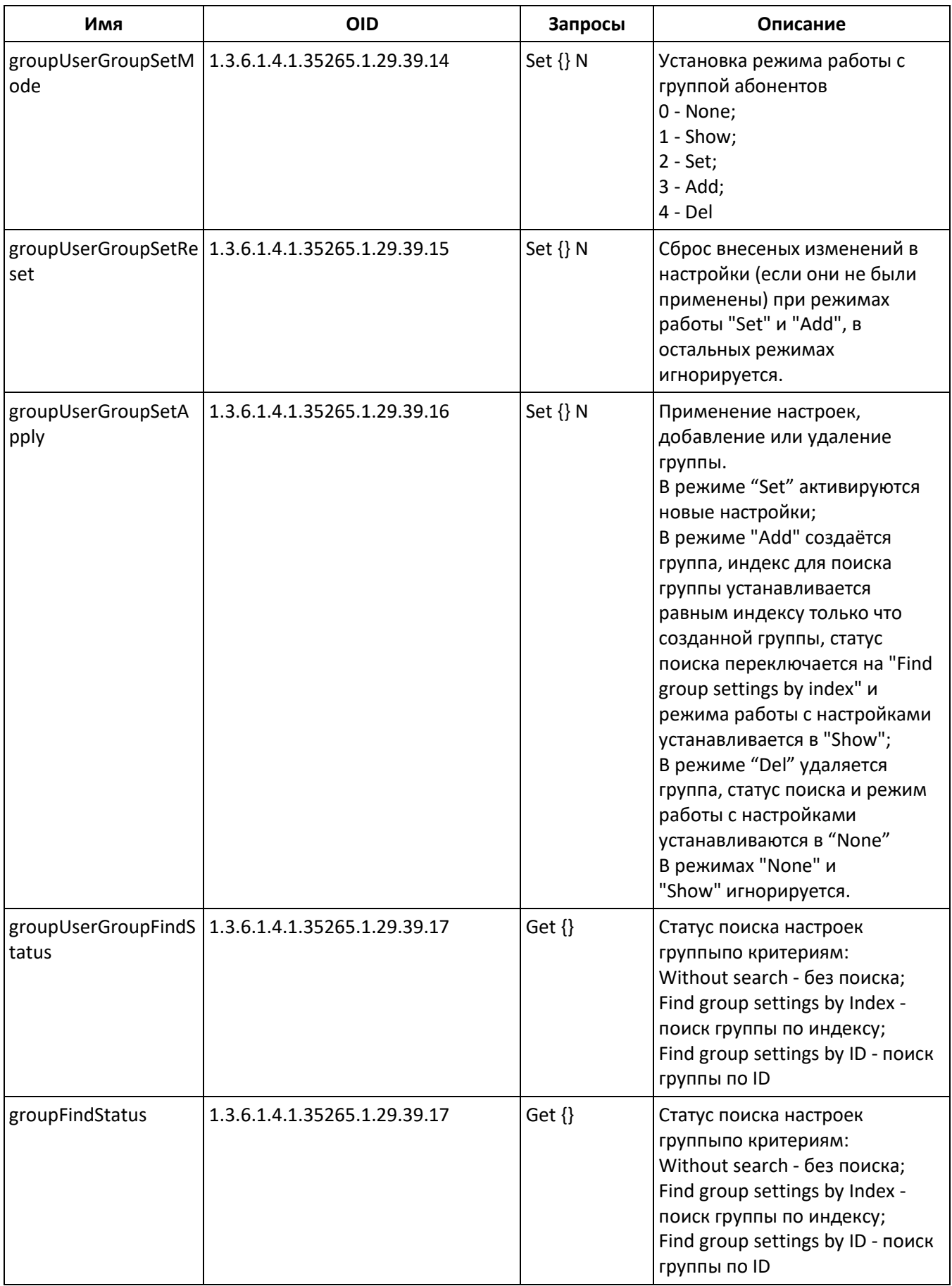

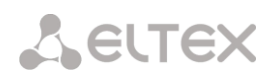

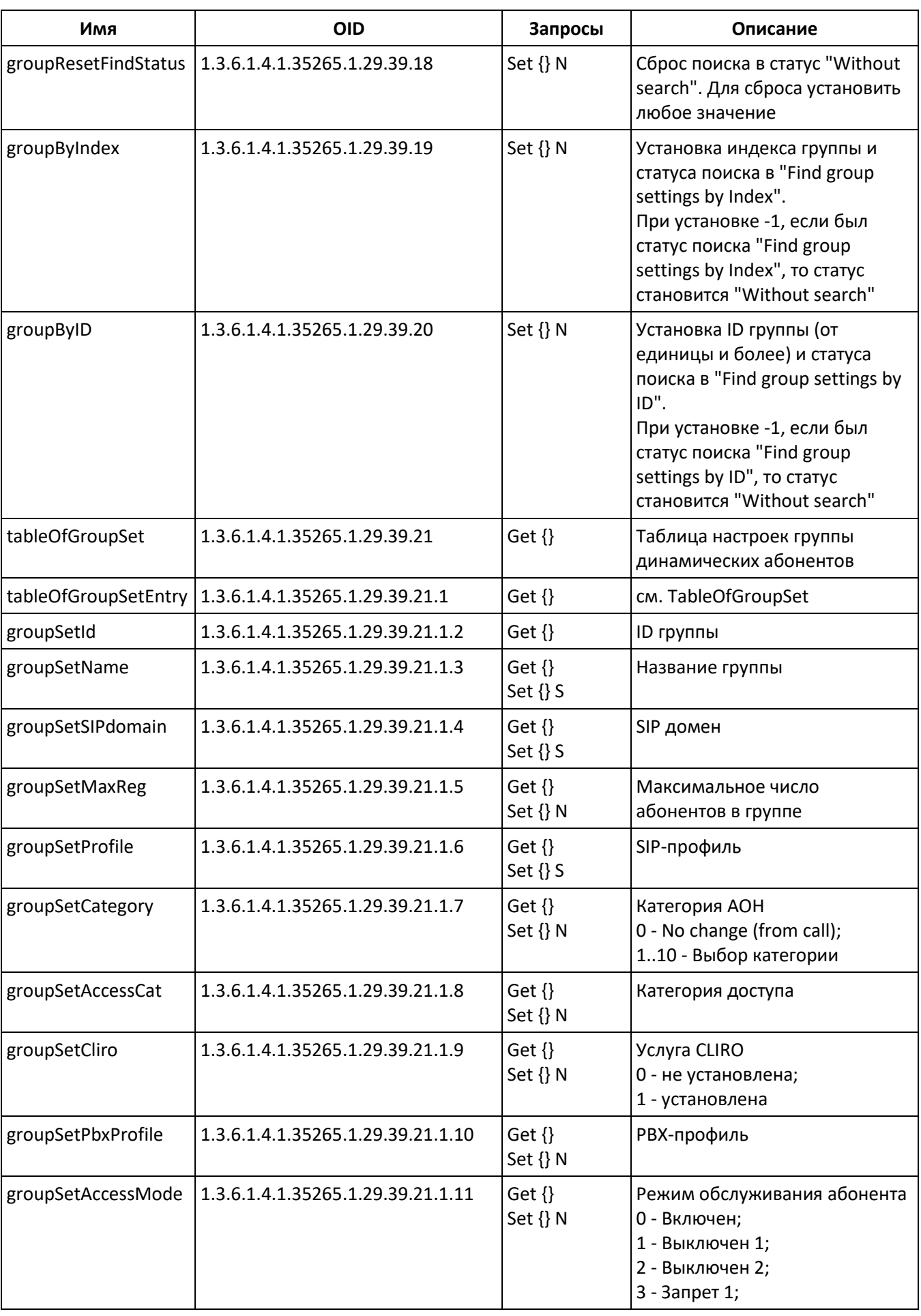

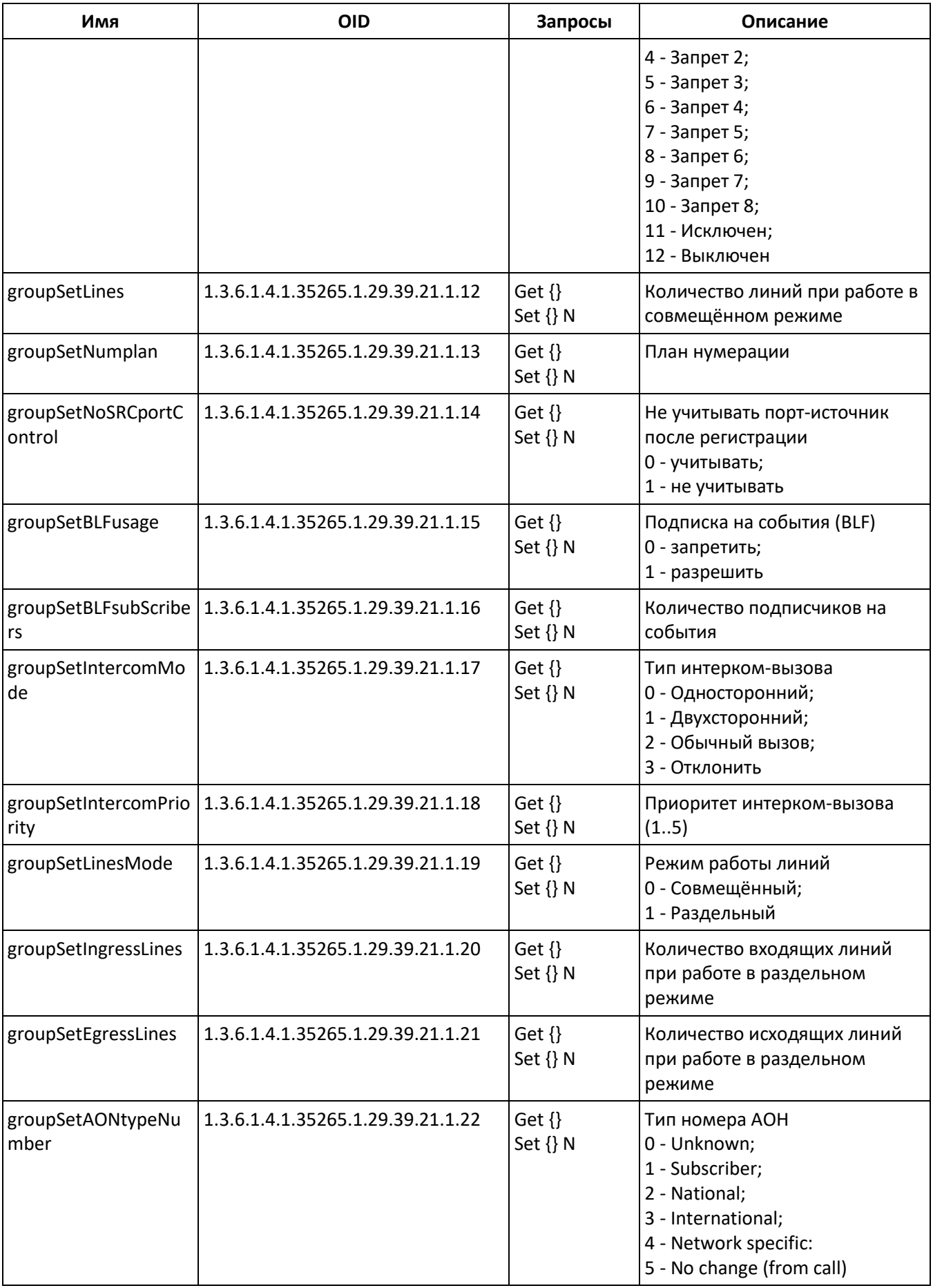

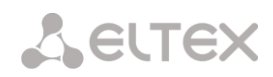

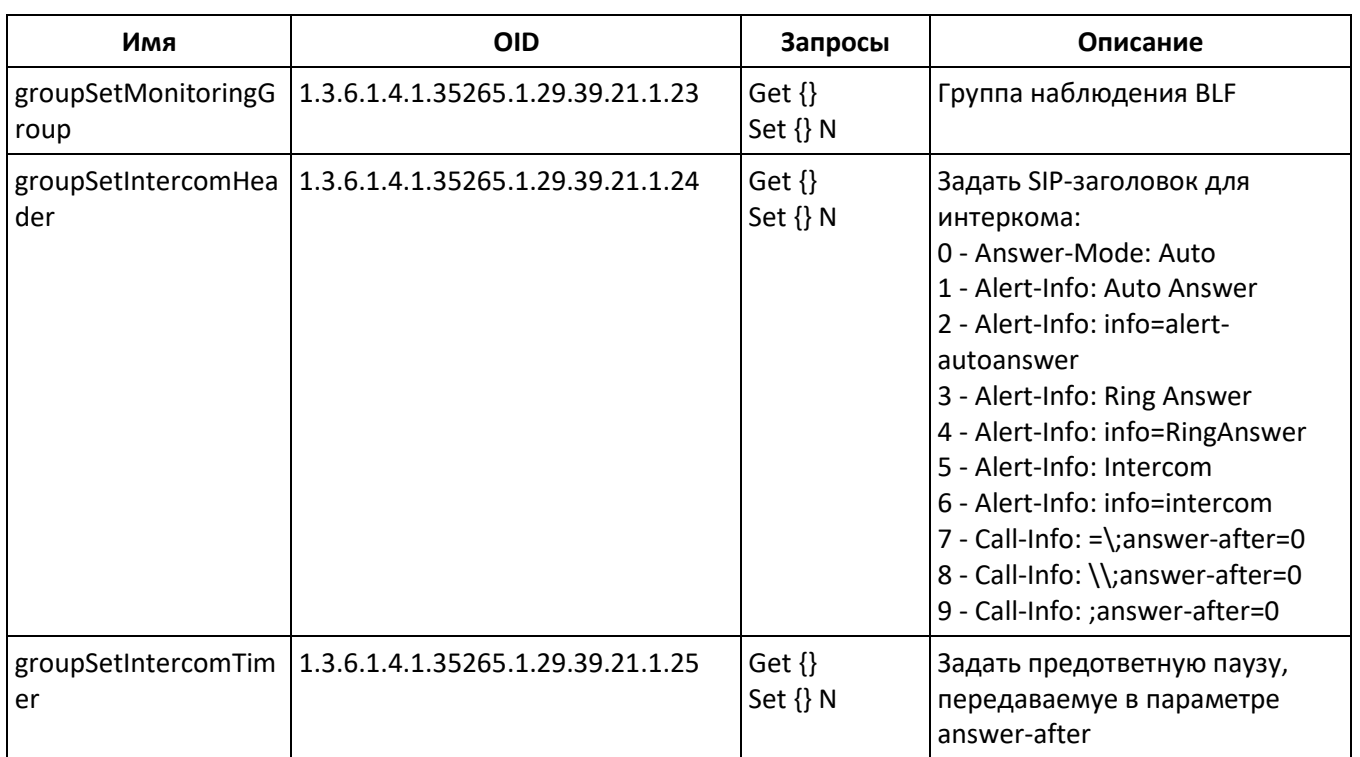

## **Устаревшие OID**

Некоторые OID были изменены и в последующих релизах старые ветки могут быть удалены или заменены новыми назначениям. Рекомендуется перенастроить системы мониторинга и скрипты на использование новых OID.

Таблица М.10 – Устаревшие OID

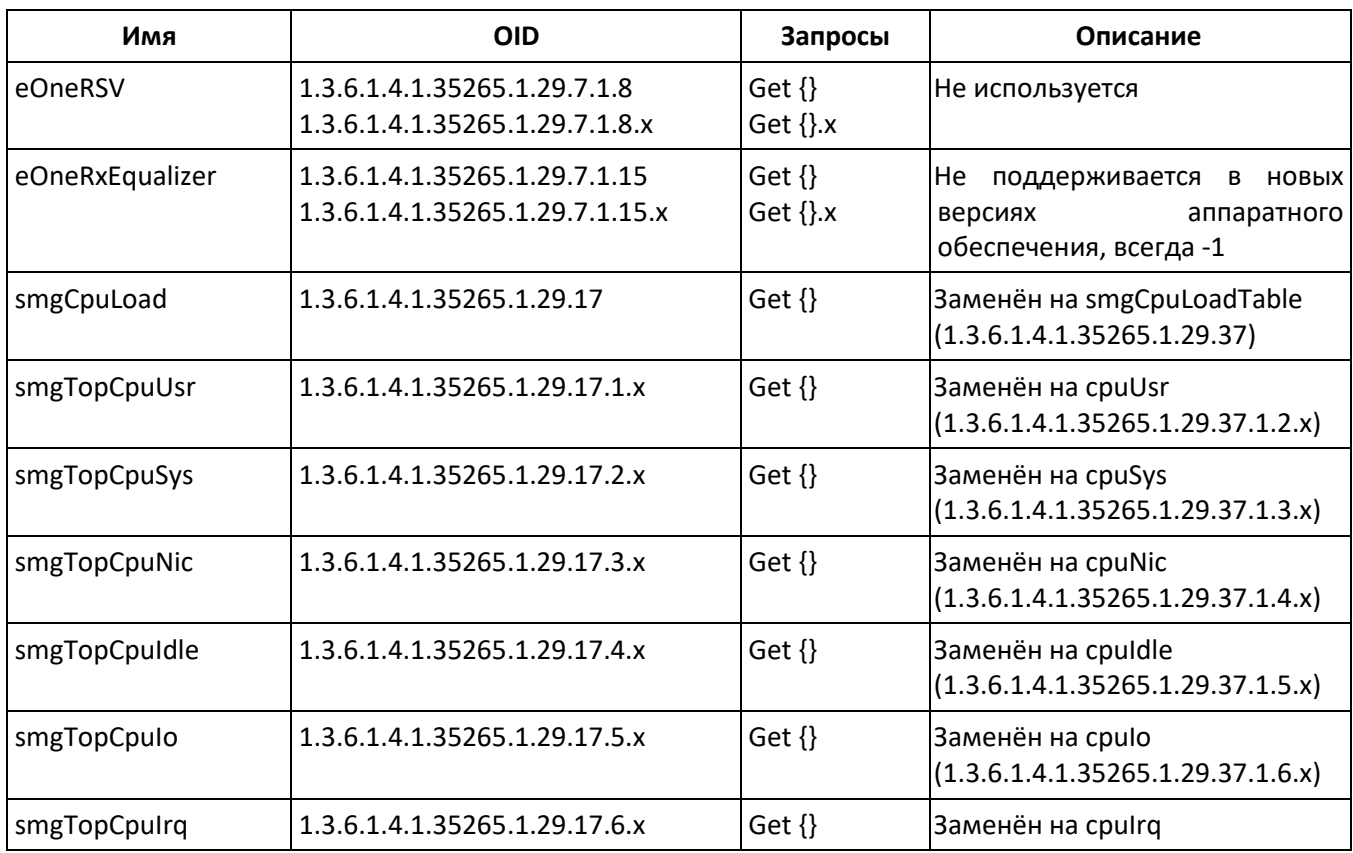

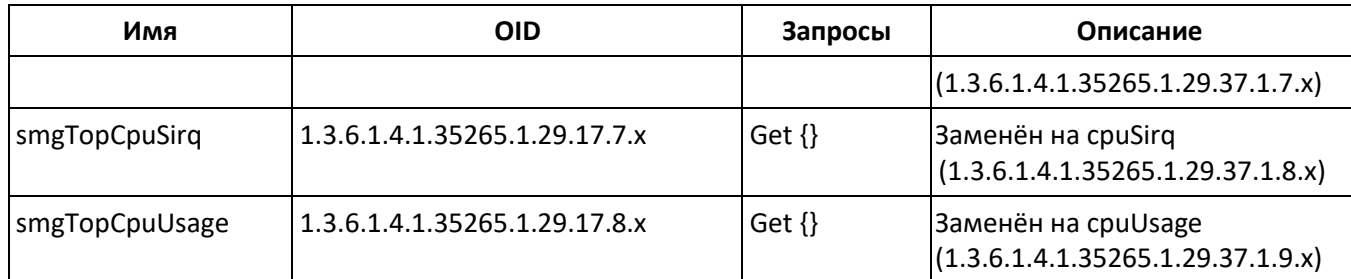

# **Поддержка OID MIB-2 (1.3.6.1.2.1)**

SMG поддерживает следующие ветки MIB-2:

- system (1.3.6.1.2.1.1) общая информация о системе;
- interfaces (1.3.6.1.2.1.2) информация о сетевых интерфейсов;
- snmp (1.3.6.1.2.1.11) информация о работе SNMP.

# **ПРИЛОЖЕНИЕ Н. ОБЕСПЕЧЕНИЕ ФУНКЦИИ РЕЗЕРВИРОВАНИЯ SMG<sup>1</sup>**

Начиная с версии 3.14.0, на SMG реализована функция резервирования. Данная функция активируется автоматически установкой дополнительной лицензии SMG-RESERVE на мастер устройство и SMG-RESERVE-SLAVE на резервное. Принцип работы заключается в том, что резервирующее устройство находится в спящем режиме (SLAVE), не неся никаких функций и не имея своего IP-адреса в сети, постоянно наблюдает за основным устройством (MASTER) и, как только MASTER выходит из строя SLAVE, принимает все функции на себя, полностью заменяя вышедшего из строя MASTER. Для полного дублирования функции резервирующее устройство постоянно получает от основного актуальную конфигурацию и другие, необходимые для работы файлы.

Активация SLAVE устройства происходит после подключения его к мастер устройству путем создания LAN и WAN коннекции между ними. Как только два устройства увидят друг друга, произойдет обновление времени жизни SLAVE устройства до 720 часов. Это время полноценной работы SLAVE устройства без мастера (когда мастер по какой-либо из причин вышел из строя и его отключили от SLAVE устройства). Если пара собрана успешно и роль мастера выполняет шлюз с лицензией SMG-RESERVE, время на шлюзе с лицензией SMG-RESERVE-SLAVE восстанавливается до 720 часов.

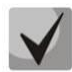

## *Для восстановления часов на слейв устройстве должно быть две коннекции, как по LAN, так и по WAN линкам. Время восстановления 5 минут.*

Если время жизни SLAVE устройства закончится:

- При наличии подключенного шлюза с SMG-RESERVE лицензией смена старшинства (шлюз с SMG-RESERVE лицензией станет мастер устройством);
- При отсутствии подключенного шлюза с SMG-RESERVE лицензией разрыв активных соединений и прекращение функционирования (подобно завершению «демо» режима эксплуатации).

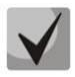

*Для обеспечений функций резервирования используются только однотипные устройства SMG-2016.*

Рассмотрим схемы подключения:

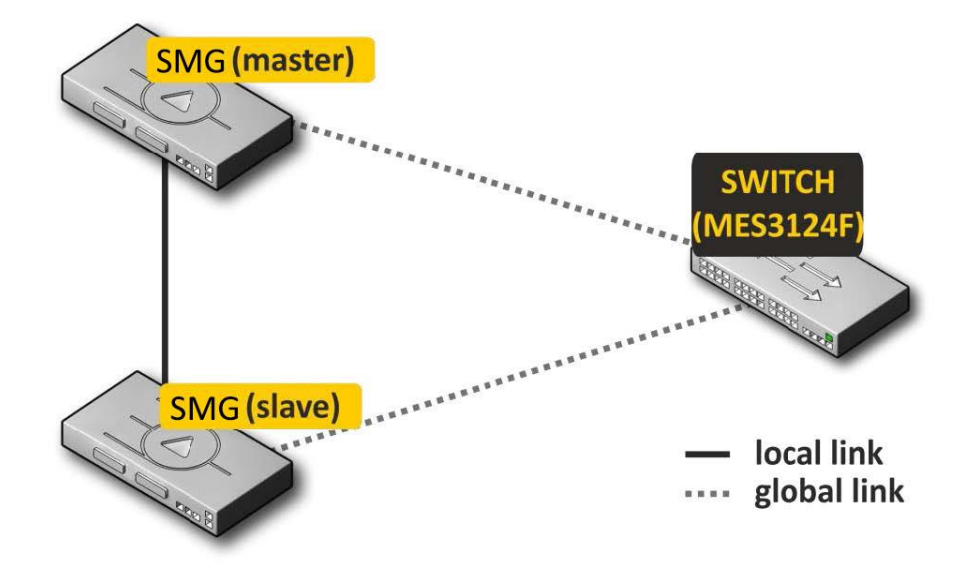

Рисунок 44 – Схема резервирования с одним коммутатором

 $\overline{a}$ 

<sup>1</sup>Только для SMG-2016

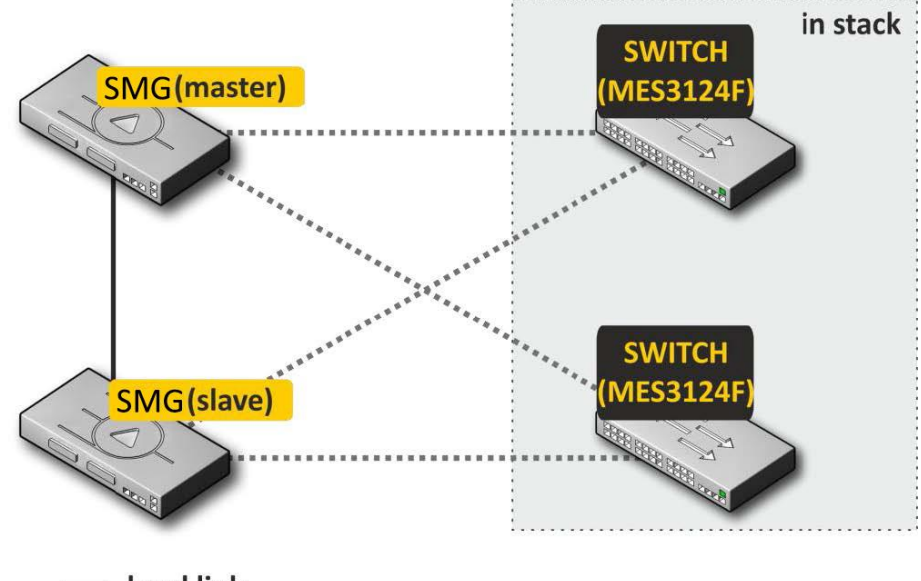

local link global link

### Рисунок 45 – Схема резервирования двумя коммутаторами в стеке

При резервировании на устройстве выделяется 2 типа front-порта, это локальный и глобальный. На SMG-2016 локальные порты - это 0 и 1, глобальные - 2 и 3. При соединении устройств необходима связь одновременно по локальному и глобальному линку. Схема резервирования работает по протоколу IPv6, в процессе работы устройства обмениваются конфигурационными и другими, необходимыми для поддержания актуальной информации файлами. Для связи по локальному линку используется 4091 VLAN, по глобальному 4092 VLAN. В случае разрыва по локальному линку устройства обмениваются рабочими файлами по глобальному линку.

При разрыве связи по одному из линков устройство инициирует аварию.

### **Порядок подключения и настройки резерва**

Будет рассмотрен случай подключения к двум коммутаторам MES в стеке (рисунок 45). Исходное состояние: две однотипные SMG с лицензией резерва, два коммутатора MES в стеке. Настройка стека на коммутаторах производится согласно документации на коммутаторы.

Для начала следует настроить прохождение служебных VLAN на коммутаторах. На портах, куда будут подключены global линки SMG, следует разрешить прохождение VLAN 4092. При этом порты должен пропускать и прочие VLAN, настроенные на SMG. Также порты, к которым будут подключаться SMG, следует объединить в port-channel. Итоговая схема на этом этапе будет выглядеть так:

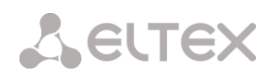

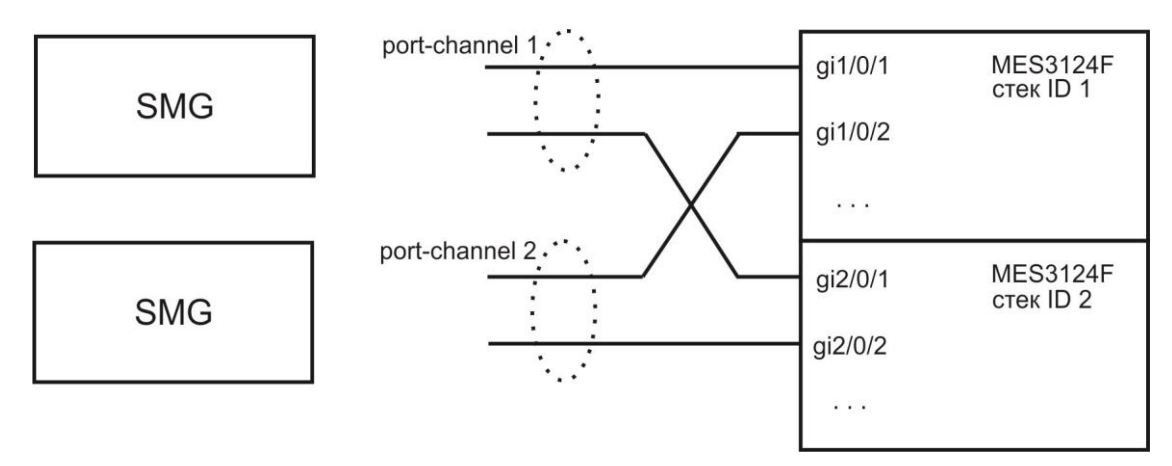

Рисунок 46 – Схема объединения портов в port-chanel

Далее производится подключение ведущей (master) SMG. На этом этапе подключаются только global линки. После этого SMG запускается в работу и становится ведущей (master). Схема на этом этапе будет выглядеть так:

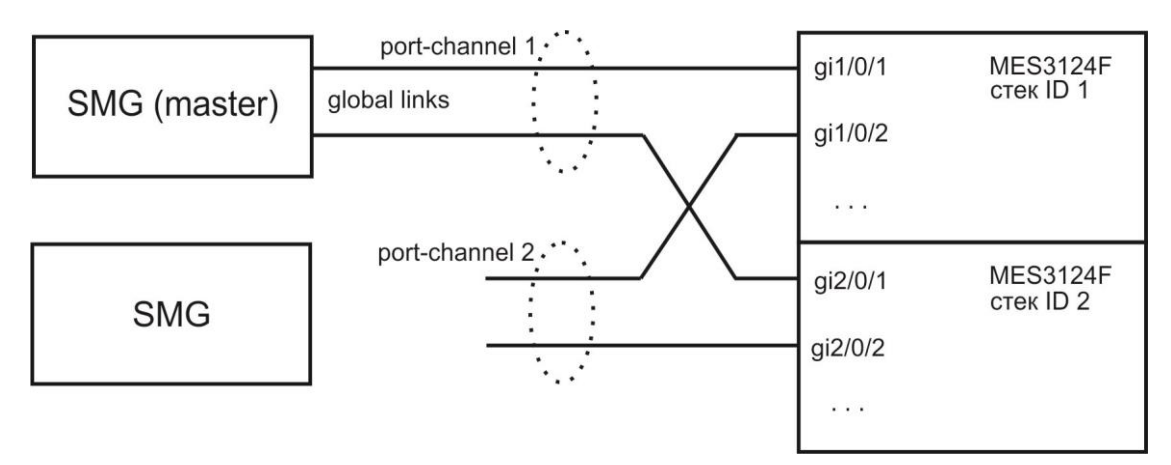

Рисунок 47 – Схема подключения ведущей SMG (master)

После этого к ведущей (master) SMG local линком подключается ведомый (slave) SMG. На этом этапе следует дождаться, пока устройства не обнаружат друг друга и не включатся в работу как пара ведомыйведущий (см. раздел Мониторинг - Резерв). Схема на этом этапе будет выглядеть так:

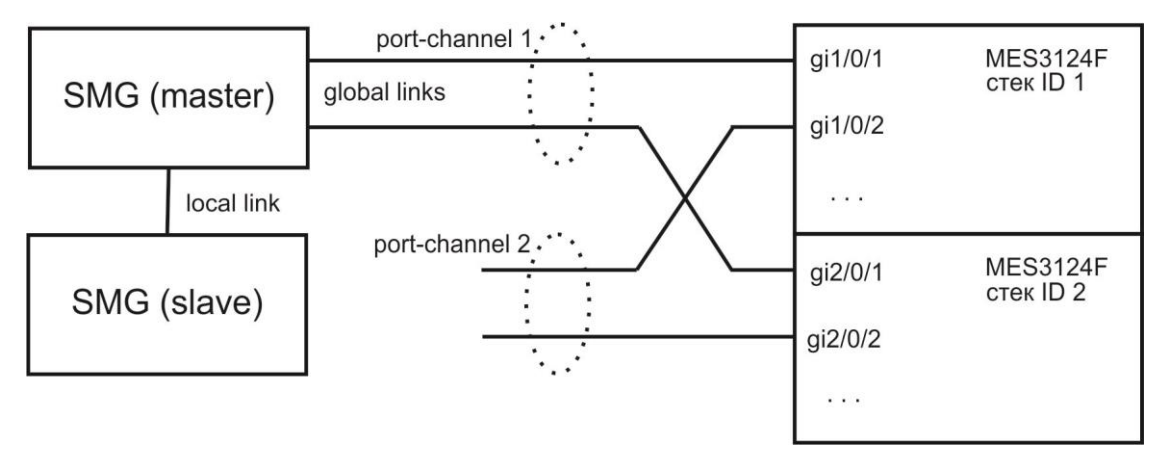

Рисунок 48 – Схема подключения ведомого SMG (slave)

После того, как пара ведущий-ведомый была образована, можно подключить global линки на ведомое устройство:

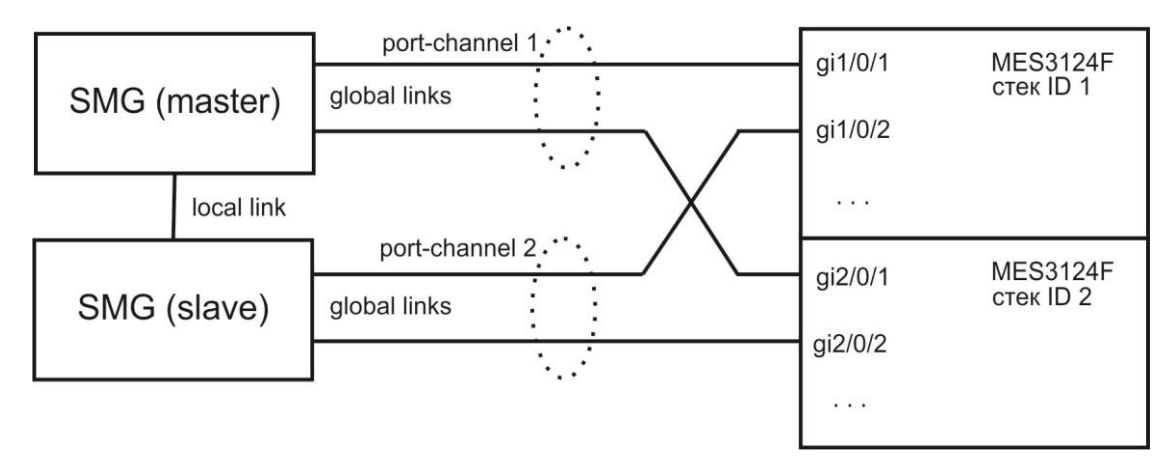

Рисунок 49 – Схема подключения global links

Сборка резерва на этом завершается. В мониторинге следует убедиться, что обе SMG видят друг друга как на локальном, так и на глобальном линке.

В случае возникновения проблем с установлением отношений ведущий-ведомый или отсутствия видимости по локальному и глобальному линкам следует проверить правильность выполнения всех этапов настройки.

## **Определение старшинства**

При определении кто из устройств будет MASTER или SLAVE используется следующий алгоритм:

- 1. Если при включении устройства локальные линки не активны, то устройства становится MASTER.
- 2. Если при включении устройства глобальные линки не активены, то устройство становится SLAVE.
- 3. Если в процессе работы к устройству, которое является MASTER, подключить SLAVE, то старшинство не изменится.
- 4. Если в процессе работы к устройству, которое является MASTER, подключить MASTER, то старшинство определится на основе серийного номера, у кого серийный номер больше, тот станет MASTER.

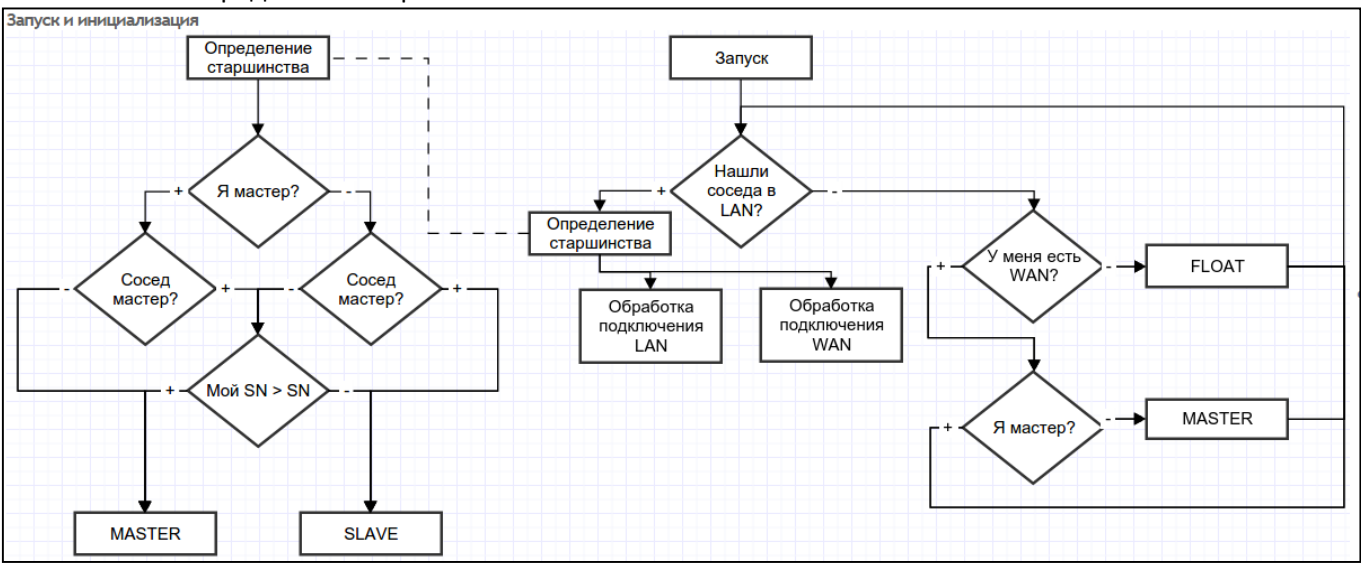

Блок схемы определения старшинства:

Обработка подключении по глобальному или локальному линку.

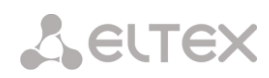

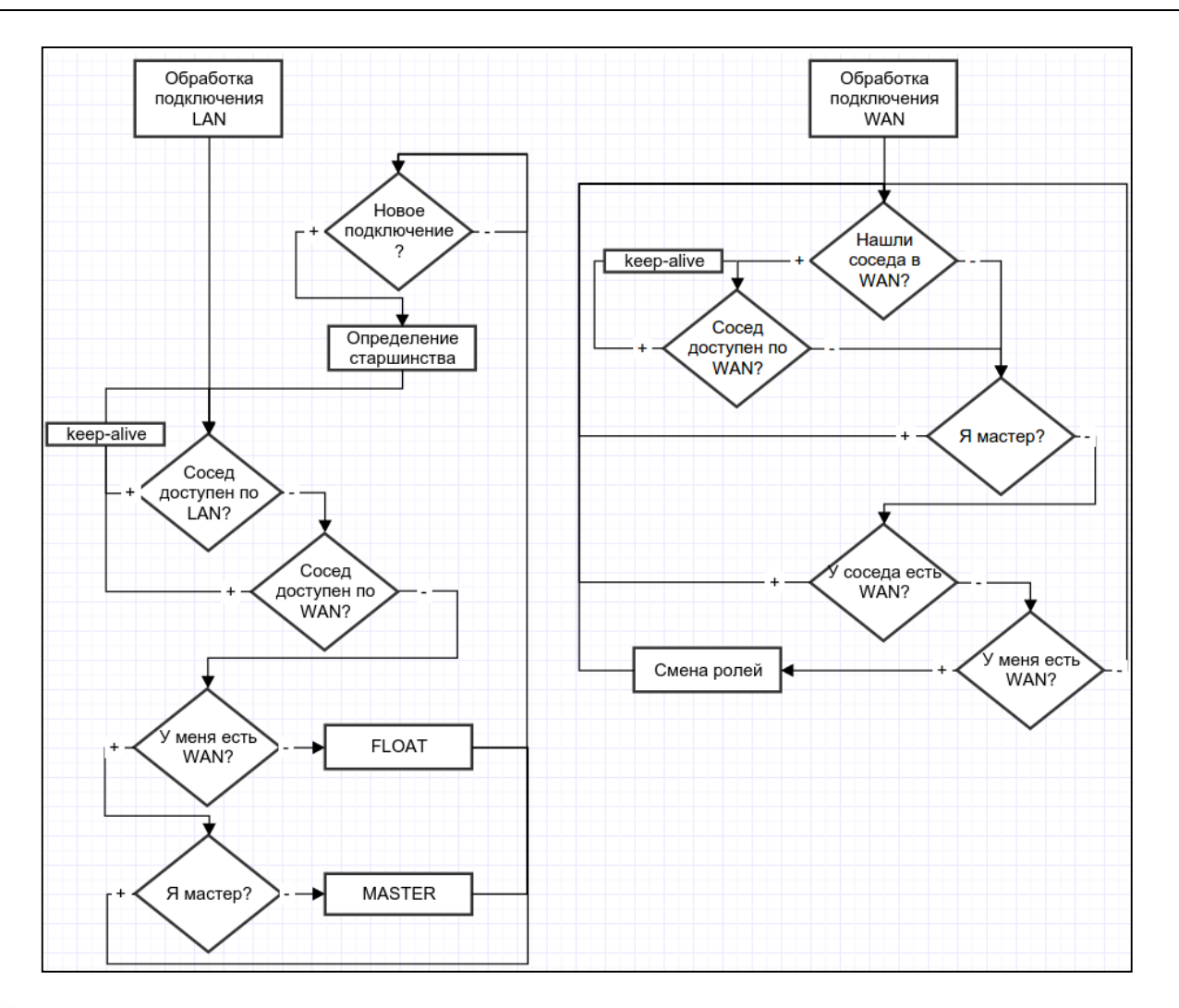

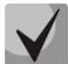

*При подключении устройства к уже работающему, необходимо отключить все WAN линки на подключаемом устройстве, подключить LAN линк к работающему (MASTER) SMG, долждаться согласования, подключить WAN линки к SLAVE, иначе вновь подключаемое устройство может определится как MASTER и передать свои неактуальные рабочие файлы.*

Рабочие файлы передаются сразу после подключении к MASTER, каждый раз после записи конфигурации на flash, спустя 10 секунд после каждого изменения конфигурации и периодически раз в 180 секунд.

Список передаваемых файлов:

- файл конфигурации записаной во flash;
- файл текущей запущенной конфигурации;
- ключи для создания ssh-туннелей;
- база даных зарегистрированных абонентов;
- файлы пользователей linux;
- файлы паролей пользователей web-интерфейса и CLI;
- все списки адресов динамического брандмауэра;
- ключи и сертификаты для протокола https.

В процессе работы пользователь может зайти на web-интерфейс SLAVE, для этого необходимо зайти в закладку "Мониторинг" - " Резервирование" - "открыть Веб", либо по ссылке: http://192.168.0.100:8080/login, где вместо 192.168.0.100 ввести IP-адрес MASTER.

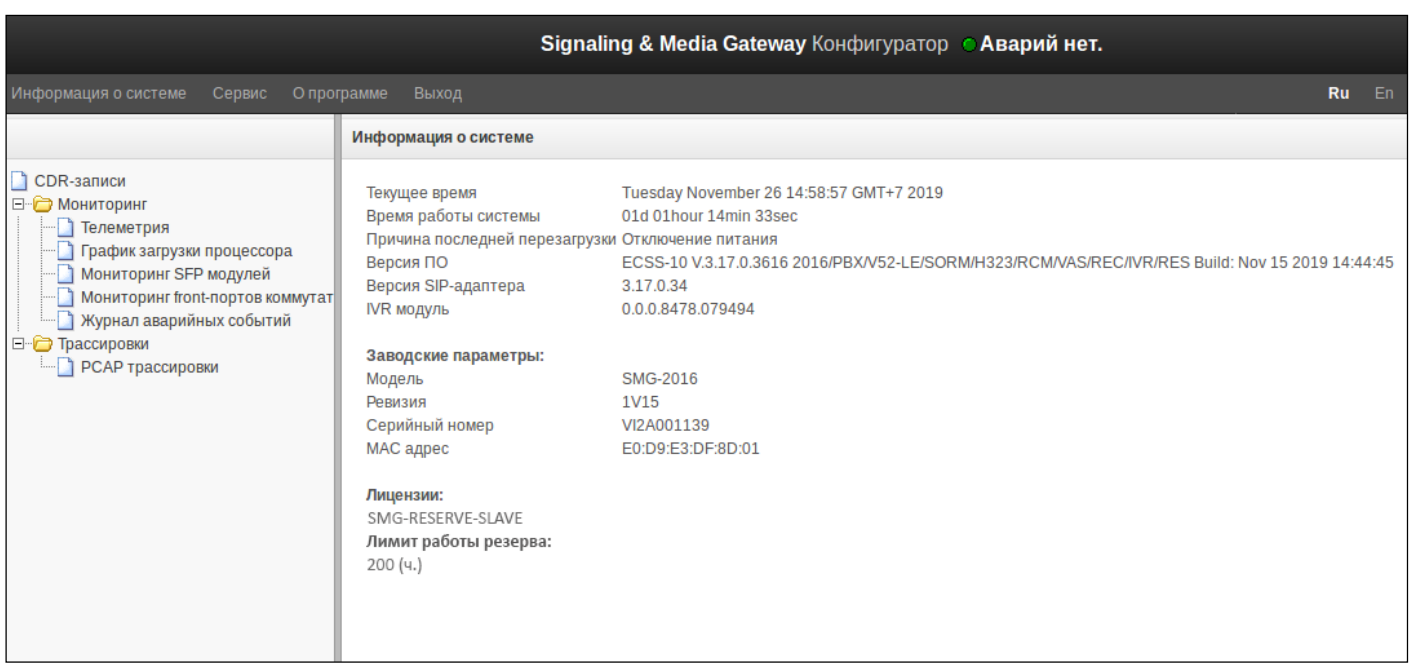

### **Резервирование потоков Е1**

Начиная с версии 3.17.0, на SMG реализована функция резервирования потоков E1. Данная функция активируется автоматически установкой дополнительной лицензии SMG-RESERVE-E1 (необходимо наличие лицензии SMG-RESERVE или SMG-RESERVE-SLAVE). Принцип работы: на слейв устройстве происходит выключение потоков Е1, тем самым влияние дополнительных потоков на мастер устройство останавливается. Данное выключение позволяет соединить на патч-панели два потока между собой от мастер и слейв устройства, которые не будут влиять друг на друга.

После смены старшинств, происходит переключение потоков между мастер и слейв шлюзами. Активные соединения разрушаются во время смены старшинства.

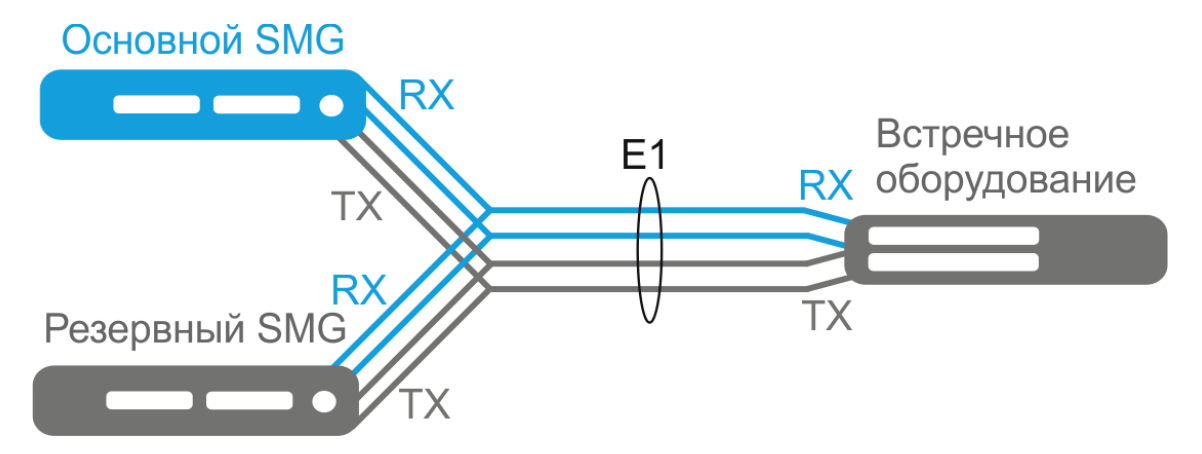

# **ТЕХНИЧЕСКАЯ ПОДДЕРЖКА**

Для получения технической консультации по вопросам эксплуатации оборудования ТОО «ЭлтексАлатау» Вы можете [обратиться в Сервисный цен](http://eltex-co.ru/support/)тр компании:

050032, Рес[публика Казахстан, г. Алматы,](https://servicedesk.eltex-co.ru/) мкр-н. Алатау, ул. Ибрагимова 9 Телефон: +7(727) 220-76-10, +7 (727) 220-76-07

E-mail: post@eltexalatau.kz

На официальном сай[те компании Вы](http://eltex-co.ru/) можете найти техническую документацию и программное обес[печение для продукции](http://eltex-co.ru/forum) ТОО «ЭлтексАлатау», обратиться к базе знаний, проконсульт[ироваться у инженеров Сервисного центра на техническом ф](https://docs.eltex-co.ru/display/EKB/Eltex+Knowledge+Base)оруме.

Официальный с[айт компании:](http://eltex-co.ru/support/downloads) http://eltexalatau.kz